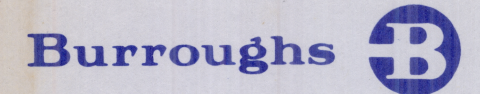

ROBERT L. OLSEN TERRITORY MANAGER 7555 BEACH BLVD., SUITE 116 JACKSONVILLE, FLORIDA 32216 721-1660

**Contract Contract Contract Contract Contract** 

B 90 /B 900<br>B 1800/<br>Comp<br>Manage<br>System &<br>CM<br>System &<br>OPERATIO B 90/B 900/CP 9500 B 1800/B 1900 Computer Management Systems (CMS) System Software

## OPERATION GUIDE

COPYRIGHT © 1980, BURROUGHS MACHINES LIMITED, Hounslow, England COPYRIGHT © 1980, BURROUGHS CORPORATION, Detroit, Michigan 48232 PRICED ITEM<br>PRICED ITEM

 $\overline{\phantom{0}}$ 

a

\_\_

ı

## Burroughs

ROBERT

B 90/B 900/CP 9500 B1800/B 1900 Computer Management Systems (CMS) System Software **S**<br>
S<br>
COPYRIGHT © 1981, BURI<br>
COPYRIGHT © 1981, BURI<br>
PRICED ITEM<br>
PRICED ITEM<br>
PRICED ITEM<br>
PRICED ITEM<br>
PRICED ITEM<br>
PRICED ITEM<br>
OVER IN US. Amaria

## OPERATION GUIDE

COPYRIGHT © 1981, BURROUGHS MACHINES LIMITED, Hounslow, England COPYRIGHT © 1981, BURROUGHS CORPORATION, Detroit, Michigan, 48232

PRICED ITEM

 <sup>E</sup>F.E. Dist. Code Printed in U.S. America

 $\setminus$ 

 $\ddot{\phantom{a}}$ 

Cover Revised October 1981

For Library Binder 702 Form 2015228-003

 $\overline{\phantom{a}}$ 

Burroughs believes that the software described in this document is accurate and reliable. and much care has been taken in its preparation. However. no responsibility financial or otherwise. is accepted for any consequences arising out of use of this software material. including loss of profit. Indirect. special. or consequential damages. There are no warranties other than those expressly set forth in the PROGRAM PRODUCTS LICENSE AND SERVICE AGREEMENT.

The Customer should exercise care to assure that use of the software material will be in full compliance with the laws. rules. and regulations of the jurisdictions with respect to which it is used.

The information contained herein is subject to change<br>without notice. Revisions may be issued from time to time to advise of such changes and/or additions.

This edition includes the information released under the following:

PCN 2015228-001 (November 30, 1980) PCN 2015228-002 (January 1981) PCN 2015228-003 (October 1981)

 $\ddot{ }$ 

Correspondence regarding this publication should be forwarded using the Remarks form at the back of the manual. or may be addressed directly to TIO Europe Documentation. Burroughs Machines Limited. Cumbernauld. Glasgow. Scotland G68 OBN

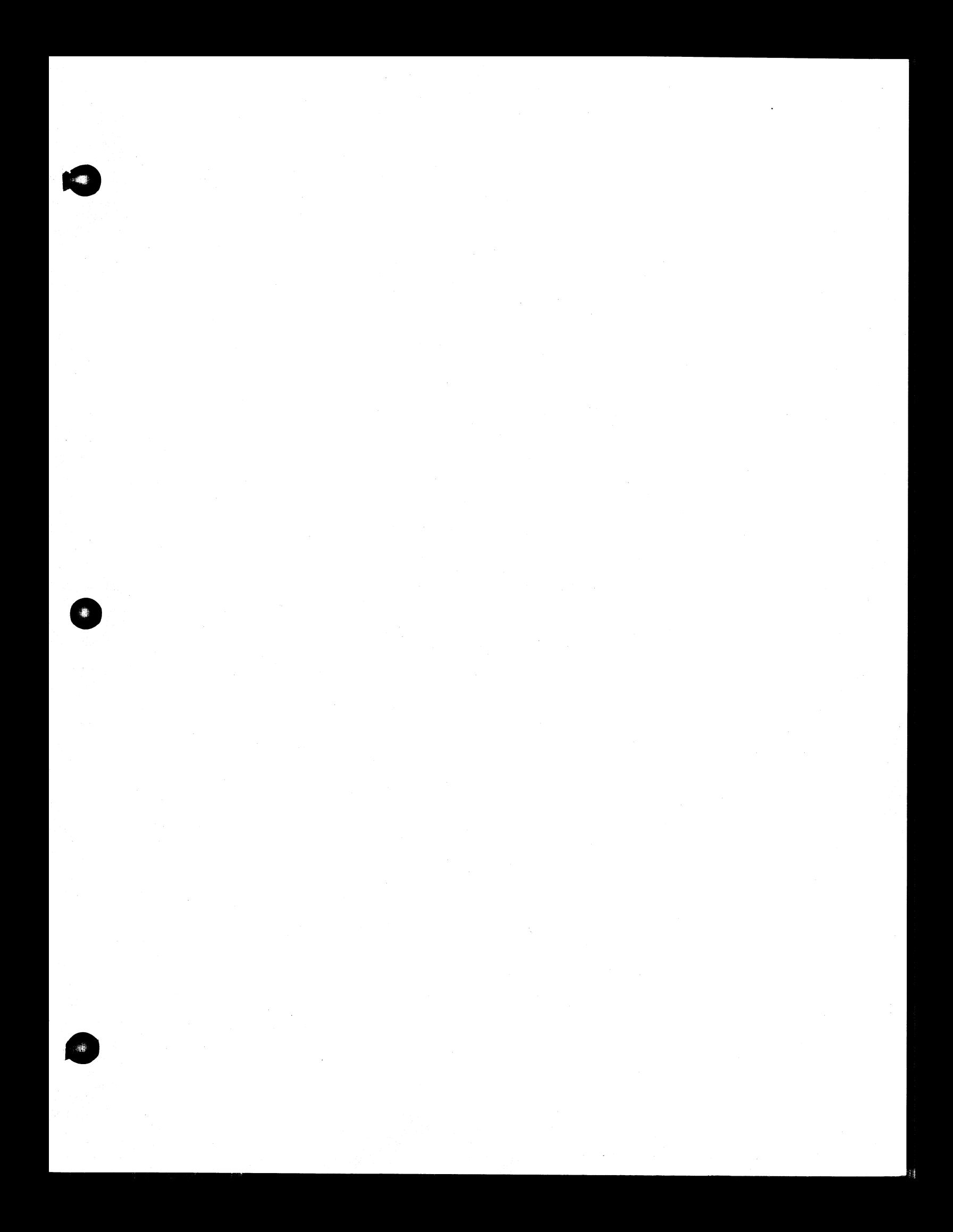

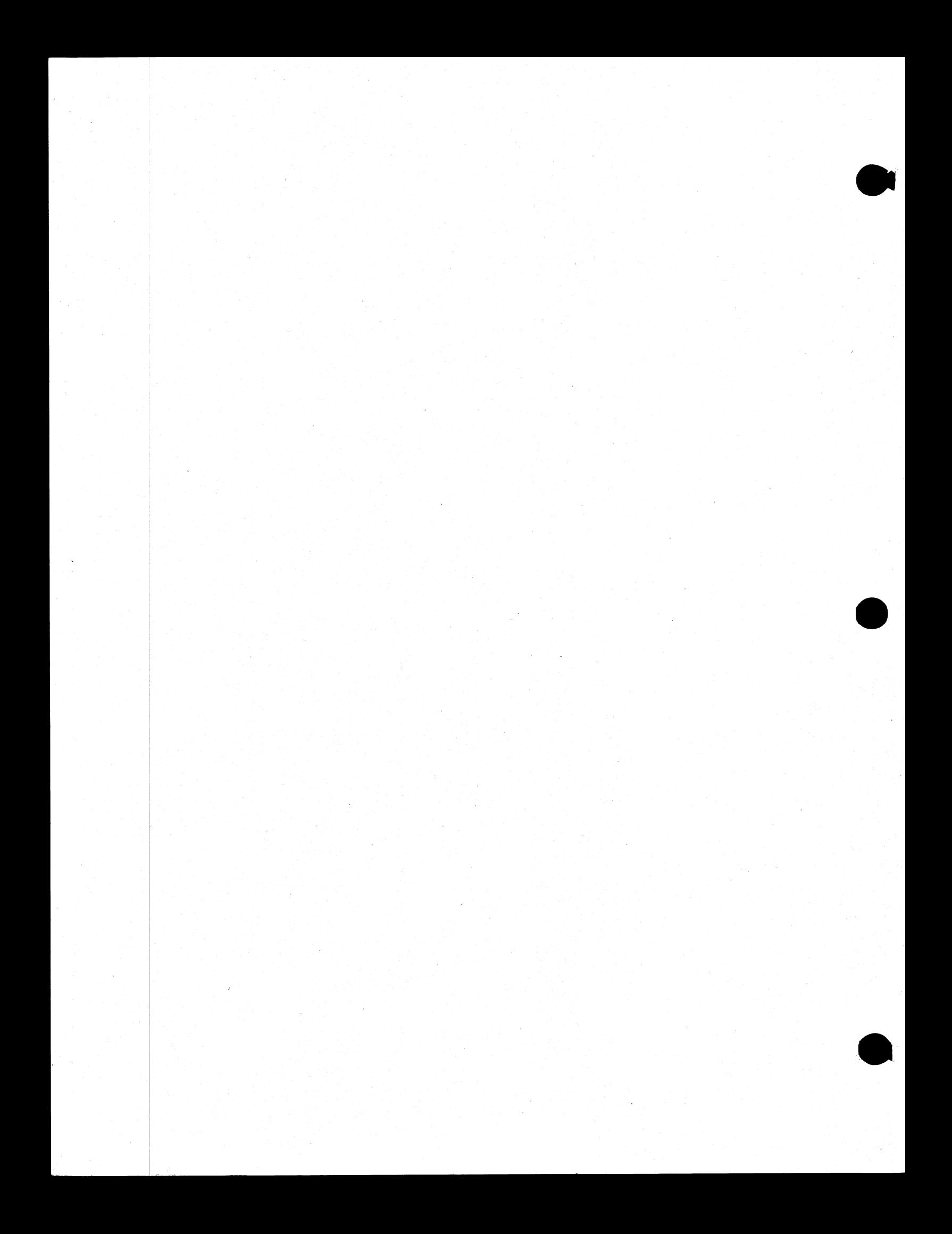

## TABLE OF CONTENTS

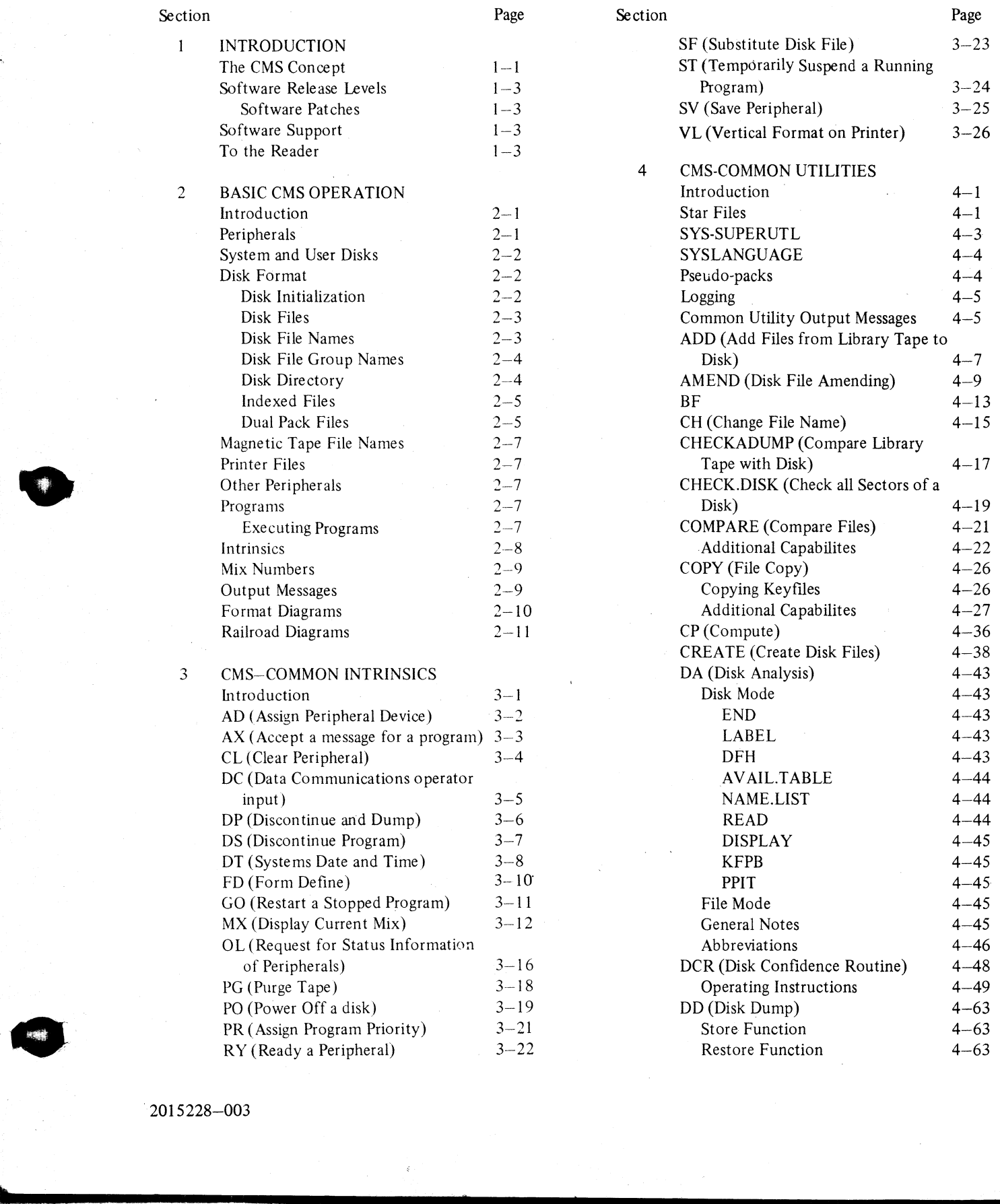

~-2015228—003

i<br>L

 $\mathbf{v}$ 

 $\overline{\mathbf{5}}$ 

 $\overline{6}$ 

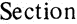

4

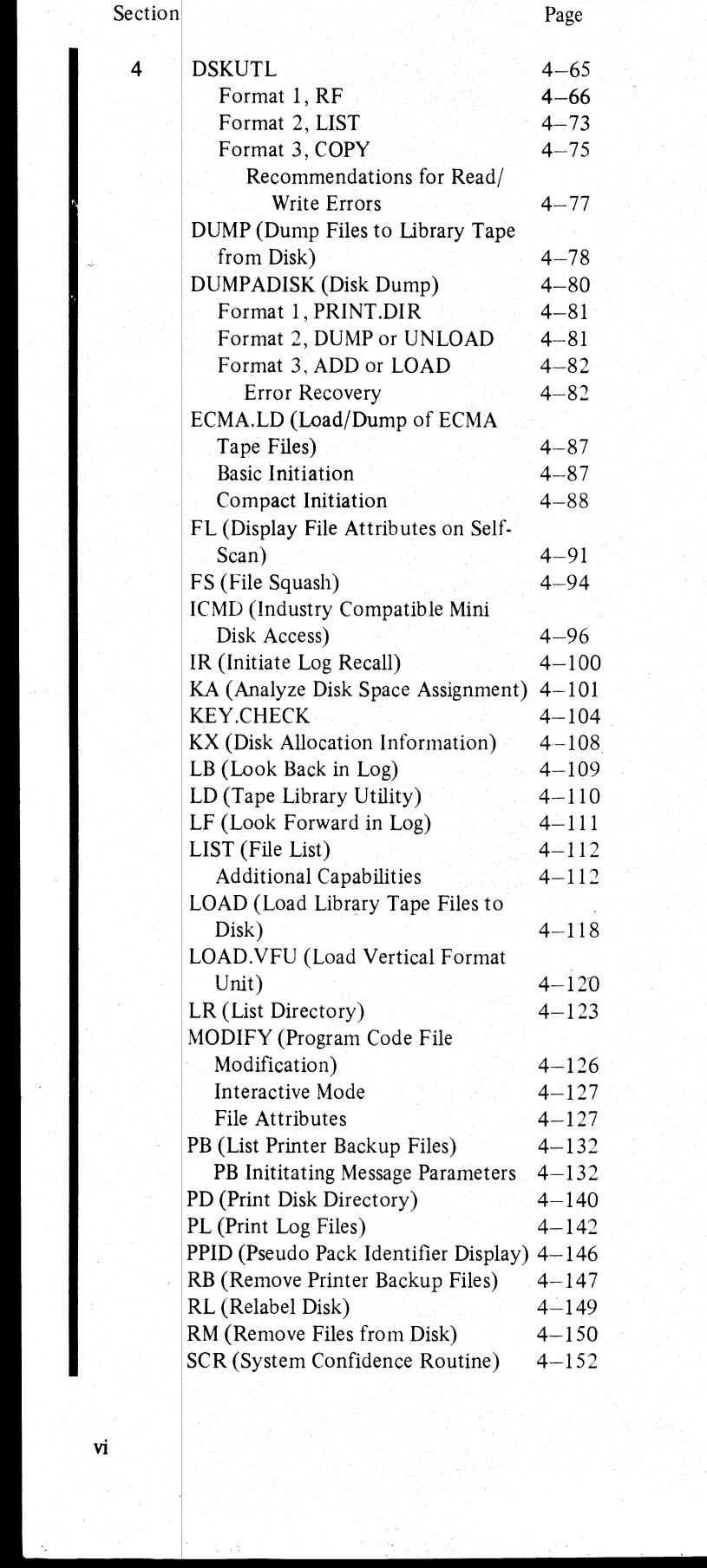

<u> 1989 - Jan James James James Sanda Andrewska Sanda (h. 1982).</u><br>1905 - Johann John Barn, frantziar idazlea (h. 1905).

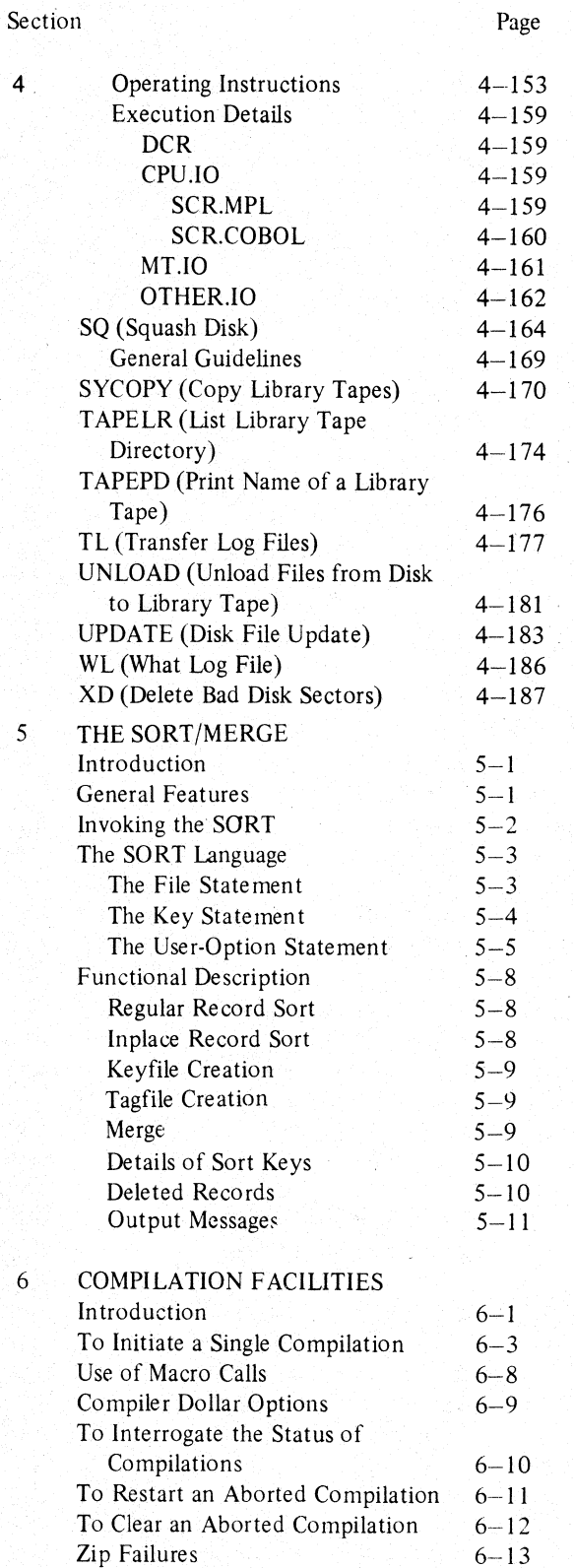

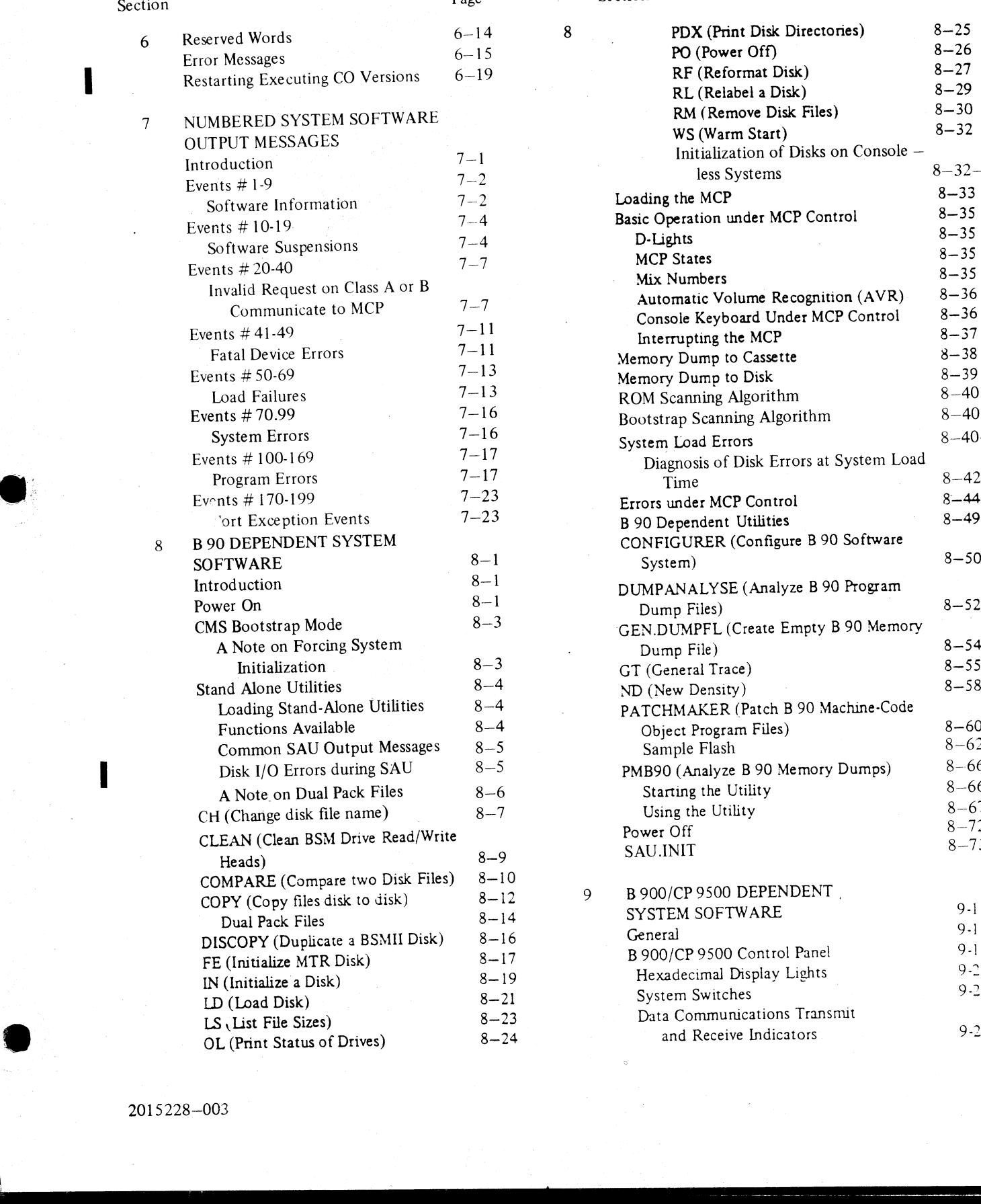

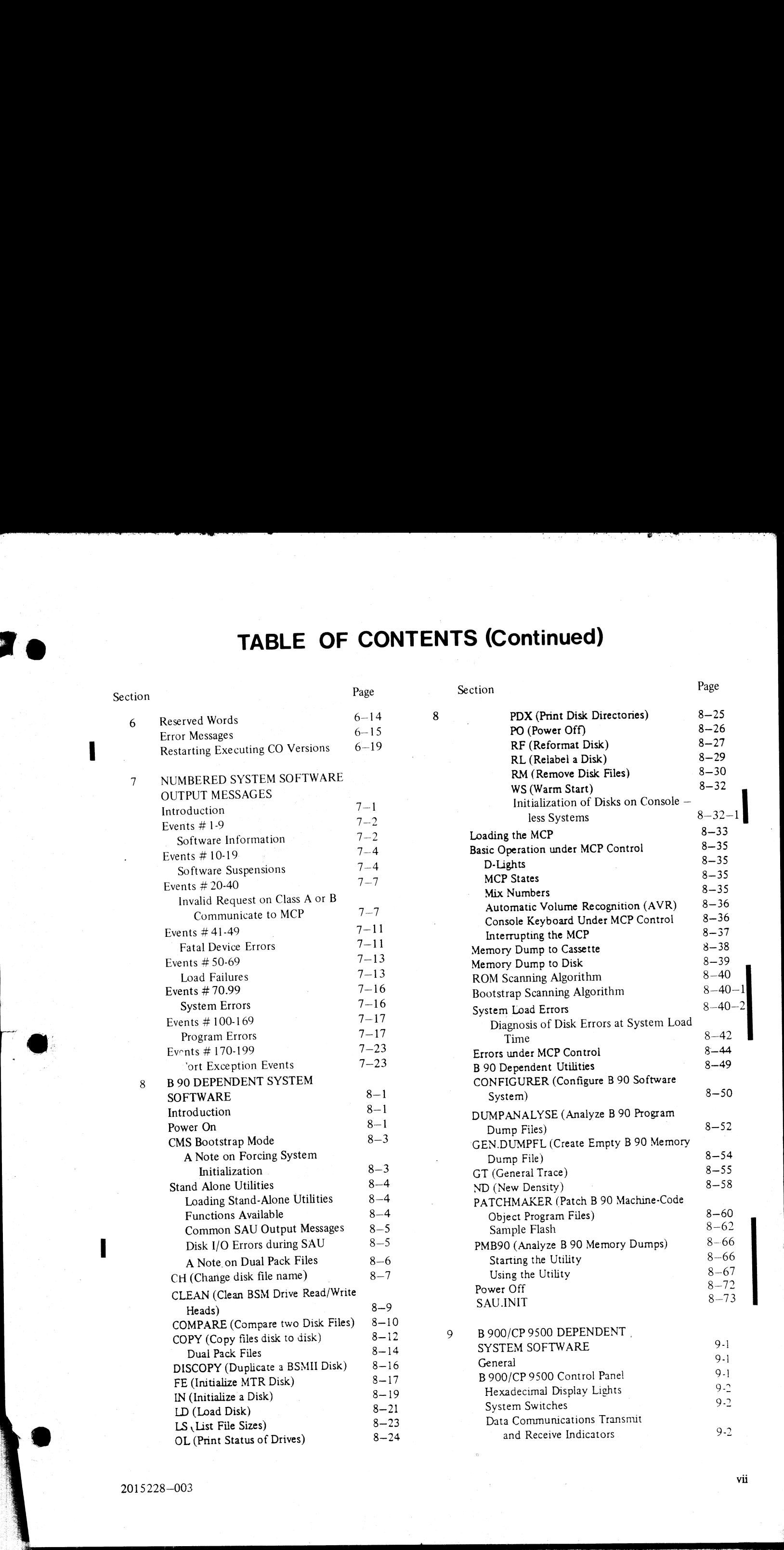

and Receive Indicators 8-2

word w

 $\mathcal{F}_{\mathcal{A}}$  , and a set of the set of the set of the set of the set of the set of the set of the set of the set of the set of the set of the set of the set of the set of the set of the set of the set of the set of the

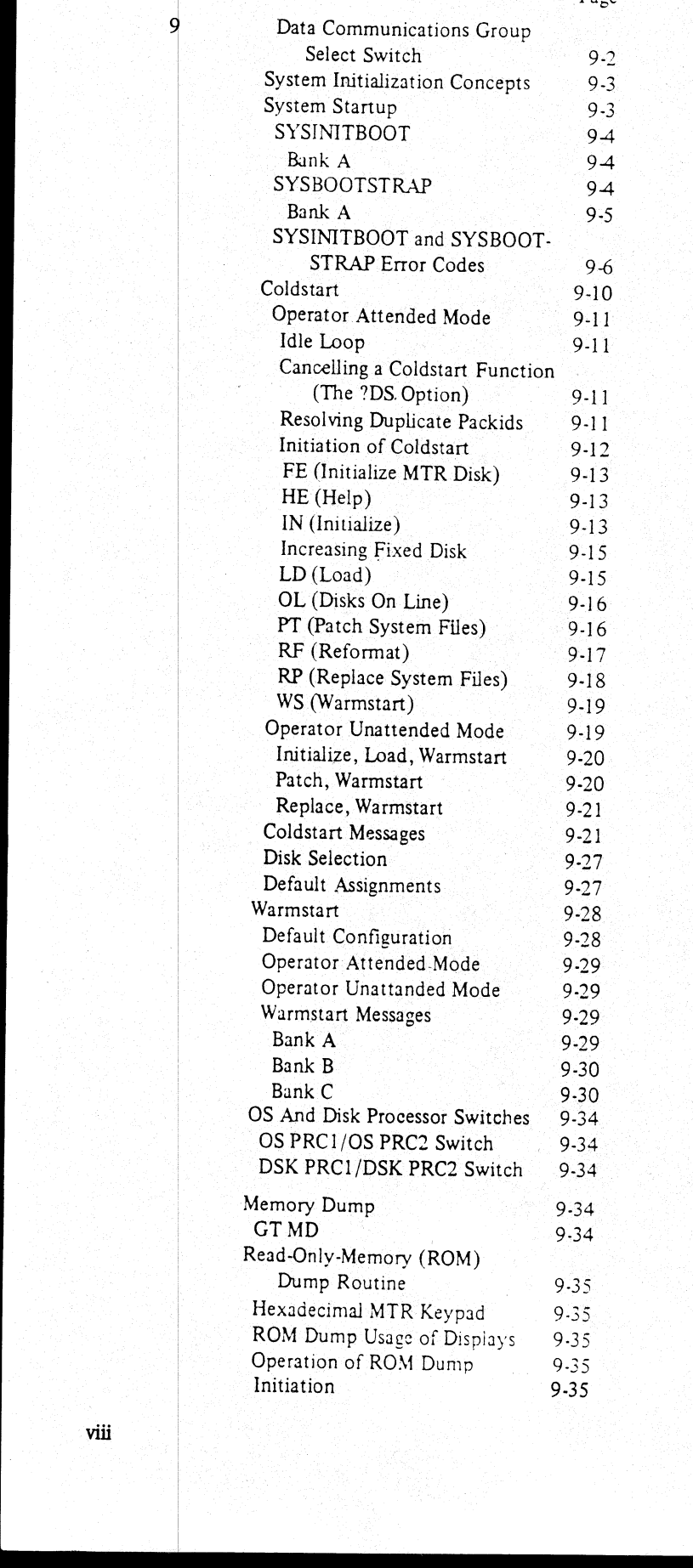

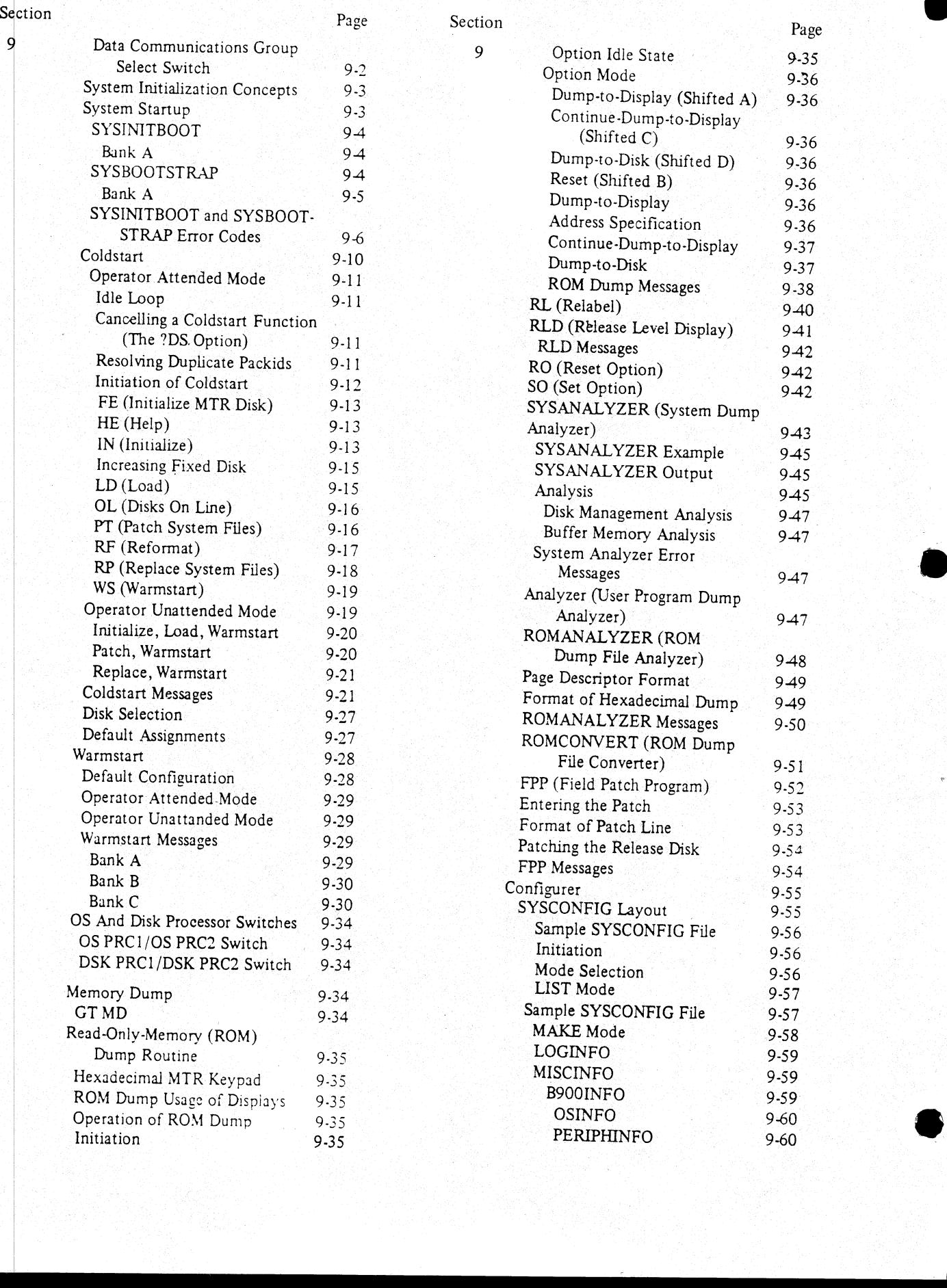

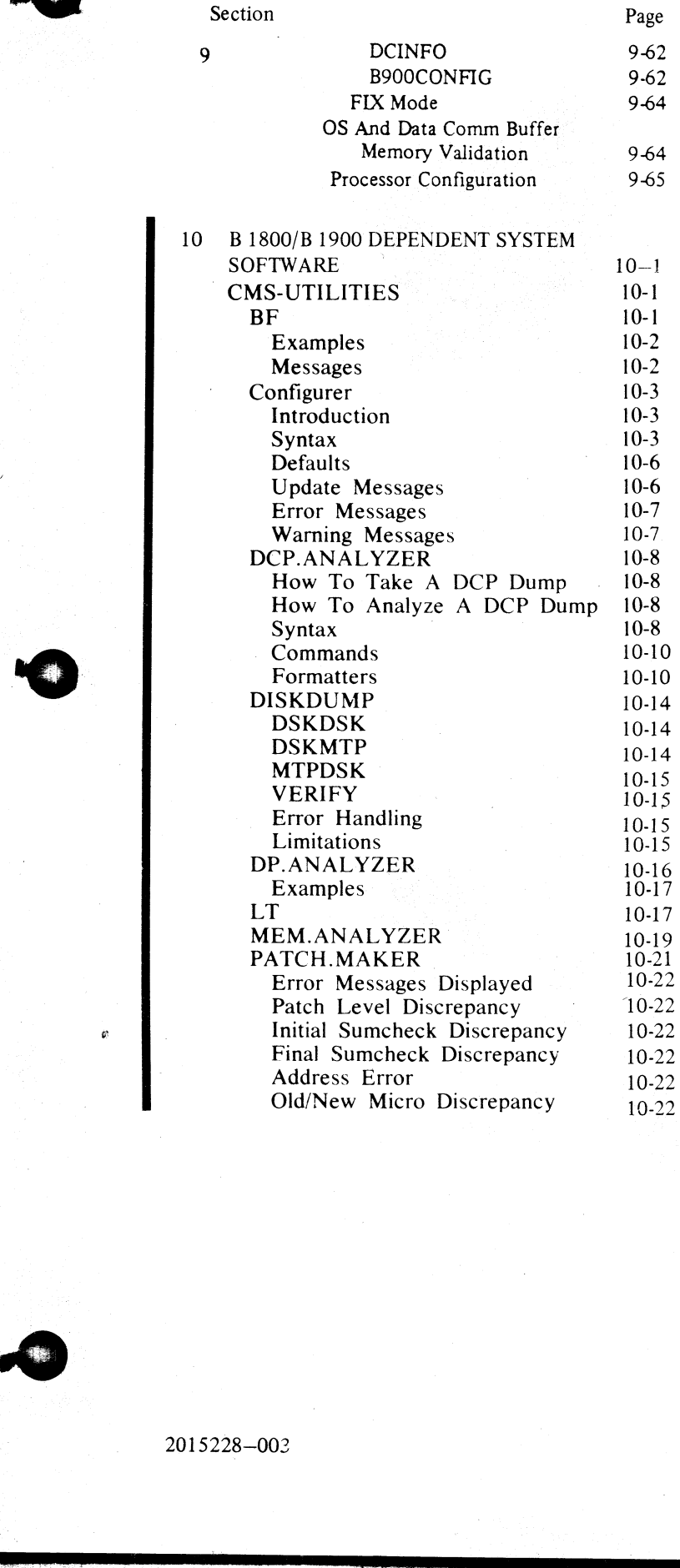

Section

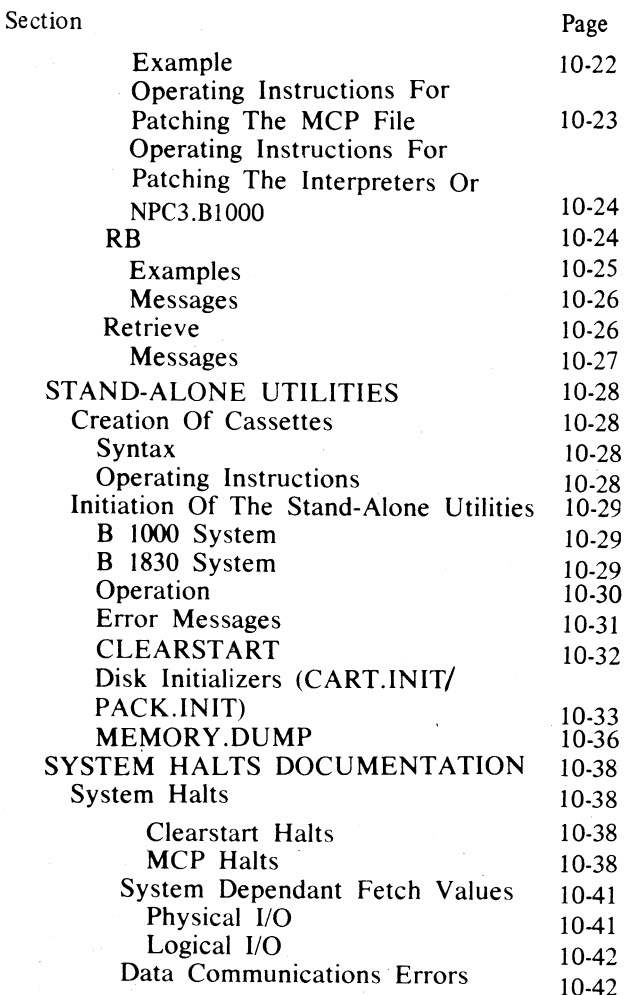

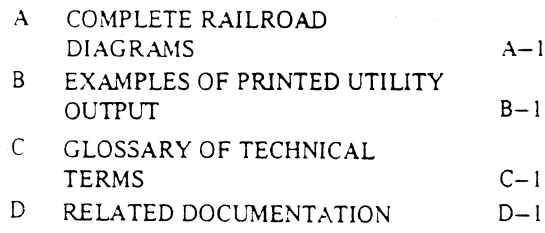

ł

## LIST OF ILLUSTRATIONS

#### Figure

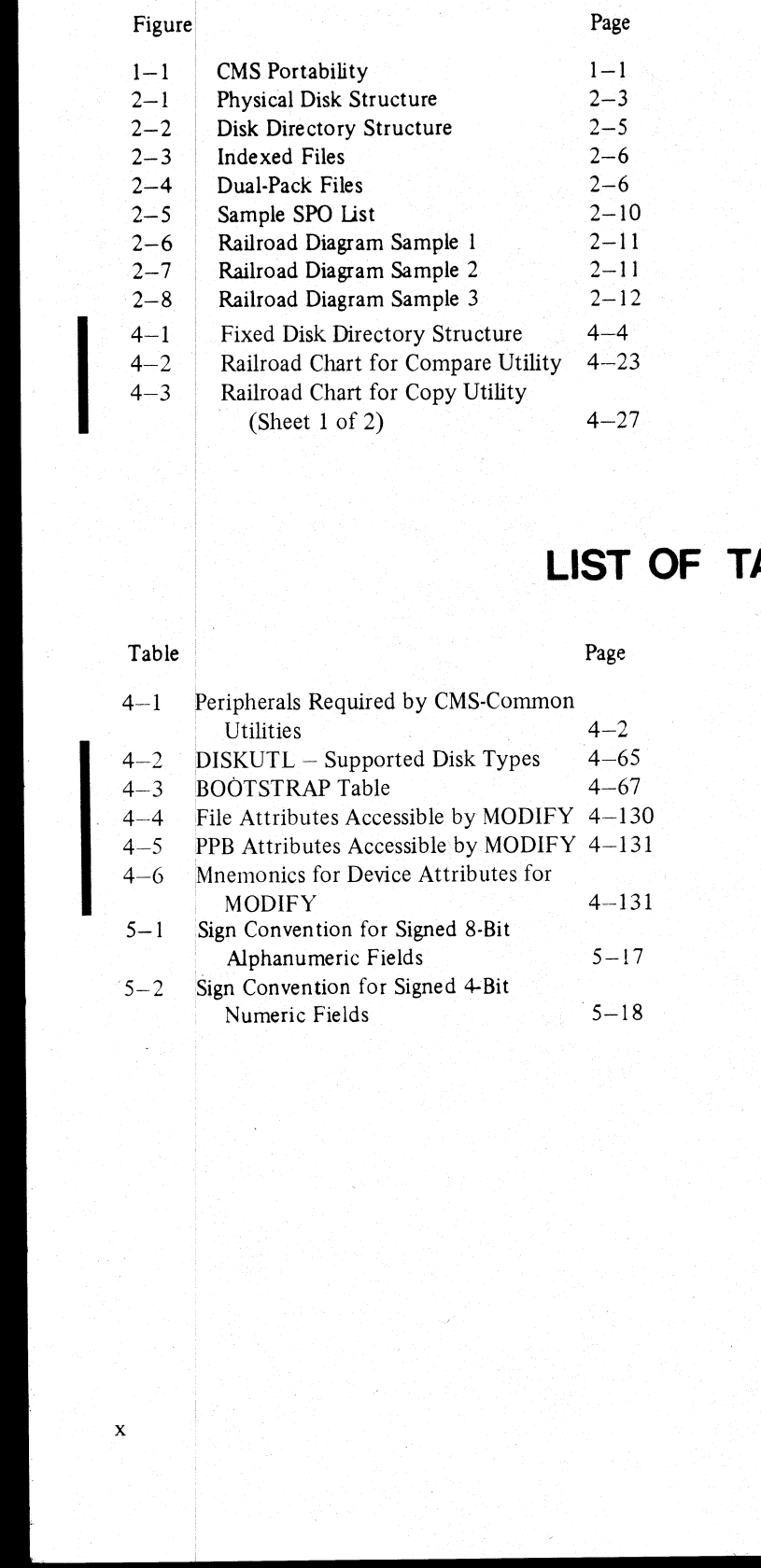

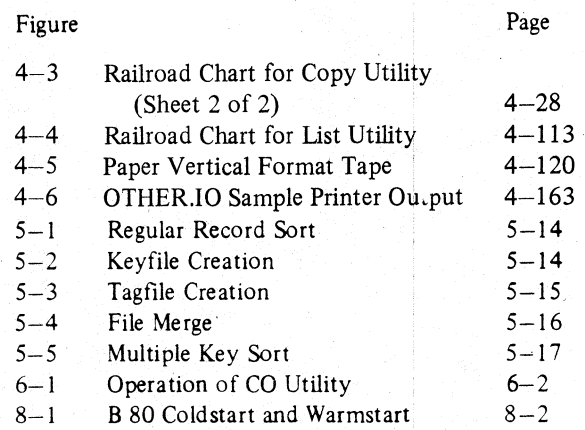

## LIST OF TABLES

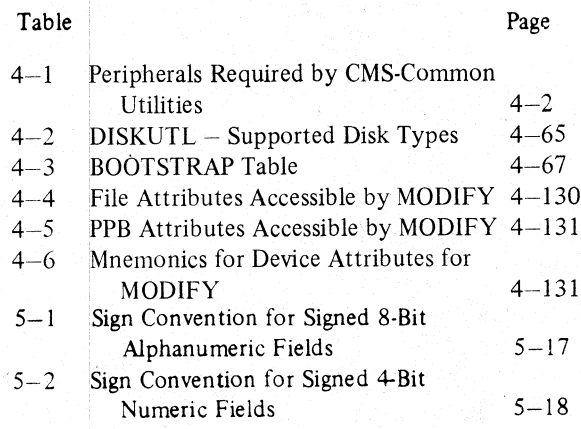

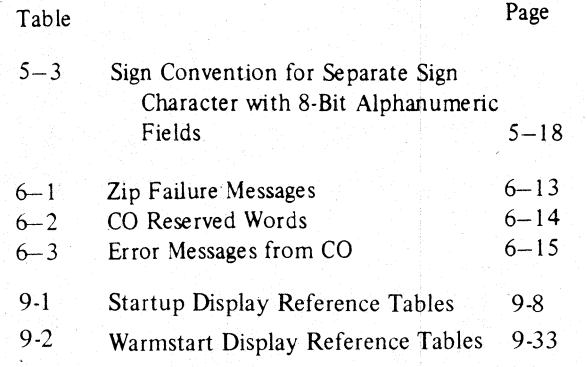

# **SECTION 1 INTRODUCTION**

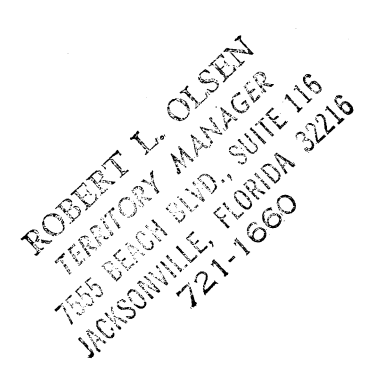

#### THE CMS CONCEPT

CMS (Computer Management System) software is a powerful set of software items designed to operate on a number of different hardware products.

To the user of an individual hardware product running CMS software, there is a well-defined operator inter-<br>face and set of programming languages. The importance of CMS is that the same user may use a different hard-<br>ware ne same<br>
o allows<br>
features<br>
, becaus<br>
Data file<br>
"soft m

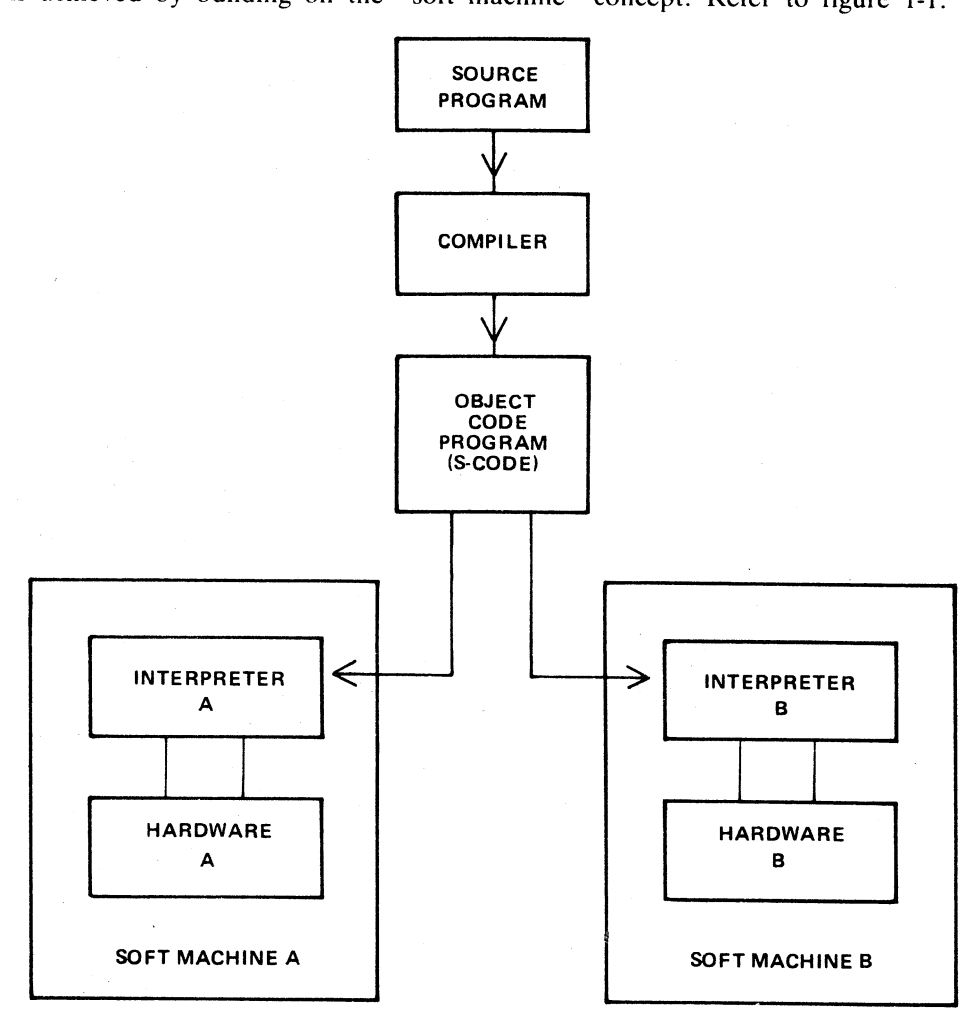

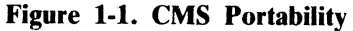

i<br>Tan

The programmer writes a program in a high-level language. The CMS programming languages are: **COBOL** 

RPG (including RPGII)

MPL (CMS Message Processing Language)

-NDL (Network Definition Language).

This program is writen in 'source code'. This is then input to one of the CMS compilers which converts it to "object code" or "S-code". This is the executable program. The "S-code" is similar in design to the "machine code" of earlier generations of computer.

In earlier generations of computer this ''S-code'' would be executed by hard-wired instructions. With the advent of fast micro-processor computers, however, it is possible to build a set of micro-instructions which interprets each "S-code" and executes it. The set of micro-instructions is therefore called an "interpreter". The combination of interpreter and micro-processor hardware is sometimes termed a "soft machine".

Now as the "'S-code"' is independent of any particular hardware, it is possible (and has been achieved in CMS) to build several soft machines which will execute a "object program" in a similar manner. Hence the CMS object programs are portable across the different CMS machines.

These machines include:

B90 B 1800 B 1900

There are different CMS interpreters on each system. For example, on the B90 the interpreters are:

BILINTERPX COBOLINTX NDL.INTERPX

BILINTERPX is used to execute programs written in MPL and in BIL (an implementation language used for compiler-writing which is so similar to MPL that they share the same S-code format). COBOLINTX is used to execute programs written in COBOL and RPG (these two languages share the same S-code format). NDL.INTERPX is used to interpret data communication controller programs written in NDL.

Certain common features needed in all programs (such as the handling of peripheral devices) have been collected together into' a Master Control Program (MCP). The MCP is a micro-code program and is therefore specifically written for each hardware product. Thus there is a B90 MCP, a B1800 MCP and a B1900 MCP. The MCP also controls the operator interface (which is standard across the CMS range) and mainhains overall control of the system. providing complete resource management including multi-programming, I/O device handling and memory management. The programme where y program is a high-land singage. The CSS programming tegency, and<br>
solutions the Constitution Photoson (Lagange)<br>
NEU CSS Score of Processing Lagange)<br>
NEU CSS Score of Processing Lagange)<br>
NEU CSS Sc

CMS software also provides a number of utility programs. As these are written in MPL, they also are portable across the CMS range, limited only by hardware feature availability.

To cover the complete features of each CMS product line, certain aspects of the software are written for a specific product. These additional features include important operational characteristics, and are described in sections 8 through 10. Sections 2 through 7 of this manual cover items which are applicable to any CMS product.

#### SOFTWARE RELEASE LEVELS

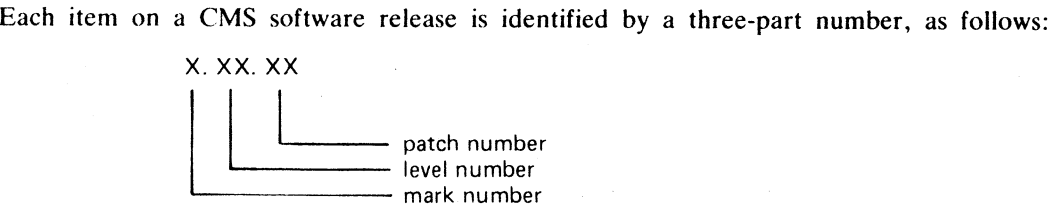

The mark and level numbers constitute the release number. For example, the COBOL compiler 3.01.08 is the COBOL compiler included in the 3.01 release of system software, with patch number 08.

Software items from different releases should not be used together. For example, an interpreter from release 3.01 should not be used with an MCP from release 3.00.

This book describes system software relative to the 3.03 release.

#### Software Patches

Within a particular release, patches to individual items may be issued. For example, an MCP identified by 3.02.12 contains certain improvements over an MCP identified by 3.02.11. A patch always increases the patch number. The mark and level numbers constitute the relation<br>the COBOL compiler included in the 3.01 release<br>system is more different releases should not be used with an MCP from release<br>3.01 should not be used with an MCP from rel Somewhere the state of the COBOL compiler 3.01.08 is<br>the clease of system software, with patch number 08.<br>
The clease of system software, with patch number 08.<br>
The clease of system software, with patch number 08.<br>
Fridam

Certain items may be patched by the user. The details are machine-dependent and are described in the rele-<br>vent section (8 through 10).

#### SOFTWARE SUPPORT

Throughout this book, suggestions are made for corrective action where possible, following a particular output<br>message or symptom of failure. Sometimes the phrase "request technical assistance" has been used. This should<br>b

All problems with the system should be recorded. This is for two purposes: to report the problem; and to avoid similar problems in the future. The report should contain the date and time and list the systems. As a minimum

#### TO THE READER

This book is written as reference material. It is a guide to be consulted during operation of any CMS machine.

This book explains how to start and to stop the system software. As this is normally hardware-dependent, the relevant section (8 through 10) should be consulted.

Once the system software has started (that is, the system is under MCP control), the operator may interface with the MCP via the SPO (Supervisory Printout) device in order to execute programs. The type of device may vary with the hardware product, but input and output messages are standardized.

Section 2 of this book explains some general terms which should be understood in order to make full use of the CMS features. It explains how to cause programs to be executed. This section also explains how to read the diagrams used throughout the book to describe the format of input messages and other details.

Details of input messages are given, in alphabetical order, in sections 3 and 4. The items in section 4 are utility programs which are executed in the same manner as other programs. The items in section 3 are embedded features in the MCP. Refer to section 2 for a fuller explanation.

Sections 5 and 6 describe the sort/merge feature and the compilation feature respectively, and will be of special interest to programmers. Section 5 includes a functional description of the. sort/merge feature.

Section 7 lists the messages which may be output to the SPO by the system software during execution of the system. As each message is identified on the SPO by a number, reference to this book can be made by this number.

For other items such as hardware and system software failures, refer to the particular hardware section (8 through 10) for details.

## SECTION 2 BASIC CMS OPERATION

#### INTRODUCTION

All CMS operation has two basic principles: it is disk-based; and operator communication is with the MCP by a SPO device. Other peripherals may be present, depending on the configuration. This section introduces some basic principles which should be understood by all CMS operators. The material in this section is common to all CMS products. Other details that are machine-dependent are given in the relevant section.

#### PERIPHERALS

Each peripheral is referenced by a three-character abbreviation, where the first two characters give the type of peripheral and the third character refers to the particular peripheral by the letter A, B, and so on. For example, LP is the abbreviation for a line printer, so the first line printer is referred to as LPA, and the second is LPB. **SECTION 2**<br>
BASIC CMS OPERATION<br>
INTRODUCTION<br>
INTRODUCTION<br>
SASSE COMS OPERATION<br>
INTRODUCTION<br>
SASSE COMS CONSULTED AT A CONSULTED AND AND VALUE OF THE COMPANY CONSULTED TO A CONSULTATION OF THE COMPANY CONSULTED THE C

The peripheral types are listed below:

AC — console with any output device

AM - any multi-function card unit

 $AP - any (serial or line) printer$ 

AR - any card reader

AT - any magnetic tape

 $CP - any card$  punch

CT - cassette tape

DC - data communications controller

DF — fixed disk

DI — industry-compatible mini-disk (ICMD)

DK - disk cartridge (any type of speed)

DM - Burroughs super mini disk (BSMD and BSMDII)

 $DP - disk$  pack

KB - Keyboard

 $LP - line$  printer

MT — magnetic tape (reel)

M8 — 80-column multi-function card unit

M9 — 96-column multi-function card unit

PC – console with serial printer

P8 — 80-column card punch

P9 — 96-column card punch

R8 — 80-column card reader

 $R9 - 96$ -column card reader

RS — Reader Sorter

RT — Real Time Clock

i.

- $SC$  console with SELF-SCAN  $\mathcal{B}$  device
- SD Screen Display
- SP serial printer (on console)
- $SS$  **SELF–SCAN** ® device

If the configuration contains more than one device of the same type, the designation (A, B, and so on) depends on the location of the peripheral controller in the hardware. If there is only one dual-drive cartridge controller, the upper drive is DKA and the lower drive is DKB. If there is only one dual-drive Burroughs supermini-disk controller (for example, on. a small B 80 with in-built mini disk), the upper drive is DMA and the lower drive is DMB.

The three-character references are used in all operator communication with the MCP (refer to section 3).

#### SYSTEM AND USER DISKS

- The MCP resides on a disk unit. At warmstart time (when the system is started up and the MCP begins to function) the MCP notes the disk containing the executing MCP code. This is called the "system disk"'.

During operation there is only one system disk. Other disks may contain a copy of the MCP code, but only the disk from which the MCP is running is the system disk.

All other disks on the system during machine operation are called "user disks".

There is one restriction on the portability of system disks between different CMS products. A system disk may not be taken to a different CMS product and used there as a system disk. It may, however, be used on the second system as a user disk. It may also be used on the first system as a user disk. User disks may always be interchanged between different systems. The three-character references are used in all operator<br>
SYSTEM AND USER DISKS<br>
The MCP residee on a disk unit. At warmstart time (while<br>
function) the MCP instead of all scontianing the exerciting<br>
During operation there

#### DISK FORMAT

A disk consists of one or more platters, one or both surfaces of which may be used to record data. The recording area of disks is divided into the following physical items:

Track:

An area of one surface of a disk which is at the same distance from the center of the disk. The entire track can be accessed without moving the position of the read/write head.

Sector:

The basic unit of disk address, size 180 bytes on all Burroughs disks, and 128 bytes on ICMD. A physical read or write uses a complete sector. There are several additional bytes in each sector, used only by the hardware and not accessible to user programs. The sector is also called a "segment".

Cylinder:

If there is more than one surface, each track at the same distance from the center makes a cylinder. The entire cylinder may be accessed without altering the position of the read/write heads.

Figure 2-1 illustrates these terms.

#### Disk Initialization

Each disk must be initialized before use on a CMS machine. Initialization creates correct sector addresses throughout the disk recording surface, then writes certain data in the low-address part of the disk. The first sector is numbered sector zero, and the first track is numbered track zero. A disk with a bad track cannot be initialized. The method of initializing the disk is machine-dependent (refer to the appropriate section).

Sector zero contains the disk label. This includes the name of the disk, or "'disk-id". Every disk has a diskname. This disk-name can be from one to seven characters, using the set A to Z, 0 to 9, and the dot (".") and hyphen  $(''-')$ .

SELF-SCAN  $\bigcirc$  is a registered trademark of Burroughs Corporation.

 $2 - 2$ 

TOP VIEW : ONE TPACK, MADE OF ONE TPACK, MADE ANOTHER TRACK, MADE OF THE SAME NUMBER OF SECTORS SIDE VIEW : ONE TPACK, M<br>SEVERAL SECT<br>SAME NUMBER O<br>SAME NUMBER O READ/ WRITE ──<del>──────────────────────────</del><br>READ/<br>HEADS <eis|[ds/<\_ SIDE VIEW:<br>
WEREN'S THE SIDE OF THE SIDE THE SIDE ONE CALL THE SIDE ONE CALL THE MANY THE THE MEADS THE THEORY HEADS IS IN THE PART OF THE PART OF THE PART OF THE PART OF THE PART OF THE SIDE AND POST OF THE SIDE OF THE S

Figure 2-1. Physical Disk Structure

#### Disk Files

Information is stored on a disk in a ''disk file'. There may be many files on one disk. Each file is referenced by a "file name'. A file name can be from one to twelve characters, using the set A to Z, 0 to 9, and the dot and hyphen. Each disk contains a directory of the files on that disk. This directory is accessed by utilities such as KA and PD (see section 4).

Information can be of different types: normal data, accessed by programs; special data, accessed by the MCP; and programs themselves. The MCP is itself a program, and so are other "system files" such as the interpreters. System files have special restrictions in that a control is placed on their removal (see RM section 4).

#### Disk File Names

On any system, every disk file (whether data or a program) is accessed by a two part reference, as follows: disk-name/file-name

For example, the disk file M101A/REP200 is a file with a file-name REP200 to be found on the disk with a disk-name MIO1A.

It is not necessary to give the name of the system disk when referring to files residing on the system disk. Alternatively, a disk-name of 0000000 by convention refers to the system disk. For example, the disk file REP200 or 0000000/REP200 is a file with a file-name REP200 to be found on the system disk.

It is not allowed to have two disks of the same disk-name in use at the same time. It is not allowed to have two files of the same file-name on the same disk. However, it is quite permissible for two different disks to contain a file with the same file-name. For example, the files M100A/REP200 and M101A/REP200 refer to two different disk files (although one may be a copy or update of the other).

2015228—003 2-3

#### Disk File Group Names

In many utilities (see section 4) it is convenient to refer to groups of files, depending on common starting characters of their file-names.

All files on a disk may be referenced by the equals symbol ("="). For example, the reference M101A/= refers to all files on the disk with disk-name M101A.

All files beginning with, say, the characters REP may be referenced by REP=. For example, the reference M101A/REP= refers to all files on disk M101A with file-names of REP200, REPA, REP678P, and so on.

In general, a group-name consists of an equals symbol ("=") optionally preceded by up to ten symbols which are the first part of the file-names of each of the files in the group.

#### Example:

Consider a disk M101A containing files with file-names:

PR200,REP100, REP200, REP250,RQ510,CRCOPY

Then the following group-names refer to the files indicated:

 $M101A/=$ 

PR200, REP100, REP200, REP250, RQS10, CRCOPY

 $M101A/REP=$ 

REP100, REP200, REP250

 $M101A/R=$ 

REP100, REP200, REP250, RQ510

#### Disk Directory

The 'disk directory is a table on every CMS-initialized disk which enables the MCP to locate any disk file by name. Full details of the directory layout are given in the CMS MCP manual.

The directory is a fixed size determined at disk initialization time, based on the maximum number of files to be placed on the disk. An attempt to create more files than there are entries in the directory will give an appropriate MCP run-time error message.

The directory consists of three parts:

the name-list

the disk file headers for each file

the available table

The relationship between these parts are given in figure 2-2. The name-list is a list, by file-name, of each file existing on that disk. A search through this name-list will reveal if a file is present or not: if present, the name-list entry points to the disk file header for the file. This is a table giving the location of each part of actual data in the file (the file may be divided into up to sixteen separate physical areas on the disk). In the figure only one area is indicated. The available table is a list of the disk areas not in use by a file. When the space is used to write the file information. When a disk file is removed its entry is deleted from the namelist and the areas specified in the disk file header are entered in the available table. Dusk File Group Names<br>
name colliste parameters of the species of the step of the step of the step of the step of the step of the step of the step of the step of the step of the step of the step of the step of the step of

If there is insufficient space on a disk to allocate new disk file areas, a "NO USER DISK" message is given by the MCP. The operator may remove a file (see RM) to make more space available. The KA utility (see section 4) and KX function provide information on the available space on a disk. The Stand-Alone utility LS will also give the available space on a disk whose files have been listed by an  $LS$  =.

and the contract of the contract of

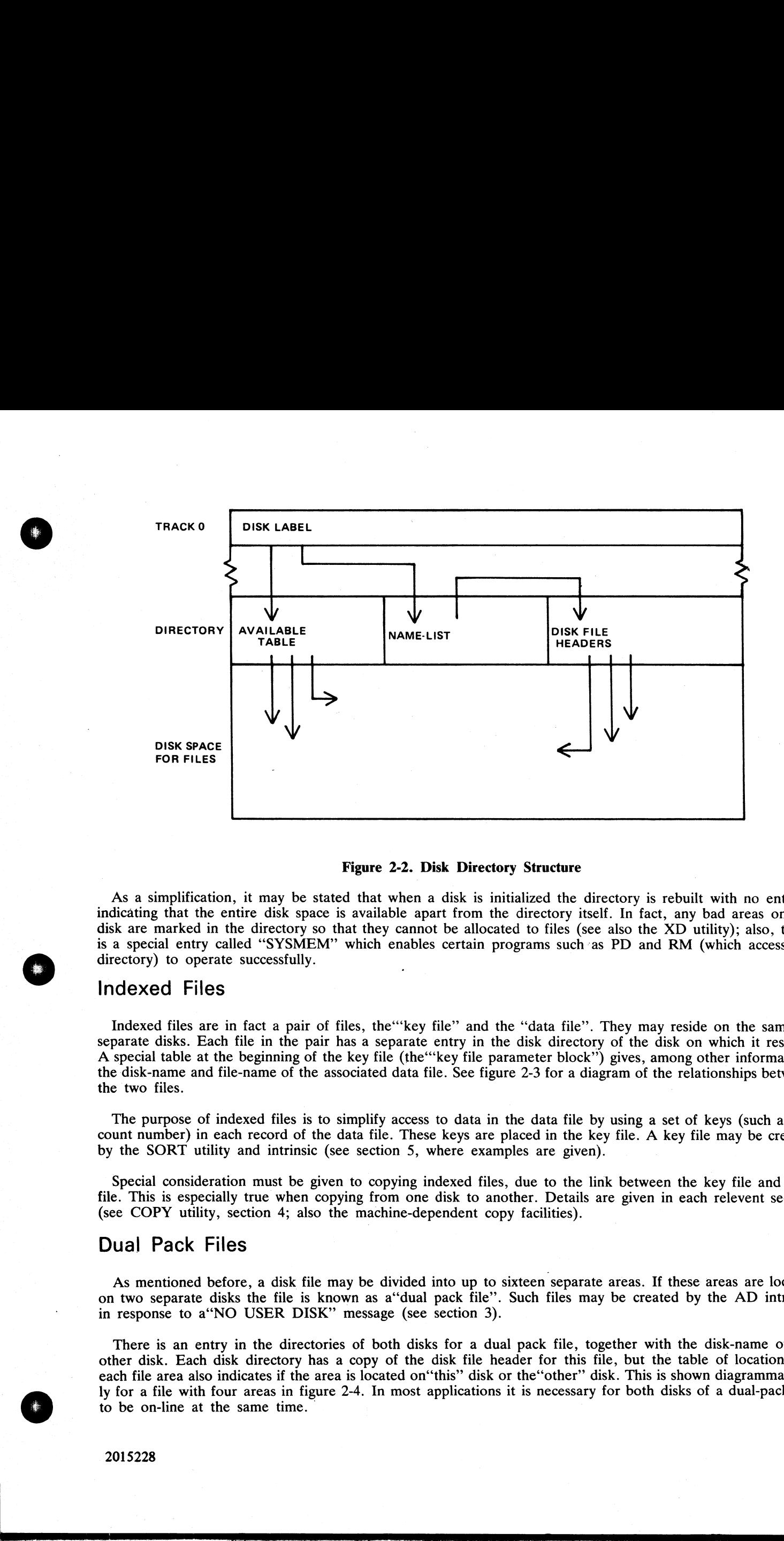

#### Figure 2-2. Disk Directory Structure

As a simplification, it may be stated that when a disk is initialized the directory is rebuilt with no entries, indicating that the entire disk space is available apart from the directory itself. In fact, any bad areas on the disk are marked in the directory so that they cannot be allocated to files (see also the XD utility); also, there is a special entry called "SYSMEM" which enables certain programs such as PD and RM (which access the directory) to operate successfully.

#### Indexed Files

Indexed files are in fact a pair of files, the "key file" and the "data file". They may reside on the same or separate disks. Each file in the pair has a separate entry in the disk directory of the disk on which it resides. A special table at the beginning of the key file (the'''key file parameter block") gives, among other information, the disk-name and file-name of the associated data file. See figure 2-3 for a diagram of the relationships between the two files.

The purpose of indexed files is to simplify access to data in the data file by using a set of keys (such as account number) in each record of the data file. These keys are placed in the key file. A key file may be created by the SORT utility and intrinsic (see section 5, where examples are given).

Special consideration must be given to copying indexed files, due to the link between the key file and data file. This is especially true when copying from one disk to another. Details are given in each relevent section (see COPY utility, section 4; also the machine-dependent copy facilities).

#### Dual Pack Files

As mentioned before, a disk file may be divided into up to sixteen separate areas. If these areas are located on two separate disks the file is known as a''dual pack file'. Such files may be created by the AD intrinsic in response to a"NO USER DISK" message (see section 3).

There is an entry in the directories of both disks for a dual pack file, together with the disk-name of the other disk. Each disk directory has a copy of the disk file header for this file, but the table of locations for each file area also indicates if the area is located on''this" disk or the''other'' disk. This is shown diagrammatically for a file with four areas in figure 2-4. In most applications it is necessary for both disks of a dual-pack file to be on-line at the same time.

Į

н

г

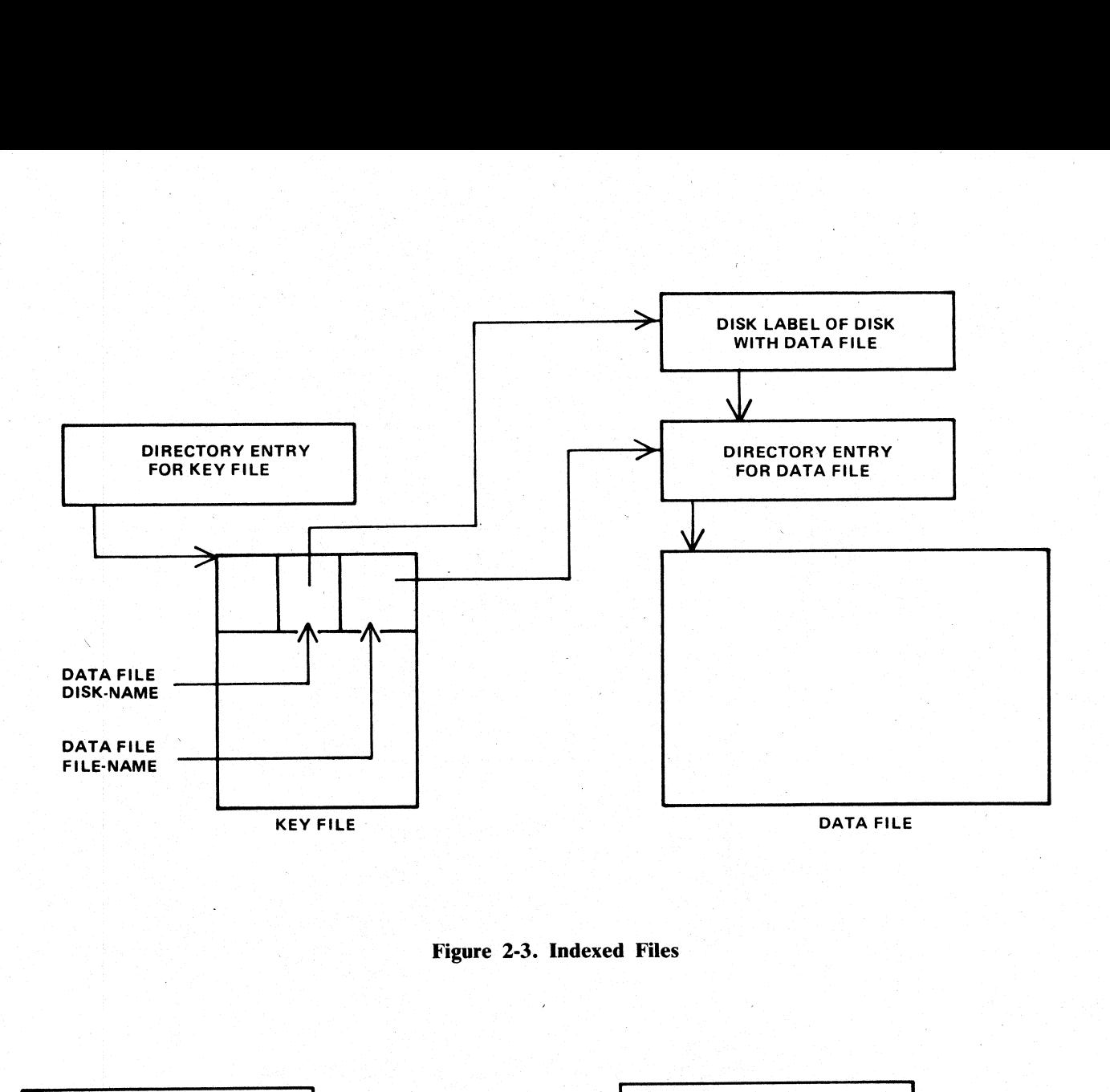

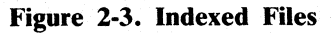

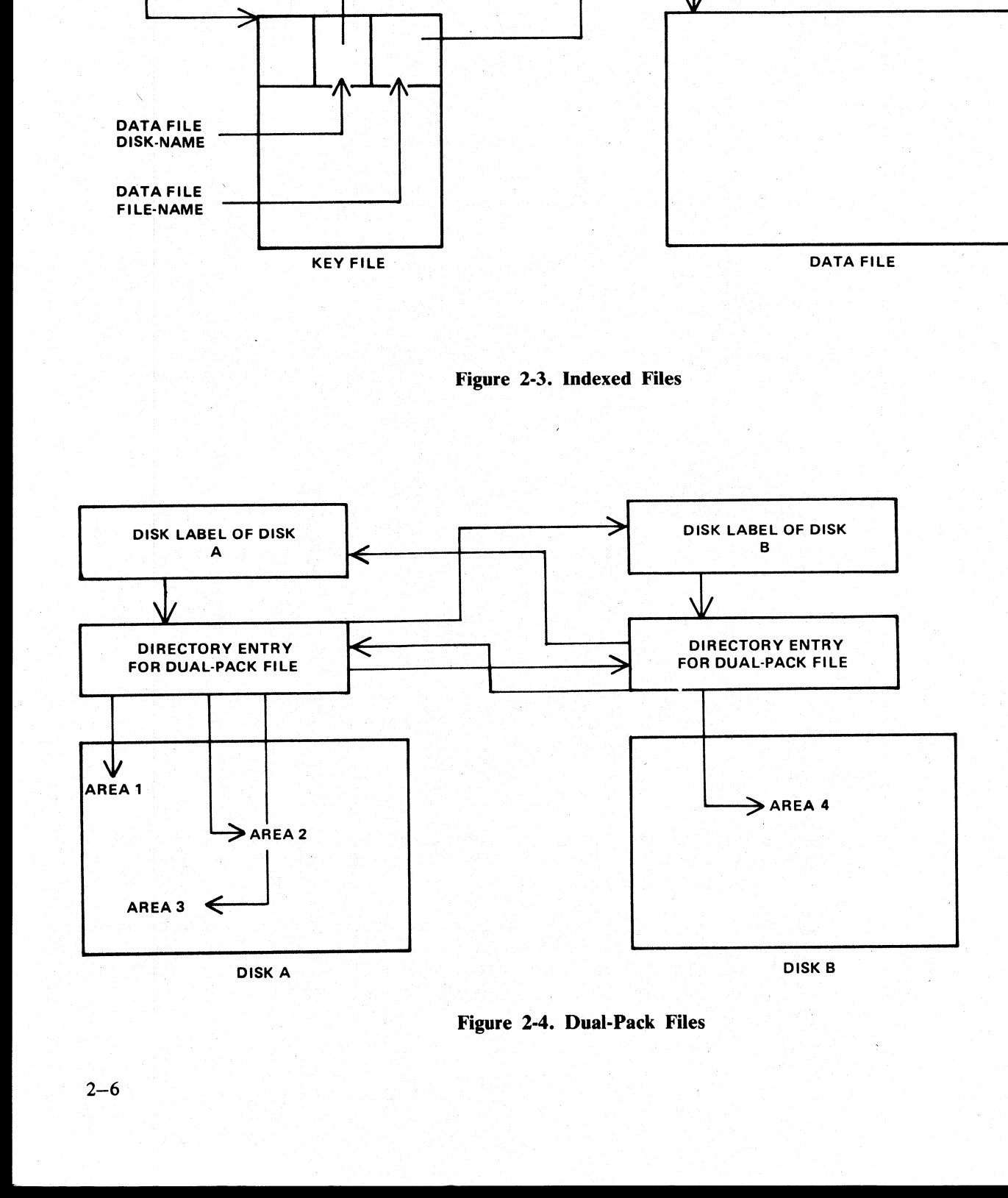

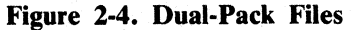

#### MAGNETIC TAPE FILE NAMES

Note: this includes tape cassette.

A tape may be used to store data either on one file (a "'single-file tape") or as a "'multifile tape''. Each file is separated by a tape mark. Additionally, each file normally has a beginning and an ending label. A multifile tape has also a special beginning ("'volume'') label.

~ On loading a tape, the MCP reads the first label to determine the tape name. Tape file names are in two  $parts:$ 

#### multifile-name/file-name

For a single-file tape, the multifile-name will be "0000000". The format of the multifile-name is the same as for the disk-name of a disk file.

The COPY utility (section 4) produces a single-file tape when copying to tape. The LD utility (section 4) always produces multifile tapes called "library tapes''. Library tapes are referenced by the multifile-name: there is a standard convention for labelling all the files on a library tape. For full details of tape formats, refer to the CMS MCP manual.

Tapes (multi-file or single-file) may be unlabelled. Such tapes must always be accessed via the AD intrinsic (section 3) because there is no label that the MCP can recognize when the tape is loaded. Tapes containing labels that are non-standard are also treated as multifile unlabelled tapes.

#### PRINTER FILES

There are two types of printer: a wide line printer and a console printer, depending on available hardware. The console printer is also known as a "serial printer". These hardware devices are also referred to as "files" and are given file-names of up to seven characters. When the file is opened and closed, an identifying print line is given to indicate the name of the file. This file-name is also used in MCP messages. Refer to the CMS MCP manual for full details. **MAGNETIC TAPE FILE NAMES**<br>
Note this brokes upe onesing<br>
Note this brokes upe onesing<br>  $\frac{1}{2}$  with the signal in control in the file is "singletic top") in a s<sup>2</sup>-matrix upe", Fash Bit<br>  $\frac{1}{2}$  with the signal in co

It is possible to designate a file type of "any printer'. Such a file will be written to a wide line printer if this peripheral is available. If not available, this file will be written to the console printer if available. If there is no console printer either, the MCP will display a "NO FILE" or "DEVICE REQUIRED" message.

#### OTHER PERIPHERALS

All peripherals are treated as files for input, output or a combination of input/output, depending on the hardware type. The use of any peripheral device is governed by the file-name of up to seven characters, which will appear in any related MCP messages. Refer to the OL intrinsic (section 3) for other details.

#### PROGRAMS

An executable program is information stored on disk as a disk file. It is referenced in the same way as any data file: that is, through the disk-name and file-name (or just the file-name if the program resides on the system disk). The rules for the program name are the same as for any disk file name.

A "utility" is a program provided for general use by all CMS operators, for house-keeping and other general purposes. For example, the LD utility enables operators to load and dump disk files from disk to magnetic tape for backup purposes.

#### Executing Programs

In order to execute a program, part or all of the information in the disk file must be brought into memory and placed under control of the MCP. This is called "program load', and takes a certain interval of time.

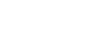

j.

j.

j.

г

Programs may be loaded and executed by merely providing the name of program file to the MCP. If so desired, the keyword "EX" may be place before the program name. For example, suppose one wishes to execute a program that resides on a disk PR200A in a file called DCS. Either the input

#### EX PR200A/DCS

or just

#### PR200A/DCS

will cause the program to be loaded and executed.

Depending on the system, a BOJ (beginning-of-job) message may be displayed by the MCP after the program has been loaded, and a EOJ (end-of-job) message may be displayed by the MCP at the end of the program. The display of these messages may be turned on or off for individual programs by the MODIFY utility (see section 4).

Failures may occur when attempting to load a program. For example, the requested program may not be on disk. A list of load failure messages is given in section 7.

Many programs enable the operator to enter further information after the program name. This is known as an "initiating message"' and the contents are entirely dependent on the program. Nearly all the utilities in section 4 allow further information, the format of which is given in the description of each utility program. For example, the input

#### COPY REP202 TO RPTAPE

consists of the command to load and execute the program called "COPY" (found on the system disk in this example), followed by the information "REP202 TO RPTAPE" which is passed to the program. There are two types of error which can be made: either there is a load failure (because, for example, the COPY program is not on the system disk), when the MCP would issue an appropriate message; or the following information is an incorrect format for the program, when the program itself would issue a message. In the former case, the MCP message is described in section 7. In the latter case, the output message is described under each utility. Leptenman on the speech and to the speech of the stress leads of the stress and the stress and a EOJ (end of-job) message may be<br>tried and a EOJ (end of-job) message may be tracted in or ord ft is<br>free than the stress and

Note that if the utility resides on, say, the disk PR2, the input message would be PR2/COPY REP202 TO RPTAPE

or

#### EX PR2/COPY REP202 TO RPTAPE

In section 4 this additional information is omitted in the interest of clarity. It is, however, common for utilities to reside on a disk other than the system disk, in which case the disk-name must be provided.

It is also possible for programs to be automatically executed by another program. In this case, the first program is said to "zip" the second program. No operator input is used in this case, but the BOJ message may be displayed for the zipped program.

#### **INTRINSICS**

There is an important type of operator input that does not involve a command to execute programs or utilities. These messages are calls on "'intrinsics" which are part of the MCP. Those intrinsics which are common to all CMS machines are described in section 3. Other intrinsics are given in the relevent machine-dependent section.

Because an intrinsic is part of the MCP, there is no separate program corresponding to the name of the intrinsic. Therefore the keyword "EX" is not allowed in a call on an intrinsic, neither can a user disk-name be specified. There is no program load time because the MCP is already executing. For example, the input

#### RY DMA

is a request to the MEP to ready (RY) the disk peripheral designated by DMA. This input message to the MCP must not be preceded by the keyword "EX",

#### MIX NUMBERS

As a program is loaded, the MCP assigns it a number from its table of executing tasks. This is the "mixnumber" and is used in any messages output by MCP relating to this task, The mix-number is also used in all messages input by the operator for this task. Some input messages also require the corresponding program name as well as the mix-number. The MX intrinsic (see section 3) may be used to determine the current mix of tasks.

The allocation of mix-numbers is dependent on the CMS product. Refer to the corresponding section for more details.

#### OUTPUT MESSAGES

As mentioned earlier, messages may be output on the SPO either by the MCP and other system software or by the program. It is important to distinguish between the two types of output messages in order to look up the message in the appropriate place.

Messages output by the MCP are of two kinds: short responses to intrinsics, and longer descriptions of any event to be brought to the attention of the operator. The short descriptions are self-explanatory: for example, the input message

OL LPA

(an intrinsic to inquire of the status of line printer LPA) may result in the response

#### LPA READY

Similarly, the short message

#### LPA NOT READY

will be displayed if LPA is stopped by the operator or through any fault. The longer descriptions are always referenced by an "event number" enclosed in brackets. The format of these messages is given in section 7, and operators should be generally able to recognize that such a message has been output by the MCP.

For example, the message

10/LIST <17> WAITING UNLAB LISTPRT AP NO FILE

indicates an MCP message with event number 17, and reference should be made to section 7 for information on possible causes and suggested actions to take.

Messages with event numbers may also be output by other parts of the system software such as interpreters and the sort-intrinsic, although the overall format is similar. After recognizing the event number, reference should be made to section 7 (or section 5 for sort-related messages).

Messages output by all other programs are known as "'displays'" and may be preceded by the keyword "DISP". Note, however, that utility programs may display messages without this preceding keyword.

All messages output by the utility programs described in this manual are listed under the respective utility. For example, messages displayed by COPY utility are listed under the COPY utility. Messages may additionally be displayed by the MCP for events related to the execution of the COPY, DCR and SCR utilities (for example, if the COPY utility needs space on a particular disk, a ''"NO USER DISK" message will be output) but these MCP messages will always be distinguished by the event number. **OUTPUT MESSAGES**<br>
As mentioned earlier, messages may be output or by the program. It is important to distinguish by the messages unit to important be distinguish by the message in the appropriate place.<br>
Messages in the

Messages displayed by other programs are not discussed in this manual. Reference must be made to the appropriate manual or operating instructions for that program.

Figure 2-5 illustrates a sample SPO list giving a mixture of messages described in this section. Note in this example that the utility programs LIST and LR do not give rise to BOJ and EOJ or DISP messages. The user program PROGA shows all three messages. These messages may be turned on for utilities by using the MODIFY utility (section 4).

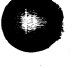

2015228—003 2—9

ļ,

T

```
input Commanc to run LIST -7> LIST COLLETTE | 
MCP gutput message event 107> £O1/LIST <1C> WAITING CCLLETTE DK NO FILE 
input commanc to run PFOGA -> PROGA
MCP message for PROGA EDI ==> O2/PROGA B8OJ PR IS A 
input commanc to run LR ----> LR =
next line is PRCGA cisplay "> 02/PROGA CISF:
actuel display infcrmation => PROGRAM A VERSTON 27.2C1-05 
input recuest OL intrinsic -> OL LFA
MCP resoonse to OL message ™> LPA LRPRINT IN USE BY C3/LR 
input request MX intrinsic => MX 
MCP response to MX message -> C1/LIST SUSFENDED WAITING CN AC FILE
                            \rightarrow \cdots CONDITION
                            "> O2/PFCGA A EXECUTING 
                            -> CS5/LR B EXECUTING 
MCP message for PROCA EDJ --> CZ/PROCA ECJ
input request ST intrinsic -> ST 3
MCP respecnse to ST nesSage => O3/LR STCPFED
```
Figure 2-5. Sample SPO List

#### FORMAT DIAGRAMS

Most of the descriptions of input messages in this book are given as simple format diagrams with corresponding descriptive text and examples. An example will illustrate how to read such format diagrams. Example: S<br>f input mes<br>mples. An

<u> Alexandro de Alexandro de Alexandro de Alexandro de Alexandro de Alexandro de Alexandro de Alexandro de Alex</u>

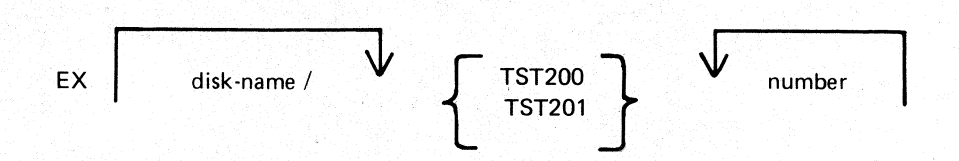

In this format, items in lower-case (''disk-name" and ''number"' in this example) are to be replaced by actual values (such as "PR2" and "27''). Other items are included in the input message as they are found. Spaces are required whenever necessary to avoid ambiguity. In the example, it is not strictly necessary to separate the disk-name and the slash (\*/") with a space because the slash cannot be part of the disk-name according to the rules for disk-names. Extra spaces may however, be added for legibility. If an arrow in the left-to-right direction is encountered, the items under the arrow may be omitted. Curly brackets are used to denote alternatives. The alternatives are placed in a list underneath each other. (Each alternative item may be more complex than the example quoted: it may contain optional parts and further alternatives). If an arrow in the right-to-left direction is encountered, one may return to the point underneath the arrow and continue building up a valid input message In the example quoted, after adding a valid number (say "27") one may return to add a second number (say ''52'). In fact, the format diagram does not specify how many times one may continue to do this, but details are given in the text.

Here are several valid input messages which can be generated from the example. (Note that a disk-name can consist of up to seven characters, see earlier):

ing atau<br>Luas Sak

EX TST200 57 EX TST201 259 EX PR2/TST200 36 EX PR2/TST200 2 52 574 361 EX M101A/TST201 1 2

Here are several invalid input messages according to the example:  $\blacksquare$  ROBERT L. OLSEN

TST201 259 EX PR2/M101A/TST201 1 2 EX PR2 TST200 36<br>EX TST202 36<br>TST201 259<br>EX PR2/M101A/TST201 1 2<br>ghtly more complicated example, which makes the number or

al invalid input messages according to the example.<br>EX PR2/TST200  $TERRITORY$  MANAGER EX PR2/TST200<br>
EX PR2 TST200 36 7555 BEACH BLVD., SUFFE 116 **EX PR2 TST200 36**<br> **EX TST202 36** JACKSONVILLE, FLORIDA 32216<br>  $72.1 - 1660$ 

Here is a slightly more complicated example, which makes the number or list of numbers optional:

Example:

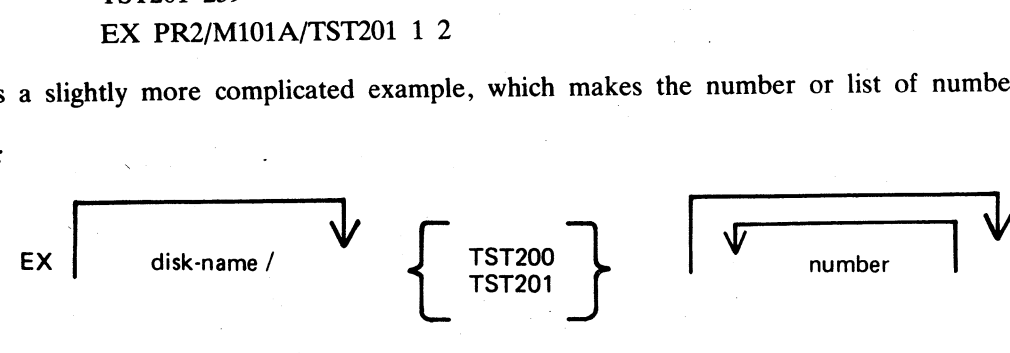

The input messages

EX PR2/TST200 EX PR2/TST200 56 EX PR2/TST200 27 56

are now all valid.

These simple format diagrams are easy to understand in conjunction with descriptive text and examples, but cannot be used if the format becomes too complex. In the latter case a rigorous notation known as "railroad diagrams" is employed (see below). In some case in the text of this book, the format has been deliberately simplified for the sake of clarity, with further details given in the text. More complex features have been desimplified for the sake of clarity, with further details given in the text: there complete because the section 4). Appendix B gives complete railroad diagrams as a handy reference for those who need the exact definition of any input message. More complities in see<br>exact defin<br>in figure 2 Example:<br>
Example:<br>
Example:<br>
Example:<br>
Example:<br>
Example:<br>
Example:<br>
Example:<br>
Example:<br>
Example:<br>
Example:<br>
Example:<br>
Example:<br>
Example:<br>
Example:<br>
Second to the sake of their format diagrams are case to undersement be

#### RAILROAD DIAGRAMS

The equivalent railroad diagram to the first format diagram is given in figure 2-6.

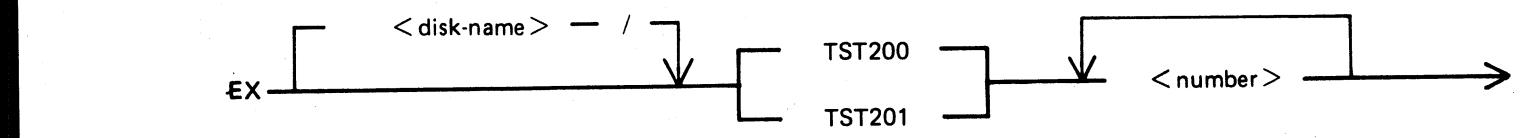

#### Figure 2-6. Railroad Diagram Sample 1

To form valid input, follow the railroad "track" from left to right or in the direction of the arrows. A junction in the track indicates that alternative paths may be followed. Items enclosed in angled brackets "<" and ">") must be replaced with actual values, as before. Each item not enclosed in angled brackets is included as it is found. Spaces are added where necessary, as in format diagrams.

The equivalent railroad diagram to the second format diagram is given in figure 2-7.

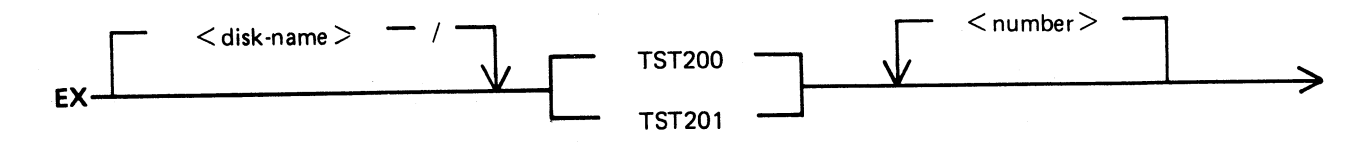

Figure 2-7. Railroad Diagram Sample 2

J.

 $\frac{1}{2}$ 

 $\frac{1}{2}$ 

There are two other features available in railroad diagrams to make possible the exact speculation of any input message. These are illustrated in figure 2-8. Firstly, the maximum number of times cround a loop may be contro

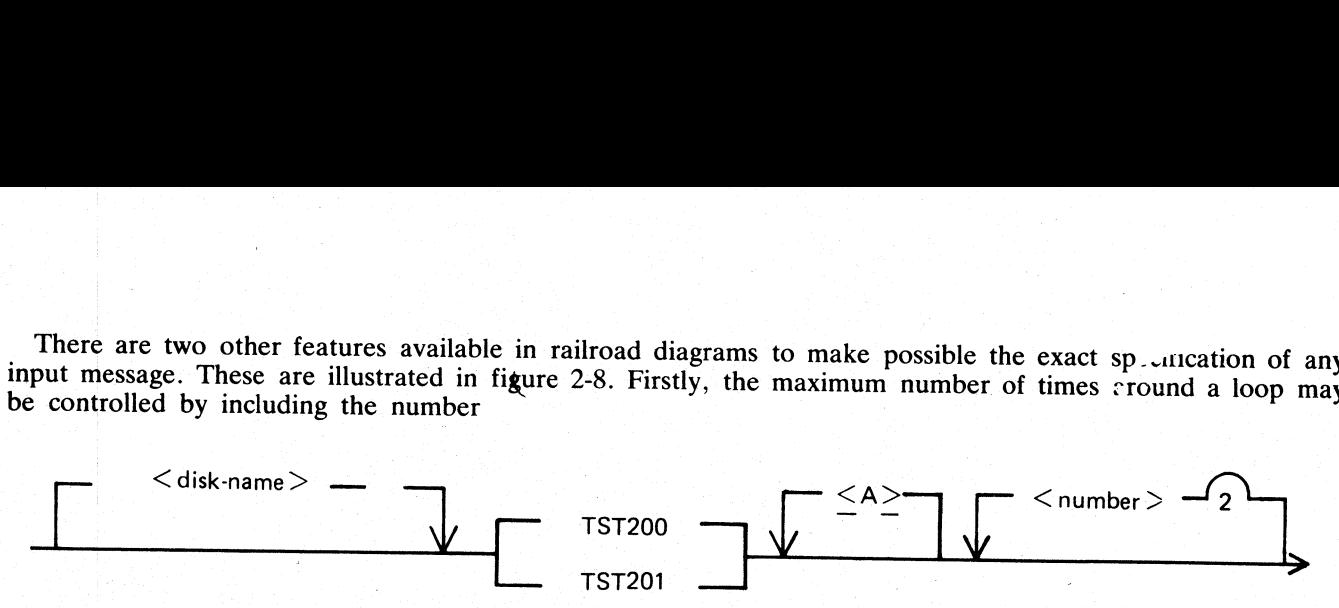

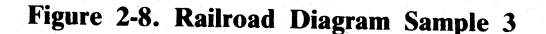

in the track of the loop. In the example, it is possible<br>two values of counted. Secondly, if angled brackets at<br>be underlined. In the example, there is an optional part<br> $\sim$   $\sim$   $\sim$   $\sim$   $\sim$  FP. FID collours messages w in the track of the loop. In the example, it is possible to omit the  $\leq$ number>, or to include either one or<br>two values of  $\leq$ number>. Secondly, if angled brackets are to be included as part of the message, these must

EX PR2/TST200 EX PR2/TST200 27 EX PR2/TST201 27 56 EX PR2/TST201 <A> EX PR2/TST200 <A> 56

but the following would be invalid:

EX PR2/TST200 27 56 243 EX PR2/TST201 A EX PR2/TST201 A 73

Note also that if a number under a loop is preceded by an asterisk (" \* "), then that loop must be included in the syntax at least the number of times specified. For example, if the loop included the characters " \*1", the

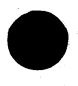

 

n a bhliain an Teilt

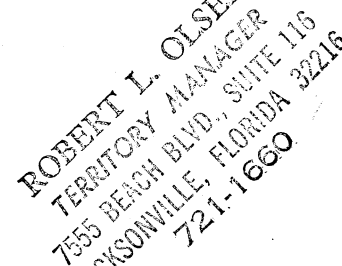

# **SECTION 3**<br>CMS-COMMON INTRINSICS

#### **INTRODUCTION**

This section describes, in alphabetical order, those input commands which are embedded in (''intrinsic to'') the MCP, and which are common to all CMS products.

As discussed in section 2, it is not valid to precede these messages with "EX", because the intrinsics are not separate programs to be loaded and executed. The intrinsics cannot be executed from a user disk, because by nature they are part of the MCP which is on the system disk. The section decretes, in alphabetical order, these<br>the MCP, and which are common to all CMS proced<br>exparate programs to bloaded and executed. The<br>nature they are part of the MCP which is on the<br>term of the MCP which is on

The response to these intrinsics may vary slightly between different CMS products, due to different hardware being used. These variations have been noted in the text where applicable.

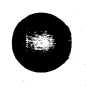

 $\frac{1}{2}$ 

the contract of the contract of the contract of the contract of the contract of

 $\overline{\phantom{a}}$ 

### AD (Assign Peripheral Device)

This intrinsic allows the operator to assign a particular peripheral to a program that has called for an "unla-<br>belled input file", or that requests a particular output device. **evice)**<br>assign a part<br>particular ou<br>overflow onto

It may also be used to allow file overflow onto a second disk if no disk space is available

#### Format:

AD mix-number | / program-name peripheral

Example 1:

Copy utility requires another disk:

COPY INIST TO INDISK3/INIST 10/COPY <12 > WAITING FILE 10 NO ... USER DISK AD 10 DMB

(The first message is output by the MCP and the operator responds with the AD message by assigning DMB as the disk to which the remainder of file INIST will be copied. This creates file INIST as a '"dual-pack file').

Example 2:

Program "COBOL7", mix number 03, requires a line printer type device:

#### 03 COBOL7 <17 > WAITING LP NO FILE AD 03 LPA

(The first message is output by the MCP, and the operator responds with the AD message by assigning LPA to mix number 03).

#### Example 3:

The LIST utility requires an unlabelled tape:

LIST TAPE1 MTP NO.LABEL 01/LIST <14> WAITING UNLAB SPURIUS/TAPE1 AT ...DEVICE REQUIRED | AD 01 CTB AD mix-number / program-<br>
Example 1:<br>
Copy utility requires another disk:<br>
COPY INIST TO INDISK3/INIST<br>
10/COPY <12 > WAITING FILE 10 NO<br>
...USER DISK<br>
...USER DISK<br>
...USER DISK<br>
...USER DISK<br>
...USER DISK<br>
...USER DISK<br> It may also be used to allow file overflow onto a<br>
Format:<br>
AD mix-number  $/$  program-<br>
Example 1:<br>
Copy utility requires another disk:<br>
COPY INIST TO INDISK3/INIST<br>
10/COPY  $\leq 12$  > WAITING FILE 10 NC<br>
... USER DISK<br>
A

#### Output messages:

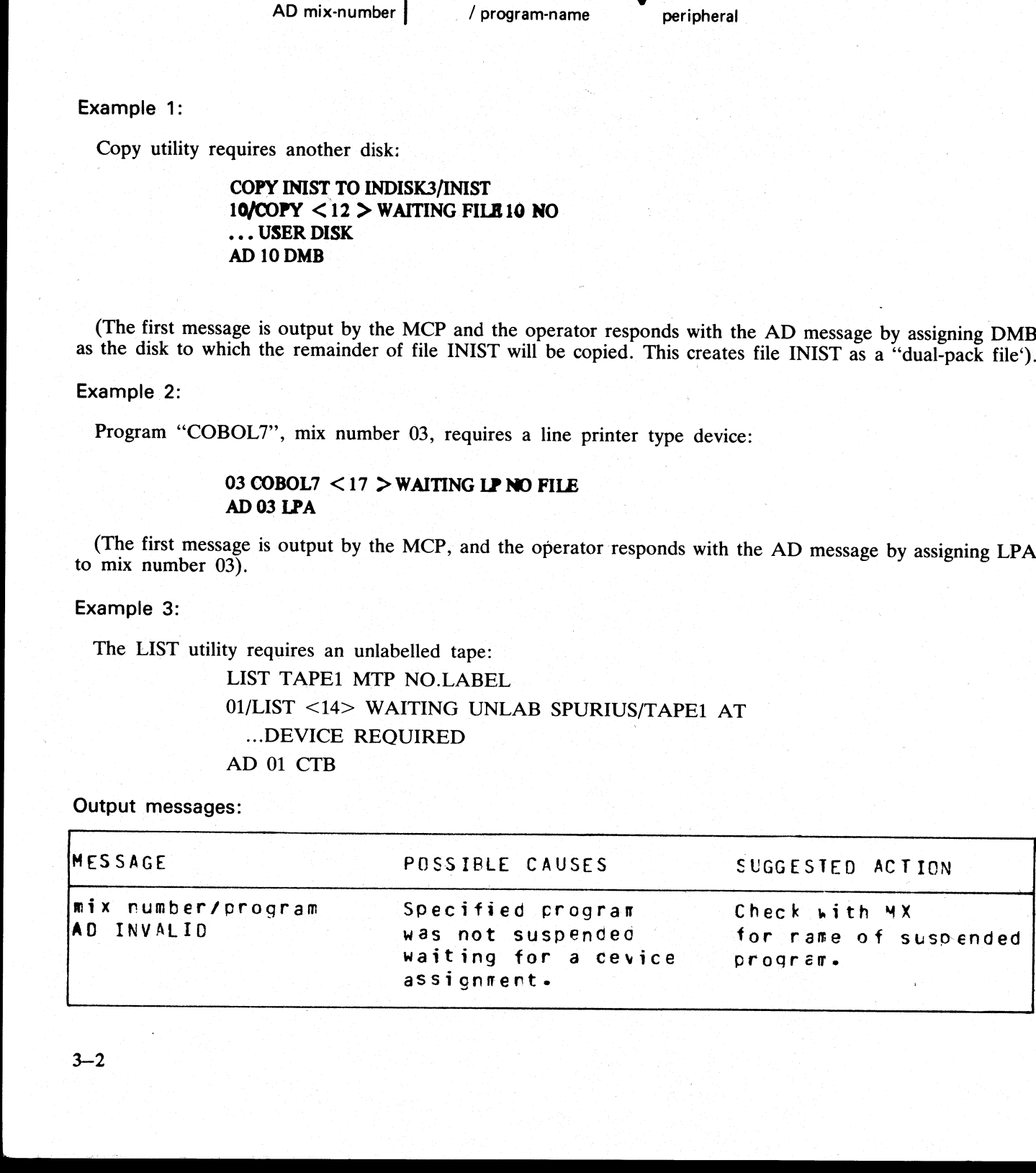

a se provincia de la construcción de la construcción de la construcción de la construcción de la construcción<br>En la construcción de la construcción de la construcción de la construcción de la construcción de la construcc

## AX (Accept a message for a program)

This intrinsic allows the operator to communicate with a program in the mix. The program must already be suspended waiting for an "accept" (ACPT).

The MCP will prompt the operator for input by printing "mix number/program-name ACPT" on the SPO.

The maximum length of the "text" or operator input is 50 characters. Operating intructions for individual programs will provide the operator with valid "text" responses. to communic:<br>(ACPT).<br>tor for input l<br>xt" or operate<br>with valid "

Format:

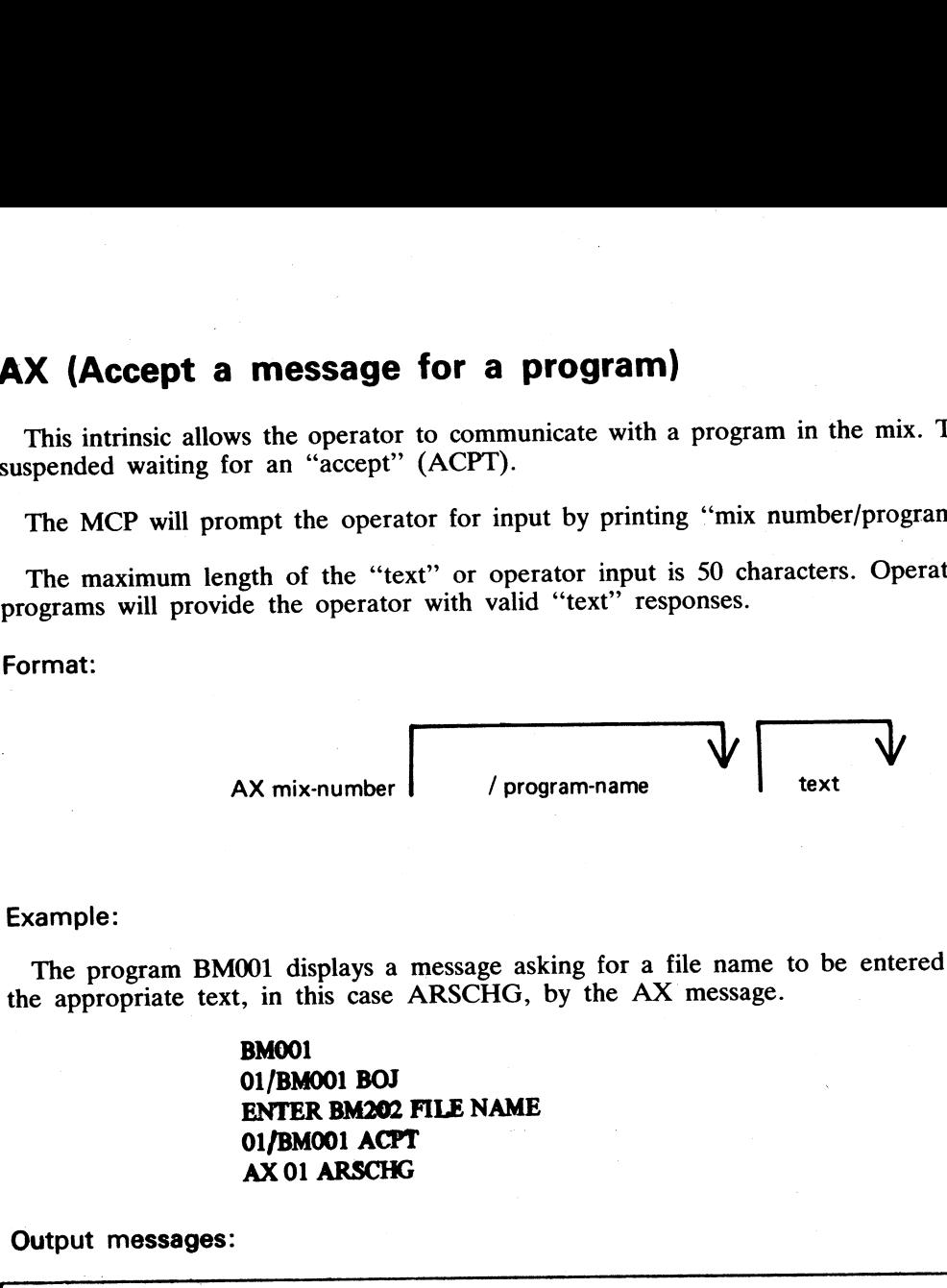

#### Example:

The program BM001 displays a message asking for a file name to be entered. The operator responds with the appropriate text, in this case ARSCHG, by the AX message.

Output messages:

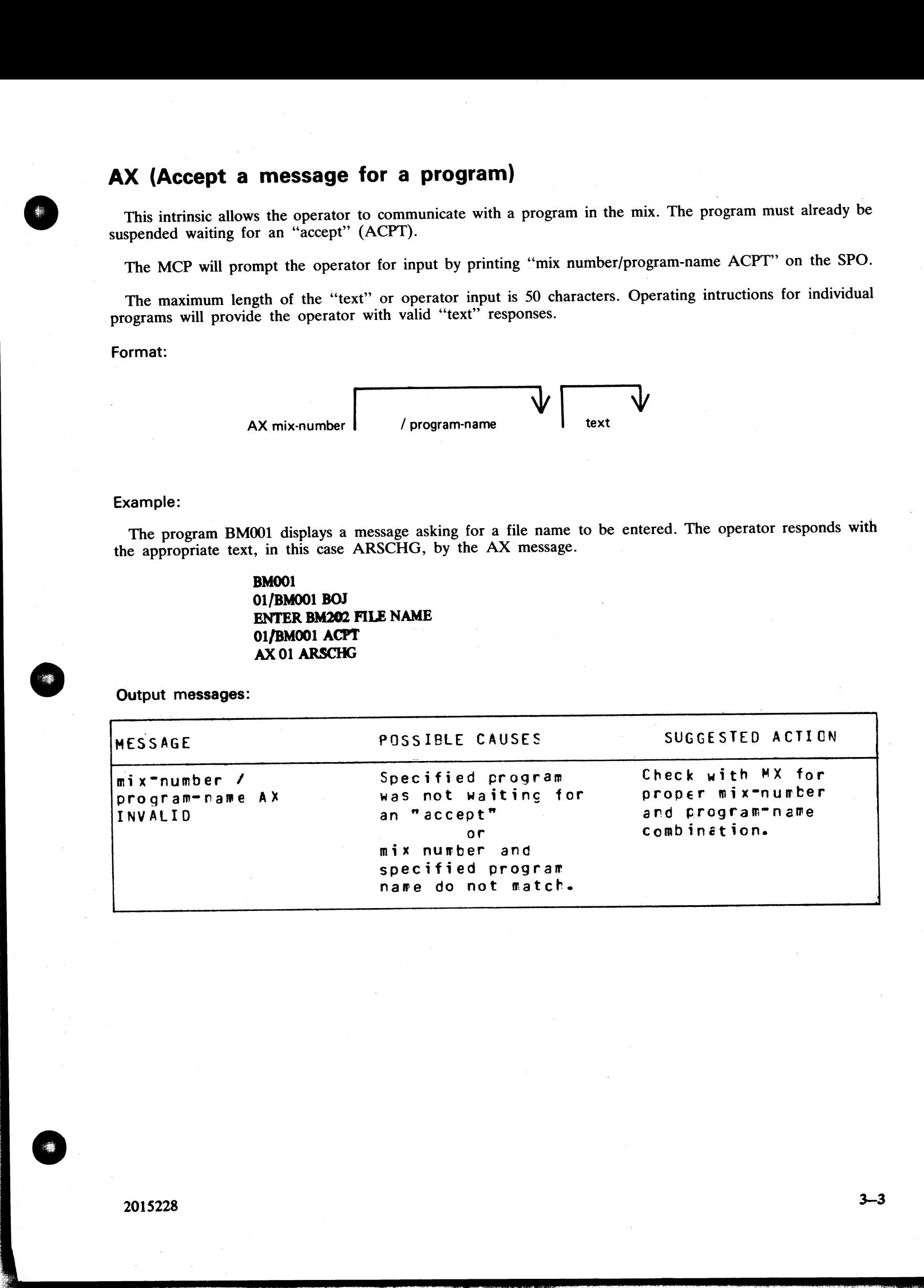

i<br>S

j.

j.

BM001<br>01/BM001 BOJ<br>ENTER BM202 FILE NAME<br>01/BM001 ACPT<br>AX 01 ARSCHG

## CL (Clear<sup>)</sup> Peripheral)

This intrinsic allows the operator to clear the peripheral from the program and bring the program to End of Job (EOJ). It breaks the "links" between the program and the peripheral.

For example, if the line printer "hangs" during the printing of a report and an attempt is made to DS the program, it will not be possible to discontinue the program unless the line printer is made ready or CL is used to b

#### Format:

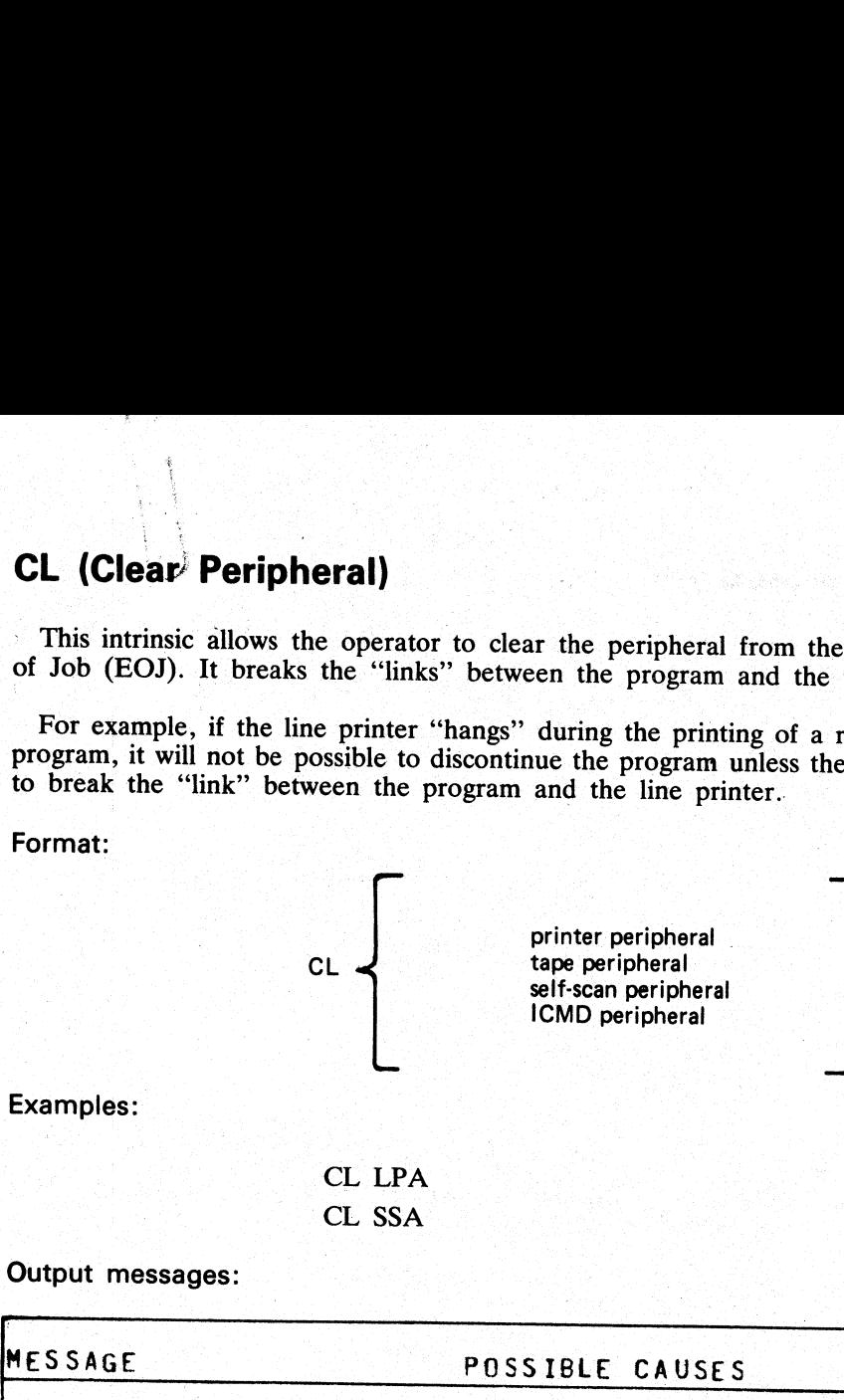

Examples:

CL LPA CL SSA

Output messages:

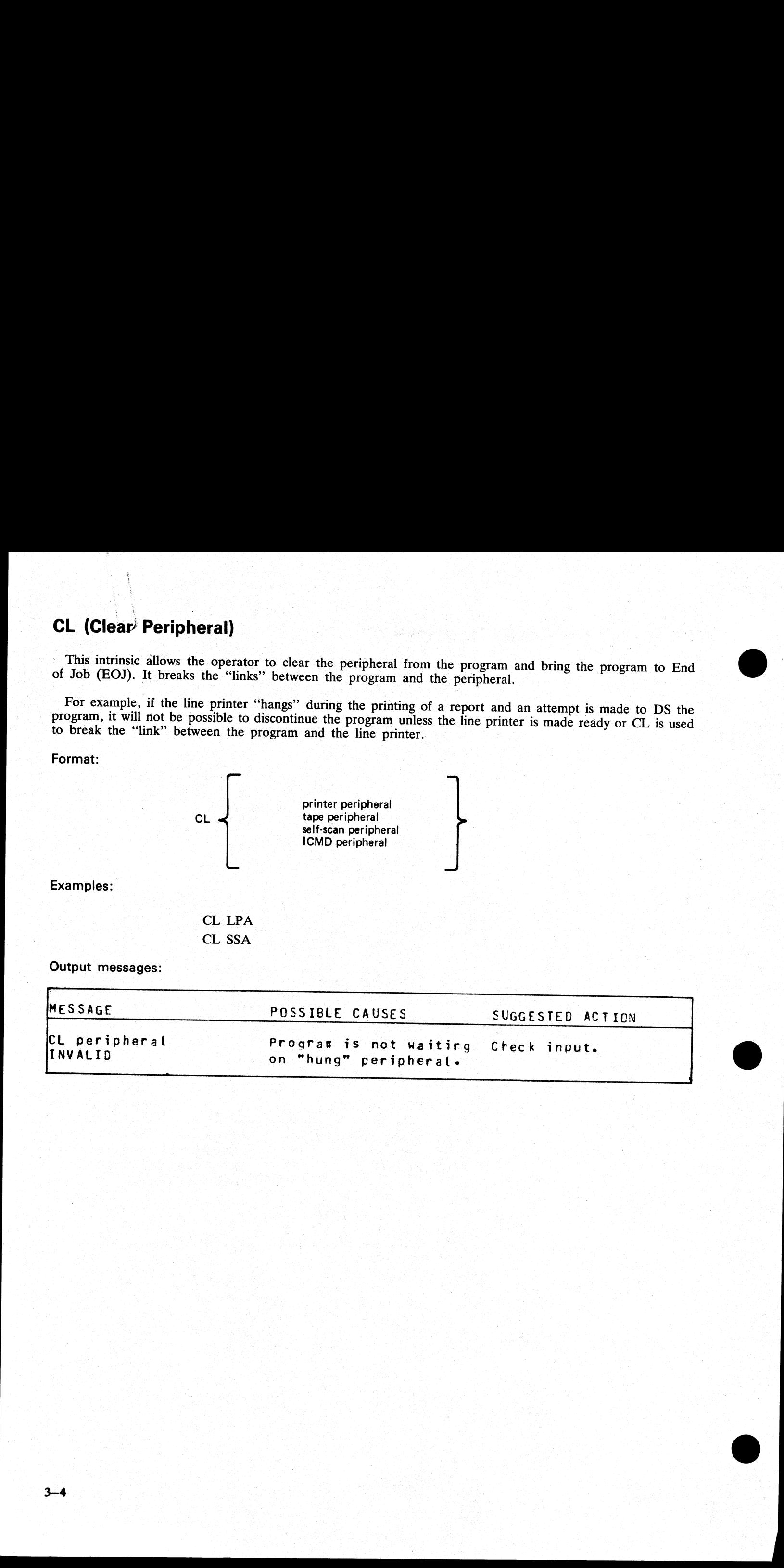

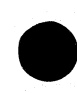

ing ang pagkalan

## DC (Data Communications operator input}

This intrinsic enables the operator to enter messages from the SPO to the Message Control System (MCS) This intrinsic enables the operator to enter messages from the STO to the recover of the "DC" characters and<br>if data communications activity is in process. The message text, after being stripped of the "DC" characters and the following blank character, is transferred to the MCS input message queue and marked as "operator input'. **DC (Data Communications operator**<br>
This intrinsic enables the operator to enter messages<br>
if data communications activity is in process. The message<br>
the following blank character, is transferred to the MCS<br>
The interpret

The interpretation of the message text is defined by the particular MCS.

Format:

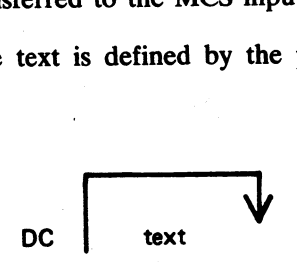

Example:

To enter the text "MAKE STATION 2 READY': DC MAKE STATION 2 READY

Output messages:

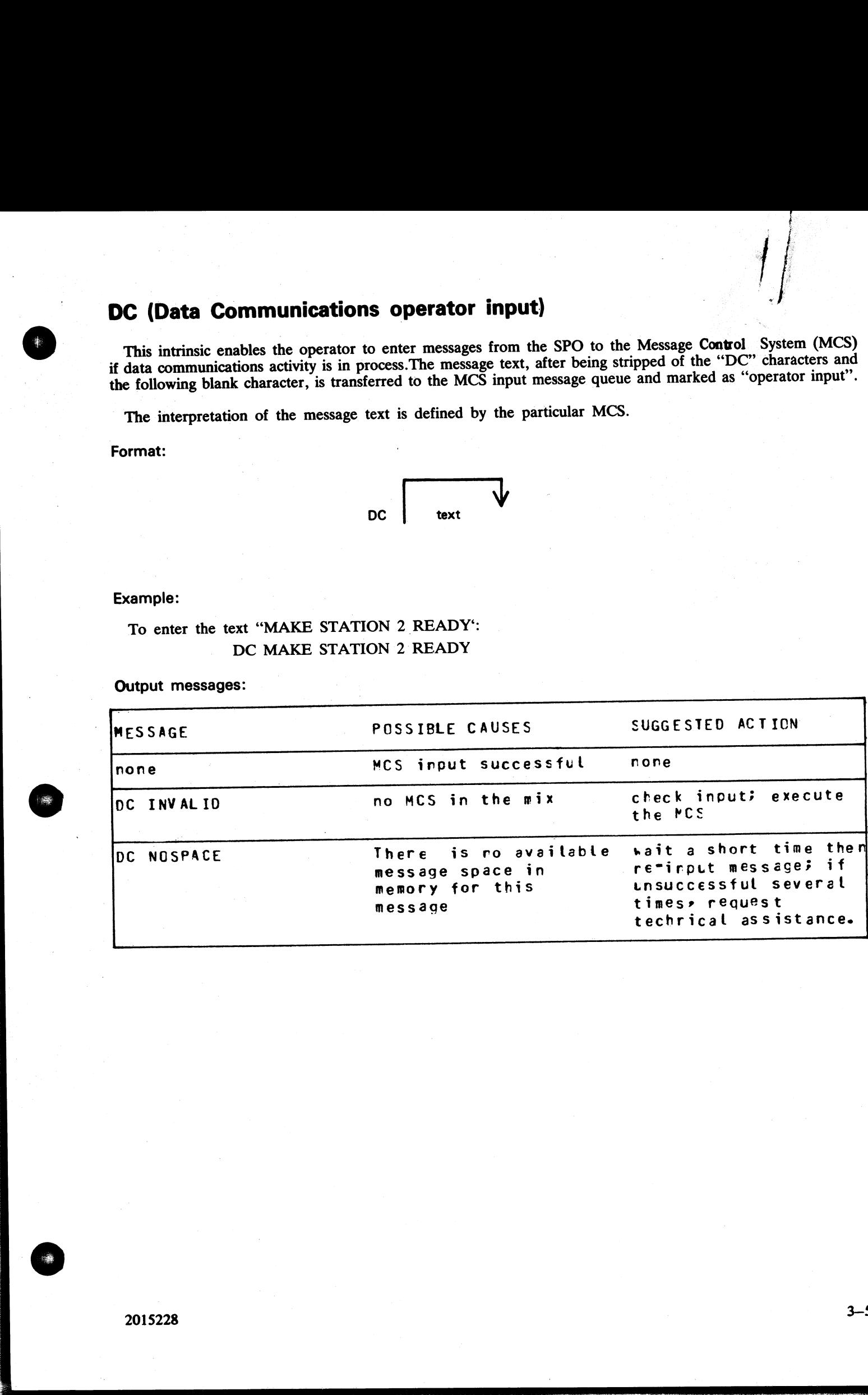

J.

 $\mathbb{R}^2$ 

 $\mathbb{R}^2$ 

J.

 $\overline{\phantom{a}}$ 

## DP (Discontinue and Dump)

%

eet eed

This intrinsic is similar to the "DS" intrinsic. The difference is that the disk work space (Virtual Memory on Disk, Virtual Disk) is not freed up and returned to an available status.

The disk work space is, instead, updated from memory with all the most current information about the program. The disk backup is then made into a file (locked) and given a name, "DMFILnn" ('nn" is the mix number for user p **DP (Discontinue and Dump)**<br>
This intrinsic is similar to the "DS" intrinsic. The<br>
on Disk, Virtual Disk) is not freed up and returned<br>
The disk work space is, instead, updated from mem<br>
gram. The disk backup is then made **DP (Discontinue and Dump)**<br>
This intrinsic is similar to the "DS" intrinsic. The<br>
on Disk, Virtual Disk) is not freed up and returned<br>
The disk work space is, instead, updated from memorarm. The disk backup is then made i

The peripherals and memory in use by the specified program are made available to other programs.

DP is used when a technical analysis of a particular program is required following a failure during its operation.

Example:

DP 01/GL060

Output messages:

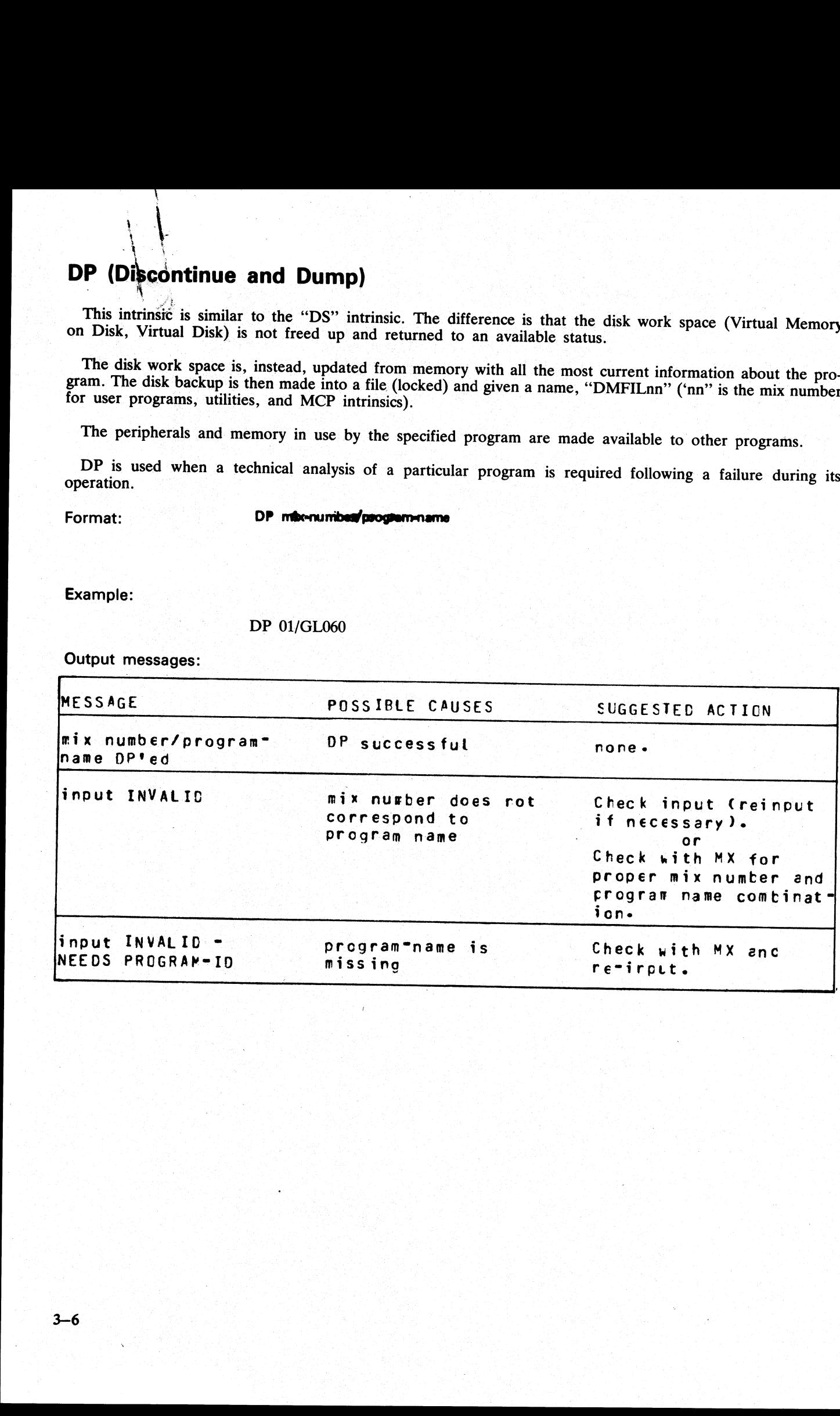

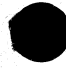

## DS (Discontinue Program)

are made available to other programs. This intrinsic causes the orderly termination of the specified program. All peripherals in use by the program

Format:

DS mix-number / program-name

Example:

To terminate the program AR040 which has mix number 2: | DS 02/AR040 **DS (Discontinue Program)**<br>This intrinsic causes the orderly termination of the space made available to other programs.<br>Format:<br>DS mix-number / program-na<br>Example:<br>To terminate the program AR040 which has mix number of DS

Output messages:

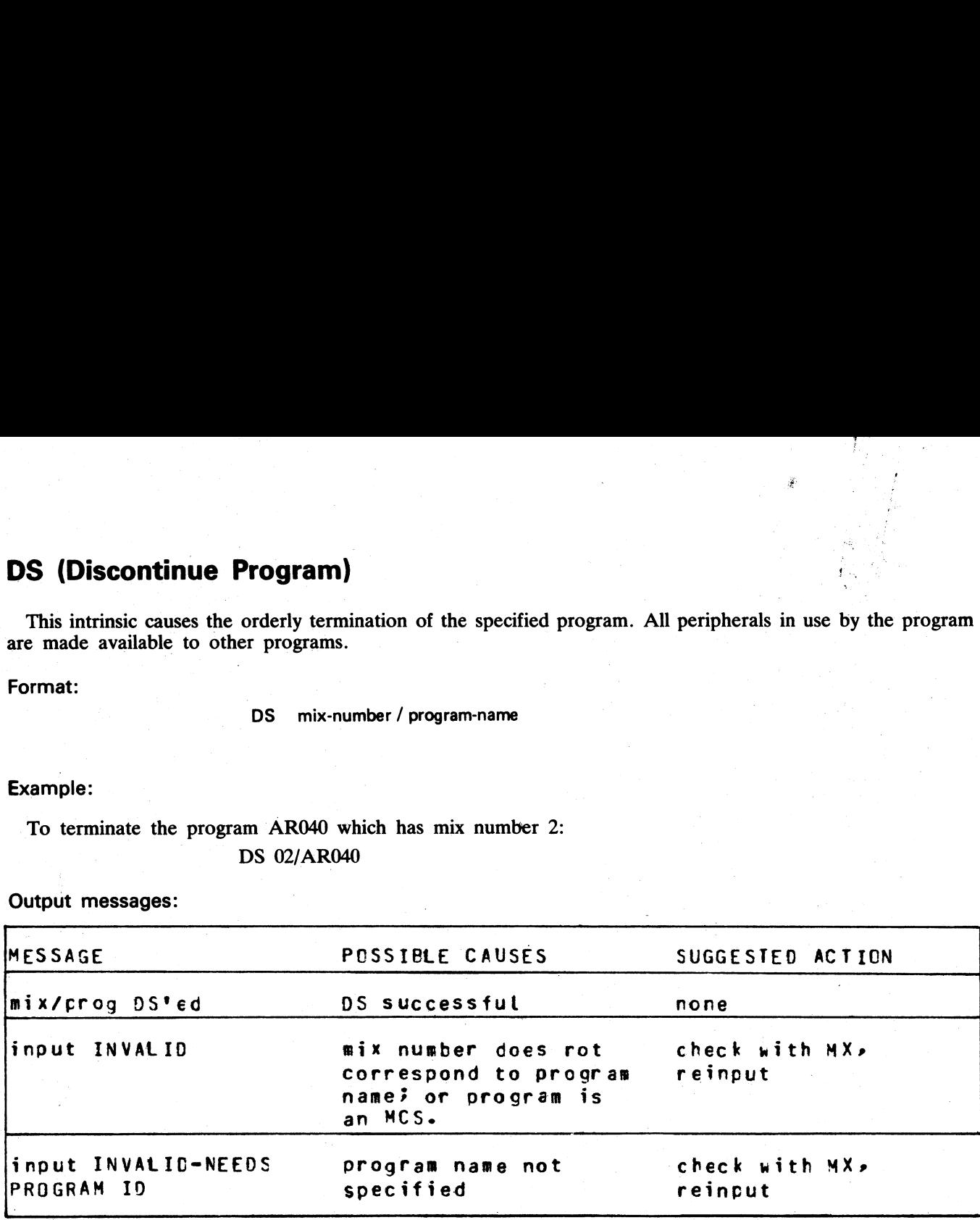

Note: if the program is waiting on a "hung" peripheral device, try the CL intrinsic.

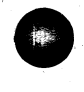

 $\frac{1}{2}$ 

DT (Systems Date and Time)<br>This intrinsic allows the operator to inqui<br>MCP.<br>Format: This intrinsic allows the operator to inquire about or change the system date and time maintained by the MCP.

 $\frac{d}{dt} \sum_{i=1}^{n} \frac{d}{dt} \left( \frac{d}{dt} \right)^2 \left( \frac{d}{dt} \right)^2$ 

#### Format:

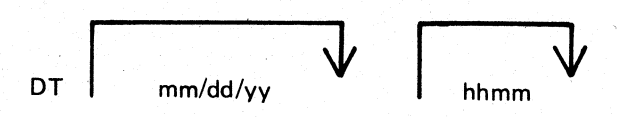

#### Examples:

To inquire about the system date (and time if the system contains a real time clock) | DT

To change the system date:

DT 01/01/78

To change the system date and time: DT 03/23/78 1234

(March 23, 1978 is the new date. 12:34 is the time).

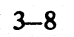

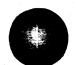

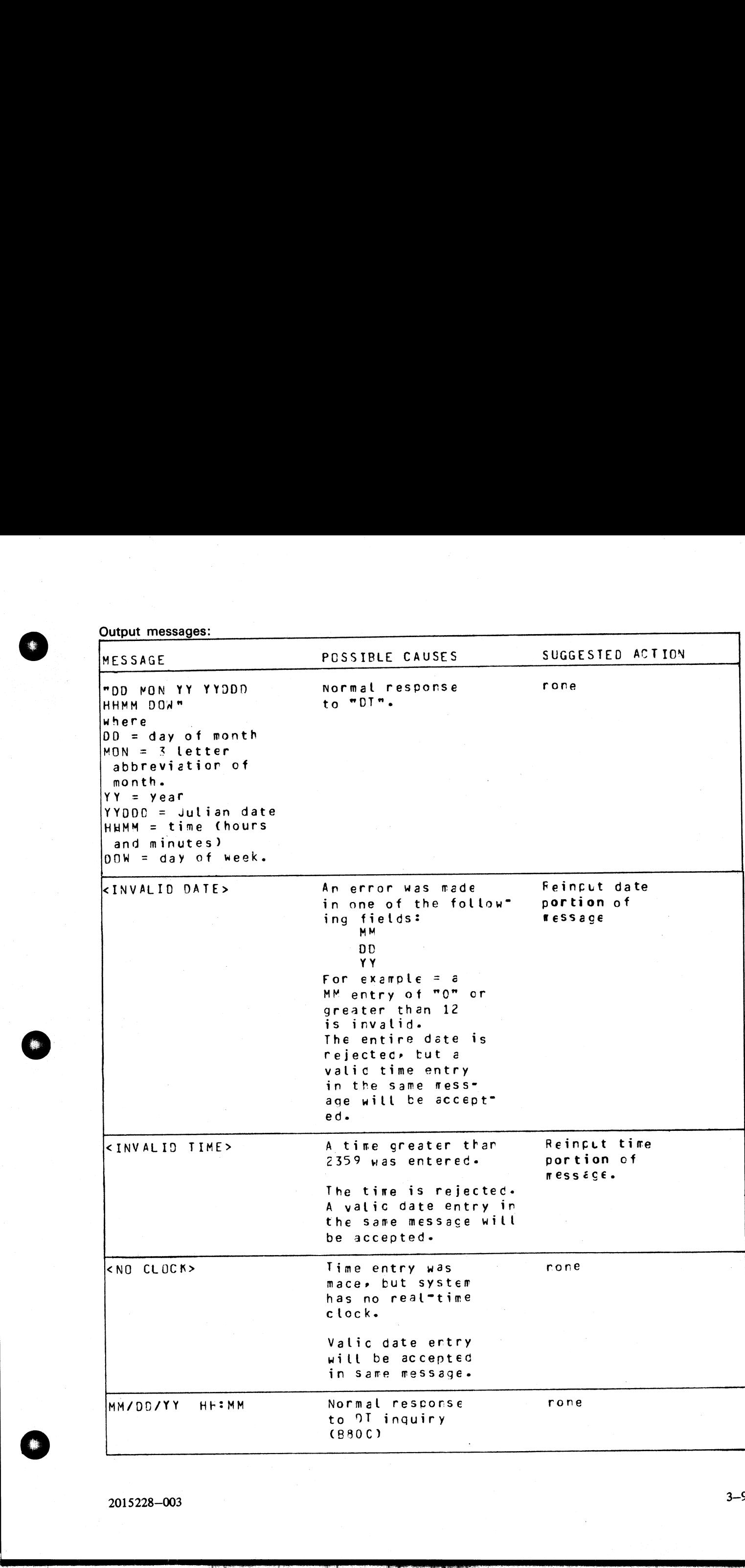

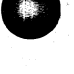

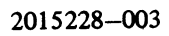
### FD (Form Define)

This intrinsic allows the operator to define a logical page for a serial printer (SPA) or set top of page for the SPA. In this case of the set of the set of the set of the set of the set of the set of the set of the set of the set of the set of the set of the set of the set of the set of the set of the set of the set of the set o

Unless the operator indicates otherwise, the current position is taken as the top of the page.

If the three parameters (HEIGHT, WIDTH, and OFFSET) are specified, then they are used to define a logical page on the SPA. HEIGHT specifies the number of lines on a logical page; WIDTH the maximum number of characters in one line; and OFFSET the number of characters that the printing area is to be offset from the left. An OFFSET of zero specifies the left-most physical position.

WIDTH and OFFSET added together must not be greater than the number of physical print positions on the serial printer. For example, if the physical printer has 255 columns the maximum printing area is given by a WIDTH of 255 and OFFSET of zero. The logical page will remain the same as defined by FD or next warm **ine)**<br>
s the operator to defi<br>
or indicates otherwise,<br>
neters (HEIGHT, WII<br>
PA. HEIGHT specifies<br>
ne line; and OFFSET<br>
T of zero specifies the<br>
SET added together in<br>
r example, if the physi<br>
i OFFSET of zero. The Start. **FD (Form Define)**<br>
This intrinsic allows the operator to define a logical<br>
the SPA.<br>
Unless the operator indicates otherwise, the current<br>
If the three parameters (HEIGHT, WIDTH, and C<br>
logical page on the SPA. HEIGHT sp **FD (Form Define)**<br>
This intrinsic allows the operator to define a logical<br>
the SPA.<br>
Unless the operator indicates otherwise, the current<br>
If the three parameters (HEIGHT, WIDTH, and C<br>
logical page on the SPA. HEIGHT sp

Format: FD SPA | height, width, offset

#### Examples:

1, FD SPA 66, 120, 5

defines a logical page on SPA where height is 66 lines and the printing area is 120 characters wide offset 5 columns from the left (that is, from columns 6 through 125, numbering the left-most column as column 1). 2.In order to change the top-of-page position, move the paper to the desired position then execute

FD SPA <empty>.

Output messages:

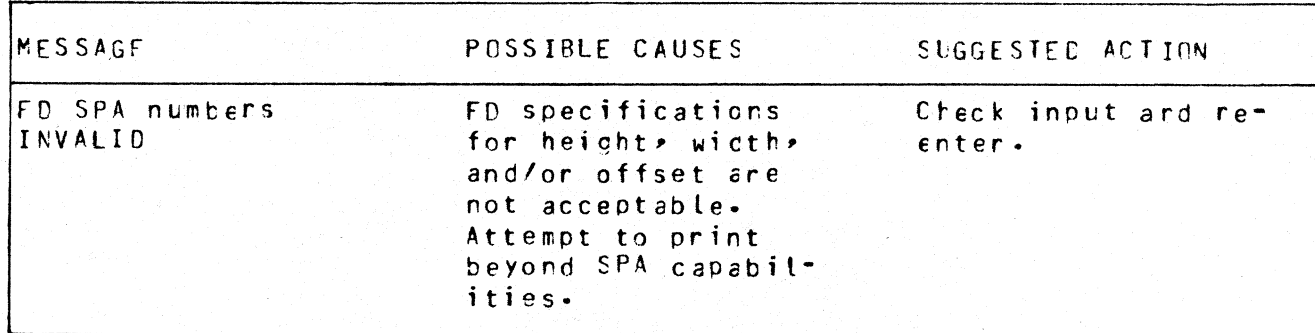

t<br>L

i<br>Li

# GO (Restart a Stopped Program) **ogram**)<br>restart a program<br>————————————————————

This intrinsic allows the operator to restart a program which has been stopped with the "ST"? command.

Format:

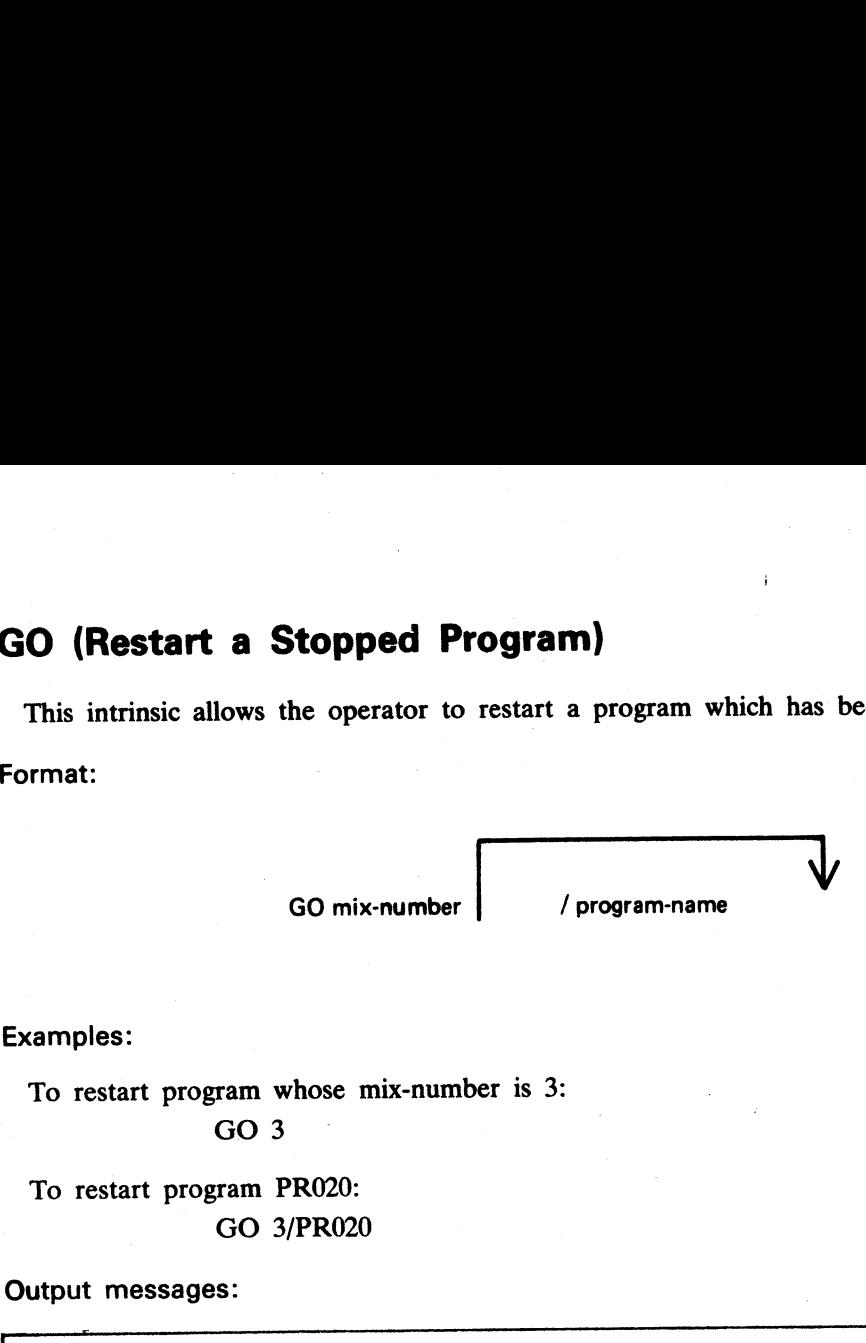

Examples:

To restart program whose mix-number is 3: GO 3

To restart program PRO20: GO 3/PR020

Output messages:

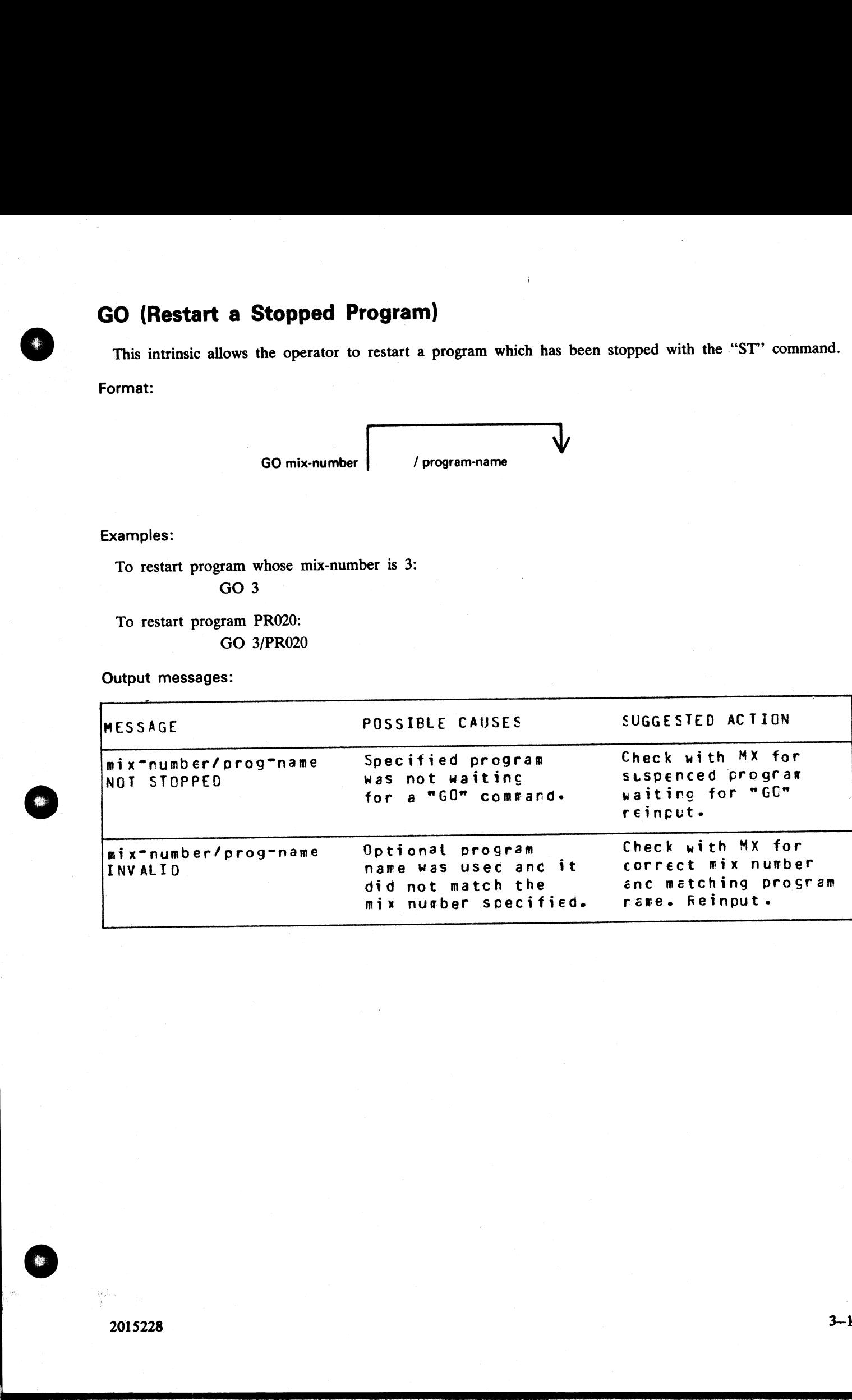

 $\mathbf{S}$  and  $\mathbf{S}$  are the set of  $\mathbf{S}$ 

 $\frac{1}{2}$ 

## MX (Display Current Mix)

**rent Mi**<br>ne operator It the status of This intrinsic allows the operator to inquire about the status of any program(s) currently processing.

Format:

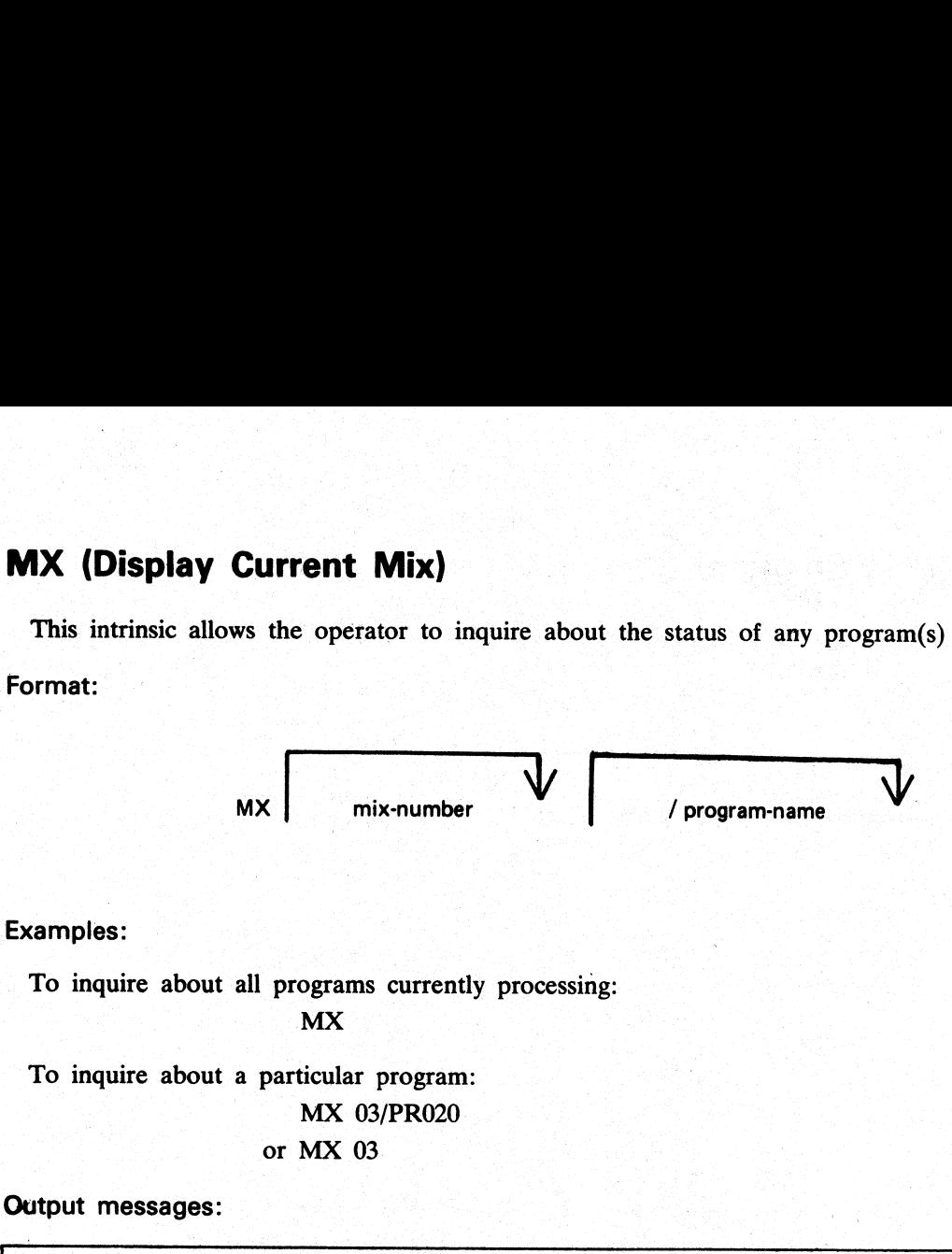

Examples:

To inquire about all programs currently processing: MX

To inquire about a particular program: MX 03/PR020 or MX 03

Output messages:

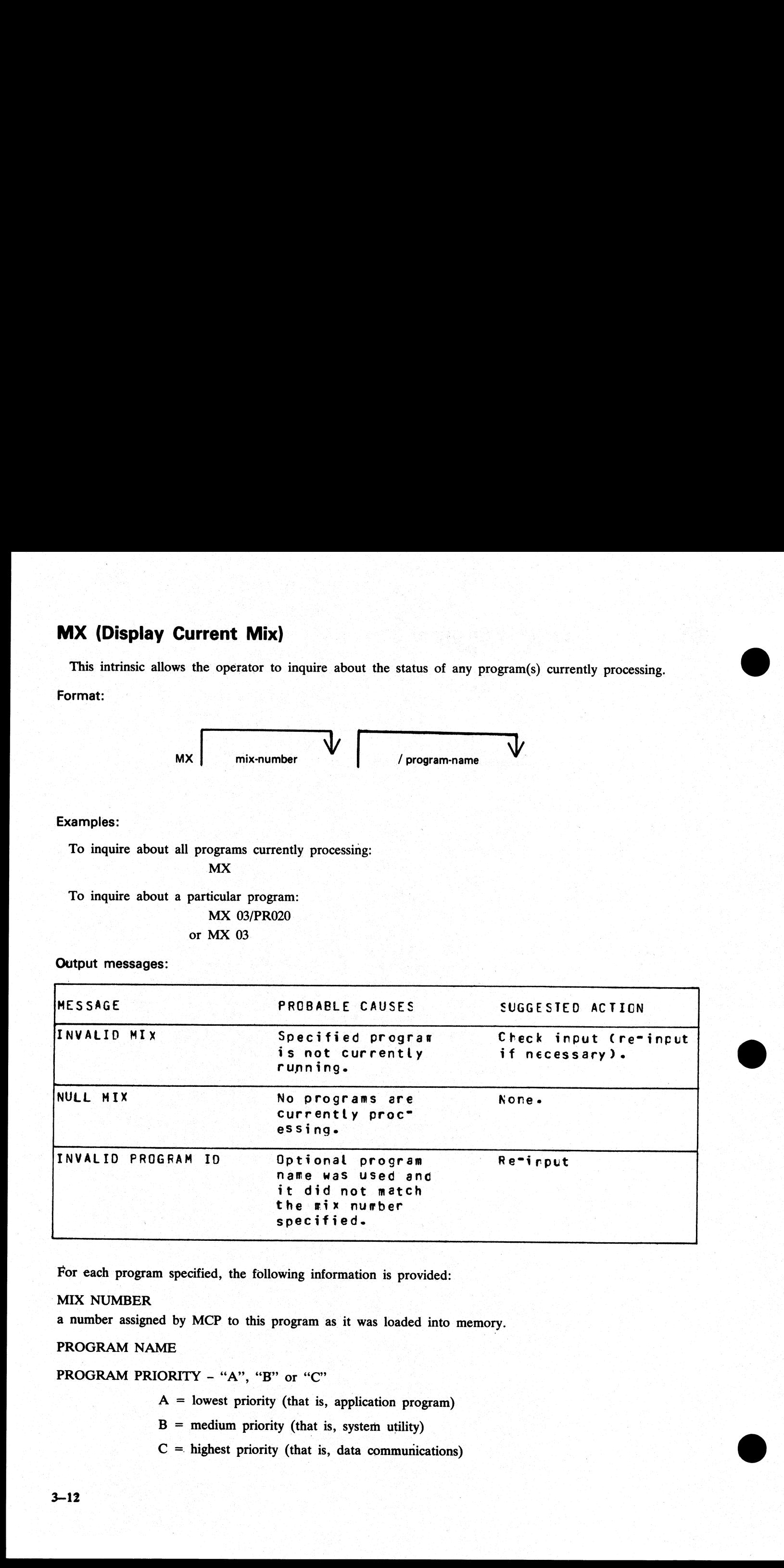

For each program specified, the following information is provided:

#### MIX NUMBER

a number assigned by MCP to this program as it was loaded into memory.

#### PROGRAM NAME

PROGRAM PRIORITY - "A", "B" or "C"

 $A =$  lowest priority (that is, application program)

 $B =$  medium priority (that is, system utility)

 $C =$  highest priority (that is, data communications)

anan<br>Kabupatèn

inga<br>Pa

#### STATUS OF PROGRAM

#### EXECUTING - program processing normally

SUSPENDED WAITED ON - program processing was temporarily halted. For reasons, see chart below. SHORT WAITED ON - program is waiting on a resource (that is, Virtual Memory or I/O buffer) which the system can guarantee will be made available in a relatively short time.

SWAPPED OUT WAITED ON - portions of this previously suspended program were temporarily removed from real memory and returned to disk. Memory space was required for other programs in the mix. (Reasons for "swap outs" are same as for program suspension).

Possible messages are summarized by the chart below:

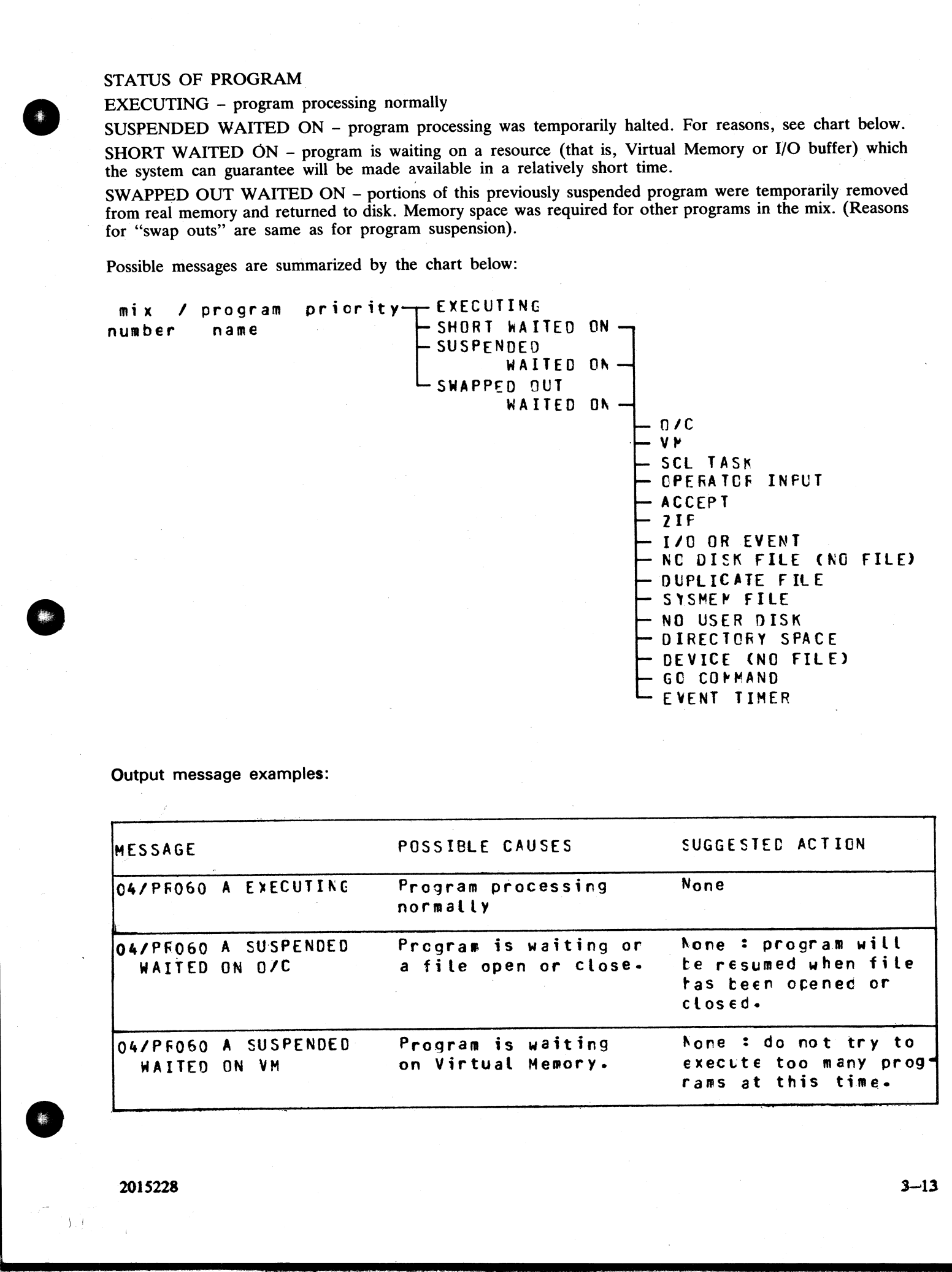

Output message examples:

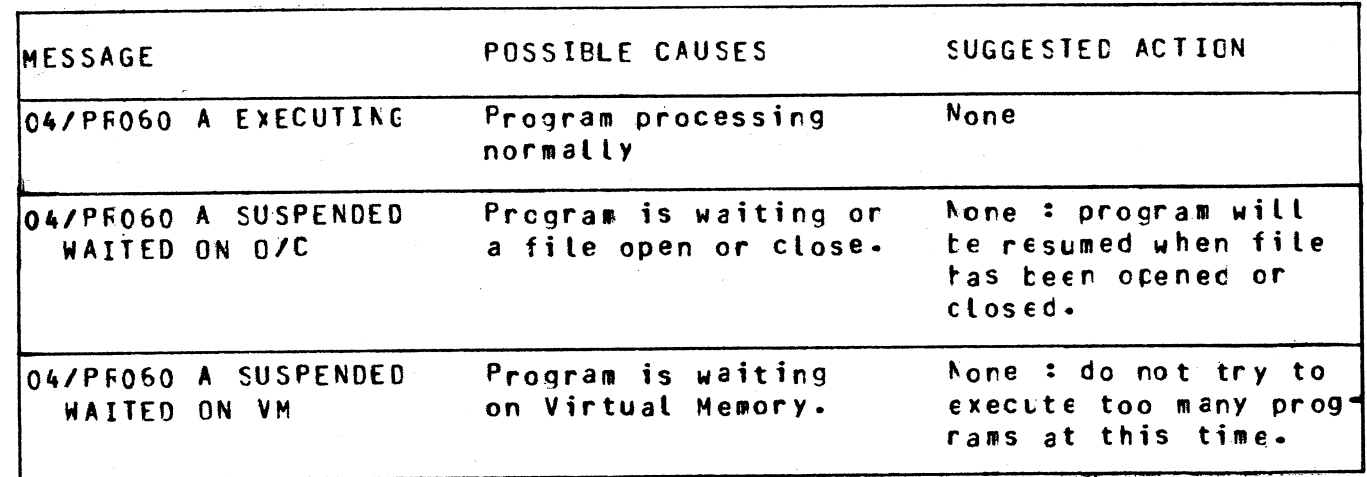

2015228 | 3—13

 $\overline{\phantom{a}}$ 

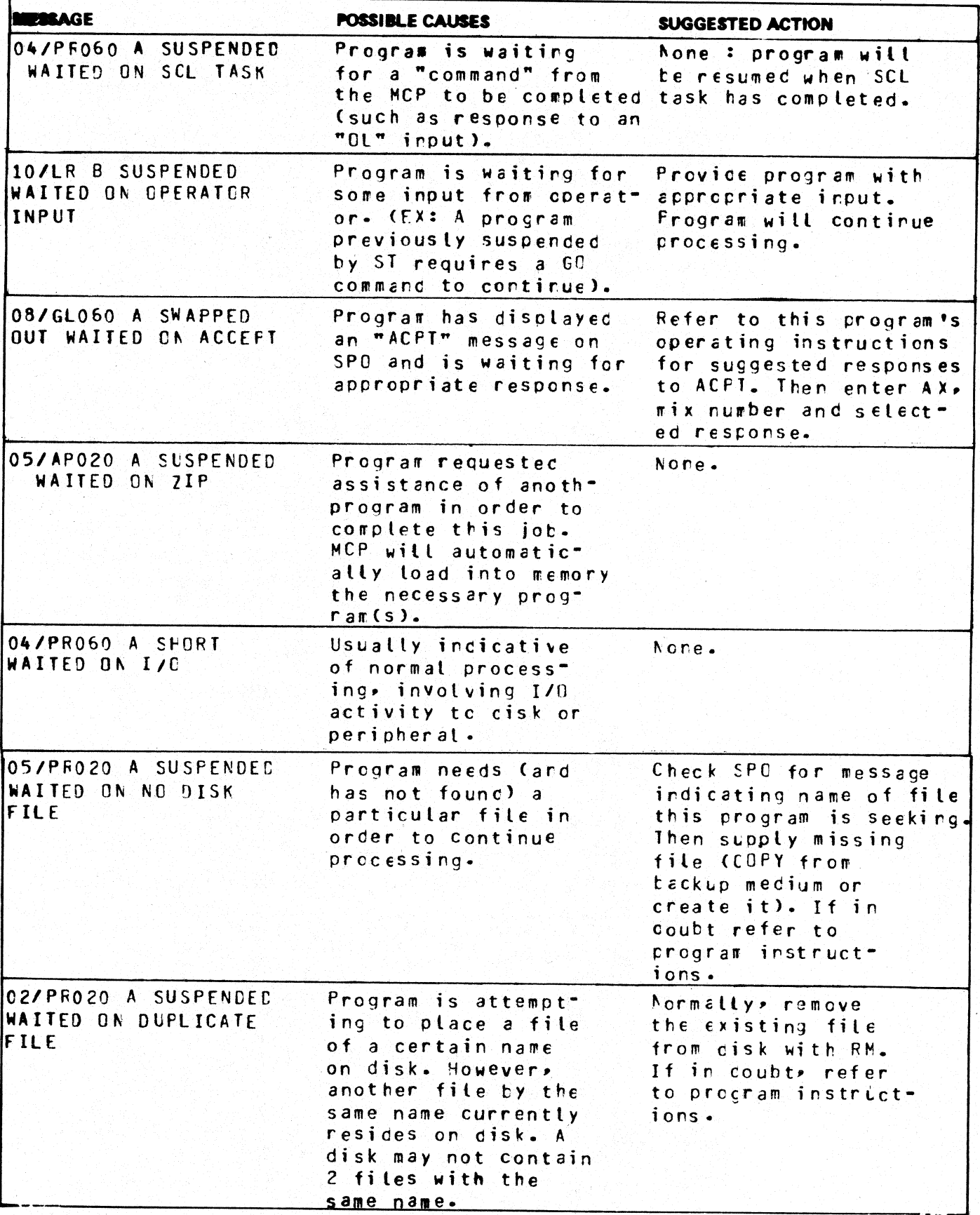

 $3 - 14$ 

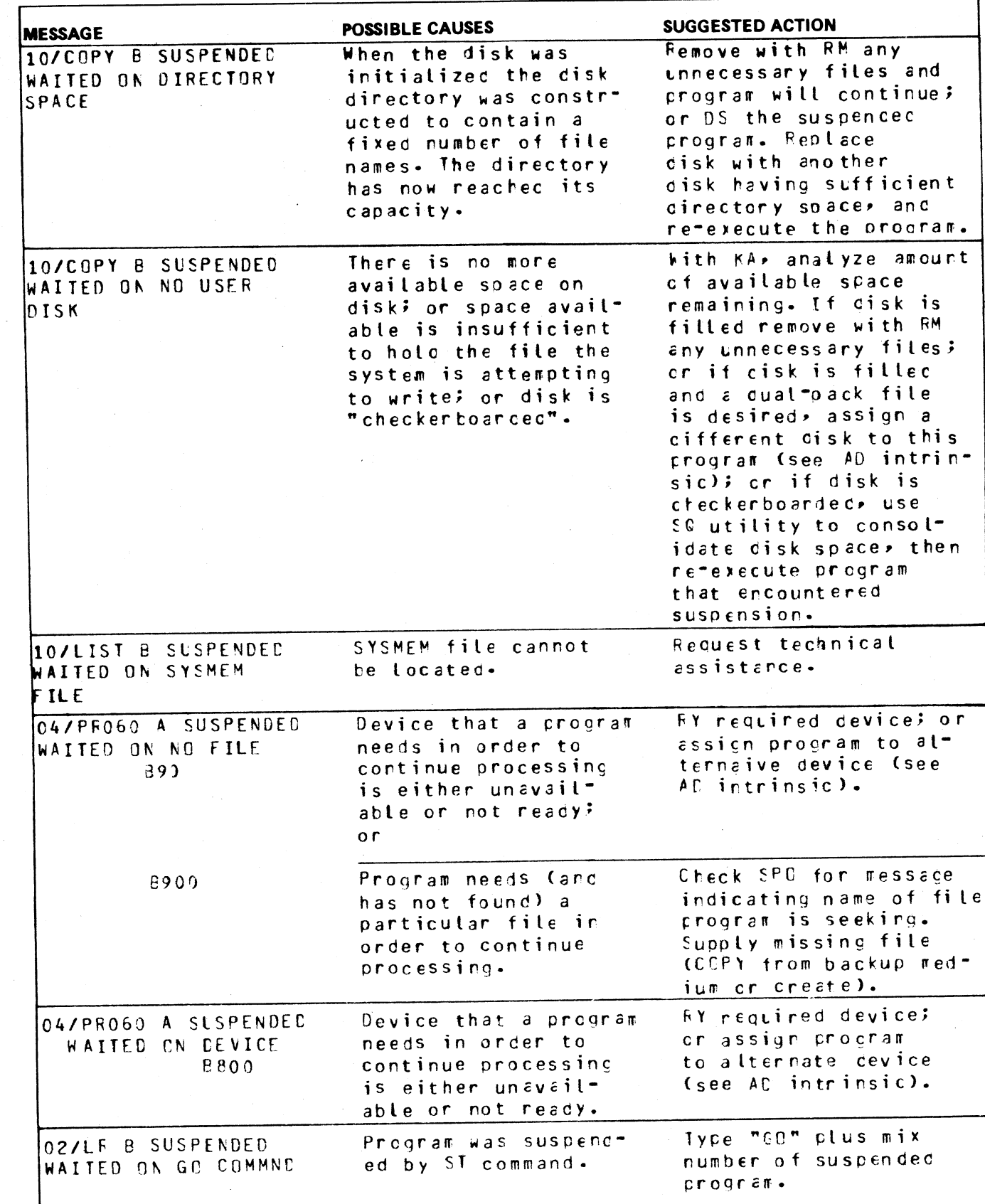

2015228-003

 $3 - 15$ 

I

# OL (Request for Status Information of Peripherals) tus Infor<br>
<sub>rator to requ</sub>

This intrinsic allows the operator to request the status of peripherals on the system.

Format:

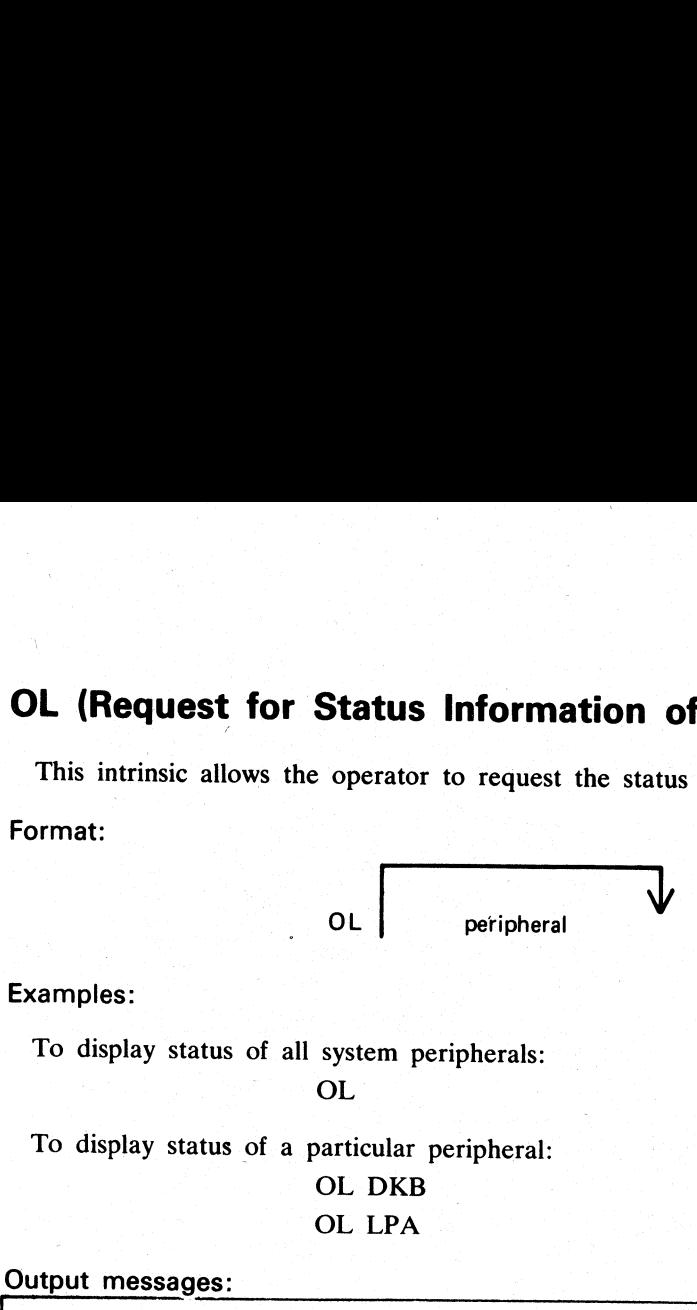

Examples:

To display status of all system peripherals:

OL

To display status of a particular peripheral:

OL DKB

OL LPA

Output messages:

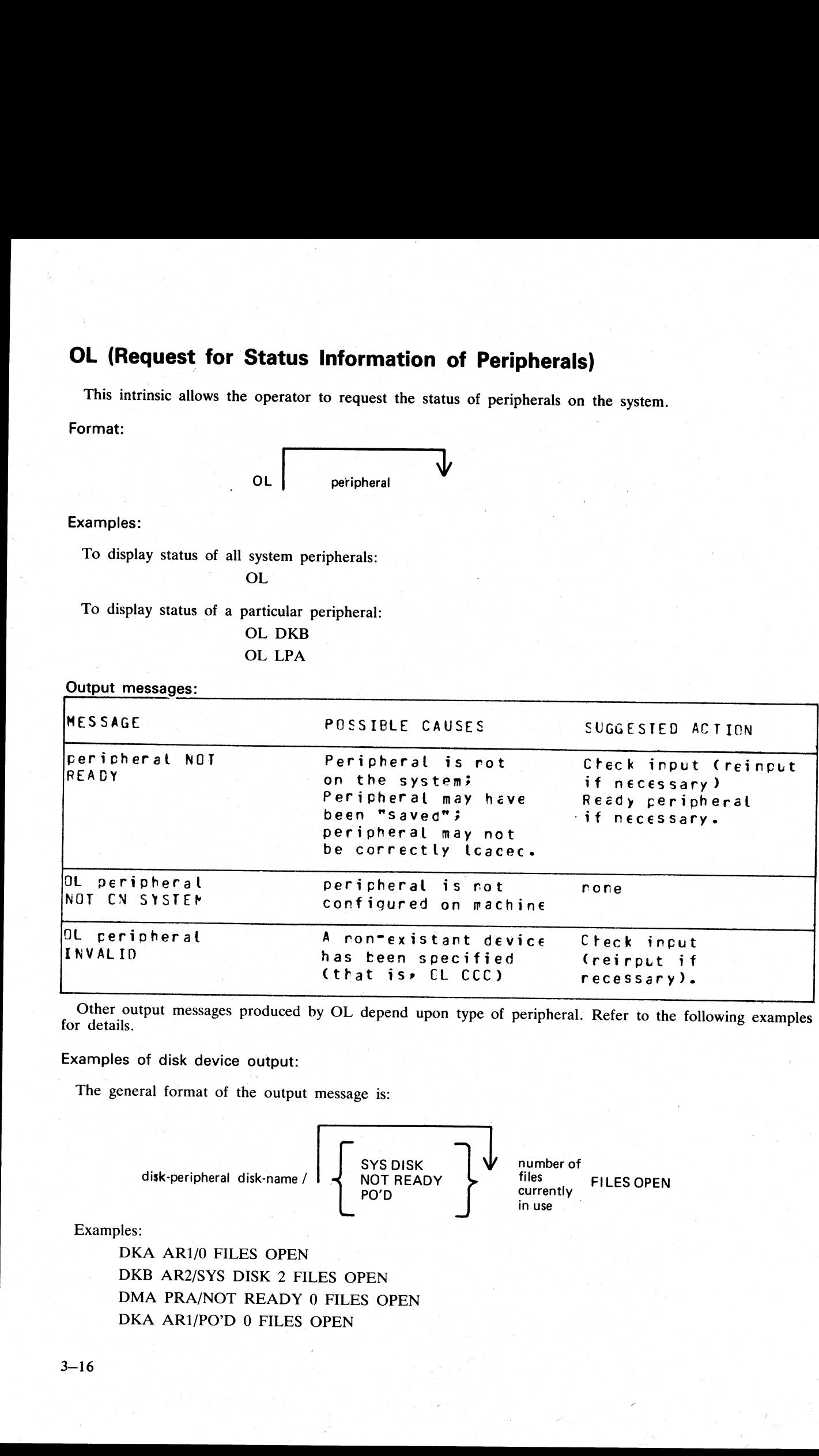

Other output messages produced by OL depend upon type of peripheral. Refer to the following examples for details.

Examples of disk device output:

The general format of the output message is:

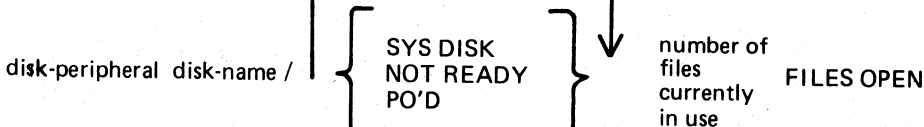

Examples:

DKA AR1/0 FILES OPEN DKB AR2/SYS DISK 2 FILES OPEN DMA PRA/NOT READY 0 FILES OPEN DKA AR1/PO'D 0 FILES OPEN

the contract of the contract of

 $\mathcal{L} = \{ \mathcal{L} \in \mathcal{L} \}$  , where  $\mathcal{L} = \{ \mathcal{L} \}$ 

#### Examples of magnetic tape device output:

The general format of the output message is:

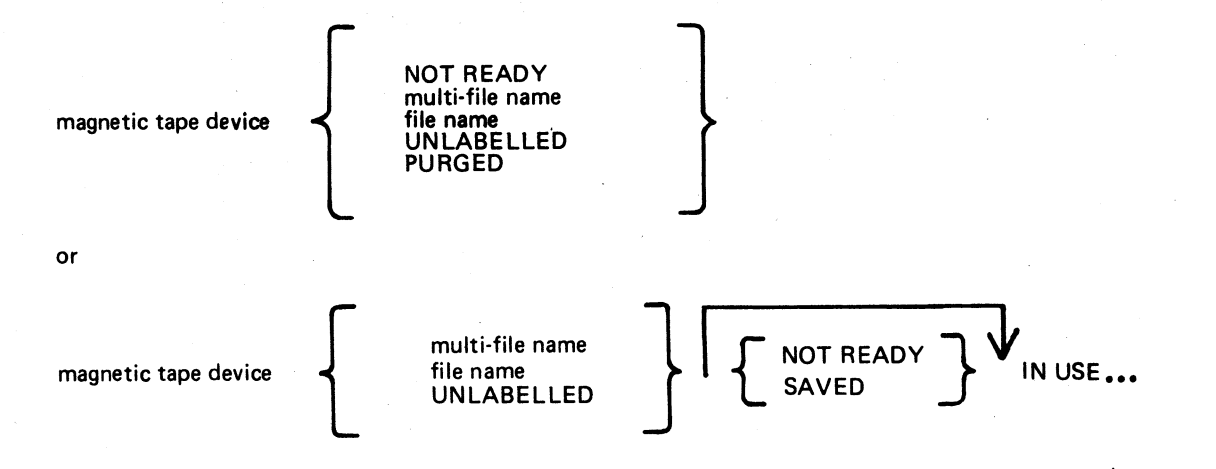

eee BY mix-number / program-name

Examples:

#### CTA NOT READY CTA ARTAPE CTA ARTAPE/IN USE BY 10/TAPELR CTA ARTAPE/NOT READY IN USE BY 10/TAPELR

Examples of output from any other device:

The general format of the output message is:

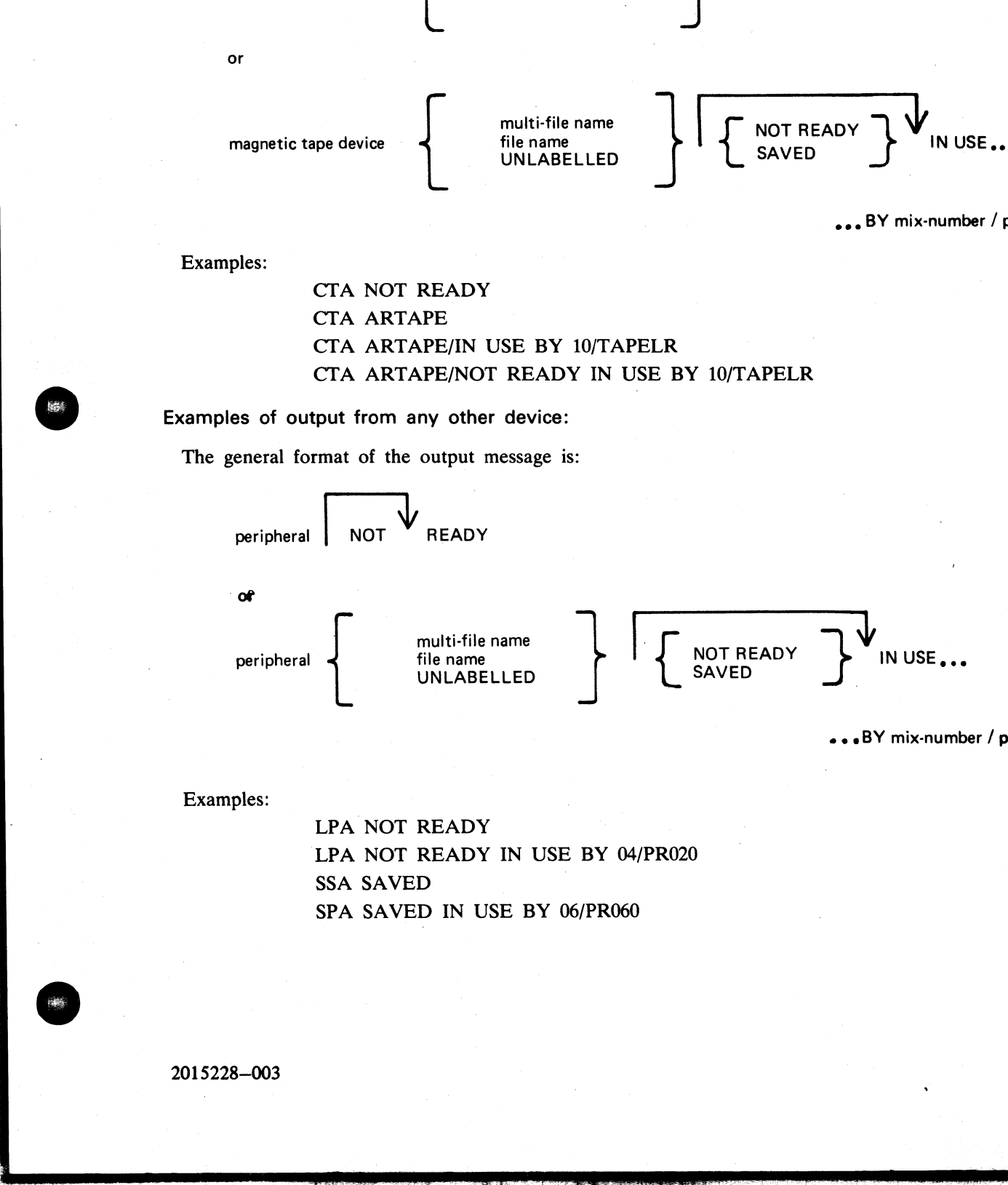

eee BY mix-number / program- name

Examples:

LPA NOT READY LPA NOT READY IN USE BY 04/PR020 SSA SAVED SPA SAVED IN USE BY 06/PR060

the contract of the contract of the contract of

 $\overline{\phantom{a}}$ 

# PG (Purge Tape)

This intrinsic allows the operator to purge (erase) magnetic tape and cassette tape files, thus labelling them as available for output. **PG (Purge Tape)**<br>
This intrinsic allows the operator to purge (erase) mas<br>
as available for output.<br>
Format:<br>
PG tape or cassette peripheral<br>
Examples:<br>
To purge a cassette tape on drive CTA:<br>
PG CTA<br>
To purge a magnetic

#### Format:

PG tape or cassette peripheral

Examples:

To purge a cassette tape on drive CTA : PG CTA

To purge a magnetic tape on drive MTC :

PG MTC

Output messages:

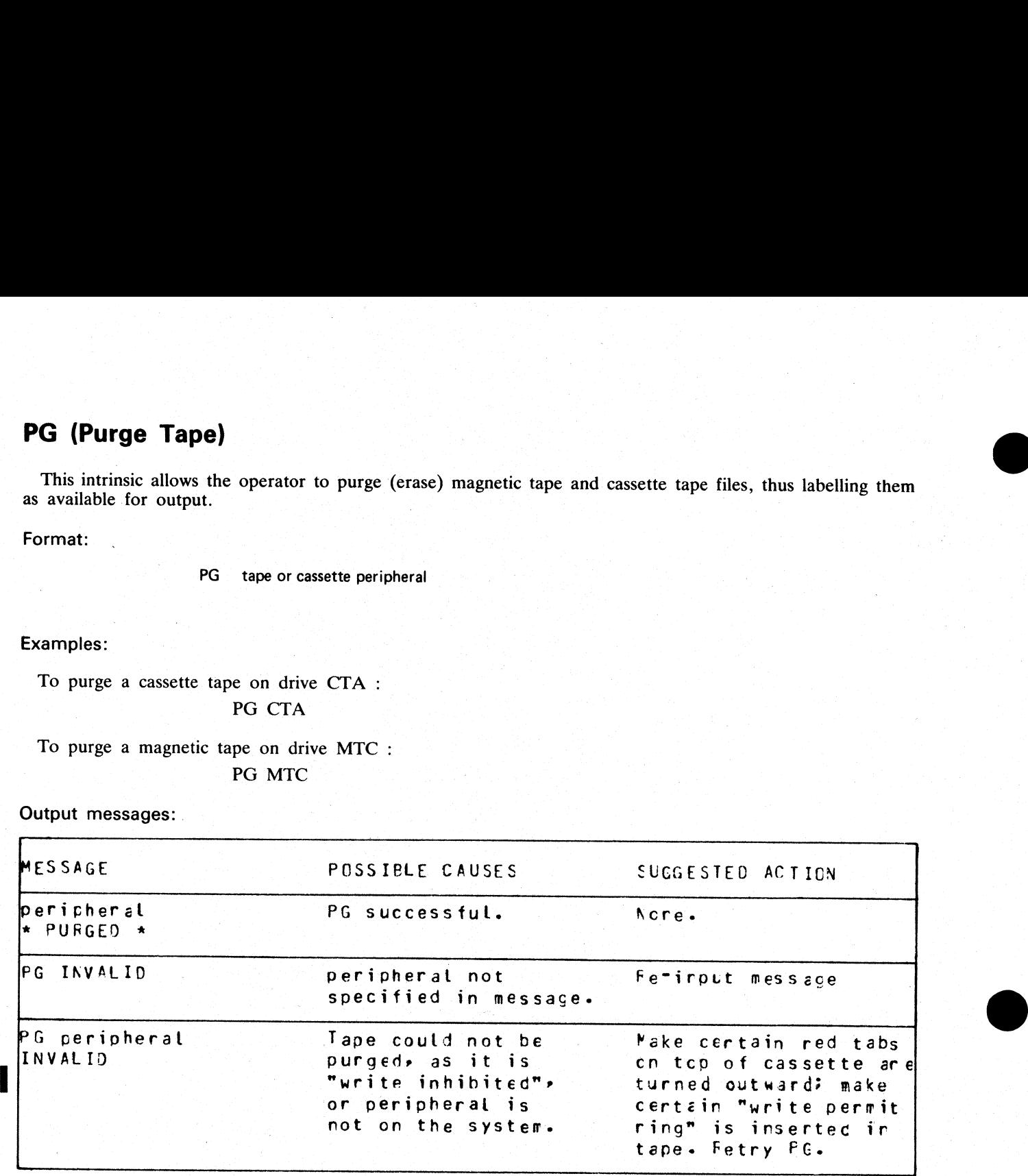

Note: if an attempt is made to purge a tape which is in use, then the response to the OL message for that peripheral is displayed.

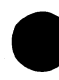

#### PO (Power Off a disk)

This intrinsic allows the operator to "logically" power off a disk (instruct the MCP that the disk is no longer required). At any time when the MCP is idle it is valid to logically power off the system disk with the PO command. This will cause the MCP to terminate. All systems disk files will be closed and SYS-SUPERUTL will go to End of Job (EOJ).

No disk should be removed from the disk drive, no disk units should be powered down, nor should the main cabinet be switched off, until disks have been logically powered off with PO. Failure to observe this practice might cause disk problems at a later date.

Format:

PO disk peripheral

Examples:

PO DKA (disk cartridge) PO DMB (mini disk) PO DFA (fixed disk)

Output messages:

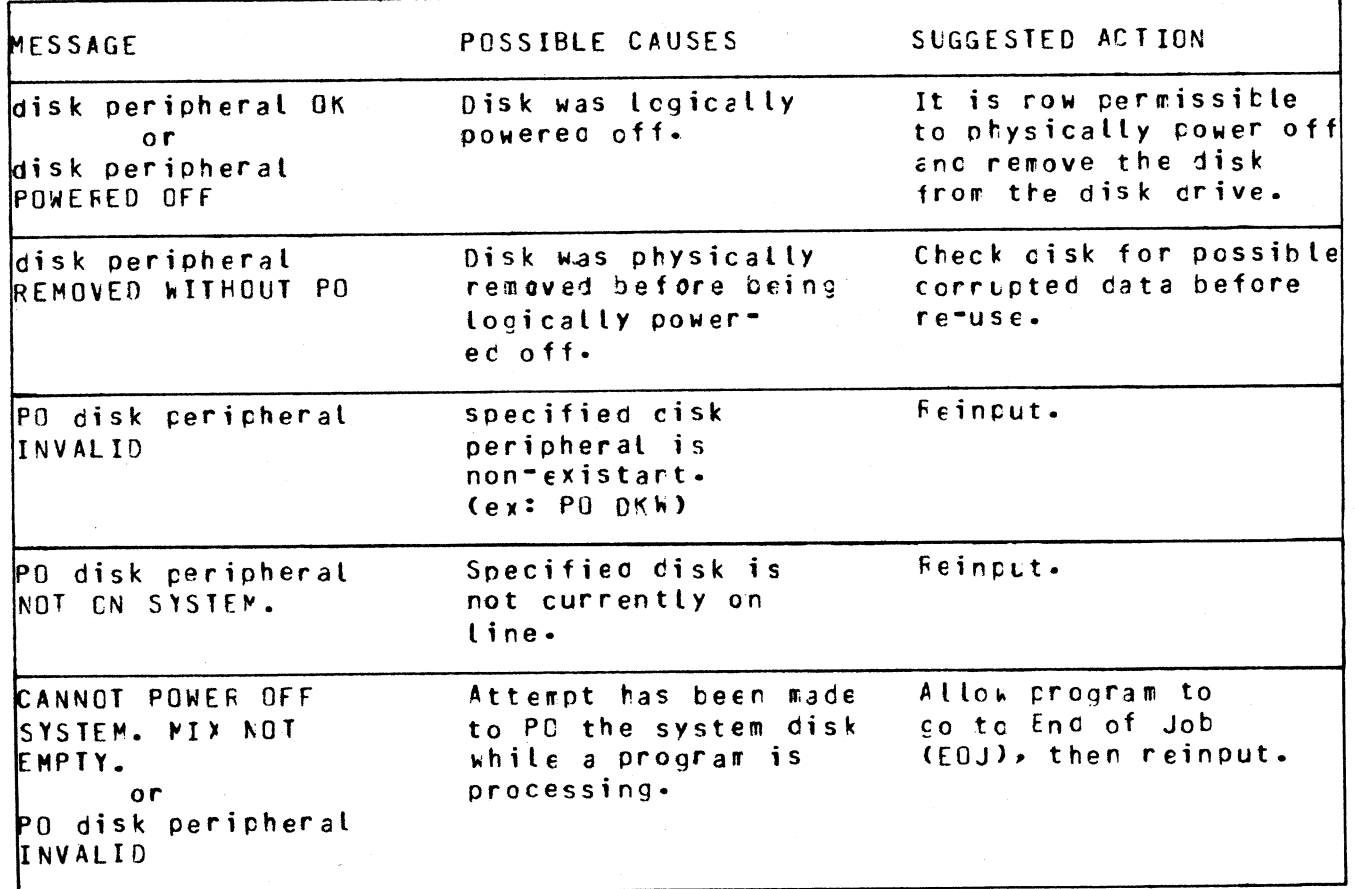

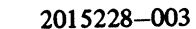

If an attempt to Power Off a disk is made while files on that disk are in use, the OL message for the disk<br>is printed. No further program will be allowed to open files on the disk and when all files in use have been<br>closed 

If a disk is removed without being logically powered off, any program using files on that disk will eventually terminate with an error condition indicating hardware failure.

A PO'd user disk may be made ready again by the RY command or by physically powering the unit off and on.

[1] 2011년 1월 1일 - 1월 1일 - 1월 1일 - 1월 1일<br>대한민국의 대한민국의 대한민국의 대한민국의 대한민국의 대한민국의 대한민국의 대한민국의 대한민국의 대한민국의 대한민국의 대한민국의 대한민국의 대한민국의 대한민국의 대한민국의 대한민국의 대한민국의 대

#### PR (Assign Program Priority)

This intrinsic allows the operator to alter the priority of a program by moving it to the highest priority position in the class specified.

Priority "A" is low or normal priority, used for regular work. Within this class, programs which perform more physical I/O operations are given precedence.

Priority "B" is medium priority, used for utilities or programs which may be expected to do emergency work. The priority within this class is reverse historical: that is, a program of this priority placed in the mix will take precedence over previous programs of the same priority.

Priority "C" is high priority, used for data communications programs that are transaction-driven. These are normally dormant, awaiting a transaction, but when required to process a transaction they take high priority to minimize response times. Within this class, programs which do more physical I/O are given precedence. This intrinsic is not implemented on B 90 systems. **PR (Assign Program Priority)**<br>
This intrinsic allows the operator to alter the priority of<br>
in the class specified.<br>
Priority "A" is low or normal priority, used for regular<br>
physical 1/O operations are given precedence. **PR (Assign Program Priority)**<br>
This intrinsic allows the operator to alter the priority of<br>
in the class specified.<br>
Priority "A" is low or normal priority, used for regular<br>
Priority "B" is medium priority, used for uti

Format:

PR mix-number / program-name 
$$
\left\{\begin{array}{c} A \\ B \\ C \end{array}\right\}
$$

Example:

To change the priority of mix-number 3 (program REP506) to B: PR 03/REP506 B

Output messages:

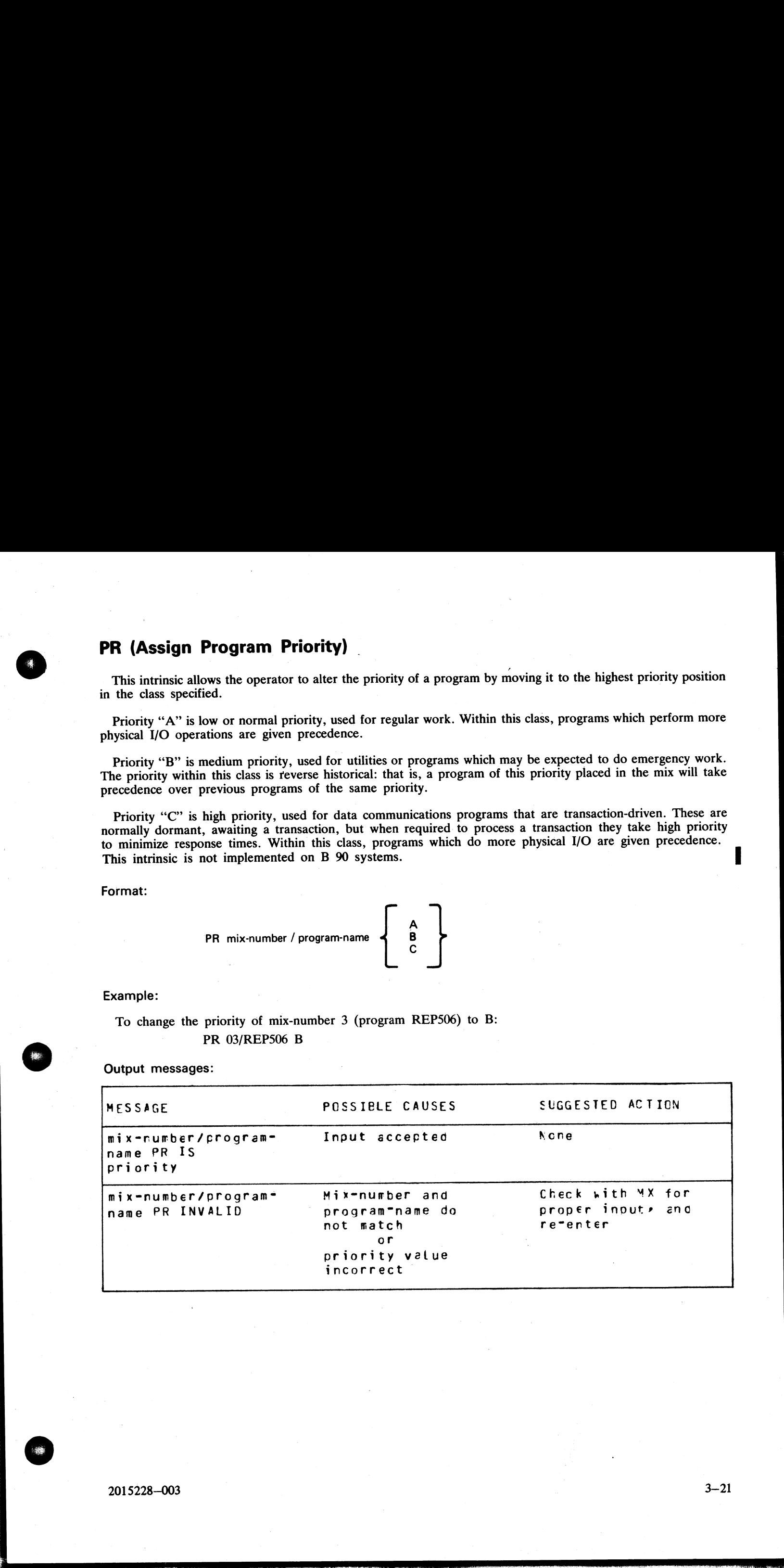

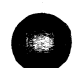

j,

 $\frac{1}{2}$ 

# RY (Ready a Peripheral)

This intrinsic is used to "ready" a peripheral so the MCP can use it as a resource. When warmstarting, the system will automatically ready all peripherals on the system that are powered on. RY may also be used to Ready a p

Format:

RY peripheral

Examples:

To ready a self-scan:

RY SSA

To ready a line printer:

RY LPA

Output messages:

 $\mathsf{r}$ 

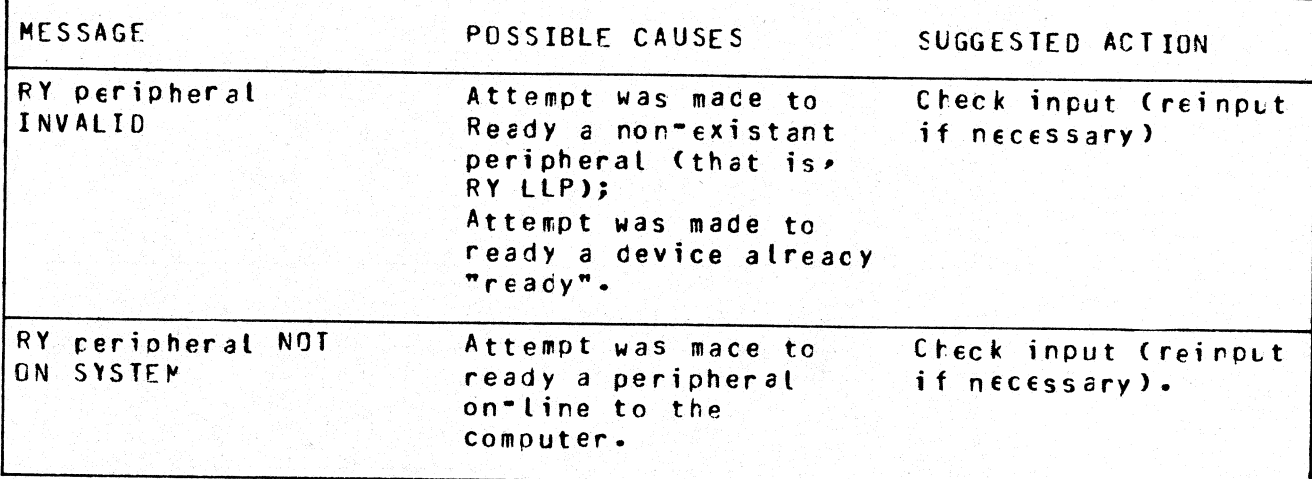

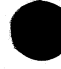

#### SF (Substitute Disk File)

This intrinsic allows the operator to direct a program to a particular disk file if it is waiting on a "NO FILE", "NO PACK", "DUPLICATE FILE", or "BAD FILE NAME" condition.

This command causes temporary modification of the program's file parameter block. The modification remains in effect for the current execution only, or until it is remodified by the program during the current execution. ICATE FILE"<br>temporary mo<br>t execution only<br>hipate the prog<br>implemented

The command can only be used when the program is suspended waiting on one of the above conditions. It is not possible to anticipate the program's requirements and modify the file parameter block in advance.

This intrinsic is not implemented on B 90 and B 900 systems.

Format:

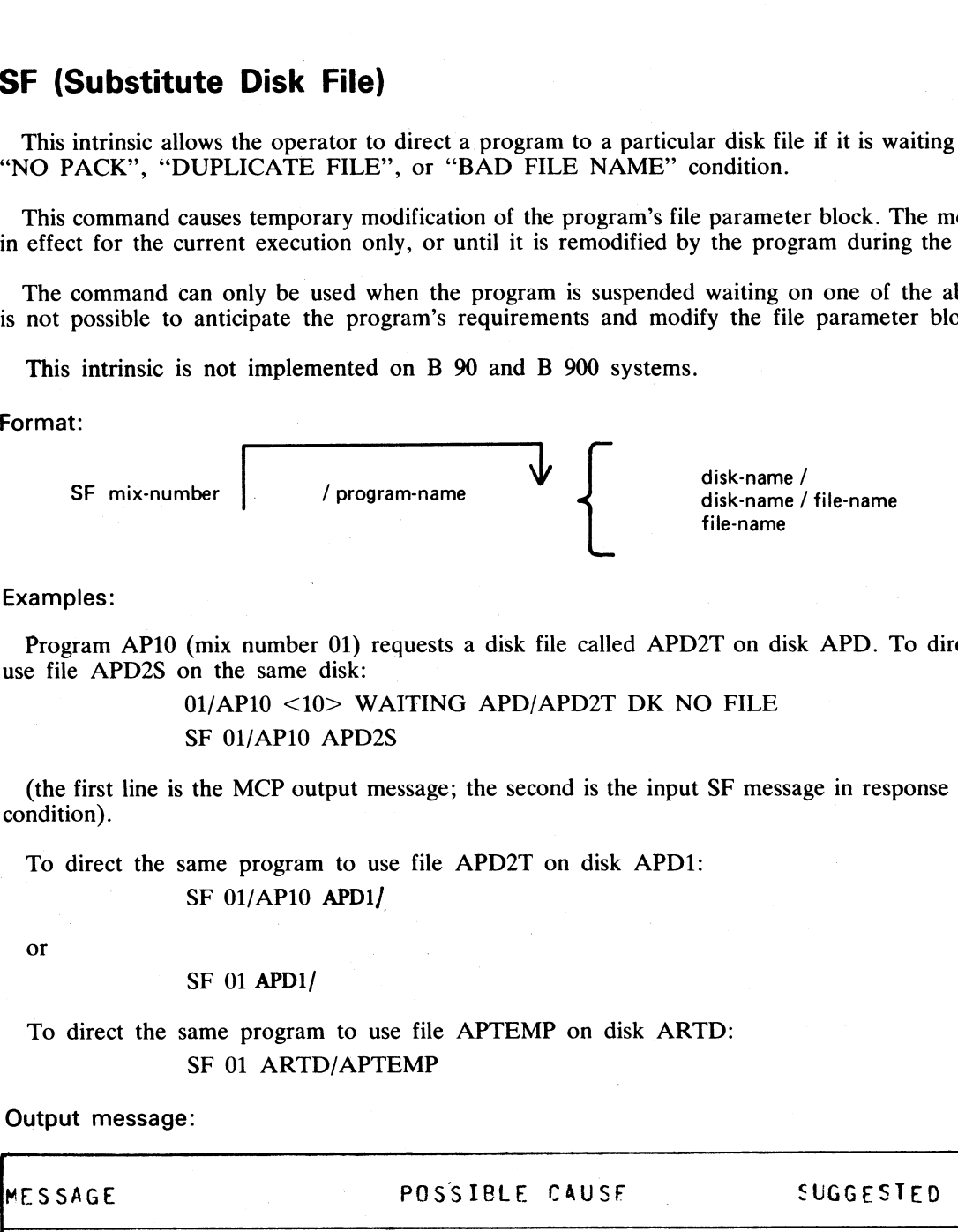

#### Examples:

Program AP10 (mix number 01) requests a disk file called APD2T on disk APD. To direct the program to use file APD2S on the same disk:

> 01/AP10 <10> WAITING APD/APD2T DK NO FILE SF 01/AP10 APD2S

(the first line is the MCP output message; the second is the input SF message in response to the "NO FILE" condition).

To direct the same program to use file APD2T on disk APD1:

SF 01/AP10 APD1/

or

SF 01 APD1/

To direct the same program to use file APTEMP on disk ARTD: SF 01 ARTD/APTEMP

#### Output message:

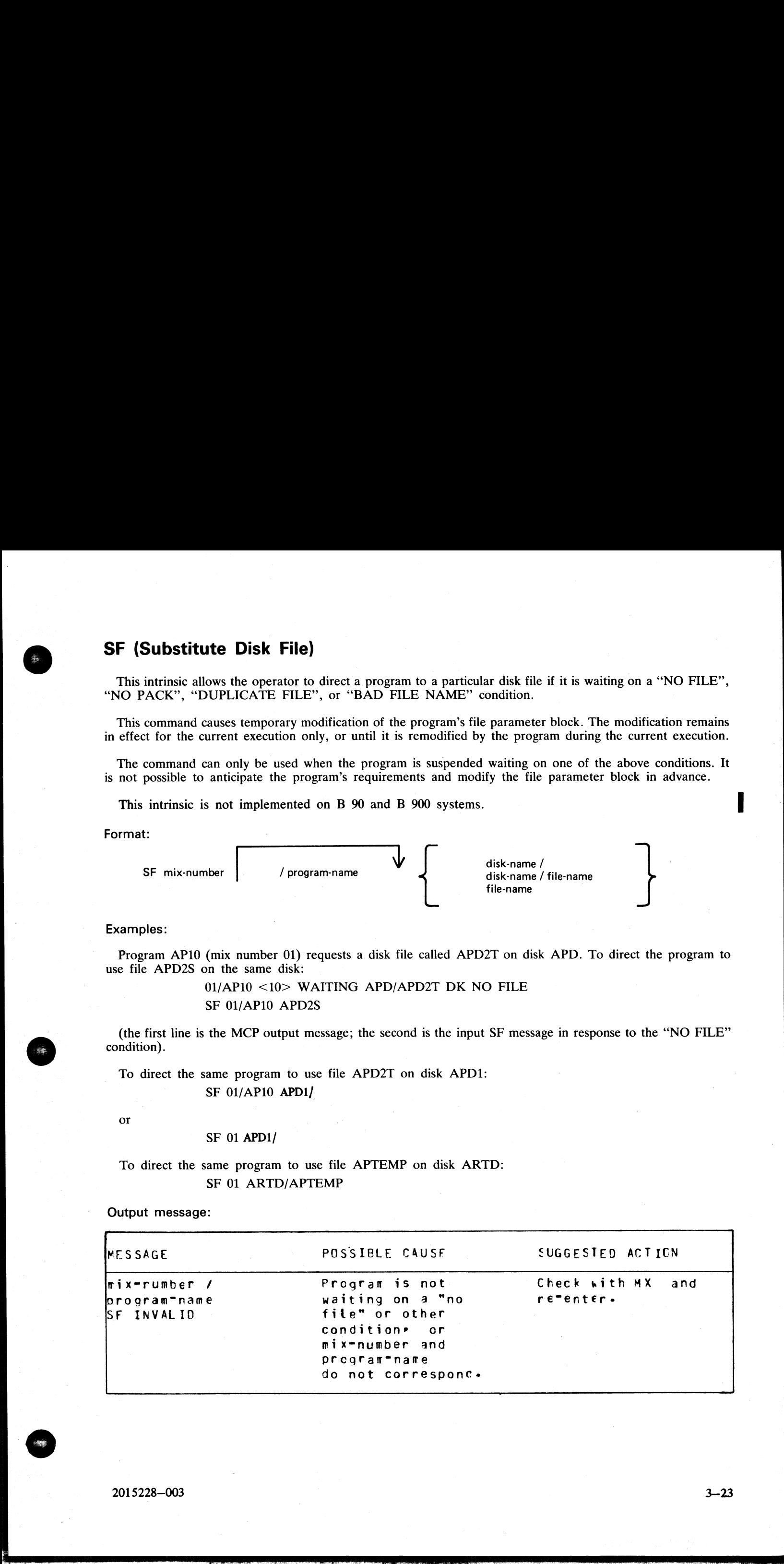

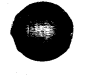

 $\overline{a}$ 

#### **ST (Temporarily Suspend a Running Program)**

This intrinsic places a temporary halt on a program that is running. The program still appears in the mix. The data needed to restart the program exactly where it stopped is transferred from memory and stored on disk. The memory that was being used by the "stopped" program is now made available to the MCP for other use. The GO command must be used to restart the program.

#### Format:

ST mix-number

/ program-name

#### Examples:

To stop the program whose mix-number is 3:  $ST<sub>3</sub>$ 

To stop the program PR020: **ST 3/PR020** 

#### Output messages:

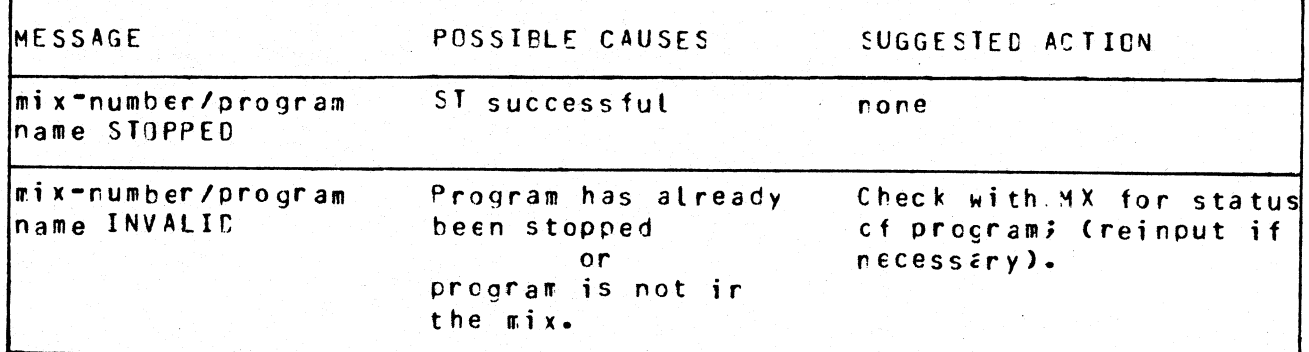

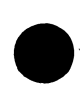

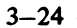

#### SV (Save Peripheral)

This intrinsic allows the operator to "logically" power off any input/output device (except disks, see PO intrinsic) in order to prevent their use by any program.

"Tape peripherals" include magnetic tape (MT) and cassette tape (CT).

"Printer peripherals" include line printer (LP) and serial printer (SP).

Format:

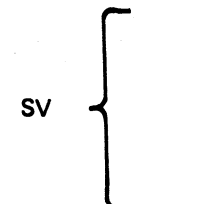

tape peripheral . printer peripheral SV self-scan peripheral > card-reader peripheral card-punch peripheral

<u>ou</u>

=

Examples

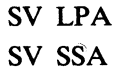

It is possible to "save" a device that is being used by a program. This will allow the program presently assigned to this device to continue using it, but will prevent any subsequent programs from using the device. For example: SV (Save Peripheral)<br>
This intrinsic allows the operator to "logically" power eic) in order to prevent their use by any program.<br>
"Tape peripherals" include magnetic tape (MT) and s<br>
"Printer peripherals" include line prin SV (Save Peripheral)<br>
This intrinsic allows the operator to "logically" power  $\frac{1}{100}$ <br>
"Tape peripherals" include magnetic tape (MT) and<br>
"Printer peripherals" include line printer (LP) and s<br>
"Printer peripherals" in

#### SV LPA

#### LPA SAVED IN USE BY 06/PR060

A "saved" device may be made "ready"' again with the RY command or by physically powering the unit off and on.

Output messages:

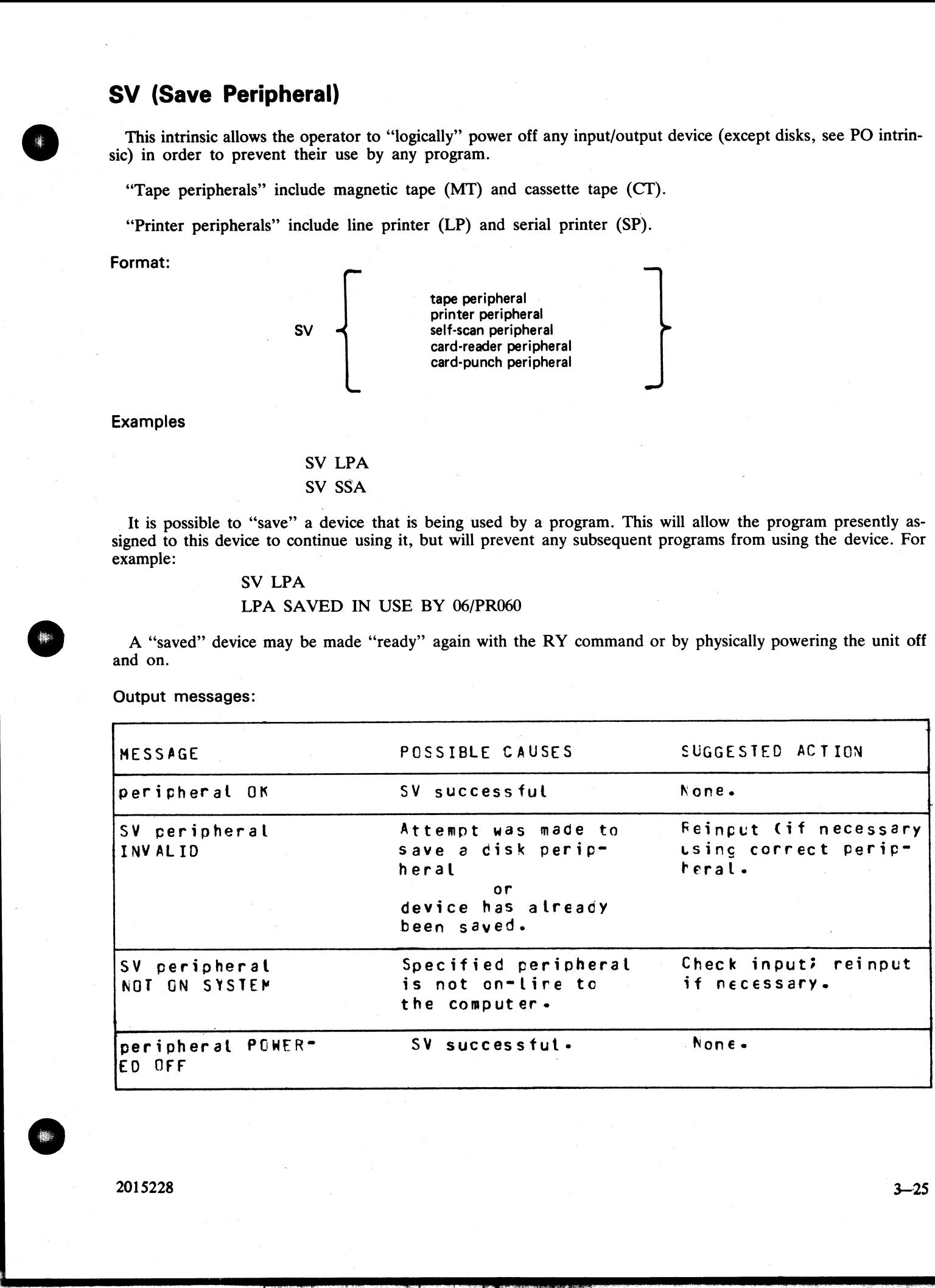

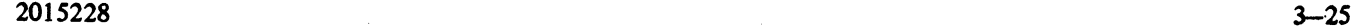

몇 개 나는 아이들이 어려워 보니 아이들이 없었다.

г

# VF (Vertical Format on Printer)

This command allows the operator to define the actions to be taken by the printer when certain vertical for-<br>
mat commands are sent. This command applies only to printers which have soft vertical format control.<br>
Format: e actions to b only to print mat commands are sent. This command applies only to printers which have soft vertical format control.

Format:

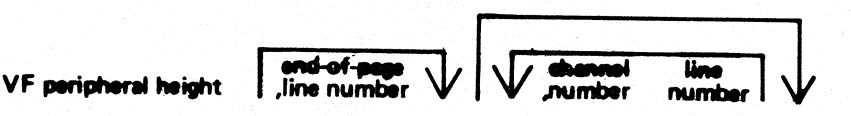

The height field specifies the page height in lines. The channel number and line number fields are optional<br>but when specified they must both be present as a pair. The channel number should be 2-11 and page height<br>should n **VF (Vertical Format on Printer)**<br>
This command allows the operator to define the action<br>
mat commands are sent. This command applies only<br>
Format:<br> **VF peripheral height**<br> **CF peripheral height**<br> **CF peripheral height**<br> **VF (Vertical Format on Printer)**<br>
This command allows the operator to define the actionat commands are sent. This command applies only<br>
Format:<br> **VF peripheral height**<br>
The height field specifies the page height in lines

Example:

VF LPA 66, 60, 2 10 where page height  $= 66$ end of page  $= 60$ channel number  $= 2$ line number = 10

NOTE: For details see LOAD.VFU utility.

Output Messages:

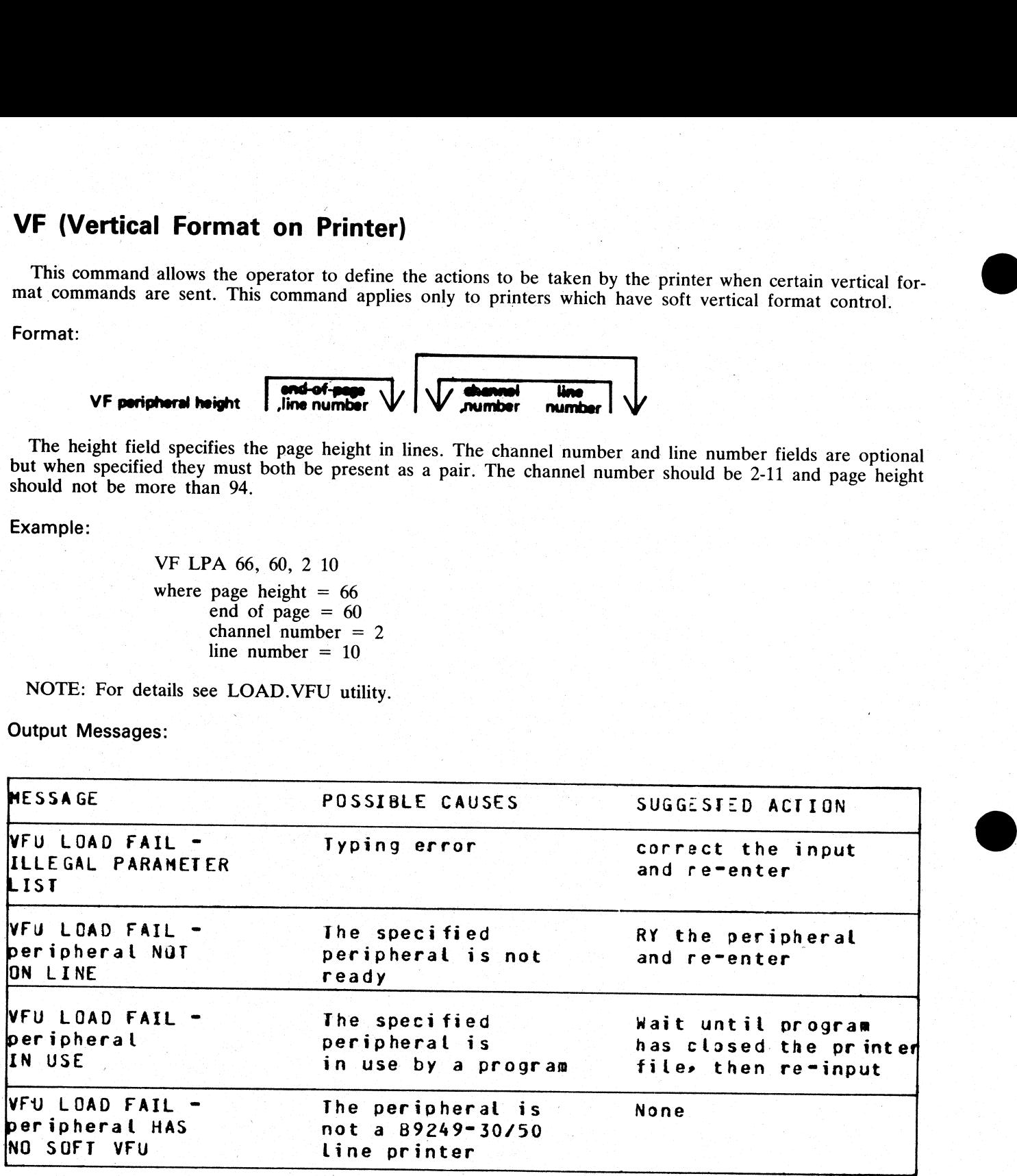

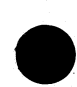

# **SECTION 4 CMS-COMMON UTILITIES**

#### **INTRODUCTION**

This section describes all standard CMS utilities that form part of a CMS system software release. The applicability of any utility depends on the type of hardware available. For example, utilities requiring console files cannot be executed on machines without a console: as an example, CREATE, AMEND and UPDATE cannot be run on a B 1800.

Table 4-1 gives a list of all required peripherals for each utility. In this table, required peripherals are denoted by the letter "R", and optional peripherals by the letter "O". One asterisk ("\*") indicates that out of all the options, at least one is required. In particular, those utilities requiring a line printer may use a console printer by default if the line printer is not present on the system. Two asterisks ("\*\*") indicate that out of all the options, at least two are required.

#### **STAR FILES**

The star-file facility permits the initiating message parameters of most utilities to be specified on a disk file which is referenced in the initiating message.

The utilities which do not support this feature are:

 $CP - Compute$ DA - Disk Analysis KEY.CHECK - Key Validity XD - Delete Bad Disk Sectors PPID - Pseudo-Pack Identifier WL - Which Log ARCS - Automatic Run Control System BF - display Backup File information RB - Remove Backup files

as well as the following B 90-only utilities:

GEN.DUMPFL - Create empty B 90 Memory Dump File PATCHMAKER - Patch B 90 machine code, and object program files CONFIGURER - Configure B 90 System Software

CO supports a star-file facility which is slightly different from the general utility star-file facility. Refer to CO, section 6, for details.

The syntax (as inserted in the initiating message) is:

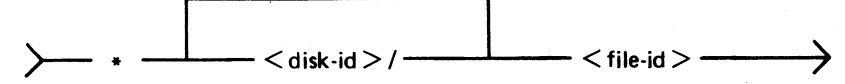

The utilities which support the star-file feature have the limitation of 400 significant characters within their initiating message. (The initiating message for LD may be up to 600 significant characters in length).

Star files may contain any number of records, with any record size. A single space is considered a significant character, and any double space encountered is considered to be a single space (and hence only one significant character). Spaces at either end of the message are ignored.

Where star files are a feature of a particular utility, the star file may be placed at any point in the initiating message after the utility name. The initiating message may contain any number of star files but these may not be nested: that is, the information within a star file must not contain a call on any other star file.

If the specified file cannot be found, a "<file-name> NOT FOUND" message is displayed by the utility.

2015228-003

MANAGE

ROBERT I TERRITORY

**1555 BEACH ELVD.,** 

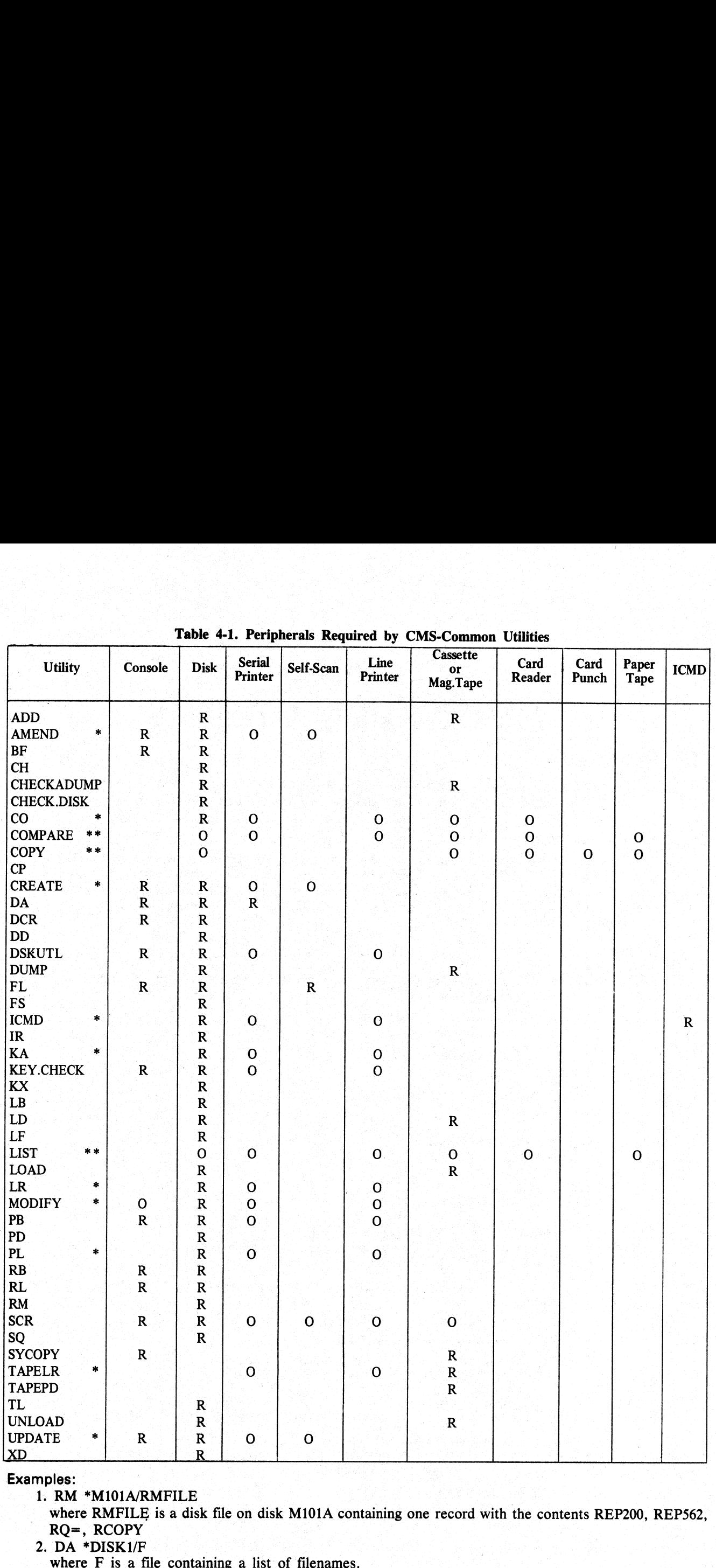

# Table 4-1. Peripherals Require Table 4-1. Peripherals Required by CMS-Common Utilities

#### Examples:

1. RM \*M101A/RMFILE |

where RMFILE is a disk file on disk M101A containing one record with the contents REP200, REP562, RQ=, RCOPY  $RQ =$ ,  $RCOPY$   $2. DA *DISK1/F$   $3.5 × 10<sup>-10</sup>$ 

T T

 $4 - 2$ 

#### 3. COPY \*DISK2/B |

where B is a file containing the remainder of the initiating message – "FILEA <BOTH> TO DISK3/ FILES"

#### SYS-SUPERUTL

This system utility provides the following functions:

CH - change the name of a file or group of files

- KX interrogate disk space
- PD interrogate disk directory

RM — remove a file or group of files

- $IR$  initiate recall of SPO log messages
- $LB look back in SPO log$
- LF look forward in SPO log

It executes automatically if the program file is on the systems disk when one of these functions is required. This program is also automatically executed at warmstart time and co-ordinates logging functions at that time.

SYS-SUPERUTL supports the following filetypes:

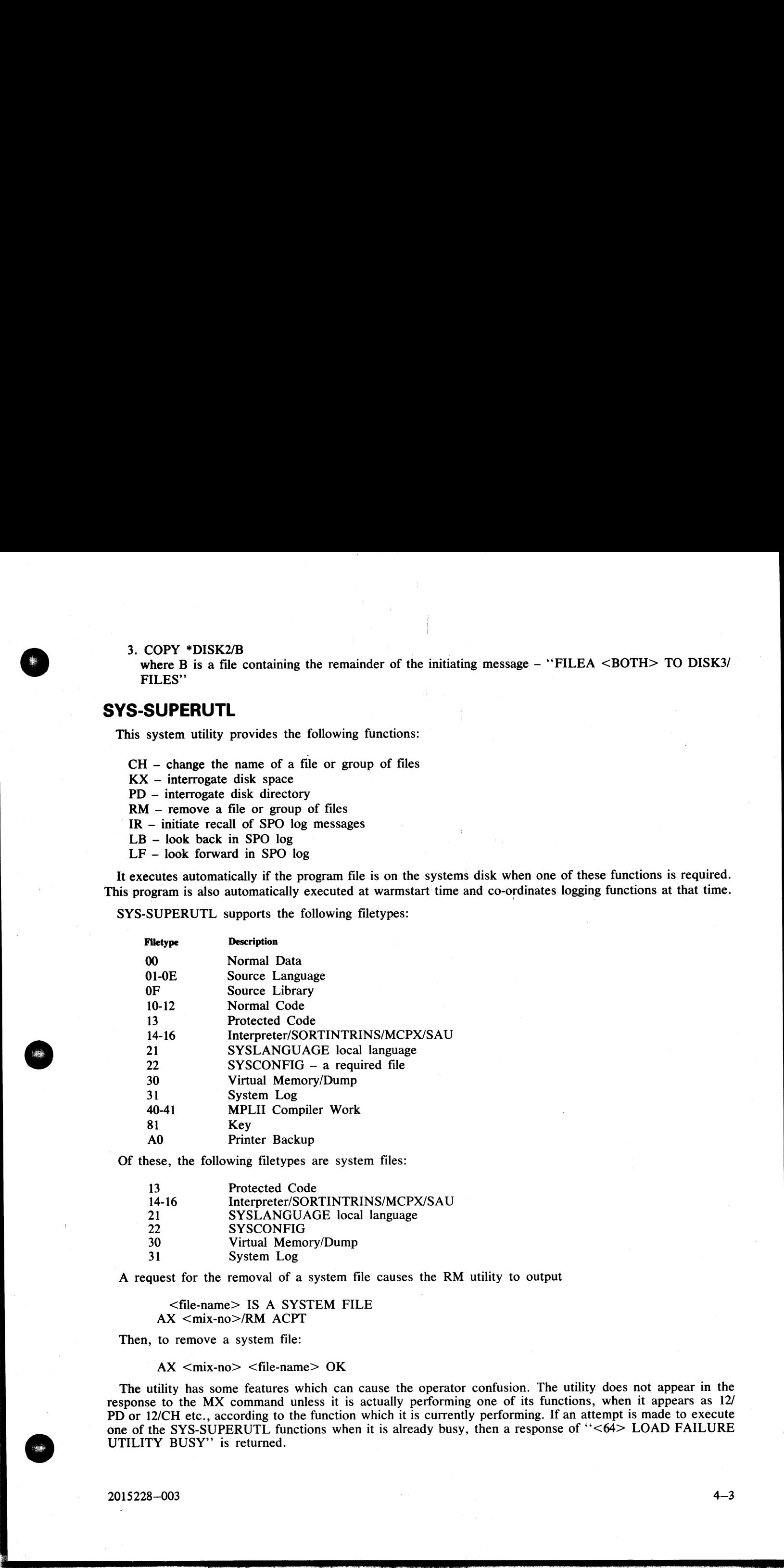

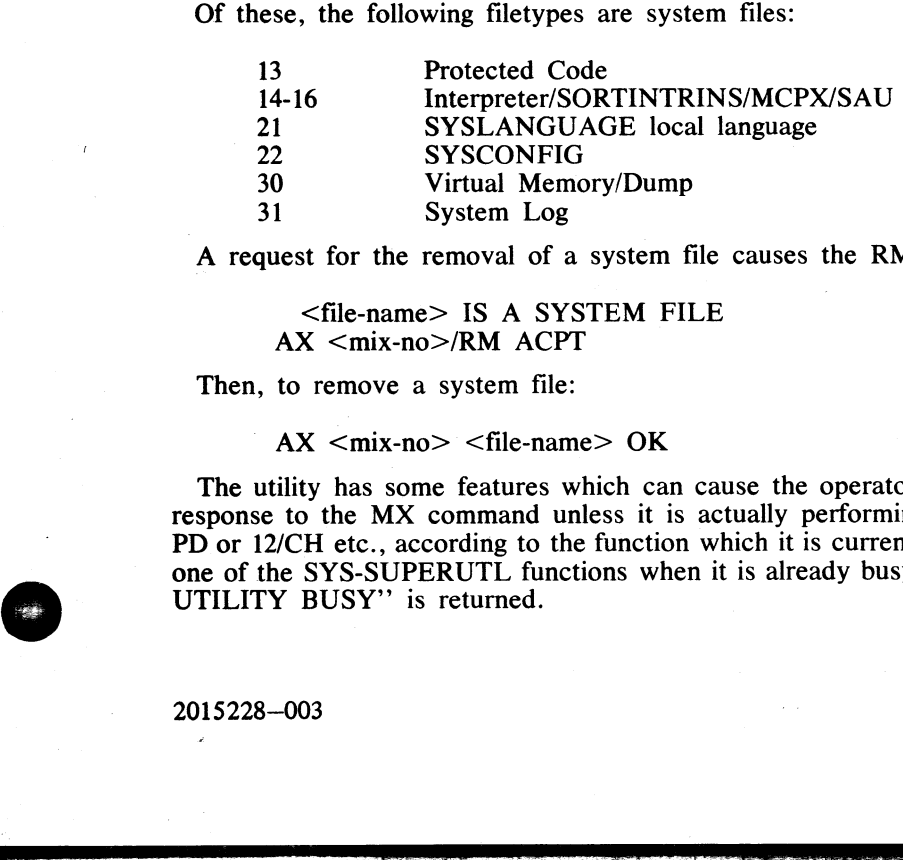

A request for the removal of a system file causes the RM utility to output

<file-name> IS A SYSTEM FILE AX <mix-no>/RM ACPT

Then, to remove a system file:

 $AX < min-no > < file-name > OK$ 

The utility has some features which can cause the operator confusion. The utility does not appear in the response to the MX command unless it is actually performing one of its functions, when it appears as 12/ PD or 12/CH etc., according to the function which it is currently performing. If an attempt is made to execute one of the SYS-SUPERUTL functions when it is already busy, then a response of "<64> LOAD FAILURE UTILITY BUSY" is returned.

a<br>Ba

a<br>S

in the second control of the second control of

 $4 - 3$ 

J.

#### SYSLANGUAGE

All CMS utilities which output SPO messages, with the exception of PATCHMAKER, GEN.DUMPFL, BF, RB and SYCOPY, display these messages from a common SYSLANGUAGE file. THIS FILE MUST BE PRESENT IN ORDER FOR ANY OF OF THE UTIL **NGUAGE**<br>
utilities which output SPO messages, with the e<br>
utilities which output SPO messages from a comment<br>
IN ORDER FOR ANY OF OF THE UTILITIE<br>
message:<br>
NVALID DICTIONARY ENTRY <entry-no><br>
tes that the utility executi

"INVALID DICTIONARY ENTRY <entry-no>"'

which denotes that the utility executing has attempted to display a message which is not contained in the dic-<br>tionary file SYSLANGUAGE.

#### PSEUDO-PACKS

Pseudo-packs allow fixed disk units containing multiple disk platters to be handled as one large contiguous disk. This enables the MCP to address the space on all disk platters as one large available area.

The disk structure that makes this possible is the Pseudo-Pack Identifier Table (PPIT) and is only relevant<br>to fixed disk directories. The fixed disk directory generated at disk initialization for systems using pseudo-<br>pac

The name list.

The disk file headers for each file.

The available table.

The Pseudo-Pack Identifier Table (PPIT).

The relationship between these parts is shown in figure 4-1.

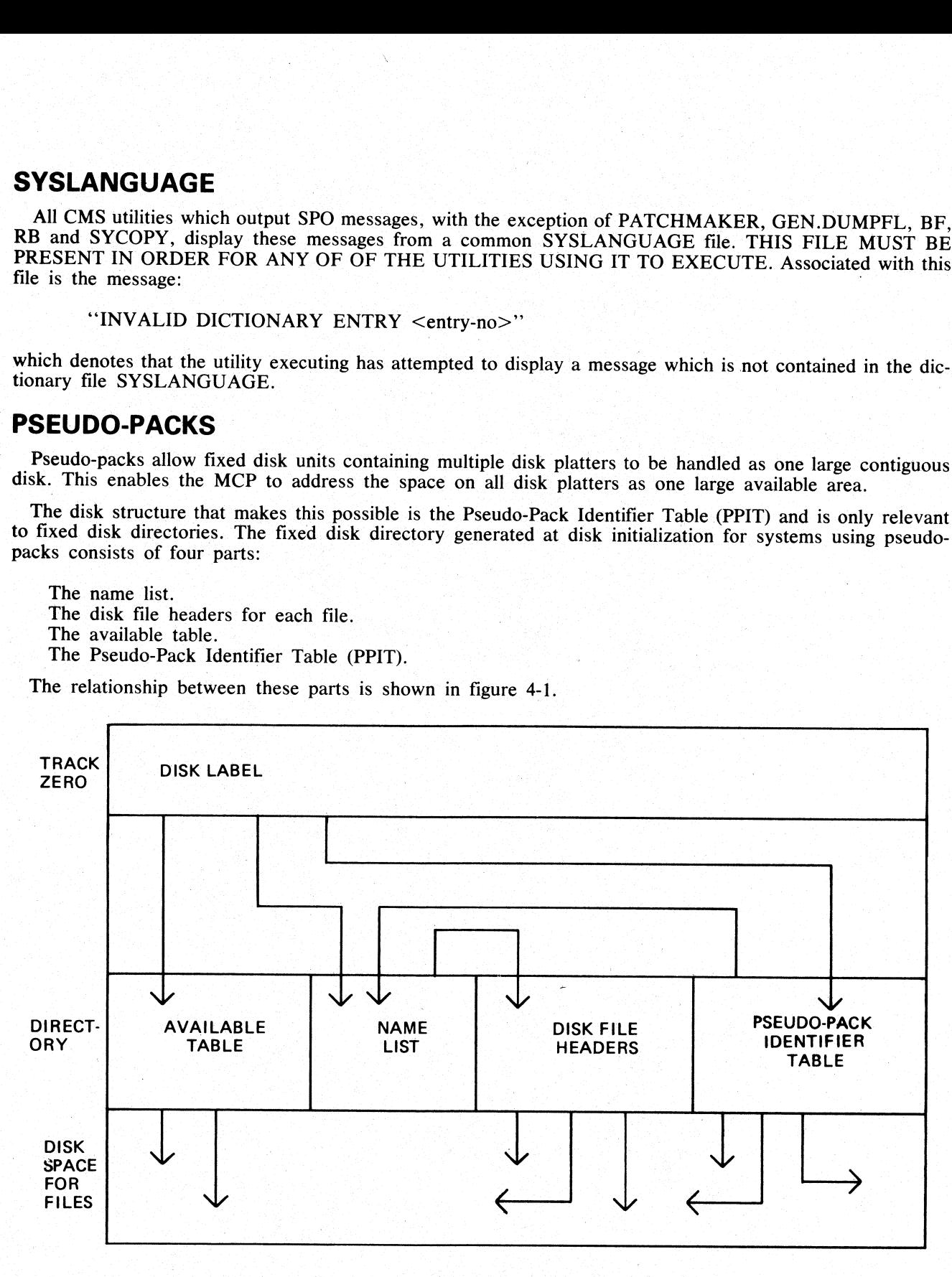

#### Figure 4-1. Fixed Disk Directory Structure

The available table and disk file headers generated at initialization time have entries which reflect the logical structure of the entire disk unit.

an<br>S

The name list now contains a list of each file on the entire disk unit and a unique identifier, which is used to distinguish files contained on one pseudo-pack from files contained on another pseudo-pack.

The PPIT is a list of ali the pseudo-packs declared on the system. An identical PPIT exists on each fixed disk unit.

The ADD PACK intrinsic enables the operator to declare a new pseudo-pack to the system. It also allows the operator to declare the pseudo-pack as restricted or unrestricted. Once a pseudo-pack has been declared restricted or unrestricted, this designation cannot be changed.

When a new file is created on an unrestricted pseudo-pack, areas for the file may be allocated on any of the fixed disks. When a file is created on a restricted pseudc-pack (or with physical unit pack-id), areas for the file are allocated only on the designated unit.

When searching for a file on an unrestricted pseudo-pack, the PPIT and file directories on all fixed disk units are searched, otherwise, only the PPIT and file directory on the designated unit are searched.

The Pseudo-Pack Identifier Display (PPID) utility allows the operator to list the Pseudo-Pack Identifier Table on the operator display terminal (ODT) or line printer.

#### LOGGING

When the system is warmstarted, the SYS-SUPERUTL utility is initiated and SYS-LOG files are created. The information about the number and size of log-files is stored in a file called '"SYSCONFIG"' (see CONFI-GURER). The MCP then initiates a function of SYS-SUPERUTL, which starts up the ''TL'"' utility, and the transfer of log-files to a ''SYS-LOG-HOLD"' file begins. When all the log-files are transferred and TL goes to End of Job, SYS-SUPERUTL removes the old SYS-LOG files and creates new SYS-LOG files.

During a session, all the console input/output messages that normally appear on the SPO are stored in SYS-LOG files SYS-LOG-01 through SYS-LOG-nn, where "nn" is 03 to 16 (see CONFIGURER). When one logfile is full, the messages are directed to the next log-file. When all the log-files are full, the logging is directed to the first file again. This overwrites the information held in the SYS-LOG-01 file unless the utility "TL" is begun beforehand, which will transfer all the transferable log-files and keep them in the "TRANSFERRED" state (see TL and WL). The name list now contains a list of each file on the totality<br>in the scattering on one pseudo-pack from<br>the pPIT is a list of all the pseudo-packs declared of<br>disk unit.<br>The ADD PACK intrinsic enables the operator to dec The name list now contains a list of each file on the to distinguish files contained on one pseudo-pack from<br>The PPIT is a list of all the pseudo-pack from<br>The PPIT is a list of all the pseudo-pack seclared or<br>disk unit.<br>

The system will automatically transfer all log-files only at warmstart time.

#### COMMON UTILITY OUTPUT MESSAGES

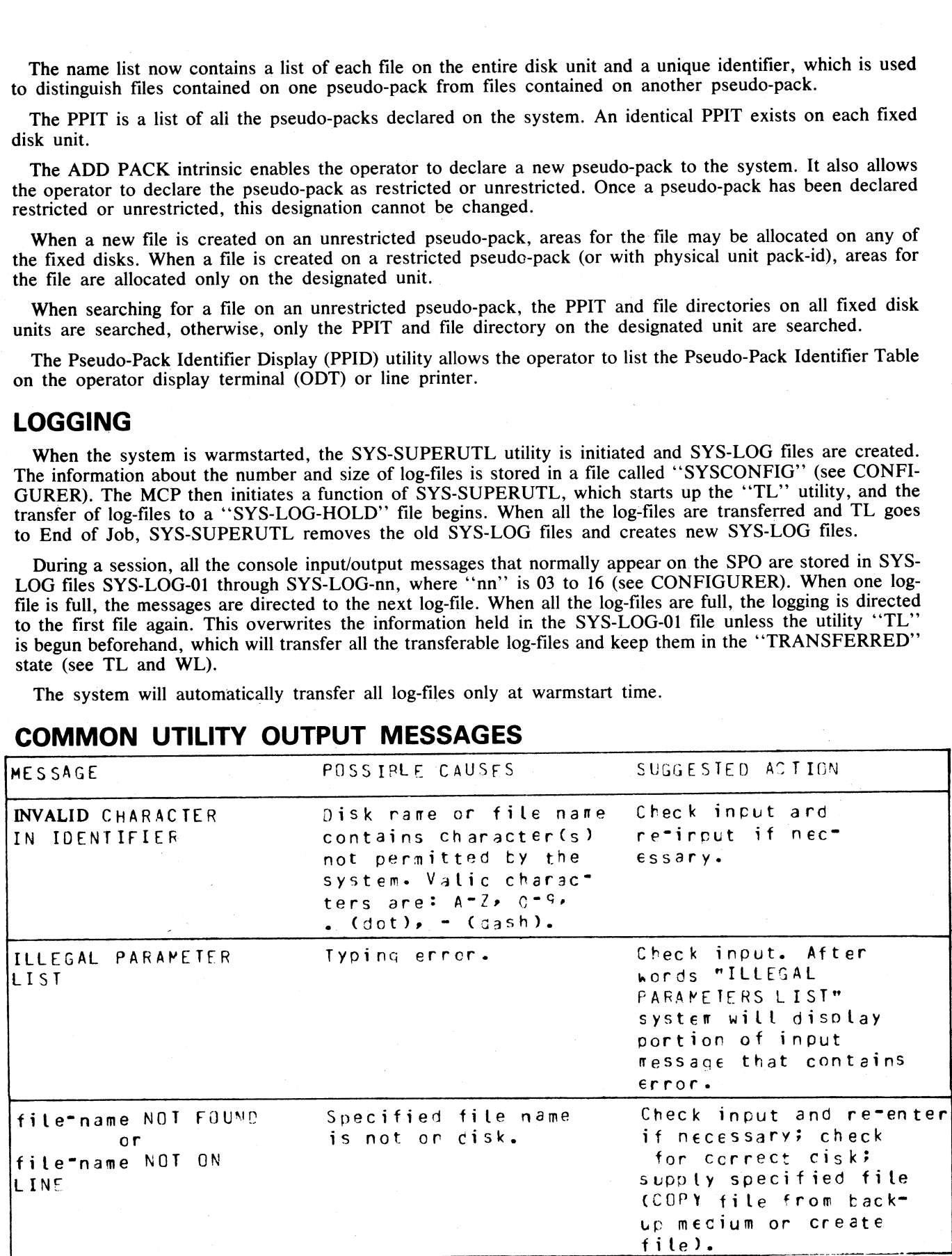

 $2015228 - 003$  $2015228 - 003$   $4 - 5$ 

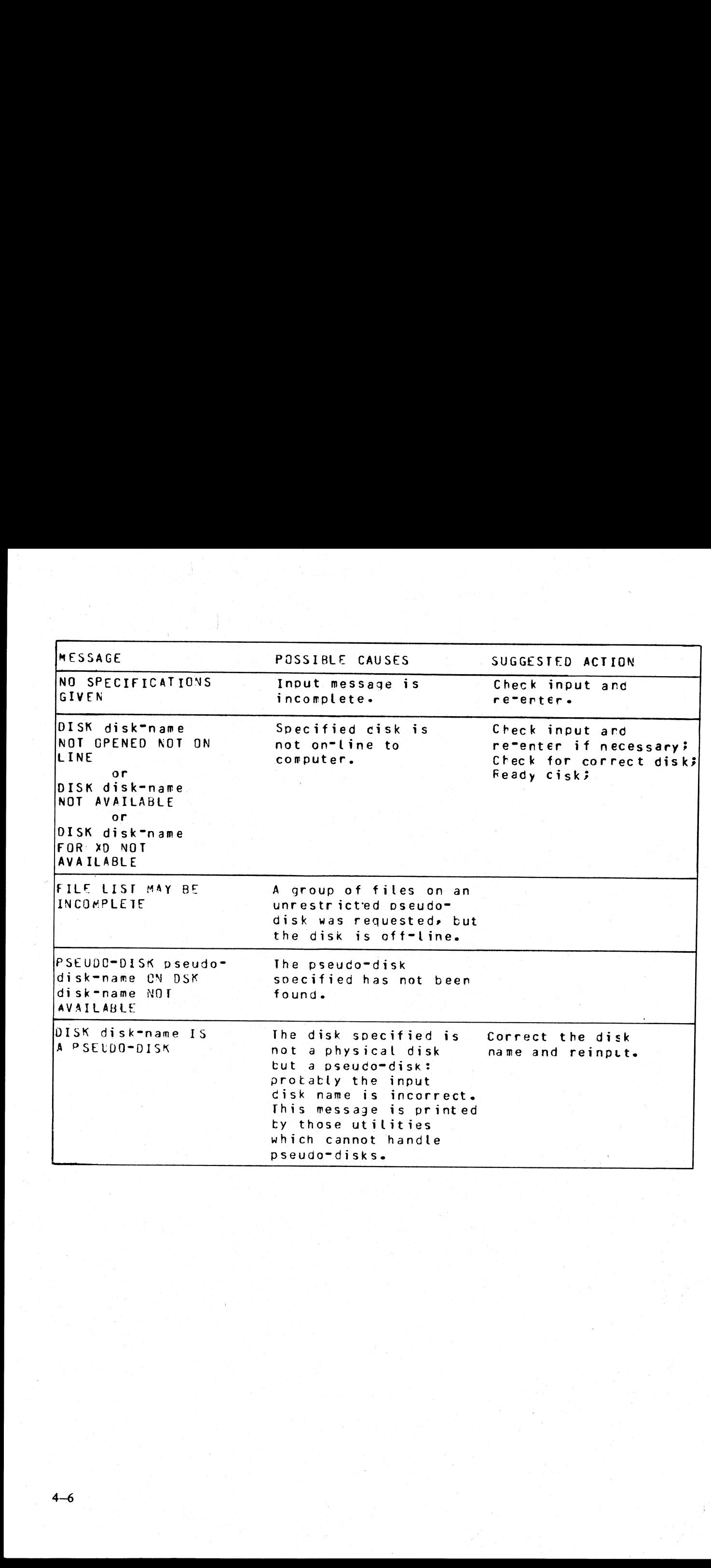

 $\frac{1}{2}$ 

the contract of the contract of the contract of

## ADD (Add Files From Library Tape to Disk)

This function, a part of the utility LD, allows the operator to copy files from a library tape to a disk. Format: Tape to  $\frac{1}{2}$  Tape to  $\frac{1}{2}$ 

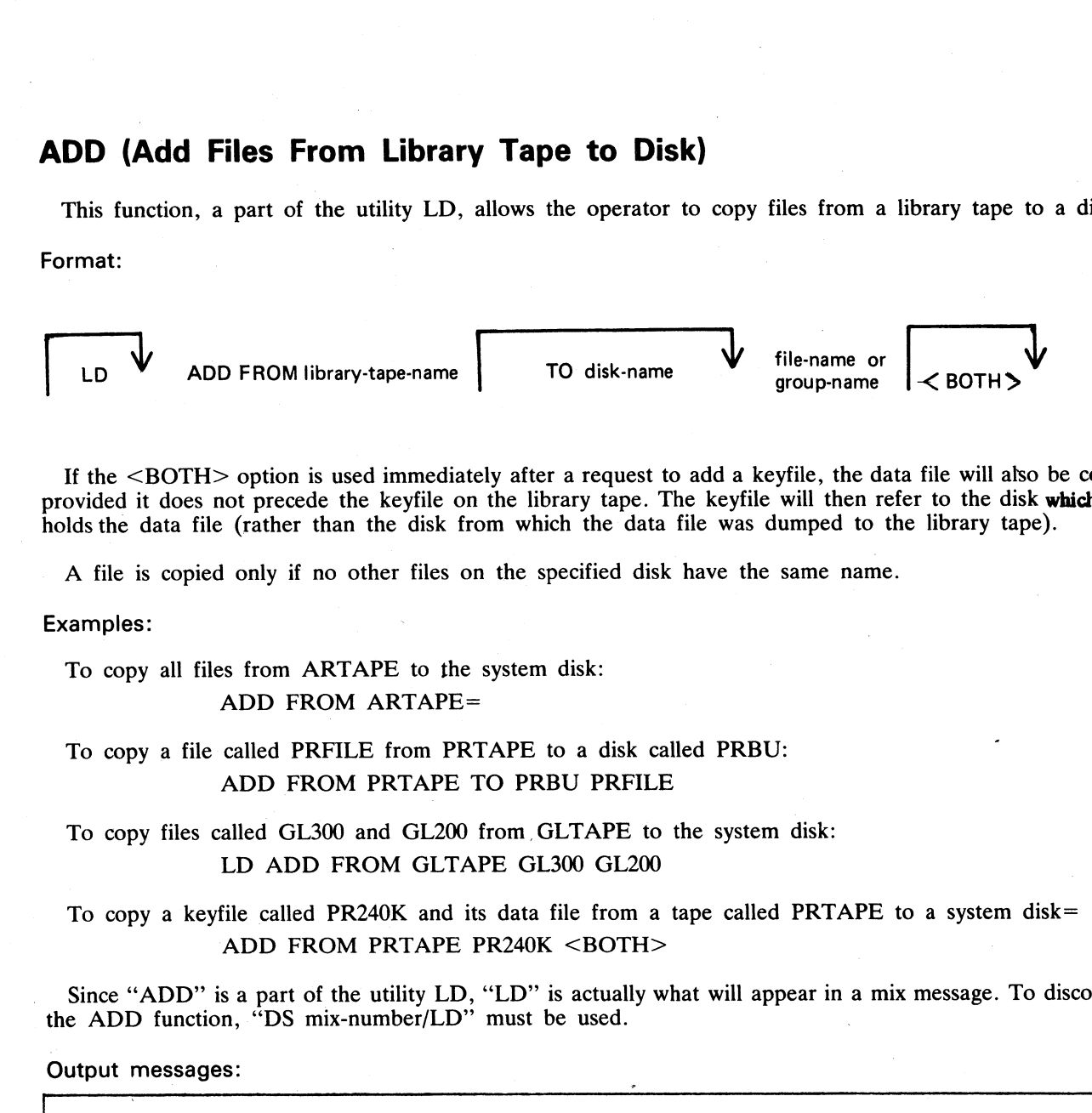

If the <BOTH> option is used immediately after a request to add a keyfile, the data file will also be copied, provided it does not precede the keyfile on the library tape. The keyfile will then refer to the disk which now holds the data file (rather than the disk from which the data file was dumped to the library tape).

A file is copied only if no other files on the specified disk have the same name.

#### Examples:

To copy all files from ARTAPE to the system disk:

#### ADD FROM ARTAPE=

#### To copy a file called PRFILE from PRTAPE to a disk called PRBU: ADD FROM PRTAPE TO PRBU PRFILE

To copy files called GL300 and GL200 from, GLTAPE to the system disk: LD ADD FROM GLTAPE GL300 GL200

#### To copy a keyfile called PR240K and its data file from a tape called PRTAPE to a system disk= ADD FROM PRTAPE PR240K <BOTH>

Since "ADD" is a part of the utility LD, "LD" is actually what will appear in a mix message. To discontinue the ADD function, "DS mix-number/LD" must be used.

Output messages:

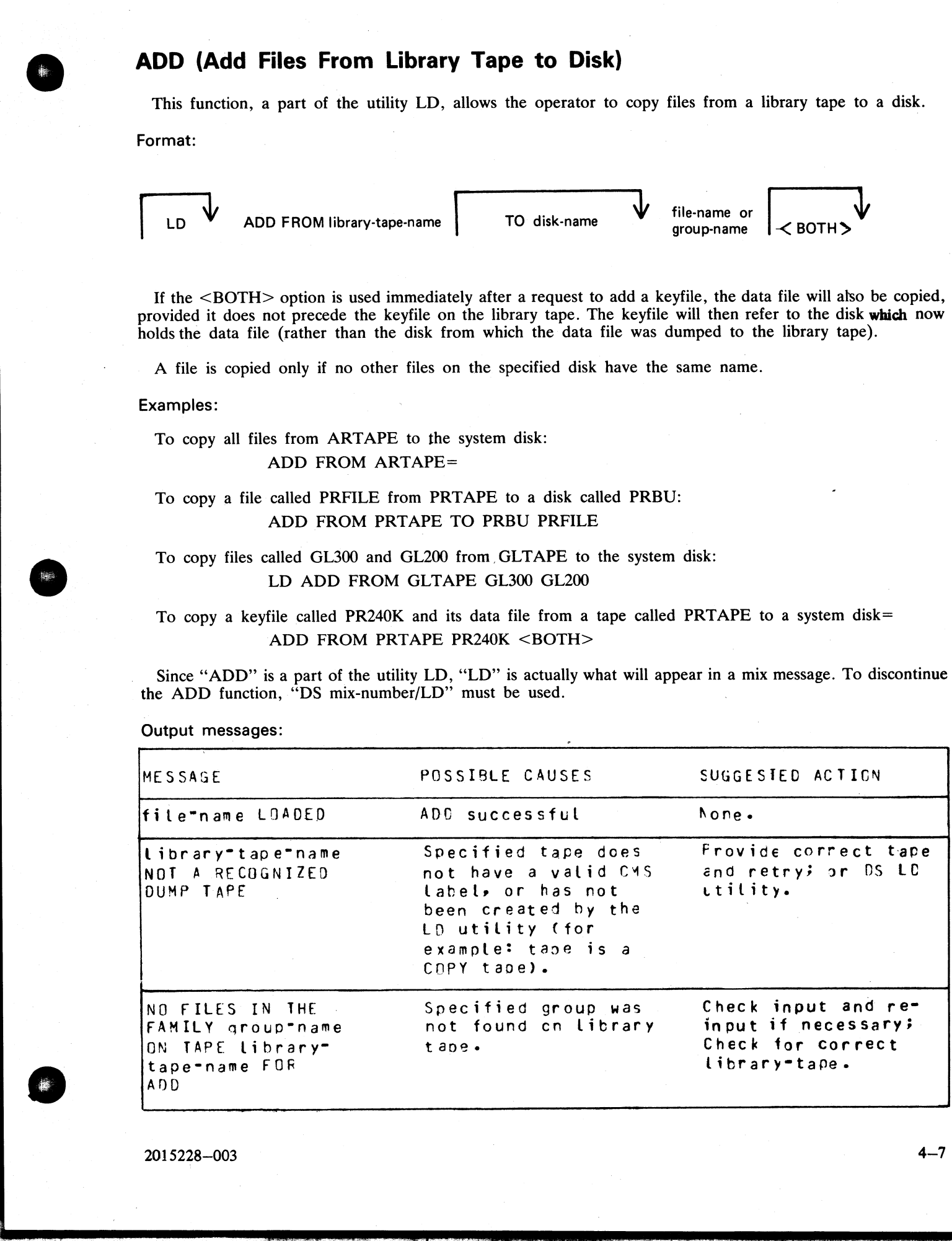

2015228—003

.

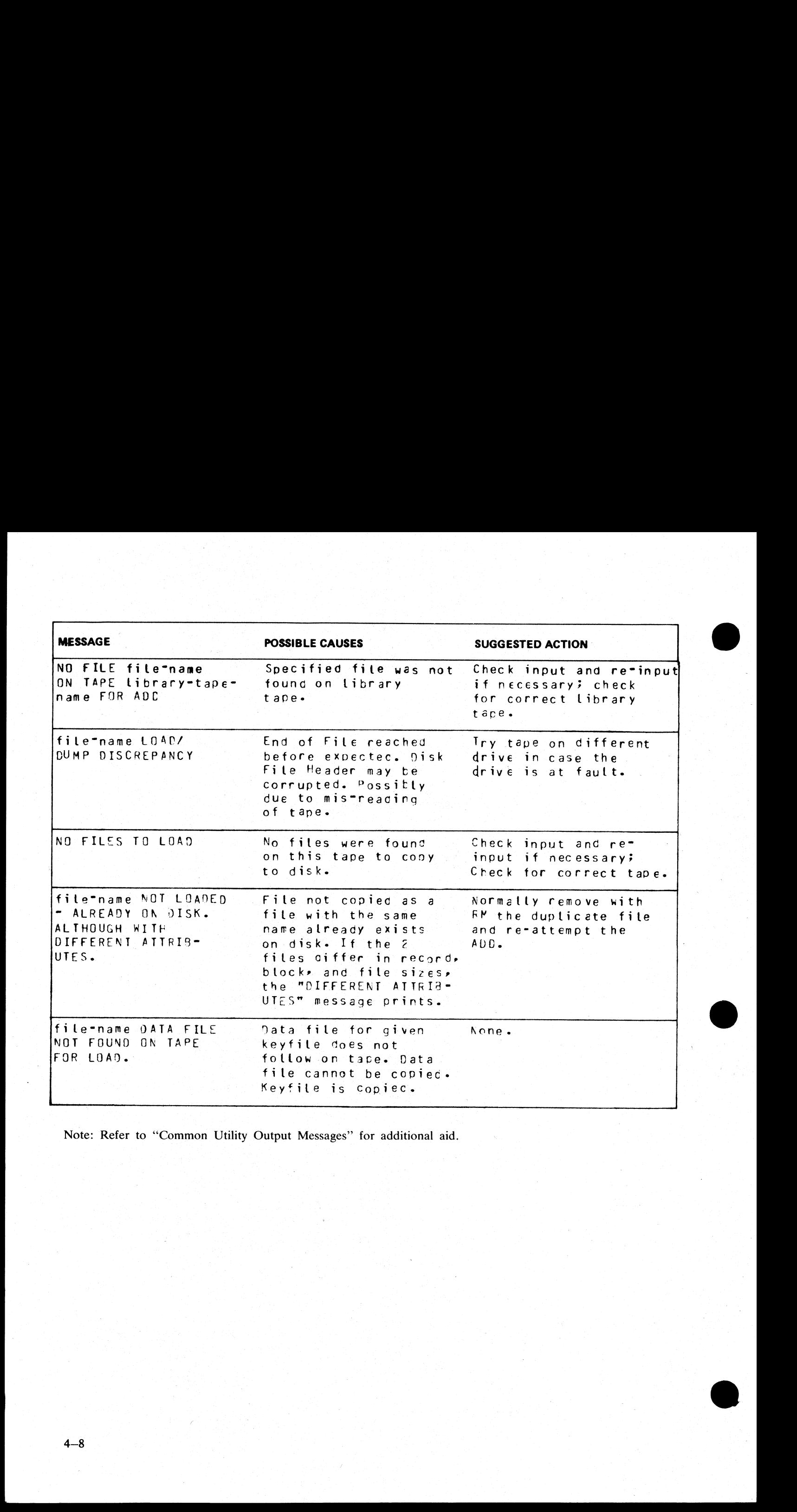

Note: Refer to "Common Utility Output Messages" for additional aid.

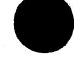

the company of the company of

#### AMEND (Disk File Amending)

This utility is used to modify records within an existing data or source file. The CREATE and UPDATE utilities use many similar features. It is only available for use on systems which have console files. The utility supports the star-file feature. If a file is AMENDed, the generation number of the file is incremented by one. (Disk Fil<br>
is used to I<br>
iany similar<br>
star-file featu rce file. The CR<br>s which have co<br>ber of the file is

Format:

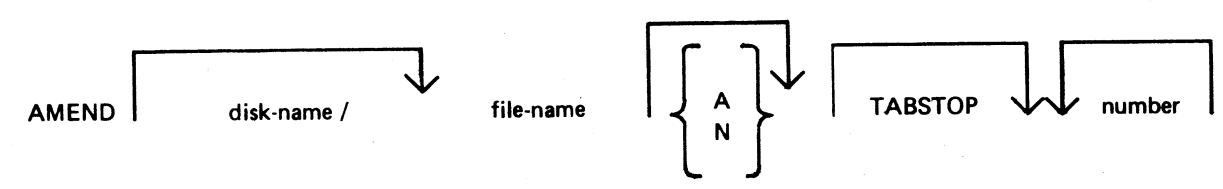

Input may be either alphanumeric (A) or hexadecimal (N) (see CREATE for details). The default is A.

Entering TABSTOP in the initiating message causes AMEND to set up TAB positions coinciding with the end of the console line as well as any other tabs specified. Tabs must be used with AMEND, despite the fact that no new records are being entered.

Default tab positions have been chosen to allow a maximum number of characters to be inserted on one line. AMEND uses nine for the record number and 110 for the contents of the record. In addition, manually selected tabs may still be used. The end-of-console line-tabs (depending on record size and file-type) are as follows: ther alphanumeric (A) or hexadecima<br>
OP in the initiating message causes A<br>
line as well as any other tabs speci<br>
ecords are being entered.<br>
ions have been chosen to allow a m<br>
nine for the record number and 110<br>
tastill b OP in the initiating message causes A<br>
line as well as any other tabs speci<br>
ecords are being entered.<br>
ions have been chosen to allow a m<br>
inine for the record number and 110<br>
still be used. The end-of-console line<br>
a alp

Source or Data alphanumeric : 111 221 331 441 Data Hexadecimal : 56 111 166 221 276 331 386 441 496

These tab positions are the same as those set for CREATE with regard to record input, although AMEND has no facility to input new records.

Tabs Set at:

Examples:

AMEND FILEA TABSTOP<br>
AMEND FILEB A TABSTOP 51 61 221 51 61 111 221 331 441 AMEND FILEB A TABSTOP 51 61 221 AMEND FILEC N TABSTOP 56 111 166 221 276 331 386 441

In these examples, FILEA is a sourcefile with a record size of 410,

FILEB is a datafile with a record size of 500,

FILEC is a datafile with a record size of 450.

The ''number'' option may be used to set tab positions for character input (see CREATE for details). The utility operates in two modes: "Record Modify" (PK2) and 'Record Select" (PK3).

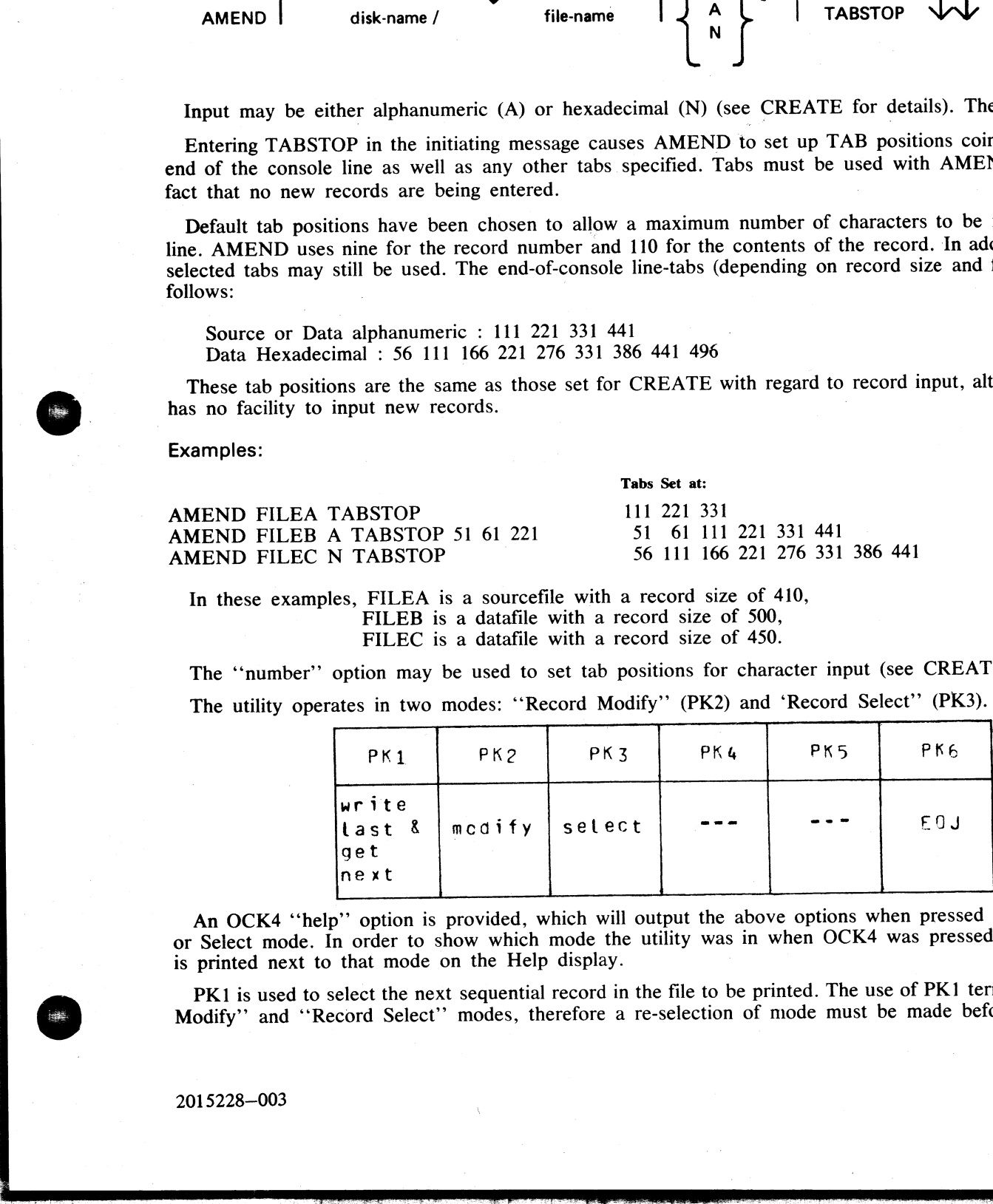

An OCK4 "'help"' option is provided, which will output the above options when pressed in either Modify or Select mode. In order to show which mode the utility was in when OCK4 was pressed, an asterisk (\*) is printed next to that mode on the Help display.

PK1 is used to select the next sequential record in the file to be printed. The use of PK1 terminates "Record Modify'? and ''Record Select'? modes, therefore a re-selection of mode must be made before continuing.

 $\frac{1}{2}$ 

If PK3 ("Record Select" mode) is used, the required record is identified by logical record number using this format:  $\frac{1}{2}$  ('Reformat:

$$
\begin{array}{|c|c|}\n\hline\n\text{RECORD}\n\end{array}\n\mathbf{v}_{\text{number}}
$$

The "number" may take any value from 1 to the number of records in the file.

PK2 is used to make corrections to existing records. This PK operates as PK2 in CREATE utility (see CRE-<br>ATE for details).

#### Example:

To amend a source file called MYFILE, record size 40 bytes, tab set at 5, 10, 15, 20:

AMEND MYFILE 5 10 15 20

First select a record by pressing PK3, and then enter ''20'' for logical record 20 in MYFILE. The utility selects and prints the contents of record 20:

#### 20 ABCDEFGHIJKLMNOPQRST

To replace characters, press PK2 and type the replacement

#### D : ZZZZ : OCK1

resulting in "20 ABCDZZZZIJKLMNOPORST"

Or if insertion of characters is desired, type the characters to be inserted into the record:

#### Z: XXXXXX : OCK2

resulting in ''20 ABCDZXXXXXXZZZOPQRST"'

NOTE<br>The insertion from character six to eleven will result in the shifting of characters<br>"ZZZIJKLMN" from byte position 12 to the boundary of the next tab position,<br>which is 15. Therefore only 3 characters "ZZZ" are shift

#### Starting Byte for Modification

A starting byte can be specified for the modification of a record.

If both the identifying string and the start position are specified, the utility scans from the start position<br>for that identifying string. The portion of the record before the start position is ignored. If that identifyin IN 1975 C'henezet sheet" muide is soud, the required record is ideolfied by logical record number using<br>the formulation of the control of the same state of the same of the same in the fit.<br>The "same beam of the same state

Format:

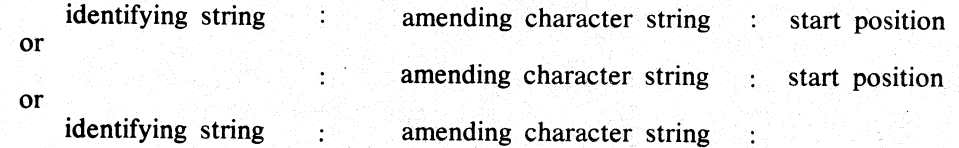

 $\mathcal{L}^{\mathcal{A}}$  and the set of the set of the set of the set of the set of the set of the set of the set of the set of the set of the set of the set of the set of the set of the set of the set of the set of the set of the

#### Example:

The following file (named FILEA) is to be amended.

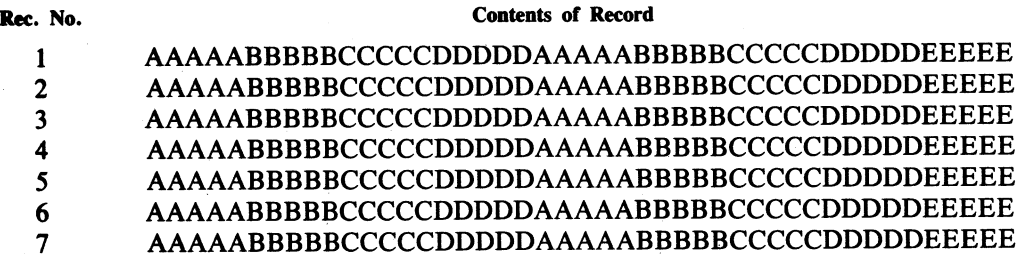

1. This first example illustrates modification of each record by replacement.

Enter: "AMEND FILEA"

The following is displayed:

2DATA AMEND

PK1 PK2 \*PK3 PK6 NEXT MODIFY SELECT END

Press PK1. This causes the next record to be displayed (in this case, the first):

1 AAAAABBBBBCCCCCDDDDDAAAAABBBBBCCCCCDDDDDEEEEE

Enter the amending command and press OCK1 (for replacement):

BBBBB:XXXXX: (OCK1)

AMEND now displays the AMENDed record:

1 AAAAABBBBBXXXXXDDDDDAAAAABBBBBCCCCCDDDDDEEEEE

Press PK1.

2 AAAAABBBBBCCCCCDDDDDAAAAABBBBBCCCCCDDDDDEEEEE :XXXXX:11 (OCK1)

2 AAAAABBBBBXXXXXDDDDDAAAAABBBBBCCCCCDDDDDEEEEE Press PK1 6<br>
7 AAAAABBBBBCCCCDDD<br>
1. This first example illustrates modification c<br>
Enter: "AMEND FILEA"<br>
The following is displayed:<br>
2DATA AMEND PILEA"<br>
The following is displayed:<br>
2DATA AMEND PK1<br>
PKY PKY PKY PECT END<br>
PESS PK1.

3 AAAAABBBBBCCCCCDDDDDAAAAABBBBBCCCCCDDDDDEEEEE BBBBB:XXXXX:2 (OCK1)

3 AAAAABBBBBXXXXXDDDDDAAAAABBBBBCCCCCDDDDDEEEEE Press PK1.

4 AAAAABBBBBCCCCCDDDDDAAAAABBBBBCCCCCDDDDDEEEEE BBBBB:XXXXX:26 (OCK1)

4 AAAAABBBBBCCCCCDDDDDA AAAABBBBBXXXXXDDDDDEEEEE Press PK1

5 AAAAABBBBBCCCCCDDDDDAAAAABBBBBCCCCCDDDDDEEEEE XXXXX:31

5 AAAAABBBBBCCCCCDDDDDAAAAABBBBBXXXXXDDDDDEEEEE Press PK1

6 AAAAABBBBBCCCCCDDDDDAAAAABBBBBCCCCCDDDDDEEEEE BBBBB:XXXXX:7

6 AAAAABBBBBCCCCCDDDDDAAAAABBBBBXXXXXDDDDDEEEEE

?END AMEND

 $\overline{\phantom{a}}$ 

2. In this next example, insertion is being performed:

Enter: AMEND FILEA

As for replacement, the following is displayed:

PK1 PK2 \*PK3 PK6<br>NEXT MODIFY SELECT END

Press PK1 to display the next record:

| AAAAABBBBBCCCCCDDDDDAAAAABBBBBCCCCCDDDDDEEEEE

Enter the amendment followed by OCK2:

BBBBB:XXXXX: (OCK2)

1 AAAAABBBBBXXXXXCCCCCDDDDDAAAAABBBBBCCCCCDDDDD Press PK1

2 AAAAABBBBBCCCCCDDDDDAAAAABBBBBCCCCCDDDDDEEEEE >XXXXX:11 (OCK2)

2 AAAAABBBBBXXXXXCCCCCDDDDDAAAAABBBBBCCCCCDDDDD Press PK1

3 AAAAABBBBBCCCCCDDDDDAAAAABBBBBCCCCCDDDDDEEEEE. BBBBB:XXXXX:2 (OCK2)

3 AAAAABBBBBXXXXXCCCCCDDDDDAAAAABBBBBCCCCCDDDDD Press PK1

4 AAAAABBBBBCCCCCDDDDDAAAAABBBBBCCCCCDDDDDEEEEE BBBBB:XXXXX:26 (OCK2)

4 AAAAABBBBBCCCCCDDDDDAAAAABBBBBXXXXXCCCCCDDDDD © Press PK1 2. In this sext enough, inserting is being professed.<br>
Easter: AMEND PTTA<br>
A for endemotion of the distinction<br>
The real fields of the distinct and the distinct particle in the profession of the profession of the profess

5 AAAAABBBBBCCCCCDDDDDAAAAABBBBBCCCCCDDDDDEEEEE >XXXXX:31 (OCK2)

5: AAAAABBBBBCCCCCDDDDDAAAAABBBBBXXXXXCCCCCDDDDD Press PK1

- 6 AAAAABBBBBCCCCCDDDDDAAAAABBBBBCCCCCDDDDDEEEEE BBBBB: XXXXX:7 (OCK2)<br>6 AAAAABBBBBCCCCCDDDDDAAAAABBBBBXXXXXCCCCCDDDDD

?END AMEND

#### Output Messages:

Refer to the section on the CREATE utility for output messages.

#### BF

The BF utility enables the user to display information about backup files residing on one or more disks. Entering BF or BF HELP displays the syntax diagram for BF, which is as follows: the user to display information about<br>ELP displays the syntax diagram for 1 Example files residired which is as follows:

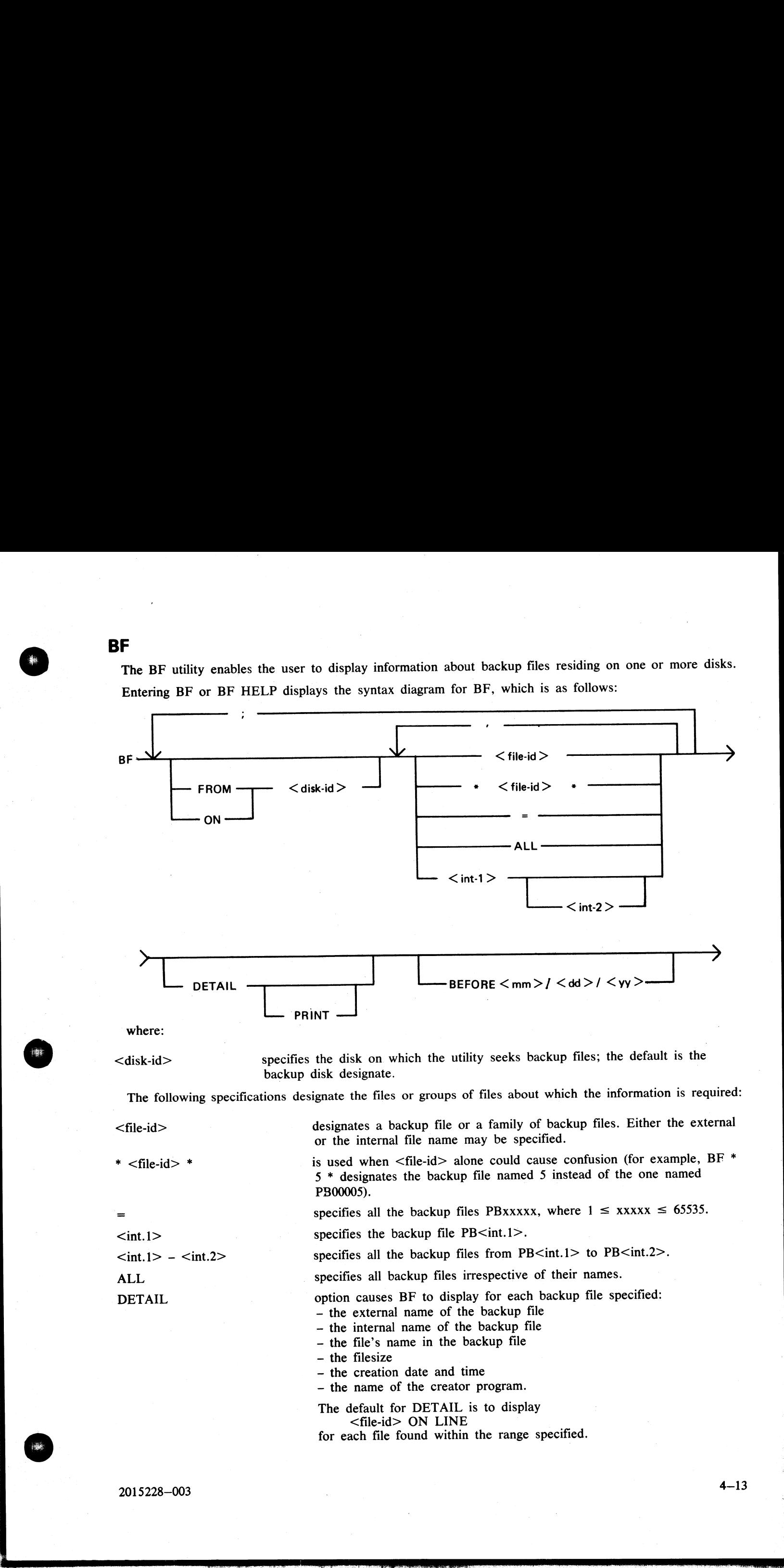

2015228—003

 $4 - 13$ 

listed. MM and DD (month and day respectively) may be either 1 or 2 digits, while YY must be 2 digits. BEFORE <mm/dd/yy> option causes all backup files created before the specified date to be

Examples:

To specify the file PB00006 from the system disk:

BF 6

To specify the file PB00026 and all backup files in the family MPL=, on the disk USEDSK:

#### BF FROM USEDSK 26 , MPL=

To specify PB00016, PB00019 on the system disk, all the backup files named PBxxxxx on the disk TASK and all backup files in the range PB00040 to PB00063 on the disk ARDSK, each one of these files subject to the date given:

BF 16,19 ; FROM TASK = ; FROM ARDSK 40-63 BEFORE 1/6/81

Messages:

The syntax error messages issued by the utility are self-explanatory. The utility goes to EOJ after having displayed:

"\*\*\*\*\*\* BF ABORTED \*\*\*\*\*"

and having advised the user to use the BF HELP utility.

In the cases where the utility issues a message which includes quotes, the user should read "asterisk" instead of "quote".<br>If a disk cannot be opened, BF continues executing, going on to the next disk specified, after havi

UNABLE TO ACCESS DISK <disk-id>

If a file cannot be found, or no files are found in a family, BF goes on to the next file specified, after having issued appropriate messages concerning the absent files.

On completion, BF issues the message:

\*\* BF COMPLETE \*\*

Limitations:

Although the filetype for printer-backup files is supported by the B 90, the B 90 system has no current facilities for creating printer-backup files.

i<br>Bi

#### CH (Change File Name)

#### (a function of SYS-SUPERUTL)

This utility allows the operator to change the name of a file or group of files on disk. The <DATA> option allows the data file of an indexed pair to be changed, and it will also cause the keyfile to refer to the new data file name (the keyfile name does not change). ction of SYS-SUPERUTL)<br>tility allows the operator to change the name of a file or<br>ne data file of an indexed pair to be changed, and it w<br>name (the keyfile name does not change).

Format:

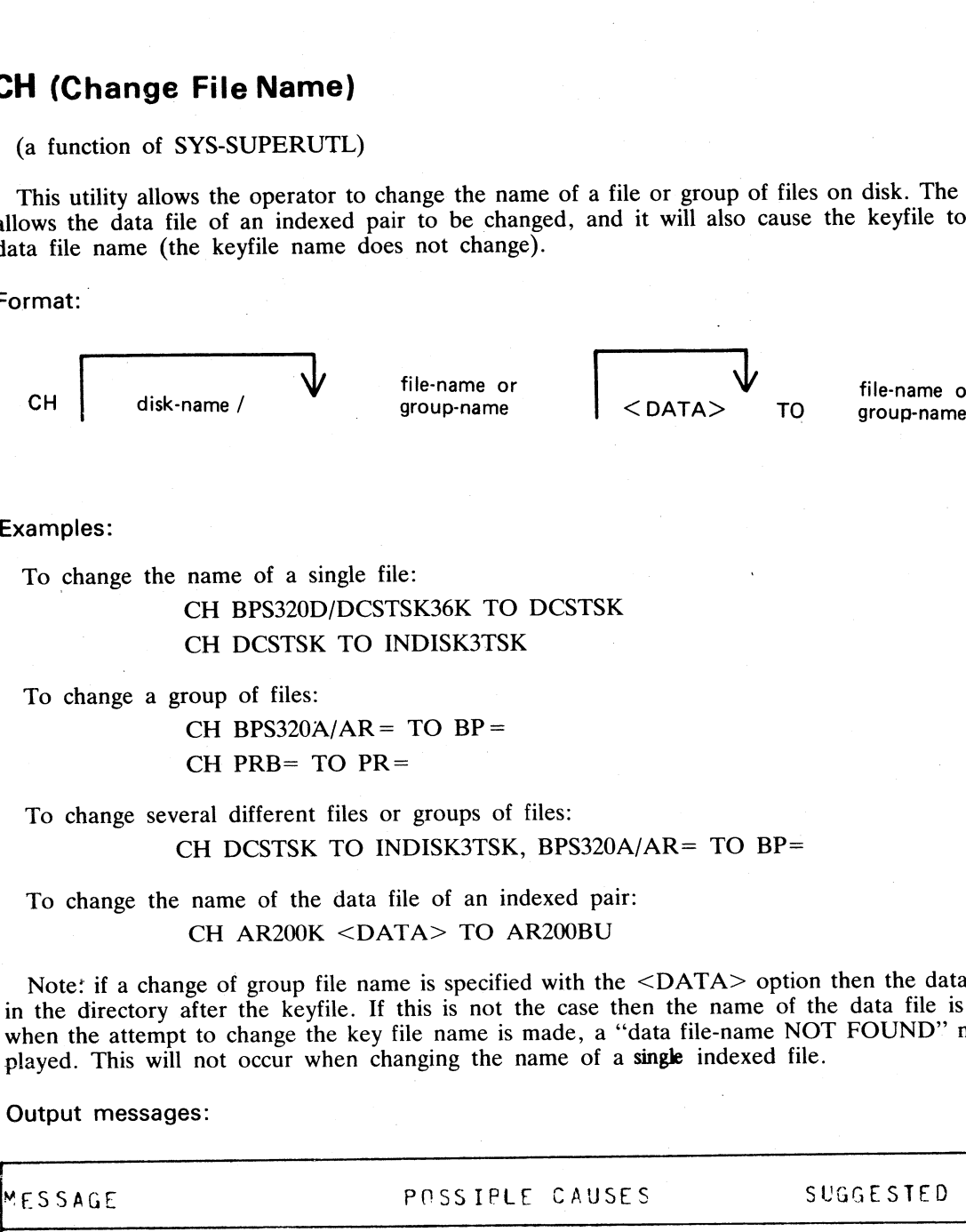

#### Examples:

To change the name of a single file:

#### CH BPS320D/DCSTSK36K TO DCSTSK CH DCSTSK TO INDISK3TSK

To change a group of files:

CH BPS320A/AR = TO BP =  $CH$  PRB= TO PR=

To change several different files or groups of files: CH DCSTSK TO INDISK3TSK, BPS320A/AR= TO BP=

To change the name of the data file of an indexed pair: CH AR200K <DATA> TO AR200BU

Note: if a change of group file name is specified with the <DATA> option then the data file should appear in the directory after the keyfile. If this is not the case then the name of the data file is changed first, and when the attempt to change the key file name is made, a "data file-name NOT FOUND" message will be displayed. This will not occur when changing the name of a single indexed file.

Output messages:

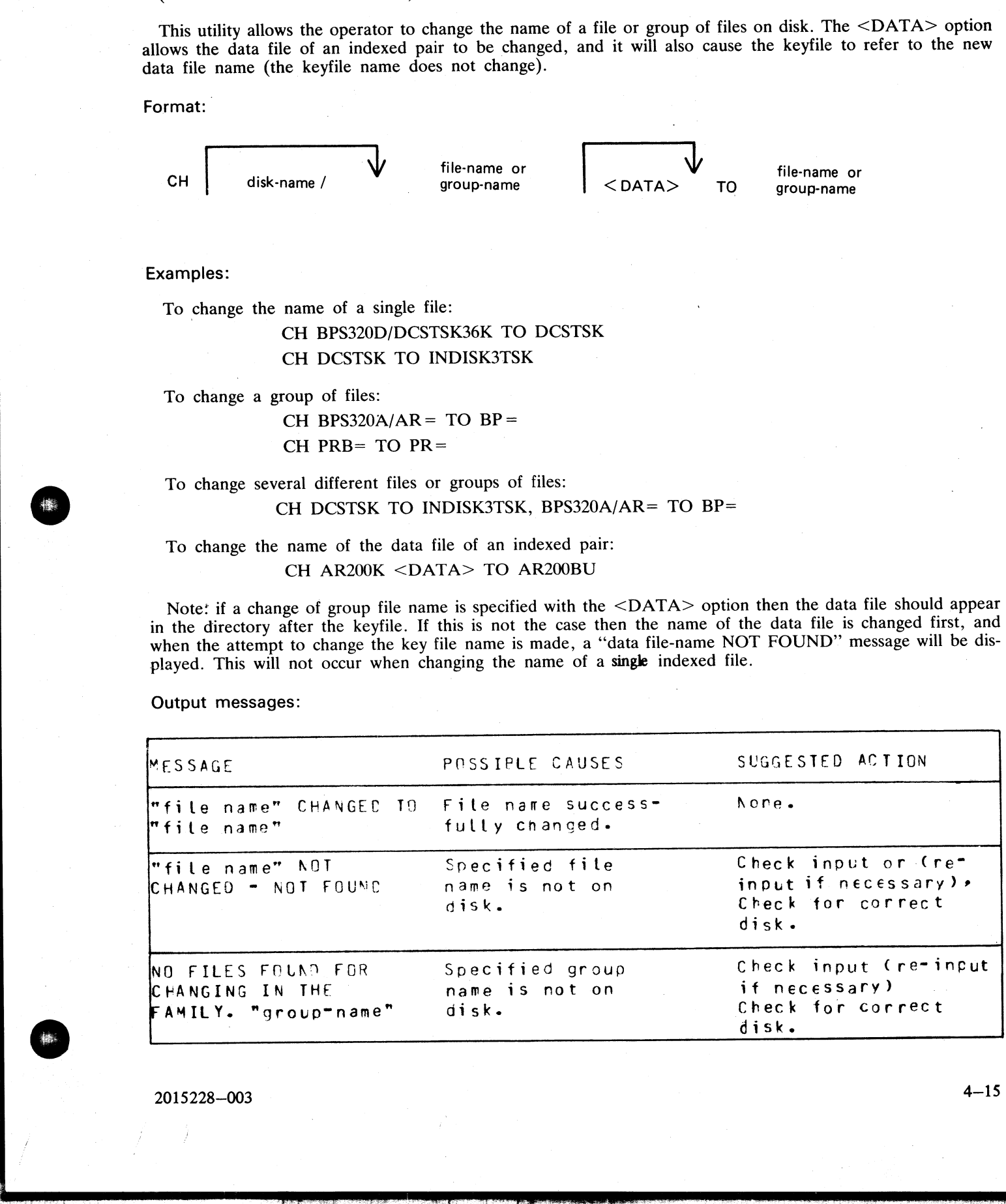

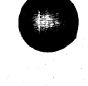

2015228—003

.,

ä

i.

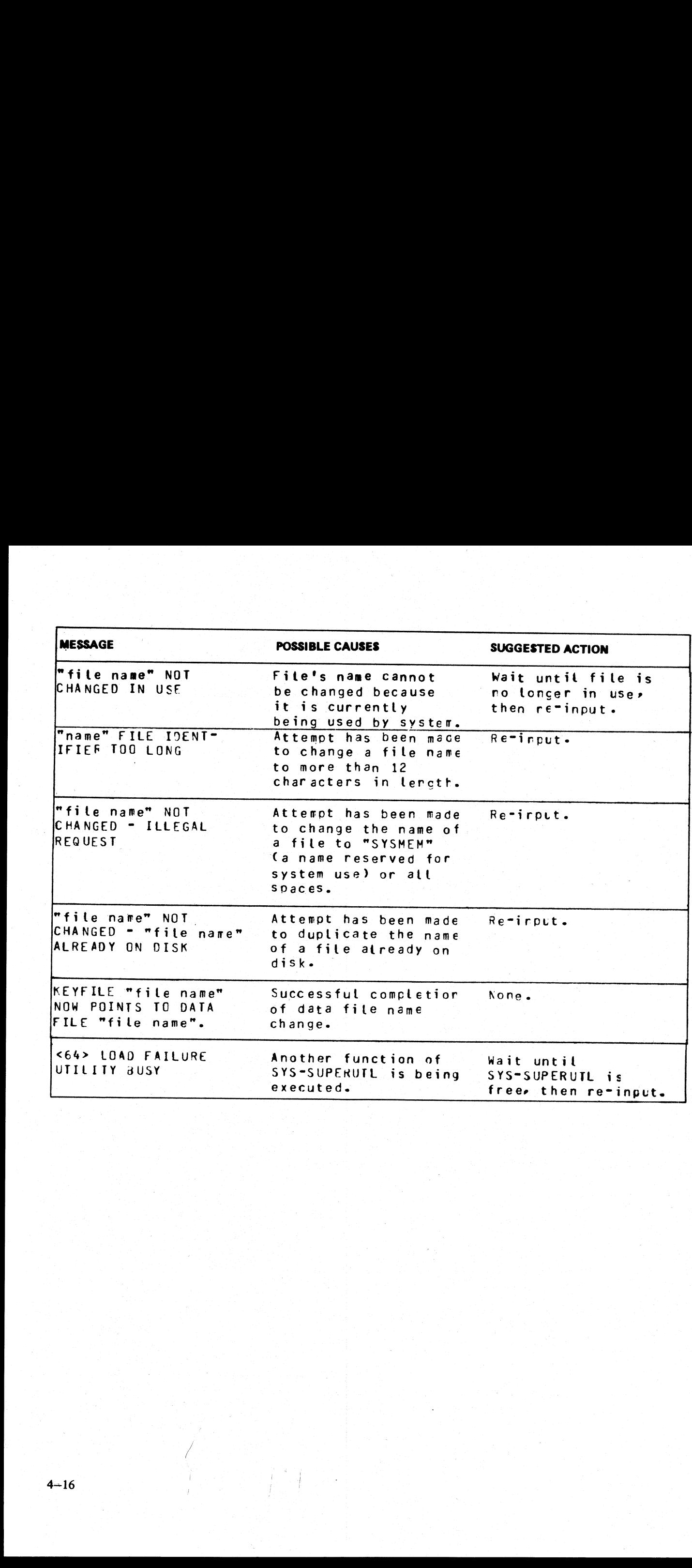

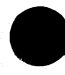

 $\mathcal{L}(\mathcal{A})$  and  $\mathcal{L}(\mathcal{A})$  and  $\mathcal{L}(\mathcal{A})$ 

#### CHECKADUMP (Compare Library Tape with Disk)

This utility allows the operator to compare information in files on a library tape with corresponding files on disk. It is used to verify that a library tape is correct after files have been DUMPed or UNLOADed, or that disk files are correct after files have been ADDed or LOADed. Specified tape is processed sequentially, file by file, and the disk is searched for corresponding files. The utility will notify the operator on up to four errors in a given file. If there are more than four errors, it will ignore the rest of that file, and proceed to the next file on tape. ary Tape with Di<br>information in files on a<br>is correct after files have I<br>DDed or LOADed. Speeding files. The utility will<br>prors, it will ignore the r his utility allows the operator to compare information in files on a library tape with correspondent. It is used to verify that a library tape is correct after files have been DUMPed or UNLOAI files are correct after file

Format:

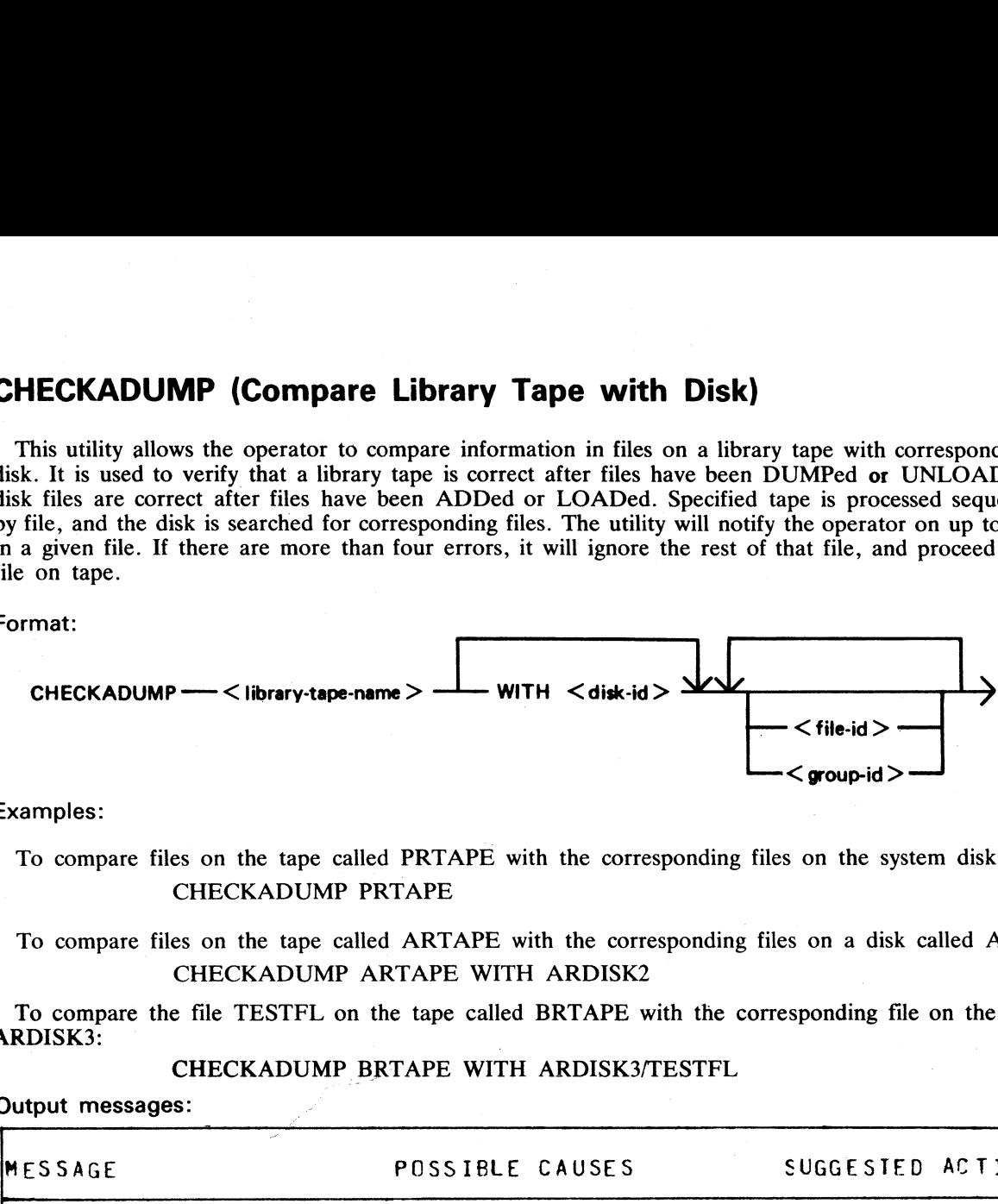

Examples:

To compare files on the tape called PRTAPE with the corresponding files on the system disk: CHECKADUMP PRTAPE

#### To compare files on the tape called ARTAPE with the corresponding files on a disk called ARDISK2: CHECKADUMP ARTAPE WITH ARDISK2

To compare the file TESTFL on the tape called BRTAPE with the corresponding file on the disk called ARDISK3:

CHECKADUMP BRTAPE WITH ARDISK3/TESTFL

Output messages:

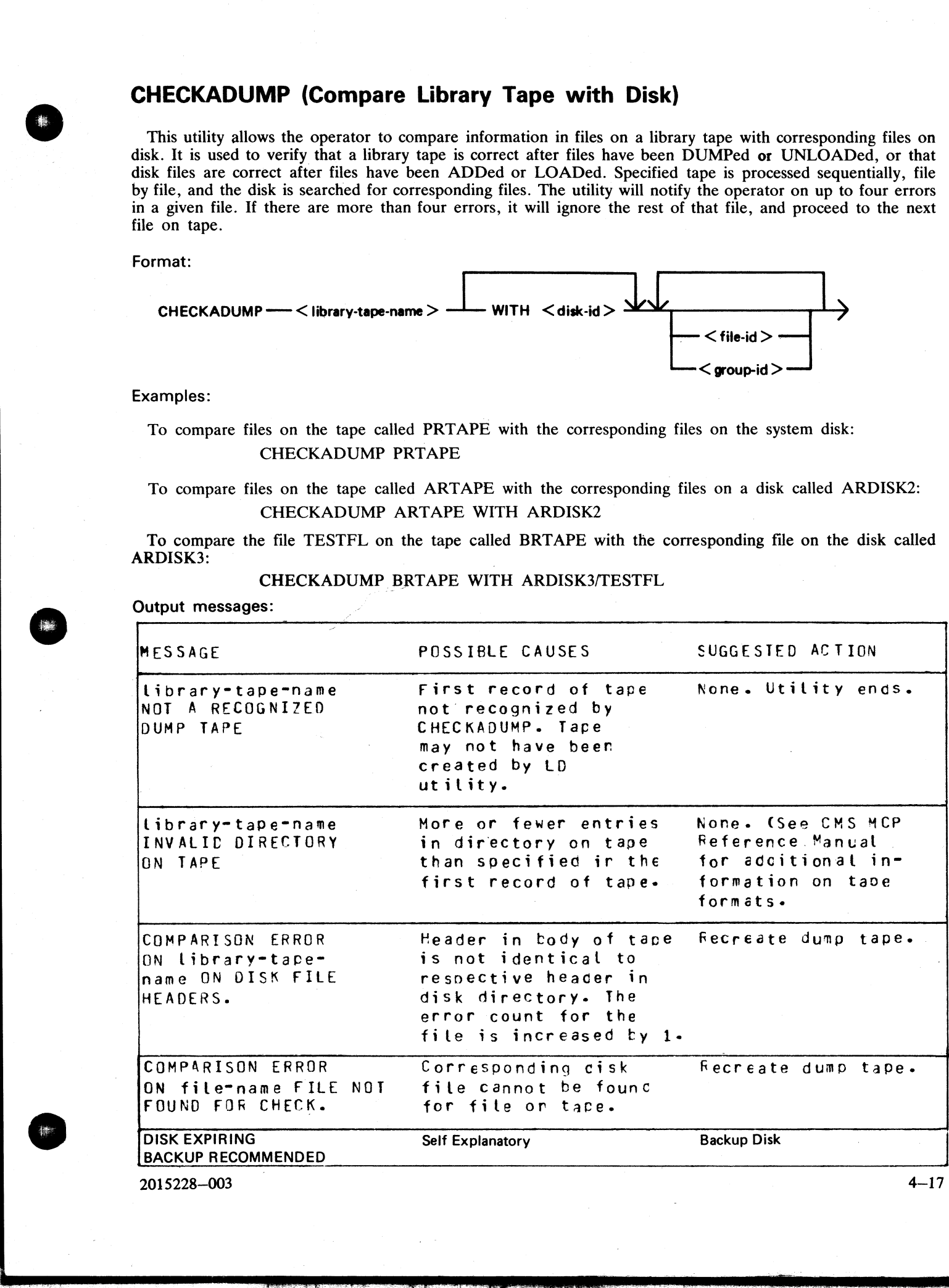

2015228—003

ą,

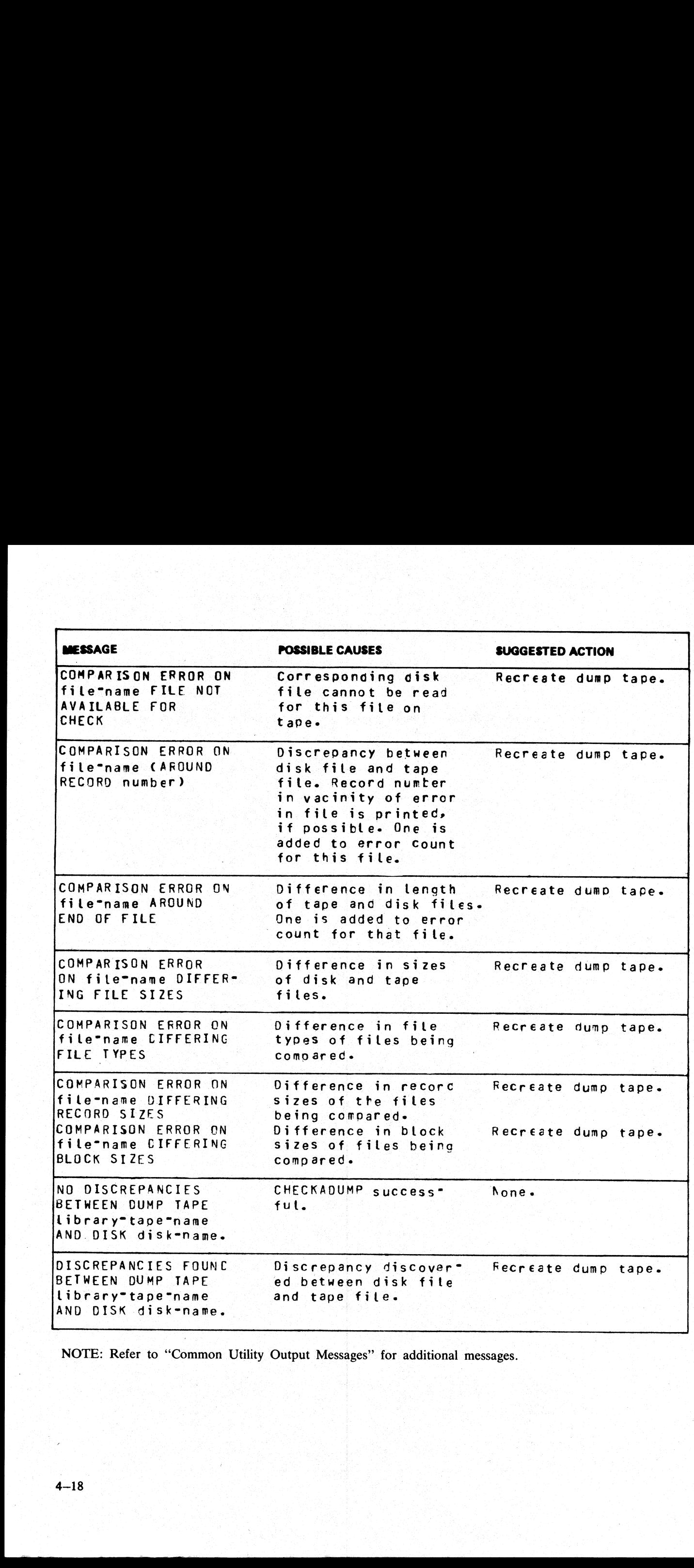

NOTE: Refer to "Common Utility Output Messages" for additional messages.

<u> 1990 - Anglie Alemania (</u>

#### CHECK.DISK (Check all Sectors of a Disk)

This utility checks either a specified area, or the whole area, of the specified disk by checking blocks of 32 sectors. If an error occurs in a block, each sector within that block is checked individually. (Check all Sectors of a Di<br>
Its either a specified area, or the whole<br>
Irror occurs in a block, each sector with

#### Format:

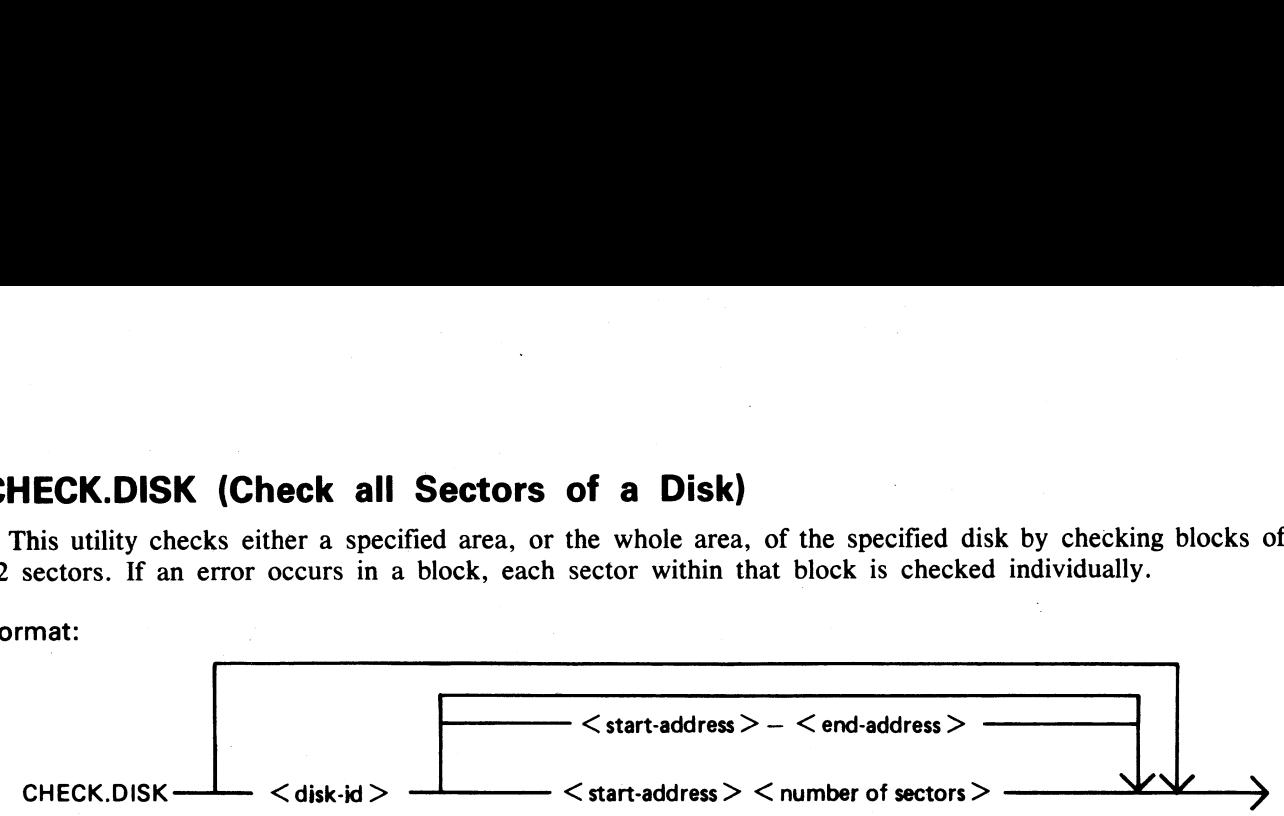

It is possible that, because of a hardware failure, an error may be detected when a block read is being performed but no errors are detected during the subsequent sector-by-sector read of that block. This is referred to as an ''inconsistent error''. CHECK.DISK  $\leftarrow$  Cdisk-id><br>
It is possible that, because of a hardware failure<br>
It is possible that, because of a hardware failure<br>
formed but to errors are detected during the subs<br>
when inconsistent error's are conculte

When inconsistent errors are encountered, CHECK.DISK continues execution. It is therefore possible to have several read error messages output by the MCP while the utility displays a "NO ERRORS" message on completion of the check.

Checking of only defined areas is permitted by specifying sector ranges in the initiating message (start and end addresses or number of sectors).

These sector ranges may be up to 8 decimal numbers or up to six-digit hex numbers delimited by the characters @ (AT) or . (PERIOD).

Example:

CHECK.DISK ARBK 32-128 or CHECK.DISK ARBL @000020@-@000080@

The disk-name must be specified if sector ranges are required. If sector ranges are not specified, the utility will default to checking the complete disk from sector zero to the end address.

The utility determines whether a sector with a read error is denoted as BAD in the directory available table and displays the messages on encountering such an error:

> ERROR NOTIFIED ON READING DISK disk-name followed by SECTOR <address> DENOTED AS BAD IN DISK DIRECTORY or SECTOR <address> NOT DENOTED AS BAD IN DISK DIRECTORY

If one or more inconsistent errors occur, the message:

'INCONSISTENT ERROR(S) NOTIFIED — POSSIBLE MEDIUM/DRIVE FAULT"

is displayed on completion of a disk or disk area check.

If no consistent errors are found, but one or more inconsistent errors occur, then '"'NO CONSISTENT ER-RORS" is displayed with the above message.

If one or more consistent errors are encountered, one of the following two messages is displayed on completion of a disk or disk area check:

#### ONE CONSISTENT ERROR NOTIFIED or <n> CONSISTENT ERRORS NOTIFIED

If no errors – consistent or inconsistent – occur, the message "NO ERRORS" is displayed.

On completion of checking an area or the whole disk, if any read errors were encountered on sectors which are not denoted as BAD in the available table, the message:

#### nnn BAD SECTOR(S) NOT DENOTED IN DIRECTORY

is displayed following the summary and error count messages.

2015228-003
If the utility detects that it is being run on 1 me If the utility detects that it is being run on 1 megabyte floppy disk, it will give an additional message at End of Job if circumstances dictate, as follows: If the utility detects that it is being run on 1 megal<br>
End of Job if circumstances dictate, as follows:<br>
If 15-30 bad sectors are found, the following messa<br>
DISK disk-id SHOULD BE REINITIALISE<br>
If more than 31 bad secto If the utility detects that it is being run on 1 megal<br>End of Job if circumstances dictate, as follows:<br>If 15-30 bad sectors are found, the following messa<br>DISK disk-id SHOULD BE REINITIALISEI<br>If more than 31 bad sectors a

If 15-30 bad sectors are found, the following message is displayed:

DISK disk-id SHOULD BE REINITIALISED SOON

If more than 31 bad sectors are found, the following message is displayed:

### DISK disk-id EXCEEDS BAD SECTOR LIMIT PLEASE POWER OFF DISK disk-id

If this message is given, the disk should not be used again.

Output messages:

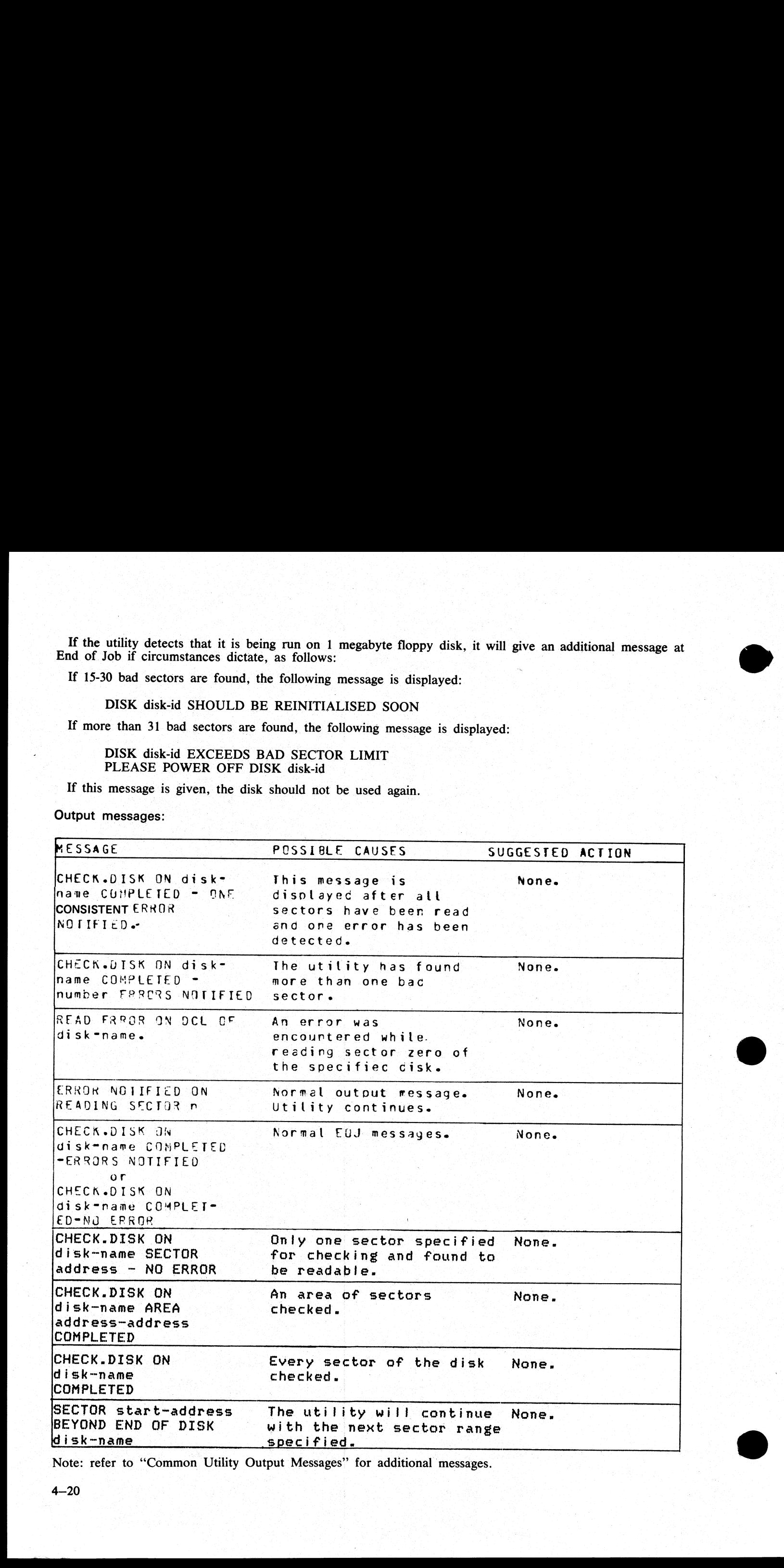

Note: refer to "Common Utility Output Messages" for additional messages.

### COMPARE (Compare Files)

This utility compares corresponding records in two files, or in pairs of files within two groups. A realignment feature is also available as an aid to detecting missing records. **Compare Files)**<br>pares corresponding recording<br>ailable as an aid to detect

### Format:

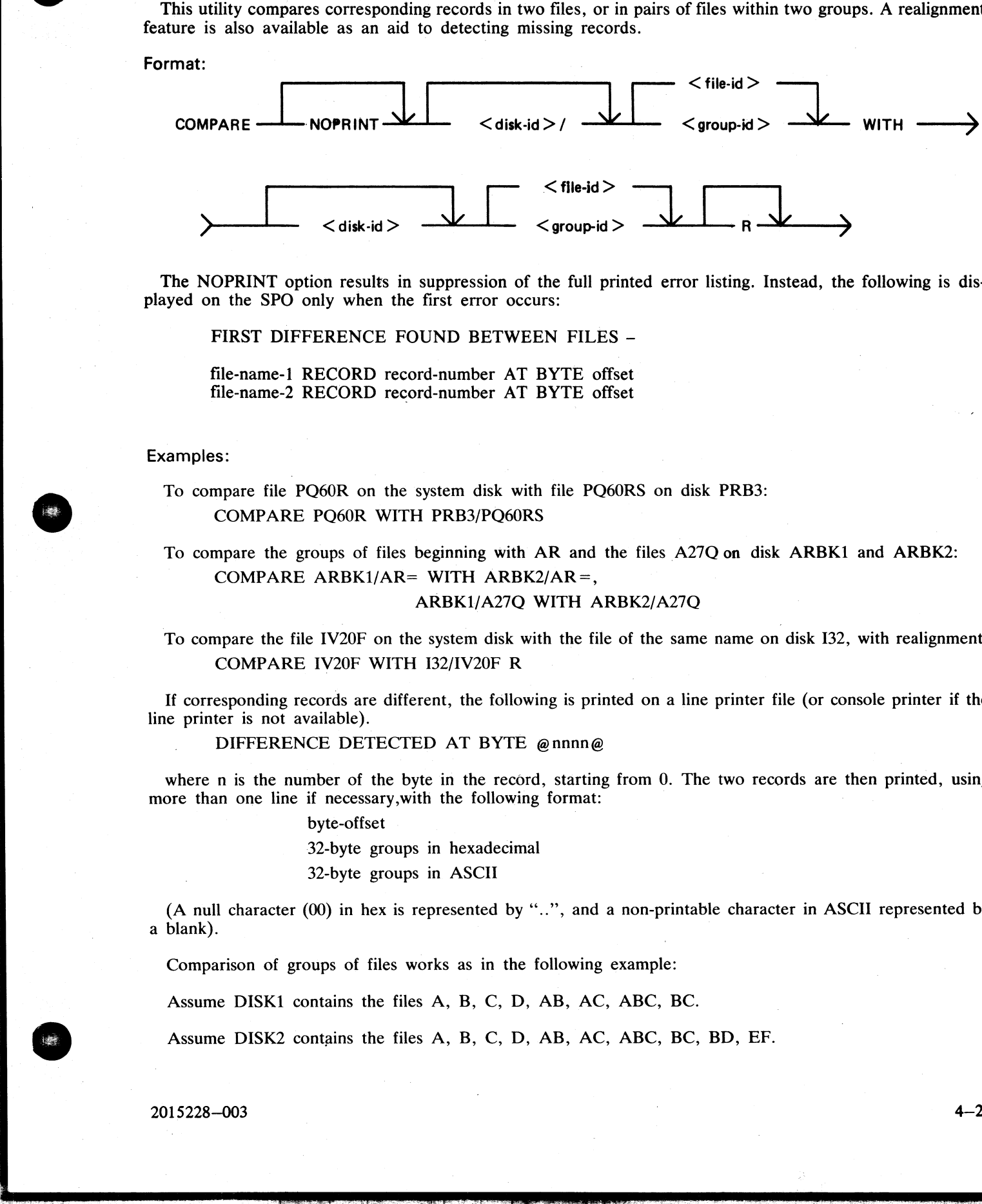

The NOPRINT option results in suppression of the full printed error listing. Instead, the following is displayed on the SPO only when the first error occurs:

FIRST DIFFERENCE FOUND BETWEEN FILES -

file-name-1 RECORD record-number AT BYTE offset file-name-2 RECORD record-number AT BYTE offset

### Examples:

To compare file PQ6OR on the system disk with file PQ60RS on disk PRB3: COMPARE PQ60R WITH PRB3/PQ60RS

To compare the groups of files beginning with AR and the files A27Q on disk ARBK1 and ARBK2: COMPARE ARBK1/AR= WITH ARBK2/AR=,

### ARBK1/A27Q WITH ARBK2/A27Q

To compare the file IV20F on the system disk with the file of the same name on disk I32, with realignment: COMPARE IV20F WITH I32/IV20F R

If corresponding records are different, the following is printed on a line printer file (or console printer if the line printer is not available).

DIFFERENCE DETECTED AT BYTE @nnnn@

where n is the number of the byte in the record, starting from 0. The two records are then printed, using more than one line if necessary,with the following format:

byte-offset

32-byte groups in hexadecimal

32-byte groups in ASCII

(A null character (00) in hex is represented by ".."', and a non-printable character in ASCII represented by. a blank).

Comparison of groups of files works as in the following example:

Assume DISK1 contains the files A, B, C, D, AB, AC, ABC, BC.

Assume DISK2 contains the files A, B, C, D, AB, AC, ABC, BC, BD, EF.

**The Community of the Community of the Community** 

Then

COMPARE DISK1/= WITH DISK2/= compares all files on DISK1 with the corresponding files on DISK2.

But

COMPARE DISK2/= WITH DISK1/= compares files on DISK2 with the corresponding files on DISK1, and will fail to find DISK1/BD and DISK1/EF.

Similarly,

COMPARE DISK1/A= WITH DISK2/A= compares files A, AB, AC and ABC on DISK1 with the corresponding files A, AB, AC and ABC on DISK1 with the corresponding files on DISK2.

Also,

COMPARE DISK1/A= WITH DISK2/AB= compares the following pair of files:

DISK1/A with DISK2/AB,

DISK1/AB with DISK2/ABB, (not found)

DISK1/AC with DISK2/ABC,

DISK1/ABC with DISK2/ABBC (not found)

The realignment option works in the following manner:

If three consecutive records fail to compare then an attempt is made to compare the third record of the second file with the next two records of the first file.

If all these five comparisons fail then an attempt is made to compare the fifth record of the first file with the fourth, fifth, sixth and seventh records from the second file.

If this comparison fails, then the comparison is terminated with an appropriate message (see later).

If a correct comparison occurs at any stage, then the compared records are used as synchronization for restart- ing normal comparisons.

For example, consider FILE1 containing 10 records A, B, C, D, E, F, G, H, I and J, and FILE2 containing twelve records K, L, M, N, O, P, Q, R, S, T, U, and V.

The utility compares record A with record K, then B with L, then C with M. If all these comparisons fail, then if realignment is specified record M is compared with records D and E. If this also fails, record E is compared The COMPARE DISK.1 WITH DISKS— exceptes all that an DSK1 with the corresponding the summation of DSK<br>
For DSK4.<br>
For DSK4.<br>
The DSK4.<br>
The DSK4.<br>
COMPARE DISKS — WITH DISK:1 excepted all that are DSK4 with the correspondi

Note that if there is a missing record in one file, and realignment is NOT specified, a comparison error will arise on every succeeding record until end-of-job.

### Additional Capabilities

Further features in this utility are summarized in the railroad chart given in figure 4-2, which gives the com-<br>plete input specifications.

For B 900 systems, the utility attempts to open SYSMEM on all PPIT listed units for directory scanning and searches for a PPIT entry with a tag of  $@20@$  for the system pseudo disk-name.

Non-disk devices:

Files on devices other than disk may be compared by following the file name by one of the following key-<br>words:

- CRD any 80-column or 96-column card device
- PTR any paper tape input device
- MTP any magnetic tape or cassette device
- $DSK$  any disk device (the default; this keyword is for
	- documentation only)

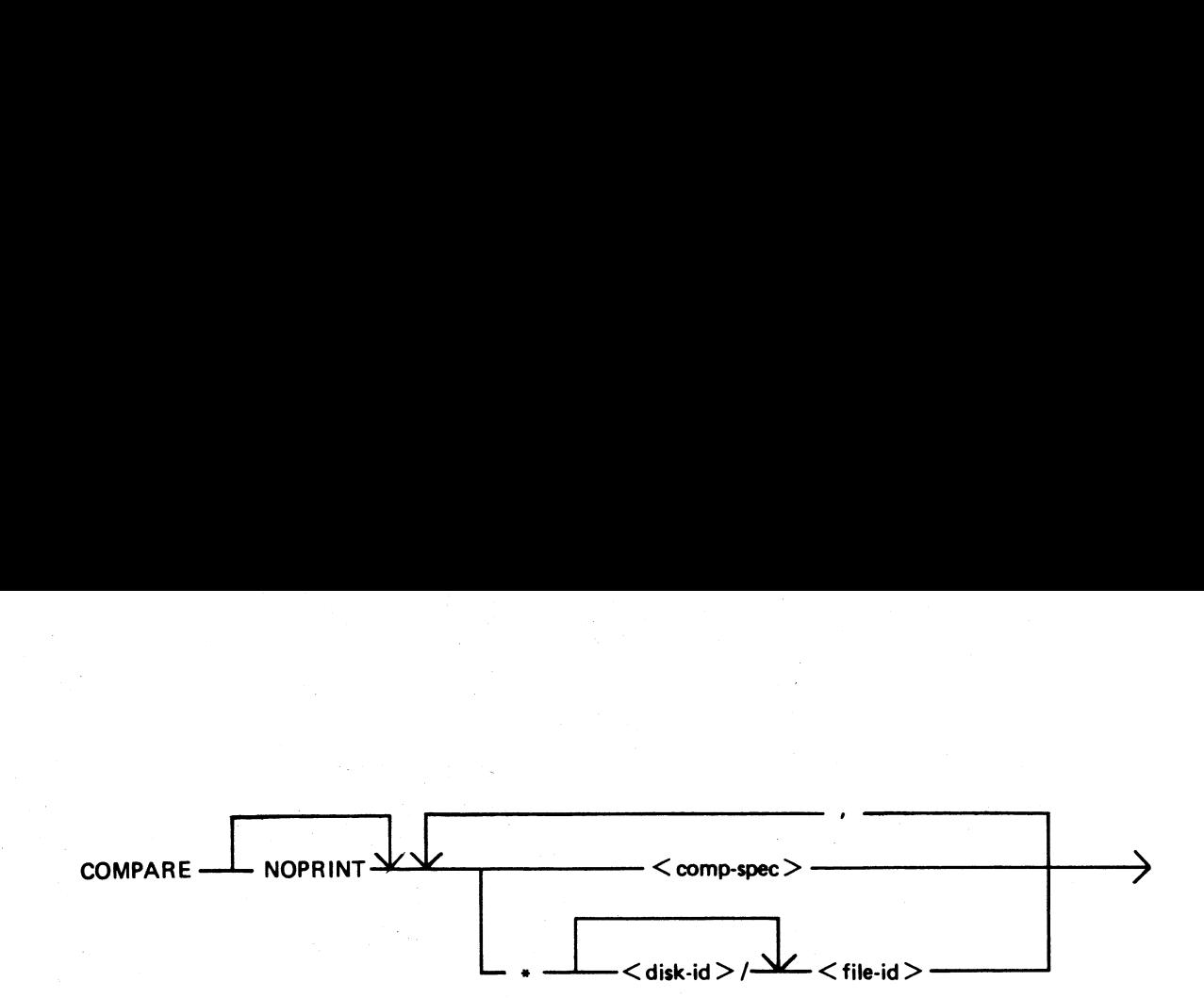

 $<$  comp-spec $>$  is defined as :

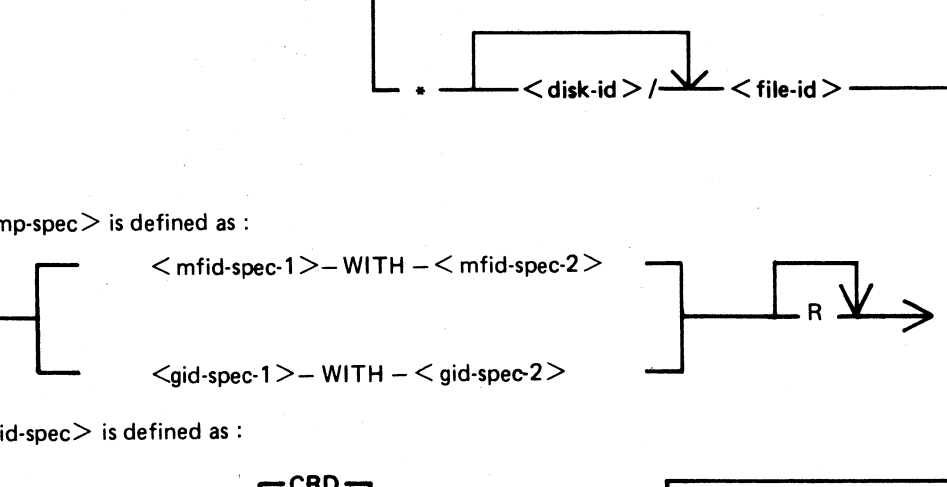

 $<$  mfid-spec $>$  is defined as :

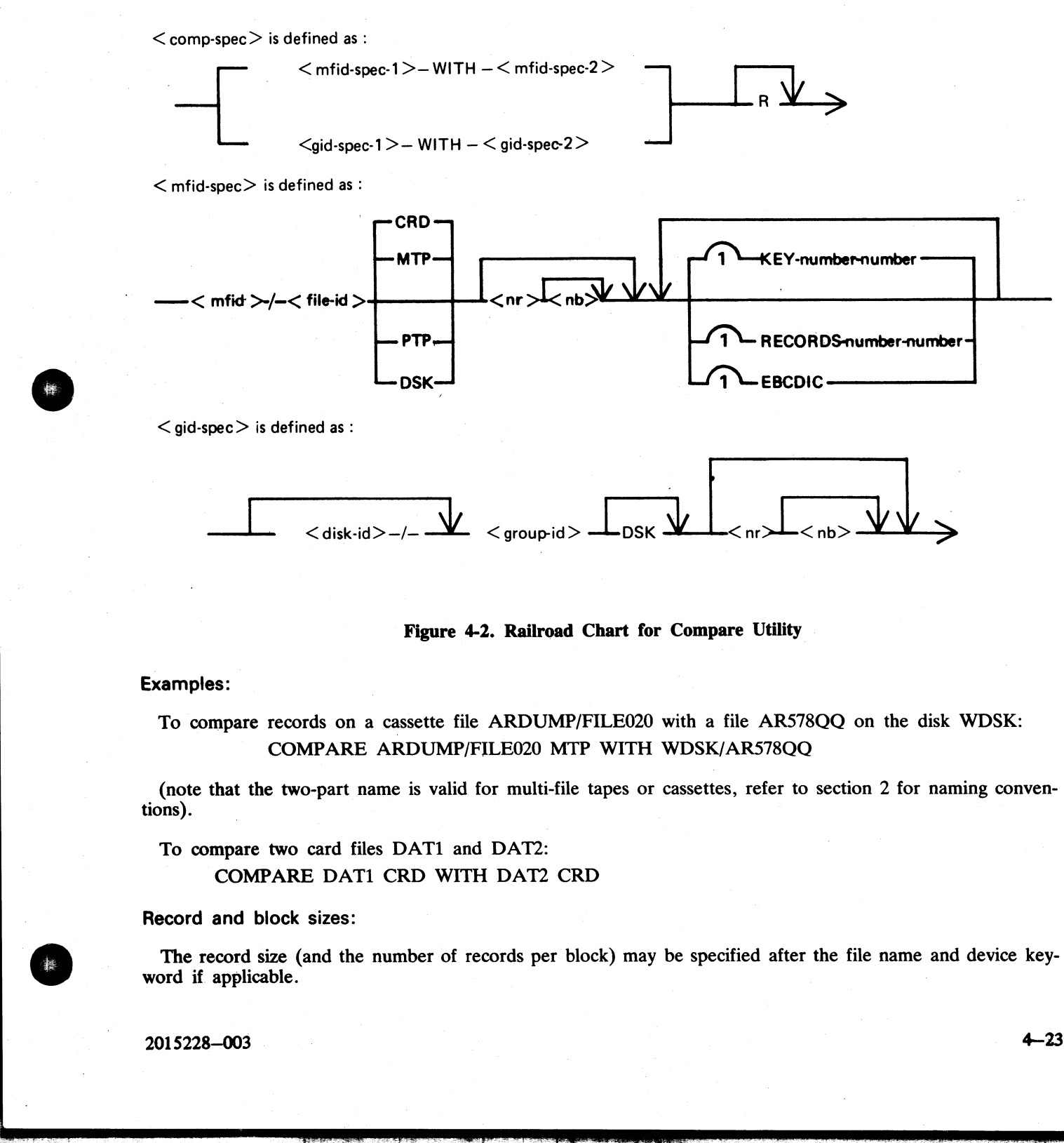

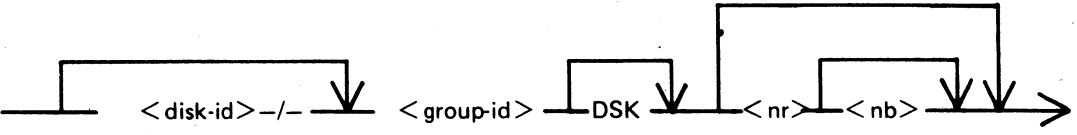

Figure 4-2. Railroad Chart for Compare Utility |

### Examples:

To compare records on a cassette file ARDUMP/FILE020 with a file AR578QQ on the disk WDSK: COMPARE ARDUMP/FILE020 MTP WITH WDSK/AR578QQ

(note that the two-part name is valid for multi-file tapes or cassettes, refer to section 2 for naming conventions).

To compare two card files DAT1 and DAT2:

COMPARE DAT1 CRD WITH DAT2 CRD

Record and block sizes:

The record size (and the number of records per block) may be specified after the file name and device keyword if applicable.

2015228—003

 $\mathbf{L}$  and the set of  $\mathbf{L}$ 

### Examples:

To compare a system disk file CU265 with a magnetic tape file TPF, treating data blocks on the tape as 80 byte records blocked 9 records to a block:

### COMPARE CU265 DSK WITH TPF MTP 80 9

To compare a system disk file SCRO1 containing 90-byte records with a system disk file SCRO2 containing 180-byte records, but reblocking the second file as 90-byte records:

### COMPARE SCRO1 WITH SCRO2 90 2

Note that if the records to be compared are of different lengths, and reblocking is not specified, then only the number of characters in the shorter record are compared.

If EBCDIC is used the file will be translated from EBCDIC on input. The option KEY allows the comparison to be done only on the field defined, the remainder of each record will be ignored. The first number is the offset of the field within the record, the second is its length. If two files have keys of different lengths, the shorter length will be assumed for both the files.

NOTE: The EBCDIC option is applicable when one of the devices is tape.

### **Examples**

### Compare fields starting at byte 11 for 4 characters of FILE1 with FILE2 COMPARE FILE1 KEY 10-4 WITH FILE2 KEY 10-4

The option RECORDS allows the comparison to be done only on the records specified. The first number is the starting record number and the second number is the total number of records available for comparison. No other record will be read from that file.

### $\textsf{\textbf{Example:}} \quad \textcolor{red}{\textbf{[0,0]}} \quad \textcolor{red}{\textbf{[0,0]}} \quad \textcolor{red}{\textbf{[0,0]}} \quad \textcolor{red}{\textbf{[0,0]}} \quad \textcolor{red}{\textbf{[0,0]}} \quad \textcolor{red}{\textbf{[0,0]}} \quad \textcolor{red}{\textbf{[0,0]}} \quad \textcolor{red}{\textbf{[0,0]}} \quad \textcolor{red}{\textbf{[0,0]}} \quad \textcolor{red}{\textbf{[0,0]}} \quad \textcolor{red}{\textbf{[0,0]}} \quad \textcolor{red}{\textbf{$

### Compare records 12, 13, 14 of FILE1 with records 10, 11, 12 of FILE2. COMPARE FILE1 RECORDS 12 3 WITH FILE2 RECORDS 10 3

### Limitations:

The maximum record size is 1024 bytes. If a file exceeds this record size, it may be compared by reblocking. For example, a file with record size of 1200 can be compared by reblocking as 600 bytes blocked 2, or as 300 bytes blocked 4. The higher the blocking factor, the slower will be the comparison. (If the record size is a prime number P, it can be reblocked as 1-byte records blocked P). To compare a system disk file SCR01 containing 90<br>180-byte records, but reblocking the second file as 90<br>180-byte corom file as SR01 wITH SCR02 90 2<br>Note that if the records to be compared are of different<br>the number of c COMPARE SCR01 WITH SCR02 90 2<br>Note that if the records to be compared are of diffusement of characters in the shorter record are of are to<br>the number of characters in the shorter record are of<br>to be done only on the field

The use of a star-file terminates the list of pairs of files to be compared. For example,

### COMPARE  $A=$  WITH DK2/A=,  $X=$  WITH DK2/X=,

### STFILE,  $B=$  WITH DK2/B=

will compare  $A=$ ,  $X=$  and all files mentioned in the file STFILE, but will ignore the comparisons of  $B=$ 

Output messages:

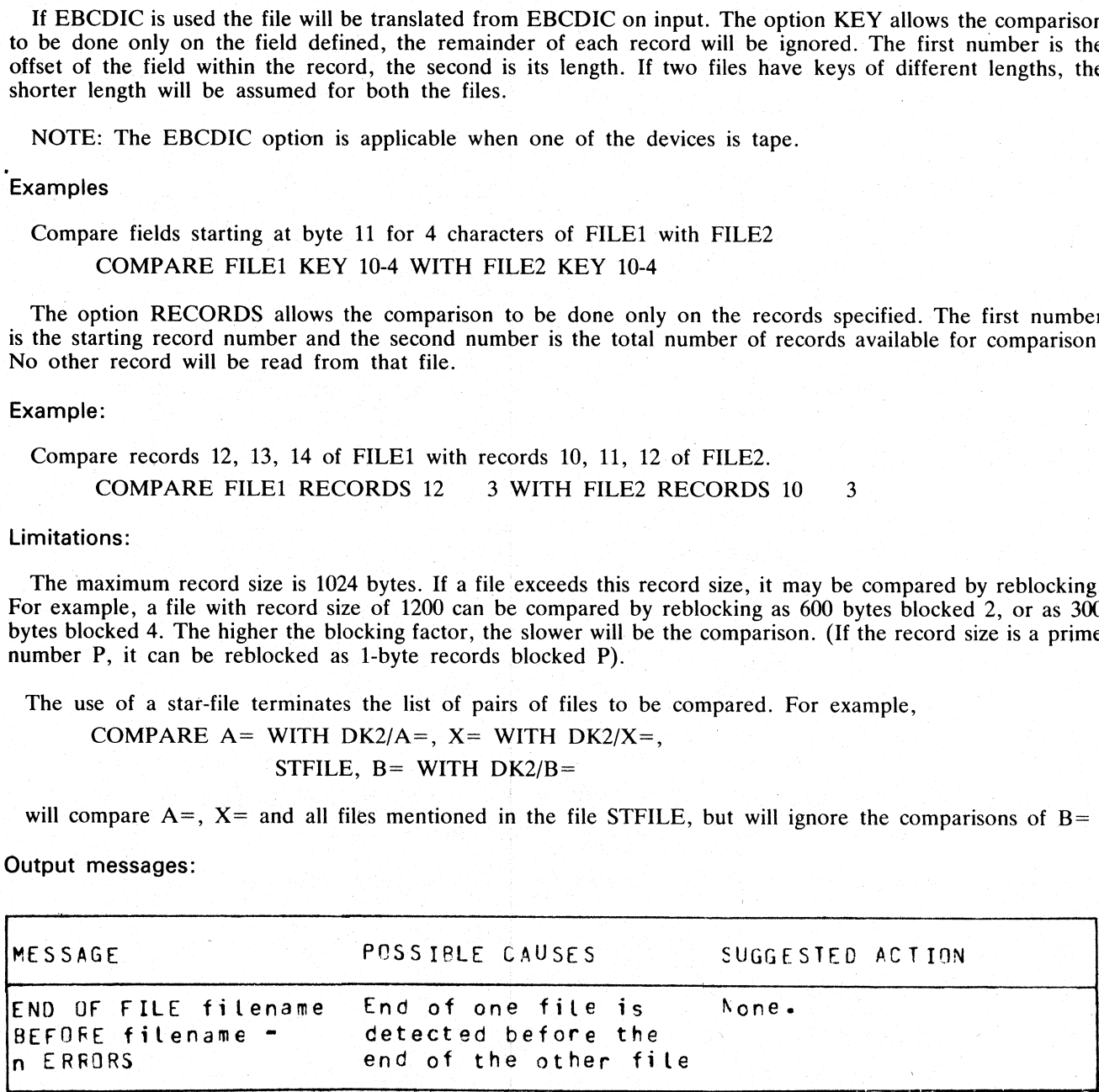

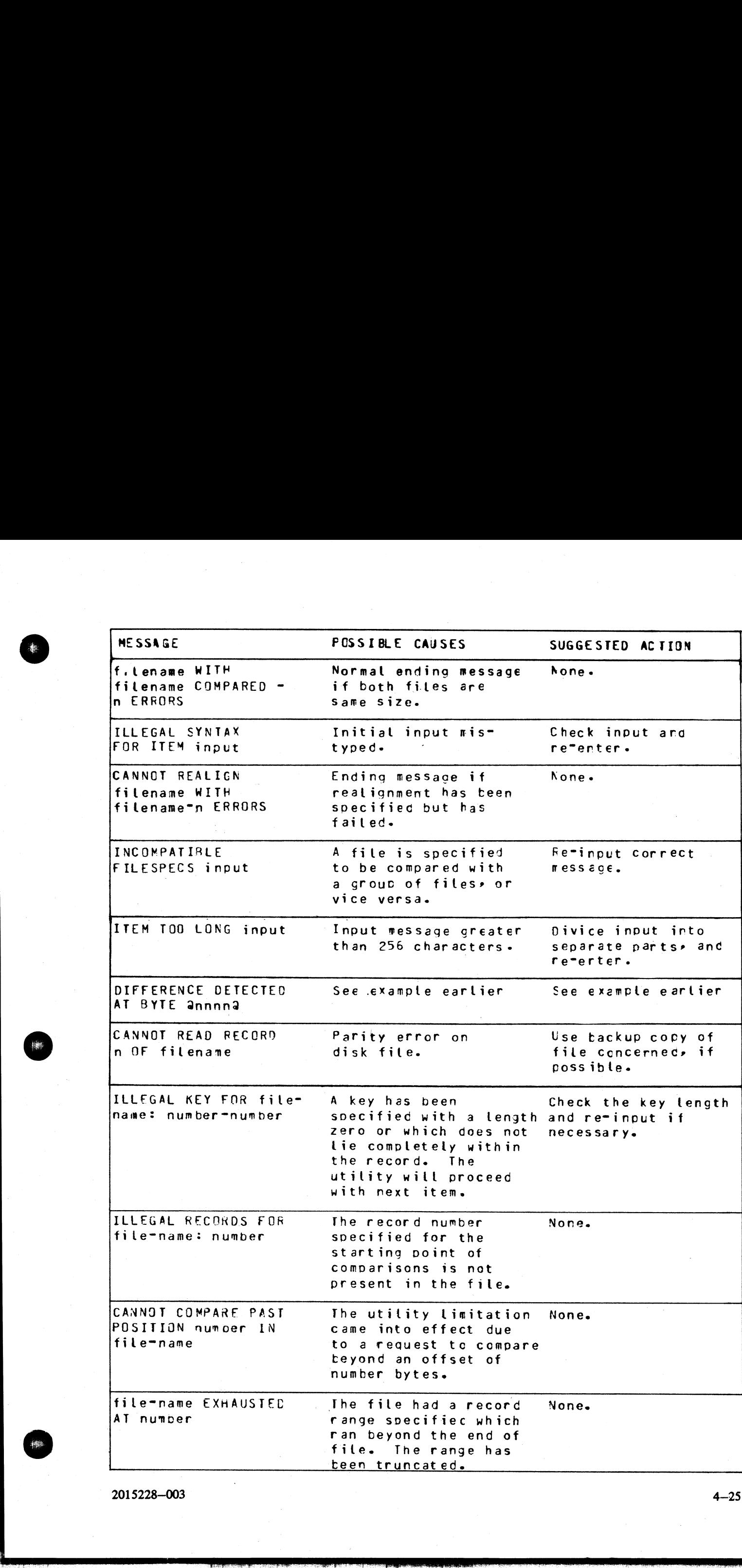

2015228—003

 $\frac{1}{2}$ 

4—25

### COPY (File Copy)  $\frac{1}{2}$  Copy)

This utility allows the operator to copy files from one medium to another.  $\frac{1}{2}$  m to a

### | Format:

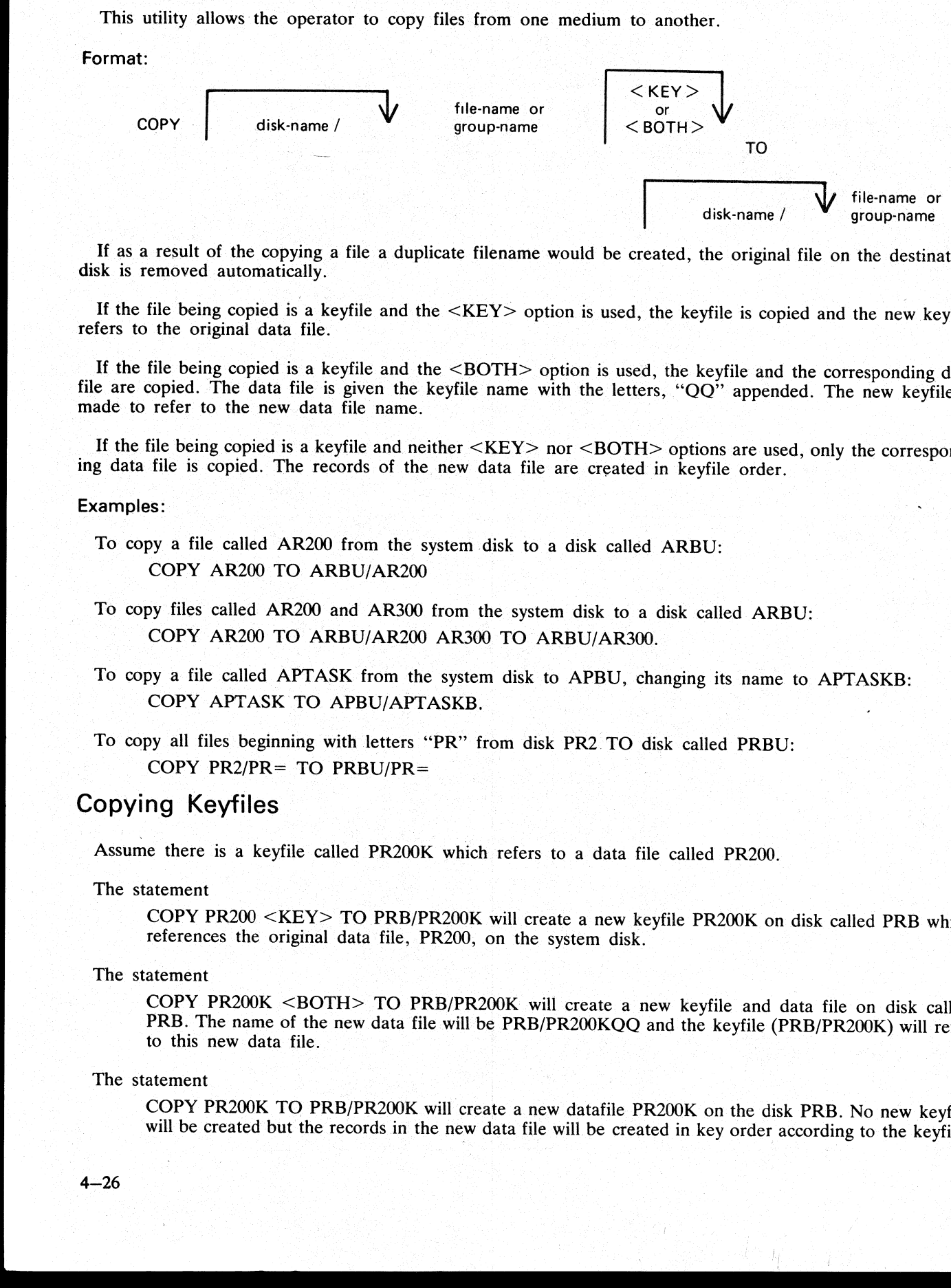

If as a result of the copying a file a duplicate filename would be created, the original file on the destination disk is removed automatically.

If the file being copied is a keyfile and the <KEY> option is used, the keyfile is copied and the new keyfile refers to the original data file.

If the file being copied is a keyfile and the  $\langle$ BOTH $\rangle$  option is used, the keyfile and the corresponding data file are copied. The data file is given the keyfile name with the letters, "QQ" appended. The new keyfile i

If the file being copied is a keyfile and neither  $\langle$ KEY> nor  $\langle$ BOTH> options are used, only the corresponding data file is copied. The records of the new data file are created in keyfile order.

### Examples:

- To copy a file called AR200 from the system disk to a disk called ARBU: COPY AR200 TO ARBU/AR200
- To copy files called AR200 and AR300 from the system disk to a disk called ARBU: COPY AR200 TO ARBU/AR200 AR300 TO ARBU/AR300.
- To copy a file called APTASK from the system disk to APBU, changing its name to APTASKB: COPY APTASK TO APBU/APTASKB.

To copy all files beginning with letters "PR" from disk PR2 TO disk called PRBU: COPY PR2/PR= TO PRBU/PR=

### Copying Keyfiles

Assume there is a keyfile called PR200K which refers to a data file called PR200.

The statement

COPY PR200 <KEY> TO PRB/PR200K will create a new keyfile PR200K on disk called PRB which references the original data file, PR200, on the system disk.

The statement

COPY PR200K <BOTH> TO PRB/PR200K will create a new keyfile and data file on disk called PRB. The name of the new data file will be PRB/PR200KQO and the keyfile (PRB/PR200K) will refer to this new data file.

The statement

COPY PR200K TO PRB/PR200K will create a new datafile PR200K on the disk PRB. No new keyfile will be created but the records in the new data file will be created in key order according to the keyfile.

[1] 아이 사람들은 아이들이 아이들이 아이들

### Additional Capabilities

Further features in this utility are summarized in the railroad chart given in figure 4-3, which gives the complete input specifications.  $\frac{1}{x}$  atures in this utility are summarized in the sections.<br>  $\frac{1}{x}$   $\leq$  file-name >

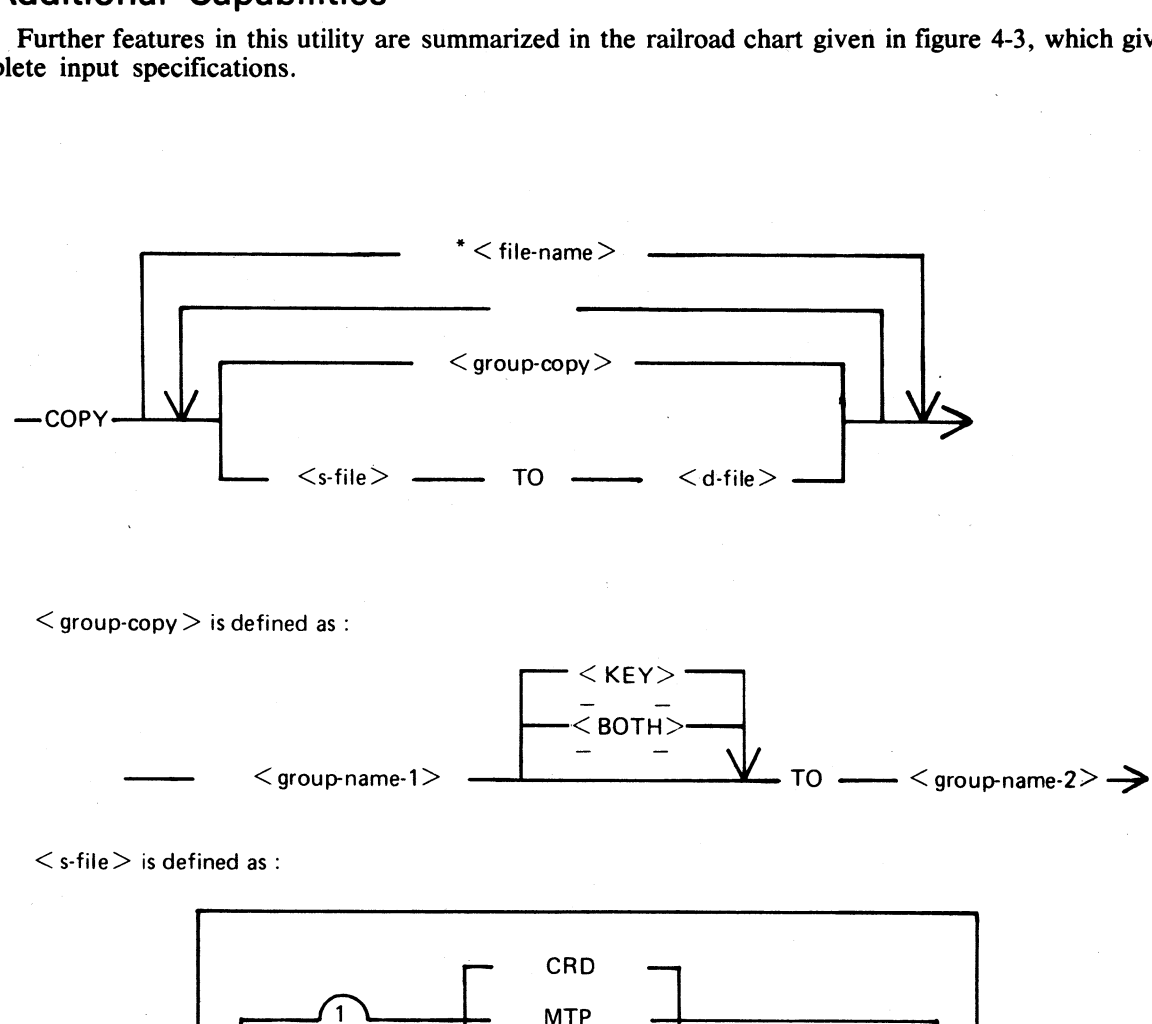

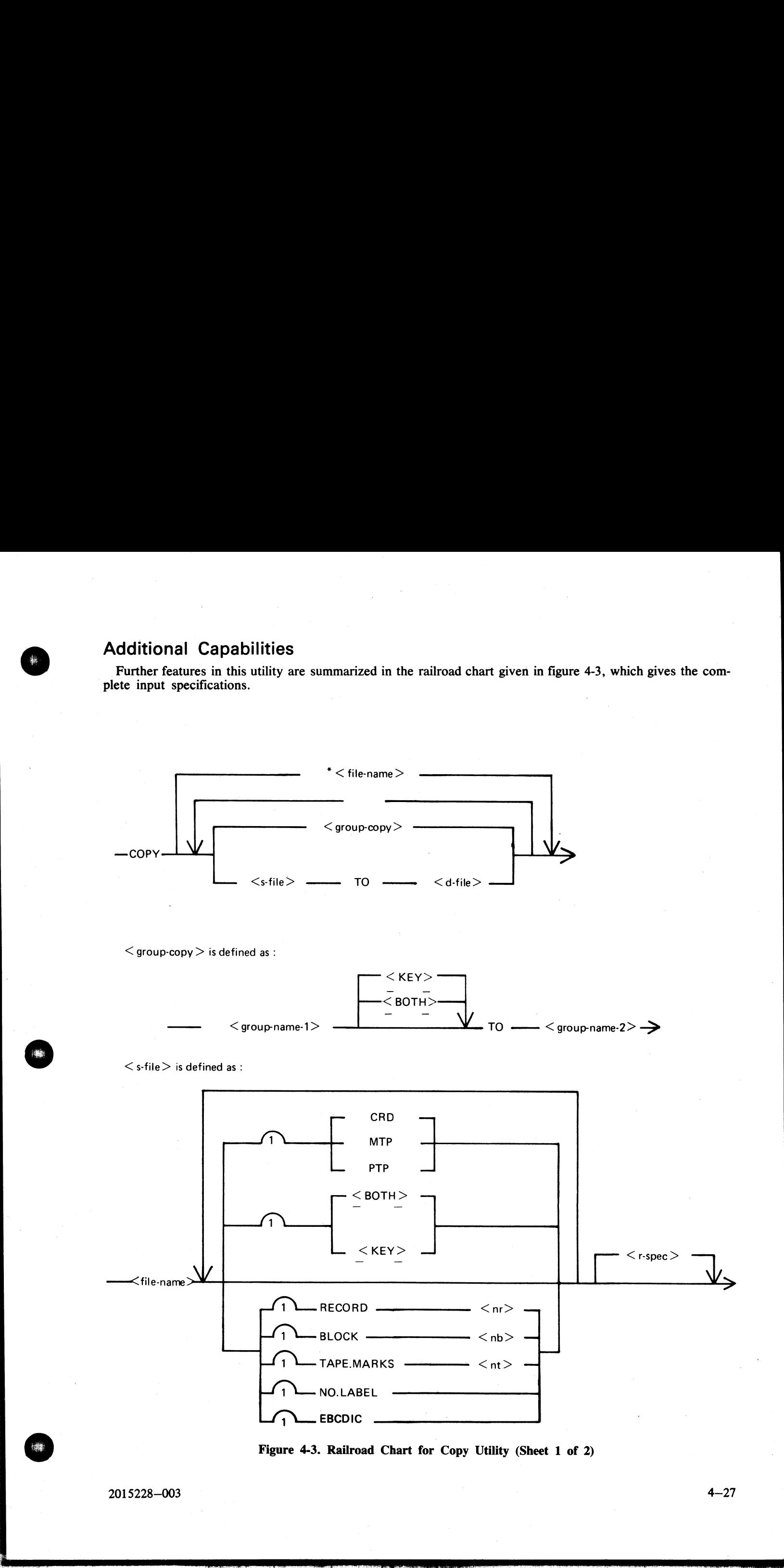

Figure 4-3. Railroad Chart for Copy Utility (Sheet 1 of 2)

2015228-003

 $\overline{\phantom{a}}$ 

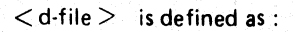

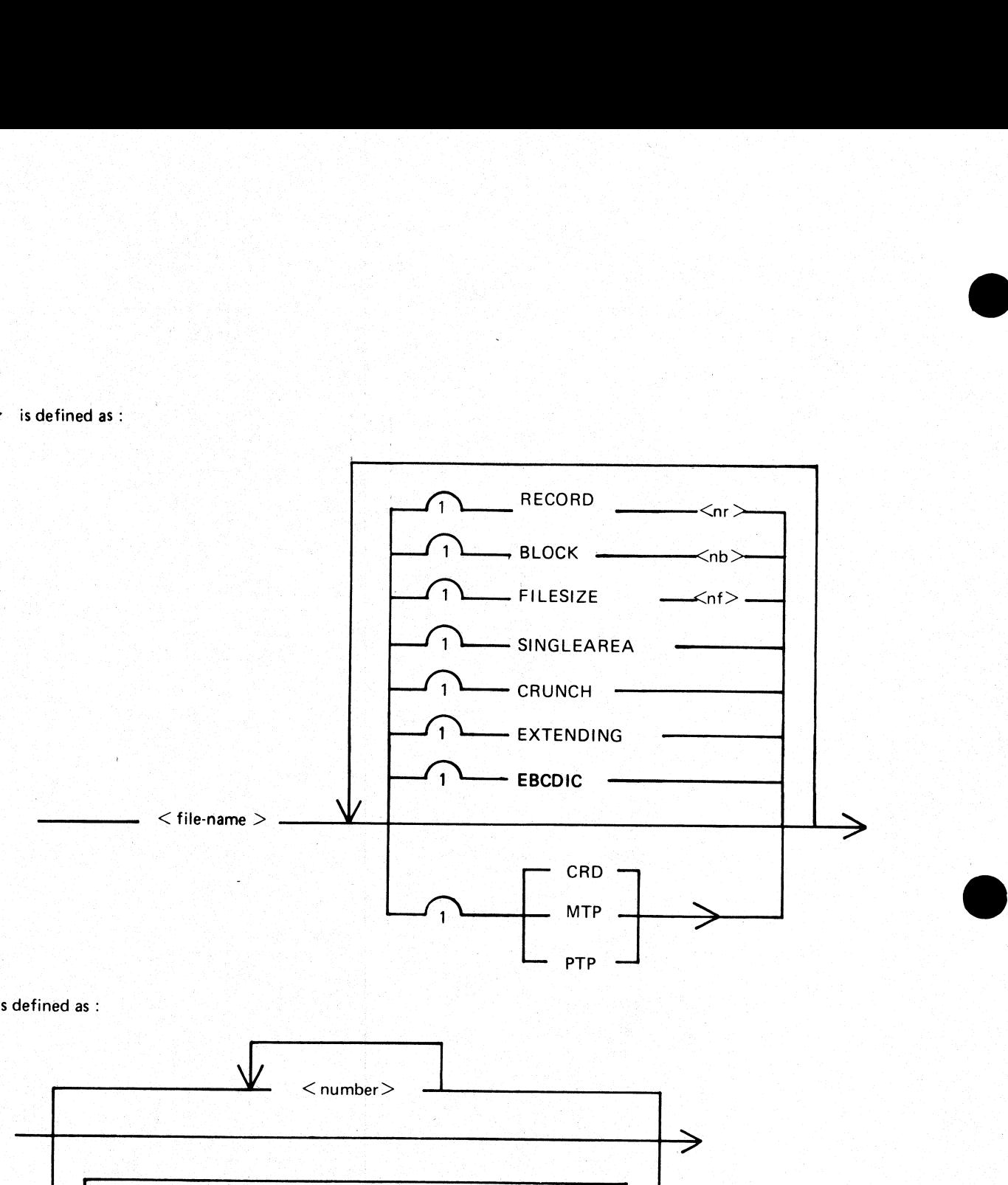

 $\langle$  r-spec $>$  is defined as :

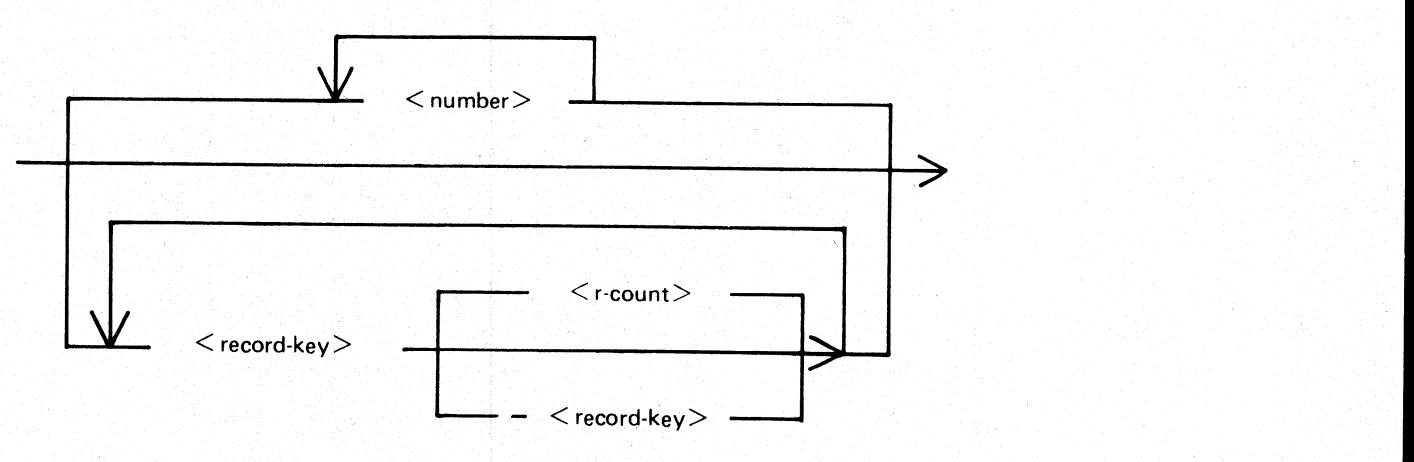

 Figure 4-3. Railroad Chart for Copy Utility (Sheet 2 of 2).

### **NOTE**

The facility to copy from or to an EBCDIC file is not supported for disk files.

### Non-disk devices

Files may be copied to and from media other than disks. Abbreviation for the valid devices are as follows:

MTP — magnetic tape or cassette

CRD – punched card

PTP - paper tape

### Examples:

To copy a cardfile called PRFILE to a disk called PRBU: COPY PRFILE CRD TO PRBU/PRFILE

To copy a disk file called PR300 to a single-file magnetic tape: COPY PR300 TO PRTAPE MTP

NOTE<br>This tape is in "COPY" tape format, not "LOAD/DUMP" format. To access this tape file again it will have to be placed on appropriate device by "COPY" utility, not "' LOAD/DUMP".

### To copy a cardfile called PRFILE to paper tape: COPY PRFILE CRD TO PTFILE PTP

Note: Paper tapes are always "unlabelled", and when accessing it, MCP will issue appropriate message requiring an "AD" intrinsic response from operator. See "AD" intrinsic.

### Unlabelled tapes

Input tapes having no CMS labels ("unlabelled" tapes) may be accessed by the COPY utility.

The NO.LABEL option allows the copying of unlabelled files. Upon recognizing an unlabelled file, the MCP will print a "DEVICE REQUIRED" message. The operator must then respond with an appropriate "AD" input message (see "A

The end of file recognition for unlabelled files is determined by tapemark count. The TAPE.MARKS option<br>allows the operator to specify the total number of tapemarks which will indicate end of file to the utility when<br>copyi Examples:<br>
To copy a cardific called PRFILE to a disk calculated PRFILE CRD TO PRBU/PRFILE<br>
To copy a disk file called PR300 to a single-flit<br>
COPY PRFILE CRD TO PRBU/PRFILE<br>
This tape is in "COPY" trape formation<br>
top fi

If the RECORD size is not 180 bytes, refer to the section on Resord/Block modifications.

### Example:

To create a disk file called EMPL from first file of a magnetic tape with non-standard label (the format being: LABEL, TAPEMARK, DATA, TAPEMARK):

### COPY TP MTP NO.LABEL TAPE.MARKS 2 TO EMPL

Note: MCP will issue a message asking for unlabelled tape TP. Operator must respond with "AD" input. Additionally, the first record of file EMPL will contain a copy of the non-standard label.

### Record and block sizes

Record and/or Block sizes may be modified for all file types, input and output.

and the state of the state of the state of the state of the state of the state of the state of the state of the

 $\overline{\phantom{a}}$ 

п

The number of bytes in the record or block is specified using the corresponding "numbers". The record and block sizes of input disk files are always taken from the file itself (**Disk** File Header). Record and block sizes o The number of byttes in the rised of block is uncelled simple the corresponding turning. The count of the corresponding the state of the state of the rise of the state of the state of the state of the state of the state o

Record Size:

If RECORD is specified, "number" becomes the new record size.

If RECORD is not specified record size defaults (see below). Block size:

If BLOCK is specified, "number" becomes the new block size.

If' no BLOCK specified, but RECORD is specified, record size becomes new BLOCK size.

If neither BLOCK nor RECORD is specified, Block Size defaults (see below). Default Values:

Output disk  $=$  same as input disk.

Input labelled tape/cassette = from tape label

Input unlabelled tape/cassette = 180 bytes

Cards = 80 or 96 bytes, depending on device.

If the record size is increased then the additional bytes will be filled with spaces if the input file is a source or data file, or with binary zeros for any other type of file.

### Example

To copy an 80-column card file labelled PROGSRC to a disk file called PROGSRC on a user disk "USR", and make the record size and block size of the disk file 80 bytes and 720 bytes respectively:

### COPY PROGSRC CRD TO USR/PROGSRC RECORD 80 BLOCK 720.

To copy a disk file PRBU/PR300 to magnetic tape with large blocks suitable for tape media: COPY PRBU/PR300 TO PRTAPE MTP RECORD 180 BLOCK 1800

### File size

The "FILESIZE attribute" of a disk file may be specified for the output disk file. Note that only assigned areas are copied. This feature does not increase disk space at the time of copying, but allows programs to add furt

### Example:

To copy FILE1 and increase its "FILESIZE" to 1500, replacing the original by the copy: COPY FILE] TO FILE1 FILESIZE 1500

### Single area

The "SINGLEAREA attribute" may be specified for the output disk file. This ensures that the new file will occupy a single disk area.

 $\blacksquare$ 

### Example

### COPY FFLE2 TO FILE2 SINGLEAREA

**Contract Contract** 

### Crunching files

The "CRUNCH attribute" may be specified for the output file. This causes any unused disk space at the end of the file to be returned to the system.

### Example:

### COPY PRB/PR200 TO PRB78/PR200 CRUNCH

WARNING<br>A file cannot be "uncrunched" once it is crunched. This means it cannot be extended. It can only be used for inquiry. This option is therefore useful for storing history files.

### paanueenias Extending disk files

Records can be added to the end of an existing disk file with the option "EXTENDING". The existing file must have identical attributes to the file being copied.

Example:

<sup>A</sup>data file called DFTUES was created with Tuesday's data. To add this data to the end of a file called DFMON (containing Monday's data):

COPY DFTUES TO DFMON EXTENDING

(Note the size of DFMON must be large enough to contain all required records.)

Selected file copy

Selected record numbers from the input file may be copied.

Example:

To copy 500 records starting at record #1200 from file FILE1 to file FILE2: COPY FILE1 1200 500 TO FILE2

Note:

pairs of numbers may be specified within each pair; the first number specifies a relative record number and the second specifies number of records to be copied. If an extra number is specified, the last number specifies co **Councing this Taxis of the Control and Southern Calved the University of the Council of the Section of the Council of the Council of the Council of the Council of the Council of the Council of the Council of the Council** 

### Example:

To copy records 100 to 149, 300 to 499, and 1000 to end/of file: COPY FILE1 100 50 300 200 1000 TO FILE2

Selected index file  $\text{coov}$ . were also a constructed and a construction of the construction of the construction of the construction of the construction of the construction of the construction of the construction of the construction of the construction

 $\frac{d^2y}{dx^2}$ 

For indexed files, copying of records can be selected based on content of the key. There are 2 options: the number of records can be specified, or an ending key value.

Examples:

POR is a keyfile containing personnel records. To copy 15 records from the corresponding data file starting from the record with personnel #01786 to a data file, PSNL:

COPY POR 01786 15 TO PSNL.

 $\overline{\phantom{a}}$ 

 $\frac{1}{2}$ 

i<br>Bara

Using same keyfile, to copy all data records from personnel #01786 to 18000 to data file, PSNL: COPY PQR  $01786 - 18000$  TO PSNL Using same keyfile, to copy all data records from p<br>
COPY PQR 01786 - 18000 TO PSNL<br>
Note:<br>
The second option is specified by the hyphen in the C<br>
before and after all key values (personnel  $#$  in this c:<br>
Save Factor<br>
Ne

### Note:

The second option is specified by the hyphen in the COPY statement. Note that at least on space is required before and after all key values (personnel # in this case).

### Save Factor

New magnetic tapes are given a save factor of 999.

### Output messages:

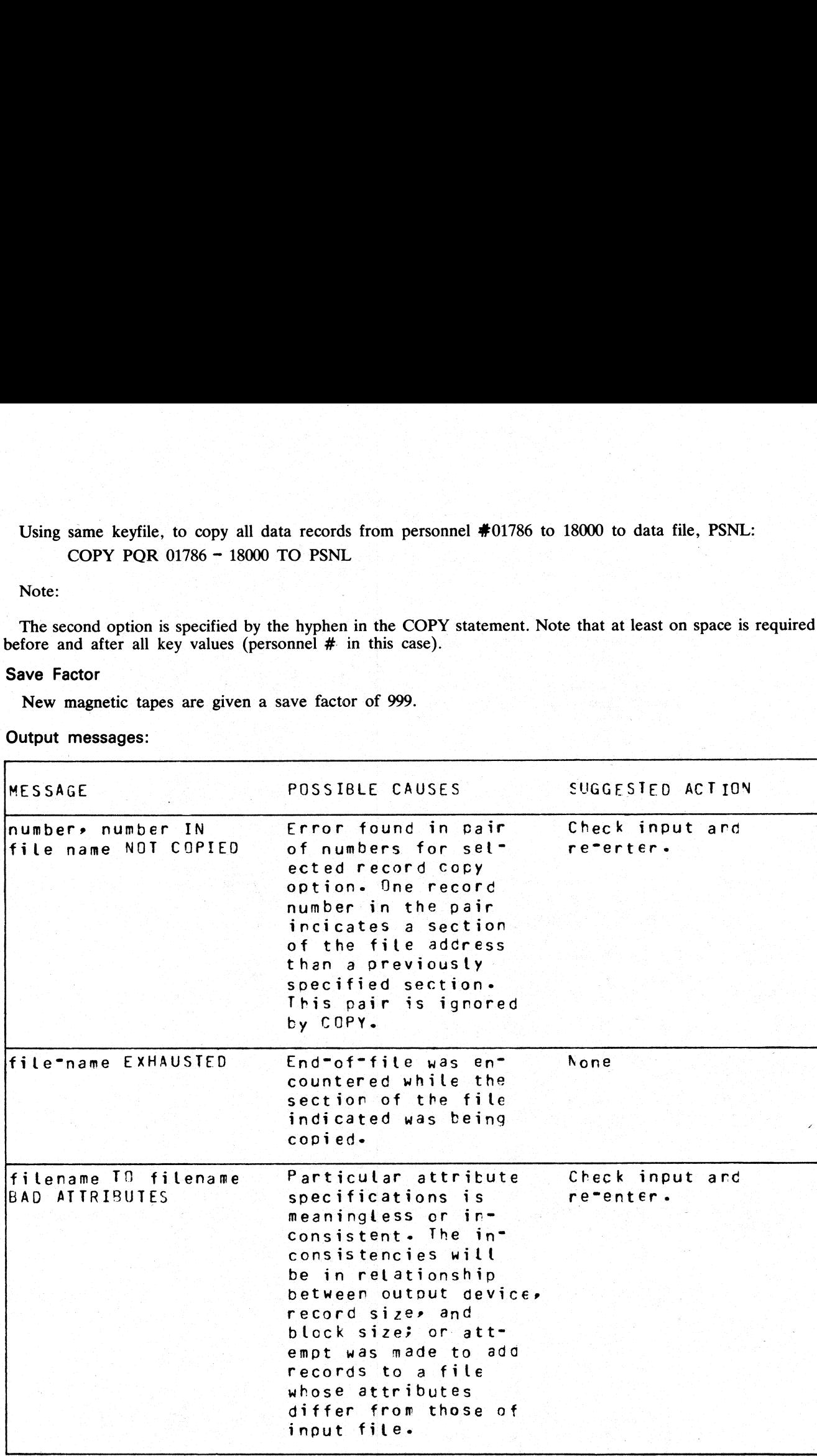

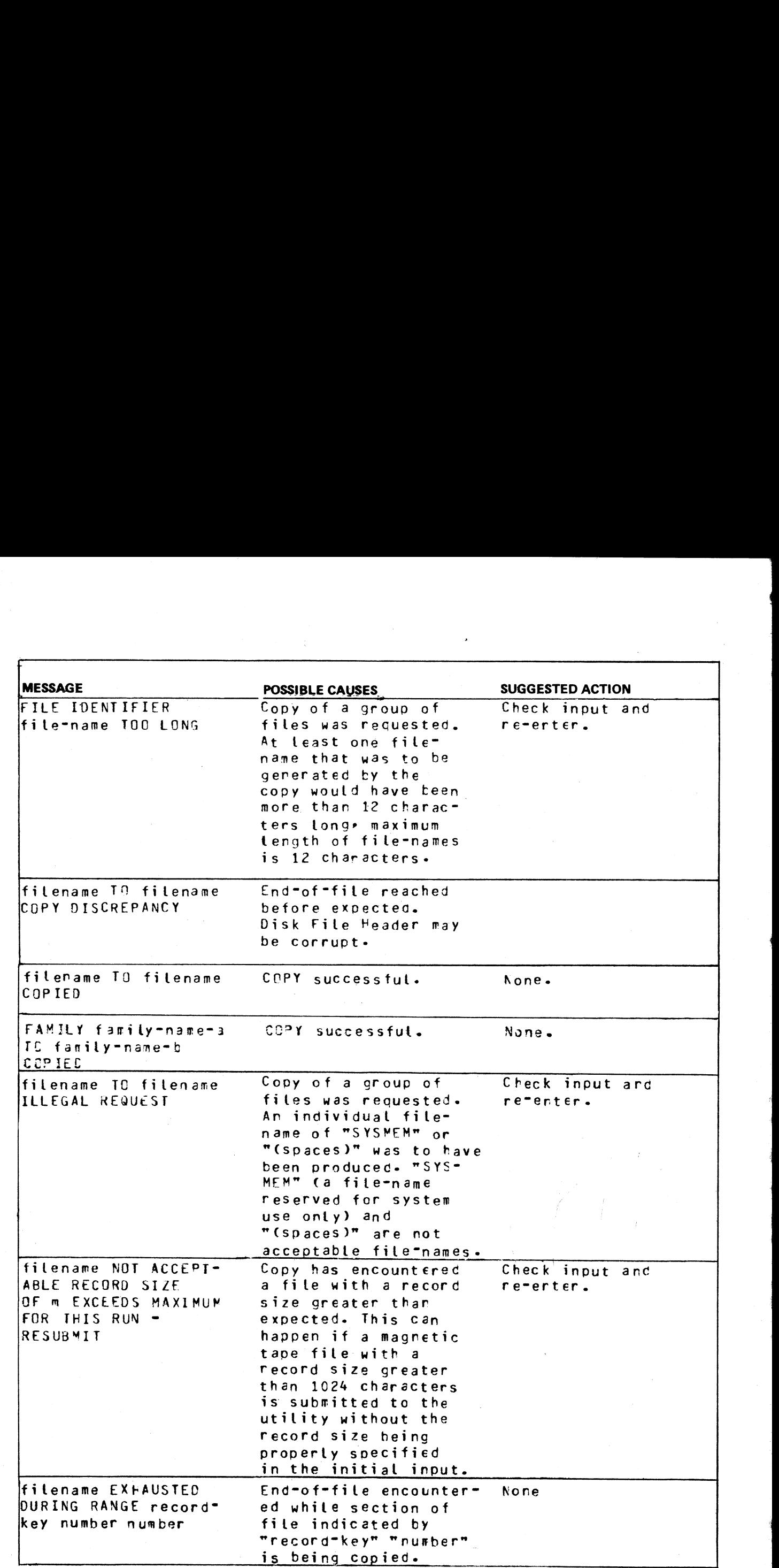

2015228—003

i

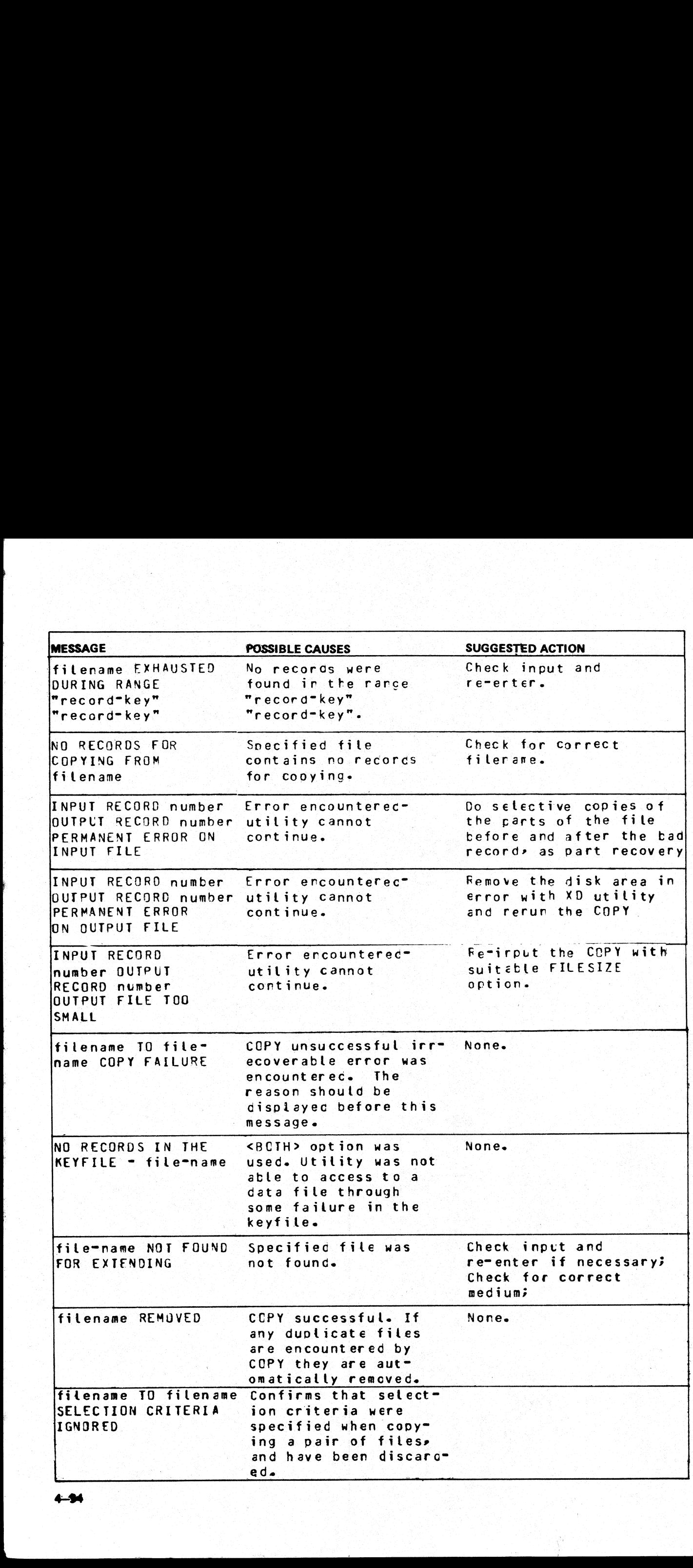

4-34

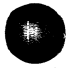

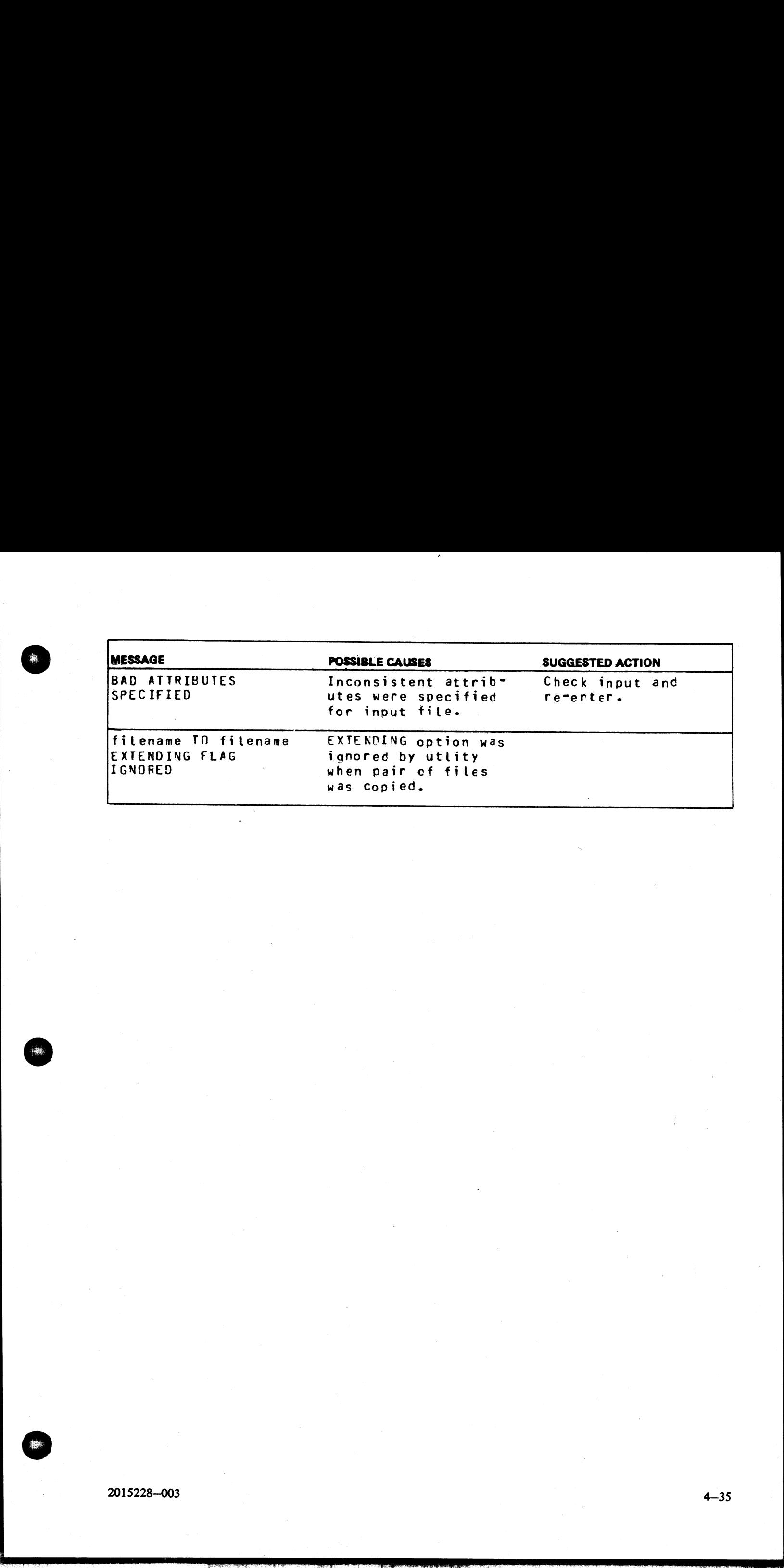

### CP (Compute)

This utility allows simple computations to be made, with the answer displayed in decimal and hexadecimal. Input may be either decimal or hexadecimal. Hex values must be enclosed in @ symbols.

The utility may be initiated with a single computation to perform, in which case it will do the calculation and terminate. If no calculation is initially provided, the utility issues an ACCEPT to enable the computation to be entered. In this case the utility will do the calculation and then issue further ACCEPTS until a null input to the ACCEPT is given. computations to be maintained by the main of hexadecimal. Here<br>ted with a single computation is initially provide<br>the utility will do the ca Is to be made,<br>
Exercise the value of the value of the value of the calcular<br>
and the calcular<br>
and the calcular<br>
and the calcular<br>
and the calcular<br>
and the calcular<br>
and the calcular<br>
and the calcular<br>
and the calcular<br>

Format:

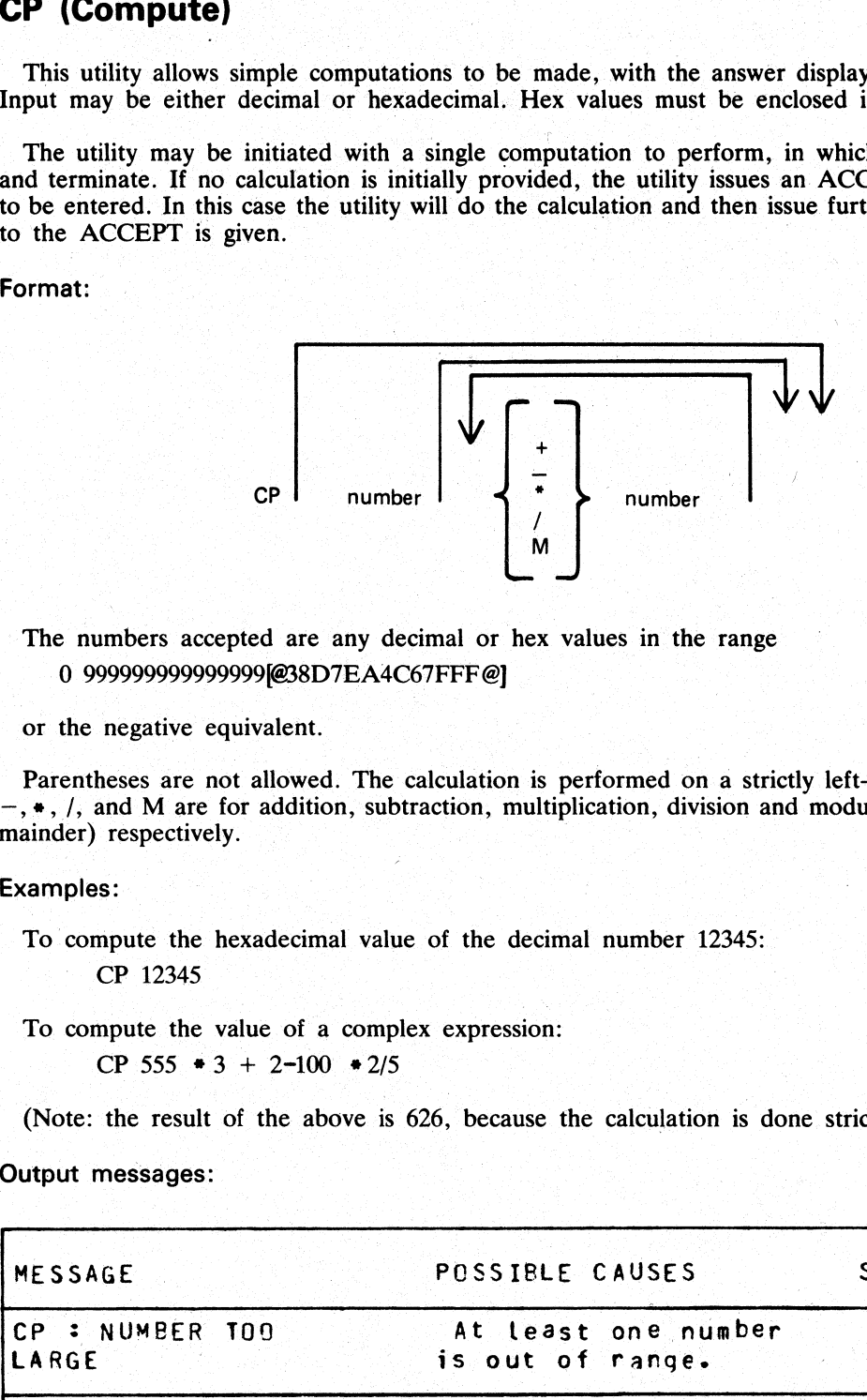

The numbers accepted are any decimal or hex values in the range 0 999999999999999/@38D7EA4C67FFF @]

### or the negative equivalent.

Parentheses are not allowed. The calculation is performed on a strictly left-to-right basis. The operators +,  $-$ ,  $\ast$ ,  $/$ , and M are for addition, subtraction, multiplication, division and modulus division (the result is the remainder) respectively.

Examples:

To compute the hexadecimal value of the decimal number 12345: CP 12345

To compute the value of a complex expression:

CP 555 #3 + 2-100 #2/5

(Note: the result of the above is 626, because the calculation is done strictly left-to-right).

### Output messages:

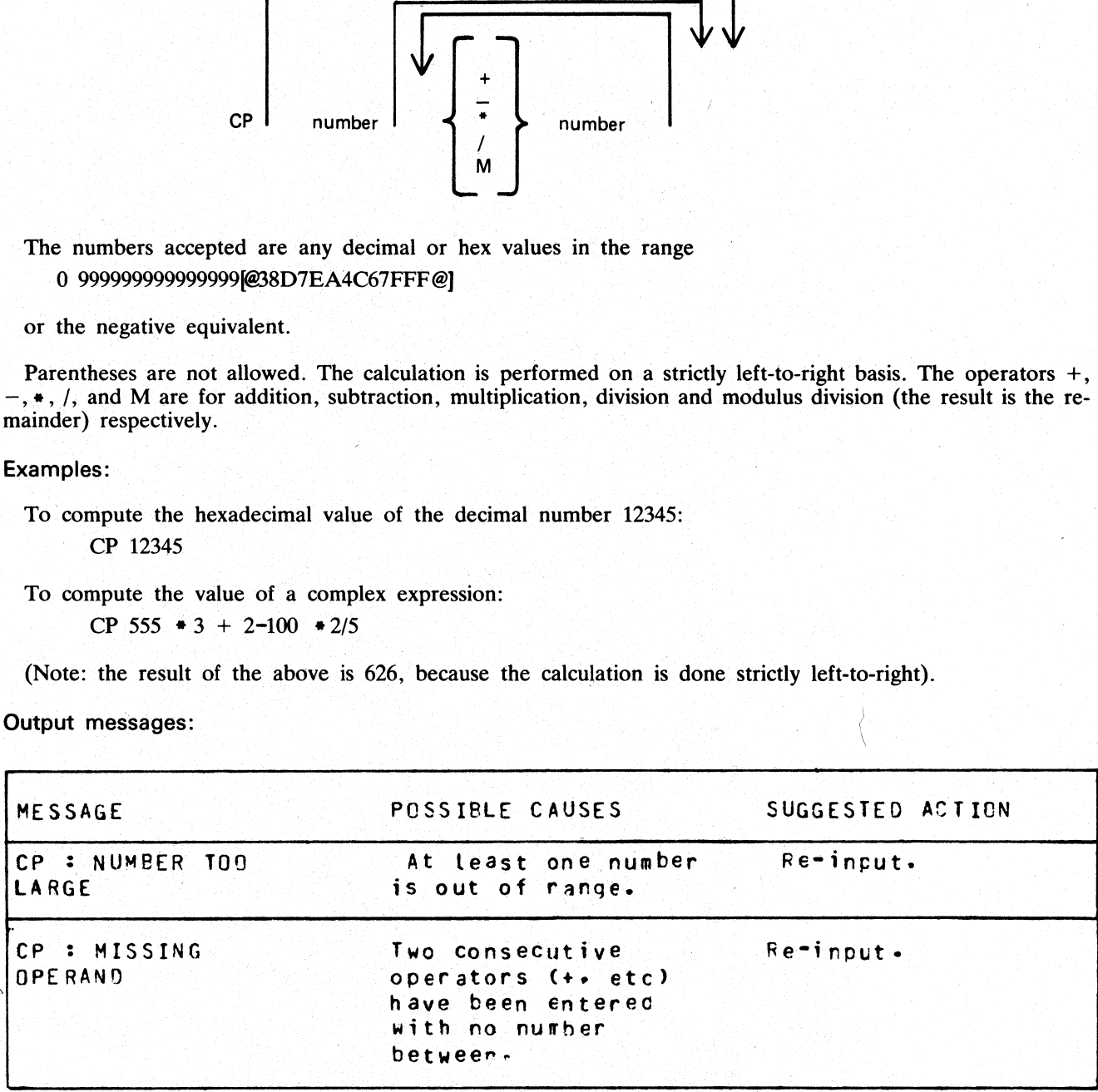

product the second complex production and

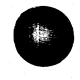

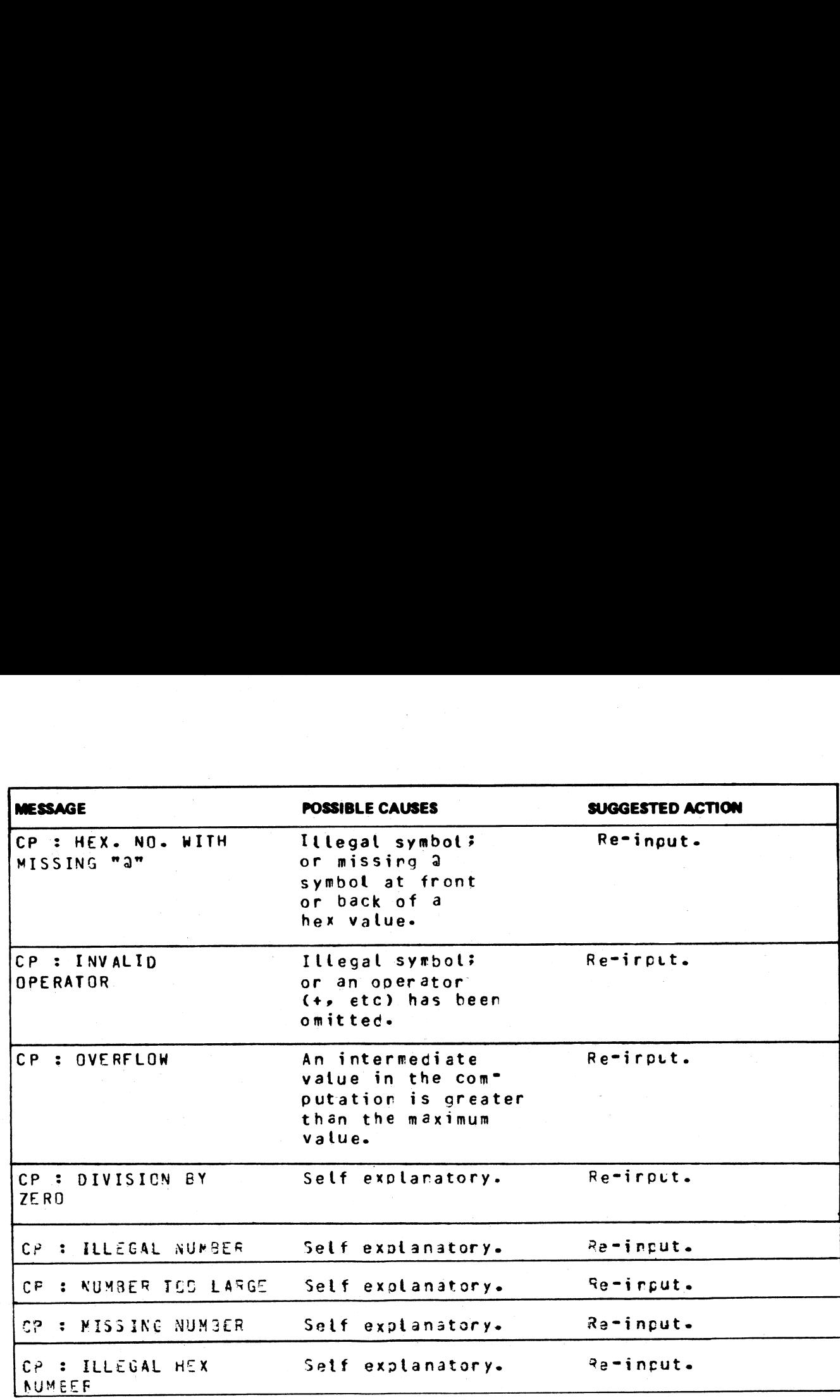

 $\overline{1}$ 

 $\overline{\phantom{a}}$ 

이 이 사이트 지역 시간이 되어 있는 것이 아니라 이 사이트 이 사이트 시간이 있다.<br>이 사이트 시간이 있는 것이 아니라 이 사이트 시간이 있는 것이 아니라 이 사이트 시간이 있다.<br>이 사이트 시간이 있는 것이 아니라 이 사이트 시간이 있는 것이 아니라 이 사이트 시간이 있는 것이 아니라 이 사이트 시간이 있다.

### CREATE (Create Disk File)

This utility allows the operator to create or extend data or source disk files. The "AMEND" and "UPDATE" utilities use many similar features. a or source di

### Format:

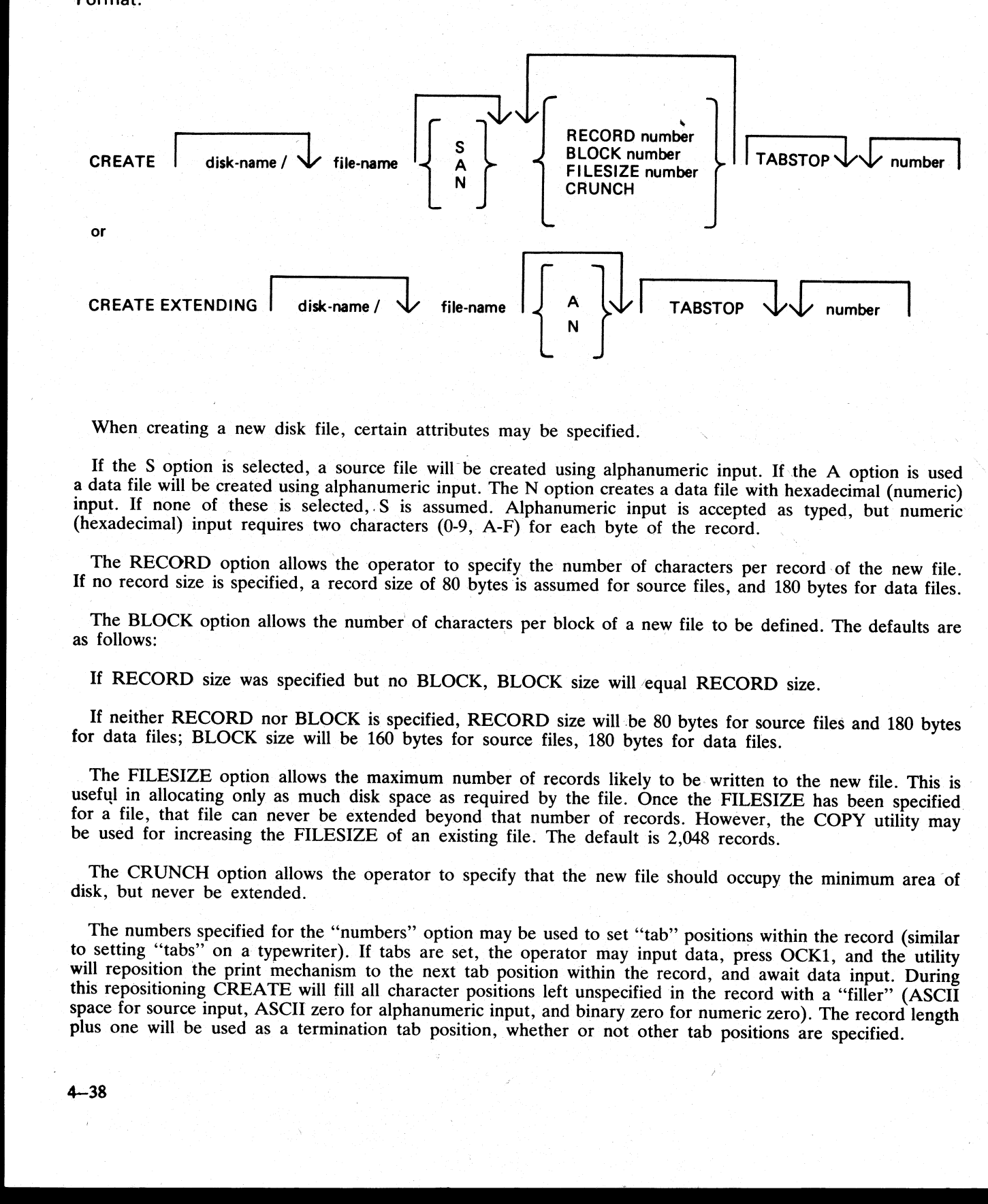

When creating a new disk file, certain attributes may be specified.

If the S option is selected, a source file will be created using alphanumeric input. If the A option is used<br>a data file will be created using alphanumeric input. The N option creates a data file with hexadecimal (numeric)

The RECORD option allows the operator to specify the number of characters per record of the new file. If no record size is specified, a record size of 80 bytes is assumed for source files, and 180 bytes for data files.

The BLOCK option allows the number of characters per block of a new file to be defined. The defaults are as follows:

If RECORD size was specified but no BLOCK, BLOCK size will equal RECORD size.

If neither RECORD nor BLOCK is specified, RECORD size will be 80 bytes for source files and 180 bytes for data files; BLOCK size will be 160 bytes for source files, 180 bytes for data files.

The FILESIZE option allows the maximum number of records likely to be written to the new file. This is useful in allocating only as much disk space as required by the file. Once the FILESIZE has been specified for a file,

The CRUNCH option allows the operator to specify that the new file should occupy the minimum area of disk, but never be extended.

The numbers specified for the "numbers" option may be used to set "tab" positions within the record (similar<br>to setting "tabs" on a typewriter). If tabs are set, the operator may input data, press OCK1, and the utility<br>wil

a shekarar 1990) na matsayin na matsayin na matsayin na matsayin na matsayin na matsayin na matsayin na matsay<br>Matsayin na matsayin na matsayin na matsayin na matsayin na matsayin na matsayin na matsayin na matsayin na ma

CREATE can be used for record sizes up to 500 bytes, but since the utility cannot be given input greater than the width of the console, tab positions are mandatory on files of larger record sizes. For example, a file of 180 byte records requiring alphanumeric input will require at least one tab position (for instance at position 100). A file of 180 byte records requiring hexadecimal input will require a minimum of three tab positions (for instance at positions 50, 100 and 150). The maximum tab size is 111 in alphanumeric input and 54 in hexadecimal input. That is, the difference between two consecutive tab positions should be less than or equal to 111 in alphanumeric input and less than or equal to 54 in hexadecimal input. CREATE this he used for record agree up to 500 lytes, but some the military and the military and the military and the military and the military and the military and the military and the military and the military and the m

By specification of TABSTOP in the initiating message, CREATE sets up tab positions coinciding with the end of the console line as well as any other tabs specified. Also, when in Record Input Mode (PK1), CREATE accepts information only up to the next tab position.

Default tab positions have been chosen to allow a maximum number of characters to be inserted on one line. CREATE uses nine for the record number and 110 for the contents of the record. In addition, manuallyselected tabs may still be used.

Default tab positions for the end of the console lines for CREATE are as follows:

Source or data alphanumeric : 111 221 331 441 Data hexadecimal : 56 111 166 221 276 331 386 441 496

### Examples:

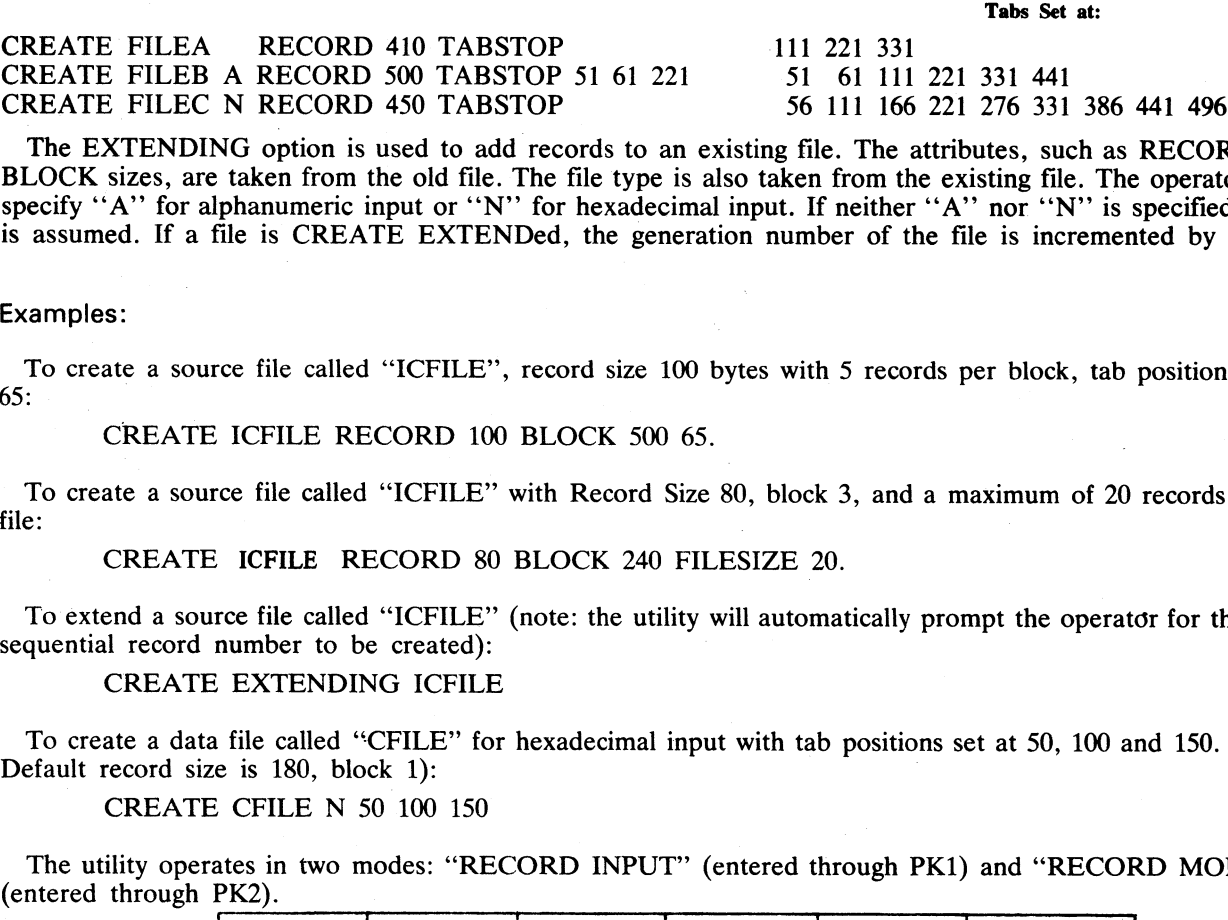

The EXTENDING option is used to add records to an existing file. The attributes, such as RECORD and BLOCK sizes, are taken from the old file. The file type is also taken from the existing file. The operator may specify "A" for alphanumeric input or "N" for hexadecimal input. If neither "A" nor "N" is specified, "A" is specified, "A" is assumed. If a file is CREATE EXTENDed, the generation number of the file is incremented by one N RECORD 450 TABSTOP<br>
NG option is used to add records to an<br>
taken from the old file. The file type in<br>
phanumeric input or "N" for hexadeci<br>
ile is CREATE EXTENDed, the gene<br>
rece file called "ICFILE", record size 1<br>
ICF

### Examples:

To create a source file called "ICFILE'', record size 100 bytes with 5 records per block, tab position set at 65:

CREATE ICFILE RECORD 100 BLOCK 500 65.

To create a source file called "ICFILE"' with Record Size 80, block 3, and a maximum of 20 records in the file:  $\blacksquare$ 

CREATE ICFILE RECORD 80 BLOCK 240 FILESIZE 20.

To extend a source file called "ICFILE" (note: the utility will automatically prompt the operator for the next sequential record number to be created):

CREATE EXTENDING ICFILE

Default record size is 180, block 1: To create a data file called "CFILE" for hexadecimal input with tab positions set at 50, 100 and 150. (Note:

CREATE CFILE N 50 100 150

The utility operates in two modes: "RECORD INPUT" (entered through PK1) and "RECORD MODIFY" (entered through PK2).

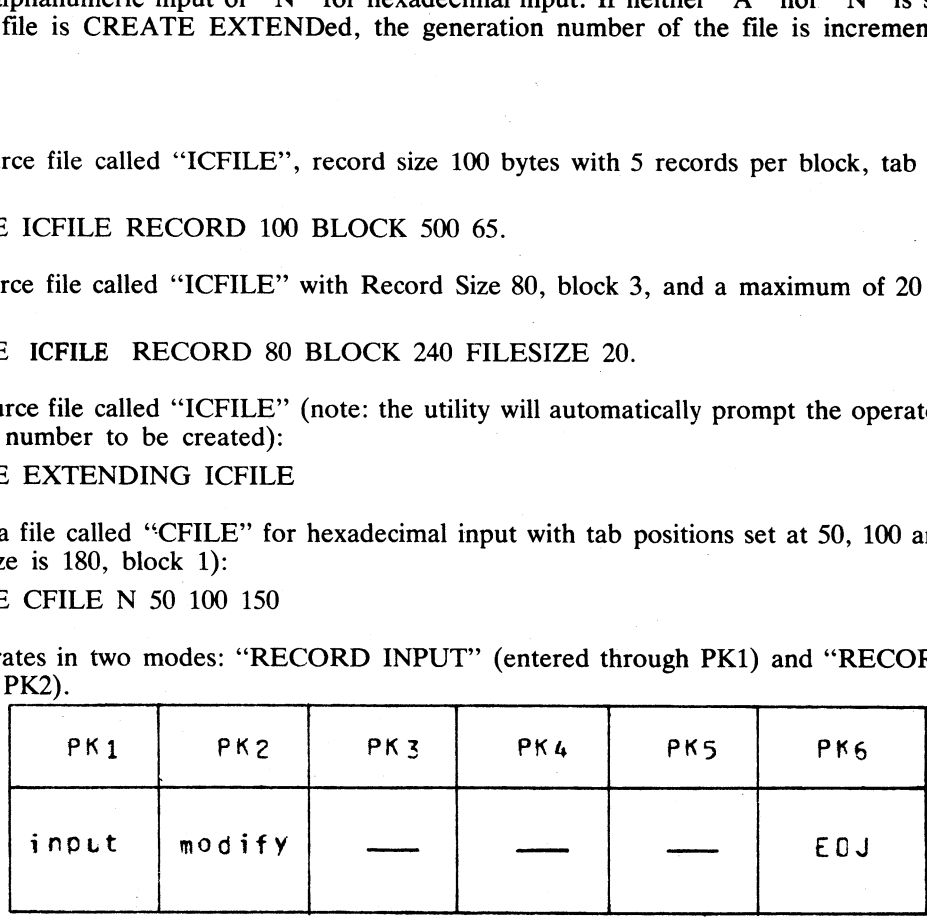

2015228-003

4-39

ı

An OCK3 option is included, to display the current tab position.

An OCK4 "help" option is provided, which will output the above options when pressed. In order to show which mode the utility was in when OCK4 was pressed, an asterisk (\*) is printed next to that mode on the Help display.

The "Record Input Mode" (PK1) is used to enter new records through the keyboard. Characters are input followed by OCK1 for each TAB position.

The "Record Modify Mode" (PK2) is used to make corrections to the last record input. The point in the record at which alterations are to be made is selected by typing an identifying group of characters immediately precedin An OCK3 option is included, to display the curren<br>An OCK4 "help" option is provided, which will out<br>which mode the utility was in when OCK4 was pressed<br>Help display.<br>The "Record Input Mode" (PK1) is used to enter not<br>foll An OCK4 "help" option is provided, which will out<br>which mode the p" option is provided, which will out<br>Help display.<br>The "Record Input Mode" (PRL) is used to enter ne<br>followed by OCK1 for each TAB position.<br>The "Record Mo

If OCKI is used to terminate input, the characters to be altered will replace the corresponding number of characters in the record.

For example, for a record containing "ABCDEF", the amendment C:XY:OCK1 will result in "ABCXYF".

If OCK2 is used to terminate input, the characters delimited by colons (:) will be inserted at the indicated point. The insertion can cause characters in the record to be moved to the right. The shifting of characters appl

For example, a record specified with tab positions at 4 and 8, contains "ABCDEFGHIJ". The amendment C:WXY: OCK2 will result in "ABCWXYDHIJ".

Initially the utility will be in the "Record Input Mode", and on completion of an entry in any mode, it will<br>allow the operator to select the mode not in use, or terminate the utility (with PK6). Unless otherwise instruct-

If the FILESIZE is specified and records are entered beyond the given filesize, then the error message is displayed after (filesize  $+2$ ) records have been entered. The last two records will not be written, due to the blo

### CREATE ICFILE FILESIZE 15

is followed by more than 15 records entered, then the message "OUTPUT FILE TOO SMALL" will be given after the seventeenth record is entered; and the utility will go to EOJ without writing records 16 and 17 to the output file.

### Output messages:

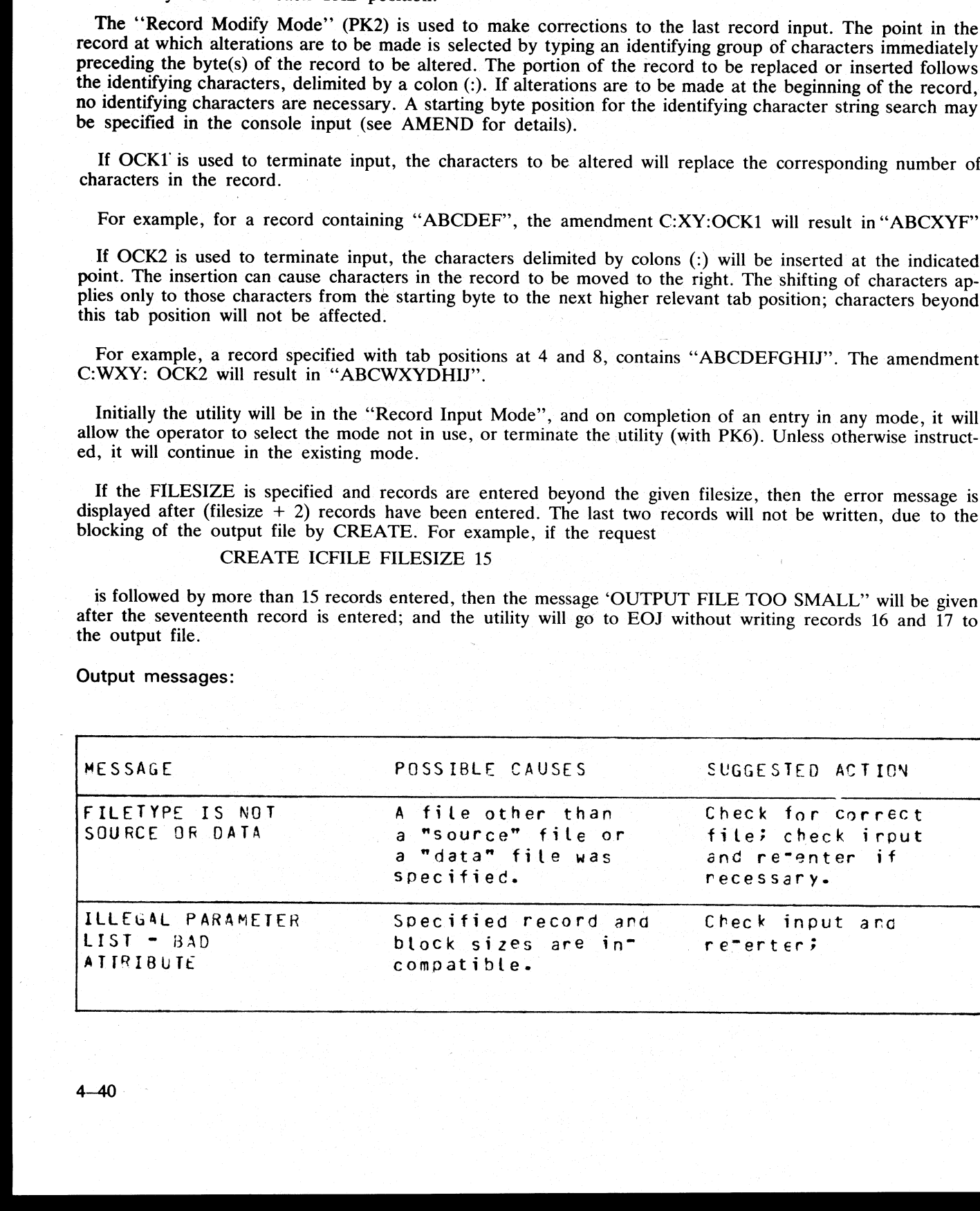

an<br>C

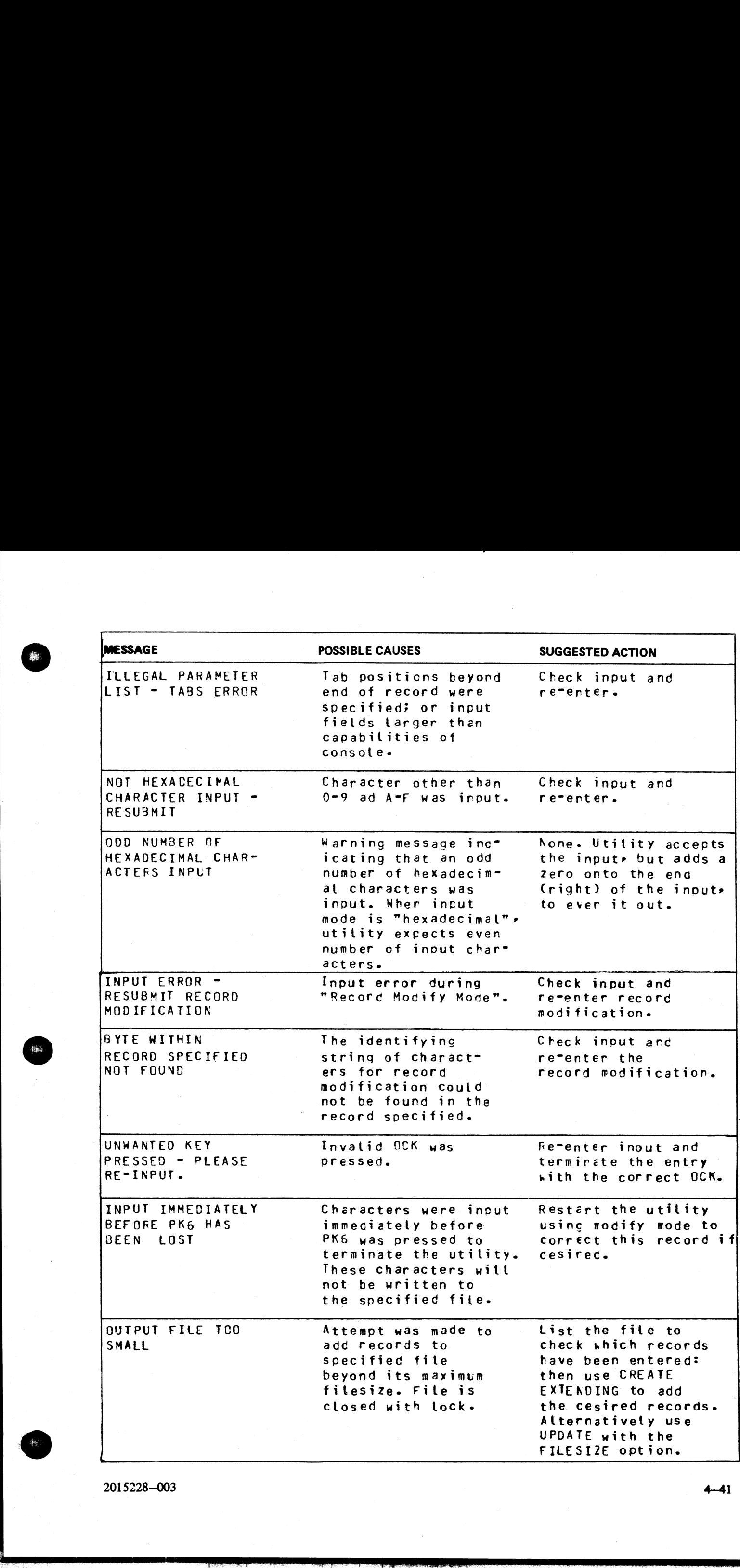

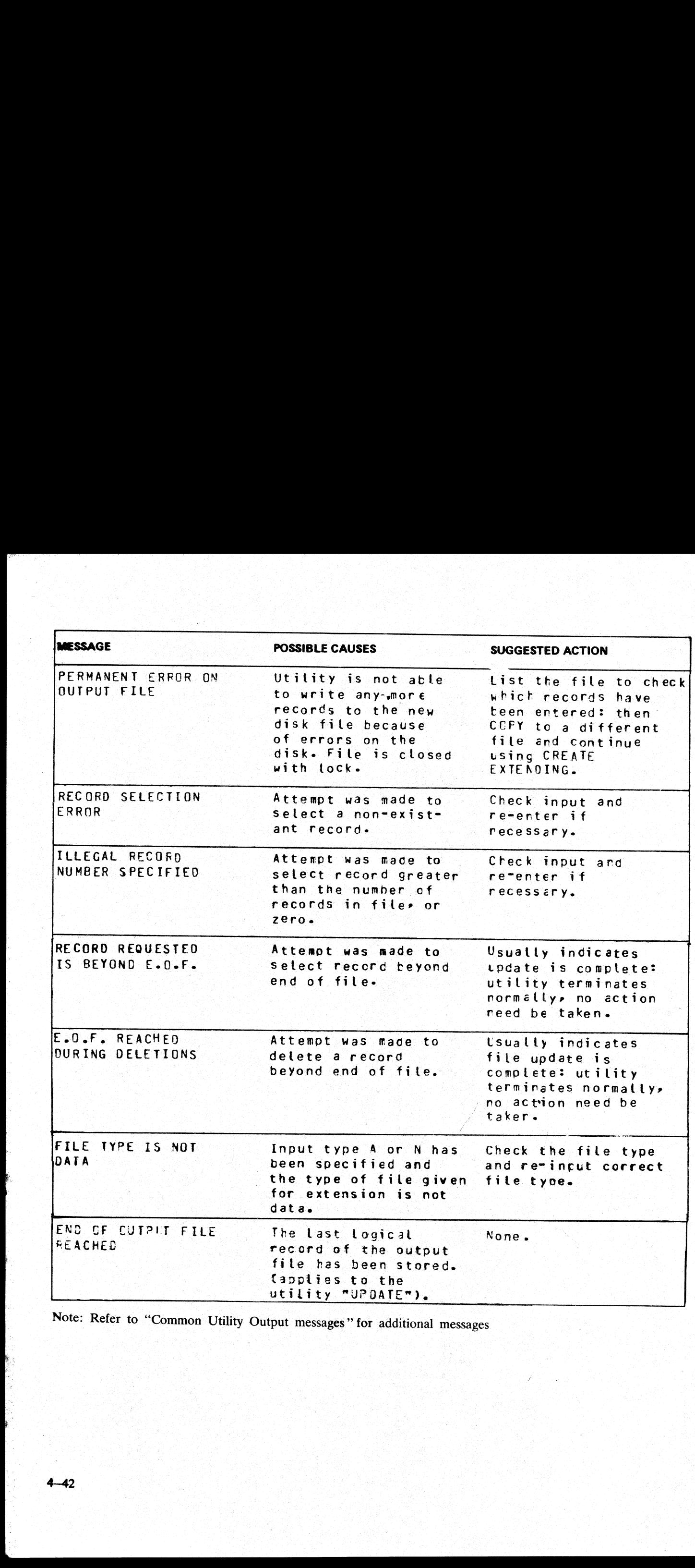

Note: Refer to "Common Utility Output messages" for additional messages

a sa basa

**Contract Contract** 

### DA (Disk Analysis)

This utility allows the operator to read any portion of a CMS-format disk. It is an interactive program, with the operator entering a range of commands via the console (if the PRINTER option is not specified), or the SPO by means of an accept (AX) command if PRINTER is specified. Output is directed to a line printer when the PRINTER option is invoked.

The utility is commonly used to print the contents of the disk directory. In general, if the PD utility operates correctly for a specific disk, then DA should also run successfully. Specifically, the disk cartridge label, the name list entry and disk file header for SYSMEM must be intact. (Refer to the CMS MCP manual for details of the disk format and directory structures). the disk format and directory structures).

Format:

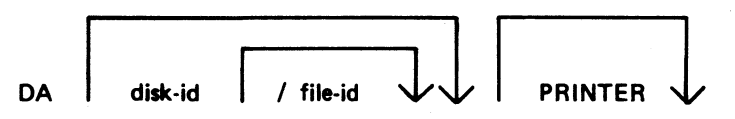

The utility operates in two modes "disk mode" and "'file mode'. If no file name is specified the utility operates in "disk mode". If no disk-name is specified, the system disk is analyzed.

### Disk Mode

In this mode the operator can enter via the keyboard a number of commands. These commands can be abbreviated according to the table provided at the end of this section. The format and meaning of each command in disk mode is given below.

### END

Terminates the utility.

### LABEL

Reads and formats the contents of the disk cartridge label.

### DFH

Reads and formats the contents of selected disk file headers. This command is followed by other details, given here: : .

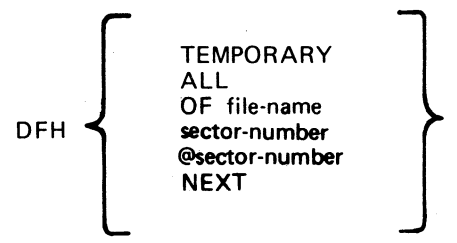

The "TEMPORARY" option displays the headers of all temporary files.

The "ALL" option displays the headers of all files, and their contents if in use.

The "OF" option displays the header of the specified file: all headers will be checked and duplicates will be displayed if found.

The "sector-number" option displays any sector in disk file header format, where the number is a decimal sector address. If preceded by an @symbol, the sector-number is in hexadecimal. This feature can be used after displaying other parts of the directory, which include sector addresses for disk file headers in hexadecimal.

The "NEXT" option displays the header of the next file in the directory.

2015228—003 4—43

tan.

### AVAIL. TABLE

Reads and formats the contents of selected parts of the disk available space table. This command is followed by other details, given here:

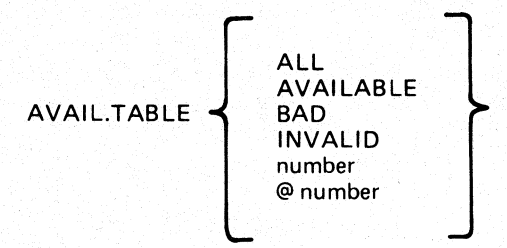

The "ALL" option displays the entire available table.

The "AVAILABLE" option displays entries for available area only.

The "BAD" option displays entries for bad sectors only.

The "INVALID" option displays all entries in the available table which are invalid, in that the "length" entry does not equal the difference between "'start address" and "end address"'. tries for available<br>bad sectors only.<br>ies in the available<br>art address" and "<br>sector in available<br>sector in available<br>t, t, including the sector,<br>s, given here:

The "sector-number" option displays any sector in available-table format, where the number is a decimal sector address is in hexadecimal.

### NAME.LIST

Reads and formats the directory name list, including the sector addresses of associated disk file headers. This command may be followed by other details, given here:

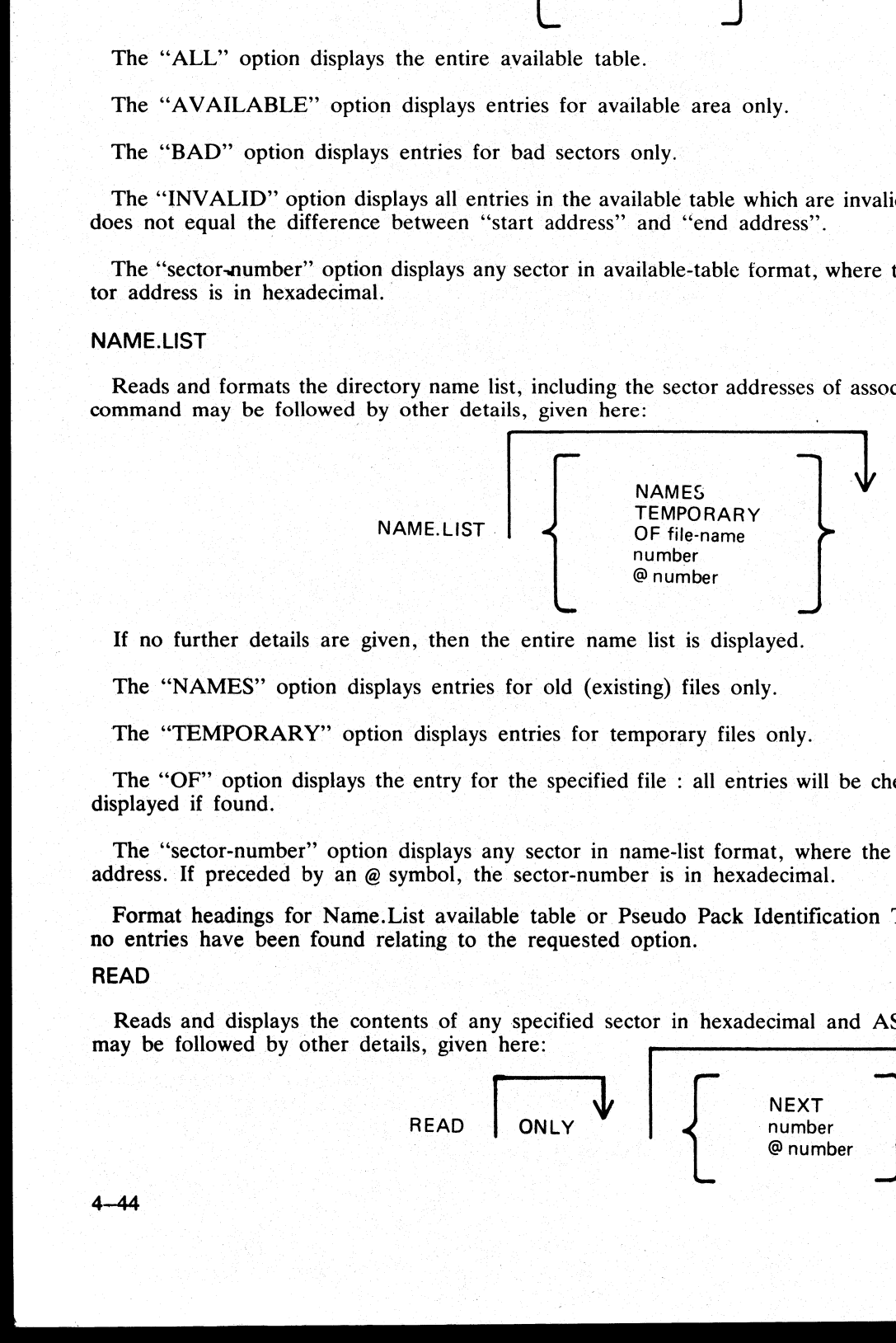

If no further details are given, then the entire name list is displayed.

The "NAMES" option displays entries for old (existing) files only.

The "TEMPORARY" option displays entries for temporary files only.

The "OF" option displays the entry for the specified file : all entries will be checked and duplicates will be displayed if found.

The "sector-number"' option displays any sector in name-list format, where the number is a decimal sector address. If preceded by an @ symbol, the sector-number is in hexadecimal.

Format headings for Name.List available table or Pseudo Pack Identification Table will not be printed if no entries have been found relating to the requested option. le : all entries<br>
me-list format,<br>
is in hexadeci<br>
eudo Pack Iden<br>
ption.<br>
pr in hexadecim

### READ

Reads and displays the contents of any specified sector in hexadecimal and ASCII format. This command may be followed by other details, given here:

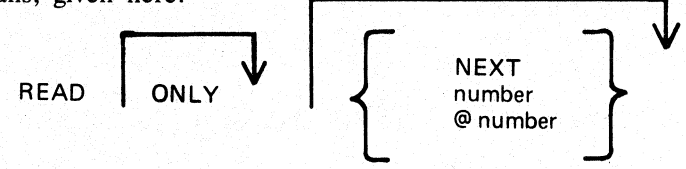

The "ONLY" option inhibits the display of the information.

The "NEXT" option will read the next sector. Note that after some operations which involve a search, the "next" sector may be indeterminate. After a READ of sector n, a READ NEXT will read sector n+1. <sup>A</sup> READ command with no further details is taken as a READ NEXT.

The "number" option reads the sector whose address is the number. If preceded by an — symbol, the sectornumber is in hexadecimal.

### DISPLAY

Displays the current sector address and contents of the program's sector-buffer. The first DISPLAY command must be preceded by a READ command. A READ ONLY followed by a DISPLAY is equivalent to a normal READ.

### KFPB

The Key File Parameter Block of a keyfile can be printed.

KFPB OF file-name

If the file specified is a key file, then record 1 of that file is selected and the information is printed.

### PPIT

The Pseudo Pack Identification Table can be found from the Disk Cartridge Label and requested information may be printed: f a keyfile can<br>then record<br>able can be for

$$
\left.\begin{array}{c}\n\text{Number} \\
\text{PPIT} \\
\text{ALL} \\
\text{OF disk-name}\n\end{array}\right\}
$$

The "number" option displays the sectors from the PPIT.

The "NAMES" option displays the used entries of the PPIT.

The "ALL" option displays every sector of the PPIT.

The "OF disk-name" option displays the entry for that disk only.

### File Mode

In file mode, the utility can be used to read selected records. Only the following commands are valid:

### READ DISPLAY END

The READ command has the same format as in disk mode, except that the "number" refers to the logical record number in the file, and a READ NEXT will read the next logical record in the file. The amount of information displayed is equal to the file's record length. In DISPLAY option, if the file is a key file, then the KFPB of that key file is displayed. Display the current sector address and contents<br>must be preceded by a READ command. A REA<br>READ.<br>
REPB<br>
The Key File Parameter Block of a keyfile current<br>
KFPB<br>
The Figure Direct Hock of a keyfile current<br>
Here the specifi

### General Notes

In disk mode the sector number starts from zero; that is, "READ 0" will read the first disk sector.

In file mode the record number starts from one; that is, "READ 1" will read the first logical record.

Any I/O error causes the "fetch value" to be displayed, with the current sector address if in disk mode, or current record number if in file mode.

**Contract Contract Contract** 

 $\overline{\phantom{a}}$ 

### **Abbreviations**

For ease of use, input commands and other keywords may be abbreviated, as in the following table: commands and other keywo

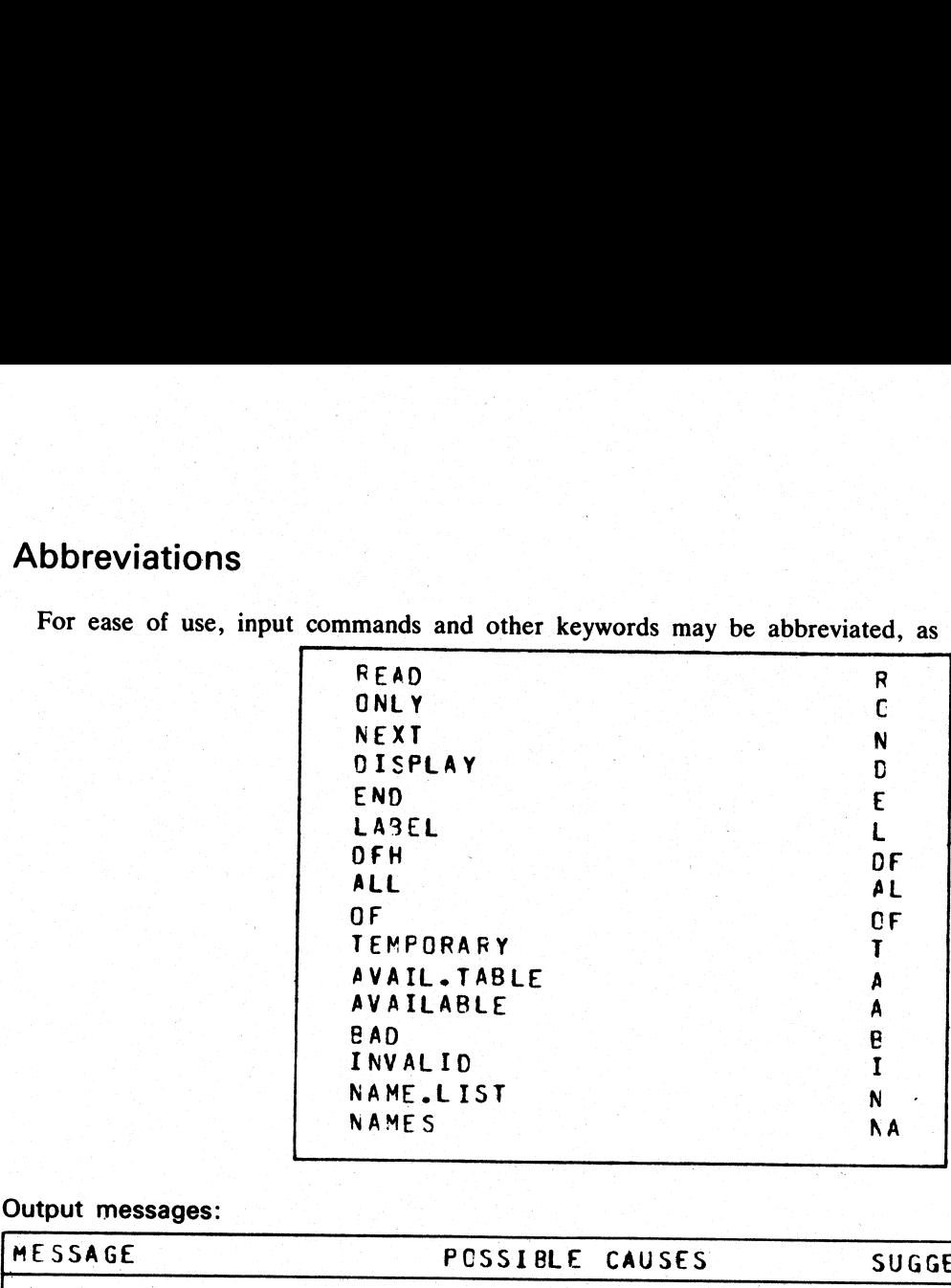

Output messages:

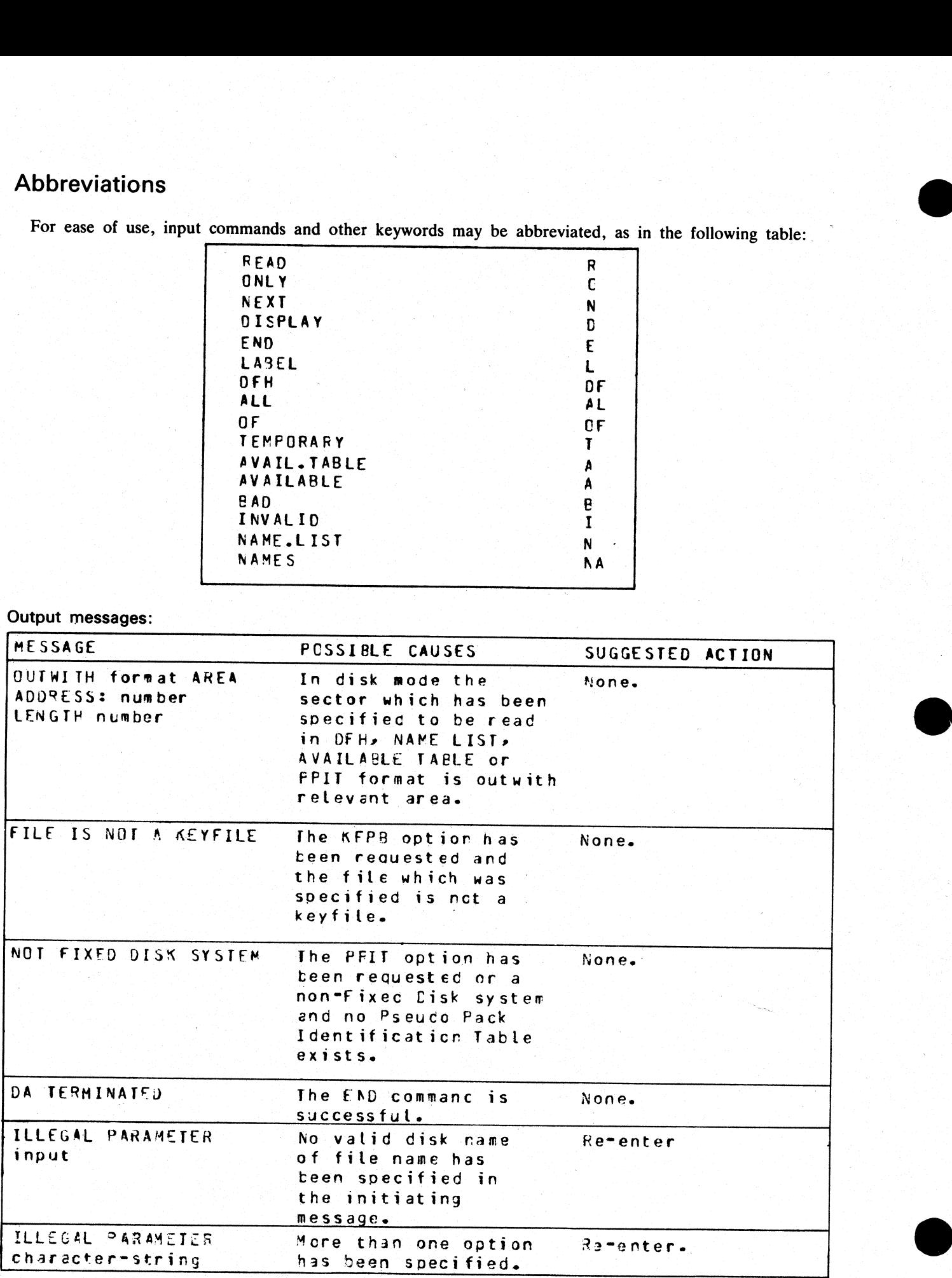

ti<br>P

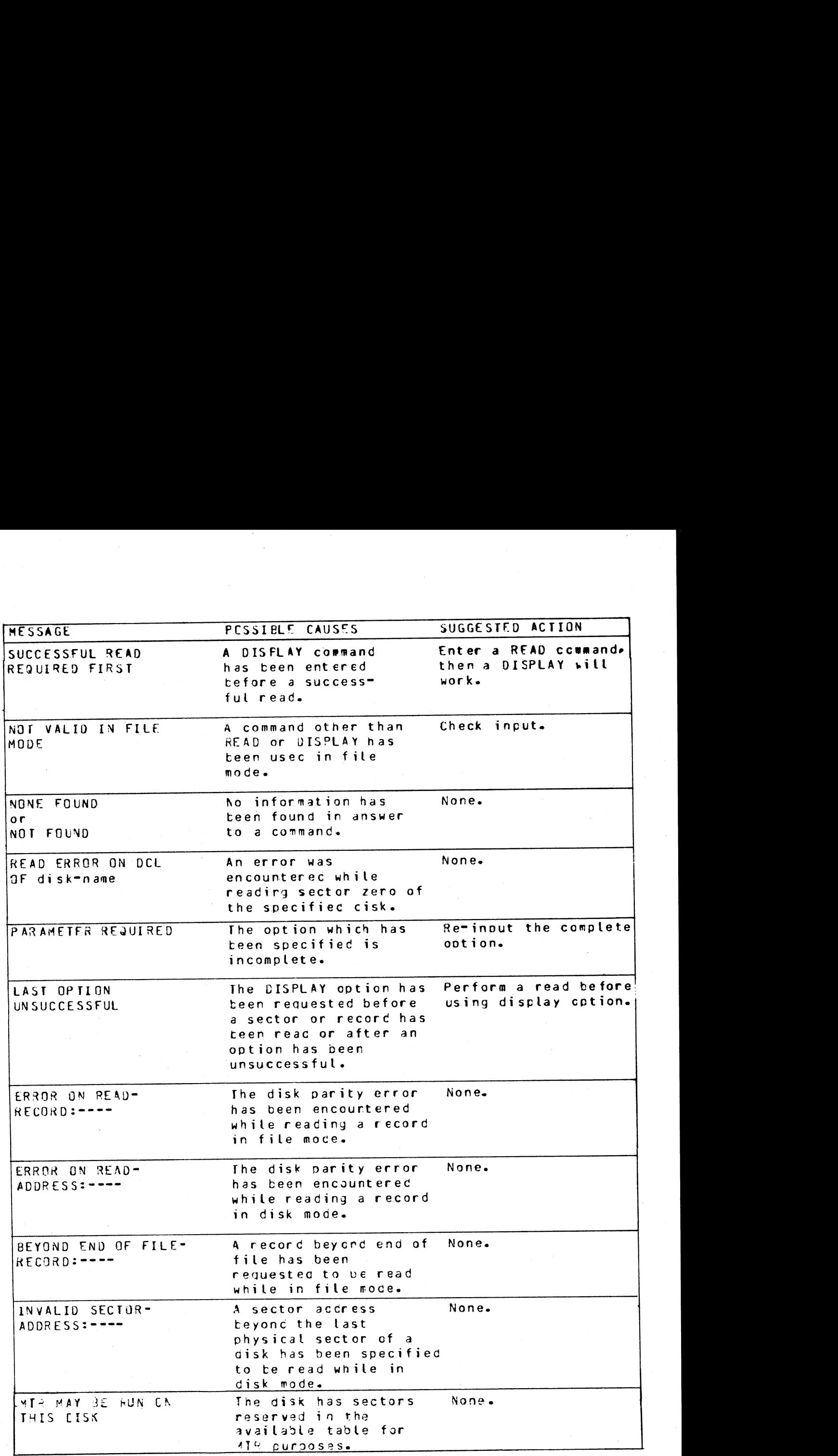

2015228—003 4—47

### DCR (Disk Confidence Routine)

The DCR utility is used to establish a level of confidence in the ability of the CMS system hardware/software interface to service disk I/O. In doing so, it exercises the system as fully as possible to provide as much info

The DCR utility includes five separate tests. These are:

READ.ALL OPEN.FILES READ.CYLINDERS WRITE.INDEX READ.RANDOM

All, or a subset of these, may be selected by the user in a given run of the utility. Integrity of files already existing on disks being tested is maintained: except for one test, all I/O operations are read only, and all

The utility can be automatically invoked as an option within the SCR utility (System Confidence Routine).

For any run of DCR, one or two disks may be used. The use of two disks is intended for dual disk drives and thus maximizes demands on the common electronics module. Both disks (when two are used) must be of the same capaci

READ.ALL reads all sectors on a disk, maximizing head movement by reading alternately from low-num-<br>bered and high-numbered sectors. The user may place greatest stress on the head by specifying that a system<br>buffer with th

OPEN.FILES stresses the directory search hardware by opening and closing, without intervening I/O operations, up to twenty files on a disk. :

READ.CYLINDERS reads one sector from every cylinder on a disk, addressing sectors in such a way as to maximize head movement while ensuring that sectors are read from all tracks (all heads are activated).

WRITE.INDEX stresses the directory search hardware by writing an index file (of a length specified by the user) to disk, and then reading the file back again, checking the data records for accuracy.

NOTE<br>This test requires a high proportion of execution time (approximately two minutes<br>for a single file of 25 records; approximately thirty minutes for a single file of 500<br>records).

READ.RANDOM stresses the head movement but under conditions more closely approximating those of a real-life environment than those of test 1, in that records to be read are randomly selected. Also, unlike test 1, the durat DENTRIFINGTON<br>
READ, CYLINDERS<br>
READ, CYLINDERS<br>
READ, CYLINDERS<br>
READ, TONDEX<br>
ALI, or a subset of the<br>
existing on disks being tested is maintained: except for one<br>
created by the utility are loss and removed at or befor

\_ After initiating the Disk Confidence Routine (DCR), prompts are displayed and the replies to these are ex- pected via an ACCEPT message (see section 3 of this manual, AX input).

 $\frac{1}{\sqrt{2}}$ 

Where an asterisk (\*) appears in the following operating. instructions, the message:

### ''DCR TERMINATED BY THE USER"

will be displayed and the utility will terminate.

### Operating Instructions

Enter: DCR

PROMPT 1 is displayed:

## "ENTER DISK.ID TO CONTINUE. Operating Instructions<br>
Enter: DCR<br>
PROMPT 1 is displayed:<br>
"ENTER DISK.ID TO CONTINUE.<br>
ENTER SPACE TO TERMINATE." ENTER SPACE TO TERMINATE."

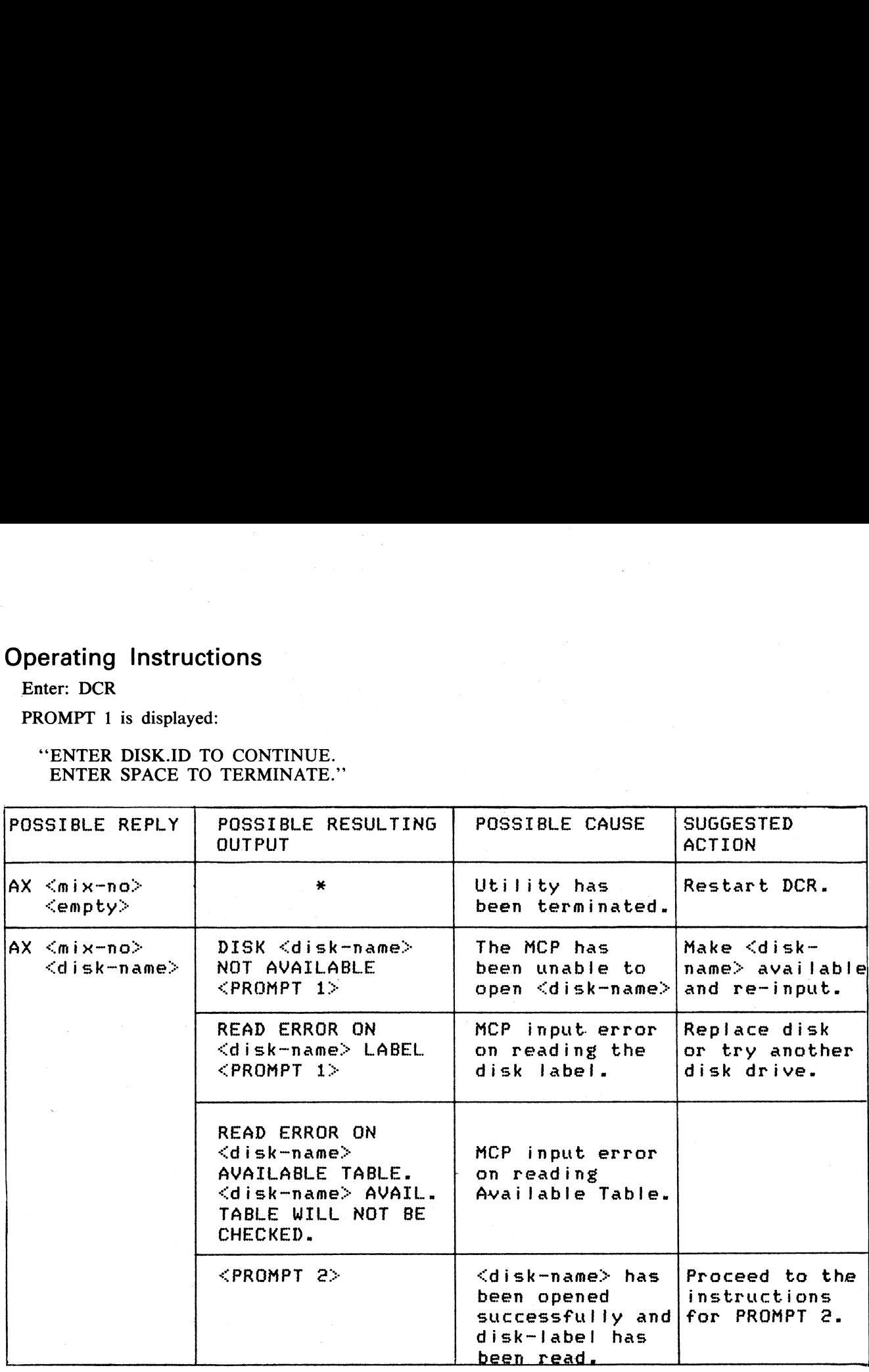

.<br>Tan

.<br>Termina

e<br>Terra

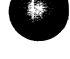

### PROMPT 2:

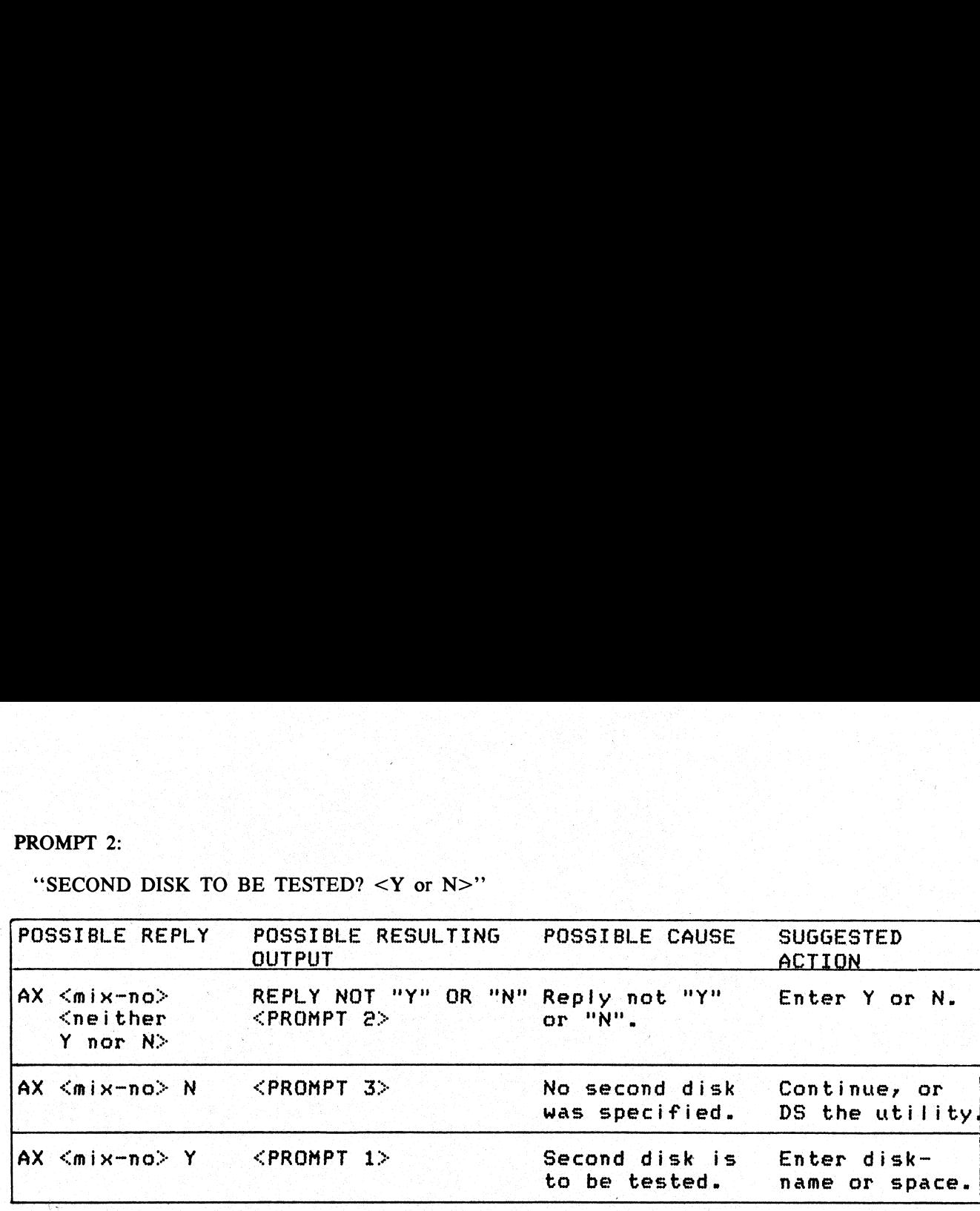

PROMPT 2:<br>
"SECOND DISK TO BE TESTED?  $\lt Y$  or N>" 'SECOND DISK TO BE TESTED? <Y or N>"'

If the answer to prompt 2 is ''Y'' (denoting that a second disk is to be tested), prompt 1 is displayed. Refer to the following table for possible replies.

Raja<br>Palau

Possible replies if a second disk has been requested: Possible replies if a second disk has been requested:

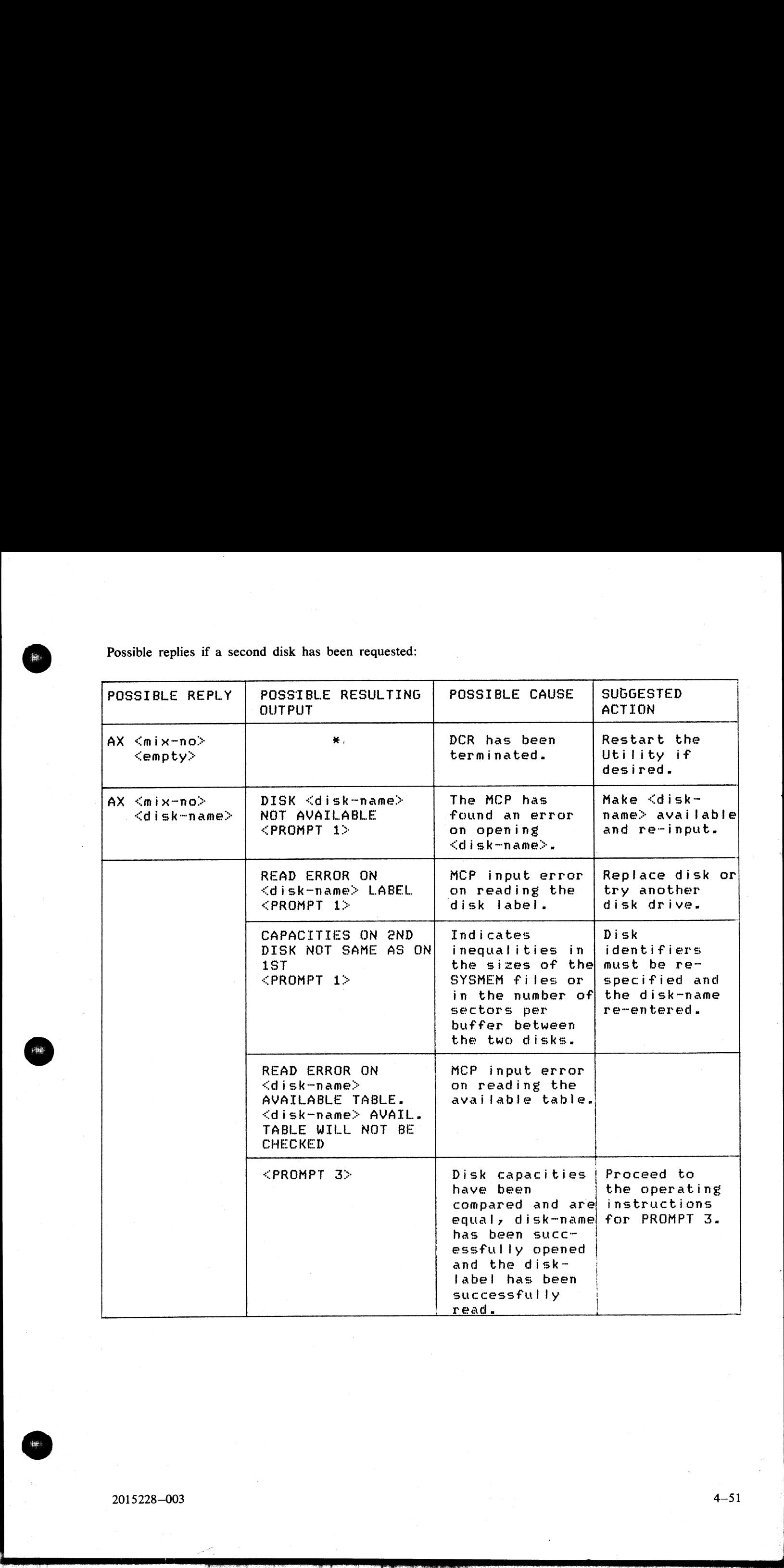

### PROMPT 3: @ 2000 @ 2000 @ 2000 @ 2000 @ 2000 @ 2000 @ 2000 @ 2000 @ 2000 @ 2000 @ 2000 @ 2000 @ 2000 @ 2000 @ 2<br>PROMPT 3: @ 2000 @ 2000 @ 2000 @ 2000 @ 2000 @ 2000 @ 2000 @ 2000 @ 2000 @ 2000 @ 2000 @ 2000 @ 2000 @ 2000 @

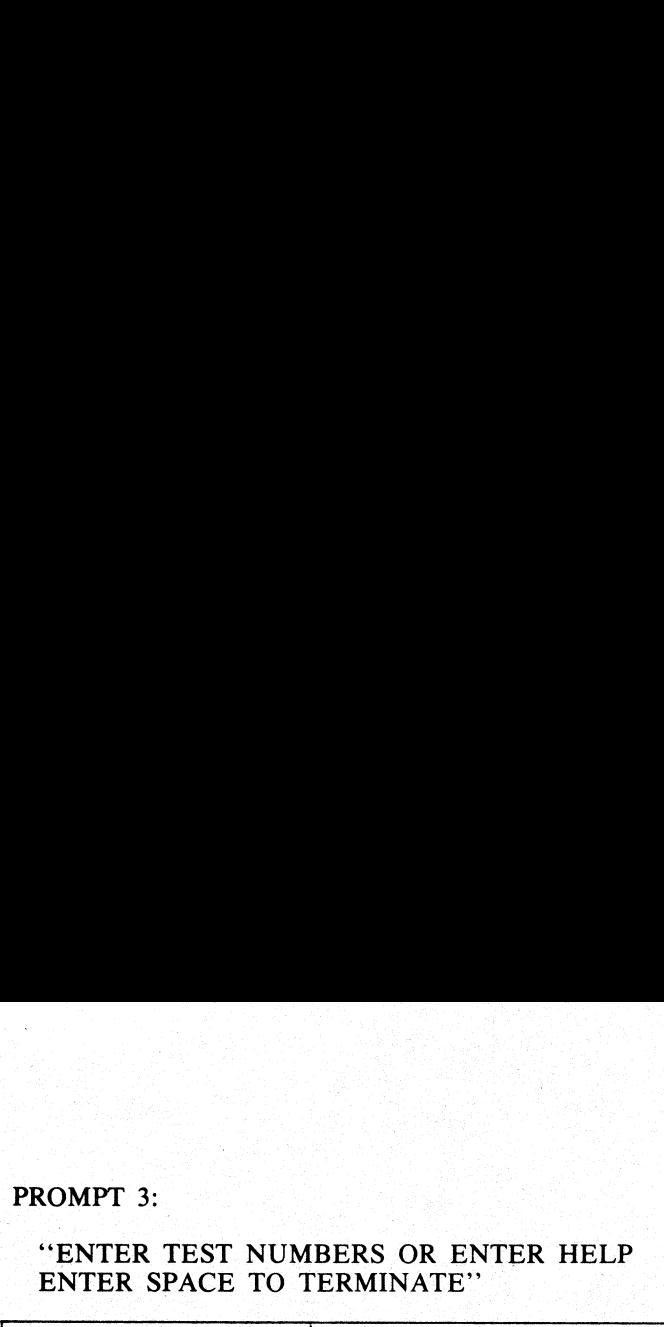

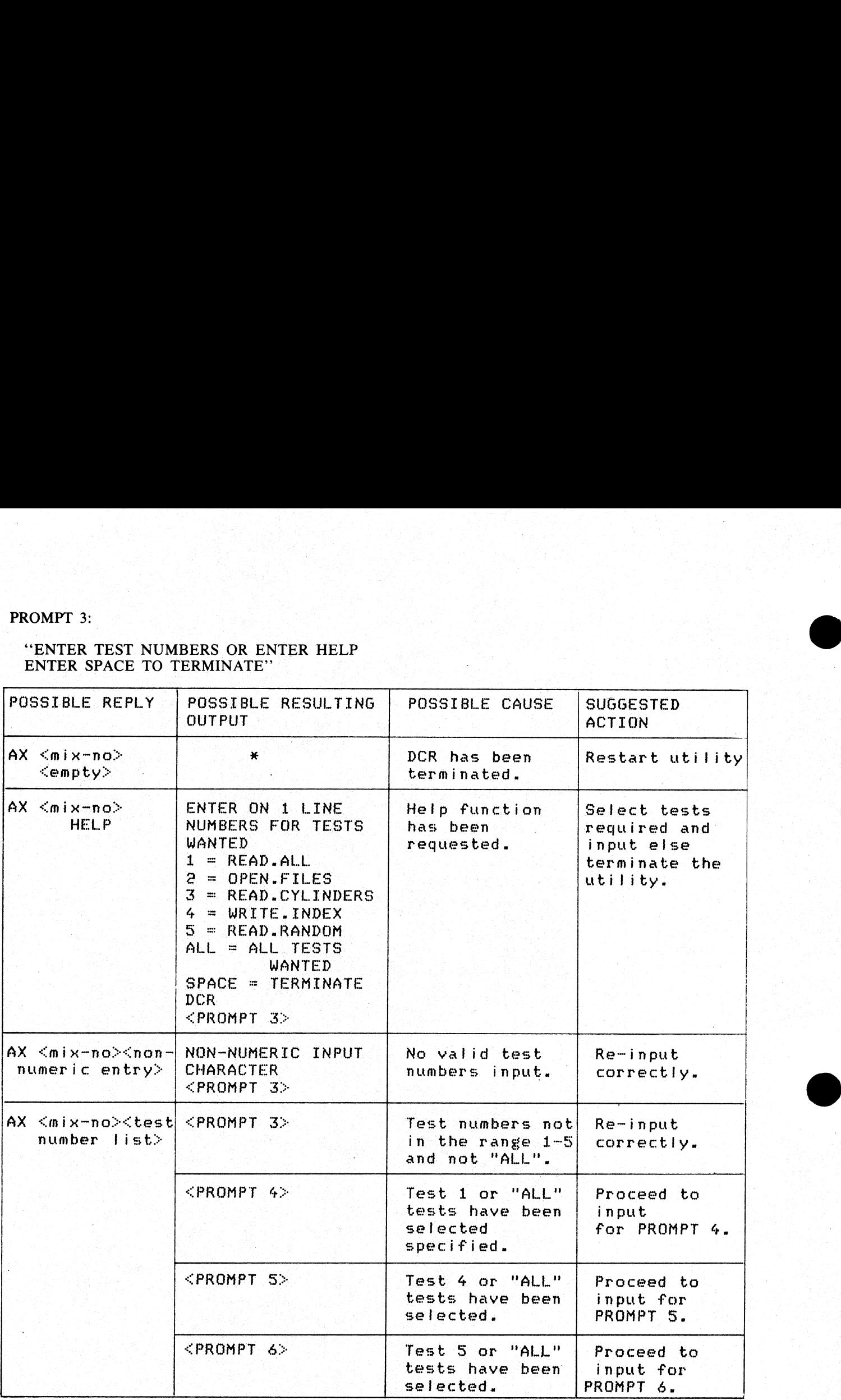

If tests 1, 4 or 5 (or ALL) have not been requested, the utility begins to execute test 2 and/or test 3 if selected.

### PROMPT 4:

# ''MULTI-SECTOR BUFFERING WANTED? <Y or N>" PROMPT 4:<br>
"MULTI-SECTOR BUFFERING WANTED? <Y of<br>
This prompt is displayed if test 1 or ALL has been

This prompt is displayed if test 1 or ALL has been requested.

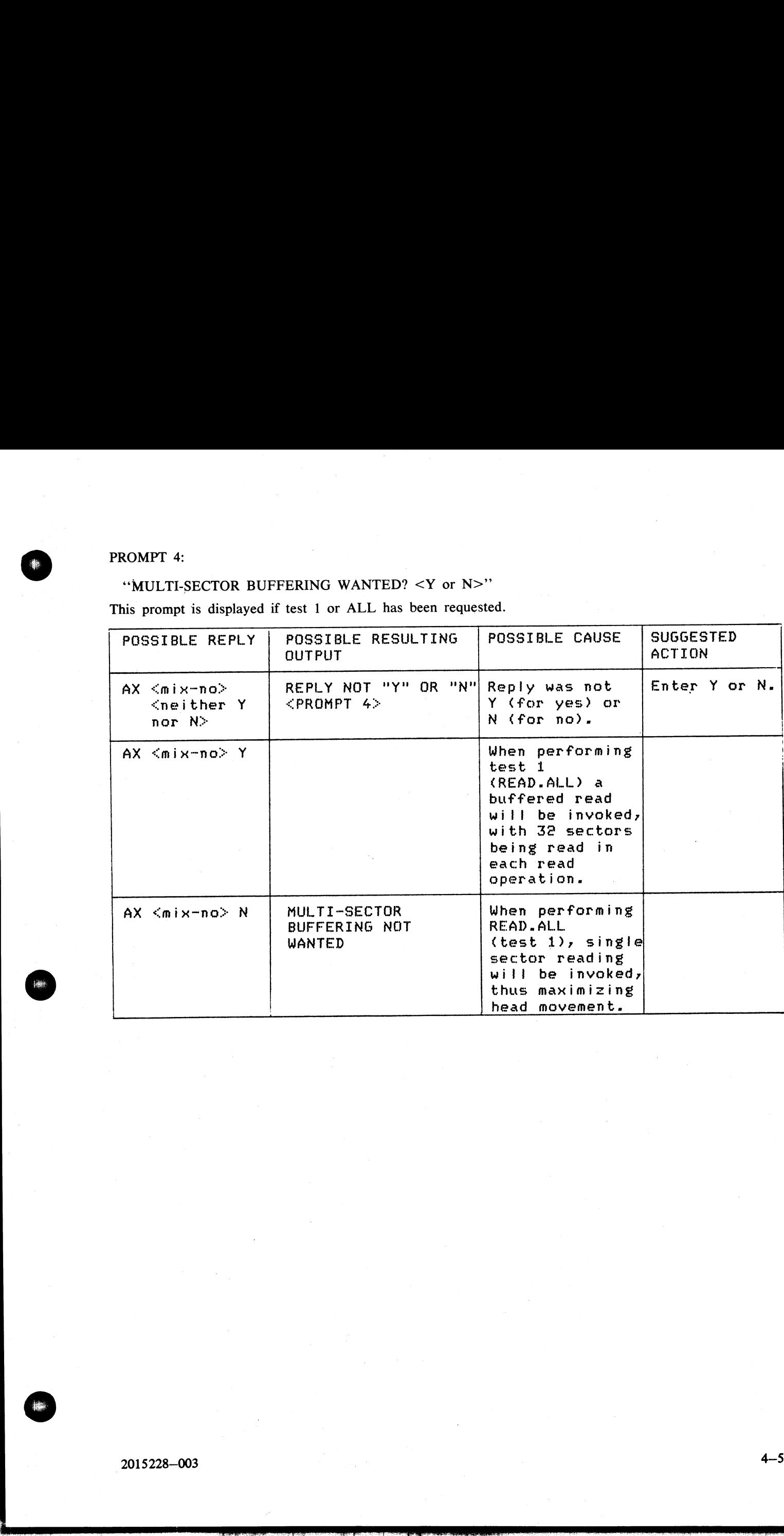

 $\overline{\phantom{a}}$ 

### PROMPT 5:

### "ENTER NUMBER OF RECORDS IN INDEX.FILE OR SPACE TO CANCEL TEST"'

is displayed if test 4 or ALL has been requested. The number specified is used as the size of the index file PROMPT 5:<br>
"ENTER NUMBER OF RECORDS IN INDEX.IS<br>
s displayed if test 4 or ALL has been requested. The<br>
written and read in test 4. written and read in test 4.

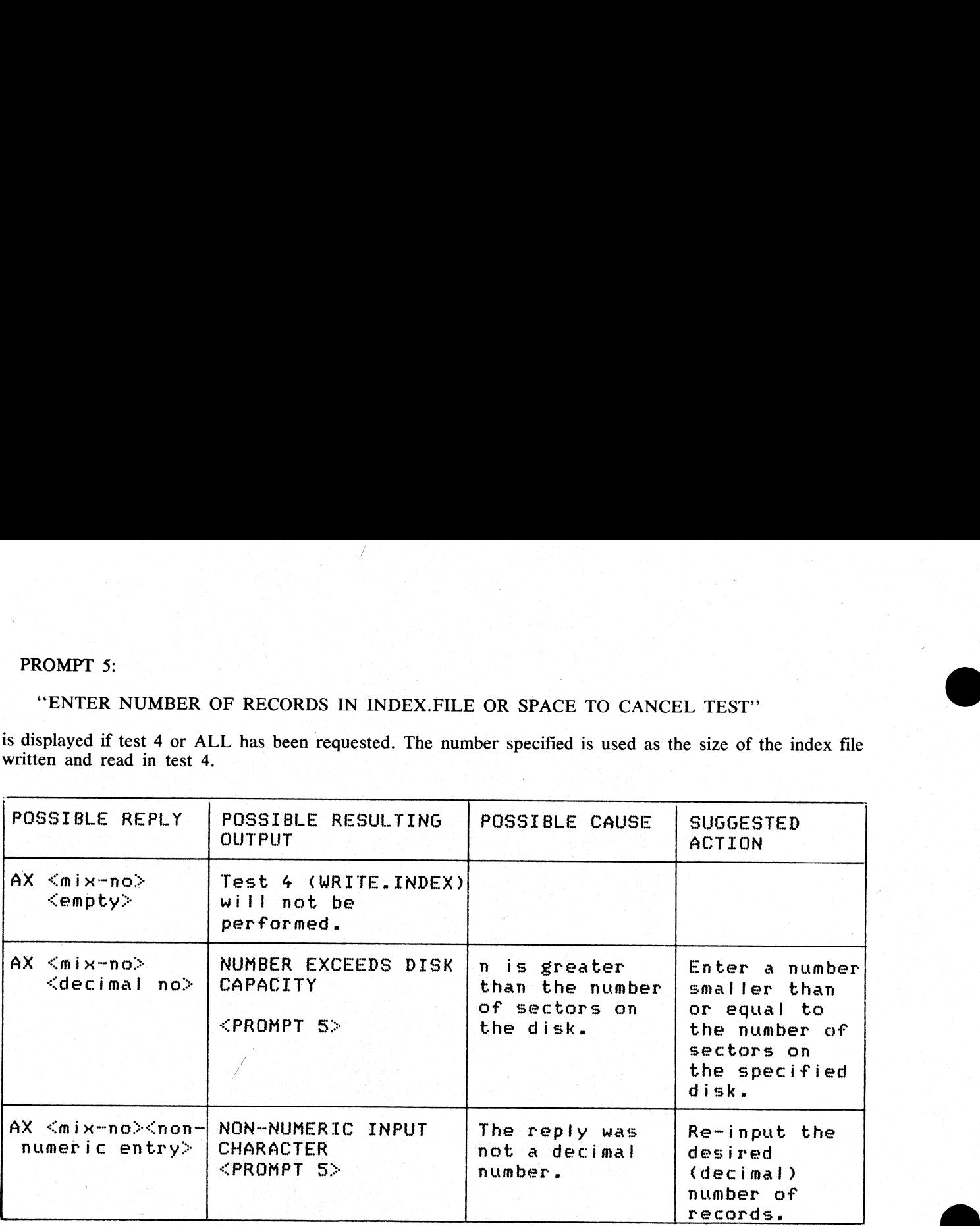

### PROMPT 6:

\*"ENTER NOMBER OF RANDOM SECTORS TO BE READ FROM EACH DISK OR SPACE TO CANCEL TEST"' PROMPT 6:<br>
"ENTER NUMBER OF RANDOM SECTORS"<br>
CANCEL TEST"<br>
is displayed if test 5 or ALL has been specified.<br>
The number entered must be less than 16 777 216<br>
in test 5 (READ.RANDOM).

is displayed if test 5 or ALL has been specified.

The number entered must be less than 16 777 216 and will be used as the number of sectors to be read in test 5 (READ.RANDOM).

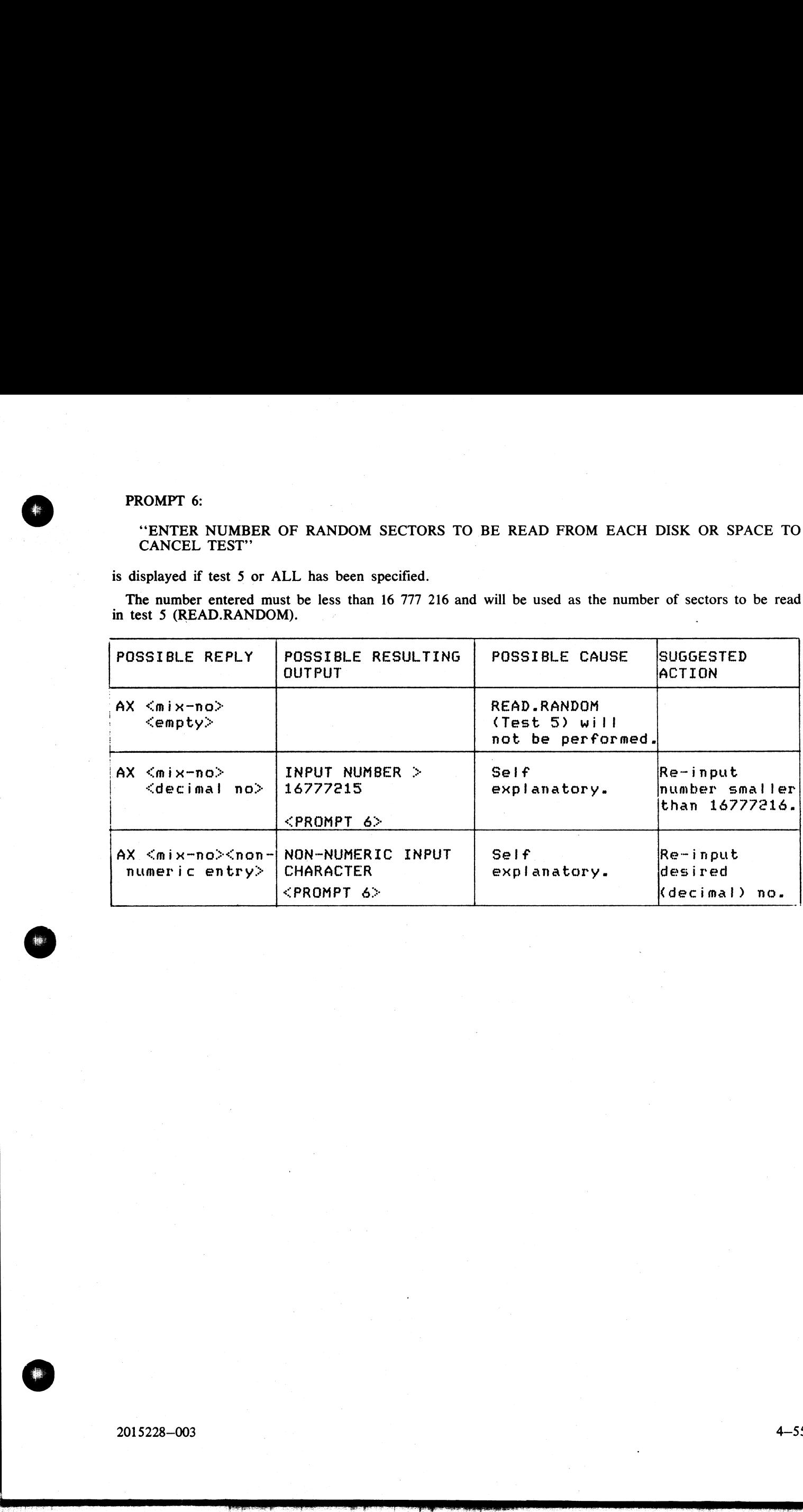
TEST 1 (READ.ALL) may output any of the following error messages: TEST 1 (READ.ALL) may output any of the followi

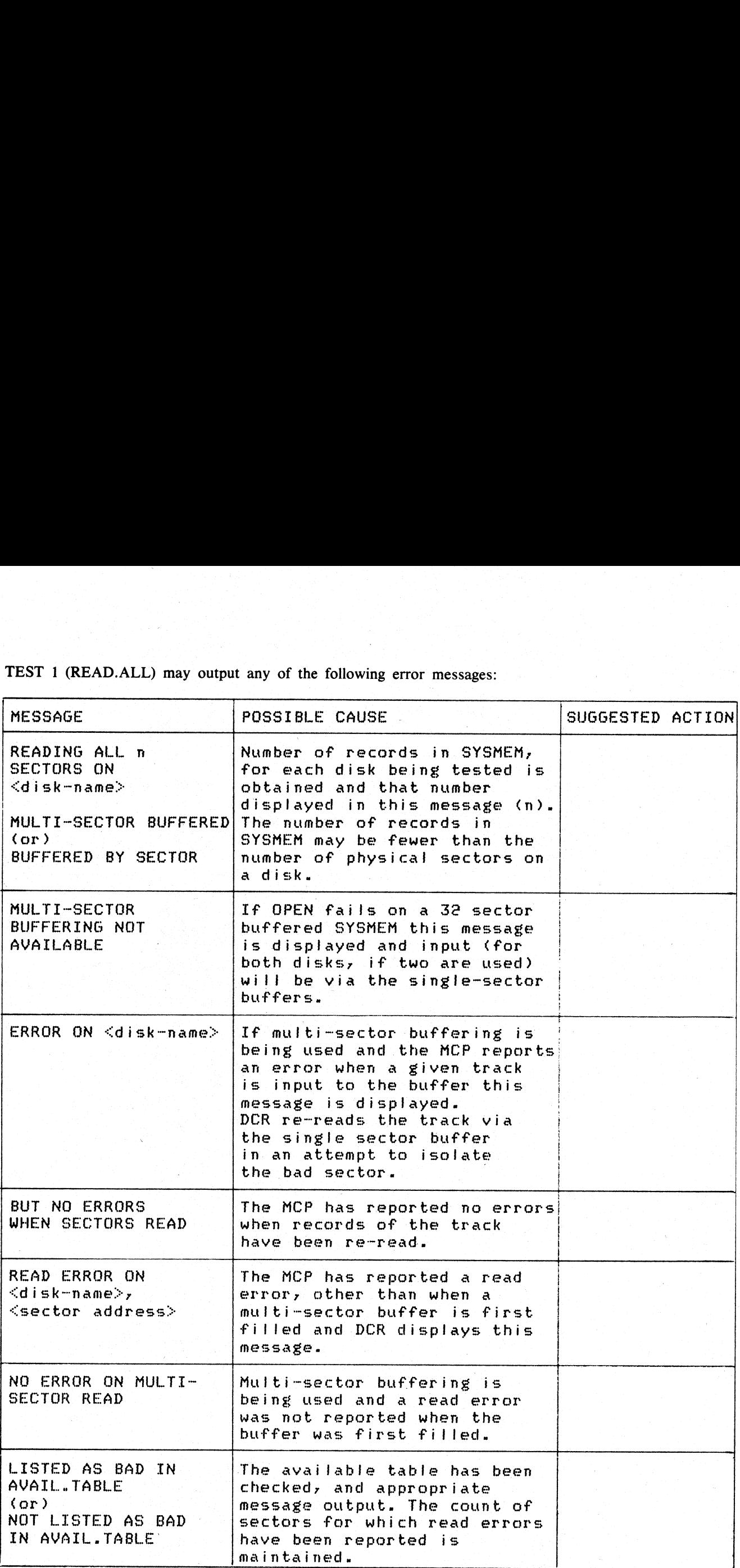

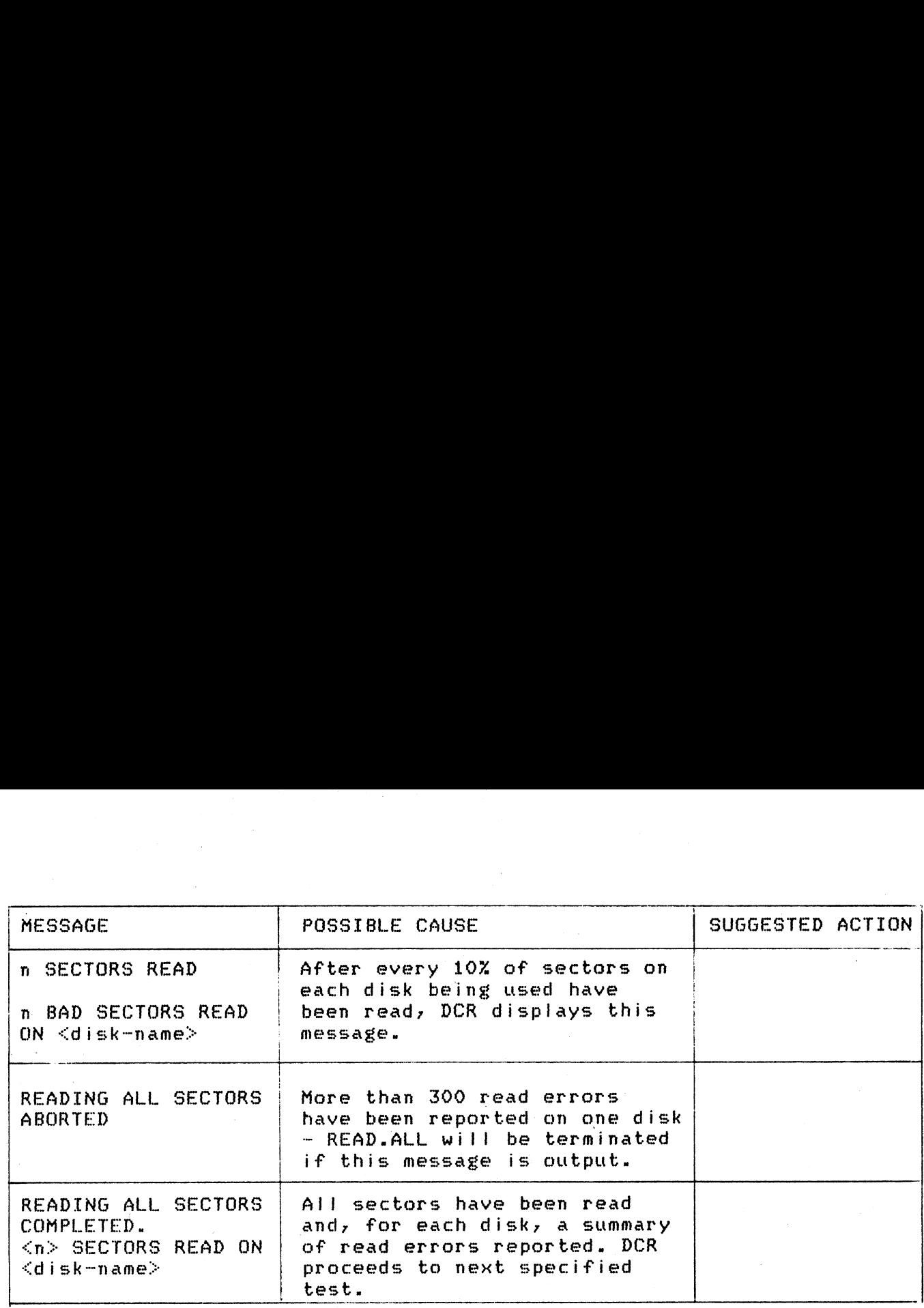

이번 지수는 어디에 가는 것을 하지 않았다.

 $\overline{\phantom{a}}$ 

г

TEST 2 (OPEN.FILES) may display any of the following TEST 2 (OPEN.FILES) may display any of the following messages:

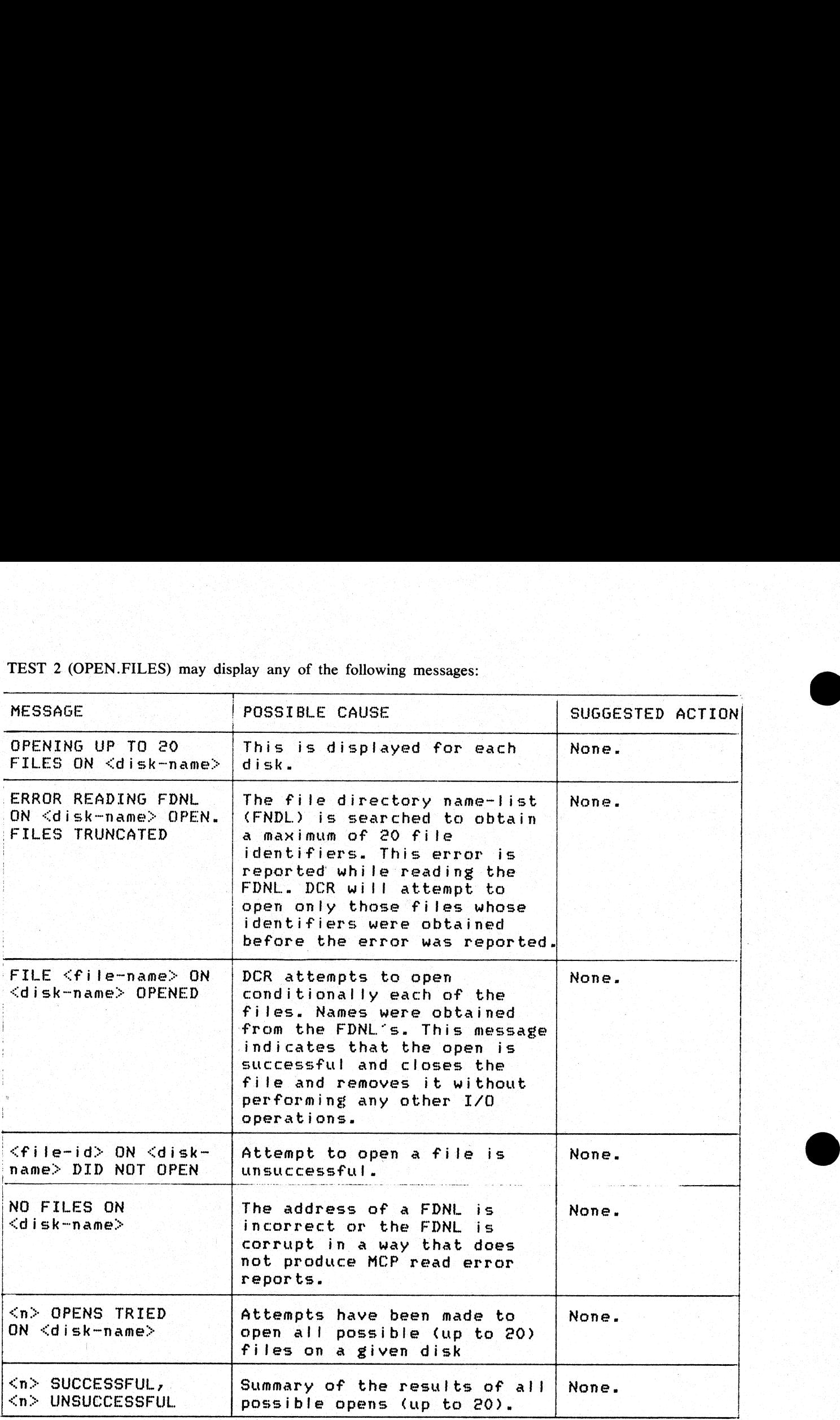

TEST 3 (READ.CYLINDERS) may display any of TEST 3 (READ.CYLINDERS) may display any of the following messages:

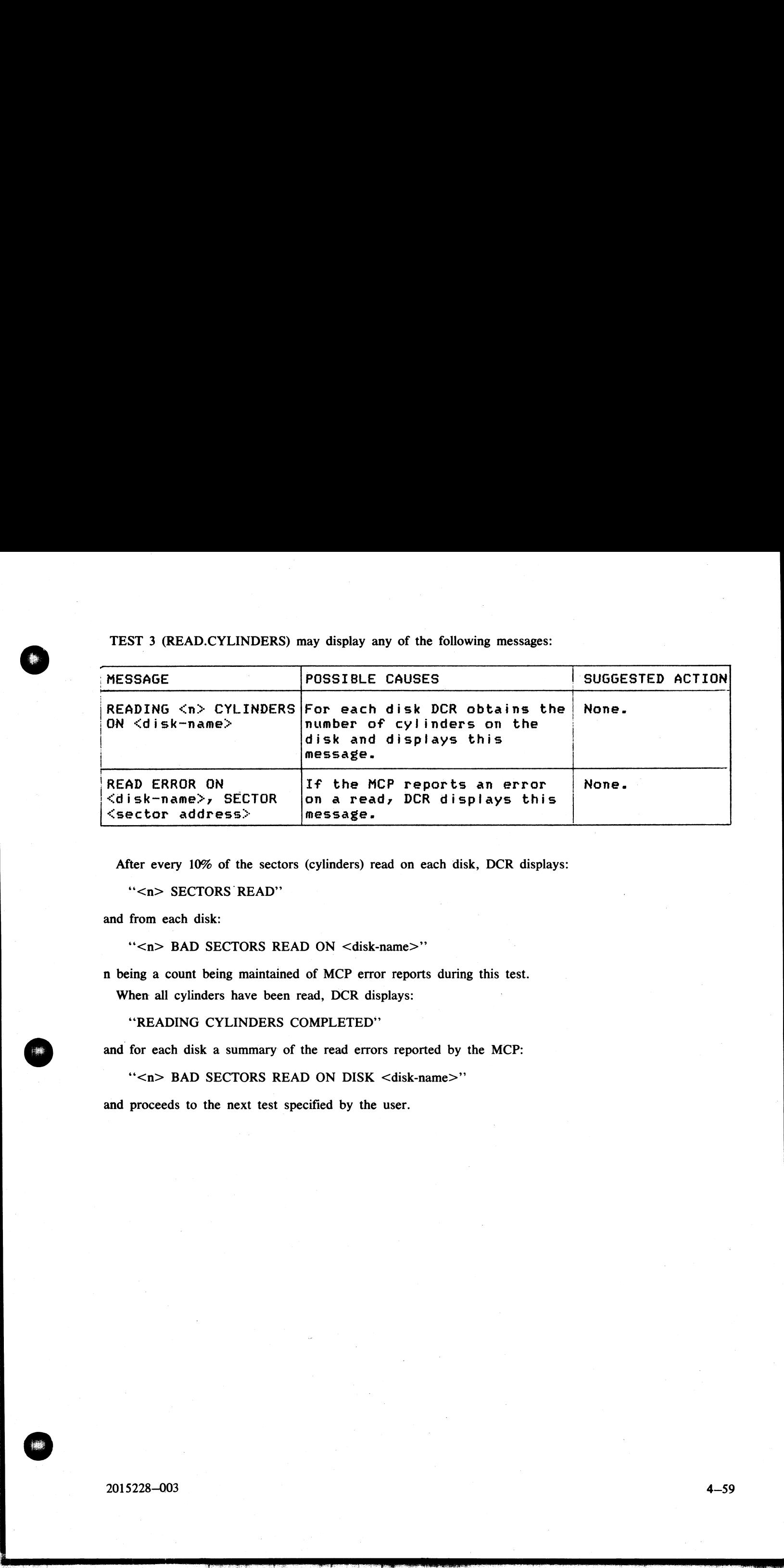

After every 10% of the sectors (cylinders) read on each disk, DCR displays:

"<n> SECTORS READ"

and from each disk:

''<n> BAD SECTORS READ ON <disk-name>"'

n being a count being maintained of MCP error reports during this test. When all cylinders have been read, DCR displays:

'READING CYLINDERS COMPLETED"

and for each disk a summary of the read errors reported by the MCP:

'\*<n> BAD SECTORS READ ON DISK <disk-name>"'

and proceeds to the next test specified by the user.

the contract of the contract of the contract of the contract of the contract of the contract of the contract of

TEST 4 (WRITE.INDEX) may display any of the f TEST 4 (WRITE.INDEX) may display any of the following messages:

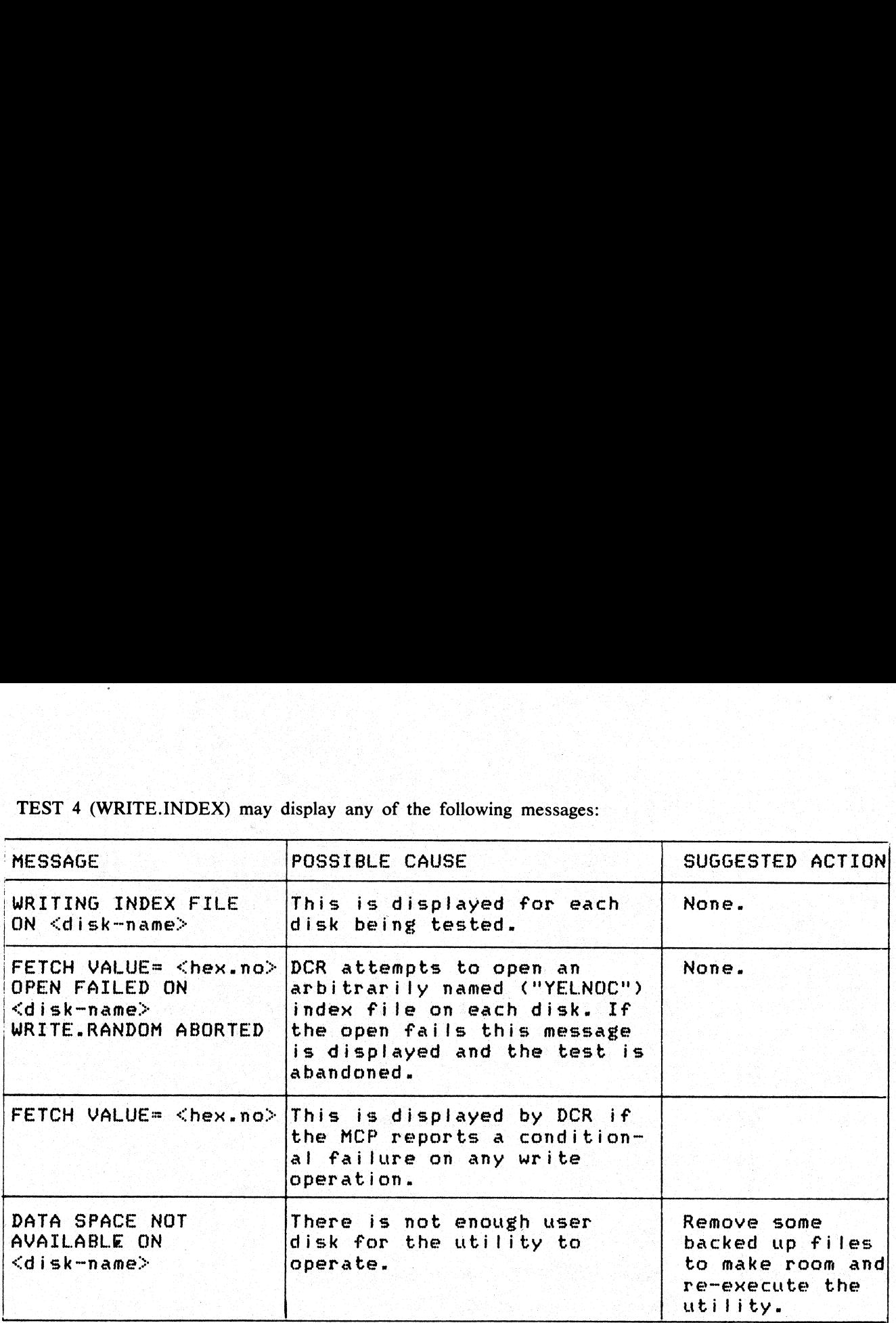

If the MCP reports an error on any write operation during WRITE.INDEX, the following message is dis- $\bm{\mathsf{plaved}}$ : Hypersection in the special sequence of the section of the sequence of the special sequence of the sequence of the special sequence of the special sequence of the special sequence of the special sequence of t

"WRITE ERROR ON <disk-name>, KEY = <key-value>"

The utility compares the sector number against the list of bad sectors in the disk's available table, displaying one of the following messages accordingly:

ay "LISTED AS BAD IN AVAIL.TABLE" :  $\mathbf{O}\mathbf{r}$  and a set of the set of the set of the set of the set of the set of the set of the set

''NOT LISTED AS BAD IN AVAIL.TABLE"'

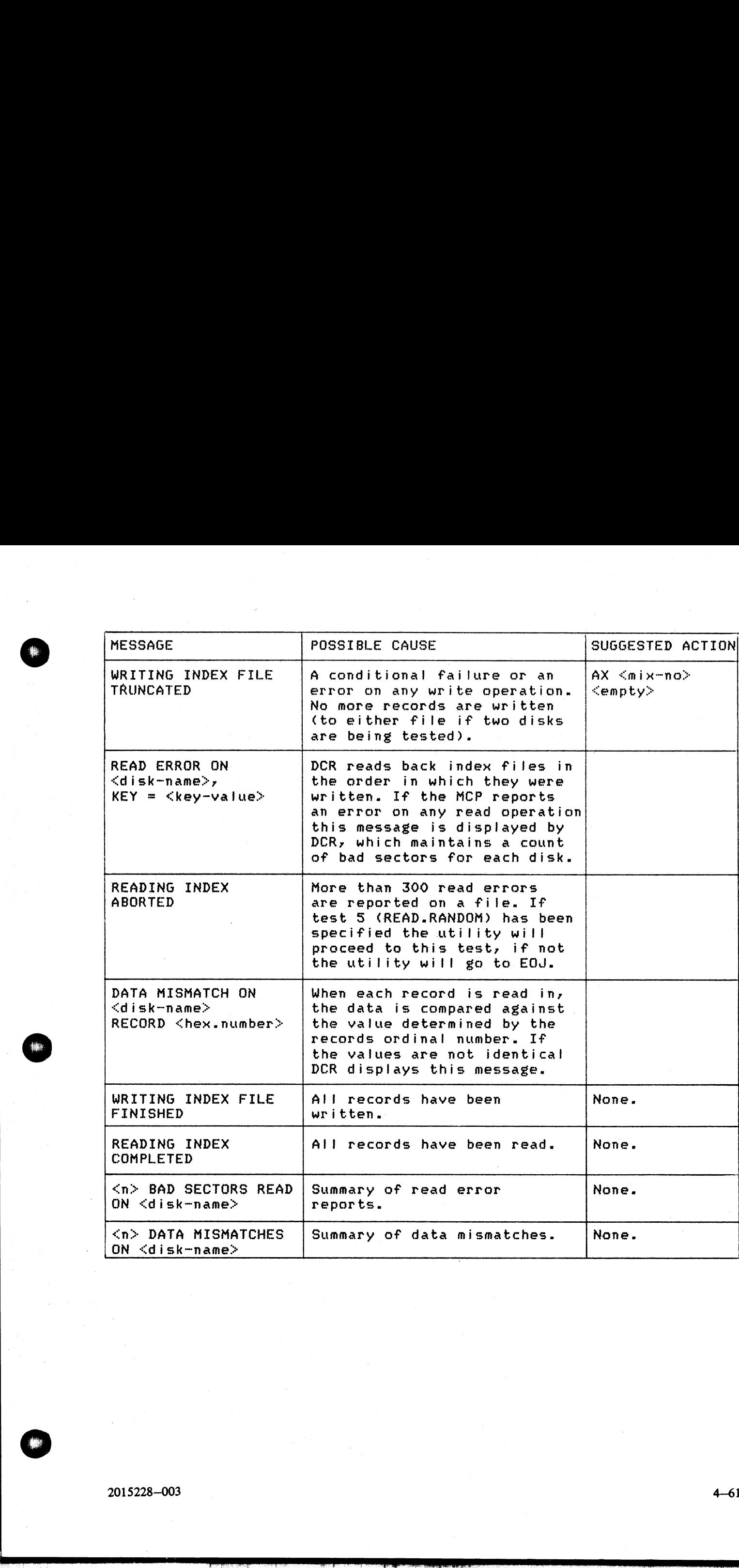

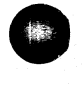

ı

TEST 5 (READ.RANDOM) may display any of the 1 TEST 5 (READ.RANDOM) may display any of the following messages:

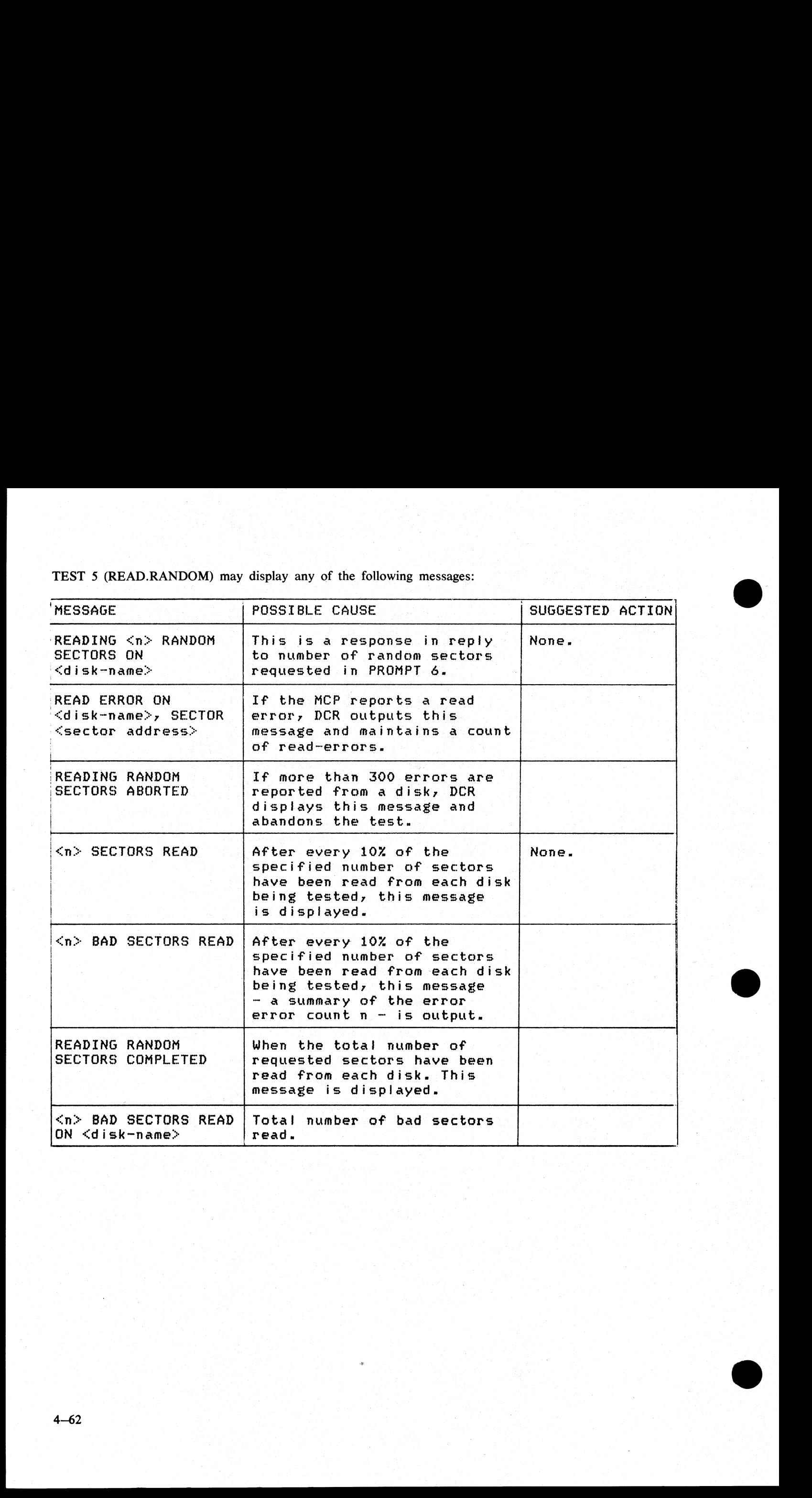

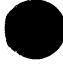

# DD (Disk Dump)

This utility allows the operator to back-up ("STORE") one or more files from a disk to one or more disks (cartridge or BSMD) whose capacity is less than the originating media, and later "RESTORE" these files to their original state.

Note that DD will not be issued for any releases after 3.03. Any back-up disks created with DD must be Note that DD will not be issued for any releases after 3.03. Any back-up disks created with DD must be converted to disks created with the DUMPADISK utility. This may be accomplished by restoring the files using DD, and du using DD, and dumping them using: DUMPADISK.

# Store Function:

Format:

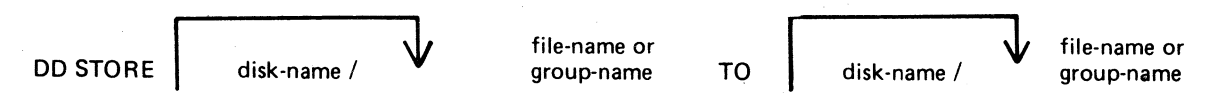

The STORE function allows the operator to store a file or group of files between two disk media, where the size of the file may be greater than the physical size of the disk to which the file is being copied (destination disk). The files to be stored are specified by "file-name" or "group-name" and are taken from the system disk unless "disk-name" is specified. Additional files or groups of files may be specified, separated by a comma.

When the original destination disk is filled, the utility will request the name of the next disk to be used. The disk name is accepted from the operator who should then power off the drive using the "PO" intrinsic, insert the new disk into the drive, and use the "RY" intrinsic to allow the utility to continue. When all the files have been copied, the original destination disk must be re-inserted before DD will go to End of Job.

STORE re-computes block sizes for optimization and to allow a file to be copied to multiple disks. As a result, these files will not be usable as in their original form. The files must be RESTORED.

Examples:

To store a file called PR200 from the disk PRI to the disk PRBU: DD STORE PRI/PR200 TO PRBU/PR200

To store a group of files beginning with the letters "PR" from the disk PR2 to the disk PRBU: DD STORE PR2/PR= TO PRBU/PR=

To store a file called PRCLEF from the system disk to the disk PRBU:

#### DD STORE PRCLEF TO PRBU/PRCLEF

The information needed to restore these files is kept in a file called ""DDSTRESTORE" which is created The information needed to restore these files is kept in a file called "DDSTRESTORE" which is created<br>when DD begins processing. Because of this, DD may not be run twice to the same destination disk or the<br>information requ information required to restore the first set of files will be lost.

## Restore Function

Format:

file-name or DD RESTORE disk-name /  $\bigvee$  file-name or  $\bigvee$  file-name or  $\bigvee$  file-name or  $\bigvee$  file-name or  $\bigvee$  group-name or  $\bigvee$  group-name or  $\bigvee$  group-name or  $\bigvee$  group-name or  $\bigvee$  group-name or  $\bigvee$  groupdisk-name / group-name

This option allows the operator to restore a file or group of files between 2 disks where the disk from which the files are being copied (source disk) was generated by "'file-name" or "group-name"'. Files are copied to the system disk unless "'disk-name" is specified. Additional files or groups of files may be specified, separated by a comma. **10 D (Disk Dump)**<br>
The same also the research best<br>
the content of the same of the first same of the same of the form s shallonger more that<br>
convey in SMD. What not samely the last dual the engaging media, and then "ACH

 $2015228$   $4-63$ 

When all files have been restored, the utility will inform the operator what disk must be inserted next to continue the transfer. Power off the disk drive using the "'PO" utility, insert a new disk, and use the "RY" intrinsic to continue the utility. When all files have been restored, the utility will in<br>continue the transfer. Power off the disk drive using t<br>intrinsic to continue the utility.<br>Examples:<br>To restore a file called PR200 from the disk PRBU<br>DD RESTORE PRBU/

#### Examples:

To restore a file called PR200 from the disk PRBU to the disk PRI: DD RESTORE PRBU/PR200 TO PR1/PR200

To restore a group of files beginning with the letters "PR" from the disk PRBU to the disk PR2: DD RESTORE PRBU/PR= TO PR2/PR=

Output messages:

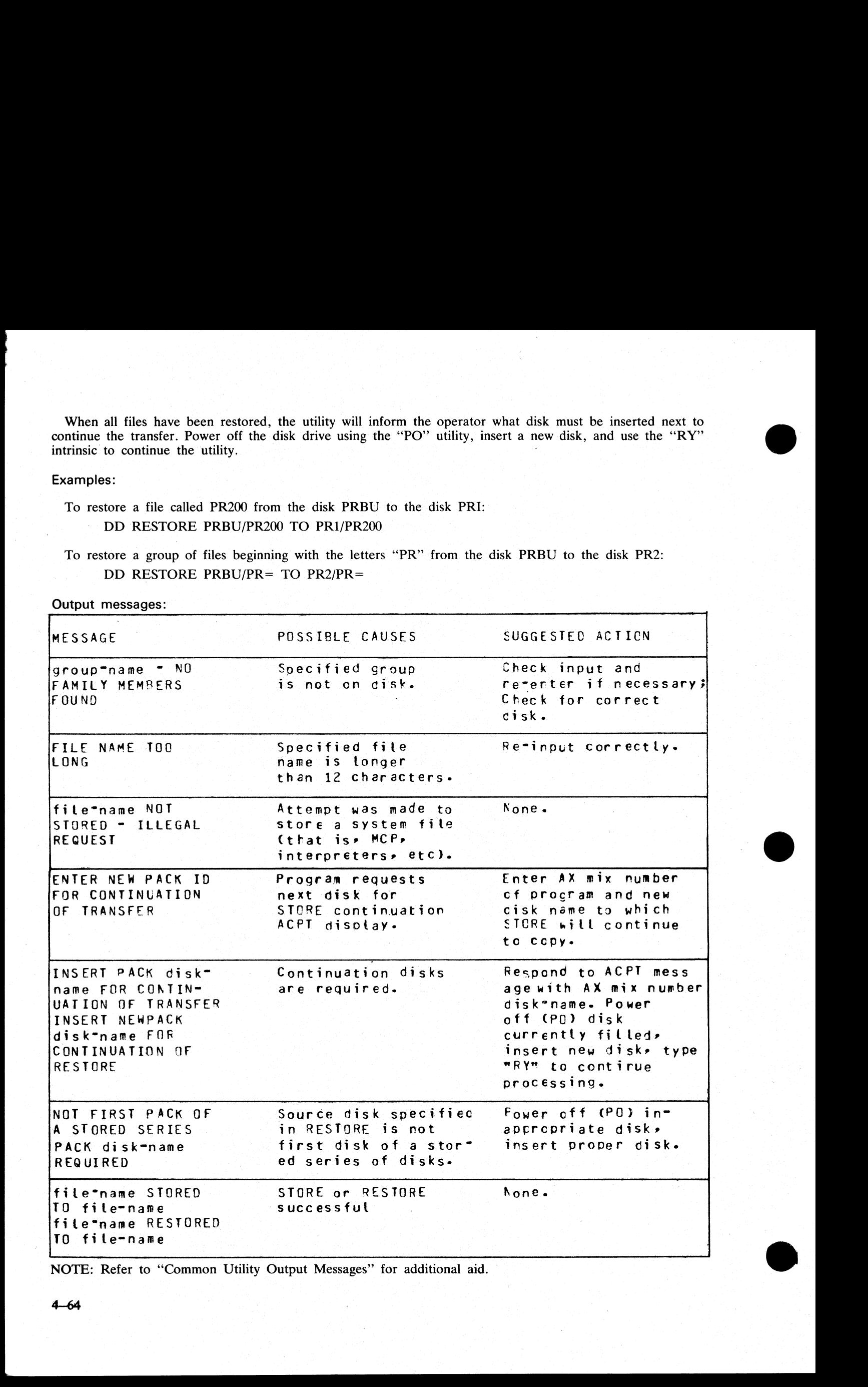

NOTE: Refer to "Common Utility Output Messages" for additional aid.

# **DSKUTL**

The DSKUTL utility provides the following functions:

RF Reformats a previously initialized disk according to parameters specified in the initiating message.

LIST This function provides the facility to list any range of disk sectors (absolute

addressing) which are accessible to the system software. COPY The COPY function provides the facility to duplicate disks of the same type.

Note that only SDI-type disks are supported by this function. The entire disk contents are duplicated including the CMS-reserved areas of the disk. Non-CMS format disks can also be duplicated.

#### **NOTE**

This utility has the facility to handle pseudo-disks. This feature is not implemented on B 90 systems. In addition, DSKUTL can only be used by systems which implement the "'Open Disk Unlabelled'' function in the MCP.

These make the following Stand Alone Utility (SAU) functions available under MCP control:

IN, FE (for SDI disk types only)

RF (for any SDI disk type and pre-initialized Caelus disks)

PDX (for any initialized disk)

The disk types which are supported by the DSKUTL RF and LIST functions are detailed in table 4-2.

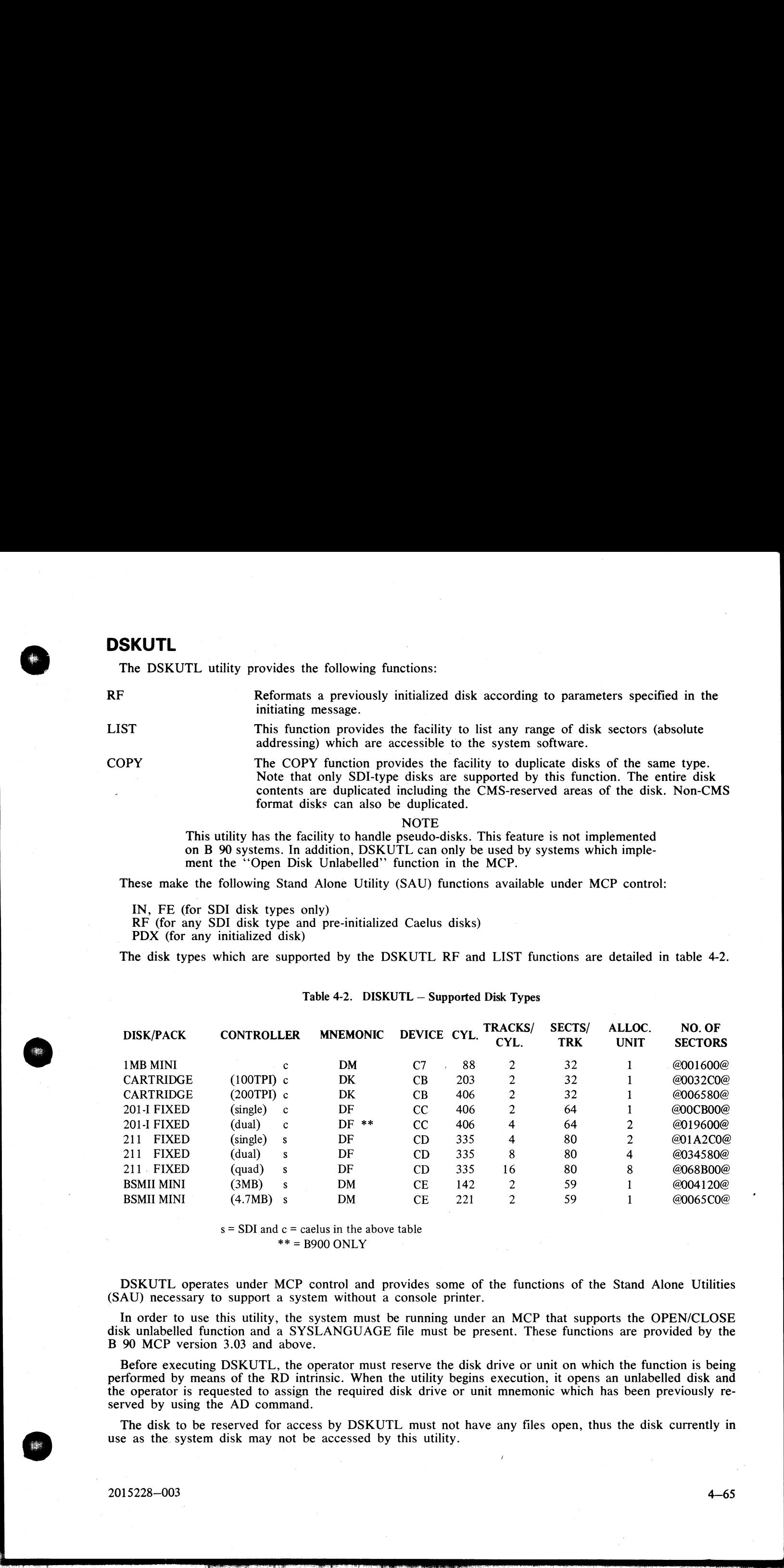

#### Table 4-2. DISKUTL — Supported Disk Types

 $s = SDI$  and  $c = caelus$  in the above table  $*** = B900$  ONLY

DSKUTL operates under MCP control and provides some of the functions of the Stand Alone Utilities (SAU) necessary to support a system without a console printer.

In order to use this utility, the system must be running under an MCP that supports the OPEN/CLOSE disk unlabelled function and a SYSLANGUAGE file must be present. These functions are provided by the B 90 MCP version 3.03 and above.

Before executing DSKUTL, the operator must reserve the disk drive or unit on which the function is being performed by means of the RD intrinsic. When the utility begins execution, it opens an unlabelled disk and the operator is requested to assign the required disk drive or unit mnemonic which has been previously reserved by using the AD command.

The disk to be reserved for access by DSKUTL must not have any files open, thus the disk currently in use as the. system disk may not be accessed by this utility.

2015228—003 4—65

NOTE

In order to use this utility, the disks in use must be in a format recognizable by the MCP as follows:

SDI disks are factory initialized, although not necessarily in LIVM CMS format, and are supported by this utility whether or not they have been previously initialized or formatted on a CMS system.

Unused Caelus disks require sector marks to be written throughout the disk surface before use under MCP control. In order to access any Caelus disk using this utility, the disk must previously have been initialized using the SAU 'IN"' function on a system with a console printer, or an SAU.PARAM file created by the utility SAU.INIT for use on a system without a console.

#### Format:

The following format provides the reformatting (RF) function.

NOTE

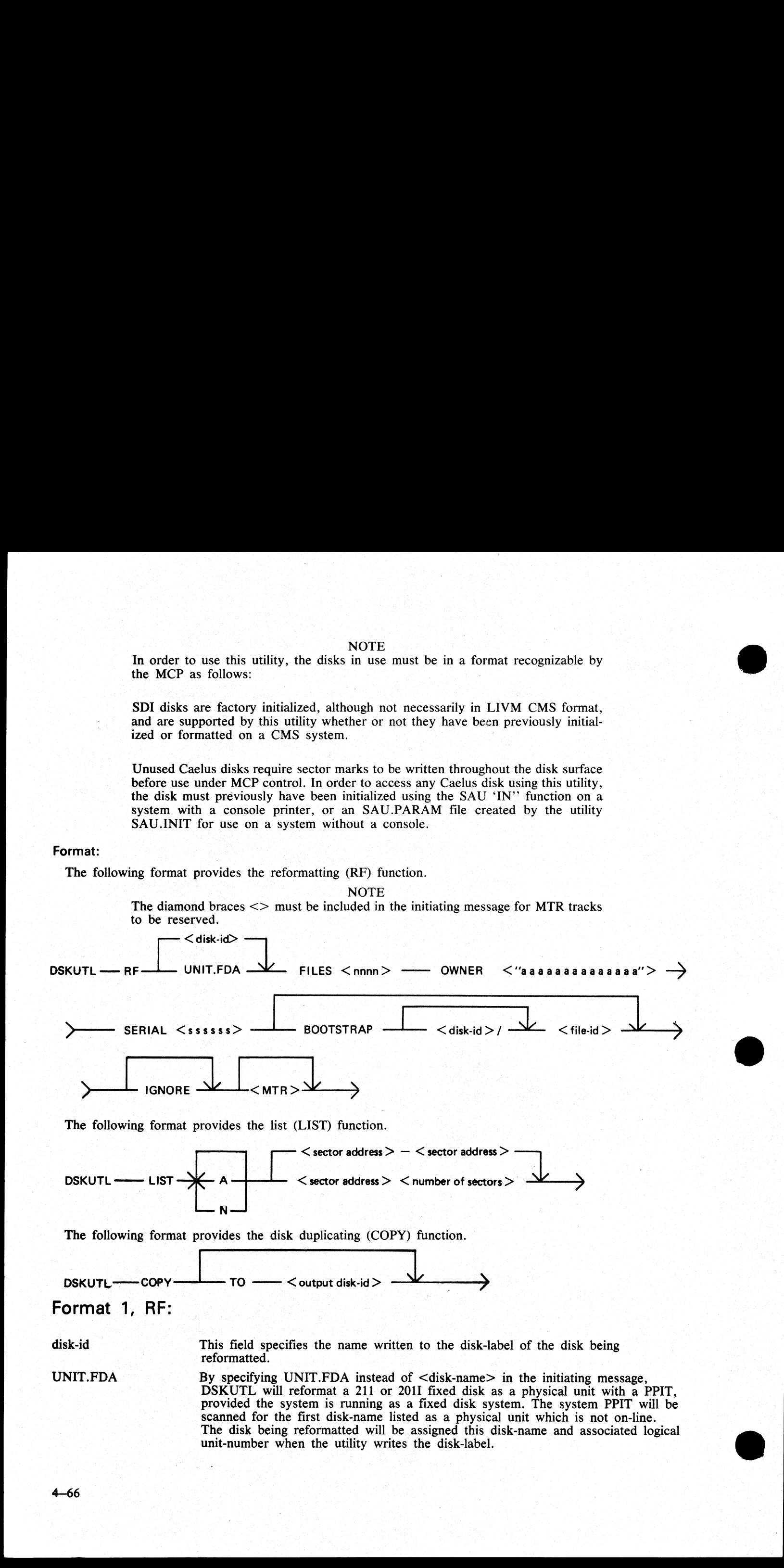

the control of the control of the control of the control of the control of

If all physical units listed in the system PPIT are found to be on-line, the disk will be assigned a default disk-name of "00000xy" where "xy" is the logical unit-number (in decimal characters) of the first available unit slot in the system PPIT.

FILES nnnn

OWNER \*'aaaaaaaaaaaaaa'"'

SERIAL ssssss

BOOTSTRAP filename

IGNORE

This entry specifies the maximum number of files to be held on the disk.  $\le$ nnnn $>$  is a decimal number in the range 1 to 2804.

This field is used to specify the owner field of the disk-label. It must consist of an alphanumeric entry of 1 to 14 characters delimited by quote characters ('').

The serial number field of the disk-label is specified by this field. It must be a six-digit decimal number and must include significant zeros.

The bootstrap file-name, if specified, specifies the name of the bootstrap file to be copied to the disk being reformatted. If the BOOTSTRAP option is NOT entered, the utility will search for the default file-name as shown in table 4-3.

If the IGNORE option is specified, the utility will ignore any information already contained in the CMS reserved areas of the disk. This option must always be specified if the disk is not already in CMS format.

If IGNORE is not specified, the utility will expect the disk-label and available table to be in CMS format. When re-writing the available table to the disk, the utility will accommodate up to 90 bad entries from the original available table. If more than 90 bad entries are encountered on reading the available table of the disk, the utility will be terminated.

#### **NOTE**

'The IGNORE option can be used to reformat a disk which has a corrupted label, directories or available table. However, care must be exercised if using this option to reformat Caelus disks (see table 4-2).

SDI disks, due to the fact that bad sectors are ''hidden'' by relocation, should never contain bad entries in the available table other than those reserved for MTR purposes. Caelus disks, however, often contain a number of unusable sectors ''hidden'' by means of the entries in the available table. Use of the IGNORE option will ignore these entries when constructing the new available table. Subsequent access of these previously noted bad sectors by the MCP cap give rise to I/O errors. BOOTSTRAP file-<br>
The bootstrap file-manneum of the copied to the disk content<br>
anane<br>
le copied to the disk yested if<br>
If the GNORE<br>
If the GNORE specified in the state of the CNORE option<br>
of the content of the CNORE of

The MTR option in the initiating message causes sectors to be reserved in the available table for MTR purposes. The number and location of these sectors depends on the system and disk type. This option is equivalent to the SAU FE function.

#### **NOTE**

The diamond braces <MTR> must be included in the initiating message in order to reserve MTR tracks.

#### Table 4-3. BOOTSTRAP Table

B 90

0000000/CMSBOOT

#### CMS BOOTSTRAP MTR1 CAELUS BOOTSTRAP MTR2 SDI BOOTSTRAP BOOTSTRAP Selected Areas Reserved

MTR1 0A80-0ABF 0B00-0B3F 1540-157F

MTR1 1540-157F 2A80-2ABF 2B00-2B3F

 $<$ MTR $>$ 

System

Default file-name

Records 2-31 Records 32-61 Records 62-91 For MTR Reformat 1MB Mini

Cartridge (100 tpi)

2015228—003

**이 이번 사람들은 아이들이 아니라 아이들이 아니라 아이들이 어디서 아이들이 어디서 아이들이 어디서 아이들이 어디서 아이들이 어디서 아이들이 어디서 아이들이 어디서 아이들이 어디서 아이들이** 어디서

o.

# (continued) | Table 4-3. BOOTSTRAP Table

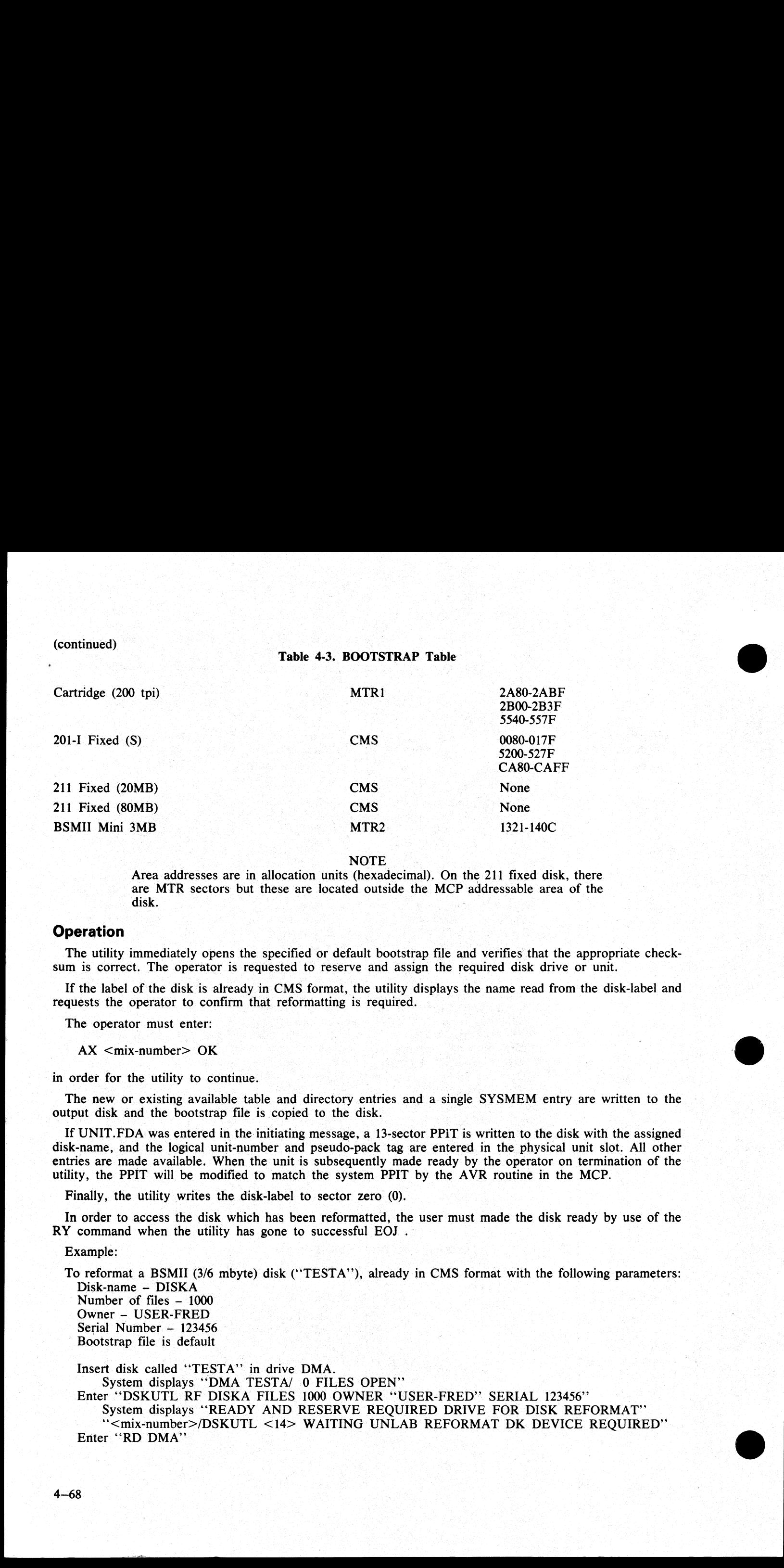

**NOTE** 

Area addresses are in allocation units (hexadecimal). On the 211 fixed disk, there are MTR sectors but these are located outside the MCP addressable area of the disk. .

#### **Operation**

The utility immediately opens the specified or default bootstrap file and verifies that the appropriate checksum is correct. The operator is requested to reserve and assign the required disk drive or unit.

If the label of the disk is already in CMS format, the utility displays the name read from the disk-label and requests the operator to confirm that reformatting is required.

The operator must enter:

 $AX$  <mix-number> OK

in order for the utility to continue.

The new or existing available table and directory entries and a single SYSMEM entry are written to the output disk and the bootstrap file is copied to the disk.

If UNIT.FDA was entered in the initiating message, a 13-sector PPIT is written to the disk with the assigned disk-name, and the logical unit-number and pseudo-pack tag are entered in the physical unit slot. All other entries are made available. When the unit is subsequently made ready by the operator on termination of the utility, the PPIT will be modified to match the system PPIT by the AVR routine in the MCP. —

Finally, the utility writes the disk-label to sector zero (0).

In order to access the disk which has been reformatted, the user must made the disk ready by use of the RY command when the utility has gone to successful EOJ.

Example:

To reformat a BSMII (3/6 mbyte) disk ('TESTA''), already in CMS format with the following parameters: Disk-name — DISKA Number of files — 1000 Owner — USER-FRED Serial Number — 123456 Bootstrap file is default

Insert disk called ''TESTA"' in drive DMA. System displays "DMA TESTA/ 0 FILES OPEN" Enter "DSKUTL RF DISKA FILES 1000 OWNER "USER-FRED" SERIAL 123456" System displays "READY AND RESERVE REQUIRED DRIVE FOR DISK REFORMAT" \*\*<mix-number>/DSKUTL <14> WAITING UNLAB REFORMAT DK DEVICE REQUIRED" Enter ''RD DMA"

System displays ''DMA RESERVED 0 FILES OPEN" Enter "AD <mix-number> DMA"

System displays "DMB IS CMS DISK TESTA - CONFIRM <RF>REQUIRED" Enter " $AX <$ mix-number $> OK$ "

System displays:

''CMS BOOTSTRAP VERSION XX.XX.XX USED ON DMA DISK DISKA"'

'(0 SECTORS ARE UNAVAILABLE ON DMB DISK DISKA"'

'"DSKUTL <RF> OF DMB DISK <16672> AS DISK DISKA ON B90 COMPLETED" Enter "RY DMA" System displays "DMA RESERVED 0 FILES<br>
Enter "AD <mix-number> DMA"<br>
System displays "DMB IS CMS DISK TEST.<br>
Enter "AX <mix-number> OK".<br>
System displays:<br>
"CMS BOOTSTRAP VERSION XX.XX.XX 1<br>
"0 SECTORS ARE UNAVAILABLE ON DM

The reformatted disk can now be accessed as normal.

The following messages can be displayed by the RF function:

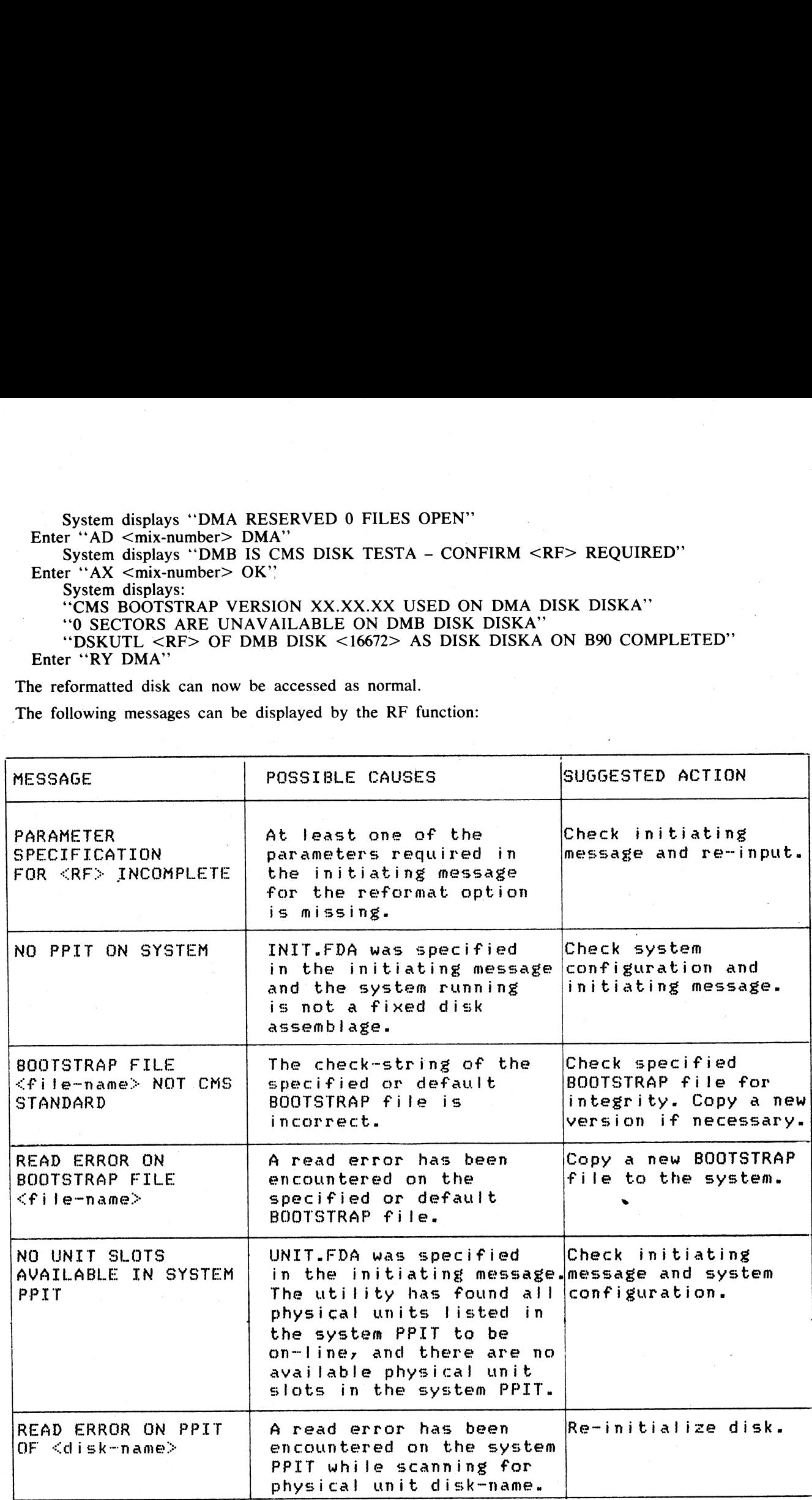

 $\frac{1}{2}$ 

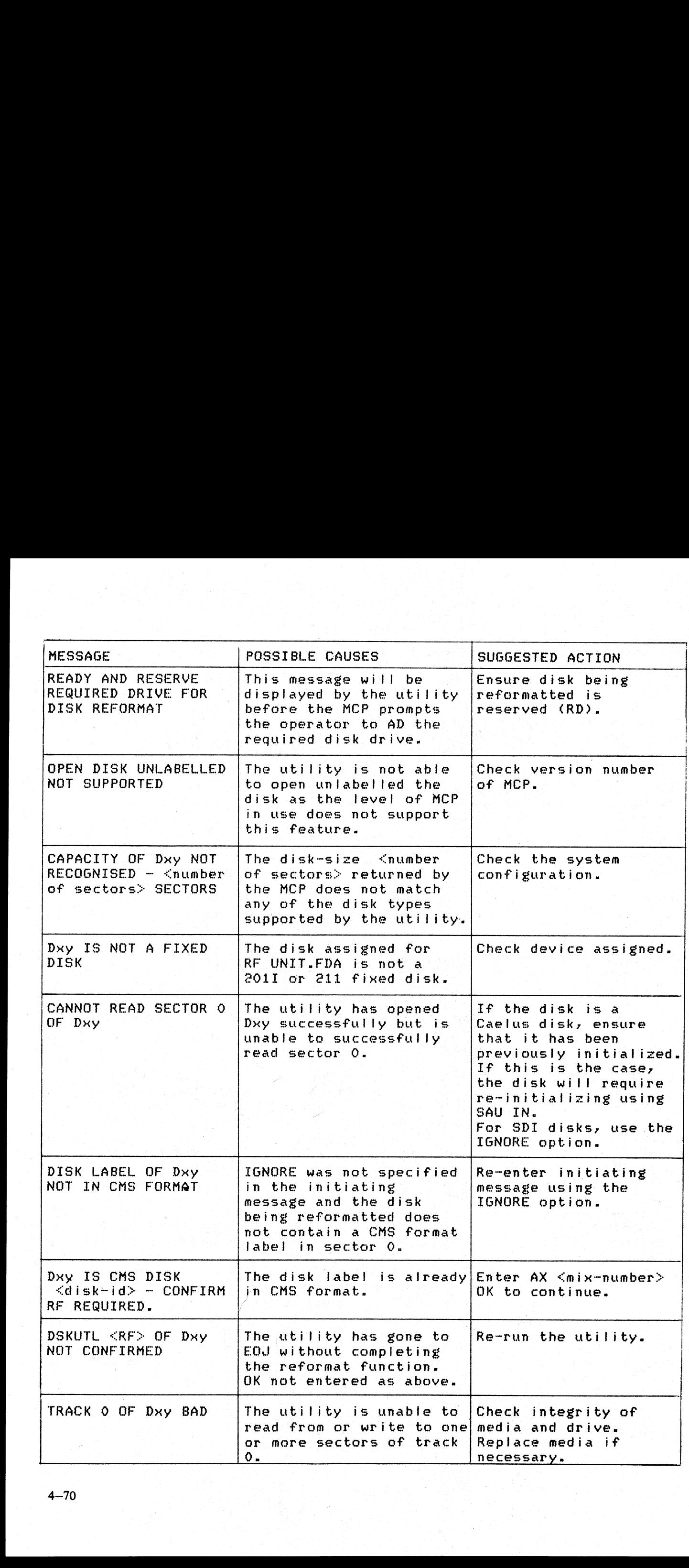

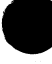

i<br>L

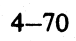

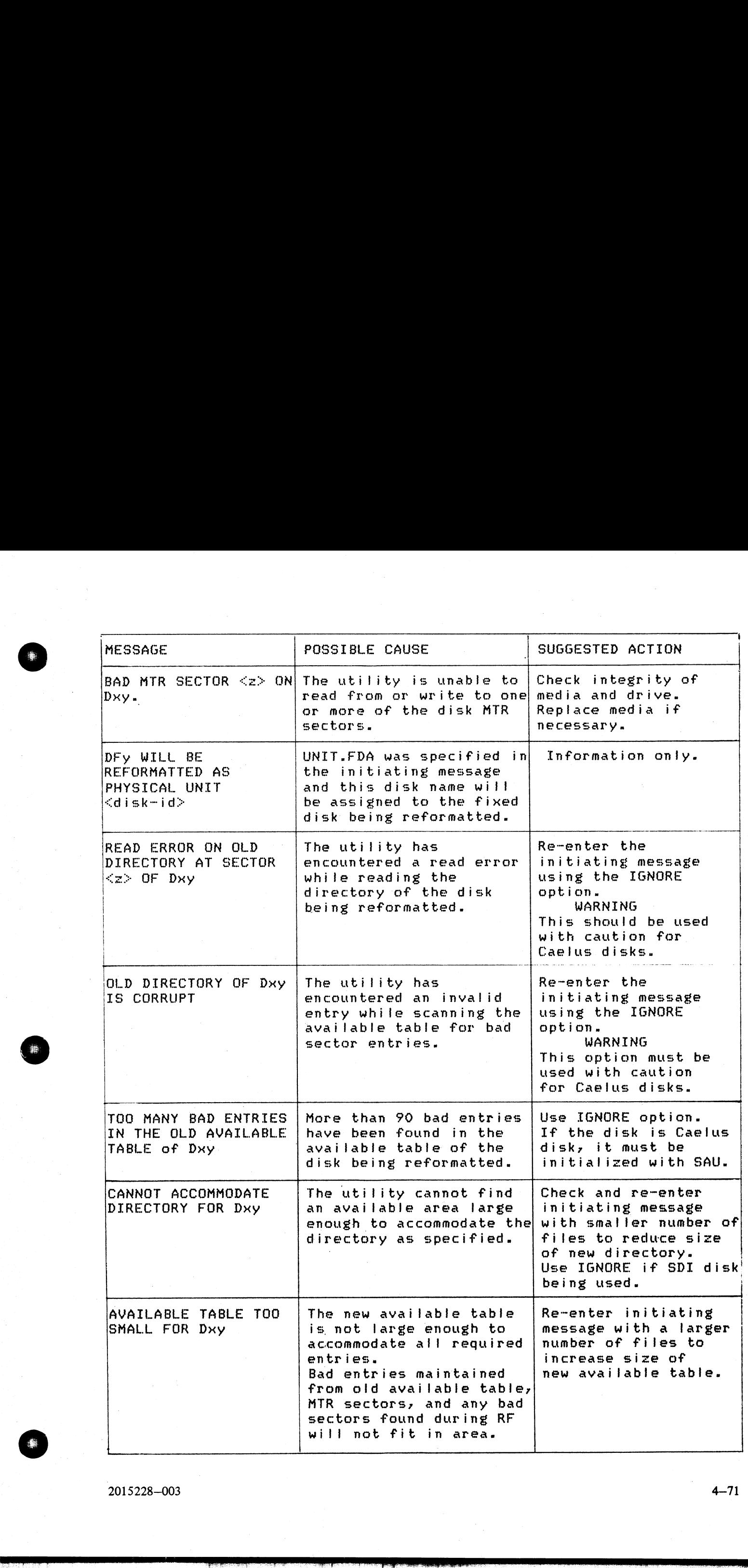

4—71

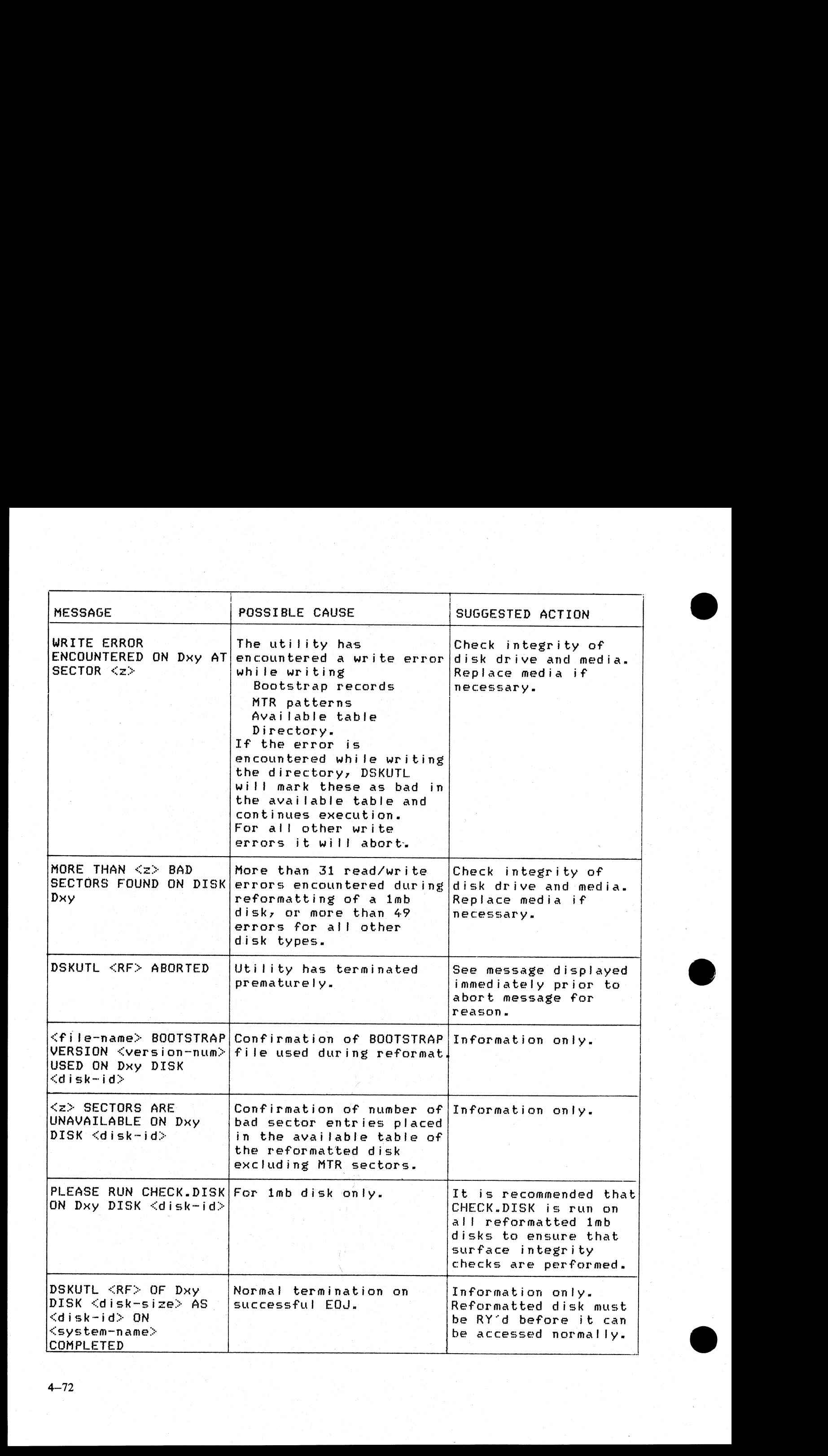

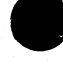

## Format 2, LIST:

A OR N Alpha character listing or numeric (hex) listing can be specified by the use of this option in the initiating message. The default is both alpha and numeric in the same format as for the CMS LIST utility.

sector address — This field specifies the sectors to be listed and consists of two decimal numbers sector address separated by a hyphen. The sectors listed will include the starting and ending sector number.

Example:  $\leq 1 - 20$  causes sector numbers 1 through 20 to be listed.

sector address This option also specifies the number of sectors to be listed and can be used as number of sectors an alternative to the above format. The number of sectors specified by the second decimal number will be listed, starting at the sector address specified by the first decimal number.

If sector zero (0) is specified for listing, then the following is written to the printer following the content of sector 0:

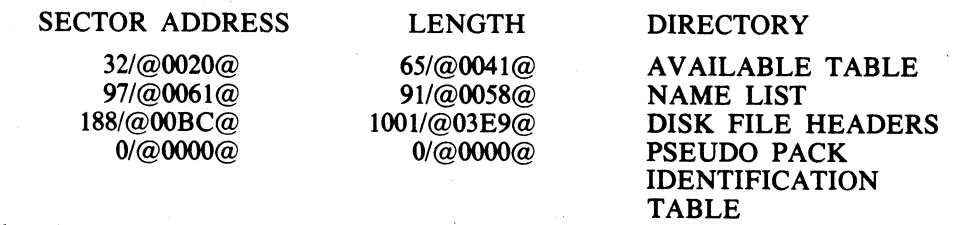

The above sample output is from the disk reformatted with the parameters given in the example DSKUTL RF function above. If the disk-label is not in CMS format, this portion of the listing is omitted.

### Operation:

The utility causes a disk to be opened unlabelled, and prompts the operator to reserve and assign the appropriate disk drive or unit. On assigning the device, the utility lists the specified sectors and goes to EOJ. The dr

#### Example:

To list the first 10 sectors of the disk reformatted in the sample DSKUTL RF function above:

Insert disk ''DISKA'' in drive DMA. The system displays ''DMA DISKA/ 0 FILES OPEN'' Enter "DSKUTL LIST 0 10"  $<sub>or</sub>$ </sub> "DSKUTL LIST 0 - 9" The system displays: "'PRESENT DISK FOR LISTING NOW' '\*<mix-number>/DSKUTL <14> WAITING UNLAB LIST DK DEVICE REQUIRED" Enter "RD DMA" The system displays "DMA RESERVED 0 FILES OPEN" Sector address<br>
an alternative to the absorbed decimal aumber<br>
on the first decimal number<br>
is coord decimal aumber<br>
If sector zero (0) is specified and the<br>
definit decimal number<br>
If sector zero (0) is profession of<br>
SE

Enter "AD <mix-number> DMA"

The utility now lists the specified sector numbers and goes to EOJ.

The following messages can be displayed by the LIST function:

pros

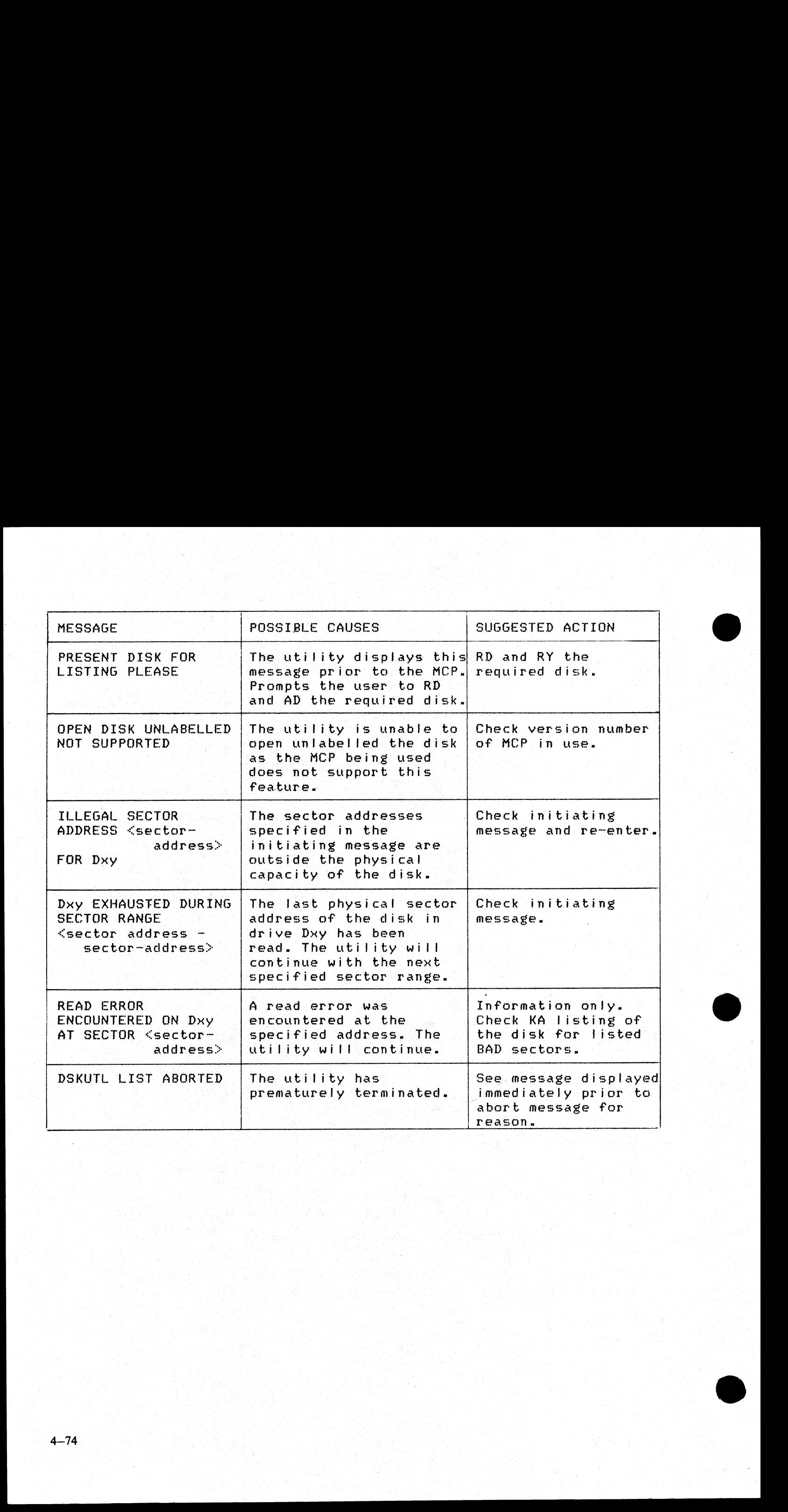

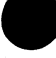

## Format 3, COPY:

TO disk-name For the COPY function, this option in the initiating message causes the diskname specified to be written to the disk-label of the output disk if the input disk is in CMS format.

> If the input disk is not in CMS format or is a fixed disk with a pseudo-pack PPIT, this name is ignored when writing the disk-label.

> If no disk-name is specified in the initiating message, the disk-label is copied from the input disk to the output disk.

### Operation:

On commencing execution, the utility displays the message:

"PRESENT INPUT DISK FIRST PLEASE"

The operator must now reserve and assign the disk-drive required for input. The utility displays the message:

#### "PRESENT OUTPUT DISK NOW PLEASE"

The operator must now reserve and assign the disk drive or unit required for output.

The utility checks that both input and output disks are SDI disks of the same type and capacity. Having established this, the utility proceeds to copy each sector of the input disk to the output disk.

If an error which cannot be corrected is detected, the operator is informed of the sector(s) in error and the utility continues until the entire disk is copied.

NOTE |

This function is only available for duplication of SDI type disks. Any attempt to duplicate Caelus type disks will result in the utility displaying the message:

#### \*"Dxy DEVICE TYPE NOT SUPPORTED DSKUTL (COPY) ABORTED"

Example:

To copy the disk ''DISKA'' created in the above example to a second disk "'DISKB"'.

Insert ''DISKA'' into drive DMA and the output disk into drive DMB.

Enter ''DSKUTL COPY TO DISKB"'

The system displays 'PRESENT DISK FOR INPUT FIRST PLEASE"

"<mix-number>/DSKUTL <14> WAITING UNLAB COPY DK DEVICE REQUIRED" Enter "RD DMA"

The system displays ''DMA RESERVED 0 FILES OPEN"'

Enter "AD  $\leq$ mix-number $>$ DMA"

The system displays ''PRESENT DISK FOR OUTPUT NOW PLEASE"'

'\*<mix-number>/DSKUTL <14> WAITING UNLAB COPY DK DEVICE REQUIRED" Enter "RD DMB"

The system displays 'DMB RESERVED 0 FILES OPEN"'

Enter "AD <mix-number> DMB"

The utility now copies the disk and goes to EOJ.

The time required to copy a BSMII disk is approximately 12 minutes. This time may be significantly extended, however, if any errors are encountered during the copy. **Operation:**<br>
On commencing execution, the utility displays<br>
"PRESENT INPUT DISK PIRST PLEASE"<br>
The operator must now reserve and assign the displays<br>
"PRESENT INPUT DISK NOW PLEASE"<br>
The operator must now reserve and ass

The following messages can be displayed by the COPY function:

 $\mathbf{L}$  and  $\mathbf{L}$ 

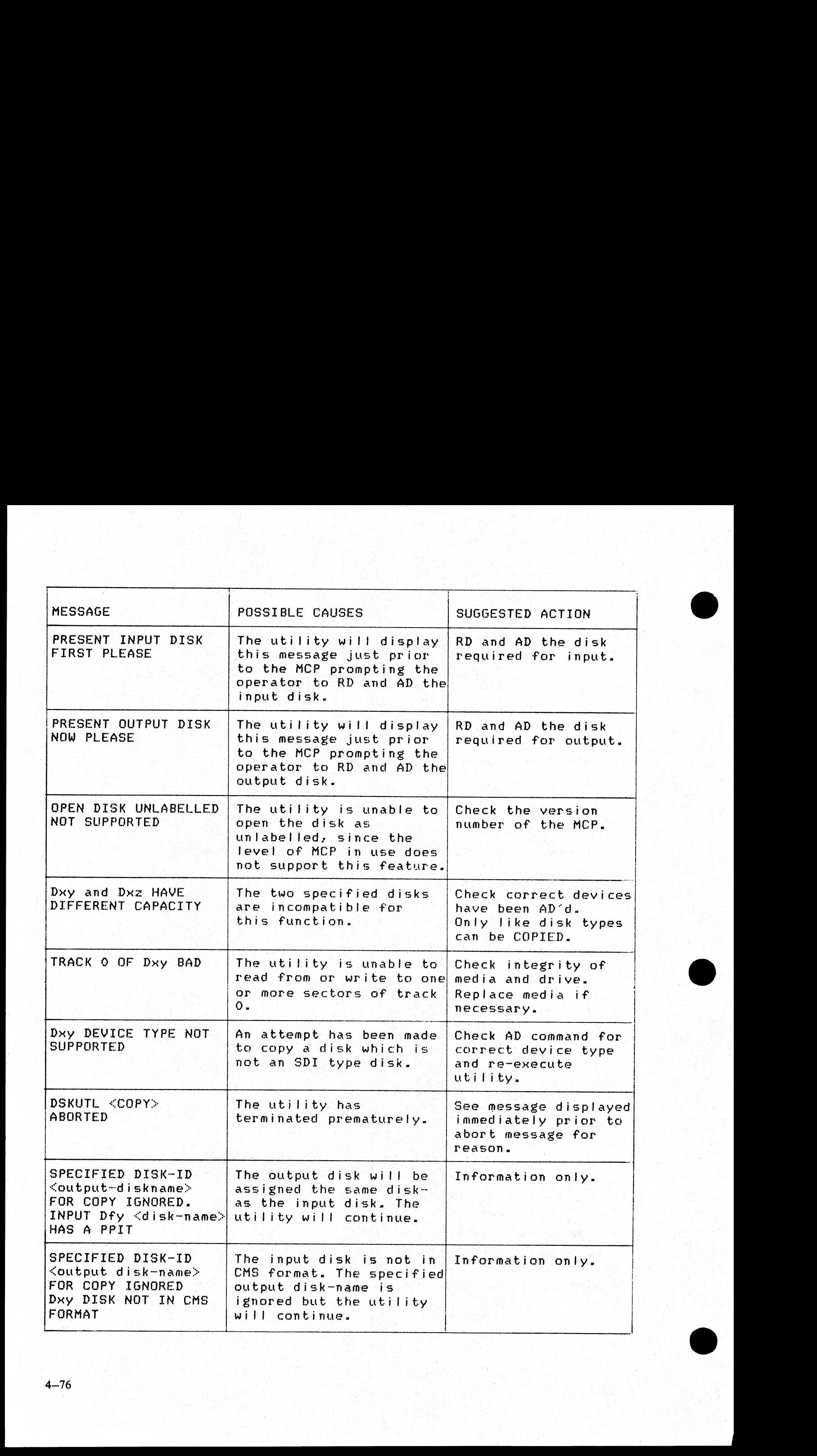

 $4 - 76$ 

the company of the

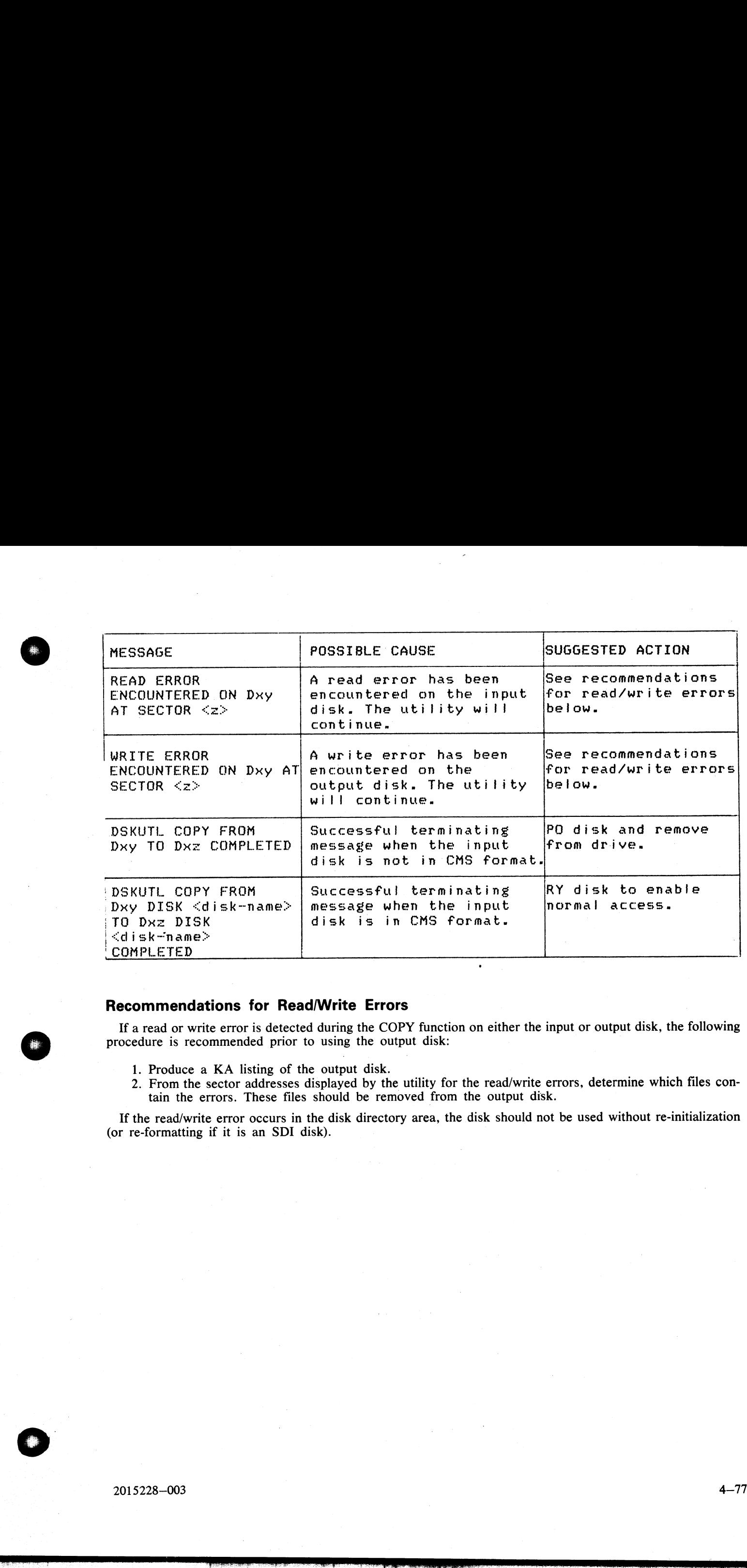

### Recommendations for Read/Write Errors

If a read or write error is detected during the COPY function on either the input or output disk, the following procedure is recommended prior to using the output disk:

- 1. Produce a KA listing of the output disk.
- 2. From the sector addresses displayed by the utility for the read/write errors, determine which files contain the errors. These files should be removed from the output disk.

If the read/write error occurs in the disk directory area, the disk should not be used without re-initialization (or re-formatting if it is an SDI disk).

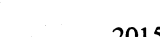

j.

# DUMP (Dump Files to Library Tape from Disk)

This function, a part of the LD allows the operator to copy files from disk to. library-tape.

#### Format:

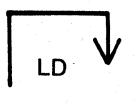

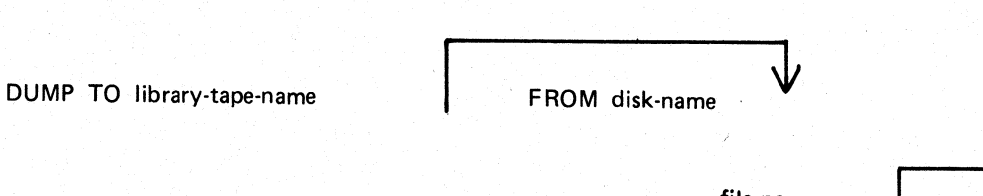

file-name or group-name <br/>  $|$  < BOTH>

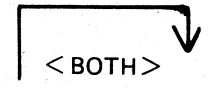

.

If the <BOTH> option is used following a request to dump a keyfile, the associated data file will also be dumped following the keyfile on tape, provided the data file is on disk.

#### Examples:

To dump a group of files beginning with the letters "AR" from the system disk to ARTAPE: DUMP TO ARTAPE AR=

To dump a file called ARTASK and a group of files beginning with the letters "DCS" from a disk called ARDISK1 to a tape called ARTAPE:

LD DUMP TO ARTAPE FROM ARDISK1 ARTASK DCS=

To dump a keyfile called AR200K and its data file from a system disk to ARTAPE: DUMP TO ARTAPE AR200K <BOTH>

Since "DUMP" is a part of the utility "LD", "LD" is actually what will appear in a mix message. To discontinue the DUMP function, 'DS" mix number/LD must be used.

Output messages:

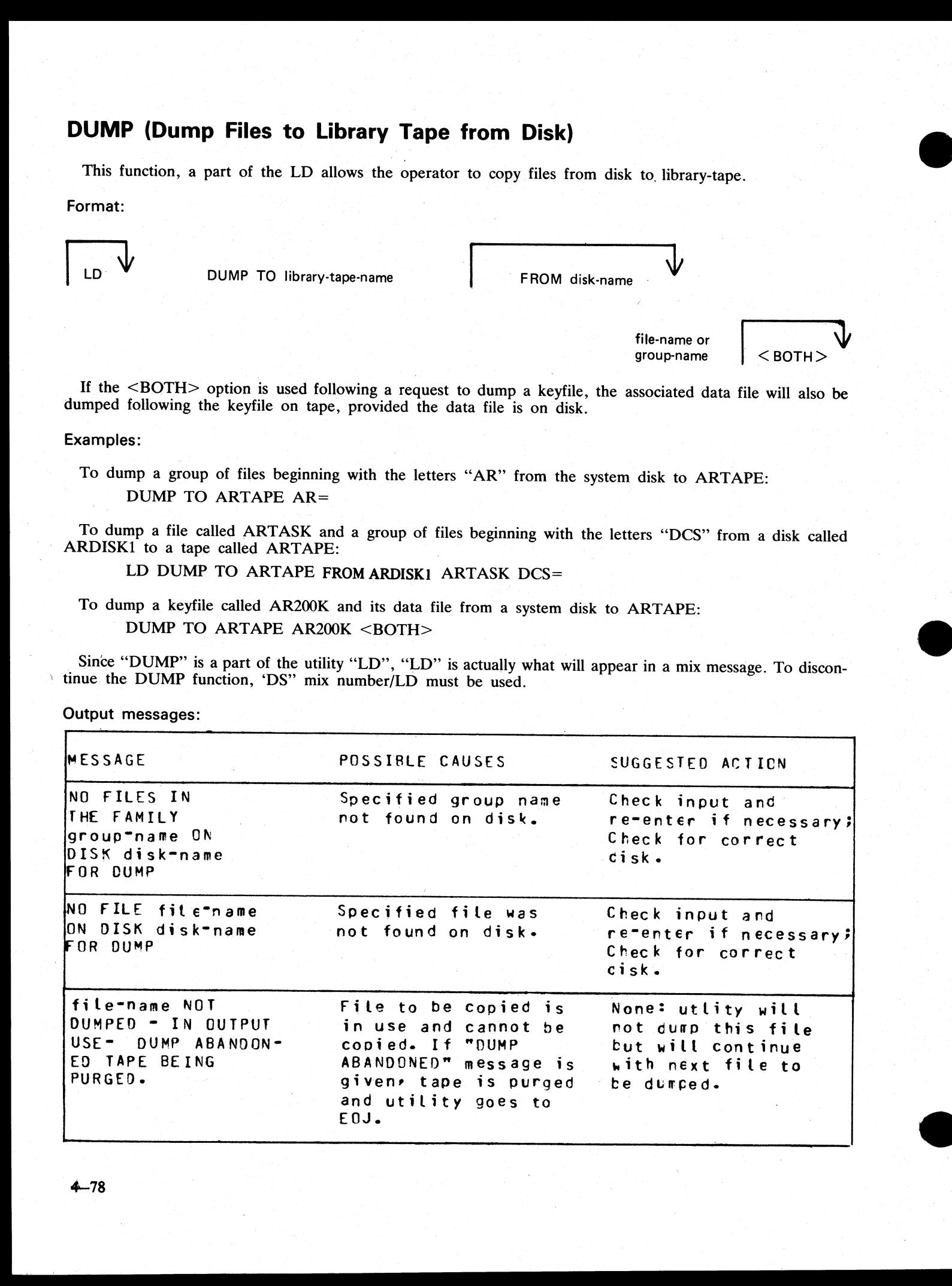

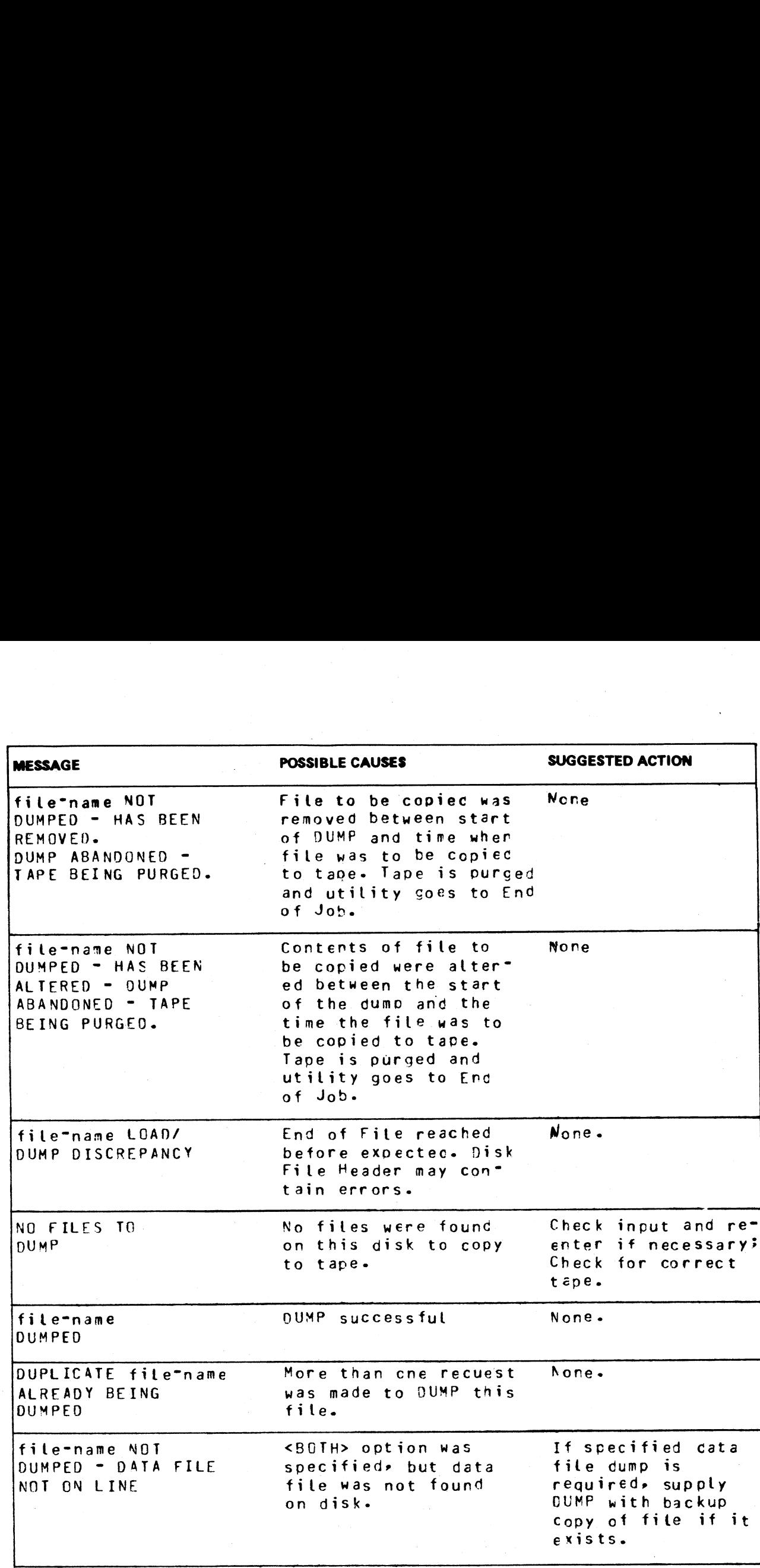

Note: Refer to "Common Utility Output Messages for additional messages.

 $\overline{\phantom{a}}$ 

L<br>Link

# DUMPADISK (Disk Dump)

The DUMPADISK utility is provided to enable periodic back-up and retrieval of user files to disk. It is provided as an alternative to the B 90 Stand Alone Utility (SAU) Copy, which cannot be used on systems without a console (B 93). The utility executes under MCP control and requires the open unlabelled disk facility in order to run. The B 90 MCP level 3.03 and above supports this function. DUMPADISK also requires the presence of the local language file (SYSLANGUAGE).

Note that all reference to pseudo-pack is for information only. The B 90 system does not support pseudopack. The B 90 is the only CMS system which supports ''Open Unlabelled disk'', which it does from the CMS 3.03 release.

#### **NOTE**

DUMPADISK will replace the current DD utility. The disk format created by DUMPADISK is unique and builds a non-standard disk directory. Disks created with the DD utility are NOT recognized by the DUMPADISK utility. As DD will not be issued for any releases after 3.3, users with disks created with DD must convert their back-up media to disks created with DUMPADISK.

The files created with the DUMPADISK utility can only be accessed using the DUMPADISK LOAD or ADD function. These disks can, however, be duplicated using the DSKUTL COPY function (see the description of DSKUTL contained earlier in this section). Disks used for back-up must be pre-initialized in CMS format and must not contain any user data. Any files existing on a disk written to by DUMPADISK will be lost when the DUMPADISK disk directory is written.

The utility also creates a security record when DUMPing to back-up disks. This record must be present on any disk used for a LOAD function.

DUMPADISK provides the facility to create one or a numbered sequence of back-up disks during one dump session.

#### $\blacksquare$  Example:  $\blacksquare$  ,  $\blacksquare$  ,  $\blacksquare$

In dumping files from a 2011 disk to Imb disk, several Imb disks may be required to accommodate all the required data. During the DUMP or UNLOAD function, replacement disks will be called for as each back up disk becomes full. The directory of each disk will contain entries for all the files contained on that disk, and disks which have been created previously in that dump session. Thus in a series of three back-up disks created in the same session:

The directory of disk 1 has. entries for all files on disk 1. The directory of disk 2 has entries for all files on disks 1 and 2. The directory of disk 3 has entries for all files on disks 1, 2 and 3.

When retrieving files from back-up disks, all files DUMPed may be LOADed successively, or a selection of individual or groups of files may be LOADed. In all cases, it is advisable to initiate any LOAD from the last disk of the sequence. In this way, if any files required for LOAD are not resident on that disk, the utility

When creating back-up disks, the utility will request a four-character prefix for disk identification purposes.<br>Each disk created will be labelled with this prefix concatenated with a three-character decimal number, progre

Files can be DUMPed to and LOADed from any CMS supported removable disk media (except ICMD), and DUMPed or LOADed from and to any CMS supported disk.

#### Format:

FORMAT 1

#### DUMPADISK PRINT.DIR

This function lists the disk directory.

FORMAT 2

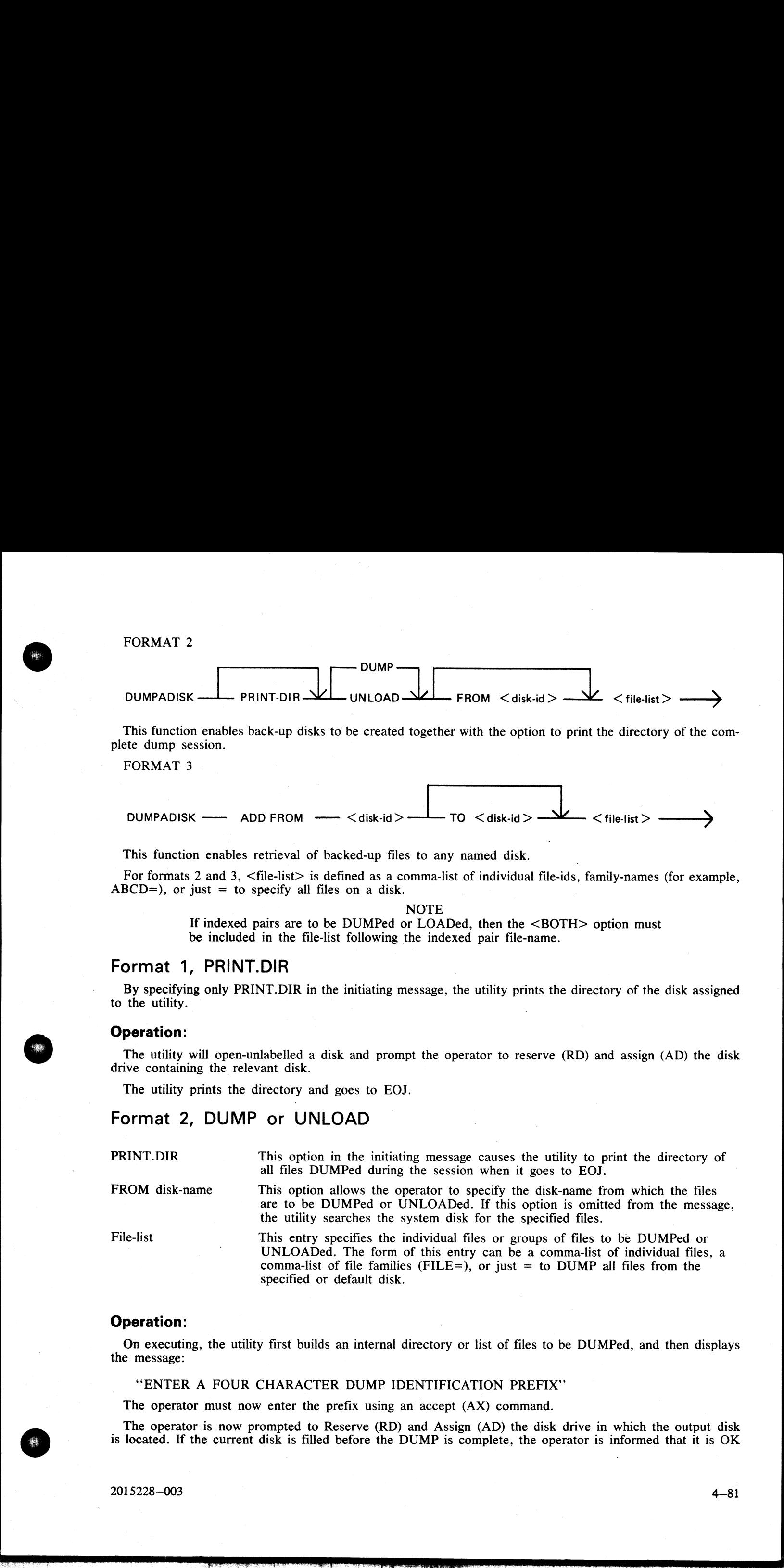

This function enables back-up disks to be created together with the option to print the directory of the complete dump session.

FORMAT<sub>3</sub>

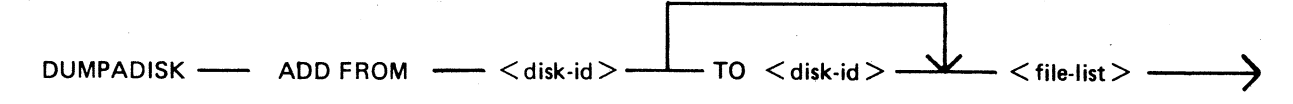

This function enables retrieval of backed-up files to any named disk.

For formats 2 and 3, <file-list> is defined as a comma-list of individual file-ids, family-names (for example,  $ABCD=$ ), or just = to specify all files on a disk.

**NOTE** 

If indexed pairs are to be DUMPed or LOADed, then the <BOTH> option must be included in the file-list following the indexed pair file-name.

## Format 1, PRINT.DIR

By specifying only PRINT.DIR in the initiating message, the utility prints the directory of the disk assigned to the utility.

#### Operation:

The utility will open-unlabelled a disk and prompt the operator to reserve (RD) and assign (AD) the disk drive containing the relevant disk.

The utility prints the directory and goes to EOJ.

## Format 2, DUMP or UNLOAD

PRINT.DIR This option in the initiating message causes the utility to print the directory of all files DUMPed during the session when it goes to EOJ.

FROM disk-name This option allows the operator to specify the disk-name from which the files are to be DUMPed or UNLOADed. If this option is omitted from the message, the utility searches the system disk for the specified files.

File-list This entry specifies the individual files or groups of files to be DUMPed or UNLOADed. The form of this entry can be a comma-list of individual files, a comma-list of file families (FILE=), or just = to DUMP all files from the specified or default disk.

### Operation:

On executing, the utility first builds an internal directory or list of files to be DUMPed, and then displays the message:

"ENTER A FOUR CHARACTER DUMP IDENTIFICATION PREFIX"

The operator must now enter the prefix using an accept (AX) command.

The operator is now prompted to Reserve (RD) and Assign (AD) the disk drive in which the output disk is located. If the current disk is filled before the DUMP is complete, the operator is informed that it is OK

to PO drive <Dxy>. The utility then prompts the operator to replace the disk by displaying the following message:

### "OVERFLOW DISK REQUIRED TO CONTINUE DUMP"

The operator must PO the existing disk and replace it with another disk.

On completing the DUMP, if the PRINT.DIR option was entered in the initiating message, the directory for the dump session is output to the line printer before the utility goes to EOJ.

# Format 3, ADD or LOAD

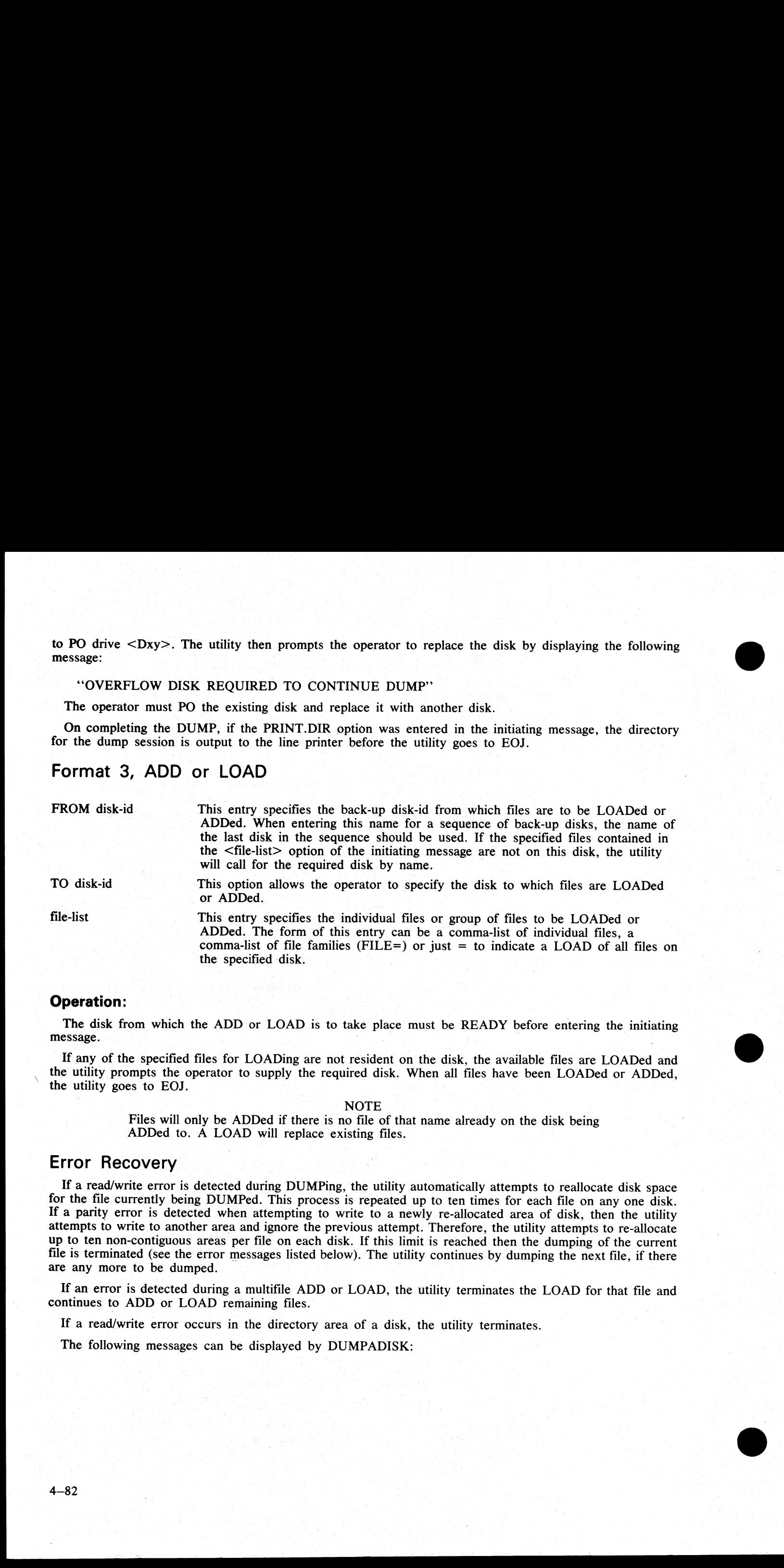

### Operation:

The disk from which the ADD or LOAD is to take place must be READY before entering the initiating message. | : | |

the utility prompts the operator to supply the required disk. When all files have been LOADed or ADDed, the utility goes to EOJ. If any of the specified files for LOADing are not resident on the disk, the available files are LOADed and

#### NOTE

Files will only be ADDed if there is no file of that name already on the disk being ADDed to. A LOAD will replace existing files.

# Error Recovery

If a read/write error is detected during DUMPing, the utility automatically attempts to reallocate disk space<br>for the file currently being DUMPed. This process is repeated up to ten times for each file on any one disk.<br>If

If an error is detected during a multifile ADD or LOAD, the utility terminates the LOAD for that file and continues to ADD or LOAD remaining files.

If a read/write error occurs in the directory area of a disk, the utility terminates

The following messages can be displayed by DUMPADISK:

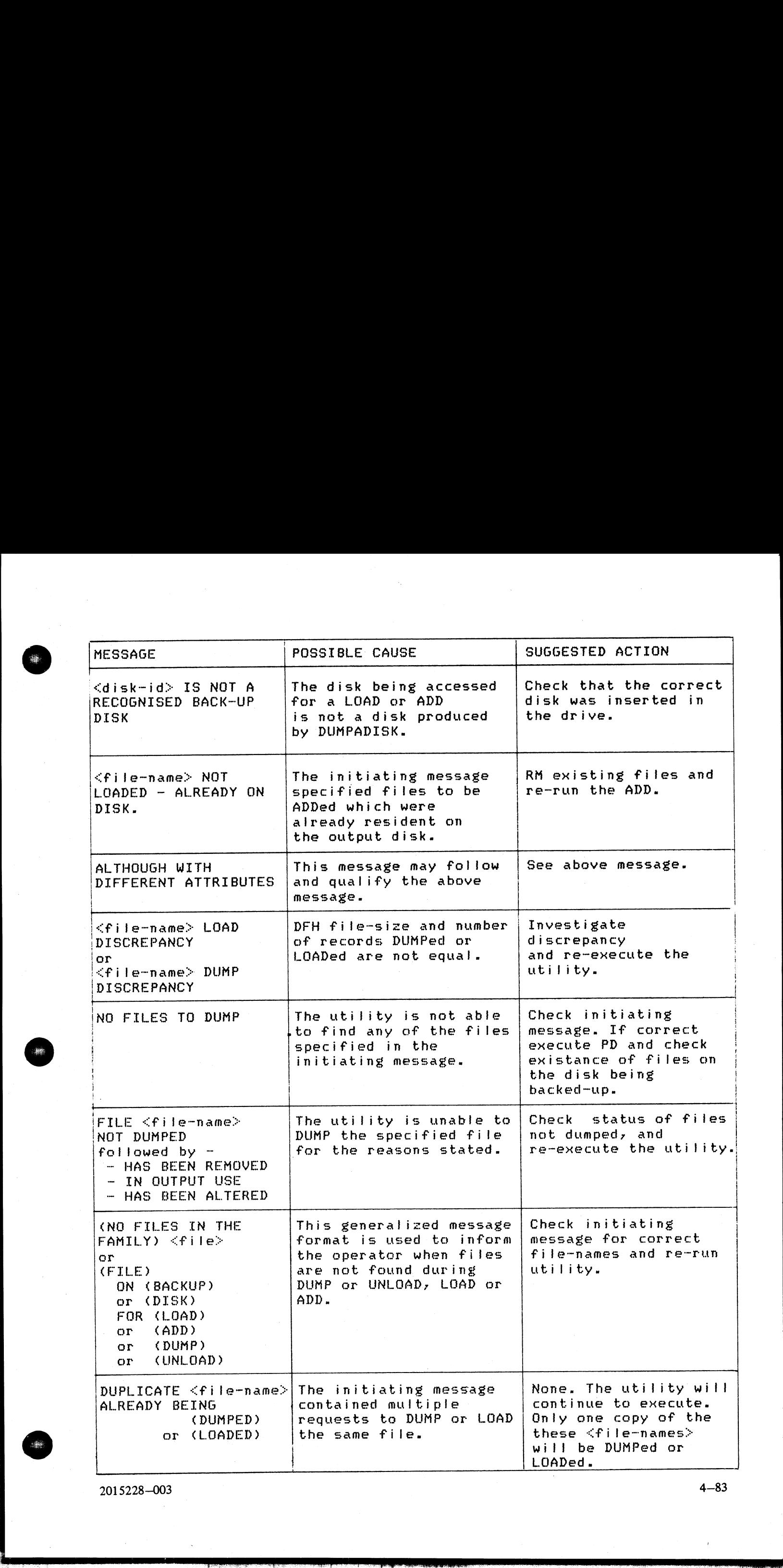

2015228—003

4—83

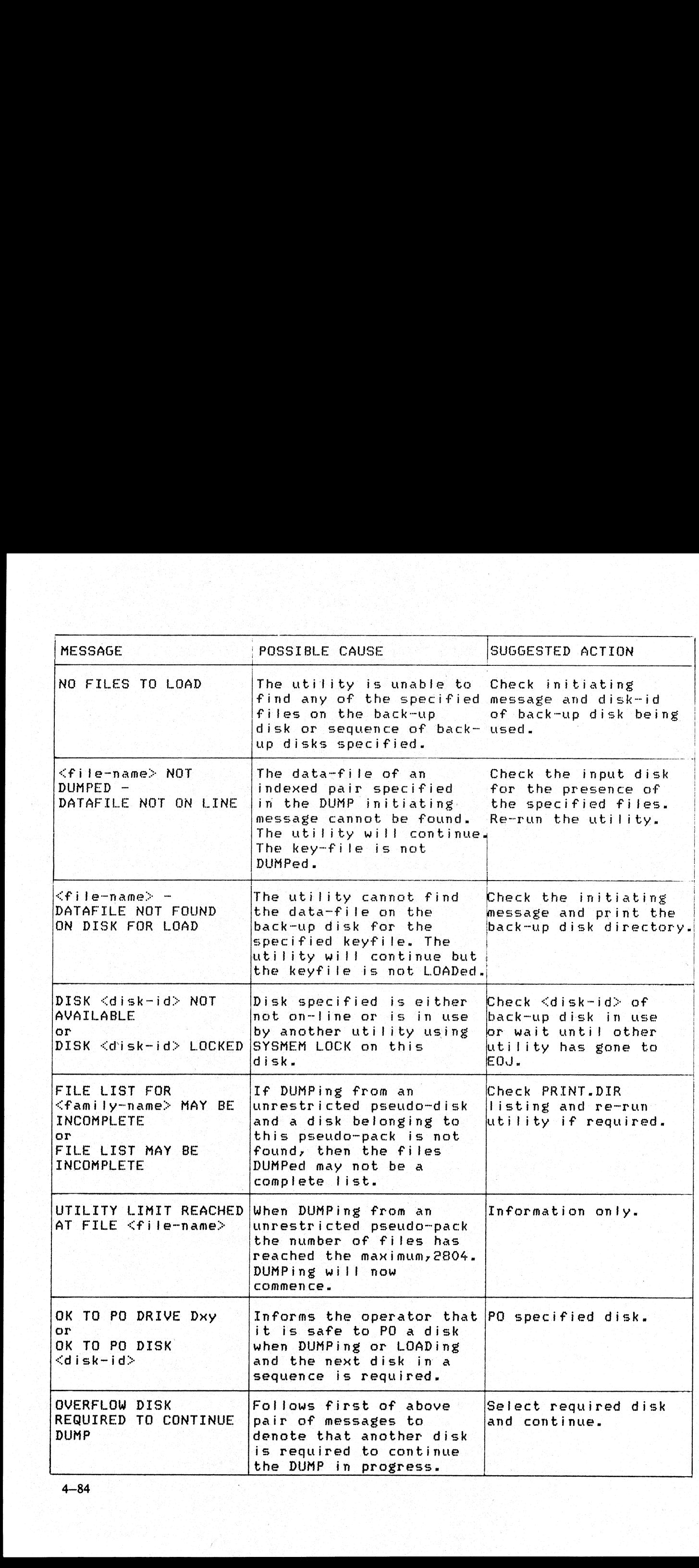

, a complete the second spin with the second second second second second second second second second second se<br>Second second second second second second second second second second second second second second second second

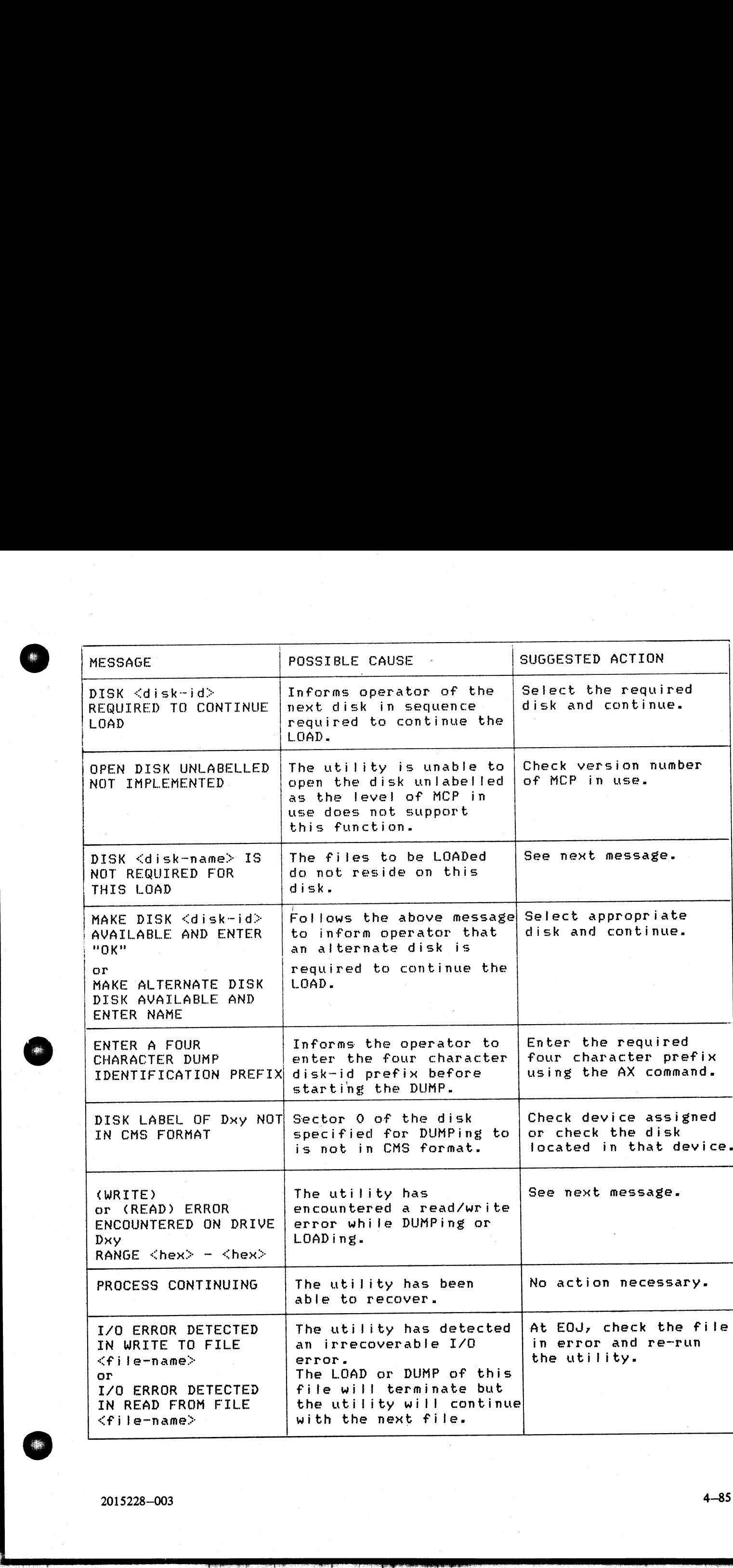

j.

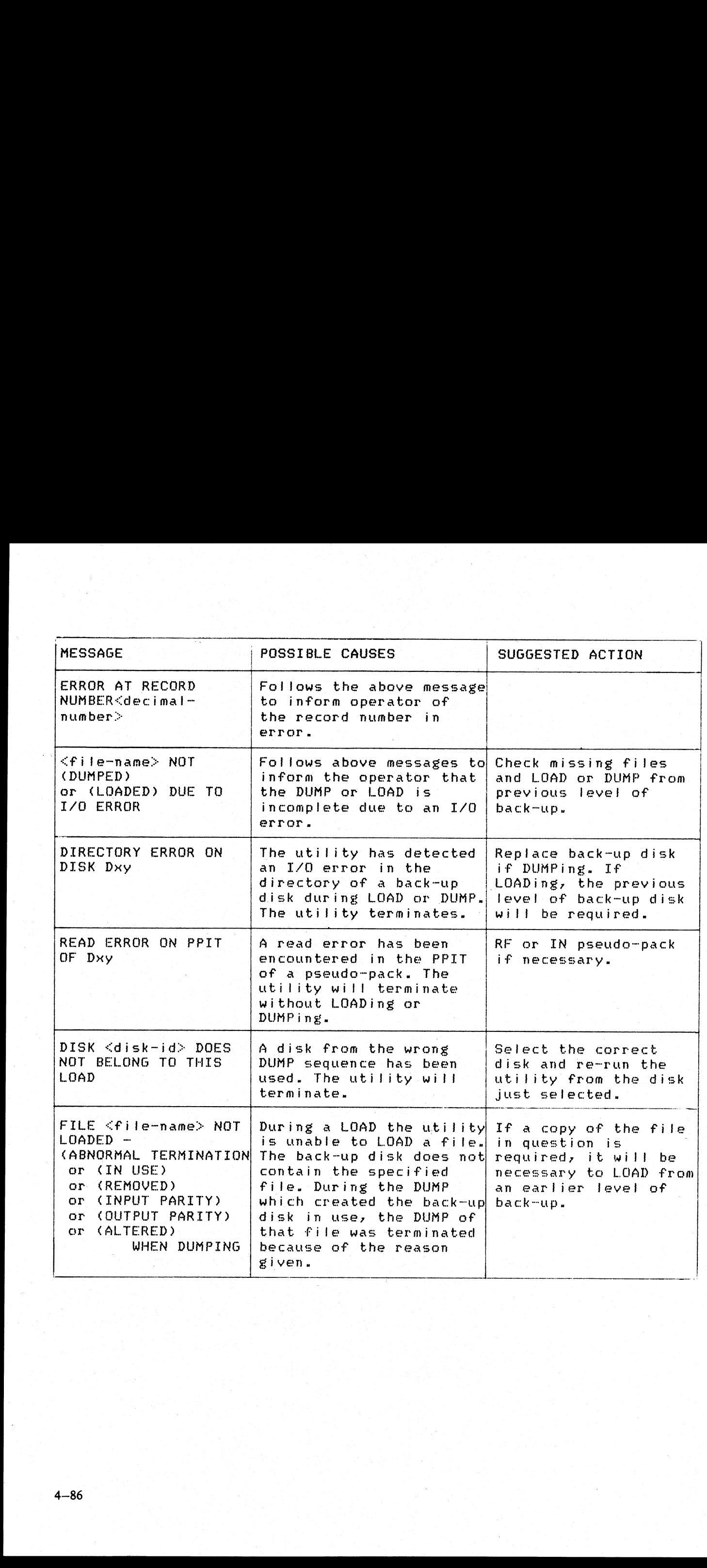

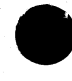

the contract of the contract of the contract of the contract of the contract of

 ${\tt ROBERT}$  L.  ${\rm CLS}$ Loe rd " s9 een AF AB STEN j Ferd Bows Se \_., 44 5 7555 BEACH BLYD., SUNE 116 LACKSONVILLE, FLUXIUA SZZ

# $ECMA.LD$  (LOAD/DUMP OF ECMA TAPE FILES)  $T^{2^{1-1660}}$

This utility allows the operator to structure tape files according to ECMA BASIC and ECMA COMPACT systems as specified in the STANDARD ECMA-41 publication. **IP OF ECMA**<br>to structure tape fil<br>NDARD ECMA-41<br>is unlabelled tapes in<br>MPACT system.

The ECMA tapes are treated as unlabelled tapes in the CMS system. The utility is initiated in two different ways for BASIC system and COMPACT system.

# BASIC INITIATION

Format (Disk to Tape copy)

ECMA. LD  $U$ UNIT FROM disk-name  $\forall \forall$  file name ape files according to EC<br>
IA-41 publication.<br>
m.<br>
m.<br>
tape. If the option UNL in the CMS system.

are removed from the disk.

Format (Tape-to Disk copy)

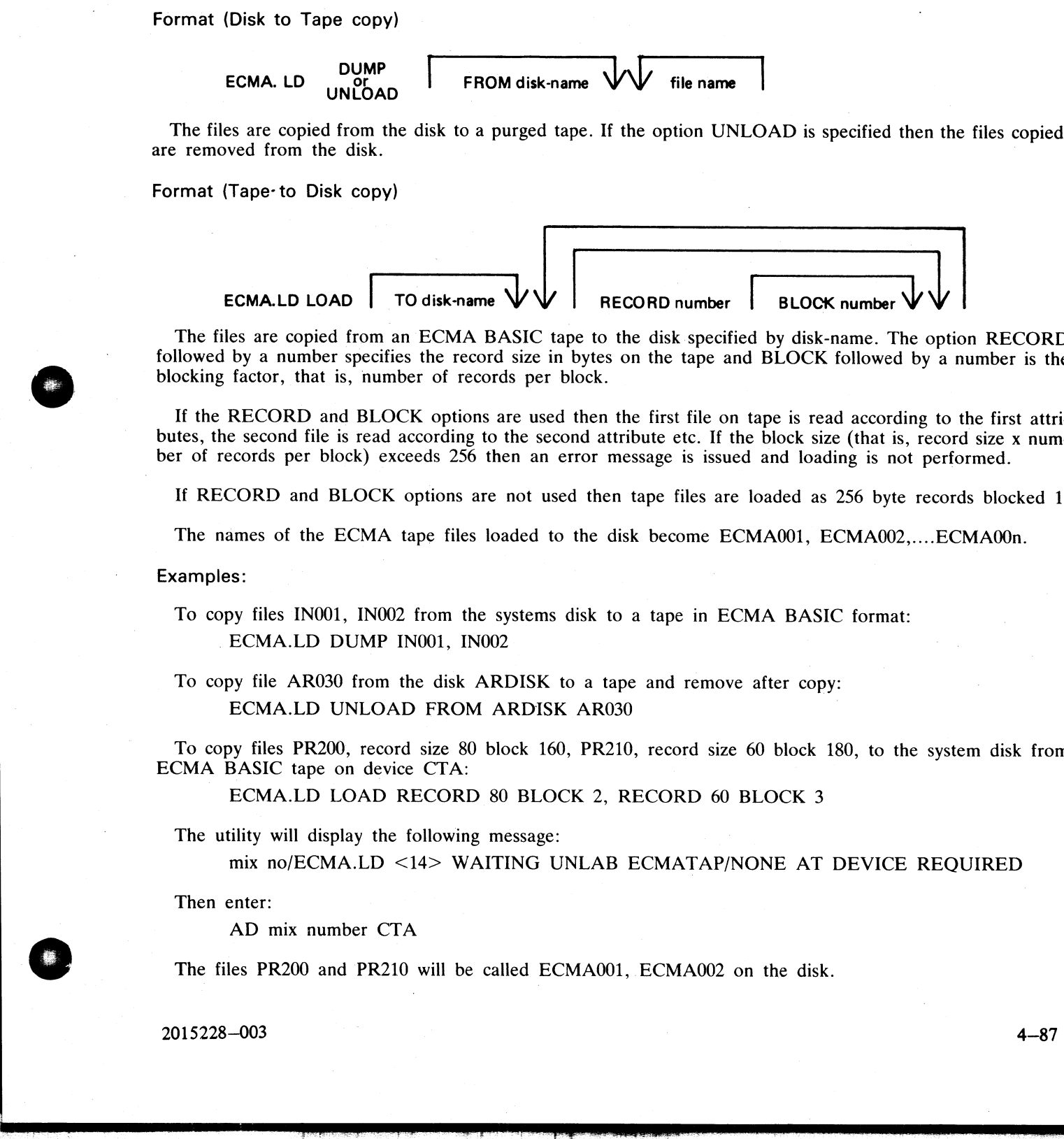

The files are copied from an ECMA BASIC tape to the disk specified by disk-name. The option RECORD followed by a number specifies the record size in bytes on the tape and BLOCK followed by a number is the blocking factor, that is, number of records per block.

If the RECORD and BLOCK options are used then the first file on tape is read according to the first attributes, the second file is read according to the second attribute etc. If the block size (that is, record size x number of records per block) exceeds 256 then an error message is issued and loading is not performed.

If RECORD and BLOCK options are not used then tape files are loaded as 256 byte records blocked 1.

The names of the ECMA tape files loaded to the disk become ECMA001, ECMA002,....ECMA00n.

Examples:

To copy files IN001, IN002 from the systems disk to a tape in ECMA BASIC format:

ECMA.LD DUMP IN001, IN002

To copy file AR030 from the disk ARDISK to a tape and remove after copy:

ECMA.LD UNLOAD FROM ARDISK AR030

To copy files PR200, record size 80 block 160, PR210, record size 60 block 180, to the system disk from ECMA BASIC tape on device CTA:

ECMA.LD LOAD RECORD 80 BLOCK 2, RECORD 60 BLOCK 3

The utility will display the following message:

mix no/ECMA.LD <14> WAITING UNLAB ECMATAP/NONE AT DEVICE REQUIRED

Then enter:

AD mix number CTA

The files PR200 and PR210 will be called ECMA001, ECMAO02 on the disk.

# COMPACT INITIATION

Format (Disk to Tape copy)

ECMA.LD DUMP<br>
UNLOAD TO tape name |<br>| DUMP | TO tape name | FROM diskname | WW file name | WW LOAD

The files are copied from the disk to tape. If the option UNLOAD is used then files copied are removed from the disk.

Format (Tape to Disk copy)

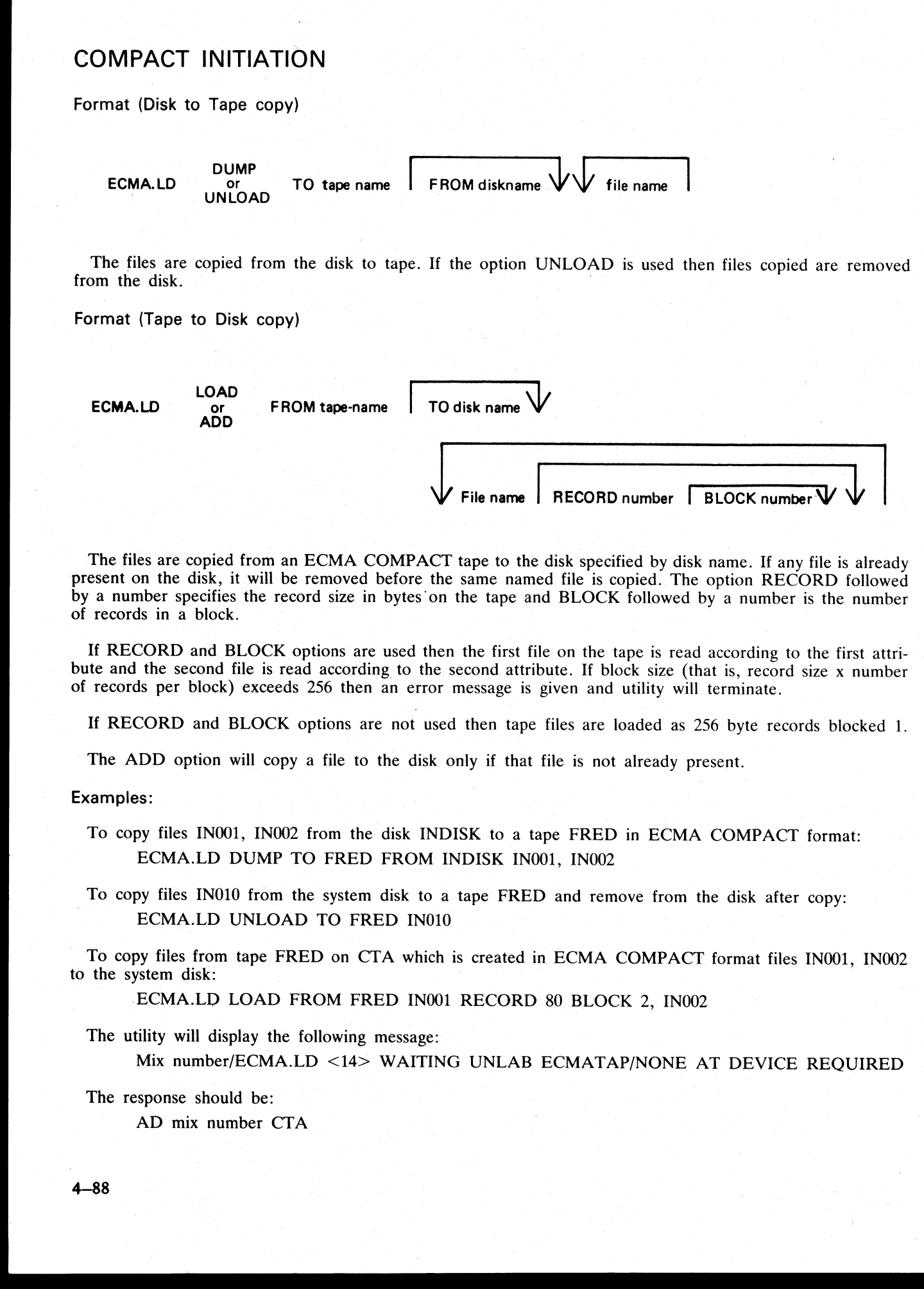

The files are copied from an ECMA COMPACT tape to the disk specified by disk name. If any file is already present on the disk, it will be removed before the same named file is copied. The option RECORD followed by a number specifies the record size in bytes'on the tape and BLOCK followed by a number is the number of records in a block.

If RECORD and BLOCK options are used then the first file on the tape is read according to the first attribute and the second file is read according to the second attribute. If block size (that is, record size x number of records per block) exceeds 256 then an error message is given and utility will terminate.

If RECORD and BLOCK options are not used then tape files are loaded as 256 byte records blocked 1.

The ADD option will copy a file to the disk only if that file is not already present.

Examples:

To copy files INQO1, INO02 from the disk INDISK to a tape FRED in ECMA COMPACT format: ECMA.LD DUMP TO FRED FROM INDISK INO01, IN002

To copy files INO10 from the system disk to a tape FRED and remove from the disk after copy: ECMA.LD UNLOAD TO FRED IN010

To copy files from tape FRED on CTA which is created in ECMA COMPACT format files IN001, IN002 to the system disk:

-ECMA.LD LOAD FROM FRED IN001 RECORD 80 BLOCK 2, IN002

The utility will display the following message:

Mix number/ECMA.LD <14> WAITING UNLAB ECMATAP/NONE AT DEVICE REQUIRED

 $\mathbb{R}^2$ 

The response should be:

AD mix number CTA

Output Messages:

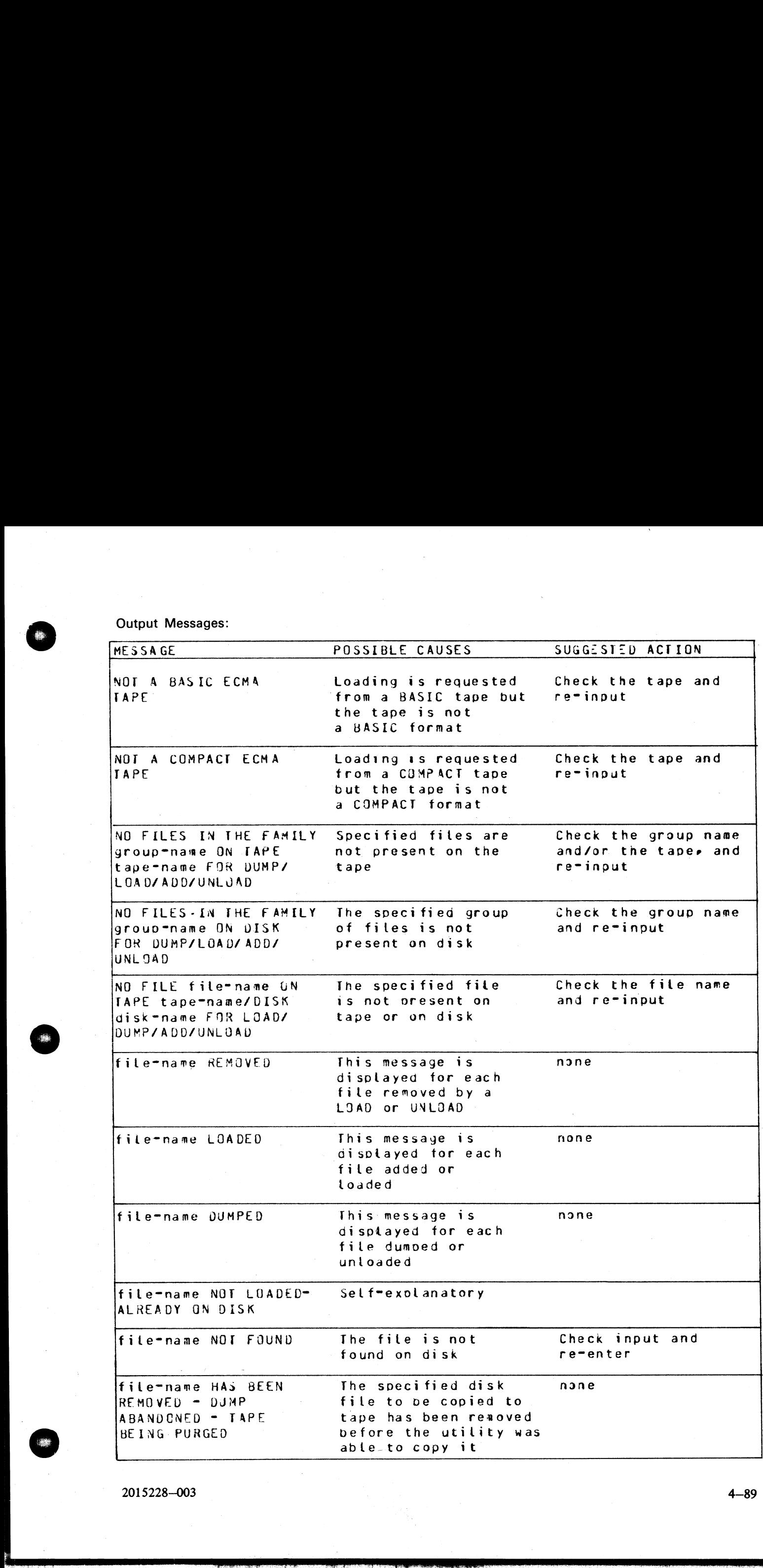

2015228—003 4—89

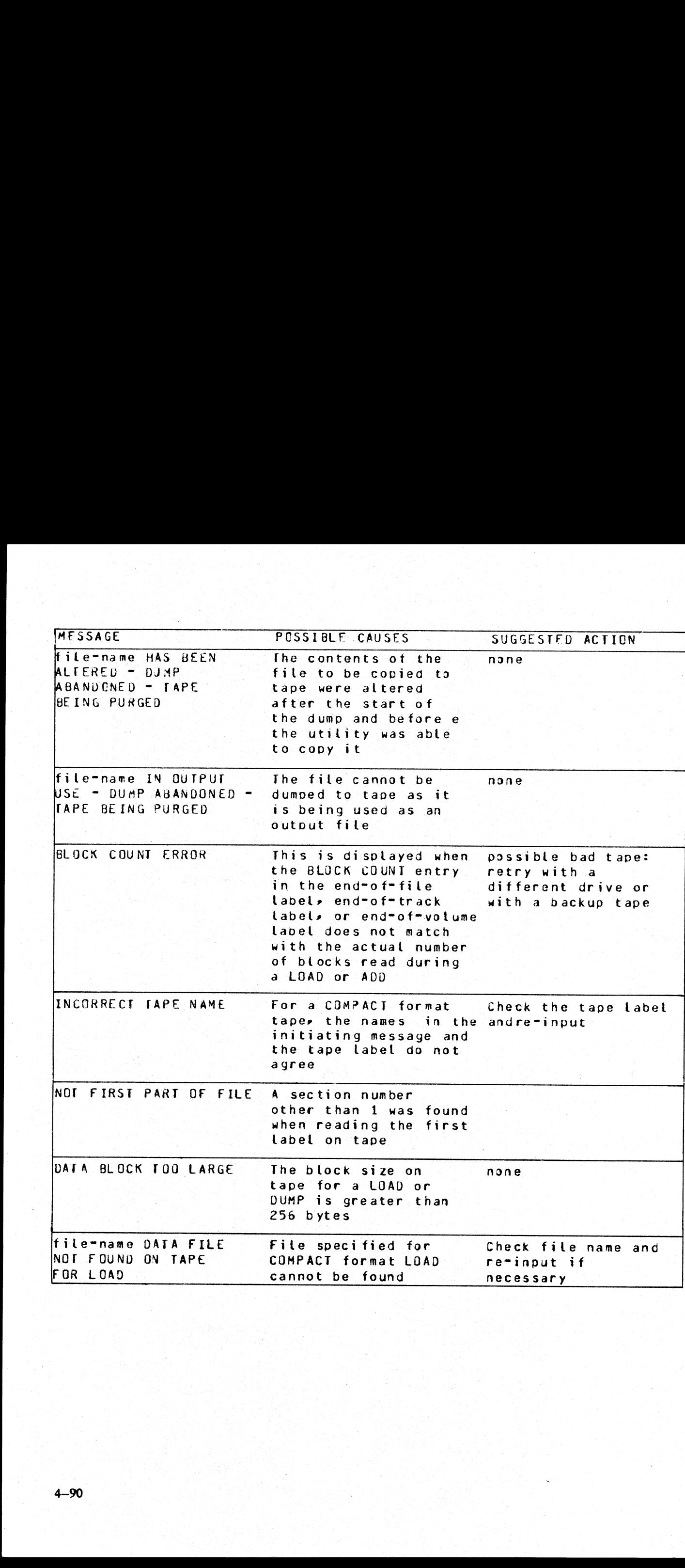

e en la provincia de la provincia de la provincia de la provincia de la provincia de la provincia del provinci<br>La provincia del provincia del provincia del provincia del provincia del provincia del provincia del provincia

# FL (Display File Attributes on Self-Scan)

This utility allows the operator to display detailed information about particular files or groups of files on disk. The information given is similar to the LR utility, and is displayed on a console screen, or console print ay File  $\mu$  allows the correction give

Format:

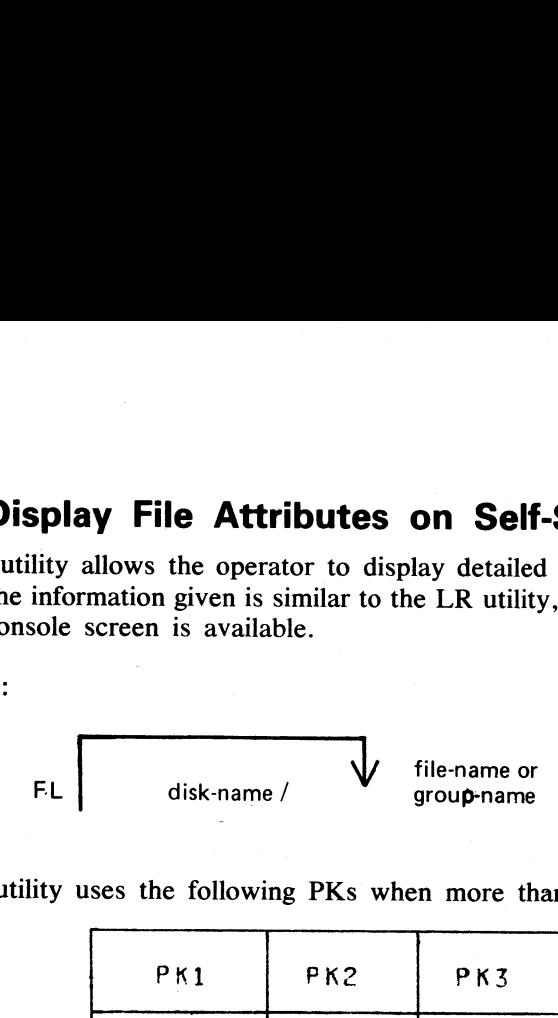

The utility uses the following PKs when more than one file is specified:

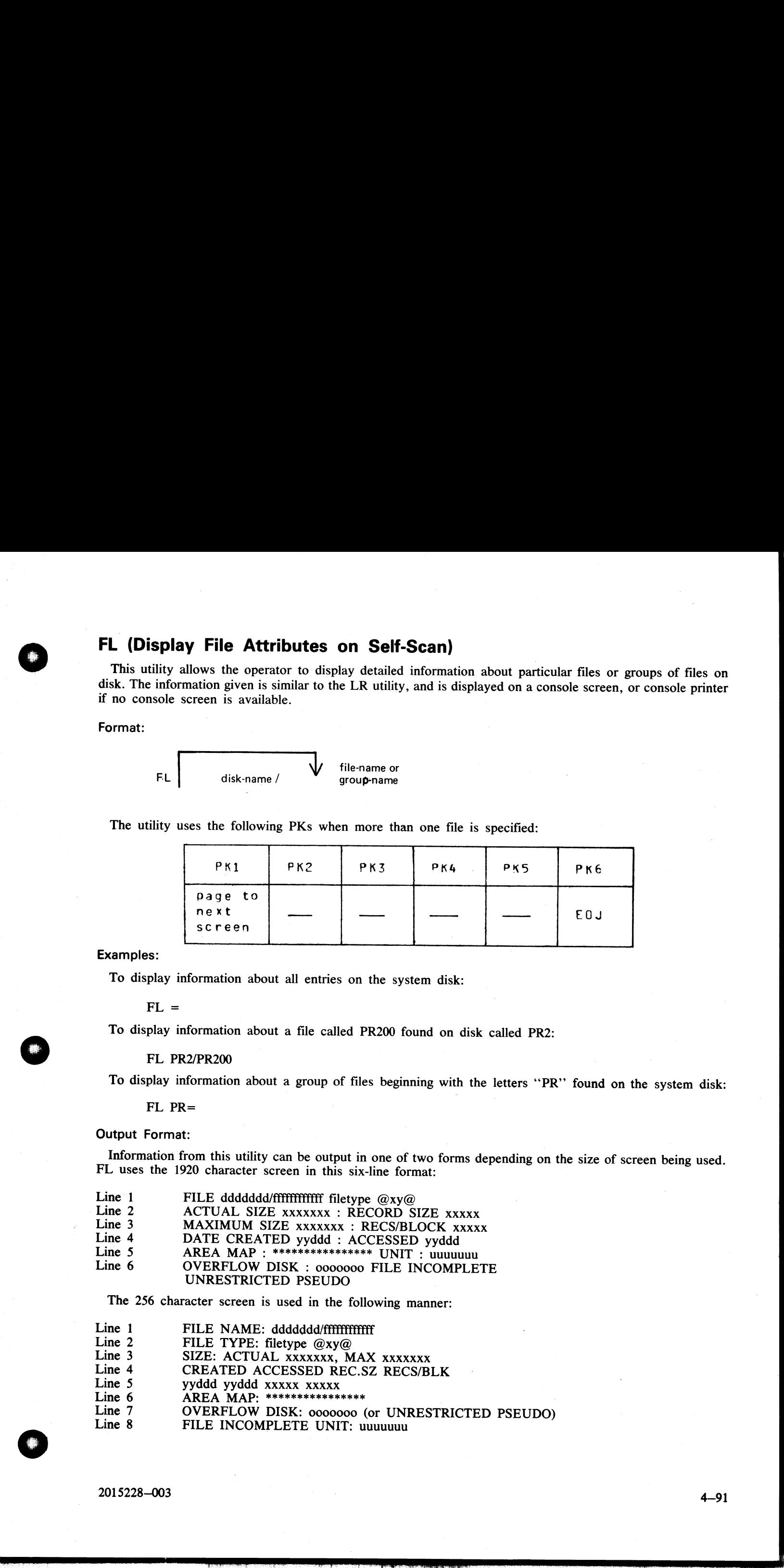

To display information about all entries on the system disk:

 $FL =$ 

To display information about a file called PR200 found on disk called PR2:

FL PR2/PR200

To display information about a group of files beginning with the letters ''PR'' found on the system disk:

FL PR=

#### Output Format:

Information from this utility can be output in one of two forms depending on the size of screen being used. FL uses the 1920 character screen in this six-line format:

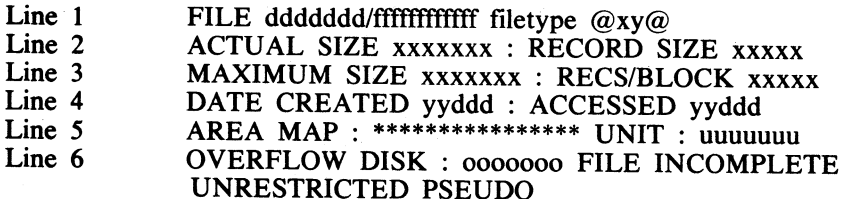

The 256 character screen is used in the following manner:

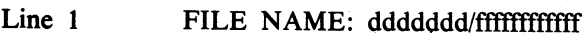

- Line 2 FILE TYPE: filetype  $\omega xy\omega$
- 
- Line 3 SIZE: ACTUAL xxxxxxx, MAX xxxxxxx<br>Line 4 CREATED ACCESSED REC.SZ RECS/BLK
- Line 5 yyddd yyddd xxxxx xxxxx
- 
- Line 6 AREA MAP: \*\*\*\*\*\*\*\*\*\*\*\*\*\*\*\*\*\*\*<br>
Line 7 OVERFLOW DISK: 0000000 (or UNRESTRICTED PSEUDO)<br>
Line 8 FILE INCOMPLETE UNIT: ununumun
- FILE INCOMPLETE UNIT: uuuuuuu

.<br>1123

i<br>Hotel

.<br>T
Note that the OVERFLOW ON DISK will not be displayed if the file has no overflow areas allocated.

The first line contains disk name specified by DDDDDDD on which the file specified by FFFFFFFFFFFF © resides.

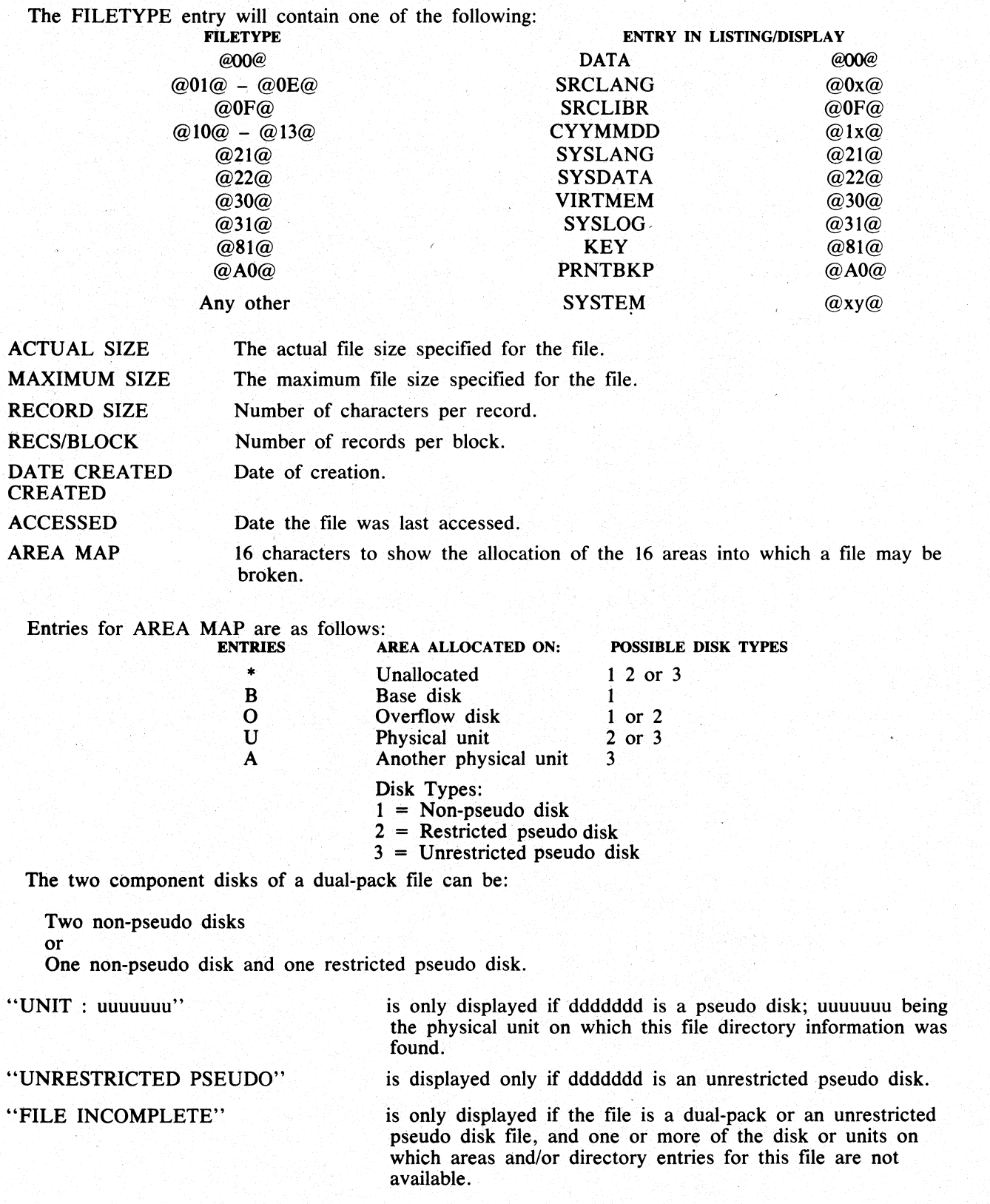

"OVERFLOW DISK : oo00000"' | is only displayed if the file is a dual-pack. "OVERFLOW DISK : 0000000" is only disp<br>Output messages:

Output messages:

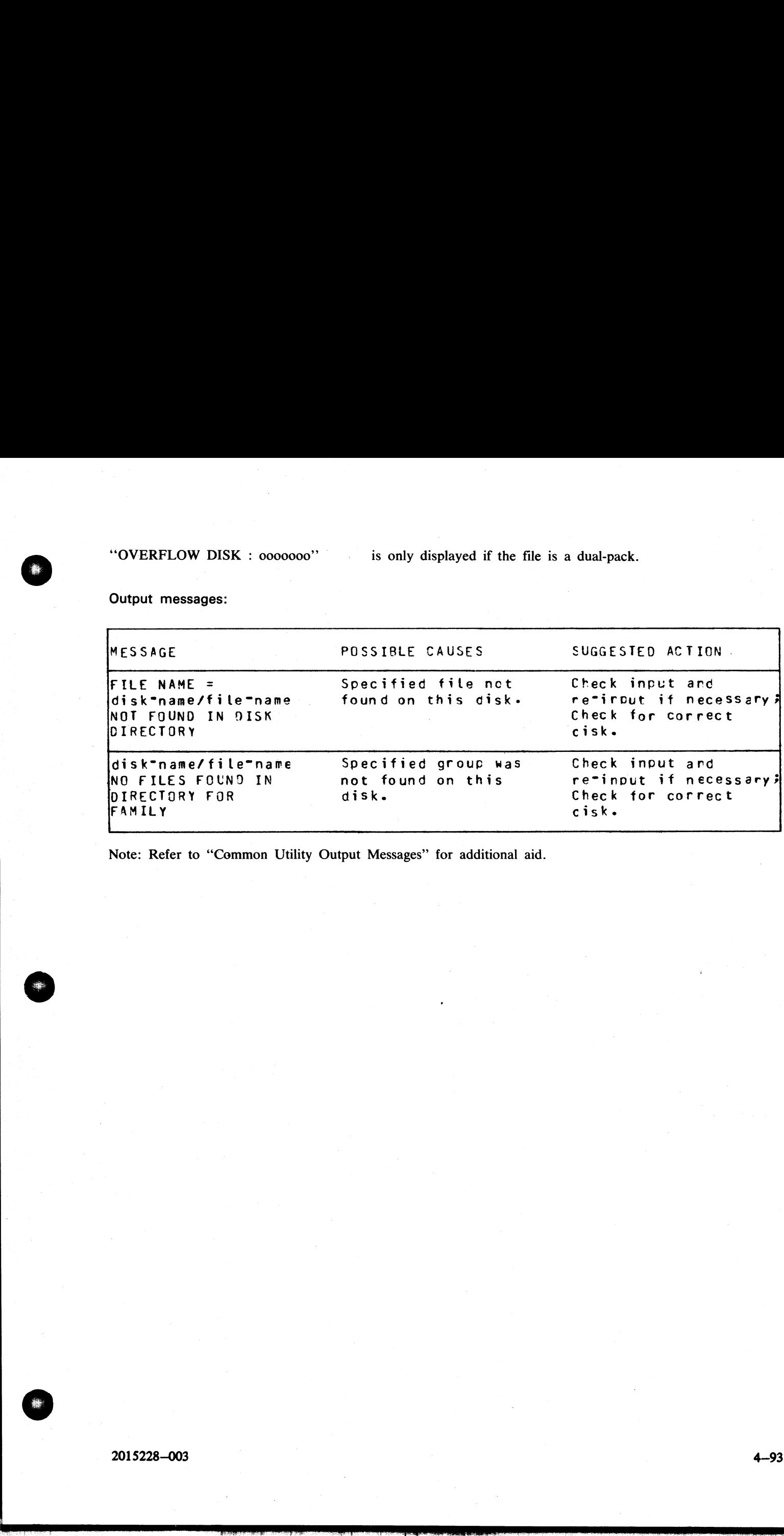

Note: Refer to "Common Utility Output Messages" for additional aid.

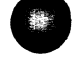

**FS (File Squash)**<br>This utility allows the control of that is, hexadecimal@FI<br>utility will remove these<br>Format: This utility allows the operator to remove all deleted records from a data file. Records are normally "deleted" (that is, hexadecimal@FF@ are written over the records) through an appropriate application program. The FS utility will remove these previously deleted records, allowing additional records to be added to the file. eleted records from a data f<br>records) through an approp<br>prds, allowing additional re s from a dat<br>
bugh an app<br>
g additional<br>
contract to the state of the state of the state of the state of the state of the state of the state of the state of the state of the state of the state of the state of the state of

Format:

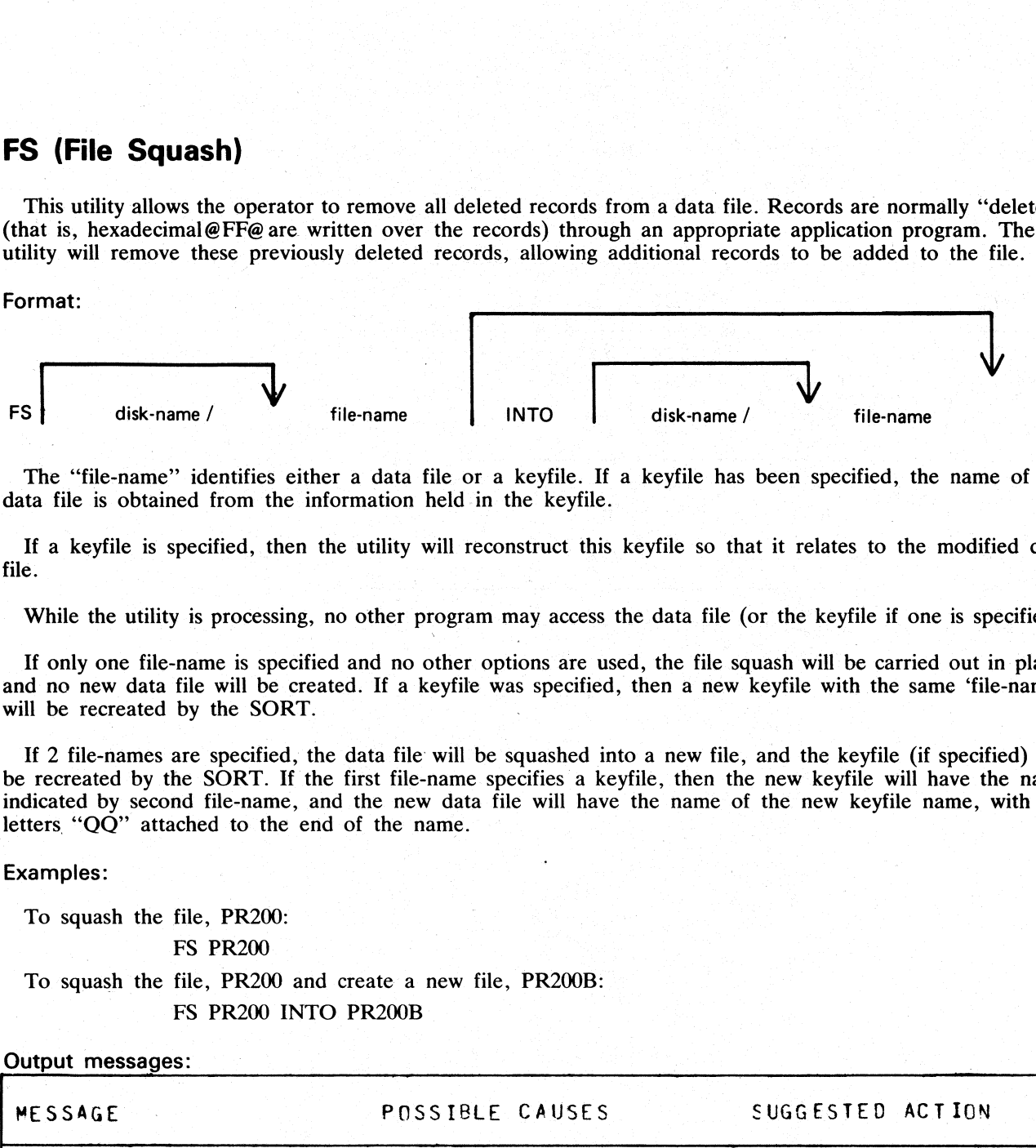

The "'file-name" identifies either a data file or a keyfile. If a keyfile has been specified, the name of the data file is obtained from the information held in the keyfile.

If a keyfile is specified, then the utility will reconstruct this keyfile so that it relates to the modified data file.

While the utility is processing, no other program may access the data file (or the keyfile if one is specified).

If only one file-name is specified and no other options are used, the file squash will be carried out in place, and no new data file will be created. If a keyfile was specified, then a new keyfile with the same 'file-name"' will be recreated by the SORT.

If 2 file-names are specified, the data file will be squashed into a new file, and the keyfile (if specified) will be recreated by the SORT. If the first file-name specifies a keyfile, then the new keyfile will have the name indicated by second file-name, and the new data file will have the name of the new keyfile name, with the letters " $QQ$ " attached to the end of the name.

Examples:

To squash the file, PR200:

| FS PR200

To squash the file, PR200 and create a new file, PR200B: FS PR200 INTO PR200B

### Output messages:

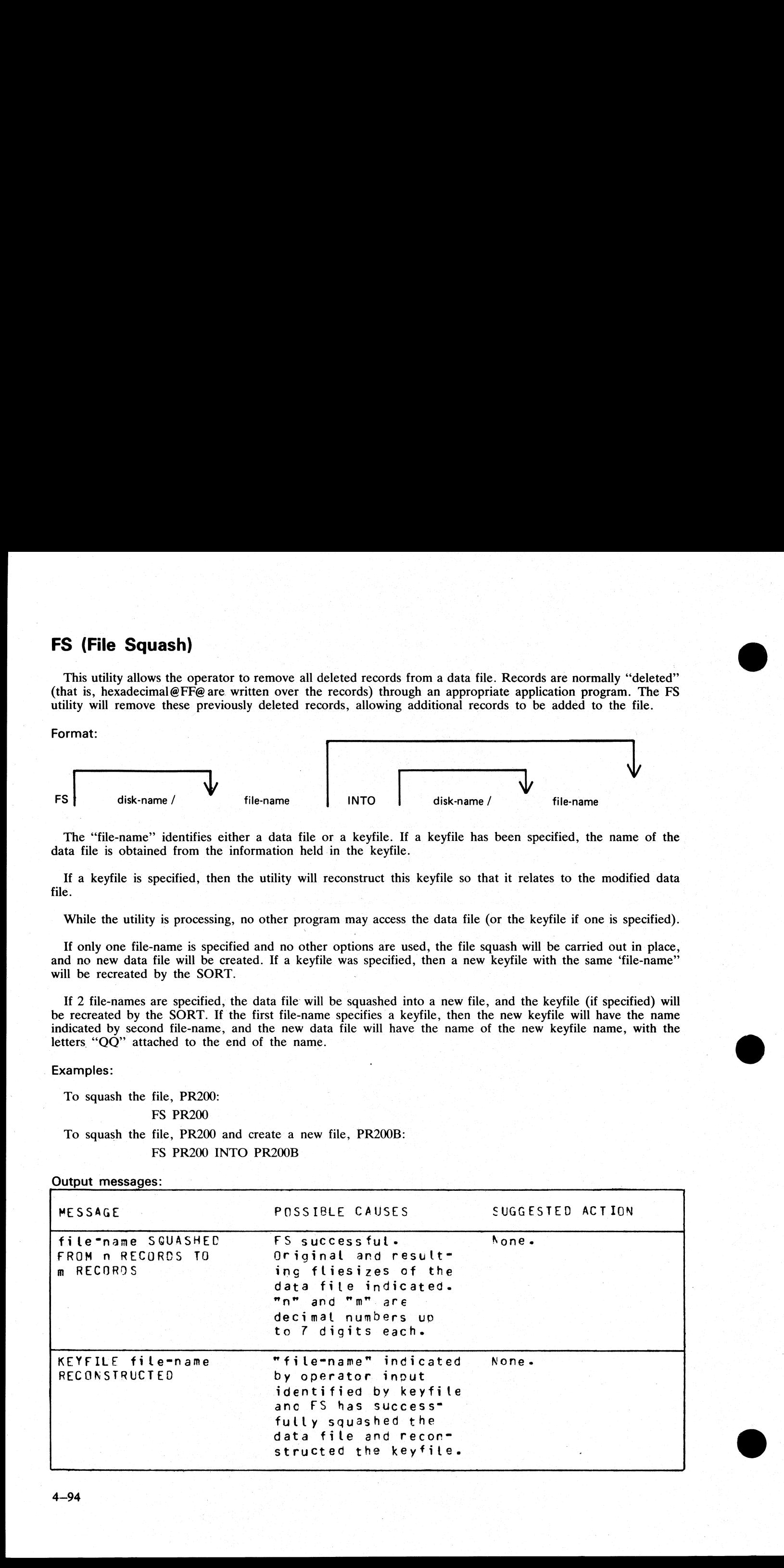

j.

Ĵ.

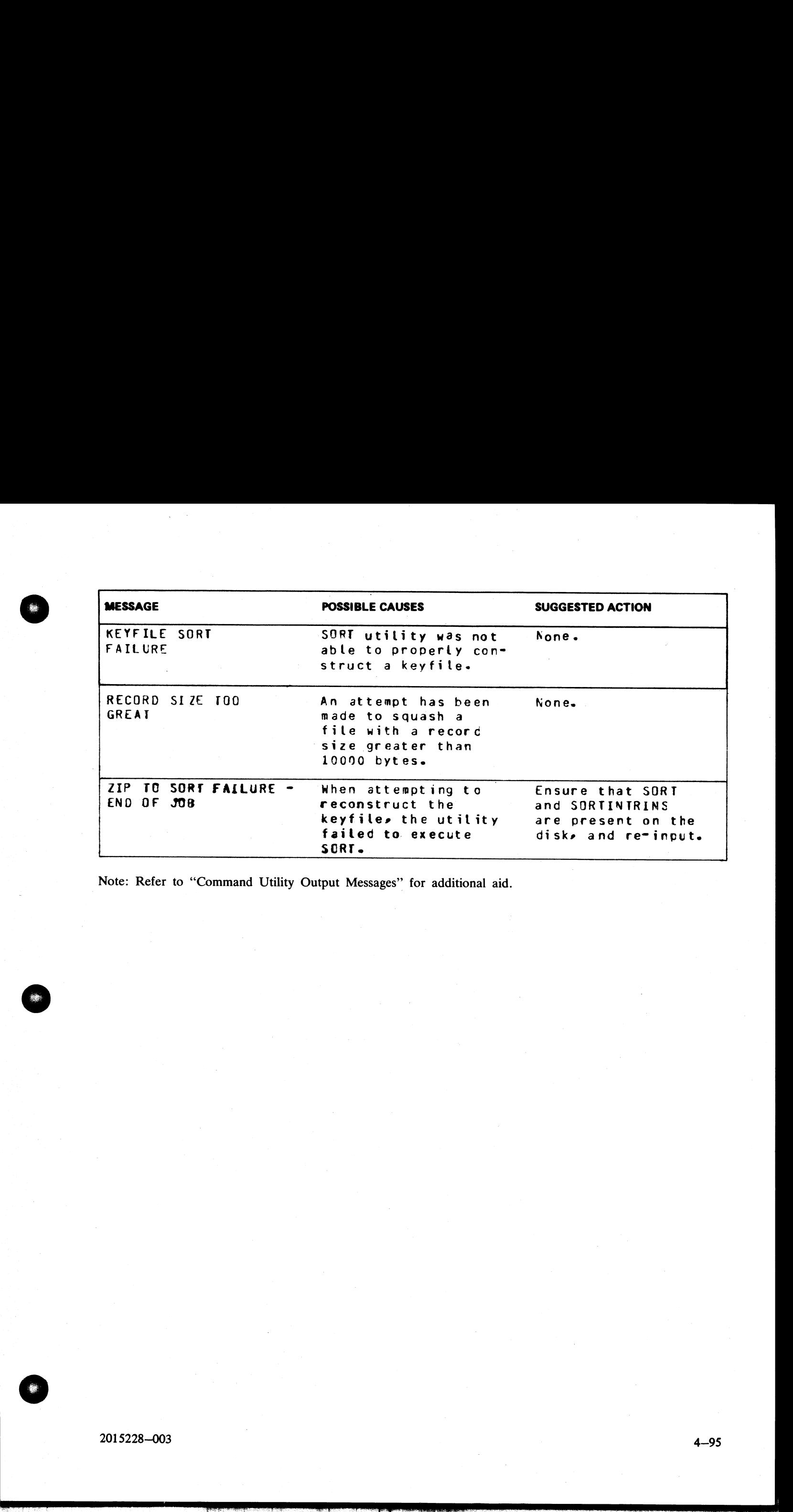

Note: Refer to "Command Utility Output Messages" for additional aid.

 $\frac{1}{2}$ 

# ICMD (Industry Compatible Mini Disk Access) **npatible Mini**

This utility allows the operator to access industry compatible mini disks (ICMD).

### Format:

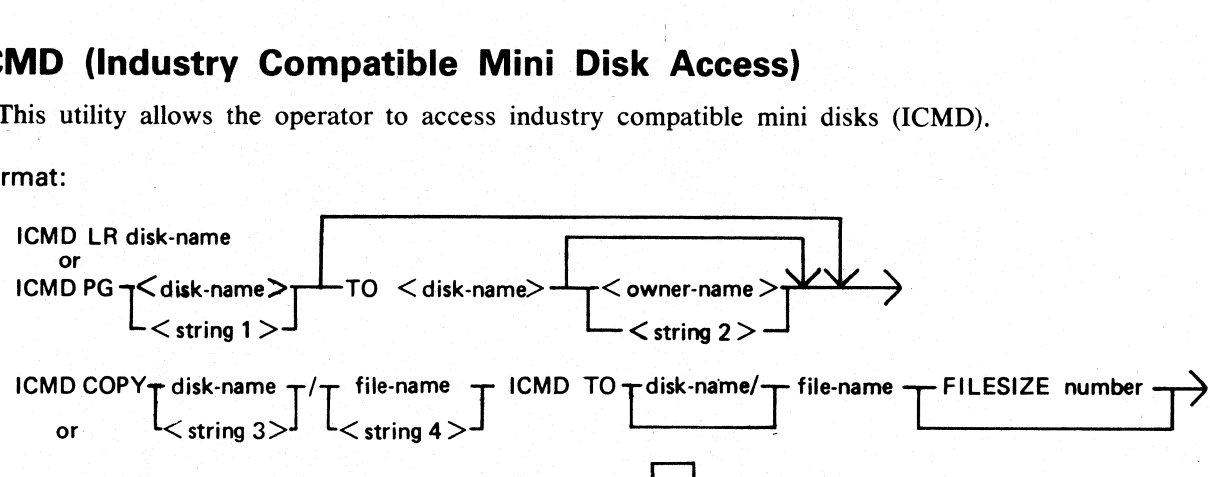

ICMD COPY disk-name/file-name TO disk-name/file-name | BL ICMD

The first function of the utility (LR) allows the operator to print the disk directory of the ICMD. The utility will print a line of information for each file on disk.

The second form of the utility (PG) allows the operator to purge (erase) all files from an ICMD. The utility will replace all files by a single zero-length file called "DATA" to which is assigned all the disk space available to the user. By specifying ''TO'', the operator may change the disk's name to the second name, and in this case the owner's name may be set or made blank. The facility to re-label disks with non-standard characters contained within the disk-name is incorporated. When ''TO'' is specified, the operator must "'RY'' the drive containing the disk to enable it to be accessed by its new name. IGMO COPY disk-name  $\frac{1}{2}$  (16 American TV (16 American TCMD TO This carrier of the utility (LR) allows the operator will print a line of information for each tilty (PG) allows the operator will princ a line of informa

<string 1> is a string of up to 6 characters enclosed in quotes, and

<string 2> is a string of up to 14 characters enclosed in quotes.

This allows a disk-id (volume I.D.) containing non-standard characters, spaces or nulls to be re-labelled for use on a B 90 system. Burroughs-initialized ICMD disks contain all EBCDIC spaces in this field.

To re-label an ICMD with non-standard characters in the disk-name:

- 1. Enter OL. This shows each device I.D. (for example DIA) followed by the disk-name (volume I.D.). The ICMD disk-name is printed. Blanks appear as null output.
- 2. Execute ICMD PG as defined above. The string contained within quotes must be identical to the name printed during the OL function. If this is blank, the string must be two quote marks with no intervening characters.

Example:

Where "FRED\*2" is a non-standard label and DIB has a blank label:

OL

DIA FRED\*2

DIB

— to re-label DIA, enter ICMD PG ''FRED\*2"' TO CMSIDI1

— to re-label DIB, enter ICMD PG ''''TO CMSID2

The third form of the utility allows the operator to copy an ICMD file to a CMS file. The CMS file will have the largest block not exceeding 180. If the FILESIZE of the CMS file was not specified, it will be calculated from the header of the ICMD file. Note that when copying a Multi-Volume File (file which resides on more than one disk) the FILESIZE option will be required.

It is also possible to copy files from an ICMD with a non-CMS name. The files on the ICMD may also have non-CMS names.

 $\blacksquare$ 

Format:

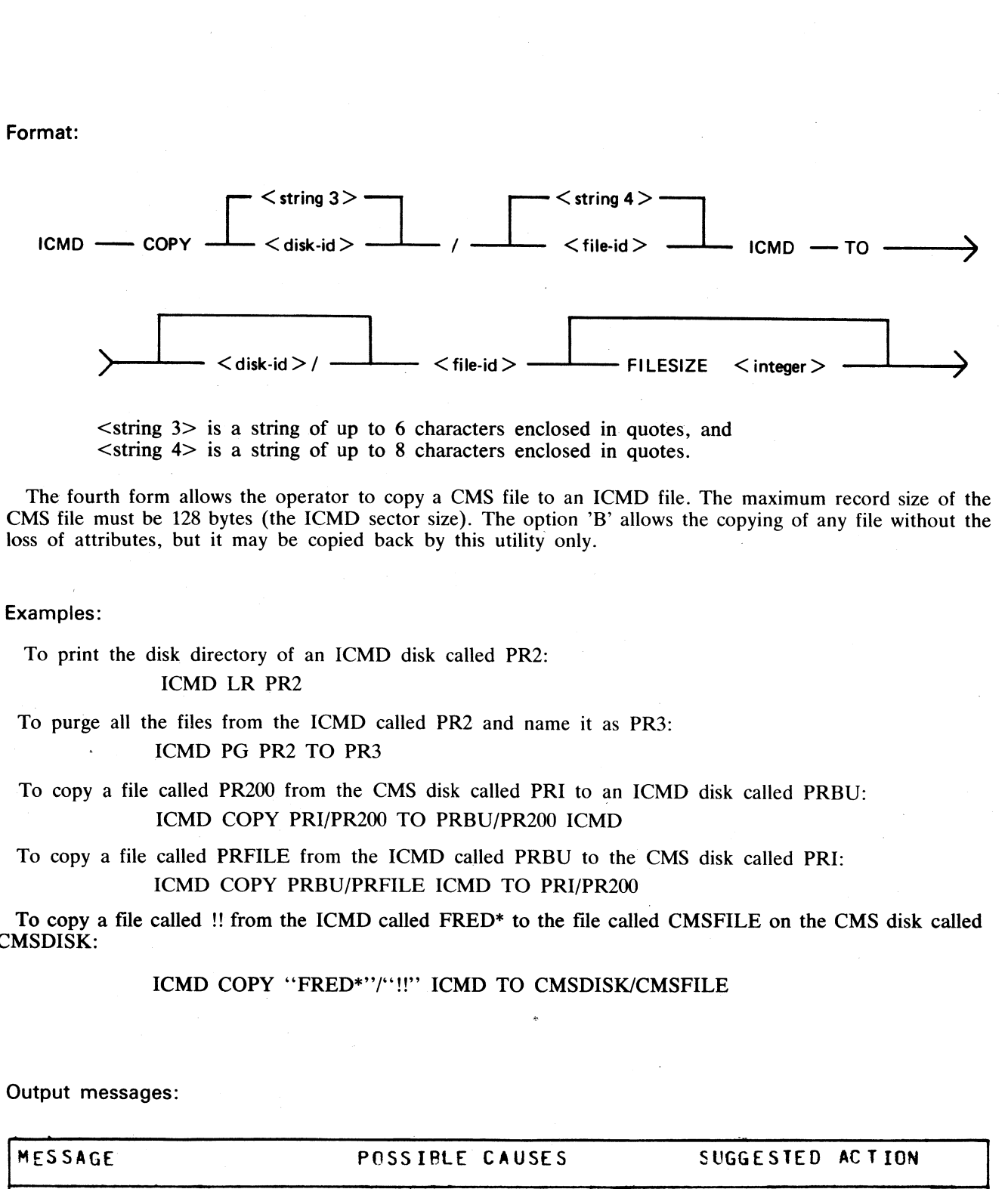

 $\le$ string  $3$  is a string of up to 6 characters enclosed in quotes, and  $\le$ string  $4$  is a string of up to 8 characters enclosed in quotes.

The fourth form allows the operator to copy a CMS file to an ICMD file. The maximum record size of the CMS file must be 128 bytes (the ICMD sector size). The option 'B' allows the copying of any file without the loss of attributes, but it may be copied back by this utility only.

### Examples:

To print the disk directory of an ICMD disk called PR2:

ICMD LR PR2

To purge all the files from the ICMD called PR2 and name it as PR3:

ICMD PG PR2 TO PR3

To copy a file called PR200 from the CMS disk called PRI to an ICMD disk called PRBU: ICMD COPY PRI/PR200 TO PRBU/PR200 ICMD

To copy a file called PRFILE from the ICMD called PRBU to the CMS disk called PRI: ICMD COPY PRBU/PRFILE ICMD TO PRI/PR200

To copy a file called !! from the ICMD called FRED\* to the file called CMSFILE on the CMS disk called CMSDISK:

as

ICMD COPY "FRED\*"/"!!" ICMD TO CMSDISK/CMSFILE

Output messages:

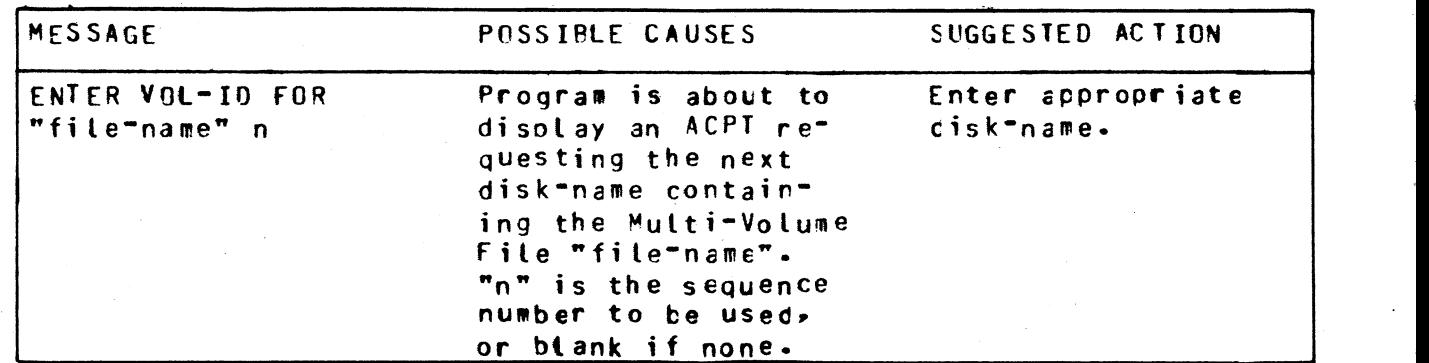

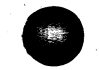

e<br>Electric

2015228—003 4—97

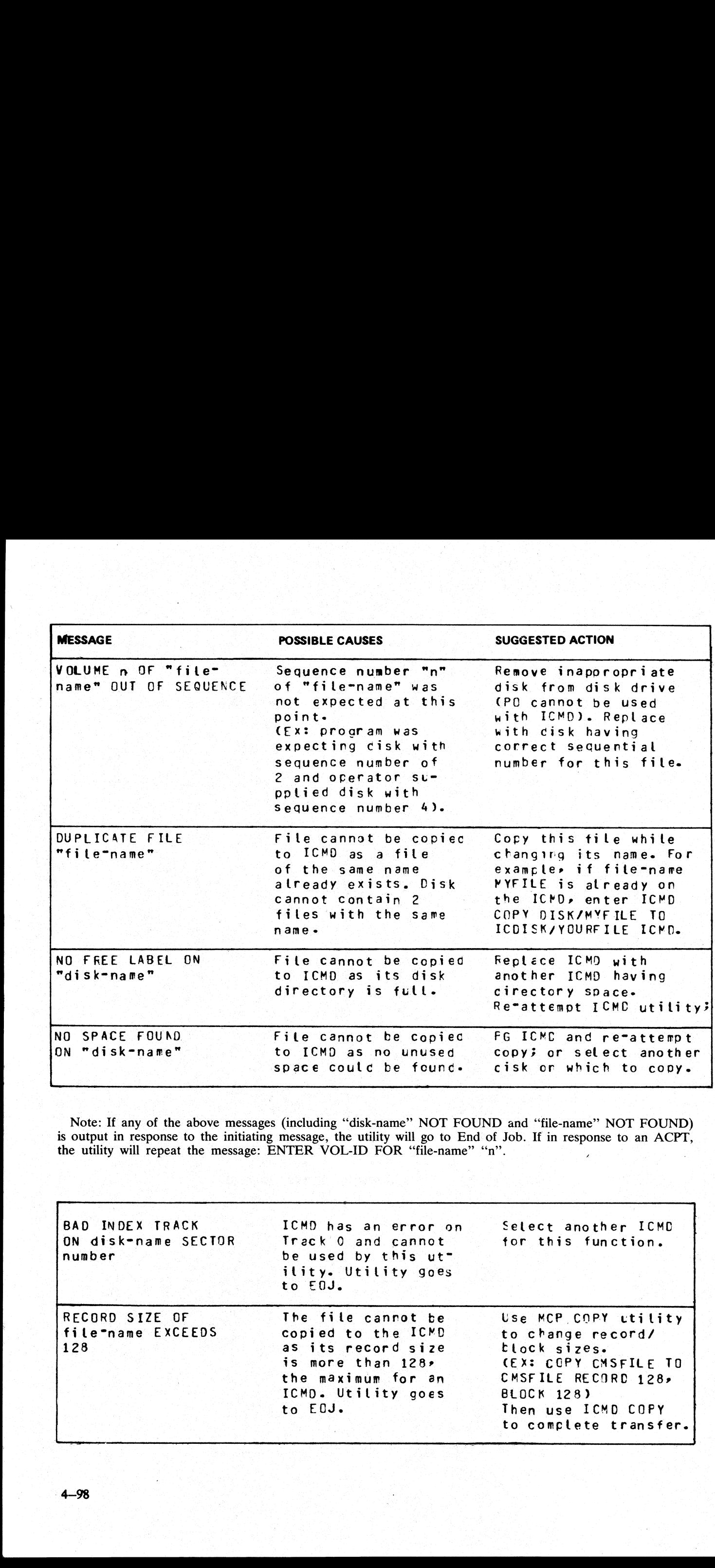

is Output in response to the initiating message, the utility will go to End of Job. If in response to an ACPT, the utility will repeat the message: ENTER VOL-ID FOR "file-name" "n".

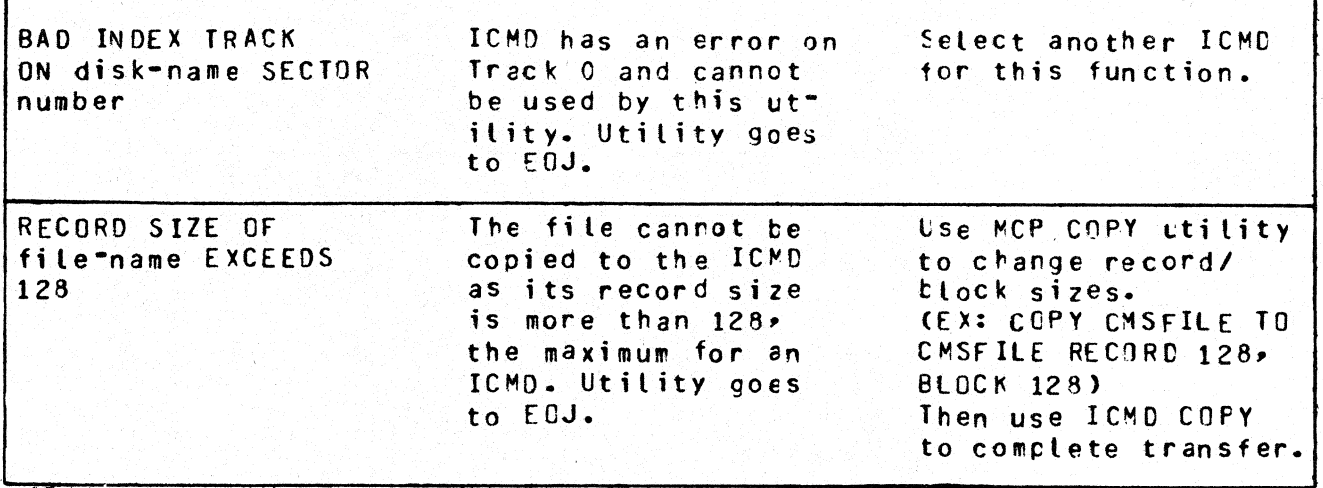

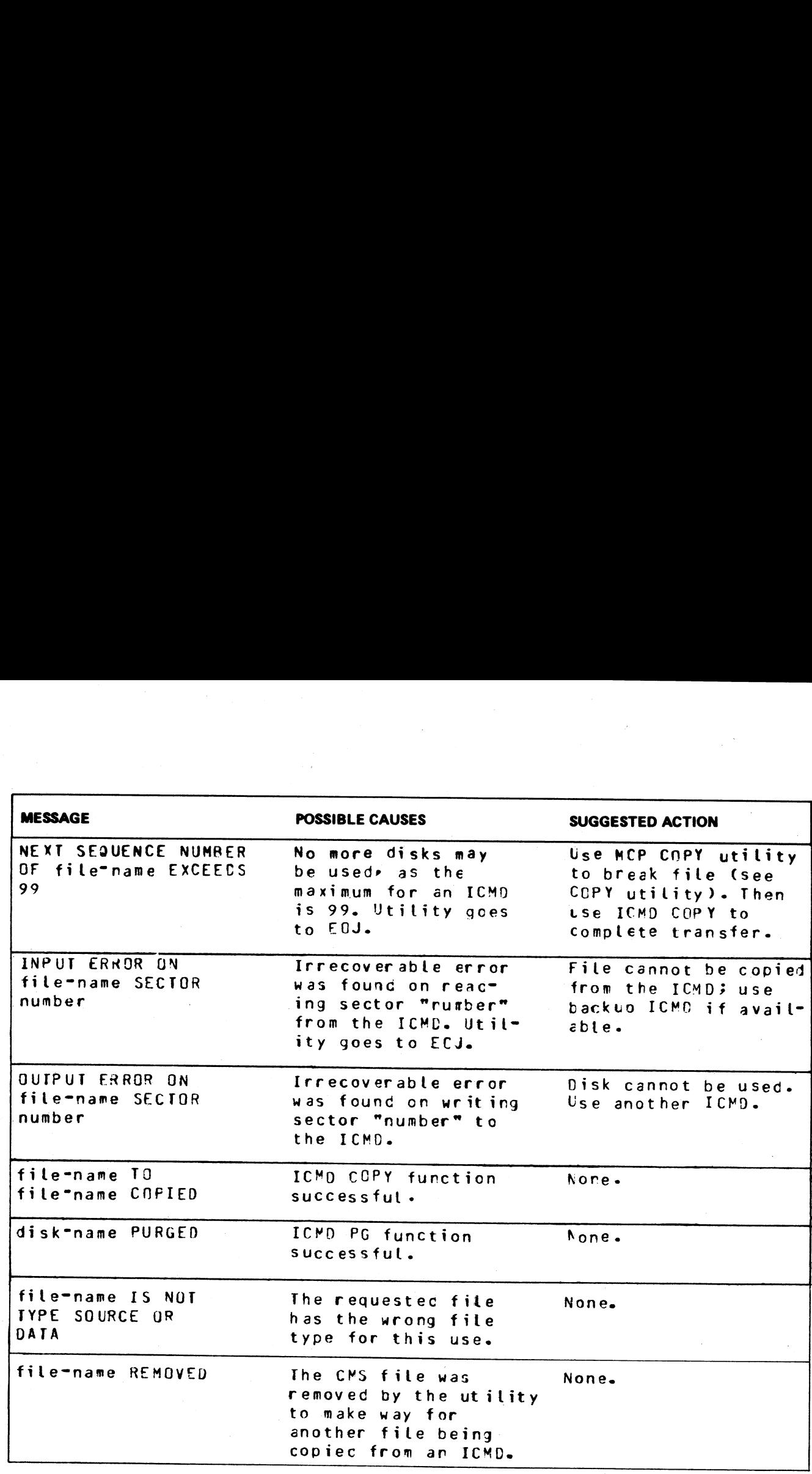

Note: Refer to Common Utility Output Messages for additional aid.

à,

.<br>119

L

# IR (Initiate Log Recall)

# (a function of SYS-SUPERUTL)

This function will initiate recall and go back in SYS-LOG files after skipping the number of entries specified by the operator (that is, 5 digit "offset") and display the required message. **IR (Initiate Log Recall)**<br>
(a function of SYS-SUPERUTL)<br>
This function will initiate recall and go back in SYS-I<br>
by the operator (that is, 5 digit "offset") and display<br>
Format:<br>
IR offset<br>
Examples:<br>
To initiate recall

### Format:

### IR offset

Examples:

To initiate recall after 12 entries and display the message on the console: IR 12

To initiate recall of the message just given:

IR 1

Output messages

**Property and Constitution** 

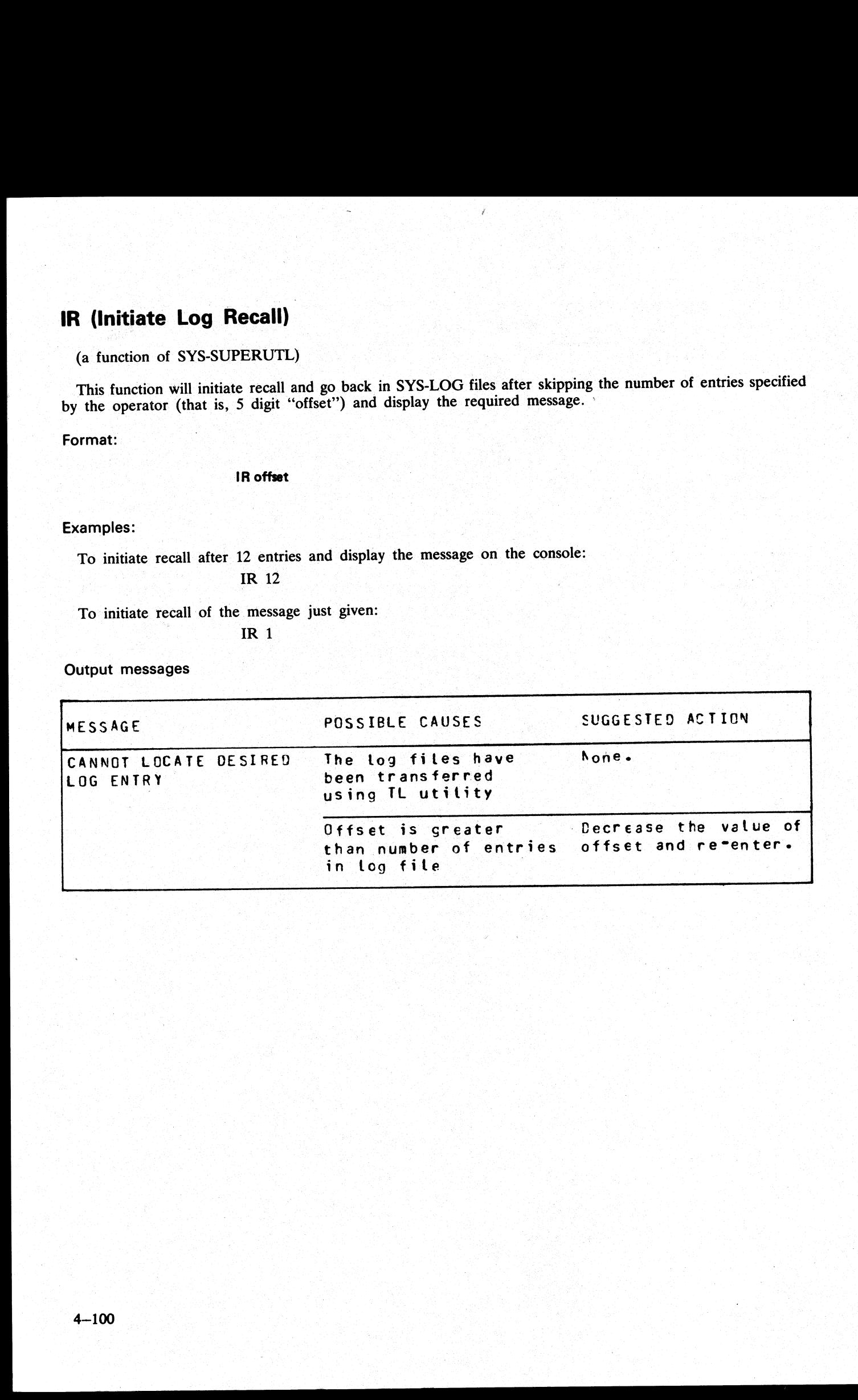

「大学」 - 1995年)<br>『大学』 - 1997年)<br>『大学』 - 1997年)

# KA (Analyze Disk Space Assignment)

This utility provides the operator with a map of all space used on disk by specific files, or available for other use. The printout is in ascending disk address order in terms of areas and their assignment.

KA is capable of analyzing space assigned to one or more files, one or more groups of files, or the available areas.

Special reporting is given if the group identifies all files on the disk (that is, disk-name/=). In addition to<br>an analysis of the areas allocated to each file, this report will show the space assigned to the disk directo

If files are created, extended, or deleted by the system during the processing of KA the map will not be accurate. It is therefore necessary that KA be run only when no other programs are in the mix.

The analyzed output will be to a line or console printer, and will print the areas in ascending disk address<br>order associating with each area its first sector address, its length in sectors, and its status. The status will Example 1.<br>
Example 1.0 and the stress of the stress interesting areas are the stress of the stress and the stress in the<br>
1.1 Got a to consider the stress and the stress and the stress and the stress and the stress and t

If the option DSKAVL is selected, then an analysis of the available areas on the disk specified by "disk-<br>name" (or system disk if no "disk-name" was specified) will be printed. 

Format:

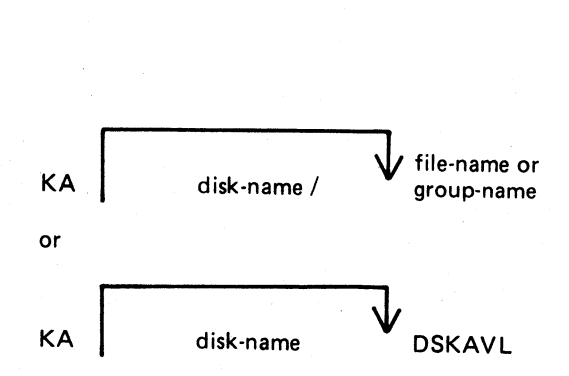

### Examples:

To analyze disk space assignments of all files on system disk:

 $KA =$ 

To analyze disk space assignments of all files on the disk called PR2:

KA  $PR2$ /=

To analyze disk space assignments for a group of files beginning with the letters, "PR" on the system disk, and a file called PR200 on a disk called PR2:

KA  $PR = PR2/PR200$ 

To analyze available areas on the disk called PRBU: KA PRBU DSKAVL

en en de la partie de la partie de la partie de la partie de la partie de la partie de la partie de la partie<br>La partie de la partie de la partie de la partie de la partie de la partie de la partie de la partie de la par

e<br>Barat

ı

### Output format:

Six columns of information are output. The column headings, the format of the values these columns contain, and the significance of these values are as follows:

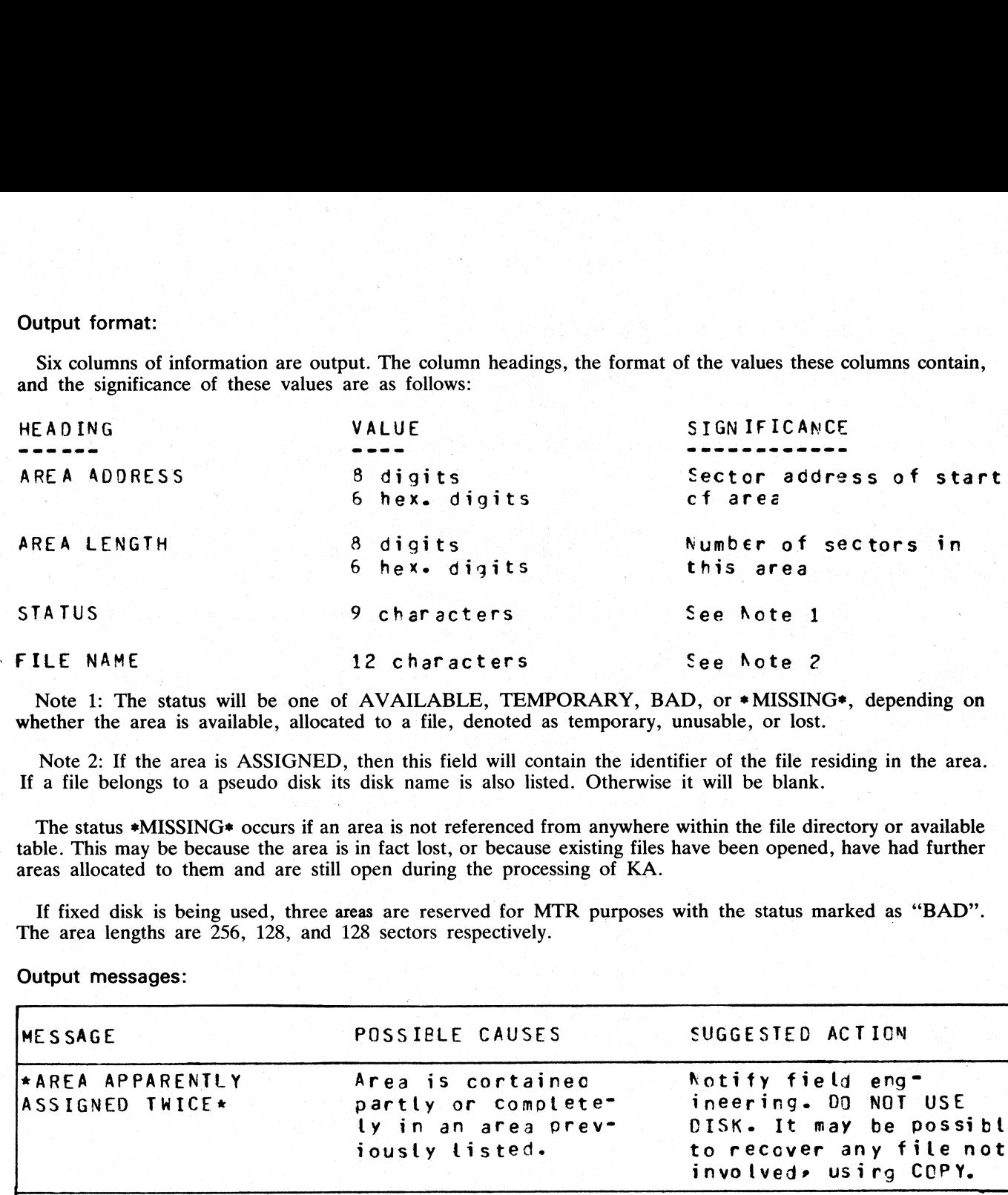

Note 1: The status will be one of AVAILABLE, TEMPORARY, BAD, or \*MISSING\*, depending on whether the area is available, allocated to a file, denoted as temporary, unusable, or lost.

Note 2: If the area is ASSIGNED, then this field will contain the identifier of the file residing in the area. If a file belongs to a pseudo disk its disk name is also listed. Otherwise it will be blank.

The status \*MISSING\* occurs if an area is not referenced from anywhere within the file directory or available table. This may be because the area is in fact lost, or because existing files have been opened, have had further areas allocated to them and are still open during the processing of KA.

If fixed disk is being used, three areas are reserved for MTR purposes with the status marked as "BAD". The area lengths are 256, 128, and 128 sectors respectively.

### Output messages:

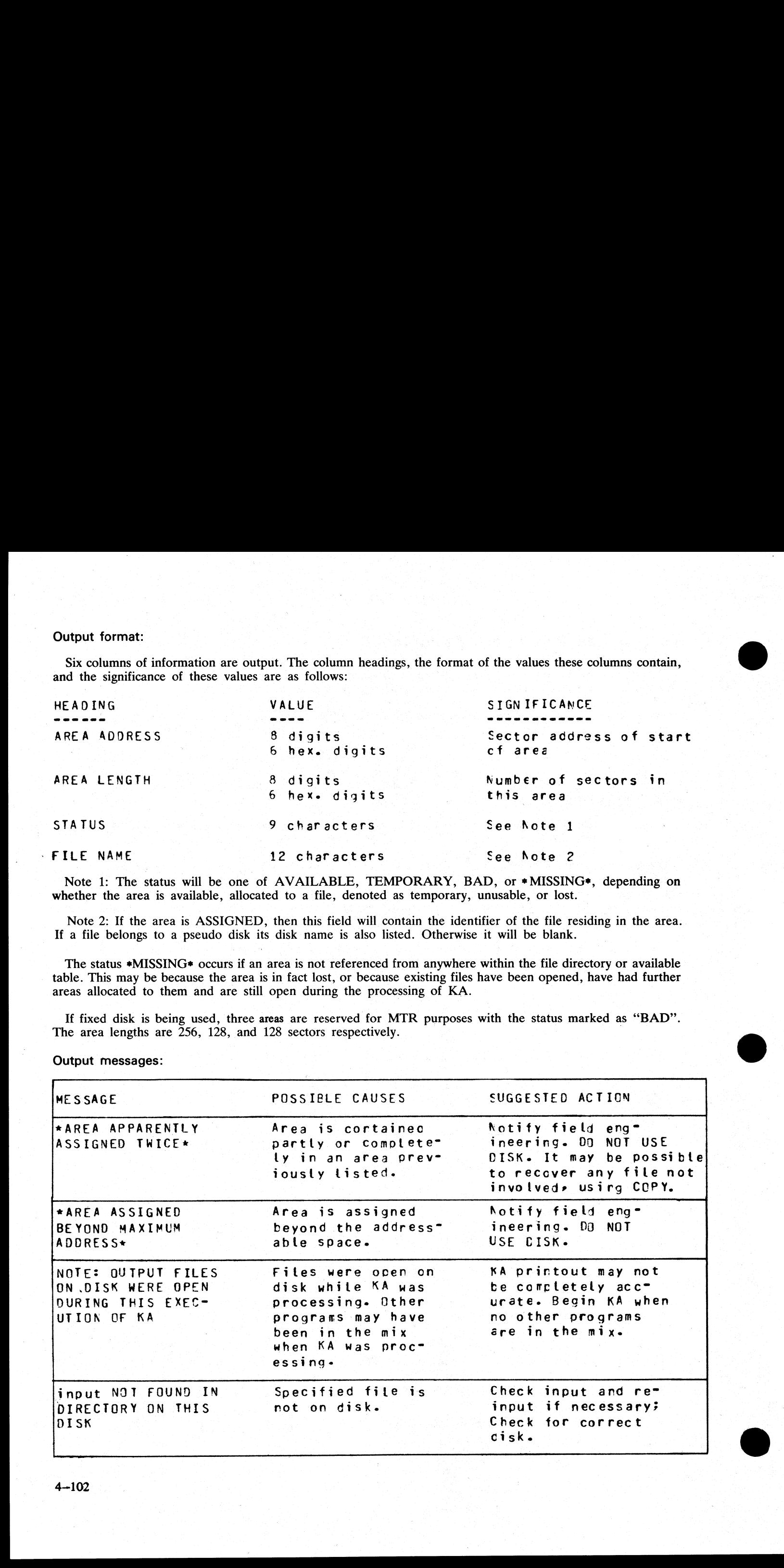

in<br>S

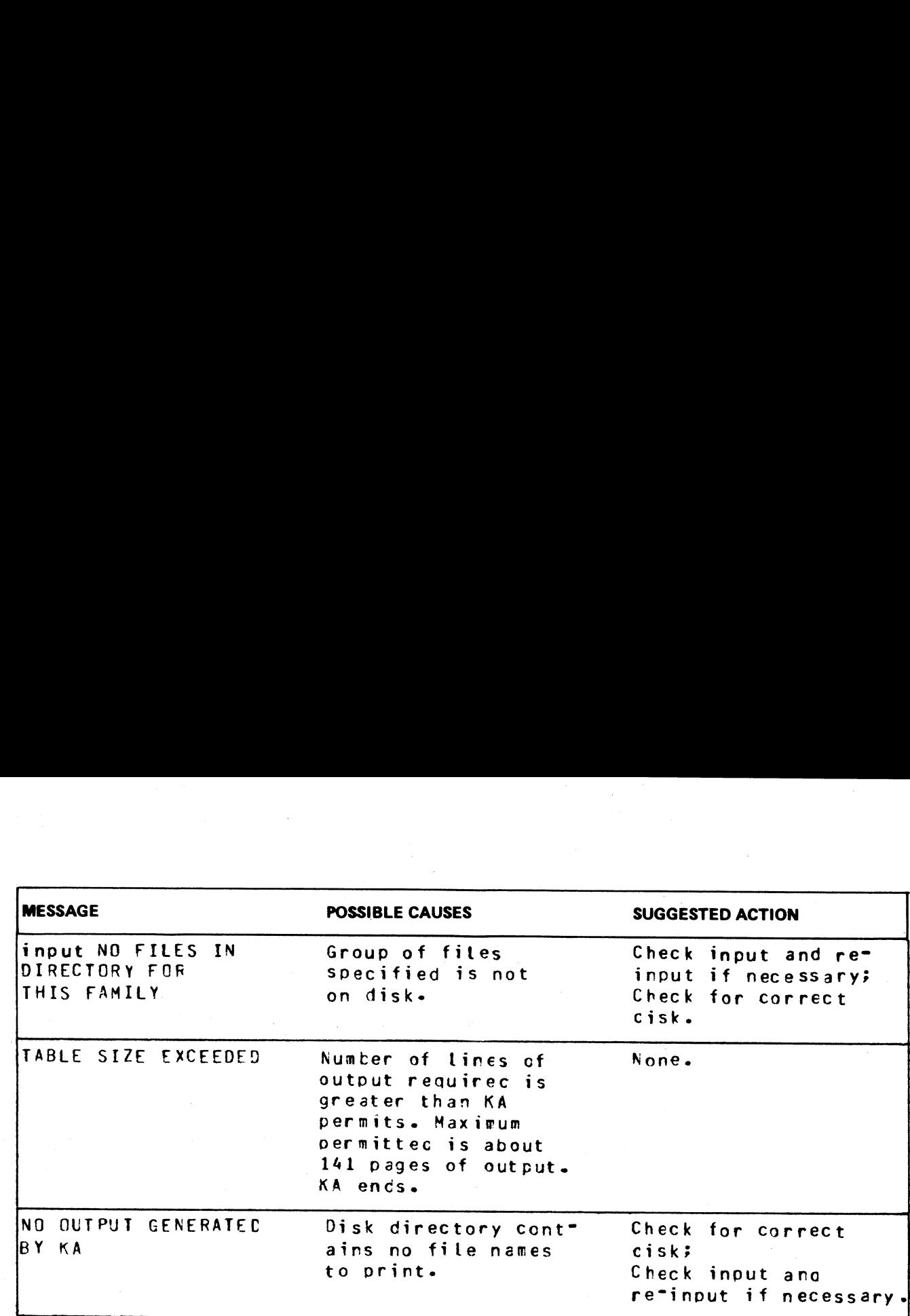

Note: Refer to "Common Utility Output Messages" for additional aid.

.<br>. . . . . .

j.

# KEY.CHECK

This utility allows the operator to check and print the information on the validity of keys in an indexed pair of files.

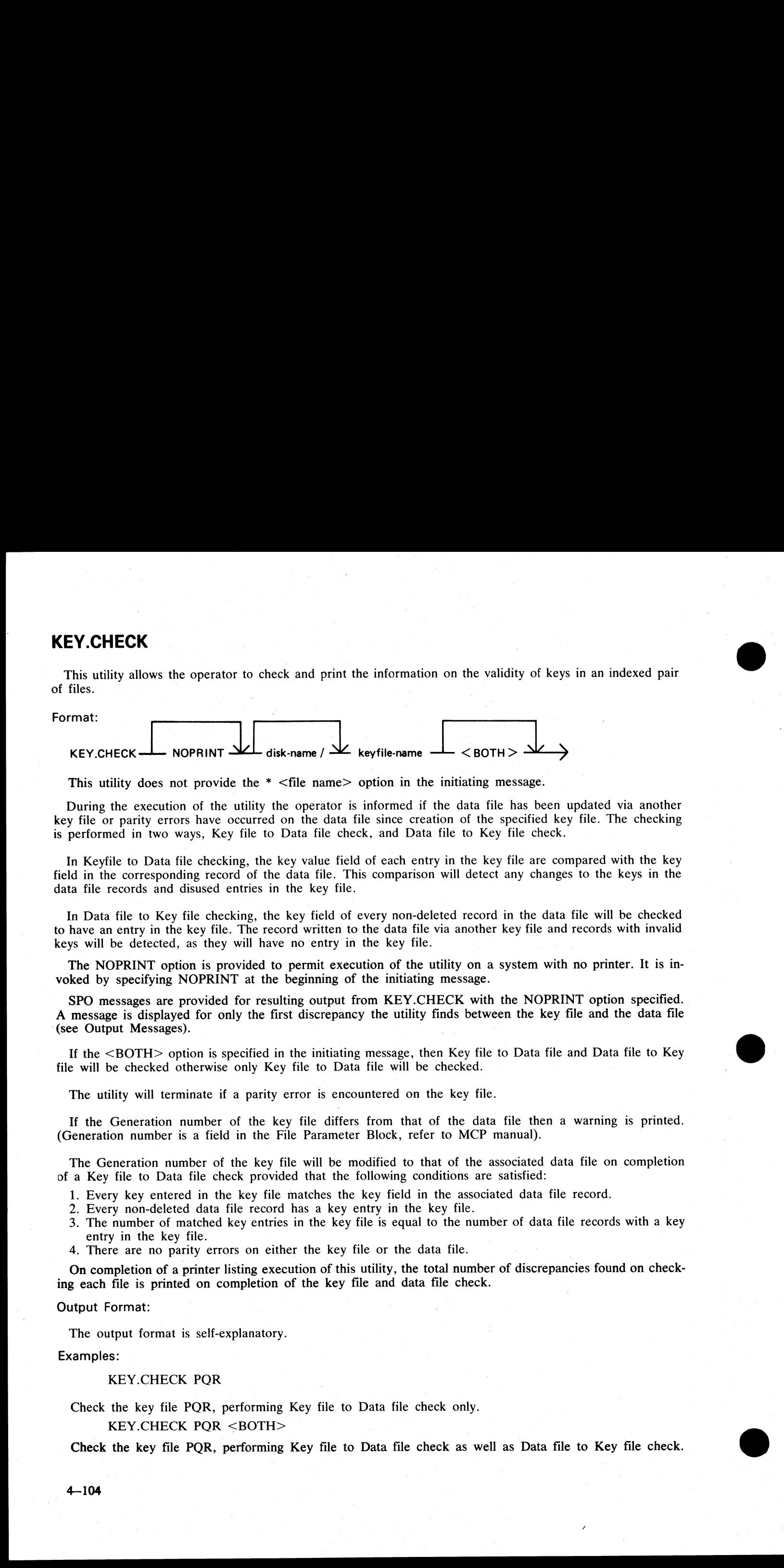

This utility does not provide the \* <file name> option in the initiating message.

During the execution of the utility the operator is informed if the data file has been updated via another key file or parity errors have occurred on the data file since creation of the specified key file. The checking is performed in two ways, Key file to Data file check, and Data file to Key file check.

In Keyfile to Data file checking, the key value field of each entry in the key file are compared with the key field in the corresponding record of the data file. This comparison will detect any changes to the keys in the data file records and disused entries in the key file.

In Data file to Key file checking, the key field of every non-deleted record in the data file will be checked to have an entry in the key file. The record written to the data file via another key file and records with invalid keys will be detected, as they will have no entry in the key file.

The NOPRINT option is provided to permit execution of the utility on a system with no printer. It is invoked by specifying NOPRINT at the beginning of the initiating message.

SPO messages are provided for resulting output from KEY.CHECK with the NOPRINT option specified. A message is displayed for only the first discrepancy the utility finds between the key file and the data file (see Output Messages).

If the <BOTH> option is specified in the initiating message, then Key file to Data file and Data file to Key file will be checked otherwise only Key file to Data file will be checked.

The utility will terminate if a parity error is encountered on the key file.

If the Generation number of the key file differs from that of the data file then a warning is printed. (Generation number is a field in the File Parameter Block, refer to MCP manual).

The Generation number of the key file will be modified to that of the associated data file on completion of a Key file to Data file check provided that the following conditions are satisfied:

- 1. Every key entered in the key file matches the key field in the associated data file record.
- 2. Every non-deleted data file record has a key entry in the key file.
- <sup>3</sup>. The number of matched key entries in the key file is equal to the number of data file records with a key entry in the key file.
- 4. There are no parity errors on either the key file or the data file.

On completion of a printer listing execution of this utility, the total number of discrepancies found on checking each file is printed on completion of the key file and data file check.

### Output Format:

The output format is self-explanatory.

Examples:

### KEY.CHECK POR

Check the key file POR, performing Key file to Data file check only.

KEY.CHECK POR <BOTH>

Check the key file PQR, performing Key file to Data file check as well as Data file to Key file check.

Output Messages:

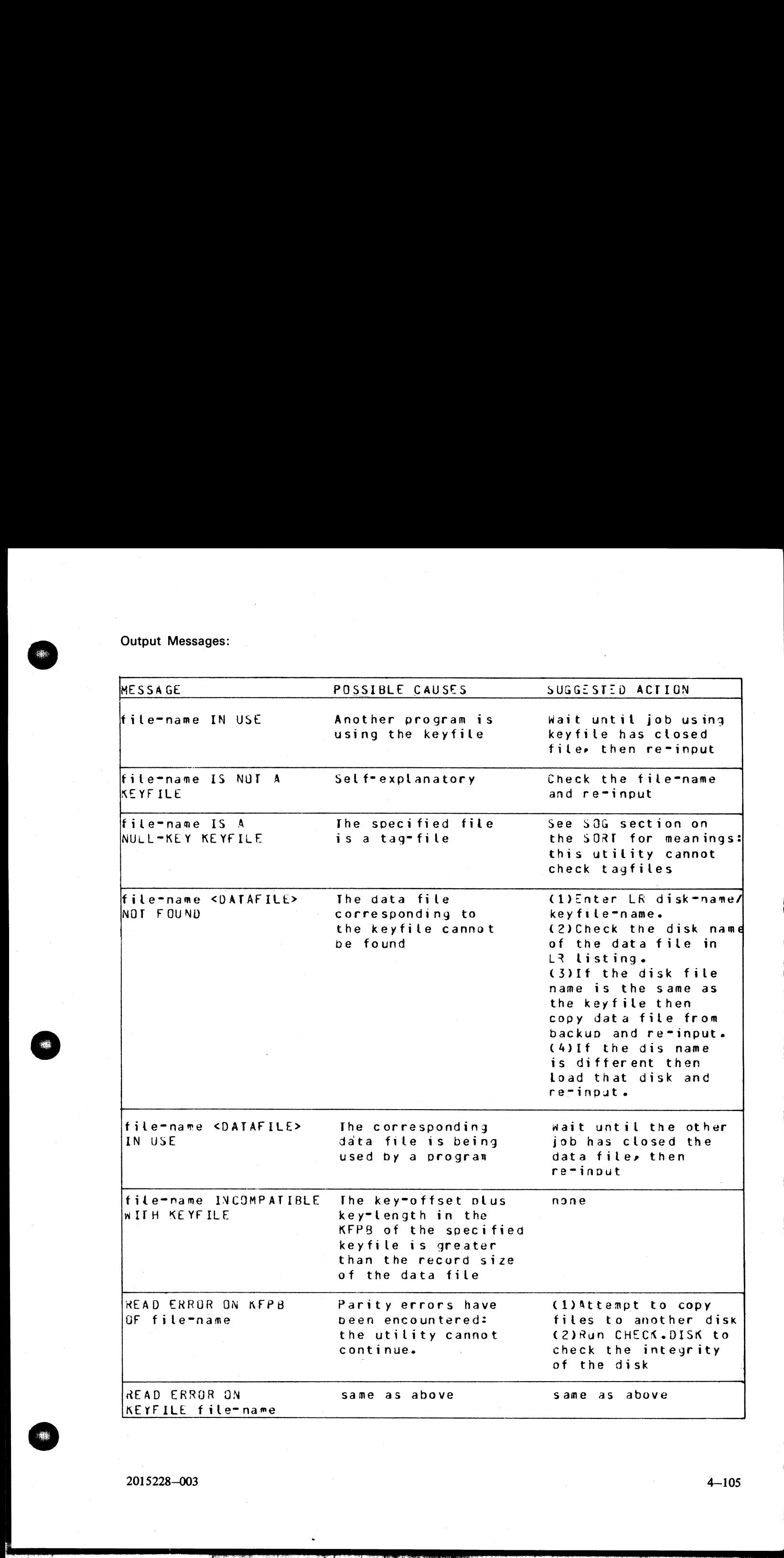

2015228—003 4—105

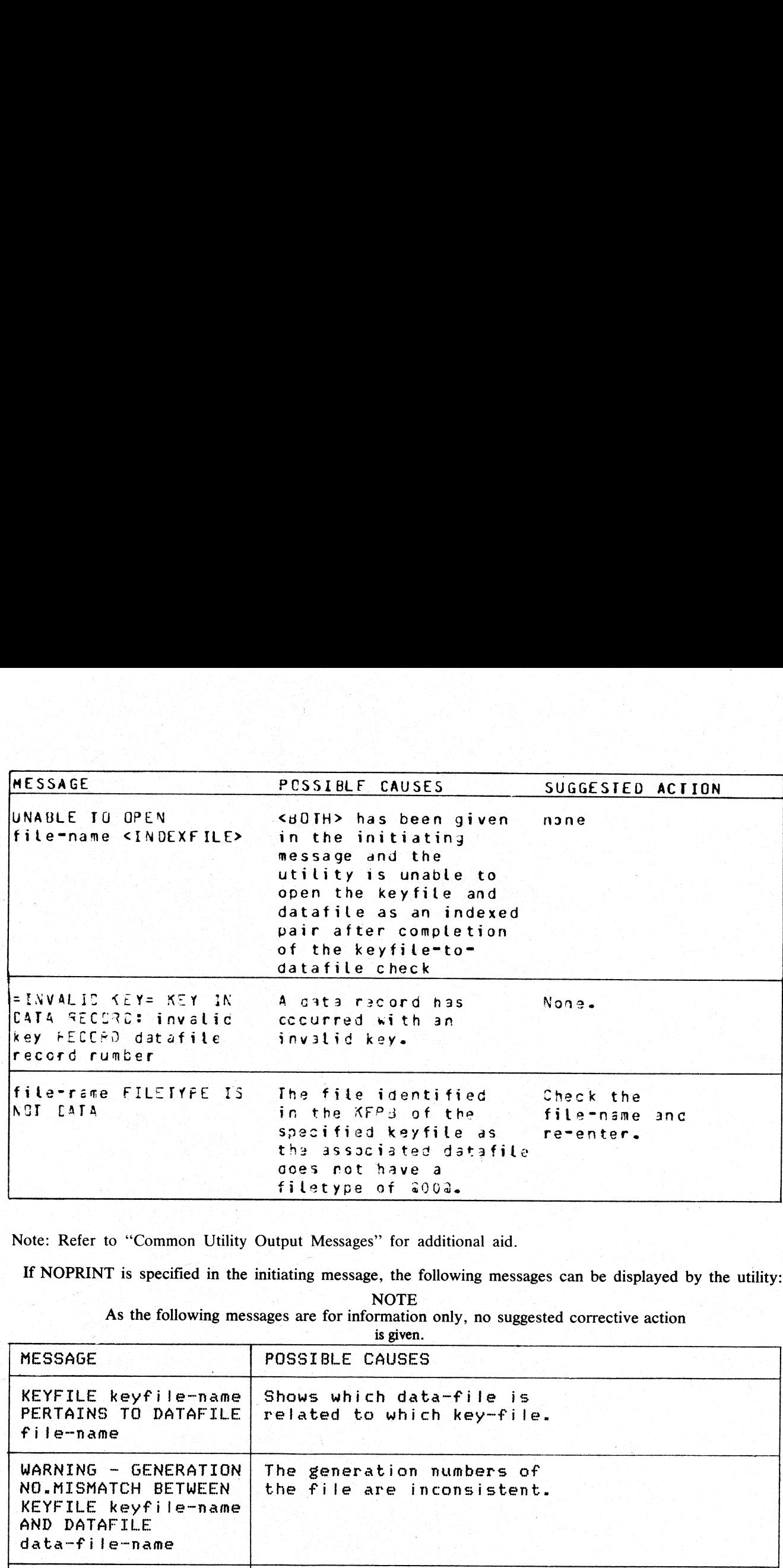

Note: Refer to "Common Utility Output Messages' for additional aid.

If NOPRINT is specified in the initiating message, the following messages can be displayed by the utility: NOTE

As the following messages are for information only, no suggested corrective action

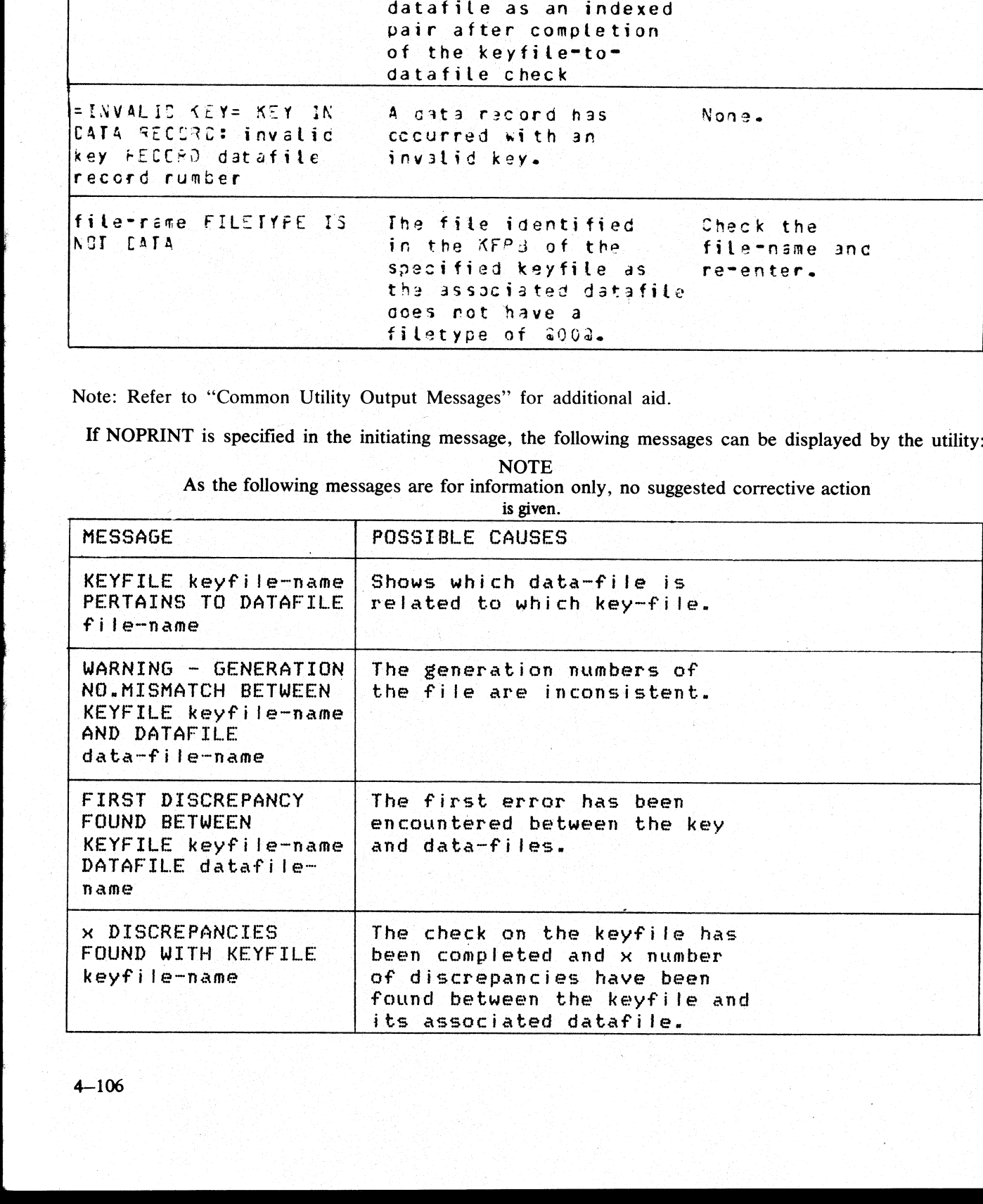

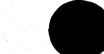

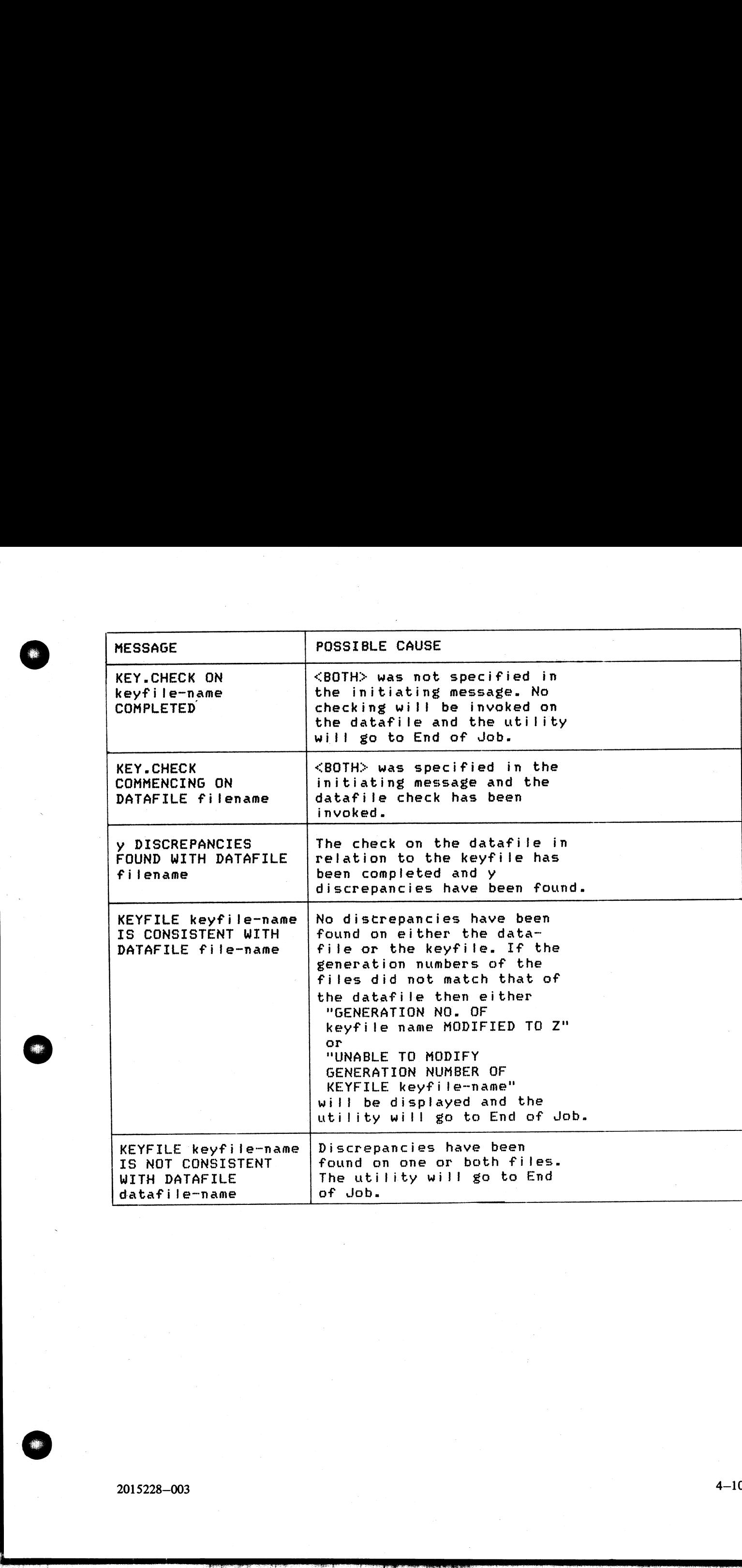

erian<br>Barat

 $4 - 107$ 

# KX (Disk Allocation Information)

### (a function of SYS-SUPERUTL)

This function will allow the operator to display the names of all the files found on the disk specified by<br>"disk name" (or on the system disk if no "disk-name" is specified) whose total number of sectors allocated<br>is equal is equal to or greater than "number" (assumed zero if not specified). The disk concerned may not be a pseudo pack. ERUTL)<br>the operat<br>stem disk<br>'number'' **KX (Disk Allocation Information)**<br>
(a function of SYS-SUPERUTL)<br>
This function will allow the operator to display the<br>
"disk name" (or on the system disk if no "disk-name<br>
is equal to or greater than "number" (assumed ze **KX (Disk Allocation Information)**<br>
(a function of SYS-SUPERUTL)<br>
This function will allow the operator to display the<br>
"disk name" (or on the system disk if no "disk-name")<br>
is equal to or greater than "number" (assumed

Format:

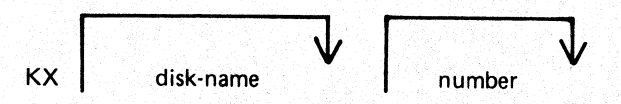

After each display, which will include the information of the current numbers of temporary and available sec-<br>tors, the KX function of SYS-SUPERUTL remains available, waiting for one of the following input responses:

A call on any other function of SYS-SUPERUTL: this will terminate KX.

KX or KX NEXT To display the next file name, if any, otherwise KX will go to END.

KX RM or KX REMOVE To remove the file whose name has just been displayed.

KX END To terminate KX.

Examples:

To display the name of the first file on the system disk whose size is equal to or greater than 250 sectors: KX 250

To display the name of the next file whose size is equal to or greater than 250 sectors:

KX NEXT

To remove the file just displayed: KX RM

To terminate KX:

| KX END

Output messages:

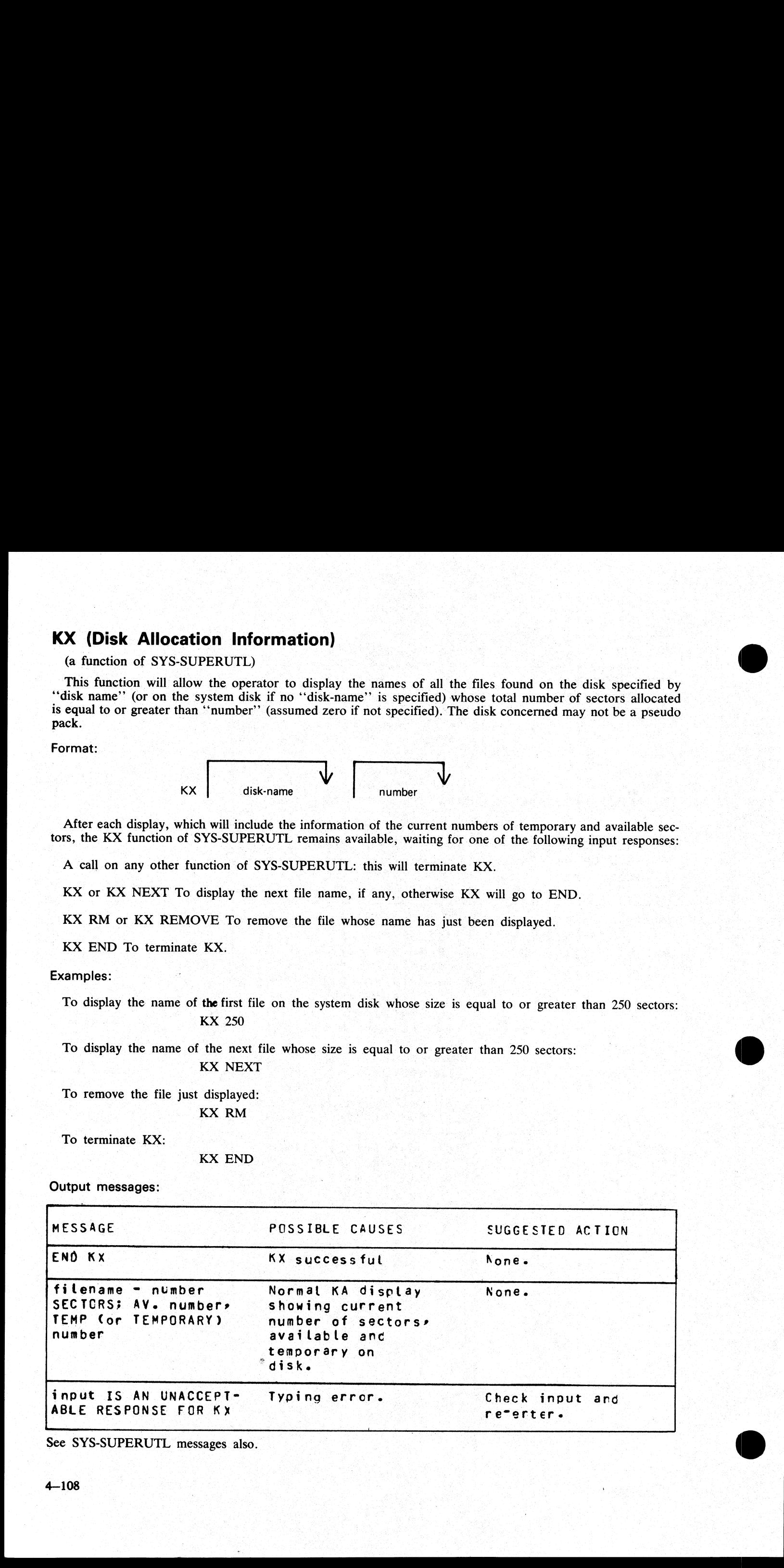

See SYS-SUPERUTL messages also.

the company of the company of the

# LB (Look Back in Log)

### (a function of SYS-SUPERUTL)

This function will Look Back to continue recall in the direction of earlier messages with a screenful of messages. If the serial printer (SPA) is used as the console, then the function will display a number of messages calculated by the length of messages and width of console. LB (Look Back in Log)<br>
(a function of SYS-SUPERUTL)<br>
This function will Look Back to continue recall in the<br>
rages. If the serial printer (SPA) is used as the console<br>
calculated by the length of messages and width of con-

Format:

LB

Example:

To look back and display the messages:

LB

LB can be initiated only after IR, LB, and LF.

Output messages

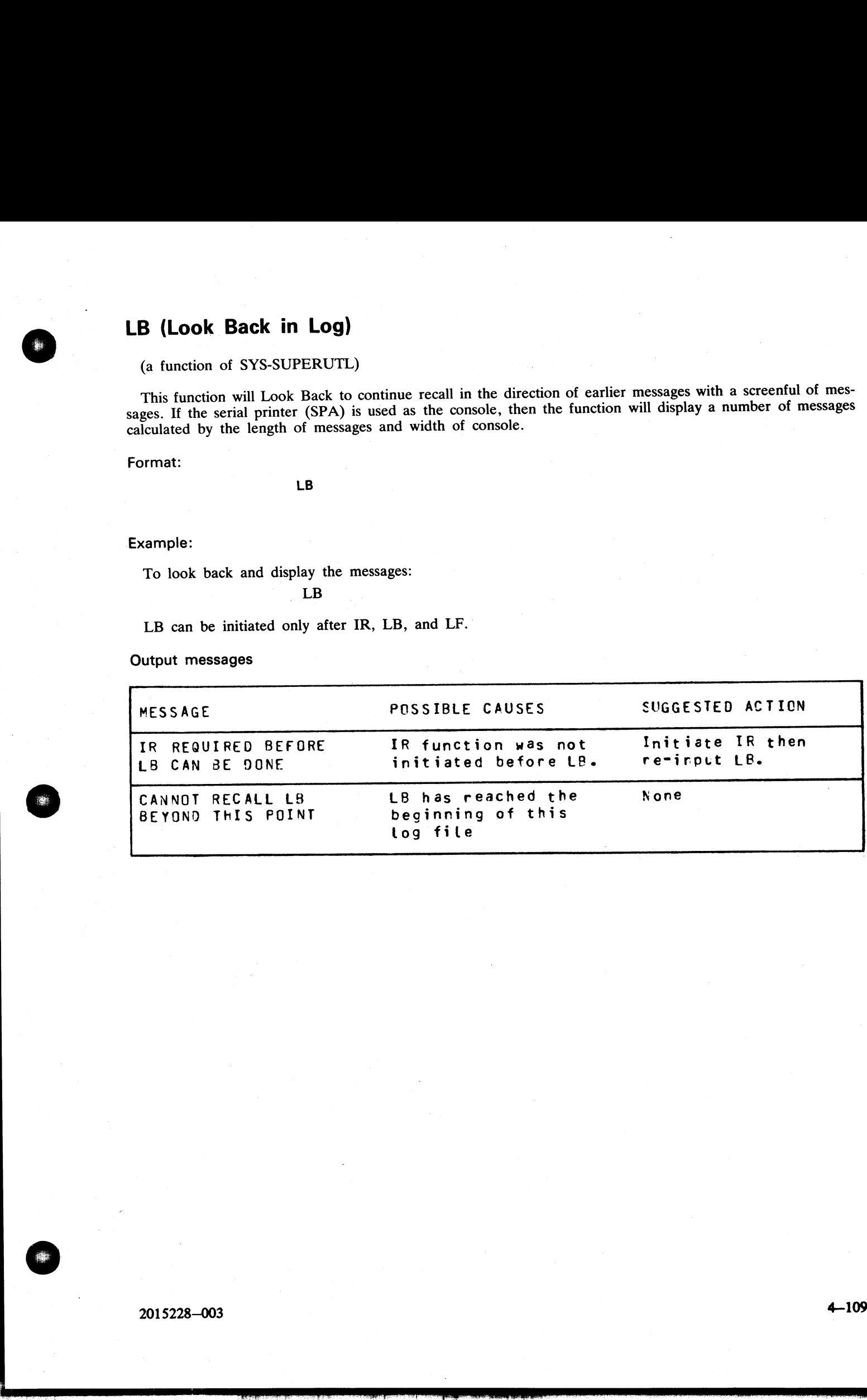

2015228—003

Belleville and the company of the company

 $\overline{\phantom{a}}$ 

# LD (Tape Library Utility)

This utility allows the operator to maintain library tapes. It is divided into the following four separate "sub- programs" (functions):

ADD (tape-to-disk file copy)

LOAD (tape-to-disk file copy; duplicates are removed from disk)

DUMP (disk-to-tape file copy)

UNLOAD (disk-to-tape file copy; files are deleted from disk

after being copied to tape)

LD will attempt to open SYSMEM on all PPIT listed units for directory scanning. It will check the PPIT entry for System Pseudo disk-name.

On the B 80 these four functions can be invoked directly: the MCP will recognize that they are part of the LD program and load LD from the system disk, passing LD the appropriate information. For example, the input

DUMP TO ARTAPE AR= causes the same action as LD DUMP TO ARTAPE AR=

If LD does not reside on the system disk, the user-disk name and 'LD" must be specified.

'Should the operator request a "mix message" (see MIX intrinsic) while any of the 4 functions are running, "LD" (not the name of the specific function) will appear in the mix. after being copied to tape)<br>
LD will strengt to open SYSMEM on all PPIT listed un<br>
entry for System Pseudo disk-name.<br>
On the B 80 these four functions can be invoked directly:<br>
LD program and load LD from the system disk,

Similarly, to discontinue any of the four functions, a message of: "DS mix number/LD" will be required.

Detailed descriptions of ADD LOAD, DUMP, and UNLOAD and associated output messages are provided under the name of the function.

**Contract Contract Contract Contract** 

# LF (Look Forward in Log)

### (a function of SYS-SUPERUTL)

This function will look forward to continue recall in the direction of later messages with a screenful of messages. If the serial printer (SPA) is used as the console, then the function will display a number of messages calculated by the length of the messages and the width of the console. **LF (Look Forward in Log)**<br>
(a function of SYS-SUPERUTL)<br>
This function will look forward to continue recall in 1<br>
sages. If the serial printer (SPA) is used as the consolo<br>
calculated by the length of the messages and th

Format:

LF

Example:

To look forward from last recall and display messages:

LF

LF can be initiated only after IR, LB, and LE.

Output messages

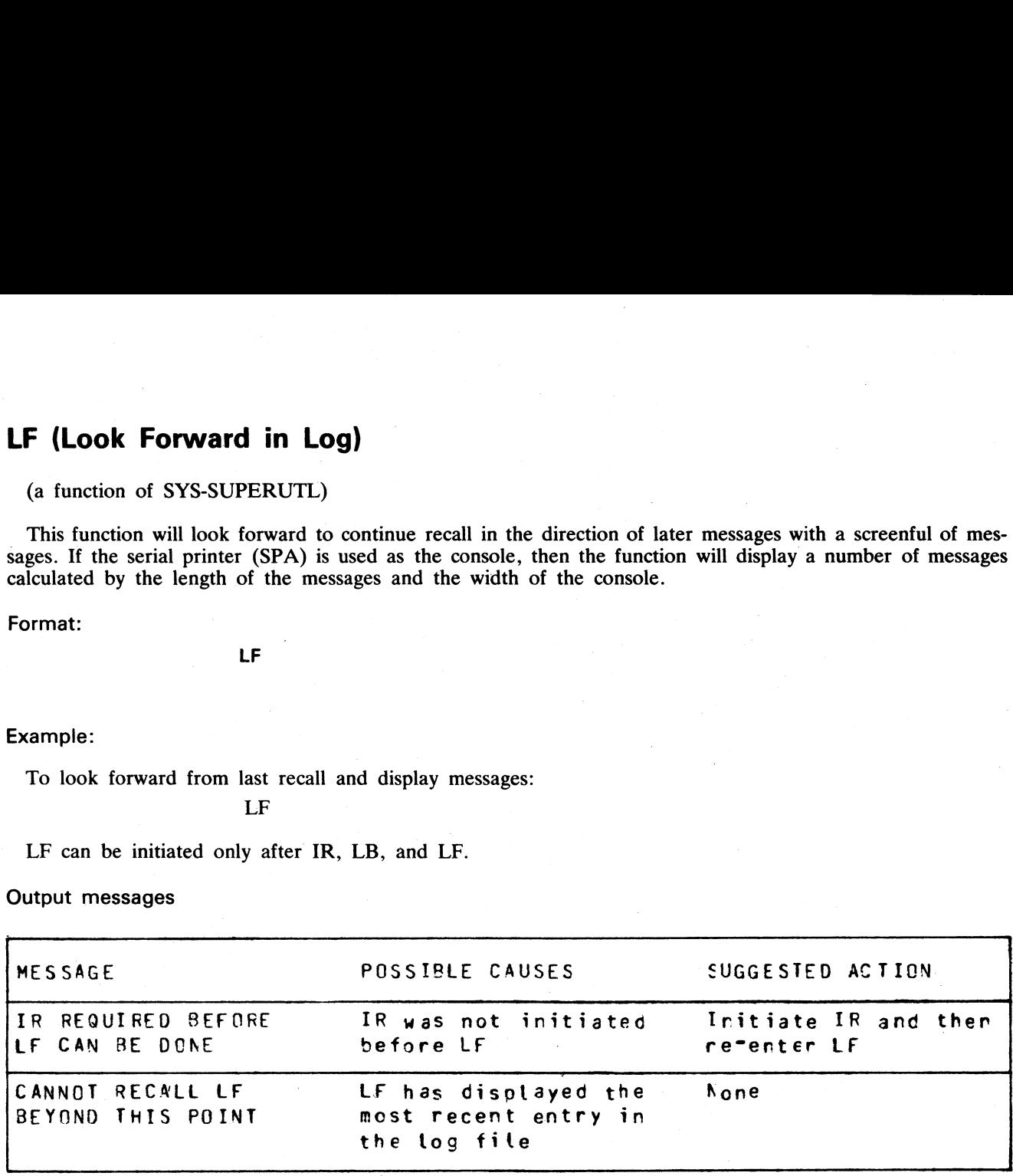

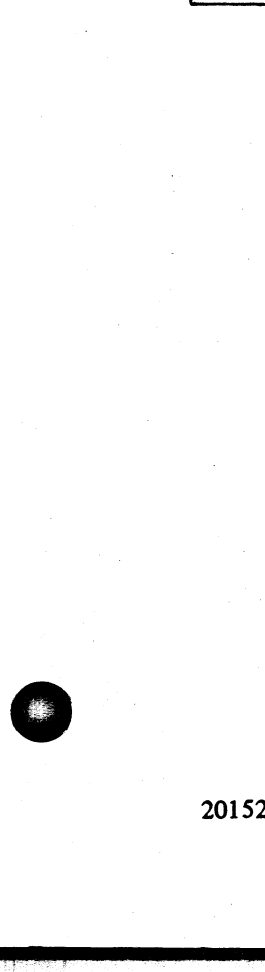

j.

# LIST (File List)

This utility allows the operator to list in whole or in part files on any CMS device. Output will be either 'to the line printer or to the console printer. but the computer of the property of the property of the property of the property of the property of the property of the property of the property of the property of the property of the property of the property of the proper

LIST will attempt to open SYSMEM on all PPIT listed units for directory scanning. It will check the PPIT entry for System Pseudo disk-name.

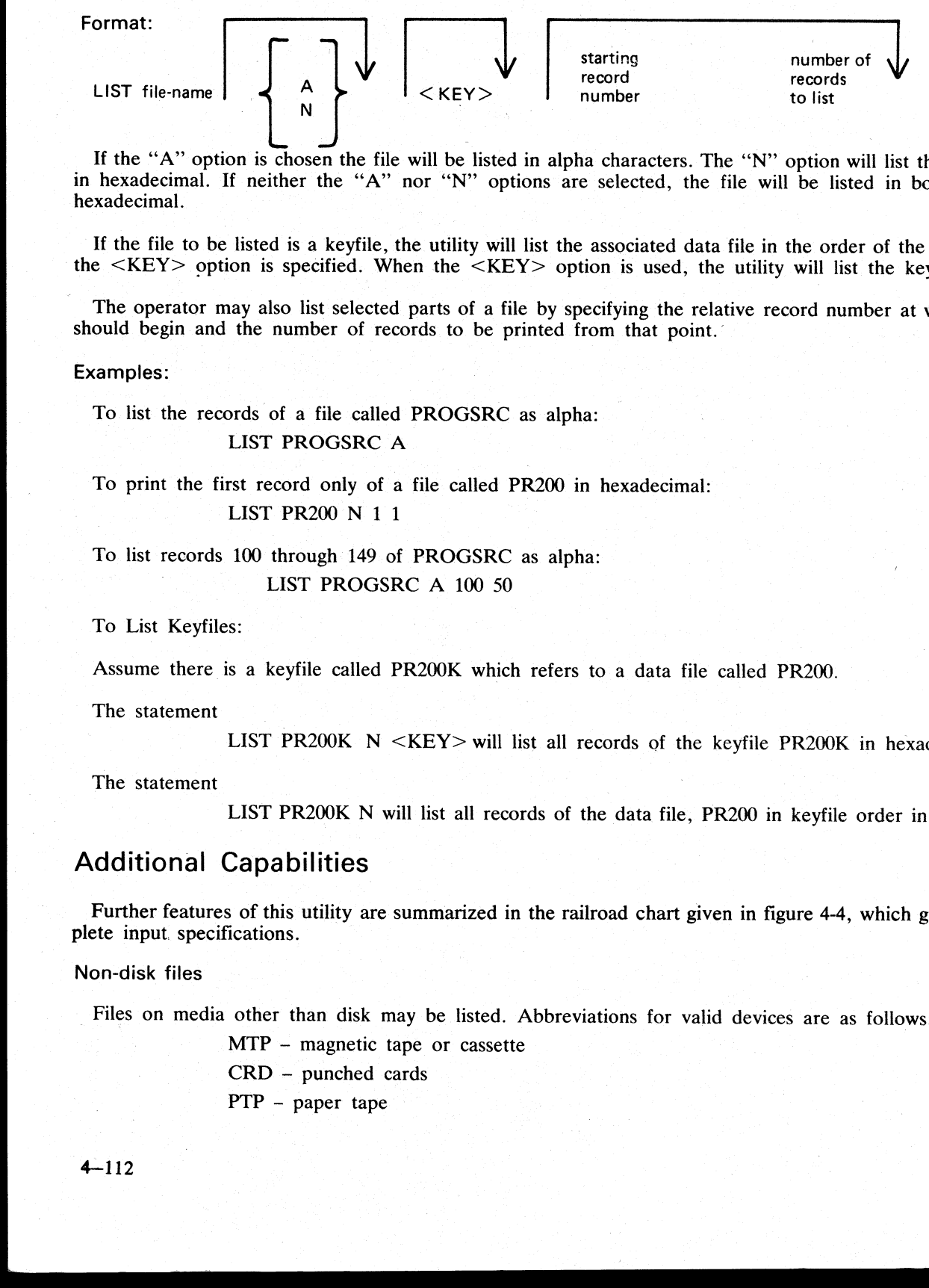

If the "A" option is chosen the file will be listed in alpha characters. The ''N" option will list the file entirely in hexadecimal. If neither the "A" nor "N" options are selected, the file will be listed in both alpha and hexadecimal.

If the file to be listed is a keyfile, the utility will list the associated data file in the order of the keyfile unless the <KEY> option is specified. When the <KEY> option is used, the utility will list the keyfile itself.

The operator may also list selected parts of a file by specifying the relative record number at which printing should begin and the number of records to be printed from that point.

### Examples:

To list the records of a file called PROGSRC as alpha:

LIST PROGSRC A

To print the first record only of a file called PR200 in hexadecimal: LIST PR200 N 1 1

To list records 100 through 149 of PROGSRC as alpha: . LIST PROGSRC A 100 50

To List Keyfiles:

Assume there is a keyfile called PR200K which refers to a data file called PR200.

The statement

LIST PR200K N <KEY> will list all records of the keyfile PR200K in hexadecimal.

The statement

LIST PR200K N will list all records of the data file, PR200 in keyfile order in hexadecimal.

## Additional Capabilities

Further features of this utility are summarized in the railroad chart given in figure 4-4, which gives the com-<br>plete input. specifications.

Non-disk files

Files on media other than disk may be listed. Abbreviations for valid devices are as follows:

MTP — magnetic tape or cassette

CRD — punched cards

PTP — paper tape

the control of the control of the control of the control of the control of the control of the control of the control of the control of the control of the control of the control of the control of the control of the control

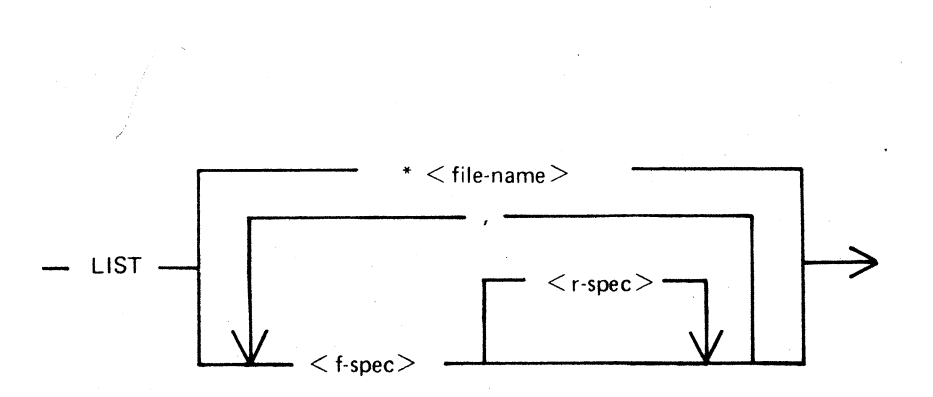

 $\langle$  f-spec $\rangle$  is defined as :

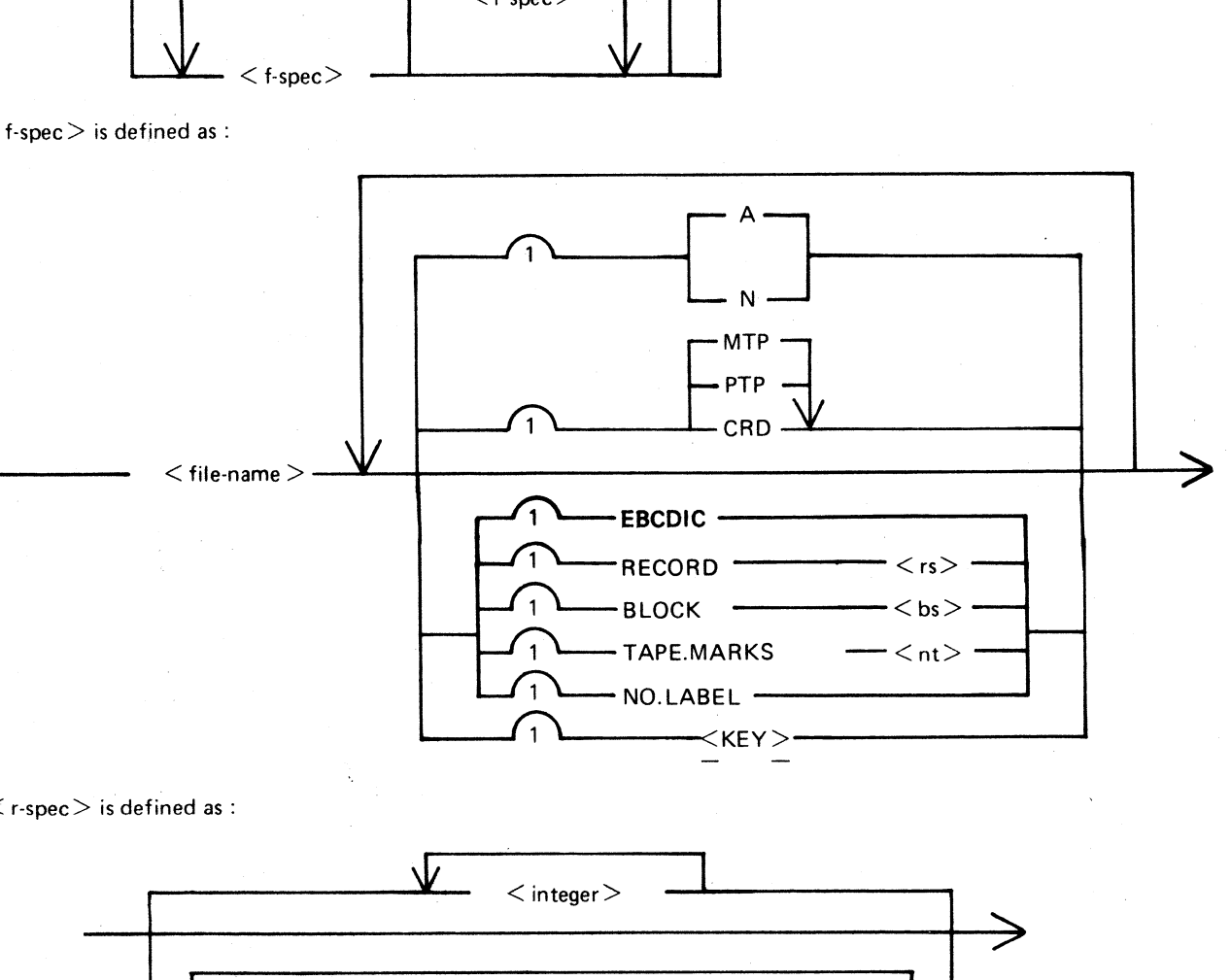

 $\langle$  r-spec $>$  is defined as :

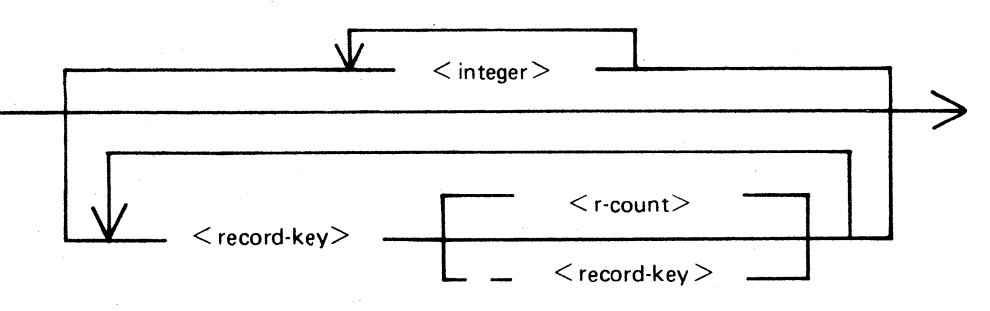

 Figure 4-4. Railroad Chart for List Utility

en<br>E

en<br>E

### Examples:

To list a cardfile called PRFILE in alpha: LIST PRFILE CRD A

To list the first 10 records of a CMS labelled magnetic tape called PRTAPE:

LIST PRTAPE MTP 1 10

(Note: this assumes record size of 180 bytes). The tape or cassette to be listed should be a tape created by the COPY utility. Library tapes and non-CMS tapes should be treated as unlabelled (see below).

### Unlabelled tapes

Input tapes having no CMS labels ("unlabelled" tapes) may be accessed by the LIST utility.

The NO.LABEL option allows the listing of unlabelled files. Upon recognizing an unlabelled file, the MCP will print a "DEVICE REQUIRED" message. The operator must then respond with an appropriate "AD" input message (see "A

The end of file recognition for unlabelled files is determined by tapemark count. The TAPE.MARKS option<br>allows the operator to specify the total number of tapemarks which will indicate end of file to the utility when<br>listi Unlabelled tapes<br>
Implies that a moving no CMS labcles ("unlabelled" tapes)<br>
The NO LABEL option allows the listing of unlabelled iffe.<br>
Will print a "DEVICE REOUIRED" message. The operator<br>
put message (see "AD") to iden

If the RECORD size is not 180 bytes, refer to the section on Record/Block modifications.

### Example:

To list the first file of a magnetic tape with non-standard label (the format being: label, tapemark, data, tape-mark):

### LIST TP MTP NO.LABEL TAPE.MARKS 2

Note: MCP will issue a message asking for unlabelled tape TP. Operator must respond with "AD" input. Additionally, the first line of the listing contains a list of the non-standard label.

### Record and block sizes

The listing is record-oriented. The following record sizes are assumed:

Disk = (Disk File Header) from file itself

Labelled tape/cassette  $=$  from tape label

Unlabelled tape = 180 bytes

Cards = 80 or 96 bytes depending on device.

If different values are required Record and Block sizes may be specified.

### Example:

To list an unlabelled tape containing 10-byte records with 10 records per block: LIST TP MTP NO.LABEL TAPEMARKS 2 RECORD 100 BLOCK 1000

If EBCDIC is specified, the input will be translated from EBCDIC coding, otherwise ASCII is assumed.

ja a sa na katika Ka

For magnetic tape or cassette files the record size must be specified if it is greater than 1024 characters, otherwise the utility will not be able to read this file and therefore no list will be produced. If the record size is specified and no block size is specified then the block size will be set to the same as the record size. For unlabelled files the default record and block sizes are 180 each.

Note: Care should be taken to ensure that the record and block sizes specified are compatible with the physical block size on the tape. The block size specified must be an integer multiple of the record size. The utility will attempt to identify inconsistencies when using labelled CMS files. Any inconsistency not isolated by the LIST will cause MCP to discontinue (DS/DP) the utility. For magnetic tape or cassette files the record size must<br>ise the utility will not be able to read this file and the<br>secified and no block size is specified then the block size<br>leled files the default record and block size For magnetic tape or cassette files the record size must<br>ise the utility will not be able to read this file and the<br>coeffied and no block size is specified then the block sizes<br>and no block size are should be taken to ensu

### Selected file list

More than one selected portion of the input file may be listed. Pairs of numbers may be specified within each pair the first number specifies a relative record number and the second specifies number of records to be listed. If an extra number is specified the last number specifies listing from that record to the end of file.

### Example:

To list records 100 to 149, 300 to 499, and 1000 to end of file. LIST FILE1 100 50 300 200 1000

### Selected indexed file list

For indexed files, listing of records can be selected based on content of the key. There are 2 options: the number of records can be specified or an ending key value.

### Examples:

POR is a keyfile containing personnel records. To list 15 records from the corresponding data file starting from the record with personnel number 01786:

### LIST POR 01786 15

Using same keyfile to list all data records from personnel number 01786 to 18000:

### LIST POR 01786 — 18000

Note: the second option is specified by the hyphen in the LIST statement. Note that at least one space is required before and after all key values (personnel numbers in this case).

### Output messages:

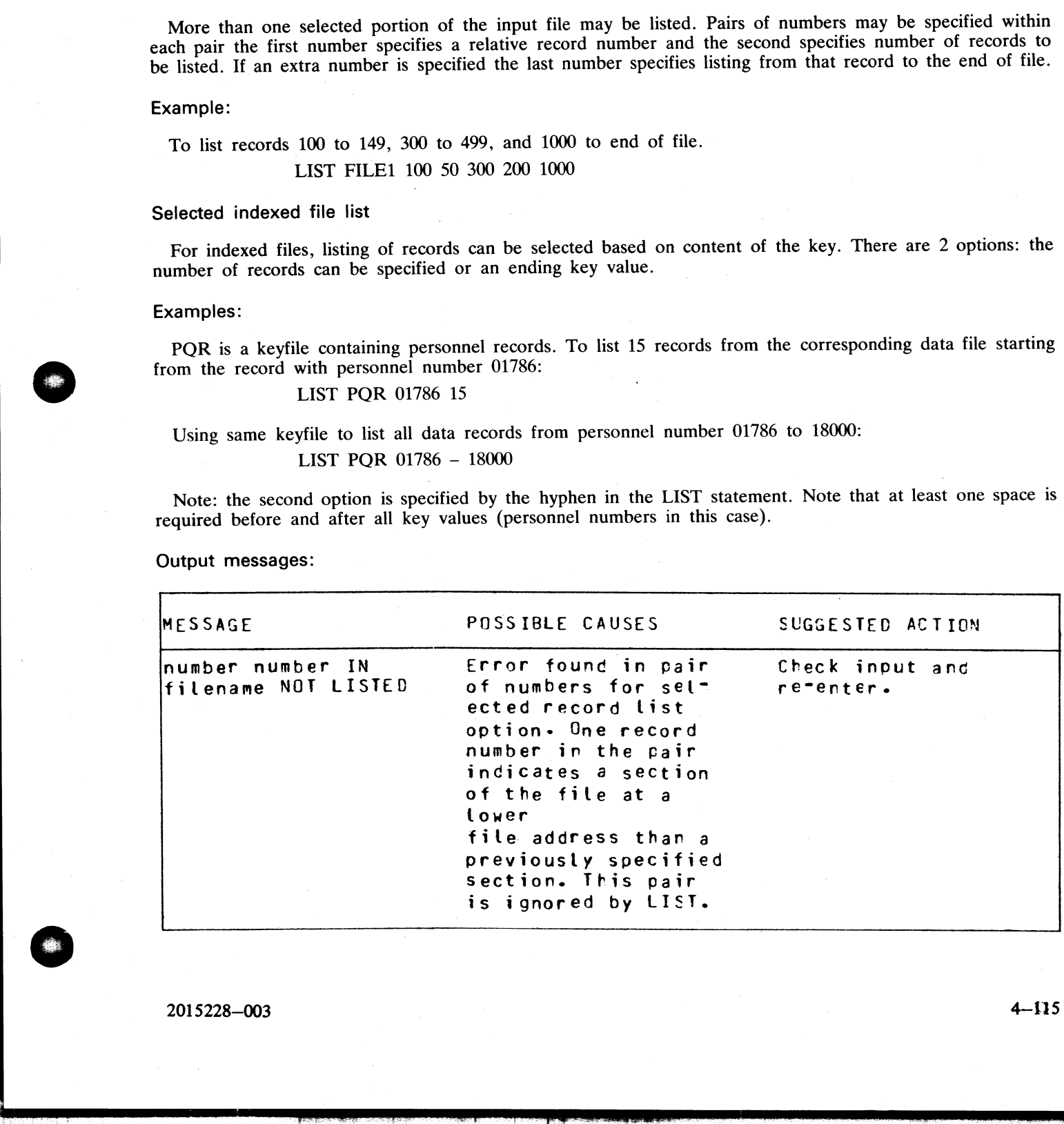

. .

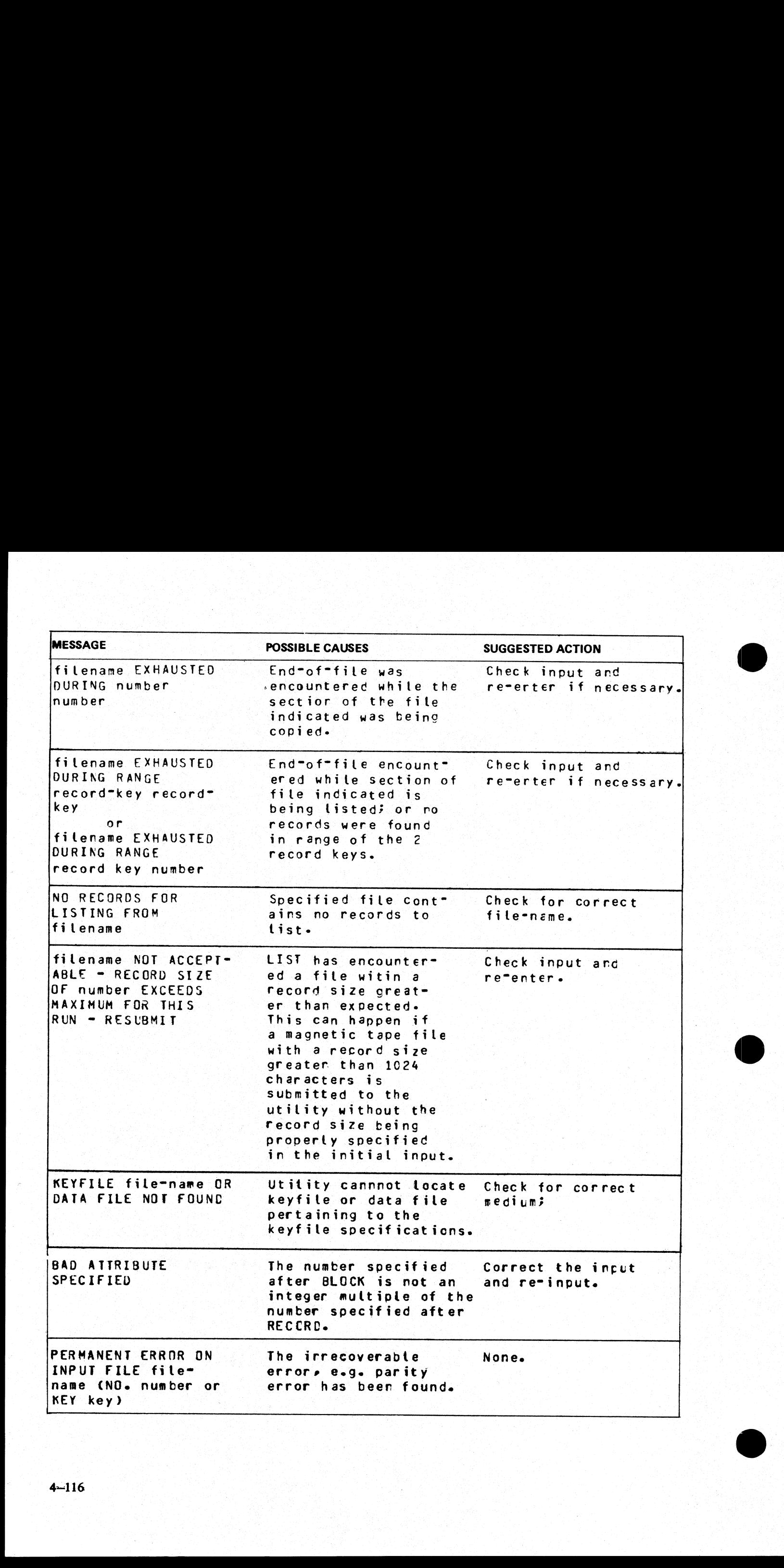

**Contract Contract Contract** 

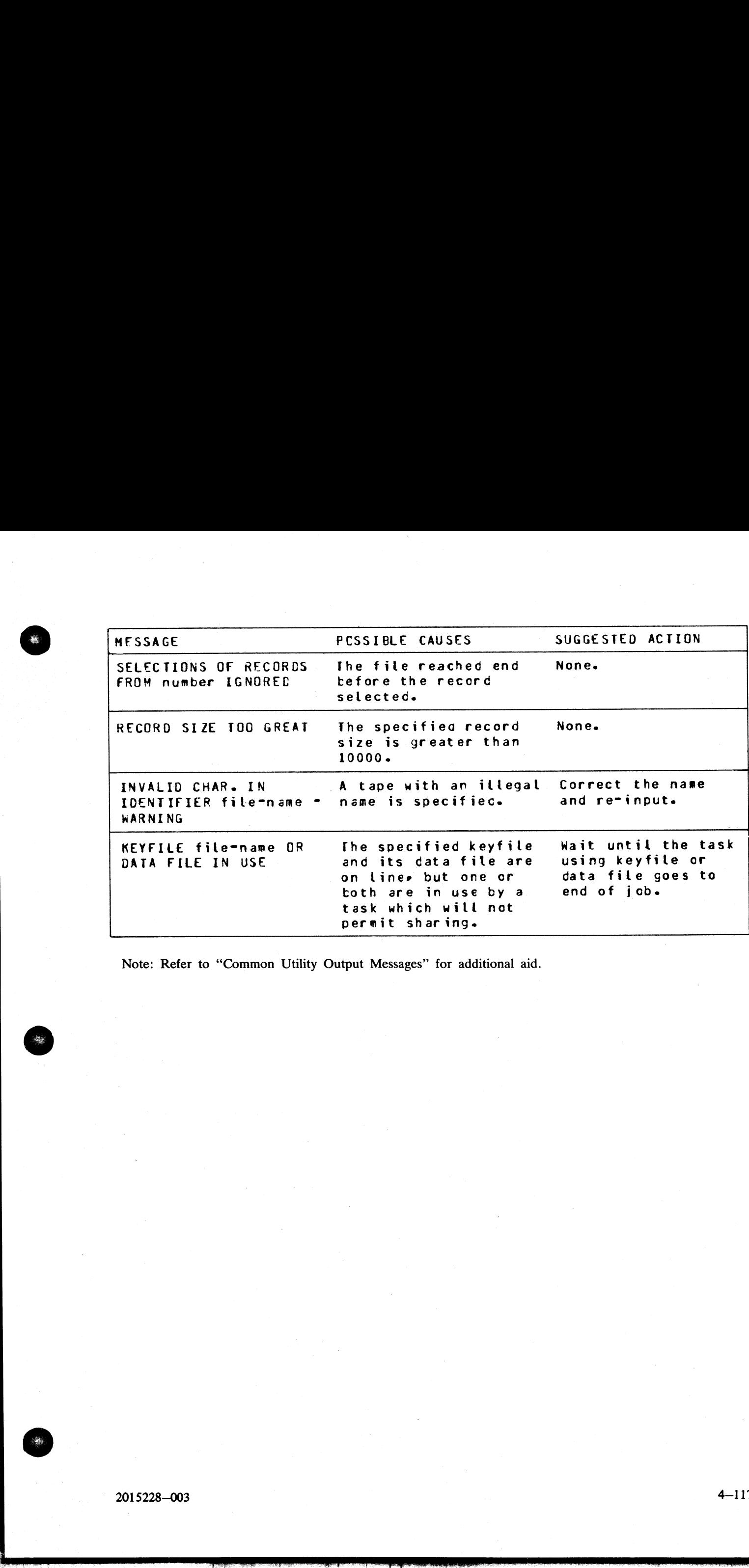

Note: Refer to "Common Utility Output Messages" for additional aid.

# LOAD (Load Library Tape Files to Disk)

This function, a part of the LD utility, allows the operator to copy files from a library tape to disk. As files are copied to disk, any duplicate files will be automatically removed from disk by the function.

### Format:

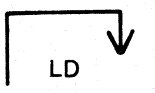

LD LOAD FROM library-tape-name TO disk-name

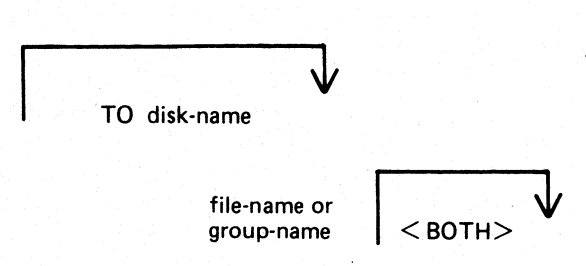

If the <BOTH> option is used immediately after a request to copy a keyfile, the associated data file will<br>also be copied, provided that the data file does not precede the keyfile on the library tape. The keyfile will<br>be al This function, a part of the LD utility, allows the op<br>are copied to disk, any duplicate files will be automa<br>Format:<br>
Format:<br>
Format:<br>
The  $\sim$ BOTH> option is used immediately after a<br>
also be copied, provided that the **LOAD (Load Library Tape Files to D**<br>This function, a part of the LD utility, allows the oper<br>excepted to disk, any duplicate files will be automa<br>Format:<br> $10 \text{ A} \cdot \text{C}$ <br>Format:<br> $10 \text{ A} \cdot \text{C}$ <br> $10 \text{ A} \cdot \text{D}$ <br> $10 \text{ A$ 

Examples:

To copy all files from a tape called PRTAPE to a system disk: LOAD FROM PRTAPE =

To copy the file called AR300 from a tape called ARTAPE to a disk called ARBU: LOAD FROM ARTAPE TO PRBU AR300

To copy files called DCSTSK, and PRTASK from a tape called PRTAPE LD LOAD FROM PRTAPE DCSTSK PRTASK

To copy from a tape called PRTAPE the keyfile called PR200K and its associated data file to the system disk:

LOAD FROM PRTAPE PR200K <BOTH>

Since "LOAD" is a part of the utility "LD", "LD" is actually what will appear in a mix message. To discontinue the LOAD function, "DS mix number/LD".

Output messages:

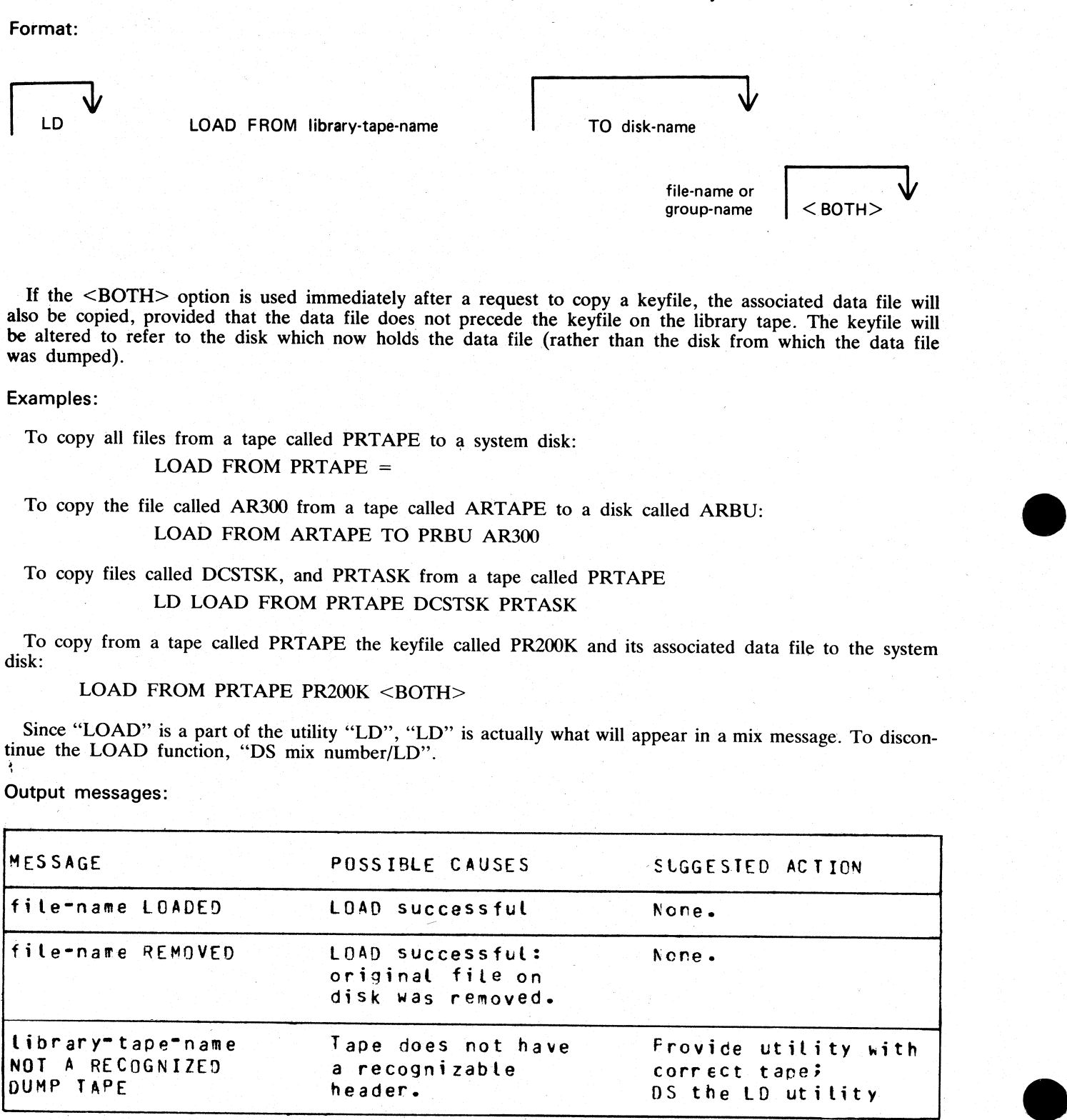

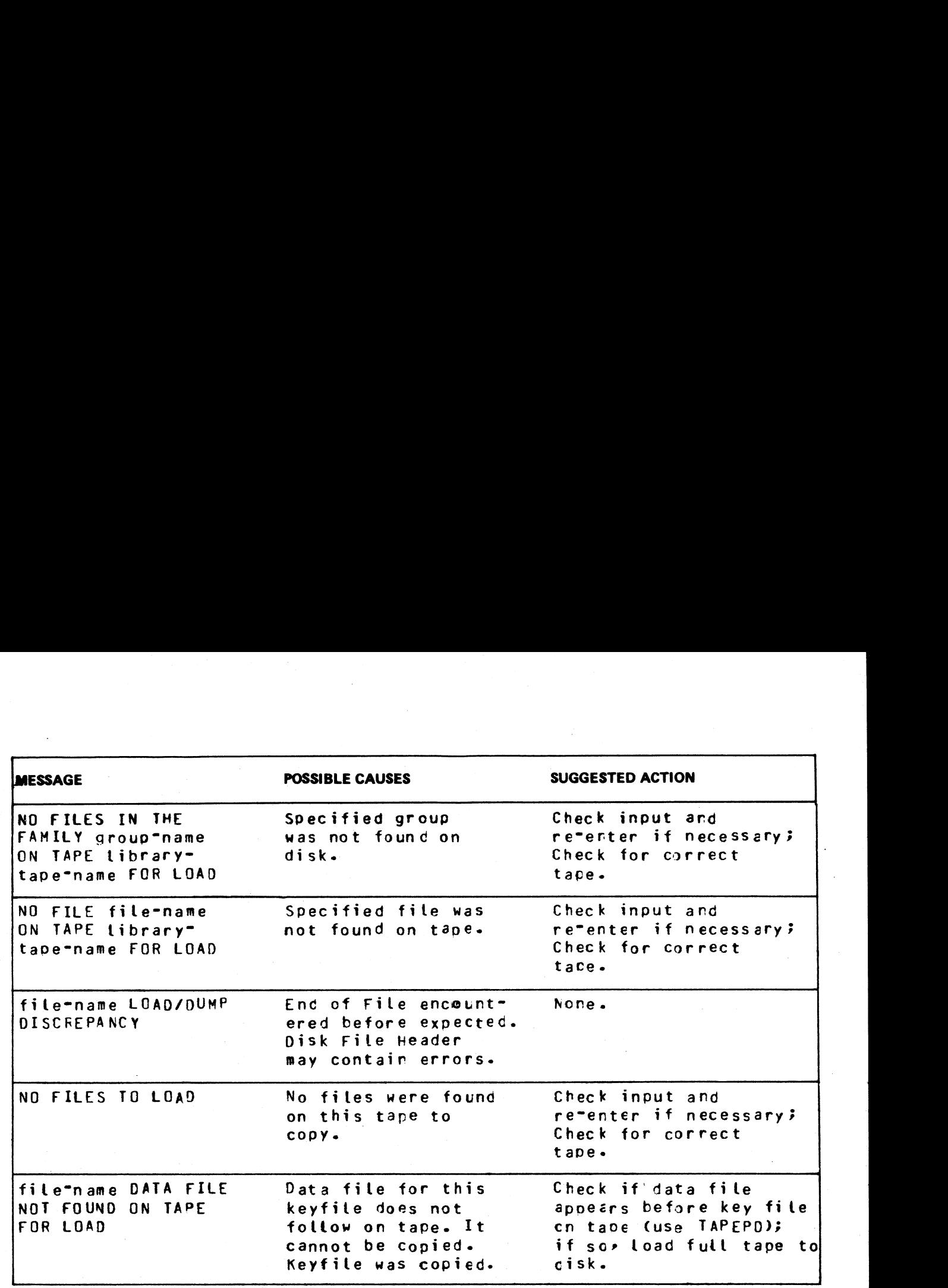

Note: Refer to "Common Utility Output Messages" for additional messages.

 $478$ 

 $\bar{\bar{J}}$ 

2015228—003 | 4-119

 $\frac{1}{2}$ 

# LOAD.VFU (Load Vertical Format Unit)

This utility allows the operator to define the page format on a line printer that contains a soft vertical format unit. on a line printer that contains a soft

### Format:

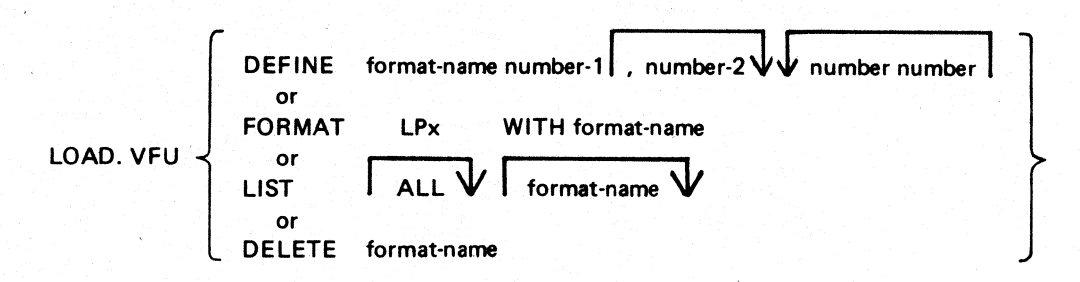

The utility may be used to define vertical format unit formats and store them in a library file SYSVFU.LIB.<br>These formats can be subsequently selected by name to be loaded to the specified printer (type A 9249-30/50).<br>The

When using the DEFINE function, if the file SYSVFU.LIB does not already exist, the utility will create this file and an entry will be made for the format being defined. Otherwise, the file will be updated to contain the ne

### Example:

**Contract Contract** 

### LOAD.VFU DEFINE PAYROLL 66, 60, 2 10, 4 20

This format is equivalent to:

Page Height  $= 66$ End of Page  $= 60$ Channel 2 has associated line number 10 Channel 4 has associated line number 20

This format is also equivalent to figure 4-5, which illustrates a paper vertical format tape on other line printers.

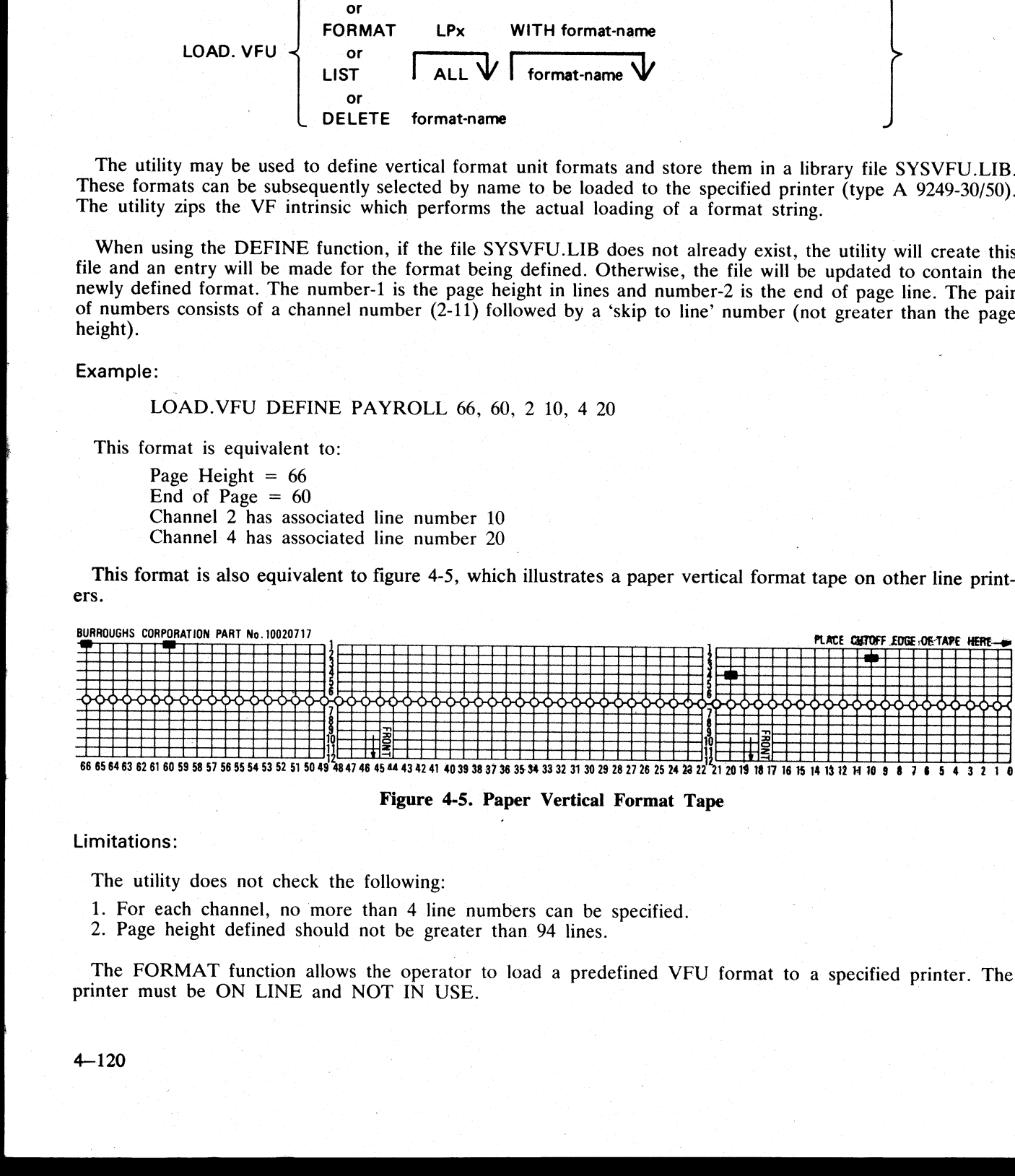

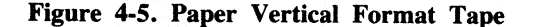

### Limitations:

The utility does not check the following:

1. For each channel, no more than 4 line numbers can be specified.

2. Page height defined should not be greater than 94 lines.

The FORMAT function allows the operator to load a predefined VFU format to a specified printer. The printer must be ON LINE and NOT IN USE.

the control of the control of the control of the control of

### Example:

To load the format PAYROLL defined earlier on LPA: LOAD.VFU FORMAT LPA WITH PAYROLL

The LIST function has three possible options:

LOAD.VFU LIST will list all format-names defined in SYSVFU. LIB; LOAD.VFU LIST format-name will list the format string of specified format-name as defined in SYSVFU.LIB; LOAD.VFU LIST ALL will list all format-ids and strings as defined in SYSVFU.LIB. Example:<br>
To load the format PAYROLL defined earlier on LI<br>
LOAD.VFU FORMAT LPA WITH PAYROL<br>
The LIST function has three possible options:<br>
LOAD.VFU LIST<br>
will list all format-names defined in SYSVFU.<br>
LOAD.VFU LIST ALL<br>
w Example:<br>
To load the format PAYROLL defined earlier on LI<br>
LOAD.VFU FORMAT LPA WITH PAYROL<br>
The LIST function has three possible options:<br>
LOAD.VFU LIST<br>
will list all format-names defined in SYSVFU.<br>
LOAD.VFU LIST format

The DELETE function is used to delete a predefined VFU format from the SYSVFU.LIB file. If the format being deleted is the. only defined format in SYSVFU.LIB, then the SYSVFU.LIB file will be removed.

Example:

# To delete predefined VFU format PAYROLL from the SYSVFU.LIB file: LOAD.VFU DELETE PAYROLL

NOTE: The default values of page height and end of page are 66 and 60 respectively. Non-default values require that the format should be loaded prior to the execution of the program.

Output Messages:

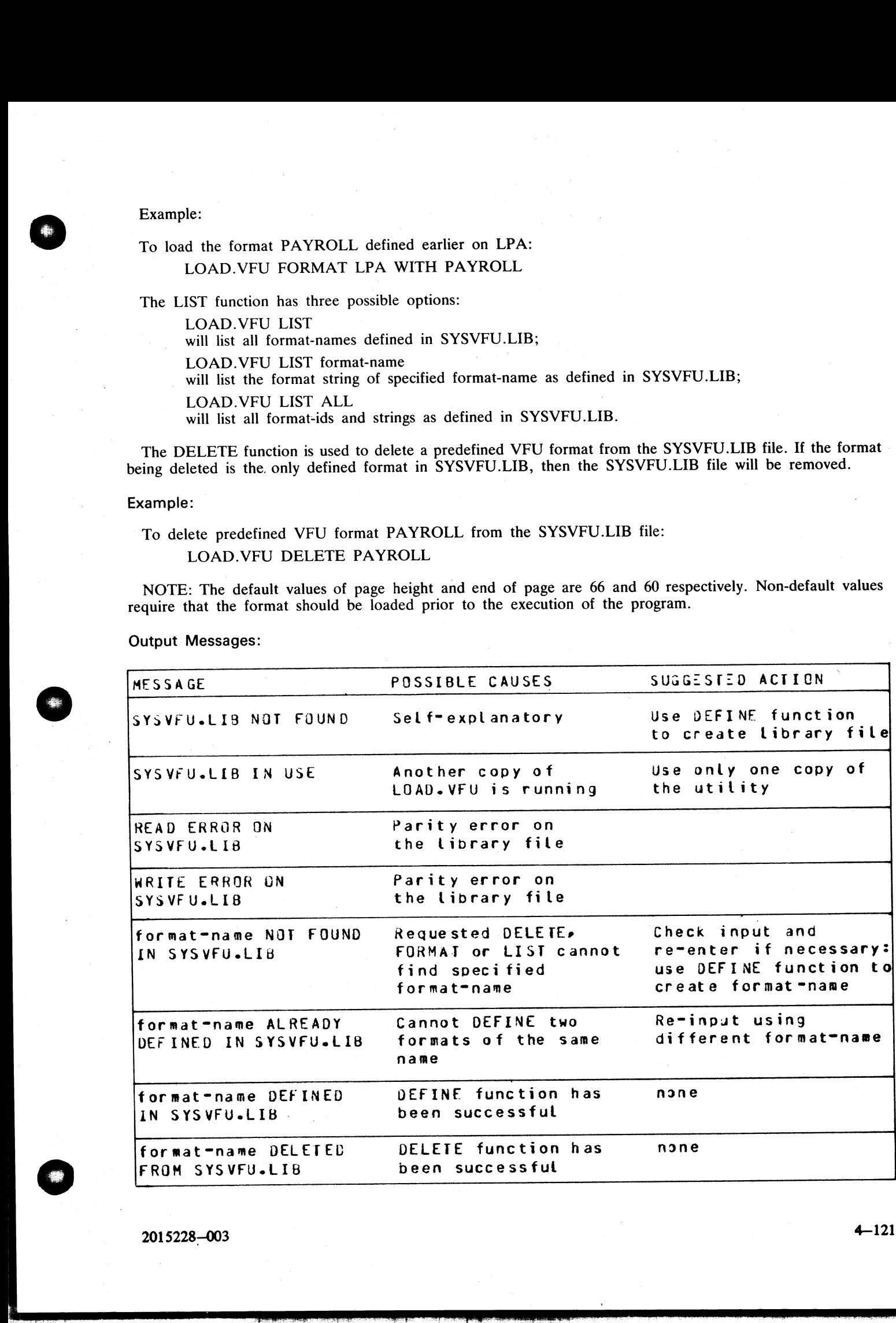

2015228-003

4—121

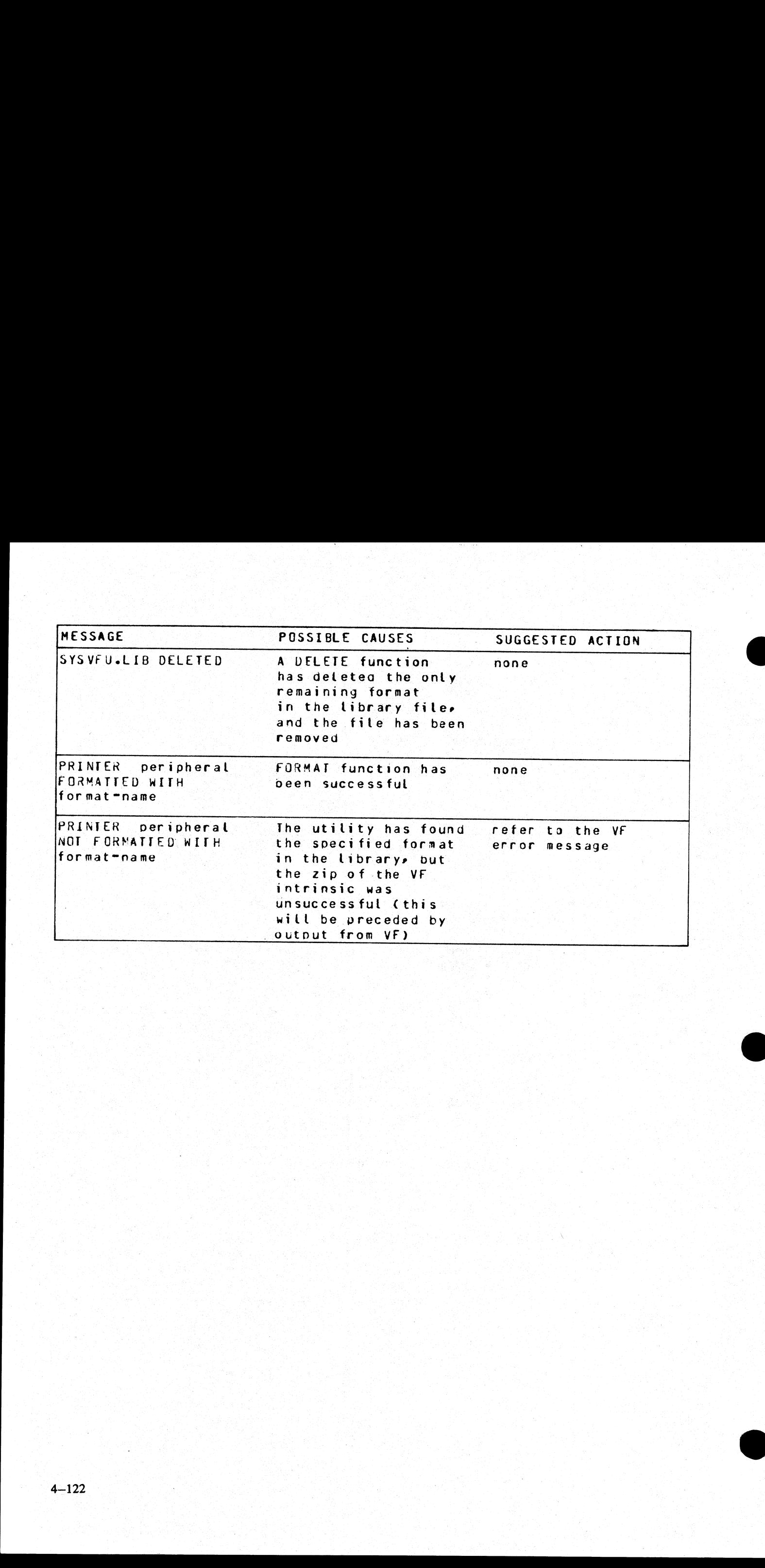

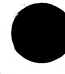

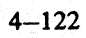

ing April 198

# LR (List Directory)

This utility allows the operator to print detailed information about particular files or groups of files on disk.

If a file has areas on an associated overflow disk, then the disk name of the overflow disk is printed beside each relevant area address and size. Note that the addresses for the areas on an overflow disk are not necessarily correct. |

If a particular file or group is not found on a specified disk, this is indicated on the listing.

If "<ASCENDING>" or "<A>" is selected, the utility will print the information requested in ascending order of file-names.

If "number" is specified after the LR of an entire disk (that is, LR ARDISK2/ $=$ ), then LR will only print information about those files whose total number of sectors allocated is greater than ''number'; this will be followed by a listing, with totals, of all available and temporary areas on the disk. **CALCUS Directory)**<br>
This same, show the secretor to your occulies information about particular files as prospect files on disks,<br>
in a trick asset on an account to you be not be shown that the same of the overlap with ex

An output line concerning a keyfile will normally be followed by a second line showing the name of the data file to which this keyfile points and the key offset and length.

The heading lines printed at the top of each page will provide a good deal of information about the disk itself.

When handling Pseudo-pack disks, the utility will attempt to open SYSMEM on all PPIT listed units for When handling Pseudo-pack disks, the utility will attempt to open SYSMEM on all PPIT listed u<br>directory scanning and will search for a PPIT entry with a tag of 20 for system Pseudo disk-name.<br>Format: will provid<br>attempt to<br>with a tag

Format:

$$
\begin{array}{c|c}\n & \text{disk-name} \\
\end{array}
$$

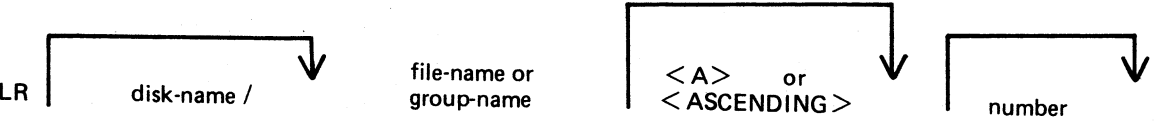

Examples:

To print the entire directory of the system disk:  $\text{line} \text{ direct} \ \text{R} =$ 

 $LR =$ 

To print the entire directory of ARDISK2 in ascending order: LR ARDISK2/=  $<$ A>

 $\mathcal{E}^{\mathcal{A}}_{\mathcal{A}}$  and the second contribution of the second contribution of the second contribution of the second contribution of the second contribution of the second contribution of the second contribution of the s To print information about the file called "AR200" and a group of files beginning with the letter "C" only: LR C=, AR200

> To print information only about files on the system disk which have been allocated greater than 1000 sectors:  $LR = 1000$

### Output format:

Fourteen columns of information will be output to the printer for each disk for which information is re-<br>quested. The column headings, the format of the values these columns contain, and the significance of these<br>values ar

2015228—003

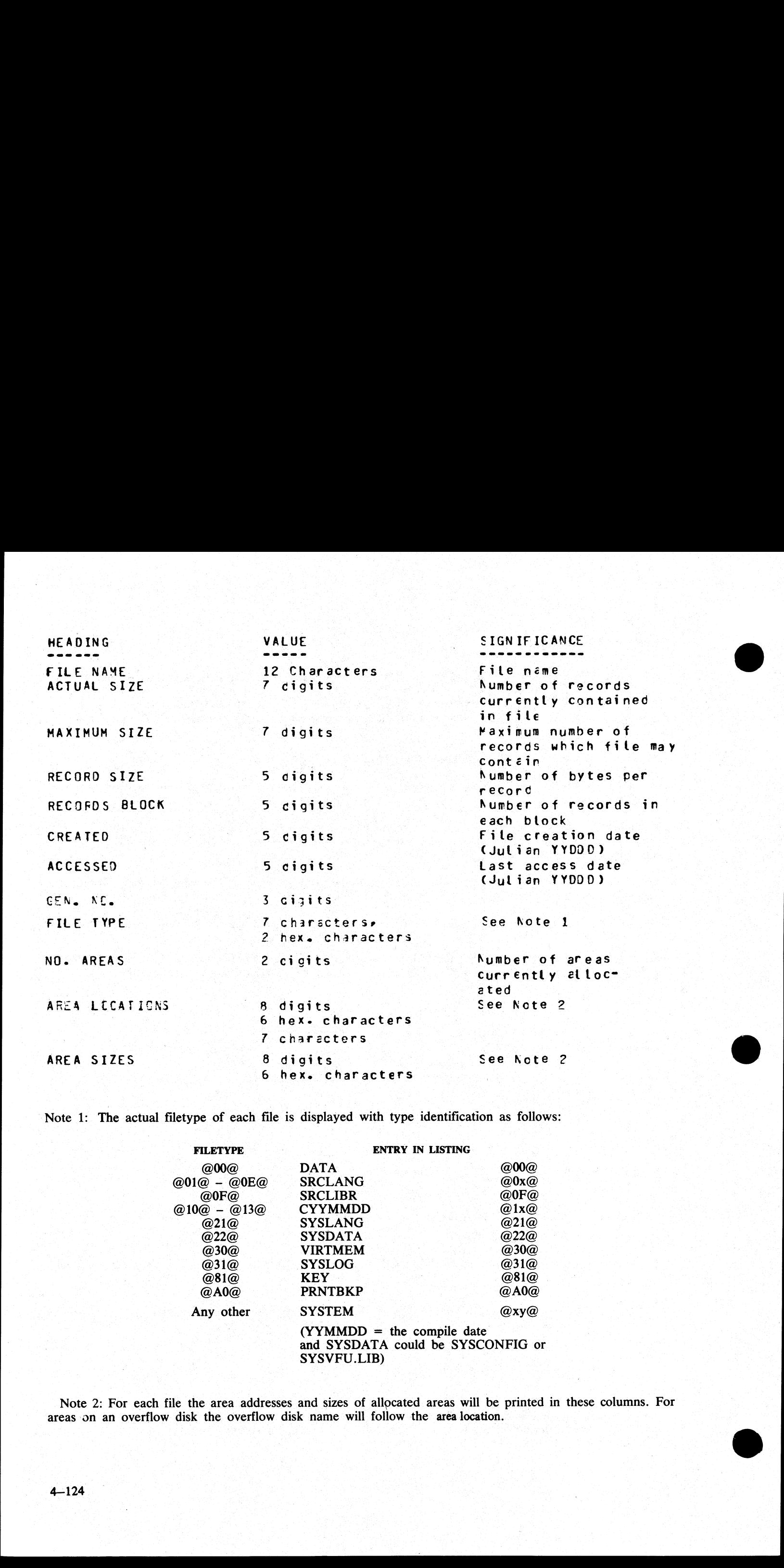

Note 1: The actual filetype of each file is displayed with type identification as follows:

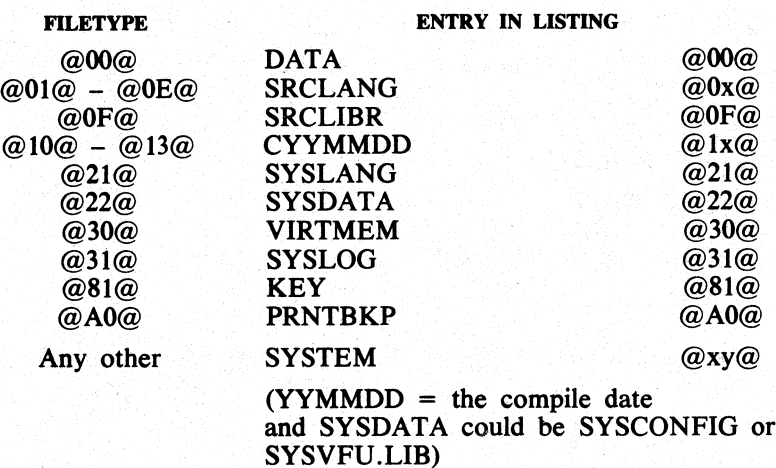

Note 2: For each file the area addresses and sizes of allocated areas will be printed in these columns. For areas on an overflow disk the overflow disk name will follow the area location.

Output messages:

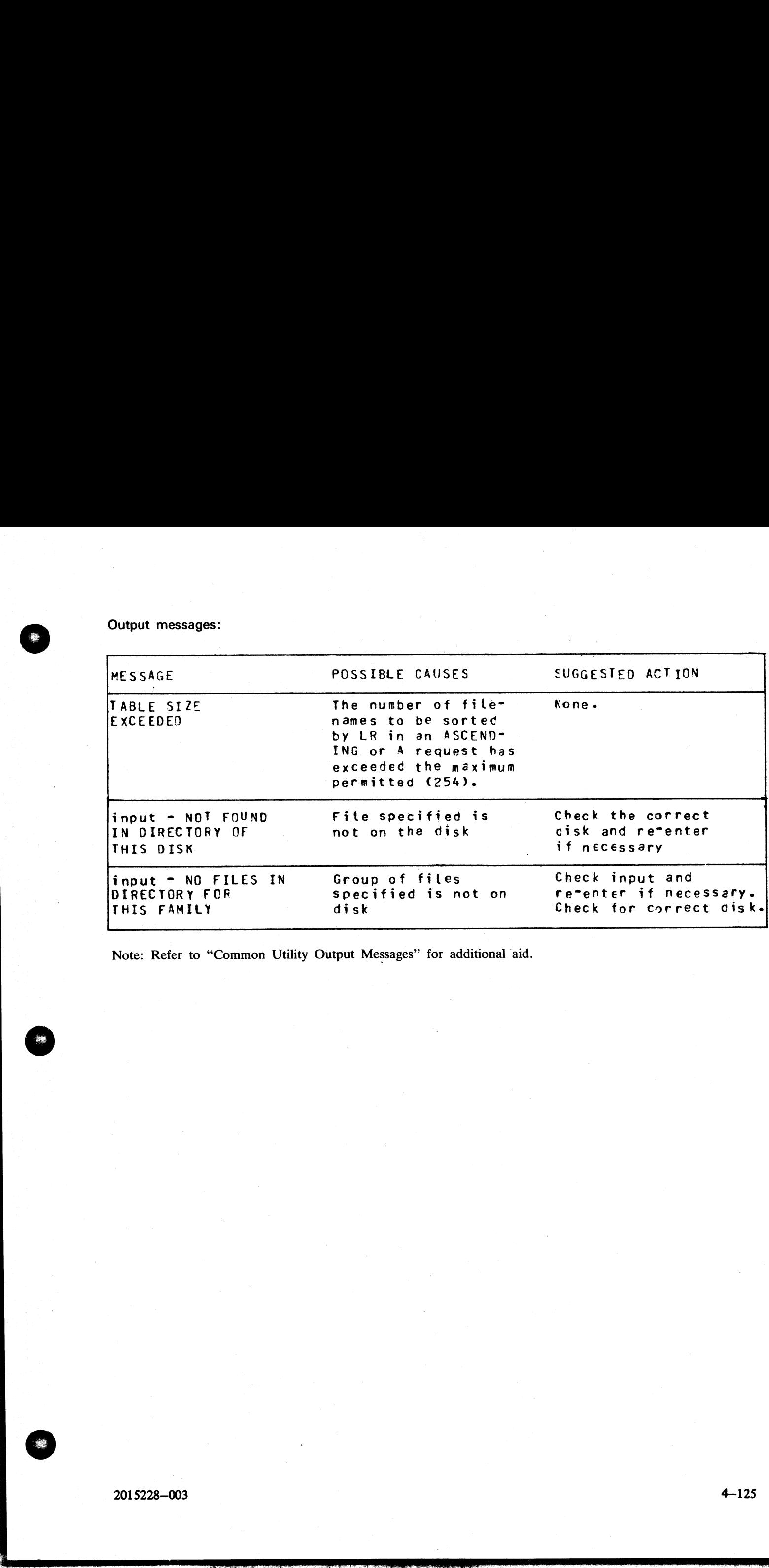

Note: Refer to "Common Utility Output Messages" for additional aid.

 $\overline{\phantom{a}}$ 

 $\mathcal{L}_{\mathcal{A}}$  and the set of the set of the set of the set of the set of the set of the set of the set of the set of the set of the set of the set of the set of the set of the set of the set of the set of the set of the

 $\overline{\phantom{a}}$ 

# MODIFY (Program Code File Modification)

This utility allows the changing of a number of file attributes within the file parameter block (FPB) and program attributes within the program parameter block (PPB) of a code file. It should not be used unless the meaning and PPB formats.

The utility operates in an interactive manner using a console file if no further information is provided when initating the utility, thus:

### MODIFY

For details of the interactive mode, see later. Specifications can be entered when starting the utility. The name of the code file to be modified is preceded by the keyword ""CODE.FILE"'..The word "CODE.FILE" can be omitted from the first element of the initiating message. Following the code file name is either the keyword "FILE" to enable file attributes to be modified, or the keyword "PPB" to enable program attributes to be changed. The file whose attributes are to be changed is specified by the internal file name (i-f-n) as given by the program source code listing. The i-f-n is determined by the programmer. Additional keywords are '""PRIN-T.FPB" and "PRINT.PPB" to print the complete FPB and PPB respectively. The complete specifications to the utility are terminated by the keyword "END". e modif<br>e to be<br>i-f-n is d<br>the com<br>word "I ater. Specification<br>d by the keyword<br>iating message. I<br>odified, or the k<br>be changed is sp<br>is determined by<br>complete FPB ar<br>i "END".

### Format:

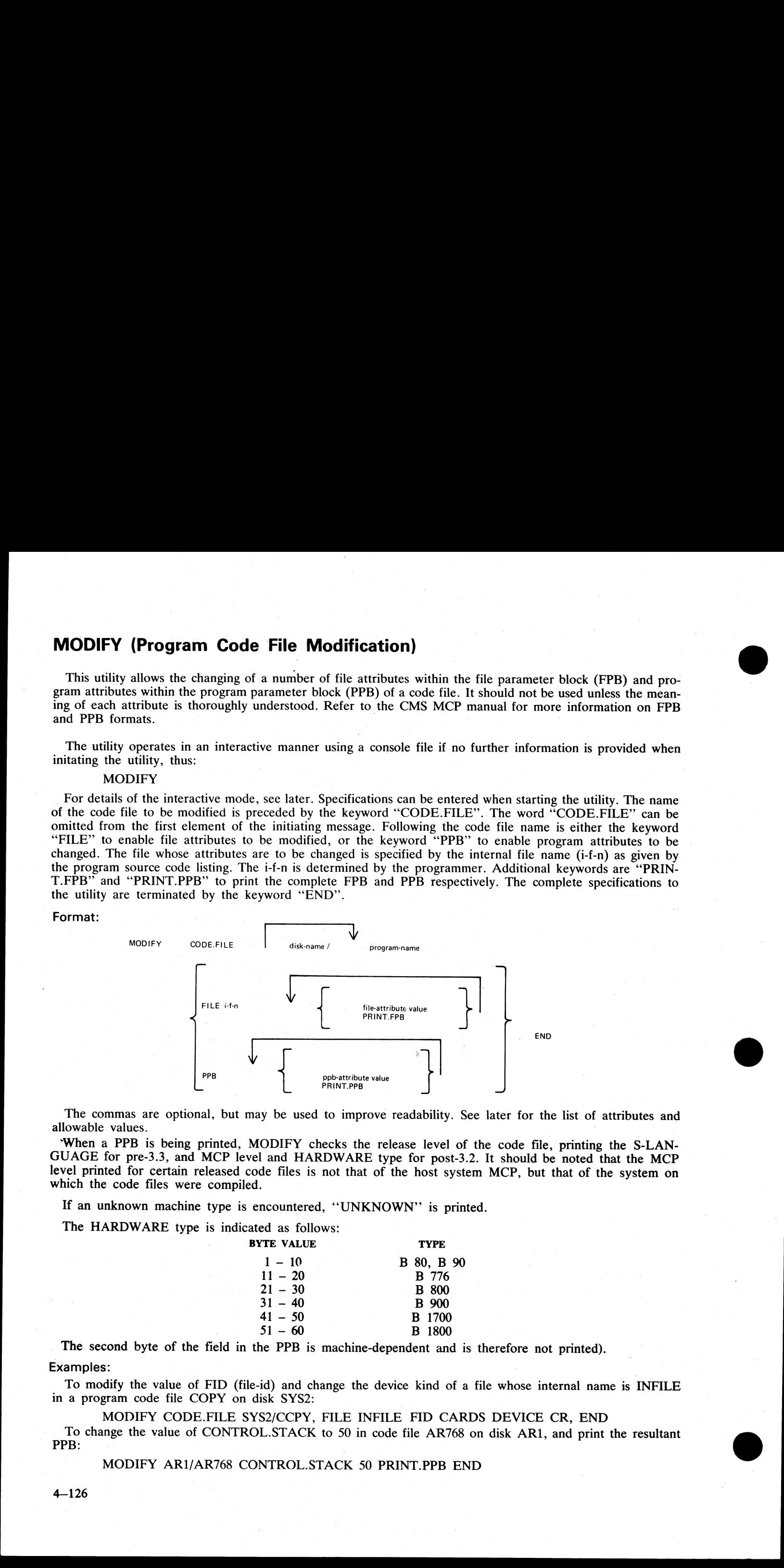

The commas are optional, but may be used to improve readability. See later for the list of attributes and allowable values.

When a PPB is being printed, MODIFY checks the release level of the code file, printing the S-LAN-GUAGE for pre-3.3, and MCP level and HARDWARE type for post-3.2. It should be noted that the MCP level printed for certain r

If an unknown machine type is encountered, ''UNKNOWN"" is printed.

The HARDWARE type is indicated as follows:

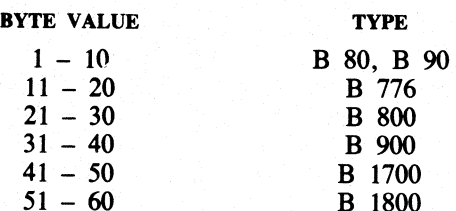

The second byte of the field in the PPB is machine-dependent and is therefore not printed). Examples:

To modify the value of FID (file-id) and change the device kind of a file whose internal name is INFILE in a program code file COPY on disk SYS2:

MODIFY CODE.FILE SYS2/CCPY, FILE INFILE FID CARDS DEVICE CR, END

To change the value of CONTROL.STACK to 50 in code file AR768 on disk AR1, and print the resultant PPB:

©

MODIFY AR1/AR768 CONTROL.STACK 50 PRINT.PPB END

4—126

# Interactive Mode

If no initiating specifications are given, PKs 1 to 6 are lit for various functions. Mode<br>specifications are given, PKs 1 to 6 a

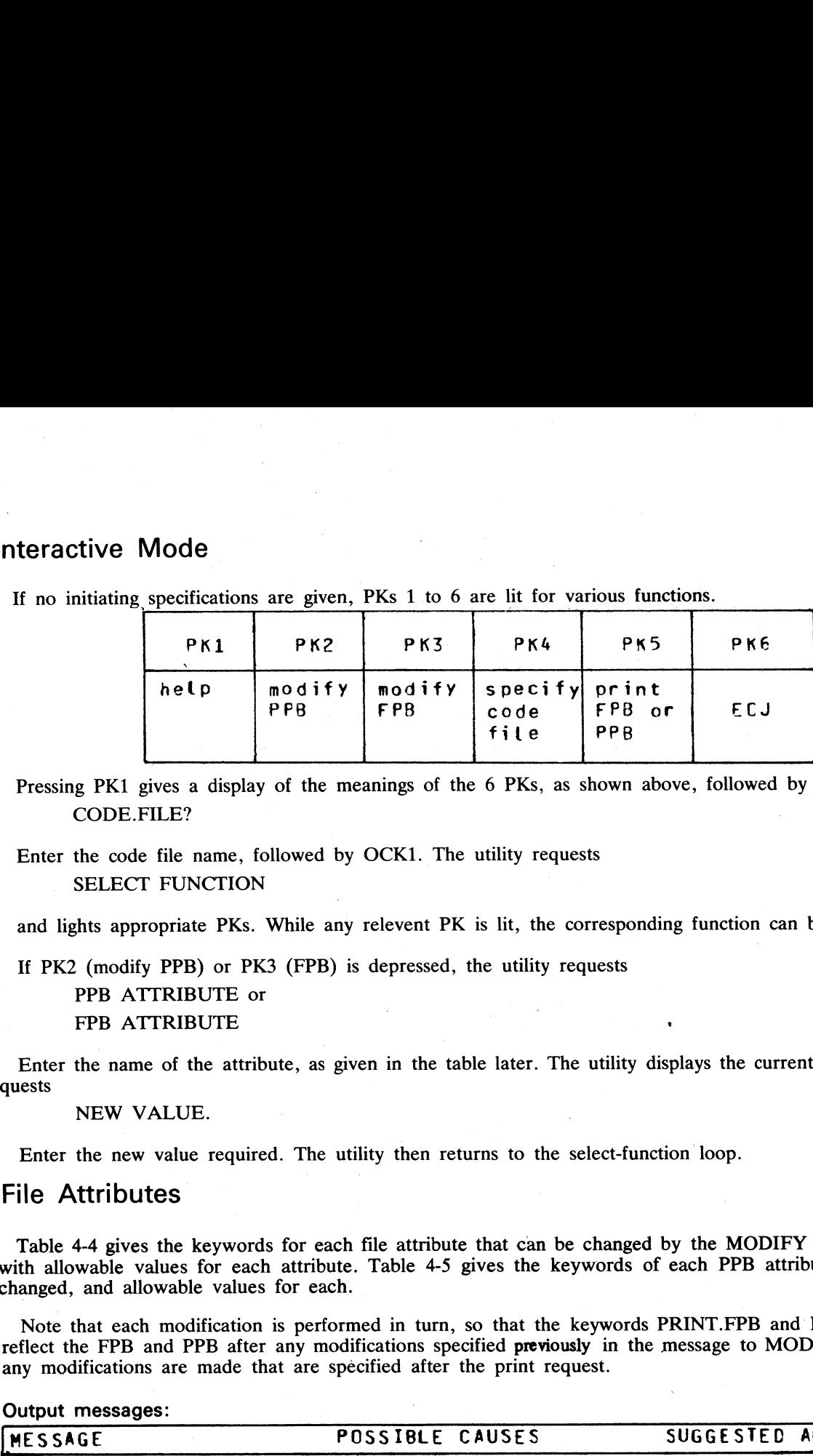

Pressing PK1 gives a display of the meanings of the 6 PKs, as shown above, followed by the request CODE.FILE?

Enter the code file name, followed by OCK1. The utility requests SELECT FUNCTION

and lights appropriate PKs. While any relevent PK is lit, the corresponding function can be started.

If PK2 (modify PPB) or PK3 (FPB) is depressed, the utility requests

PPB ATTRIBUTE or FPB ATTRIBUTE

\_\_\_\_\_

Enter the name of the attribute, as given in the table later. The utility displays the current value, then requests

NEW VALUE.

Enter the new value required. The utility then returns to the select-function loop.

### File Attributes

with allowable values for each attribute. Table 4-5 gives the keywords of each PPB attribute that can be changed, and allowable values for each. Table 4-4 gives the keywords for each file attribute that can be changed by the MODIFY utility, together

Note that each modification is performed in turn, so that the keywords PRINT.FPB and PRINT.PPB will reflect the FPB and PPB after any modifications specified previously in the message to MODIFY, but before any modifications are made that are specified after the print request.

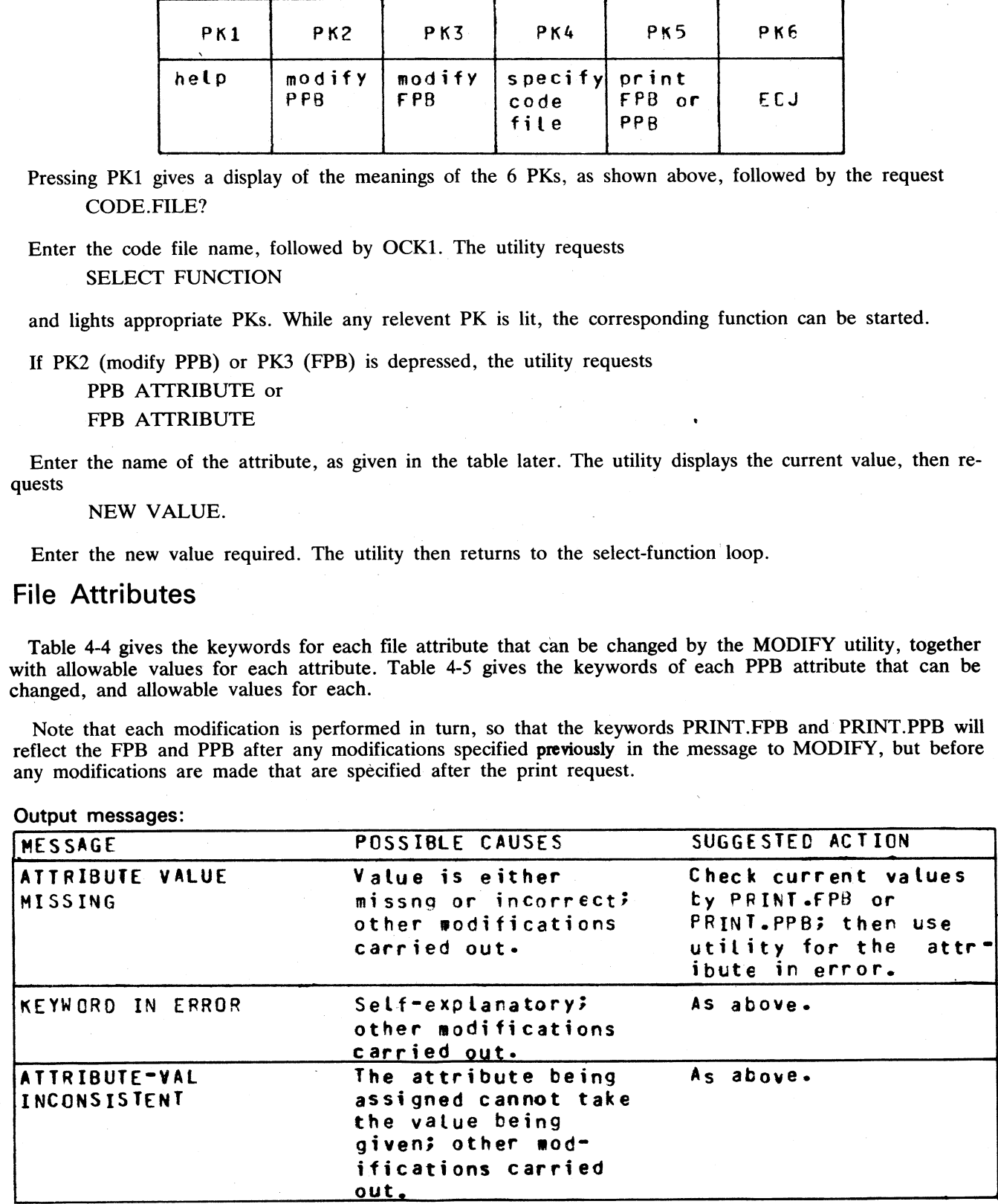

2015228—003 4—127

 $\overline{\phantom{a}}$
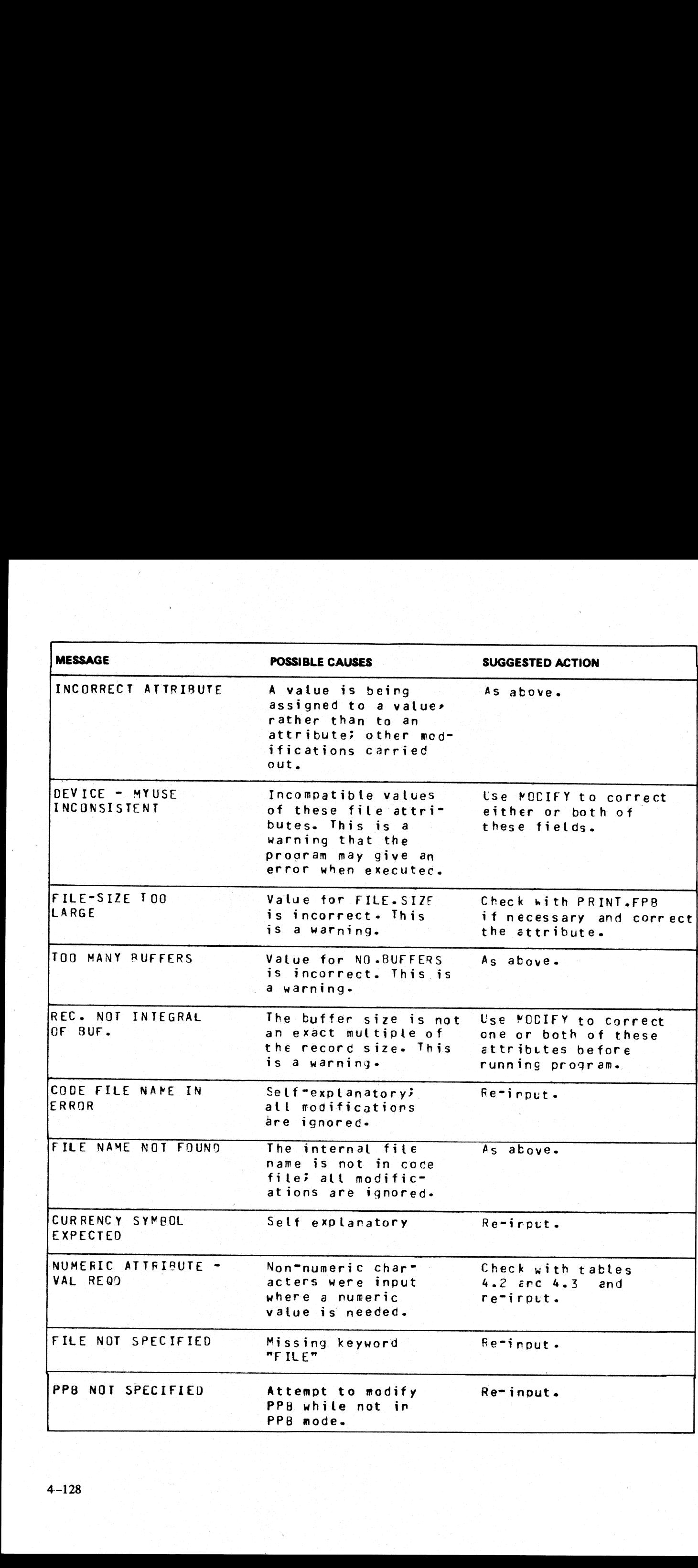

 $\mathbb{R}$ 

the contract of the contract of the contract of the contract of the contract of

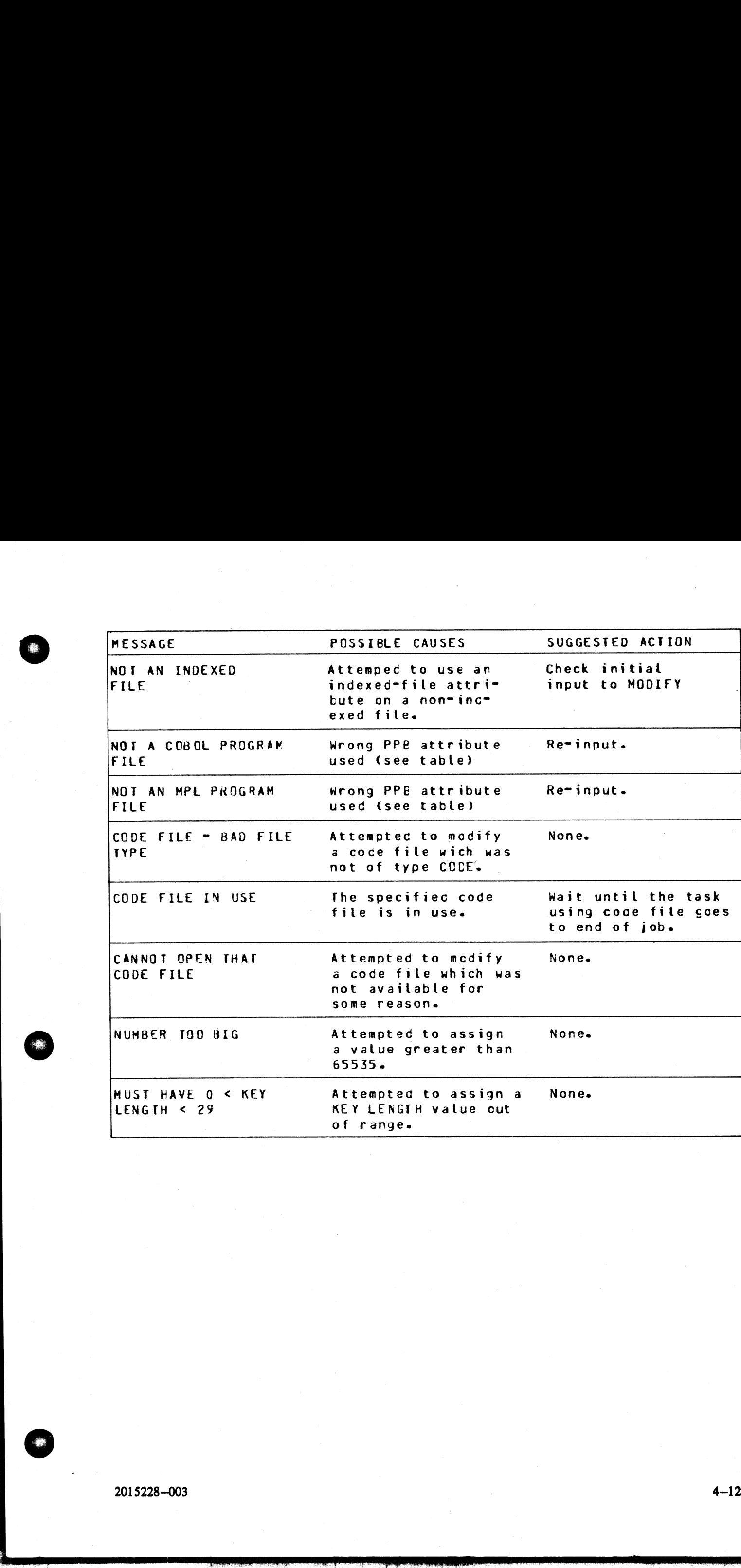

 $\overline{ }$ 

 $\overline{\phantom{a}}$ 

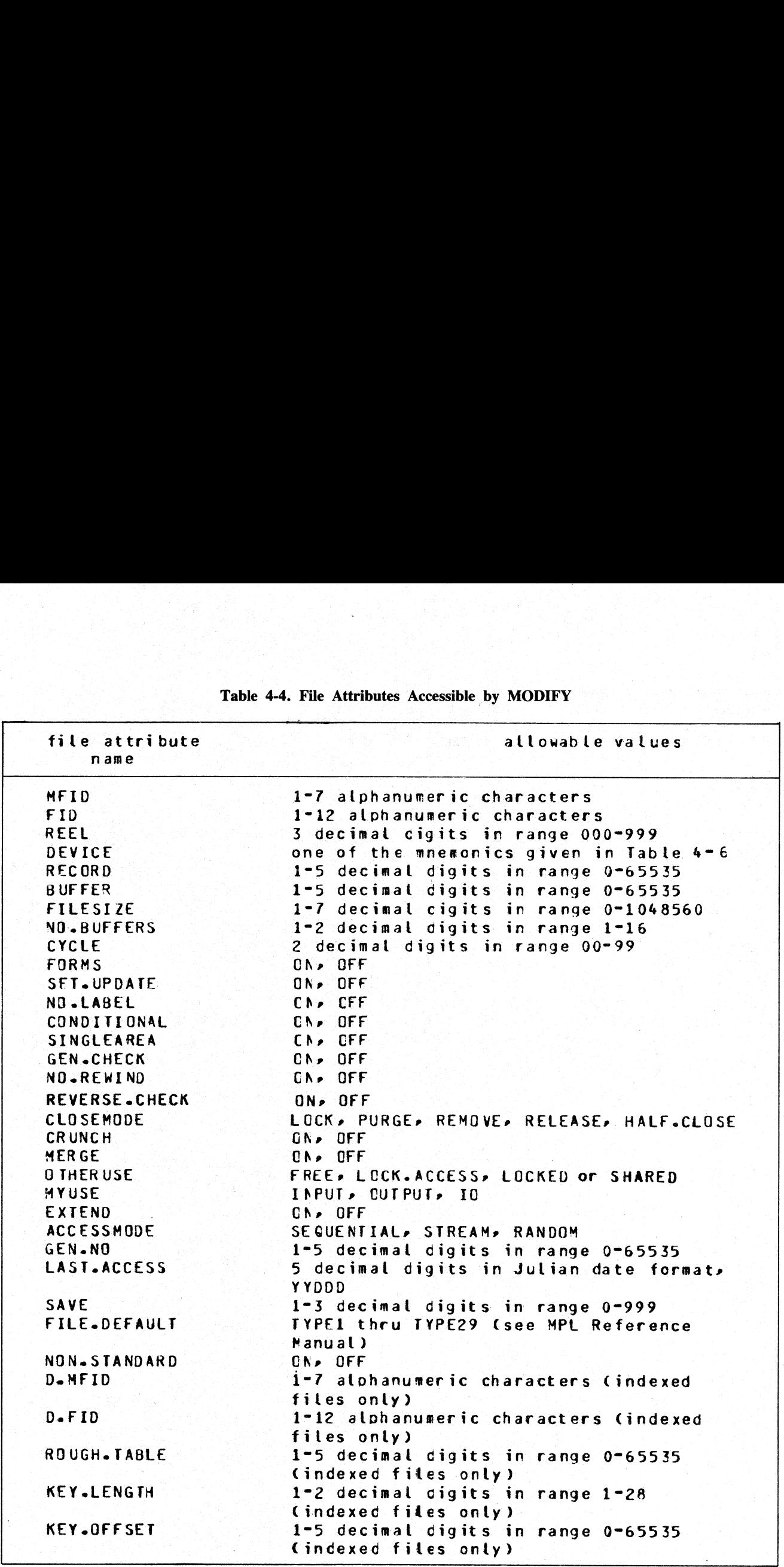

Table 4-4. File Attribute Table 4-4. File Attributes Accessible by MODIFY

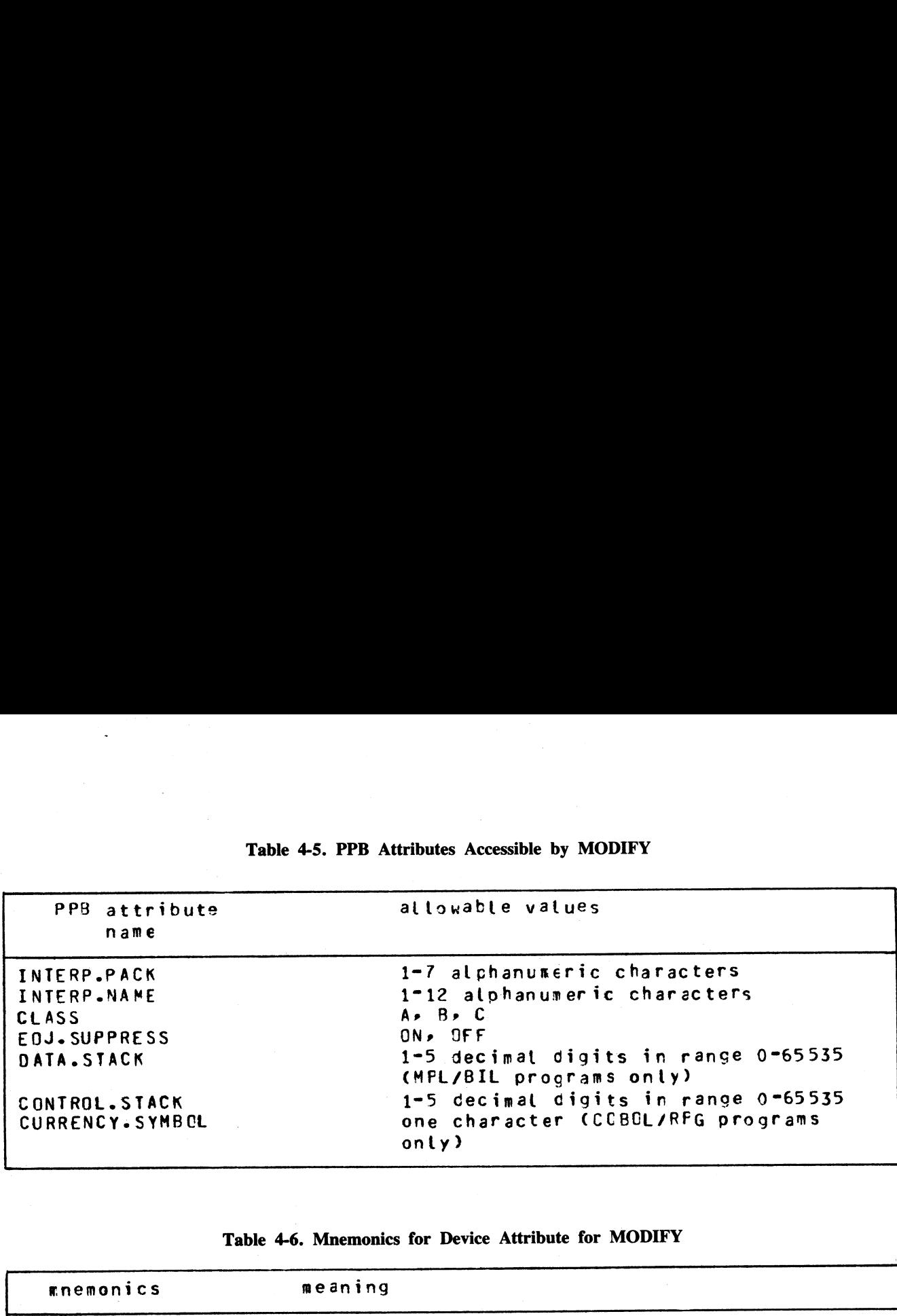

Table 4-5. PPB Attributes Accessible by MODIFY

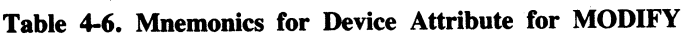

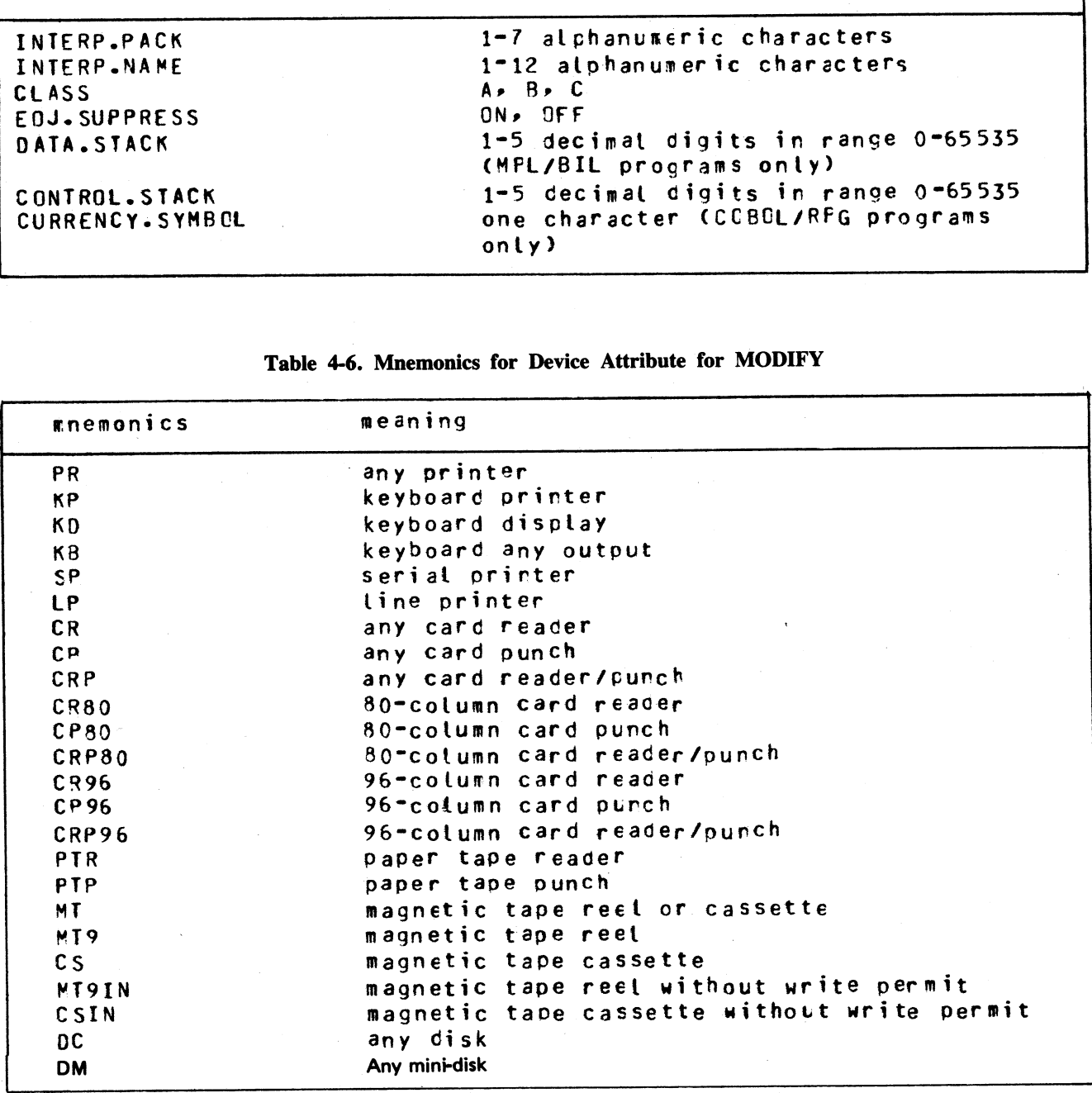

 $\overline{\phantom{a}}$ 

sie.

 $\bar{z}$ 

### PB (List Printer Backup Files)

The CMS Printer Backup utility (PB) is an MPLII program which allows files created in accordance with the CMS Printer Backup facility to be printed by CMS users. (List Print)<br>he CMS Printer<br>CMS Printer Ba<br>he syntax of the PLII program which allows fill

The syntax of the PB initiating message is:

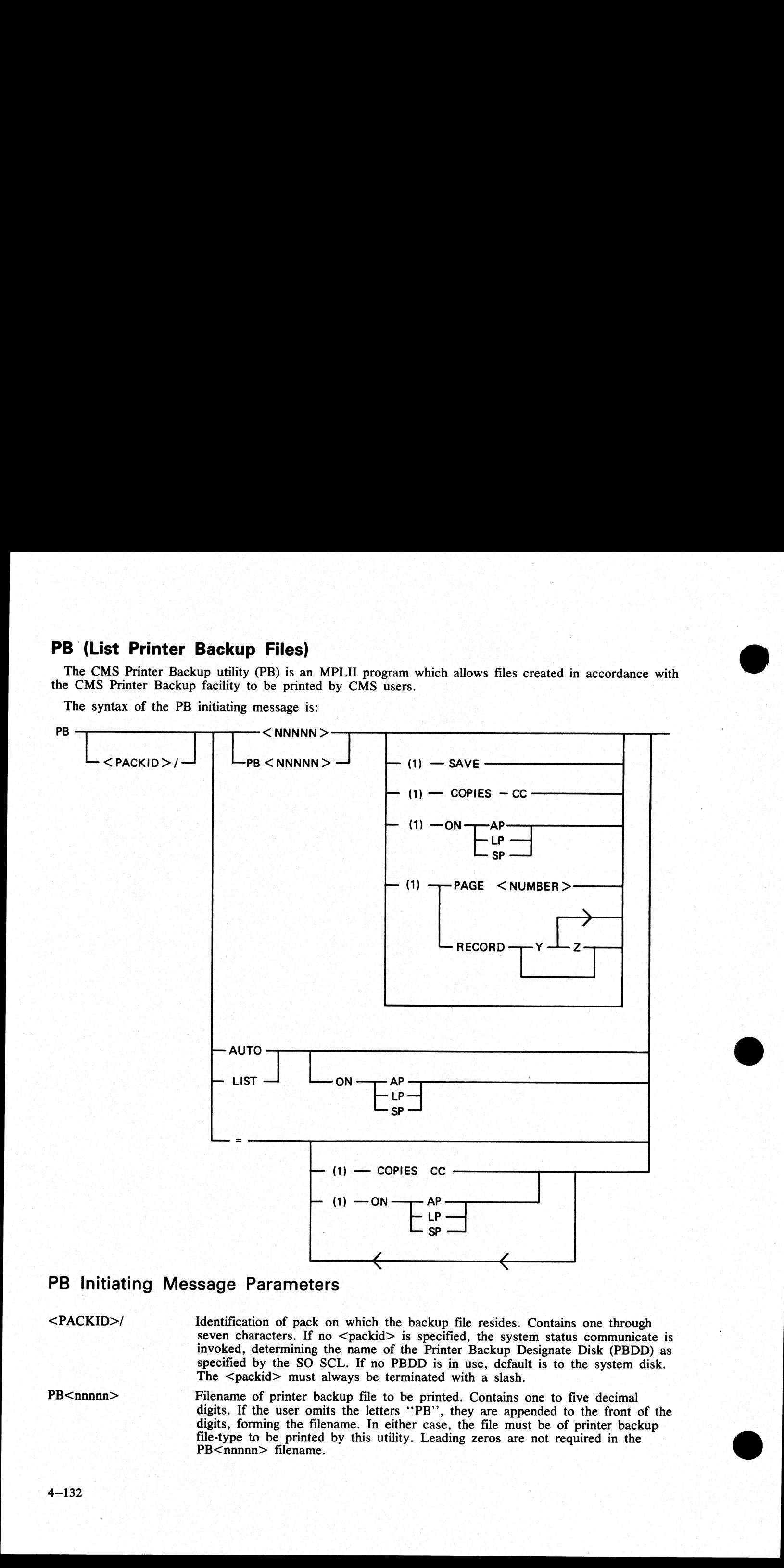

### PB Initiating Message Parameters

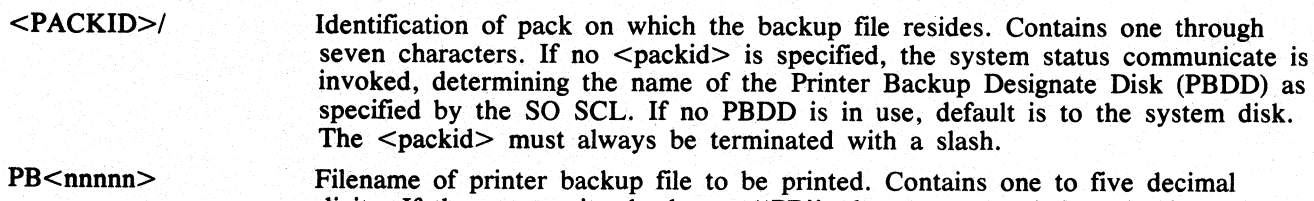

digits. If the user omits the letters ''PB'', they are appended to the front of the digits, forming the filename. In either case, the file must be of printer backup file-type to be printed by this utility. Leading zeros are not required in the PB<nnnnn> filename.

Specifies that the family of all files identified by a ''PBnnnnn'' filename will be printed. Only a file which is of printer backup file-type can be printed by this utility.

SAVE

COPIES

RECORD

Prevents the removal of the file from disk after printing is completed. If "SAVE" is not specified, removal occurs.

Specifies a non-zero decimal number containing at most two digits. "COPIES cc'' specifies the number of copies to be printed. The default value is one.

Selects specific parts of the file for printing by giving a starting record number (that is, "Y") and the number of records to be printed (that is, "Z"). More than one range of records may be specified, and overlapping of record number pairs may exist.

### NOTE:

When there is no quantity (that is, "Z") in a record number pair, printing continues until end of file. This will only occur, however, in the last pair when an odd-numbered amount of record pairs is entered. The record option numbers, regardless of how many are entered, are always interpreted in pairs. An attempt to print from record 25 to endfile followed by printing from record 30 to endfile would, if given as ''25 30'', result instead in the printing of the thirty records beginning at record 25. Start-number, quantity values may be from one to seven 'decimal digits. A value of zero is invalid. Record number pairs do not have to be entered in pairs of increasing value. The number of record number pairs is limited to 100. Specifies that the faces of all files identified by Continuous Pressures. There we have been allowed by the space of the space of the space of the space of the space of the space of the space of the space of the space of

Specifies the page of the document at which printing is to begin. The PB utility begins from the start of the file, counting ''Top-of-Forms'' instructions: page numbers within the file text mean nothing. When it reaches the number of pages specified, (up to seven decimal digits may be used), it begins printing. The value of the page option may be from one to seven decimal digits. A value of zero is invalid.

Results in the printing of all available PB files. The utility then enters an "Idle" state until one or more PB files become available for printing.

### NOTE:

The AUTO option cannot be used on systems with no real-time clock.

Specifies the device on which the printing is to be done. "AP" means "Any Printer'. It instructs the utility to use the first printer device of any type to become available. "LP" indicates that the line printer is to be used; "SP" indicates the serial printer. If no ON option is entered, default is to the line printer.

Causes the printing of a list of all printer backup files of the form ''PBnnnnn''. The following information is printed for each file:

- 'Packid'' (followed by that file's <packid>). 1.
- 2. ''External backup filename PBnnnnn''
- 3. ''Internal backup filename PBnnnnn''
- 4. ''Print file name'' (followed by the name used for the file by the program that generated it, for example ''LISTPRT'').
- 5. ''Program Name'' (followed by the name of the program that generated the file, for example, ''LIST'').
- 6. ''Creation time HH:MM"'' (the time, in hours and minutes, at which the file was first opened; the range is 00:00 through 23:59).
- 7. "Creation date MM/DD/YY" (the date on which the file was first opened).
- 8. "Device kind" (followed by "LP" (line printer), "AP" (any printer) or "SP" (serial printer)).
- 9. "Block size" (followed by the size of the block in bytes as specified in the file's header record).

LIST

**ON** 

PAGE

AUTO

the contract of the contract of the contract of the contract of the contract of the contract of the contract of

e<br>E

- 10. ''First record'' (followed by the number of the record at which printing begins).
- 11. ''FPB flags'' (followed by verbal explanations of the flags, as follows:)
	- a. "Forms" or "No forms"
	- b. ''Labelled'' or ''Unlabelled''
	- c. ''Translation'' or ''No translation''
- 12. ''Last record'' (followed by the number of the last record printed).

Examples:

### PB PB02401

One (1) copy of file ''PB02401'', which resides on the disk identified by the system status communicate, will be printed. After printing, the file ''PB02401'' will be removed from the disk.

### PB MYDISK/2401

One (1) copy of file ''PB02401'' residing on the disk named ''MYDISK"' will be printed. (Note that leading zeroes are not required.) After printing, the file ''PB02401'' will be removed from ''MYDISK''.

### PB MYDISK/2411 COPIES 22 SAVE

Twenty-two (22) copies of file "PB02411" residing on the disk named "MYDISK" will be printed. After printing, the file will remain on the disk.

### PB 01238 RECORD 25 50 300 100 SAVE COPIES 5

Five (5) copies of file ''PB01238'', residing on the disk identified by the system status communicate, will be printed. In each copy, the only records printed will be 50 records starting at record 25, followed by 100 records starting at record 300. After printing, the file will remain on disk.

### PB MYDISK/PB412 ON LP COPIES 3

Three (3) copies of file "PB00412" residing on the disk named "MYDISK" will be printed on a line printer. After printing, the file will be removed from disk.

### PB MYDISK/=

All PB files residing on the disk "MYDISK" and belonging to the family "PBnnnnn" will be printed. The PB utility will then go to EOJ.

### PB MYDISK/PB00719 RECORD 28 200 SAVE COPIES 10 ON SP

Ten (10) copies of file ''PB00719"' residing on disk ''MYDISK"' will be printed on the serial printer. Each copy will contain only the 200 records which begin at the twenty-eighth record of the file. After printing, the file will remain on disk.

### PB 02413 RECORD 170

One (1) copy of file "PB02413", residing on the disk identified by the system status communicate, will be printed. This one copy will contain the records beginning at record 170 and continuing to the end of the file. After

### PB 2413 PAGE 15 SAVE ON LP COPIES 30

Thirty (30) copies of file "PB02413", residing on the disk identified by the system status communicate, will<br>be printed on the line printer. Each copy will contain all records found after the fifteenth "Top-of-forms" in<br>th

### $PR = ON SP$

All printer backup files which belong to the ''PBnnnnn'' family and reside on the disk identified by the sys- tem status communicate will be printed on the serial printer. After printing, the files will be removed from disk. **PB PB02401**<br>One (1) copy of file "PB02401", which resides on the divel ble printed. After printing, the file "PB02401" will be<br>PB MYDISK/2401<br>One (1) copy of file "BD2401" residing on the disk name<br>of (1) copy of file "P

### PB AUTO

Print all available ''PBnnnnn'' files residing on the disk identified by the system status communicate. Then, enter an ''Idle'' state, printing each PB file that becomes available. Do not automatically go to EOJ.

### PB MYDISK/LIST

Produce a listing which identifies all ''PBnnnnn'' files residing on the disk ''MYDISK''. List the basic characteristics of each backup file.

### PB Messages

The banner is followed by an automatic page throw. Printing of the data contained in the backup file then begins, controlled by the forms-control data accompanying each record.

### Files Requiring Special Forms

For files which have the ''Special Forms'' bit set, the banner is not printed.

The PB utility displays the following message to the user:

SPECIAL FORMS REQUIRED FOR <MFID>/<FID> CREATED AS PBNNNNN <PRINT FILE NAME> FID BY <PROGRAM FID>

The user must perform an ''AX'' to inform the utility whether to continue execution. The user enters:

AX <MIX NUMBER> Y or | or<br>AX <MIX NUMBER> N

If the user enters "AX <MIX> Y", printing is performed. If the user enters "AX <MIX> N", that particular PB file is not printed. Entering anything else in the ''AX'' message causes the PB utility to send an error message to the user: **CO**<br>
The AUTO **CAUSE CRIMINAL CONSULTS IN A CONSULTER CONSULTS IN A SURFAINING CONSULTS CONSULTS (The CAUSE CRIMINAL CONSULTS) AND CONSULTS IN A CONSULTS CONSULTS (The CAUSE OF ONE CAUSE CRIMINAL CONSULTS) AND A CONSULTS** 

### AX INVALID REQUIRES Y OR N

The user then resubmits the correct response.

After printing a file requiring special forms, the utility displays the message:

### REMOVE FORMS :

The user enters another ''AX'' to inform the system to continue:

### AX <MIX NUMBER> OK

Entering anything else in the ''AX'' message causes the PB utility to respond:

### AX INVALID REQUIRES OK

The user then resubmits the correct response.

### NOTE

If a line printer is already opened, then the utility closes it with lock and re-opens the printer with the forms bit set. At this time, the MCP displays a message on the screen requesting that the user ''AD'' the device. When a special-forms job concludes, the printer is closed with lock.

the contract of the contract of the

Output Messages:

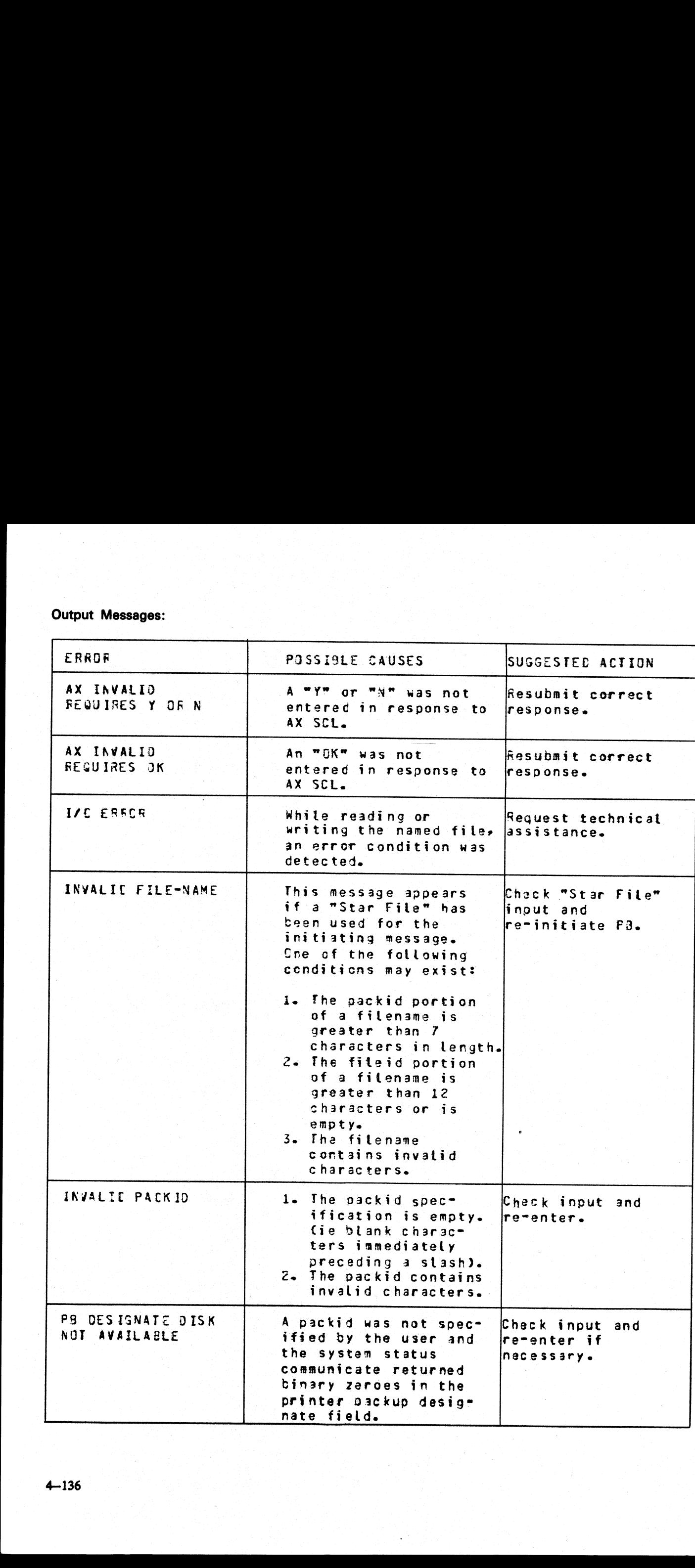

Ξ

 4-136

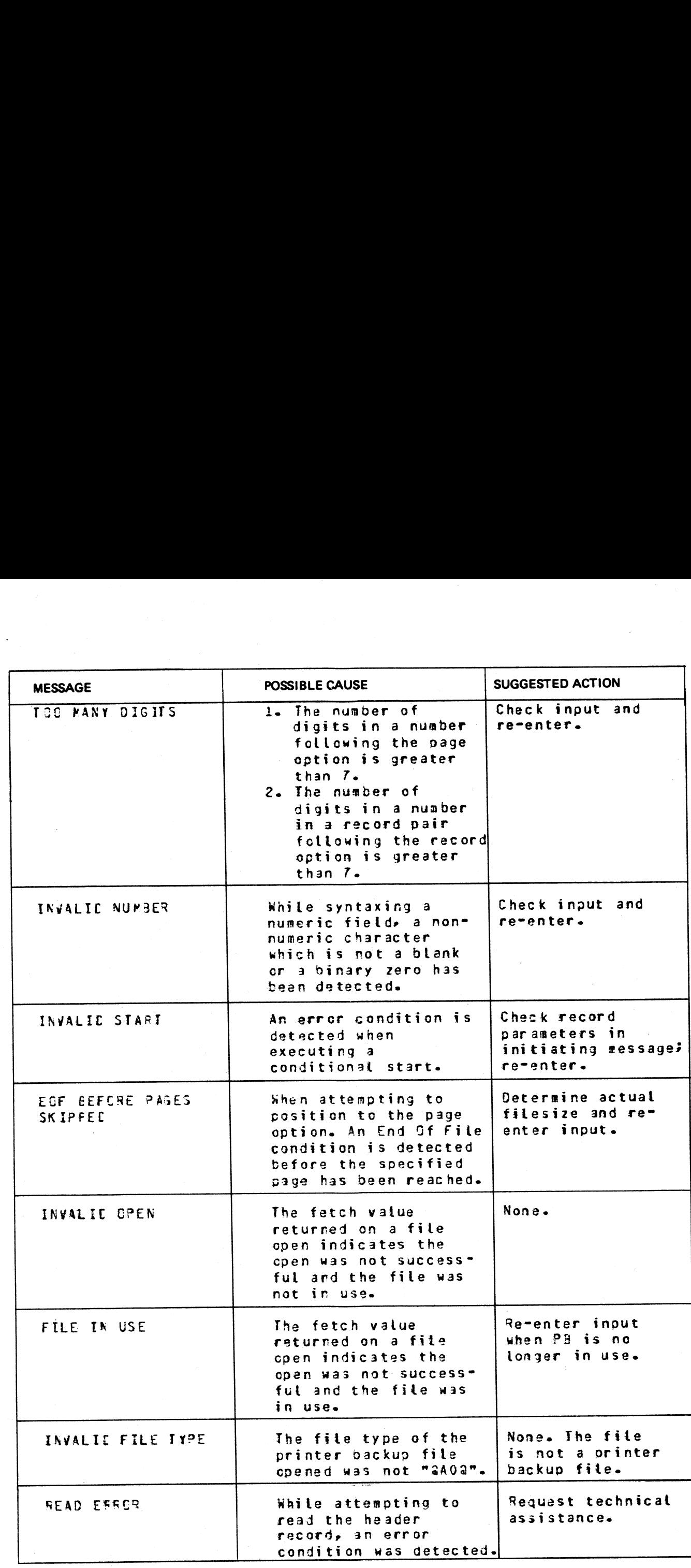

2015228—003

i<br>L

and the state of the state

4-137

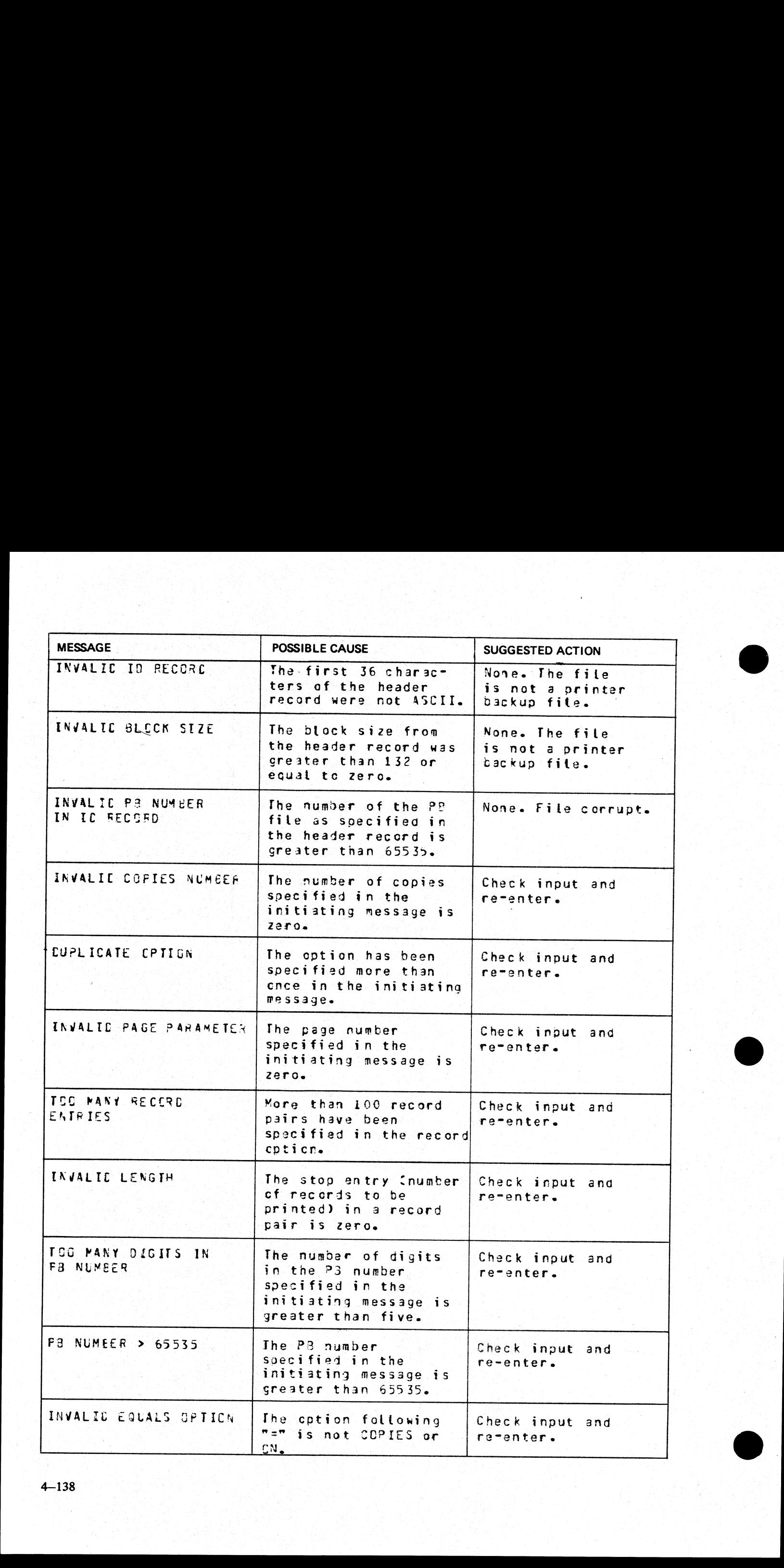

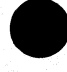

©

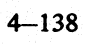

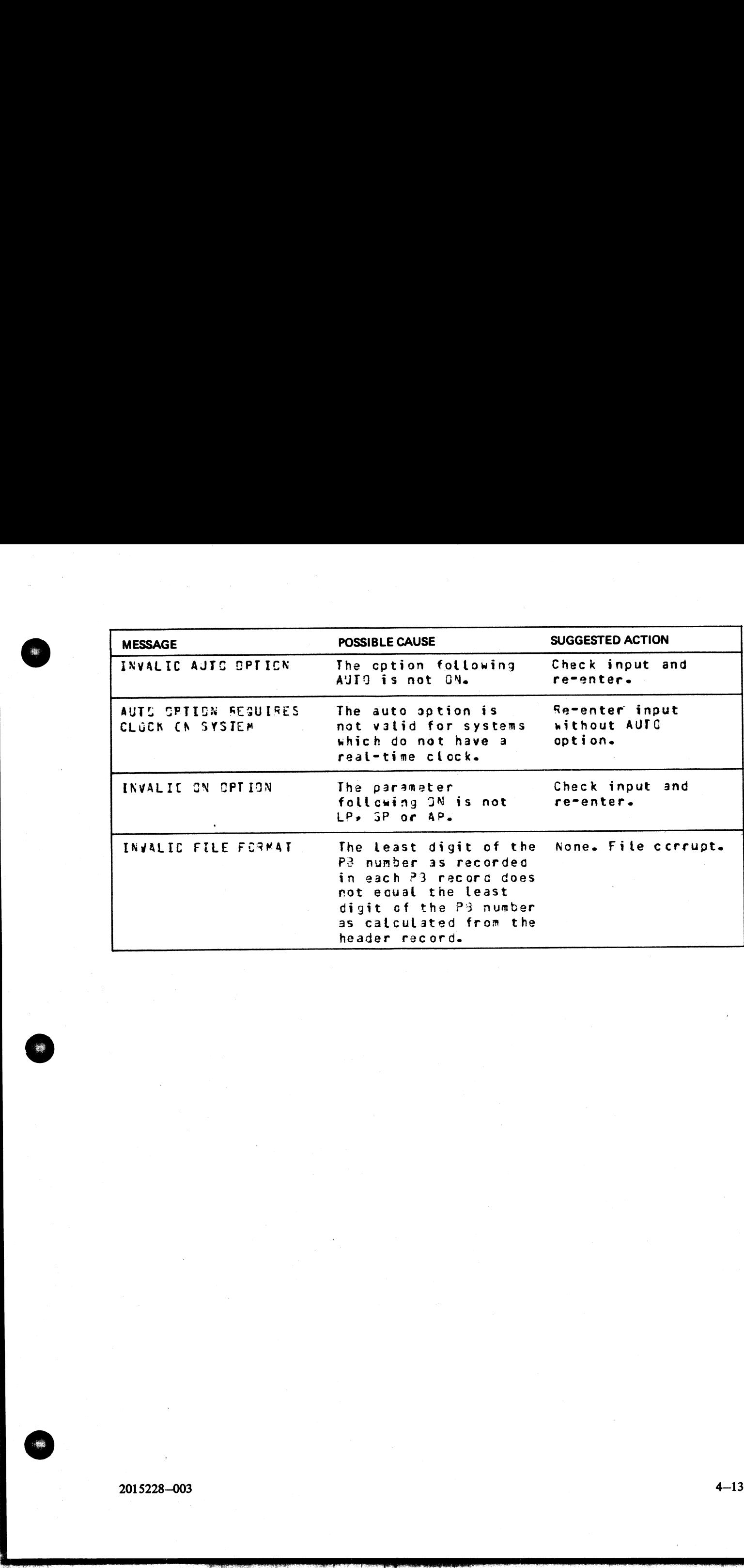

 $\mathbb{R}^n$  . The set of the set of the set of the set of the set of the set of the set of the set of the set of the set of the set of the set of the set of the set of the set of the set of the set of the set of the set of

### PD (Print Disk Directory) rectory)<br>ERUTL)<br>perator to ve

(a function of SYS-SUPERUTL)

This utility allows the operator to verify the presence on disk of a particular file or a group of files.

Format:

file-name or PD disk-name / group-name or

### Examples:

To find out if a particular file is on disk: PD PR210 PD PR2/PR020

To find out if a group of files is on disk: PD PR2/PRO= PD PR3= 

To find out if several different files or groups are on disk:

```
PD PR3 =, PR2 =
```

```
PD GL2GL0=, GL2/GL30 =, GL250
```
To inquire about all files on disk:

PD= PD PR2/=

Output messages:

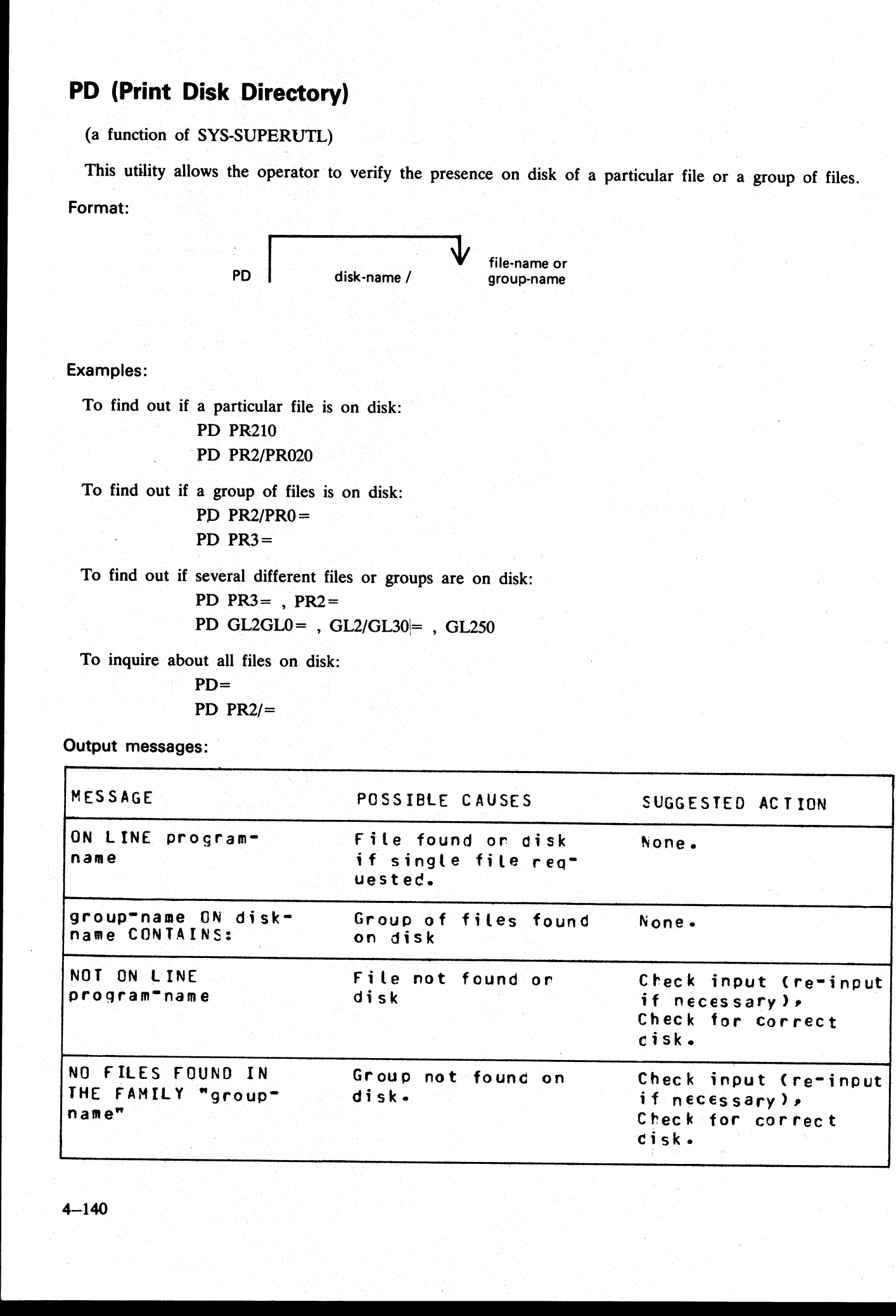

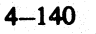

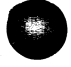

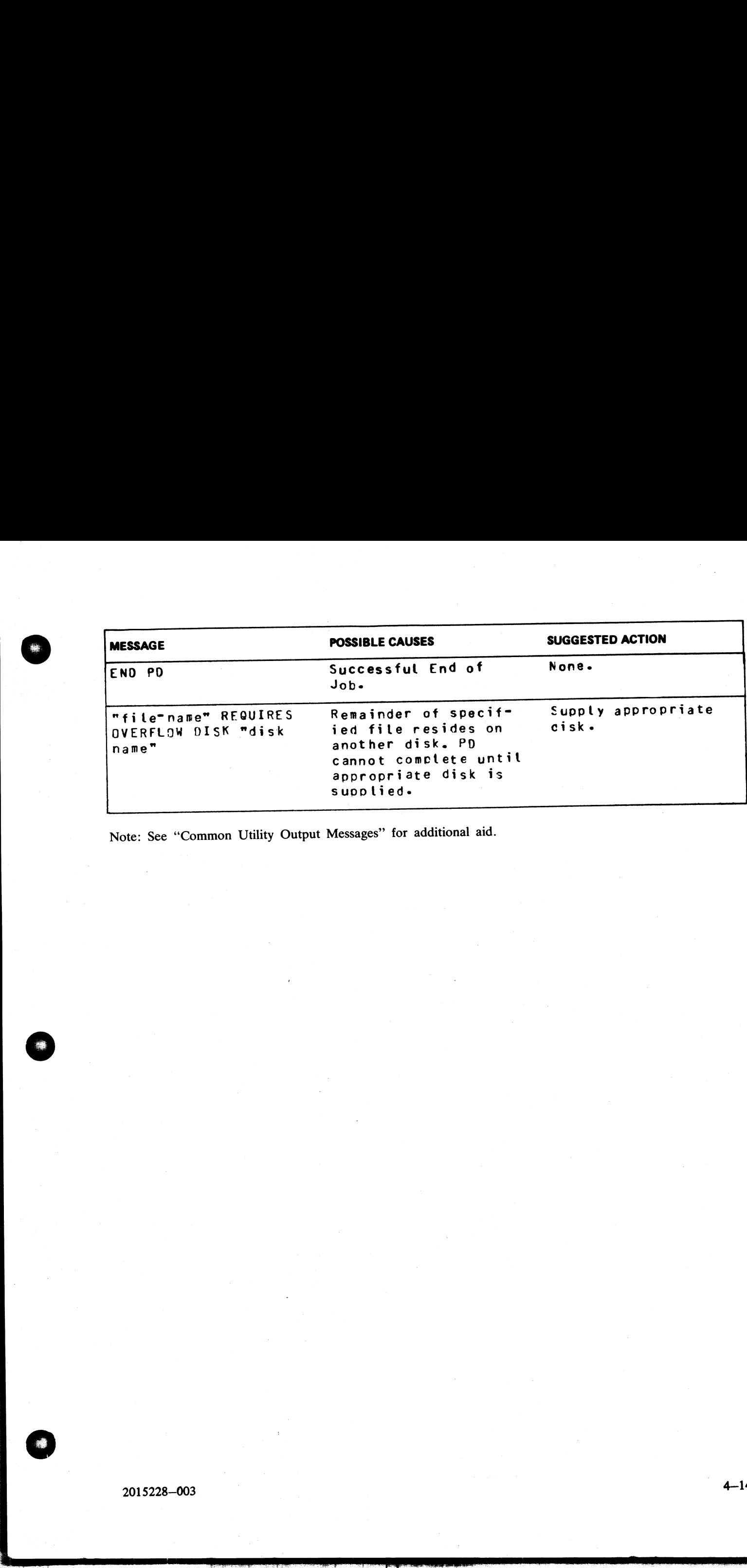

Note: See "Common Utility Output Messages" for additional aid.

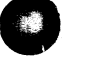

 $\frac{1}{2}$ 

### PL (Print Log Files)

PL lists the contents of log files present during any particular session. Attempts to list other filetypes will<br>fail, since a check is made on the file entries themselves, and these must be of a compatible format. Log file

The utility incorporates optional facilities to analyze B 900 and B 1800 error entries, analyze statistics for 211 and BSMII disks, and backup files.

### Format:

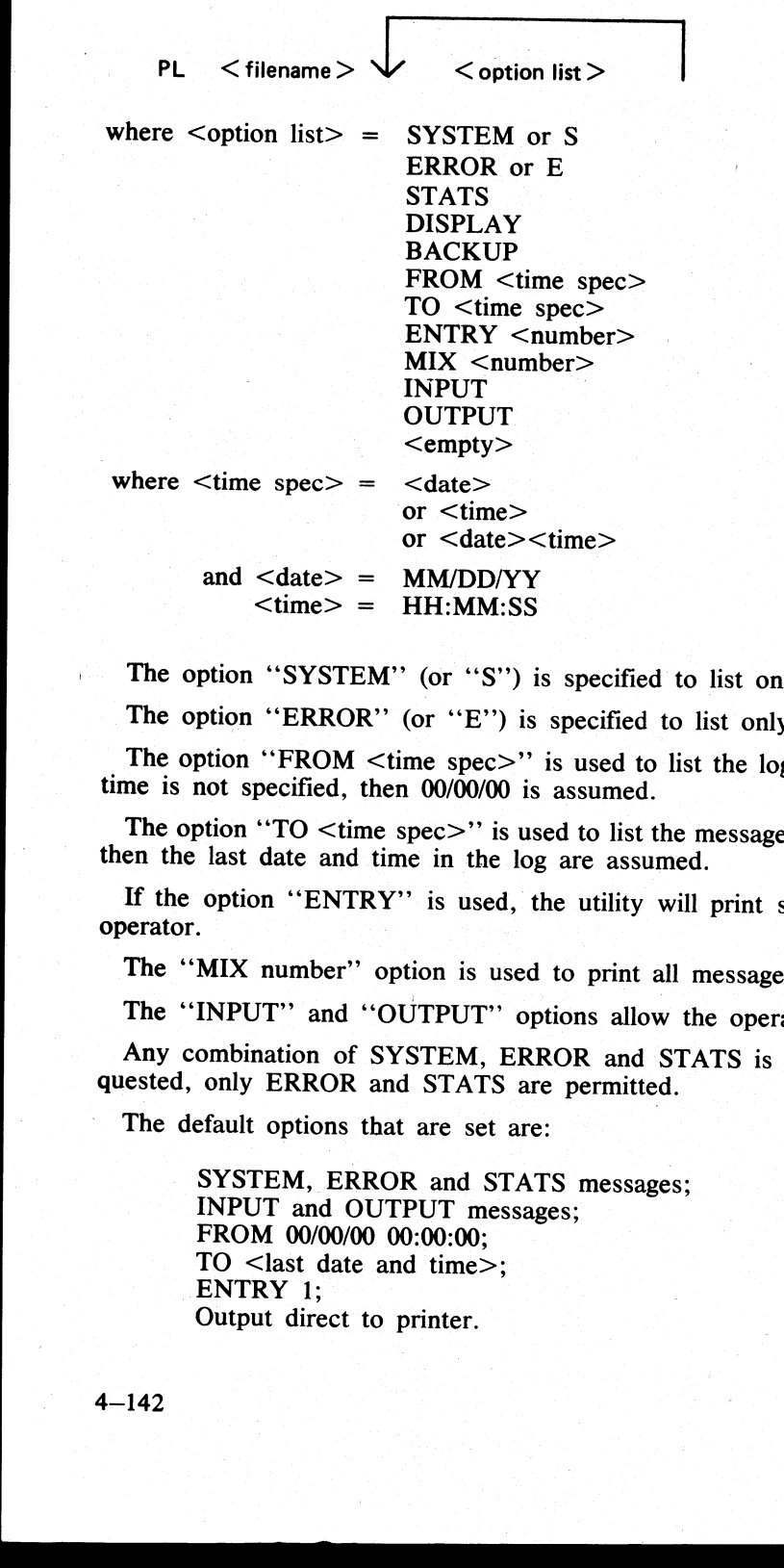

The option "SYSTEM" (or "S") is specified to list only system messages from the log-file.

The option ''ERROR'' (or ''E'') is specified to list only error messages.

The option "FROM <time spec>" is used to list the logged message from the specified date and time. If time is not specified, then 00/00/00 is assumed.

The option "TO <time spec>" is used to list the messages up to that date and time. If time is not specified, then the last date and time in the log are assumed.

If the option "ENTRY" is used, the utility will print starting from the record number specified by the operator.

The "MIX number" option is used to print all messages related to specified mix (number(s)).

The "INPUT" and "OUTPUT" options allow the operator to print either input or output messages.

Any combination of SYSTEM, ERROR and STATS is permitted, but, if DISPLAY or BACKUP is requested, only ERROR and STATS are permitted.

The default options that are set are:

SYSTEM, ERROR and STATS messages; INPUT and OUTPUT messages; FROM 00/00/00 00:00:00; TO <last date and time>; ENTRY 1; Output direct to printer.

All entries are displayed irrespective of their mix numbers. Any of these defaults can be reset at run time. If no real-time clock was available when the file was created, then no check will be made on the "'time'' portion of the operator input, and ''N/A"' will be printed under the '"TIME"' heading on the report. The default for DISPLAY/BACKUP is both ERROR and STATS.

STATS request will only output entries logged as statistics entries for BSMII and 211 disks, and only if those disks are used with the Standard Disk Interface (SDI) Common Controller.

If DISPLAY is requested, then error and statistics entries will be displayed on a screen with dimensions not less than 80 characters wide and 10 lines deep.

BACKUP will cause all output to go to a disk file of type ''data''. The format of this file will be exactly the same as if the output had gone directly to a printer. The file will have 120 byte records, and three records per block. Page throws will be replaced by four space-filled records. The default size of the file will be <sup>4096</sup> records, but this can be altered using MODIFY. The internal file name and resultant output FID will be MLOGBACKUP; the destination disk will be the system disk unless MODIFYed; CLOSEMODE will be LOCK, but may also be MODIFYed. All entries are displayed irrespective of their mix num<br>no real-time clock was available when the file was creasured on of the operator input, and "N/A" will be printed u<br>on of the operator input, and "N/A" will be printe All entries are displayed irrespective of their mix num<br>
no real-time clock was available when the file was creased on of the operator input, and "N/A" will be printed u<br>
or DISPLAY/BACKUP is both ERROR and STATS.<br>
STATS

Entries with multiple records will only have the record number and record contents displayed; all other columns will be blank since the contents of these records will all be of the same type, and created at the same time.

Only entries which conform with either the defaults, or operator input specifications will be displayed, all others will be ignored.

The range of values for ENTRY and MIX numbers are 1-65535 and 1-254 respectively. Checks at run-time are made on the values entered and messages issued if they are in error.

### Examples:

To print the contents of the log-file called SYS-LOG-HOLD:

### PL SYS-LOG-HOLD

### To print the error messages logged in the log-file called SYS-LOG-01:

### PL SYS-LOG-01 ERROR

To print entries in SYS-LOG-HOLD file from record 100, related to mix number 12 from January 1, <sup>1979</sup> until latest date:

### PL SYS-LOG-HOLD ENTRY 100 MIX 12 FROM 01/01/79

Output messages:

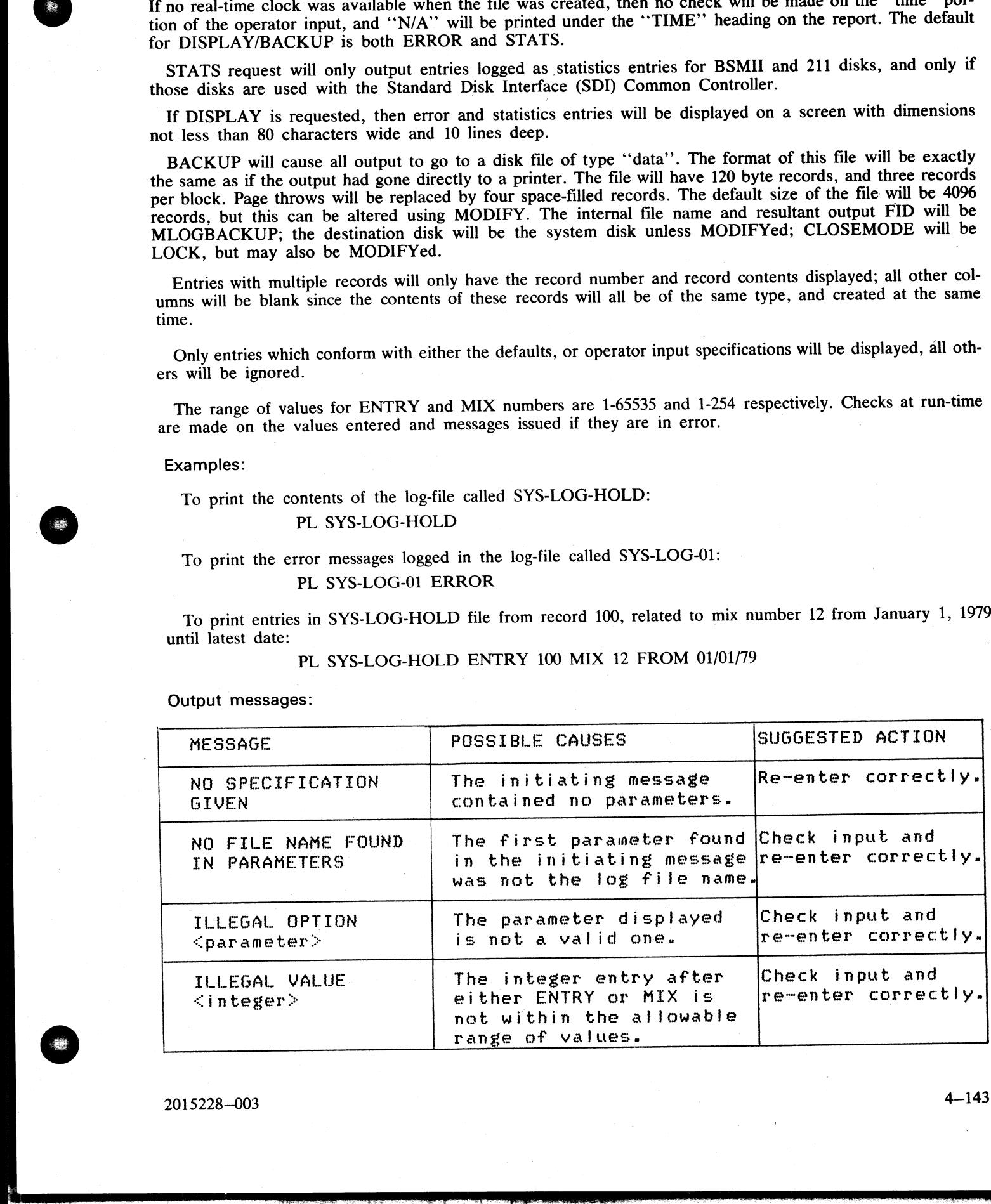

j.

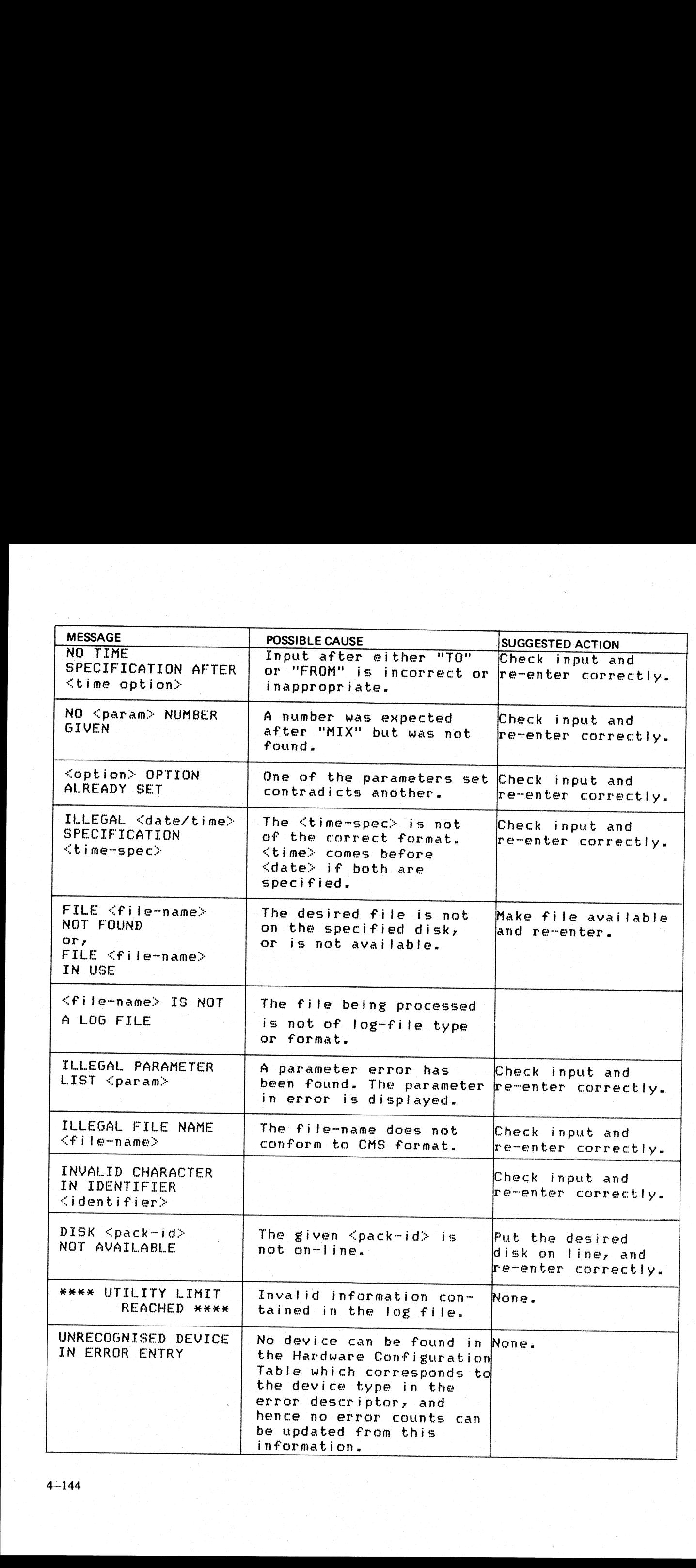

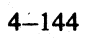

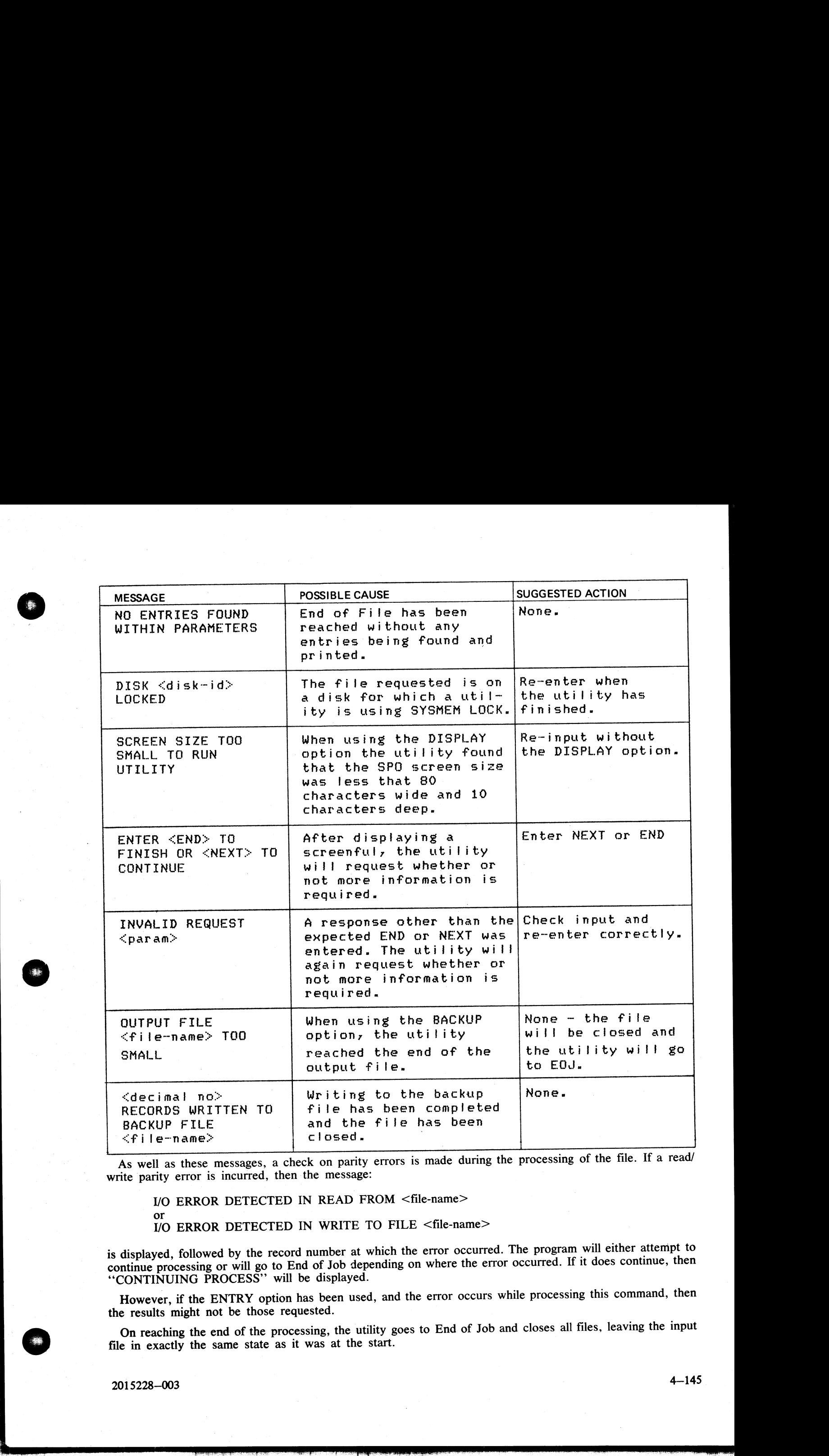

write parity error is incurred, then the message: As well as these messages, a check on parity errors is made during the processing of the file. If a read/

VO ERROR DETECTED IN READ FROM <file-name>

or 1/0 ERROR DETECTED IN WRITE TO FILE <file-name>

is displayed, followed by the record number at which the error occurred. The program will either attempt to continue processing or will go to End of Job depending on where the error occurred. If it does continue, then "CONTINUING PROCESS" will be displayed.

However, if the ENTRY option has been used, and the error occurs while processing this command, then the results might not be those requested.

On reaching the end of the processing, the utility goes to End of Job and closes all files, leaving the input file in exactly the same state as it was at the start.

2015228—003

 $\frac{1}{2}$ 

### -PPID (Pseudo Pack Identifier Display)

The Pseudo Pack Identifier Display utility may be used to list the Pseudo Pack Identifier Table (PPIT). This utility does not provide the \*<file-name> option in the initiating message. The syntax for this utility is: The Pseudo Pack PID (Pseudo Pack Identifier Display)<br>The Pseudo Pack Identifier Display)<br>In Pseudo Pack Identifier Display utility may be used to list<br>lity does not provide the \*<file-name> option in the initiat

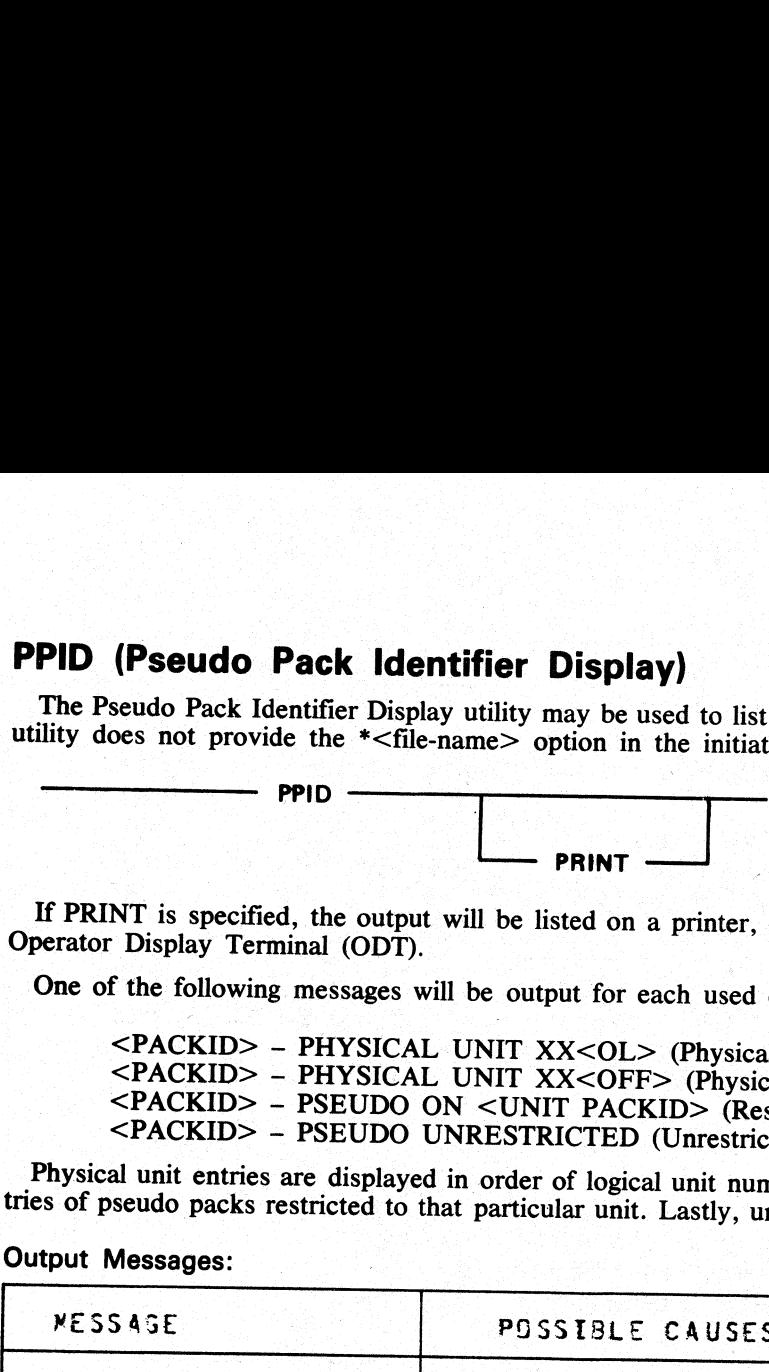

If PRINT is specified, the output will be listed on a printer, otherwise the output will be displayed on the Operator Display Terminal (ODT).

One of the following messages will be output for each used entry in the PPIT (Logical Unit No.  $= XX$ ):

<PACKID> – PHYSICAL UNIT XX<OL> (Physical unit on line)<br>
<PACKID> – PHYSICAL UNIT XX<OFF> (Physical unit not on line)<br>
<PACKID> – PSEUDO ON <UNIT PACKID> (Restricted pseudo pack)<br>
<PACKID> – PSEUDO UNRESTRICTED (Unrestrict

Physical unit entries are displayed in order of logical unit number, each being immediately followed by entries of pseudo packs restricted to that particular unit. Lastly, unrestricted pseudo pack entries are displayed.

### Output Messages:

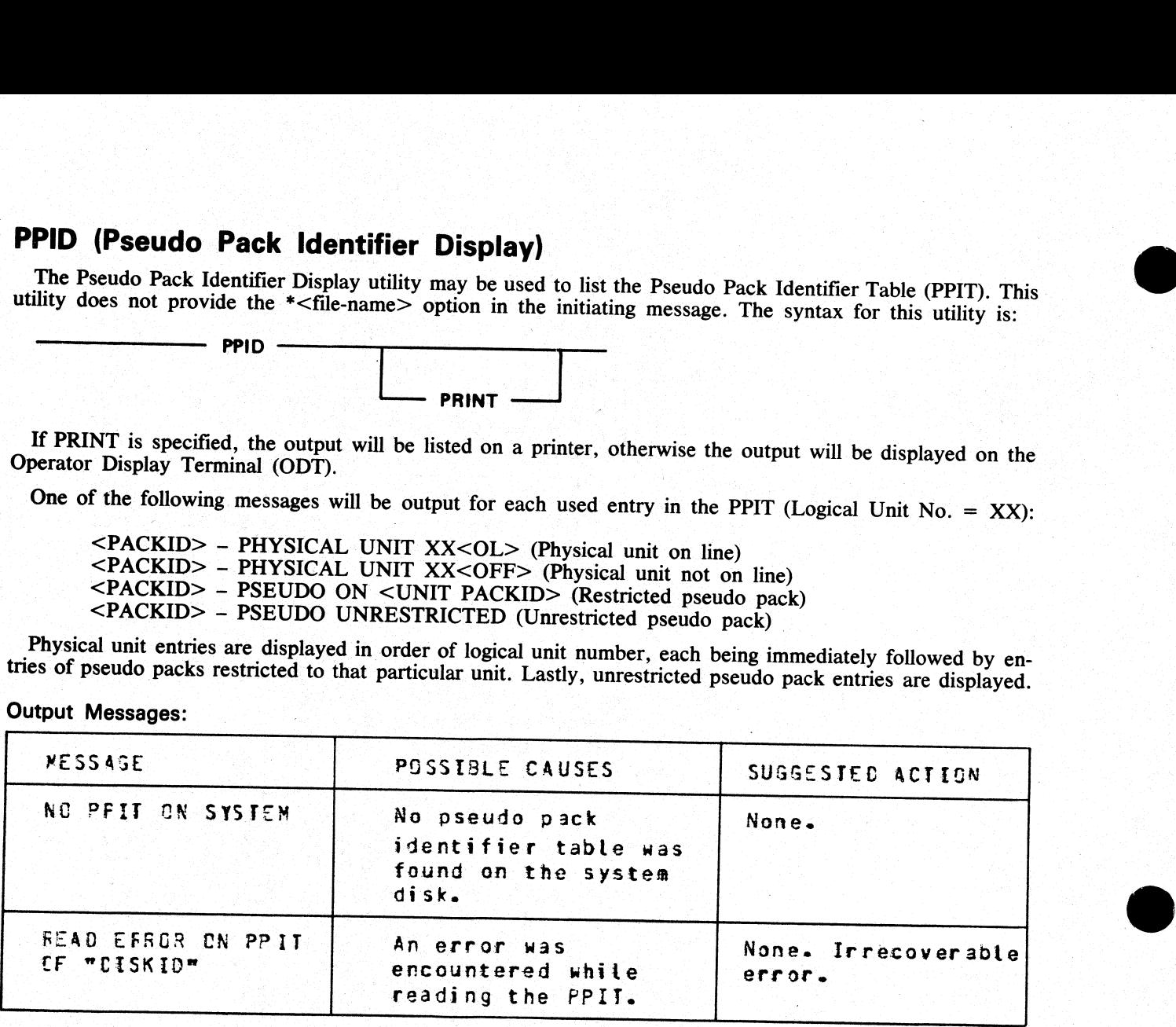

÷

### RB (Remove Printer Backup Files)

This utility enables the user to remove printer backup files from one or more disks. It can remove backup **Ckup Files)**<br>emove printer backup files from on<br>lays the syntax diagram for RB, w files singly, by family, or by age.

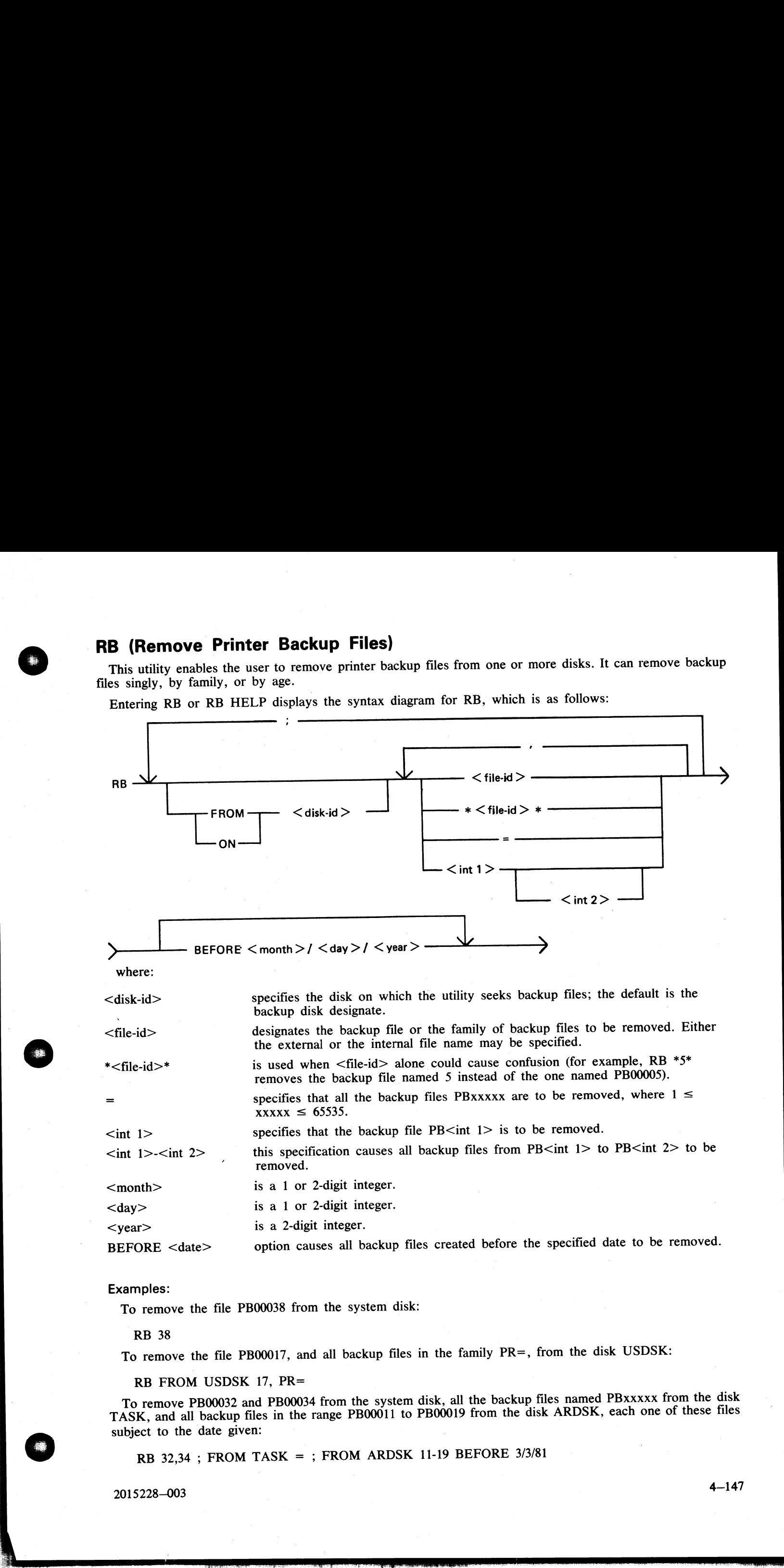

### Examples:

To remove the file PB00038 from the system disk:

### RB 38

To remove the file PB00017, and all backup files in the family PR=, from the disk USDSK:

RB FROM USDSK 17, PR=

To remove PB00032 and PB00034 from the system disk, all the backup files named PBxxxxx from the disk TASK, and all backup files in the range PB00011 to PBOOOI9 from the disk ARDSK, each one of these files subject to the date given:

RB 32,34 ; FROM TASK = ; FROM ARDSK 11-19 BEFORE 3/3/81

2015228—003

.<br>...

 $\overline{\phantom{a}}$ 

### Messages

If syntax errors occur, the utility displays messages that are self-explanatory, and goes to End of Job.<br>If a disk cannot be opened, or no files are found in a family, RB continues execution after displaying the appropriat Measures<br>  $\frac{1}{2}$  and the course is even the unity displays manager that are sub-equiparapy, used post in local of  $f(x)$ .<br>  $\frac{1}{2}$  and the course is consider one of the are found in a family. The consideration accurat

The user is also informed when a file is removed, or when it is not removed (because it is still in use, or because it was created on or after the "BEFORE" date).

After completion, RB issues the message:

\*\* RB COMPLETE \*\*

### RL (Relabel Disk)

This utility is used to re-label physical CMS disks. It may not be used to re-label pseudo disks, nor may a system disk in use be re-labelled, as the utility requires all files on disk to be closed. (**Relabel Disk)**<br>his utility is used to re-label physical CMS disks. It may not be used to re-lab<br>ystem disk in use be re-labelled, as the utility requires all files on disk to be<br>he utility has the form:<br>RL  $\longrightarrow$  < old di

The utility has the form:

A disk-id of ''0000000'' may be specified as the old disk-id, but is invalid if specified as a new disk-id.

The utility opens an unlabelled disk and the operator is prompted to AD the required disk drive which has been previously RD'ed.

If the disk label is in CMS format and the disk-id matches the old disk-id specified in the initiating message, the disk will be re-labelled with the specified new disk-id.

If a Pseudo Pack Identification Table (PPIT) resides on an AD'ed fixed disk, the disk will not be re-labelled: alteration of the disk-id of a Physical Unit of a Fixed Disk assemblage would cause PPIT conflicts when the disk was readied and AVRed by the MCP. **PL** (Relabel Dink)<br>
The signal and the signal control of the signal properties of the signal based in case of the signal disks, nor may the signal disks in the signal of the signal of the signal of the signal of the sign

### Output Format:

The following messages may be displayed by the RL utility:

OPEN DISK UNLABELLED NOT IMPLEMENTED

The utility has been unable to invoke an unlabelled disk open as the facility is not implemented in the MCP.

### CANNOT READ SECTOR 0 OF Dxy

The utility has opened the disk successfully but cannot read sector 0. This occurs if a brand new disk (other than an SDI disk) which has never been initialized by Stand-Alone methods is AD'ed to the utility. It may also occur on badly corrupted disks.

### DISK LABEL OF Dxy NOT IN CMS FORMAT

The utility has found that the disk label is not in CMS format.

LABEL OF Dxy IS <disk-id> - NOT <old disk-id>

The specified old disk-id does not match the actual disk-id in the disk label.

### Dxy IS FIXED DISK DFy WITH PPIT

The fixed disk AD'ed to the utility has a PPIT.

### **NOTE**

If any of the above messages are displayed, the disk-id in the label remains unaltered and the utility goes to End of Job.

Dxy DISK <old disk-id> RELABELLED AS <new disk-id>

The disk has been relabelled successfully. The utility will go to End of Job.

### RM (Remove Files from Disk)

(a function of SYS-SUPERUTL)

This utility allows the removal of individual files and groups of files from disk. The disk areas associated with those files are returned to the available table.

will remove both the keyfile and the associated data file if both are on disk. If  $\leq$  BOTH $>$  is not specified then only the keyfile will be removed. If the utility detects that a keyfile is to be removed and the <BOTH> option has been specified, then it

Format:

file-name or RM disk-name / v qroup-name / <BOTH

J.

Examples:

To remove a single file: RM AR300 RM PR1/PR300

To remove a group of files:<br> $RM AR=$ RM INDISK2/IN3=

To remove several different groups and/or individual files: RM  $IC230, IN076, INDISK1/IN2=$ 

To remove a keyfile and associated data file: RM PR200K <BOTH>

A request for the removal of a system file will cause the utility to output the following: file-name IS A SYSTEM FILE AX "mix number"/RM ACPT

Then, to remove a system file:

AX mix-number/RM file-name OK (mix-number is the mix number of RM).

If the operator types any other sequence the system file will not be removed.

Example:

'RM NDL= NDL.INTERP IS A SYSTEM FILE 12/RM ACPT<br>AX 12/RM NDL.INTERP OK

Output messages:

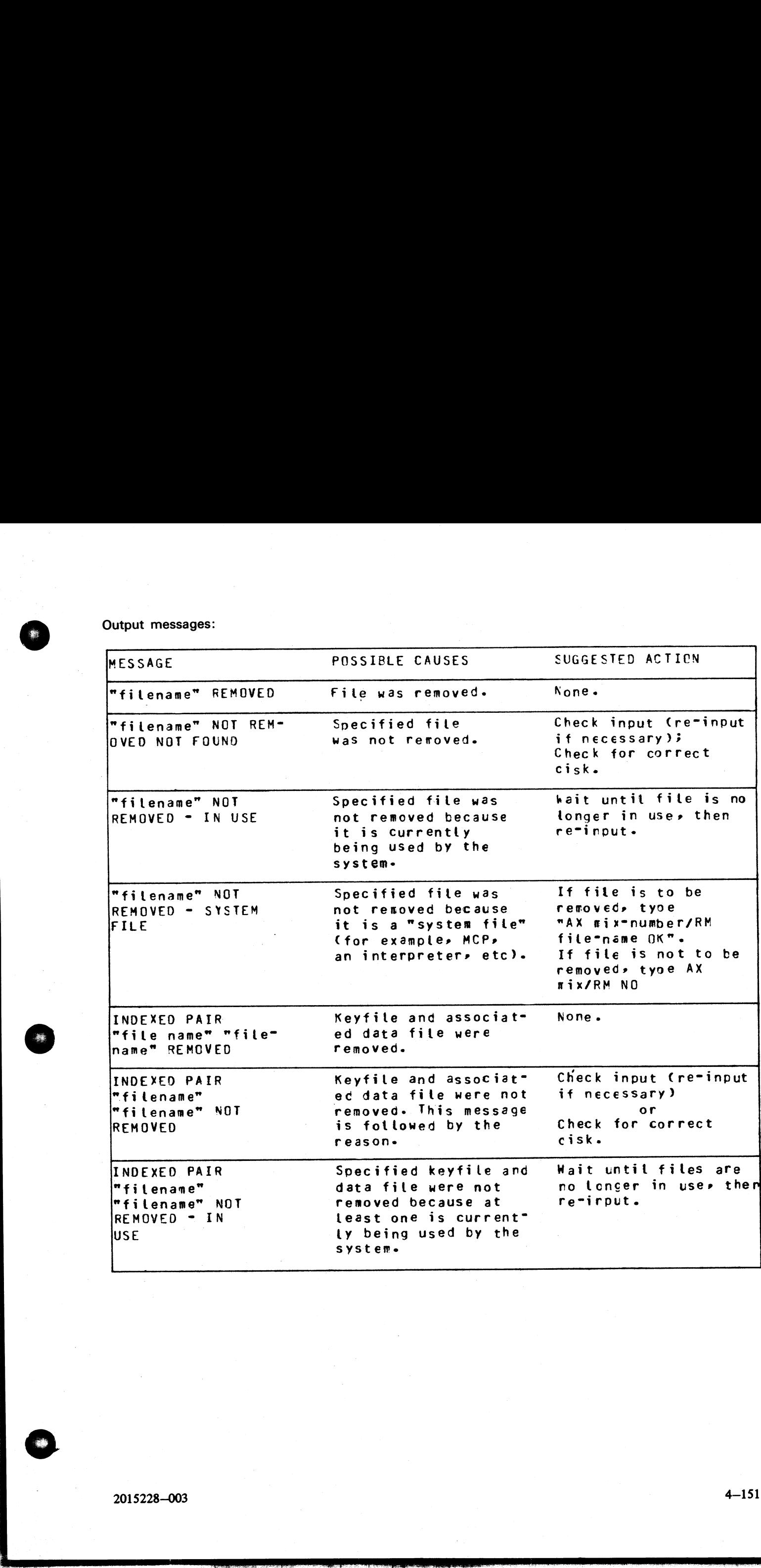

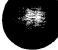

e<br>S

the contract of the contract of the

4-151

### SCR (System Confidence Routine)

The SCR utility is used to establish a level of confidence in the overall performance of the software/hardware interface of a CMS system. It is not intended to perform the function of an MTR program in rigorously testing i

The SCR operates under MCP control, and relies upon the MCP for basic error detection. In addition, SCR makes certain comparisons between actual results and expected results, and performs checks on output results. Operator

played immediately thereafter. Information concerning errors detected and program performance are displayed at the SPO throughout execution of the SCR. The SCR may be DS'ed by the user at any time.

The integrity of disk files is maintained: all disk files created by SCR are CLOSEd with RELEASE. Thus, when the utility goes to EOJ, those files do not remain on disk.

The SCR utility is written in MPL. One of its major subsections (CPU.IO) ZIPs to two independent programs, one of which is written in MPL and the other in COBOL.

The utility comprises four major subsections. The user can specify which of these subsections are to be performed for any given run of SCR. To assist him in making his selection, a HELP display is provided. The four subsec

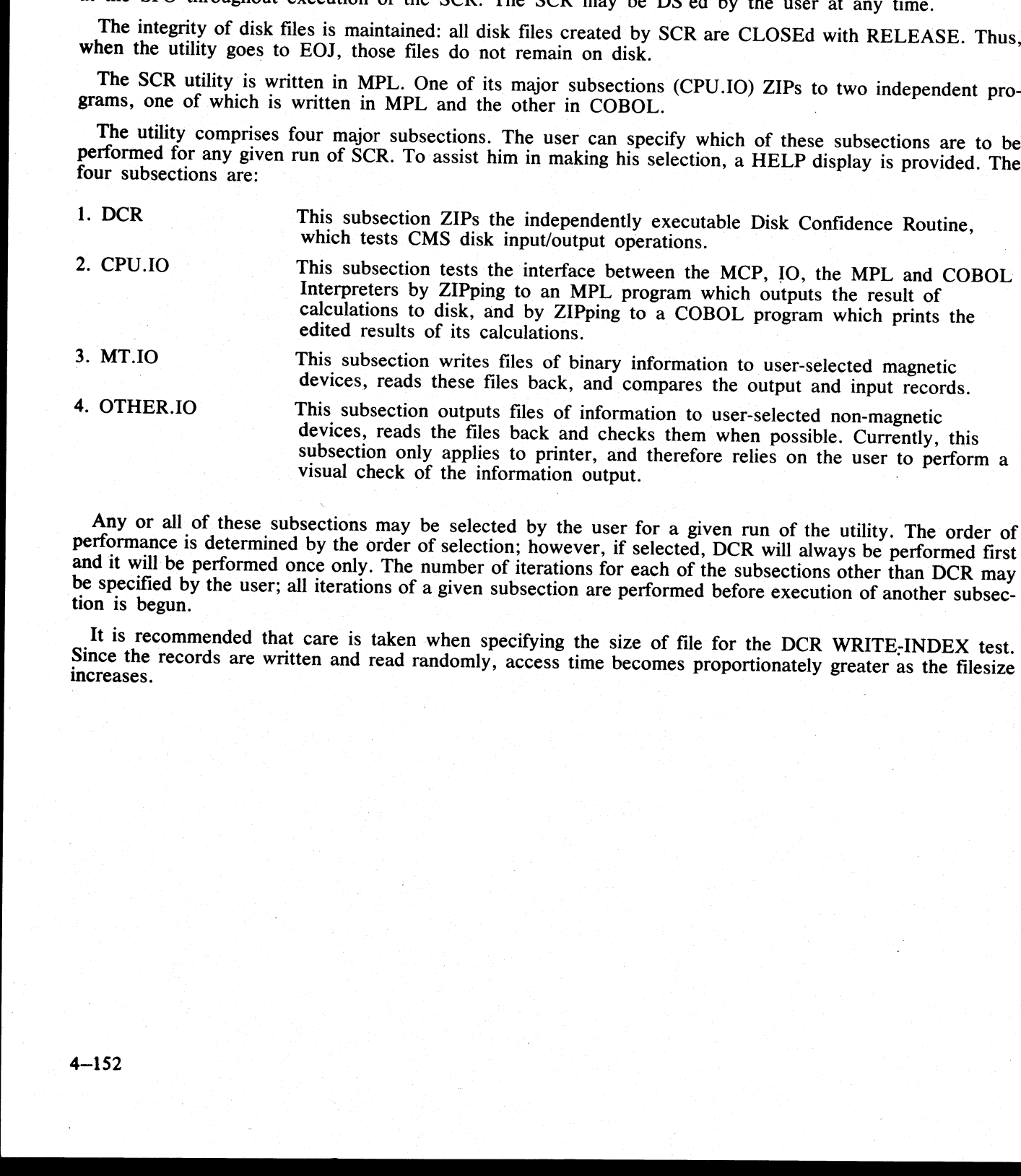

Any or all of these subsections may be selected by the user for a given run of the utility. The order of performance is determined by the order of selection; however, if selected, DCR will always be performed first and it

It is recommended that care is taken when specifying the size of file for the DCR WRITE-INDEX test. Since the records are written and read randomly, access time becomes proportionately greater as the filesize increases.

ı

### Operating Instructions

Enter: SCR

Prompt 1 is displayed:

'ENTER TEST NUMBERS OR ENTER HELP" "ENTER TEST NOMBERS OR ENT **Operating Instructions<br>
Enter: SCR<br>
Prompt 1 is displayed:<br>
"ENTER TEST NUMBERS OR ENTER HELP"<br>
"ENTER SPACE TO TERMINATE"** 

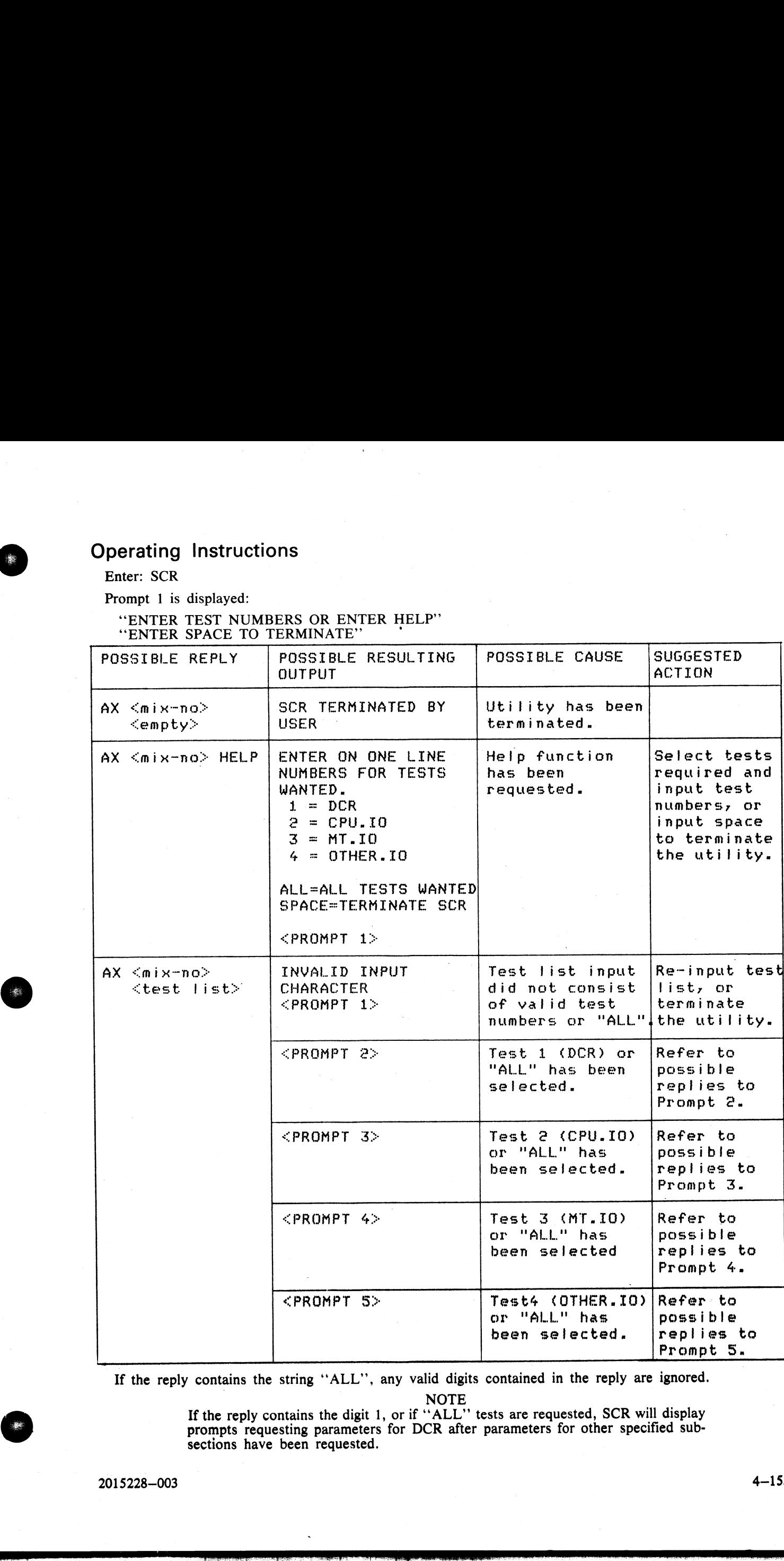

If the reply contains the string "ALL", any valid digits contained in the reply are ignored.

If the reply contains the digit 1, or if ''ALL"' tests are requested, SCR will display prompts requesting parameters for DCR after parameters for other specified subsections have been requested.

2015228—003 4-153

 $\overline{\phantom{a}}$ 

 $\overline{a}$ 

 $\overline{\phantom{a}}$ 

NOTE

### Prompt 2:

For a description of prompts and replies establishing DCR parameters, see the description of the utility DCR, contained earlier in this section.

Prompts requesting parameters to DCR are issued as a result of execution of the DCR utility. Hence, when the DCR utility is executed under control of SCR, these prompts are issued following prompts requesting parameters to Frompt 2:<br>
For a description of prompts and replies establishin<br>
DCR, contained earlier in this section.<br>
Prompts requesting parameters to DCR are issued as<br>
the DCR utility is executed under control of SCR, these<br>
ramete

NOTE

Replies to prompts requesting DCR parameters must be preceded by ''AX <DCR mix-no>", and NOT by "AX <SCR mix-no>".

Prompt 3:

### "ENTER NUMBER OF ITERATIONS FOR CPU.IO -<br>DEFAULT = 1."

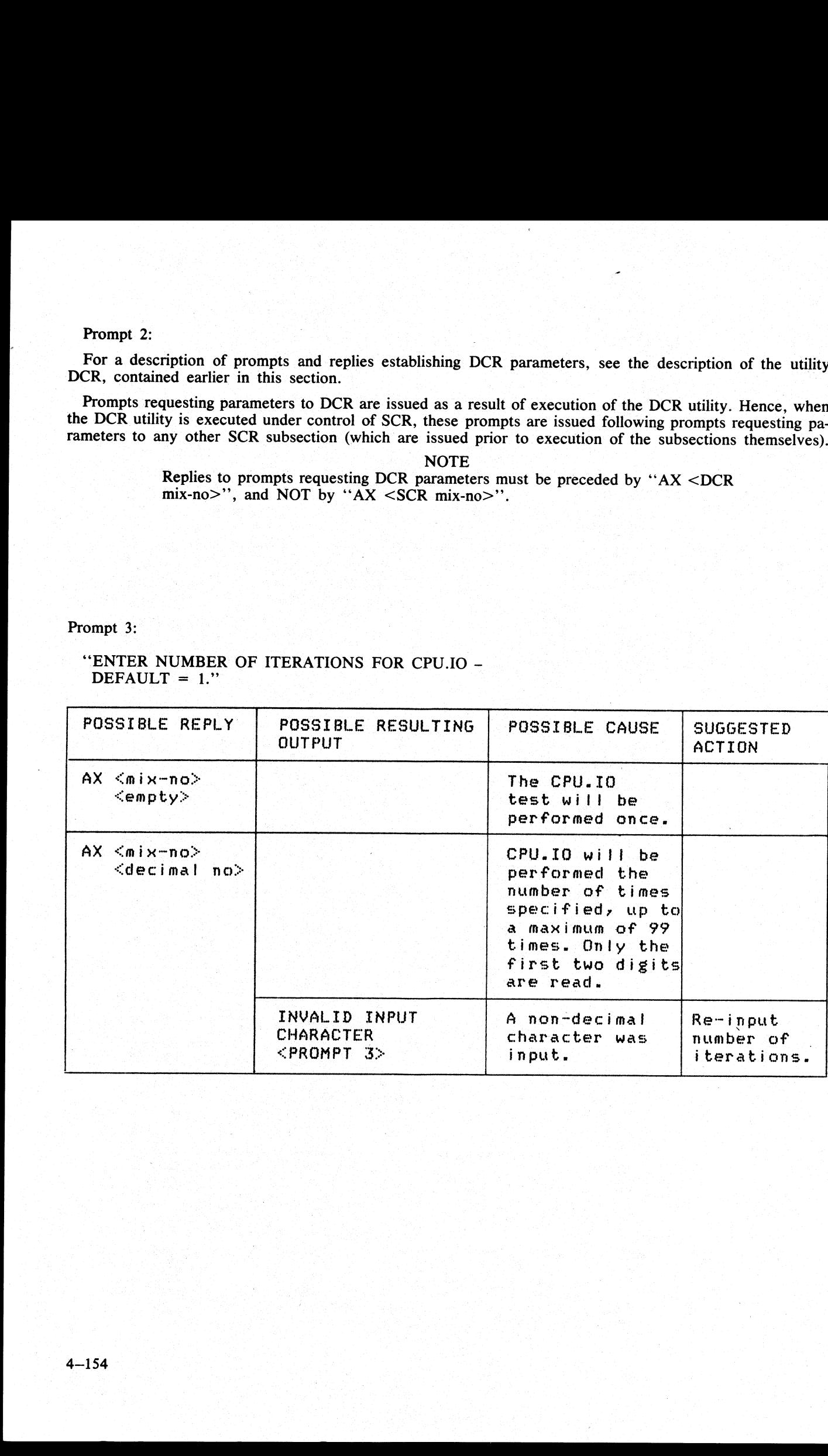

しょうしょう アール・アール アール

Prompt 4:

### "SPECIFY MT.IO PARAMETERS -ENTER SPACE FOR DEFAULT VALUE" ''"ENTER NUMBER OF MT DEVICES - DEFAULT = 1" Prompt 4:<br>
"SPECIFY MT.IO PARAMETERS -<br>
ENTER SPACE FOR DEFAULT VALUE"<br>
"ENTER NUMBER OF MT DEVICES - DEFAU

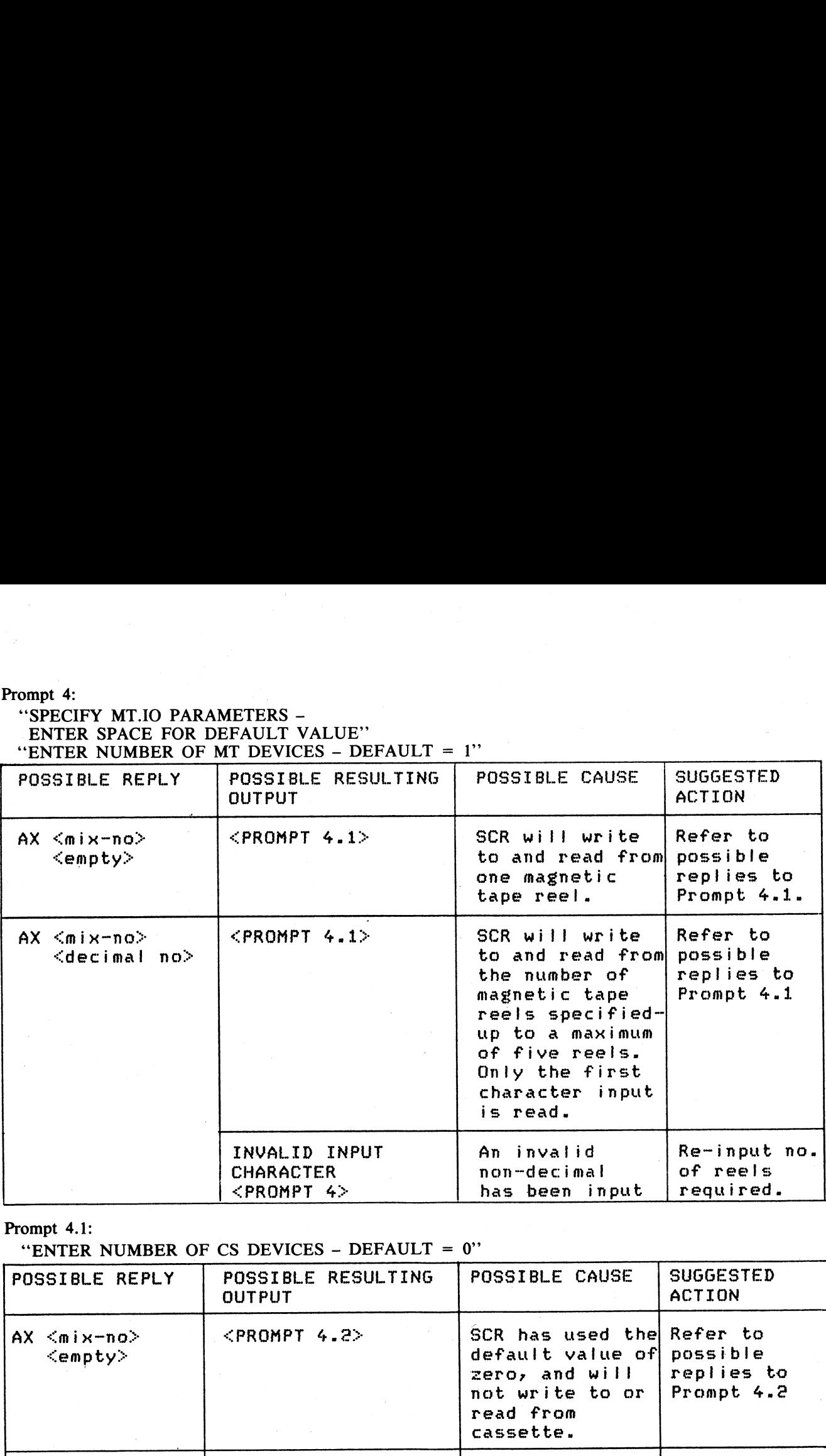

### Prompt 4.1:

'ENTER NUMBER OF CS DEVICES - DEFAULT = 0"

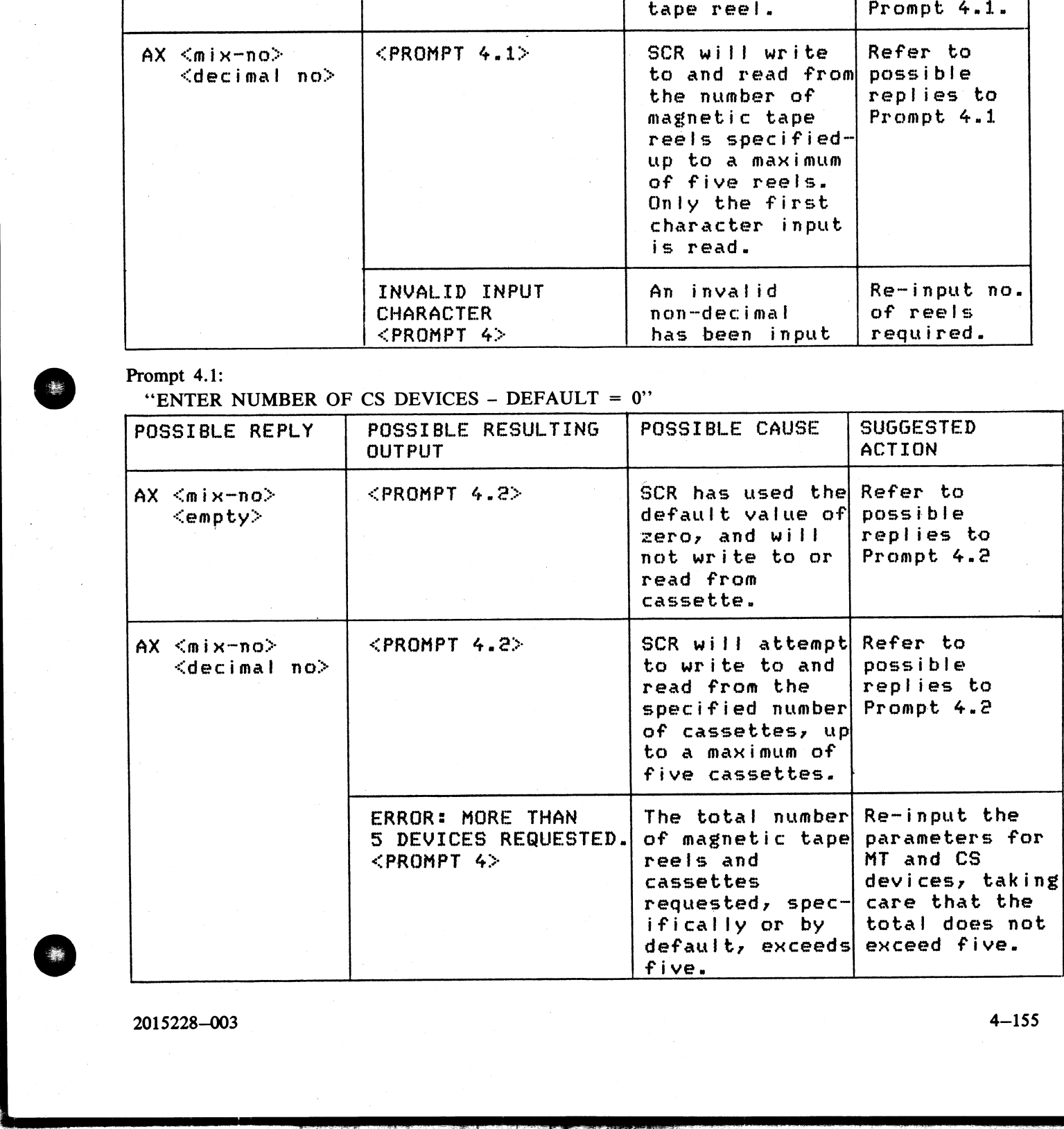

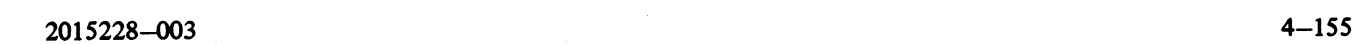

j.

j.

### Prompt 4.2:

# Prompt 4.2:<br>
"ENTER NUMBER OF RECORDS IN FILE – DE '"ENTER NUMBER OF RECORDS IN FILE - DEFAULT = 256"

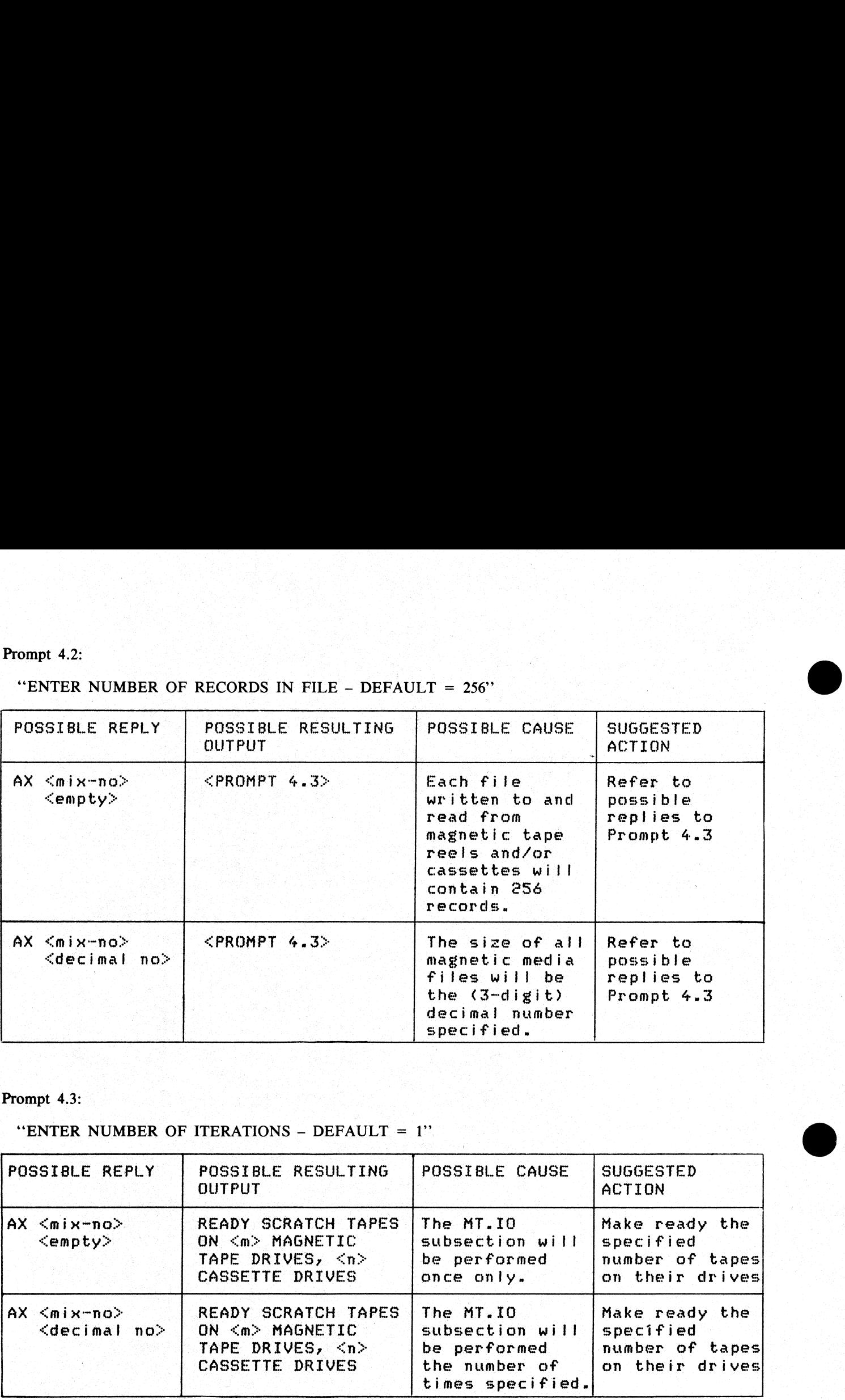

### Prompt 4.3:

### "ENTER NUMBER OF ITERATIONS - DEFAULT =  $1$ "

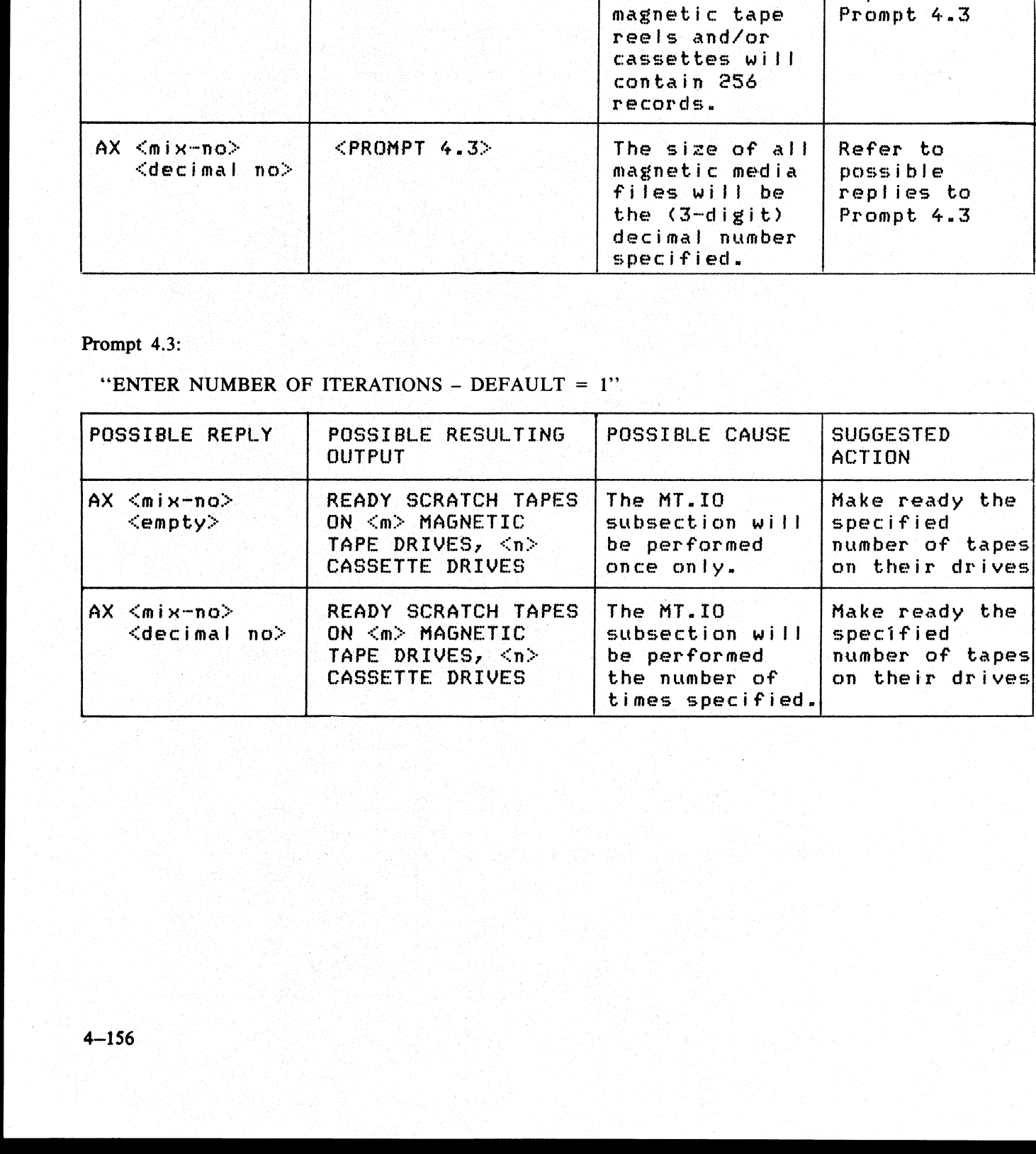

 $\overline{\phantom{a}}$ 

### 4—156

the control of the control of the control of the control of

Prompt 5:

## Prompt 5:<br>
"ENTER NUMBER OF OTHER.IO ITERATIONS<br>
DEFAULT = 1" 'ENTER NUMBER OF OTHER.IO ITERATIONS - DEFAULT = 1"

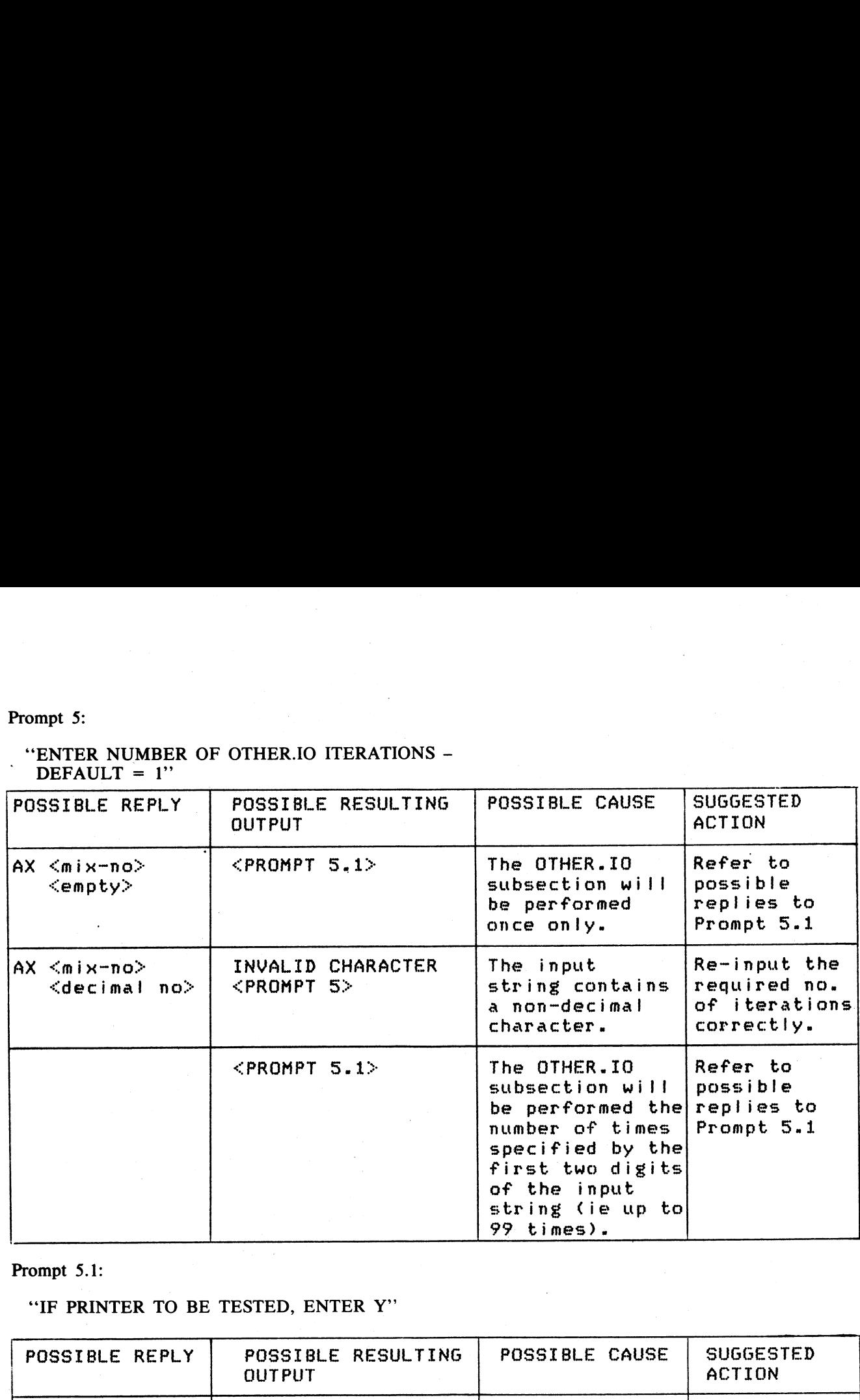

### Prompt 5.1:

### 'TF PRINTER TO BE TESTED, ENTER Y"'

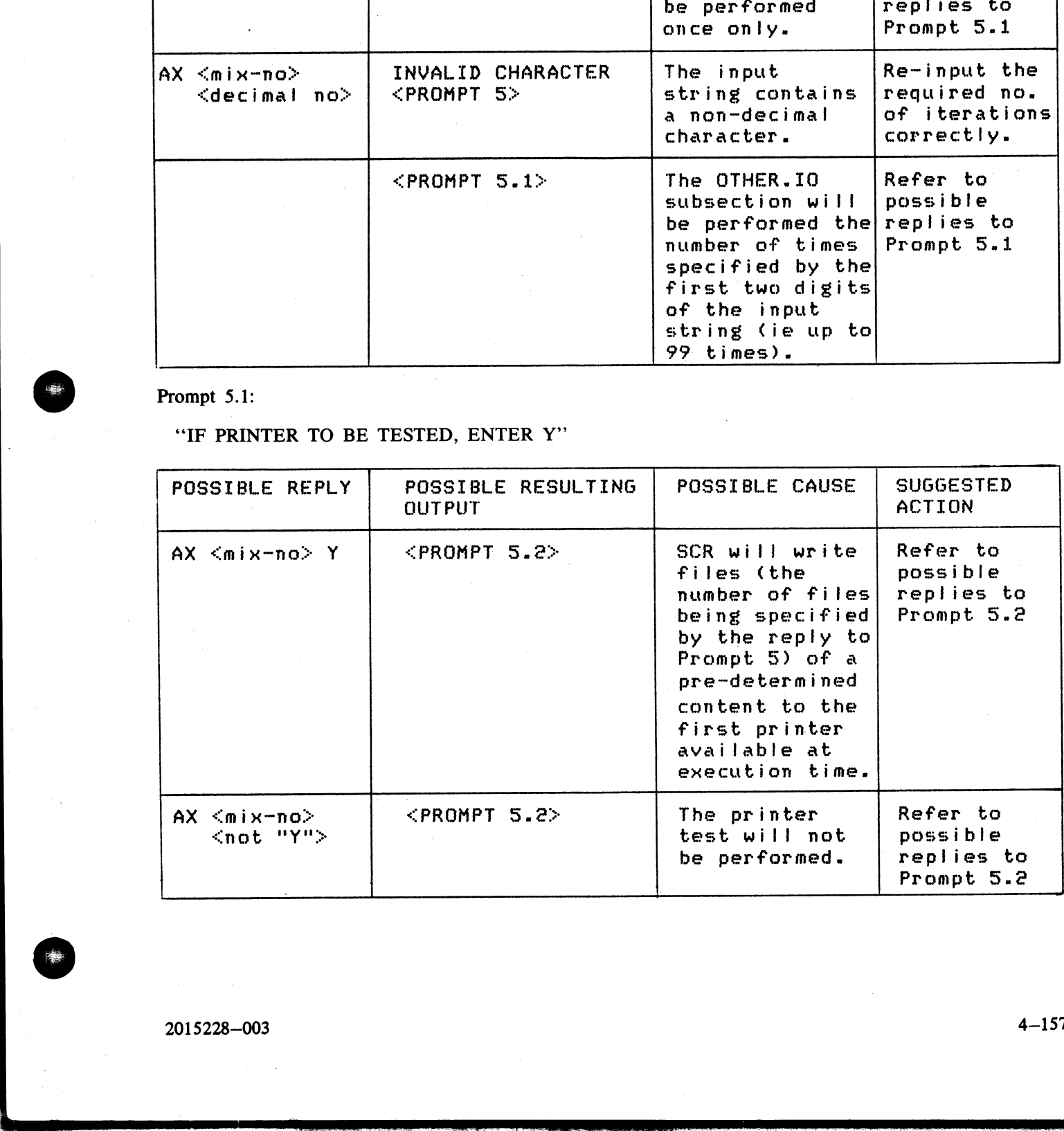

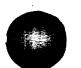

**A** the state of the state of the state of

### Prompt 5.2:

## Prompt 5.2:<br>
"IF CARD PUNCH AND READER TO BE TEST "IF CARD PUNCH AND READER TO BE TESTED, ENTER Y'"'

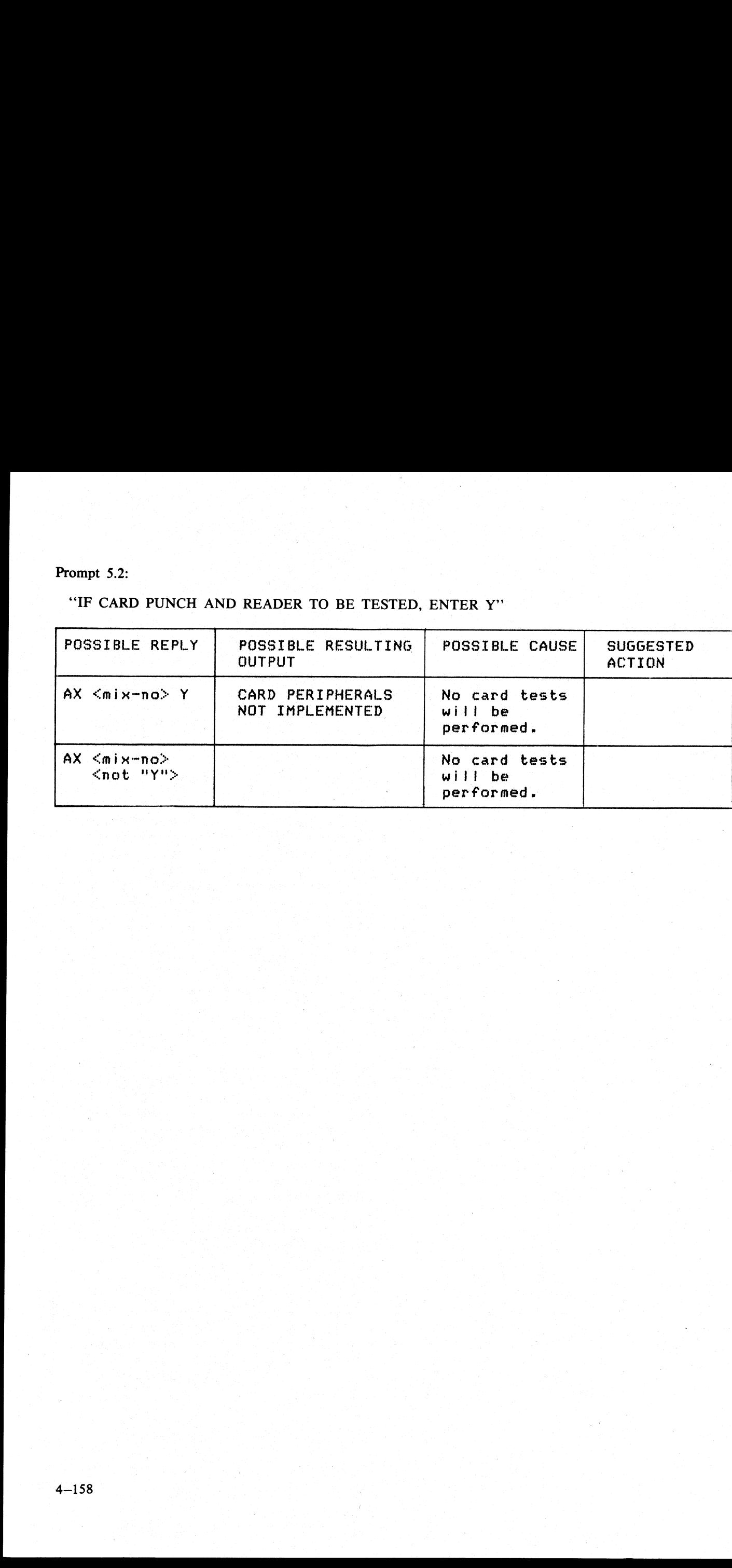

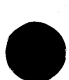

J.

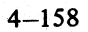

the contract of the contract of the contract of

### Execution Details

### **DCR**

If the DCR subsection has been requested, SCR executes the DCR utility via a ZIP (PAUSE, DISPLAY) communicate. If the ZIP fails, the fetch value returned by the ZIP communicate is examined. If the failure was because of a full mix, the ZIP is repeated until either it is successful or a different fetch value is returned. If the fetch value indicates failure for any other reason, one of the following messages is displayed:

1. ''ZIP FAILURE DUE TO PROGRAM FILE NOT FOUND FOR DCR"

2. ''ZIP FAILURE DUE TO INTERPRETER NOT FOUND FOR DCR"

3. 'ZIP FAILURE DUE TO NO MEMORY FOR DCR"

4. "'ZIP FAILURE DUE TO NO USER DISK FOR DCR"

5. ''ZIP FAILURE DUE TO USER COUNT ERROR DCR"

6. ''ZIP FAILURE DUE TO DUPLICATE PACK DCR" |

7. "ZIP FAILURE DUE TO INVALID LOAD REQUEST DCR"

8. "'ZIP FAILURE DUE TO MCS ALREADY PRESENT DCR"

9. "ZIP FAILURE DUE TO DISK ERROR DCR"

10. 'ZIP FAILURE DUE TO CODE FILE ERROR DCR'"'

11. 'ZIP FAILURE DUE TO ILLEGAL DATA REQUEST DCR"

12. '"ZIPPED PROGRAM DS'ED DCR''

13. "ZIPPED PROGRAM DP'ED DCR"

14. "ZIP FAILURE, REASON UNKNOWN DCR"

Regardless of the reason for failure, SCR proceeds to execute the next requested subsection.

For details of DCR, refer to the description of DCR contained earlier in this section.

### CPU.IO

For each iteration of the CPU.IO subsection, the programs SCR.MPL and SCR.COBOL are each executed once, each via a ZIP (DISPLAY). If a ZIP fails, the fetch value is examined. If the failure was because of a full mix, the ZIP is repeated until either it is successful or another fetch value is returned. For all other fetch values after a ZIP failure, the appropriate message from those listed for DCR is displayed, the program name "DCR" being replaced by "SCR.MPL" or "SCR.COBOL". Messages 12 and 13 do not apply to SCR.MPL or SCR.COBOL, as the ZIP is without PAUSE. 2. "2IP FAILURE DUE TO IVEREPRE"<br>
2. "2IP FAILURE DUE TO NO MEMORE  $4.$  "2IP FAILURE DUE TO NO MEMOR<br>
4. "2IP FAILURE DUE TO NO USER COUNT<br>
4. "2IP FAILURE DUE TO USPLACATED"<br>
4. "2IP FAILURE DUE TO USPLACATED"<br>
6. "2IP F

As SCR.MPL and SCR.COBOL are executed via ZIPs without PAUSE, multiple copies of each (produced by successive iterations of CPU.IO) may run concurrently. However, once control has been transferred to a copy of either SCR.MPL or SCR.COBOL, its status is not checked by SCR.

The ZIP to execute SCR.MPL includes a 2-character initiating message which is the ASCII value of the current CPU.IO iteration number.

### SCR.MPL

The 2-character initiating message is used as the last two characters in the 8-character FID, "SCR.M.cc", of a random access disk file on the System Disk. This file is opened conditionally. If the open is not successful, the following messages are displayed:

"FETCH VALUE  $=$  <hex no>" ""SYSTEM DISK NOT AVAILABLE" '"SCR.MPL COPY <2-digit no.> TERMINATED"'

(where the  $\leq$ 2-digit no. $>$  is the 2-character initiating message) and goes to End of Job.

If the file is opened successfully, the following comparative expression is computed iteratively:

 $(((I+1)*5)*(I+1)*5)/((I+1)*5) = (I+1)*5$ 

where I is incremented by 1 from 0 to 50 and is equal to the ordinal number of the computation iteration.

 $\frac{1}{2}$ 

 $\overline{\phantom{a}}$ 

At each computation, if the expression is evaluated as false, the following message is displayed:

"P1 COMPUTATION ERROR,  $I = \text{ < decimal}$  no $>$ "

If the expression is evaluated as true, a fixed value for I is computed and output as the first 2 bytes of a 180-byte record. If the WRITE operation results in a conditional fail and the last two bytes of the fetch value are hexadecimal ''0000'', the WRITE operation is repeated. If the last two bytes of the fetch value on, a conditional fail are not hexadecimal " $0000$ ", the following messages are displayed: At each computation, if the expression is evolunted as base, the Referring moreover is diphosod.<br>
The experiment is contained as rese, a fixed with the computed and ampuis and simple as it is the secondary of<br>
Figure expe

'"SCR.MPL COPY <decimal no>''

where  $\le$  decimal no $\ge$  is the 2-character SCR.MPL initiating message, and

"FETCH VALUE  $=$  <hex no.>"

If the WRITE operation causes an error, the MCP error message is the only message displayed.

Immediately after a record is written, it is read back into memory and the first two bytes compared with the current value of I.

If the READ operation causes a conditional fail and the last two bytes of the fetch value are hexadecimal '\*0000'', the READ operation is repeated. If the last two bytes of the fetch value are not hexadecimal ''0000'', the following messages are displayed, as for the WRITE operation:

\*""SCR.MPL COPY <decimal no>'' "FETCH VALUE  $=$  <hex no>"

If the READ operation causes an error, the MCP error message is the only message displayed. If the comparison between the input value and I fails, the following message is displayed:

"INPUT/OUTPUT MISMATCH,  $I = \text{ < decimal}$  no>"

After 51 compute-write-read-compare iterations have been performed, SCR.MPL displays the following messages:

""SCR.MPL COPY <decimal no> TERMINATED'' "WRITE CONDITIONAL FAILS = <decimal no>, WRITE ERRORS  $=$  <decimal no>." "READ CONDITIONAL FAILS = <decimal no>, READ ERRORS  $=$  <decimal no>"

SCR.MPL then closes the disk file with RELEASE, and goes to End of Job.

### SCR.COBOL

Using the initial values:

 $A = 10$  $B = 1$  $C = .1$  $D = .01$  $E = .2$ 

SCR.COBOL calculates:

 $X = (A+B) * (C-D)/(E*E)$ 

using the COMPUTE statement, and calculates the same expression in an alternative manner, using the individual arithmetic statements ADD, SUBTRACT, MULTIPLY and DIVIDE, assigning the results to variable X1. The value  $X2 = -1$  \* X is also calculated.

The values X, X1 and X2 are moved to fields of a line image, using the editing symbols :  $\%$  Z B –  $*$  CR DB, and the line is printed by the first available printer on a page headed "PROGRAM CMTHS". Sub-head-<br>ings are printed for each of the fields.

the contract of the contract of the contract of the contract of

The values X, X1 and X2 are calculated and printed five times, the values of A, B, C, D and E being multiplied by 2 after each calculation.

Each execution of SCR.COBOL produces one printed page, as shown here:

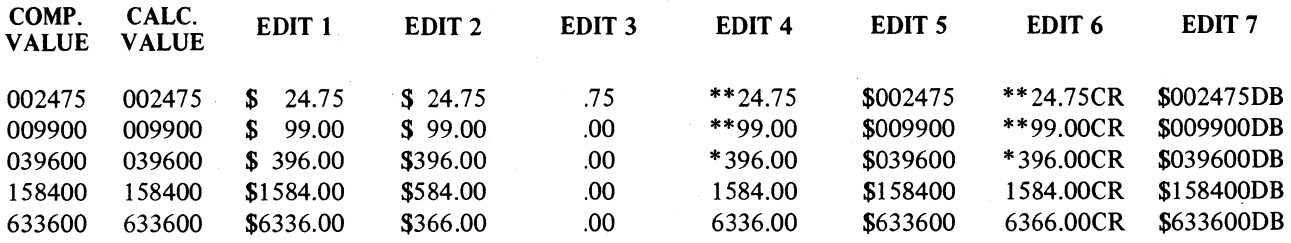

After the last line of the page has been printed, SCR.COBOL goes to End of Job.

### MT.IO

For each iteration of the MT.IO subsection, a file is opened for output on each of the magnetic devices requested by the user.

To each device on which a file was successfully opened, a file of the size specified by the user (or the default size of 256 records) is written. Each record is 120 bytes long and contains 60 fixed point values, where each fixed point value is the current record number. The current record is written to each of the open files before the record is updated. If the WRITE operation causes a conditional fail and the last two bytes of the fetch value are hexadecimal ''0000'', the WRITE is repeated. If the WRITE operation causes a conditional fail and the last two bytes of the fetch value are not hexadecimal ''0000'', or if the WRITE operation causes an error, the following messages are displayed: 158400 158400 158400 \$158400 \$158400 \$158400 158400 158400 158400 158400 434600 After the last line of the page has been print **MT.10** For each device on which a file was successfully requested by the user. To each device

"SCR MT.IO; ITERATION <decimal no>:" '""WRITE FAIL ON <device> FILE <file no> RECORD <record no>"' "FETCH VALUE =  $\langle$ hex no>"

and the file is half-closed.

After output of all files has been completed, all open files are half-closed and re-opened for input. If an open fails, the following messages are displayed:

"SCR MT.IO; ITERATION <decimal no>:" '""FILE <file no> DID NOT OPEN FOR INPUT ON <device>'"' "FETCH VALUE  $=$  <hex no>."

All open files are read, the current record being read from all open files before the record number is updated. dated. If the READ operation causes a conditional fail and the last two bytes of the fetch value are hexadecimal ''0000'', the READ operation is repeated. If the READ operation causes a conditional fail and the last two bytes of the fetch value are not hexadecimal ''0000'', or if the READ operation causes an error, the following messages are displayed:

''SCR MT.IO; ITERATION <decimal no>:"' "READ FAIL ON <device> FILE <file no> RECORD <record no>"' "FETCH VALUE =  $\langle$ hex no>"

and the file is closed and purged.

As each record of each file is input, the 60 fixed point values it contains are compared with the current record number. In the event of a mismatch, the following messages are displayed:

'SCR MT.IO; ITERATION <decimal no>:"'

'"'WRITE/READ MISMATCH ON <device> FILE <file no>, RECORD <record no>''

After all files have been input, all open files are closed and purged.

The output-input operations described above are repeated for the number of MT.IO iterations specified by the user.

2015228—003 4—161

### OTHER.IO

The OTHER.IO subsection of SCR is currently limited to the first printer available at execution, using MPL Line Controls.

Each iteration of the subsection outputs six pages of print, each print page containing 20 pairs of print lines.<br>Pairs of lines are separated by a space line. Each of the first pair of lines contains  $120 X$ 's, with spaces ing X's in the leftmost character positions of line pairs, the number of spaces being incremented by 1 for each pair of lines, as shown in figure 4-6.

At the end of each iteration, the PRINTER file is closed with RELEASE and re-opened at the start of the next iteration. The number of iterations that are performed are determined by user input. 

etd ih rte ete vt ori et roi riri "OWN eH wt ori mt vt rt rm mam rt it wt et PY OY et © OD mo@ ON OO IS rt rit i weit 1 1 1 1 1 1 1 1  $\mathbf{1}$ OO Os © 5678901  $\mathbf{z}$  $\overline{3}$  $1234$ meee cous cues snes even sees even S000 eres G000 tute OES S060 SOE0 EERE FOES COED S000 OPES Shee EbtE SEES SORE COED GREE GOES GREE FeMe SEEL SEES bOTt OED ORES DEBS SO0E SORE SEED Sens ene cute cheL EONS BINS SHOT BhES CnOE DEED FERS BOCH ebES END EELS SEES SUNS HHEe vane sEEe SEES euEe Bene EnEY SEES eves vere Pres cuse Seve Celt x x x x x x x x x x x x x x x x ....x x x x x x x x x x x x x x x x x x x x x x x x x x x x x x x x .....x x x x x x x x x x x x x x x x x x x x x x x x x x x x x x x x .... x x x x x x x x x x x x x x x x x x x x x x x x x x x x x x x ..... x x x x x x x x x x x x x x x x x x x x x x x x x x x x x x x ....x x x x x x x x x x x x x x x x x x x x x x x x x x x x x x .... x x x x x x x x x x x x x x x x x x x x x x x x x x x x x x ...... x x x x x x x x x x x x x x x x  $\mathbf{a}^{\text{H}}$  and a

 $\ddot{\phantom{a}}$ 

 $\ddot{\phantom{a}}$  $\mathbf v$ 

> x x x x x x x x<br>x x x x x x x x x x x x x x x x x x x x x x x<br>x x x x x x x x x x x x x x x x x x x<br>x x x x x x ae a x x x x x<br>x x x x x  $X$   $X$   $X$   $X$ x x x x<br>x x x x x x x x x<br>x x x x x<br>x x  $\frac{x}{x}$

Figure 4-6. OTHER.IO Sample Printer Output

**The Contract State** 

 $\mathcal{L}(\mathcal{A})$ 

**The Contract State**
## SQ (Squash Disk)

When a disk unit is used extensively with a high degree of file activity involving creation and removal of files<br>then it is possible for the available space on the disk to become so fragmented that it is increasingly diffi available areas. This situation is known as "'checkerboarding" of the disk. In the extreme case each area of disk in use is separated by an available area, as shown in the diagram below: y with a high<br>pace on the<br>a to satisfy 1<br>ce of "NO U<br>wn as "chec<br>ble area, as y with a high<br>pace on the<br>a to satisfy 1<br>ce of "NO U<br>wn as "chec<br>ble area, as<br>data a

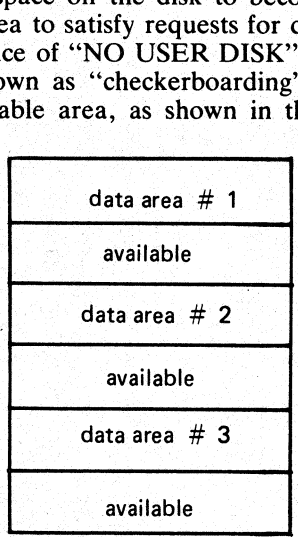

The SQ utility is designed to eliminate checkerboarding of disk, either for the whole disk or part of the disk.<br>This process is called "squashing" disk and is accomplished by moving each data area in turn to the first avai avail<br>ate checkert<br>and is acco<br>tire disk is<br>the next at high-address end of the disk, as in the next diagram: ate checkert<br>
and is accompared in the next<br>
a the next<br>
data arm able area at a lower address. If an entire disk is squashed then all available areas are merged into one area

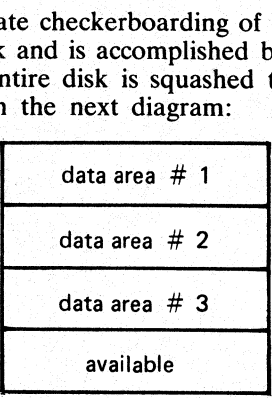

The options available within the SQ utility are:

#### Squash of a complete disk.

All data areas are moved to successively lower addresses until only one available area is left (as in diagram above).

#### Partial squash

Only data areas within a default section of the disk are moved to lower addresses within the section.

#### Fast squash

The aim of a fast squash is to create an available area of disk of a requested size. Only those data areas are moved which will allow an available area of a sufficient size to be created.

#### Economic squash |

In this case, data areas are only moved if the gain in terms of available space justifies the time spent in move- ment of the data area. As an example, consider the following case:

i<br>L

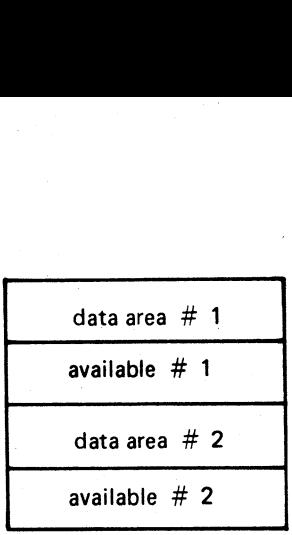

where data area #1 is 100 units, data area #2 is 200 units and both available areas are 1 unit each. If available areas are merged the available area gained would be 2 units. However, to acquire these 2 units, the 200 units of data area  $\# 2$  would have to be moved. Therefore an "economic squash" would not move data area  $\# 2$ . In general terms, an economic squash will ignore small available areas that are interspersed in large data areas. However, in some cases an economic squash will have the same effects as a full squash. data area #1<br>
available #1<br>
available #1<br>
data area #2<br>
data area #2<br>
available #2<br>
available #2<br>
available #2<br>
available #2<br>
available #2<br>
available #2<br>
available #2<br>
available #2<br>
available #2<br>
available #2<br>
available #

With all options of SQ a further option is available to print a map of the entire disk in disk-address order both before and after squashing action.

Input is as follows:

Format:

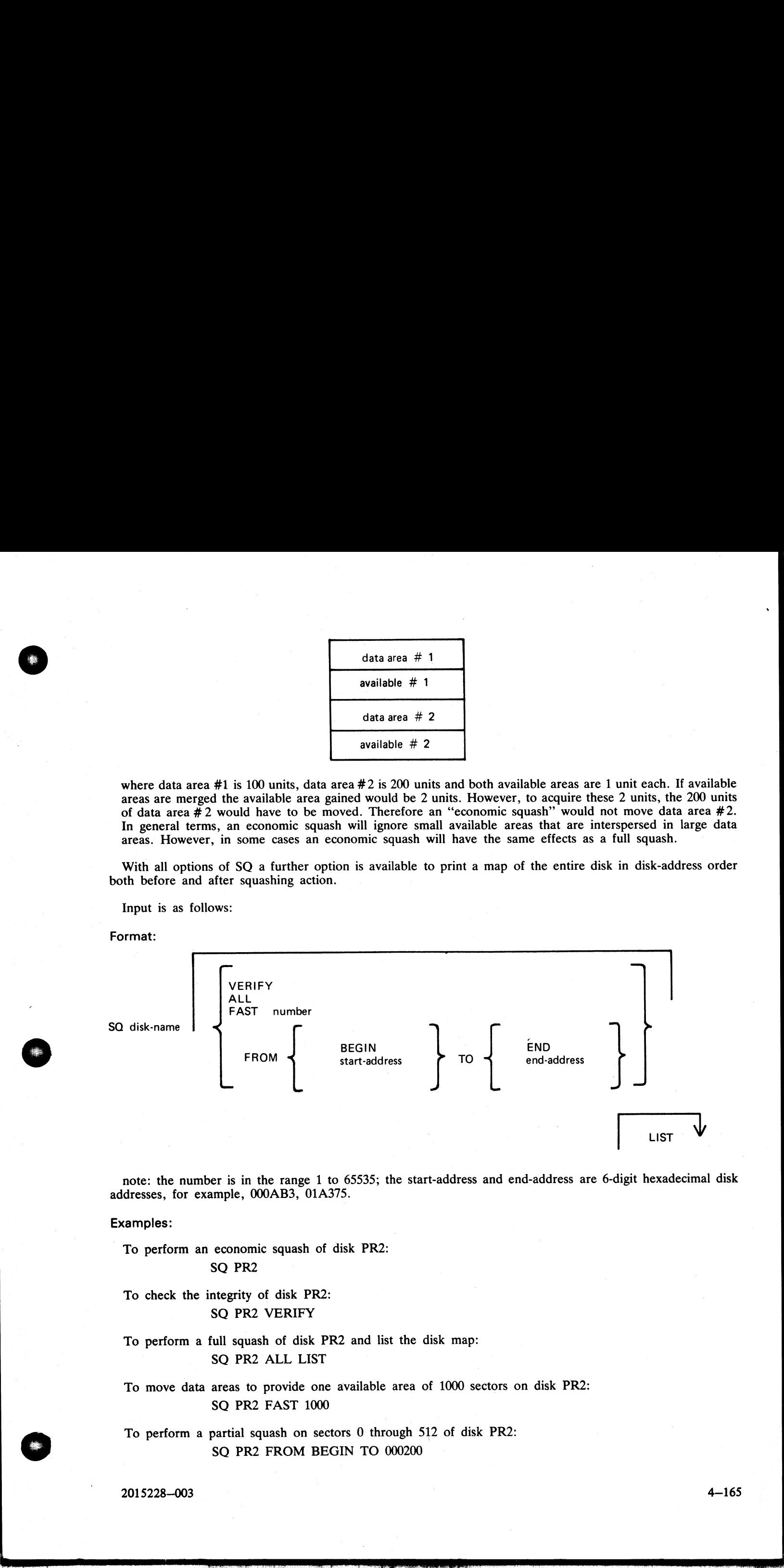

note: the number is in the range 1 to 65535; the start-address and end-address are 6-digit hexadecimal disk addresses, for example, OOOAB3, 01A375.

#### Examples:

To perform an economic squash of disk PR2:

SQ PR2

To check the integrity of disk PR2: SQ PR2 VERIFY

To perform a full squash of disk PR2 and list the disk map: SQ PR2 ALL LIST

To move data areas to provide one available area of 1000 sectors on disk PR2: SQ PR2 FAST 1000

To perform a partial squash on sectors 0 through 512 of disk PR2: SQ PR2 FROM BEGIN TO 000200

 $\overline{\phantom{a}}$ 

## To perform a partial squash on sectors 512 through 4096 of disk PR2: SQ PR2 FROM 000200 TO 001000

## To perform a partial squash on sectors 4096 to the last addressable sector of disk PR2: SQ PR2 FROM 001000 TO END

Before performing any function which involves physically moving data areas, the integrity of the disk is checked. Integrity checking involves analyzing disk assignment to verify that the entire area of the disk is describe To perform a partial squash on sectors 512 through 4<br>
SQ PR2 FROM 000200 TO 001000<br>
To perform a partial squash on sectors 4096 to the la<br>
SQ PR2 FROM 001000 TO END<br>
Before performing any function which involves physice<br>
c To perform a partial squash on sectors 512 through 4<br>SQ PR2 FROM 000200 TO 001000<br>To perform a partial squash on sectors 4096 to the la<br>SQ PR2 FROM 001000 TO END<br>Before performing any function which involves physic<br>checked

Certain areas of disk will not be moved in any circumstance. These are areas of disk currently marked as in use, and any system log files. In addition, SQ can only be run in a suitable mix, as defined by the MCP to safegua

Output messages:

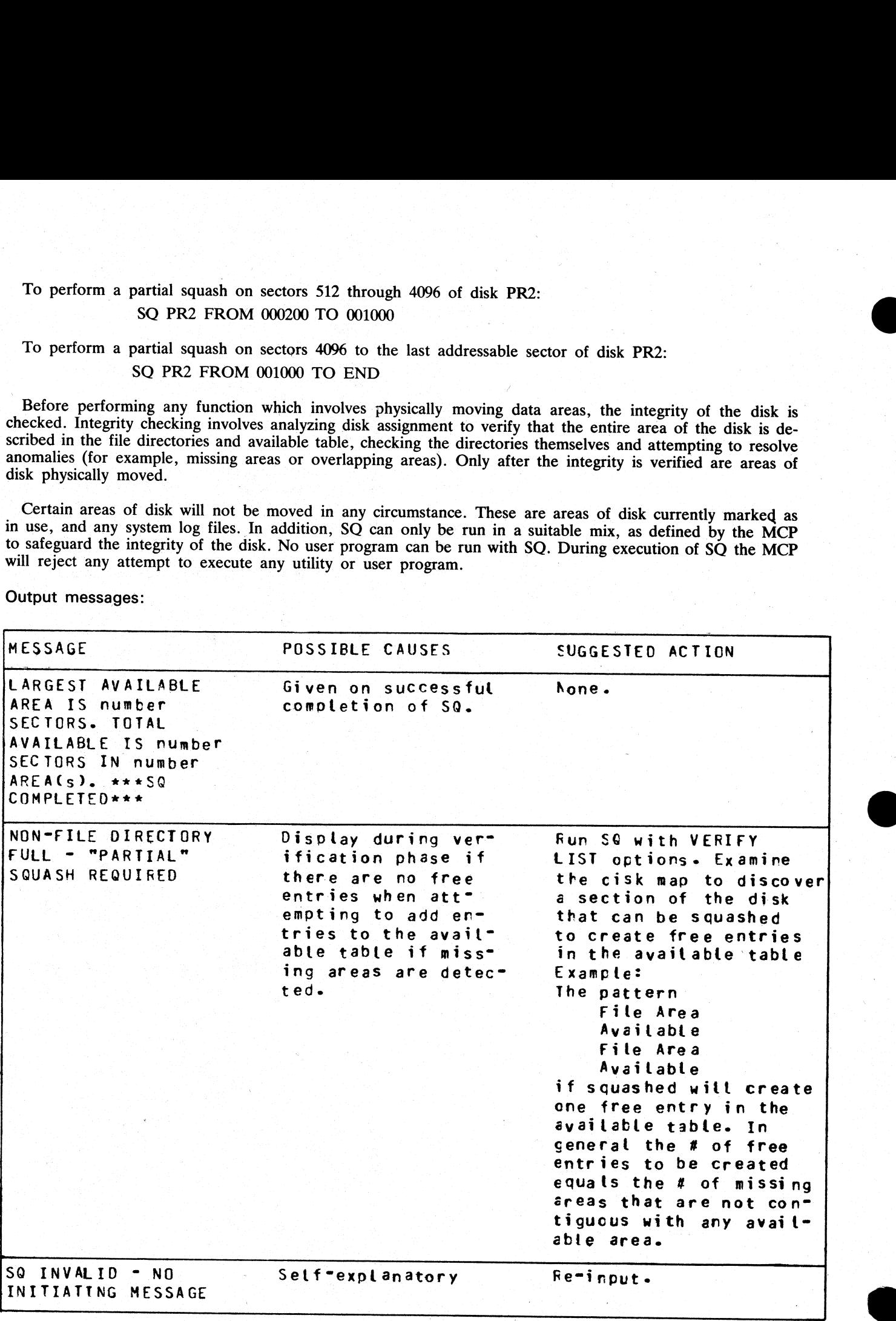

ı

j.

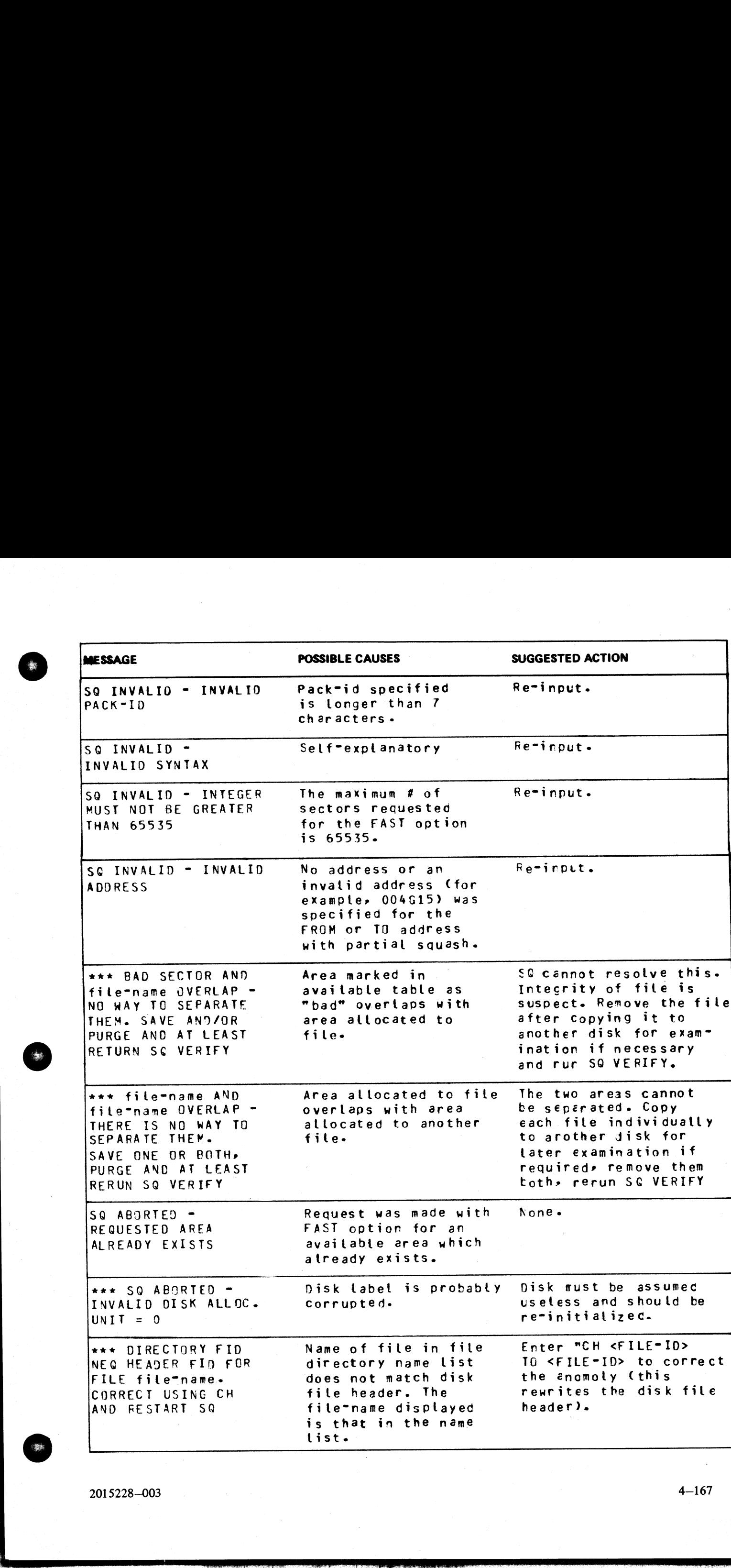

2015228—003 4—167

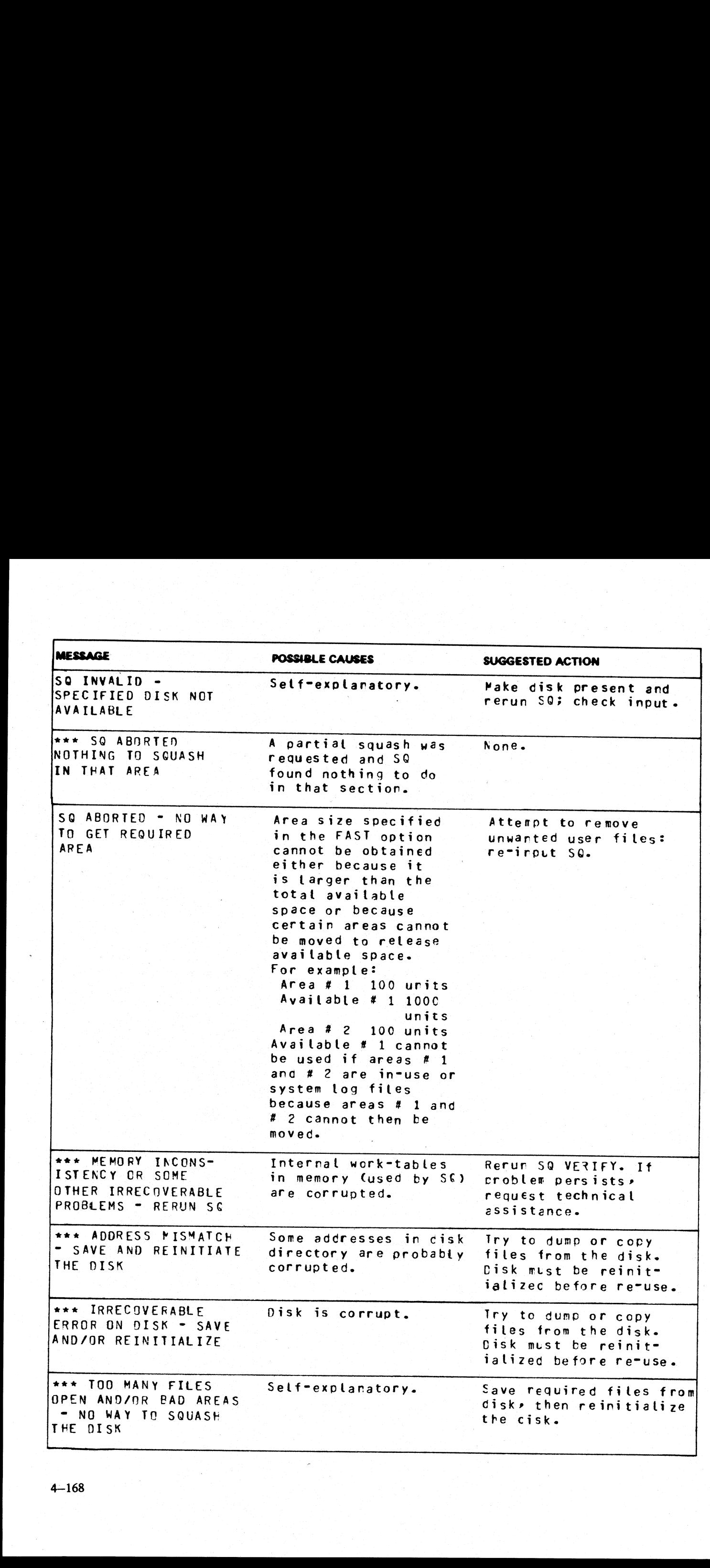

4—168

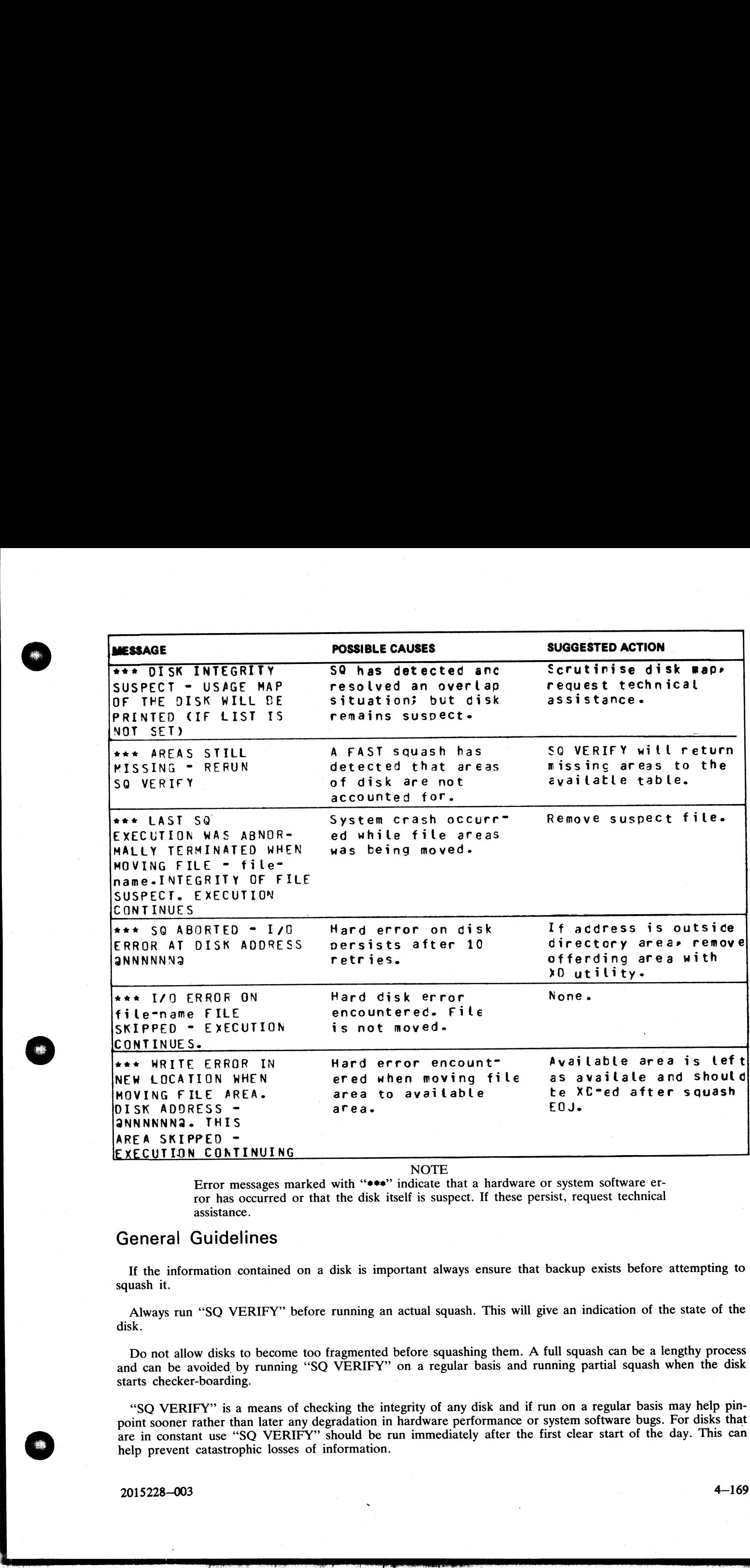

NOTE

Error messages marked with "\*\*\*" indicate that a hardware or system software error has occurred or that the disk itself is suspect. If these persist, request technical assistance.

## General Guidelines

If the information contained on a disk is important always ensure that backup exists before attempting to squash it.

Always run "SQ VERIFY" before running an actual squash. This will give an indication of the state of the disk.

starts checker-boarding. Do not allow disks to become too fragmented before squashing them. A full squash can be a lengthy process and can be avoided by running "SQ VERIFY" on. a regular basis and running partial squash when the disk

> "SQ VERIFY" is a means of checking the integrity of any disk and if run on a regular basis may help pinpoint sooner rather than later any degradation in hardware performance or system software bugs. For disks that are in constant use "SQ VERIFY" should be run immediately after the first clear start of the day. This can help prevent catastrophic losses of information.

> $2015228 - 003$   $4 - 169$

i<br>Lind

## SYCOPY (Copy Library Tapes)

The utility SYCOPY provides the user with a means of duplicating, comparing or merging library tapes (or cassettes) with multiple copy capabilities (except for the merging option).

The initiating message has the following syntax:

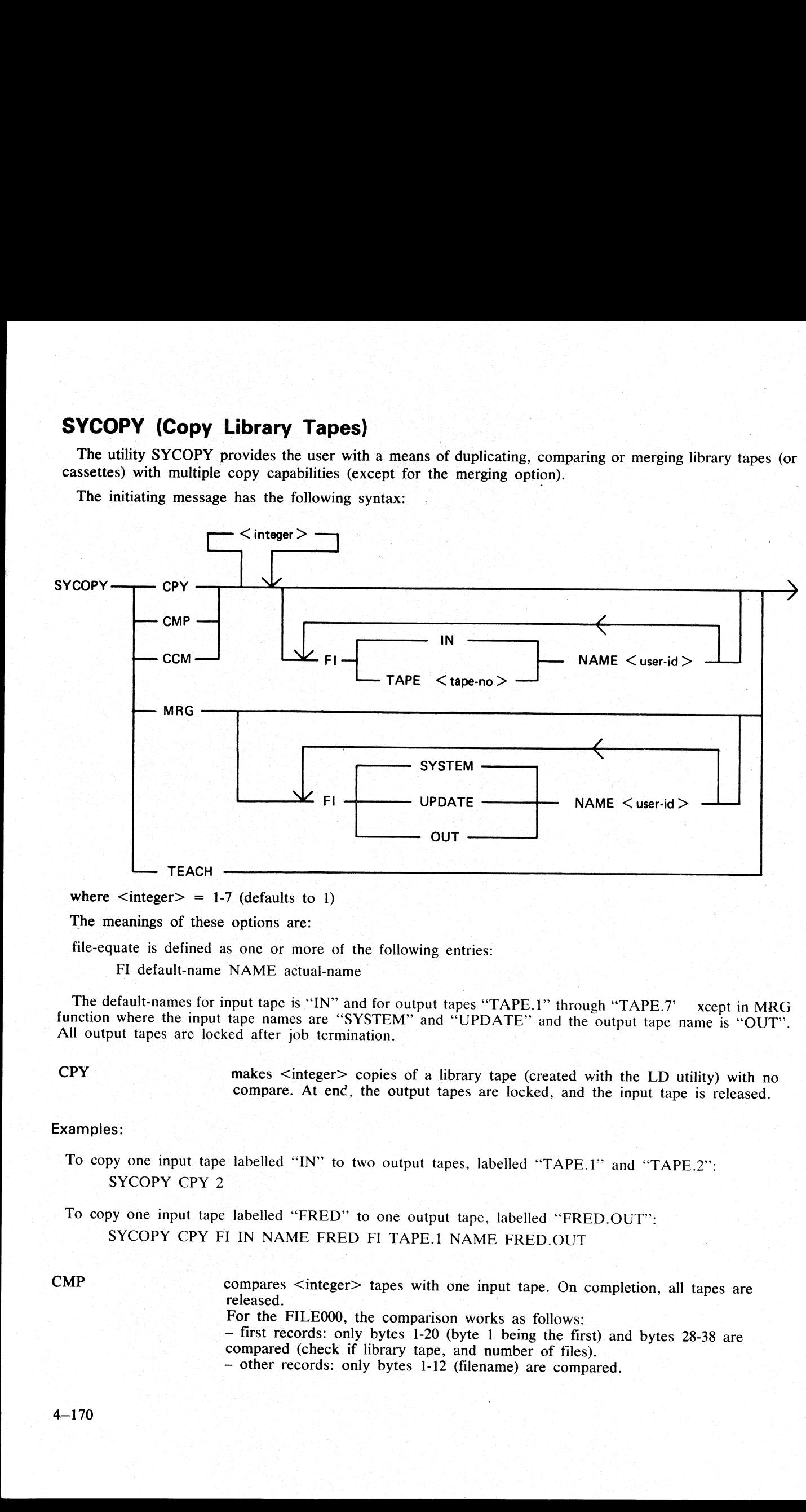

where  $\langle$  integer $\rangle$  = 1-7 (defaults to 1)

The meanings of these options are:

file-equate is defined as one or more of the following entries:

FI default-name NAME actual-name

The default-names for input tape is "IN" and for output tapes "TAPE.1" through "TAPE.7" xcept in MRG function where the input tape names are "SYSTEM" and "UPDATE" and the output tape name is "OUT". All output tapes are loc

CPY makes <integer> copies of a library tape (created with the LD utility) with no compare. At enc, the output tapes are locked, and the input tape is released.

#### Examples:

To copy one input tape labelled ''IN" to two output tapes, labelled "TAPE.1" and "TAPE.2": SYCOPY CPY 2

To copy one input tape labelled "FRED" to one output tape, labelled ""FRED.OUT": SYCOPY CPY FI IN NAME FRED FI TAPE.1 NAME FRED.OUT

CMP compares <integer> tapes with one input tape. On completion, all tapes are released. For the FILE000, the comparison works as follows:<br>- first records: only bytes 1-20 (byte 1 being the first) and bytes 28-38 are<br>compared (check if library tape, and number of files).<br>- other records: only bytes 1-12 (filen

The record sizes of input and output tapes must be the same. This restriction does not apply to buffer sizes, which may be different for input and output tapes.

Differences between the filesizes of the input tape and the output tape with which it is being compared will be detected; in this case, a comparison error for End-of-File or Not End-of-File will be displayed (see Output Messages).

#### Examples:

To compare one tape named "IN" with three tapes named "TAPE.1", "TAPE.2" and "TAPE.3": SYCOPY CMP 3

To compare one tape named "FRED" with one tape named "TAPE.1": SYCOPY CMPIFI IN NAME FRED

CCM performs CPY then CMP successively. On completion, the output tapes are locked, and the input tape is released.

#### Examples:

To copy one input tape named "IN" to three output tapes named "TAPE.1", "TAPE.2", "TAPE.3" and then to compare "IN" with "TAPE.1", "TAPE.2" and "TAPE.3":

#### SYCOPY CCM 3

MRG merges two input tapes (called SYSTEM and UPDATE by default) to one output tape (OUT by default), then compares the merged tape with the original tapes.

> Duplicate files will be removed, with the UPDATE file taking precedence over the SYSTEM file.

The files will appear on the output tape in the following order:

— Duplicate Key Files (from second input tape)

— Non Duplicate Files (from first input tape)

~ Remaining Files (from second input tape)

The record sizes of the input tapes must be the same, but buffer sizes may be different. The buffer size of the first input tape will be used for the output tape.

If more than one copy of the newly-merged tape is required, use CPY.

When a comparison error occurs, the faulty tape is either purged (for CCM or MRG) or released (for CMP) and an error message displayed. Refer to Output Messages for possible error messages.

#### Examples:

To merge two input tapes named "SYSTEM" and "UPDATE" and output one tape named "OUT": SYCOPY MRG

To merge two input tapes labelled "A" and "UPDATE" to one output tape named "B": SYCOPY MRG FI SYSTEM NAME A FI OUT NAME B

TEACH displays the syntax of the initiating message.

Example:

SYCOPY TEACH

 $\frac{1}{2}$ 

Output Messages:

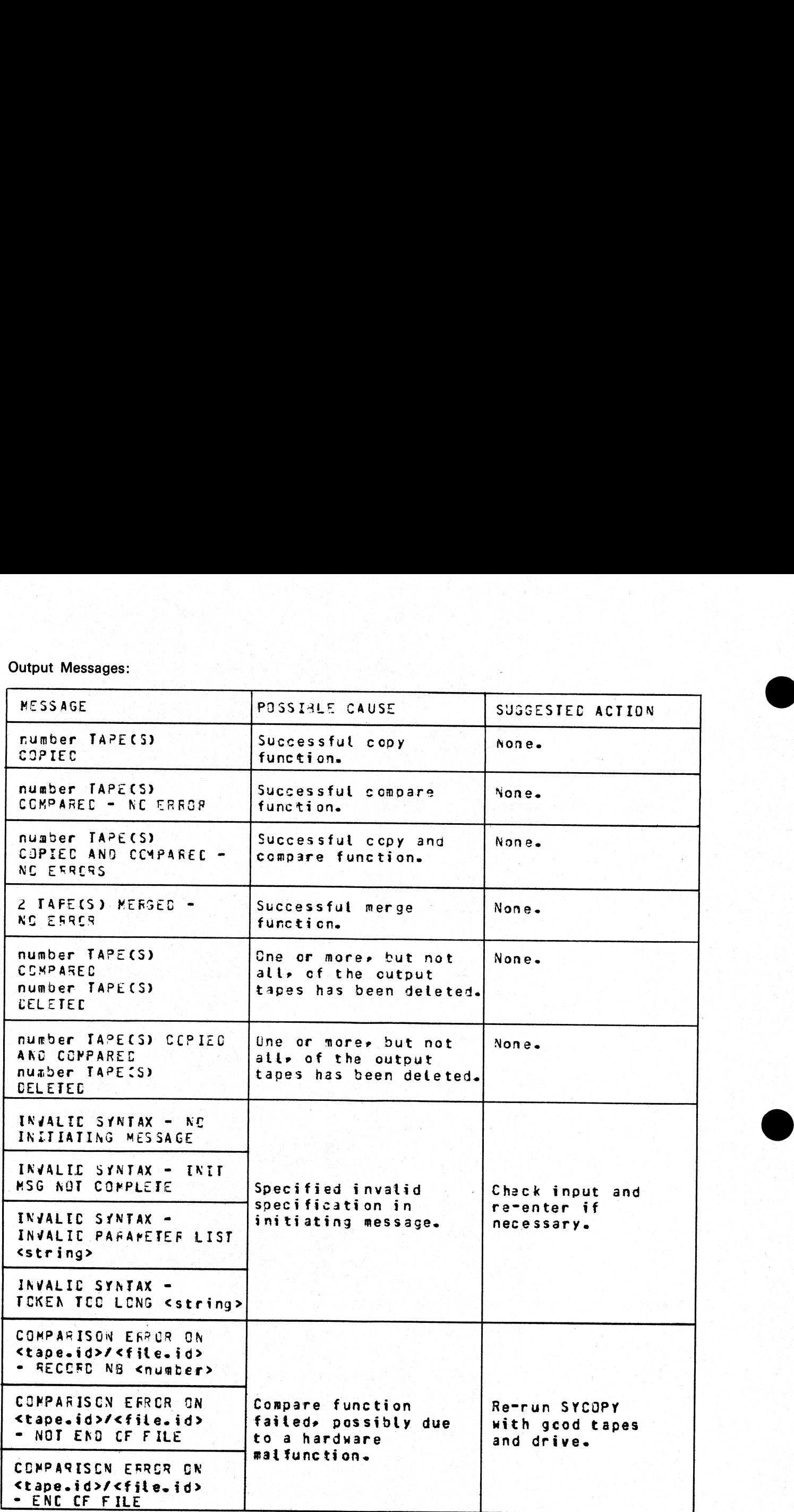

ı

If all output tapes are deleted, the following message will be displayed before the utility is aborted:

TAPES NOT IDENTICAL - SYCOPY ABORTED

Other Messages:

NOT LIB TAPE <tape.id> - SYCOPY ABORTED RECORD SIZE DIFFERENT ON <tape.id> (for CPY, CMP, CCM) RECORD SIZE DIFFERENT - SYCOPY ABORTED (for MRG) MK NUMBERS DIFFERENT - SYCOPY ABORTED (for MRG)

 $\frac{1}{2}$ 

 $\overline{\phantom{a}}$ 

## TAPELR (List Library Tape Directory)

This utility allows the operator to print detailed information about the library tape files. Output will appear either on the line printer or the console printer.

Tapes about which information is required are identified by "'library-tape-name". More than one tape name may be requested during a single run of TAPELR. :

Format:

TAPELR library-tape-name

#### Examples:

To print detailed information about the files on a tape called PRTAPE: TAPELR PRTAPE

To print detailed information about the files on tapes called PRTAPE and ICTAPE: TAPELR PRTAPE ICTAPE

#### Output format:

Fight columns of information will appear for each library tape indicated. The column headings, the format of the "values" these columns contain, and the significance of these "values" is as follows:

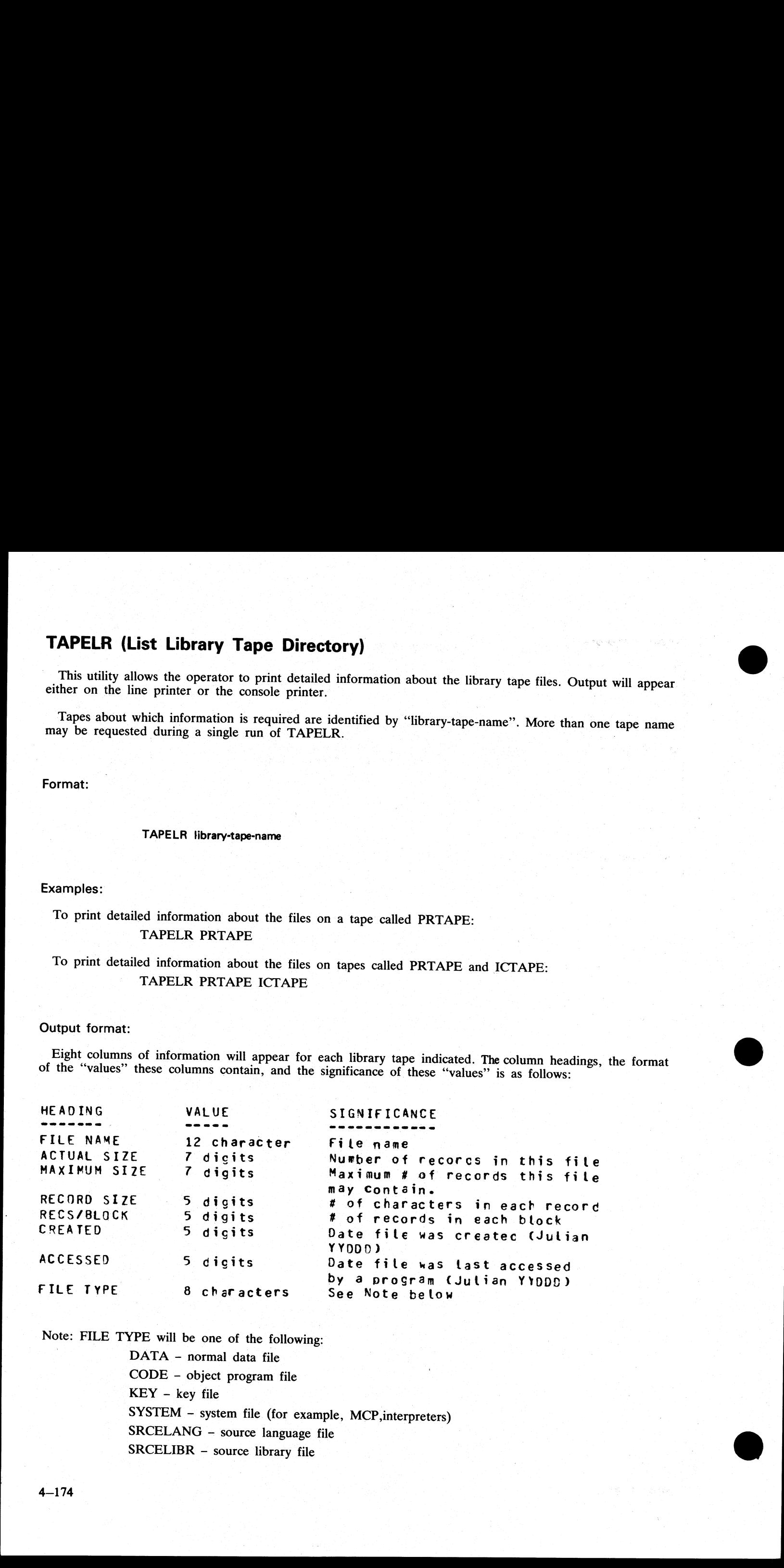

Note: FILE TYPE will be one of the following:

DATA - normal data file CODE - object program file KEY - key file SYSTEM - system file (for example, MCP, interpreters) SRCELANG - source language file SRCELIBR - source library file

Output messages: 

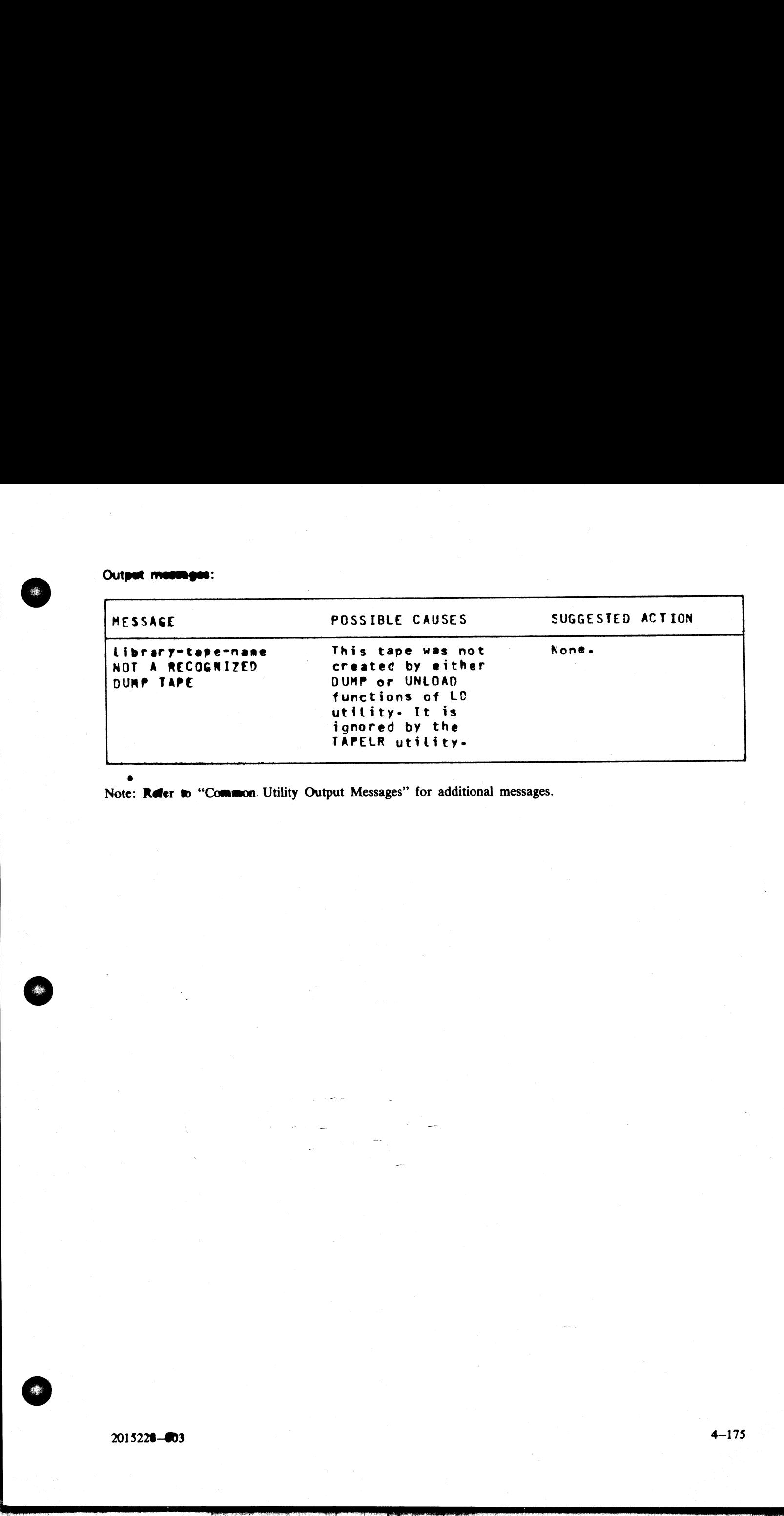

® : Note: Rdfer w "Common. Utility Output Messages" for additional messages.

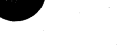

2015228—@3

ş

## TAPEPD (Print Name of a Library Tape}

This utility allows the operator to print the names of files found on a library-tape. More than one tape name may be requested during a single run of TAPEPD.

Format:

TAPEPD library-tape-name

Examples:

To print the names of files found on a tape called PRTAPE: TAPEPD PRTAPE

To print the names of the files found on tapes. called PRTAPE, ICTAPE, and GLTAPE: TAPEPD PRTAPE ICTAPE GLTAPE **TAPEPD (Print Name of a Library T**<br>This utility allows the operator to print the names of<br>may be requested during a single run of TAPEPD.<br>Format:<br>TAPEPD library-tape-name<br>Examples:<br>To print the names of files found on a t

### Output format:

For each tape requested, the following information is displayed:

MT library-tape-name DUMPED ON day of week DD month YY contains:

This message precedes the names of files found on each tape. The list itself contains 3 files per line.

Output messages:

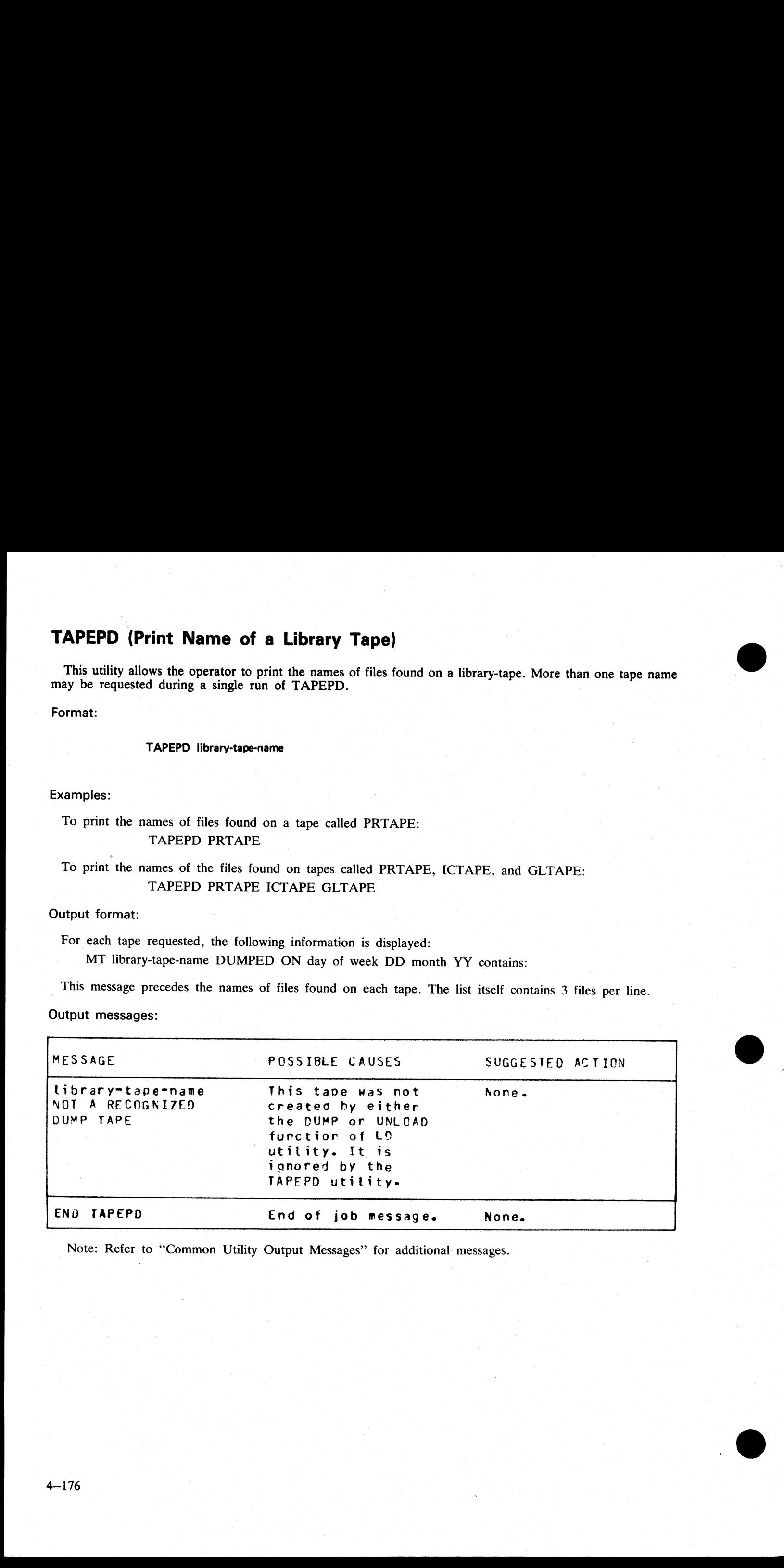

ı

Note: Refer to "Common Utility Output Messages" for additional messages.

## TL (Transfer Log Files)

If logging is enabled following any warmstart, a number of "'log-files" are in use. The purpose of these files is to maintain a record of all input/output messages that appear on the SPO within this given period of time.

In order to produce easy access to all the files, they are consolidated into one large file. This is done through<br>e use of the TL utility.<br>
In the Second Second Second Second Second Second Second Second Second Second Secon the use of the TL utility.

Format:

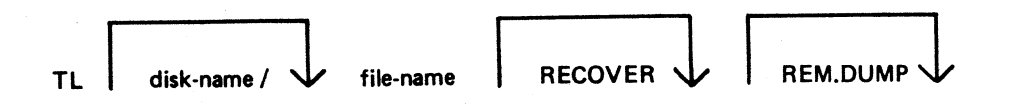

"File-name" is the name the user wishes the consolidated file to be called.

In order to permit a correct consolidation, there may be NO other programs running at the time when TL is initiated.

The utility will determine the number of files to be consolidated and also the size of the consolidated file. It will then transfer each "ready-to-transfer", closing the consolidated file after each log-file has been transferred, until it reaches the file which was in an "active " state at time of execution of TL.

The ''RECOVER"' option exists to allow the transfer and consolidation of the existing ''active'' log file which was in use when the system was last powered off. This transfer and consolidation is needed when logging fails (or is deliberately inhibited) during the succeeding warmstart. The option will only function if the 'active' log file is not in use, that is, logging is inhibited. This may either be deliberate on the part of the operator, or because of a failure of TL to be automatically zipped during warmstart by the MCP. (A ''no user disk'' condition during the initial zip of TL can also cause this.) At all other times (that is, if logging is "active'') any attempt to execute TL <file name> RECOVER will cause the utility to display:

"ILLEGAL USE OF RECOVER PARAMETER, ACTIVE FILE NOT CONSOLIDATED"

and it will consolidate only the ''ready-to-transfer'' files.

If the "RECOVER" option has not been specified, consolidation will end when the ''active'' file is reached.

All log-files transferred will be left in a ''transferred"' state.

TL is able to handle a ''NO USER DISK"' condition while consolidating the log files. If such a condition is encountered, TL will close any files it has open, display the following message, and go to End of Job:

"INSUFFICIENT DISK SPACE TO CONSOLIDATE LOG FILES"

If REM.DUP is specified in the initiating message, and a duplicate file condition exists during consolidation, the existing ''old'' file will be removed, a new one created and the following message displayed:

'"<file-name> REMOVED"

If REM.DUP is not specified in the initiating message, then TL will wait with a duplicate file condition.

The file type for TL object code is @13@.

When the system is warmstarted, any existing SYS-LOG-FILES which were in the READY-TO-TRANS-FER state are transferred into one file named SYS-LOG-HOLD. As they are being transferred, these files are scanned for entries with a type "E" (maintenance entry), or type "D" (statistics entry). These are transferred into both SYS-LOG-HOLD and into a newly created file named SYS.MLGijjjnn. Unlike SYS-LOG-HOLD, this file is not overwritten the next time file consolidation occurs. Thus a new maintenance entry file is created each warmstart and is made unique by the identifiers jjj (the number of days part contained in the Julian date) and nn (a numeric progression where nn is incremented by one for each maintenance file produced on that current day). TL disk-name  $\sqrt{1 + \frac{1}{2}}$  disk-name  $\sqrt{1 + \frac{1}{2}}$  file-name  $\sqrt{1 + \frac{1}{2}}$  file-name  $\frac{1}{2}$  in correct consolidation, there is in indeter to permit a correct consolidation, there is initiated.<br>The utility will deter

2015228—003 4-177

 $\frac{1}{2}$ 

 $\label{eq:2.1} \begin{split} \mathcal{L}_{\text{max}}(\mathbf{r},\mathbf{r}) & = \mathcal{L}_{\text{max}}(\mathbf{r},\mathbf{r}) \mathcal{L}_{\text{max}}(\mathbf{r},\mathbf{r}) \mathcal{L}_{\text{max}}(\mathbf{r},\mathbf{r}) \mathcal{L}_{\text{max}}(\mathbf{r},\mathbf{r}) \mathcal{L}_{\text{max}}(\mathbf{r},\mathbf{r},\mathbf{r}) \mathcal{L}_{\text{max}}(\mathbf{r},\mathbf{r},\mathbf{r}) \mathcal{L}_{\text{max}}(\mathbf{r},\mathbf{r},\mathbf{r},\math$ 

## Examples:

To transfer all "ready-to-transfer" SYS-LOG files to LOGHOLD: TL LOGHOLD Examples:<br>
To transfer all "ready-to-transfer" SYS-LOG files to<br>
TL LOGHOLD<br>
To transfer all "ready-to-transfer" SYS-LOG files to<br>
TL ARDISK1/LOGHOLD<br>
Output messages:

To transfer all "'ready-to-transfer" SYS-LOG files to LOGHOLD on the disk called ARDISK1: TL ARDISK1/LOGHOLD

## Output messages:

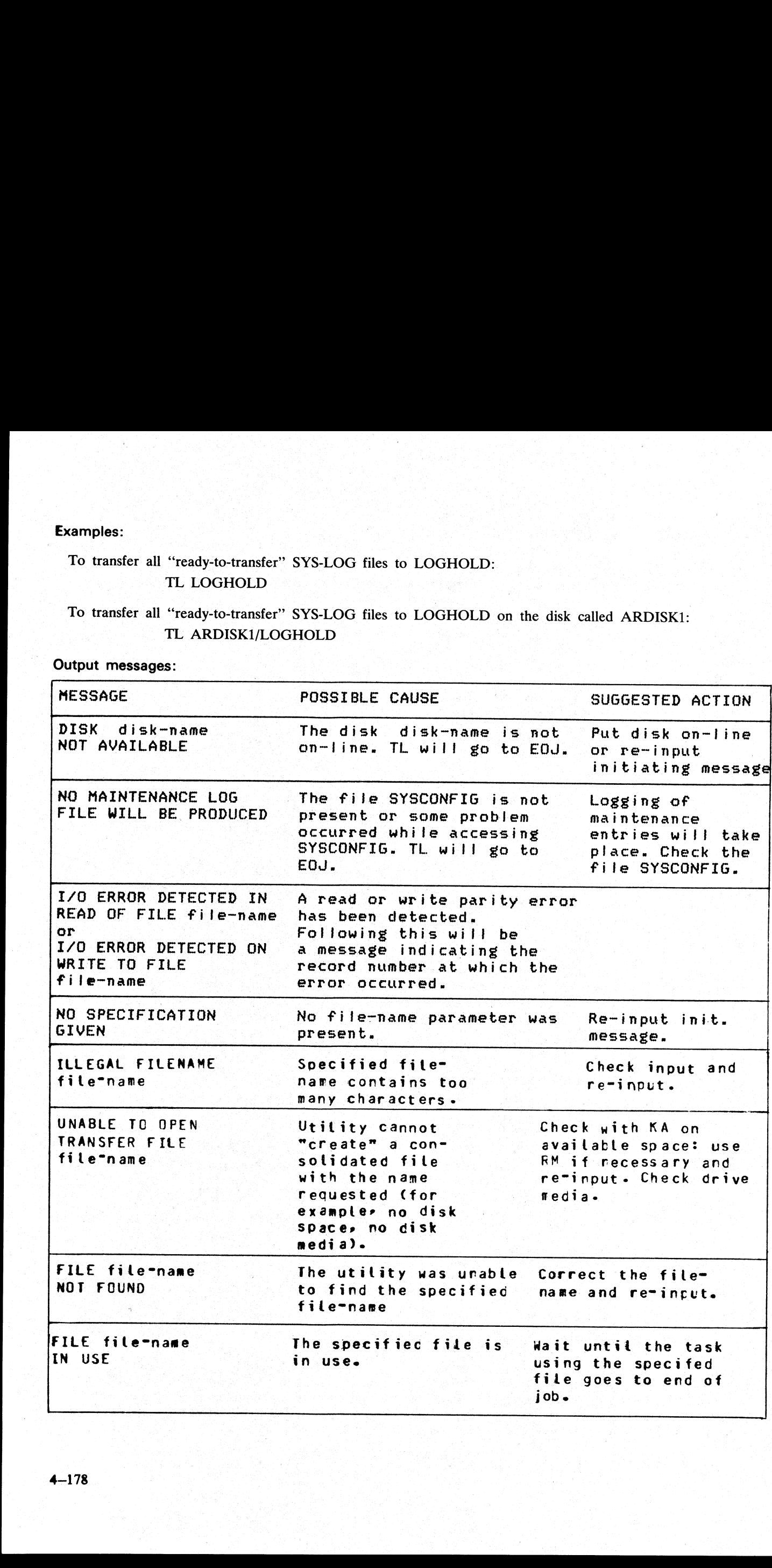

 $\ddot{\phantom{a}}$ 

the contract of the contract of the contract of the contract of the contract of

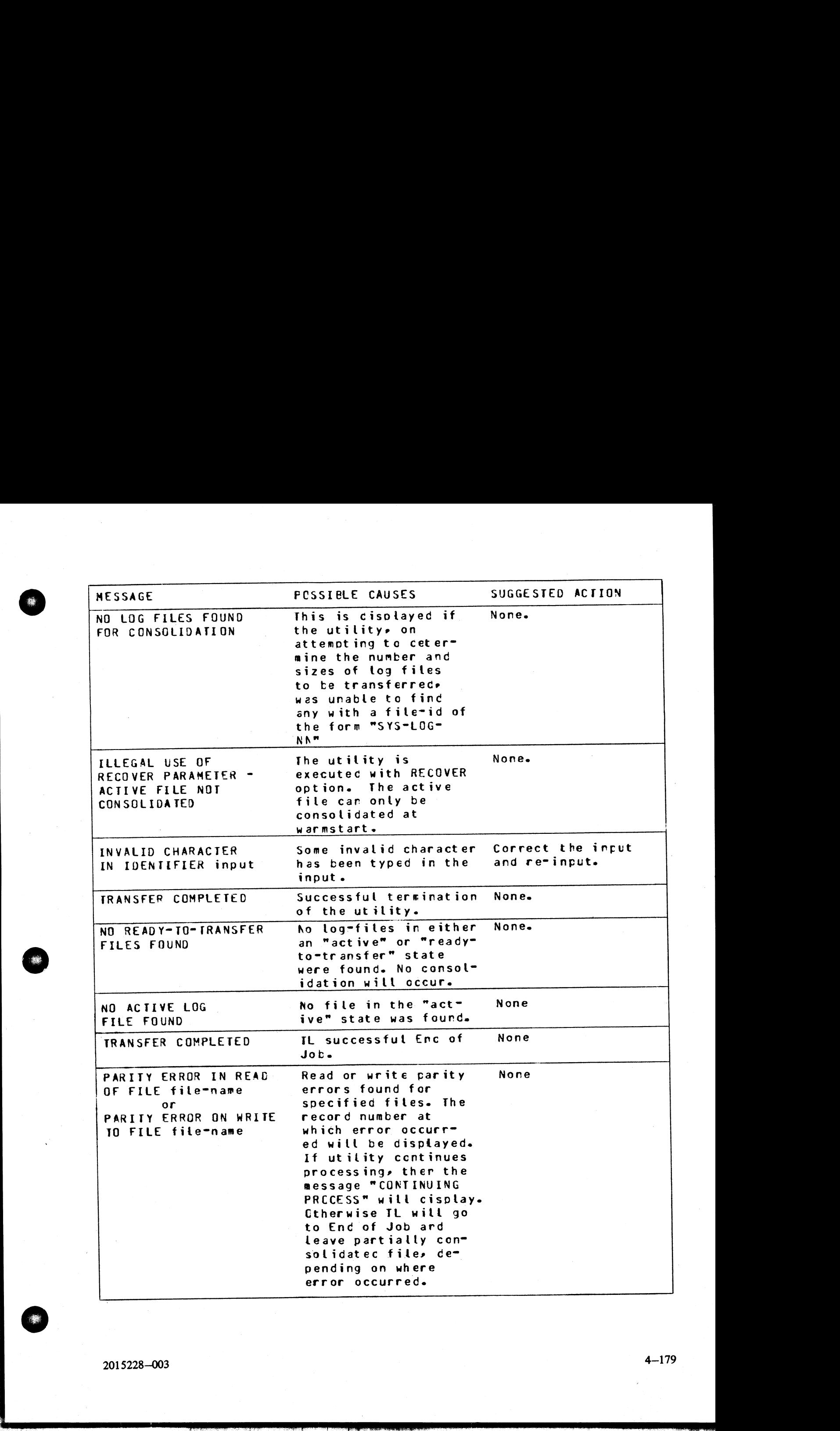

2015228—003

i<br>Lin

4—179

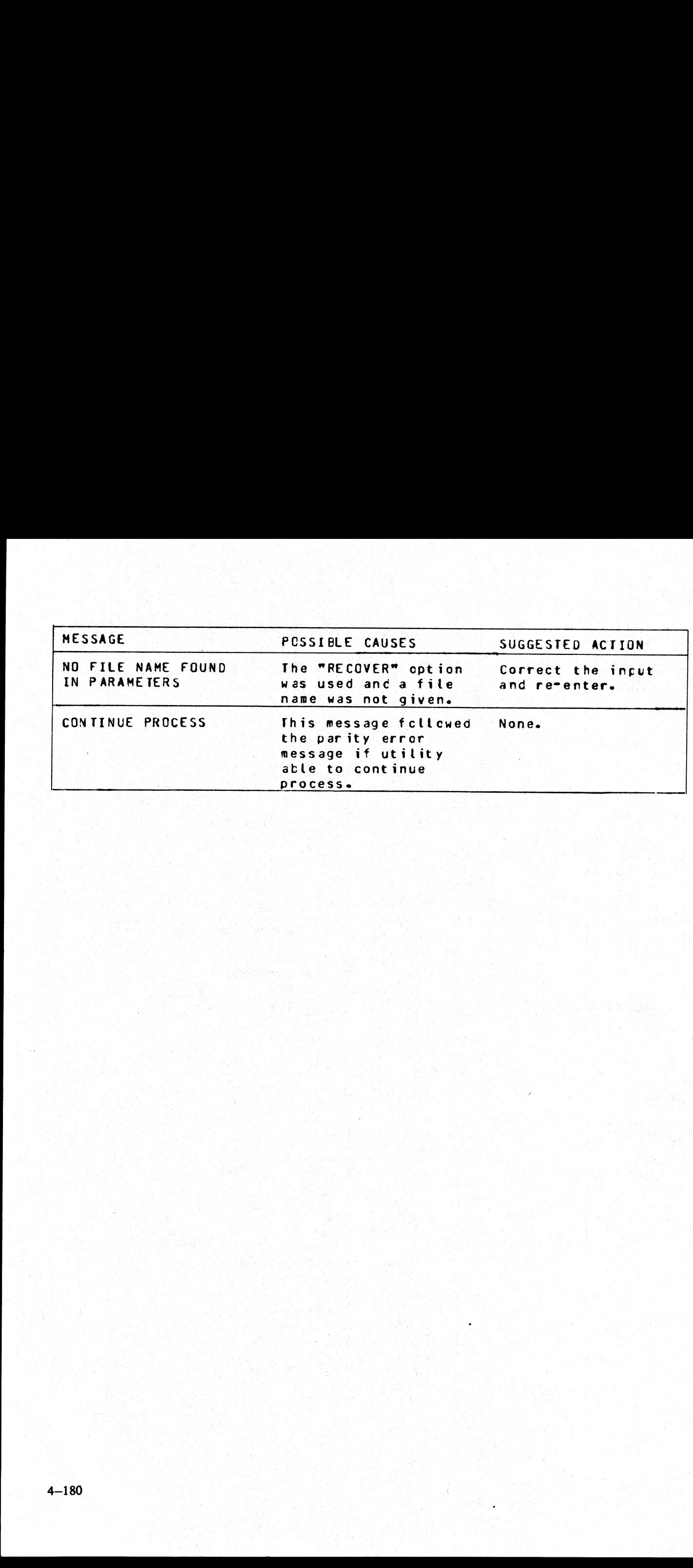

## UNLOAD (Unload Files from Disk to Library Tape)

This function, a part of the utility LD, allows the operator to copy files from disk to a library tape. The files will be deleted from the disk after they have been copied to the tape. **SEPTE THEORY**<br>Trator to copy for the copied to the

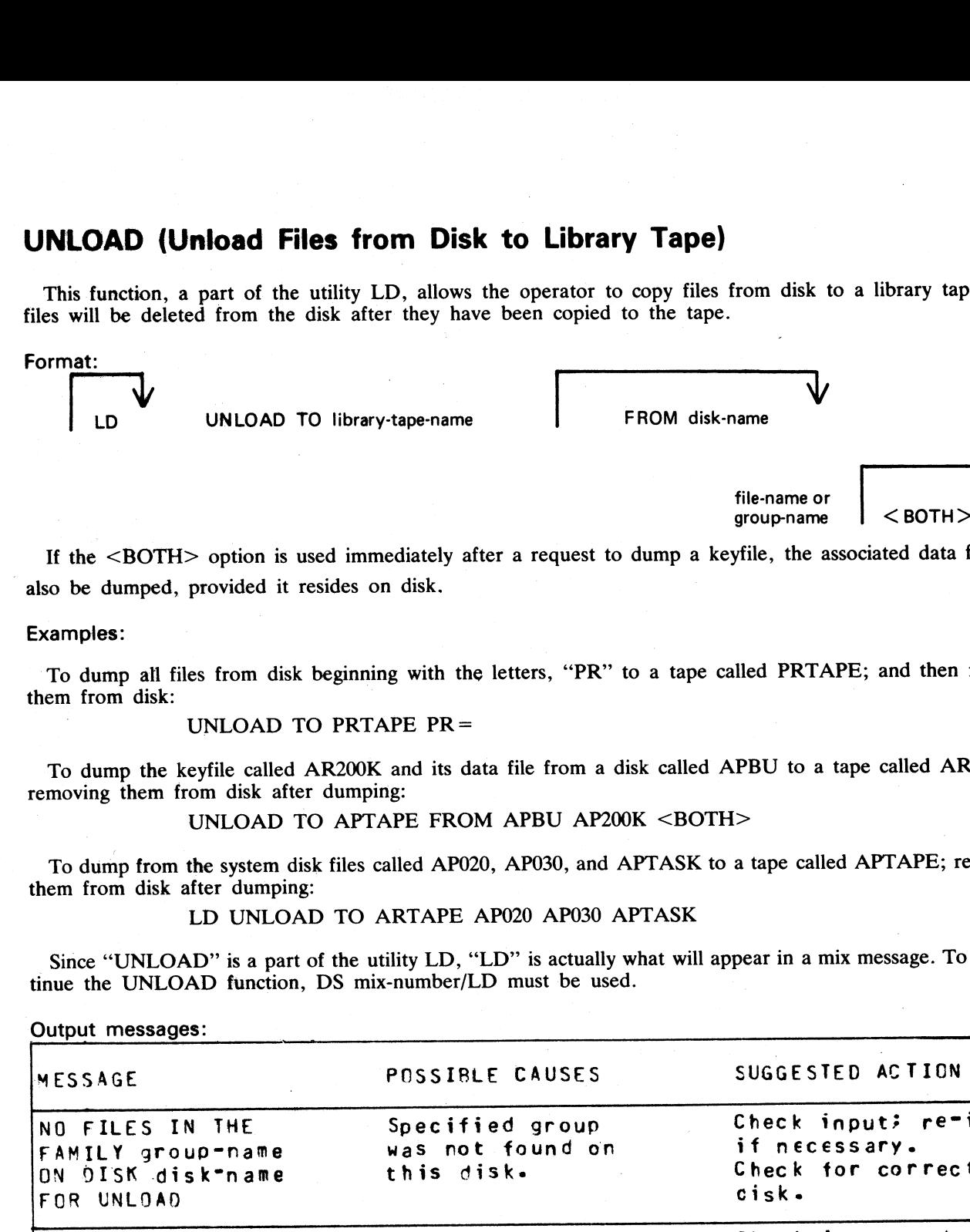

If the <BOTH> option is used immediately after a request to dump a keyfile, the associated data file will also be dumped, provided it resides on disk.

#### Examples:

To dump all files from disk beginning with the letters, "PR" to a tape called PRTAPE; and then remove them from disk:

UNLOAD TO PRTAPE PR=

To dump the keyfile called AR200K and its data file from a disk called APBU to a tape called ARTAPE, removing them from disk after dumping:

```
UNLOAD TO APTAPE FROM APBU AP200K <BOTH>
```
To dump from the system disk files called AP020, AP030, and APTASK to a tape called APTAPE; removing them from disk after dumping:

LD UNLOAD TO ARTAPE AP020 AP030 APTASK

Since "UNLOAD" is a part of the utility LD, "LD" is actually what will appear in a mix message. To discontinue the UNLOAD function, DS mix-number/LD must be used.

Output messages:

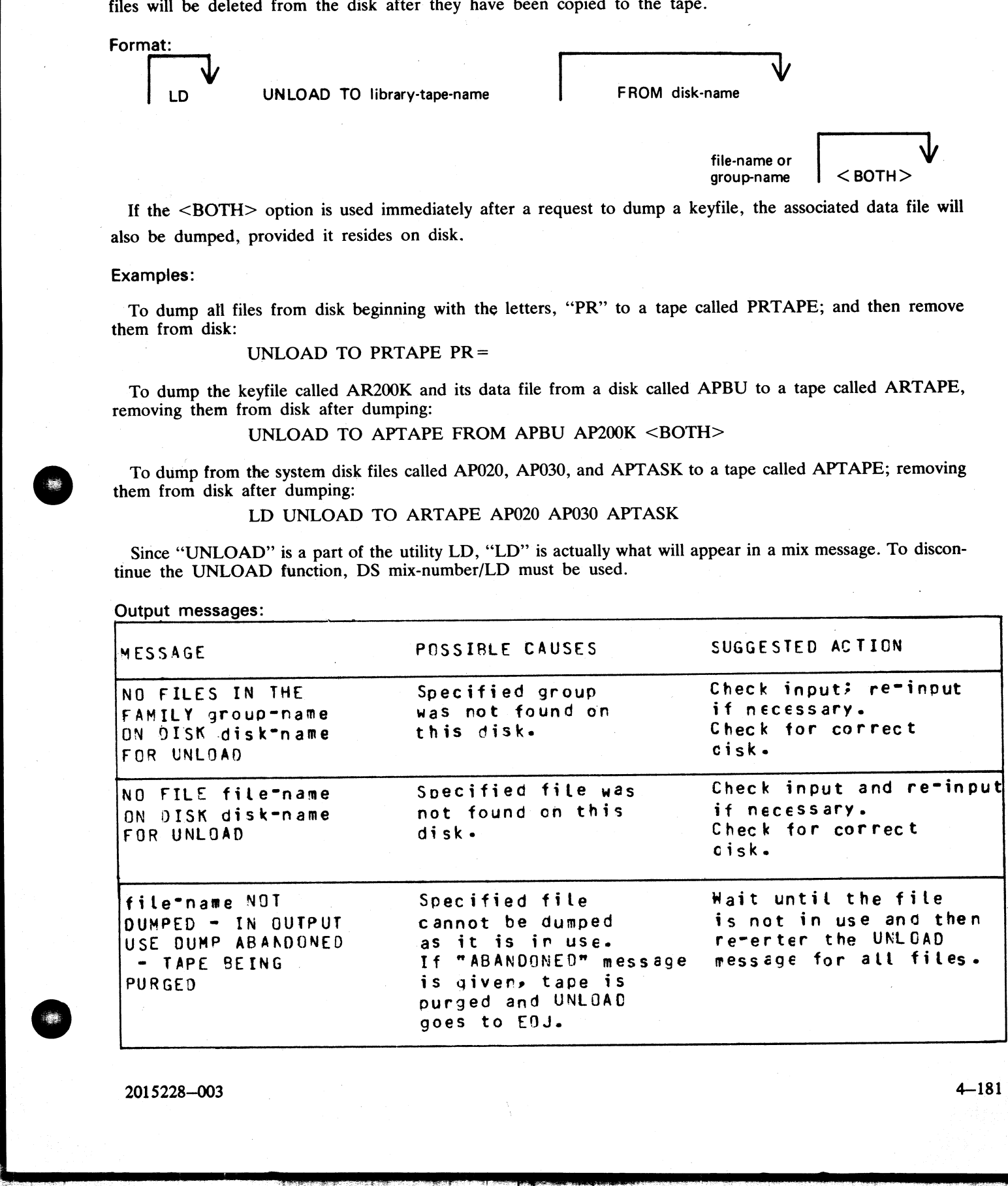

 $\frac{1}{1-\epsilon}$ 

Vv

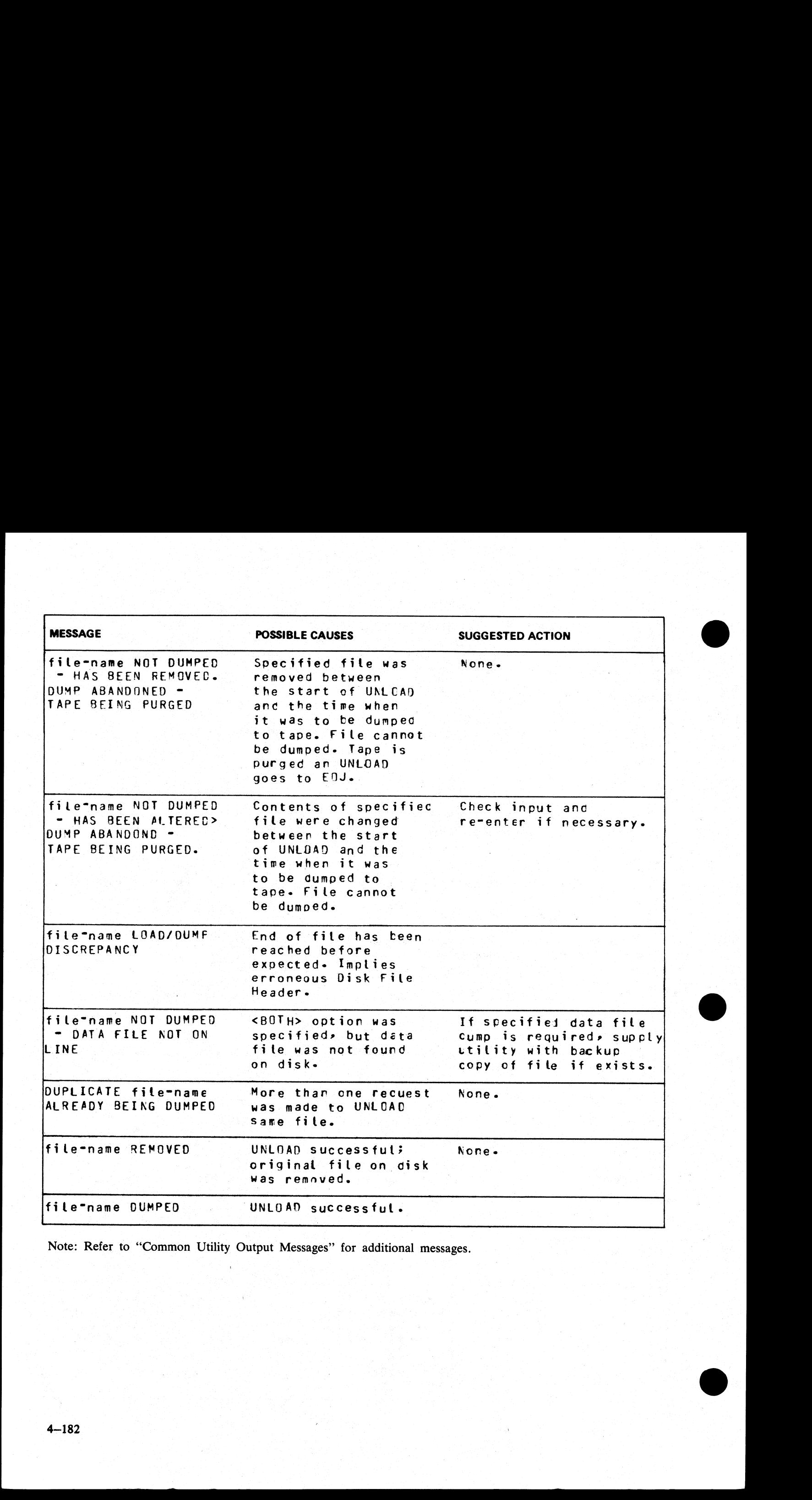

Note: Refer to "Common Utility Output Messages" for additional messages.

**UPDATE (Disk File Update)**<br>This utility allows the operator to consi<br>use many similar features.<br>Format: This utility allows the operator to construct new disk files from existing files. "CREATE" and "AMEND" use many similar features.

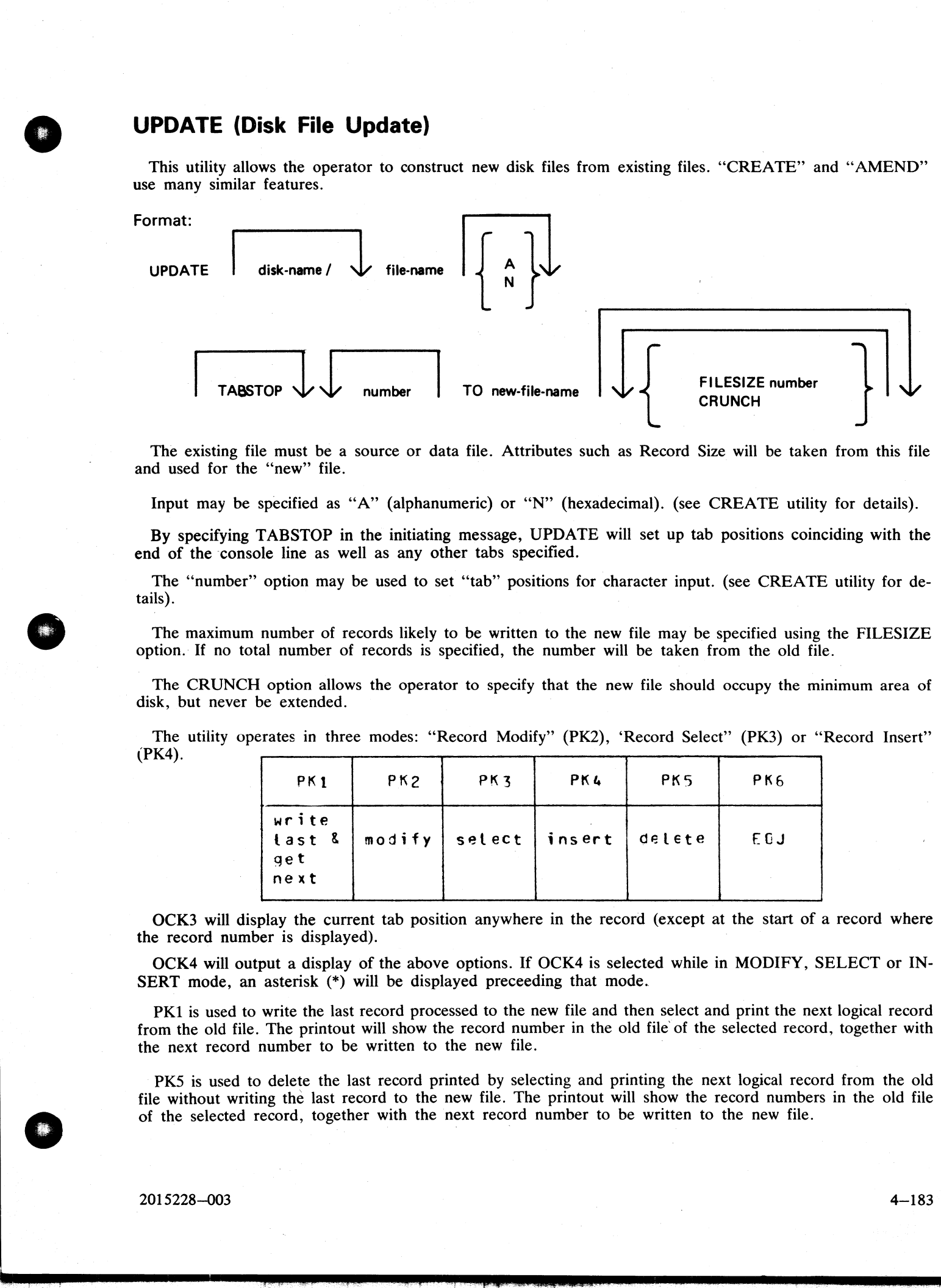

The existing file must be a source or data file. Attributes such as Record Size will be taken from this file and used for the "new'' file.

Input may be specified as "A" (alphanumeric) or "N" (hexadecimal). (see CREATE utility for details).

By specifying TABSTOP in the initiating message, UPDATE will set up tab positions coinciding with the end of the console line as well as any other tabs specified.

The "number" option may be used to set "tab" positions for character input. (see CREATE utility for details).

The maximum number of records likely to be written to the new file may be specified using the FILESIZE option. If no total number of records is specified, the number will be taken from the old file.

The CRUNCH option allows the operator to specify that the new file should occupy the minimum area of disk, but never be extended.

The utility operates in three modes: 'Record Modify" (PK2), 'Record Select'? (PK3) or ''Record Insert'' (PK4).

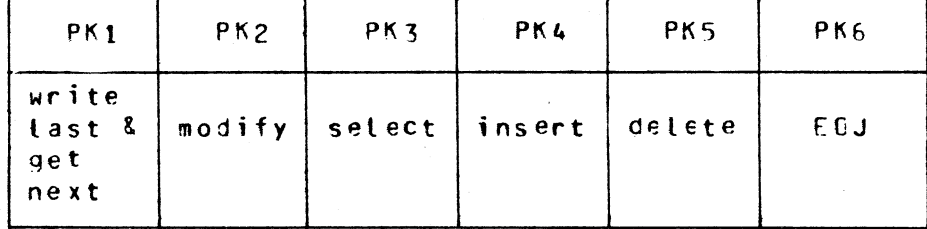

OCK3 will display the current tab position anywhere in the record (except at the start of a record where the record number is displayed).

OCK4 will output a display of the above options. If OCK4 is selected while in MODIFY, SELECT or IN-SERT mode, an asterisk (\*) will be displayed preceeding that mode.

PK1 is used to write the last record processed to the new file and then select and print the next logical record from the old file. The printout will show the record number in the old file of the selected record, together with the next record number to be written to the new file.

PKS is used to delete the last record printed by selecting and printing the next logical record from the old file without writing the last record to the new file. The printout will show the record numbers in the old file of the selected record, together with the next record number to be written to the new file.

If PK3 is used, the required record is identified by logical record numbers using this format  $3$  is use

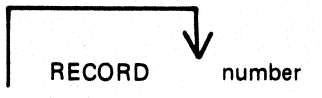

The "number" cannot be less than the last record obtained from the old file, or greater than the number of records in the file. During the process of locating the required record, all records from and including the last record processed, up to the one immediately prior to the selected record, will be copied from the existing file to the new file. When found the selected record will be printed, with its record number in th old file followed by the record number that the next record written to the new file will take. "Record Modify" (PK2) or "Record Insert" (PK4) may then be selected. Note that a record inserted by Record Insert mode will be positioned after the selected record in the new file. Selecting Record "0" allows records to be inserted before Record 1 of the old file.

PK2 is used to make alterations to existing records. This PK operates as PK2 in the CREATE utility (see CREATE for details).

PK4 allows the operator to insert additional records in the new file after the last selected record of the old file. Input may be made in accordance with the specified tab stops. UPDATE will accept input only up to the next tab position. Fill characters will be displayed up to the next tab position if that tab is not reached. The utility prints the record number in the old file of the last record taken from the old file, and the record number in the new file, of the next record to be output, prior to accepting keyboard input. When all insertions have been made at a particular point in the file, an available PK may be pressed to select the next mode or terminate the utility. NOTE: to insert a record at the beginning of a new file, Record ''0'' should be selected in Record Select Mode, prior to Selecting Record Insert Mode. or "Record Insert" (PKM) may then be selected. Note that<br>positioned after the selected record in the new file. Selecting<br>positioned after the selected record in the new file. Selecting<br>Record 1 of the old file.<br>FREATIE fo

Default tab positions have been selected to allow a maximum number of characters to be entered on one line. UPDATE uses 19 positions for the old and new record numbers and 100 for the record contents.

Tabs may be selected manually in addition to the default tab positions.

Default tab positions for UPDATE are as follows:

(source or data alphanumeric) : 101 201 301 401 (data hexadecimal) > 56 101 151 201 251 301 351 401 451

#### Examples:

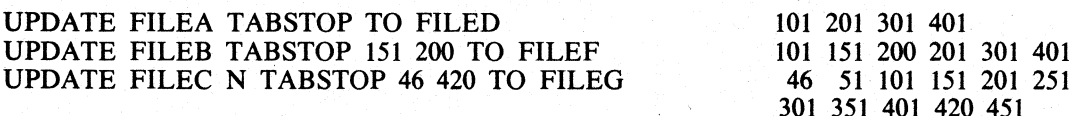

If the input file-name (OLD.FILE) is the same as the output file-name (NEW.FILE), the old version of the file will be removed and the generation number of the new version of the file will be set to one more than that of the old version.

#### Examples:

To update a source file called "APFILE" of record size 40 bytes into a file called '"APFILE2". UPDATE APFILE 5 10 15 20 TO APFILE2

The utility will illuminate PK1 and PK6. By pressing PK1, next sequental record will be selected and printed.

As the utility is already in the Record Select Mode, by typing a record number, the specified record number and its contents are printed.

4 4 ABCDEFGHIJKLMNOPORST

Note that the first "4" is the sequence number in the old "APFLE" and the second "4" is the sequence number in the "APFILE2" file.

i<br>L

At this point the following PKs are available for selection:

PK1 – select next sequential record and print

PK2 - modify the selected record

PK4 - insert new record after selected record (that is, "4")

PK5 — delete the last selected record by selecting next record

PK6 – terminate the utility

To replace characters within a selected record, press PK2 and type the replacement D:ZZZZ: OCK1

resulting in

#### 4 4 ABCDZZZZIJKLMNOPORST

To insert characters within a selected record, type

Z:XXXXXX: OCK2

resulting in

#### 4 4 ABCDZXXXXXXZZZOPORST

To insert a record after record 7 of the existing file, press PK3 (Record Select Mode) and type a record number.  $\blacksquare$ 

#### 7 OCKI1

Note: At this point the record selection number given cannot be less than the last selected record, for example, records from 1 through 3 cannot be selected).

Press PK4 (Record Insert Mode) and utility will print last selected record number on left and next record number after that and allows operator to key in record to be inserted.

7 8 AAAAAA

The record inserted will have a sequence number of "8" in the file "APFILE" and will contain "AAAAAA".

#### Output messages:

Refer to the section on the "CREATE" utility for output messages.

i<br>Lin

 $\overline{\phantom{a}}$ 

## WL (What Log file)

This utility allows the operator to determine the number of log files present and their status.

Format:

WL

The utility displays the following information:

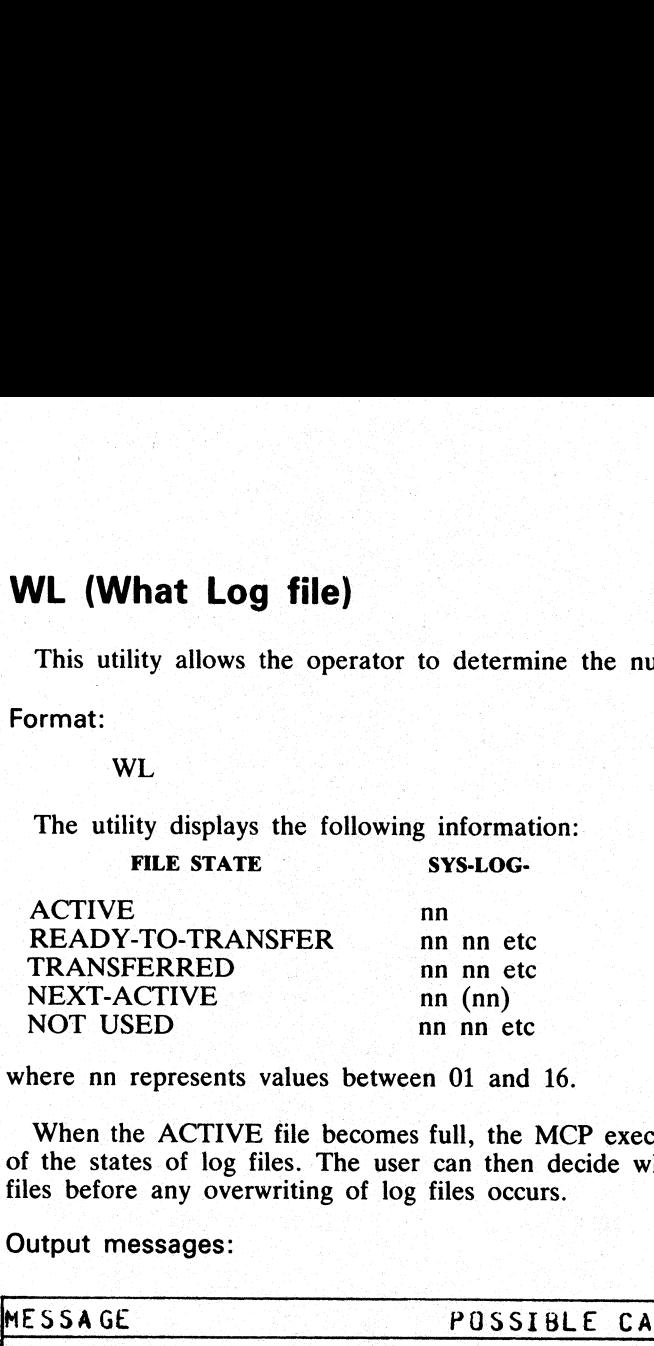

where nn represents values between 01 and 16.

When the ACTIVE file becomes full, the MCP executes the WL utility and hence the operator is informed<br>of the states of log files. The user can then decide whether or not to execute TL so as to preserve the log<br>files before

#### Output messages:

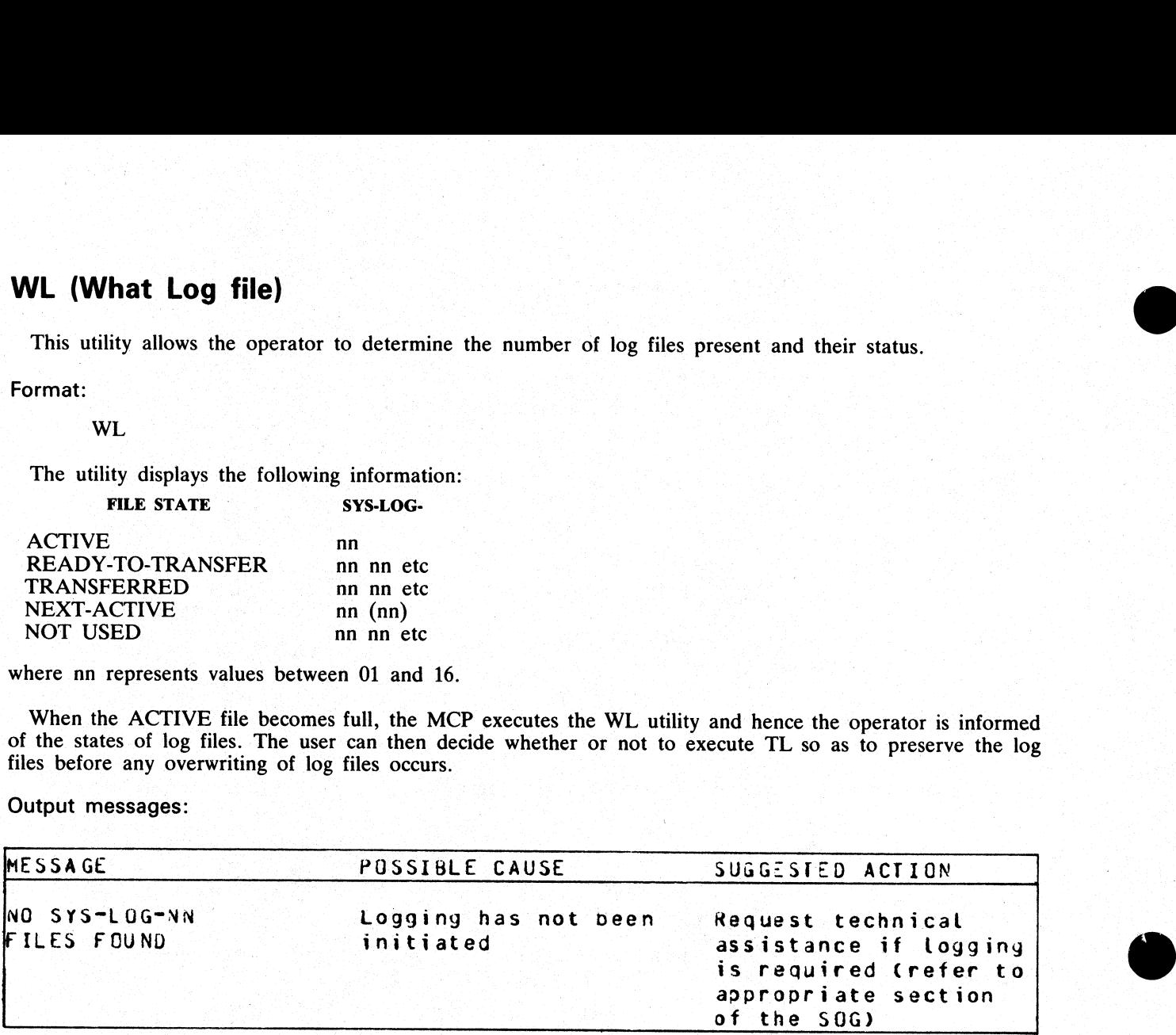

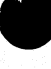

ı

## XD (Delete Bad Disk Sectors)

This utility allows the disk directory to be marked such that selected portions of the disk will not be used. The utility will normally be used after recurrent errors of the message

DK...ERROR

where the dots indicate further information. Refer to section 7, MCP output messages, for the following numbered messages: The utility will normally be used after recurrent errors on<br>
Where the dots indicate further information. Refer to see<br>
onered messages:<br>
2 PARITY ERROR<br>
3 TIMEOUT ERROR<br>
4 ADDRESS ERROR (fatal to program)<br>
46 TIMEOUT ERRO

2 PARITY ERROR

- 3 TIMEOUT ERROR
- 4 ADDRESS ERROR

45 PARITY ERROR (fatal to program)

- 46 TIMEOUT ERROR (fatal to program)
- 47 ADDRESS ERROR (fatal to program)

The further information will indicate the disk address at which the failure occurred

The utility is initiated as follows:

Format:

XD disk-name address length

The disk-name is the disk-id of the disk from which sectors are to be deleted. The area to be deleted is given in hexadecimal by the starting address and length.

Example:

To delete sixty-four sectors starting from hex 395F from disk PR2B:

XD PR2B 395F 40

NOTE

The specified sectors must not be in use as part of a file. The area must be made available by first removing any file if necessary.

#### Warnings:

Once sectors are deleted via XD from a disk, they can be restored to use only by a disk initialization. Do not therefore XD a larger area than required.

As XD alters the disk directory, do not run any other programs with it.

Do not execute XD from the same disk as the one from which sectors are to be deleted: for example, it is recommended that XD is always executed from the system disk and always deletes sectors from a user disk.

#### Output messages:

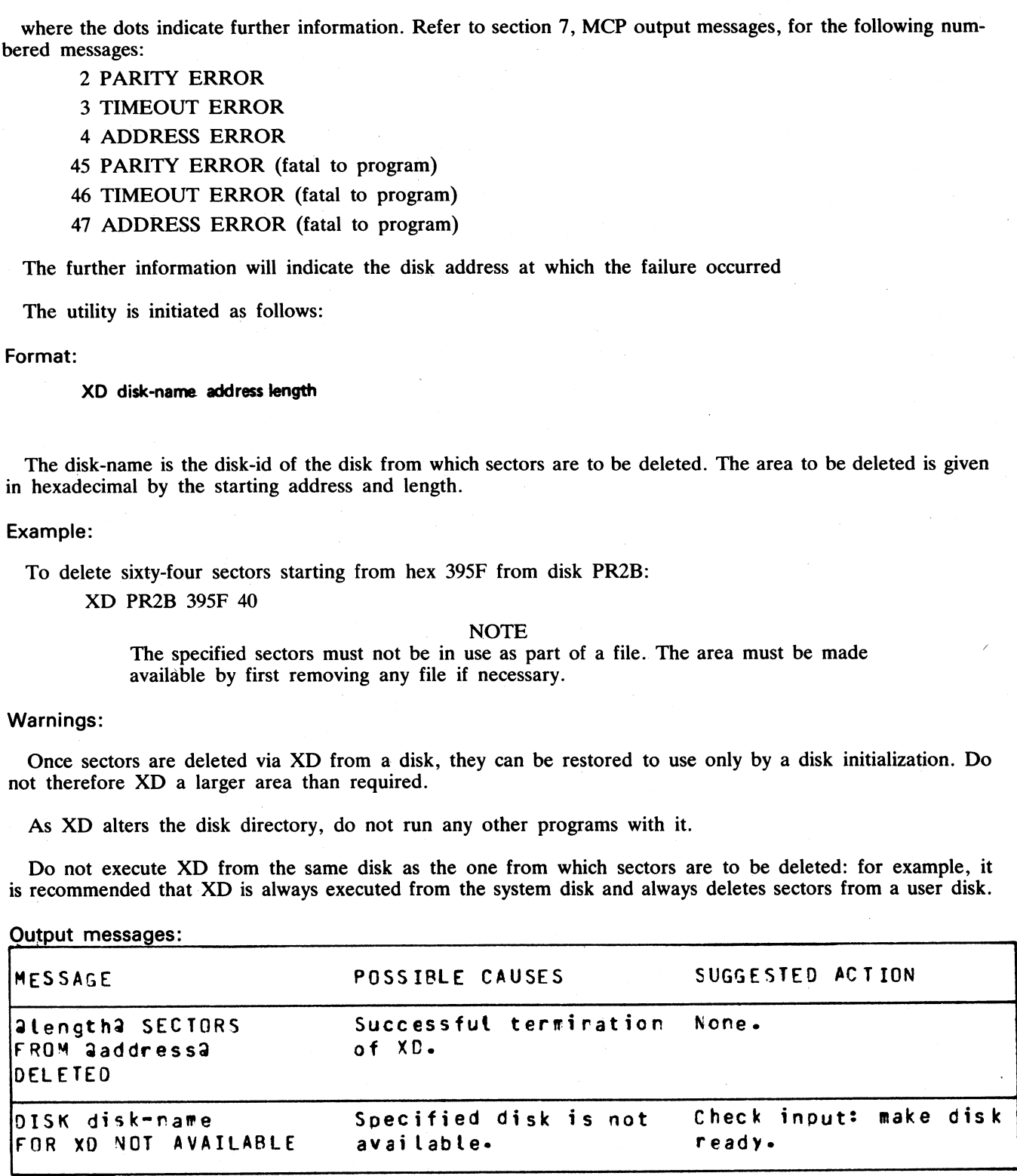

2015228—003 4—187

 $\overline{\phantom{0}}$ 

 $\overline{\phantom{a}}$ 

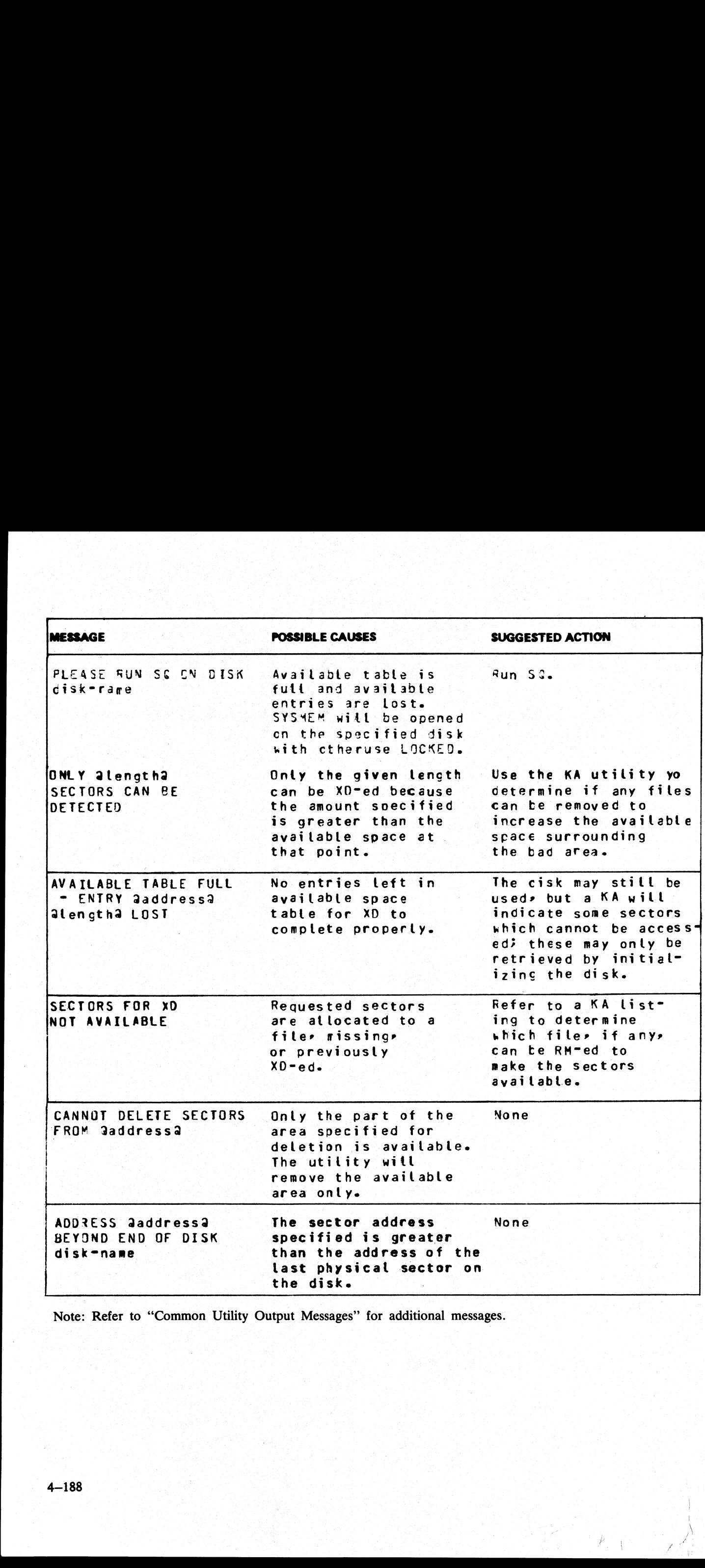

Note: Refer to "Common Utility Output Messages' for additional messages.

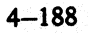

- Second State State State State State State State State

 $\mathbb{R}_{+}$ **OLSEN** ? ry **c** fan, *<u>Register</u>* ignored in កូ<br>មើ NULL, I KSONVER 7555 B<br>**JAC**KSO

# SECTION 5 THE SORT/MERGE

## INTRODUCTION

This section describes the capabilities of the SORT facility. There are two modules: the sort itself, known as the "sort intrinsic" (file-name SORTINTRINS), and an interface to this intrinsic which allows the user to specify particular sorts and merges. The latter module is sometimes called "the sort", but is more properly called the "'sort language processor" (file name SORT). The sort intrinsic is implementation-dependent, as it uses specific hardware features where possible (although output messages are standardized), while the sort language processor is a CMS common item. **INTRODUCTION**<br>
This section describes the expabilities of the SC<br>
as the "sort intrinsic" (file-name SORTINTRINS)<br>
specify particular sorts and merges. The latter modular<br>
the "sort language processor" (file name SORTINTR

This section first describes the user interface to the sort, and then covers the various facilities in some detail

The interface to the sort from COBOL programs is described in the COBOL language reference manual.

## GENERAL FEATURES

The following capabilities are provided:

The records within a file may be sorted on a series of specified keys, each key ascending or descending, using a regular sort or an in-place sort.

A tagfile (suitable for use as an ADDROUT file in RPG or for limited access in COBOL) may be created from a file using a series of keys, each ascending or descending.

A key file (suitable for full indexed access) may be created using a specified unsigned key (ascending only) with an optional check for duplicate keys.

A number of files may be merged using a series of keys, each ascending or descending.

The regular and index sort intrinsics are able to sort files up to the maximum allowable size in CMS, which is 1,048,560 records.

The inplace intrinsic has a B 90 implementation limit of 400,000 records<br>The merge intrinsic will produce an output file of up to 1,048,560 records<br>The memory required for a sort is calculated dynamically, with a defaul<br>Th

The merge intrinsic will produce an output file of up to 1,048,560 records

The memory required for a sort is calculated dynamically, with a default size of 15K bytes.

The workfile buffer default size for index sorts and regular sorts is 720 bytes

 $\frac{1}{2}$ 

## INVOKING THE SORT

The sort is executed by entering the name SORT preceded by disk-name if not on the system disk, and followed by the sort language specifications or an asterisk plus "star-file" name. The "star-file" contains the sortlanguage statements, and may reside on card, cassette, or disk. The star-file name may be omitted: in which case the sort statements must be on a system disk file named SORTSPEC.

Examples:

To invoke the sort using a star-file named SRTLANG on the system disk:

#### SORT \*SRTLANG

To execute the sort from disk PB4 using a star-file SORTSPEC on the same disk:

#### PB4/SORT \*PB4/SORTSPEC

If the sort specification is given in the initiating message it cannot be longer that 255 characters. If the sort statement is zipped from a user program it cannot be longer than 716 characters. If it is not possible to specify a complex sort or merge within these limitations, a star-file should be used.

For a one-part star-file name of 7 characters or less, the file will be searched for first on cards, then on cassette, then on the system disk. For a two-part name the file will be searched for on a user disk. For a onepart name of more than 7 characters, the file will be searched for on the system disk.

If the required file is not found, the sort displays

FILE filename UNAVAILABLE FIX AND REPLY "OK" ELSE <NULL>

and waits on an ACCEPT.

There are two alternative responses:

make the file present and enter OK to the ACCEPT, to resume execution, or enter a null response (terminator only) to the ACCEPT, to cause EOJ.

If the specification statements are provided in the initating message, control characters such as carriage return and line feed are treated as space characters.

A star-file on cassette must be created by the COPY utility, not the LD utility.

A star-file on disk must be of type data or source, and should not be in use by other programs.

Input statements may be printed on the printer, unless inhibited by a user option (see later), or if provided in the initiating message.

Ξ

ı

 $\mathcal{L}^{\text{max}}(\mathcal{L}^{\text{max}})$  and  $\mathcal{L}^{\text{max}}(\mathcal{L}^{\text{max}})$ 

## THE SORT LANGUAGE

The specification for a sort consists of three statements:

the FILE statement the KEY statement the USER-OPTION statement

There must be one file statement, one key statement, and, optionally, one or more user-option statements, in any particular sort invocation. All keywords are reserved: that is, they can only be used in the place specified below and cannot be used for other purposes such as filename.

## The File Statement

This consists of two parts; the first describes the input file(s) and the second describes the output file. Multiple input files are used only for the merge, which is specified as a user-option (see later). A sort must have only one input file; a merge may have up to 16 input files.

Format:

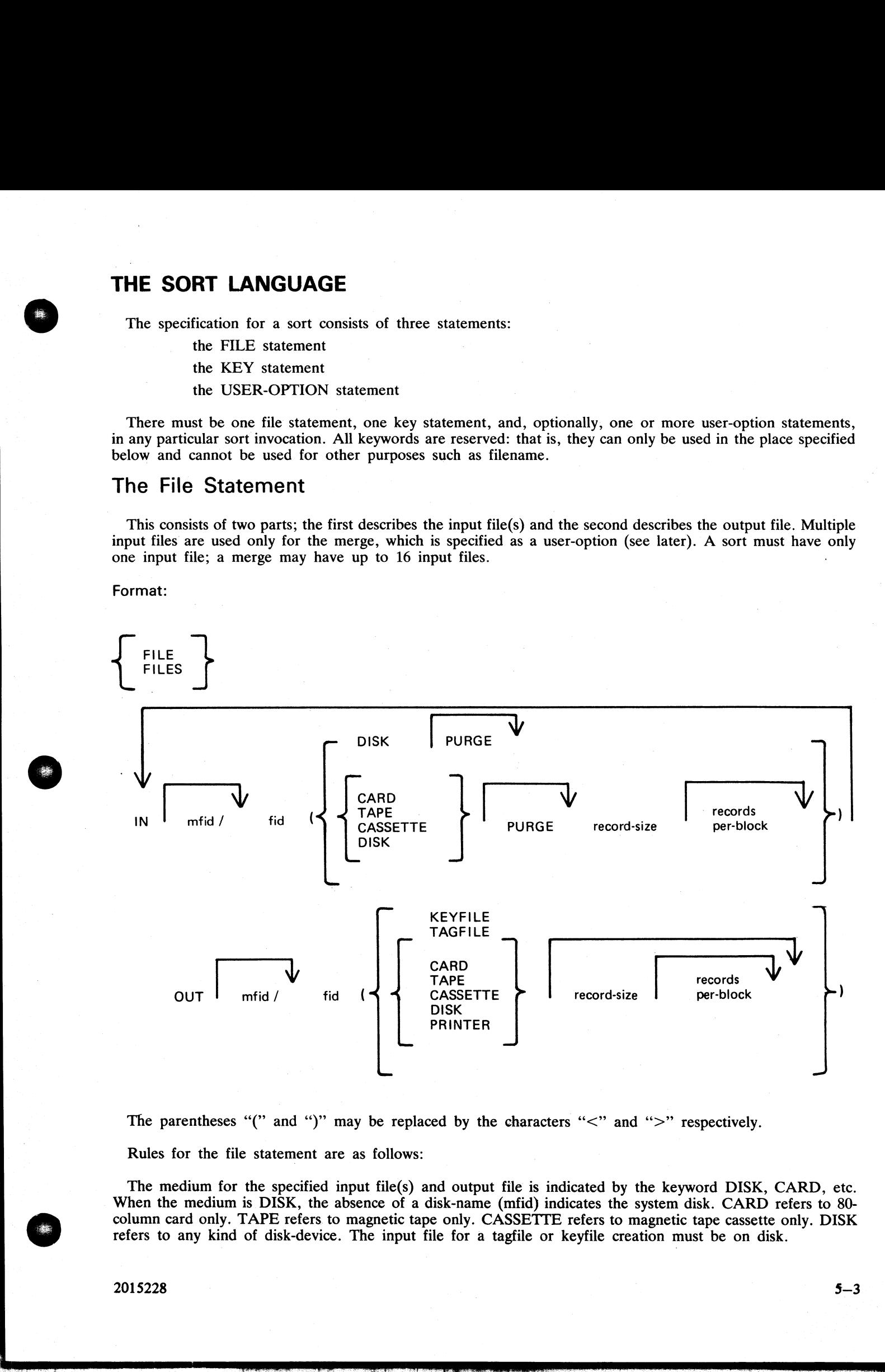

The parentheses "(" and ")" may be replaced by the characters " $\lt$ " and ">" respectively.

Rules for the file statement are as follows:

The medium for the specified input file(s) and output file is indicated by the keyword DISK, CARD, etc. When the medium is DISK, the absence of a disk-name (mfid) indicates the system disk. CARD refers to 80 column card only. TAPE refers. to magnetic tape only. CASSETTE refers to magnetic tape cassette only. DISK refers to any kind of disk-device. The input file for a tagfile or keyfile creation must be on disk.

j

The PURGE option indicates that the input file(s) are to be purged after use.

The record size and records-per-block values are numeric values. When the input medium is DISK, the record size and records-per-block may be omitted. For a merge specification, input disk file descriptions with record size specifications may be interspersed with descriptions without such specifications. PURGE option indicates that the input file(s) are<br>record size and records-per-block values are numeric<br>de records-per-block may be omitted. For a merge s<br>ecifications may be interspersed with descriptions w<br>ne records-per

If the records-per-block is omitted and record size is given, a blocking factor of 1 is assumed.

In all cases (except an index sort), input and output files must have the same record sizes.

The values of record size and records-per-block may be omitted for output files. For a sort, the values assumed are those of the input file. For a merge, the values assumed are those of the first specified input file.

For a keyfile creation sort, the output specification enclosed in parentheses must be the single word KEY-FILE. The output will be on disk and record and block sizes are not user'definable.

For a tagfile creation sort, the output specification enclosed in parentheses must be the single word TAG-FILE. The output will be disk and record and block sizes are not user definable.

#### The Key Statement

A number of keys may be specified, each key description being enclosed in parentheses. The first key will be the major key and additional keys will be minor keys of decreasing significance.

Format:

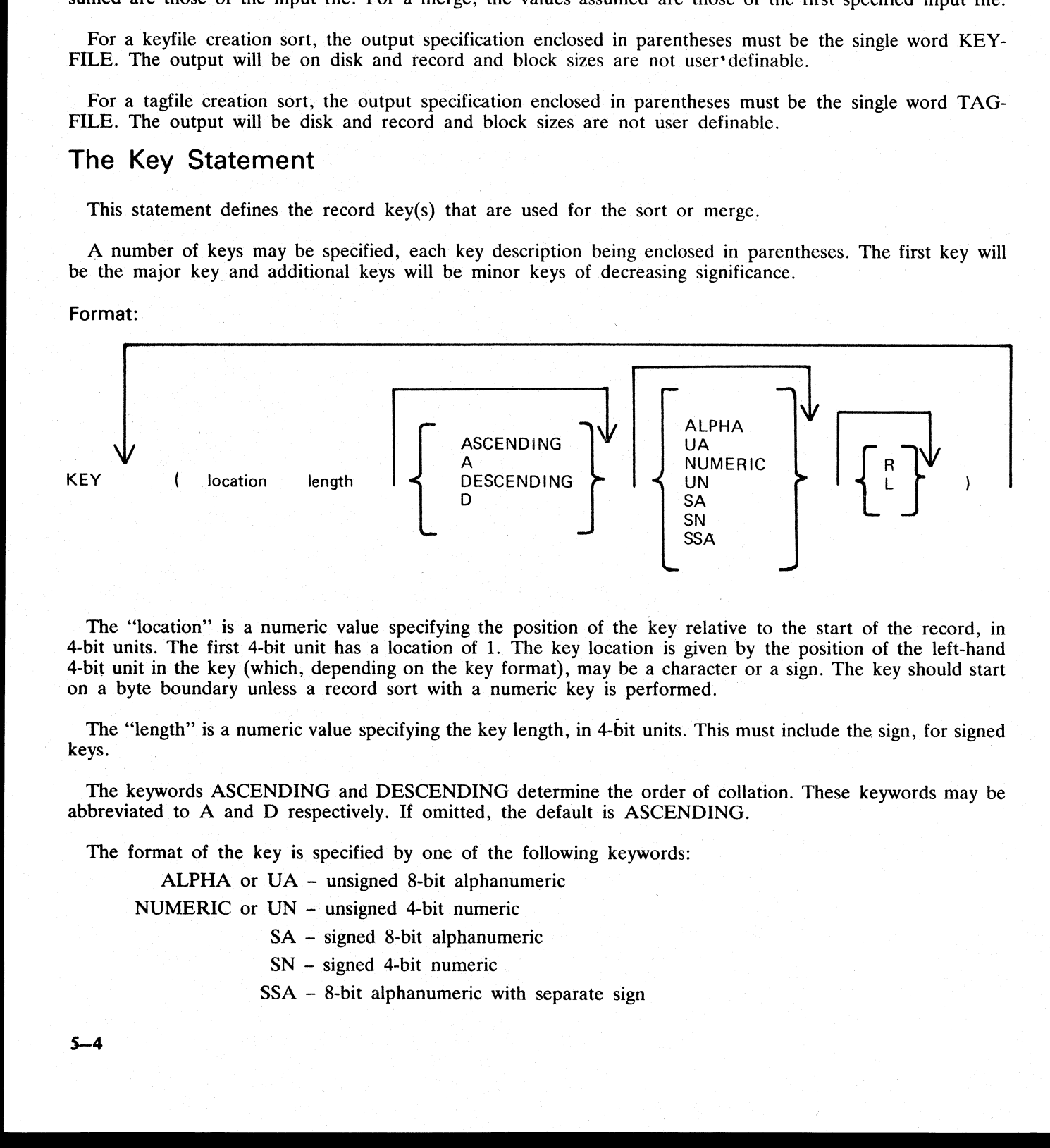

The "location" is a numeric value specifying the position of the key relative to the start of the record, in 4-bit units. The first 4-bit unit has a location of 1. The key location is given by the position of the left-hand 4-bit unit in the key (which, depending on the key format), may be a character or a sign. The key should start on a byte boundary unless a record sort with a numeric key is performed.

The "length" is a numeric value specifying the key length, in 4-bit units. This must include the sign, for signed keys.

The keywords ASCENDING and DESCENDING determine the order of collation. These keywords may be abbreviated to A and D respectively. If omitted, the default is ASCENDING.

 $\ddot{\phantom{a}}$ 

The format of the key is specified by one of the following keywords:

ALPHA or VA - unsigned 8-bit alphanumeric

NUMERIC or UN - unsigned 4-bit numeric

SA — signed 8-bit alphanumeric

SN — signed 4-bit numeric

SSA — 8-bit alphanumeric with separate sign

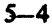

[1] A 4 M A 4 M A 4 M A 4 M A 4 M A 4 M A 4 M A 4 M A 4 M A 4 M A 4 M A 4 M A 4 M A 4 M A 4 M A 4 M

#### The default is ALPHA.

For a signed key, the position of the sign is specified by one of the following keywords

 $R$  – right-hand (least significant) end of key

 $L$  - left-hand (most significant) end of key

The default is L.

For a description of key types and sign zone interpretation, see later under "KEYS"'.

## The User-Option Statement

These statements have three functions:

to specify which function is required

to tailor a sort or merge to the particular machine configuration (memory, printer availability, etc). to add comments ALPHA.<br>
key, the position of the sign is<br>
R – right-hand (least significant L – left-hand (most significant<br>
L.<br>
ion of key types and sign zone<br> **Dption Statement**<br>
ents have three functions:<br>
ich function is required<br>
rt

The user-option statements are optional; if more than one are used they may appear in any order relative to each other or to the file and key statements.

Format:

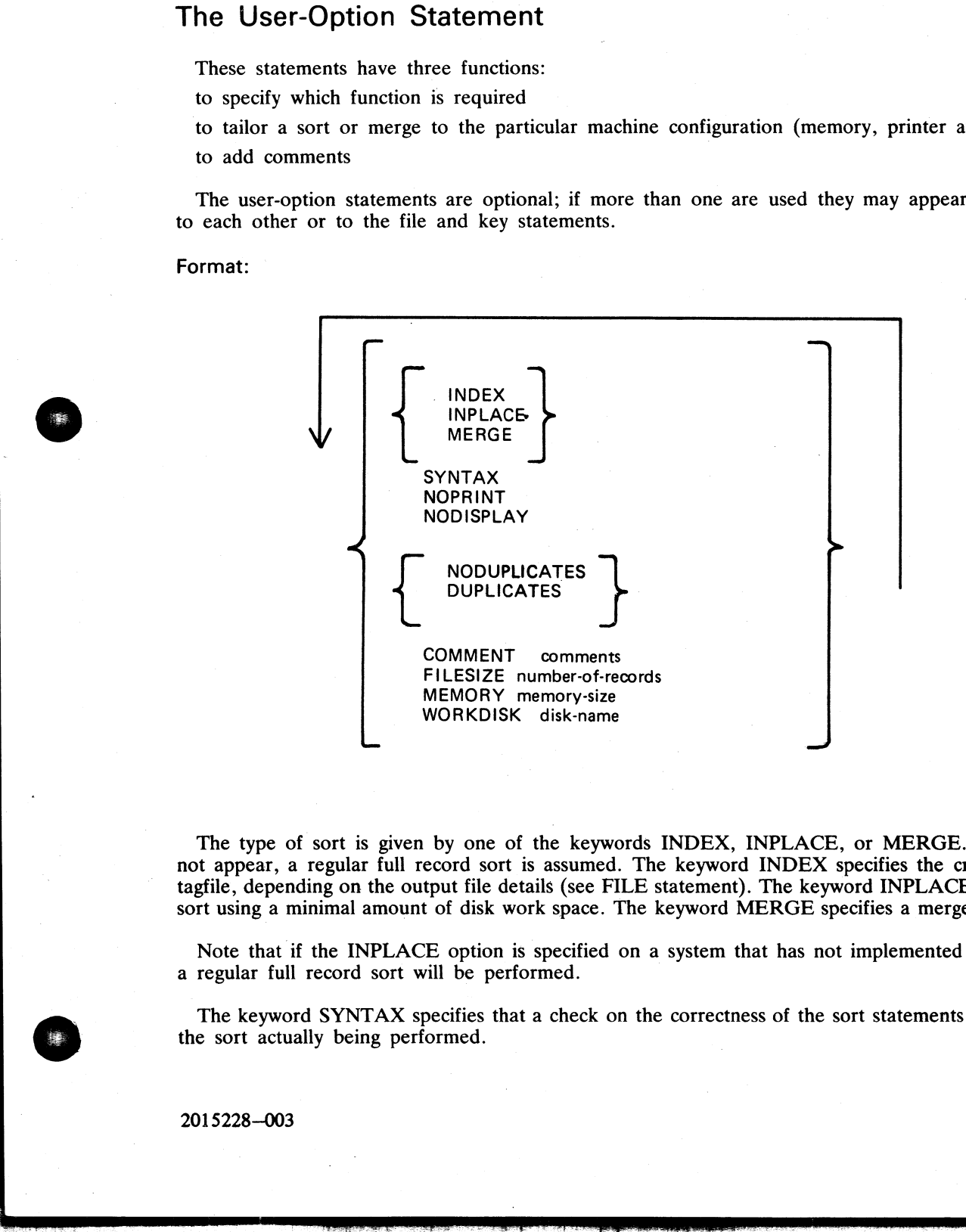

The type of sort is given by one of the keywords INDEX, INPLACE, or MERGE. If one of these does not appear, a regular full record sort is assumed. The keyword INDEX specifies the creation of a keyfile or tagfile, depending on the output file details (see FILE statement). The keyword INPLACE specifies a full record sort using a minimal amount of disk work space. The keyword MERGE specifies a merge of several input files.

Note that if the INPLACE option is specified on a system that has not implemented the inplace sort, then a regular full record sort will be performed.

The keyword SYNTAX specifies that a check on the correctness of the sort statements is to be made without the sort actually being performed.

2015228—003

 $\frac{1}{2}$ 

ş

The keyword NOPRINT stops the listing of the sort statements on the printer. If used, this keyword should be the first entry. If the statements are input via the SPO they are not printed and so this keyword is not required in this case. The NOPRINT option also affects the printing of error and warning messages (see later).

The keyword NODISPLAY controls the display of messages on the SPO during the sort. This option can be used both in initiating messages and from file-oriented statements. It suppresses startup and termination messages. It does not affect the display of error and warning messages. Error and warning free sorts and merges will show no SPO activity if this option is used.

The keyword NODUPLICATES specifies that duplicate keys are not allowed in a keyfile creation. The keyword DUPLICATES specifies that duplicate keys are allowed in a keyfile creation. Both options are valid only when creating a keyfile. If neither is specified, the default is NODUPLICATES.

The keyword COMMENT introduces comment text. The end of the comment text is either the end of the input or the end of a record if the input comes from a starfile. Comments may appear between user-option statements and between file descriptions and key descriptions.

The keyword FILESIZE provides the following capabilities:

specification of sort disk work space where the input file is not on disk (this use is not required if the input is from disk).

specification of maximum size of the output file if on disk.

allowance for future expansion of the output disk file where the sort/merge will not by default create a large enough file.

This keyword should be followed by a number giving the specified maximum number of records. For nondisk output files, the value is used for optimization purposes. If not used, default values are assumed where necessary. This option is not applicable to the inplace sort or to keyfile or tagfile creations.

The keyword MEMORY specifies the amount of non-overlayable work area to be used by the sort. This option is not applicable to the merge or to the inplace sort. If this is not enough for a successful sort, then this option is overridden. The memory size is in bytes; for example, MEMORY 1024.

The keyword WORKDISK enables the regular sort to utilize disk space in an efficient manner. It is not applicable to the merge or inplace sort. When the work-disk is specified, the sort locates up to half the work space on that disk, with the rest on the system disk. If this option is not used, but the input or output file is resident on a user disk, the work space is shared between that disk and the system disk. In all other cases the work space is located entirely on the system disk. The named disk may be any type of disk applicable to the system in use. word Unitric Alts Specified that duplicate levels and we<br>have the product of DOMEANT introduces comment text. The<br>mean creating a keyfile. If neither is specified, the default<br>input or the errord COMMEANT introduces comme

#### Examples

To sort the system disk file INP.FILE using the key starting at character 5 of length 3 characters, creating a system disk file OUT.FILE:

SORT FILE IN INP.FILE (DISK) OUT OUT.FILE (DISK) KEY (9 6)

To create a keyfile OUTKEY.FILE on disk PR2 from a data file INP.FILE1 on disk PR2, using a 5-byte key starting at the first byte:

SORT FILE IN PR2/INP.FILE1 (DISK)

OUT PR2/OUTKEY.FILE (KEYFILE) KEY (1 10) INDEX COMMENT DUPLICATES NOT ALLOWED

the contract of the contract of the contract of the contract of the contract of

To merge the three system disk files FILE1, FILE2 and FILE3 into an output file MERGE.OUT: SORT

FILE IN FILE1 (DISK) FILE2 (DISK) FILE3 (DISK) OUT MERGE.OUT (DISK) KEY (5 10) MERGE

 $\overline{\phantom{a}}$ 

the contract of the contract of the

 $\overline{\phantom{a}}$ 

## FUNCTIONAL DESCRIPTION

The five functions of the sort are described here:

Regular record sort. Inplace record sort. Keyfile creation. Tagfile creation. File merge.

## Regular Record Sort

All the records contained within the specified input file are ordered using one or more keys. Deleted records (see later) are not included in the output file. See later for details of the keys. Refer to figure 5-1 for an example of a regular record sort, where the key is starting in byte 3 and is 5 characters long, and the sort is in ascending order. The X's refer to any other characters.

The input file must be wholly contained on one hardware type, although it may be a multi-reel or dual-disk file. No other programs may write to this file during the execution of the sort.

The sort uses non-overlayable memory during execution. The amount is calculated according to the input file<br>and key sizes. The amount may be specified as a user option, in which case the specified amount is used unless<br>it

The sort uses disk work space, of up to 2.2 times the size of the specified input file. For the location of the work disk space, refer to the WORKDISK user option (see earlier). This work space is returned to the system at end-of-job.

## Inplace Record Sort

This is the same as the regular record sort, except that the records are sorted within the input file. No new output file is created. The time taken is substantially greater than a regular sort, for the same input specific

The inplace sort uses non-overlayable memory during execution. The size of this area cannot be specified at <code>initiation.</code> Fig. , Here,  $\mathcal{N}$  , and  $\mathcal{N}$  , and  $\mathcal{N}$  ,  $\mathcal{N}$  , i.e.,  $\mathcal{N}$  , i.e.,  $\mathcal{N}$  ,  $\mathcal{N}$  ,  $\mathcal{N}$  ,  $\mathcal{N}$  ,  $\mathcal{N}$  ,  $\mathcal{N}$  ,  $\mathcal{N}$  ,  $\mathcal{N}$  ,  $\mathcal{N}$  ,  $\mathcal{N}$  ,  $\mathcal{N}$ 

The input file must be on disk. No other programs may access this file during execution of the inplace sort.<br>The output file must be the same as the file specified for input.

If a particular system does not implement an in-place sort, a regular sort will be performed instead.

The inplace sort uses disk work space, of 0.2 to 0.3 times the size of the input file. When the input file is resident on a user disk, up to one-half of the work space is located on that disk, otherwise all work space is l

i<br>I

## Keyfile Creation

A new file (the "keyfile") will be created containing one record for each record of the input file (the "data file"). The keyfile is sorted in order of the specified keys, and each keyfile record contains the key and a pointer to the corresponding record in the data file. Any deleted. records in the data file are not referenced in the keyfile. Note that the records in the data file are not re-ordered and deleted records in the data file are not removed. Refer to figure 5-2 for an example of a keyfile creation, where the key is starting in byte 3 and is 5 characters long, and the sort is in ascending order. The X's refer to any other character. Keyfile Creation<br>  $\frac{1}{n}$  where the case of the state consistent and record to reduce the state formulation in the state of the state of the state of the state of the state of the state of the state of the state of the

Duplicate keys are not allowed unless specified (see the user-option statements DUPLICATES and NODUP-LICATES). If they occur, then the record number is displayed on the SPO for each such occurrence, and the sort will continue but the output keyfile will be purged at end-of-job.

The keyfile creation uses disk work space, of up to 2.2 times the size of temporary file created by the sort in this case. This file is large enough to contain one record with the key value and record number for each record in the input file. For the location of the work disk space, refer to the WORKDISK user option (see earlier). This work space is returned to the system at end-of-job.

Certain key values are not allowed during a keyfile creation. The key must not consist of all binary zeroes, or must not contain any byte whose value is hex FF. If such a key is encountered, the record number is displayed on the SPO, and the sort will continue but the output keyfile will not refer this record in the data file.

## Tagfile Creation

A tagfile creation is similar to a keyfile creation, except that the output file contains only the record pointers, and not any key values. The tagfile records, however, are ordered in key value order, as specified by the sort. Any deleted records are not referenced in the tagfile. Refer to figure 5-3 for an example of a tagfile creation, corresponding to the keyfile creation in figure 5—2.

A tagfile is a null keyfile. It is suitable for use as an ADDROUT file in RPG, and for limited indexed access in COBOL (the tagfile is read sequentially).

Disk space requirements are the same as for keyfile creation.

## Merge

The merge merges up to 16 input files, using one or more specified keys, producing one output file. Deleted records in the input files are not included in the output file. If there are duplicate keys values, the order in which they are placed in the output file is given by the order in which the input files are specified.

Each input file must be wholly contained on one hardware type, although it may be a multi-reel or dualdisk file. No other programs may write to these files during the execution of the merge.

Each input file must have the same record size and the same position and length for each key. Each file must be already correctly ordered on the specified keys. If this is not the case, the merge will terminate prematurely after displaying a message on the SPO.

Refer to figure 5-4 for an example of a merge of two files, with a key starting at byte 3 which is 5 characters long. The X's and Y's refer to any character.

The merge uses non-overlayable memory during execution. The size of this area cannot be specified at initiation: it will be approximately equal to the sum of the block sizes of the input files and the output file.

The merge does not use any disk work space.

2015228—003 5-9

a<br>T

## Details Of Sort Keys

A "key" is the field within each record that is used for sorting or merging. If several distinct field within a record are specified, then each field is a separate key. The relative order of importance of the keys is deter

#### KEY (5 6 ALPHA) (15 2 DESCENDING ALPHA)

The X's indicate any character. In this example the three-byte field is the major key, sorted in ascending order: the one-byte key is a minor key sorted in descending order within the order of the major key.

For a keyfile creation, only one key may be used. This key must be a maximum of 28 bytes long, must be a whole number of bytes in length, and must start on a byte boundary.

For all sorts except keyfile and tagfile creation, there can be up to 10 keys. The sum of the length of all keys (including signs) must be a maximum of 29 bytes.

The available key types are discussed here, under the keyword specified in the KEY statement (see earlier):

#### ALPHA (or UA)

Unsigned 8-bit alphanumeric field, containing ordinary ASCII characters. Note that this may consist of the 8-bit ASCII digits ''0'' to '\*9'' but still be termed alphanumeric. This key type is the default.

#### NUMERIC (or UN)

Unsigned 4-bit numeric field, where each 4-bit unit is a binary coded decimal digit, 0000 to 1001 (0 to 9).

#### **SA**

Signed 8-bit alphanumeric field. Each byte is an ordinary ASCII character (including the digits 0-9), except that either the first or the last character indicates the sign. Whether the sign is the first or last character is specified by the keyword L (left) or R (right). The default is L (first character; leading sign). The convention for coding the sign character is given in Table 5-1. These characters are termed "'overpunched signs" by analogy with historical punched card systems. For a keyfile creation, only one key may be used. This ke<br>a whole number of bytes in length, and must start on a by<br>For all sorts except legtile and agglie creation, there can<br>keys (including signs) must be a maximum of 2

#### **SN**

Signed 4-bit numeric field. Each 4-bit unit is a binary-coded decimal digit, 0000 to 1001 (0 to 9), except that either the first or the last 4-bit unit indicates the sign. Whether the sign is the first or last 4-bit unit is specified by the keyword L (left) or R (right). The default is L (first 4-bit unit); leading sign . The convention for coding the sign is given in Table 5-2.

#### **SSA**

8-bit alphanumeric field with separate sign. Each byte is an ordinary ASCII character (including the digits 0 to 9), with the sign given by an ASCII character in either the first or last character. Whether the sign is giv

The position of a sign within a signed key (left or right) must be the same throughout all occurrences of the key. Signed keys are ordered so that negative values come before zero and positive values

\_ 8-bit keys may start on 4-bit unit boundaries, unless the separate sign type (SSA) is used, or the key is to be used in keyfile or tagfile creation. <sup>|</sup>

#### Deleted Records

A deleted record is denoted by every byte in the record (including the key) containing the value hex FF.<br>The action taken by the various sort options is discussed earlier. Deleted records may be physically removed<br>by the F

### Output Messages

Output messages cover warnings and errors. Messages are generated by both the sort intrinsic and the sort language processor. The intrinsic messages are numbered by event numbers in the same way as MCP output messages (see section ). The sort language processor messages are numbered in a similar way.

Messages can be divided by number as follows:

0-99

Sort language processor messages, displayed on the printer. Such messages appearing in the list below that are followed by a series of dots (...) should be read with the phrase NEAR COL XXX (with XXX replaced by an appropriate column number) in place of the dots.

0-34

Warnings, where corrective action is attempted.

35-39

Warnings, where no corrective action is attempted.

40-59

Errors in syntax (that is, the format of the sort statements is incorrect).

60-99

Errors in semantics (that is, an inconsistency has been detected in the statements, such as a key position greater than the record size).

170-200

Sort intrinsic messages, displayed on the SPO.

Certain messages may be suppressed by the NOPRINT and NODISPLAY keywords in the sort statements.

The NOPRINT option suppresses listing of the sort statements on the printer by the sort language processor. If this option is set, a maximum of five errors and four warning messages are directed to the SPO, with only the error or warning number being given (no explanatory text). The NOPRRNT option has no affect on sortintrinsic-generated messages. **Output Messages**<br>
Output messages cover warnings and errors. Messages<br>
anguage processor. The intimatic messages are numbered<br>
messages (see section ). The sort language processor m<br>
Messages can be divided by number as f **Output Messages**<br>
Output messages cover warnings and errors. Messages<br>
anguage processor. The intrinsic messages are numberenessages (see section ). The sort language processor m<br>
Messages can be divided by number as foll

The NODISPLAY option suppresses display on the SPO of start-up and termination messages by the sort intrinsic. Messages in the list below that are marked with an asterisk ( $\bullet$ ) are those that are suppressed when this option is set. Note that it 1s not possible to suppress individual messages; every applicable message is suppressed if the option is set. The NODISPLAY option has no affect on sort language processor messages.

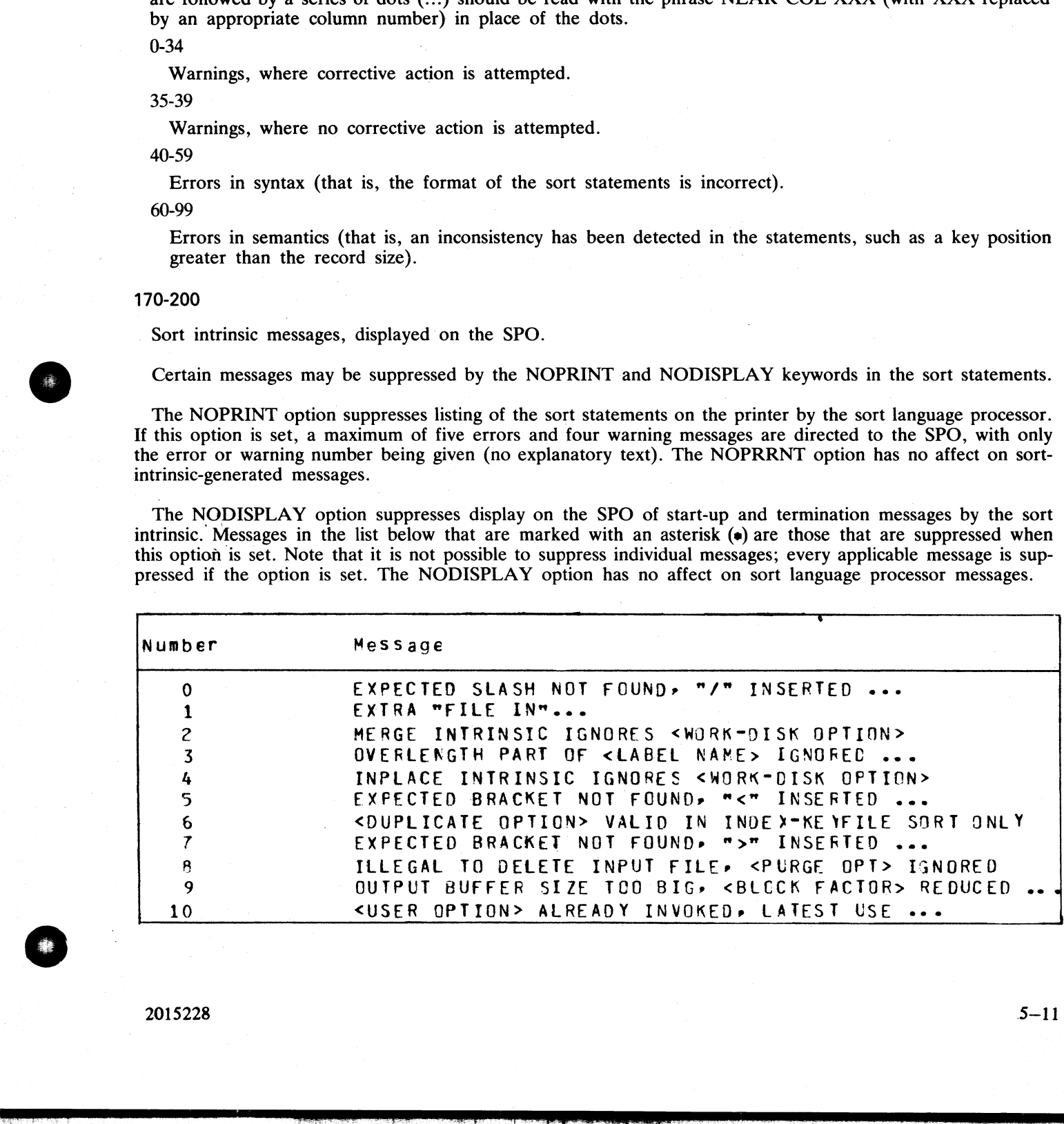
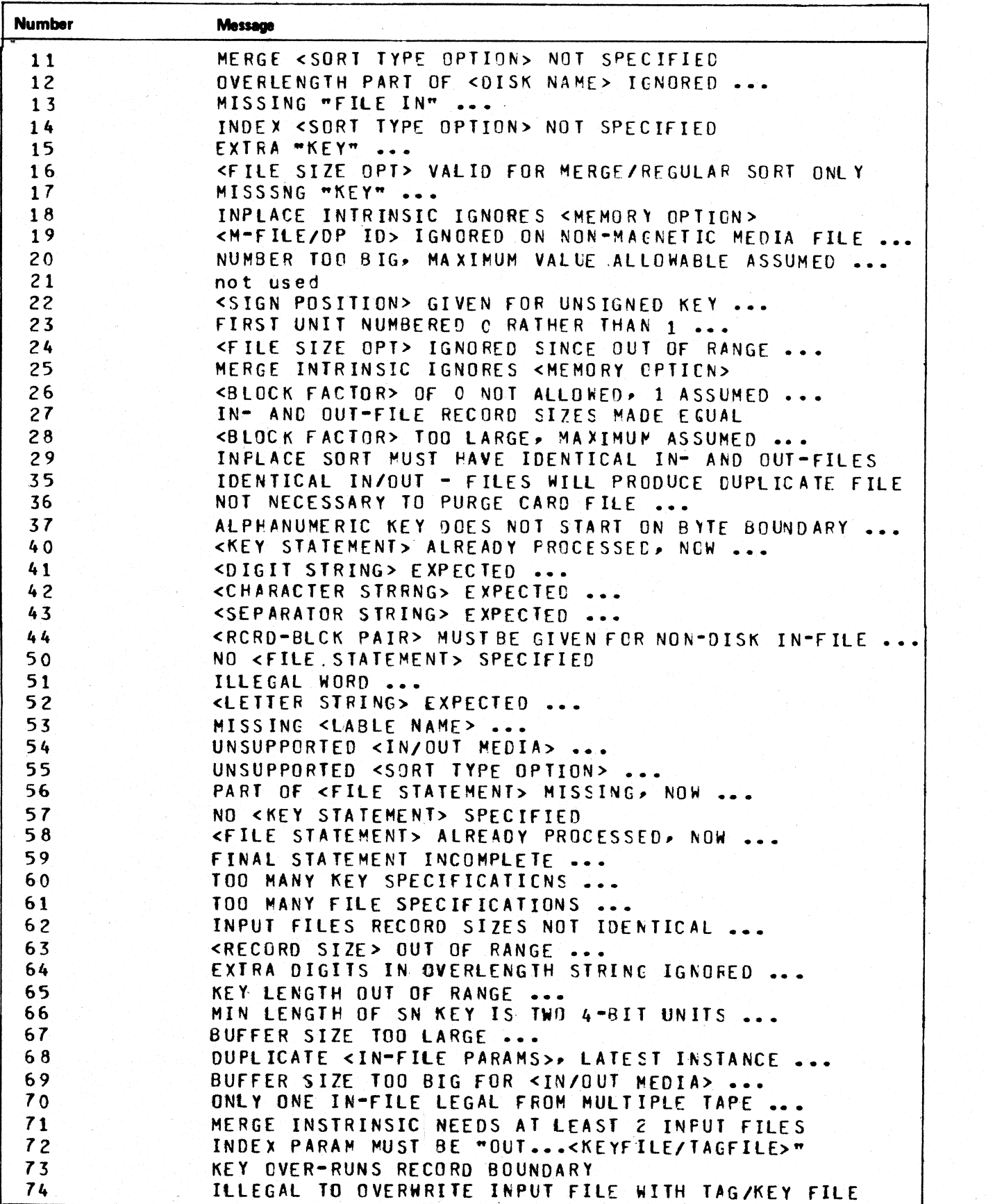

 $5 - 12$ 

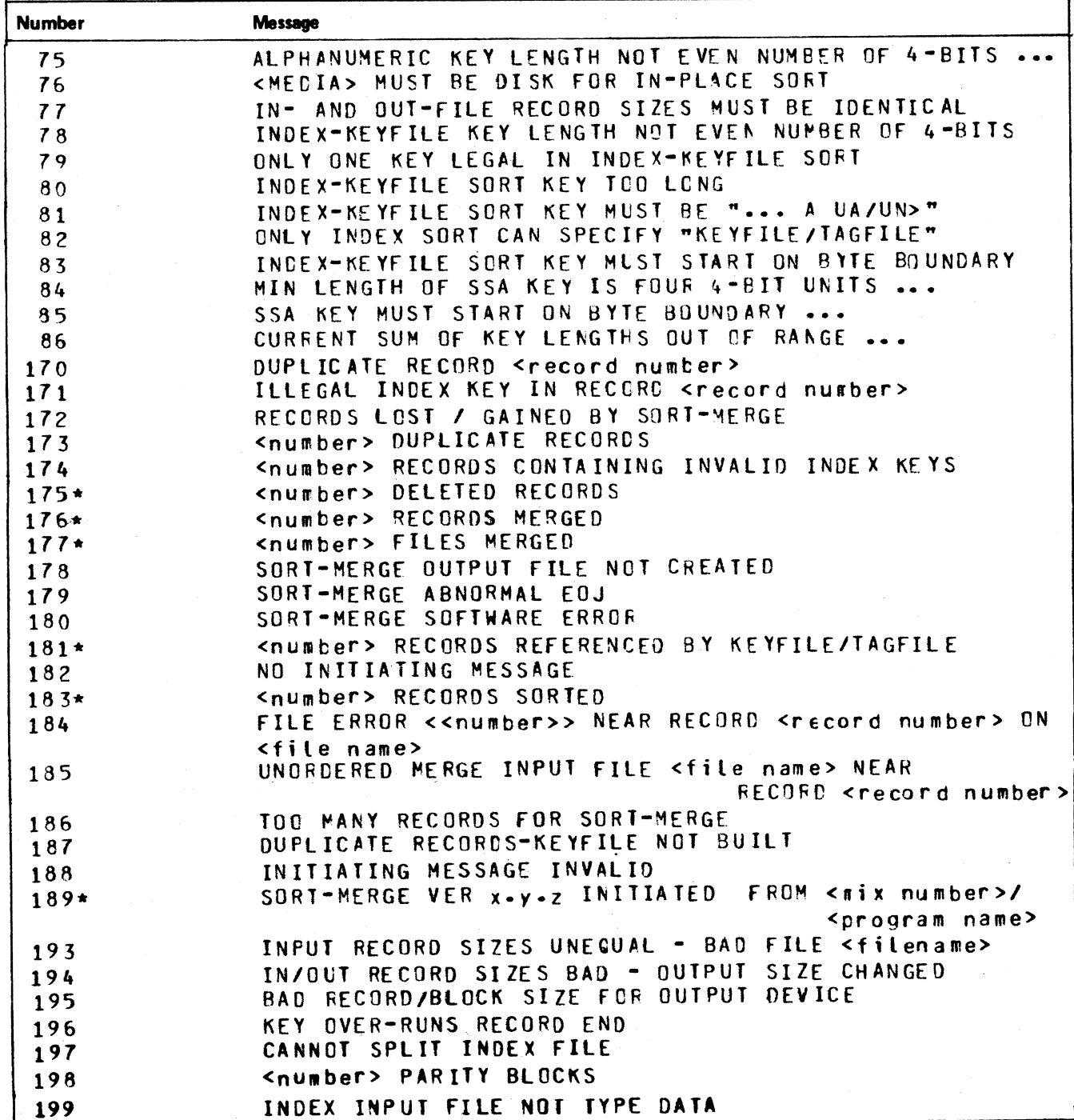

Message 184 represents differing file errors depending upon the value of <number>. Defined meanings are as follows:

9 - parity on input file (block ignored)

1 - EOF on output file

- 7 output file error 8 - parity on sort workfile
- 2 parity on input file
- 3 EOF on sort workfile
- 4 parity on output file
- 5 sort workfile error
- $6 input$  file error

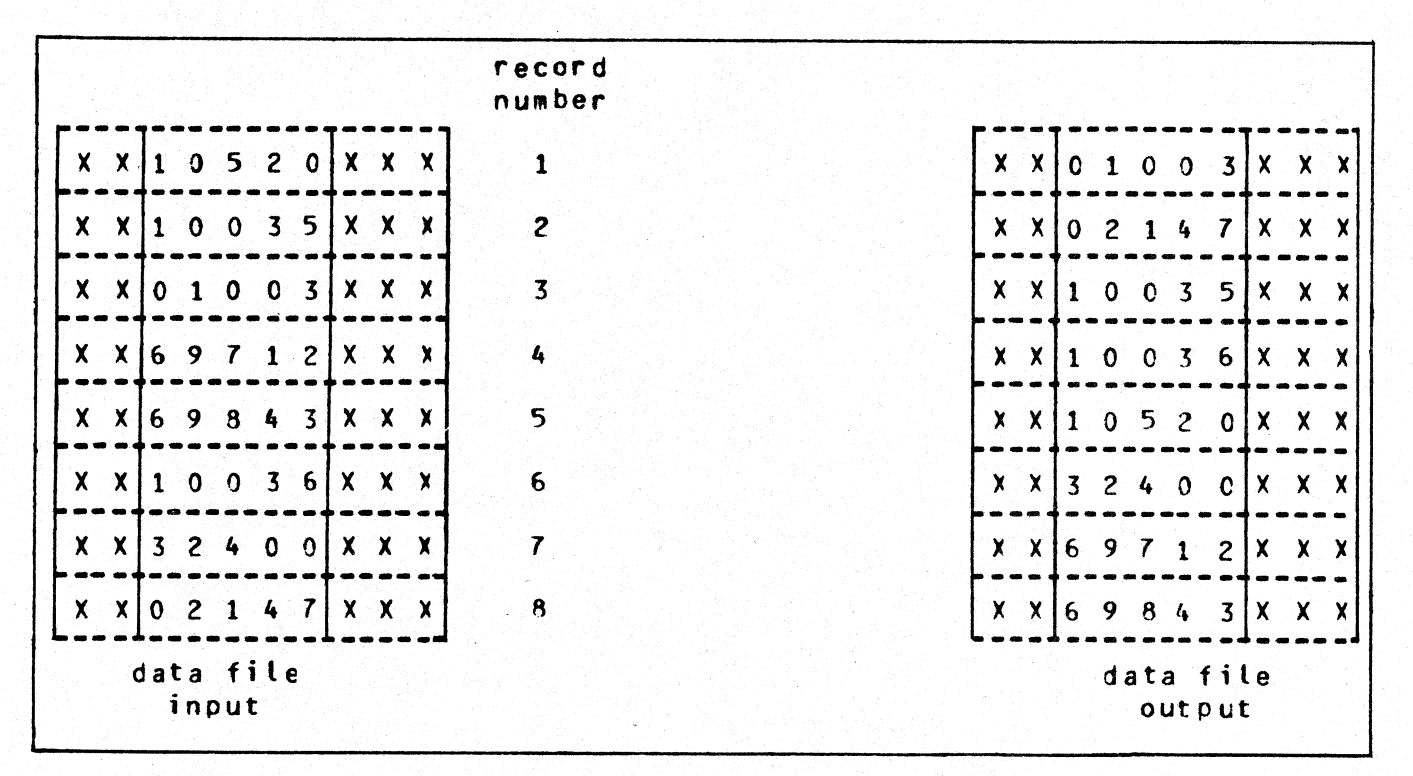

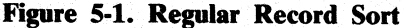

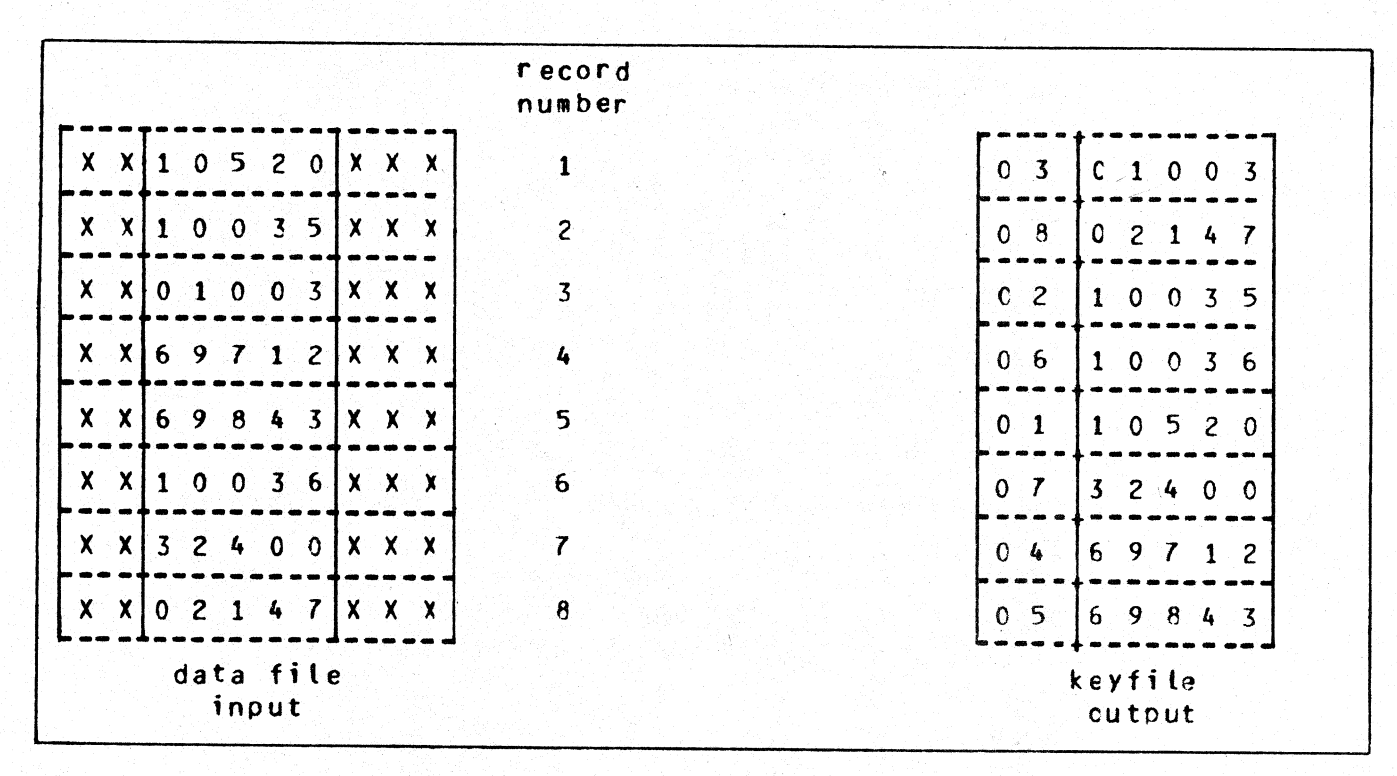

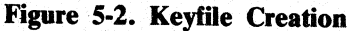

|                    |              |             |                |               |                |                         |              |             |         | record<br>number |                                 |
|--------------------|--------------|-------------|----------------|---------------|----------------|-------------------------|--------------|-------------|---------|------------------|---------------------------------|
| $\mathbf{X}$       | $\mathbf x$  |             | $\Omega$       | 5             | $\mathbf{2}$   | $\mathbf 0$             |              | $X$ $X$ $X$ |         |                  | 3<br>$\mathbf{C}$               |
| $\boldsymbol{X}$   | Х            | 0           |                | $\mathbf{0}$  | $\mathbf 0$    | $\overline{\mathbf{3}}$ | X.           | $X$ $X$     |         | 3                | $\mathbf C$<br>$\boldsymbol{8}$ |
| $\bm{x}$           | x            |             | 6 <sub>9</sub> | 7             | 1              | $\mathbf{2}$            |              | $X$ $X$ $X$ |         | 4                | $\overline{c}$<br>C             |
| $\mathbf{x}$       | $\mathsf{X}$ | 6           | 9              | $\mathbf{8}$  | 4 <sub>3</sub> |                         | $\mathsf{X}$ |             | $X$ $X$ | 5                | C                               |
| $\mathbf{x}$       | $\mathbf x$  |             | 0              | $\mathbf 0$   | 3              | $6\overline{6}$         | $\bm{X}$     |             | $X$ $X$ | $\boldsymbol{6}$ | C<br>7                          |
| $\mathsf{X}$       | $\mathbf{x}$ | 3           | $\mathbf{2}$   | $\frac{1}{2}$ |                | 0 <sub>0</sub>          |              | $X$ $X$ $X$ |         | $\overline{r}$   | $\mathbf{C}$<br>4               |
| X.                 | $\mathbf{X}$ | $\mathbf 0$ | $\mathbf{2}$   |               | 4              | $\overline{I}$          | X.           |             | $X$ $X$ | $\boldsymbol{8}$ | $\varsigma$<br>C                |
| data file<br>input |              |             |                |               |                |                         |              |             |         |                  | tagfile<br>output               |

Figure 5-3. Tagfile Creation

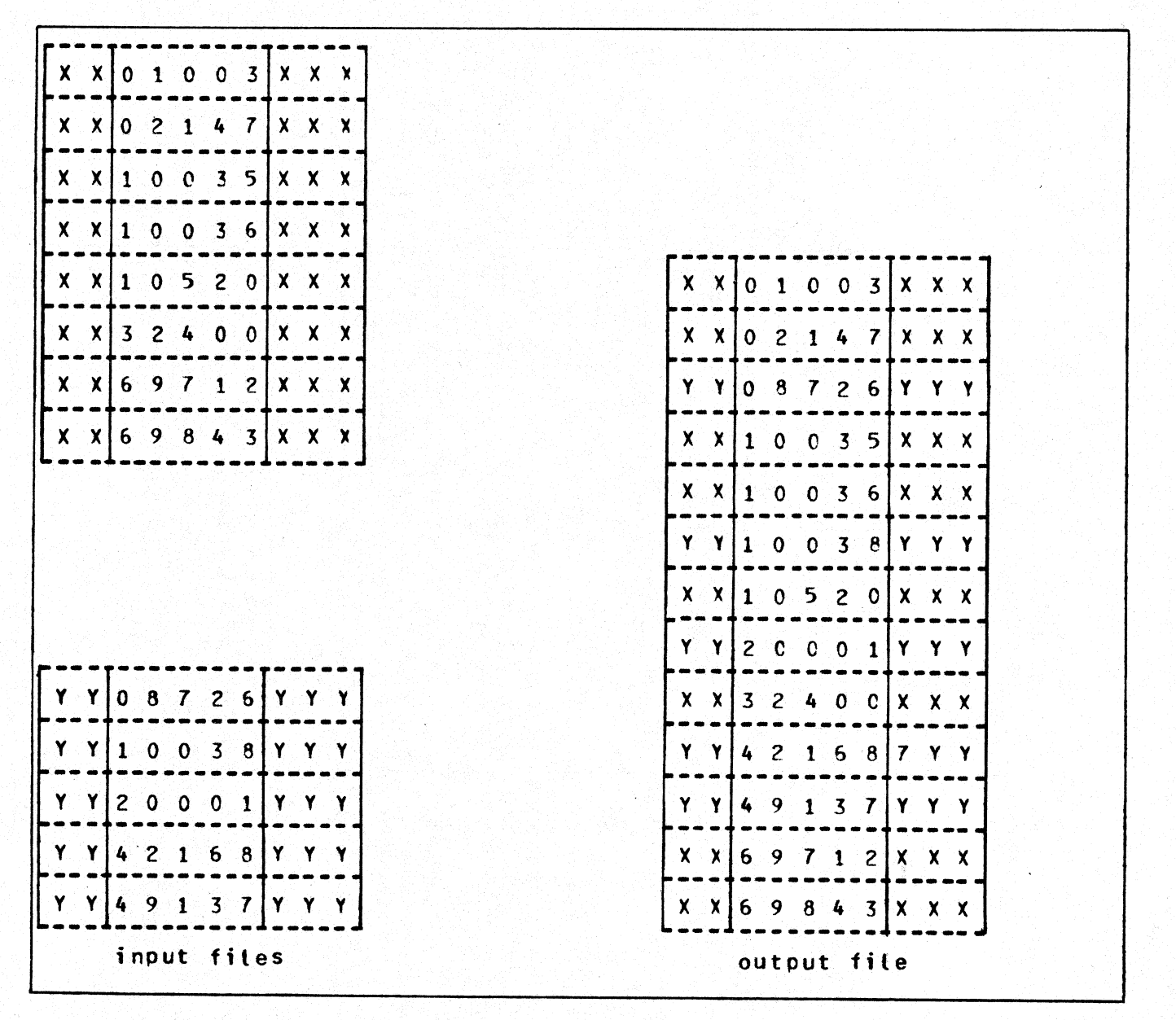

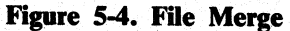

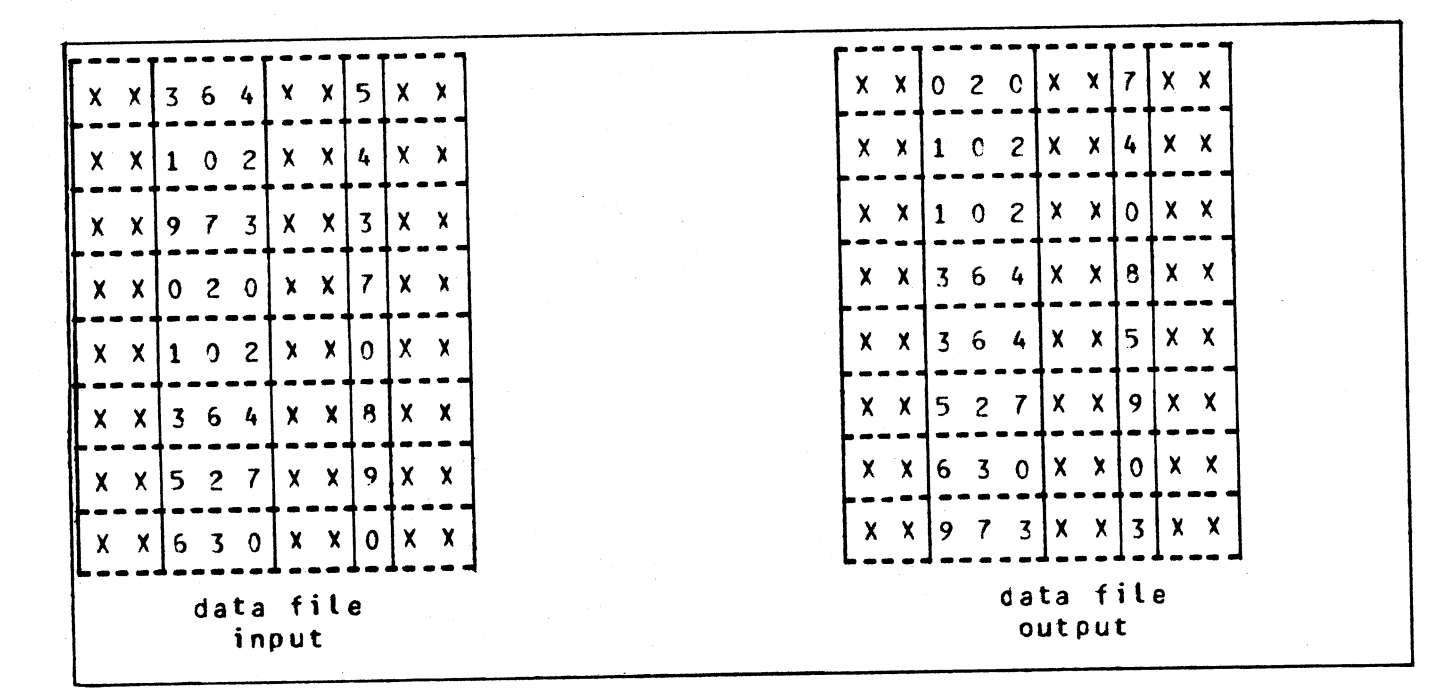

Figure 5-5. Multiple Key Sort

| Key Value | Hex Code                                                                            | ASCII Character                                    |
|-----------|-------------------------------------------------------------------------------------|----------------------------------------------------|
| - 0       | 2D                                                                                  |                                                    |
| - 0       | 70                                                                                  |                                                    |
|           | 30                                                                                  | $\Omega$                                           |
|           | 7 B                                                                                 |                                                    |
| - 1       | 4A                                                                                  |                                                    |
|           | 4B                                                                                  | ĸ                                                  |
| -3        | 4 C                                                                                 |                                                    |
|           |                                                                                     | M                                                  |
|           | 4E                                                                                  | N                                                  |
| -6        | 4F                                                                                  | n                                                  |
| - 7       | 5 <sub>c</sub>                                                                      | P                                                  |
| - 8       |                                                                                     | Q                                                  |
|           |                                                                                     | R                                                  |
|           |                                                                                     |                                                    |
|           |                                                                                     | 2                                                  |
|           |                                                                                     | 3                                                  |
| + 4       |                                                                                     |                                                    |
|           |                                                                                     | 5                                                  |
|           |                                                                                     | 6                                                  |
|           | 37                                                                                  |                                                    |
|           | 38                                                                                  | 8                                                  |
| $+9$      | 39                                                                                  | 9                                                  |
|           | $+0$<br>$+0$<br>- 2<br>$-9$<br>$+1$<br>$+2$<br>$+3$<br>$+5$<br>$+6$<br>$+7$<br>$+8$ | 4D<br>51<br>52<br>31<br>32<br>33<br>34<br>35<br>36 |

Table 5-1. Sign Convention For Signed 8-Bit Alphanumeric Fields

2015228

 $5 - 17$ 

Table 5-2. Sign Convention Table 5-2. Sign Convention For Signed 4-Bit Numeric Fields

```
 
Table 5-2. Sign Convention<br>
Key value<br>
negative<br>
negative<br>
positive<br>
xote: any value other than<br>
interpreted as positive.<br>
Table 5-3. Sign Convention for Separate S
             Key vatue Binary Code (BCD character)
             negative 0101 (5) positive 0011 (3) 
                                                                         . . . .
             Note: any vatue other than 0101 (5) is 
             interpreted as positive.
```
Table S—3. Sign Convention for Separate Sign Character with 8-bit Alphanumeric Fields

ı

```
Key value ASCII character Chex value)
                               negative fe" (20)<br>positive fe" (28)<br>fe" (28)
                              Note: any character other than """ is interpreted
             Table 5-2. Sign Convention<br>
Ney value<br>
megative<br>
negative<br>
megative<br>
Note: any value other than<br>
interpreted as positive.<br>
Table 5-3. Sign Convention for Separate S<br>
Ney value<br>
megative<br>
positive<br>
megative<br>
positive<br>
megat
                              as positive. 
Table 5-3. Sign Convention for Separate Sign (Section 2)<br>
May Value<br>
mogative<br>
moter any character other than<br>
as positive.<br>
Also positive.<br>
Also positive.
```
**Contract Association** 

**Constitution** 

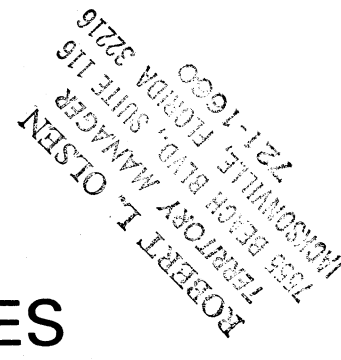

# SECTION 6 **COMPILATION FACILITIES**

# **INTRODUCTION**

Compilation of programs written in CMS COBOL, RPG and MPL can be performed with the CO (compile) utility. CO is a normal utility program residing on disk. It is used to co-ordinate the various parts of the CMS COBOL, RPG and MPL compilers. Each compiler consists of several object code files (called "passes") and produces a number of workfiles to pass information between each pass. The CO utility allows initial input to be made to the compiler by specifying such things as input and output file names. **INTRODUCTION**<br>
Compilation of programs written in CMS COBOL<br>
utility. CO is a normal utility program residing on d<br>
COBOL, RPG and MPL compilers. Each complier<br>
produces a number of workfiles to pass information<br>
Addition

Additionally, CO allows multiple executions of each compiler by storing conipiler workfile information in <sup>a</sup> master file called CO.MASTER on the system disk. The compiler passes have access to the information in this disk file. Information in this file also allows the CO utility to perform restarts if the system halts during a compilatin. This restart facility eliminates the need to rerun a compilation from pass one if one or more passes have already completed successfully.

CO uses some standard names for input and output files, which can be changed by the inital CO message. The basic CO operation is given in Figure 6-1.

Initial input to CO is either from the initiating SPO message or through macro (star) files or through a disk file called 'CO.STARTUP" on the system disk. CO generates the CO.MASTER file used to co-ordinate the compiler passes. There is an option to produce a CO listing. Information provided to CO enables the user to describe the following:

> input patch file input source file output source file output object program output compilation listing compiler workfiles

2015228

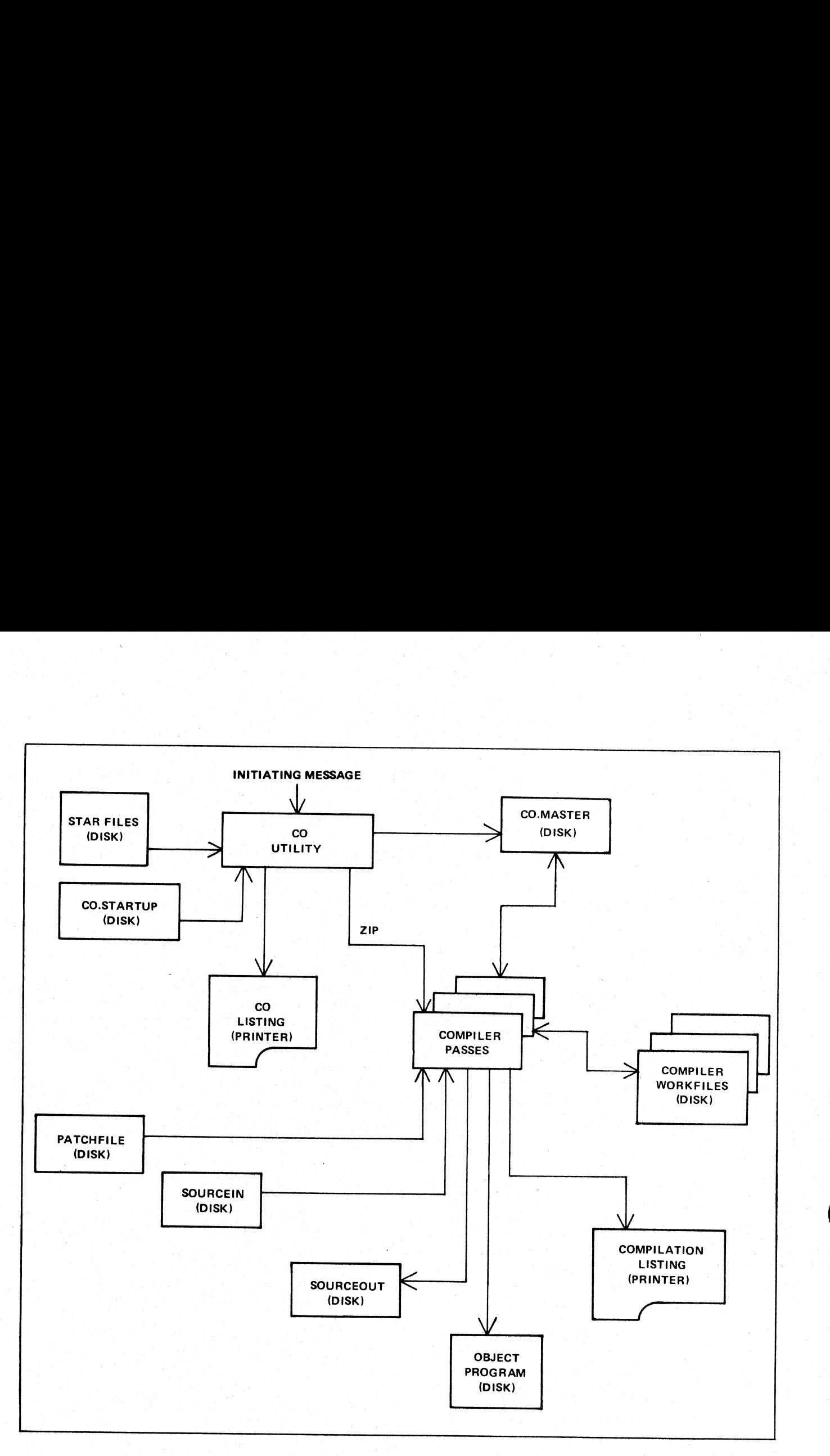

Figure 6-1. Operation Of CO Utility

 $\overline{\phantom{a}}$ 

CO provides the ability to set "dollar options" for the compilation.

CO operates in two basic ways

to initiate and control a single compilation.

to interrogate compilation status, and restart or clear an aborted compilation.

ı

# TO INITIATE A SINGLE COMPILATION INITIATE A SINGLE<br>at:<br>————————————————————

Format:

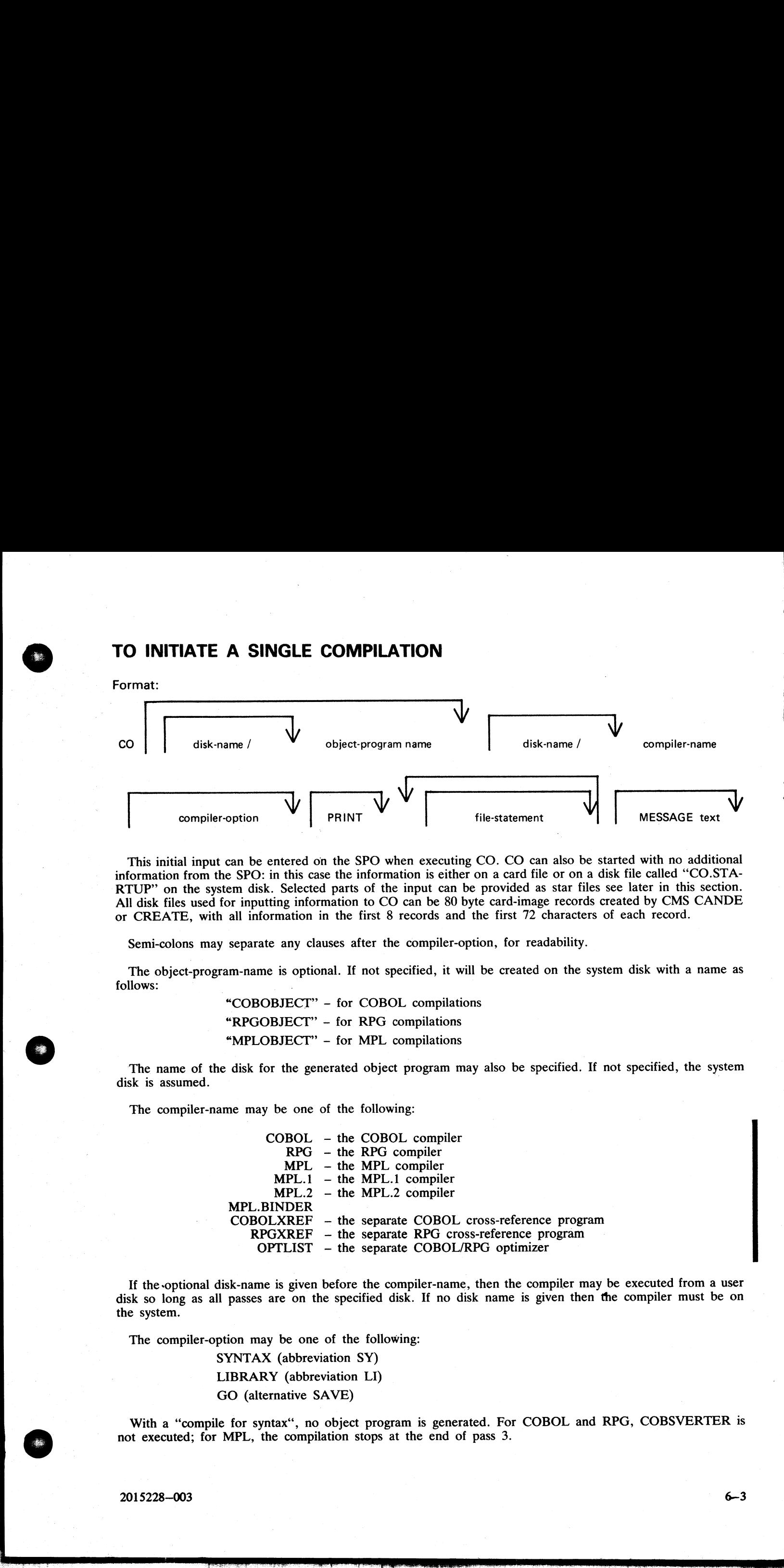

This initial input can be entered on the SPO when executing CO. CO can also be started with no additional information from the SPO: in this case the information is either on a card file or on a disk file called "CO.STA-RTUP" on the system disk. Selected parts of the input can be provided as star files see later in this section. All disk files used for inputting information to CO can be 80 byte card-image records created by CMS CANDE or CREATE, with all information in the first 8 records and the first 72 characters of each record.

Semi-colons may separate any clauses after the compiler-option, for readability.

The object-program-name is optional. If not specified, it will be created on the system disk with a name as follows:

> "COBOBJECT" - for COBOL compilations "RPGOBJECT" - for RPG compilations "MPLOBJECT" - for MPL compilations

The name of the disk for the generated object program may also be specified. If not specified, the system  $\mathbf{d}$  is assumed.

Fhe compiler-name may be one of the following:

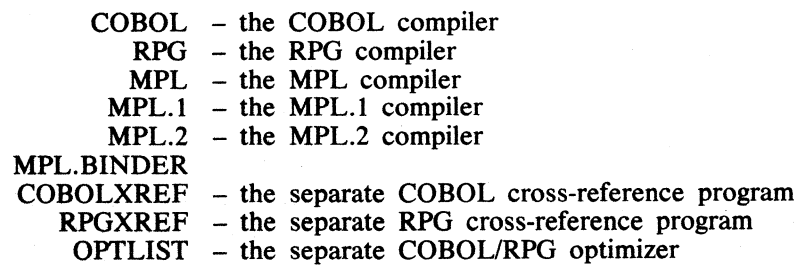

If the optional disk-name is given before the compiler-name, then the compiler may be executed from a user disk so long as all passes are on the specified disk. If no disk name is given then the compiler must be on the system.

The compiler-option may be one of the following:

SYNTAX (abbreviation SY) LIBRARY (abbreviation LI) GO (alternative SAVE)

With a "compile for syntax", no object program is generated. For COBOL and RPG, COBSVERTER is not executed; for MPL, the compilation stops at the end of pass 3.

With a "compile to library", an executable object program is created if there are no syntax errors, and saved<br>on disk with the object-name as specified in the CO statement. A compile to library is the default compiler-<br>opt

<sup>A</sup>"compile and go" is the same as a compile to library, with the additional feature that the object program is executed. The CO utility goes to EOJ after zipping the object program.

If the PRINT option is specified, an edited listing of the startup message is output, along with a list of settings for all the file parameters which are modifiable through CO. A list of default dollar card settings for th ogram is created if there ar<br>statement. A compile to lit<br>rary, with the additional feag the object program.<br>the startup message is outpu<br>i CO. A list of default dollar<br>via the CO message. This<br>se to be set for the compile<br>

The file statements allow names and other attributes to be set for the compiler input and output files. The general form of these statements is given here, but not all attributes may be set for all files: these will be dis

Format:

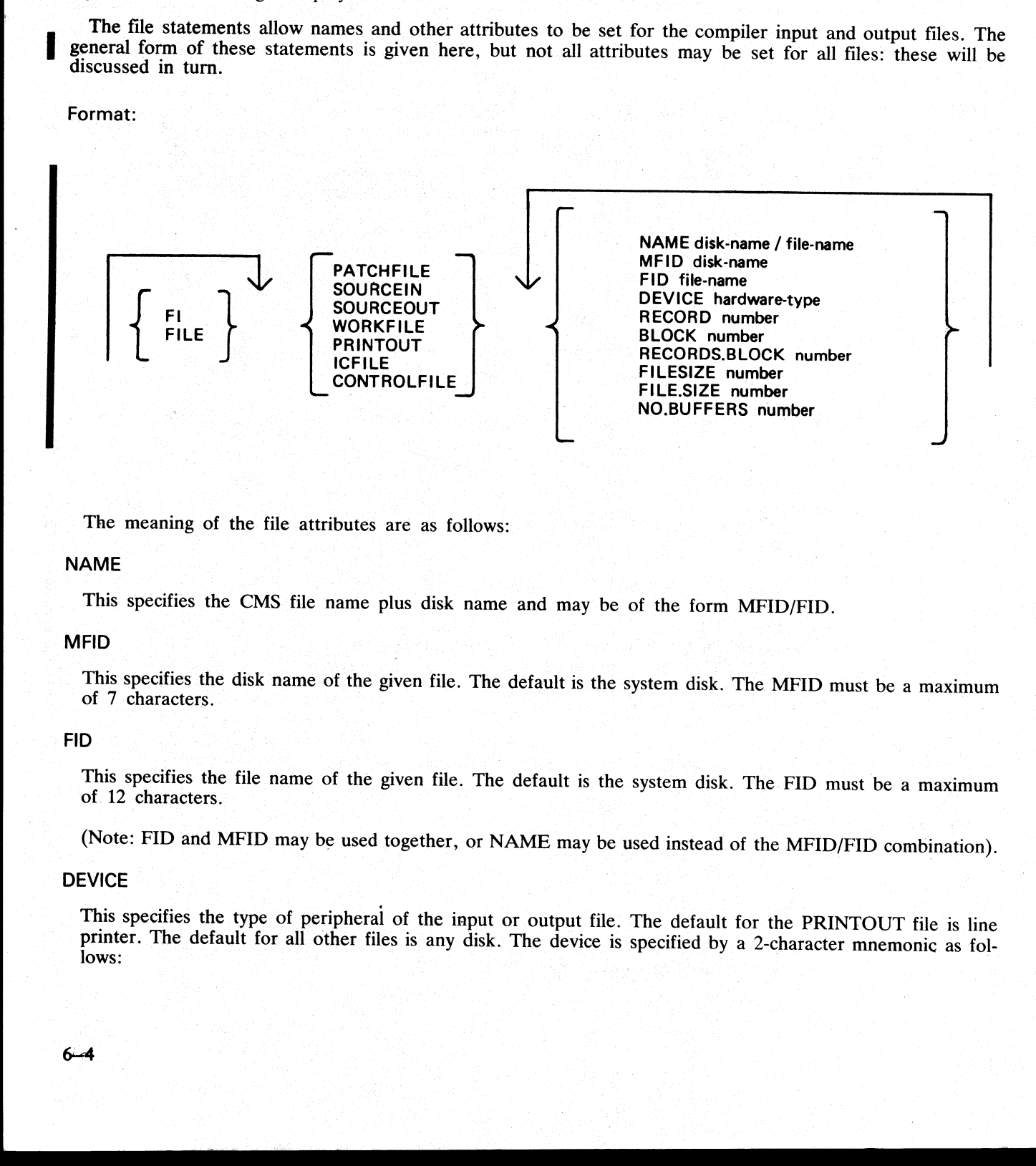

The meaning of the file attributes are as follows:

### NAME

This specifies the CMS file name plus disk name and may be of the form MFID/FID.

### MFID

This specifies the disk name of the given file. The default is the system disk. The MFID must be a maximum of 7 characters.

### FID

This specifies the file name of the given file. The default is the system disk. The FID must be a maximum of. 12 characters.

(Note: FID and MFID may be used together, or NAME may be used instead of the MFID/FID combination).

### DEVICE

This specifies the type of peripheral of the input or output file. The default for the PRINTOUT file is line printer. The default for all other files is any disk. The device is specified by a 2-character mnemonic as follow

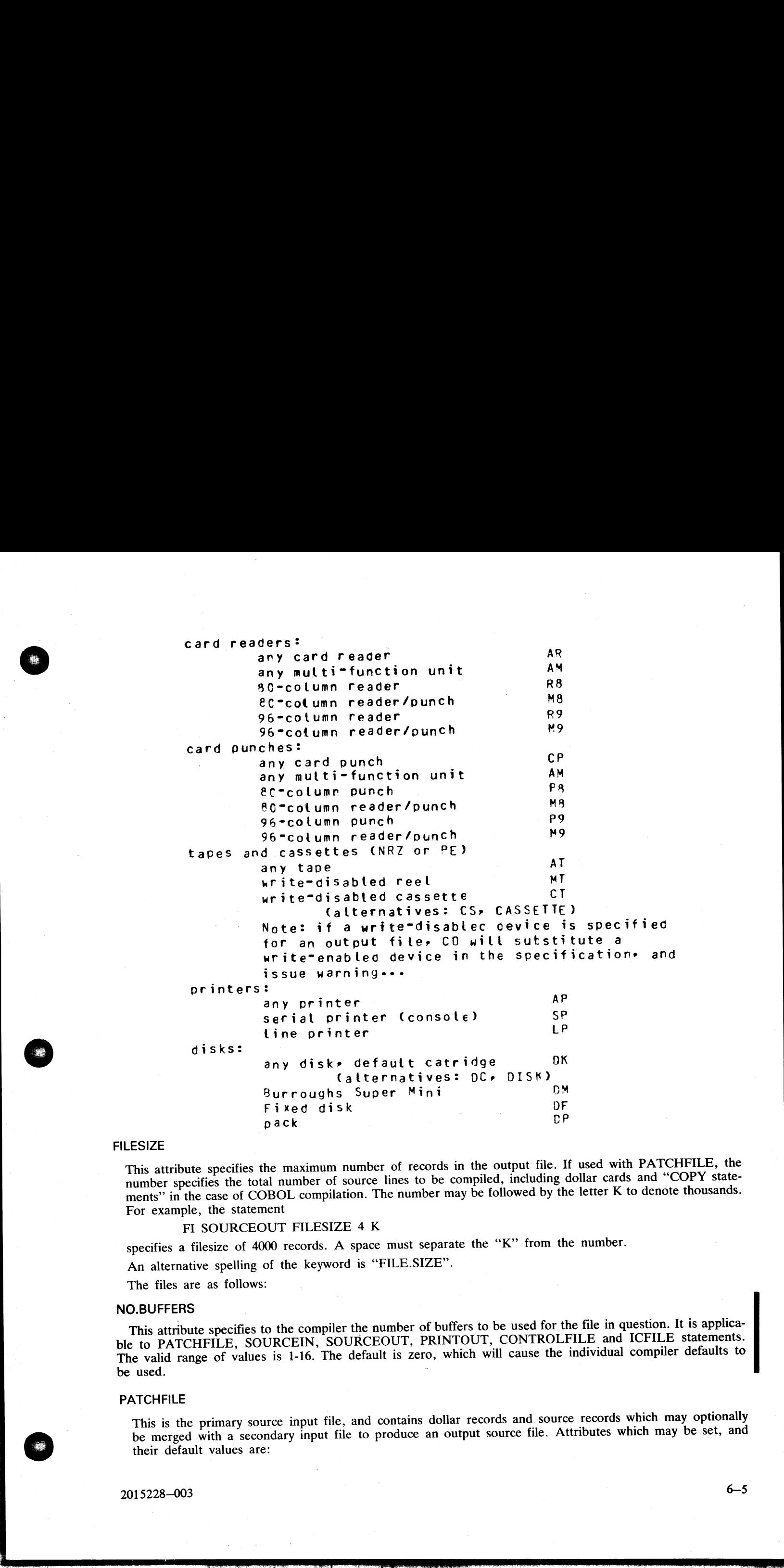

### FILESIZE

This attribute specifies the maximum number of records in the output file. If used with PATCHFILE, the number specifies the total number of source lines to be compiled, including dollar cards and "COPY statements" in the case of COBOL compilation. The number may be followed by the letter K to denote thousands. For example, the statement

### FI SOURCEOUT FILESIZE 4 K

specifies a filesize of 4000 records. A space must separate the '"K"' from the number.

An alternative spelling of the keyword is "FILE.SIZE".

The files are as follows:

### NO.BUFFERS

This attribute specifies to the compiler the number of buffers to be used for the file in question. It is applicable to PATCHFILE, SOURCEIN, SOURCEOUT, PRINTOUT, CONTROLFILE and ICFILE statements. Die to PATCHPILE, SOORCEN, SOORCEOOT, TRIVISOOT, SOORCENTE<br>The valid range of values is 1-16. The default is zero, which will cause the individual compiler defaults to be used.

### **PATCHFILE**

This is the primary source input file, and contains dollar records and source records which may optionally be merged with a secondary input file to produce an output source file. Attributes which may be set, and their default values are:

 $\overline{\phantom{a}}$ 

 $\overline{\phantom{a}}$ 

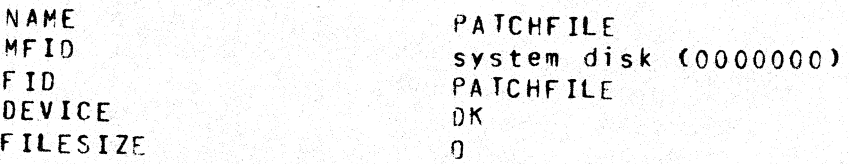

### **SOURCEIN**

This is the optional secondary input file. Attributes which may be set, and their default values, are:

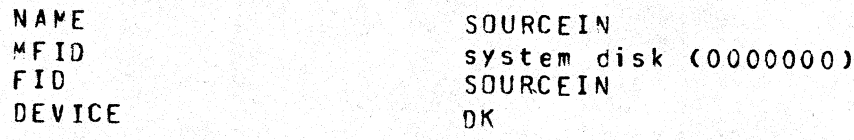

### SOURCEOUT

This is the optional source output file produced by merging PATCHFILE and SOURCEIN. Attributes which<br>may be set, and their default values, are:

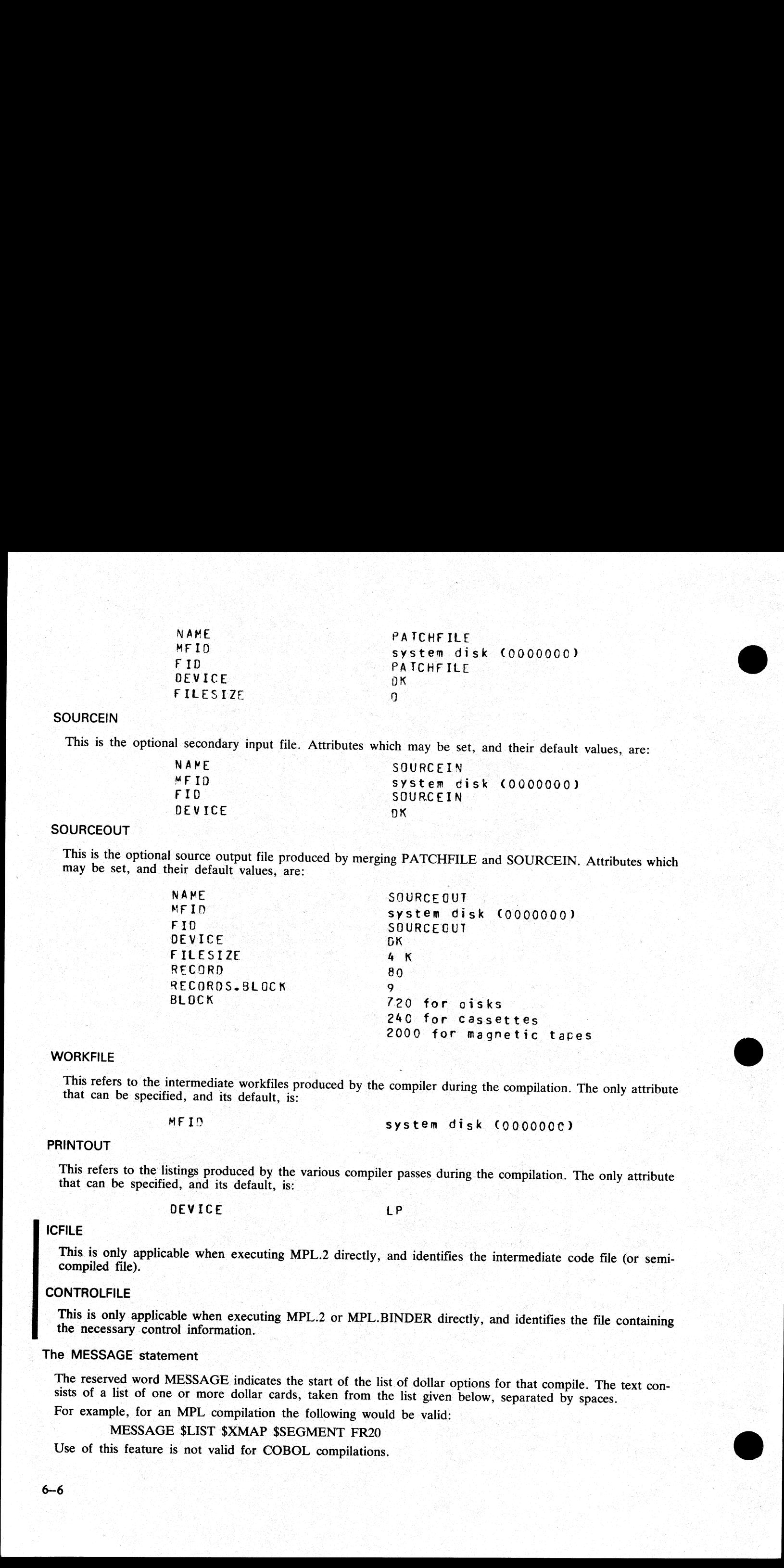

### **WORKFILE**

This refers to the intermediate workfiles produced by the compiler during the compilation. The only attribute that can be specified, and its default, is:

MFID System disk (000000C)

### **PRINTOUT**

This refers to the listings produced by the various compiler passes during the compilation. The only attribute that can be specified, and its default, is:

DEVICE in the second state of the second state of  $\mathbf{P}$ 

# ICFILE PRESENTATION CONTINUES IN A REPORT OF THE REPORT OF THE REPORT OF THE REPORT OF THE REPORT OF THE REPORT OF THE REPORT OF THE REPORT OF THE REPORT OF THE REPORT OF THE REPORT OF THE REPORT OF THE REPORT OF THE REPOR

This is only applicable when executing MPL.2 directly, and identifies the intermediate code file (or semi-compiled file).

### **CONTROLFILE**

This is only applicable when executing MPL.2 or MPL.BINDER directly, and identifies the file containing the necessary control information.

### The MESSAGE statement

The reserved word MESSAGE indicates the start of the list of dollar options for that compile. The text consists of a list of one or more dollar cards, taken from the list given below, separated by spaces.

ÿ.

For example, for an MPL compilation the following would be valid:

### MESSAGE \$LIST \$XMAP \$SEGMENT FR20

Use of this feature is not valid for COBOL compilations.

### Examples:

To compile the COBOL source program AR678S, and create the object program AR678, both on the system disk:

### CO AR678 COBOL LI FI PATCHFILE FID AR678S

To merge the RPG patch file RQ20P with the source file RQ20S, and create a new source RQ20SN and object RQ20NEW, all on disk RDEV:

CO RDEV/RQ20NEW RPG LI; FI PATCHFILE NAME RDEV/RQ20P;

FI SOURCEIN NAME RDEV/RQ20S; FI SOURCEOUT NAME

RDEV/RQ20SN; MESSAGE \$MERGE

To compile the MPL source program MTEST.S from the disk USR1 to produce object MTEST on disk USR1, with CO listing, and compiler listing on the console:

CO USR1/MTEST MPL LI; FI PATCHFILE NAME USR1/MTEST.S;

PRINT; FI PRINTOUT DEVICE SPA; MESSAGE \$LIST

To compile source PATCHFILE with COBOL and create object COBOBJECT on the system disk: CO COBOL

To patch COBOL source CS500 (found on tape) with cardfile CRDPATCH and produce an object program CNEW on disk Fl, putting compiler workfiles on disk FSCRATCH:

CO FI/CNEW COBOL LI;

FI PATCHFILE FID CRDPATCH DEVICE AR;

FI SOURCEIN FID CS500 DEVICE AT;

FI WORKFILE MFID FSCRATCH;

# USE OF MACRO CALLS

All or part of the initiating message to CO may be provided as data in disk files. This is indicated by an asterisk (star) in the message.

E OF MACRO CA<br>or part of the initiating<br>sk (star) in the message.<br>llowing the asterisk must<br>initiating message is scanne<br>ontents, scanning continues, may be included in the<br>e a star-file may be used:<br>at: file contents, scanning continues with the primary message. The complete initiating message, or individual<br>clauses, may be included in the star-files. The message format for CO has been repeated below with an asterisk<br>wher clauses, may be included in the star-files. The message format for CO has been repeated below with an asterisk

Format:

the company of the company

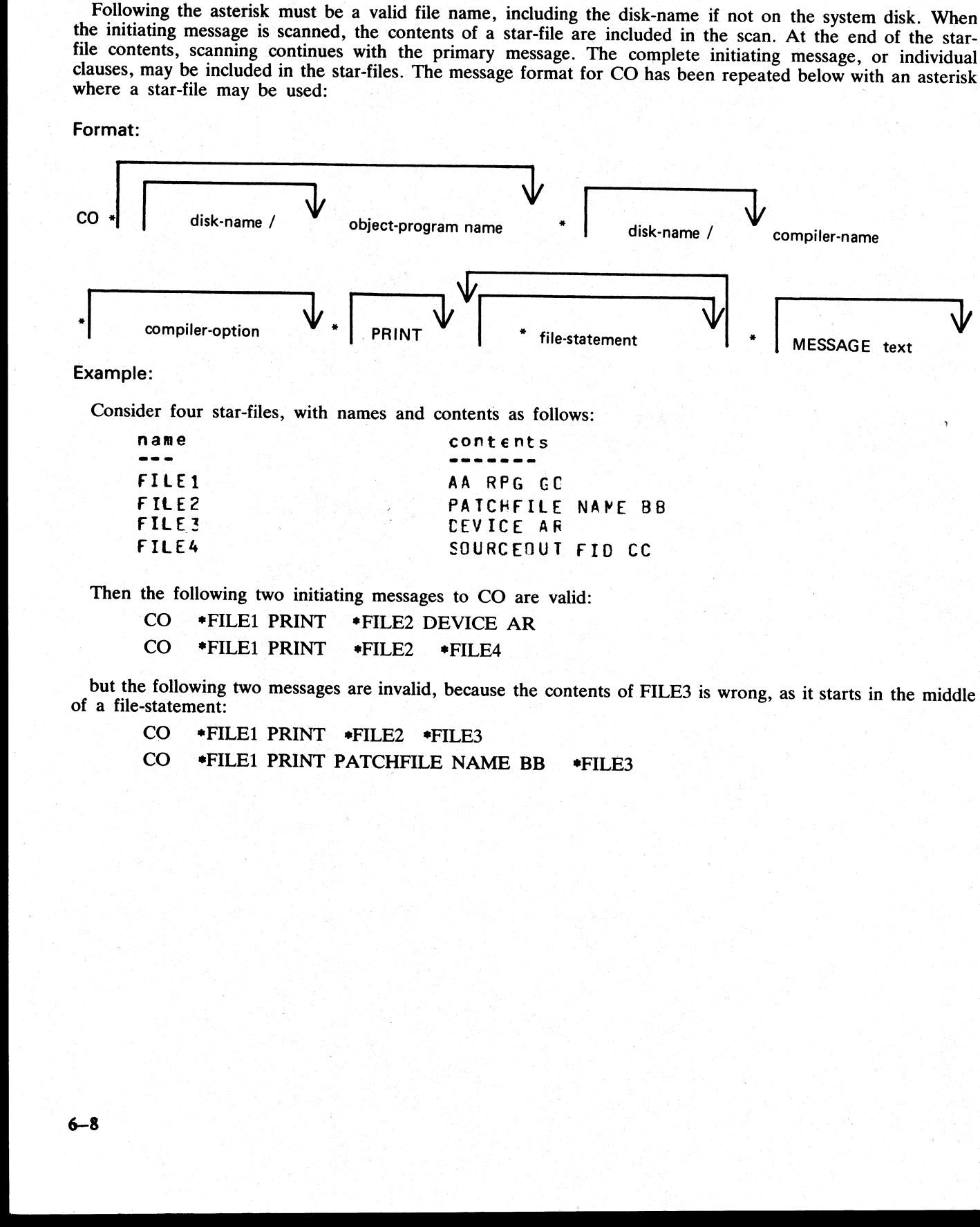

Example:

Consider four star-files, with names and contents as follows:

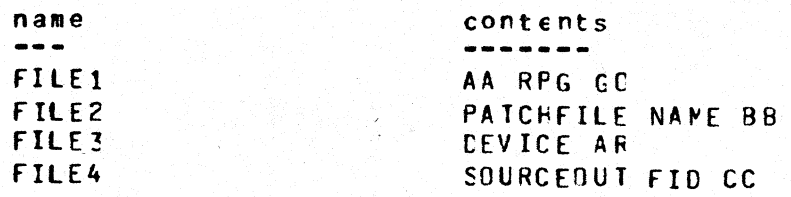

Then the following two initiating messages to CO are valid:

CO CO \*FILE] PRINT \*FILE2 DEVICE AR \*FILE1] PRINT \*FILE2 \*FILE4

but the following two messages are invalid, because the contents of FILE3 is wrong, as it starts in the middle of a file-statement:

CO \*FILE1 PRINT \*FILE2 \*FILE3

CO \*FILE1 PRINT PATCHFILE NAME BB .\* FILE3

# COMPILER DOLLAR OPTIONS

In the following list, (D) indicates the options which are set by default. This notation is also used in the output listing from CO, to distinguish default settings from deliberate dollar card settings.

For COBOL, no dollar options may be set or reset by CO. For a fuller description of the available RPG and MPL options, consult the relevent compiler manual.

RPG

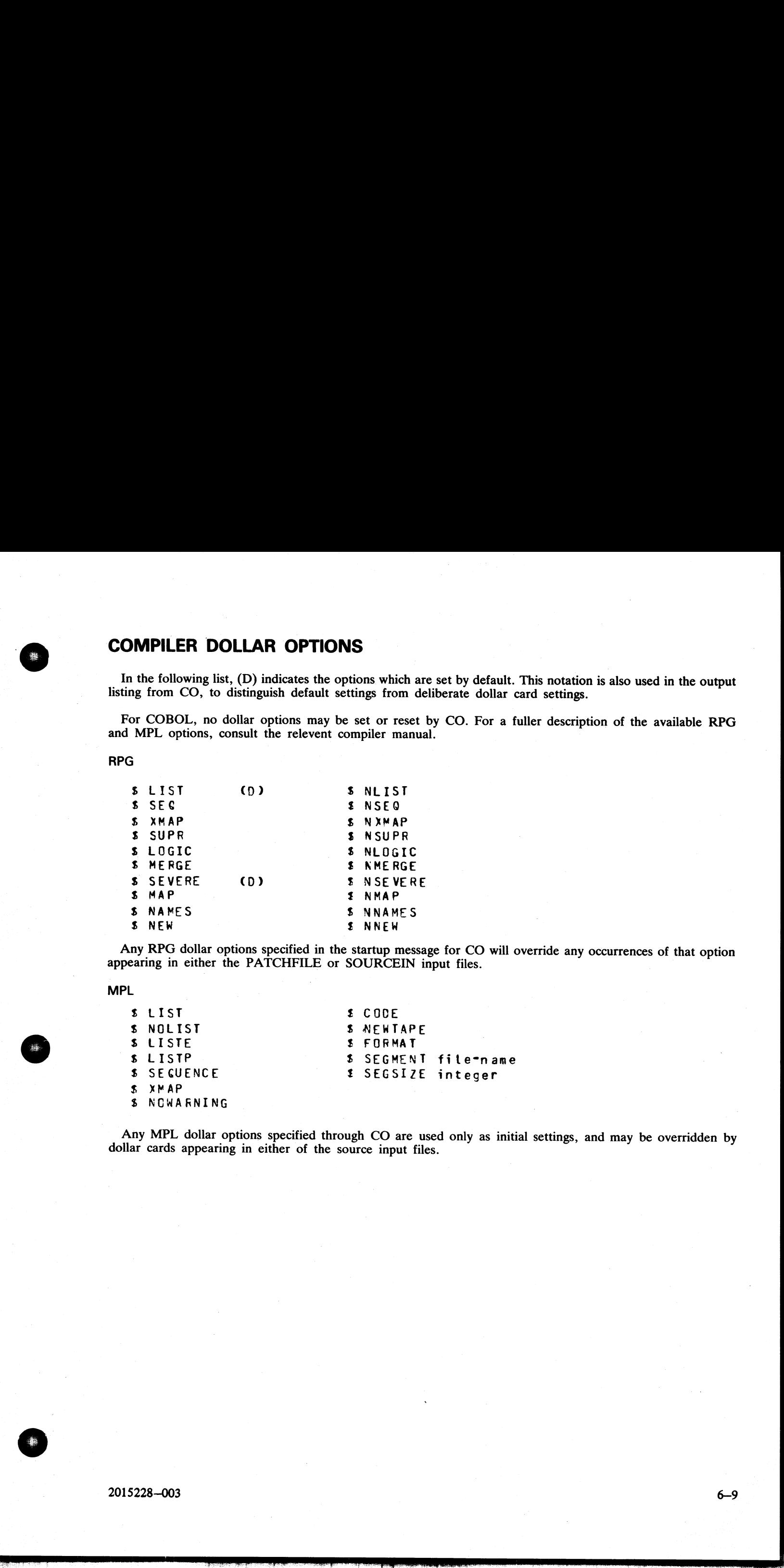

Any RPG dollar options specified in the startup message for CO will override any occurrences of that option appearing in either the PATCHFILE or SOURCEIN input files.

MPL |

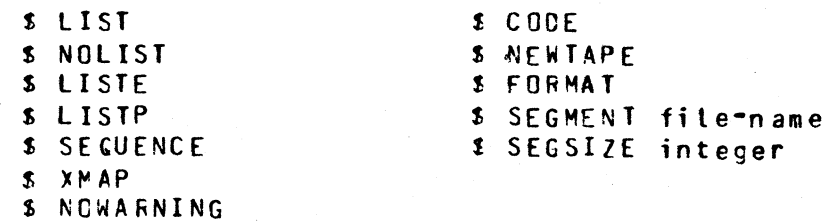

Any MPL dollar options specified through CO are used only as initial settings, and may be overridden by dollar cards appearing in either of the source input files.

i<br>Toro

.<br>Tirk

# TO INTERROGATE THE STATUS OF COMPILATIONS

CO may be used to determine the status of any compilations. This is done by interrogating the CO.MASTER file. Output may optionally be directed to serial or line printers. The initiating syntax is of the form:

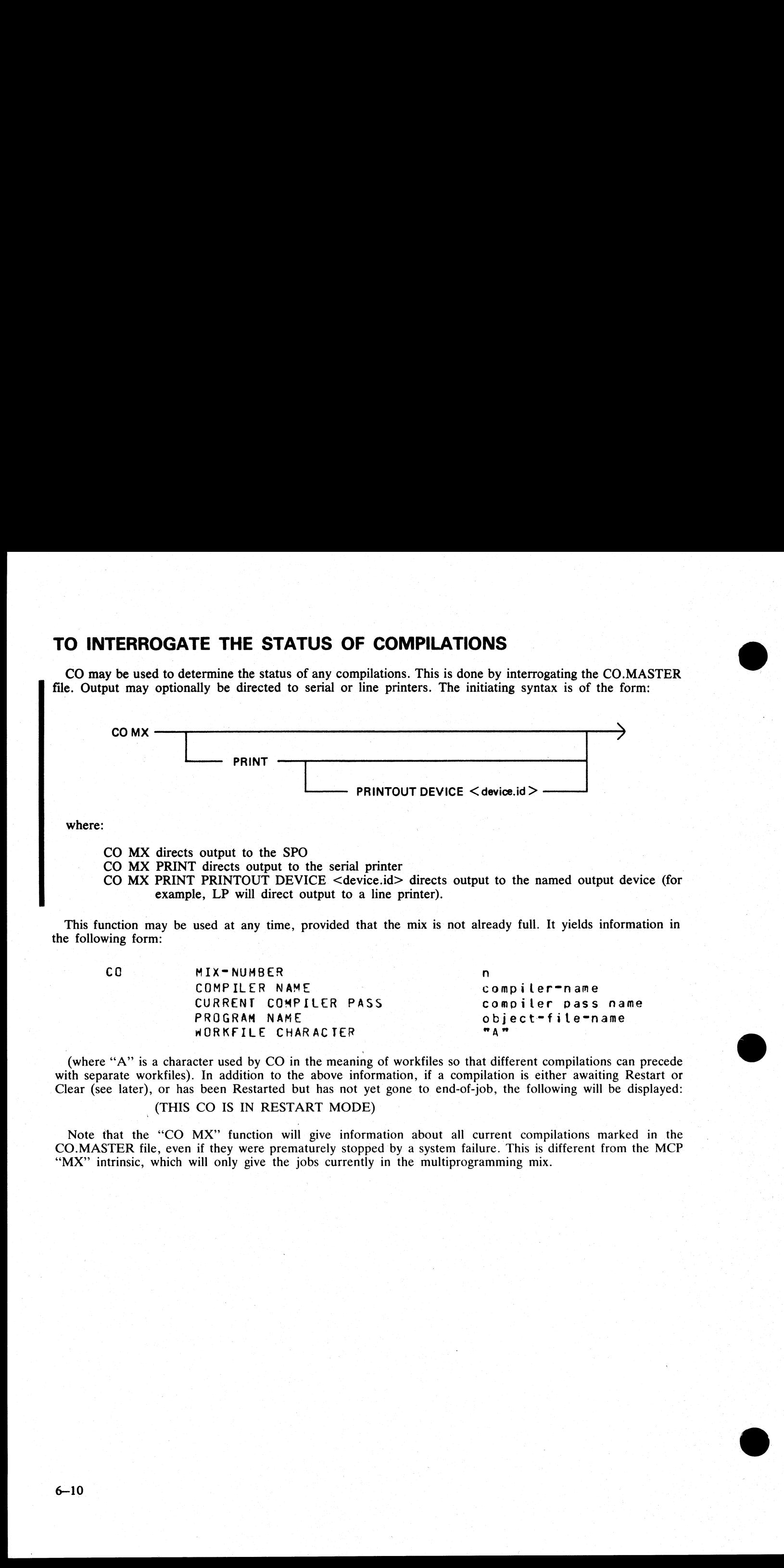

where:

CO MX directs output to the SPO

- CO MX PRINT directs output to the serial printer
- CO MX PRINT PRINTOUT DEVICE <device.id> directs output to the named output device (for example, LP will direct output to a line printer).

This function may be used at any time, provided that the mix is not already full. It yields information in the following form:

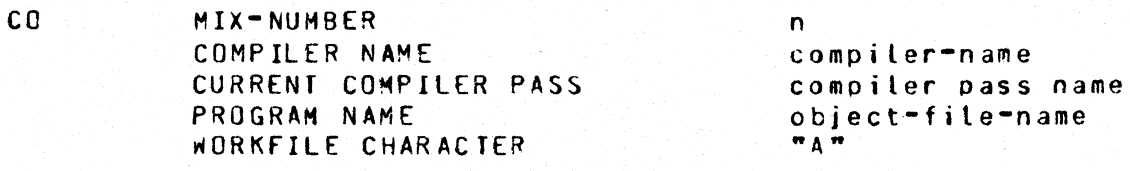

(where "A" is a character used by CO in the meaning of workfiles so that different compilations can precede with separate workfiles). In addition to the above information, if a compilation is either awaiting Restart or Clear (see later), or has been Restarted but has not yet gone to end-of-job, the following will be displayed:

### (THIS CO IS IN RESTART MODE)

Note that the "CO MX" function will give information about all current compilations marked in the CO.MASTER file, even if they were prematurely stopped by a system failure. This is different from the MCP "MX" intrinsic, which will only give the jobs currently in the multiprogramming mix.

6-10

 $\frac{1}{\sqrt{2}}$ 

# TO RESTART AN ABORTED COMPILATION

This function may be used to restart a compilation which has been terminated prematurely due to a system failure such as a clear start or ZIP failure. The message is: **AN ABORTED C**<br>be used to restart a cor<br>ar start or ZIP failure.

### Format:

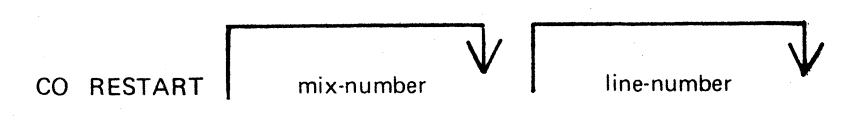

If only one compilation was being done, then the simple message CO RESTART

is sufficient. The compilation is resumed at the beginning of the pass in which the failure occurred. If more than one compilation was being done, the mix-number must be supplied, which is the mix-number of the particular CO that was running at the time of failure. This number is determined either from the SPO log, or the CO MX facility. **TO RESTART AN ABORTED COMPILATION**<br>
The massive and the result of the result of the last manufacture production of the same interesting<br>
To meant the result of the result of the same of the same of the same interesting<br>

If the failure occurred during the printing phase of a COBOL compilation (pass COBOL7), then this pass can be restarted at a specified line-number. The line number must be in the range 000000 to 065535. For example, the message

### CO RESTART 2 010000

will cause the CO with mix-number 2 to be restarted, which will cause COBOL7 to start printing at line 010000.

Once a RESTART has been initiated, no new compilations can be started until the restarted compilation has gone to normal EOJ. If that is not possible, for instance because a file is not present, then the restarted job should be CLEARed (see later) to allow other compilations to be initiated.

Other CO versions executing are undisturbed by a RESTART operation.

When a restarted job terminates, whether naturally or as a result of a CLEAR (see later), the message "RESTART COMPLETED"

is displayed on the SPO. If a new CO, having the same mix-number as the one that failed, is started up before the failed CO can be restarted or cleared, then the block of information in CO.MASTER for the failed CO is lost and that compilation cannot be restarted. In this case the followwng message is displayed:

"CO MIX-NUMBER n CANNOT NOW BE RESTARTED COMPILATION BLOCK RE-USED".

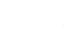

# TO CLEAR AN ABORTED COMPILATION

If a clear start or other failure has occurred, and it is decided not to Restart compilations, then on or all<br>of the compilations may be cleared. References to one or all of the compilations are deleted from the<br>CO.MASTER **COMPILA**<br>Soccurred, and<br>I. References to<br>paging to the conditional

### Format:

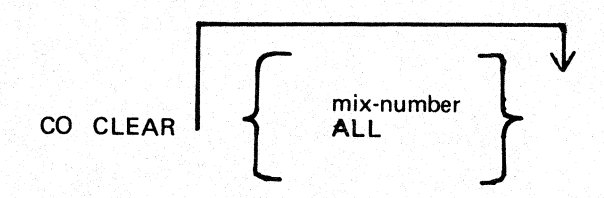

Providing a mix-number clears only the compilation whose controlling CO had the specified mix-number. The keyword ALL clears all compilations known to CO. If only one compilation was being done, then the simple message

### CO CLEAR

is sufficient.

Other CO versions executing are undisturbed by a CLEAR operation.

Any CO can be CLEARed at any time whether or not a restart is in operation or pending.

### Example of aborted compilation:

Assume that a system failure occurred while doing a COBOL compilation. The controlling CO had a mix-<br>number of 6 and the compiler was in the OPTLIST pass. Assume also that, since the failure, an RPG<br>compilation had been in

The message

CO MX

may result in the following information:

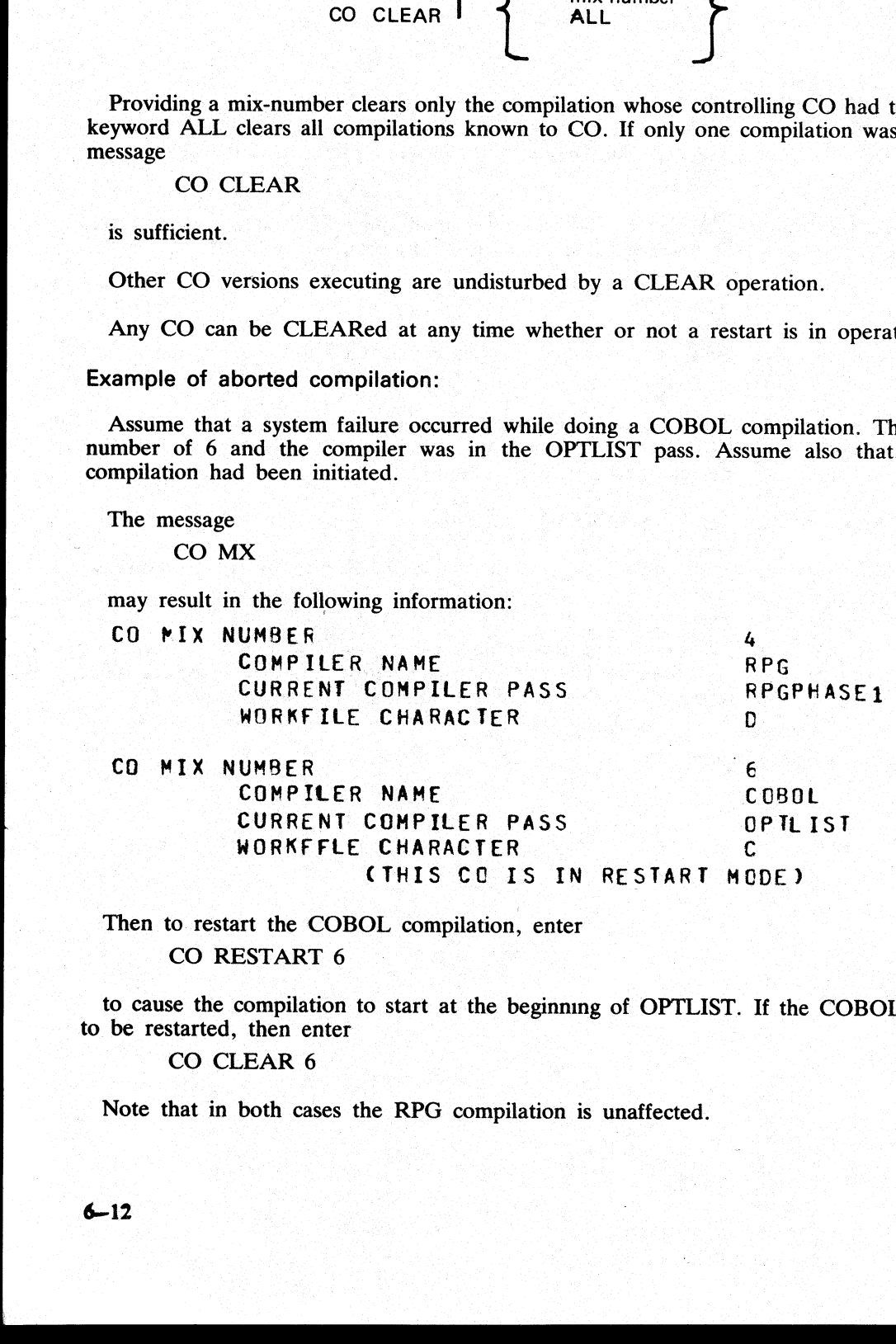

Then to restart the COBOL compilation, enter CO RESTART 6

to cause the compilation to start at the beginning of OPTLIST. If the COBOL compilation is not required to be restarted, then enter

### CO CLEAR 6

Note that in both cases the RPG compilation is unaffected.

부모 장애 (See State State State State State State State State State State State State State State State

# ZIP FAILURES

If a zip failure occurs, or a particular compiler pass is DS'ed or DP'ed, CO displays one of the messages in table 6-1 indicating the reason for the failure, then takes one of the following two actions: **ZIP FAILURES**<br>
If a zip failure occurs, or a particular compiler pass<br>
in table 6-1 indicating the reason for the failure, then<br>
If no Restart is in operation or pending.<br>
One of the following messages is displayed:<br>
"CO

If no Restart is in operation or pending.

One of the following messages is displayed:

'CO SHOULD BE RESTARTED OR CLEARED".

'CO MIX-NUMBER n MUST BE RESTARTED OR CLEARED".

The CO utility is forced into "Restart mode" which prevents any new COs or any other RESTARTS being performed until the CO in question has been either restarted and completed, or cleared.

If a Restart is in operation or pending.

One of the following messages is displayed:

"CO SHOULD BE RESTARTED OR CLEARED"

# "CO MIX-NUMBER SHOULD BE RESTARTED WHEN

EXISTING RESTART COMPLETE"'.

The CO utility is not forced into "Restart mode" in this case. It is required to RESTART the job as soon as possible after the existing restart is complete.

### Table 6—1, Zip Failure Messages

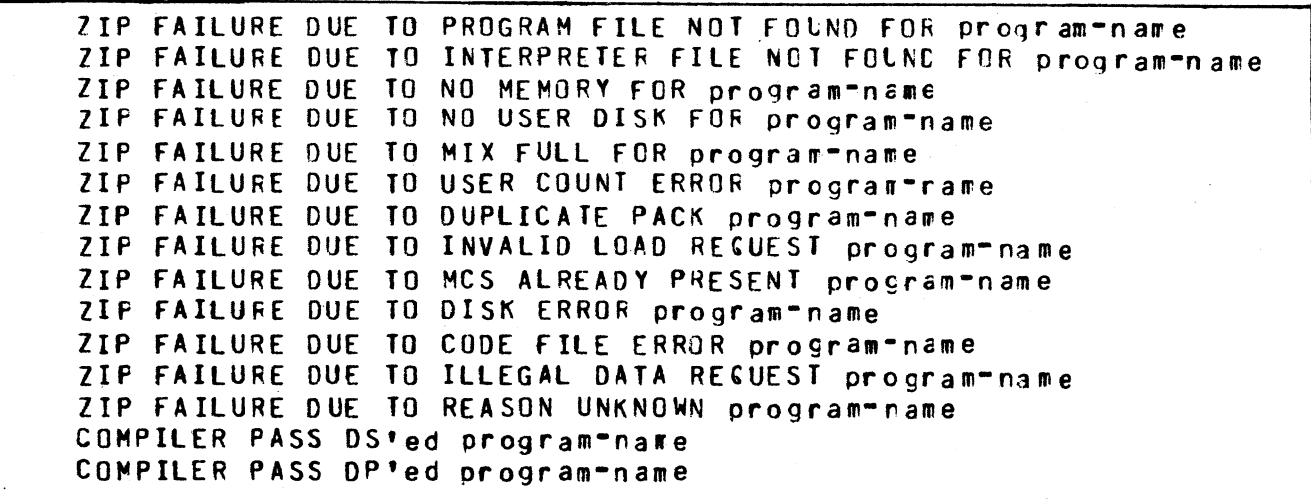

 $\frac{1}{1-\frac{1}{2}}$ 

d

J

# RESERVED WORDS

All keywords used in initiating messages to CO are reserved words; that is, they cannot be used for file names All keywords used in initiating messages to co are reserved words, that is, and is a manner of the reserved words is given in table  $6-2$ . In the compact party of  $10\%$  of  $10\%$  of  $10\%$  , and  $10\%$  is a set of  $10\%$  of  $10\%$  of  $10\%$ RESERVED WORDS<br>All keywords used in initiating messages to CO are res<br>or other user-defined parts of the initiating message. *A*<br>6-2.<br>Table 6-2. CO

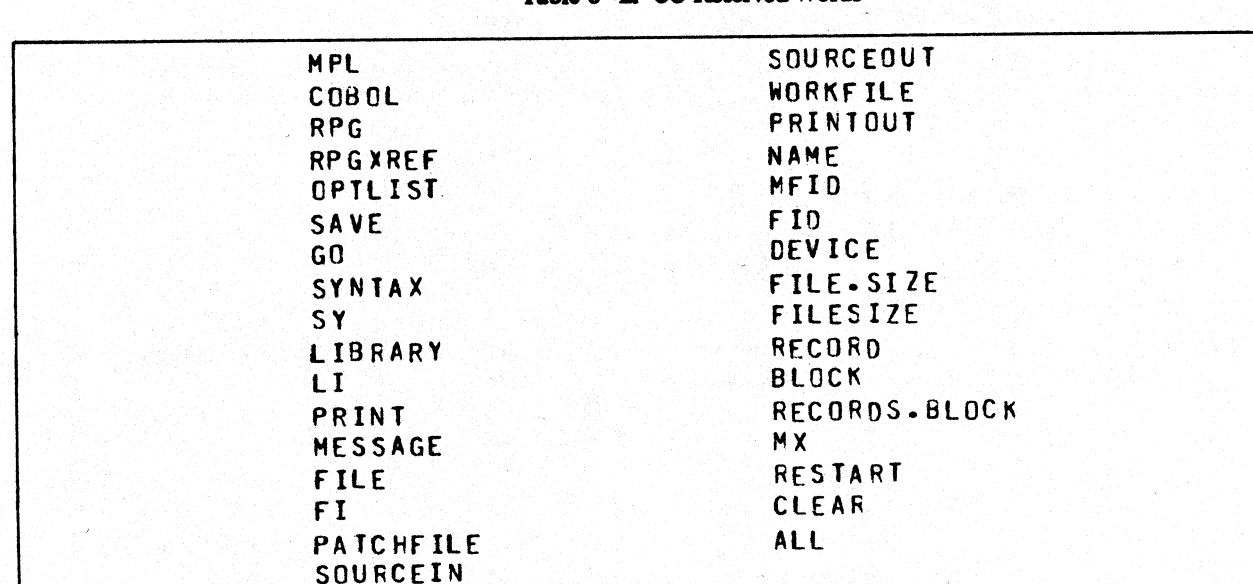

Table 6-2. CO Reserved Words

# ERROR MESSAGES

The printout file for CO may contain error messages from the CO utility itself. These are listed in table 6- 3, and are largely self-explanatory.

If errors have been detected in CO's initiating message, a message will be displayed to indicate whether or not the compiler will be zipped. If no errors have been flagged, it is assumed that the compiler will be zipped, a **ERROR MESSAGES**<br>The printout file for CO may contain error messages<br>3, and are largely self-explanatory.<br>If errors have been detected in CO's initiating mess<br>or not the compiler will be zipped. If no errors have<br>zipped, a

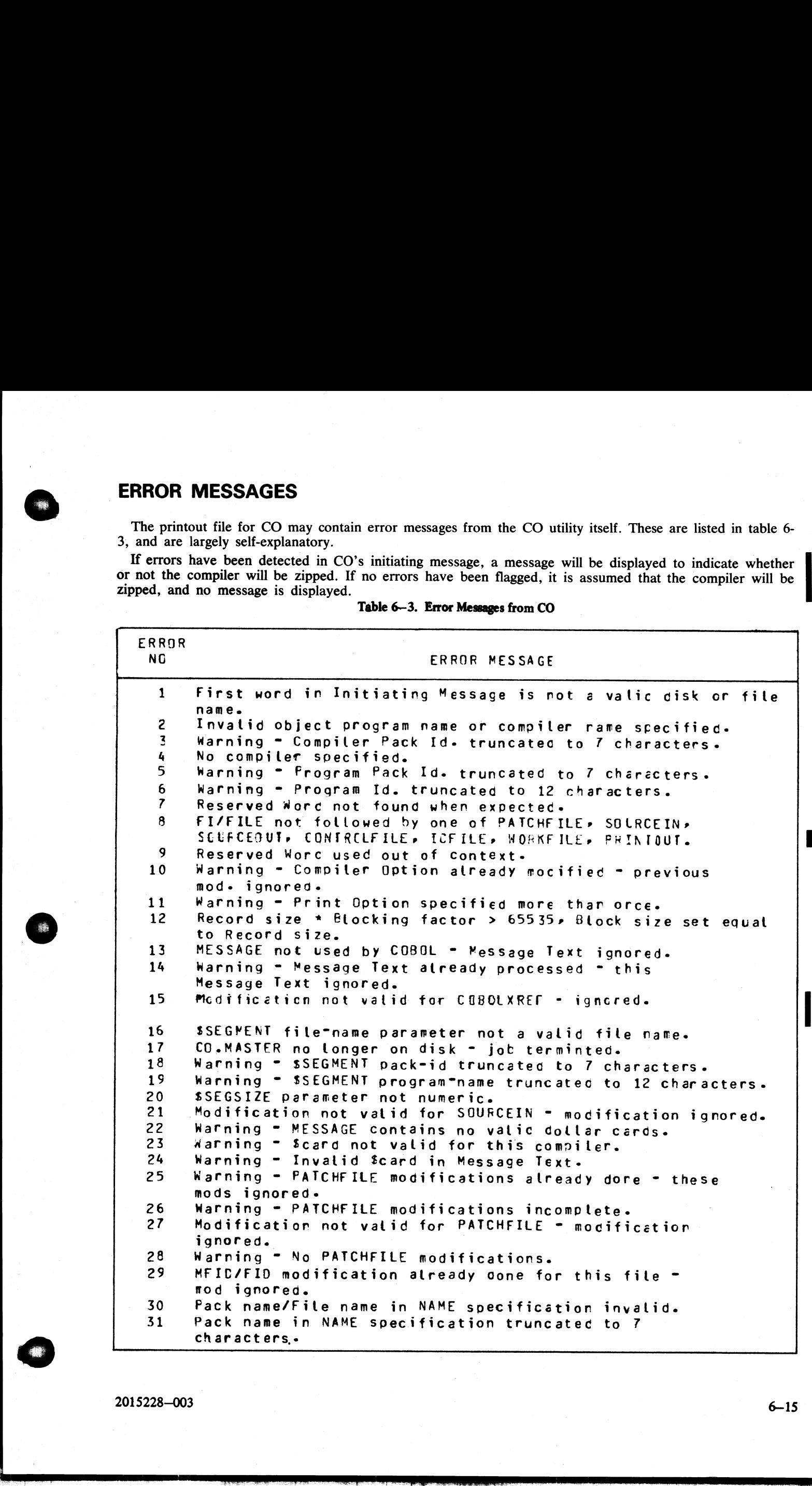

### Table 6—3. Error Messages from CO

 $\overline{a}$ 

J

WORKFILE modification already done = this moc ignored. 32 32 34 35 36 37 38 39 40 41 42 4& 4&5 46 47 4 @ 49 50 51 52 52 54 55 56 57 58 59 60 61 62 63 64 65 66 67 68 69 70 71 72 13 74 75 76 77 7e@ DEVICE modification already done for this file - this 42 File name in NAME specification truncatec to 12 characters. Pack name in MFID clause invalid. Pack name in MFID clause truncated to 7 characters. File name in FID clauSe invalid. File name in FID clause truncated to 12 characters. RECGRD size of zero specifiec = mod ignored = cefault used. modification tgnored- | Specified Device Type invalid - default device type used. FILESIZE alreacy modified for this file - this mod ignored. FILESIZE parameter not numeric. BLOCK size already modified - this mod. ignored. RECORDS.BLOCK/BLOCK parameter not numeric. RECORD parameter not numeric. SOURCEIN modification already done - these mods ignored. Warning = SOURCEIN modification incomplete. No SOURCEIN modifications. SQURCECUT modifications atready done = these mcds ignored. Warning = SOURCEQUT modifications incomplete. Warning = No SOURCEOUT modifications. Specified RESTART mix-number not numeric. Specified RESTART mix=number out of range. Cannot initiate another RESTART - previous RESTART incomplete. No CO with specified mix-number available for RESTART. Nutt Initiating Message = no file CO.STARTUP - job terrinated. Nested Macro Catt founc. Invalid file name in Macro Cail. Pack name in Macro Call truncated to 7 characters. File name in Macro Calt truncatec to 12 characters. Record size for card device > 96» RECORD and BLOCK size Set to 96. Fite CO.STARTUP empty - No Initiating Message = job terminated. Cannot run CO on this system, SYSTEM STATUS Communicate not supported. CO.MASTER not found \* job terminated. Compiler not zipped - errors in Initiating Message. Specified CLEAR mix"number not numeric. Specified CLEAR mix-number out of range. No CO's to RESTART/CLEAR = job termiratec. No CO with specified mix\*number evaitable for Clearing. SYSTEM STATUS Communicate failure - job terminated. WORKFILE not followed by MFID = mod ignored. Specified RESTART line number for Listing not rumeric. Specified Restart Line-nmber > 65535 - Line-number Set to 0. RESTART mix\*number not specified. No parameter specified for CLEAR functior. Line\*number parameter only valid for COBOL \* ignored. ILtegal character encountered in Initiating Message. 41 FILESIZE parameter not numeri<br>42 BECORD State already modified<br>43 BECORD State already modified<br>44 BECORD parameter not numeri<br>46 SSURCEIN modifications alrea<br>46 Warning - SOURCEIN modifications<br>47 SOURCEIN modification Cannot continue compilation = Compitation Block 39 Specified Device Type invalid<br>
41 FILESIZE parameter not numeric<br>
41 FILESIZE parameter not numeric<br>
42 BLOCK size already modified for<br>
42 BLOCK size already modified for<br>
42 BLOCK Size already modification<br>
44 RECORD)

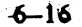

the company of the company

 Life Scoiffication ret velid for ICFILE - tgrorec. initialized. | 79 Non"input Device specified for PATCHFILE \* mod. ignored. 80 Non-input Device specifid for SOURCEIN - mod. ignored. 61 Macro file not found - <file-name> | B2 Non"outout Device specified for SOURCEOUT - soc ignored. B3 BLOCK size for SOURCEOUT is not a multiple of the RECORD size. B4 Specified BLOCK size for Tape Device too large - default value used. 85 Specified RECORD size for Tape Device too large - default used. 86 80 col card device RECORD size > 80» RECCRO arc BLOCK size set to 80. 87 96 col card device RECORD size > 96, RECORD and BLOCK size set to  $96-$ 88 Warning ~ PRINTOUT modification atready done - this tod ignored. 89 Device specified for PRINTOUT not Printer Type - ignored. 90 PRINTOUT not followed by DEVICE or NO.GUFFERS - ignored. \$1 BLOCK size or Blocking"factor of zero specifiec - default used. : 92 SOURCEOUT FILESIZE specified as zero = mod. ignored = default used. 93 Specified PATCHFILE FILESIZE > 65535 - default value used. 94 Specified SOURCEOUT filesize > 65535 - default value used. 95 Specified RECORD size > 65535 = default value used. 96 Specified BLOCK size or Blocking\*Factor > 65535 \* default used. \$7 When compiling MPL on Cumbernauld Support System» level number required. | 98 If 80 Col. card output device used, record truncation will occur. 99 RECORD size already modified - this mod. ignored. 100 Macro file present but emoty = <file-name> 101 ND.EUFFERS atreacy mocified - this mcc. igrored. 102 AO.BIFFERS perameter not rumeric. 163 Value specifiec fer NC.EUFFERS ret in range t tc 1€ « cefault used. 104 Werning = AC FFINICUT mocifications. ic5 Wernirg - FEIJATCLI modifications incogplete. 1G€ Medificaticr ret velid fer FRIATOUI = igrored. 1.67 ICFILE medification not valid for this compiler = ignored. 1Ge CENTRELFILE wecification rot valid for this compiler igrcred. 1G9 CCNIFCLFILE accitication(s) atreacy done - thes€ #ccs ignored. 110 No CCNIRCLFILE mecifications. Lil CENSECLF ILE accifficeticrs trcoapiete. Lig ceciftcaticr net vettd for COATFELFILE - ticrcrec. 113 ICFILE mcdification(s) atreacy core - these moes. ignered. 114 Ac ICFILE accitications. 115 ICFILE modifications incemplete. 95 Specified RECORD size field RECORD size field existe RECORD size field device RECO<br>
86 80 col card device RECO<br>
87 96 col card device RECO<br>
87 96 col card device RECO<br>
87 size set to 96.<br>
89 wiking - PRINTOUT motion of

2015228—003

.<br>Talah

6—17

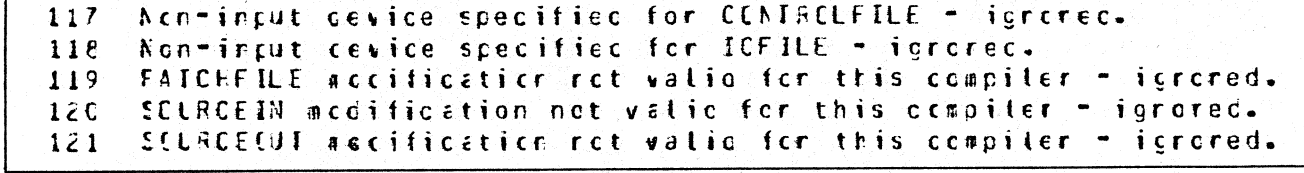

# RESTARTING EXECUTING CO VERSIONS

Note that CO does not prevent restarting or clearing a currently-executing compilation. However, when the original version of the compiler pass, that was executing when the RESTART was done, terminates and returns to CO, C

"CANNOT CONTINUE COMPILATION-COMPILATION BLOCK INITIALIZED"

is displayed and the job is terminated. This may result in problems such as the occurrence of duplicate files.<br>If an executing compilation is CLEARed, there is an added complication that any workfiles for that compilation<br> If an executing compliation is CLEARed, there is<br>are removed.<br>Restarting or clearing any currently-executing<br>Restarting or clearing any currently-executing<br>2015228–003

Restarting or clearing any currently-executing compilation is therefore not advised.

. . . . . . . . . . <u>. . . . . .</u>

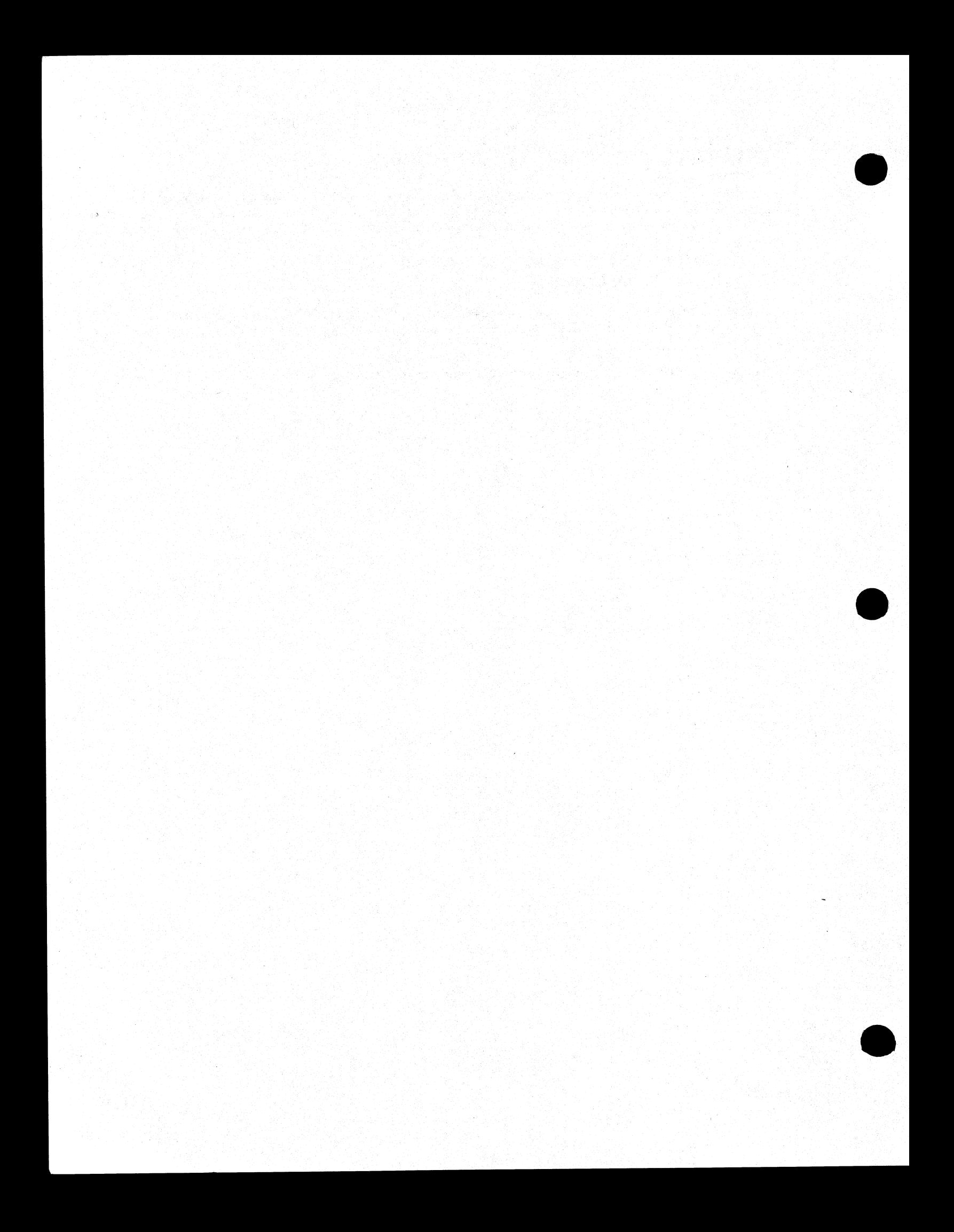

ROBERT L. OLSEN **TERRITORY MANAGER** 7555 BEACH BLVD., SUITE 116 JACKSONVILLE, FLORIDA 32216 721-1660

# SECTION 7 NUMBERED SYSTEM SOFTWARE OUTPUT MESSAGES

# **INTRODUCTION**

The CMS software maintains a table of output messages used by the MCP, the interpreters, and other items like the SORT intrinsic. Each of these messages is given a number called the "event number". The event number is alwa

This section lists each message in event number order.

# EVENTS  $#$  1-9

# Software Information

These are information indicating error conditions. If any action is required, other message(s) will follow imme. diately.

### Message format:

mix number/program-name <EVENT #> file-name peripheral function message ERROR WHILE IN verb status.

The peripheral is given by the mnemonic for example, DK for disk. The function is INPUT or OUTPUT. The message is given in the table below. The verb is OPEN, CLOSE, READ, WRITE, etc. The status gives additional information such as the disk address for disk failures. **EVENTS # 1-9**<br>
Software Information<br>
These are information<br>
These are information<br>
These are information<br>
indiately.<br>
Message format:<br>
mix number/program-name <EVENT # > file-name pe<br>
status.<br>
The peripheral is given by **EVENTS # 1-9**<br>
Software Information<br>
These are information indicating error conditions. If any<br>
diately.<br>
Message format:<br>
mix number/program-name <EVENT #> file-name pe<br>
The peripheral is given by the memonic for exampl

Examples:

12/PD <46>MYDISK/SYSMEM DM OUTPUT TIMEOUT ERROR | ... WHILE IN OPEN 0033

# 10/MYPROG <2> FR203D DM READ PARITY ERROR

... WHILE IN READ 14A5

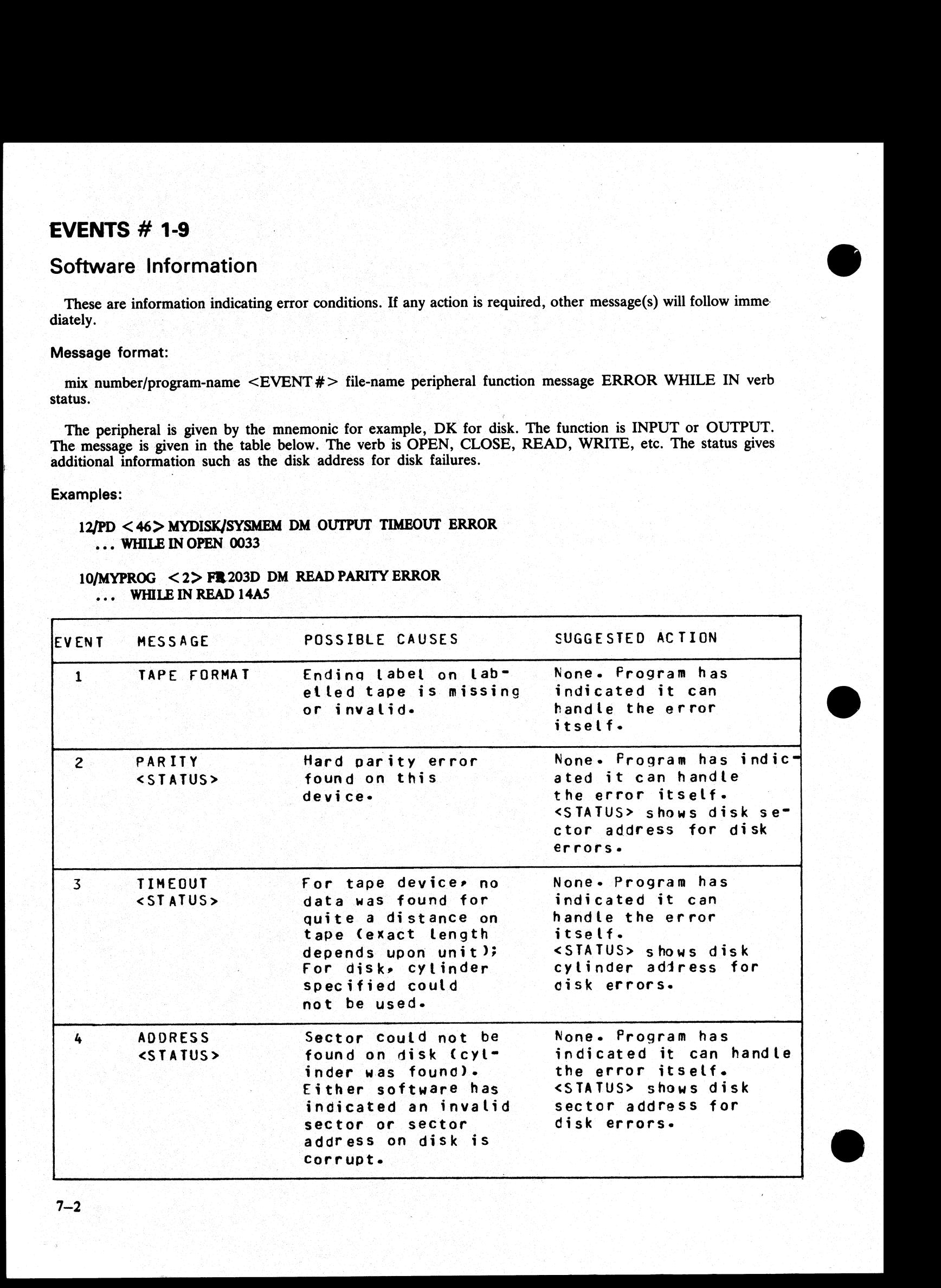

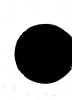

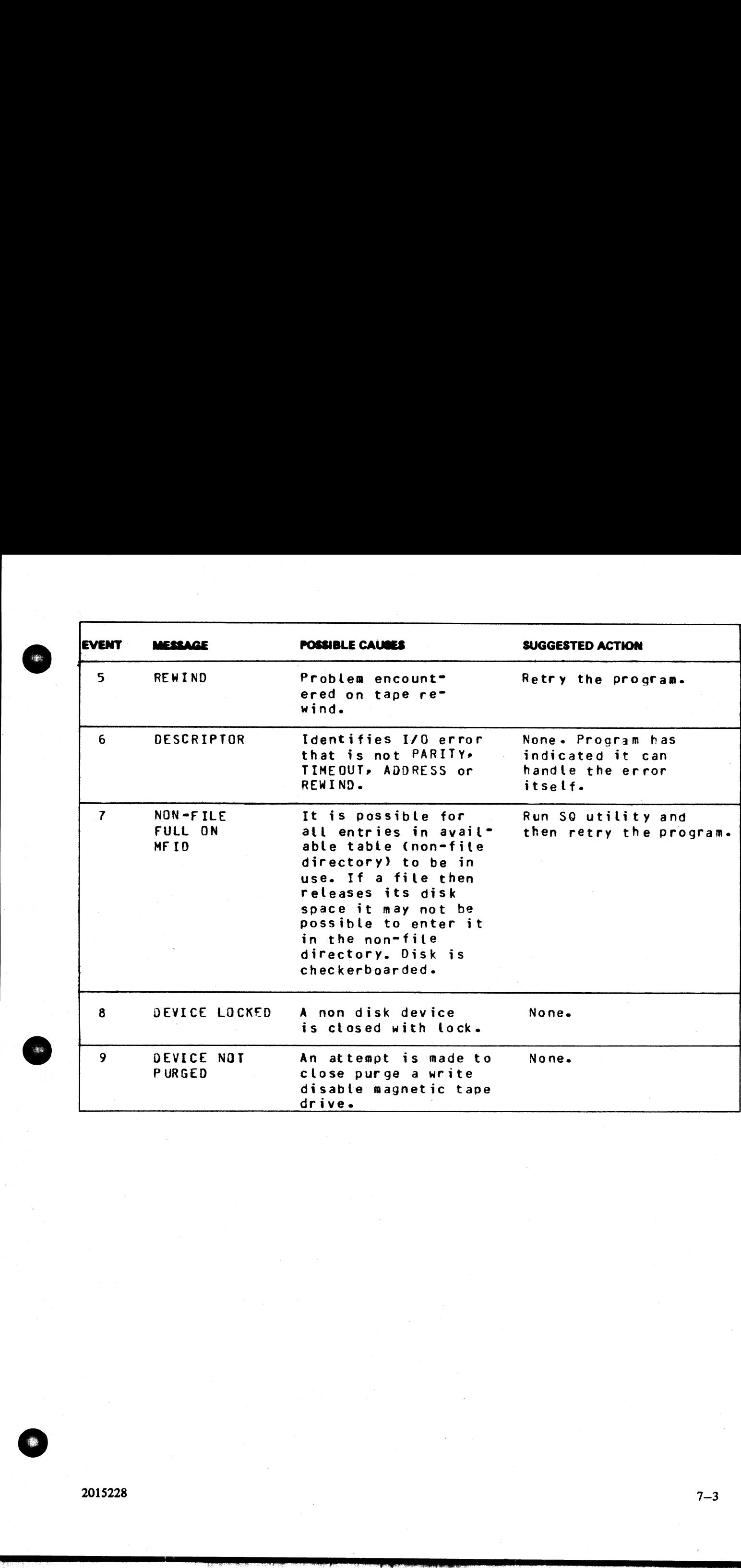

# EVENTS # 10-19

# Software Suspensions

When a program that is running encounters a condition that prevents it from continuing, MCP will suspend the program and inform the operator as to the reason for the suspension. When the condition is cleared, MCP will normally allow program to continue running. If program does not continue automatically then the operator should issue a "GO" command (see "GO" intrinsic) to the program.

### Message formats:

mix number/program-name <EVENT #> WAITING file-name device message

### Examples:

10/LIST <17> WAITING UNLAB LISTPRT AP NO FILE 10/COPY <17> WAITING TL REEL 001 AT NO FILE 02/NGD03 <12> WAITING FILE 255 NO USER DISK **EVENTS # 10-19**<br>
Software Suspensions<br>
When a program that is running encounters a condition<br>
the program and inform the operator as to the reason for<br>
will normally allow program to continue running. If program<br>
should **EVENTS # 10-19**<br>
Software Suspensions<br>
When a program that is running encounters a condition-<br>
the program and inform the operator as to the reason for<br>
will normally allow program to continue running. If proposed<br>
shoul OS/MPL.SEG <10> WAITING CARDFL DF NO FILE

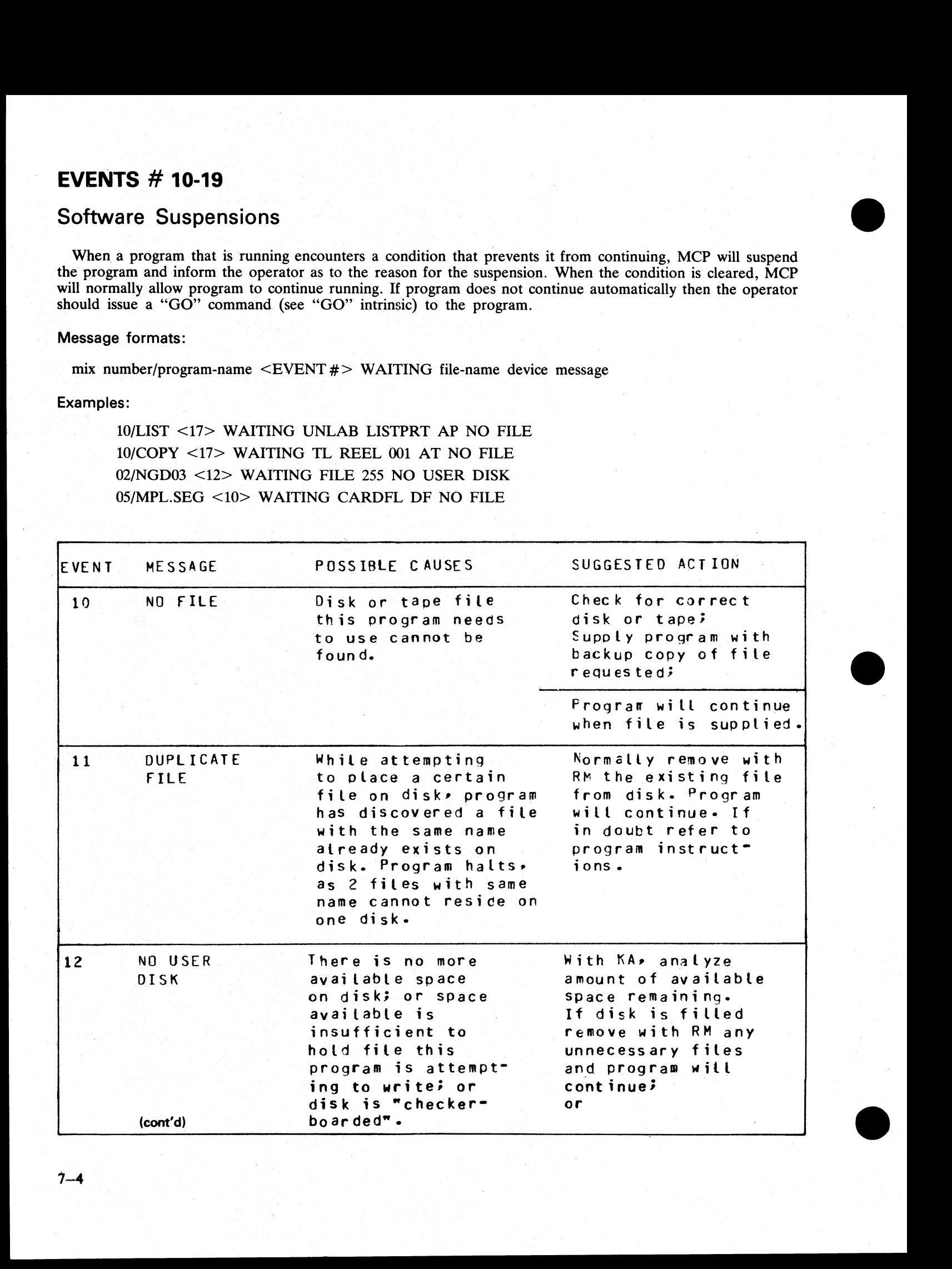

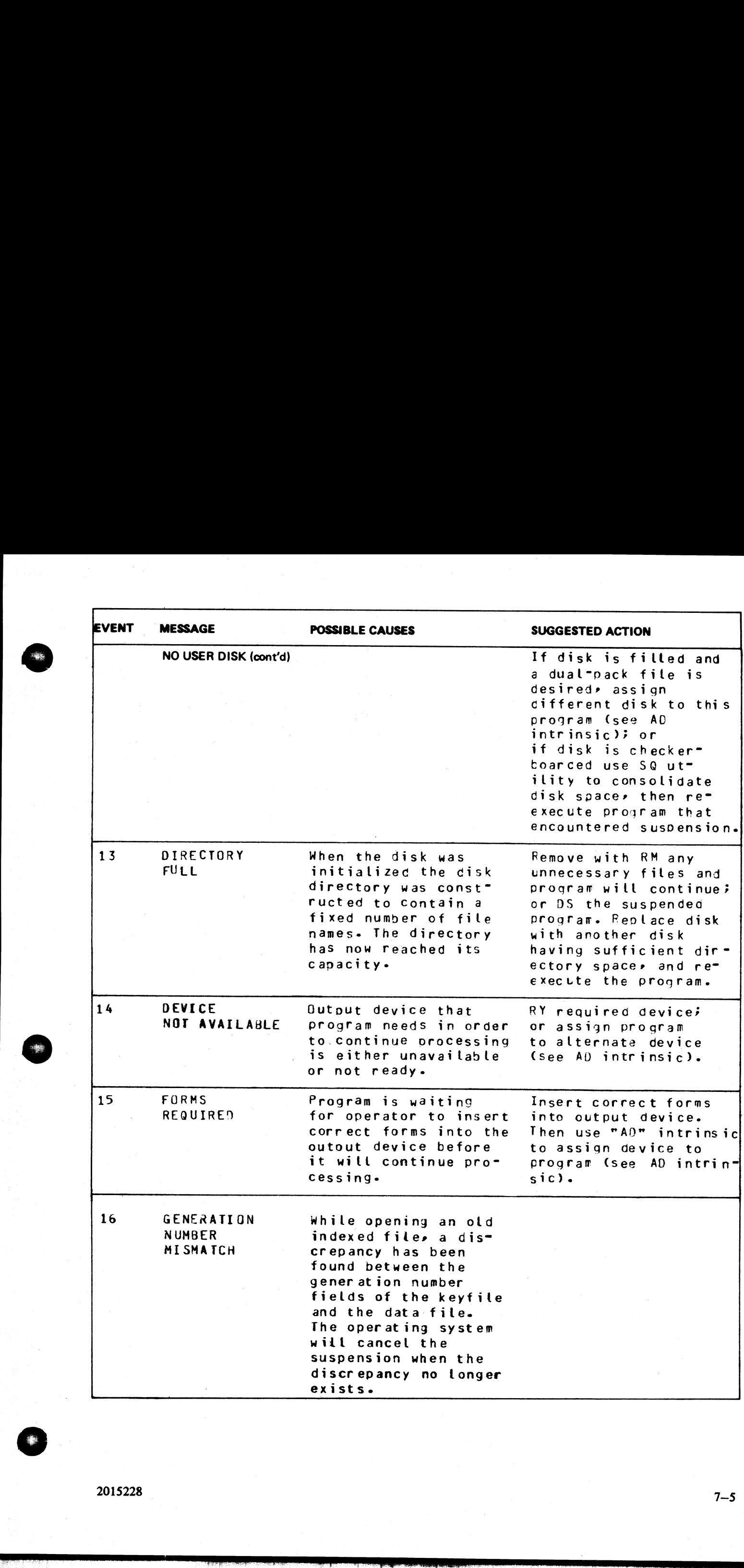

2015228

 $7 - 5$ 

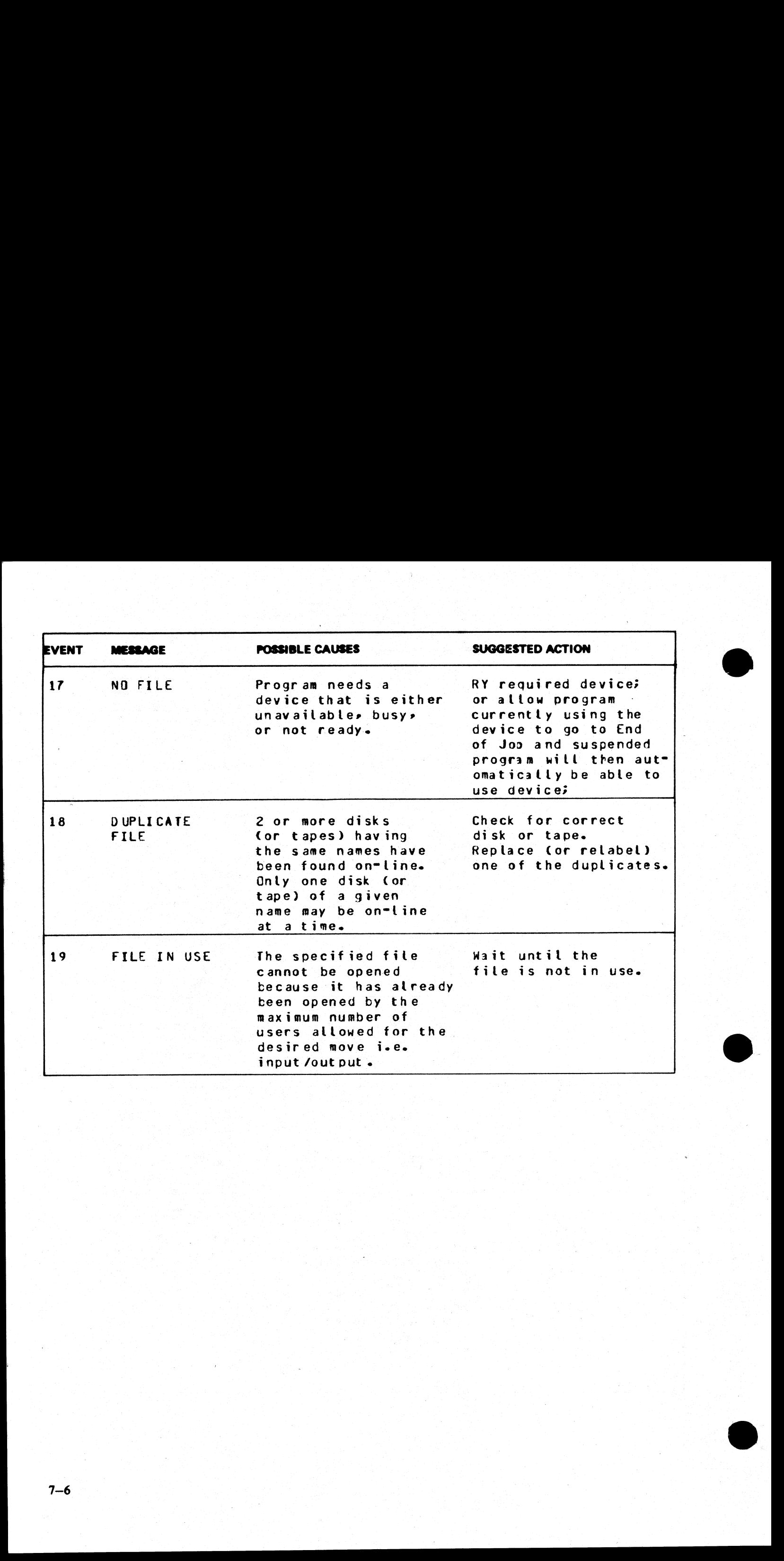

# EVENTS # 20-40

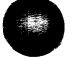

# INVALID REQUEST ON CLASS A OR B COMMUNICATE TO MCP

These messages normally indicate program errors. Program in error should be DS'ed or DP'ed (see DS and DP intrinsics), if necessary. Then operator should attempt to run the program again. If the same error is encountered, **EVENTS**  $#$  **20-40**<br>INVALID REQUEST ON CLASS A OR<br>These messages normally indicate program errors. Pro<br>DP intrinsics), if necessary. Then operator should attemp<br>tered, request technical assistance.<br>Message format:<br>mix numb **EVENTS # 20-40**<br>
INVALID REQUEST ON CLASS A OR<br>
These messages normally indicate program errors. Pro<br>
DP intrinsics), if necessary. Then operator should attempt<br>
tered, request technical assistance.<br>
Message format:<br>
mix

### Message format:

mix number/program-name <EVENT#> CANNOT verb text parameter

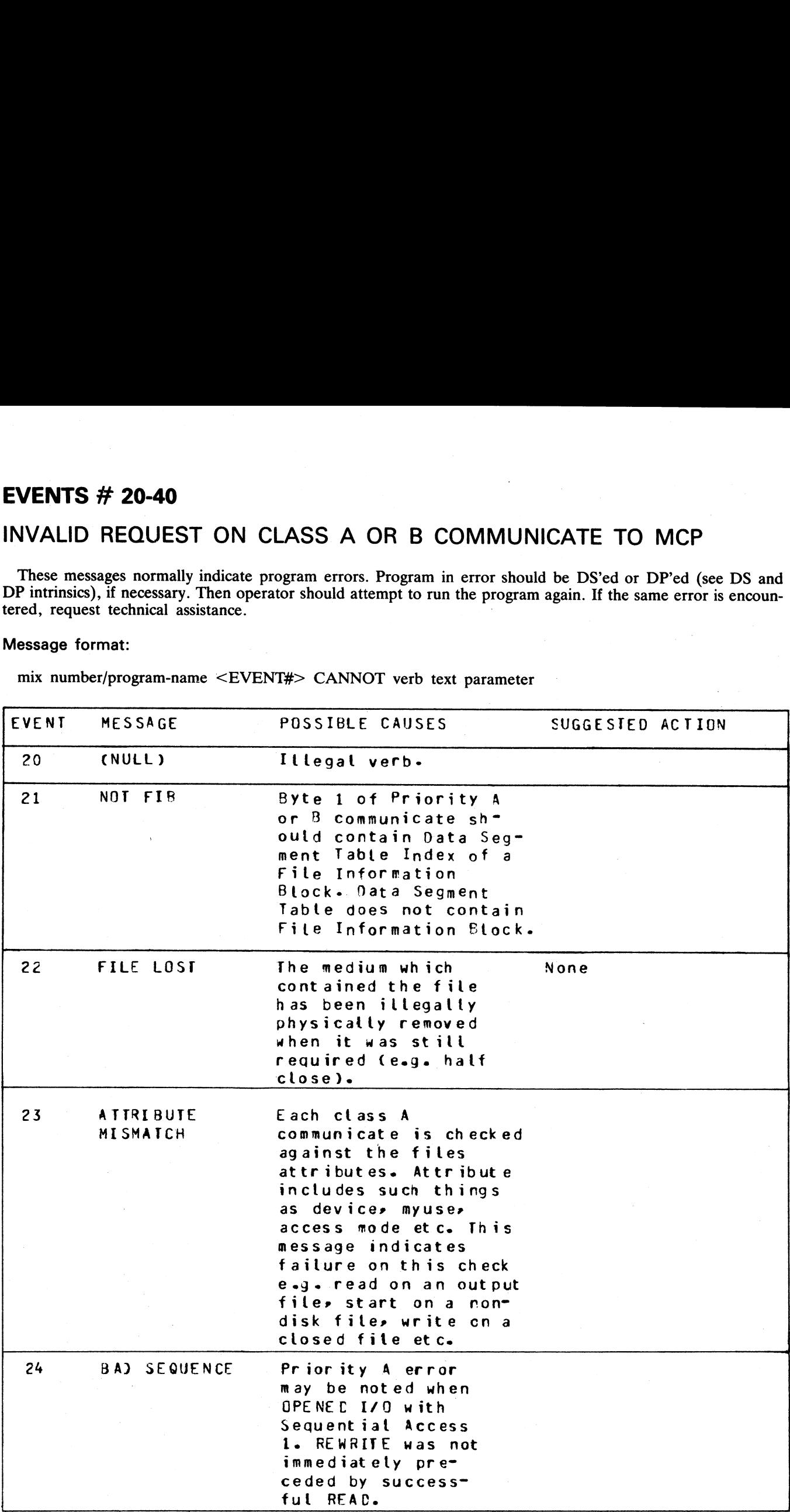

 $2015228$   $7-7$ 

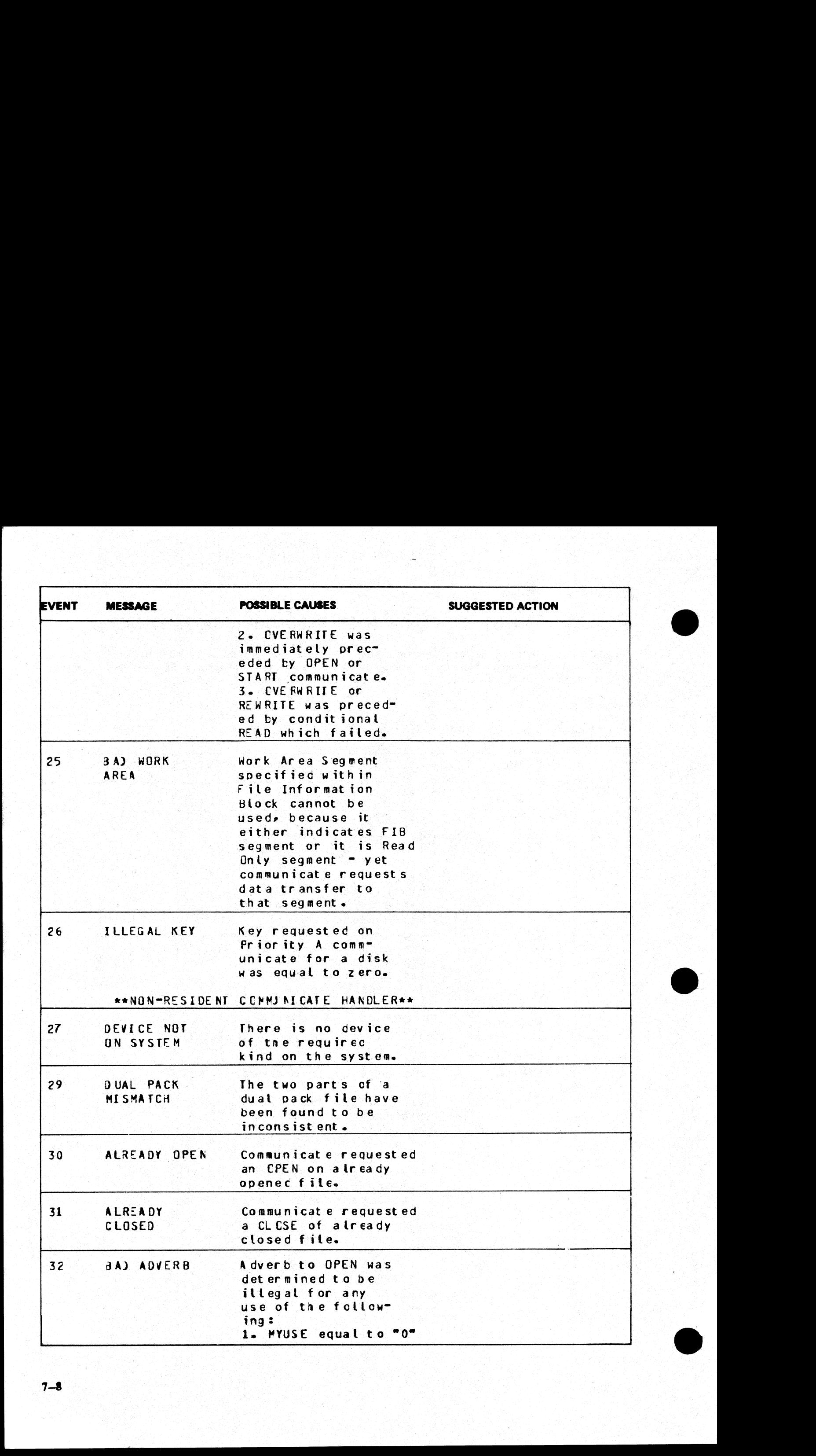

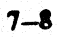

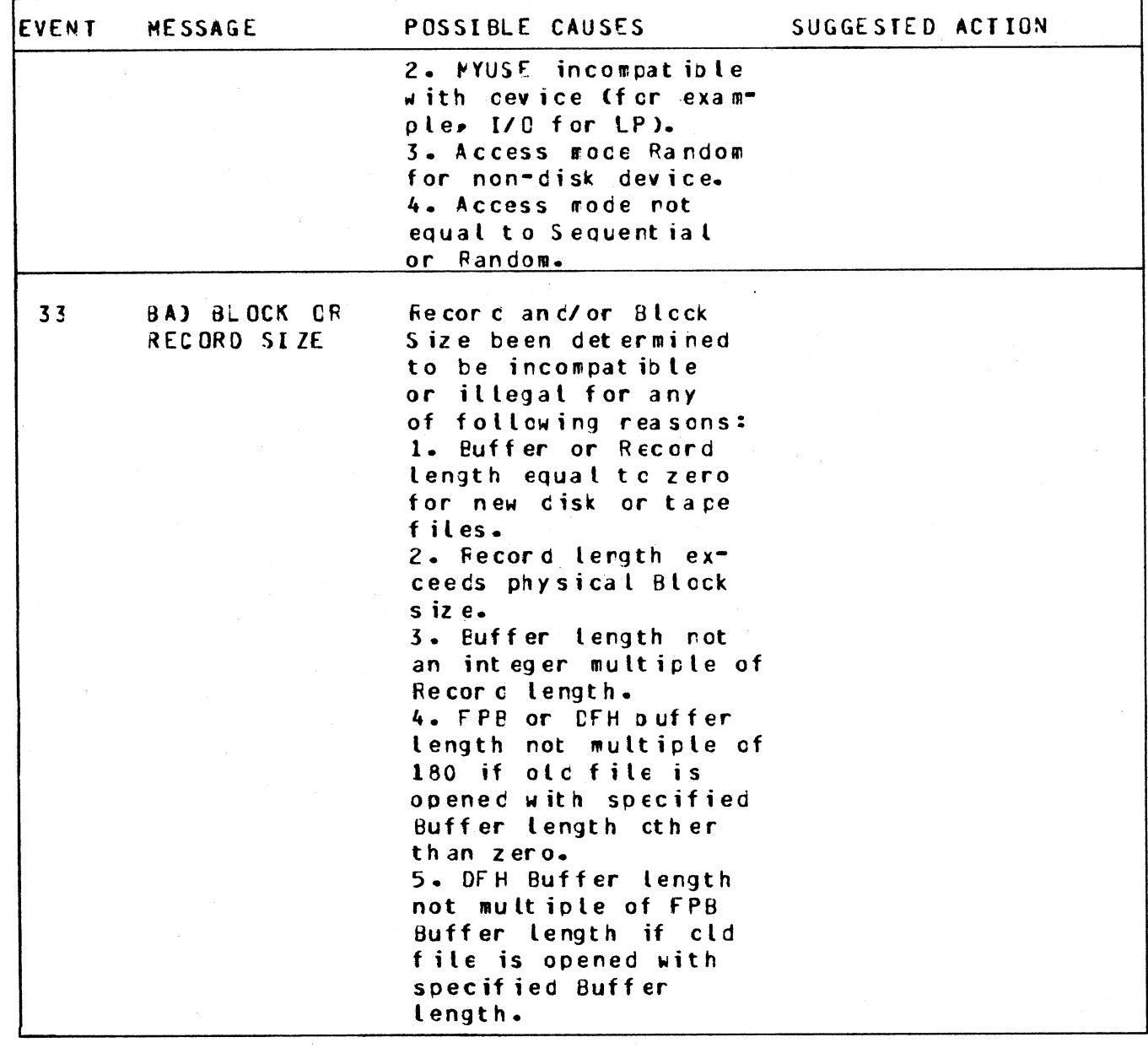

2015228

谱

 $7 - 9$
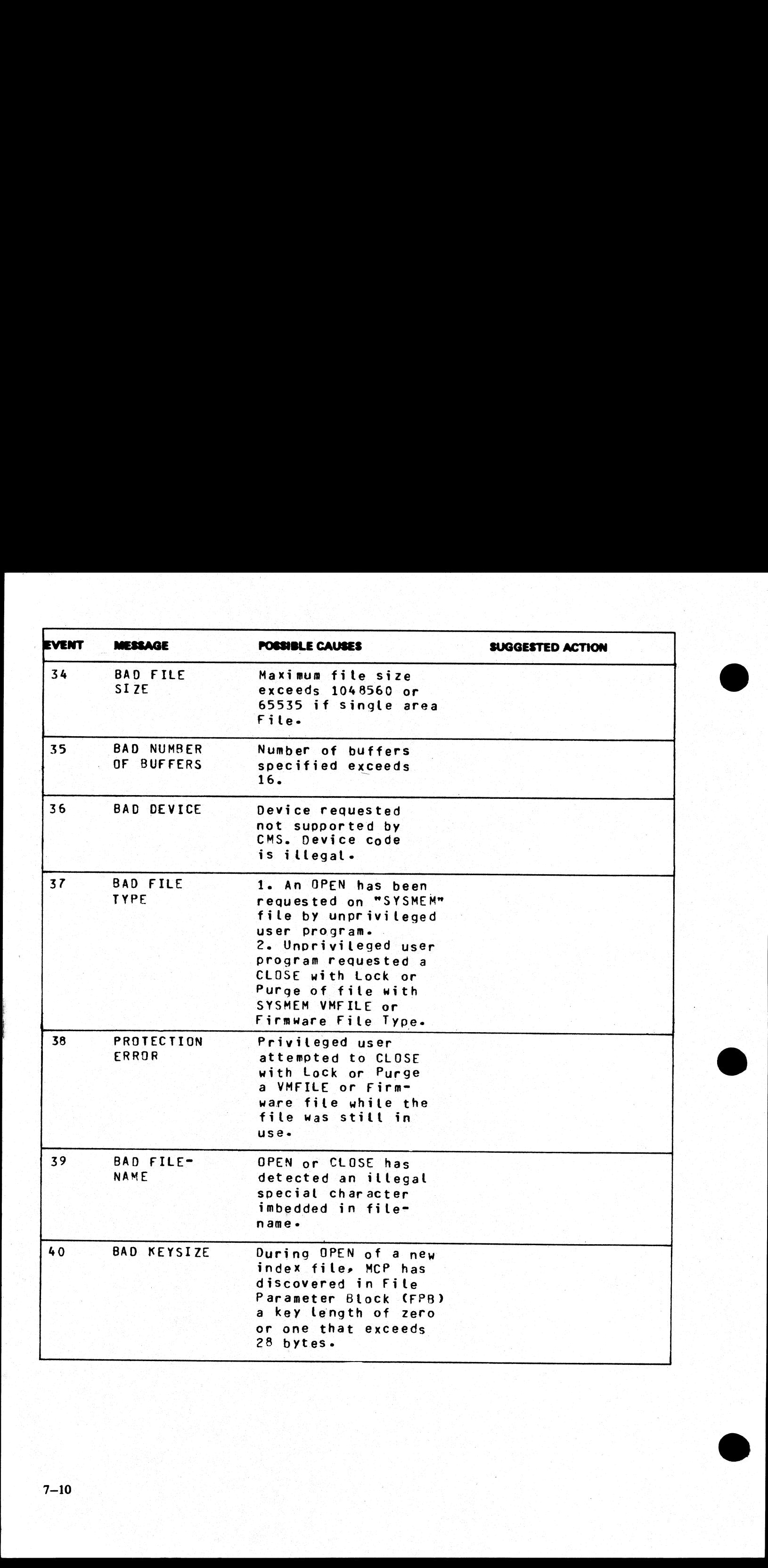

#### EVENTS  $#$  41-49

#### Fatal Device Errors

These messages indicate fatal hardware errors. The program encountering the error should be DS'ed or DP'ed (see DS and DP intrinsics) if necessary. Then the operator should attempt to run program again. If the same error is encountered the media (disks, tapes, etc) involved should not be used further until field engineering has been notified and media has been checked. **EVENTS # 41-49**<br>
Fatal Device Errors<br>
These messages indicate fatal hardware errors. The provided DP intrinsics) if necessary. Then the oper<br>
error is encountered the media (disks, tapes, etc) invo<br>
has been notified and **EVENTS # 41-49**<br>
Fatal Device Errors<br>
These messages indicate fatal hardware errors. The provided Increases indicate fatal hardware errors. The provided is the preterror is encountered the media (disks, tapes, etc) invol

#### Message format:

mix number/program-name <EVENT#> file-name peripheral function message ERROR WHILE IN verb status

The format of these messages is the same as the format for event numbers 1-9.

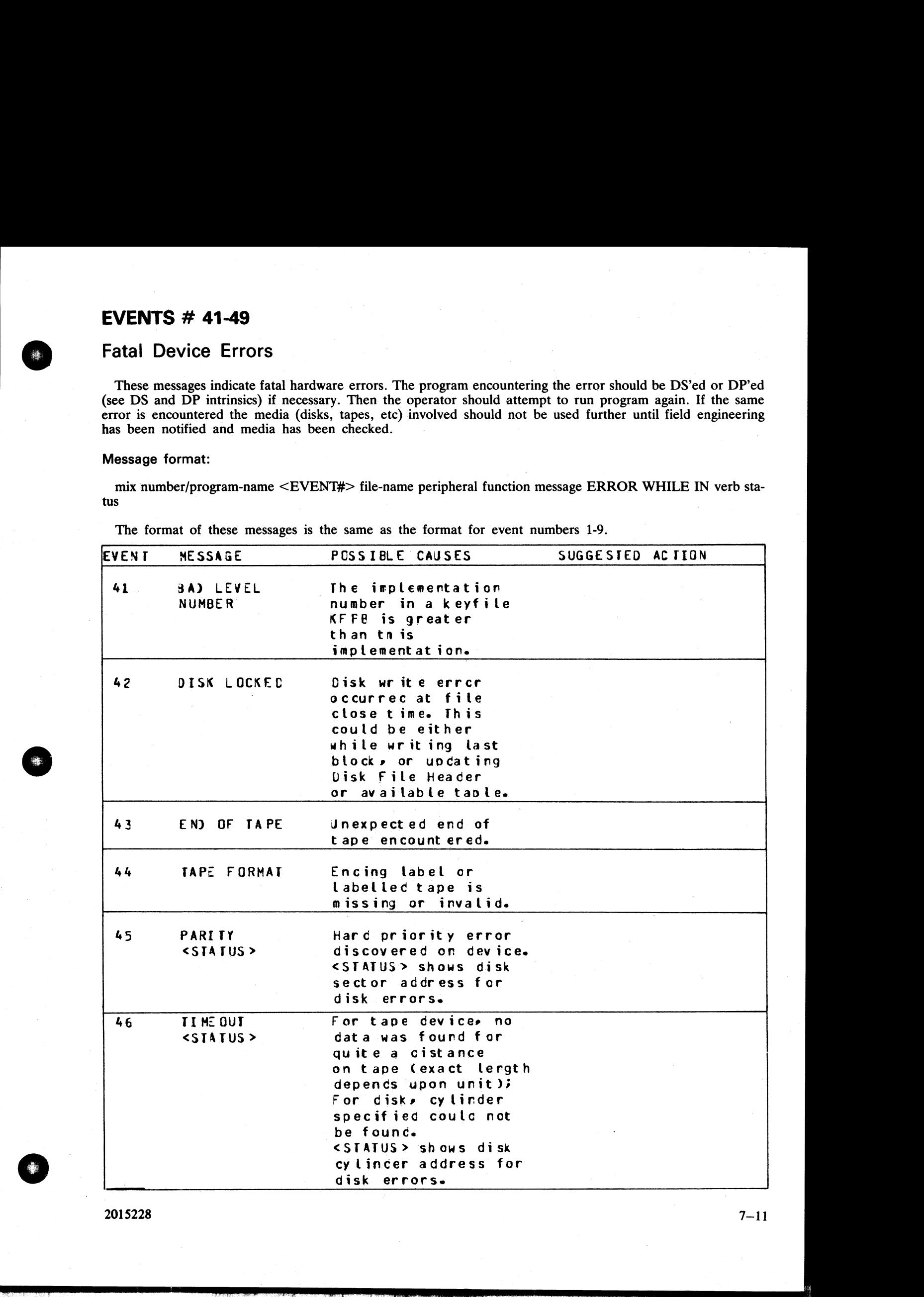

2015228

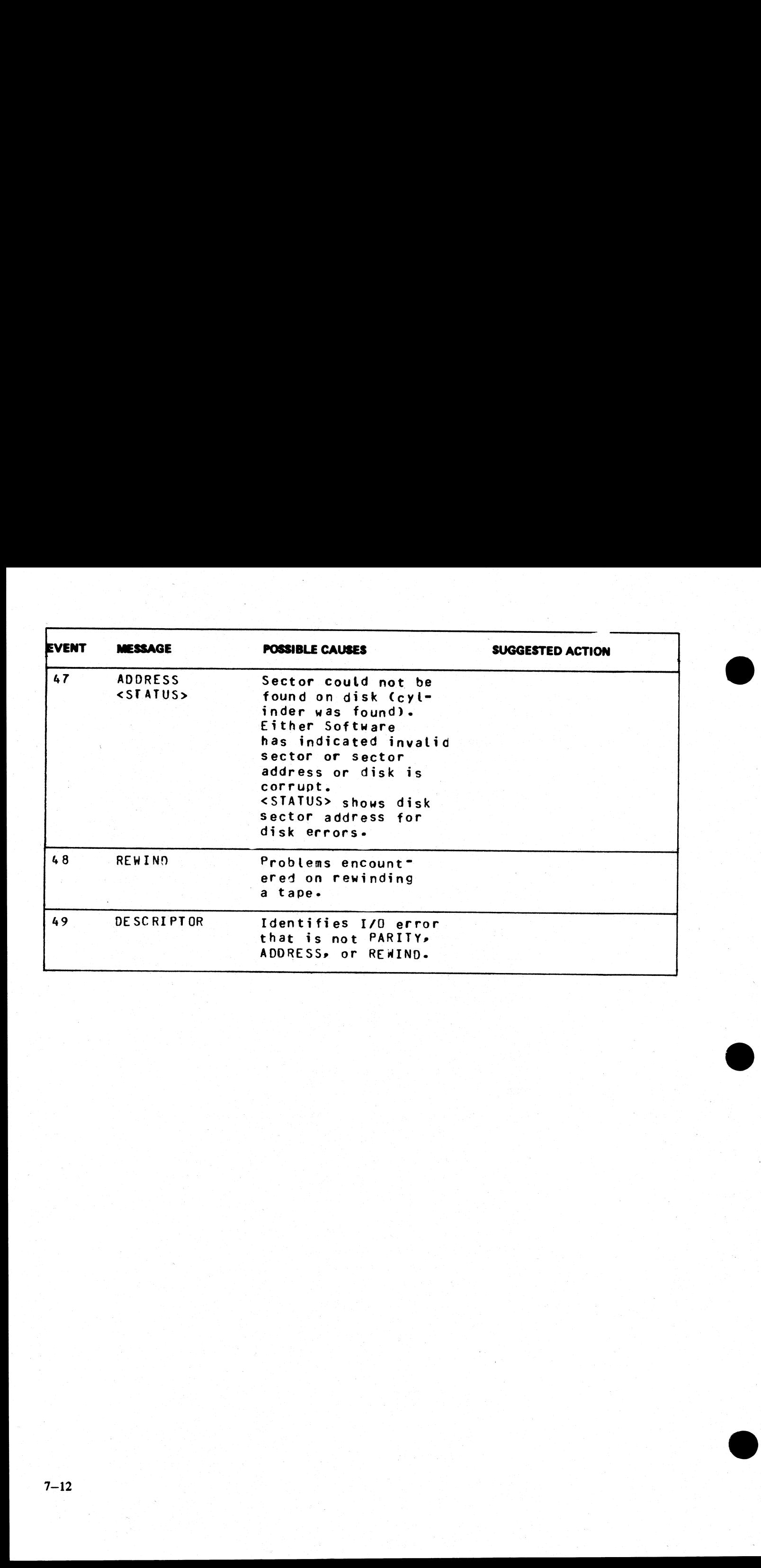

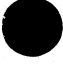

# EVENTS  $# 50-69$

## Load Failures

These messages indicate that the MCP failed to begin the processing of a particular program for some reason. Operator should correct the condition that caused the load failure and then try running the program again. EVENTS # 50-69<br>
Load Failures<br>
These messages indicate that the MCP failed to begin the<br>
Operator should correct the condition that caused the lo<br>
Message format:<br>
[EVENT#] LOAD FAILURE message<br>
Examples:<br>
[53] LOAD FAILUR

#### Message format:

[EVENT#] LOAD FAILURE message

Examples:

- [53] LOAD FAILURE NO USER DISK
- [51] LOAD FAILURE PROGRAM NOT FOUND

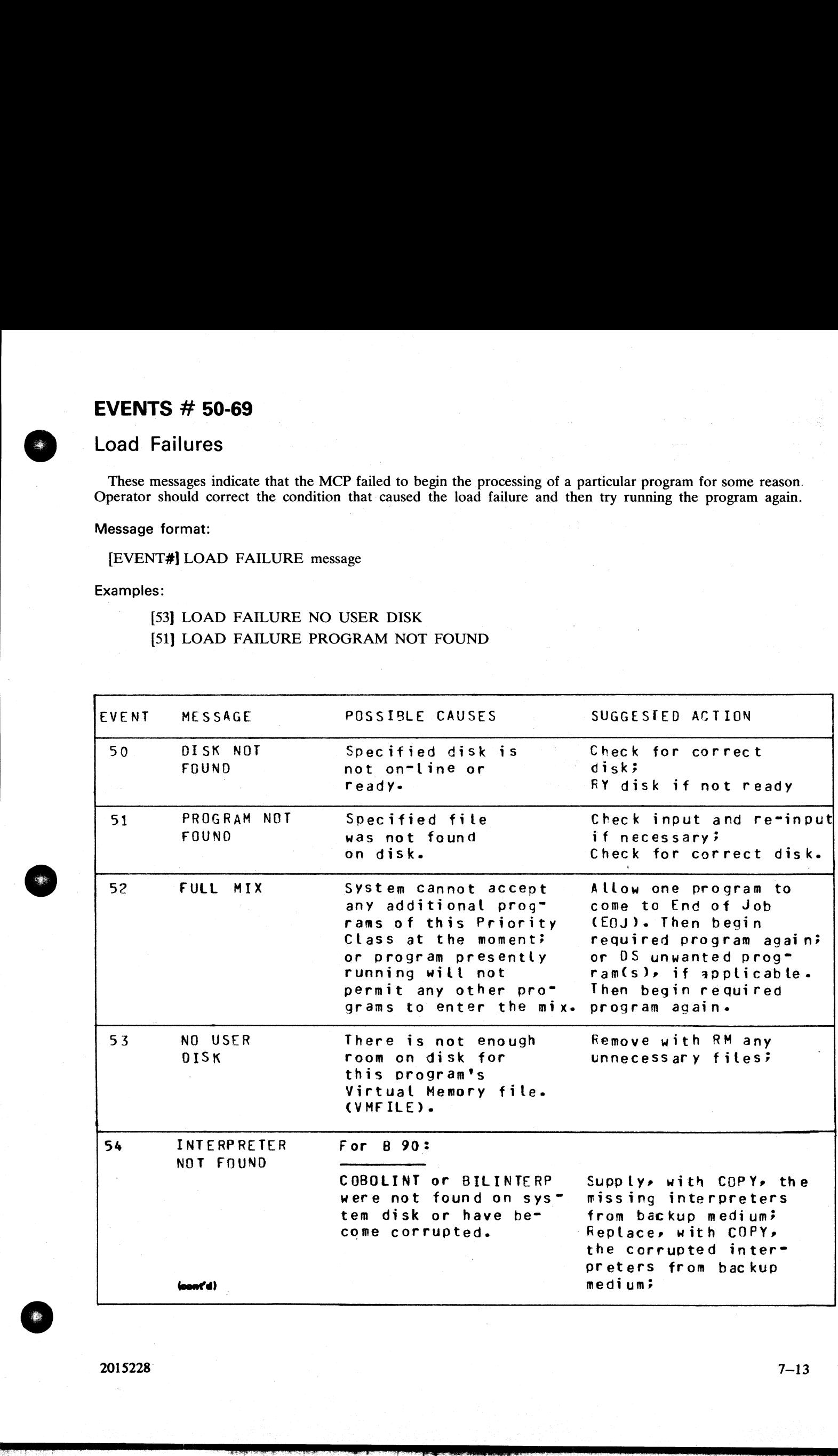

 $2015228$   $7-13$ 

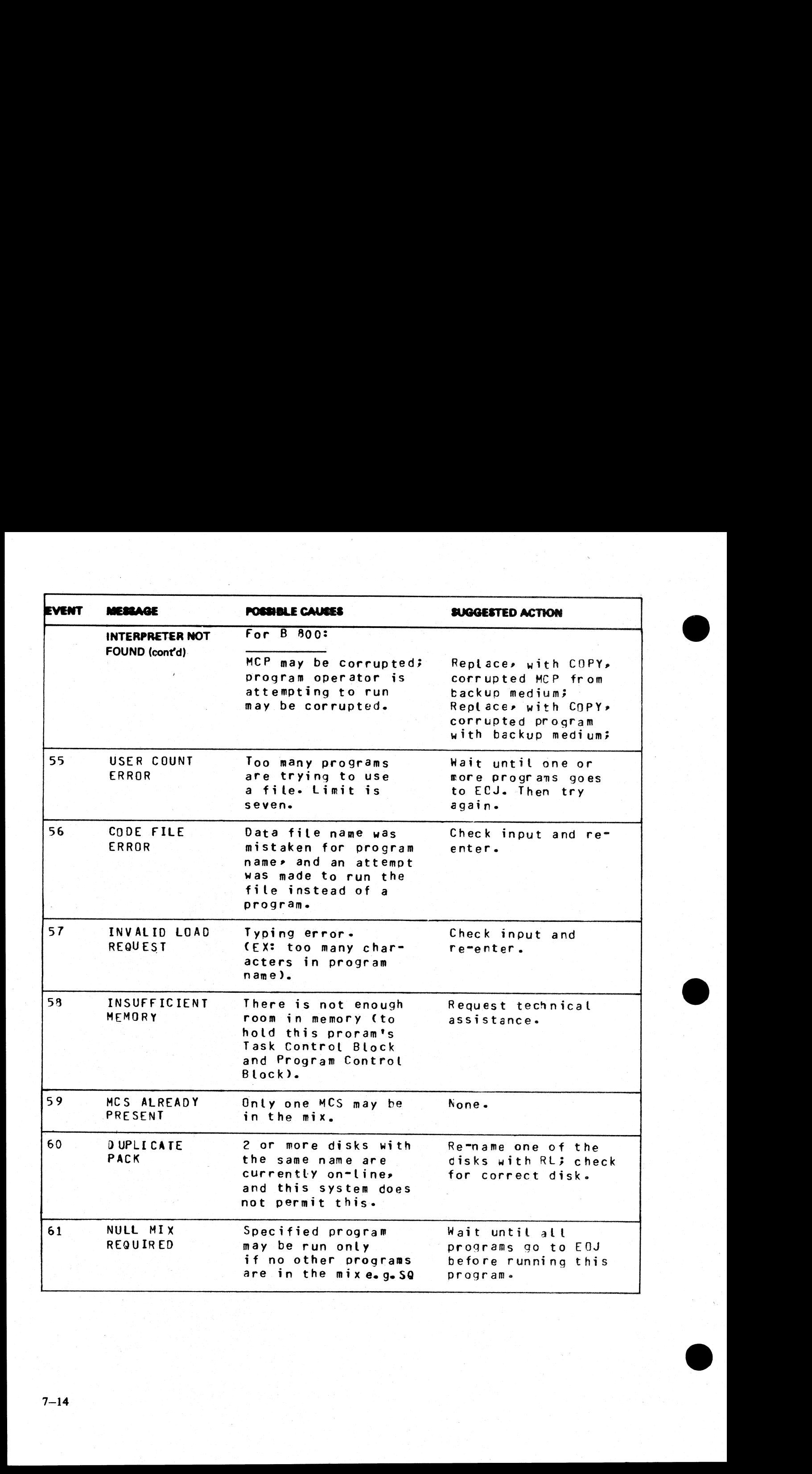

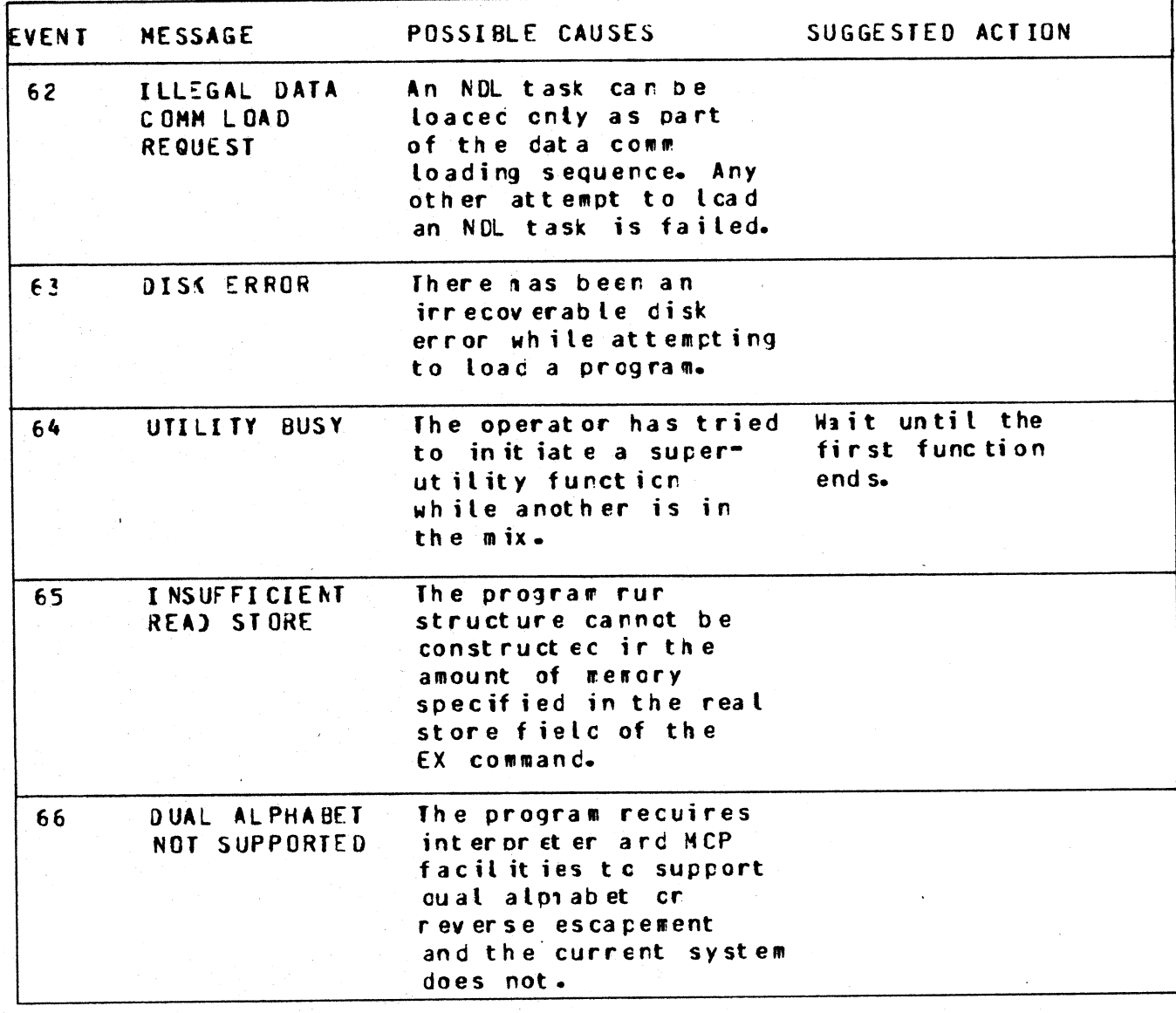

# EVENTS # 70-99

# System Errors

These messages indicate system errors. The program encountering the error should be DS'ed or DP'ed (see DS and DP intrinsics) if necessary. Then the operator should attempt to run the program again. If the same error is encountered, technical assistance should be requested. **EVENTS # 70-99**<br>System Errors<br>These messages indicate system errors. The program<br>DS and DP intrinsics) if necessary. Then the operator<br>error is encountered, technical assistance should be ree<br>Message format:<br>mix number/p

#### Message format:

mix number/program-name <EVENT#> SLICE# message

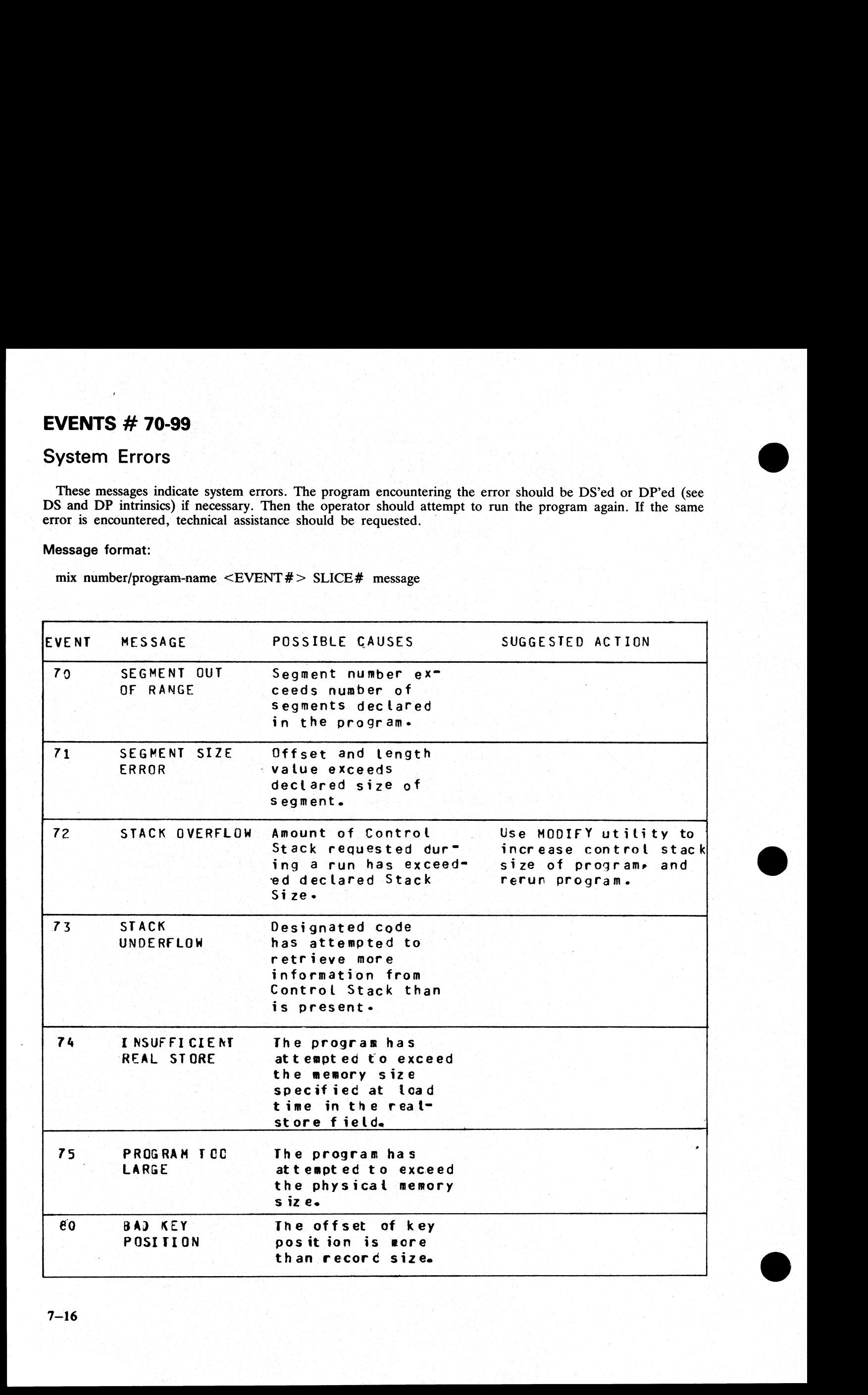

#### **EVENTS**  $# 100-169$

#### Program Errors

These messages indicate program errors. The program in error should be DP'ed (see DP intrinsics) if necessary. The source program, object program, dumpfile produced by DP, and any data files used by this program should be saved. The operator should try to run the program again. If the same error is encountered, request technical assistance, and supply all relevant data saved to the technician. **EVENTS # 100-169**<br>
Program Errors<br>
These messages indicate program errors. The program<br>
The source program, object program, dumpfile production<br>
should be saved. The operator should try to run the protechnical assistance **EVENTS # 100-169**<br>
Program Errors<br>
These messages indicate program errors. The program<br>
The source program, object program, dumpfile product<br>
should be saved. The operator should try to run the protect<br>
technical assista

#### Message format:

mix number/program-name <EVENT> SOURCE REFERENCING program segment # segment address program counter address message

Examples:

#### 03/MYPROG <121> 0 SEGMENT 0 ADDRESS ... 15 SUBSTRING ERROR

# 04/PROGB <140> 2639 SEGMENT 18 ADDRESS<br>... 436 CODE FILE ERROR

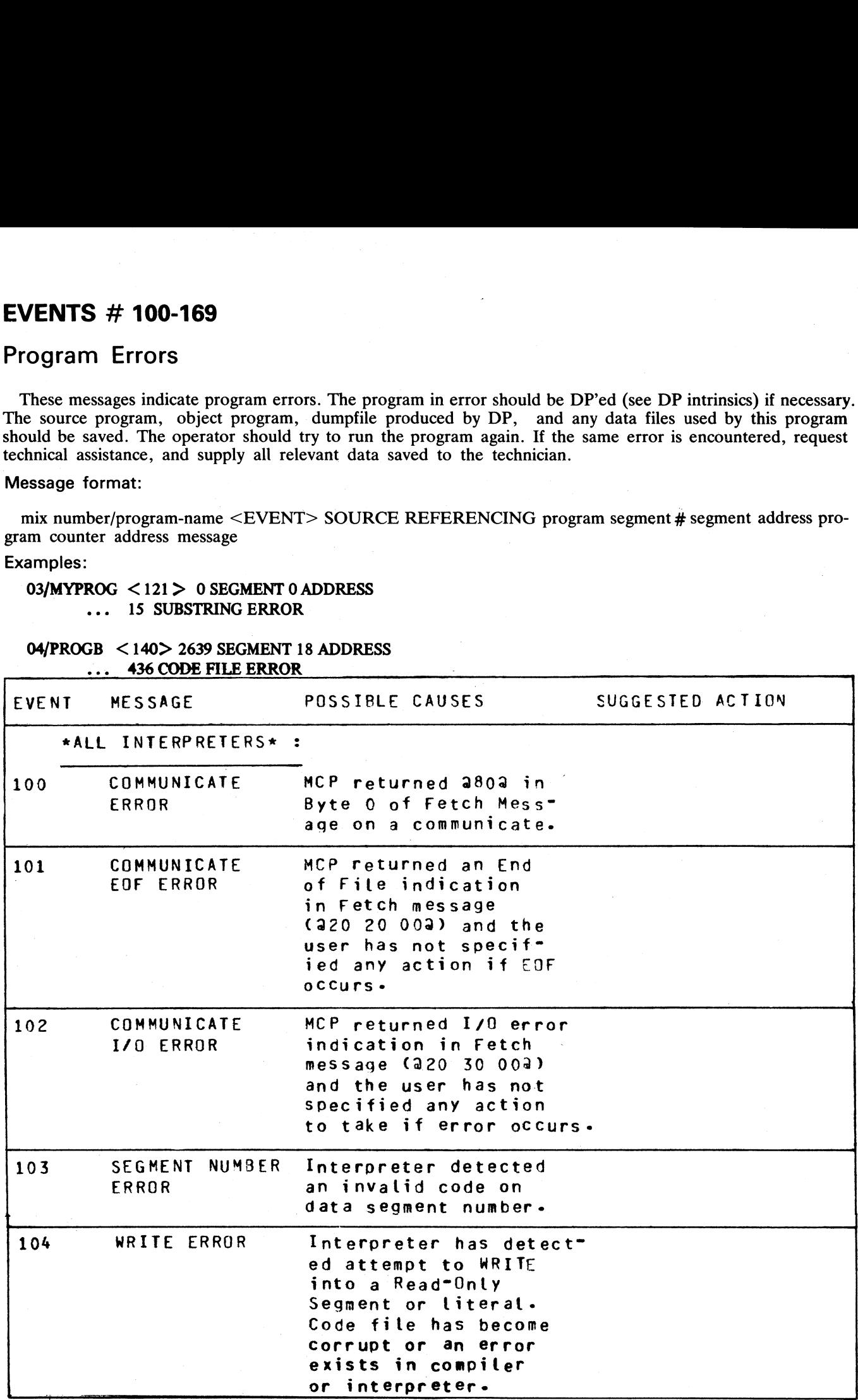

2015228

 $\mathbf{B}$ 

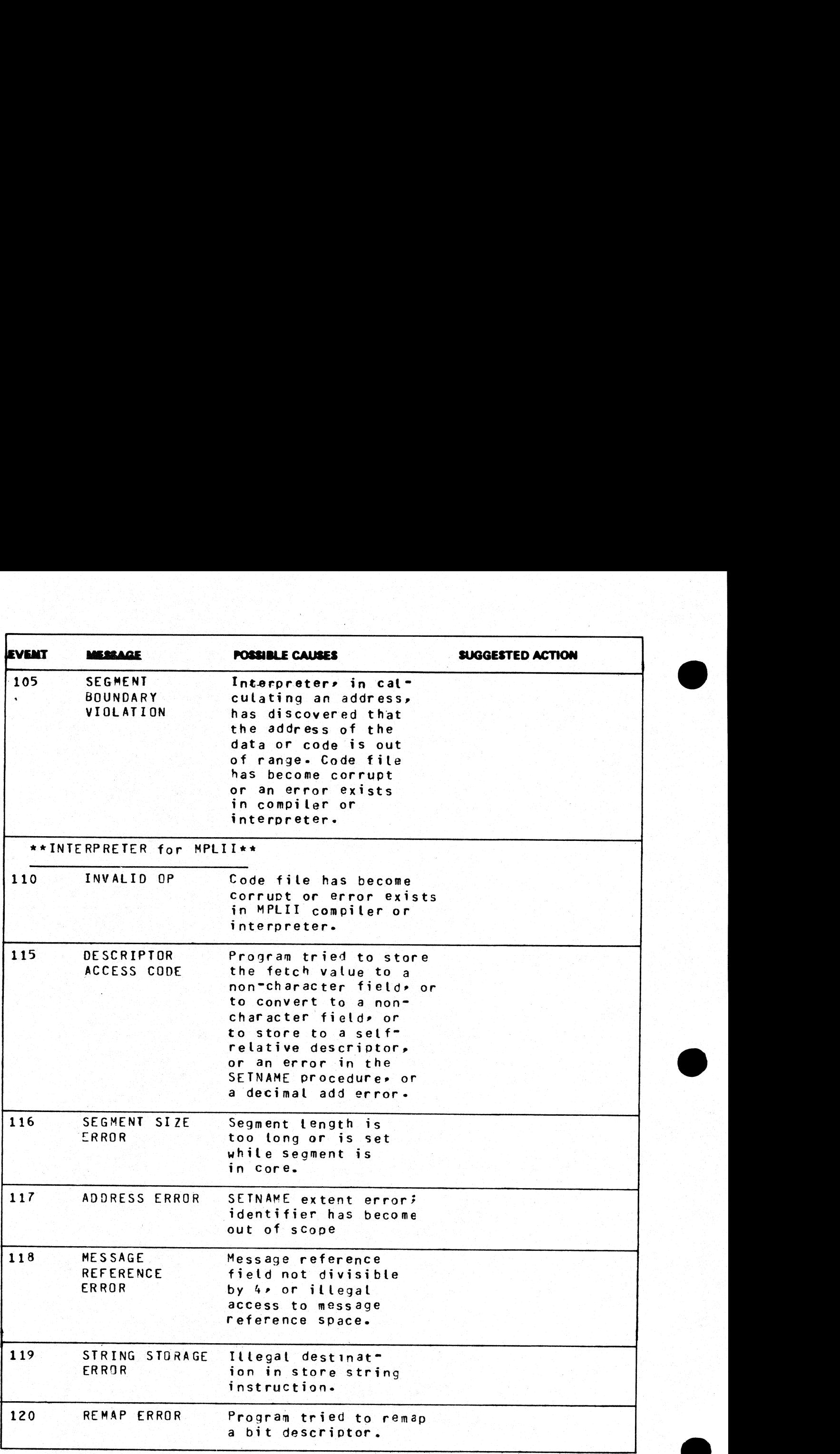

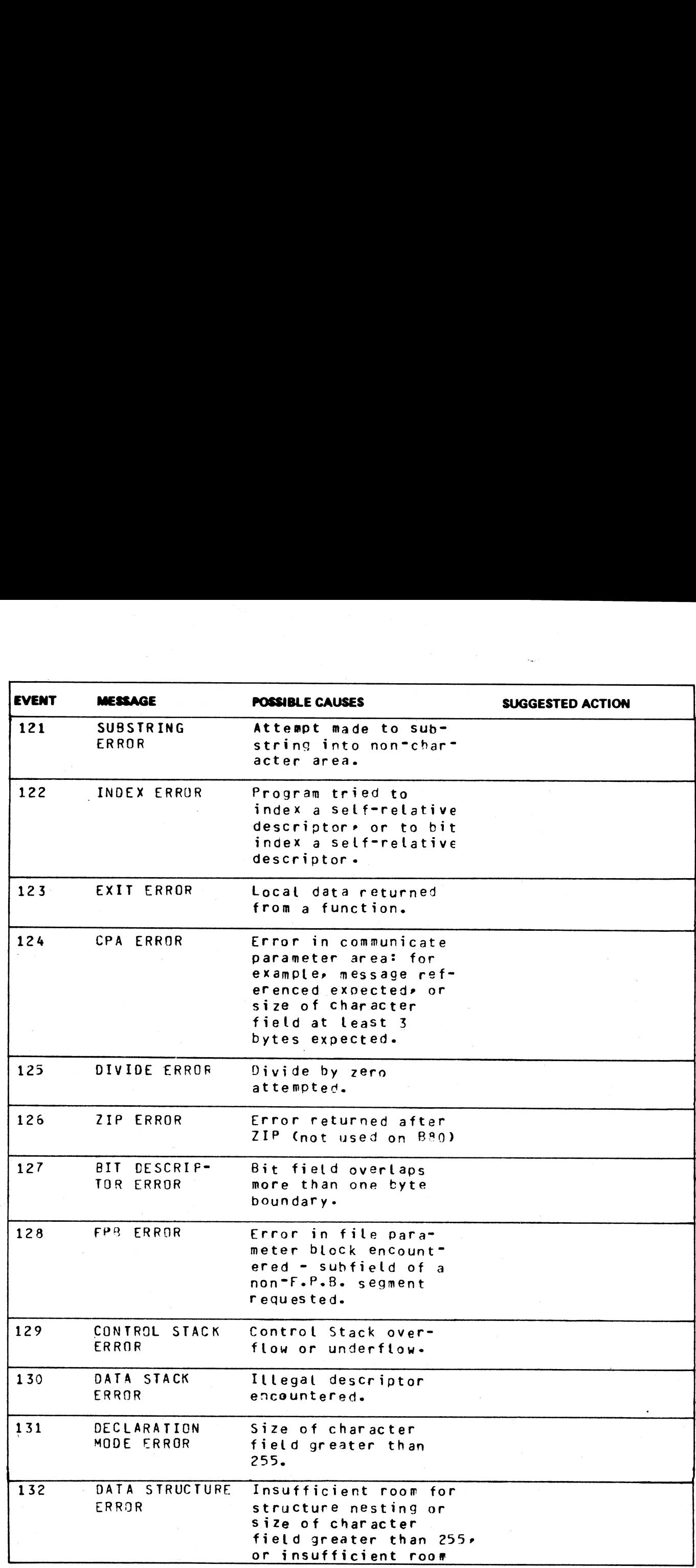

禒

ia er

ere.<br>Ele

 $2015228$   $7-19$ 

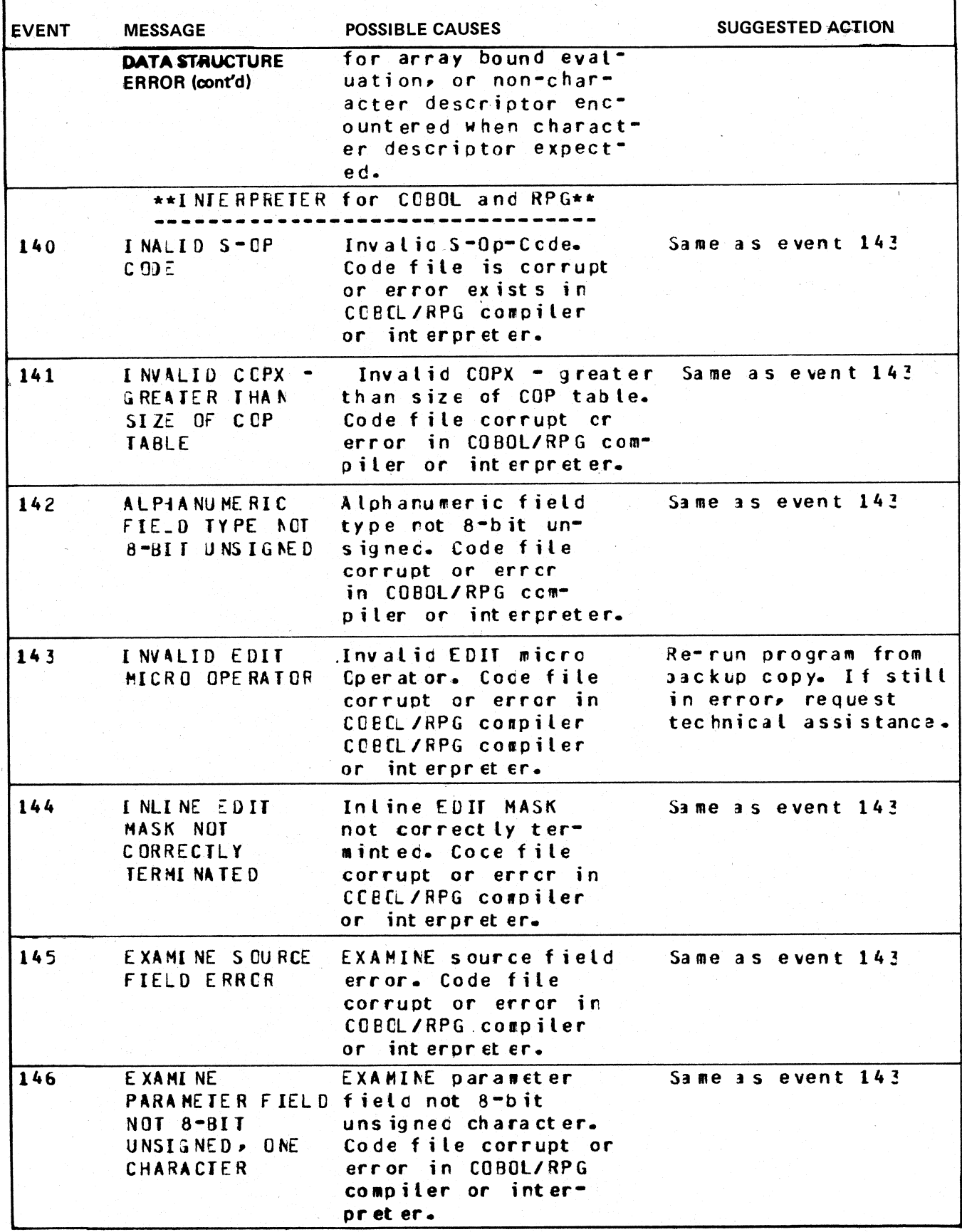

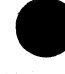

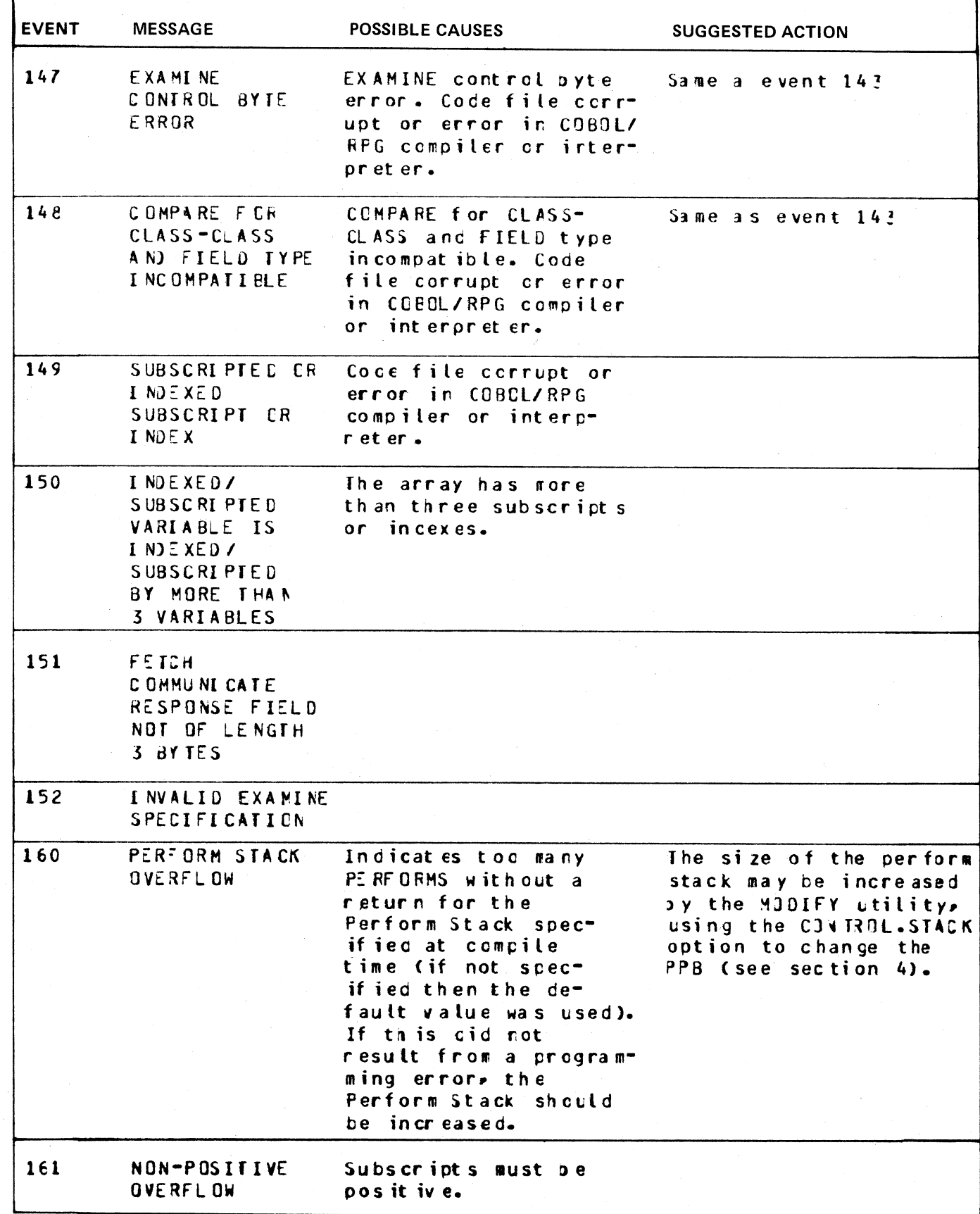

 $7 - 21$ 

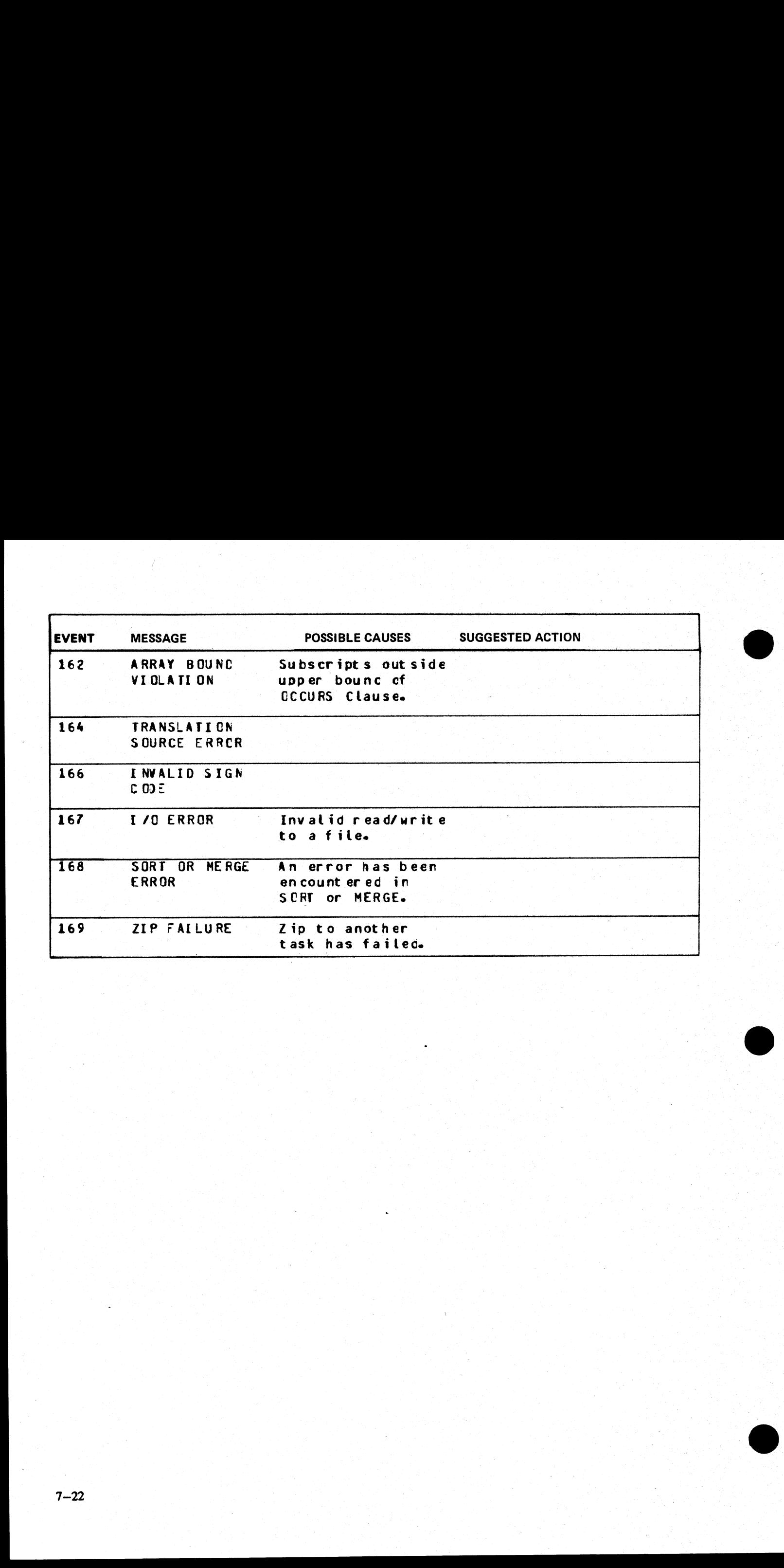

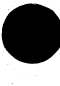

#### EVENTS  $#$  170-199

# SORT Exception Events

Any of these output messages may be displayed while SORT and SORTINTRINS are running. For reporting SORT errors: all SORT errors should be accompanied by either the Sort Spec or the COBOL program that requested SORTINTRINS **EVENTS # 170-199**<br>
SORT Exception Events<br>
Any of these output messages may be displayed while<br>
SORT errors: all SORT errors should be accompanied<br>
requested SORTINTRINS, as well as the input file(s). S<br>
the method of get **EVENTS # 170-199**<br>
SORT Exception Events<br>
Any of these output messages may be displayed while<br>
SORT errors: all SORT errors should be accompanied<br>
requested SORTINTRINS, as well as the input file(s). S<br>
the method of get

#### Message format:

mix number/program-name  $\leq$  EVENT# $>$  message

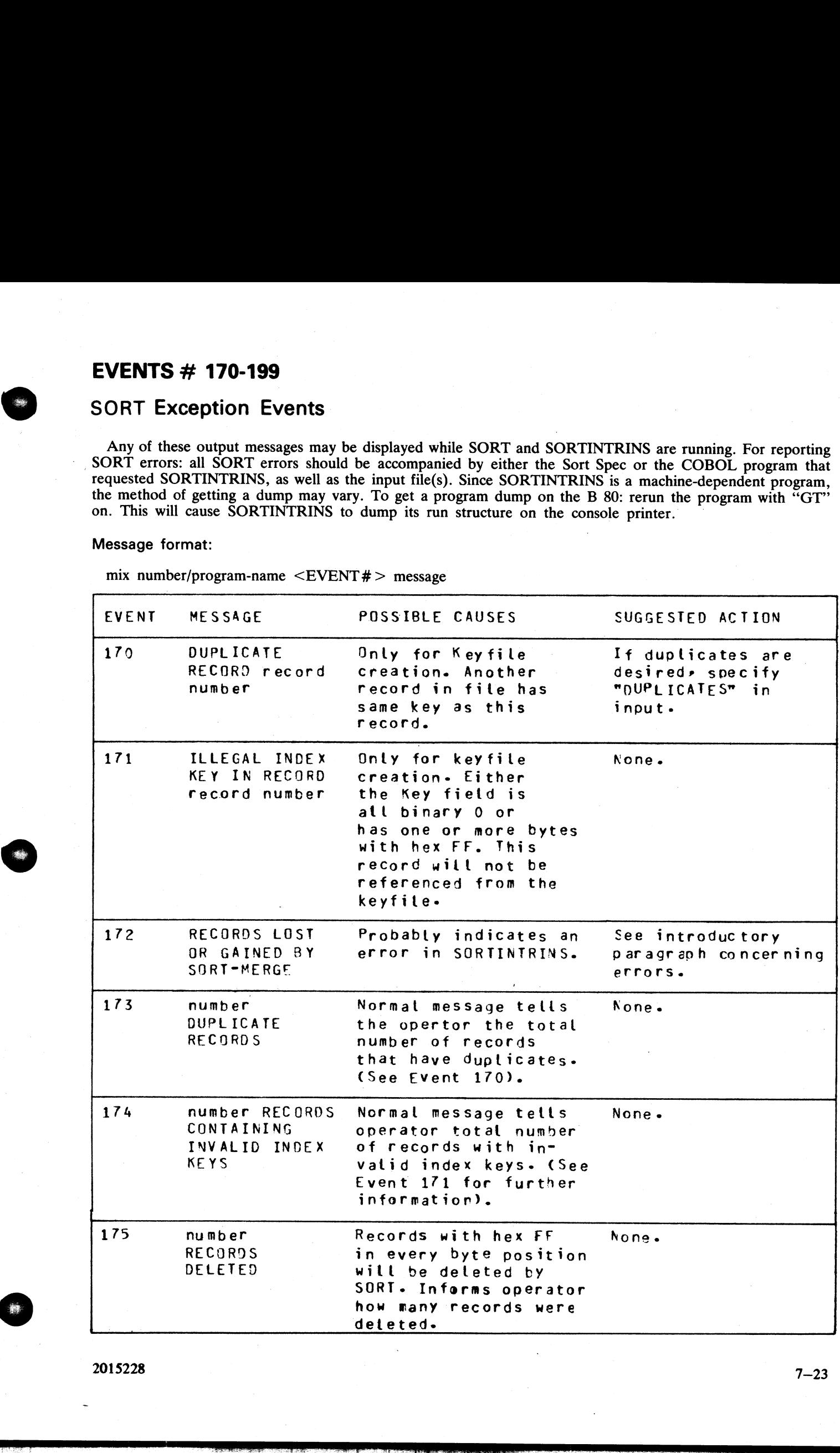

 $2015228$   $7-23$ 

en en

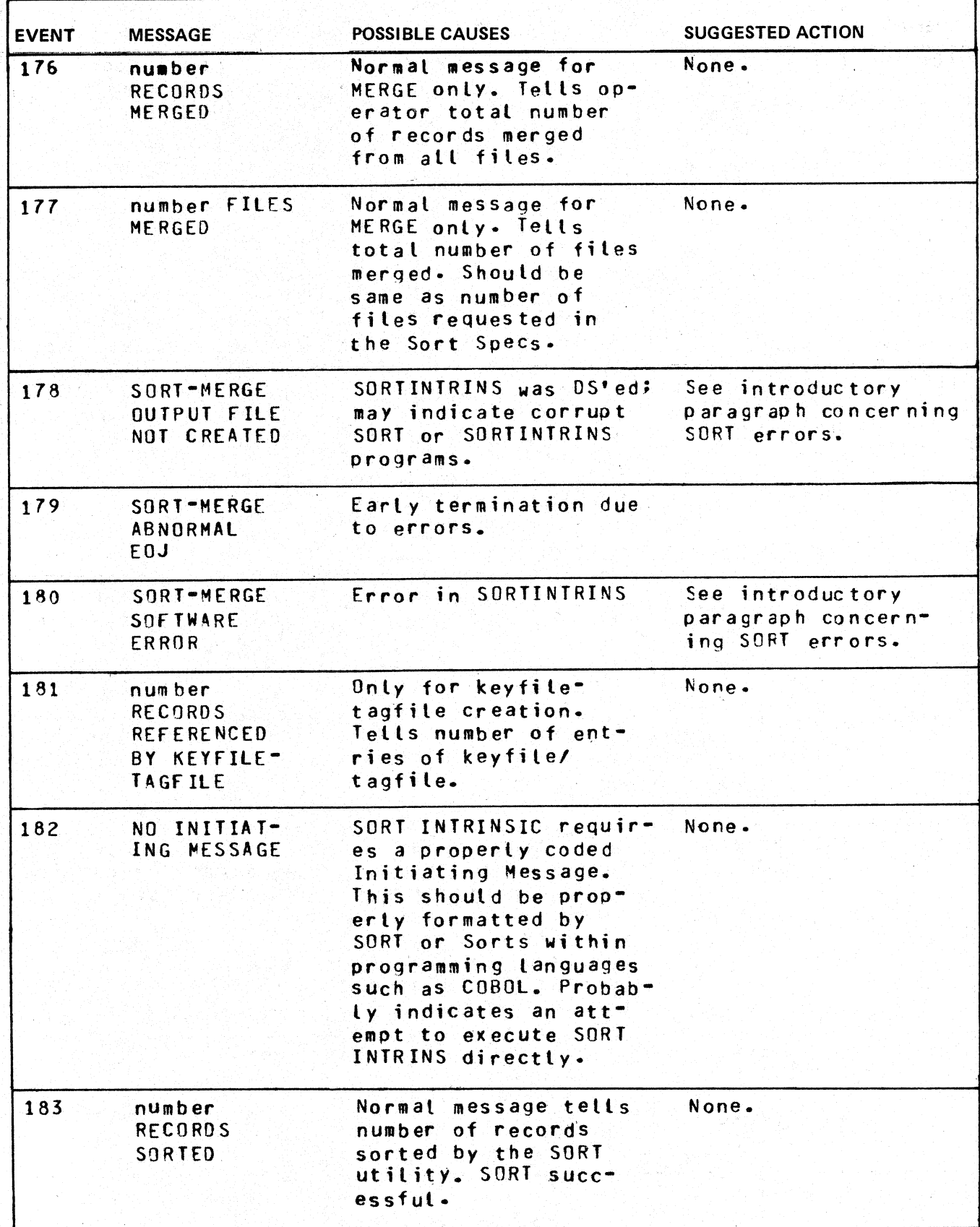

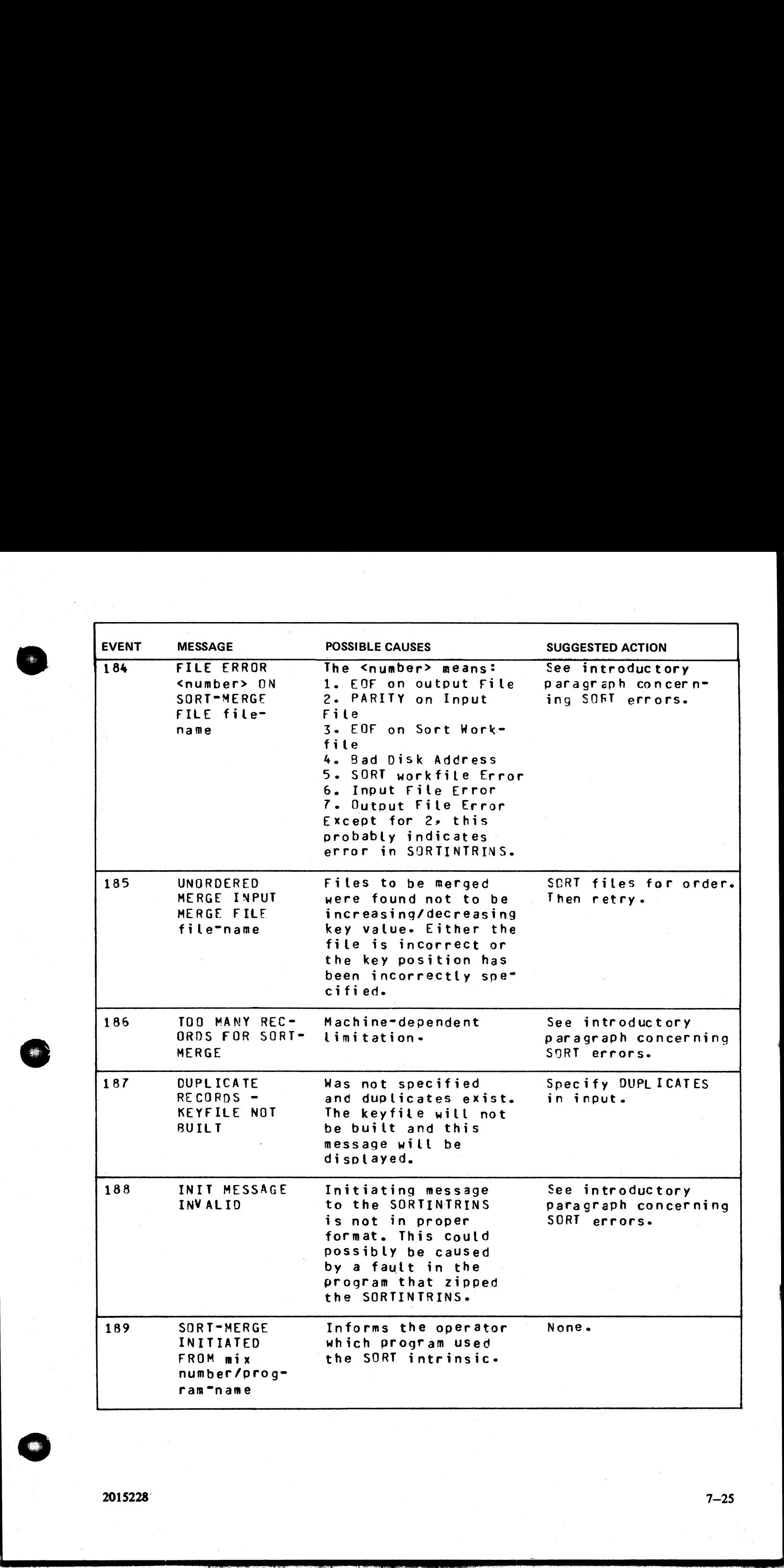

2015228 7—25

 $\frac{1}{2}$ 

. . .

 $\overline{\phantom{a}}$ 

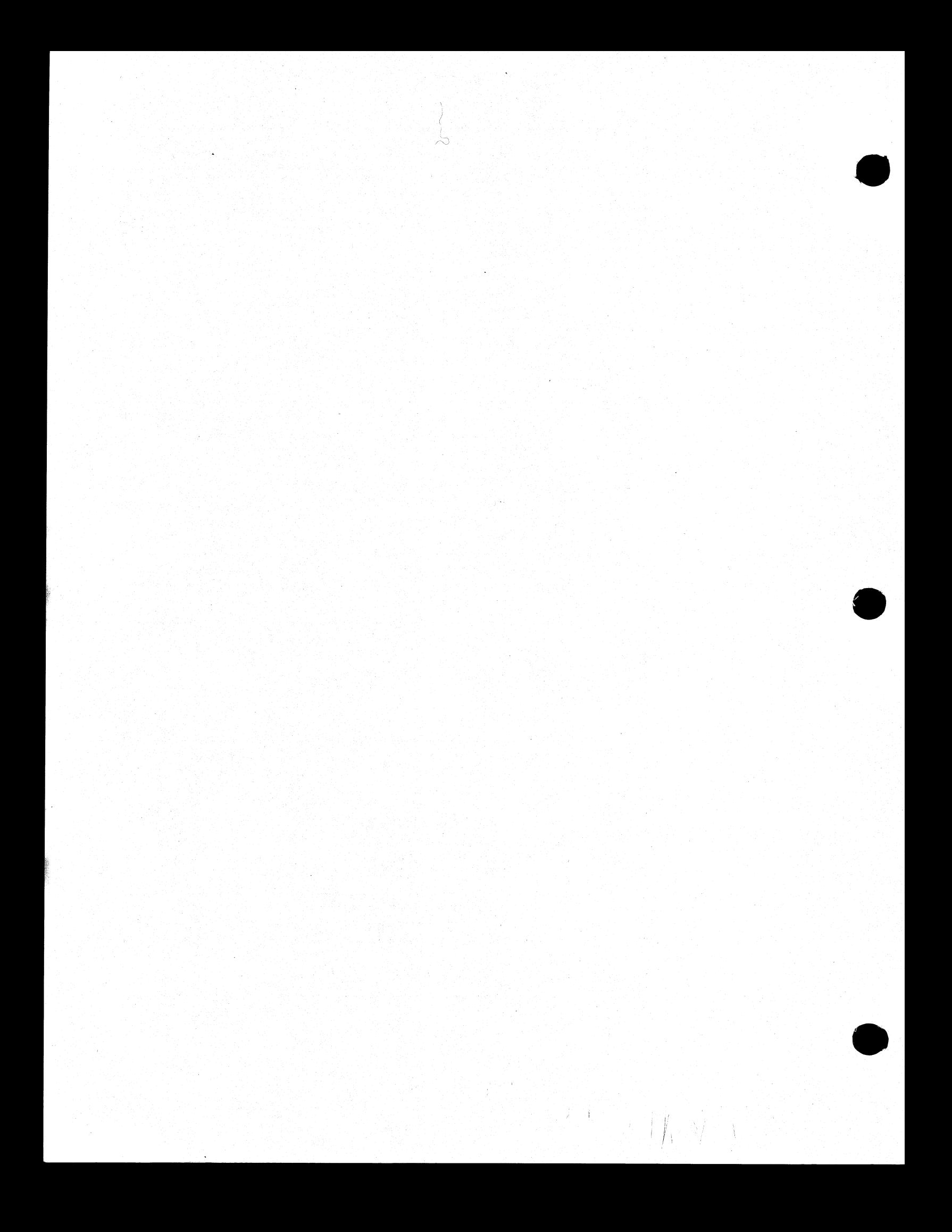

TERRITORY MANAGER 7555 BEACH BLYD., SUITE 116 JACKSONVILLE, FLORIDA 32216

# SECTION 8<sup>721-1660</sup><br>B 90 DEPENDENT SYSTEM SOFTWARE

#### INTRODUCTION

This section covers those items in the CMS software which are operationally different on the B 90 series from other CMS implementations. These differences are mainly a result of the different hardware features involved. The software covered includes: EXERCISE TRISTS AND ARRIVEMENT CONTINUES TRISTS AND ARREST WANTED TRISTS AND A THE SECTION OF THE SECTION OF THE SECTION OF THE SECTION OF THE SECTION OF THE SECTION OF THE SECTION OF THE SECTION OF THE SECTION OF THE SEC

Powering the B 90 on and off.

The B 90 CMS disk "bootstrap" feature.

Stand-slone utilities, operating without MCP control.

Loading the MCP.

Particular features of the B 90 MCP.

Taking memory (system) dumps

Utilities released only for B 90 systems.

B 90 system errors and symptoms.

#### POWER ON

Ensure no disks or cassettes are in the system (failure to do this may result in subsequent media corruption).

Turn the system power on. It is then under the control of ROM which performs a mini-test of critical machine components to verify it is capable of starting. The successful completion of this test is verified by the PK lights lighting and then turning off sequentially, with PK1 and PK2 remaining lit.

PK1 permits the loading of a cassette into the system. Some examples of cassettes to load would be (1) AE 500 firmware to cause the B 90 to perform as an AE 500, or (2) ACSYS SL5 emulator firmware cassettes to cause the B 90 to process Series L cassette programs on disk. B 90 cassette loads are not used in CMS.

PK2 permits the loading of information from a disk into the system. Some examples of disks to load would be (1) ACSYS (SL5 emulator) firmware disks, or (2) CMS disks to cause the B 90 to load CMS firmware.

Load the CMS disk in any available disk drive.

\_A mini-disk is considered loaded immediately the drive. unit door is closed, and the blue indicator is lit (disk properly inserted and up to speed). For MCP control the disk must be write-enabled (red indicator lit).

For cartridge disk, wait about 20 seconds for the cartridge to come up to speed (you hear a click as the heads access the disk). Ideally they should be run initially for a few minutes before use to achieve correct running temperature. For MCP control the disk must be write-enabled.

For fixed disk, wait until the "READY' half of the "BUSY/READY" button is on.

Depress PK2 to enter CMS Bootstrap Mode (see below). The various states, including Initial State and Bootstrap Mode, are shown in figure  $8-1$ .

Possible errors in power-on sequence are given below, System Load Errors.

e de la construcción de la construcción de la construcción de la construcción de la construcción de la construcción

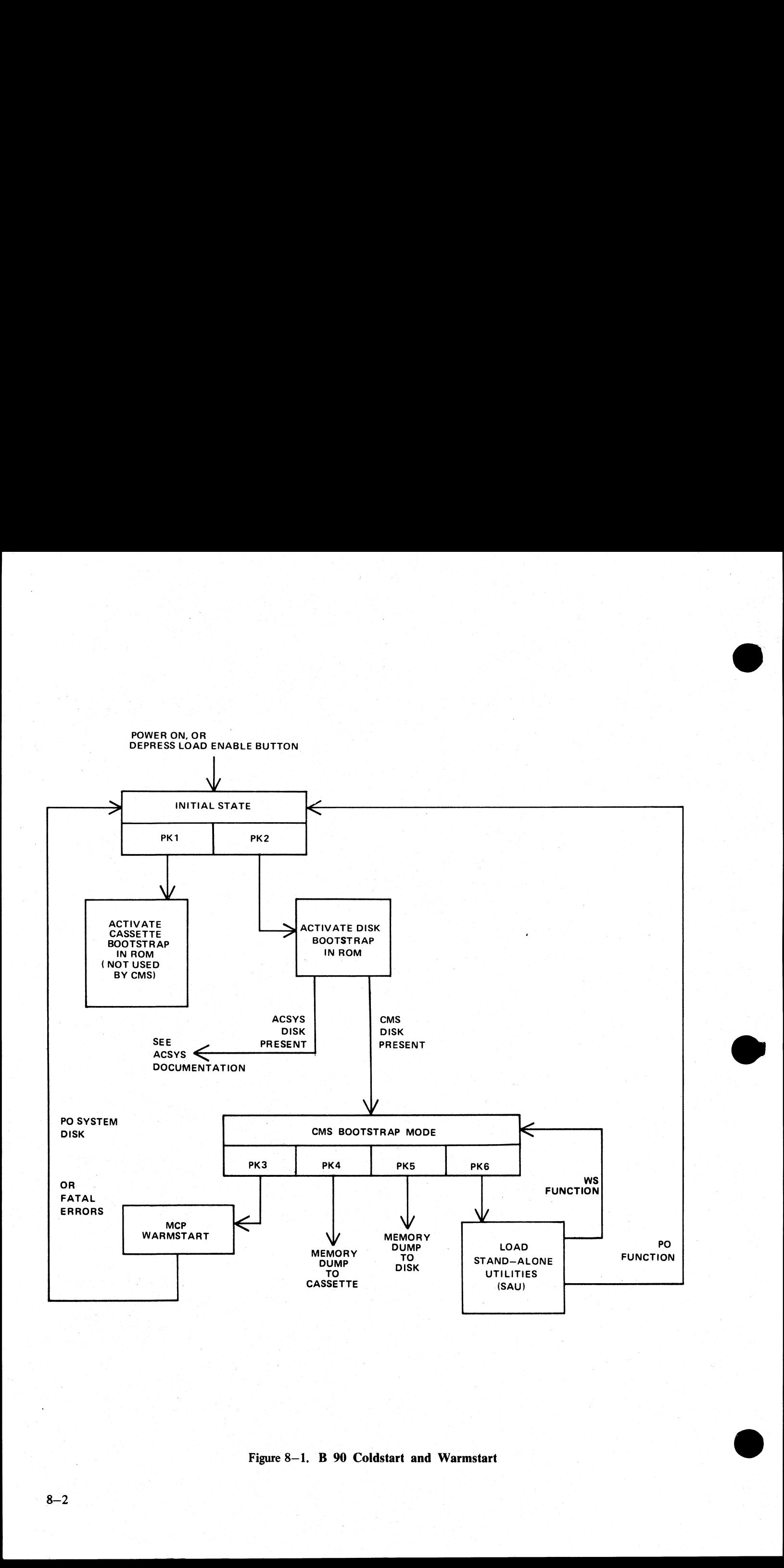

Figure 8-1.  $\,$  B 90 Coldstart and Warmstart

#### CMS BOOTSTRAP MODE

From the Initial State, depression of PK2 initiates a ROM load routine which searches through all present disks until it finds the bootstrap code. Refer to ROM Scanning Algorithm for details of the search algorithm.

Successful load of CMS bootstrap: PK3 through PK6 will be lit, to provide the following facilities:

PK3 - warmstart MCPX

PK4 - dump contents of memory to cassette.

PK5 - dump contents of memory to disk.

PK6 – enter stand-alone utilities (SAU).

#### A Note on Forcing System Initialization

When the system hangs (that is, it is not performing any functions or responding to any input from an operator, but has not returned to the initial state), it is necessary to force the system to initialize.

This is done by depressing the Load Enable button in the main cabinet. Never switch the cabinet off, or un-load disks or cassettes in use, as this can cause media corruption of various kinds.

If the correct procedure is followed, then although disk or cassette files may be only partially created or up- dated, the system when recovered should be still able to access the media.

.<br>Tiran

# STAND ALONE UTILITIES

The SAU process has the necessary functions to prepare a disk for use on the B 90. This process is used to initially transfer system software (MCP, interpreters, compilers and utilities) to a new disk at a new installation, or to install a new level of MCP at an existing installation. It is also used to condition new disks (IN Initialize) or recondition (RF reformat) existing disks for copying on the B 90.

The SAU functions are brought into memory from disk and operate independent of the MCP.

#### Loading Stand-Alone Utilities

The system must be in the CMS Bootstrap state. If the system is in the initial state, depress PK2 to get to CMS Bootstrap State (PKs 3 through 6 lit).

Depress PK6. System will search for a disk file called SAU. For details of the search algorithm used, refer to Bootstrap Scanning Algorithm.

For failures in search, see System Load Errors.

A printed message verifies that the SAU has been loaded into memory from disk.

STAND-ALONE UTILITY VERSION n.nn.nn | REQUEST "HELP" FOR FUNCTION SUMMARY **FUNCTION** 

#### Functions Available

initialize a disk: IN

reformat a disk to the initial state: RF disk-name

load files to disk from cassette: LD disk-name FROM cassette-name

copy files from disk to disk: COPY disk-name/file-name TO disk-name/file-name

 $\blacksquare$ remove disk files: RM disk-name/file-name

list the disk files and their sizes: LS disk-name/file-name

relabel a disk: RL disk-name |

list status of drives: OL

warmstart the MCP: WS

initialize a disk for MTR use: FE (field engineers' use)

terminate stand-alone utility execution: PO |

change file-name on disk: CH disk-name/file-name TO disk-name/file-name

clean BSM disk drive read/write heads: CLEAN

compare files on disks: COMPARE disk-name/file-name WITH disk-name/file-name

print disk directories: PDX

duplicate BSMII: DISCOPY drive TO drive

initialize a disk on a console-less system: SAU.PARAM (refer to the utility SAU.INIT)

When the Stand-Alone Utilities are running, only the ON light is lit. Each of the utilities is initiated by a command on the Alpha Keyboard. Only one utility may run at a time and keyboard input is valid only when no utility is running. Keyboard input entered while a utility is running will be lost except for the first four characters. The reset key will clear all keyboard input since the last OCK key, and any OCK key will terminate keyboard input. **STAND ALONE UTILITIES**<br>
The SAU moves the distance of the state is present a date of the state is the 100 . The present a median movement is the distance of the state of the state of the state of the state of the state o

# Common SAU Output Messages Common SAU Output Messages

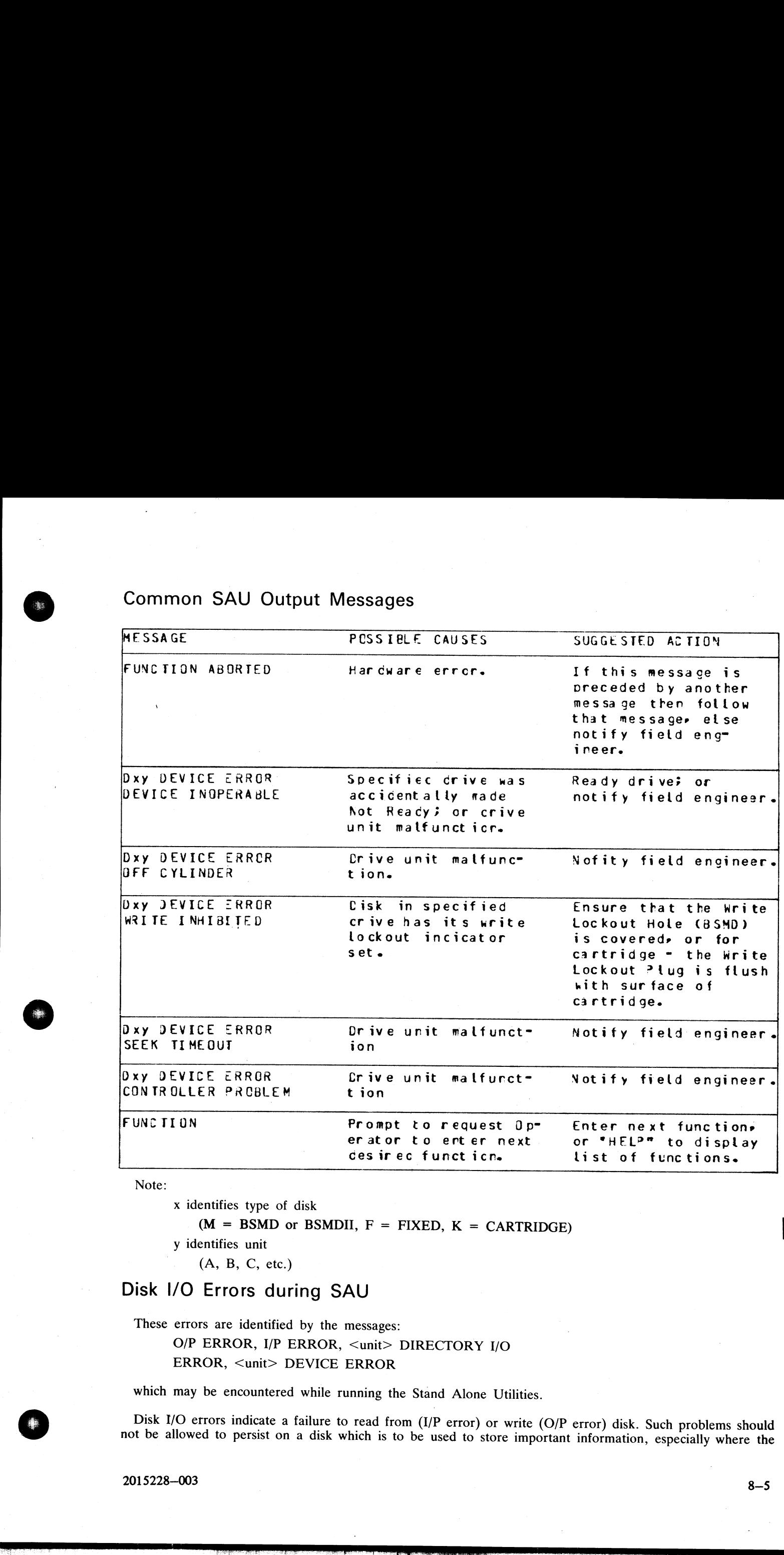

Note:

x identifies type of disk

 $(M = BSMD)$  or BSMDII,  $F = FIXED$ ,  $K = CARTRIDGE$ 

y identifies unit

(A, B, C, etc.)

# Disk I/O Errors during SAU

These errors are identified by the messages:

O/P ERROR, I/P ERROR, <unit> DIRECTORY I/O ERROR, <unit> DEVICE ERROR

which may be encountered while running the Stand Alone Utilities.

Disk I/O errors indicate a failure to read from (I/P error) or write (O/P error) disk. Such problems should not be allowed to persist on a disk which is to be used to store important information, especially where the

2015228—003

be considered acceptable for live use. Even if the Stand Alone Utility continues to run satisfactorily, there may be some form of disk corruption. After any of these errors, the media involved should be checked for any corruption which might cause future system problems (for example, the CHECK.DISK, KA, or DA utilities under ruption which inight cause future system problems (for example, the erroritionals, the<br>MCP contro!). disk is to be used as a systems disk. Therefore an explanation or fix is required before the drive and disk can disk in this model as a recent disk. Therefore, we applicated on the transition of the transition of the same of the same of the same of the same of the same of the same of the same of the same of the same of the same of

## A Note On Dual Pack Files

A "dual pack file" is a file which resides on two separate disks or logically identified disks (for example, DFA and DFB).

A dual pack file consists of:

A disk file header on each of the two disks.

At least one and at most sixteen file areas, each of which may be allocated on either disk.

Both parts have the same file name.

Under MCP control, the file may be opened only if both parts are present.

Each file header contains a reference (the pack-id) to the other disk.

Therefore if for any reason one part of the dual pack file is lost, or if the pack-id of one of the disk volumes is changed, the file will be inaccessible under MCP control.

Therefore caution must be exercised when using SAU to initialize, reformat, or relabel any disk containing part of a dual pack file. Dual pack files may be located with the LS function.

In addition to the file-name and area occupied, the LS function will give, for each dual pack file, and overflow pack-id and the total overflow area.

If one part of a dual pack file is lost for any reason, the SAU RM function may be used to remove the remaining part.

The terms "master file' and "overflow file" are sometimes used to distinguish the two parts of a dual pack file, however it should be borne in mind that either part of the file may be regarded as the master file. In this section the term "'master" file is used to indicate the part of the file mentioned in a COPY or RM command. Development of the state of the contract of the contract of the contract of the contract of the contract of the contract of the contract of the contract of the contract of the contract of the contract of the contract

It is necessary that both "master" and "overflow" files reside on disks with the same allocation unit.

# CH (Change disk file name)

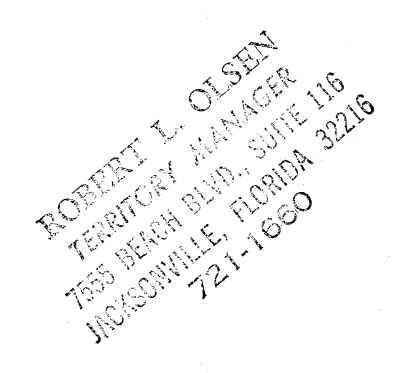

This function allows the operator to change the name of disk files.

Format:

file-name disk-name/ **CH TO** disk-name/ Òř or group-name group-name

#### Examples:

To change a file AR030 on a disk ARDISK to PR030X: CH ARDISK/AR030 TO ARDISK/PR030X

To change a group of files starting with GL on a disk GLDISK to a group starting with AP: CH GLDISK/GL= TO GLDISK/AP=

**Output Messages:** 

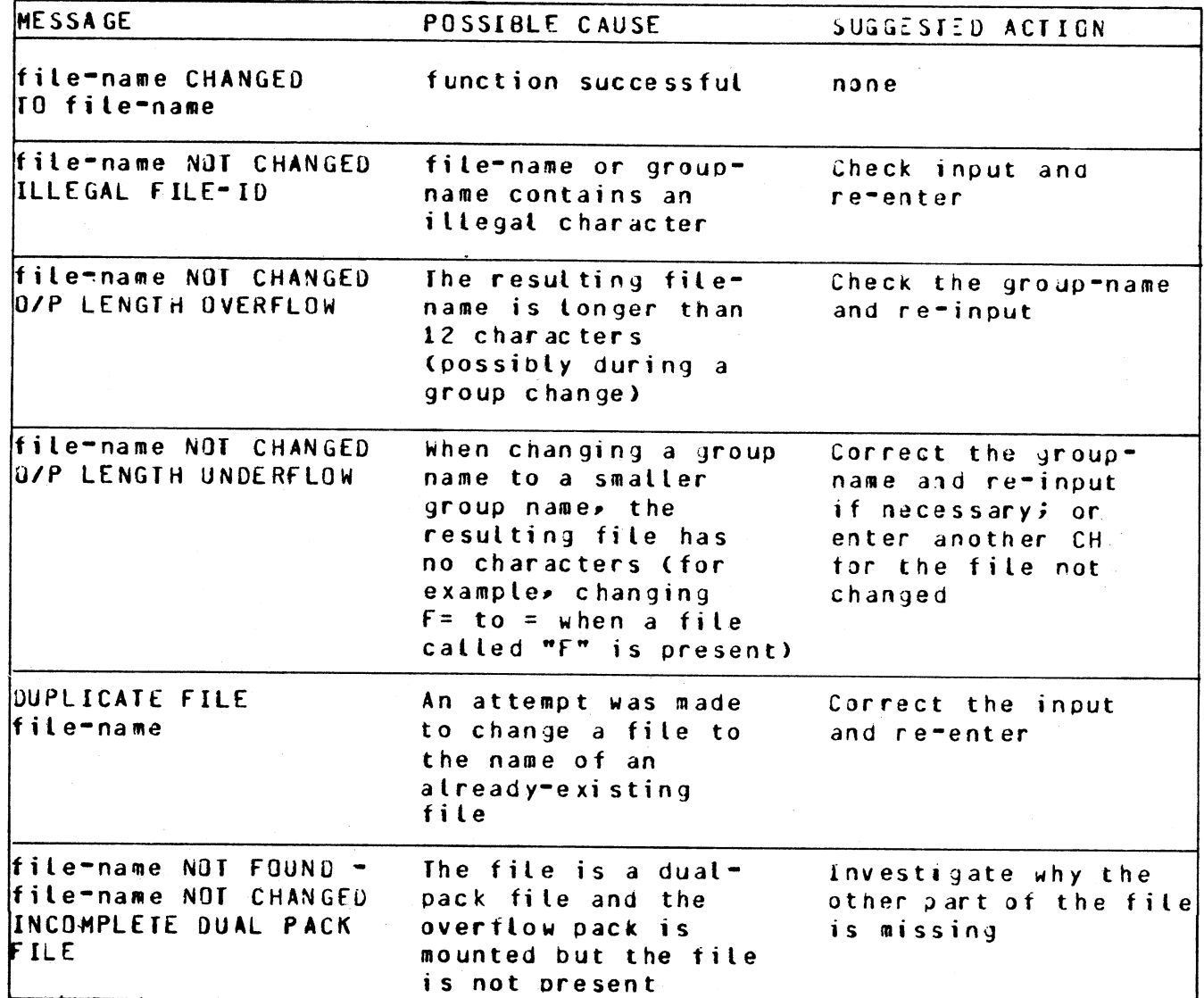

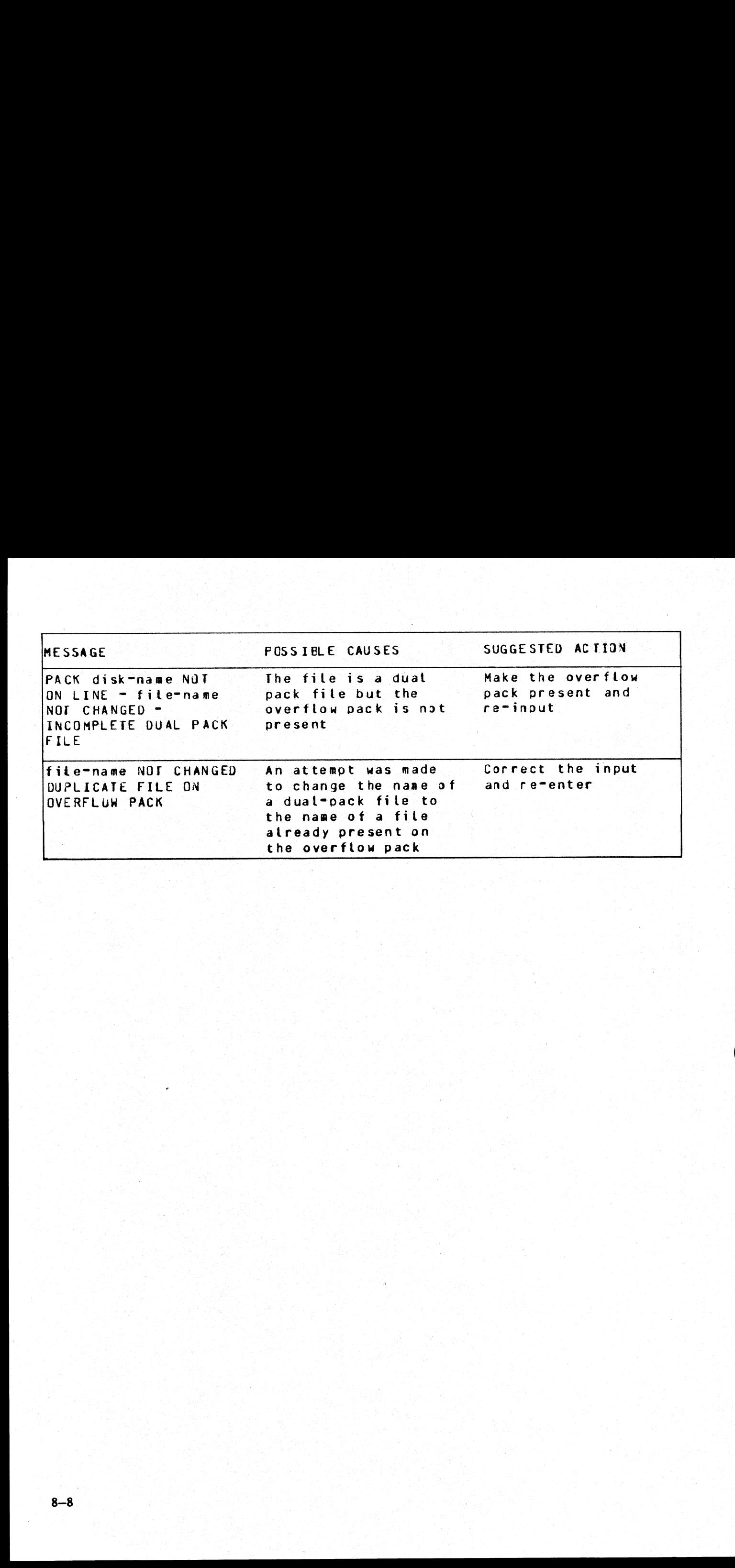

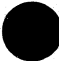

Y.

#### CLEAN (Clean BSM Drive Read/Write Heads)

The read/write heads of the one megabyte mini drive are cleaned by this function. This cannot be used on any other type of drive. Each head is cleaned in turn by the Burroughs head cleaning diskette. **CLEAN (Clean BSM Drive Read/Writ**<br>The read/write heads of the one megabyte mini drive<br>any other type of drive. Each head is cleaned in turn<br>The procedure the system follows to clean one head<br>Load head onto cleaning surfac

The procedure the system follows to clean one head is as follows:

'Load head onto cleaning surface.

Sequentially access the disk from the outermost track to the innermost.

Sweep heads from the outer to the inner-track and back, ten times.

Unload head.

The current postion of the head on the disk is visually displayed by illuminated PK lights.

Example:

CLEAN

Output Messages:

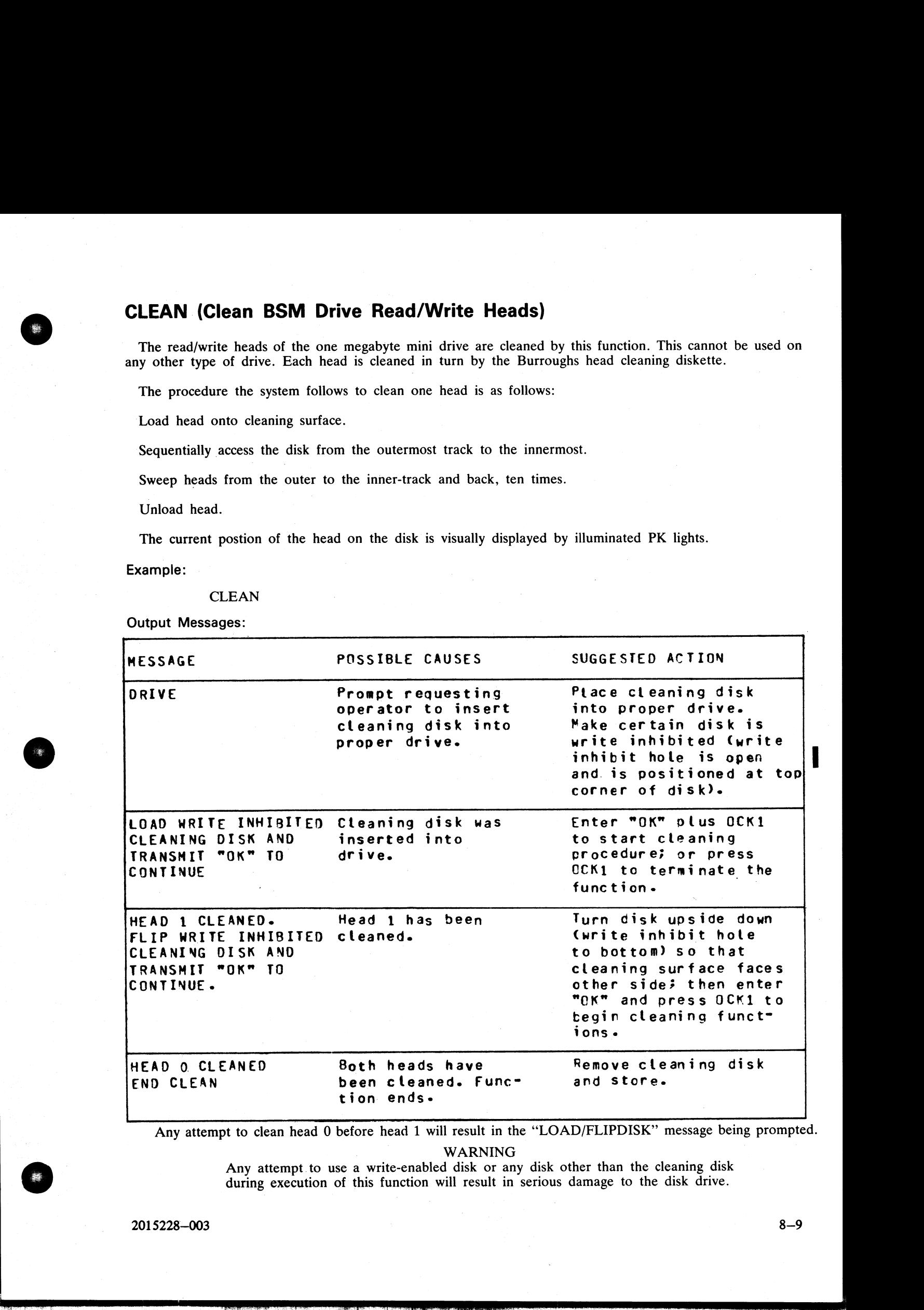

Any attempt to clean head 0 before head 1 will result in the "LOAD/FLIPDISK" message being prompted.

| WARNING

Any attempt.to use a write-enabled disk or any disk other than the cleaning disk during execution of this function will result in serious damage to the disk drive.

 $2015228 - 003$   $8 - 9$ 

 $\overline{\phantom{a}}$ 

i<br>Kabupatèn

# COMPARE (Compare two disk files)

This function allows the operator to compare files present on disk.

Format:

filename filename COMPARE \_ disk-name/ or WITH \_ disk-name/ or group-name group-name **COMPARE (Compare two disk files)**<br>This function allows the operator to compare files  $\frac{1}{2}$ <br>Format:<br>COMPARE disk-name/ $\frac{1}{2}$ <br>file-name<br>Examples:<br>To compare a file PR200 on disk PRDISK with an<br>COMPARE PRDISK/PR200 W **COMPARE (Compare two disk files)**<br>
This function allows the operator to compare files<br>
Format:<br> **COMPARE** disk-name/  $\frac{f \text{tlename}}{\text{group-name}}$  WITH disk-ni<br>
Examples:<br>
To compare a file PR200 on disk PRDISK with an<br>
COMPARE PR

Examples:

To compare a file PR200 on disk PRDISK with another file PR200 on disk USER: COMPARE PRDISK/PR200 WITH USER/PR200

To compare a group of files starting with IN on the disk INDISK with group of files starting with XY on the disk XYZ:

COMPARE INDISK/IN= WITH XYZ/XY=

Before the files are compared a check is made that the file sizes and number of areas are consistent. If any conflicts are found here, the function will be terminated.

Output Messages:

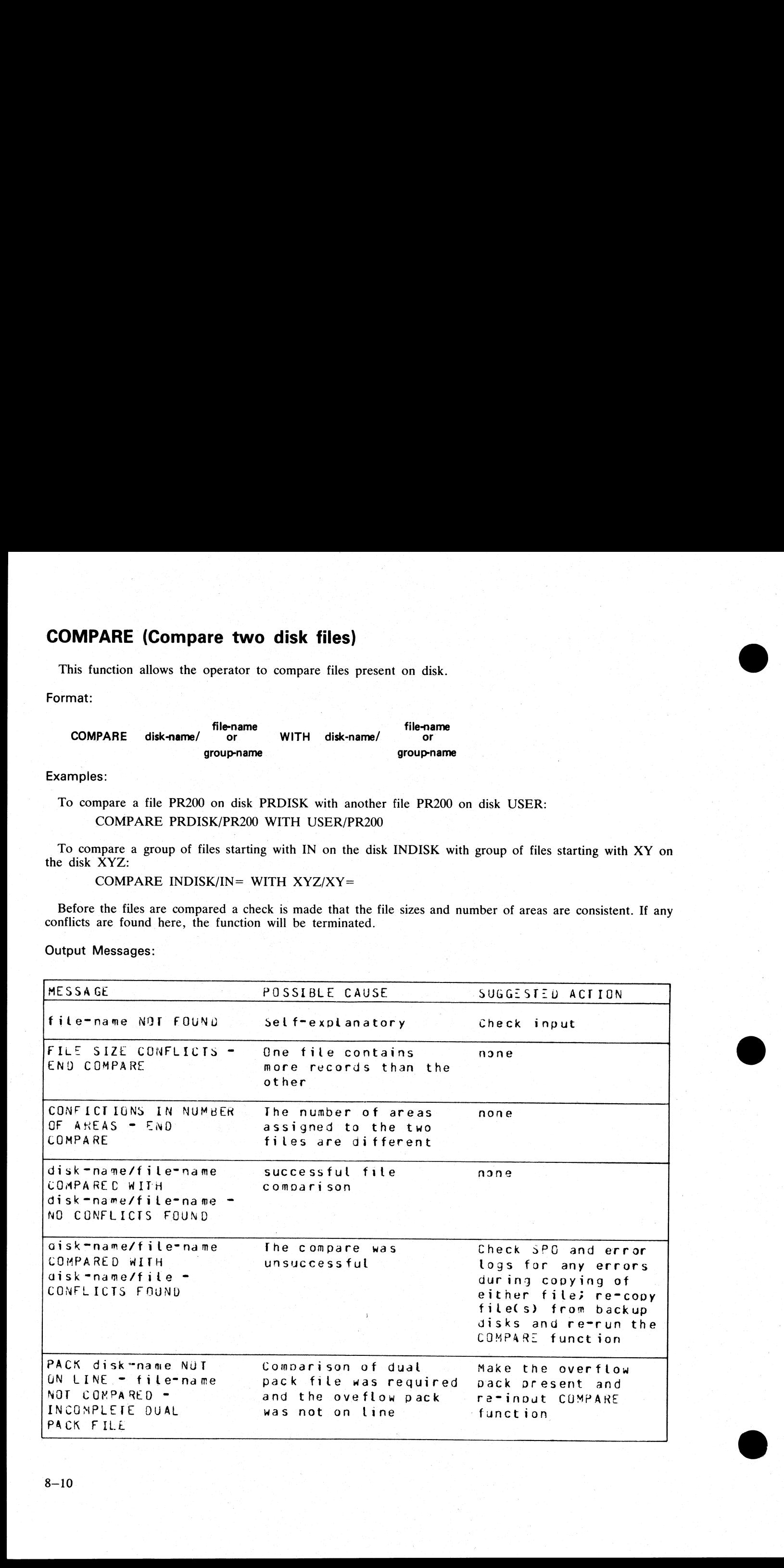

 $\frac{1}{2}$ 

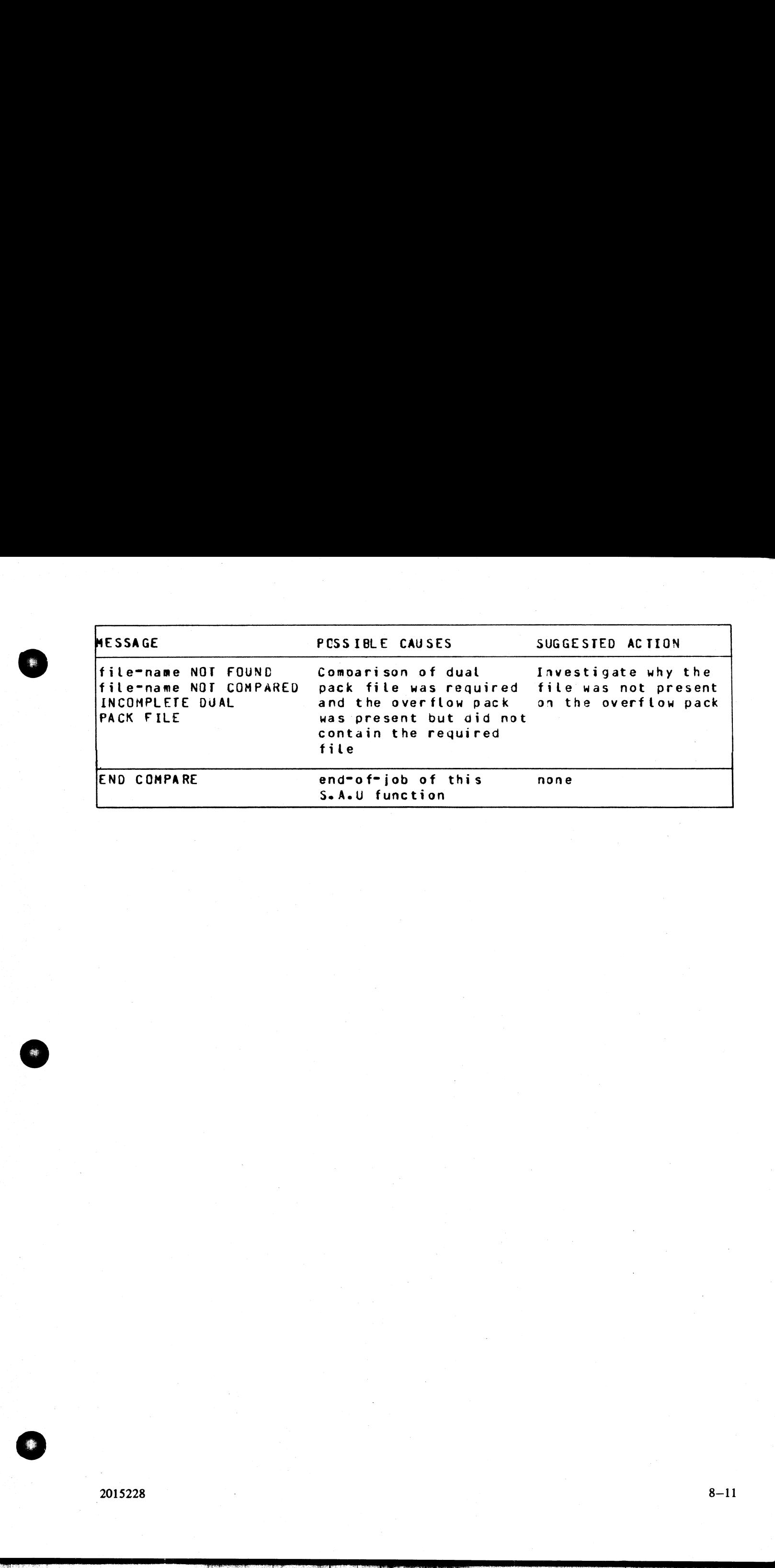

l,

# COPY (Copy files disk to disk)

This function allows the operator to copy files from one disk to another. Overflow files will not be copied.

Format:

fileename filename COPY disk-name/ or TO disk-name/ or groupname group-name **COPY (Copy files disk to disk)**<br>
This function allows the operator to copy files from exercise.<br>
Format:<br>
COPY disk-name/ $\frac{60}{9000}$  and  $\frac{60}{9000}$  and  $\frac{60}{9000}$ <br>
Examples:<br>
To copy a single file:<br>
COPY PR1/PR20

Examples:

To copy a single file: COPY PRi/PR200 TO PRBU/PR200

- To: copy a group of files: COPY PR1/PR= TO PRBU/PR=
- To copy all files on one disk to another: COPY  $PR1/= TO PRBU/=$
- To copy a file and change its name: COPY PR1/PR200 TO PRBU/PR200B

Output Messages:

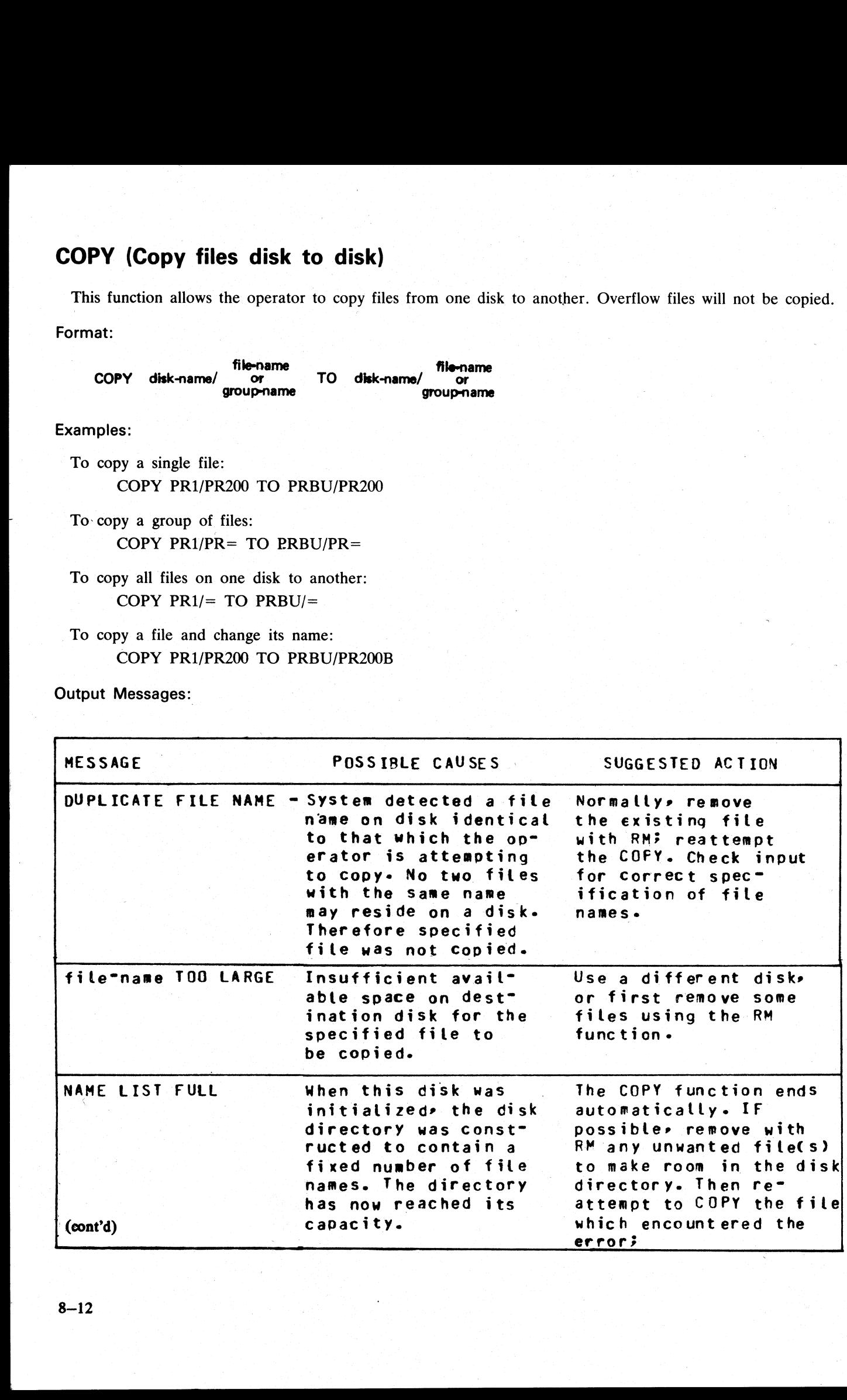

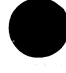

i<br>L

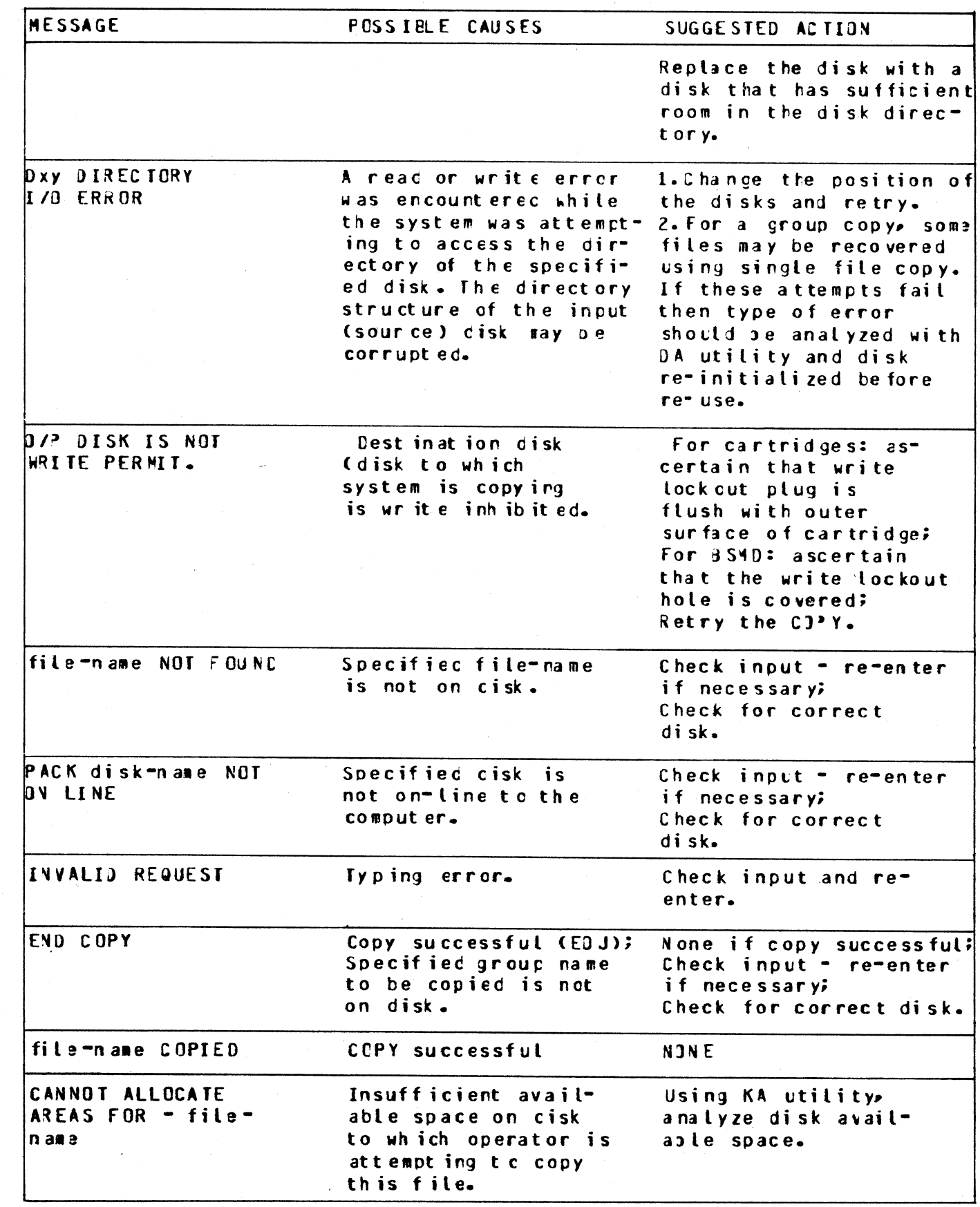

 $8 - 13$ 

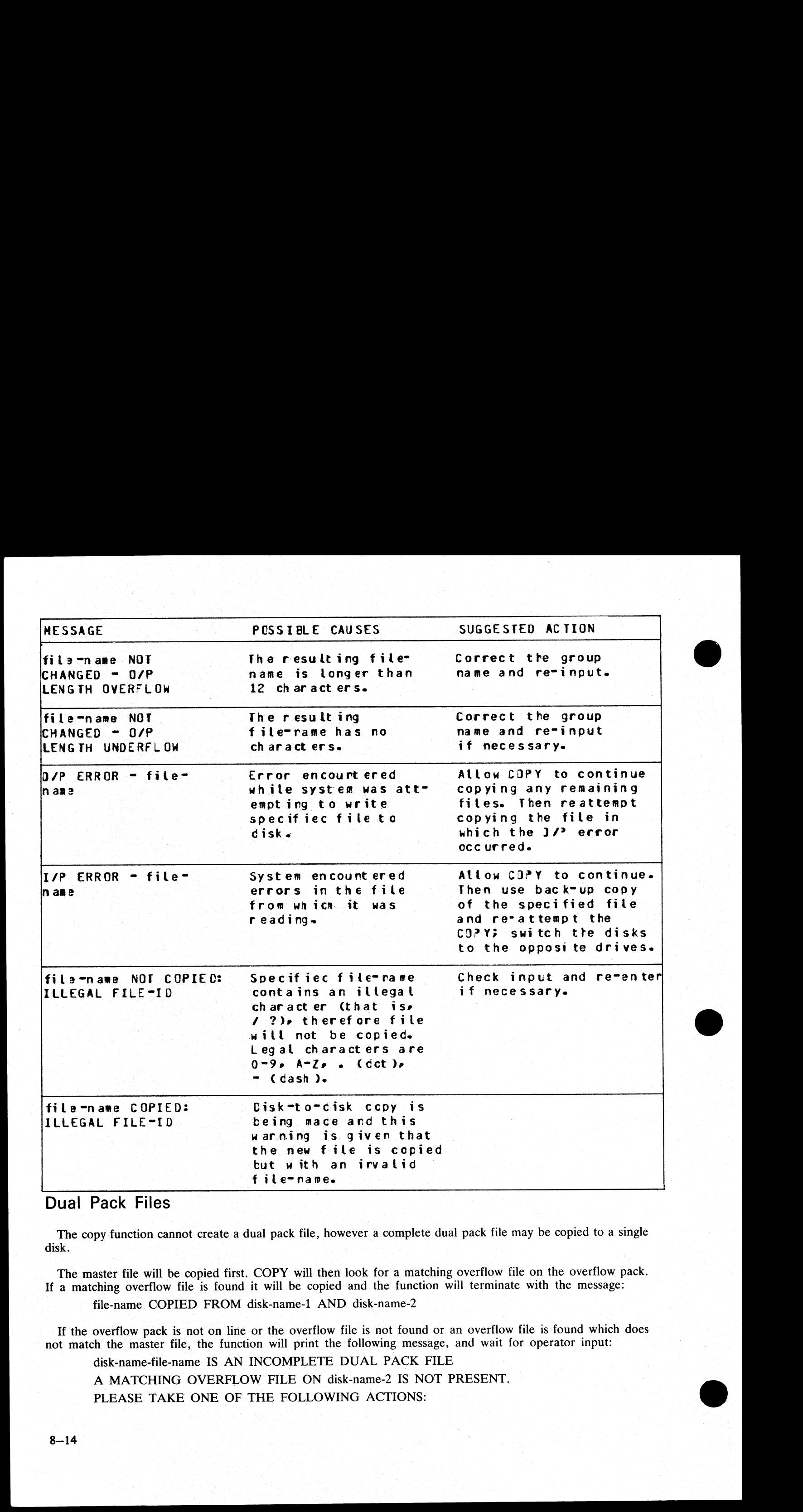

# Dual Pack Files

The copy function cannot create a dual pack file, however a complete dual pack file may be copied to a single disk.

The master file will be copied first. COPY will then look for a matching overflow file on the overflow pack. If a matching overflow file is found it will be copied and the function will terminate with the message:

file-name COPIED FROM disk-name-1 AND disk-name-2

If the overflow pack is not on line or the overflow file is not found or an overflow file is found which does not match the master file, the function will print the following message, and wait for operator input:

disk-name-file-name IS AN INCOMPLETE DUAL PACK FILE A MATCHING OVERFLOW FILE ON disk-name-2 IS NOT PRESENT. PLEASE TAKE ONE OF THE FOLLOWING ACTIONS:

#### A. SUPPLY THE CORRECT OVERFLOW PACK AND

#### TYPE "A" TO TRY AGAIN.

#### B. TYPE "B" TO SKIP THIS FILE.

At this stage the master file pack may be removed if necessary.

The operator should either power on the correct overflow pack and type "A" followed by OCK1 or type "B" followed by OCK1.

If the "A" option is selected the function will repeat its search for the overflow file as above and either ter- minate normally or repeat the prompt to the operator.

If option "B" is selected the output file will be purged and the function will terminate with the message: file-name NOT COPIED, PART OF A DUAL PACK FILE

#### WARNING

If a level of SAU earlier than 3.00 is used to copy a dual pack file or a family containing a dual pack file, the output disk is liable to be seriously corrupted and to require re-initializing.

■ 2000 - 2000 - 2000 - 2000 - 2000 - 2000 - 2000 - 2000 - 2000 - 2000 - 2000 - 2000 - 2000 - 2000 - 2000 - 200

# DISCOPY (Duplicate a BSMIl Disk) —

This function allows the operator to copy the contents of a Burroughs Super Minidisk II (BSMDII) to another BSMDII.

#### Format:

DISCOPY D5X TO D5X

where  $X = A$ , B, etc.

All information is copied from one BSMII to another, that is, disk label, bootstrap, directories and data. Thus a complete disk can be duplicated for backup purposes without initialization. The automatic relocation of bad sectors allows the duplicated directories to remain valid since all information on the duplicated disk will have the same logical, if not physical, address as that on the master disk. **DISCOPY (Duplicate a BSMII Disk)**<br>This function allows the operator to copy the contents<br>BSMDII.<br>Format:<br>DISCOPY D5X TO D5X<br>where  $X = A$ , B, etc.<br>All information is copied from one BSMII to another,<br>a complete disk can be **DISCOPY (Duplicate a BSMII Disk)**<br>This function allows the operator to copy the contents<br>BSMDII.<br>Format:<br>DISCOPY D5X TO D5X<br>where  $X = A$ , B, etc.<br>All information is copied from one BSMII to another,<br>a complete disk can be **DISCOPY (Duplicate a BSMII Disk)**<br>
This function allows the operator to copy the contents<br>
BSMDII.<br>
Format:<br>
DISCOPY D5X TO D5X<br>
where  $X = A$ , B, etc.<br>
All information is copied from one BSMII to another,<br>
a complete disk

Output Messages:

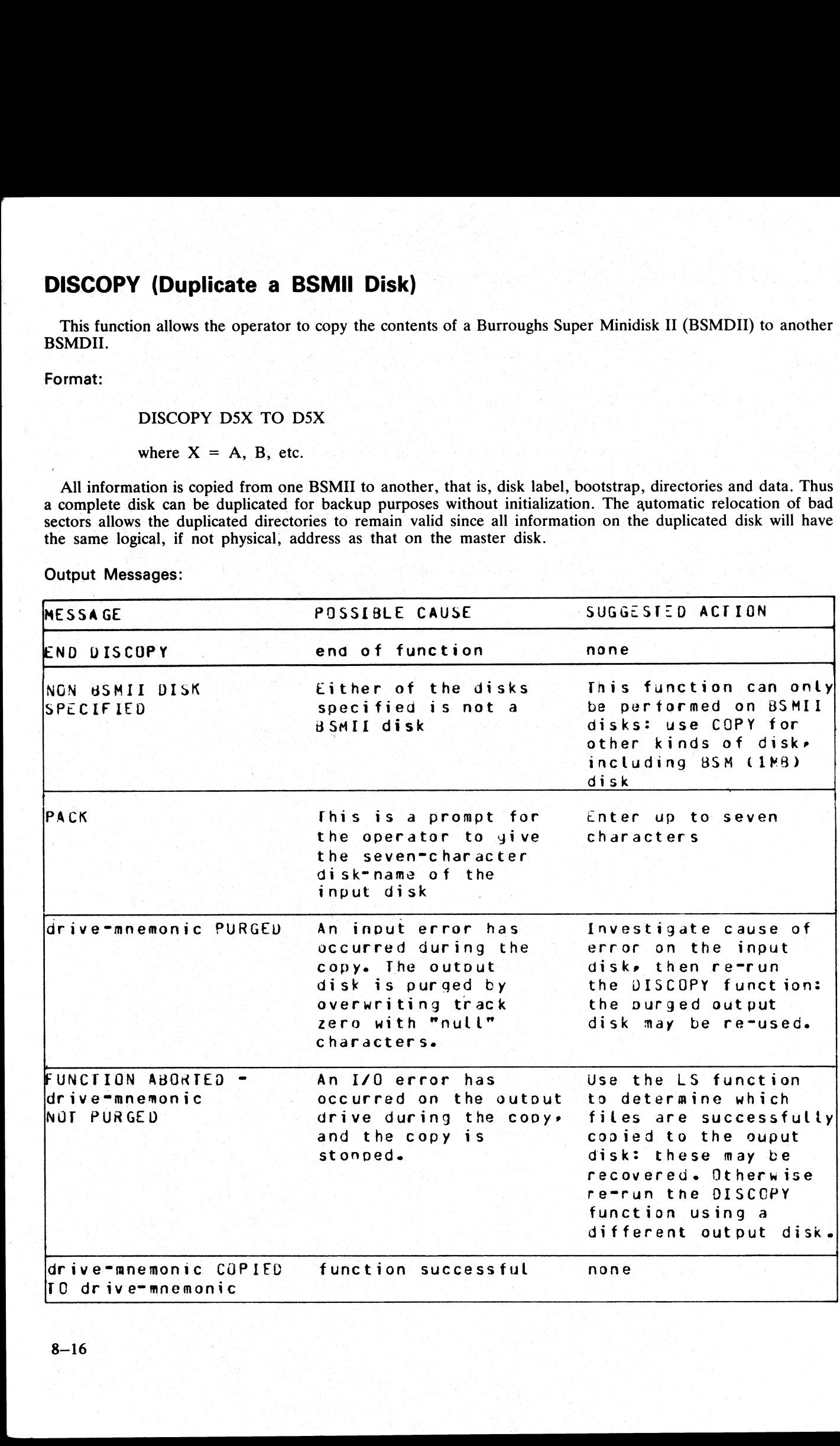

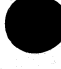

나는 이 가 오늘이 아닌데. 이 사람들은 아직 고려하지 않아 봐.

#### FE (Initialize MTR Disk)

A virgin or a formatted disk is initialized to CMS format with suitable sectors reserved for MTR test routines. (These sectors will be denoted as BAD sectors on a KA map of the disk). The surface is checked by writing and reading test patterns to each sector. Bad sectors and the MTR tracks are made unavailable. A disk label is written and the file directory is created with a single, SYSMEM, entry. Sectors 1 through 31 are loaded from a file called "CMSBOOTxxxxx"' which can be contained by any on-line disk or by any cassette labelled "SYSB90" which has "CMSBOOTxxxxx" as its first file. **FE (Initialize MTR Disk)**<br>A virgin or a formatted disk is initialized to CMS format<br>These sectors will be denoted as BAD sectors on a KA<br>and reading test patterns to each sector. Bad sectors and<br>file called "CMSBOOTXXXX" **FE (Initialize MTR Disk)**<br>
A virgin or a formatted disk is initialized to CMS format<br>
These sectors will be denoted as BAD sectors on a KA<br>
and reading test patterns to each sector. Bad sectors and<br>
is written and the fil

The "xxxxx"' characters are ignored by the utility; only the seven leading characters are compared when the on-line disks are searched (that is, the file specifications searched for is equivalent to CMSBOOT=).

In the case of fixed disk, the CMS bootstrap will be loaded from CMSBOOTxxxxx. All other disks initialized by FE will extract the MTR bootstrap.

The MTR tracks will not be included in the number of bad sectors, but if the disk is reformatted (see RF), the total number of sectors removed from the available table will be referred to as BAD.

Example:

FE

Output Messages:

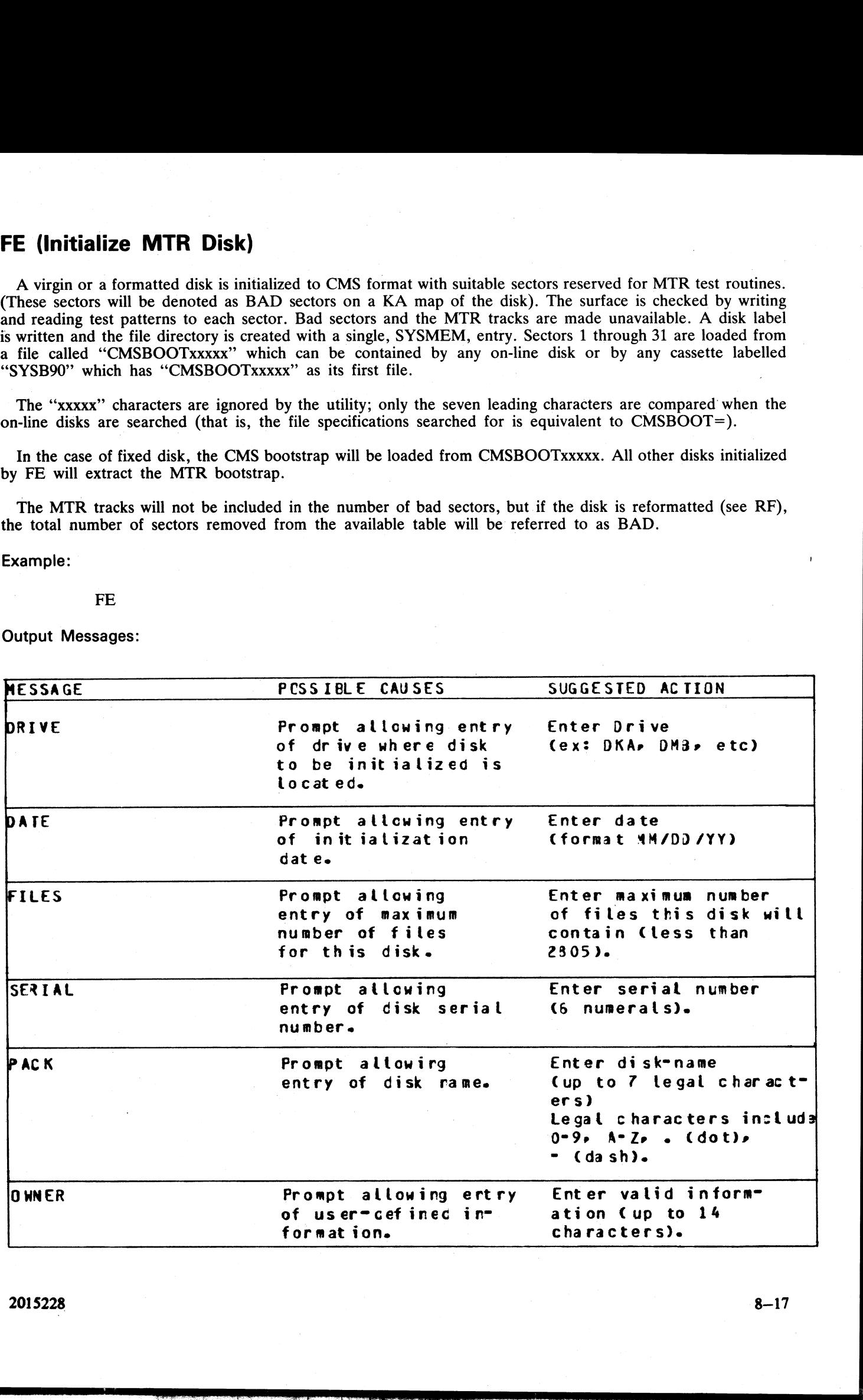

2015228 8—17

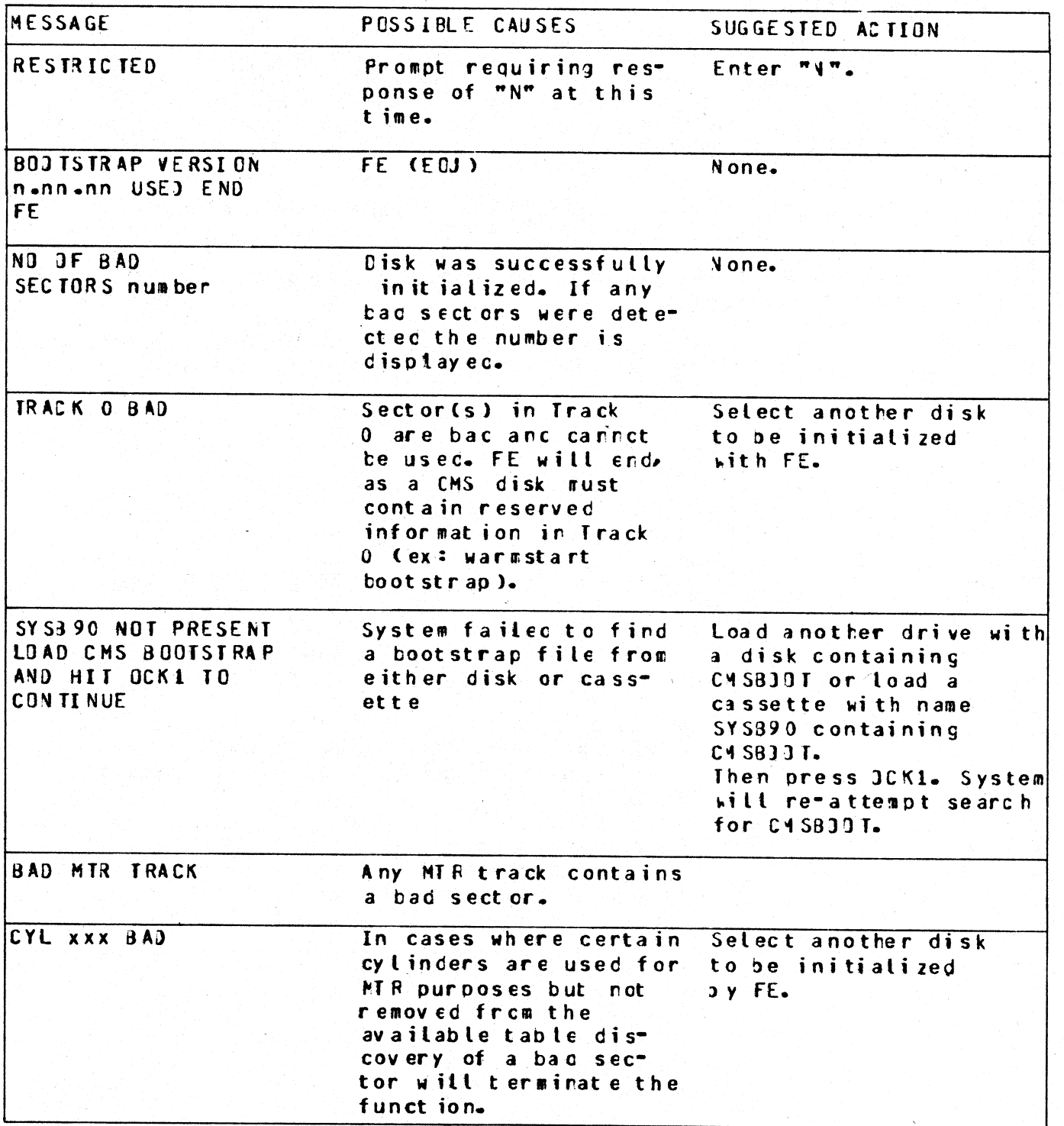

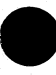

#### IN (Initialize a Disk)

ROBERT L. OLSEN TERRITORY MANAGER 7555 BEACH BLVD., SUITE 116 JACKSONVILLE, FLORIDA 32216  $721 - 1660$ 

The MCP (Master Control Program) requires that any disk to be used on the system have a valid CMS disk<br>label, disk directory, and available area table. In addition, each sector of the disk must be initialized with its<br>addr

The IN function performs this disk initialization. When all disk input parameters have been requested, it will check the recording surface of each disk by writing and reading test patterns to each sector of the disk. Any "

The function will also write a disk label containing information supplied by the operator to the appropriate<br>prompts, below, and create a disk directory of the appropriate size required for the number of files specified,<br>p **IN (Initialize a Disk)**<br>
The MCP (Master Control Program) requires that an<br>
label, disk directory, and available area table. In addit<br>
address.<br>
The IN function performs this disk initialization. Whill check the recording **IN (Initialize a Disk)**<br>
The MCP (Master Control Program) requires that an<br>
label, disk directory, and available area table. In addit<br>
address.<br>
The IN function performs this disk initialization. We<br>
will check the recor

Since all fixed disks must be suitable for MTR purposes, the functions IN and FE are identical in this particular case. The relevent MTR tracks will be checked and/or removed and the CMS bootstrap is written.

Example:

#### IN

Output Messages:

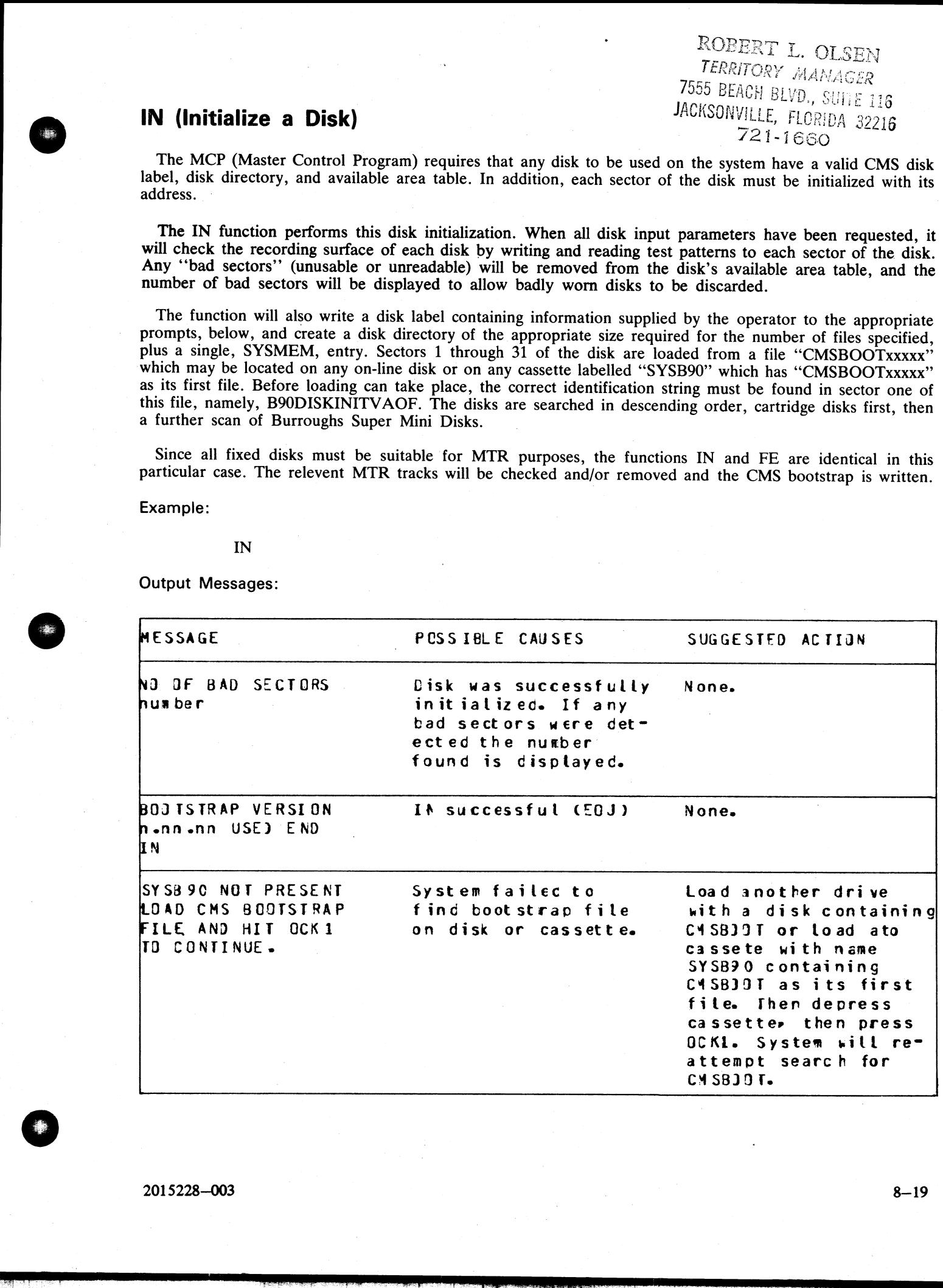

a por
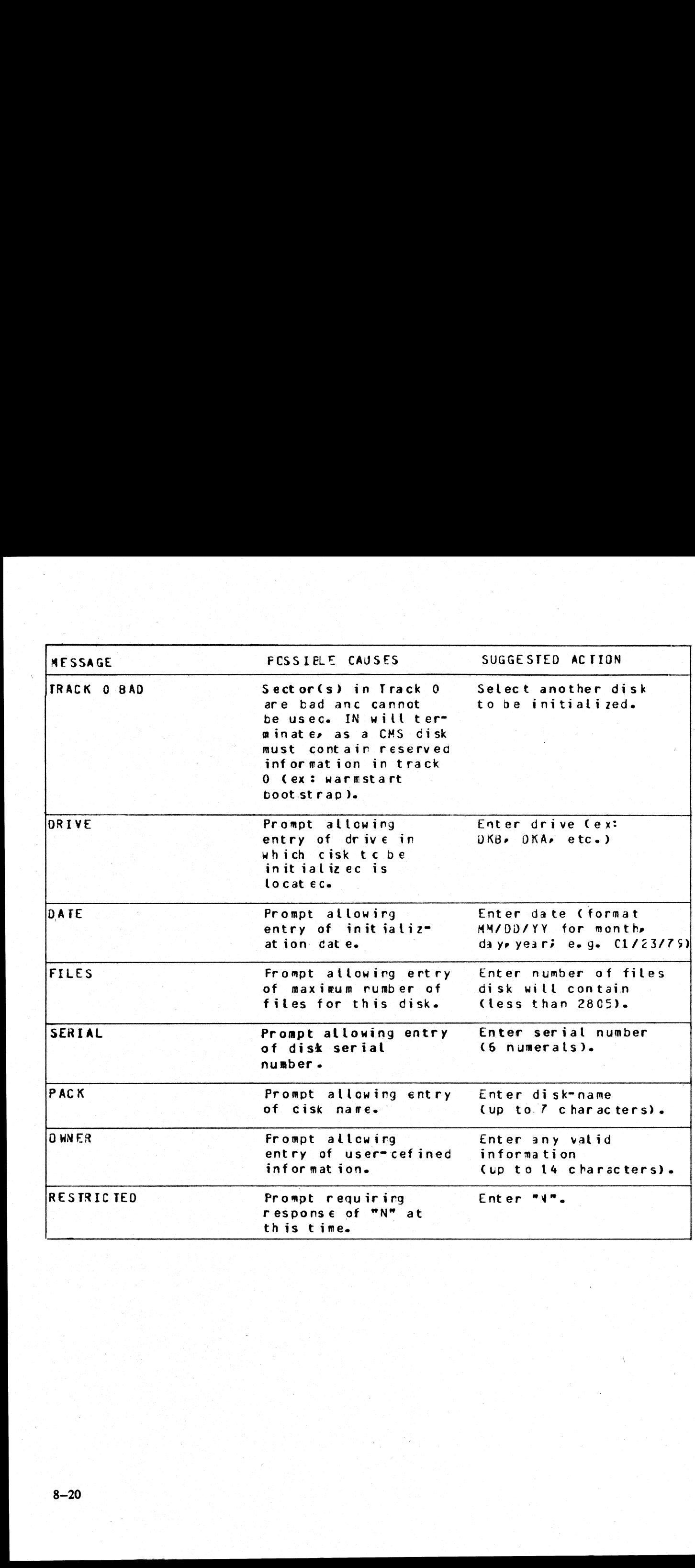

the contract of the contract of the contract of the contract of the contract of the contract of the contract of

# LD (Load Disk)

This function allows the operator to load all files from a dump tape to a disk. A dump tape is one produced<br>by the DUMP or UNLOAD functions of the utility "LD" (which run under MCP control). Each sector of data<br>written to  $\overline{a}$ **LD (Load Disk)**<br>
This function allows the operator to load all files from<br>
by the DUMP or UNLOAD functions of the utility "LE<br>
written to disk is verified. The SAU LD function cann<br>
Format:<br>
LD disk-name FROM library-tape

Format:

LD disk-name FROM library-tape-name WD Wer 0020 0060 Example:  $\frac{1}{x}$  Example:  $\frac{1}{x}$  Example:  $\frac{1}{x}$   $\frac{1}{x}$ 

LD ARDISK2 FROM ARTAPE

Output Messages:

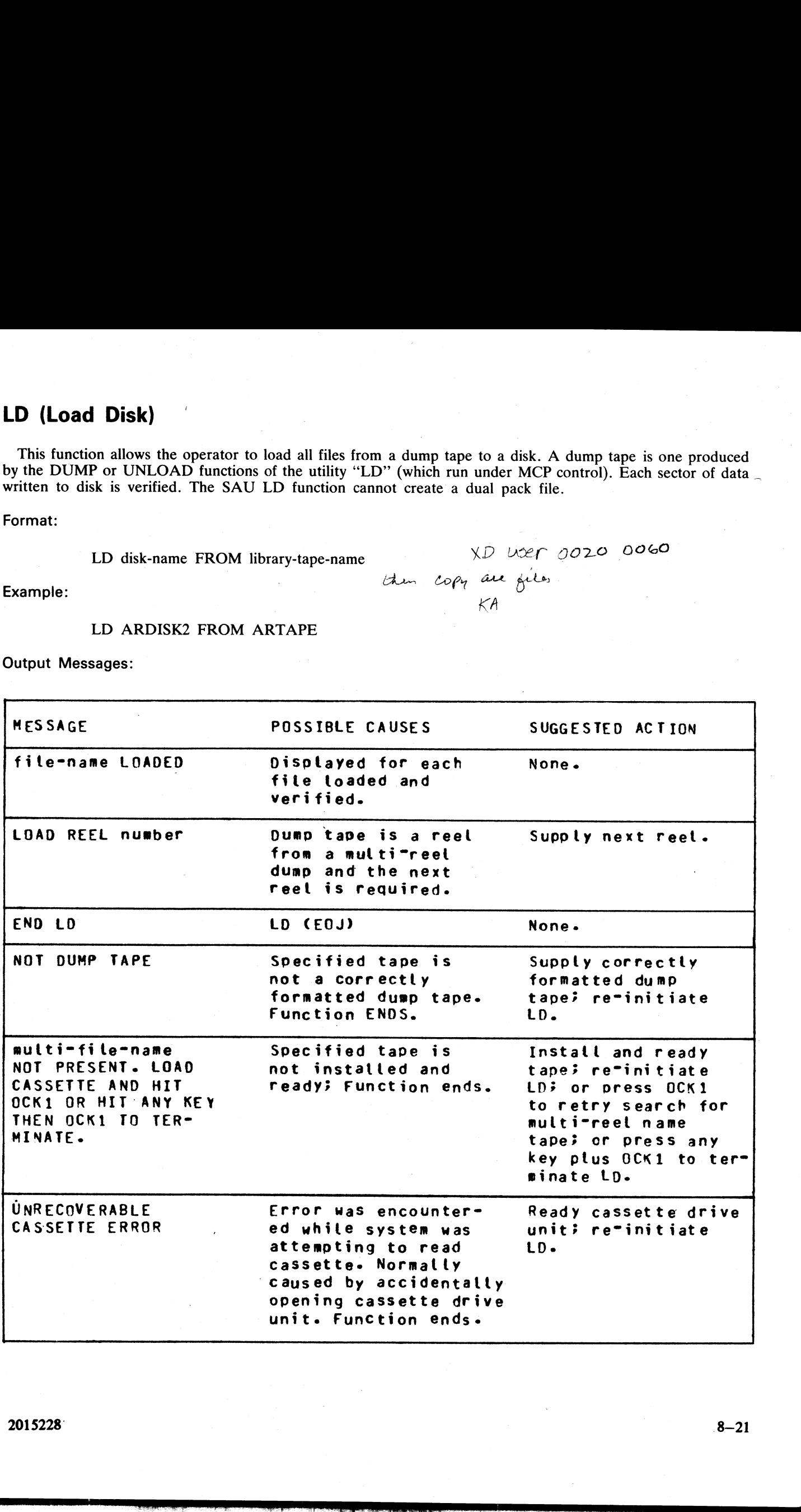

2015228 8-21

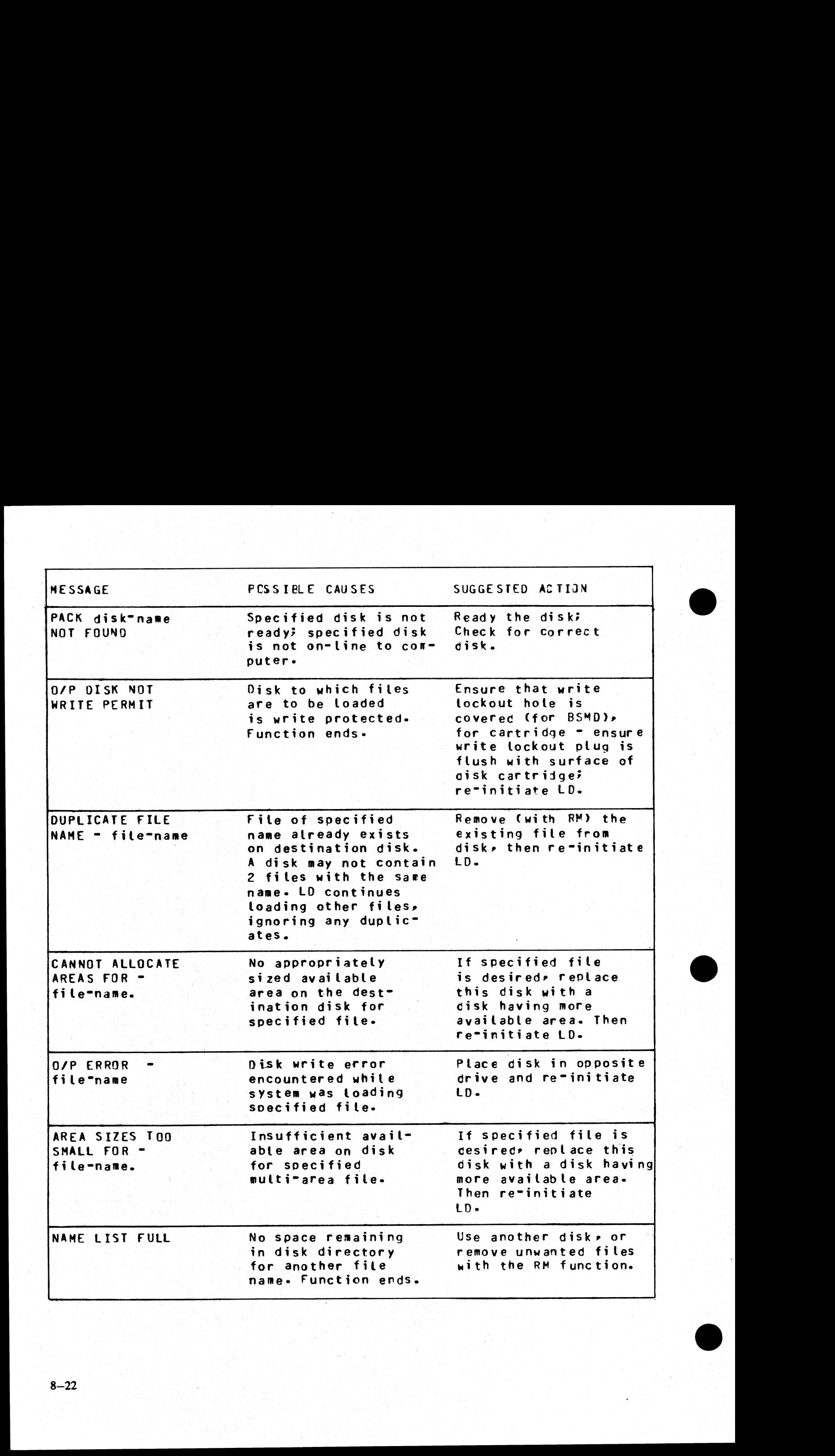

# LS (List File Sizes)

This function allows the operator to print name and sizes in sectors of files on a specified disk. For dual pack files, both portions of the files and their sizes are printed. If all file sizes on a disk are printed by **LS (List File Sizes)**<br>
This function allows the operator to print name and<br>
pack files, both portions of the files and their sizes is<br>
LS <disk-name>/=<br>
then all available areas of that disk are printed at the<br>
Format:<br>

LS  $<$ disk-name $>$ /=

then all available areas of that disk are printed at the end of the list.

Format:

file-name LS disk-name/ or group-name

Example:

To list file sizes of all the files on the disk ARDISK2 LS ARDISK2/=

Output Messages:

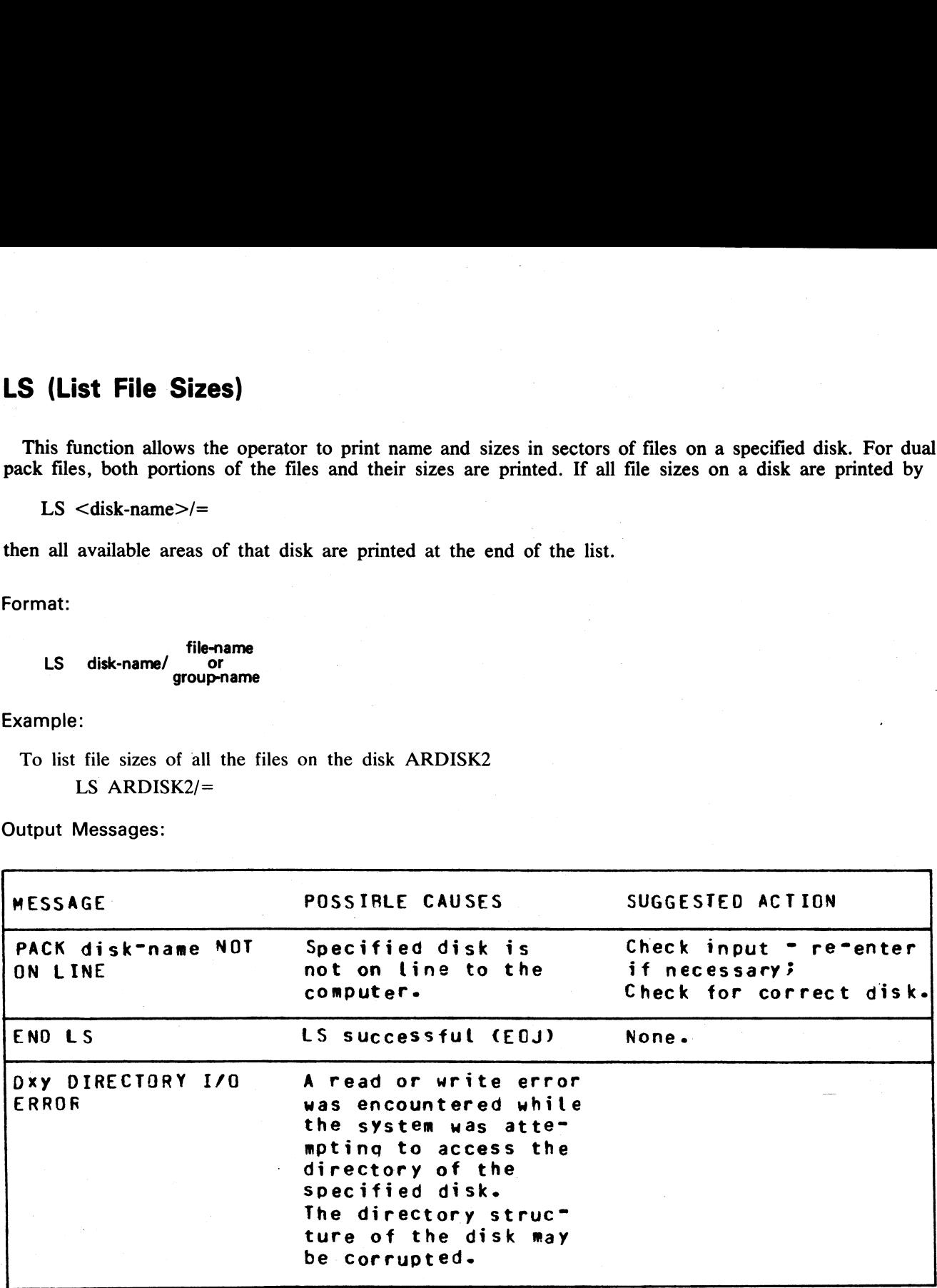

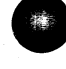

j

# OL (Print Status of Drives) OL (Print Status of Drives)<br>This function allows the operator to print the status (<br>Example:<br>OL<br>Output Messages:

This function allows the operator to print the status of all cassette and disk drives.

Example:

OL

Output Messages:

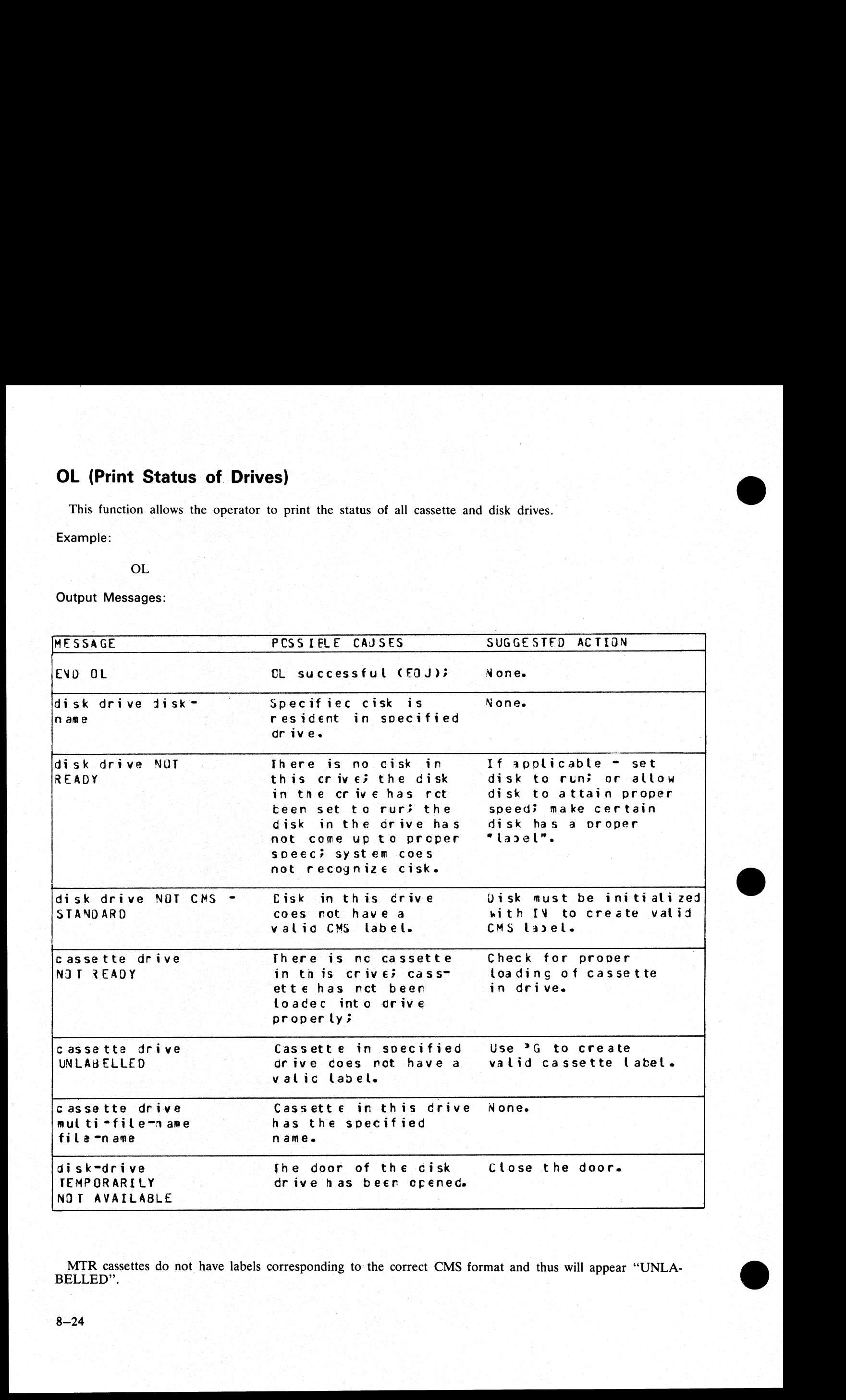

MTR cassettes do not have labels corresponding to the correct CMS format and thus will appear "UNLA- BELLED".

# PDX (Print Disk Directories) **PDX (Print Disk Directories)**<br>This function allows the operator to print the disk of<br>Format:<br>PDX<br>The function operates in interactive mode. The ope<br>Output Messages:

This function allows the operator to print the disk directories, disk label and any sector in hexadecimal.

Format:

### PDX

The function operates in interactive mode. The operator is prompted to supply the input.

### Output Messages:

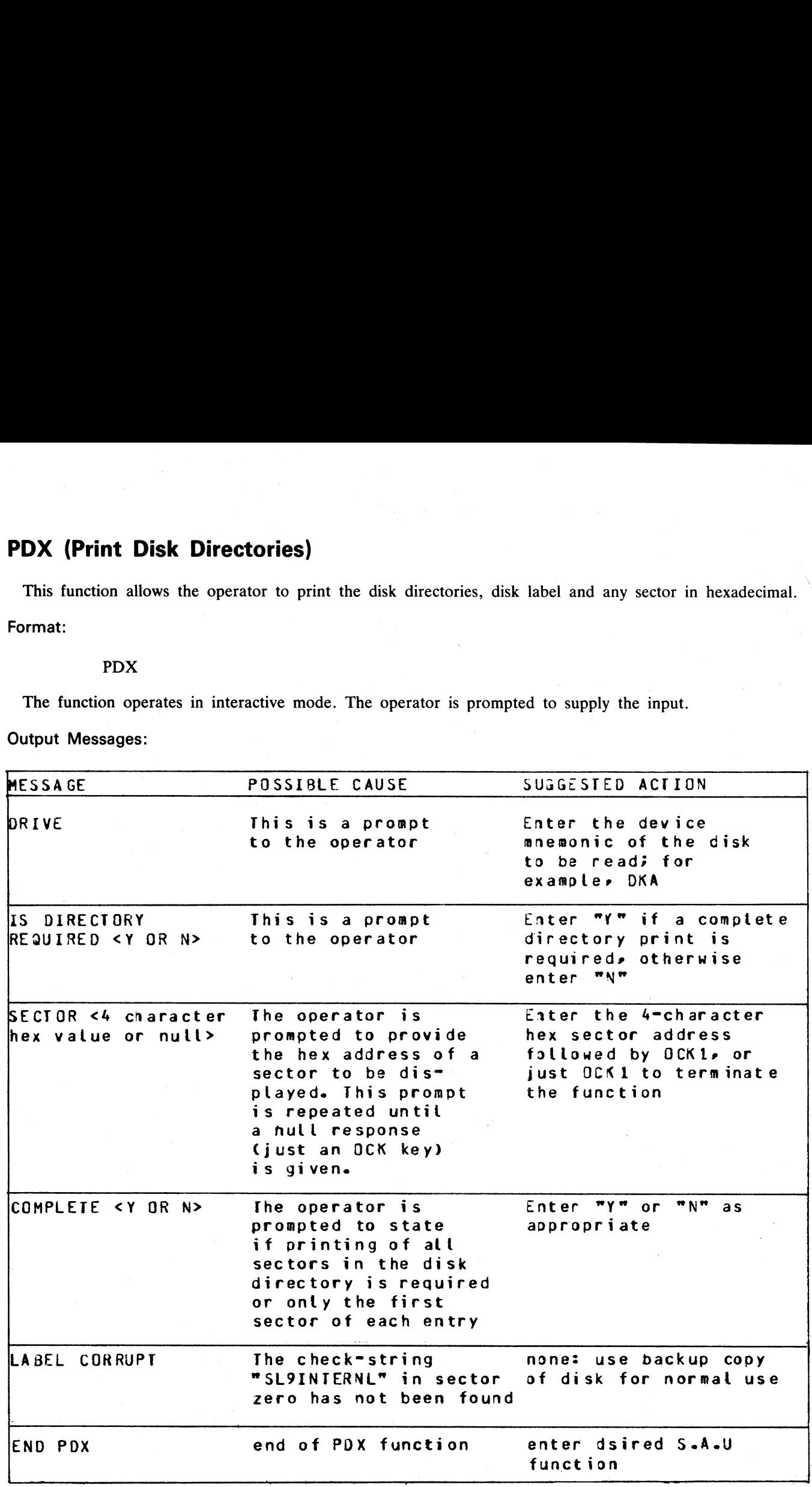

.<br>Erref

.<br>Pre

I

# PO (Power Off)

This function allows the operator to terminate the execution of the Stand-Alone Utilities.

Example:

### PO

The utility displays the message

## \* \*« \* END STAND ALONE UTILITY \* \* #

and causes the B 90 to return to the initial state (PK1 and PK2 lit, refer to figure 11-1).

# RF (Reformat Disk)

This function provides all the capabilities of IN (initialize), except the disk recording surface test. A CMS label and a CMS disk directory are written to the disk. Any information previously contained on the disk will be contents of the disk label will be displayed to record the change and to assist re-input of the same data when required. The bootstrap is written back to track "0" in the same manner as for IN. **RF (Reformat Disk)**<br>
This function provides all the capabilities of IN (in label and a CMS disk directory are written to the disk<br>
be lost. The disk label will contain information supplied<br>
below, and the directory will **RF (Reformat Disk)**<br>
This function provides all the capabilities of IN (in label and a CMS disk directory are written to the disk<br>
be lost. The disk label will contain information supplied<br>
below, and the directory will **RF (Reformat Disk)**<br>
This function provides all the capabilities of IN (in label and a CMS disk directory are written to the disk<br>
be loot. The disk label will contain information supplied<br>
contents of the disk label will

Format:

RF disk-name

Example:

### RF ARDISK2

Output Messages:

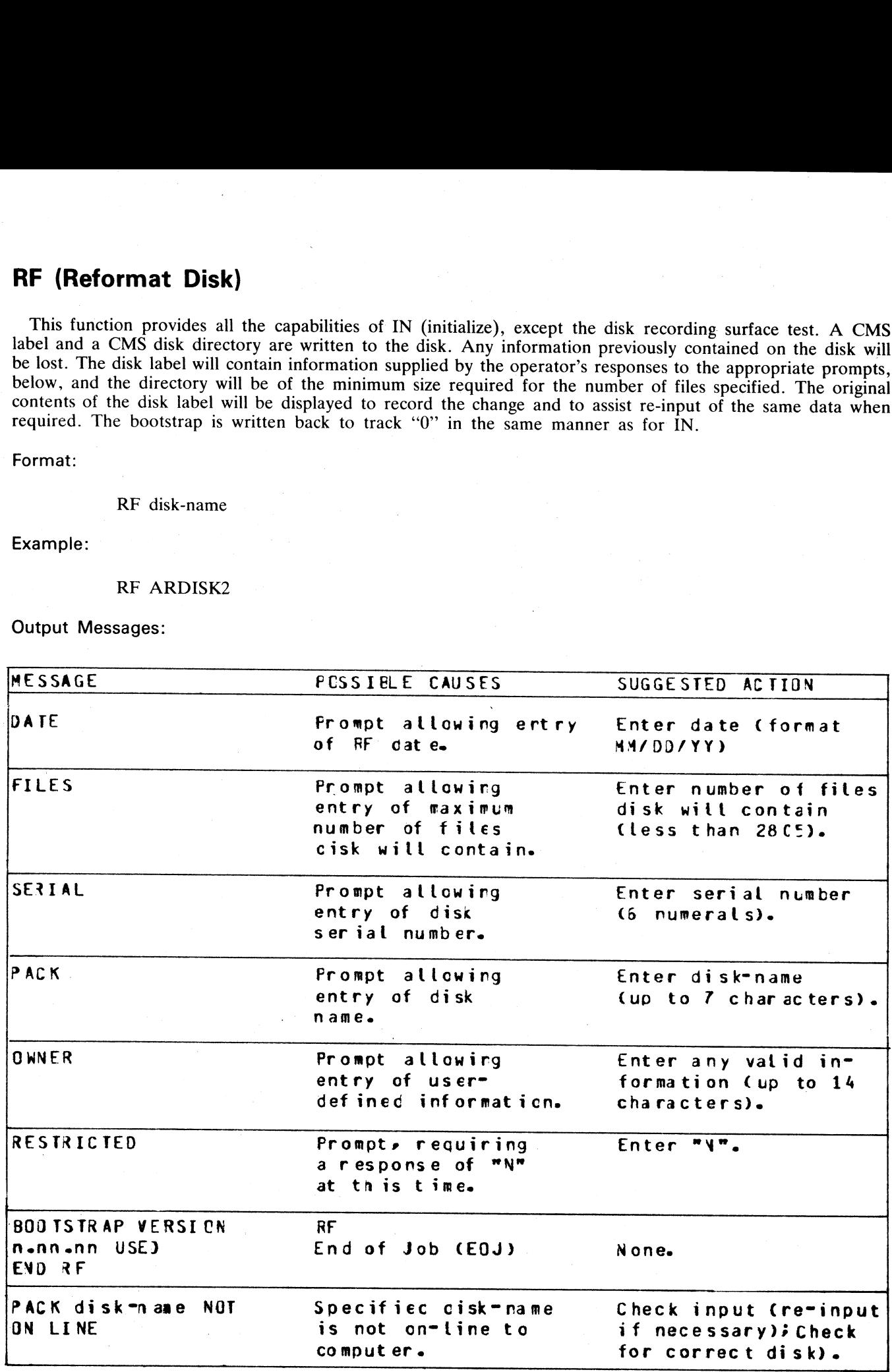

ia.<br>I

J

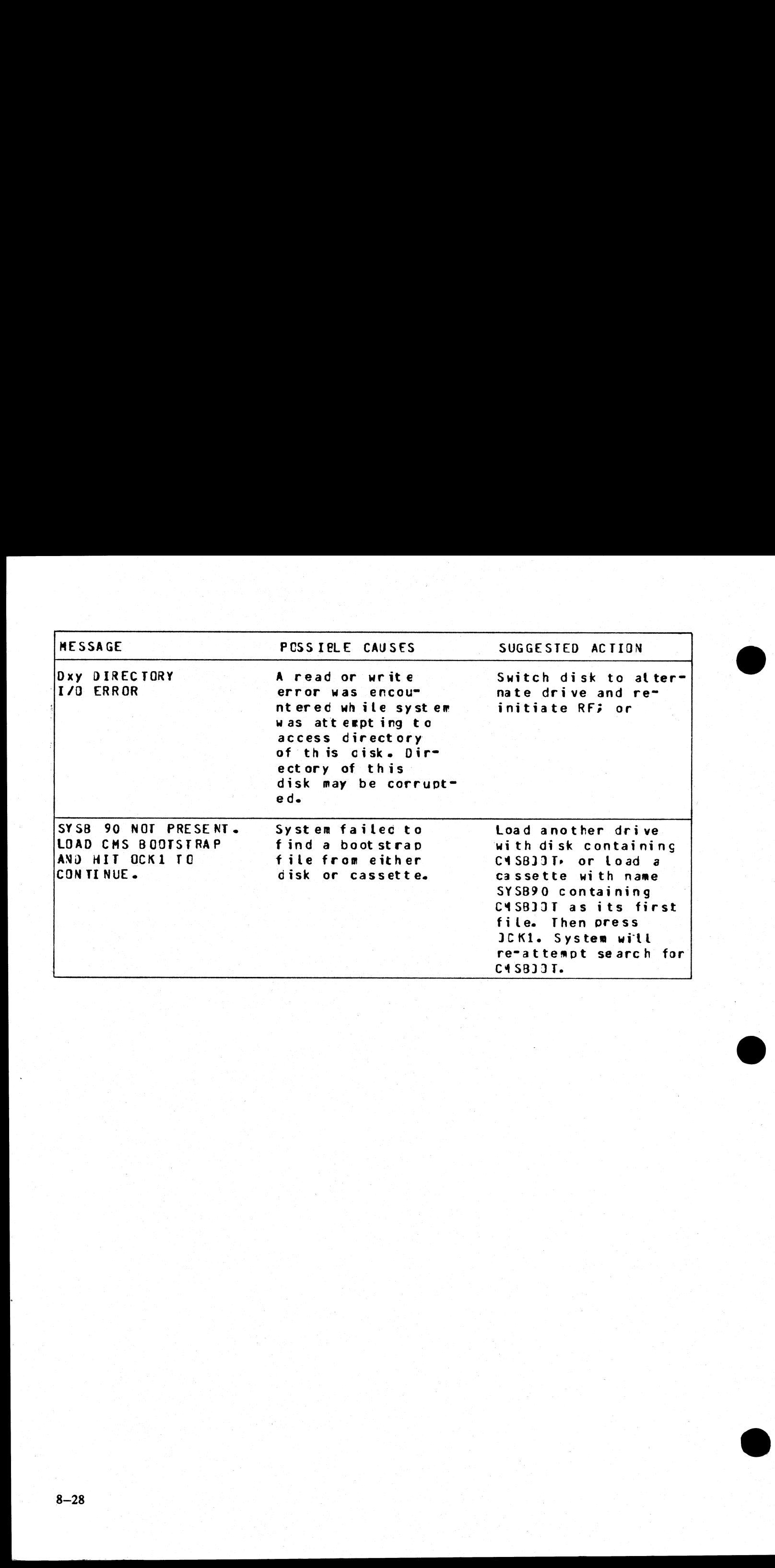

This function allows the operator to change a disk's name without affecting the remaining contents of the disk. **RL (Relabel a disk)**<br>This function allows the operator to change a disk's<br>disk.<br>Format:<br>RL disk-name<br>Example:<br>RL AP2<br>Output Messages:

Format:

RL disk-name

Example:

RL AP2

Output Messages:

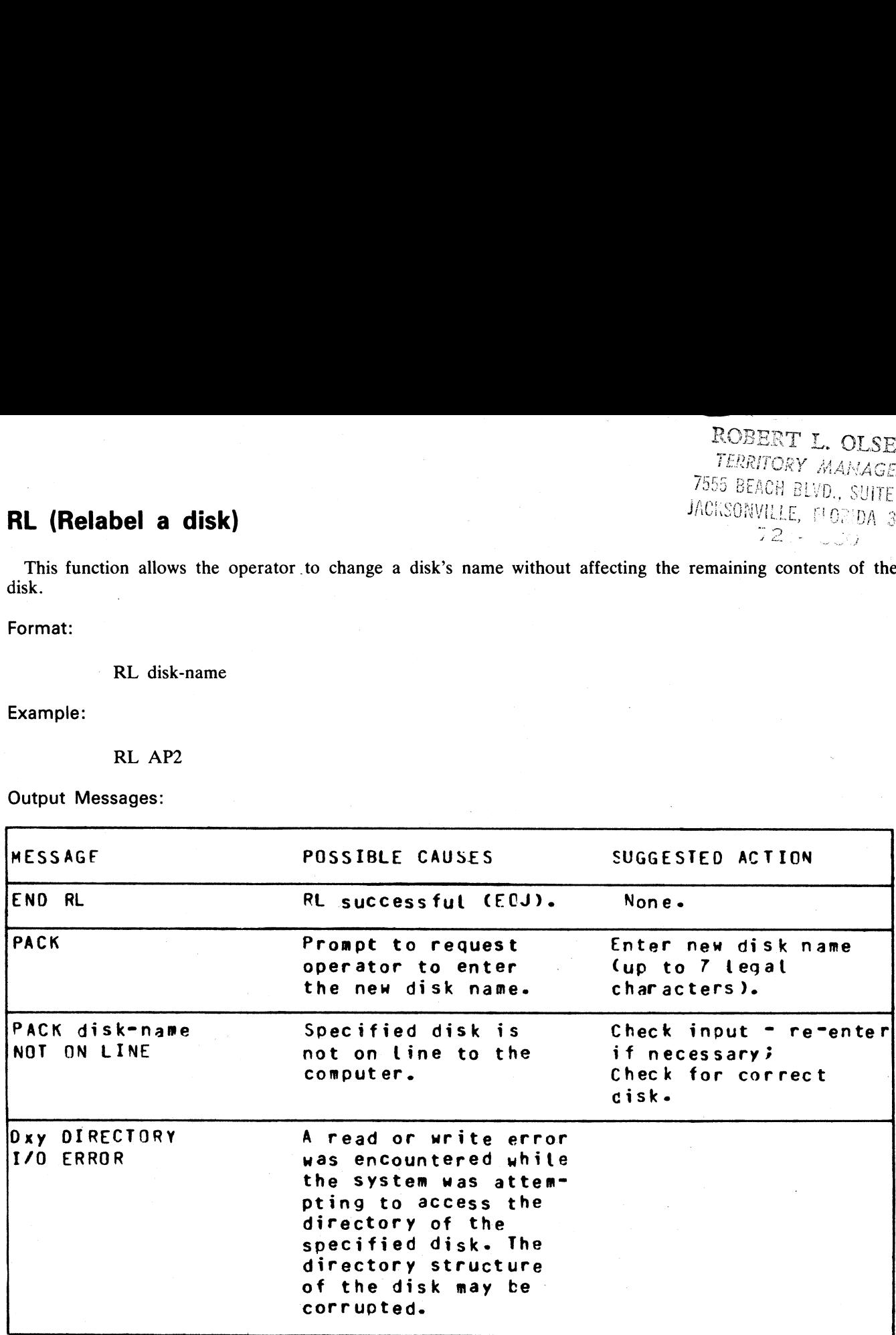

Warning:

If RL is used on a disk containing part of a dual pack file, that file will be inaccessible under MCP control.

~

There are two ways to prevent this from occurring:

Remove the file before relabelling the disk, or

Copy the entire file to a single pack file before relabelling.

There are two ways to resolve the problem if it does occur:

Use Stand-Alone Utility (RM) to remove the file, or

Use Stand-Alone Utility (RL) to relabel the disk to. its original name.

 $\overline{\phantom{a}}$ 

# RM (Remove Disk Files)

This function allows the operator to remove files from disk.

Format:

: file-name RM disk-name/ or groupname

Examples:

To remove a single file: RM PRi/PR200

To remove a group of files: RM PR1/PR=

'To remove all files from disk:

RM PR1/=

Unlike the RM utility that runs under MCP control, the Stand-Alone RM will remove system software (MCPX, COBOLINTX, BILINTERPX, etc.) without a warning message, the same as it removes other programs. **RM (Remove Disk Files)**<br>
This function allows the operator to remove files fr<br>
Format:<br>
RM disk-name/ $\frac{60}{\text{groupname}}$ <br>
Examples:<br>
To remove a single file:<br>
RM PR1/PR200<br>
To remove a group of files:<br>
RM PR1/PR=<br>
To remove al **RM (Remove Disk Files)**<br>This function allows the operator to remove files fr<br>Format:<br>RM disk-name/<br> $\frac{m_{\text{temp}}}{\text{groupname}}$ <br>Examples:<br>To remove a single file:<br>RM PR1/PR200<br>To remove a group of files:<br>RM PR1/PR=<br>To remove all f

Output Messages:

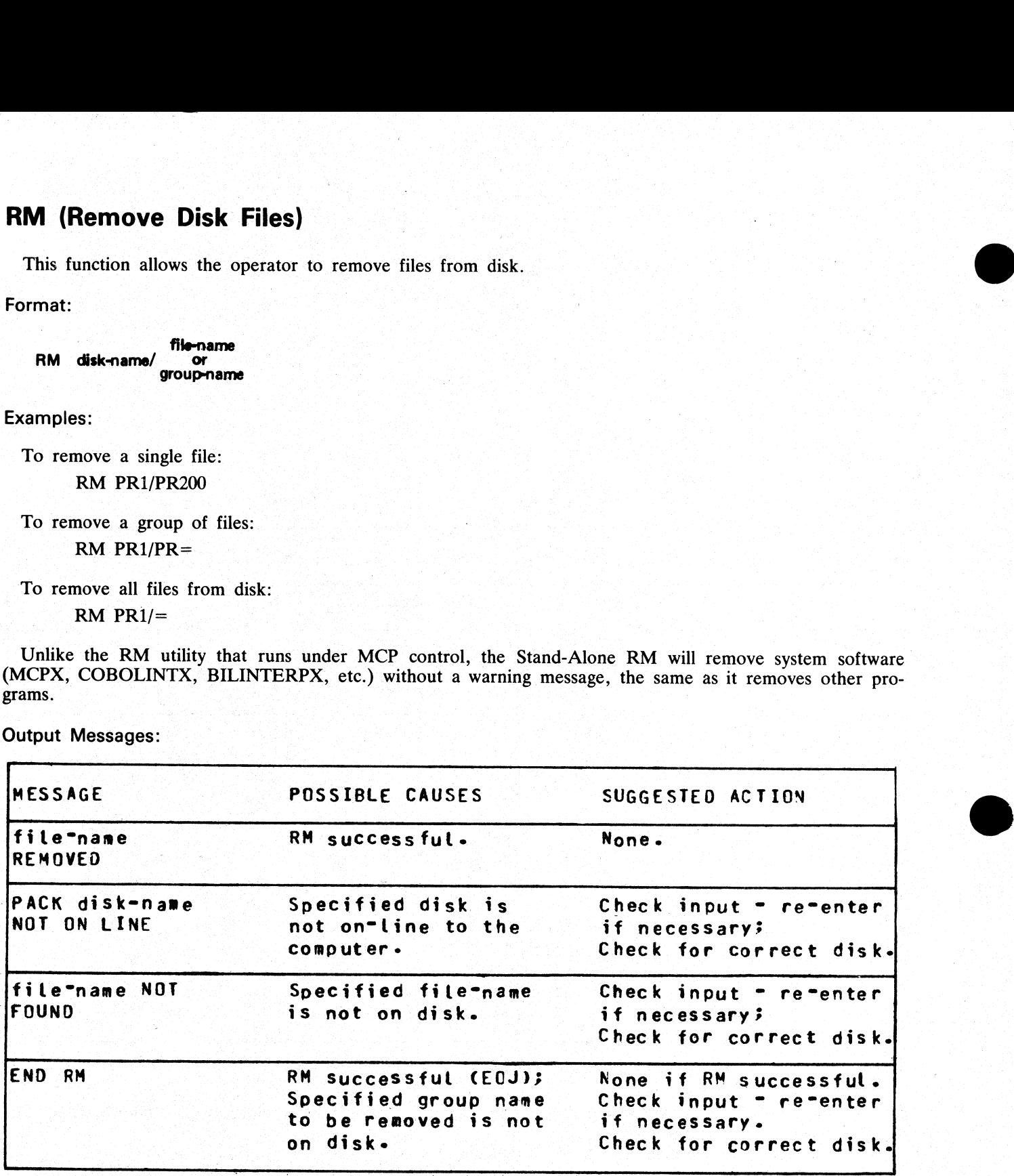

# Dual Pack Files

If a file to be removed has an overflow area or another disk volume:

- if both parts of the file are available, both are removed and the following message is printed: filename REMOVED FROM disk-name-1 AND disk-name-2

- if the overflow file is not found for any reason or if a file is found with the same file-id but which does not match the master file, then the following message is printed:

 $\frac{1}{2}$ 

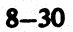

disk-name/file-name IS AN INCOMPLETE DUAL PACK FILE A MATCHING OVERFLOW FILE ON disk-name-2 IS NOT PRESENT. PLEASE TAKE ONE OF THE FOLLOWING ACTIONS:

### A) SUPPLY THE CORRECT OVERFLOW PACK AND TYPE "A" TO TRY AGAIN

B) TYPE "B" TO SKIP THIS FILE

C) TYPE "C" TO REMOVE THE INCOMPLETE FILE

If option "A" is selected then either the complete file will be removed or the above prompt will be repeated.

If option "B"' is selected then the following message is printed: file-name NOT REMOVED, PART OF DUAL PACK FILE If option "A" is selected then either the complete<br>
If option "B" is selected then the following me<br>
flie-name NOT REMOVED, PART OF I<br>
If option "C" is selected then the following me<br>
file-name REMOVED ONLY FROM disk<br>
201

If option "C" is selected then the following message is printed: file-name REMOVED ONLY FROM disk-name-1

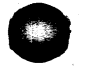

# WS (Warm Start)

This function causes a "branch" to the warmstart routine stored in the Read Only Memory (ROM) of the machine. It will cause the CMS operating system (file-name MCPX) to be loaded from disk into memory.

Operating Procedure:

Type "WS" then press OCK1. Wait for PKs 3, 4, 5, and 6 to be illuminated.

Press PK3.

Enter today's date in the format: MM/DD/YY when prompted to do so.

For further information, refer to the section headed "Loading the MCP".

# INITIALIZATION OF DISKS ON CONSOLE-LESS SYSTEMS

The facility exists to initialize a Caelus disk on a console-less system (Caelus disks are BSM, 201I and Car-<br>tridge).

To IN/FE a disk on a console-less system, SAU is loaded into memory as normal by pressing PK2 and then PK6. When it is loaded into memory, it searches through the drives on line to find"a file called SAU- **INITIALIZATION OF DISKS ON CONS**<br>The facility exists to initialize a Caelus disk on a contridge).<br>To IN/FE a disk on a console-less system, SAU is<br>then PK6. When it is loaded into memory, it searches<br>PARAM. This file is c .PARAM. This file is created by the utility SAU.INIT. **INITIALIZATION OF DISKS ON CON**<br>The facility exists to initialize a Caelus disk on a cor<br>tridge).<br>To IN/FE a disk on a console-less system, SAU is<br>then PK6. When it is loaded into memory, it searches<br>PARAM. This file is c

### : WARNING

It is recommended that the user ensure that no other SAU.PARAM files have been copied onto any disk, as the wrong disk could be initialized.

### WARNING

Care should be taken when SAU.PARAM is being executed that all fixed disk assemblages are powered on. The reason for this is that the mnemonics are assigned sequentially to each powered on device. The algorithm searches for 211 disks first, from the highest channel to the lowest, and assigns mnemonics to any it finds that are powered on. It then searches for 201I disks, again from highest channel to lowest, and assigns mnemonics as before. **INITIALIZATION OF DISKS ON CON:**<br>The facility exists to initialize a Caelus disk on a cortridge).<br>To IN/FE a disk on a console-less system, SAU is<br>then PK6. When it is loaded into memory, it searches<br>PARAM. This file is c

### Example:

 Consider a system with a 211 disk (DFA) and a dual-platter 2011 disk (DFB, DFC). If the 211 disk is now powered off, the platters of the 2011 disk will become DFA and DFB. Thus if an SAU.PARAM file is used to initialize DF initialized.

If an error occurs, the function will terminate with an error pattern displayed on the MTR keyboard lights as shown below.

If the disk drive specified for initialization cannot be found, the utility halts with PK1 and PK2 lit on Bank 4. The drive to be initialized can now be powered on. When OCK1 is pressed, the utility searches for the drive

This facility enables SAU IN/FE to be initiated with only one drive on-line, that is, a disk containing only the SAU utility code file, the SAU.PARAM file and CMSBOOT file.

When loaded, the required drive can be made ready and initialized. Thus, disks containing earlier versions of SAU utility can be re-initialized if necessary.

This is the only error condition which enables a retry to be attempted.

The error messages are displayed on the PK lights of the MTR keyboard. The MTR keyboard layout is as follows:

Bank Buttons  $0\ 0\ 0\ 0\leftarrow$  Bank 6

12345678

 $00000000 \leftarrow$  Bank 4

 $0\ 0\ 0\ 0\ 0\ 0\ 0\ 0\ \leftarrow$  Bank  $1/2/3/5$ 

The error messages are displayed on Bank 4, with the following PK lights illuminated:

- PK1 Disk has too many bad sectors for CMS use.
- PK2 No Bootstrap present.
- PK3 I/O failure Bootstrap not copied.
- $PK4 A$  cylinder is bad.
- PK5 Bad MTR track.
- PK6 No. of bad sectors exceeds 50 (on 201I)
- PK7 Track 0 bad.
- $PK8$  Track unusable may be drive fault.

 $PK1 + PK2$  – Dxx device error – Drive inoperable – Disk not present

A. R.A. .

.<br>Bro

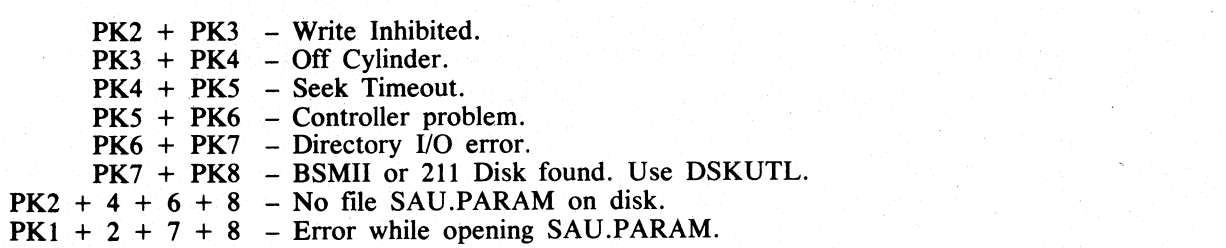

Only one error condition will be displayed. If the initialize is successful, PK1 and PK2 on Bank 2 will be lit ready for the user to load the MCP, and all SAU.PARAM files found will be removed.

 $\ddot{\phantom{a}}$ 

# LOADING THE MCP

(This process is also called the "warmstart procedure").

The B 90 MCP code file is named "MCPX".

From the CMS Bootstrap Mode (PK3 to PK6 lit), depress PK3.

The bootstrap will search for a disk file called ''MCPX''. The search for the MCP proceeds as outlined in Bootstrap Search Algorithm later in this section.

For failures in the search, see below, System Load Errors.

If the MCP search is successful, the MCP is loaded to memory and MCP initialization takes place. The activity during this process can be distinguished on the D-lights.

The initial part of the MCP is loaded (D2 light flickers).

The console printer is initialized (if one exists).

AVR (Automatic Volume Recognition, see below) is performed on all peripherals (D2 flickering with D4 and D7 on).

For mini-disks, you will hear the disk start to click.

For cartridge disks, AVR procedures are very quick.

The system will print an MCP version message on the SPO (console, SELF-SCAN or terminal, according to data in the SYSCONFIG file), followed by a list of on-line peripherals that are powered up.

### **NOTE**

The version of the MCP is identified by mark/level/patch numbers. For example, version 3.02.27 is mark 3, level 3.02, patch 3.02.27. A new software release is denoted by a higher level number (for example, 3.03). Within a release, higher patch<br>numbers indicate improved versions of that level. For example, the application of<br>two patches to 3.02.27 will create an MCP version 3.02.29 For failures in the search, see below, System<br>
If the MCP search is successful, the MCP is load<br>
during this process can be dishinguished on the 1<br>
The initial part of the MCP is loaded (D2 lig<br>
The conside printer is ini

The system will request the date. Depress the Ready Request button and verify that the ON, READY and ALPHA lights are lit.

Enter the date as requested, followed by OCK1. (Leading zeros are optional). The system prints a date message.

The MCP automatically loads the program SYS-SUPERUTL (D2, D3, D4, D5, D6 and D7 on).

If logging is specified in the SYSCONFIG file, the message "COMMENCING LOG FILE CONSOLIDATION"

is given, and the TL utility is loaded (D2, D3, D4, D5, D6 and D7 on) and executed (D2 flickering with D4 and D6 on). At end of TL execution, the message ering with D4<br> $8-33$ 

"TRANSFER COMPLETED"

"COMMENCING LOG FILE REALLOCATION"

"LOGGING IS INITIATED ON MM/DD/YY"

is given, and SYS-SUPERUTL creates new log files (D2, D3, D4 and D5 on).

 $2015228 - 003$  8  $-33$ 

i<br>Biran

Optionally, (depending on SYSCONFIG), a user program is loaded and executed (D2, D3, D4, D5, D6 and  $\frac{1}{2}$  Optionary, (depending on 315 CONTTO), a user program is iodated and executed  $(22, 20, 20, 20, 20)$ 

The warmstart is complete and the MCP enters idle state (see below).

It is advisable not to enter system commands until the complete warmstart procedure is over, otherwise confusion can result. Also, such input is not entered in the system log.

Example:

B-90 DCMCP VERSION 03.02.32 79313<br>
DFA FAZ - O FILES OPEN<br>
DFB FBZ SYS DISK - O FILES OPEN<br>
ENTER DATE AS MMZDDZYY<br>
01/01/80<br>
- O1 JAN 80 - 80001 TUE<br>
COMMENCING LOG FILE CONSOLIDATION<br>
TRANSFER COMPLETED<br>
COMMENCING LOG F LOGGING IS INITIATED ON 01/01/80 (MCP VER

For possible errors, see System Load Errors, later.

# D-Lights

During MCP execution D-lights D1 to D8 give an indication of system activity, as follows:

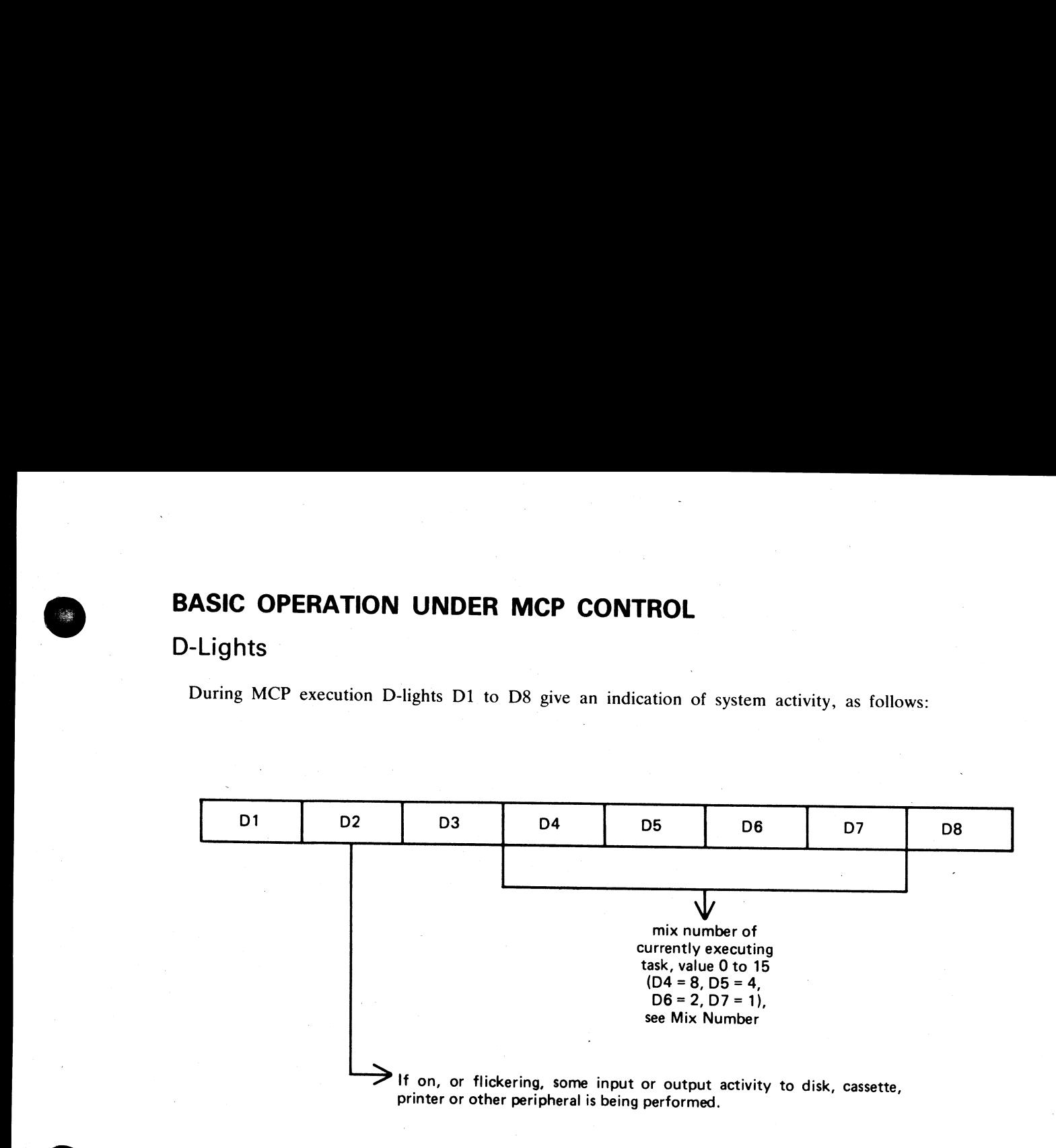

If the lights D4 to D7 are all off, this indicates system activity not related to a particular program. For exam- ple, AVR procedures result in D2, D4 and D7 being lit.

If the lights D4 to D7 are all on (value 15), this indicates processing of an input request or loading of a program.

### MCP States

After warmstart is complete, the MCP is either idle or executing a task. The idle state is identifiable by the absence of activity on the D-lights. In this state, three distinct patterns can be encountered:

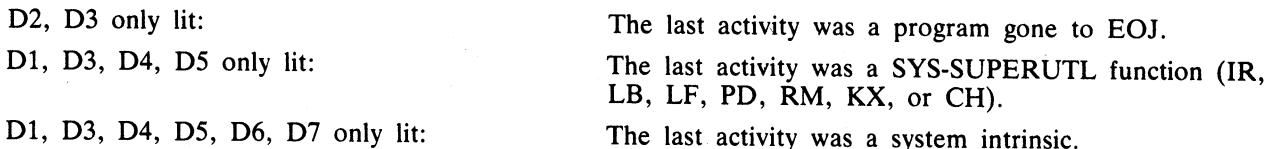

When the MCP is executing a task, the mix number is evident in D-lights D4 to D7 (see Mix Numbers).

At any time when the system is idle, it is valid to terminate the MCP by a PO of the system disk (see PO intrinsic).

### Mix Numbers

The following table indicates the mix numbers for B 90 activities:

و د د د

<u>akia</u>

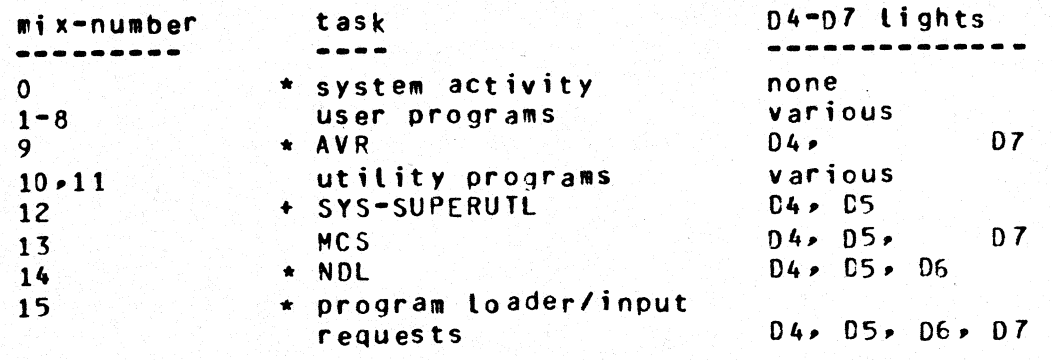

- these tasks are not shown in the response to the MX intrinsic.
- SYS-SUPERUTL is not shown in the response to the MX intrinsic untess a particular function is being performed: in this case» the MX response shows the name of the function, for example, 12/RM > or 12/PD

Normal user programs or compilers are allocated the next available mix numbers in the range of 1-8. Utilities are allocated the lowest available mix number from 10 or 11.

# Automatic Volume Recognition (AVR)

This procedure is carried out if any new media is loaded onto the system. If the procedure fails, the device is made not ready. The procedure varies for different media.

For fixed disk, disk cartridge, Burroughs Super Mini (BSM) disk, Burroughs Super Mini Il disk, and ICMD, AVR will attempt to read the label.

For cassette, AVR will search for a CMS label or scratch label, otherwise the cassette is treated as unlabelled.

In all cases, if transient errors are suspected, Readying the peripheral (see RY intrinsic) re-initiates the AVR process.

# **Console Keyboard Under MCP Control**

Under MCP control, the console keyboard may be used to enter system commands to the MCP, or solicited data to a program. Commands to the MCP may only be entered when the READY light is lit. Data to a program may only be entered on the alpha keyboard if the ALPHA light, but not the READY light, is lit. Input is terminated by an OCK key, or a PK key only if the corresponding PK light is lit. It can be seen that the keyboard can exist in one of three states; inactive, system enabled, or program enabled. 15 • **Program** to the **Proprime that the Control** of the Proprime 10 of the PRISET key has the state and the EREET key has two since that the EREET key has two more to the Control of the PRISET term of the EREET key has th

Since an understanding of the operation and behaviour of the keyboard and its indicators is essential, some important points are noted here. .

If a disabled key is pressed at any time, or too much data is entered at once, then an error bell will ring and the ERROR indicator will light, this error condition must be reset before any further keyboard input can be made.

The RESET key has two basic functions, resetting the error condition explained above, or clearing the information keyed since an OCK or PK key was last pressed. This key is necessarily enabled whenever any alpha or numeric key is enabled.

When some incomplete information has been keyed either to the MCP or a program then it is necessary to terminate some information to this destination before entry to the other destination can be allowed. For example, once the ready light is lit an OCK key must be pressed to terminate input to the MCP before any input can be keyed to a waiting program. This restriction stands even if the reset key is used.

If the keyboard is enabled for input then the D-lights are not lit.

In order to enable keyboard input to the MCP the ready enable key must be pressed. This key will be ignored if the SCL/LOADER routine of the MCP is currently executing a system command or loading a program (D4, D5, D6, D7 lit) and a wait of up to 30 seconds may be necessary before any keyboard input can be made. Similarly if the MCP is very busy when a request for input is made there may be a delay of one or two seconds before the keyboard will become enabled for input. A maximum of two characters can be entered in this time, or a keyboard error condition will arise.

If the system is being used with the self-scan screen operating as a SPO device as well as a console file, then the ready enable key has an additional function. This key must be depressed in order to prompt the MCP to display either the complete screenful of messages on the screen, or the last message on the bottom line of the screen (scrolling the other information up one line). When the screen is being used as a console file, the screen will display information from the program using it until the ready enable key is depressed.

If the screen is displaying SPO information, depression of an OCK will return the display to the console file information.

### Interrupting the MCP

It is possible to interrupt the MCP while it is running, this will inform the MCP that some action must be taken. The ability to interrupt the MCP is a good indication that the system is running satisfactorily. The only conditions where it may prove impossible to cause an interrupt is when the MCP is processing a system command or loading a program. Typical interrupts and the consequent processing include: and the state intermediation as one simply when the back of the state and the state of a state of a state intermediation and the state intermediation and the state of a state intermediation of the state intermediation of

Press READY ENABLE button. This will cause the MCP to enable the keyboard for input.

Opening or closing the serial printer cover will cause the MCP to prevent or allow output to the printer accordingly.

Loading a disk or cassette will cause the MCP to read the label and perform the AVR procedure.

a<br>Tan

J

I

# MEMORY DUMP TO CASSETTE

The system must be in the CMS Bootstrap state. If the system had clear-started, depress PK2 to get to the CMS Bootstrap state (PK3 to PK6 lit).

Depress PK4. The numeric light will be lit.

Insert a write-enabled cassette in any cassette drive unit, and wait until fully rewound.

Depress the numeric key (1 to 4) corresponding to the drive unit containing the cassette (CTA=1 etc.).

The contents of RAM will be written to the cassette. During the dump, an indication of the memory address being dumped is displayed on the PK lights. At the end of the dump, PK17 to PK24 lights are lit. The cassette will be labelled "MEMDUMP/MEMORY". The system will return to the bootstrap state (PK3 to PK6 lit). The contents of RAM will be written to the exacts: During dumped is displayed on the PK lights. At the end of<br>will be labelled "MEMDUMP/MEMORY". The system was<br>Remove the exactett, elearly mark it with the date and the<br>sup

Remove the cassette, clearly mark it with the date and time, and submit it with details of the fault to your support personnel.

For possible errors, see System Load Errors, below

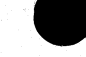

Í

### MEMORY DUMP TO DISK

The system must be in the CMS Bootstrap state. If the system had clear-started, depress PK2 to get to the CMS Bootstrap state (PK3 to PK6 lit).

Depress PKS. The system will search for a disk file called MEMDUMP. The search proceeds as outlined in Bootstrap Scanning Algorithm later in this section.

The utility GEN.DUMPFL may be used to create a suitable file on the system disk. This must have been done before a dump to disk is attempted. It is recommended that for minidisk-based systems a spare minidisk is kept with a MEMDUMP file on, and this disk is the only disk loaded when the memory dump to disk is taken. This will avoid any possible confusion between MEMDUMP files on different disks.

The contents of RAM will be written to the MEMDUMP file. At the end of the dump, the CMS Bootstrap state will be entered (PK3 to PK6 lit).

For possible errors, see System Load Errors, below.

### **NOTE**

Valid memory dumps will be produced only if the pertinent error condition was the last event on the system. Invalid memory dumps will occur if the machine main cabinet has just been switched on, or the error condition did not occur under MCP control, or PK1 was depressed while in initial state (PK1 and 2 lit). spectrum<br>ones a scape with a scale of the state. This will avoid or during to disk is taken. This will avoid<br>the contents of RAM will be written to the M<br>state will be entered (PK3 to PK6 lit).<br>For possible errors, see Sys

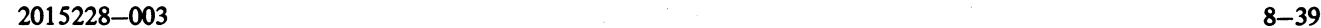

 $\frac{1}{\sqrt{2}}$ 

l,

# ROM SCANNING ALGORITHM

From the Initial State (PKs 1 and 2 illuminated), pressing PK2 initiates a ROM load routine which searches through all present disks until it finds a valid bootstrap code. :

For B 92s equipped with free-standing BSMII drives or 211 drives, and all B 93 and B 94 systems, the search consists of two passes: the first looking for removeable devices (1Mb, 3Mb and cartridge disks) and the second looking for fixed devices (2011 and 211 disks). Each pass scans from the highest channel to the lowest, and from the bottom drive to the top drive in each channel.

If either a channel or a drive fault is encountered, the Error light is lit, and the inverse of the channel address is displayed on PK1 through PK8. That is, PK1 extinguished and PK2 through PK8 lit indicates a fault on channel 0, PK2 extinguished and PK1 and PK3 through PK8 lit indicates a fault on channel 1, and so on. This type of error will occur, after a two-minute timeout, if the scan encounters a powered-off SDI device (3Mb or 211 disk).

Pressing OCK1 causes the Caelus Primary or SDI Host Status to be displayed on PK1 through PK8, and the Caelus Secondary Status or SDI Device Status Byte 1 to be displayed on PK17 through PK24.

Pressing OCK2 causes the SDI Device Status Byte 2 to be displayed on PK1 through PK8, and the SDI Device Status Byte 3 to be displayed on PK17 through PK24.

Pressing the Reset key causes the scan to resume from the next drive in the case of a drive fault, or the next channel in the case of a channel fault. If both passes of the scan have been exhausted without a valid bootstrap being found, then PK1 through PK8 are illuminated. In order to re-attempt a Cold Start, it is necessary to press the Load Enable button, ensure that a disk containing a valid bootstrap is present on the system and is powered on, and repeat the above procedure.

For all other B 90 systems, the search differs from the above in the following respects:

There is only one search pass, which scans from the highest channel to the lowest, and from the bottom drive to the top drive in each channel.

If either a channel or a drive fault is encountered, the Error light is lit and the inverse of the channel address is displayed on D1 through D8. The Caelus Primary or SDI Host status is displayed on PK1 through PK8, and the Caelus Secondary or SDI Device Status Byte 1 is displayed on PK9 through PK16. Pressing the righthand Form Feed key causes the SDI Device Status Byte 2 to be displayed on PK1 through PK8, and the SDI Device Status Byte 3 to be displayed on PK9 through PK16. From this state, pressing the left hand Form Feed key causes the Caelus Primary and Secondary Status, or the SDI Host and Status Byte 1, to be displayed. on channel 0, PK2 extinguished and PK1 and PK3 through the California CH and the California (3Mb or 211 disk).<br>
This type of error will occur, after a two-minute timeout,<br>
(3Mb or 211 disk).<br>
Pressing OCK1 causes the Caelu

Pressing the Reset key causes the scan to resume at the beginning of the algorithm (that is, at the bottom drive of the highest channel).

### BOOTSTRAP SCANNING ALGORITHM

The successful loading of a CMS bootstrap causes PK3 through PK6 to be illuminated. When PK3, PKS or PK6 is pressed on any B 90, a scanning algorithm is invoked, which is essentially the same as that described for B 93 ROMs, with the following differences:

In order that it may be readily determined whether a channel or drive fault is encountered by the ROM or the bootstrap, the bootstrap displays the channel address on PK1 through PK8 by illuminating the channel PK and extinguishing the rest. That is, a fault on channel 0 is indicated by PK1 being lit and PK2 through PK8 being extinguished, a fault on channel 1 is indicated by PK2 being lit and PK1 and PK3 through PK8 being extinguished, and so on.

Similarly, when both passes have been exhausted without the desired file being found, PK1 through PK8 are extinguished and only the Error light is illuminated. Similarly, when both passes have been exhauster and only the Error light is illustrated and only the Error light is illustrated to When a channel or drive fault is encountered, seen in the same manner as described for the

The time-out incurred by the bootstrap encountering an SDI device which is powered off is 70 seconds.

When a channel or drive fault is encountered, pressing the Reset key causes the bootstrap to continue its scan in the same manner as described for the B 93 ROM.

an<br>1

L

I

# SYSTEM LOAD ERRORS

The following table of errors cover all symptoms found durin to disk or cassette, or entry to Stand-alone utilities. **SYSTEM LOAD ERRORS**<br>The following table of errors cover all symptoms foun<br>to disk or cassette, or entry to Stand-alone utilities. g Start-up of the B 90, warmstart, memory dump

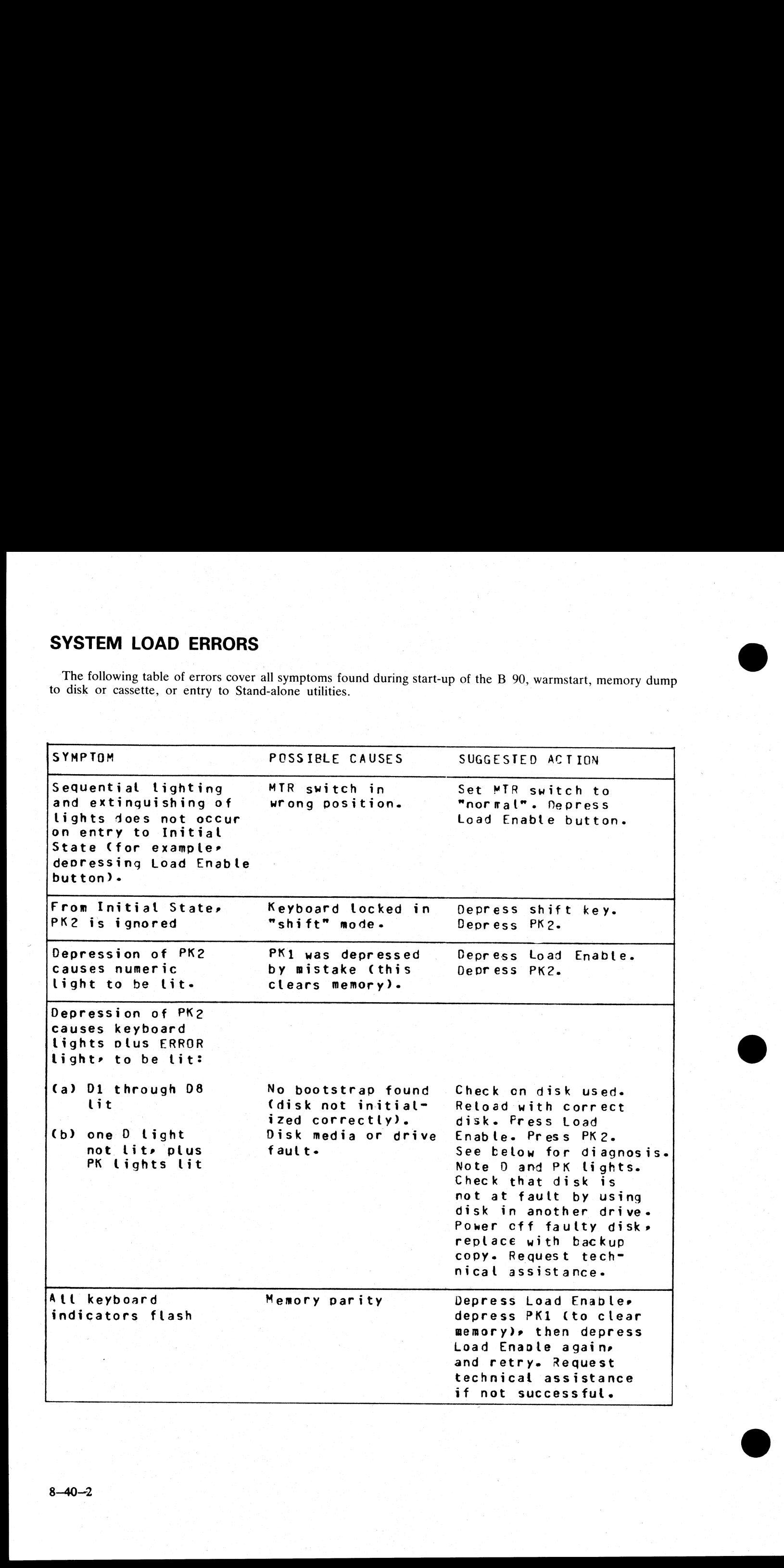

MESSAGE PCSSIBLE C MESSAGE FCSSIBLE CAUSES SUGGESTED ACTION warmstart stops with O2 tit. Console printer not ready» Check forms transport closec. Check printer cover down. Check levers in correct position. If system does not continue» deoress MESSAGE<br>
FCSSIBLE CI<br>
Warmstart stops Console print<br>
with D2 lit. not ready. Ready then 3CKi. Print head does not initialize at start of warmstart. Console printer faulty. Open and close cover. 'Repeat warmstart. Request technical MESSAGE<br>
FCSSIBLE C<br>
Warmstart stops Console print<br>
with D2 lit. not ready.<br>
Print head does Console print<br>
not initialize at faulty.<br>
start of warmstart. assistance. Memory dump to cassette: System warmstarts PK3 was depressed Instead of PK4. Memory dump cannot now be taken. At tow MESSAGE FCSSIBLE C/<br>
Warmstart stops Console print<br>
with D2 lit. not ready.<br>
Print head does Console print<br>
Print head does Console print<br>
Start of warmstart.<br>
Memory dump to PK3 was depre<br>
cassette: System instead of PK<br> warmstart to complete. Memory dump to cassette: keyboard ERROR light is lit when numeric key depressede Wrong cassette drive has been selected» cassette is not writeenabled» or tape is rewinding. Correct fault in cassette. Depress Reset. Enter correct MESSAGE PCSSIBLE CONTINUES<br>
MESSAGE POSSIBLE CONTINUES<br>
With D2 lit. In the ready.<br>
Memory dump to Console print<br>
start of warmstart.<br>
Memory dump to PK3 was depre<br>
cassette: System instead of PK<br>
warmstarts<br>
Memory dump t numeric key. Memory dump to cassette: ERROR Light is lit after 10 Seconds. Cassette is insert<sup>-</sup> ed backwards. Correctly insert cassette. Denress Reset. Enter correct numeric MESSAGE FCSSIELE C<br>
Warmstart stops Console print<br>
with D2 lit. not ready.<br>
Print head does Console print<br>
not initialize at faulty.<br>
start of warmstart.<br>
Memory dump to PK3 was depre<br>
cassette: System instead of PK<br>
warms key. Memory dump to cassette: ERROR light is lit during dump. Irrecoverable tape errors, or accidental opening of cassette drive unit. Allow Cassette to rewind» or replace cassette. Depress Reset. Enter numeric MESSAGE FCSSIELE CI<br>
Warmstart stops Console print<br>
with D2 lit. not ready.<br>
Print head does Console print<br>
not initialize at faulty.<br>
start of warmstart.<br>
Memory dump to PK3 was depre<br>
cassette: System instead of PK<br>
warm key. Memory dump to disk: Depression of PKS causes one 0 Light plus ERROR» to be tit. No MEMDUMP file found on disk. Load a disk with a MEMDUMF file and cepress Pk2 then PKS . Warmstart stops<br>
view the D2 lit. The console print<br>
mot initialize at the faulty.<br>
Frint head does<br>
console print<br>
not initialize at faulty.<br>
start of warmstart.<br>
Memory dump to PK3 was depre<br>
cassette: System instead of to retry the dumo. Memory dump to disk: ERROR Light is tit during dumo MEMDUMP file on disk is too small to hold memory contents for this machine. Load disk with larger MEMDUMP file; depress PK2 then PKS to retry Print head does<br>
Console print<br>
not initialize at<br>
start of warmstart.<br>
Hemory dump to<br>
Presente: System<br>
instead of PK<br>
warmstarts<br>
Memory dump to<br>
leasette: keyboard<br>
cassette: they be decrease been numeric key<br>
shown ru the cump. Memory dump to disk: system warm-<br>starts PK3 was depressed instead of PKS. Memory dump cannot now be taken. Atlow Print head does<br>
start of warmstart.<br>
start of warmstart.<br>
Hemory dump to<br>
reassette: System instead of PK<br>
scarce: System instead of PK<br>
scarce: instead of PK<br>
scarce: instead of PK<br>
scarce: instead of PK<br>
cassette: keybo warmstart to complete. Print head does conside printer to be next the consideration of the state of the state of the state of the state of the state of the state of the state of the state of the state of the state of the state of the state of th

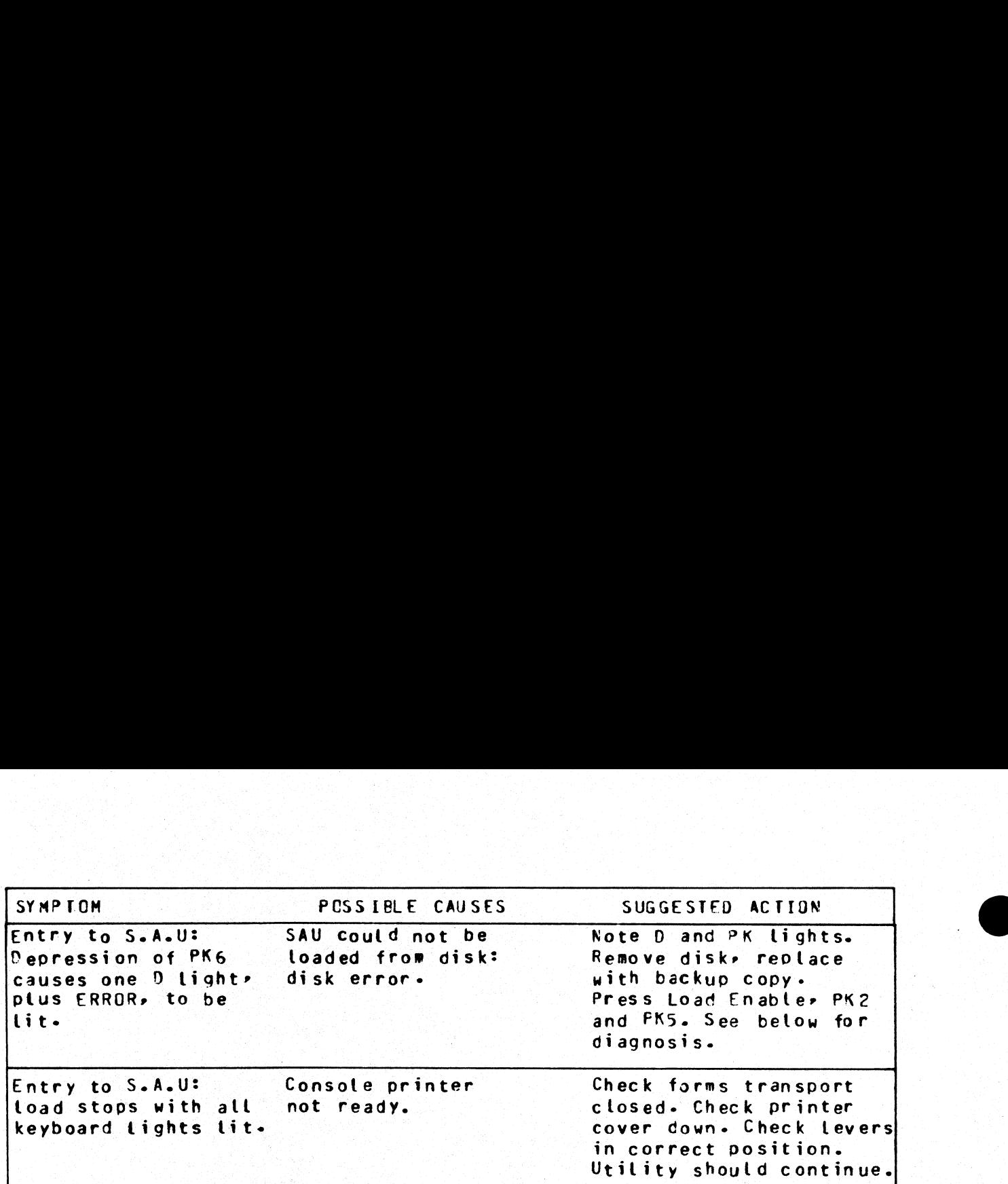

Diagnosis of Disk Errors at System Load Time

# Caelus Device Primary Status

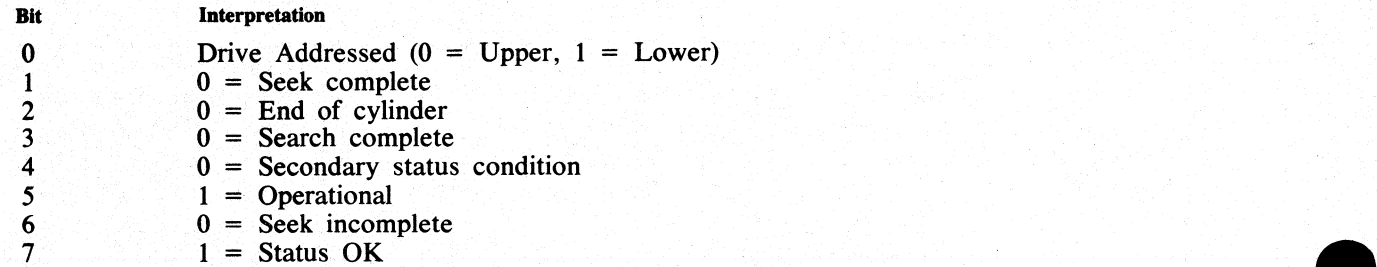

# Caelus Disk Secondary Status

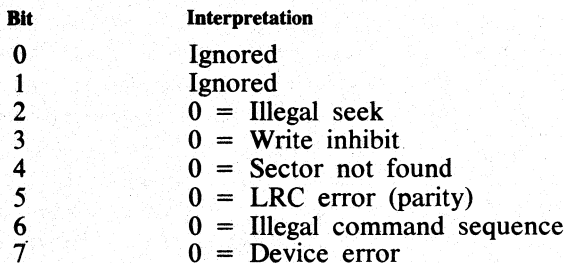

# SDI Host Controller Status

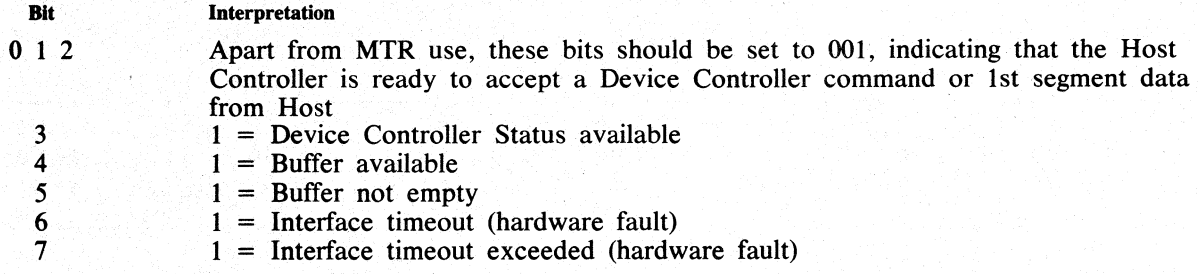

### SDI Device Status

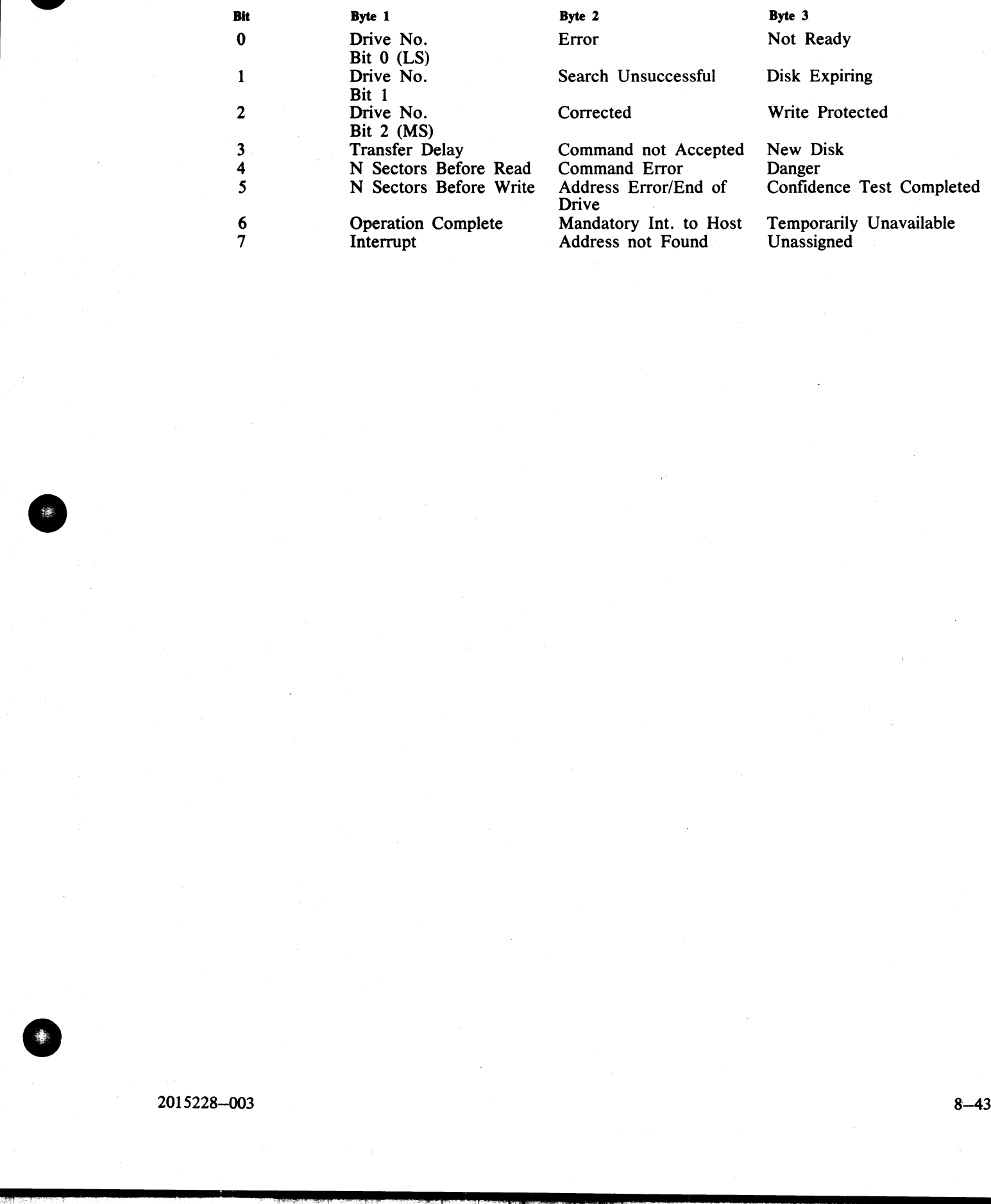

2015228—003

.<br>Turuh

l

# ERRORS UNDER MCP CONTROL

The following table of errors covers many symptoms found while using the B 90 under normal control of the MCPX, with suggested causes and actions to take. **ERRORS UNDER MCP CONTROL**<br>The following table of errors covers many symptoms<br>the MCPX, with suggested causes and actions to take

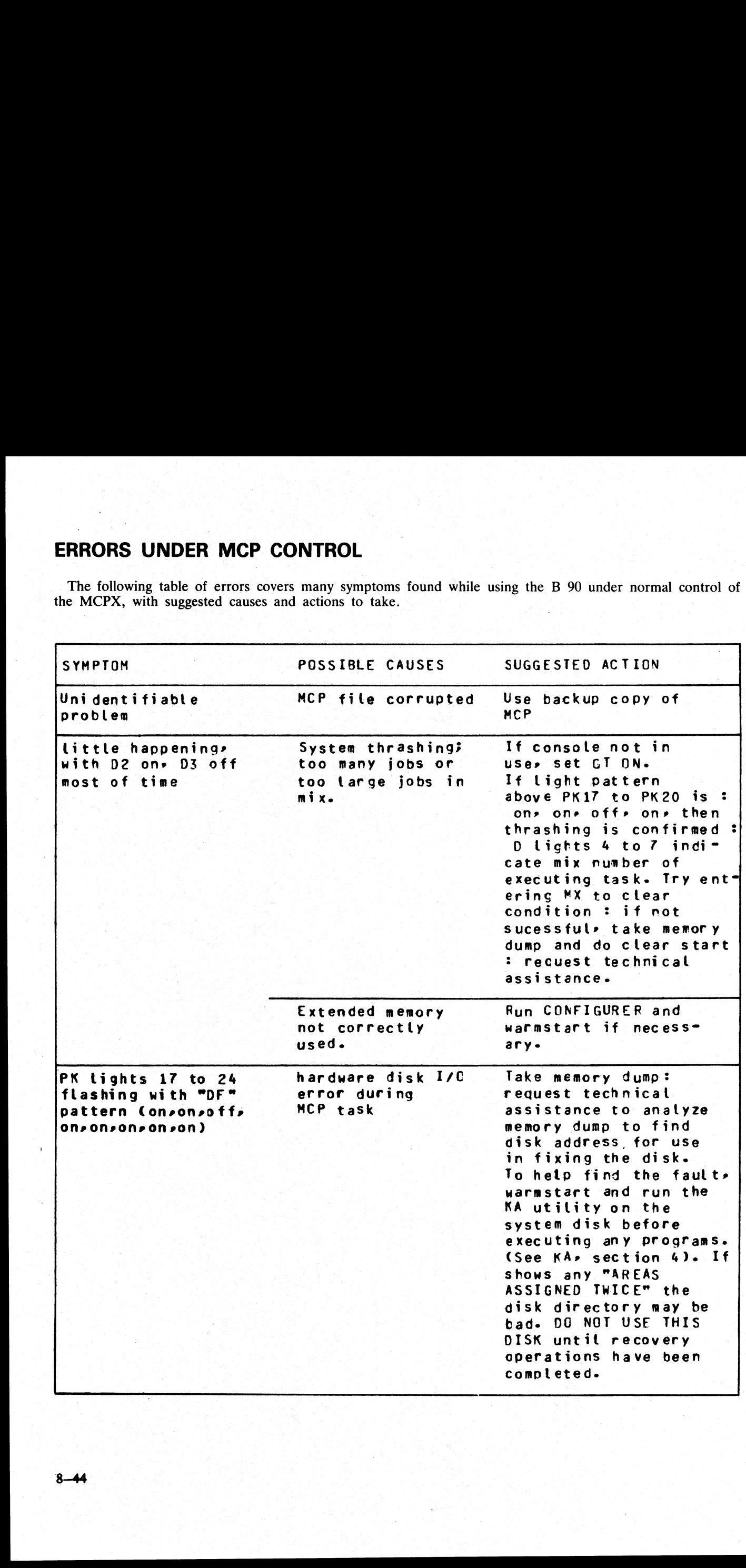

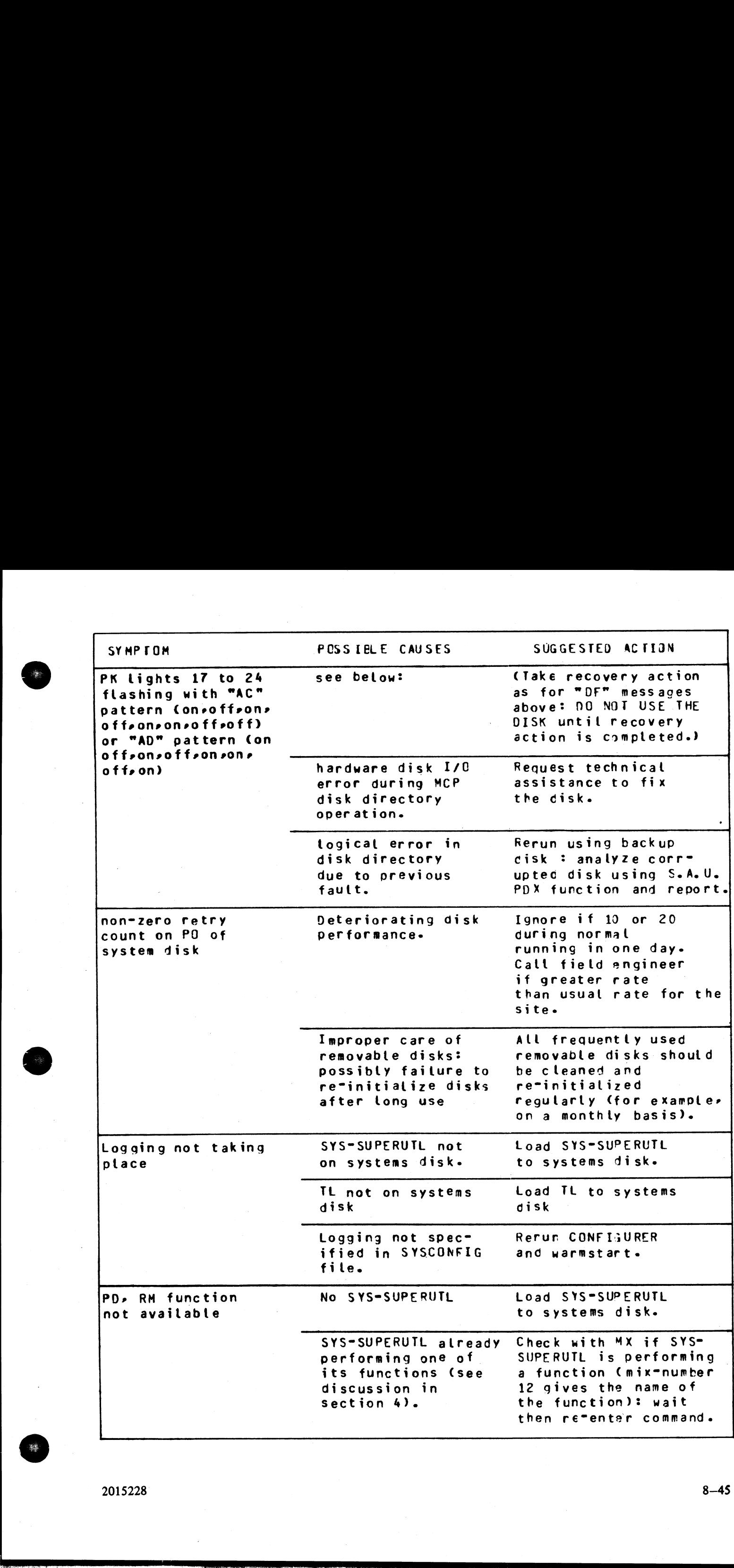

 $2015228$  .  $8-45$ 

l

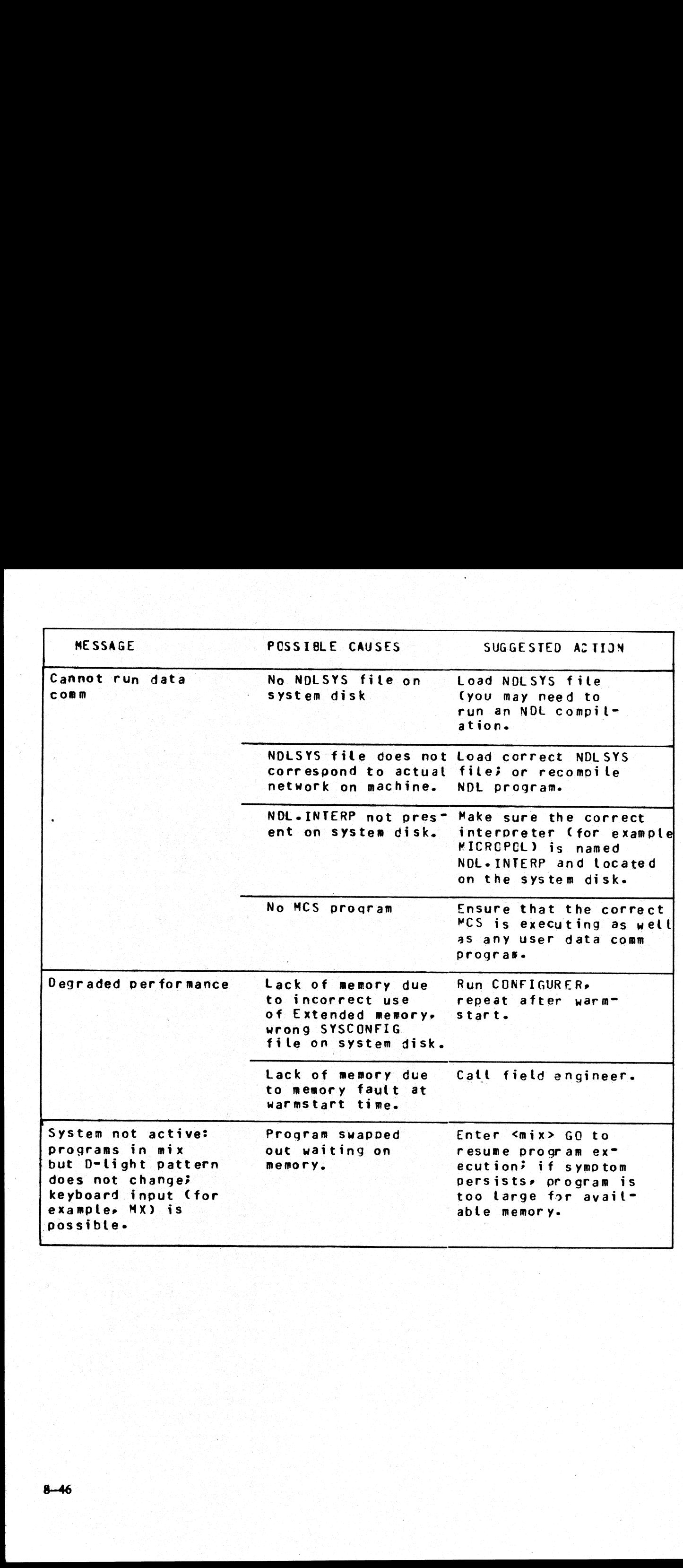

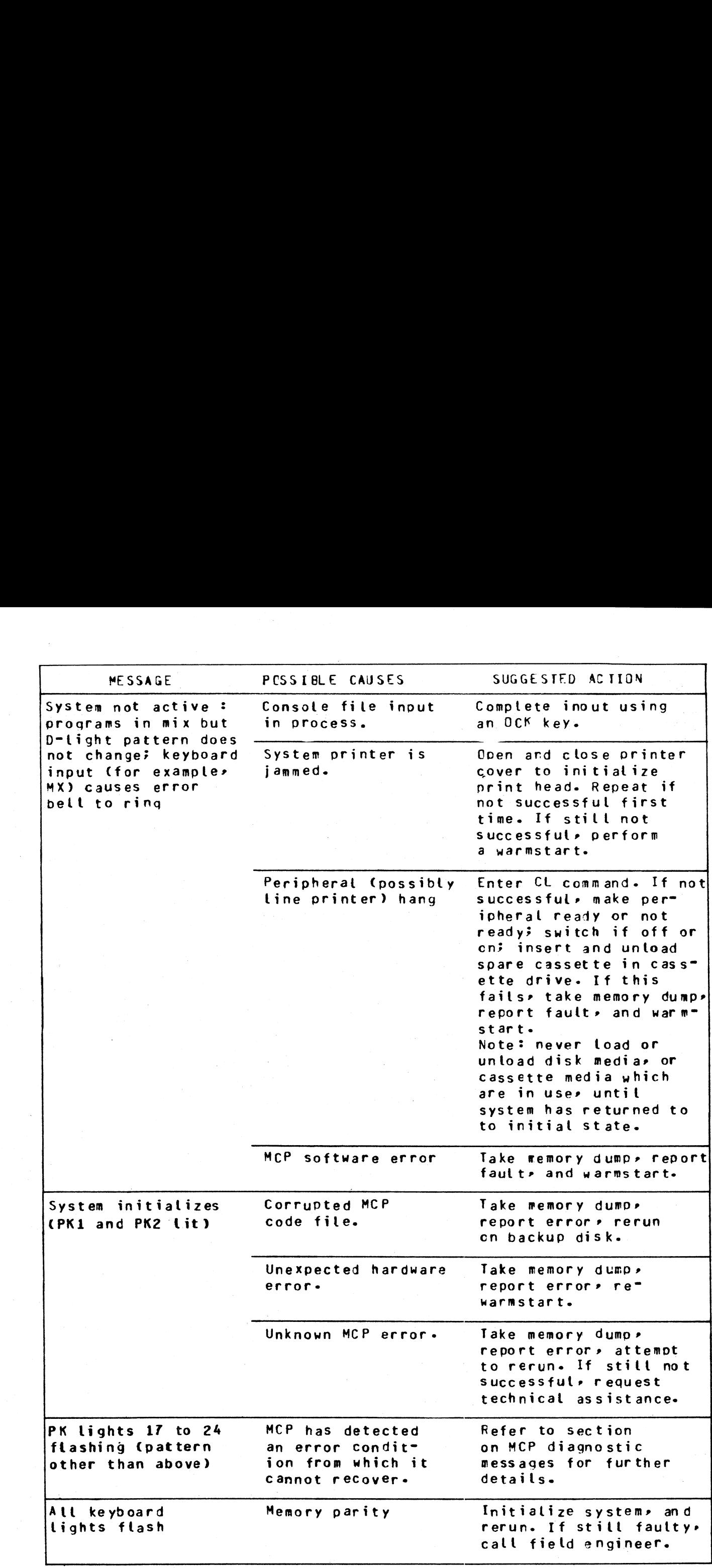

 $2015228$   $8-47$ 

.<br>موجود

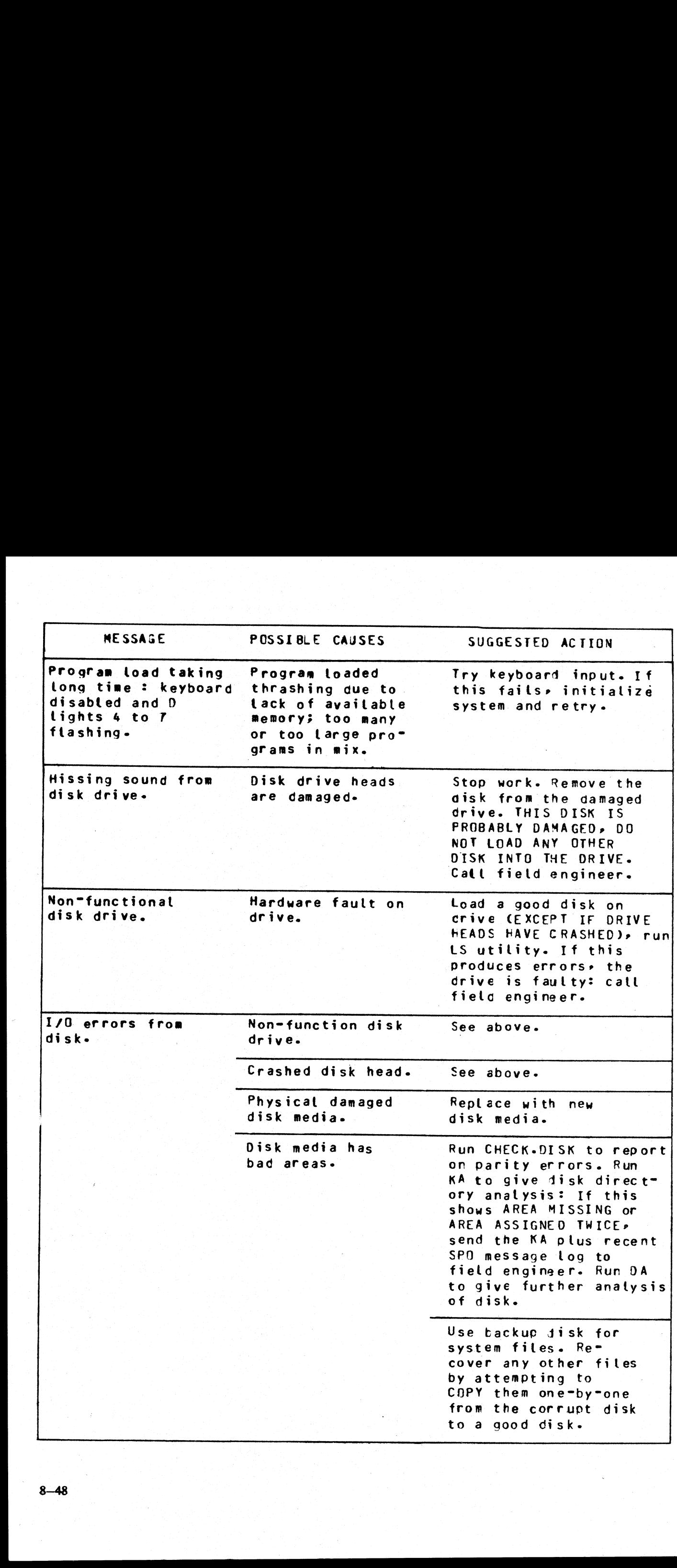

# B 90 DEPENDENT UTILITIES

The following pages describe those system utilities which run under MCP control but which are relevent only to the B 90 CMS software. **SEARCH SEARCH SEARCH CHE CHARGES AND ARRIVE AND ARRIVE AND ARRIVE AND ARRIVE AND ARRIVE AND ARRIVE AND ARRIVE AND ARRIVE AND ARRIVE AND ARRIVE AND ARRIVE AND ARRIVE AND ARRIVE AND ARRIVE AND ARRIVE AND ARRIVE AND ARRIVE A** 

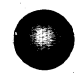

# CONFIGURER (Configure B 90 Software System)

This utility sets up data in a disk file called "SYSCONFIG" to determine how the B 90 is to be used. The SYSCONFIG file must be present on the system disk if any of the software options are to be used, other than the defaults given later. The data in this file is examined at warmstart time. Therefore any options specified will only be effective after the next warmstart.

To execute, enter

CONFIGURER

The system will display "SPO LOGGING REQUIRED - Y OR N"'

Enter "Y" if a log of SPO messages is to be kept on disk. This is normally required if the SPO messages are sent to to the SELF-SCAN display or data comm SPO where there is no hard copy. If SPO logging is not required, enter. "N".

This option has no effect on B 90 systems — if log files are present, SPO messages will always be logged.

"ENTER NUMBER OF LOG FILES-<MINIMUM 3, MAXIMUM 16>"

Enter a number between 3 and 16. At warmstart, this number of log files is created on the system disk to accommodate the logs (space permitting). The names of the files are "SYS-LOG-01" through "SYS-LOGnn'' where nn is the number entered. The minimum is 3 files.

"ENTER LOG FILE SIZES IN SECTORS- <MINIMUM 32, MAXIMUM 16383>"'

Enter a number to specify the size, in sectors, of the log files. This number must be within the range 32. ~ 16383. Thus the minimum disk space for system log files is (32 x 3) sectors.

NOTE

In order to create valid log files, the version of SYS-SUPERUTL contained in this release must be resident on the system disk, as log files are now considered to be system files, and not of type "DATA".

"INFORMATION FOR WARMSTART ENTER ID OF FILE TO BE ZIPPED-"

make a null input (press OCK1). If it is required to execute a program at the beginning of each warmstart, enter the name of the program code file (including disk-id if not on the system disk) to be executed together with the initiating message for the program to be zipped. This will only be executed if logging is switched on. If no program is to be run, In experimental constants and b (ACC) and SPO (SCC) ERECT "Y" if a log of SPO messages is to be keept on the set of the set of the set of the set of the set of the "ENTER NUMBER OF LOG FILES-<br>This option has no effect on

### '"ENTER POWER OFF MESSAGE-"'

Up to 80 characters can be entered, terminated by OCK1, as the message to be displayed when the system disk is powered off. If no message is required, press OCK1.

This is not implemented for B 90 systems.

### "ENTER FID OF REQUIRED MESSAGE FILE-"'

This is used to indicate to the MCP which local language message file is to be used. A null input causes the file SYSLANGUAGE to be used.

NOTE |

For this release (3.03), SYSLANGUAGE is the only file available.

### "DOES THE SYSTEM HAVE A LOCAL SPO <Y OR N>...?"

If the system is configured with a local SPO, enter "Y". If it is not, enter "N". If "Y" is entered, the next message is:

### '"SPO OPTION - SSA OR SPA"'

Enter ''SSA"' if it is desired to display messages on the SELF-SCAN display. This frees the console-printer to be used entirely by programs with console files. The SELF-SCAN can also be used by programs. When the SELF-SCAN is used as an I/O device and as a SPO, the SPO messages are displayed when the Ready Enable key is pressed. SPO messages are replaced by program output (if any) when an OCK is subsequently pressed.

Enter "SPA" if it is desired to output SPO messages to the serial printer. This is most practical if the console printer is equipped with more than one tractor, in which case only the bottom left tractor is used by the MCP for SPO messages, and the other tractor(s) can be used exclusively by programs with console output files, or as a default line printer.

### 'DOES THE SYSTEM HAVE A REMOTE SPO <Y OR N...>?"

If "Y" is entered, the following question is displayed:

### 'ENTER FID OF REMOTE SPO MCS"

This request allows up to 40 characters to be entered. However, up to the first 12 characters will be treated as the MCS object FID. Any invalid character in this field will cause a message to be displayed and the request is repeated. The remainder of the 40 characters are not validated. If any characters are entered after the 40th character position, an error message is displayed and the request re-issued. 1659, we are a summarities. The SYSTEM HAVE A REMOTE SPO  $\leq Y$  OR N<sub>1</sub>,  $>2$ <sup>19</sup><br>
17 "The internet, the following excited its displayed and is displayed and its effective of the system.<br>
This repose allows to conditate t

### "JOB COMPLETED"

This message is displayed when the utility terminates. The utility now makes the file available on the system disk under the name "SYSCONFIG".

If an illegal response is made to a prompt, an error message is displayed and the prompt repeated.

NOTE

The presence of SYSCONFIG is mandatory on the system disk.

### Defaults:

If the SYSCONFIG file is not present on the system disk, the following options are assumed:

SPO logging is enabled.

The number of log files is 3,

The size of each log file is 32 sectors.

No message is displayed at startup.

The SPO option is SPA.

 $\overline{a}$ 

 $\begin{array}{c} \hline \end{array}$
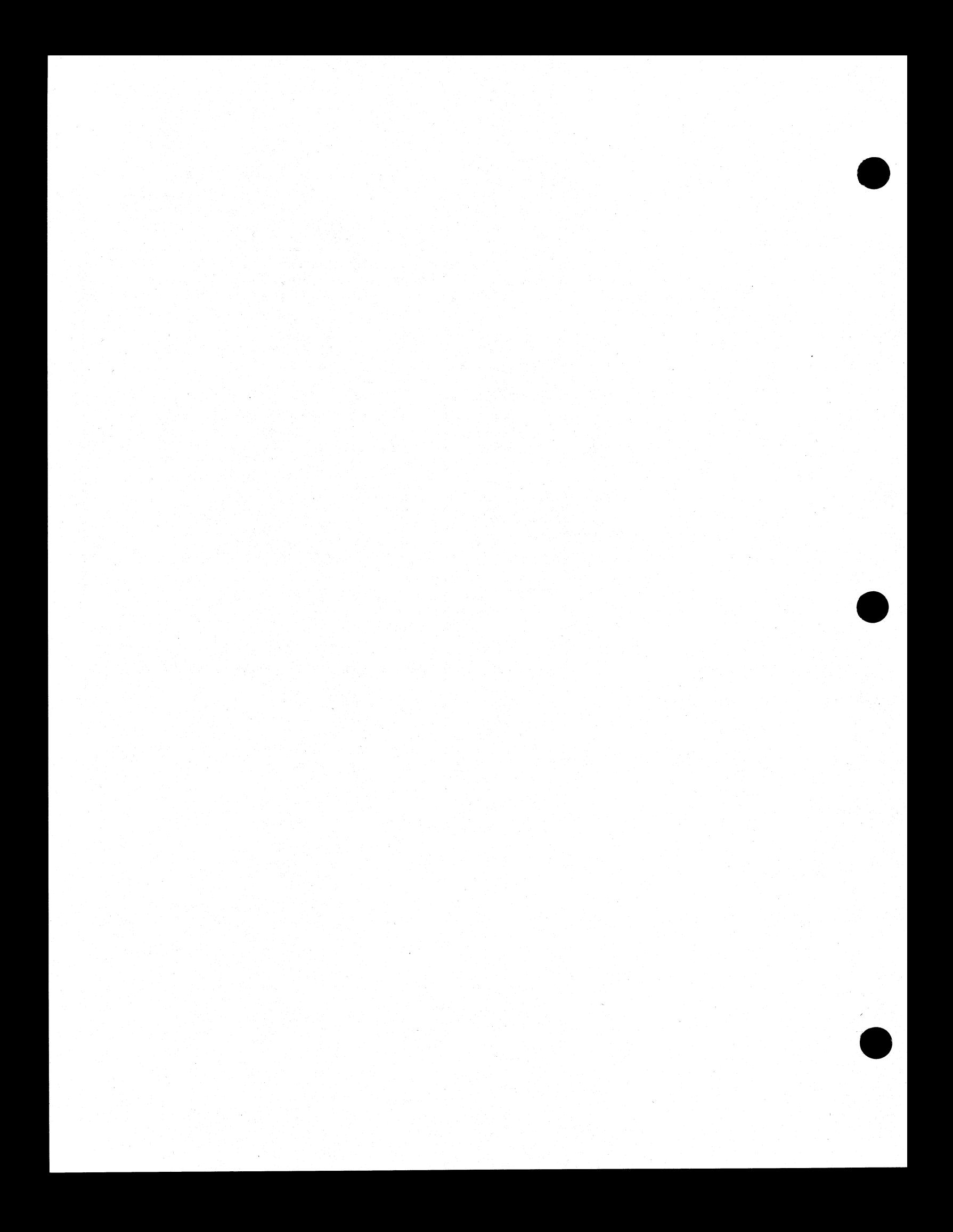

Output Messages: Output Messages:

 $\blacksquare$ 

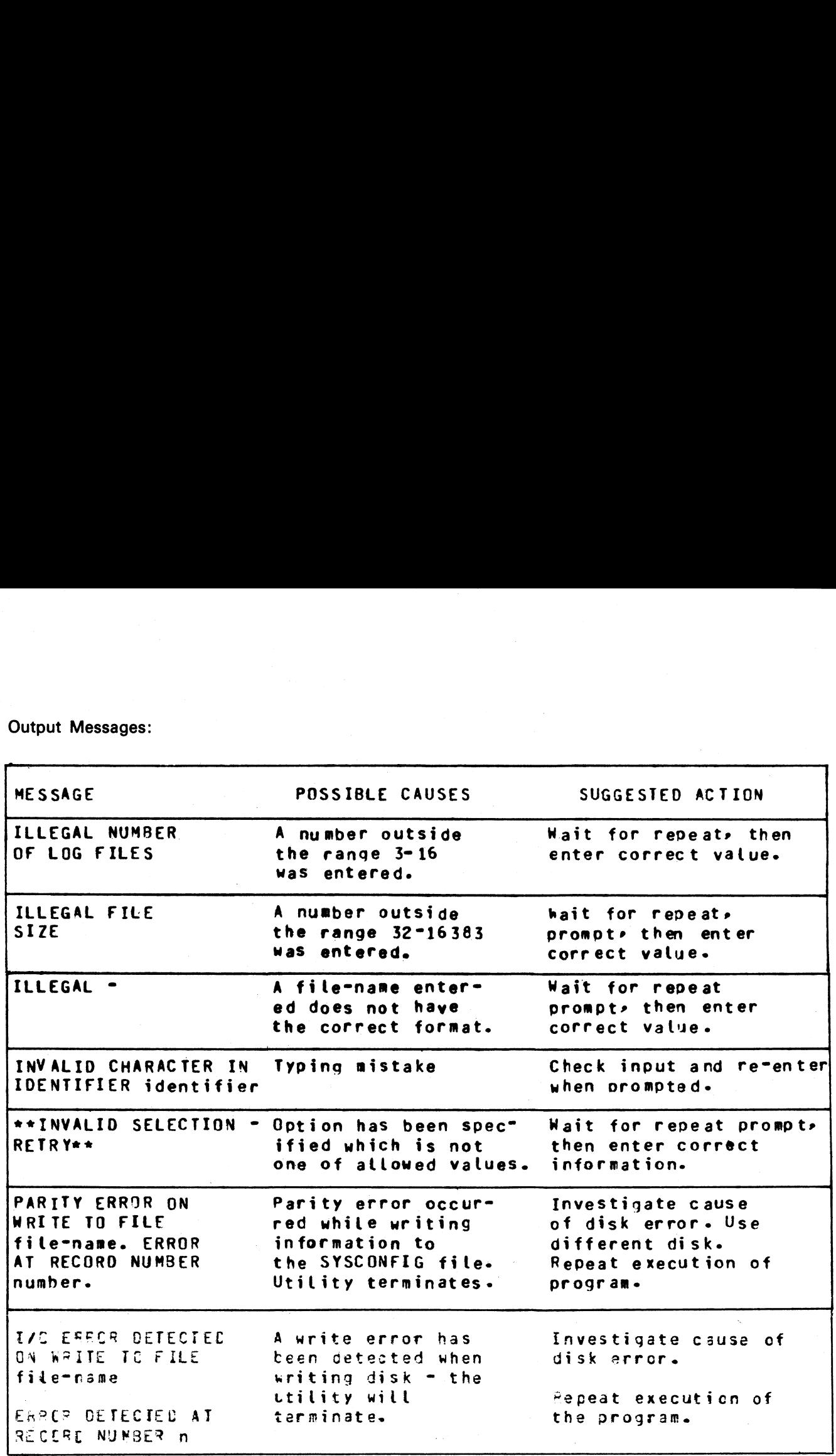

a<br>Serial<br>Serial

í.

I

# DUMPANALYSE (Analyze B 90 Program Dump Files)

When a program is DP'ed (see DP intrinsic) a file on the system disk is created with a name DMFILnn where nn is the mix number of the program dumped. This utility provides an analysis of this file, for use by technical analysts, printed on the line printer.

If the dumped program was written in MPL (used BILINTERPX) only the dump-file is required for a full<br>alysis. If the dumped program was written in COBOL or RPG (used COBOLINTX), a fuller analysis can<br>provided by specifying If the dumped program was written in MPL (used BILINTERPX) only the dump-file is required for a full<br>analysis. If the dumped program was written in COBOL or RPG (used COBOLINTX), a fuller analysis can<br>be provided by specif be provided by specifying the program code file as well. **ump Files)**<br>a disk is created with a<br>les an analysis of this fi<br>REX) only the dump-fil<br>G (used COBOLINTX)

Format:

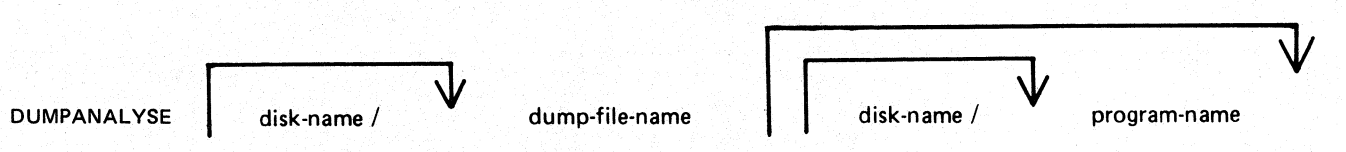

Note that the program name must be the name specified at compile time and placed in the code file. This is normally the same as the disk file name but the file name could have been changed by the CH utility. if the wrong program name (or none at all) is given for a COBOL or RPG program, then the dump analysis will be incomplete (no COP table data can be analyzed). Because DUMPANALYSE has the capability of opening codefiles OTHERUSE LOCK.ACCESS, multiple executions of the utility are possible on the same file. **DUMPANALYSE (Analyze B 90 Progn**<br>
When a program is DP'ed (see DP intrinsic) a file on<br>
nn is the mix number of the program dumped. This util<br>
analysts, printed on the line printer.<br>
If the dumped program was written in M When a program is DP'ed (see DP intrinsic) a file on the main store mannisms of the program dumped. This util<br>analysts, printed on the line printer.<br>If the dumped program was written in MPL (used B<br>analysis. If the dumped

Examples:

To analyze the dump file of an MPL program DP'ed when it was mix number 1: DUMPANALYSE DMFIL01

To analyze a dump file (which had been copied to a new file DPFILE on disk PRB) caused by DP'ing the COBOL program AR678:

DUMPANALYSE PRB/DPFILE AR678

To analyze the dump file created by DP'ing the RPG program RS202P. The program was at mix number 3 and the code file resides on disk RTB:

## DUMPANALYSE DMFIL03 RTB/RS202P

On completion of the printed analysis, the dump file is removed from disk. To preserve a copy of the dump file, make a backup copy (using the COPY program) before executing the DUMPANALYSE program.

Output Messages:

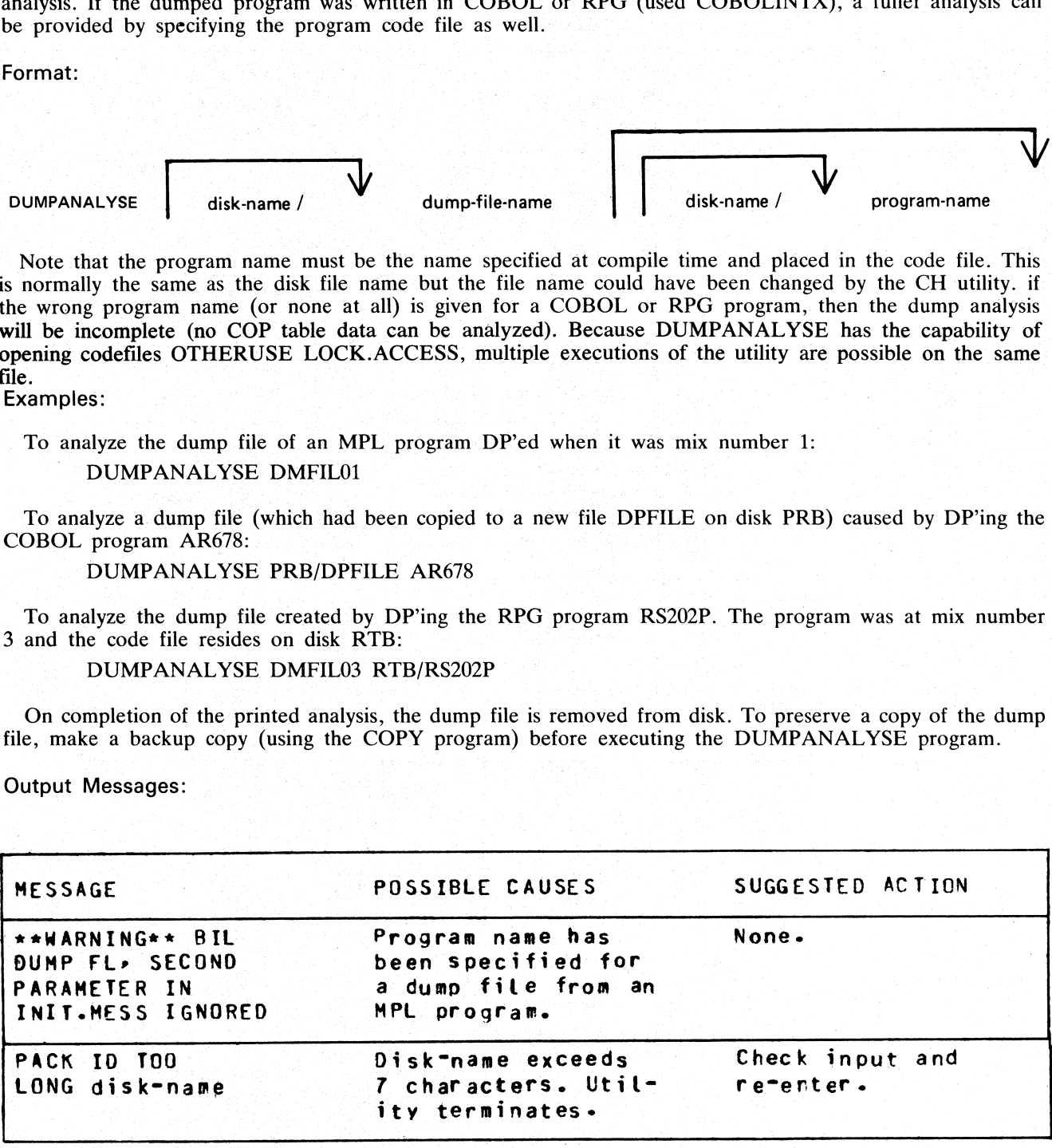

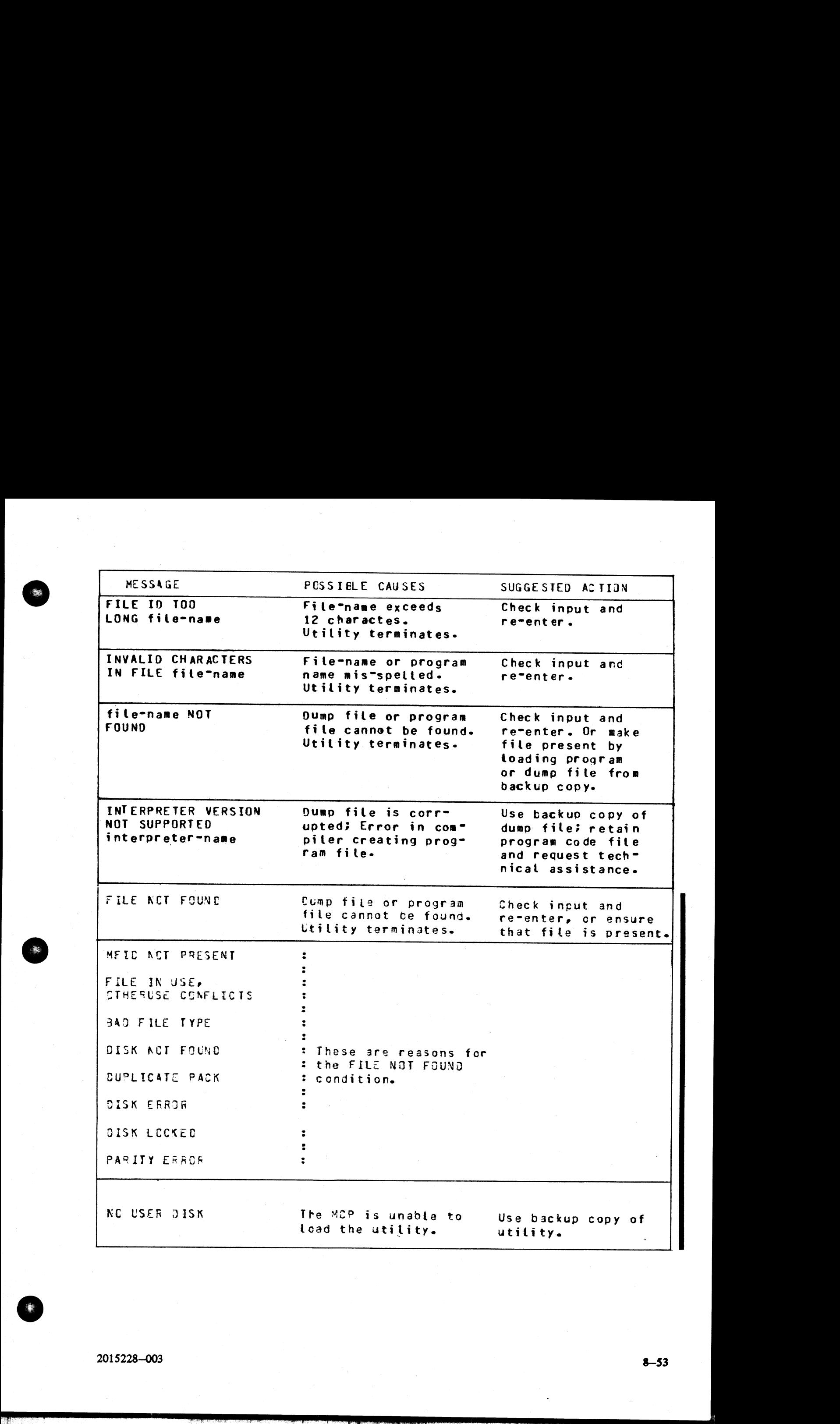

en.<br>En la família

8—53

# GEN.DUMPFL (Create Empty B 90 Memory Dump File)

Before the contents of memory can be dumped to disk, an empty disk file called MEMDUMP must be created. This file must be large enough to take the contents of all the memory of the system on which the dump is being taken.

The size of the file is specified by ''number'' in the range 64 to 11314. If 'number'? is not given, the size defaults to 11314 records, which corresponds to 1024K bytes of memory. The contents of the created file are initialized, and a repeating pattern of ASCII A through L is written throughout each record of the file. initialized, and a repeating pattern of ASCII A through L is written throughout each record of the file. file called M<br>I. If "number"<br>I. The content<br>The content each<br>number of each called the content of the content of the content of the content of the content of the content of the content of the content of the content of the

Format:

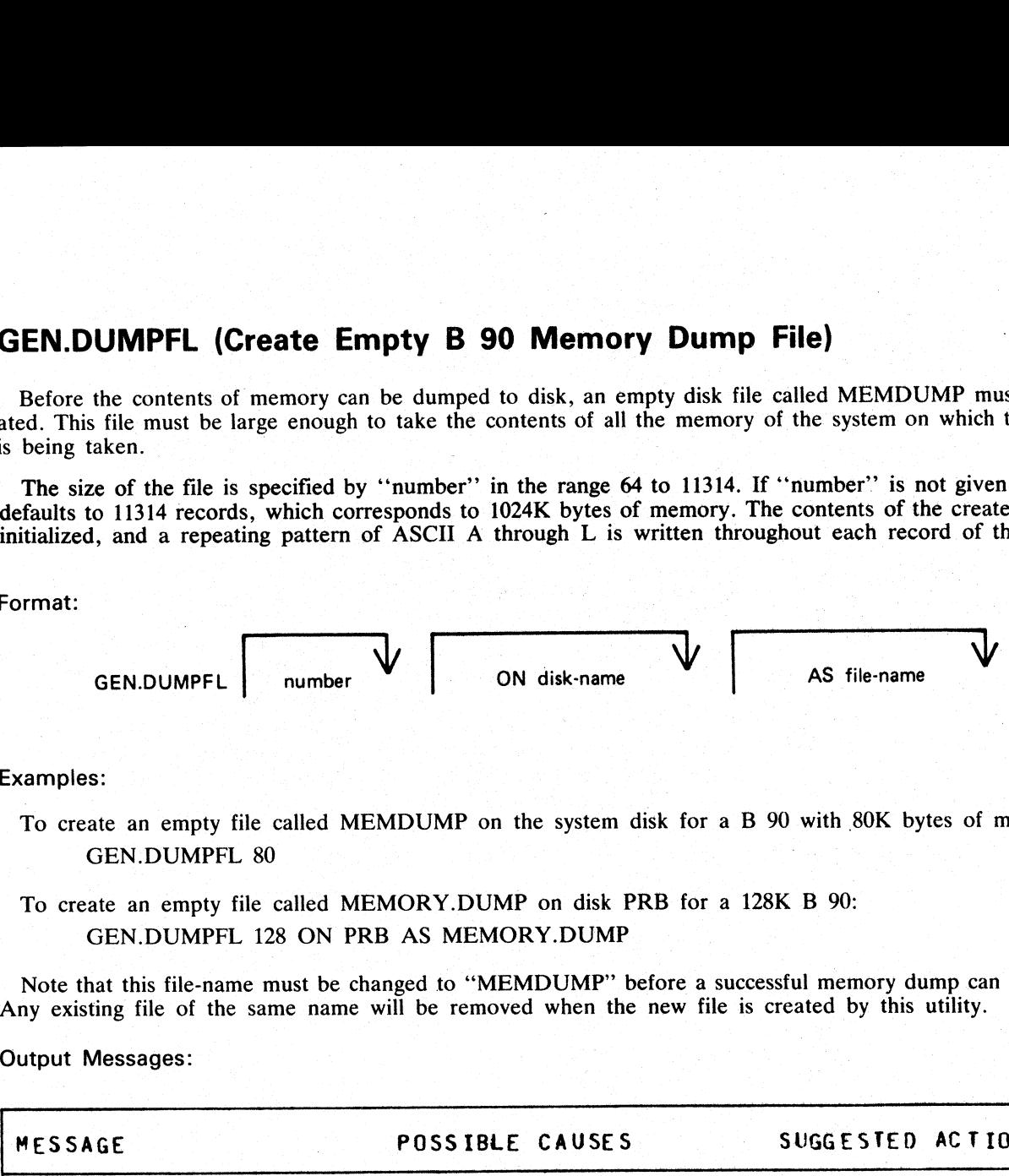

#### Examples:

- To create an empty file called MEMDUMP on the system disk for a B 90 with 80K bytes of memory: GEN.DUMPFL 80
- To create an empty file called MEMORY.DUMP on disk PRB for a 128K B 90: GEN.DUMPFL 128 ON PRB AS MEMORY.DUMP

Note that this file-name must be changed to "MEMDUMP" before a successful memory dump can be taken. Any existing file of the same name will be removed when the new file is created by this utility.

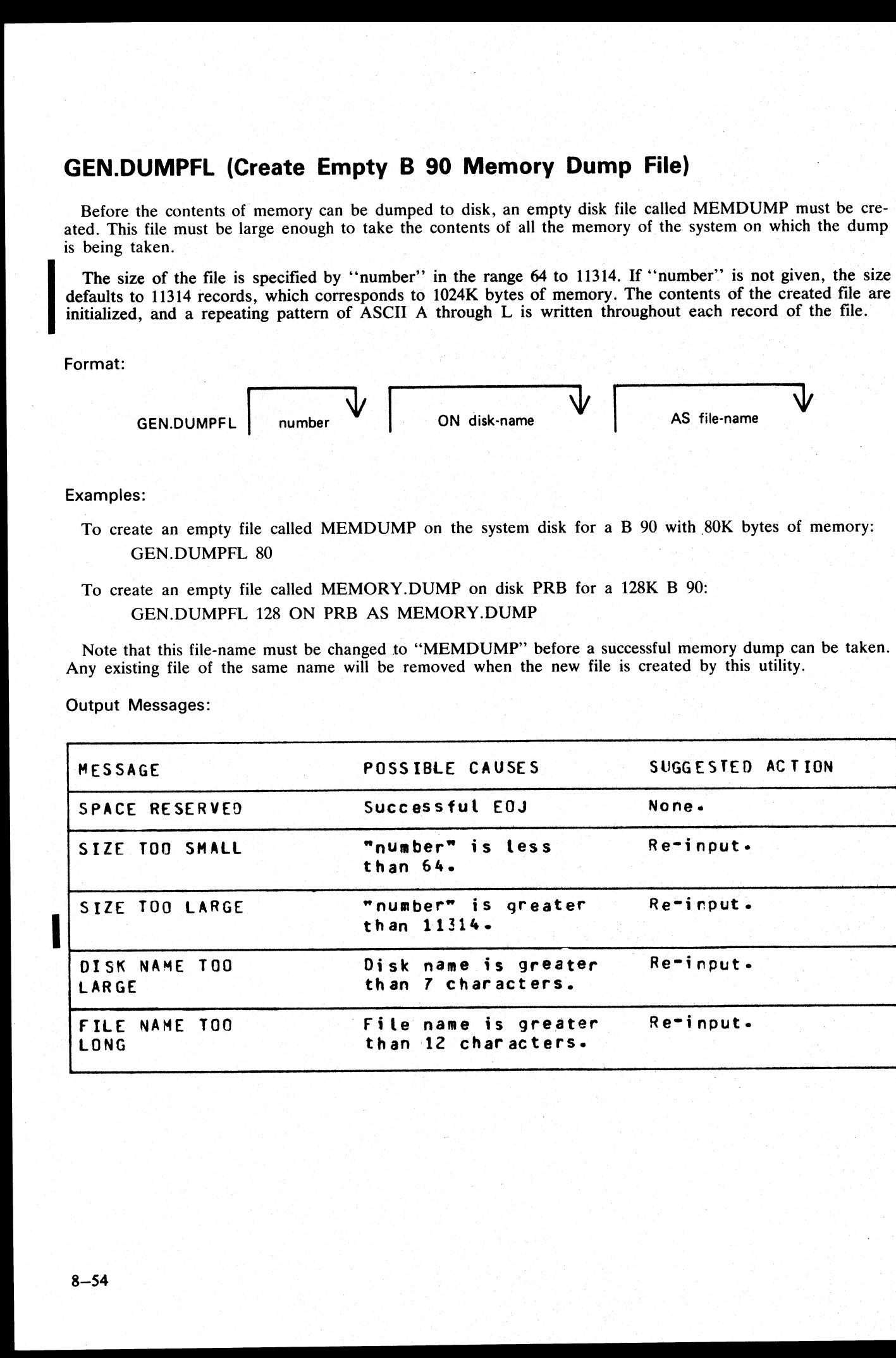

Output Messages:

*The FERCH BLVD.*, SUITE 116<br> **GT (General Trace)** Pluma Sa Care Read BLVD. SUITE 116<br>
PACKSONVILLE, FLORIDA 32216

<u> 1989 - Johann Stoff, deutscher Stoffen und der Stoffen und der Stoffen und der Stoffen und der Stoffen und der</u>

The general trace command is an MCP intrinsic which displays various diagnostic information either on the system console or on the line printer. The general format is: Frace)<br>command is an MCP intrinsic which<br>it the line printer. The general form

#### Format:

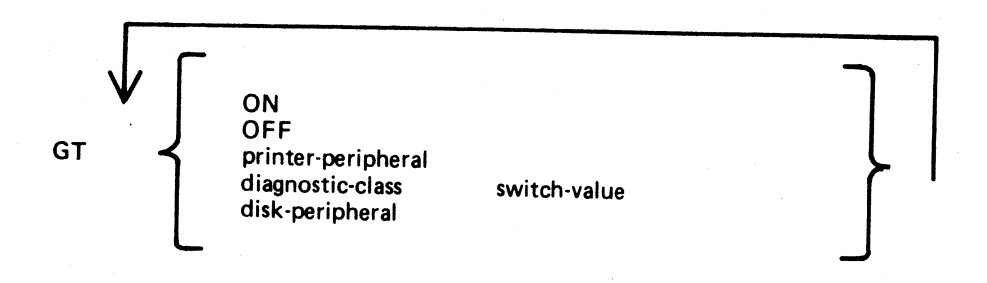

To turn the trace printing on, with printing on the console (SPA) enter GT ON

To direct the diagnostic printing to a line printer, specify the printer peripheral. For example GT LPA

Note that the trace must also be turned ON in this case. The trace will be interleaved with any program printout.

To turn the trace off, enter

GT OFF

To display the cumulative number of retries performed on a disk unit since the last warmstart, specify the desired peripheral. For example,

GT DMA

The general B 90 machine code trace is implemented as follows:

Each trace point is identified by a diagnostic class and a diagnostic value. The class is one of 16, identified by a hex digit (0-F). This identifies the system function being performed, as follows:

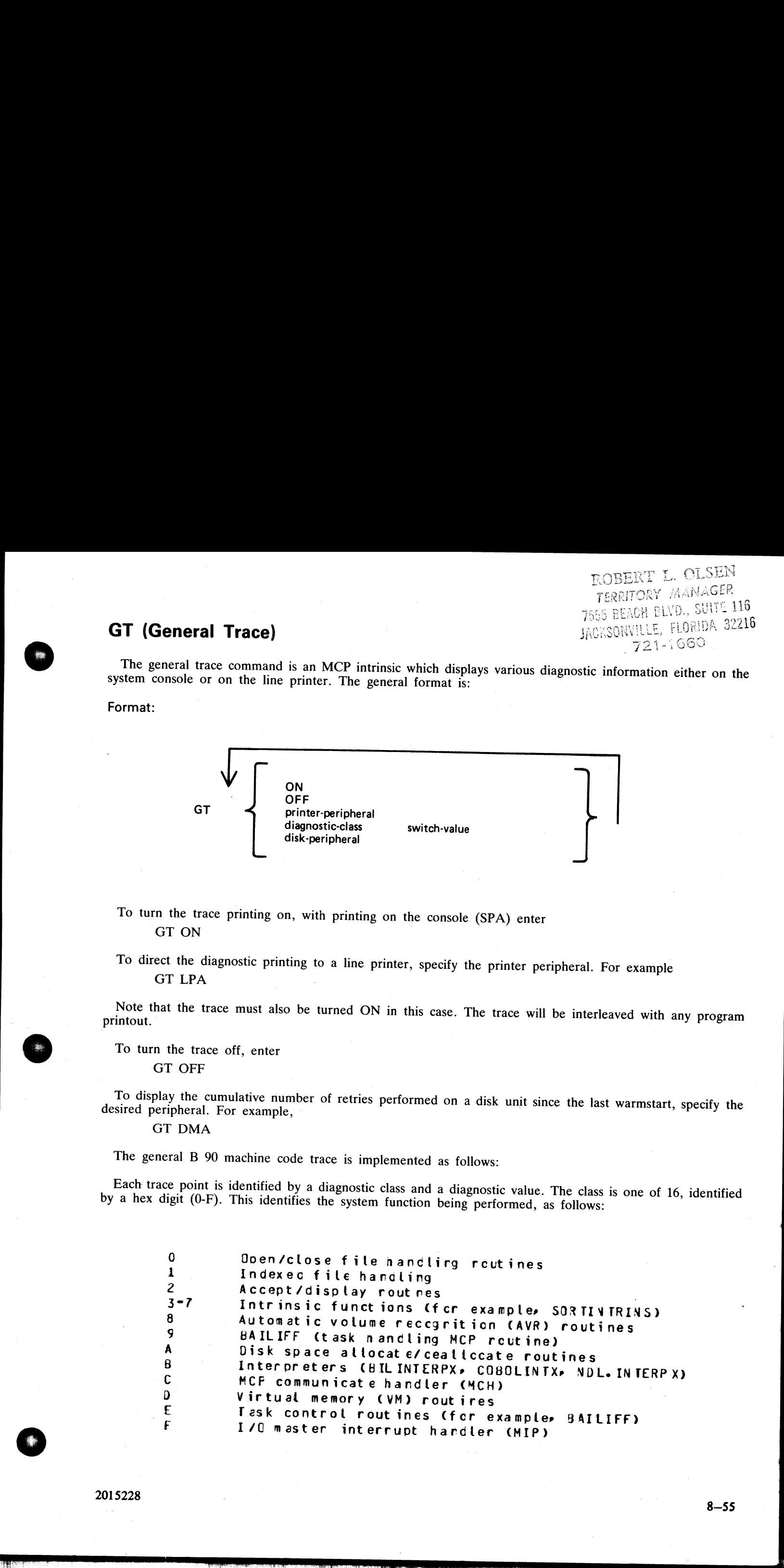

The diagnostic value is a hex number (0-F) giving a measure of depth of trace required (0 is least significant, The diagnostic value is a fiex number (6-1) giving a measure of depth of the experience  $\frac{1}{2}$ 

The GT command allows the storage of a switch-value for each diagnostic class. If the trace has been initiated via the GT ON command, then each time a trace point is encountered in the machine code, a diagnostic printout will occur if the switch-value for that class of trace is lower than or equal to the diagnostic value of that trace point. For example, if a particular trace point had a diagnostic value of C, then a trace point would occur if the switch-value for the appropriate class was in the range 0-C inclusive. If the switch-value set by the GT command was D, E or F, no trace print would occur. s a hex number (0-F) giving a m<br>s a hex number (0-F) giving a m<br>d, then each time a trace point is<br>calue for that class of trace is lo<br>appropriate class was in the rang<br>no trace print would occur.<br>t at warmstart are:<br>FF<br>di a a hex number (0-r) giving a m<br>ws the storage of a switch-value<br>d, then each time a trace point is<br>calue for that class of trace is lot<br>particular trace point had a di-<br>appropriate class was in the range<br>no trace print wo

The default values set at warmstart are:

trace option OFF |

diagnostic print directed to SPA

all switch-values set to F.

Therefore the only trace prints that will normally occur are the critical ones (diagnostic value F).

Note that if the trace option is ON the PK lights display the current trace point, whether or not the printing takes place, as follows:

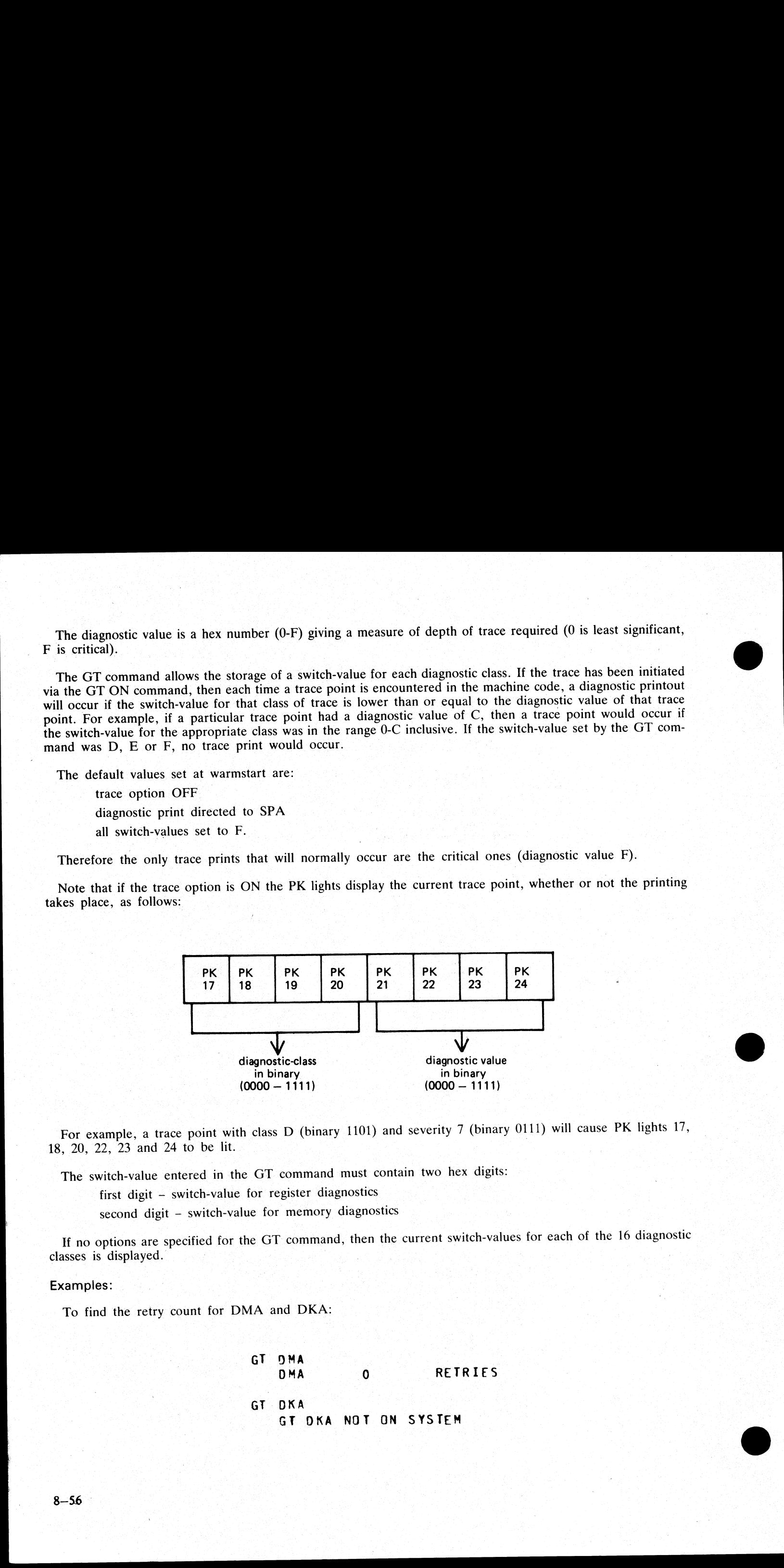

For example, a trace point with class D (binary 1101) and severity 7 (binary 0111) will cause PK lights 17, 18, 20, 22, 23 and 24 to be lit.  $\frac{1}{2}$  and 24 to be lit.

The switch-value entered in the GT command must contain two hex digits:

an sa tanàna amin'ny faritr'i Nord-Amerika.<br>Ny faritr'ora dia GMT+1. first digit — switch-value for register diagnostics

second digit - switch-value for memory diagnostics

If no options are specified for the GT command, then the current switch-values for each of the 16 diagnostic classes is displayed.

#### Examples:

To find the retry count for DMA and DKA:

GT OMA DMA 0 RETRIES GT DKA GT OKA NOT ON SYSTEM

To set the switch-values to CC for interpreters, then interrogate all switch-values, then turn on printing to LPA:

GT B CC GT<br>DIAG SWITCHES FF FF FF FF FF FF FF FF FF FF<br>....FF FF CC FF FF FF FF GY LPA GT ON set the switch-values to CC for in<br>
GT B<br>
GT DIAG SW<br>
CT DIAG SW<br>
CT LPA<br>
GT LPA<br>
GT DN<br>
CT ON<br>
e that only the disk-peripheral options<br>
to the operator.<br>
at of diagnostic printout:<br>
format of a register diagnostic me<br>
ex

Note that only the disk-peripheral option and the GT command with no further options result in an immediate response to the operator.

Format of diagnostic printout:

The format of a register diagnostic message is given here, where each X represents a single hexadecimal digit. The hex string is printed on one line.

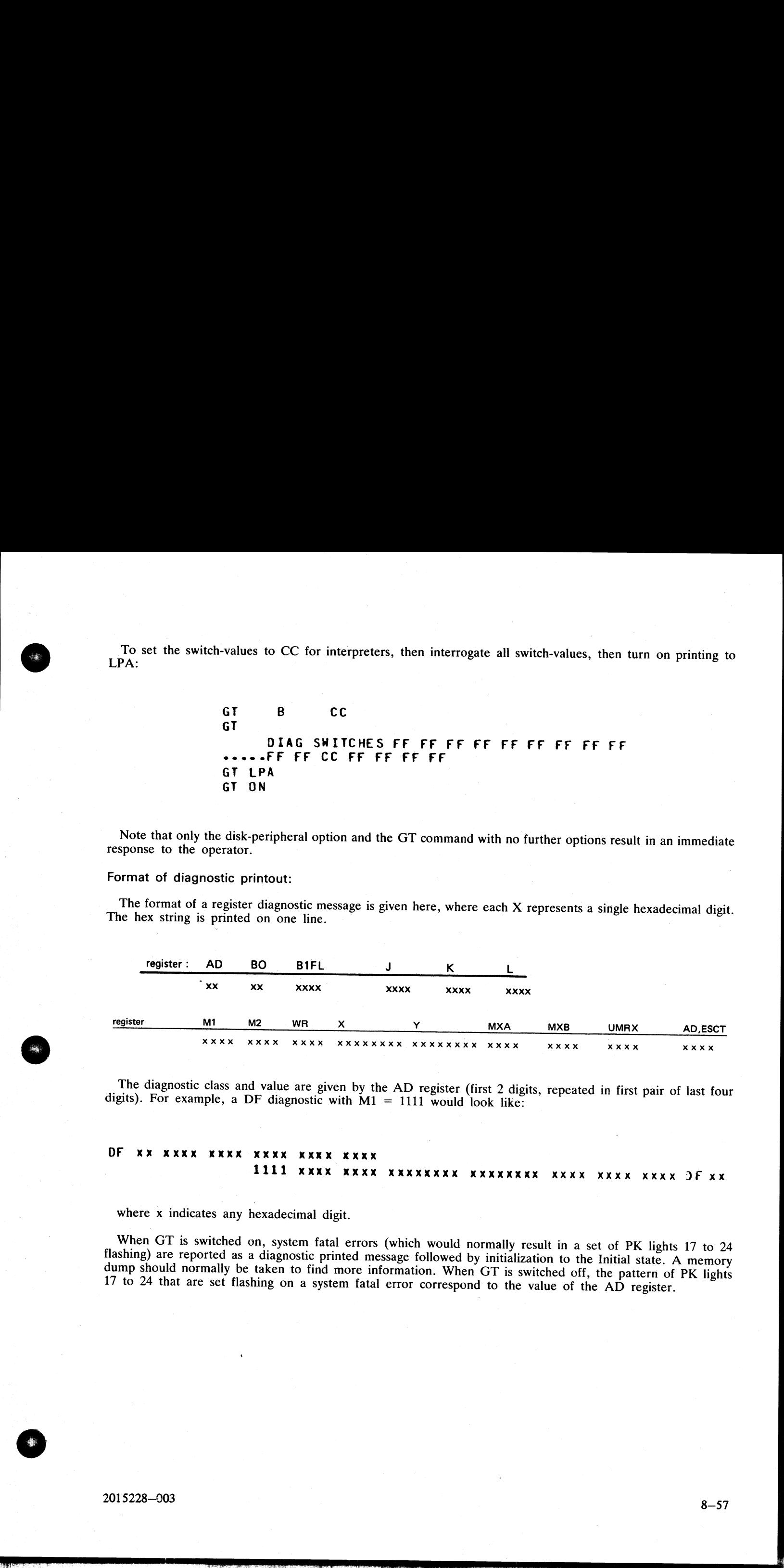

The diagnostic class and value are given by the AD register (first 2 digits, repeated in first pair of last four digits). For example, a DF diagnostic with M1 = 1111 would look like:

# DF XX XXXX XXXX XXXX XXXX LLLL xxx KKK MKKKKKK KKK XXXX MKXXKM KMNXX JF xx

where x indicates any hexadecimal digit.

When GT is switched on, system fatal errors (which would normally result in a set of PK lights 17 to 24 flashing) are reported as a diagnostic printed message followed by initialization to the Initial state. A memory dump

i<br>Ko

 $\overline{a}$ 

ND (New Density) This intrinsic allows the operator to define the print density on suitable console printers.

Format:

ND peripheral density

The density field is a single character which specifies the density as follows:

A. The greatest number of characters per inch available on the printer.

B. The second highest number of characters per inch.

and so on.

1. The greatest number of lines per inch available on the printer.

2. The second highest number of lines per inch.

and so on.

#### Examples:

ND SPA 1

ND SPA B

When the number of characters per inch changes, the operating system will adjust the values of page width and offset (previously set by an FD command or by default) so that any subsequent output is restricted to the part of the platten available with the previous density. The page height will be adjusted when the number of lines per inch changes.

The new density, together with the adjusted values of page height or page width and offset, are recorded in the system configuration (SYSCONFIG) file and are remembered across system shutdown and warmstart.

At warmstart, if any inconsistency is found between the system configuration file information and the capability of the current printer, then the system configuration file information is ignored and default values are used. The system configuration file is unaltered.

The densities available on different printers are as follows:

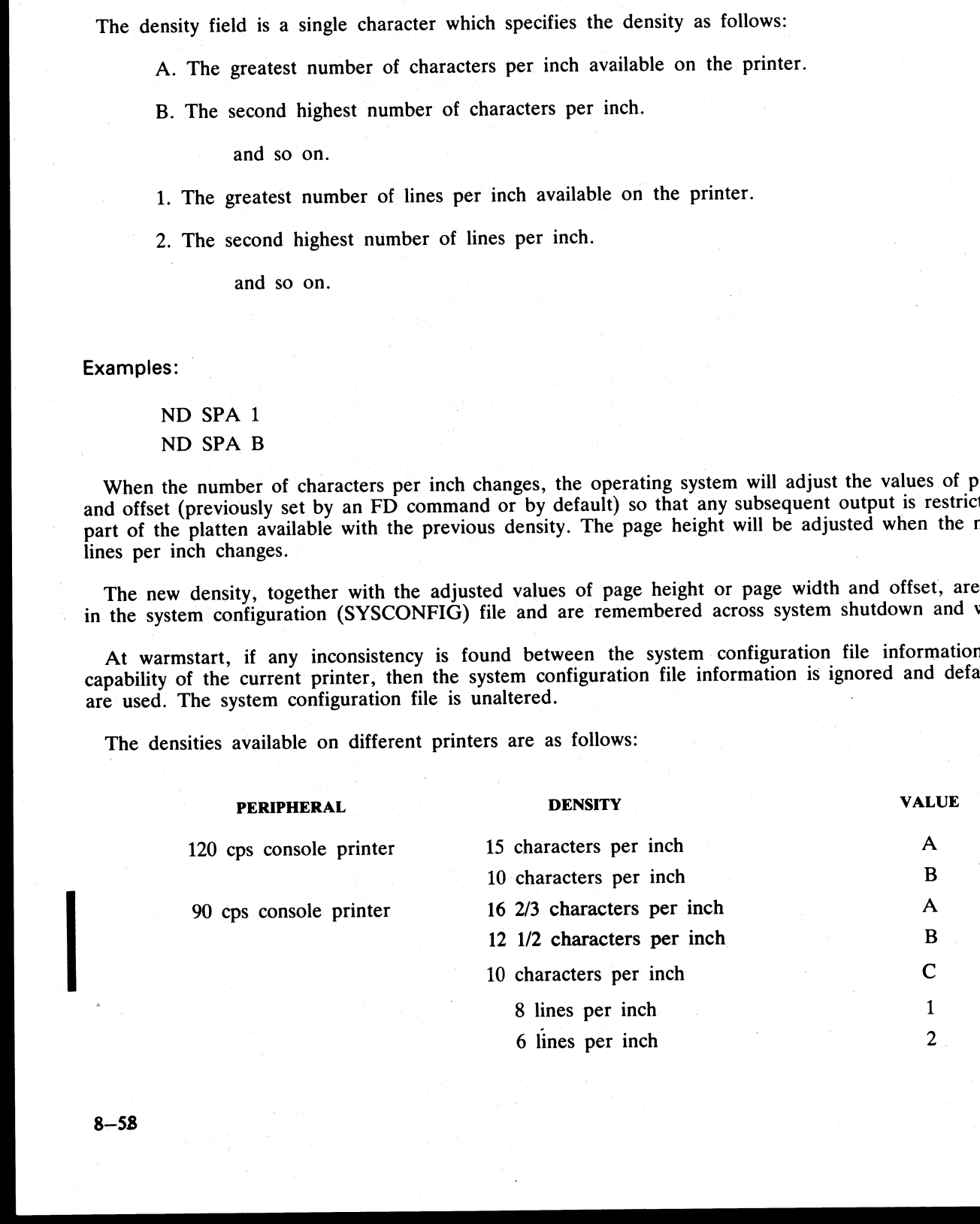

ł

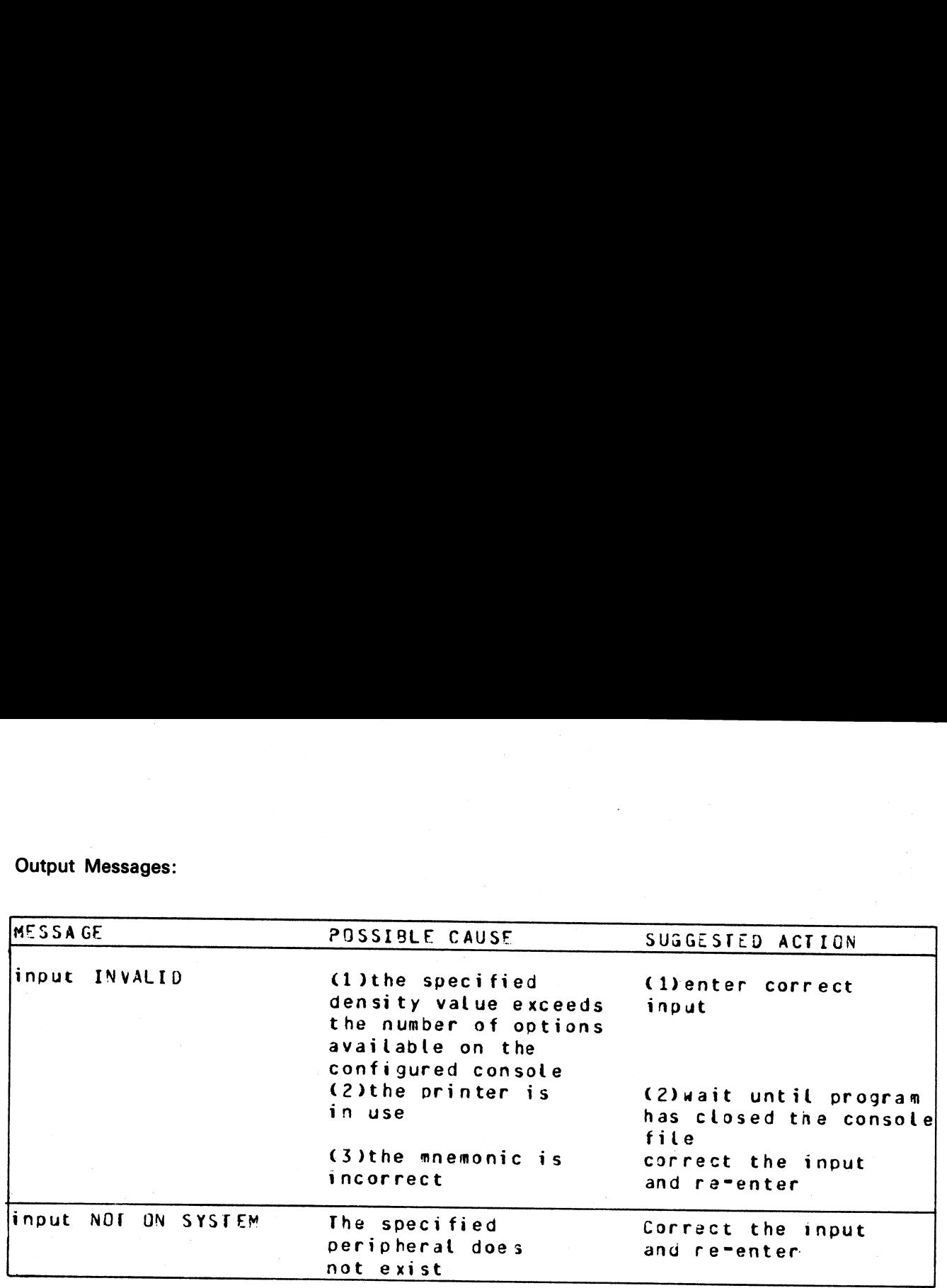

.<br>Krei

# PATCHMAKER (Patch B 90 Machine-Code Object Program Files)

This utility reads a file of patches from disk or cassette or from console or SPO keyboard input and patches a machine-coded system software item. Stringent conditions are enforced to make the patch, including the necessity to apply each patch in the correct order. Each line of patch data contains an extra byte which is used as a checksum for that line. If a line of data is incorrectly entered, the operator is prompted to re-enter that line – this does not invalidate previously entered lines of data. An overall checksum is also included to verify the entire patch. All previous patches must be applied before making the next patch.

In order to achieve continuity of system code-file names, the following naming convention will be used:

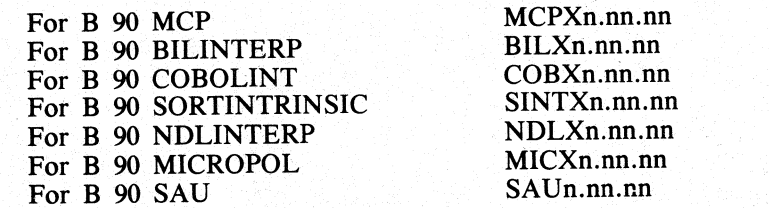

where n.nn.nn is the software mark, release and patch level (for example, MCPX3.03.10).

It is essential that an unused copy of all micro-coded software items is retained for patching. It is not possible to patch a B 90 MCP that has been used in normal B 90 operation. This is because certain MCP tables included in the code file are modified during operation. This modification would cause the check digit calculations in PATCHMAKER to fail. On any system equipped with a console, the Stand-Alone Utility (SAU) COPY function may be used to create unused copies of all system software for patching purposes, and also to create backup copies of patched software. MCP COPY utility must be used on console-less systems. Files on the system disk cannot be patched: they must reside on a user disk. **PATCHMAKER** (Patch B 90 Machine-Code Object Program Files)<br>
This milly resis of the arguments in the cost of the cost of the cost of the largest of the transition of the cost of the cost of the cost of the cost of the co

To execute, enter

# PATCHMAKER : —— ©

The utility runs in interactive mode.

The utility displays on the SPO:

"IS PATCH FILE TO BE ENTERED FROM CONSOLE" '\*<mix-number>/PATCHMAKER ACPT"'

and waits on an ACCEPT.

If the operator enters

 $AX <$ mix-number $>$ YES

then the console file will be opened. A response of "NO" causes the utility to display on the SPO:

"IS PATCH FILE TO BE ENTERED FROM SPO-"<br>"<mix-number>/PATCHMAKER ACPT"

If the response is '"YES'', then the system displays:

'IS PATCH FILE TO BE OUTPUT ON DISK" '"<mix-number>/PATCHMAKER ACPT"'

If the patch file is not to be entered from either console or SPO, the system displays:

"IS PATCHES FILE ON CASSETTE-"' '\*<mix-number>/PATCHMAKER ACPT"'

If the response is ''YES'', a tape file named ''PATCHES"' is required, while a response of ''NO'' requires a disk file on the: system disk named ''PATCHES'', and causes the system to display:

"ENTER DISK IDENTIFIER (OF FILES TO BE PATCHED)" "<mix-number>/PATCHMAKER ACPT"

If a console file is opened, the utility displays:

"?DATA PATCHES SIGNIFY WHETHER PATCH FILE IS TO BE OUTPUT ON CASSETTE OR DISK"

The operator may enter, via an ACCEPT, either "CASSETTE" or "DISK". Patches entered subsequently on the keyboard will be written to the specified medium.

The utility displays:

#### "ENTER PATCHES NOW"

The patches must be entered via the keyboard from the hard-copy provided. The characters must be entered exactly as supplied, although spaces are not significant and may be entered as found convenient. The utility will ask

If correct, the message

## ''PATCHES HAVE BEEN ENTERED CORRECTLY"

is given, followed by "?END PATCHES" if a console file has been used.

When the correct patch has been entered, the utility displays on the SPO:

"IS PATCHING NOW REQUIRED"

and waits on an ACCEPT.

If the operator enters anything other than

## AX<mix-number>YES

then the utility will go to normal EOJ. If the operator enters "YES", then patching will be carried out. The utility displays:

## "ENTER DISK IDENTITY OF FILES TO BE PATCHED"

and waits on an ACCEPT.

The operator must enter the disk name of the disk on which reside all the software files to be patched. This must not be the system disk.

The utility displays:

"FILE <file-name> BEING PATCHED, TO BE SAVED AS '

and waits on an ACCEPT.

The file-name is the name of the file to be patched, which is generated from the patch itself. This file must<br>be present on the disk specified earlier. The operator must enter the new name for the file after it has been<br>pa If a consider fit-h operated, the unitsy display:<br>
(2001) A consider fit-h operated, the unitsy display:<br>
(2001) A Corresponding J<sub>AT</sub> (2014) Data (2015) 2006 (2015) Data (2016) 2016 (2016) The properties of the state of

Checksums are computed and verified before and after patching. If the utility goes to EOJ without displaying any error messages, then the patching has been successful.

<sup>A</sup>sample B 90 CMS System Software Flash is shown in the following paragraphs.

.<br>T

# Sample Flash

# B 90 CMS System Flash No. 3.03-XX

SUBJECT: B 90 MCP Version 3.03.04

PROBLEM: The FUNCTION F can result in.........

#### TEMPORARY FIX:

Follow the instructions for PATCHMAKER found in section 8 of the Series B 90/B 900/CP 9500, B 1800/ B 1900 Computer Management Systems (CMS) System Software Operation Guide, Form No 2015228.

See also B 90 System Flash No. 3.03-00 and B 90 CMS 3.03 Release Documentation.

The sub-title of the relevant procedure is ''PATCH IMPLEMENTATION".

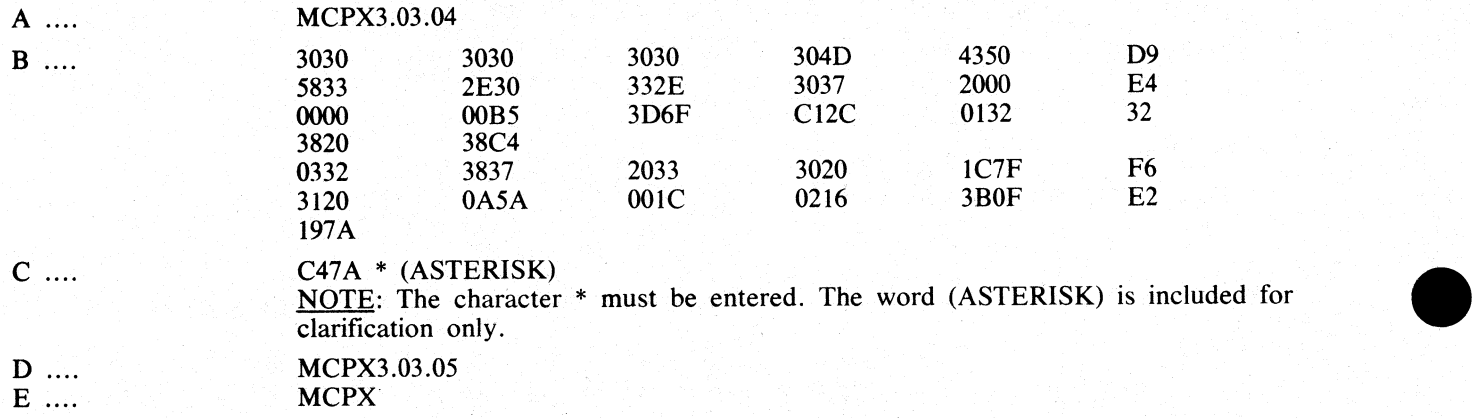

#### **NOTE**

This is not a live patch. It is shown only to illustrate the new patching procedure.

The following procedure is designed to make patching easier for the user to understand and implement. The format for each patch, issued in a CMS Flash, will conform to the sample Flash shown previously.

System Flashes which involve patches to system software will consist of a number of ''labelled inserts'', (A through E).

The instructions contained in the procedure specified below contain "labelled blanks'', (A through E). When applying a patch using this procedure, the ''labelled blanks'' are replaced with the text of the corresponding ''labelled inserts'' of the Flash.

All patch data is entered through the SPO device keyboard (SELF-SCAN, CRT, Printer or Datacomm SPO). This convention allows one set of instructions to be used for all B 90 systems.

#### Operating Instructions

Before executing the program PATCHMAKER, perform steps 1 and 2.

- 1. Ensure that the program PATCHMAKER is resident on the system disk.
- 2. COPY an unexecuted version of the file  $A$  to a user disk. This is the file to be patched. Use SAU COPY if your system is equipped with a console, use MCP COPY utility for console-less systems.

#### Execute PATCHMAKER as follows:

3. Enter "PATCHMAKER"

The system displays "IS PATCH FILE TO BE ENTERED FROM CONSOLE - "<br>"<mix-number>/PATCHMAKER ACPT"

4. Enter " $AX <$ mix-number $> NO$ "

The system displays "IS PATCH FILE TO BE ENTERED FROM SPO -"<br>"<mix-number>/PATCHMAKER ACPT"'

5. Enter " $AX \leq mix-number > \text{YES}$ "

The system displays ''IS PATCH FILE TO BE OUTPUT ON DISK''<br>''<mix-number>/PATCHMAKER ACPT''

6. Enter " $AX <$ mix-number> YES"

The system displays "ENTER PATCHES NOW" \*\*<mix-number>/PATCHMAKER ACPT'"'

7. Enter " $AX <$ mix-number> space  $\underline{B}$  for each line of the flash as supplied.

If entering the patch through a console SPO (SELF-SCAN, CRT, or Printer), terminate each line by pressing OCK1.

If entering the patch through a Datacomm SPO, terminate each line with the transmit (XMT) key.

The spaces contained in  $\underline{B}$  can be entered. This makes the data easier to read from the flash and easier to enter from the keyboard. These spaces are ignored by PATCHMAKER.

If the system displays the message<br>
"ERROR IN LAST LINE – RESUBMIT"<br>
"
<mix-number > /PATCHMAKER ACPT"<br>
check the content of the last line entered, and re-enter the data correctly. **EXECUTE PATCHIMAKER at follows:**<br>
2. June "PATCHIMAKER at follows:<br>
2. June "PATCHIMAKER at follows:<br>
The SNET at the New York (NEW York 1975) (NEW SEP and SNET at the New York 1975)<br>
The SNET at the SNET and SNET at the

8. When all the lines of  $\underline{B}$  have been entered correctly, enter "AX  $\leq$  mix-number  $>$  space  $\underline{C}$ 

Ensure that the last character entered of this line is the character \* (asterisk or star). This character informs PATCHMAKER that this is the last entry and is the overall checksum for the patch.

For non-English keyboards, this is the key which produces the ASCII code ''2A''.

9. When <u>C</u>\_\_ has been entered correctly, the system displays "PATCHES HAVE BEEN ENTERED CORRECTLY" "IS PATCHING NOW REQUIRED - " '\*<mix-number>/PATCHMAKER ACPT"'

10. Enter " $AX \leq mix-number > YES"$ 

The system displays

''ENTER DISK IDENTIFIER (OF FILES TO BE PATCHED)''<br>''<mix-number>/PATCHMAKER ACPT''

- 11. Enter "AX  $\leq$ mix-number $>$   $\leq$ disk-name $>$ " where  $\le$  disk-name  $>$  is the name of the user disk on which  $A$  resides (see step 2).
	- The system displays "FILE <disk-name>/\_A BEING PATCHED, TO BE SAVED AS -" '\*<mix-number>/PATCHMAKER ACPT"'
- 12. Enter " $AX <$ mix-number>  $\lt$  disk-name> $/$  D\_" where  $\le$  disk-name  $>$  is the name of the user disk on which  $A$  resides.

The system checks the integrity of the patches entered above against the old file. If no mismatch is detected,  $A$  is copied by PATCHMAKER, the patches are applied and the file is saved as  $D$ on disk <disk-name>. 1) altern "AXV conformation" Collactions of the state of the space and the state of the space in the space of the state of the space of the state of the state of the state of the state of the state of the state of the sta

The system displays 'PATCHES TO <disk-name>/\_A \_ SUCCESSFULLY ACCOMPLISHED,"  $\cdot$  AND SAVED IN <disk-name>/ D  $\cdot$ and PATCHMAKER will go to EOJ.

The following steps for installing the patched software assume the normal case of one operational system disk per system and several user disks. The actual procedure can be varied if you have differing requirements.

If the system is equipped with a console, perform steps 13 through 18.

If the system is a console-less system, perform steps 19 through 23.

13. Logically PO the user disk containing  $D$  and write disable the disk.

14. Load Stand Alone Utilities (SAU).

15. Using SAU RM, remove \_\_\_A\_and E\_\_ from each disk in your library (including your system disk).

Replace this file on each disk with  $\Box$   $D$ .

16. Retain a copy of **D** which must never be executed in order that future patches can be applied if necessary.

The patch implementation is now complete for your library files.

- 17. On the system disk, using SAU CH, enter  $CH$  <system-disk-name> $/$   $D$   $TO$   $E$ .
- 18. Enter ''WS"'

The system can now be warmstarted and will be fully operational with the newly patched software.

For systems not equipped with a console, the procedure is similar except the COPY functions are performed under MCP control using the CMS COPY utility.

19. Using the MCP RM function, remove  $\underline{A}$  from all of your disks. (DO NOT attempt to remove E\_ from your system disk).

Replace this file on each disk with  $D$ .

- 20. Retain a copy of **D** which must never be executed in order that future patches can be applied if necessary.
- 21. Using the CMS COPY utility under MCP control, enter "COPY < disk-name >/ $D$  to  $E$ .

This will copy the newly patched software to the system disk which is currently running.

#### 22. Logically PO the system.

#### 23. Warmstart the system.

During this warmstart, the old executing version of  $E$  will be automatically removed and the newly patched version of  $\Box$  will be made available for execution.

The system is now fully operational with the newly patched software.

#### NOTE

The above patching procedure illustrates the method of entering patches through the SPO. If the option of entering patches through the console is exercised, each line of part B of the patch should be terminated by OCK1, unless it is either the last line of part B or contains less than 11 bytes, in which case it is terminated by pressing OCK2. Part C of the patch is terminated by pressing PK6, and does not contain the asterisk when entered through the console. 22. Logically PO the system.<br>
23. Warmstart the system.<br>
23. Warmstart the system.<br>
During this warmstart, the old executing version<br>
patched version of  $\overline{D}$  will be made availabl<br>
The system is now fully operational 22. Logically PO the system.<br>
23. Warmstart the system.<br>
During this warmstart, the old executing version<br>
patched version of  $\underline{D}$  will be made availabl<br>
The system is now fully operational with the n<br>
The above patch

#### **NOTE**

If patching of the NDL Interpreter or MICROPOL is required, you are recommended to seek technical assistance from your local Burroughs representative. This recommendation will be included in the text of the Flash.

Output Messages:

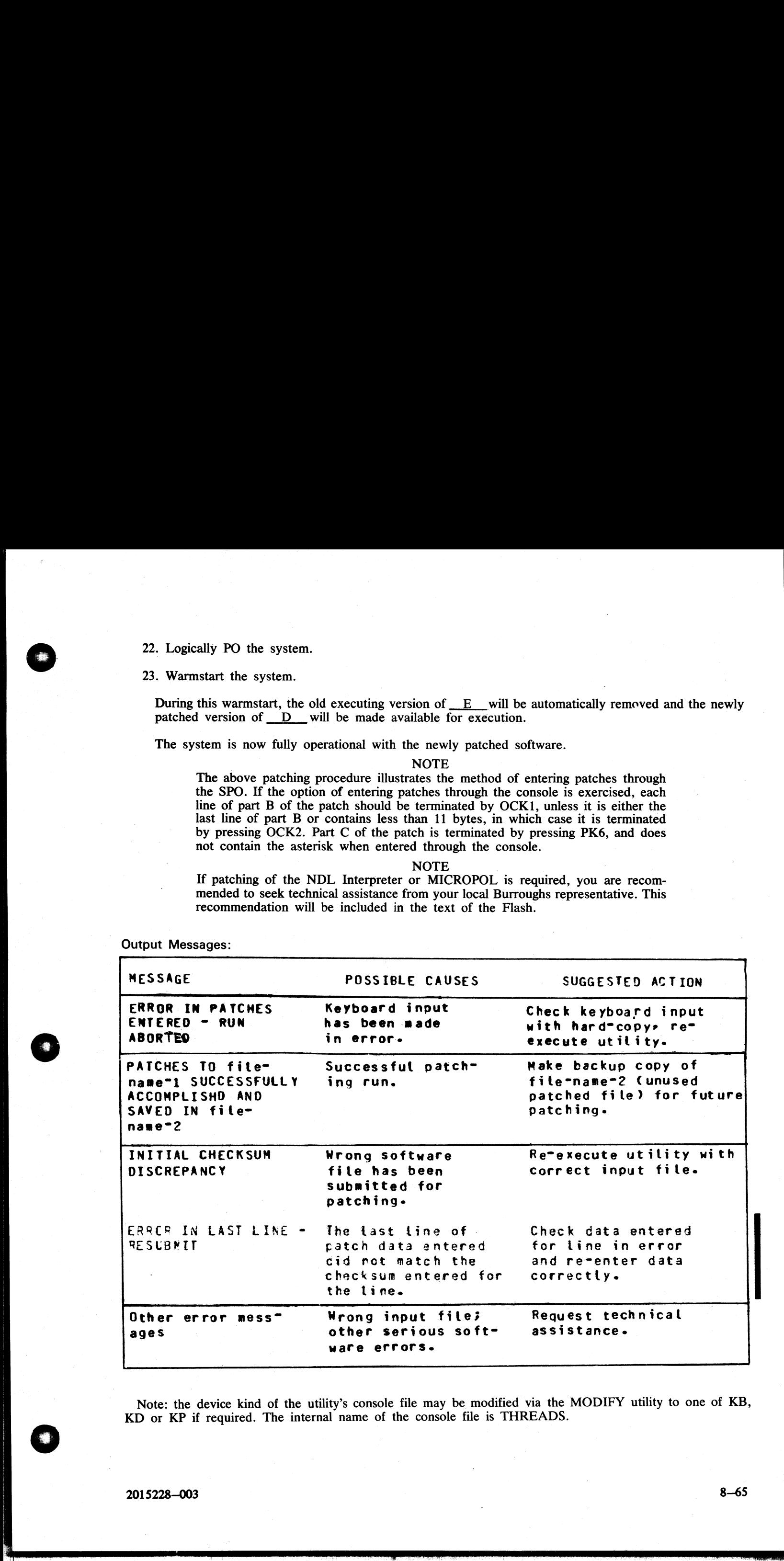

Note: the device kind of the utility's console file may be modified via the MODIFY utility to one of KB, KD or KP if required. The internal name of the console file is THREADS.

i<br>Series

i<br>T

a<br>Maria

# PMB90 (Analyze B 90 Memory Dumps)

This utility is an interactive program which produces a formatted print of the contents of a memory dump tape or disk file produced by the memory dump feature of the B 90 bootstrap ROM. The tape must be labelled "MEMDUMP/MEMORY" or the disk file must be named MEMDUMP on the system disk unless otherwise specified to PMB90. Neither MEMDUMP file-name nor disk-name may start with a number.

The utility requires the following files on the system disk:

PMB90 — object code file PMBHELP - data file of prompt messages PMBERROR - data file of error messages PMBM.xxxxx - data file for information on MCP xxxxx PMBO.xxxxx - data file for more information on MCP xxxxx eractive program which produce<br>ed by the memory dump feature<br>RY" or the disk file must be n<br>Neither MEMDUMP file-name<br>the following files on the system<br>ect code file<br>data file of prompt messages<br>– data file of error messag ther MEMDUMP file-name nor disk-name may start with a<br>
following files on the system disk:<br>
code file<br>
ta file of prompt messages<br>
data file of error messages<br>
data file for information on MCP xxxxx<br>
lata file for more inf

otherwise incorrect analysis may be made. The utility checks version numbers of its data files and issues a The x values vary with each release: the files provided with each release must be used with that release, warning if they are not the same as the PMB90 version. All data files include version numbers.

## Starting the Utility

The utility can be executed with a number of options in the initial message. The format is as follows:

#### Format:

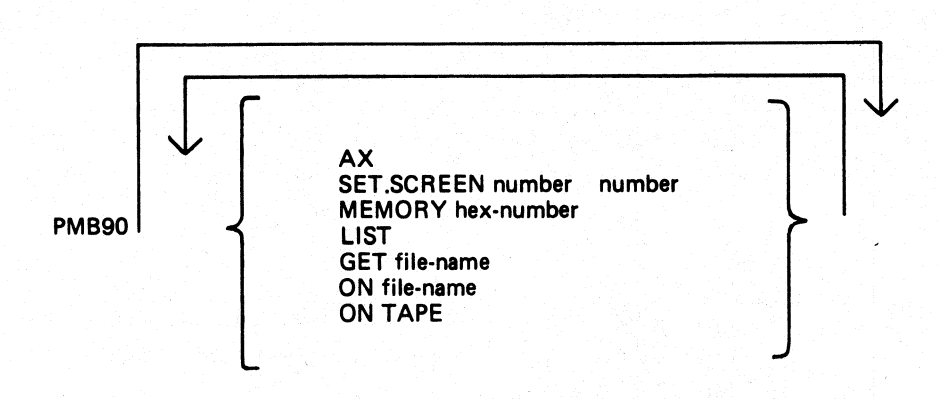

The meaning of these options is as follows:

#### AX

The program will use the SPO via DISPLAYS and ACCEPTS to communicate with the operator. If this option is not specified the console will be used for communication.

#### SET.SCREEN

This option sets the screen page and line sizes from the numbers specified. These must be set if the DISPLAY option is used (see later). The input medium is the console keyboard but echoing of input is on the self-scan screen.

#### **MEMORY**

If this option is specified, the program will read only the first part of the memory dump, up to the byte given by the hexadecimal number. Note that use of this option could cause the program to fail on certain print options if the analysis requires a part of the dumped memory that has been excluded.

Ì.

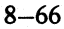

#### LIST

This option will list the contents of the unanalyzed memory dump during the initial reading of the dump by the program. The list is in groups of 4096 (4K) bytes.

#### **GET**

This option can be used to specify the name of the memory dump disk file. If not used, the file "MEM-DUMP" on the system disk is opened. If this file is not present, a cassette labelled "MEMDUMP/MEMORY" will be opened.

#### ON

This option can be used to specify the disk on which resides the memory dump file, if not the system disk.

#### ON TAPE

This option directs the utility to access memory dump files on cassette.

#### Using the Utility

Where the console is to be used for communication, the user is informed if no console is available, and is given the opportunity to make a console file available. Non-printer console files allow up to 224 characters input.

put.<br>The analysis takes place in an interactive manner. All the available options and instructions on how to use<br>em are provided in response to the input "HELP option". A knowledge of the MCP is required in order to diagno them are provided in response to the input "HELP". Further details on a particular option are provided in response to the input "HELP option". A knowledge of the MCP is required in order to diagnose the reason for any particular memory dump. cassette.<br>
informed if no c<br>
r console files all<br>
e options and ins<br>
ls on a particular<br>
required in order<br>
'format, with fun

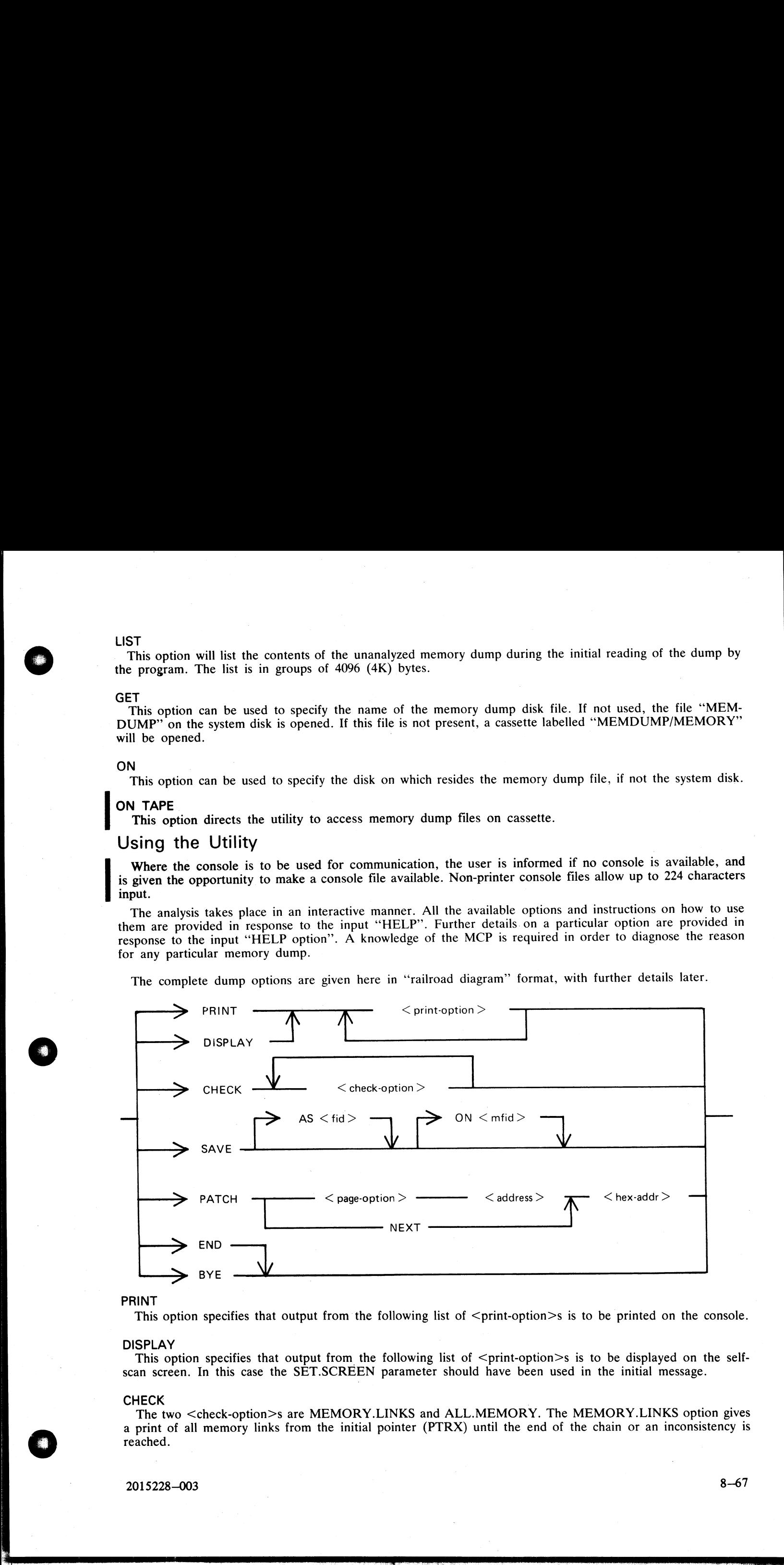

PRINT

This option specifies that output from the following list of  $\le$  print-option $\ge$ s is to be printed on the console.

DISPLAY<br>This option specifies that output from the following list of  $\leq$  print-option $\geq$ s is to be displayed on the selfscan screen. In this case the SET.SCREEN parameter should have been used in the initial message.

## **CHECK EXECUTIVE CHECK**

The two <check-option>s are MEMORY.LINKS and ALL.MEMORY. The MEMORY .LINKS option gives a print of all memory links from the initial pointer (PTRX) until the end of the chain or an inconsistency is reached.

2015228—003

#### SAVE SAN (2007), which we are the same of the same of the same section of the same of the same of the same of the same of the same of the same of the same of the same of the same of the same of the same of the same of the

This option enables a copy of the dump (patched if required) to be made on the specified disk with the specified file-name.

PATCH

This option enables invalid areas of memory to be patched in the dump, to enable PMB90 to continue its analysis.

The  $\leq$  address $\geq$  is four hex digits, and the  $\leq$  hex-addr $\geq$  may be from 1 to 16 hex digits. The  $\leq$  nage option $\geq$ 

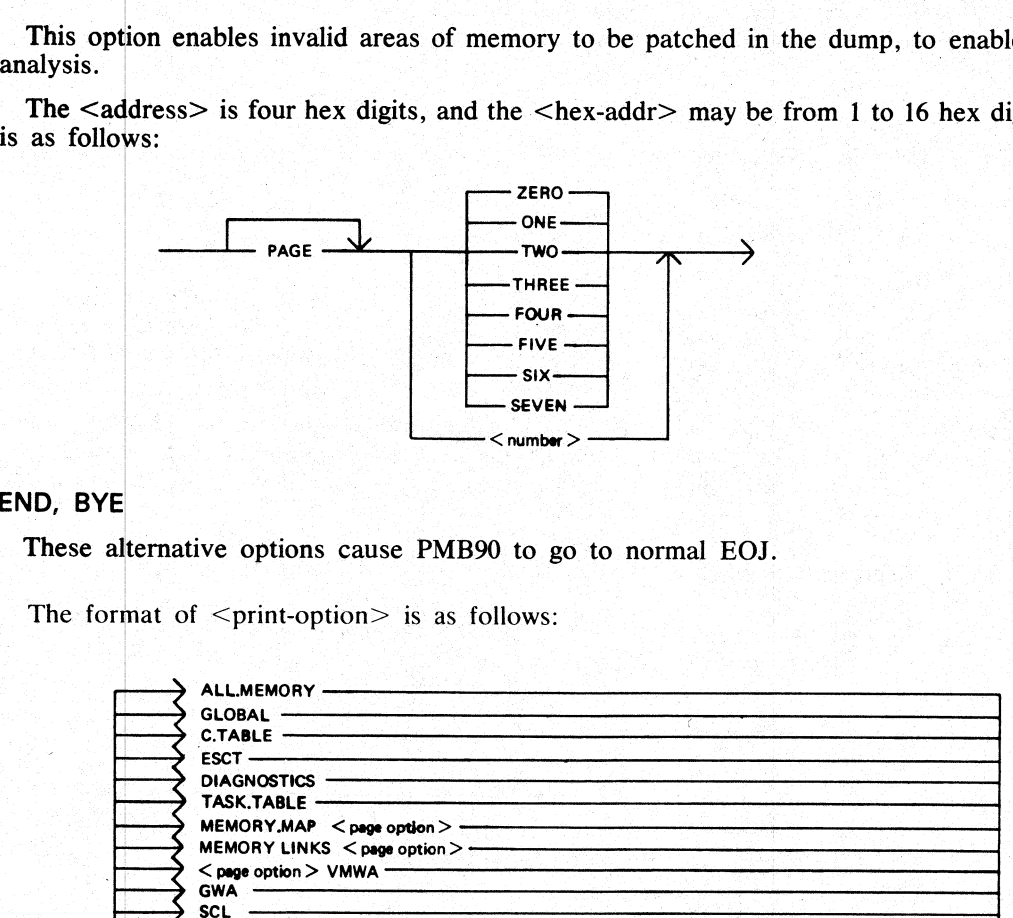

#### END, BYE

These alternative options cause PMB90 to go to normal EOJ.

The format of  $\le$ print-option $>$  is as follows:

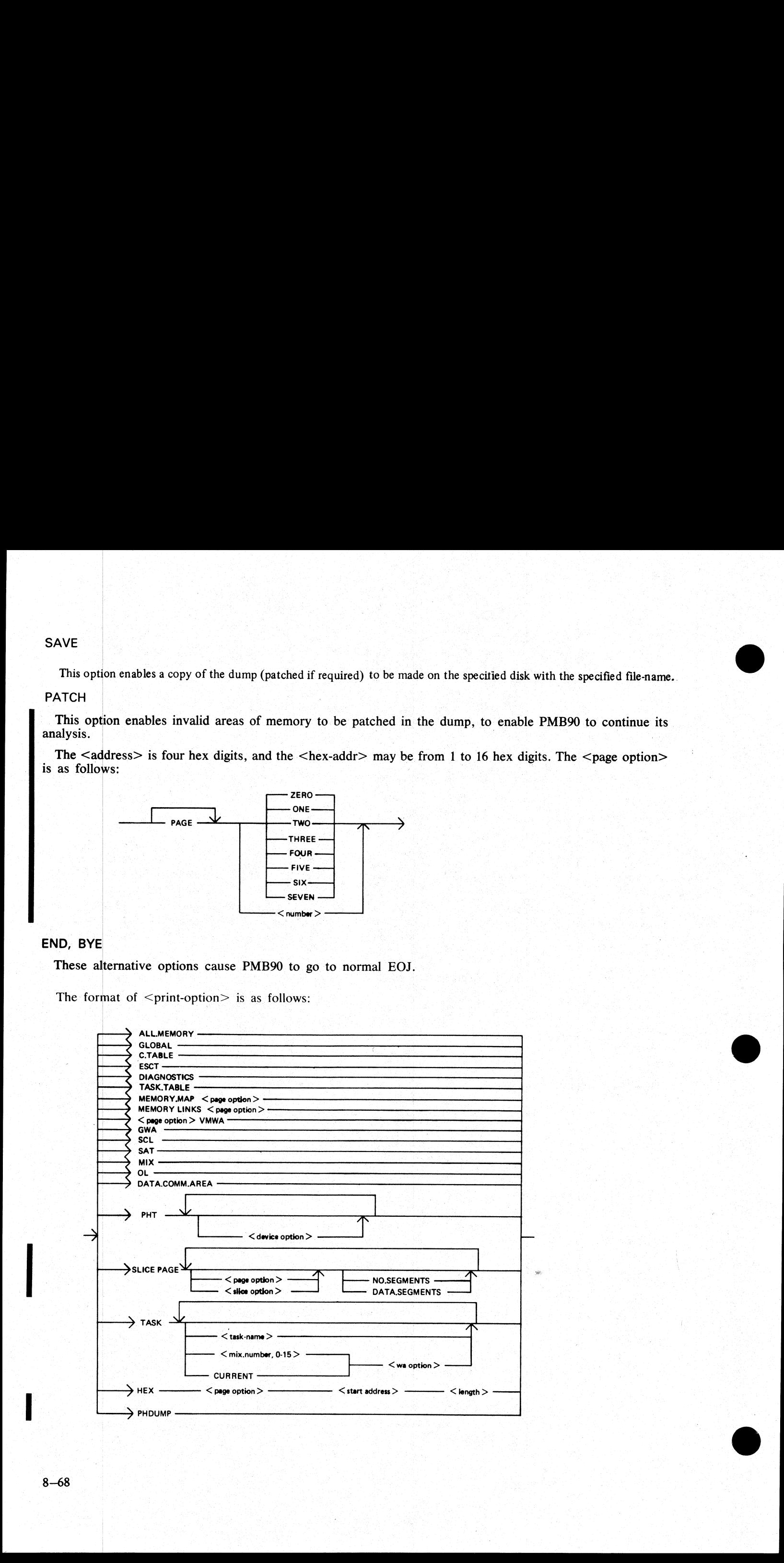

ÿ.

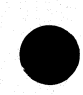

N.<br>C

#### ALL.MEMORY

This option creates an analysis of fixed MCP data areas, configuration table and task table if present, all peripheral handler tables, memory links and analysis of all locked slices in memory plus all overlayable code and data segments present in memory at the time of the dump.

#### **GLOBAL**

This option creates an analysis of the fixed MCP data areas. It includes the last code executed.

#### C.TABLE

This option gives a print of the configuration table if it was in memory at the time when the dump was taken.

ESCT

This option gives a print of the mix table (execution scan priority table).

#### **DIAGNOSTICS**

This option gives a print of the MCP's diagnostic buffer area.

#### TASK.TABLE

This option gives further analysis of the mix, if the overlayable task table was present in memory at the time when the dump was taken.

#### MEMORY.MAP

This option provides an analysis of the layout of memory, and may be output for any specified page.

#### MEMORY.LINKS

This option analyzes the layout of the overlayable area of memory, and may be output for any specified page. This option gives a print of the configuration to<br>This option gives a print of the mix table (e<br>DIAGNOSTICS<br>This option gives a print of the MCP's diagn<br>TASK.TABLE<br>This option gives a print of the MCP's diagn<br>TASK.TABLE<br>Th

#### VMWA

This option gives a print of the virtual memory work area only.

#### GWA

This option gives a print of the Global work area only.

#### **SCL**

This option prints the keyboard buffer only.

#### SAT

This option gives a print of the Slice Address Table only.

#### MIX

This option gives a selective analysis of parts of the dump relating to the tasks running at the time of the dump.

#### OL

This option provides a selective analysis of peripheral configuration information.

т

## DATA.COMM.AREA

This option prints the areas of memory relating to data communications.

PHT

This option gives a print of selected Peripheral Handler Tables. If the <device-option>s are absent, then all peripherals attached to the system at the time of the memory dump are analyzed. Allowable values for <device-opt

CX — Channel Expander

LP - Line Printers

SP — Serial (console) Printer

CT — Cassettes

DK - Cartridge Disks

DF - Fixed Disks

DM - BSM, BSMII Disks

KB -— Keyboard

SS - Self-Scan

ADC - Asynchronous Data Comm Controllers

SDC - Synchronous Data Comm Controllers

DI - ICMDs

RT — Time-of-Day Clock

DCPP – Data Communication Power Pak<br>SLICE

This option provides selective printing of locked slices of memory or of data segments. It does not allow<br>for associated segments to be output. The <slice-option> may be either a "slice-number" in the range 0-45<br>or one of | DISKDDR ,

H.

LPDDR PANDDR KBDDR CASSDDR SENDDR **CONSOLE** INXS SCREENSN SUSN INITIALIZE ADCDDR SDCDDR OPENCLOSE DCCH SPO **CONBUFSN** SCLBUFSN ICMDDDR **OCOMSN** DIAGSN<br>REMSPOSN

8—70

TASK

This option prints the contents of a Task Control Block (TCB).

The <task-name> may be one of

NDL **MCS** BAILIFF SCL LOADER

The <wa-option> may be one of

MPLII BIL **COBOL** RPG SORT NDL

#### **HEX**

This option provides a print (or display) in hexadecimal and byte format of selected parts of memory. The <start address> is a four-hex-digit number and the <length> is also specified as a four-hex digit number.

#### PHDUMP

This option causes the peripheral handling dump area to be output.

Example:

To obtain a complete memory dump print on the console printer:

PMB90 (OCK) | PRINT ALL.MEMORY (OCK)

To obtain a dump of the data comm buffers, plus the data comm controller device-dependent routines, plus the MCS and NDL task tables: TASK<br>
This expects grides the consume of 3 Task Control Rivel (TCB)<br>
The cost name? In type one of<br>
The cost name?<br>
NEXT<br>
The cost name?<br>
NEXT<br>
The cost name?<br>
SUCK<br>
The seconds that the dist of the second prime is the se

PMB90 (OCK) PRINT DATA.COMM.AREA (OCK) PRINT PHT ADC SDC (OCK) PRINT TASK MCS NDL (OCK)

Note:

When submitting memory dumps for analysis, it is helpful if some preliminary analysis has already been performed. The following option is recommended:

PMB90

PRINT MIX OL MEMORY.MAP MEMORY .LINKS GLOBAL PHT TASK CURRENT

Always provide the MEMDUMF file on magnetic media even if this preliminary analysis has been performed.

지 아이는 아이들은 아이들은 아이들이 아니다.

# POWER OFF

Logically power off all user disks (see PO command if under MCP control, or SAU PO command if under SAU control).

Logically power off the system disk (see PO command if under MCP control). Wait until the system returns to the initial state, that is PK1 and PK2 are lit.

If the PO command cannot be used, due to some system error, then the system should be halted by pressing the Load Enable button, causing the system to return to the initial state with PK1 and PK2 lit.

Remove all removable disk media.

A mini disk can be removed immediately the unit door is opened.

A disk cartridge can be removed only when the red stop light is lit, assuming that the drive is func- tioning correctly.

Power off the disk units (failure to remove disk media before this, may result in subsequent media corruption).

Remove all cassettes from the system.

Power off the main cabinet (this must be the LAST action after all peripherals have been switched off).

Note on disk removal:

There are only two situations when it is valid to remove a disk:

where the MCP is not running and the disk is not in use.

where the MCP is running, but the disk is a user disk which is logically powered off after using the PO command: note that the PO command does not cause a disk to become logically powered off if it is in use, but the PO wi Remove all removable disk media<br>
A mini disk can be removed immediately the unit<br>
A disk carticage can be removed only when the red<br>
tioning correctly.<br>
Power of the disk units (failure to remove disk media bet<br>
Forware a

Note on power failures:

If the main cabinet is switched off accidentally (for example, by power failure), remove all disks and cassettes before it is switched back on.

## SAU. INIT

This utility is used to create 'a parameter file for initializing Caelus disks (BSM, 2011, Cartridge) on consoleless systems. The parameter file is called SAU.PARAM. The Stand Alone Utility will extract parameters from this file. For further information on execution, refer to the description of Stand Alone Utilities earlier in this section.

Format:

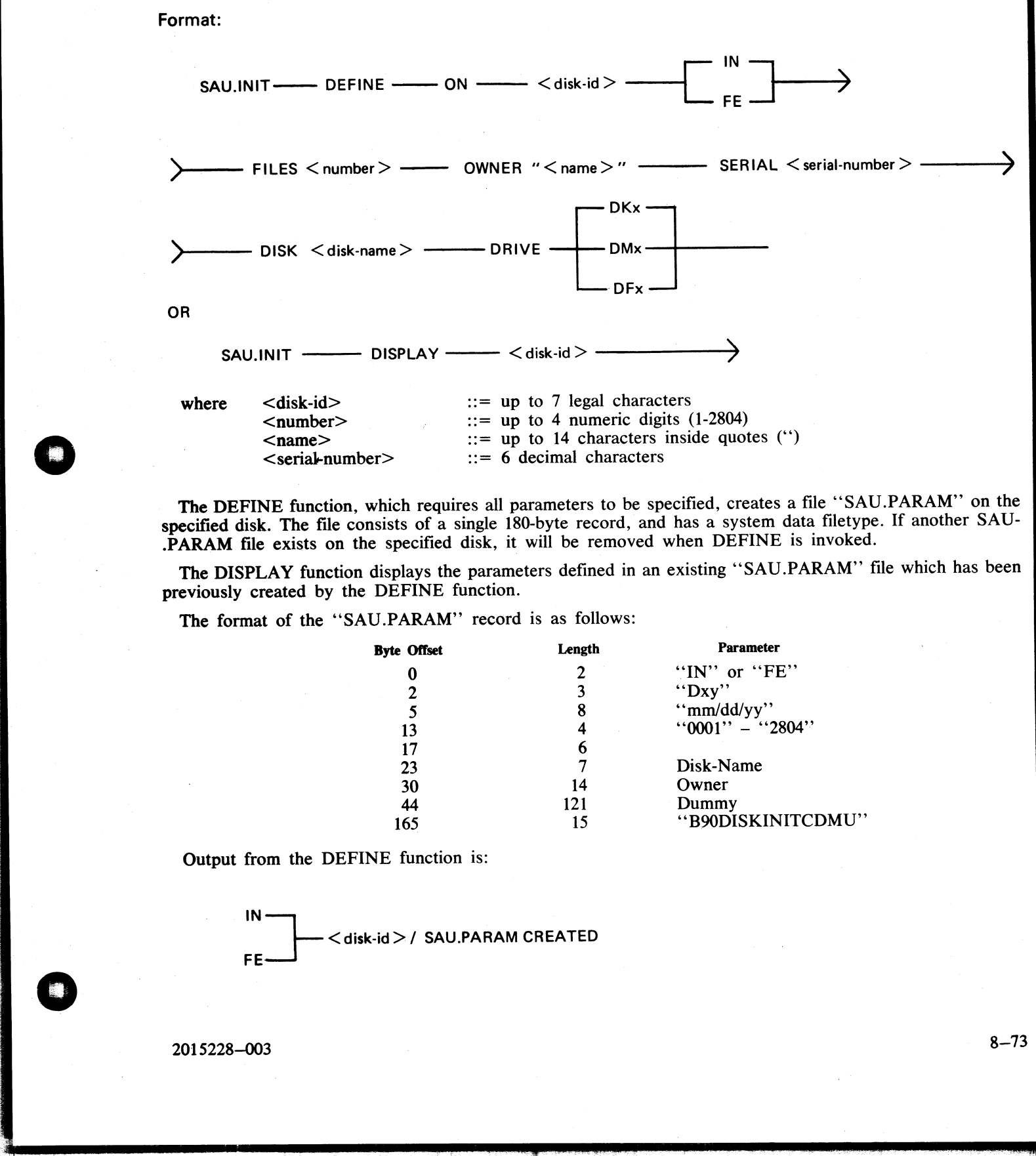

The DEFINE function, which requires all parameters to be specified, creates a file "SAU.PARAM" on the specified disk. The file consists of a single 180-byte record, and has a system data filetype. If another SAU- .PARAM file exists on the specified disk, it will be removed when DEFINE is invoked.

The DISPLAY function displays the parameters defined in an existing "'SAU.PARAM"' file which has been previously created by the DEFINE function.

The format of the ''SAU.PARAM"' record is as follows:

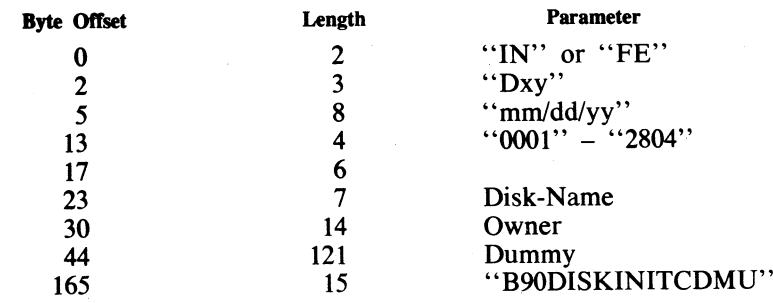

Output from the DEFINE function is:

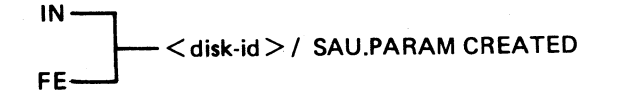

j.

 $\overline{\phantom{a}}$ 

If there is no available area for the file on the specified disk, then the following messages are displayed and the utility goes to End-of-Job:

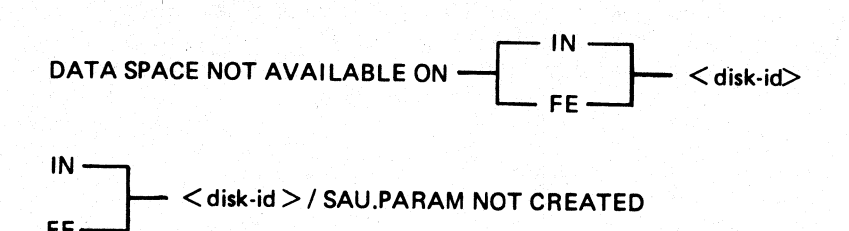

Output from the DISPLAY function for a valid "'SAU.PARAM" file is:

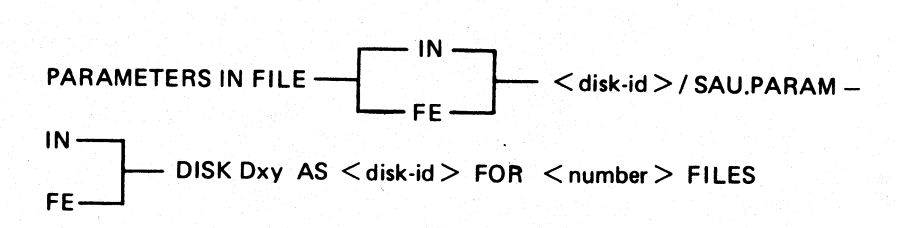

SERIAL NO. < serial-number >, OWNER < name >, DATE < date >

If a file "SAU.PARAM" is found but has incorrect attributes or checkstring, the following message is dis-<br>played and the utility goes to End-of-Job:

$$
IN \longrightarrow
$$
  

$$
K \longrightarrow
$$
  

$$
K \longrightarrow
$$
  

$$
K \longrightarrow
$$
  

$$
K \longrightarrow
$$
  

$$
K \longrightarrow
$$
  

$$
K \longrightarrow
$$
  

$$
K \longrightarrow
$$
  

$$
K \longrightarrow
$$
  

$$
K \longrightarrow
$$
  

$$
K \longrightarrow
$$
  

$$
K \longrightarrow
$$
  

$$
K \longrightarrow
$$
  

$$
K \longrightarrow
$$
  

$$
K \longrightarrow
$$
  

$$
K \longrightarrow
$$
  

$$
K \longrightarrow
$$
  

$$
K \longrightarrow
$$
  

$$
K \longrightarrow
$$
  

$$
K \longrightarrow
$$
  

$$
K \longrightarrow
$$
  

$$
K \longrightarrow
$$
  

$$
K \longrightarrow
$$
  

$$
K \longrightarrow
$$
  

$$
K \longrightarrow
$$
  

$$
K \longrightarrow
$$
  

$$
K \longrightarrow
$$
  

$$
K \longrightarrow
$$
  

$$
K \longrightarrow
$$
  

$$
K \longrightarrow
$$
  

$$
K \longrightarrow
$$
  

$$
K \longrightarrow
$$
  

$$
K \longrightarrow
$$
  

$$
K \longrightarrow
$$
  

$$
K \longrightarrow
$$
  

$$
K \longrightarrow
$$
  

$$
K \longrightarrow
$$
  

$$
K \longrightarrow
$$
  

$$
K \longrightarrow
$$
  

$$
K \longrightarrow
$$
  

$$
K \longrightarrow
$$
  

$$
K \longrightarrow
$$
  

$$
K \longrightarrow
$$
  

$$
K \longrightarrow
$$
  

$$
\longrightarrow
$$
  

$$
\longrightarrow
$$
  

$$
\longrightarrow
$$
  

$$
\longrightarrow
$$
  

$$
\longrightarrow
$$
  

$$
\longrightarrow
$$
  

$$
\longrightarrow
$$
  

$$
\longrightarrow
$$
  

$$
\longrightarrow
$$
  

$$
\longrightarrow
$$
  

$$
\longrightarrow
$$
  

$$
\longrightarrow
$$
  

$$
\longrightarrow
$$
  

$$
\longrightarrow
$$
  

$$
\longrightarrow
$$
  

$$
\longrightarrow
$$
  

$$
\longrightarrow
$$
  

$$
\
$$

Both the DEFINE and DISPLAY functions of the utility check the disk which contains SAU.PARAM for the file "CMSBOOT", and inform the user whether or not it has been found.

If "CMSBOOT" is found and has the correct file attributes and checkstring, the utility displays the following message:

# <disk-id>/CMSBOOT IS VERSION <number>

End-of-Job: If the attributes and checkstring are incorrect, the following message is displayed and the utility goes to

# BOOTSTRAP FILE <disk-id>/CMSBOOT NOT CMS STANDARD

NOTE<br>It is not necessary for ''CMSBOOT'' to reside on the same disk as ''SAU-<br>.PARAM'' when the Stand Alone Utility is executed with parameters from ''SAU-<br>.PARAM''

ı

# **SECTION 9**

ROBERT L. OLSEN TERRITORY MANAGER 7555 BEACH BLVD., SUITE 11G JACKSONVILLE, FLORIDA 3221

# B 900/CP 9500 DEPENDENT SYSTEM<br>SOFTWARE

# **GENERAL**

This section covers those items in the CMS software which are operationally different on the B 900/CP9500 from other implementations. These differences are a result of the different hardware features involved. The items covered include:

B 900/CP9500 Control Panel System Initialization Concepts System Startup Coldstart (Attended and Unattended Operation) Warmstart (Attended and Unattended Operation) Read Only Memory (ROM) Dump Routine Re-Label (RL) Release Level Display (RLD) Reset Option (RO) Set Option (SO) Sysanalyzer Analyzer Romanalyzer Romconvert Field Patch Program (FPP) Configurer from other implementations. Insee dimerintes a<br>
items covered include:<br>
B system Situation Concepts<br>
System Situation Concepts<br>
System Situation Concepts<br>
Cololistar (Attended and Unattended Operation<br>
Wermstry (ROM) Dump

# B 900/CP9500 CONTROL PANEL

Located on the top front surface of the B 900/CP9500 are the following controls and indicators (left to right):

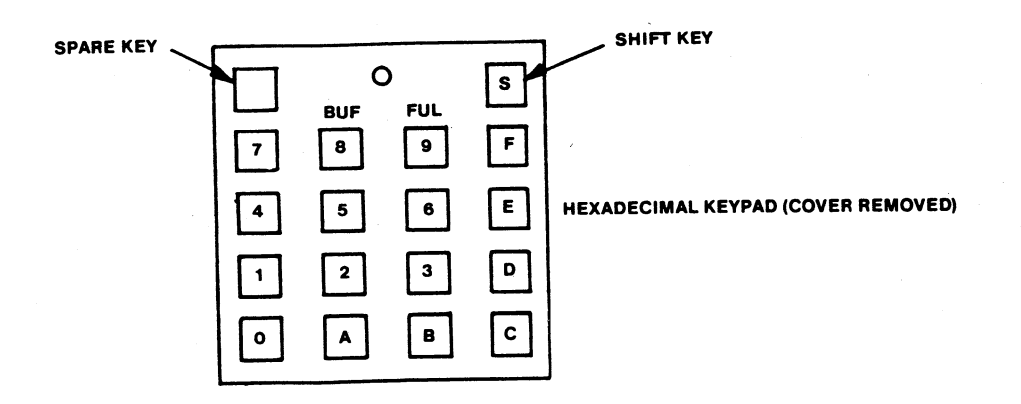

The hexadecimal keypad is not used during normal system operation.

The keypad is used by the field engineer in running Maintenance Test Routines (MTRs). It can also be used to execute the Read Only Memory (ROM) Dump Routine. This routine allows the operator to dump the contents of system memory when the MCP is unable to produce a system dump file.

2015228-001

an<br>1

i<br>Li

**Contract Contract Contract** 

9.1

# Hexadecimal Display Lights

display The indicator display is used to report messages and errors to the user. At any one time, the system can display up to 16 hexadecimal digits. The display is divided into banks, A through H, with two hexadecimal digits per

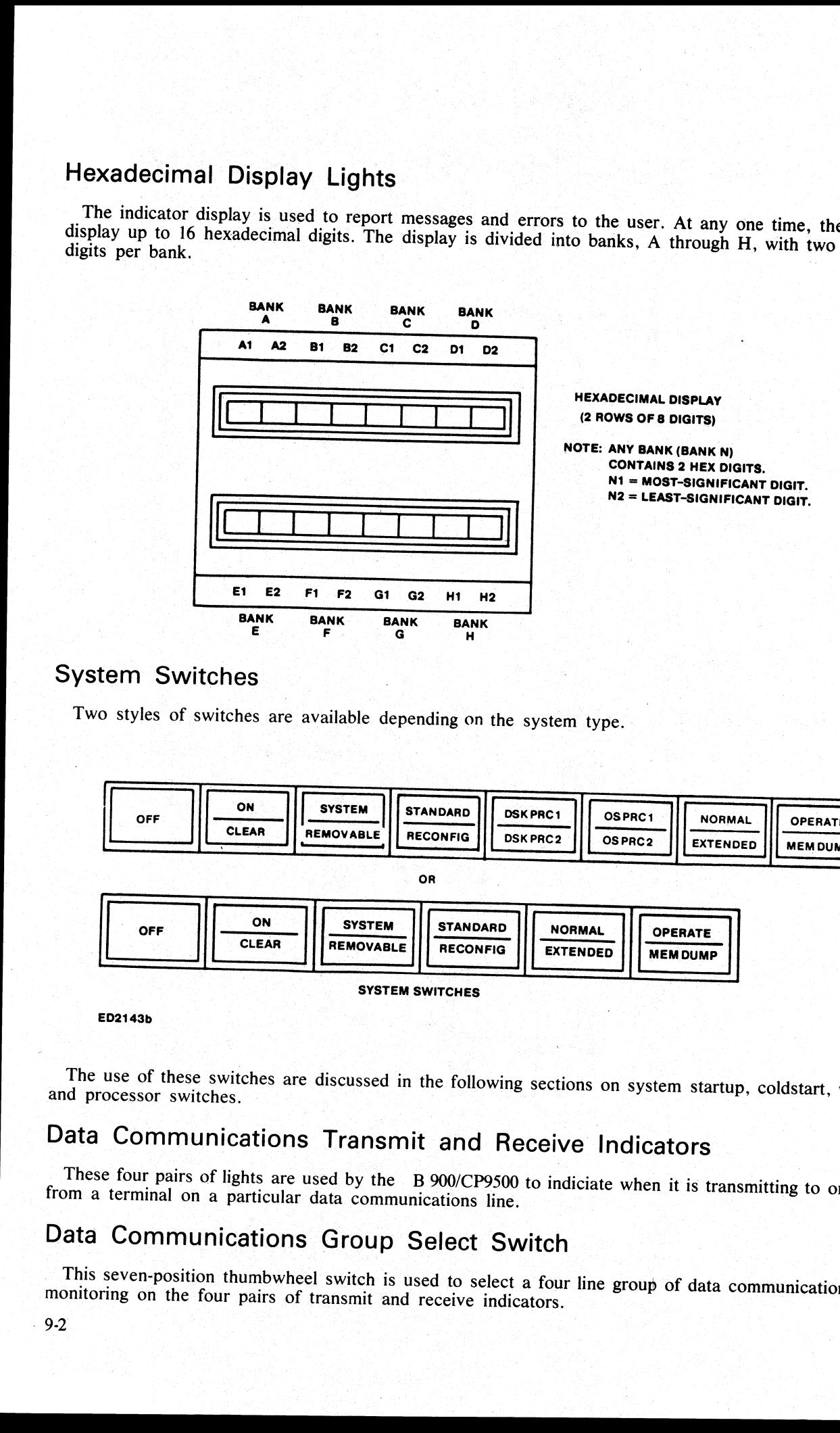

# System Switches

Two styles of switches are available depending on the system type.

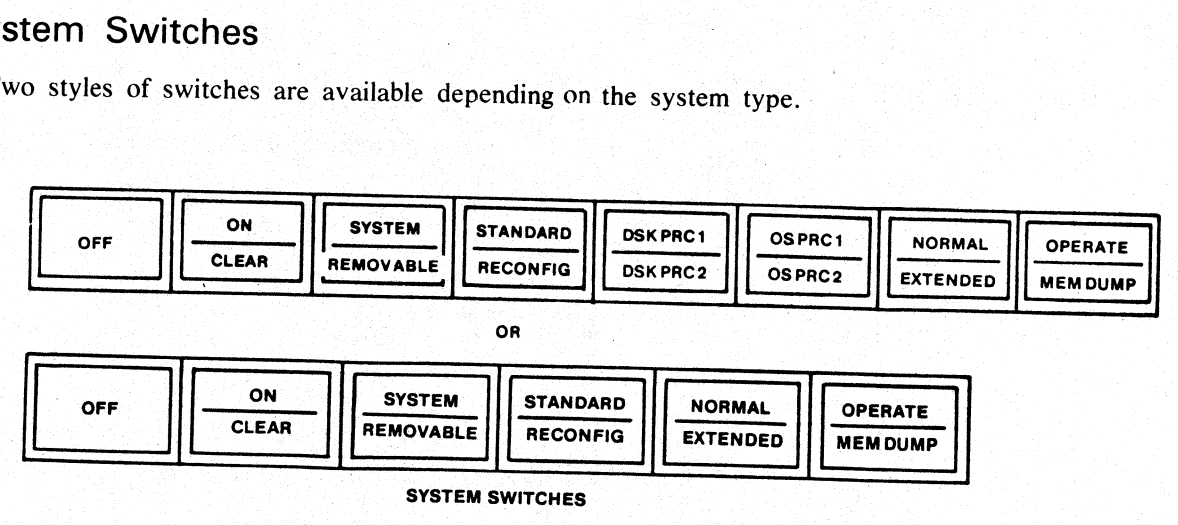

ED2143b

and processor switches. The use of these switches are discussed in the following sections on system startup, coldstart, warmstart,

# Data Communications Transmit and Receive Indicators

These four pairs of lights are used by the B 900/CP9500 to indiciate when it is transmitting to or receiving from a terminal on a particular data communications line.

# Data Communications Group Select Switch

monitoring on the four pairs of transmit and receive indicators. This seven-position thumbwheel switch is used to select a four line group of data communication lines for

# SYSTEM INITIALIZATION CONCEPTS

Before user programs can be executed on the B 900/CP9500 system, two things must be present.

1. The system disk must be on line and ready, and must contain those files necessary to support the functions of the Master Control Program (MCP).

2. The system must be warmstarted to load the MCP and system files necessary for operation. The MCP is the program which, once loaded, continues to run as long as the system remains in operation (refer to the CMS MCP Reference Manual, form 2007555).

The functions necessary to create the system disk are provided by the stand-alone utility, coldstart. The function of loading the MCP and the system files are provided by the stand-alone utility,.warmstart. The system disk does not need to be created every time the B 900/CP9500 system is powered on. The normal procedure is to power on the system and warmstart to load the MCP into the system. The functions necessary to create the system<br>
function of localing the MCP and the system files the cover on the system and warmstart to love created every time the<br>
is to power on the system and warmstart utility<br>
Faceuri

Execution of the coldstart or warmstart utility can be selected by the operator as a part of the system startup procedure. (Details of coldstart, warmstart, and system startup follow.)

# SYSTEM STARTUP

If the B 900/CP9500 is currently powered off, pressing the ON/CLEAR switch provides power to the system.

#### NOTE

It is strongly recommmended that all disk units be powered off before applying power to the B 900/CP9500. This requirement can be met if the operator adopts the following procedure for powering off the B 900/CP9500:

1. Use the CMS intrinsic PO (power off a disk) to logically power off the disk units and wait for the message from the MCP indicating the successful PO.

2. Physically power off the disks according to the procedures described in the B 900/CP9500 Systems Operators Manual, form 1118270.

After power is applied to the B 900/CP9500, the disk units may be powered on. With power applied to the B 900/CP9500, pressing the ON/CLEAR switch puts the system in startup mode. Successive stand-alone software then takes the system to a state where the MCP can begin to operate. Startup software consists of the following programs:

- 1. System Startup Read-Only Memory (ROM).
- 2. CMS Track Zero Bootstrap (SYSINITBOOT).
- 3. System Dependent Bootstrap (SYSBOOTSTRAP).

As soon as the system enters startup mode, the startup ROM routine (permanently resident in the system) takes control. It then looks for a disk that contains SYSINITBOOT. The startup ROM loads the SYSINIT-BOOT file, then starts executing the SYSINITBOOT routine (that is, the CMS track zero bootstrap).

The task of SYSINITBOOT is to find a disk that contains SYSBOOTSTRAP, load SYSBOOTSTRAP, and start its execution.

#### NOTE

Once SYSBOOTSTRAP starts to execute, its action depends upon the setting of the SYSTEM/REMOVABLE switch. If this switch is set to SYSTEM, the SYS-BOOTSTRAP program loads the warmstart utility. If the switch is set to REMOV-ABLE, it loads the coldstart utility (from the disk labelled B 900RL1).

The operator is therefore responsible for selecting whether the system coldstarts or warmstarts when it is put in startup mode by appropriately setting the SYSTEM/REMOVABLE switch.

2015228001

j.

j.

9-3

\_ Within each During startup, bank A of the hexadecimal display lights indicates which startup software is in operation. During startup, bank A of the hexadecimal display lights indicates which startup software is in operation.<br>Within each program's range of values, bank A indicates the program's successful progress, or an error that<br>it may

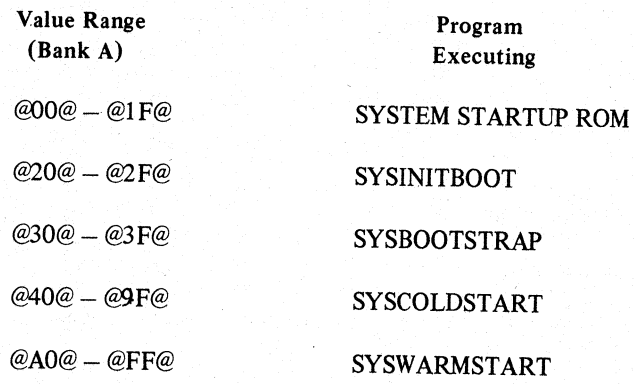

# **SYSINITBOOT**

SYSINITBOOT (the track zero bootstrap) receives control directly from the startup ROM routine. Its responsibility is to locate, load, and pass control to the SYSBOOTSTRAP program. It searches the various disks on the syste

The search is done from the highest I/O channel to the lowest. each channel being searched from its lowest disk drive to its highest. Bank A indicates the primary status of the execution of SYSINITBOOT. The values on these messages, refer to the Startup Display Reference Tables. shown in the following table are displayed in bank A under normal execution and termination. For more details

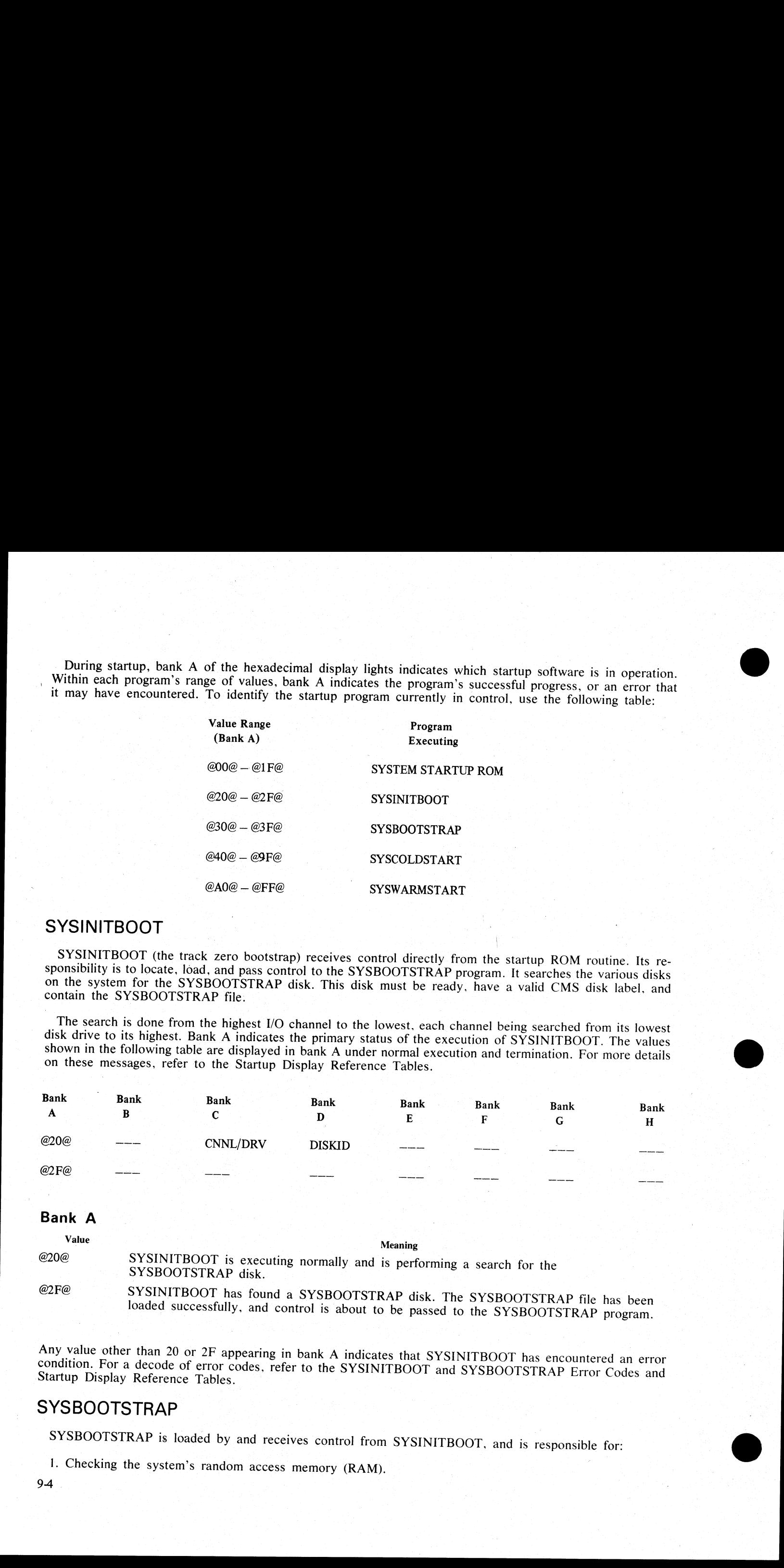

# **Bank A**

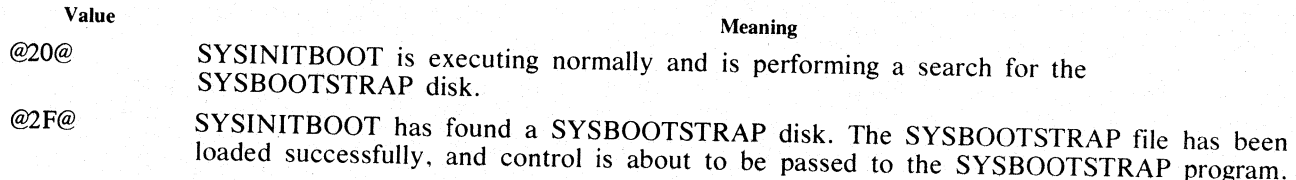

Any value other than 20 or 2F appearing in bank A indicates that SYSINITBOOT has encountered an error condition. For a decode of error codes, refer to the SYSINITBOOT and SYSBOOTSTRAP Error Codes and Startup Display Refere

# SYSBOOTSTRAP

SYSBOOTSTRAP is loaded by and receives control from SYSINITBOOT, and is responsible for:

I. Checking the system's random access memory (RAM).

9-4

ROBERT L. OLSEN ro Beetter Manager 7555 BEACH BLVD., SUITE 116 7535 BEACH BLVD., SUITE II**o**<br>IACKSONVILLE, FLORIDA 3221**6** 721-1660

2. Locating the disk which contains the coldstart/warmstart utilities and the system software file, SYSDSCP (disk processor code).

3. Loading either coldstart or warmstart (depending on the setting of SYSTEM/REMOVABLE switch) and SYSDSCP into the B 900/CP9500.

4. Passing control to coldstart or warmstart.

The coldstart/warmstart is a disk which is found by SYSBOOTSTRAP to be ready, to have a valid CMS disk label, and to contain the required system files.

For coldstart, the required system files are SYSCOLDSTART and SYSDSCP. In addition, the disk must have a packid (that is, the disk name of B9O0RLI.)

For warmstarting, the required system files are SYSWARMSTART and SYSDSCP. If fixed disk exists on the system, the two files (SYSDSCP and SYSWARMSTART) need not reside on the same fixed disk drive, as long as both are on fixed disk. When no fixed disk is present, both required files must reside on the same removable disk.

SYSBOOTSTRAP uses the same method in searching for the coldstart/ warmstart disk as was used to find the SYSBOOTSTRAP disk: the channels are searched highest to lowest, each channel being searched from its lowest disk device to its highest.

During the. SYSBOOTSTRAP phase of system startup, banks A and E are used to indicate the status of SYSBOOTSTRAP. Both banks should be interrogated to determine whether SYSBOOTSTRAP is executing normally or has encountered an error condition.

The values shown in the following table are displayed in bank A under normal execution and termination of SYSBOOTSTRAP. For more details on these messages, refer to the Startup Display Reference Tables.

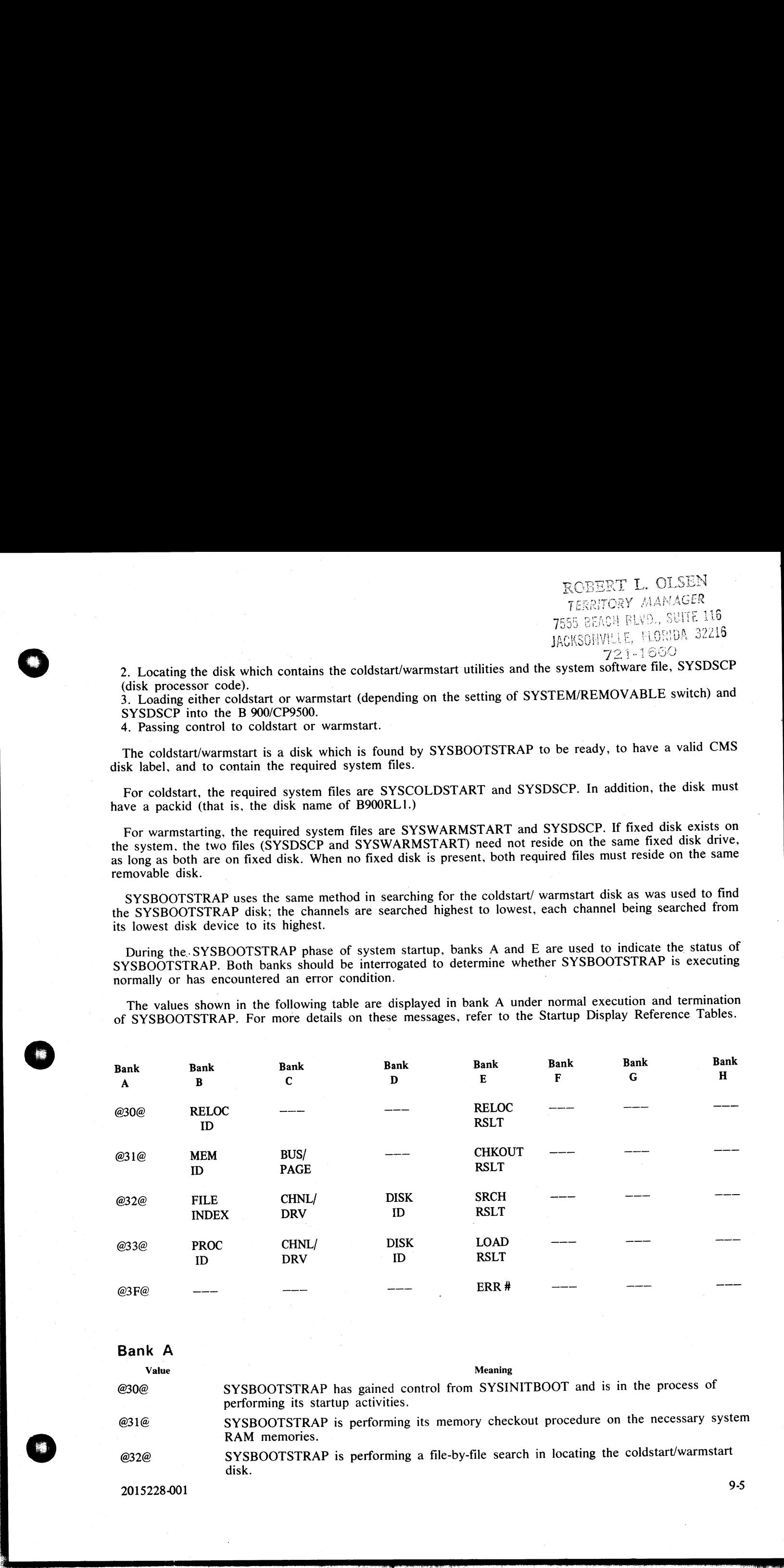

#### Bank A

 $\overline{a}$ 

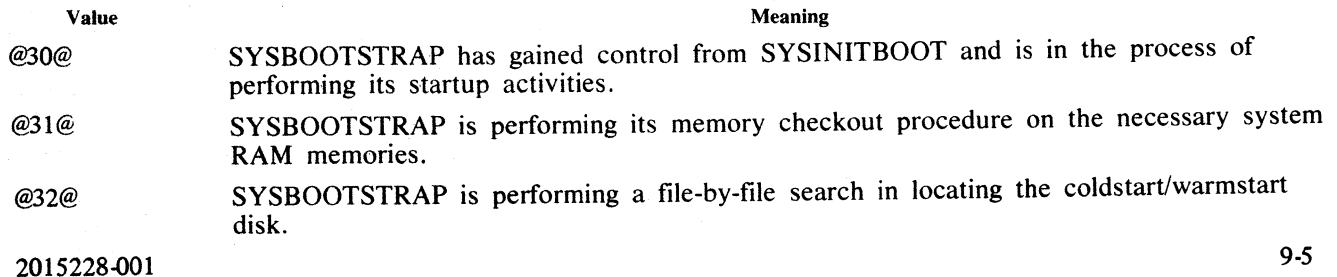

## Value Meaning

@33@ SYSBOOTSTRAP is loading coldstart/warmstart system firmware. @3F@ SYSBOOTSTRAP has completed execution.

NOTE<br>If bank E is blank, then SYSBOOTSTRAP has terminated normally. Otherwise,<br>bank E contains an error number indicating abnormal termination.

For a decode of SYSBOOTSTRAP error codes, refer to the SYSINITBOOT and SYSBOOTSTRAP Error Codes and Startup Display Reference Tables.

# SYSINITBOOT and SYSBOOTSTRAP Error Codes

The following tables show all error conditions that SYSINITBOOT and SYSBOOTSTRAP may encounter.<br>Beneath each table is a brief description of the error code found in bank A. The Startup Display Reference<br>Tables may also be

#### SYSINITBOOT Error Codes

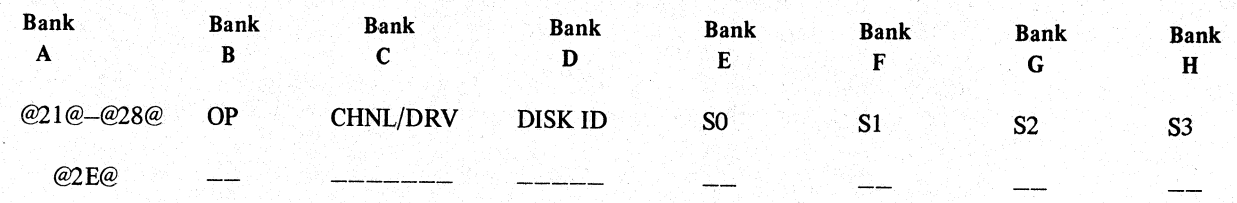

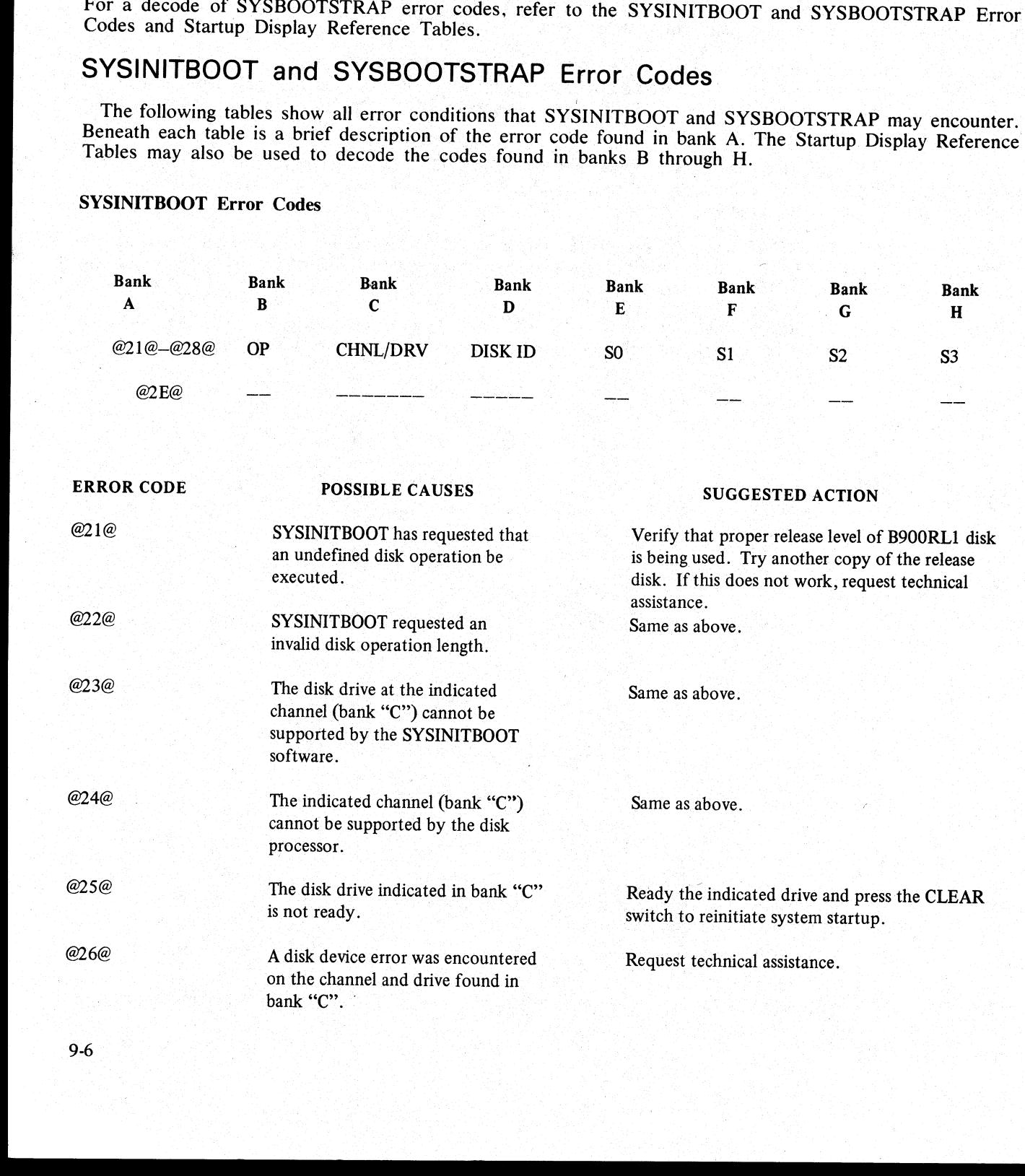

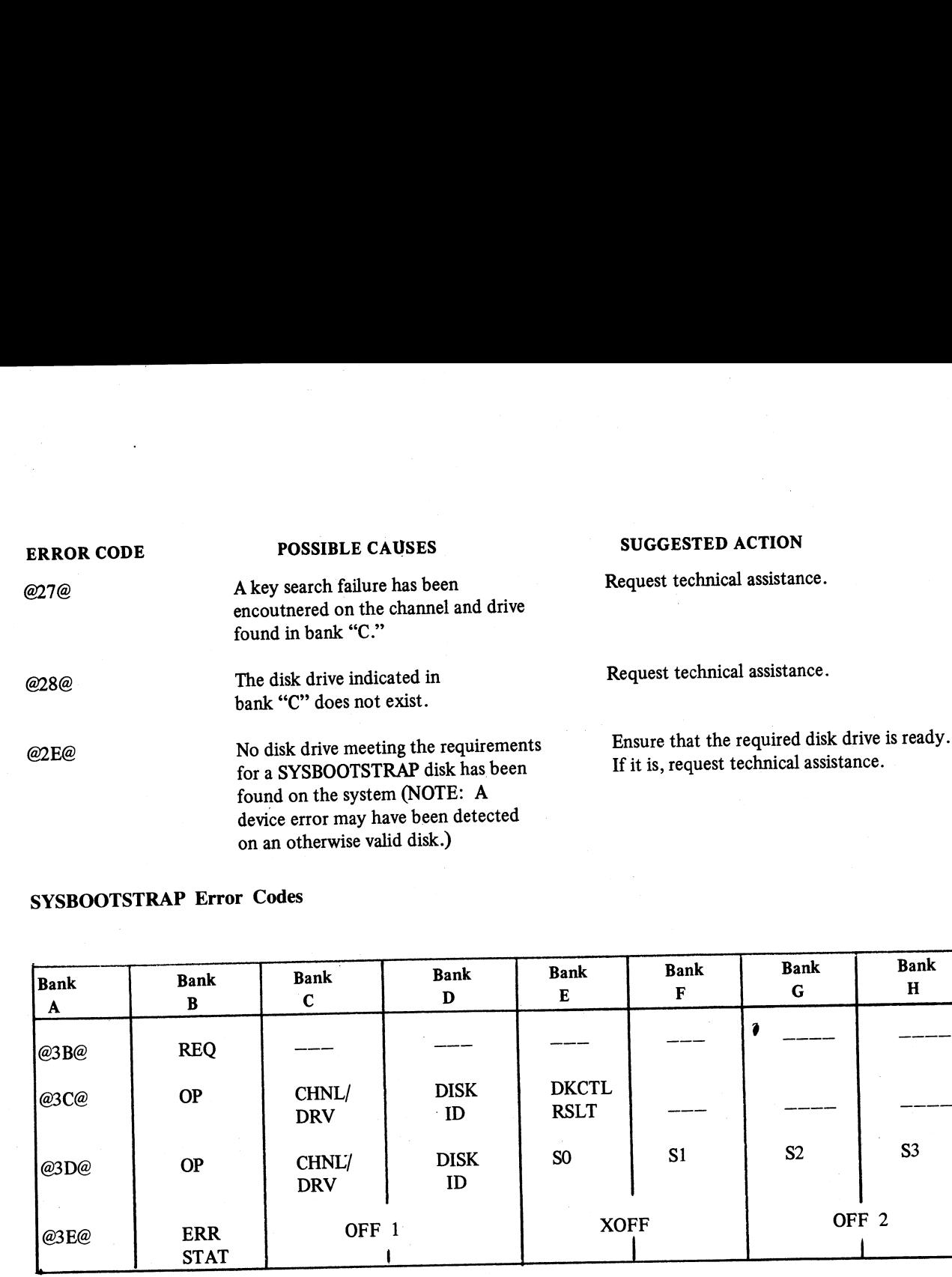

## SYSBOOTSTRAP Error Codes

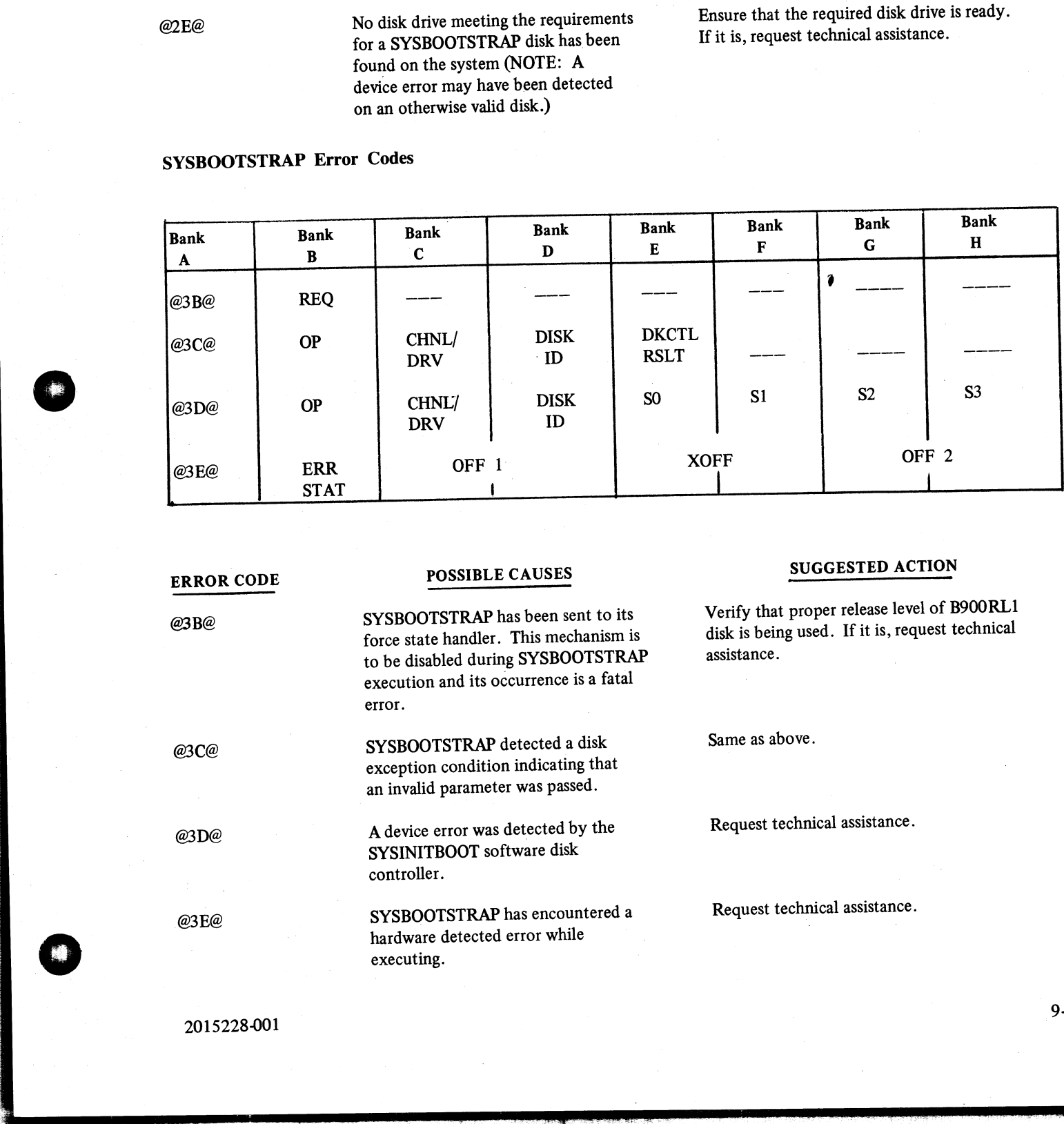

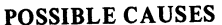

to be disabled during SYSBOOTSTRAP execution and its occurrence is a fatal

exception condition indicating that an invalid parameter was passed.

SYSINITBOOT software disk

hardware detected error while

error.

controller.

executing.

@3E@ SYSBOOTSTRAP has encountered <sup>a</sup>

i<br>L

**1 c** 

@3B@ SYSBOOTSTRAP has been sent to its Verify that proper release level of B9OORLI disk is being used. If it is, request technical assistance.

@3C@ SYSBOOTSTRAP detected a disk Same as above.

@3D@ A device error was detected by the Request technical assistance.

Request technical assistance.

# Startup Display Reference Tables

ously. When decoding these values, the following tables must (where applicable) be used in addition to the text found with the error condition.<br>
IDENTIFIER DISPLAY BANK(S) MEANING The following following table defines the identifiers found in banks B through H in the error tables described previ-<br>When decoding these values, the following tables must (when it is the error tables described previ-

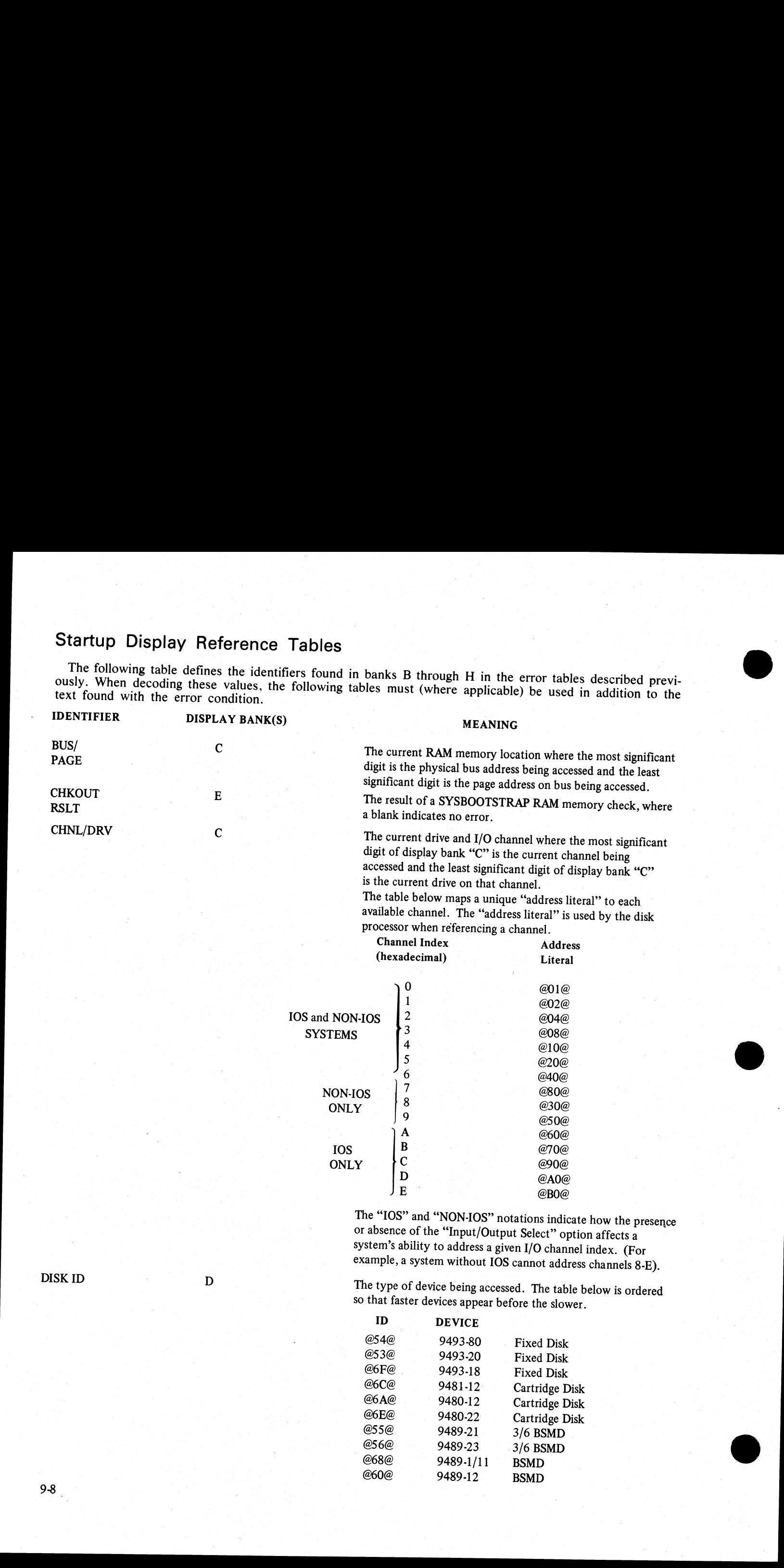

processor when referencing a channel.<br>Channel Index Address

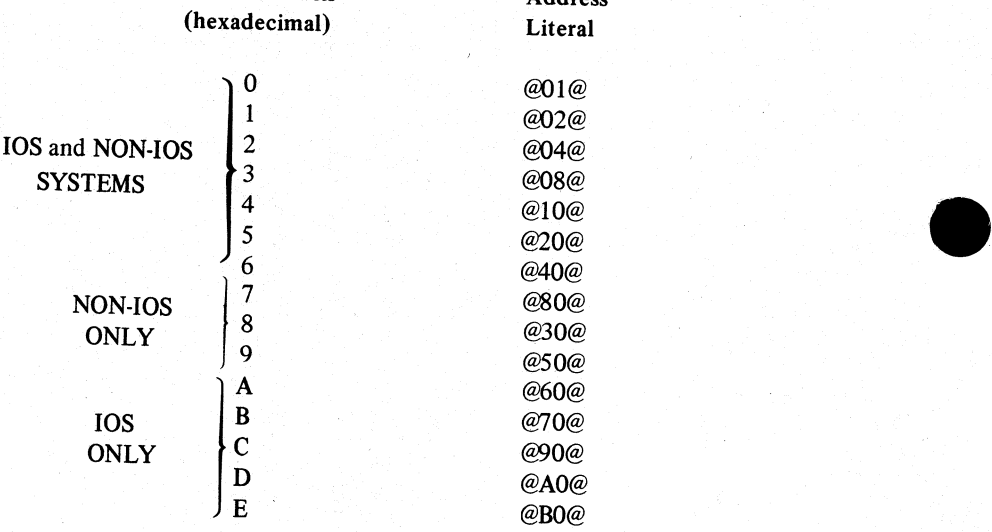

The "IOS" and "NON-IOS" notations indicate how the presence or absence of the "Input/Output Select" option affects a system's ability to address a given I/O channel index. (For example, a system without IOS cannot address channels 8-E).

DISK ID D The type of device being accessed. The table below is ordered so that faster devices appear before the slower.

a<br>Se

i<br>1

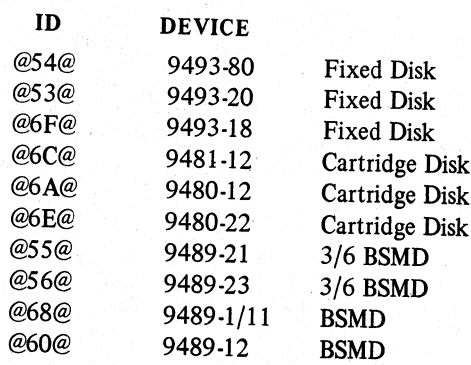

in the second second second second second second second second second second second second second second second second second second second second second second second second second second second second second second secon

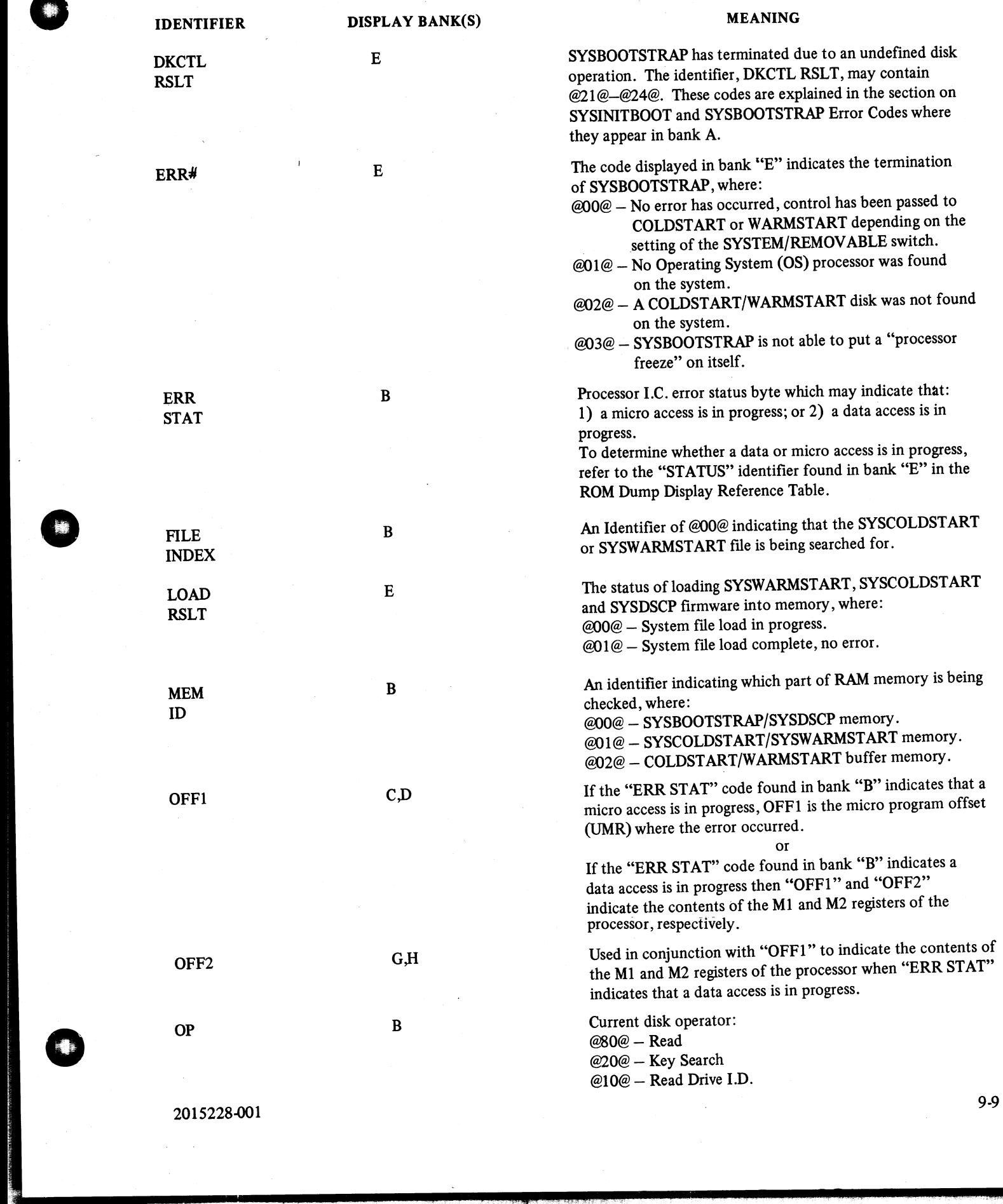

 $\sim$   $\sim$ 

l.

j.

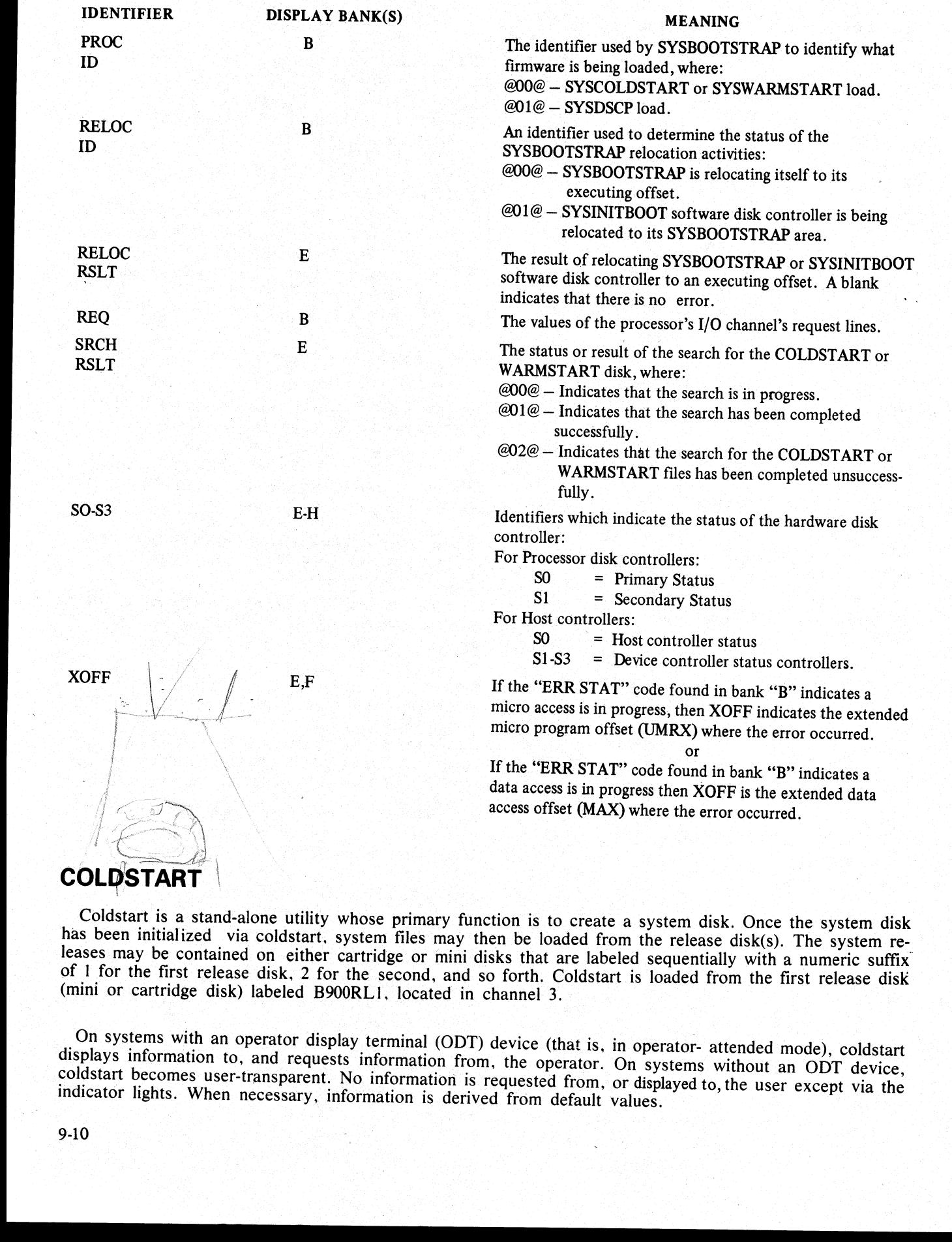

Coldstart is a stand-alone utility whose primary function is to create a system disk. Once the system disk has been initialized via coldstart, system files may then be loaded from the release disk(s). The system releases m

On systems with an operator display terminal (ODT) device (that is, in operator- attended mode), coldstart displays information to, and requests information from, the operator. On systems without an ODT device, coldstart b

 

i

# Operator Attended Mode

Operator attended coldstart is comprised of the following functions:

FE = INITIALIZE MTR DISK  $HE = HELP$ IN = INITIALIZE A DISK LD = LOAD FILES FROM. RELEASE DISK OL = LIST STATUS OF DRIVES PT = PATCH SYSTEM FILES RF = REFORMAT DISK TO INITIAL STATE RP = REPLACE SYSTEM FILES WS = WARMSTART  $\overline{OL} = LIST$  STATUS OF DRIVES<br>
OL = DIST STATUS OF DRIVIAL STA<br>
PT = PATCH SYSTEM FILES<br>
RF = REPCACCE SYSTEM FILES<br>
RF = REPCACCE SYSTEM FILES<br>
WS = WARMSTART<br>
Idle, DS, Resolving Duplicate Packids<br>
The idle DOD<br>
The idle

Idle, DS, Resolving Duplicate: Packids

The idle, DS, and resolving duplicate packid's features are common to more than one function. These features are described as follows.

#### Idle Loop

The idle loop is that state of coldstart during which the operator is expected to request a function. Coldstart signals that it is in the idle loop with the message: ENTER FUNCTION.

# Cancelling a Coldstart Function (The ?DS Option)

The operator may abort any of the coldstart functions by entering ?DS in place of any response that is expected to contain three or more characters, except when entering the date. When the ?DS option is used, pected to contain three or more characters, except when entering the date. When the research research coldstart aborts the function that is in progress, and returns to the idle loop after issuing the message: FUNC  $TION$  DS-ED.

#### Resolving Duplicate Packids

Coldstart is able to resolve situations where one or more packids are not unique to a specific removable disk. Whenever a coldstart function requests a packid, the following sequence of events occurs:

1. The coldstart function issues the message: ENTER OBJECT PACKID <1-7 CHARS>.

2. The operator enters a packid containing from one to seven letters and/or digits. (Example: DUPNAM1.) 3. If there is more than one disk currently on-line with this name, coldstart returns a list of those disk drives

with the specified packid.

SOURCE DISK: DUPNAMI

DUPNAMI IS ON DKA

DUPNAM1 IS ON DME<br>Disk drive mnemonics indicate both disk type, (DK for cartridge or DM for mini) and the physical device Disk drive mnemonics indicate both disk type, (DK for cartilage of BM for mility and  $\frac{1}{4}$ ).<br>(A-H).

4. If the packid specified by the operator is unique, the pack sequence ends at step 2 and the particular coldstart function continues. If the packid is not unique, the operator is requested to identify the drive on which the desired disk resides.

## ENTER DRIVE <3 CHARACTERS>

5. The operator then enters the three-character disk drive mnemonic indicating which one of the duplicate named disks coldstart should use. The first two characters identify the disk type; the third identifies the physical drive. The removable disk type mnemonics are: DKx - cartridge and DMx - mini-disk.

The operator's response may not include blanks. The physical drive identifier, (X), is a single letter between <sup>A</sup>and H. inclusive. Sample responses are: DKB and DMH.

j.
## Initiation of Coldstart

To initiate coldstart on systems with an ODT device, the following procedures should be followed.

1. Turn system power on (refer to System Startup).<br>
2. Insert first release disk labeled B900RL1.<br>
3. Set processor's SYSTEM/REMOVABLE switch to REMOVABLE. The remaining switches should be in<br>
their primary positions (that

Coldstart begins by displaying the following message: BOJ COLDSTART -REV.XX.YY.ZZ.

Coldstart next requests the date: ENTER DATE <MM/DD/YY>.

The operator enters the date, with slashes between month, day, and year. Leading zeroes must be included. (Example: 06/20/80.)

The status of each disk drive and the packid of its resident disk are reported to the operator, using one of the following:

1. <packid> READY ON <device-mnemonic><drive-id>.<br>2. <packid> NOT READY ON <device-mnemonic><drive-id>.<br>3. <packid> WRITE INHIBITED ON <device-mnemonic><drive-id>.

The <device-mnemonic> reported identifies the type of drive: DF for fixed disk, DK for cartridge disk, or DM for mini-disk. The <drive-id> is a letter, in the range A through H, identifying the physical unit used. It occur Collective and the Learning method. Collecting the CNUCH of the operator of the operator enters the date. ENTER DATE <br/>< NM/<br>The operator enters the date. With shakes between month (Example: 06/2080.)<br>The status of eac

If all drives do not have a ready message reported, coldstart issues the following message: TYPE ''A"' WHEN DISKS ARE READY. The operator enters an A when the disk drives are in the states desired.

NOTE<br>If one or more disks are still NOT READY or WRITE INHIBITED, it makes no<br>difference. This message (and the expected response) gives the user an opportunity<br>to change the status of one or more devices before coldstart

sage is repeated. Coldstart then responds with the message: STORING SYSINITBOOT IN MEMORY. If anything other than an A is entered, an <ERR> message is returned and the "TYPE A WHEN..." mes-

After successfully loading SYSINITBOOT in memory, coldstart identifies the source disk of the SYSINIT- BOOT file and its disk mnemonic with the following messages:

SOURCE DISK: B900RL] B900RL1 IS ON <device mnemonic>

If the first release disk is not on-line when coldstart attempts to load the SYSINITBOOT file, the following message is displayed:

ENTER RELEASE DISK TYPE A TO CONTINUE, B TO STOP

Coldstart now issues the following messages:

ENTER HELP FOR LIST OF COMMANDS ENTER FUNCTION

If the operator enters HELP, coldstart presents the user with the available options and their mnemonics, as follows:

 $\overline{\phantom{a}}$ 

FE = INITIALIZE MTR DISK IN = INITIALIZE A DISK

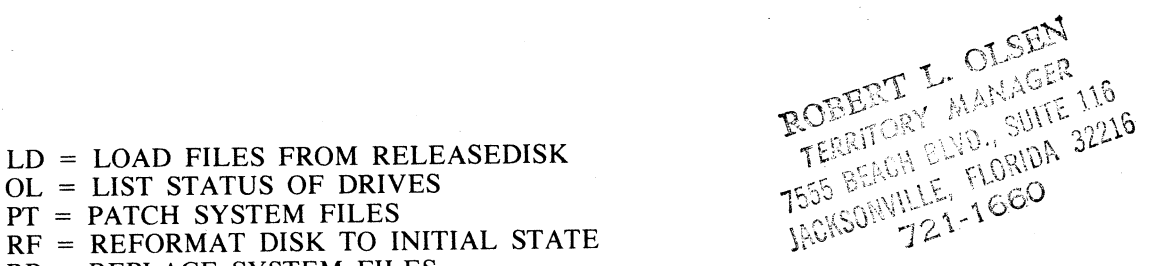

 $RF = REFORMAT DISK TO INITIAL STATE$ RP = REPLACE SYSTEM FILES WS = WARMSTART

Otherwise, the operator chooses a function by entering an appropriate mnemonic on the keyboard. Coldstart indicates it has completed one function and is ready for a new function with the message:

#### ENTER FUNCTION.

#### FE (Initialize MTR Disk)

This function initializes a disk for MTR usage. Old disk contents are deleted, the disk surface is qualified, and a flag in the disk label is set to indicate that it is an MTR disk.

Six specific tracks on any given MTR disk are reserved for use by MTR\_ routines. This is done by setting bad sector indicators in the disk's non-file (available space) directory. If these six tracks are actually found to be bad at any location, MTR initialize terminates. Success of this function means that those six tracks are flawless and unconditionally reserved for MTR usage.

The first request issued by the FE function is for identification of the MTR disk's drive. The following message appears: ENTER DRIVE <3 CHARACTERS>. Respond with a three-letter drive mnemonic. (Example: DMF denotes that the MTR disk is a mini disk, residing on drive F.) A fixed disk (mnemonic DFx) cannot be used as the MTR disk. Only the mnemonics DKx and DMx, cartridge and mini respectively, are valid. 1.2 - 1.000 PLUS ROM WILMARDORK<br>
1.2 - 1.000 PLUS ROM WILMARDORK<br>
2.1 - 1.000 PLUS ROM PRI BRUGARDORK<br>
2.1 - 1.000 PLUS ROM PRI BRUGA 2008<br>
2.1 - 1.000 PLUS ROM PRI BRUGA 2008<br>
2.1 - 1.000 PLUS ROM PRI BRUGA 2008<br>
2.1 - 1

The disk surface is now qualified. Bad sectors within the six tracks reserved for usage by MTR causes failure of this function, and the message: BAD MTR TRACK. Other tracks, which are to contain MTR software, are allowed a total of 50 bad sectors. The number is reported to the user: NO OF BAD SECTORS =  $##$ .

The user is now offered the option of usingdefault mode. The following message is issued: DEFAULT MODE  $\langle Y \rangle$  OR N $>$ .

If default mode is selected, the removable-disk defaults are used to complete the MTR disk's initialization. Refer to Default Assignments listed under Coldstart Messages.

If default mode is not used, MTR initialize continues to request information. (Refer to Initialize function for more details.) When FE initialize ends successfully, the following message is displayed: END INITIALIZE MTR DISK.

#### HE (Help)

The operator may request. via this function, a short definition and the necessary mnemonic for every coldstart option.

FE = INITIALIZE MTR DISK

- $IN = INITALIZE A DISK$
- LD = LOAD FAILURE FROM RELEASE DISK
- OL = LIST STATUS OF DRIVES
- PT = PATCH SYSTEM FILES
- RF = REFORMAT TO INITIAL STATE
- RP = REPLACE SYSTEM FILES
- WS = WARMSTART

#### IN (Initialize)

This function initializes a system disk according to CMS format. There are three steps to this function: 1) requesting of information; 2) qualification of the recording surface; and 3) creation of CMS structures on the disk.

2015228-001 9-13

 $\overline{\phantom{0}}$ 

the contract of the contract of the contract of

The first request by initialize is for the type of disk: fixed or removable. Removable disks include both car-<br>tridge disks and Burroughs Super Mini-Disks (BSM). The system request is as follows: TYPE OF DISK<br><REM OR FIX>.

If the operator specifies fixed disk, all fixed disk drives found powered on and ready are initialized as a single assemblage. If a removable disk is specified, coldstart requests that the disk be identified by issuing the

After the disk has been identified by the operator response of a three letter drive mnemonic, initialize tests<br>its recording surface by writing and reading test patterns. Any bad sectors found are deleted from the disk's<br>

NOTE<br>When initializing two fixed disks, the "NO. OF BAD SECTORS =  $##$ " are re-<br>ported to the operator for both drives.

Bad sectors may cause initialize to terminate. In unattended mode, this causes coldstart to terminate. There are two ways this can occur:

1. The disk contains more than 50 bad sectors. This is indicated to the operator: TOO MANY BAD SEC- TORS.

2. There is a bad sector in track zero. This is indicated to the operator: TRACK ZERO HAS BAD SEC-<br>TOR.

Initialize now asks the operator whether default mode is to be used. Default mode is similar to operator-<br>unattended mode, in that initialize derives the rest of its information from default values. The format of the<br>quer

lowing queries: If N is selected, initialize generates the disk's directory and label using the information supplied to the fol-

I. ENTER FILES <1-2804>. Enter the number of files to be allowed on the disk.

| NOTE

When initializing two fixed disks, the statement ENTER FILES <1-2804> is dis-<br>played once for the entire assemblage. Enter the number of files to be allowed. Also, each assemblage must be initialized with the same number of files.

2. ENTER OBJECT PACKID < 1-7 CHARS>. Enter the disk-id which can be from one to seven alphanu- meric characters.

| NOTE

When initializing two fixed disks, the statement ENTER OBJECT PACKID  $\le$ 1-7 CHARS> is duplicated for the second spindle.

3. ENTER SERIAL  $\leq 6$  DIGITS  $>$  (\*). Enter from one to six numeric characters as the disk serial number.<br>4. ENTER OWNER  $\leq 1$ -14 CHARS  $>$  (\*). Enter the name of the owner of the disk which can be from one to fourtee

(An \* appearing next to a message indicates that the message is not displayed when initializing fixed disk.)

When initialize terminates successfully, it issues the message: END INITIALIZE.

\_ A disk is initialized according to CMS formats consisting of the following:

1. Disk label.

- 2. Directory:
	- 1) Non-file directory.
	- 2) File name list.
	- 3) Disk file headers.

#### 3. SYSMEM file.

4. PPIT Table (Fixed disks only) \*.

\* 201-I Disk - 211 available slots for user packs. 211 Disk - 211 available slots for user packs.

## Increasing Fixed Disk

All fixed disk drives on a B 900/CP9500 that are powered on and ready are initialized as a single assemblage. To add one or more drives into this assemblage, perform the following when running in coldstart mode:

1. Power off all fixed disk drives that are presently running. This is to protect the files on these units from erasure by the initialize function.

2. Power on the fixed disk drive(s) that are being added to the assemblage.

3. Use the initialize function to initialize the drive(s) to be added. Specify the same number of files as those specified on the original assemblage. A unique label will be requested for each drive initialized.

4. Restore power to all units.

5. Rewarmstart the system by following the warmstart procedure.

The MCP automatically adds the new drives to the fixed disk assemblage once the system has been warmstarted.

#### **NOTE**

When adding one or more drives into an existing fixed disk assemblage, the additional drives must be placed in an available slot or channel which is higher than any other channel which is being used or which was used.

When replacing a disk on the system, the new disk must be cabled into the same channel from which the old disk was removed. It must also be given the same packid and initialization parameters.

#### LD (Load)

This function loads the files from the release disks to the system disk. The release disks are labeled sequentially (B900RL1, B900RL2, and so forth) and must be inserted in the drive according to the sequence of their labels.

The following files must reside on the first release disk:

SYSBOOTSTRAP. SYSCOLDSTART. SYSINITBOOT. SYSDSCP.

The remaining files may reside on any release disk, including the first one.

SYSMCP. SYSWARMSTART. SYSICP. SYSMPLII. SYSCONFIG. SYSLANGUAGE. COPY. SYSTRANSLATE. SYS-SUPERUTL. OPTIONAL system files: SYSCOBOL. NDLSYS. NPC900. SORTINTRINS. 3. **SYSHOLD** Example, the cost of the results of the cost of the state of the state of the state of the state of the state of the state of the state of the state of the state of the state of the state of the state of the

2015228001 9-15

Dump analyzers: SYSANALYZER. ANALYZER. Any user file.

LD only loads to a initialized disk (that is, a disk containing a SYSMEM file entry) from a release disk and first requests the disk type and packid of the system disk:

TYPE OF DISK <REM OR FIX> ENTER OBJECT PACKID  $\leq$ 1-7 CHARS>

All files on the first release disk are loaded and the name of each file is listed as it is loaded. LD then requests that the next release disk be inserted for loading of more files by issuing the following message:

ENTER NEXT RELEASE DISK TYPE A TO CONTINUE, B TO STOP

To enter more files, insert the next release disk and type A to continue. If all files have been entered, stop by entering B. The stop command initiates a check for presence of the following system files:

SYSTRANSLATE SYSLANGUAGE SYSMCP SYSDSCP **SYSICP** SYSBOOTSTRAP SYSWARMSTART SYSMPLII SYSCOBOL SYSCONFIG SYS-SUPERUTL COPY

The following message is issued if the check fails: SYSTEM LOAD INCOMPLETE. An incomplete load does not return the disk to an initial state (that is, as it was immediately after initialize); any files loaded remain on disk ENIEN OBJECT PACKID <1-7 CHARS><br>
All files on the first release disk are loaded and the name<br>
requests that the next release disk be inserted for loading<br>
ENTER NEXT RELEASE DISK<br>
TYPE A TO CONTINUE, B TO STOP<br>
To enter m

### OL (Disks On Line)

The OL function lists all ready disks that are on the system. Each disk is identified by device mnemonic, physical drive, and packid.

Examples

DMB ACCOUNT. A Burroughs Super Mini Disk named ACCOUNT is ready on on drive B.

DFC THISDSK. A fixed disk named THISDSK is ready on drive C.

DKG PACK123. A cartridge disk named PACK123 is ready on drive G.

END DISKS ON LINE.

#### PT (Patch System Files)

System files are patched by replacing a given system file on the system disk with its counterpart from a removable patch disk (cartridge or mini). The removable disk must be a release disk.

The following files can be patched:

SYSCOBOL<br>SYSMCP<br>9-16

**SYSICP SYSDSCP** SYSWARMSTART SYSMPLII SYS-SUPERUTL SYSCONFIG SYSTRANSLATE **SYSBOOTSTRAP** 

The patch function derives its input from a patch disk, but the disk to be patched must be identified. First, patch requests the disk's type: TYPE OF DISK <REM OR FIX>. Next, if a removable disk is being patched, patch requests its packid: ENTER OBJECT PACKID <1-7 CHARS>.

#### Patching Restrictions

Each system file and each patch file has a version string associated with it. The format of this string is RRRRPP, where the RRRR field represents the release level and the PP field represents the patch level.

The version string for each file on the patch disk is checked against its corresponding system file's version string before any loading of patch files occurs. One of the following actions results:

1. The release level field of the version string in the patch file and system file must be equal. If this is not true, the patch function terminates immediately.

2. If the patch file has a patch level which is less than the patch level of the corresponding system file, patch terminates and the operator is notified: VERSION MISMATCH.

3. If the patch level of a patch file is equal to the patch level of the corresponding system file, no error results but the patch file is ignored and is not loaded.

4. Any patch file having a patch level greater than the patch level of the corresponding system file is loaded.

files have been copied are deleted. This returns the disk being patched to its original state. If all patch files Once all patch file version strings have been checked against all system file version strings, patch copies all patch files to the disk being patched. If any error occurs, the patch function terminates and whatever patch are copied without error, the corresponding old system files are deleted. This completes the patch function. The operator is notified when the patch function terminates successfully via the message: END PATCH. SYSTEM AND MAKEUM CONTINUES IN the same of the same of the same of the same of the same of the same of the same of the same of the same of the same of the same of the same of the same of the same of the same of the same o

#### RF (Reformat)

This coldstart function returns the system disk to its initial state (that is, as it was immediately after initialize). Reformat, unlike initialize, does not check the integrity of the recording surface by writing test patterns; therefore, the number of bad sectors are not affected by reformat.

First, reformat requests the type and packid of the disk to be reformatted by issuing the following messages:

TYPE OF DISK <REM OR FIX>

If REM is entered, the following message is issued:

ENTER OBJECT PACKID <1-7 CHARS>

Once reformat identifies the disk to be accessed, its label is accessed and used to print the following infor $mation:$ 

NO. OF BAD SECTORS  $\lt\#$ DATE <date of last initialize or reformat> FILES <maximum number of files presently allowed> SERIAL  $\le$ serial number of disk $>$  (\*) PACKID  $\leq$  packid of disk $>$ OWNER < owner of disk  $>$  \*

2015228-001 | 9-17

38. J

If FIX is entered, the following messages are issued:

NO. OF BAD SECTORS  $\lt\neq$  (\*) PACKID  $\le$ packid of disk $>$  (\*) FILES <maximum number of files presently allowed>

The messages marked with "\*" indicate that the message will be duplicated for each spindle in the assemblage.

The operator is now offered the option of using default mode (refer to Default Assignments) by the message: DEFAULT MODE  $\leq Y$  OR N>. If N is selected, reformat generates the disk's directory and label using the information supplied to the following queries:

I. ENTER FILES <1-2804>. Enter the number of files to be allowed on the disk.

**NOTE** 

When reformating two fixed disks, the statement ENTER FILES <1-2804> is displayed once for the entire assemblage. Enter the number of files to be allowed. Also, each assemblage must be initialized with the same number of files.

2. ENTER OBJECT PACKID < 1-7 CHARS>. Enter the diskid which can be from one to seven alphanumeric characters.

**NOTE** 

When reformating two fixed disks, the statement ENTER OBJECT PACKID  $\leq$ 1-7 CHARS> is duplicated for the second spindle.

3. ENTER SERIAL <6 DIGITS> ( $*$ ). Enter from one to six numeric characters as the disk serial number.<br>4. ENTER OWNER <1-14 CHARS> ( $*$ ). Enter the name of the owner of the disk which can be from one to fourteen alphanumer

An "\*" appearing next to a message indicates that the message is only displayed when reformating a remov-<br>able disk.

When RF terminates, it issues the message: END REFORMAT.

#### RP (Replace System Files)

This function is used to replace certain system files on a previously created disk without version string checks being done, as in the patch function.

The following system files can be replaced: SYSBOOTSTRAP<br>SYSDSCP<br>SYSMCP<br>SYSWARMSTART<br>SYSICP<br>SYSTRANSLATE<br>SYS-SUPERUTL<br>SYSCOBOL<br>SYSCONFIG<br>SYSCONFIG Information supplied to the following queres:<br>
1. ENTER FILES <1-2804>. Enter the number of files<br>
When reformating two fixed disks, the slutement<br>
2. ENTER DIMECT PACKID <1-7 CHARS> chest and NOTE<br>
2. ENTER OBJECT PACKID

The replace function obtains its inputs from the release disk. The disk to be updated must be specified. First, replace requests the disk's type: TYPE OF DISK <REM OR FIX>.

If the disk type specified is removable, replace requests the packid of the disk to be updated: ENTER OB- JECT PACKID  $\leq$  1-7 CHARS>.

The replace function uses the system files (listed previously) from the release disk to replace the copies of these files on the specified disk. If any error occurs, the replace function terminates, and whatever replacemen

The user is notified when the replace function finishes successfully via the message: END REPLACE FUNCTION.

#### WS (Warmstart)

This coldstart function allows the operator to enter the warmstart process directly from coldstart. This function begins by alerting the operator to set the SYSTEM/REMOVABLE switch to SYSTEM by issuing the message: SET SYSTEM/REM SWITCH TO SYSTEM. Once the switch is set, control is passed to the system startup procedures. These startup procedures initiate execution of the warmstart utility.

# Operator Unattended Mode

The system automatically enters coldstart unattended mode when the coldstart utility determines that there is not an ODT on the system. In unattended mode, any one of the following series of functions can be executed.

- 1. Initialize, Load, and Warmstart.
- 2. Patch and Warmstart.
- 3. Replace and Warmstart.

The system decides which function, or set of functions, to perform after interrogating the switch settings on the control panel. If the system detects the SYSTEM/REMOVABLE switch to be in the SYSTEM position, warmstart is initiated. If set to REMOVABLE, coldstart examines the STANDARD/RECONFIG and NOR-MAL/EXTENDED switches for positioning, and executes the appropriate functions. When the functions are completed, coldstart signals the user to set the control panel switches in their primary positions for warmstart to proceed. See the following figure for a summary of switch settings and their corresponding functions.<br>
(Please note that before the system can be warmstarted, the switches must be returned to their primary posi-<br>
tions. tions.)

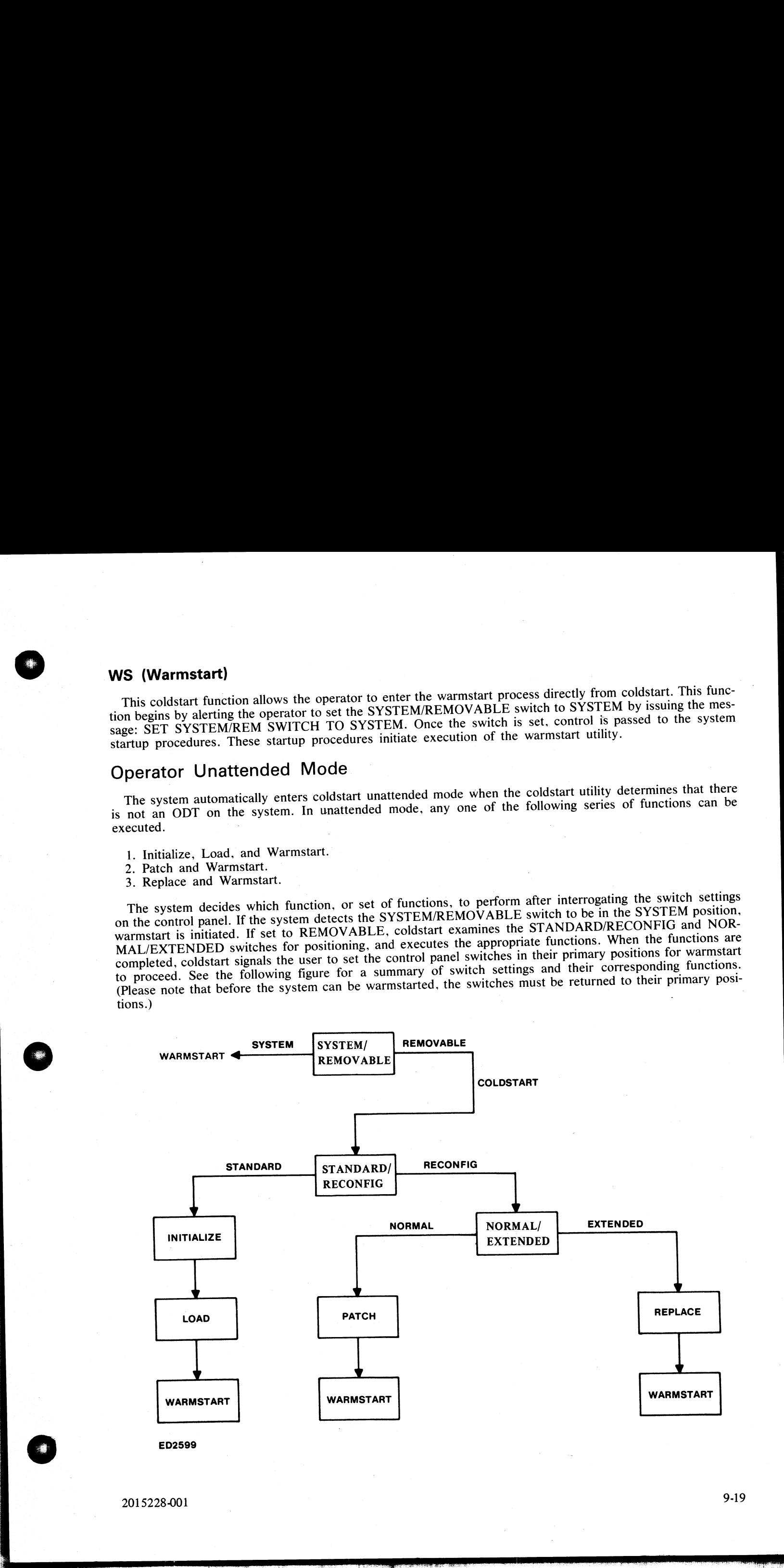

2015228-001

## Initialize, Load, Warmstart

In unattended mode, the initialize/load/warmstart series of functions are initiated when the user puts a re-<br>lease disk on the system and sets the following system switches:

REMOVABLE STANDARD CLEAR

The initialize/load functions act upon the fastest speed device that is available to the system. If the user<br>wishes to perform these functions on any device other than the fixed disk, the fixed disk MUST be physically<br>pow The initialized of the control is a set upon the fastest speed of the<br>mean set upon the fastest speed to some the system begins with the training<br>the system begins with the initialized After the relation of the system beg

After the initialize function is completed, control is automatically passed to the load function. Bank D contains a @20@ while the load function is in progress. When the load is completed, bank A contains @40@ and bank D

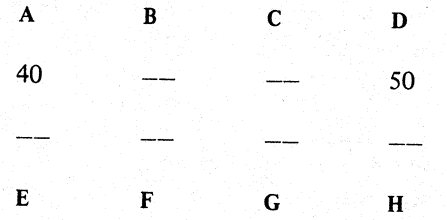

This pattern flashes to indicate that user intervention is needed. At this point, the user has the option of inserting the next release disk to continue the LOAD function, or of setting the SYSTEM/REMOVABLE switch to the S

#### Patch, Warmstart

In unattended mode, patch/warmstart is initiated when the user puts a release disk on the system and sets the following switches:

**REMOVABLE** RECONFIG<br>NORMAL CLEAR

In deciding which disk to patch, coldstart searches for the fastest device.

As in attended mode, the version string for each patch file is checked against it's corresponding system file's version string before any loading of patch files occurs. If an error occurs, the patch function terminates, di

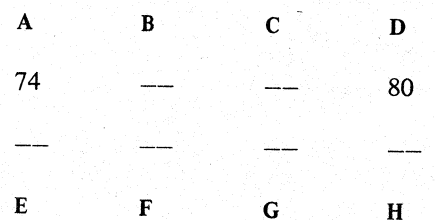

i<br>Tinggi<br>Hangga

If any error occurs during the patch operation, the entire patch function terminates and whatever files have been loaded are removed. This returns the disk being patched to its original state. Patch flashes the following indicator lights when the function is finished. (These indicator lights mean that warmstart is ready to take control.) |

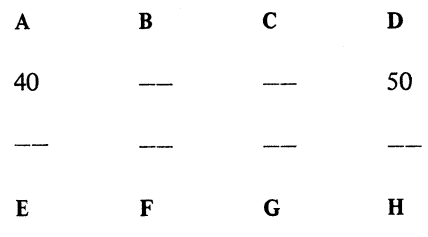

The user should:

1. Remove release disk..

2. Set the STANDARD/RECOMFIG switch to STANDARD.

3. Set the SYSTEM/REMOVABLE switch to SYSTEM and warmstart begins.

#### Replace, Warmstart

In unattended mode, the replace/warmstart is initiated when the user puts a release disk on the system and sets the following switches:

REMOVABLE<br>RECONFIG<br>EXTENDED<br>CLEAR

The replace function is used to replace certain system files on a previously created disk. Unlike the patch function, replace does not perform version string checks.

The replace is performed on the fastest speed device. If any load error occurs, the replace function terminates, and whatever replacement files have been loaded are removed. This returns the disk to its original state. This type of error is displayed on Hex display. When the replace function is successful, it terminates by flashing a pattern on the indicator lights shown below. 

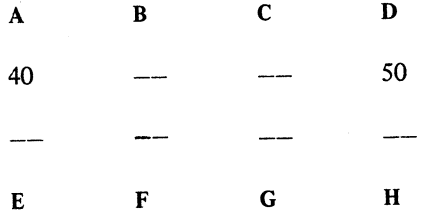

For warmstart to take control, the user should:

1. Remove release disk.

2. Set NORMAL/EXTENDED switch to NORMAL.

3. Set STANDARD/RECONFIG switch to STANDARD.

4. Set SYSTEM/REMOVABLE switch to SYSTEM.

### Coldstart Messages

Coldstart primarily uses banks A and D to indicate its status. Bank A is used to display a code which corresponds to coldstart's status or an error message. Bank D contains a code showing what coldstart function is executing. The codes from banks A and D and their meanings are listed in tables 9-1 and 9-2.

j.

and the state of the state of the

 $\overline{\phantom{a}}$ 

# Table 9-1. Codes Appearing in Bank A of Indicator Display (Coldstart Status ) ( Sheet 1)

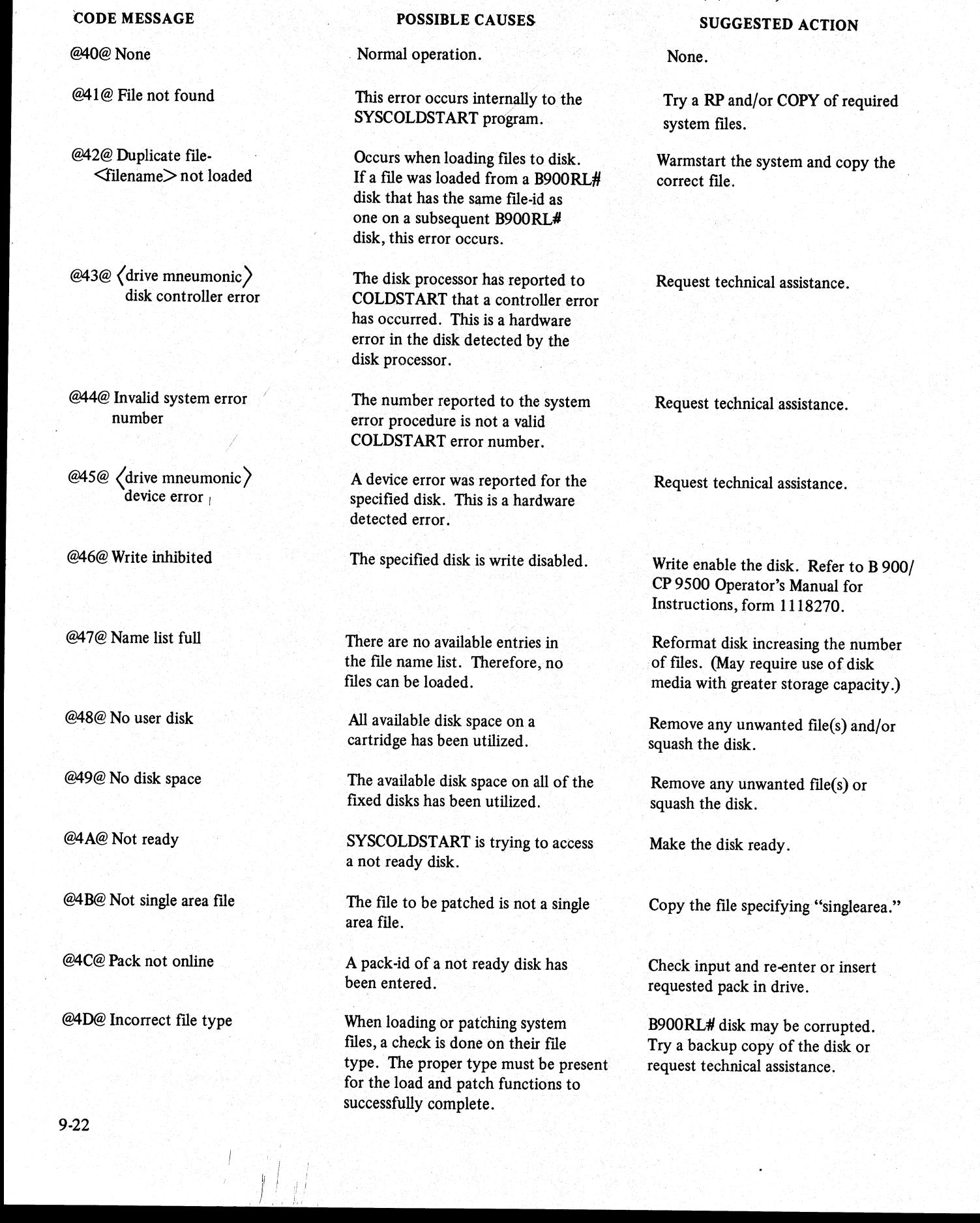

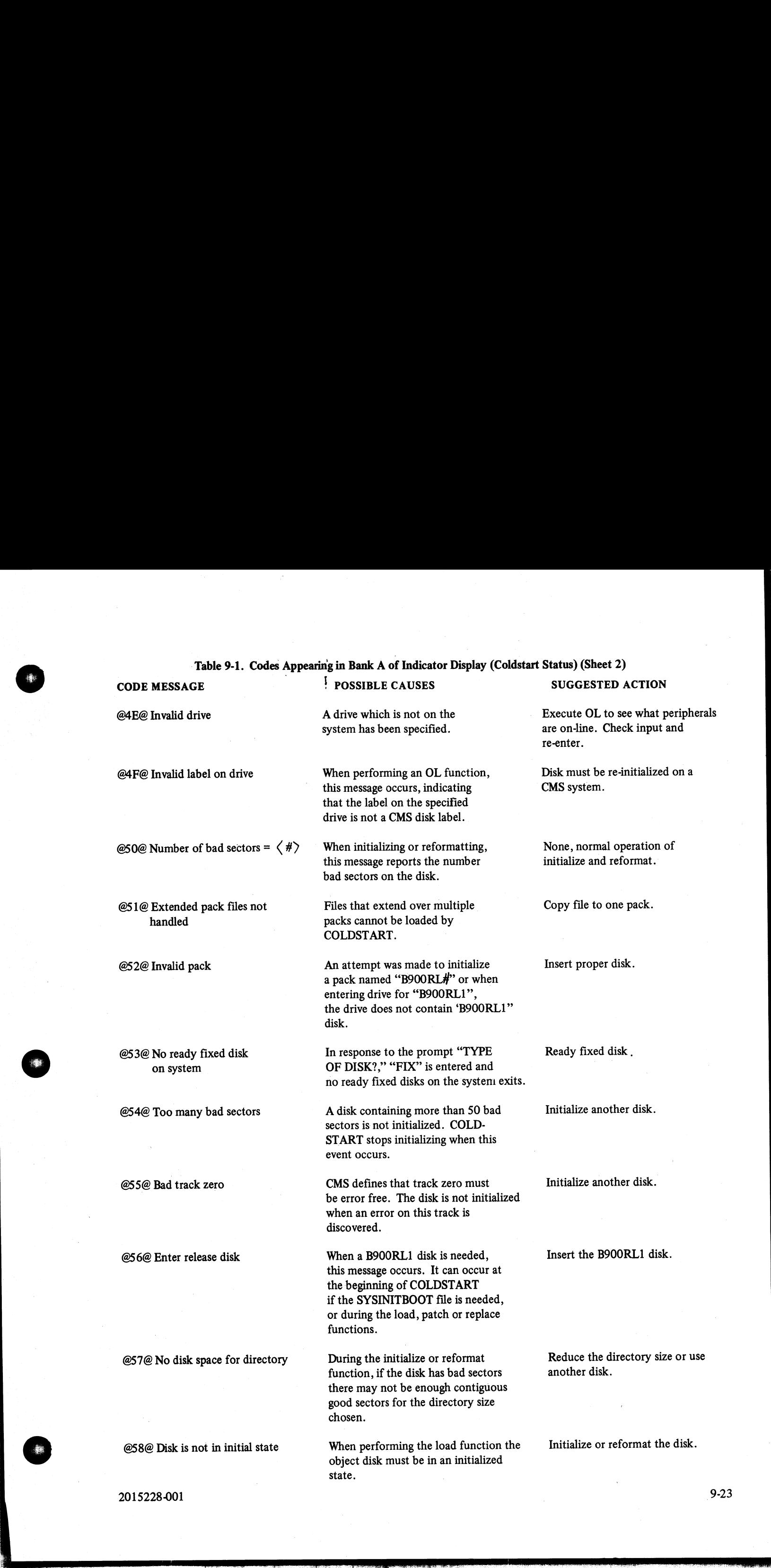

 $2015228-001$  9-23

i<br>S

the company of the company

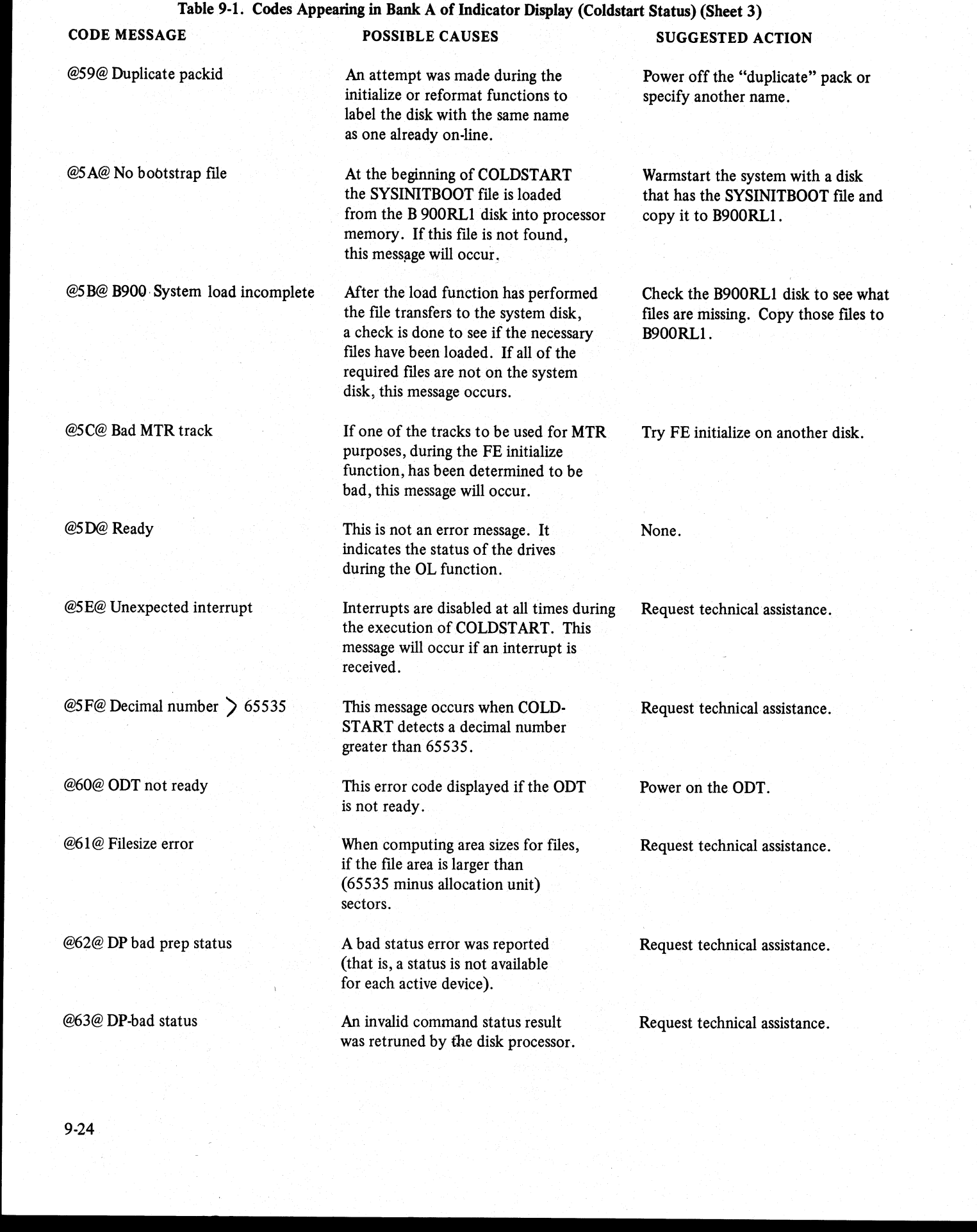

the contract of the contract of the contract of

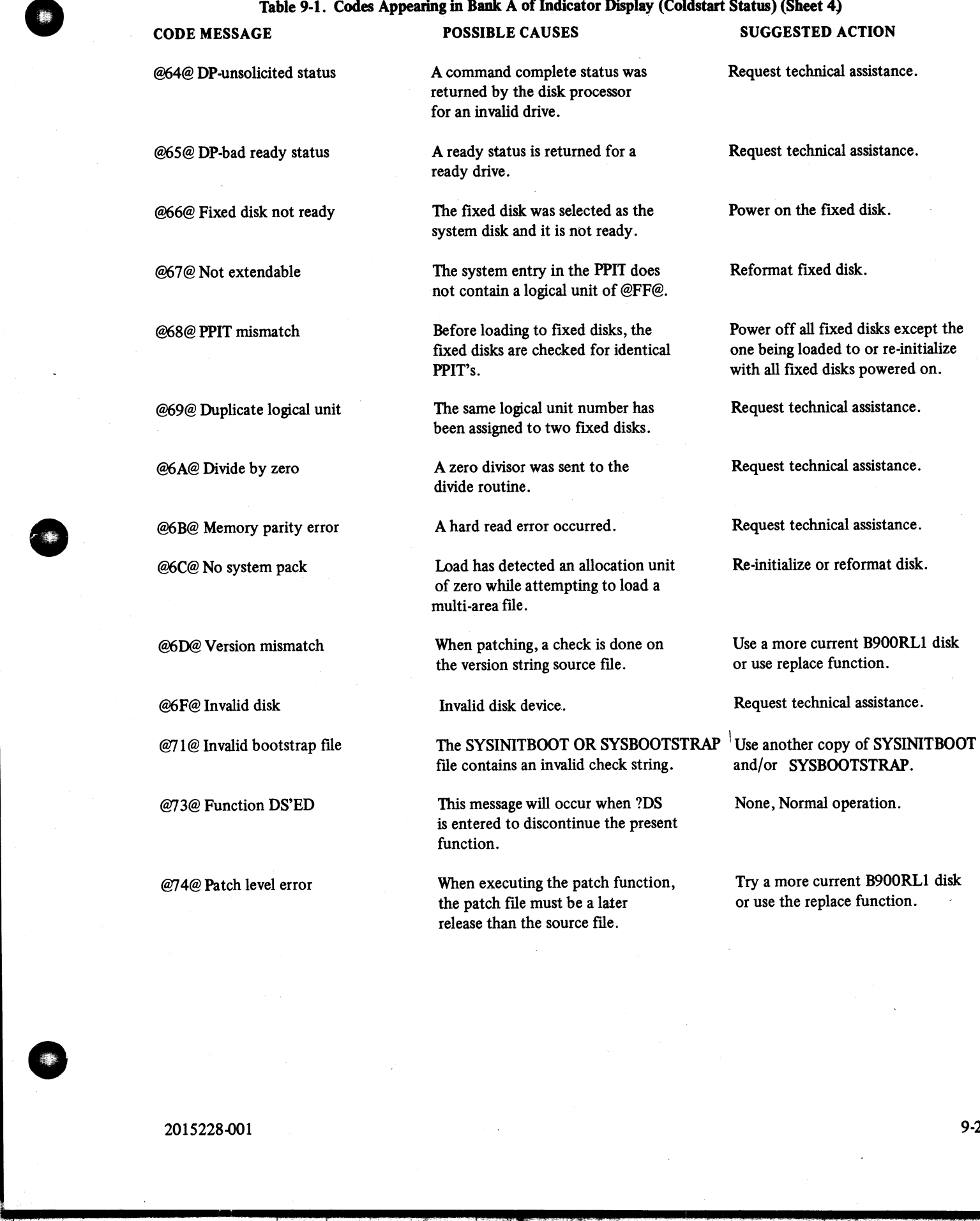

#### Table 9-1. Codes Appearing in Bank A of Indicator Display (Coldstart Status) (Sheet 4)

2008년 - 대한민국의 대한민국의 대한민국의 대한민국의 대한민국의 대한민국의 대한민국의 대한민국의 대한민국의 대한민국의 대한민국의 대한민국의 대한민국의 대한민국의 대한민국의 대한민국의 대한민국의

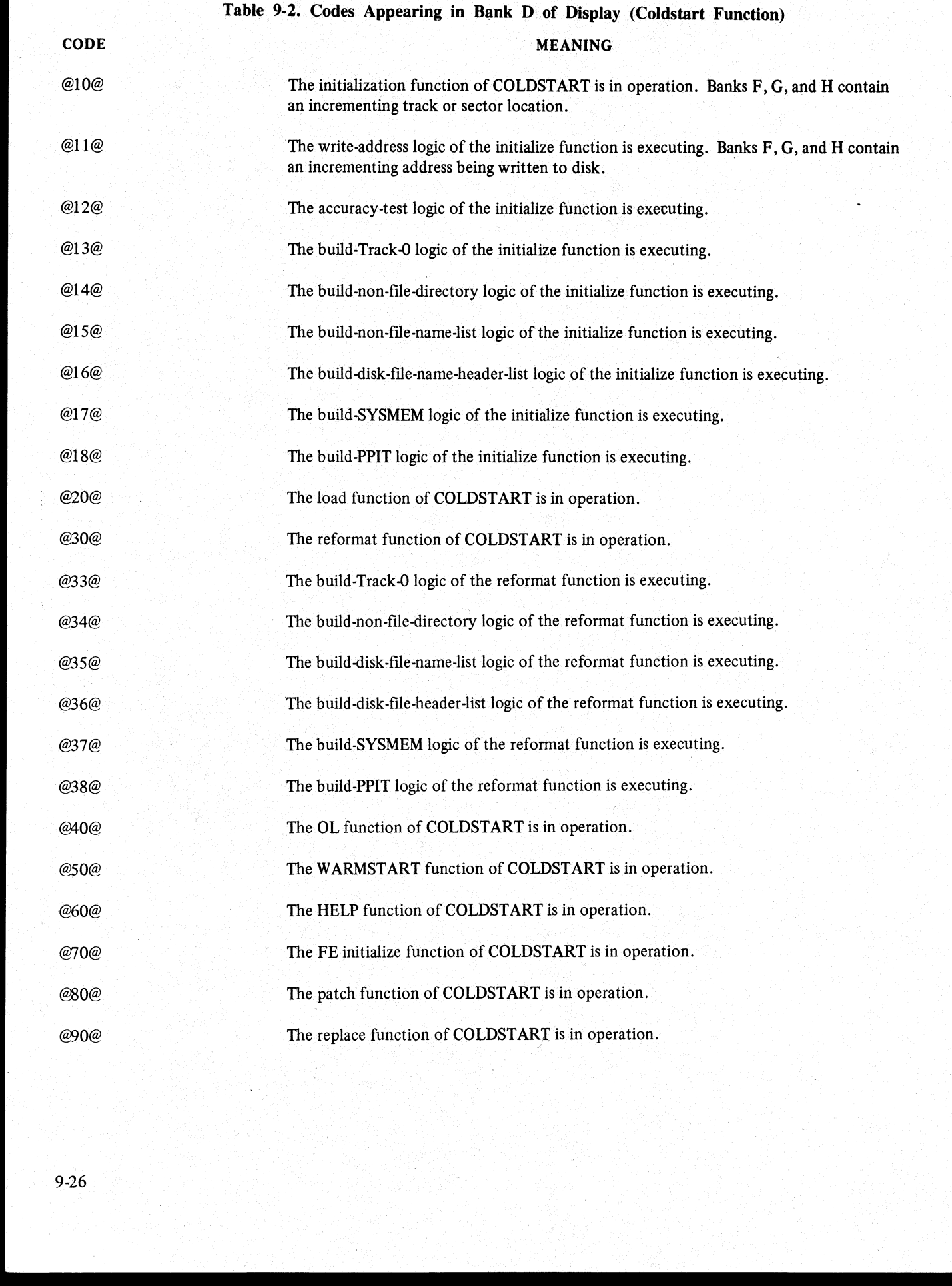

ka matangan sa kabupatèn Kabupatèn Bang

## Disk Selection

All disks have been assigned priority according to their speed. The fastest disk device is the fixed disk, then the cartridge disk, and then the mini disk. Because more than one type of cartridge drive is permitted on the system, they have individually been assigned priorities. Refer to the section on Startup Display Reference Tables for a list of disk drives in their highest priority order.

In attended mode, the operator may select which drive/disk the desired function is to act upon. In unattended mode, however, coldstart searches for the highest priority device. If it is to be cartridge, the top drive is chosen over the bottom drive.

Please note that the initialize function can not be run against the release disk. The release disk may be scratched via the reformat function in attended mode. To safeguard against accidental reformating or generally writing to it, the release disk used may be write inhibited.

## Default Assignments

Some of coldstart's functions allow the operator the option of assigning disk attributes, or defaulting to system set up values. The default values are always used in the unattended mode. In the attended mode the message "DEFAULT MODE  $\leq$ Y OR N>" is displayed on an ODT. If Y is entered, the system assigns the number of files to be allowed on disk, serial number, packid, and owner-id as shown in the following table:

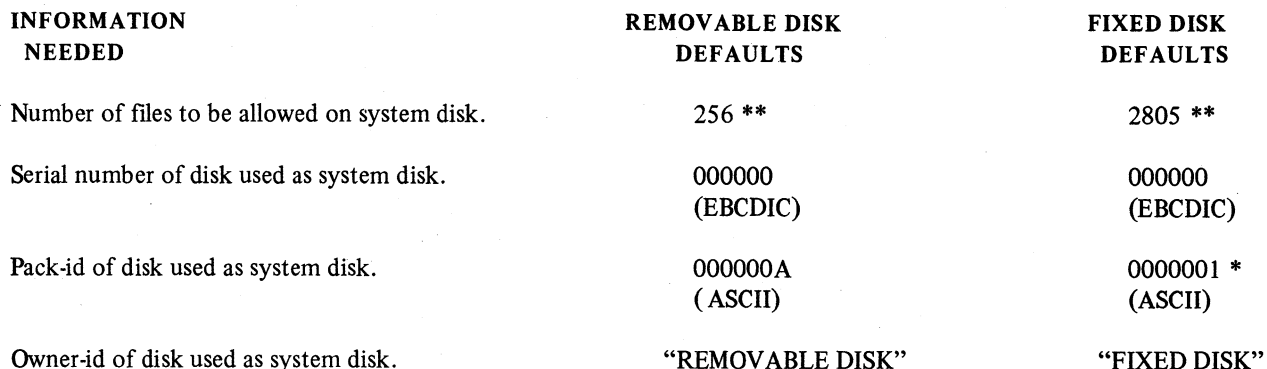

( \*) - If more than one fixed disk, the first has the packid as shown; each additional disk's packid is incremented by 1.

 $(**)$  - 2805/256 includes the system file. 2804/255 is the actual number of user files which can reside on the disk.

If default mode is not selected, the function continues to request all necessary information from the user. Refer to the following table for the format and the type of information requested.

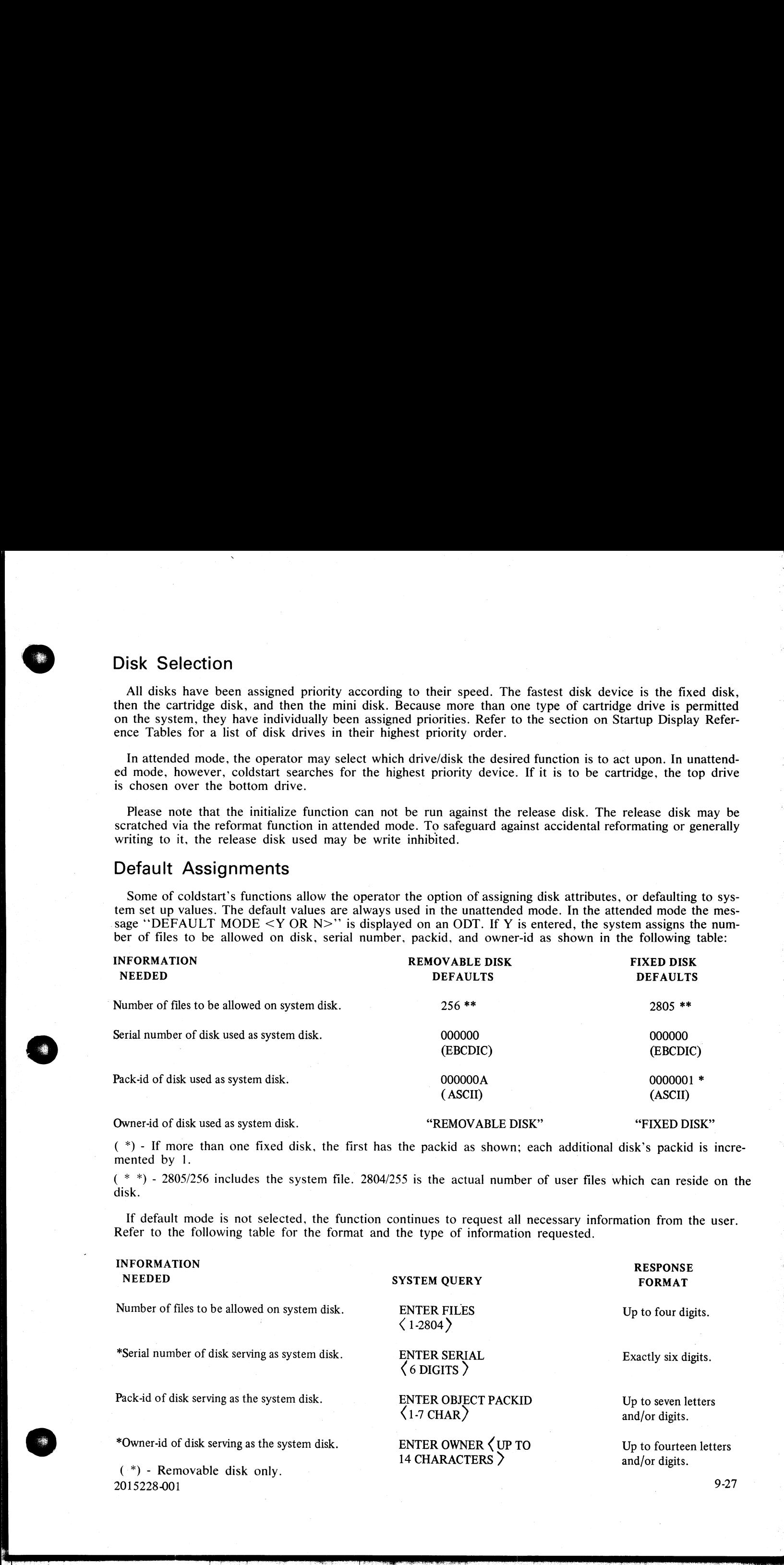

 $2015228401$   $9-27$ 

## WARMSTART

The warmstart utility starts when the coldstart or SYSBOOTSTRAP utility passes control to it. Warmstart is responsible for:

1. Determining the hardware configuration by associating each processor that it finds with local memory size to the appropriate processor attribute (that is, operating system, task processor, data comm processor, or disk processor). Warmstart uses these attributes to verify the specifications found in the SYSCONFIG file, and to load the proper system firmware files.

2. Determining that all required system files are available by searching all ready disk's on the system. The search proceeds from the fastest drive to the slowest (the order is described in the section Startup Display Reference Tables under DISKID). All required system files must be found to reside either entirely on the system's fixed disk assemblage or entirely on a single removable disk. .

- 3. Assigning appropriate roles in the software system to each component of the hardware system as follows: 1) If the user configuration specifications in the SYSCONFIG file are satisfied by the hardware currently available, warmstart configures the software system according to the SYSCONFIG file.
- 2) If the current hardware system cannot satisfy the user configuration specifications in the SYSCONFIG file, warmstart uses the default configuration (refer to Default Configuration.) | 4. Loading system firmware as required by the software system assignments.
- 
- , 5. Passing control to the operating system.

#### NOTE

If the system has just been coldstarted, the version of SYSCONFIG that is used : by warmstart is the version supplied on the release disk(s). If the configurer program has been executed since the last coldstart, the version of SYSCONFIG that is used by warmstart is that produced by the most recent execution of configurer. . To restore the original release version to the system disk, either do a new coldstart replace or execute configurer with the proper parameters. **WARMSTART**<br> **WARMSTART**<br> **The symptops stars are calculated at SYRKOTSTACP units press, some of the United States of the symptom calculated the symptom stars are calculated to the symptom stars and the symptom stars are** 

## Default Configuration

The B 900/CP9500 warmstarts using a default configuration if the specifications in the SYSCONFIG file conflict at any time during the warmstart process with the actual available hardware configuration.

If this condition exists, then the system is configured as follows:

| - Operating System Processor.

1 - Disk Processor.

All - Data Comm Processors physically on the system, where logical DCP numbers increase from zero in | a decreasing bus address order.

All - Task Comm Processors physically on the system as task processors supporting all interpreters.

Warmstart also allocates the following buffer memory:

. If the operating system processor memory is greater than or equal to 192KB, then buffer memory size is 64KB.

} 2. If the operating system processor memory is less than or equal to 192KB, then buffer memory size is total OS memory less 96KB.

3. The data comm buffer memory allocated is one half of the total buffer memory allocated.

#### WARNING

With the 3.02 release of System Software, there is no way of knowing that the system has warmstarted using a default configuration. A method of determining when a default configuration has been used during warmstart will be provided on a future release.

To tailor the SYSCONFIG file for specific configurations, the configurer program must be used. A repeat warmstart can then be done which loads the needed configuration. (The configurer program is described later.)

## Operator Attended Mode

These instructions are for operating warmstart when the system has not just been coldstarted. The coldstart program has the option warmstart which describes the necessary operations.

1. Power on the B 900/CP9500 processor by pressing the ON/CLEAR switch (refer to System Startup).

2. Insert a valid system disk (prepared by the B 900/CP9500 coldstart utility).

3. Set the B 900/CP9500 processor's SYSTEM/REMOVABLE switch to SYSTEM.

4. Press the system CLEAR button.

Warmstart displays the following sequence of messages:

BURROUGHS CMS MCP (version #) <disk mnuemonic> <packid>/SYS DISK 0 FILES OPEN

ENTER DATE AND TIME USING DT COMMAND

Warmstart has requested the date, with slashes between month, day, and year, and time in hours and minutes. Leading zeroes must be included.

<DATE AND TIME> TRANSFER COMPLETED COMMENCING LOG FILE REALLOCATION

LOGGING IS INITIATED ON <MM/DD/YY> AT <TIME> (MCP VERSION #)

## Operator Unattended Mode

The system automatically enters unattended mode when warmstart determines that there is no ODT on the system. Because the date and time cannot be entered, warmstart uses the default values of 11/11/11 for the date and 24:00:00 for the time. As in attended mode, the system is configured according to SYSCONFIG. If the SYSCONFIG file is invalid or not found, the warmstart default configuration is used to configure the system. The hexadecimal display does not indicate that the system has warmstarted using the default configuration. The mean of the System of the System State (Section 4)<br>
Warmstart displays the following sequence of<br>
EVIRROUGHS CMS MCP (version #)<br>
<br>
Solisk muncemoire > cyncility-SYS DISK<br>
ENTER DATE AND TIME USING DT C<br>
Warmstart has

## Warmstart Messages

Warmstart has two ways of reporting its status to the operator. The hexadecimal display banks are used by warmstart to display data during its execution. Display banks A, B, and C indicate warmstart's progress through its code and serves as a minimal error report. The other banks, D through H. may supply further data, depending on the error involved.

When an operator display terminal (ODT) is present on the system. Warmstart attempts to direct a message to the ODT device. Banks A. B, and C are periodically updated. Each bank is responsible for a different runtime data report.

#### Bank A

Errors detected by warmstart are displayed in bank A. Warmstart errors can be broken-down into the following ranges:

# @BO@ — @BF@ System error @C0@ — @CF@ Hardware error

VALUE MEANING

@A0D@ Normal execution no error @A1@ — @AF@ WARMSTART internal errors

## Bank B

This is a hexadecimal count of successfully executed operations. (Note: This is not a count of executed micro-instructions; it is a count of logical operations.) This bank has a maximum possible value of @FF@ (255 decimal)

## Bank C

In the event of an error, this bank represents the last operation attempted during which an error occurred.<br>(During normal operation, it is periodically updated to reflect the operation in progress.) The following table<br>is

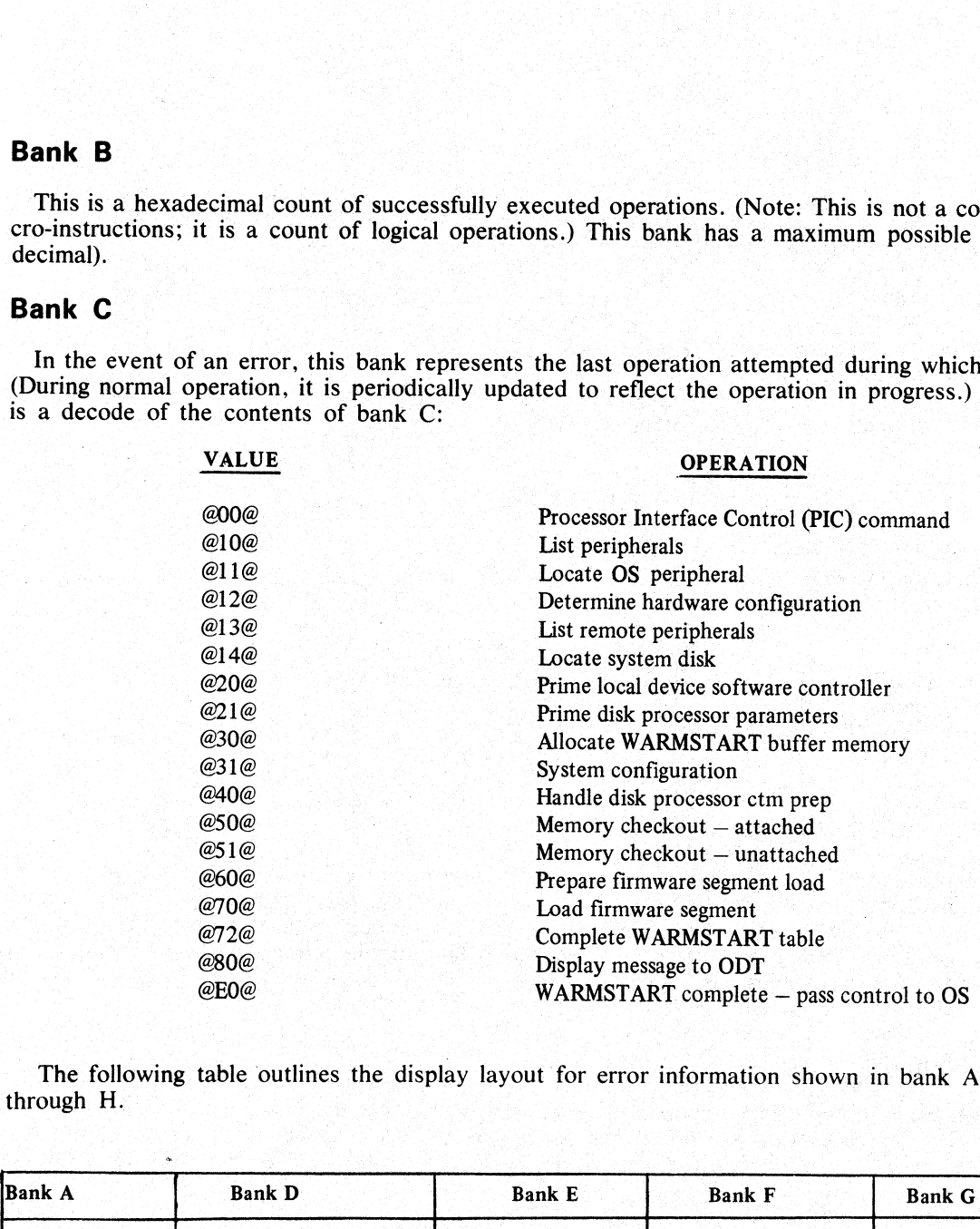

The following table outlines the display layout for error information shown in bank Aland banks D through H.

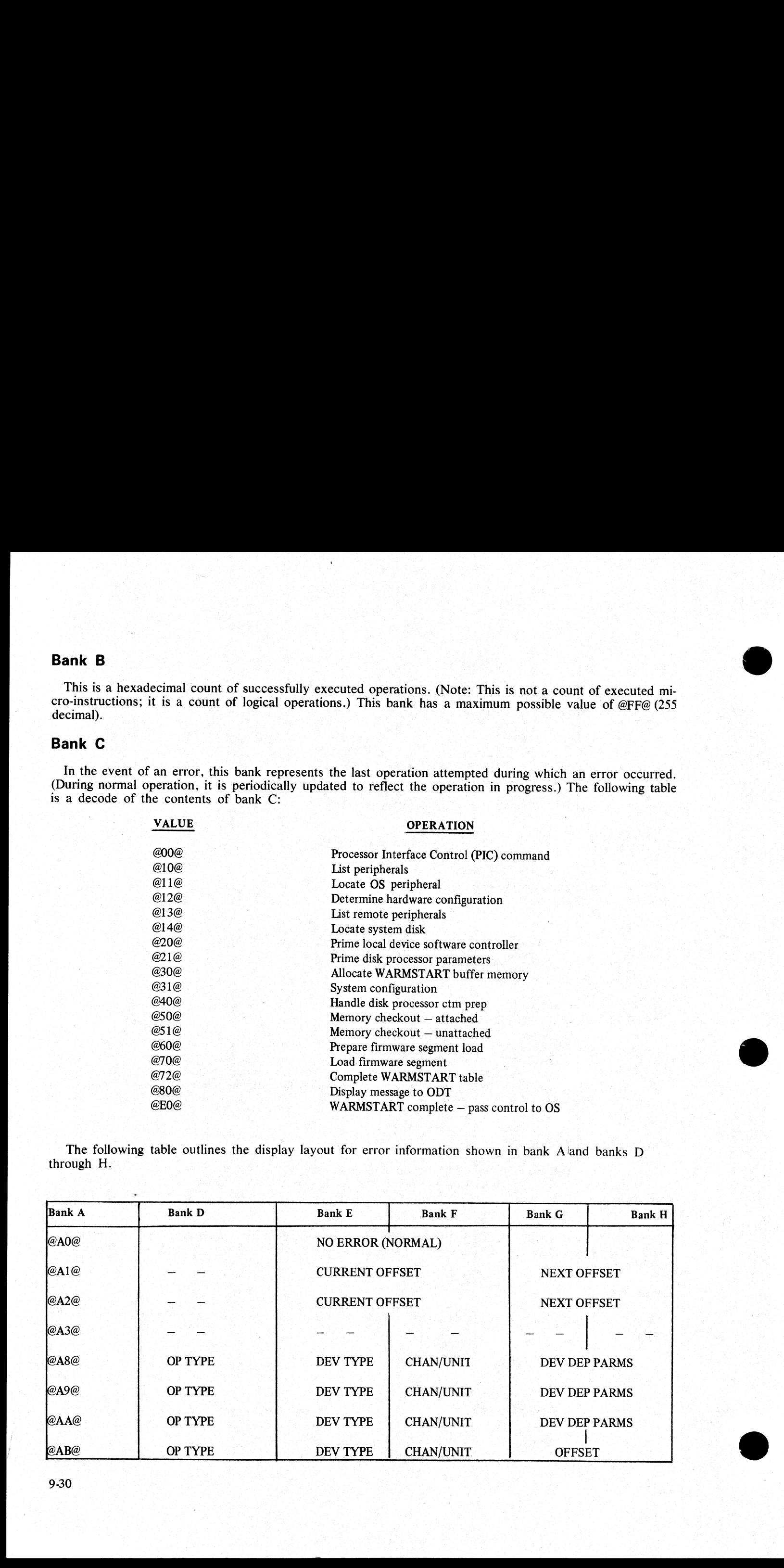

9-30

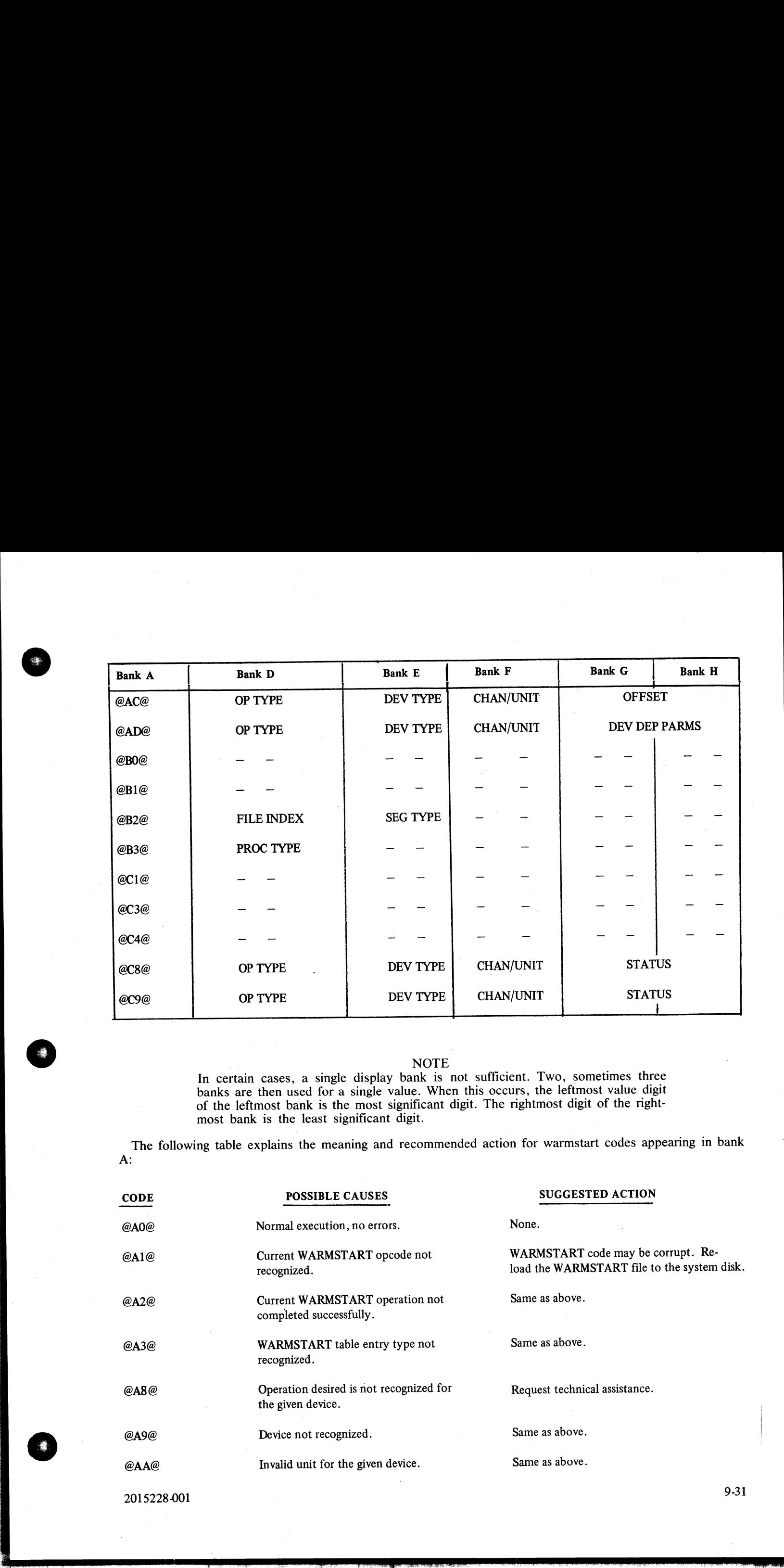

| NOTE.

In certain cases, a single display bank is not sufficient. Two, sometimes three banks are then used for a single value. When this occurs, the leftmost value digit of the leftmost bank is the most significant digit. The rightmost digit of the nghtmost bank is the least significant digit.

The following table explains the meaning and recommended action for warmstart codes appearing in bank A:

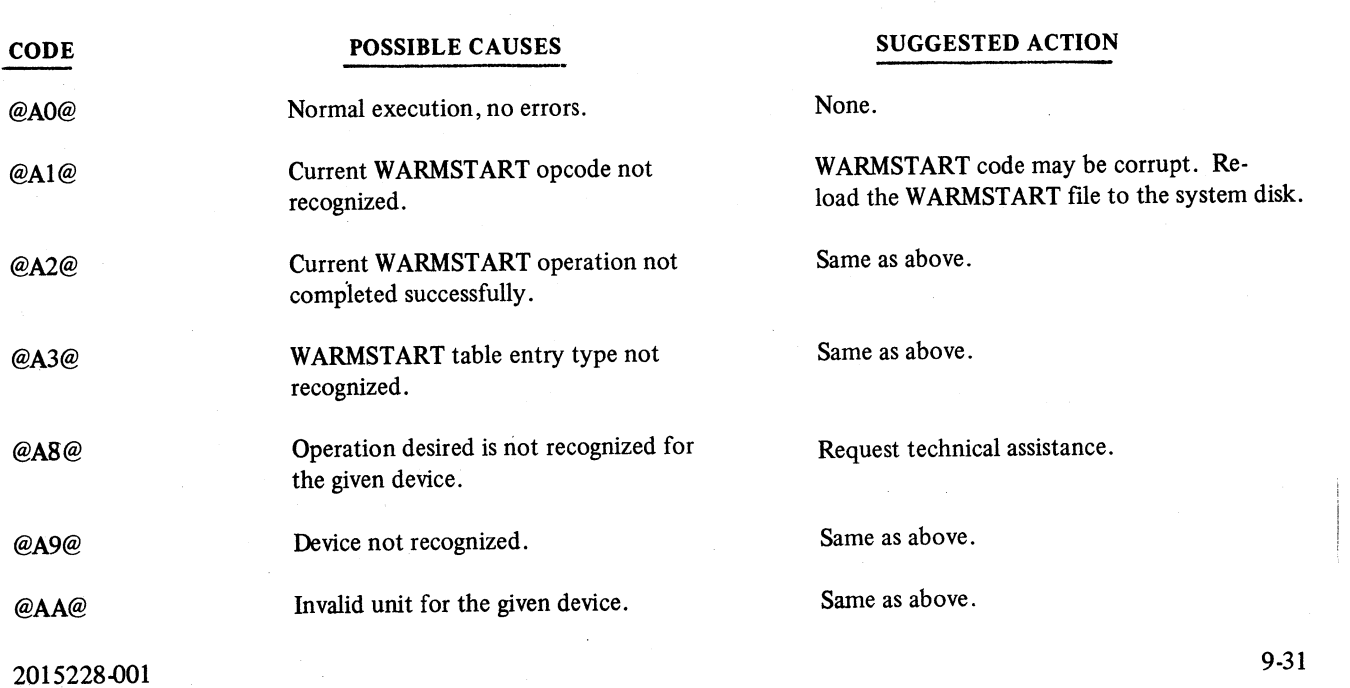

 $\frac{1}{2}$ 

得一

 $\overline{\phantom{a}}$ 

 $\frac{1}{2}$ 

9-31

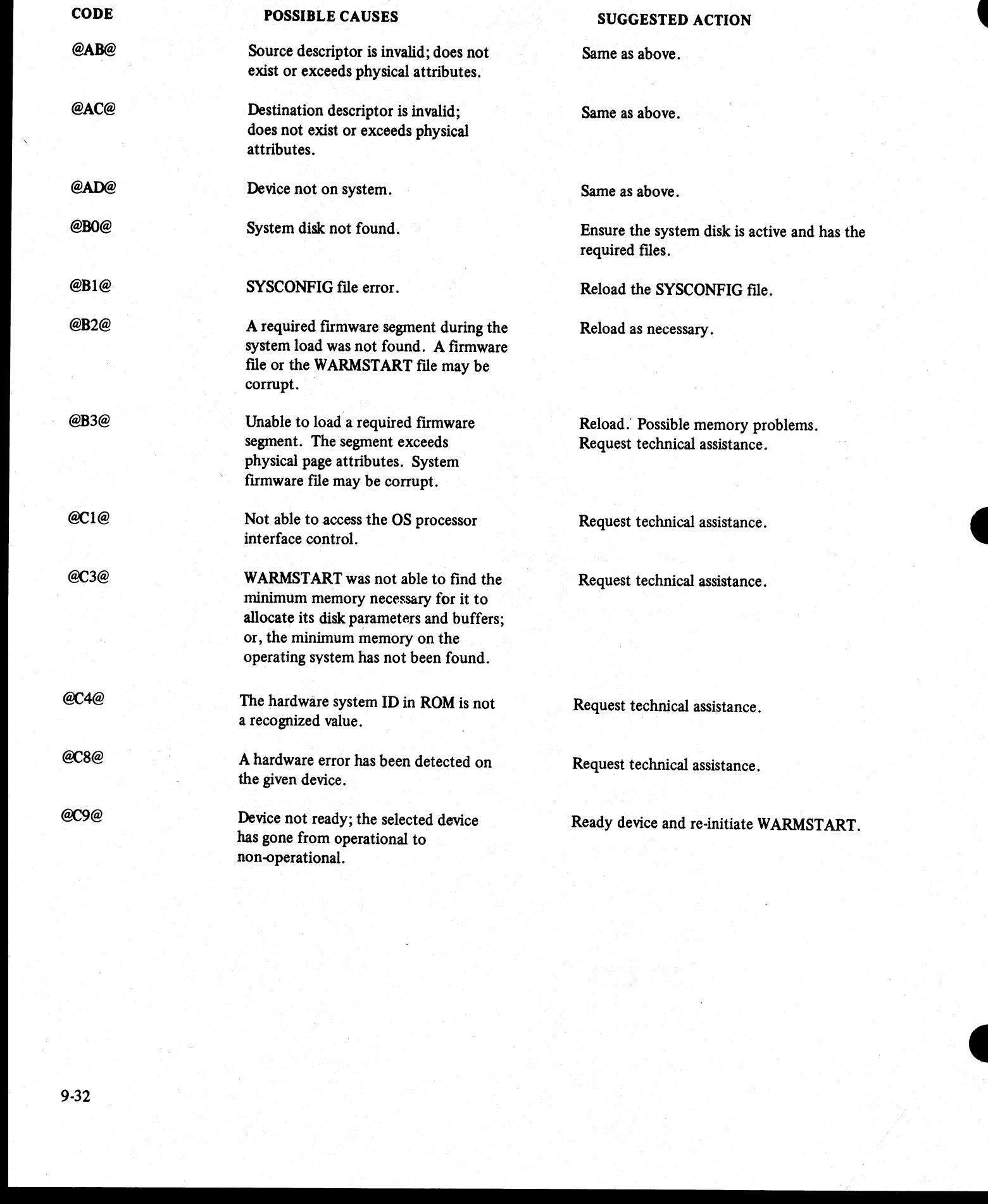

ı

# Warmstart Display Reference Tables

CURRENT OFFSET

NEXT OFFSET

OP TYPE

DEV TYPE

CHANNEL/UNIT

**OFFSET** 

FILE INDEX

SEG TYPE

PROCESSOR TYPE

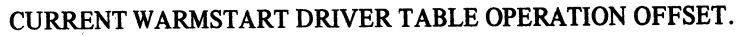

NEXT WARMSTART DRIVER TABLE OPERATION OFFSET.

INTERNAL WARMSTART DEVICE OPERATION.

- @0@ -— COMMAND
- @01@ READ
- @2@ WRITE
- @03@ SEARCH

INTERNAL WARMSTART DEVICE TYPE.

- $@00@ DISK$
- @1@ -— ODT
- @02@ PROCESSOR (PIC)
- @03@ -— MEMORY

FOR DISK THE MOST SIGNIFICANT DIGIT INDICATES THE LOGICAL DRIVE NUMBER OF THE DEVICE BEING ACCESSED THROUGH THE DISK PROCESSOR. THE LEAST ORDER DIGIT IS NOT USED.

FOR A PROCESSOR OR MEMORY THE MOST SIGNIFICANT DIGIT INDICATES THE PHYSICAL BUS ADDRESS AND THE LEAST SIGNIFICANT DIGIT INDICATES THE MEMORY PAGE ON THE BUS.

ADDRESS OF ERROR.

#### SYSTEM FILE BEING ACCESSED.

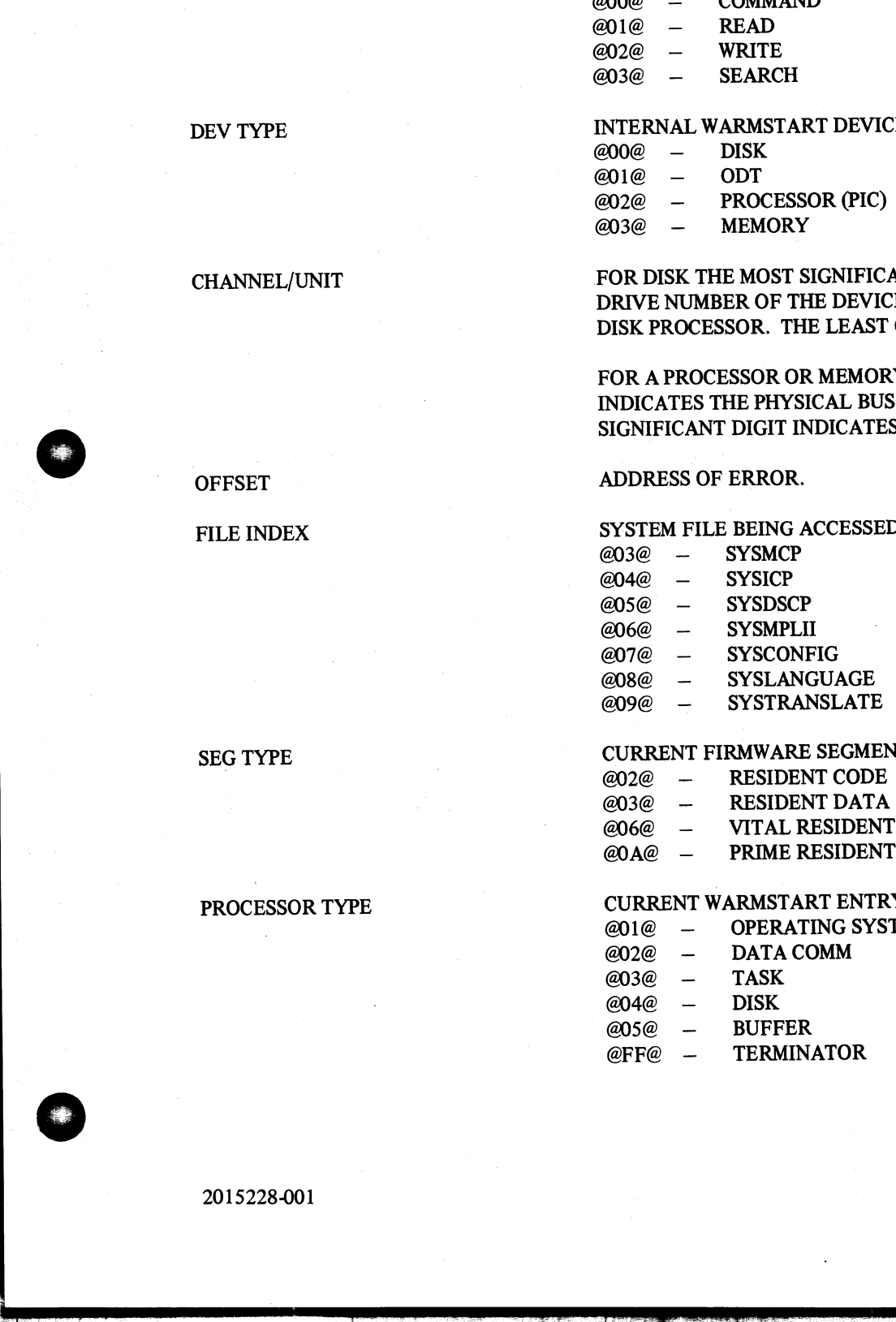

#### CURRENT FIRMWARE SEGMENT TYPE.

- @02@ RESIDENT CODE @03@ — RESIDENT DATA @06@ — VITAL RESIDENT CODE
- @0A@ \_ PRIME RESIDENT CODE

#### CURRENT WARMSTART ENTRY TYPE.

- @01@ -— OPERATING SYSTEM
- @02@ -— DATACOMM
- @3@ TASK
- @04@ DISK
- @05@ BUFFER
- @FF@ -— TERMINATOR

### STATUS BANK G – GENERAL STATUS.

- 00 CONTROLLER ERROR (INTERNAL TO OP)
- 01 COMMAND SUCCESSFUL
- 02 COMMAND UNSUCCESSFUL
- 03 DEVICE ERROR ABORTED COMMAND
- 04 NOT USED
- 05 DESCRIPTOR ERROR

BANK H — DEVICE ERROR STATUS.

- 00 NOERROR
- 01 SEEK TIMEOUT
- 02 HEAD OFF CYLINDER
- 03 SEQUENCE ERROR (INTERNAL TO OP)
- 04 PARITY
- 05 SECTOR NOT FOUND
- 06 ILLEGAL ADDRESS
- 07 STATUS WORD ERROR (INTERNAL TO OP)
- 08 DATA ERROR (IN COMPARE)
- 09 WRITE INHIBITED (ATTEMPT TO WRITE TO A "WRITE PROHIBITED" DISK).

## OS AND DISK PROCESSOR SWITCHES

These switches are available on certain systems. They are found along with the other system switches on the control panel of the computer. Their purpose is to aid the operator in bypassing a faulty OS (operating system) an BANK H – DEVICE 2008<br>
BANK H – DEVICE 2008<br>
2011 – 2012<br>
2012 – SEARL 2012<br>
2012 – SEARL 2012<br>
2012 – SEARL 2013<br>
2013 – SEARL 2013<br>
2013 – SEARL 2013<br>
2014 – SEARL 2013<br>
2016 – SEARL 2013<br>
2016 – SEARL However, the partn

## OS PRC1/OS PRC2 Switch

The normal position of the OS switch is OS PRC1. Pressing OS PRC2 allows a task processor to take over<br>the responsibilities of the operating system processor. The old OS processor is assigned as a task processor.<br>The OS pr

The following procedure should be followed for setting the OS processor switch:

- |. Logically power off the system disk using the PO command.
- 2. Press the OS processor switch to OS PRC2.
- 3. Rewarmstart the system using the warmstart procedure.

## DSK PRC1/DSK PRC2 Switch

The normal position of the disk processor switch is DSK PRC1. Pressing DSK PRC2 allows a task processor to take over the responsibilities of the disk processor. The following procedure should be followed for setting the di

- |. Logically power off the system disk using the PO command.
- 2. Press the disk processor switch to DSK PRC2.
- 3. Rewarmstart the system using the warmstart procedure.

## MEMORY DUMP

## GT MD

This feature allows the operator to dump the contents of memory to a dump file at will and does not require the system to be rewarmstarted. The dump file can then be printed or copied to another disk to be printed

**Experience of the Second State** 

at a later time. To invoke this feature, the operator must enter GT MD on the ODT or, if not available, <sup>a</sup> remote SPO terminal. The MCP temporarily suspends all jobs in the mix, displays the message SYSDMFI-LENN OPENED, writes the contents of memory to the dump file, and displays the message SYSDMFILENN CLOSED, then resumes normal mix activity.

## Read-Only-Memory (ROM) Dump Routine

The ROM dump routine is a software debugging tool which resides in the system's ROM. It is used when the MCP is unable to produce a system dump file for analysis by the system dump analyzer program (SY-SANALYZER). It allows the dumping of all contents of system RAM to a CMS-compatible removable disk.

ROM dump also allows the operator to examine selected areas of system RAM, via the hexadecimal display banks.

The operator interfaces with the ROM dump routine via the hexadecimal MTR keypad and the hexadecimal The operator interfaces with the KOM dump roduce via the nextractional serversity.  $\alpha$  paragraphs.

## Hexadecimal MTR Keypad

The MTR keypad is a rectangular pad, comprising eighteen keys and a buffer-full indicator light, located at the left end of the B 900/CP9500 processor's control panel. Ten of the eighteen keys are labeled with the decimal digits 0 through 9. Six keys are labeled with the hexadecimal undigits A through F. The two remaining keys are at the top of the keypad. The shift key is located to the right of the buffer-full indicator. It is a momentary shift key, and must be pressed together with the key being shifted. The key to the left of the buffer-full indicator is presently not connected. Keys 0 through F, when unshifted, are used to specify addresses. Keys A through F, when shifted, have various control and option meanings. the word in the bigged of Displays<br>
RANALYZER). It allows the dumping of all co<br>
RANALYZER). It allows the dumping of all co<br>
RMM dump also allows the operator to examin<br>
lighty lights (refer to B 900CP9500 Contro<br>
The MTR

#### **NOTE**

The buffer-full indicator lights whenever the rate of the operator's key entries overtakes the keypad's rollover capacity. Keys pressed while it is lit do not register a value.

### ROM Dump Usage of Displays

The hexadecimal display lights consist of eight banks of two digits each, arranged in two rows, each row containing four banks (refer to B 900/CP9500 Control Panel). The ROM dump routine uses the display lights to display RAM address values (that is, bus/page and/or offset), contents of RAM, and error information.

### Operation of ROM Dump

The following paragraphs provide all necessary instructions for operation of the ROM dump routine.

#### Initiation

The ROM dump routine is initiated as follows:

1. Set the OPERATE/MEMDUMP switch to MEMDUMP.

2. Press the ON/CLEAR switch. This causes the system to come up in the MTR DEBUG routine.

3. If a ROM dump to disk is being initiated, insert the dump disk into the loader device, and continue to step 4.

4. Press the SHIFT key and E together. After this shifted E is entered, the hexadecimal displays blank out. This indicates that the system is in software dump (option mode), waiting for the operator to select an option.

#### Option Idle State

The ROM dump routine enters an option idle state (that is, waiting on an option specification key) for any one of the following conditions:

2015228-001

- 1. After a shifted E has been entered.
- Upon receipt of the reset key during one of the ROM dump options.
- 
- 
- 3. Upon the successful completion of one of the dump-to-display options.<br>4. Upon the successful completion of the dump-to-disk option.<br>5. Upon recovery from a non-fatal error which occurred during the execution of one of t

# Option Mode

The following options are available to the operator when the ROM dump routine is in option mode. Shifted hexadecimal characters refer to the simultaneous pressing of the shift key and one of the hexadecimal keys.

## Dump-To-Display (Shifted A)

This option allows the user to specify an address in system RAM. The first eight bytes of this address are viewed on the hexadecimal displays.

## Continue-Dump-To-Display (Shifted C)

This option allows the user to view the contents of the eight bytes following the eight bytes previously viewed, via dump-to-display or continue-dump-to-display. <sup>|</sup>

## Dump-To-Disk (Shifted D)

The operator can use this option to dump all contents of system RAM to a CMS-compatible, removable disk.

### Reset (Shifted B)

This option may be used at any time during the ROM dump routine. Entering a shifted B returns the ROM dump routine to its option idle state.

References to an address, in both the previous and in the following material, implies a RAM memory location specified by a four-digit memory offset, a one-digit bus address, and a one-digit page address, all in hexadecimal

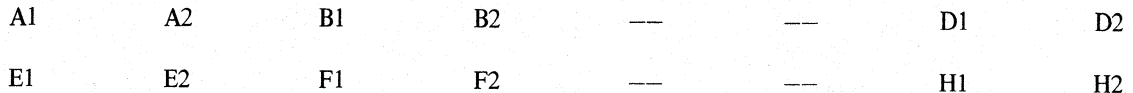

Where:

- I. Banks E and F contain the previous offset.
- 2. Digit HI contains the previous bus.
- 
- 3. Digit H2 contains the previous page.<br>4. Banks A, B, and D contain the key value as entered on the MTR keypad.

### Dump-To-Display

The dump-to-display option of the ROM dump routine allows the operator to specify an address in system RAM. The contents of the first eight bytes of RAM starting at the specified address are shown in the hexadecimal displa

## Address Specification

The offset is always the first part of the address specified. Enter four hexadecimal digits on the MTR key-<br>pad. Display banks A and B, together, reflect the entire offset entries. The latest keystroke is added to the<br>disp In traincenture are available to the operator when the content<br>
Increase the simultaneous pressing of<br>
Dump-To-Display (Shifted A)<br>
This option allows the user to specify an address in system<br>
viewed on the hexalectrand d

The bus address is entered on the fifth keystroke and is displayed in bank D2. The page address is entered on the sixth keystroke moving the previously entered bus address into bank D1 and displaying the page address in bank D2.

Upon entering a complete address, an entry of the terminator key (shifted F) is required for the dump-todisplay to proceed. After viewing the contents of the previously entered address, the following options are available:

- 1. Entering an entirely new address (that is, offset, bus, and page).
- 2. Entering a new offset while retaining the bus and page addresses previously specified.
- 3. Entering shifted C (continue-dump-to-display).

To enter an entirely new address, enter shifted A followed by the six digits of address information.

To enter a new offset and retain the bus and page addresses previously specified, enter a shifted A followed by the four-digit offset. Entering a shifted F after the new offset has been entered signals the ROM dump routine to fill the hexadecimal displays with the contents of eight bytes of memory. starting at the offset, bus. and page address specified.

 $\overline{\phantom{a}}$ 

#### Continue-Dump-To-Display

When the ROM dump routine enters the continue-dump-to-display mode. the previous starting address dumped is shown in the lower four banks of the display. banks E-H. The previous offset plus eight and the previous bus/page address are shown in the upper four banks of the display, banks A-D. The operator now has the following options: 1. Internal aim entirely new atomes, tuatrix.<br>
2. Entering a new offset while relating the 1<br>
3. Entering a new offset while relating the 1<br>
To enter a new offset and retain the bus and p<br>
To enter a new offset and retain

|. Entering shifted F or terminating the entry. whereupon the contents of the address shown in banks A-D are displayed. At this point. shifted C may again be entered to continue the dump-to-display. This tech-D are displayed. At this point, sinced C hay again be entered to commercing the analysis of alternating between shifted F and shifted C allows the operator to step through memory, displaying eight bytes of data at at time. eight bytes of data at at time.<br>2. Entering shifted B returns the ROM dump routine to an idle state.

#### Dump-To-Disk

j.

 $\label{eq:2.1} \frac{1}{2} \left( \frac{1}{2} \left( \frac{1}{2} \right) \left( \frac{1}{2} \right) \left( \frac{1}{2} \right) \left( \frac{1}{2} \right) \left( \frac{1}{2} \right) \left( \frac{1}{2} \right) \left( \frac{1}{2} \right) \left( \frac{1}{2} \right) \left( \frac{1}{2} \right) \left( \frac{1}{2} \right) \left( \frac{1}{2} \right) \left( \frac{1}{2} \right) \left( \frac{1}{2} \right) \left( \frac{1}{2} \right) \left( \frac{1}{2} \right$ 

The ROM dump routine allows the dumping of all contents of system RAM to a CMS compatible disk on the loader/coldstart I/O channel only.

After entering the dump-to-disk mode. the operator has the option of:

|. Pressing the terminator key (shift F) which causes the dump-to-disk to execute.

2. Pressing the reset key (shift B) to return the ROM dump routine to an idle state.

The following aspects of dumping-to-disk should be noted:

1. The hexadecimal display banks are used to display a continuous update of the RAM address being dumped to disk.

2. The dump-to-disk is complete when all hexadecimal displays are blank.

3. Dumping is not selective. All of system RAM is dumped to the disk.

4. The data being dumped is written onto the dump disk beginning at the first good sector after the highest addressable directory structure. The dumped data skips across any bad sector(s) encountered during the dump process. If a bad sector is found, the first good sector after it is used.

5. The dumping algorithm just described results in the overwriting of the contents of the files already on the disk. The disk's directory is not updated to reflect this corruption.

Tne first action involved in dumping-to-disk is the location of the dump disk and the location on that disk of the highest addressed directory structure.

Dumping begins in the first byte following this structure's end address. If this causes the dump to begin in a bad sector however. the first byte of the next good sector is used. Data is dumped in 180-byte records. 2015228-001 9-37

The first record contains a validity string, which indicates that the disk contains a ROM dump. The validity string is: B900PROMDUMP0.O.

The first nine bytes of each page of memory dumped contain a validity string of the following format:

Bus Address: One byte Page Address: One byte Page Size: Two bytes Error Status: One byte IC-Status 1: One byte IC-Status 2: One byte Next Page: Two bytes, disk sector address for start of dump of next page.

The respective memory page contents, from its zero address to its limit, are dumped immediately following its descriptor. The descriptor starts on a record boundary. Each memory page dumped takes-up only the number of reco

The last record written by the ROM dump is either:

1. A terminator record, when the disk is able to contain a complete dump (that is, a dump consisting of the entire system RAM memory dump, the validity record, and the terminator record) indicated by a blank display.

2. The last record that could be dumped for the current memory page, when an end-of-disk condition oc- cured (indicated by 12 displayed in bank D).

The terminator record, if written, consists of the following string: B900PROMDUMPED.

## **ROM Dump Messages**

Hardware detected errors are handled by presenting error relevant information on the hexadecimal displays in-one of the following formats:

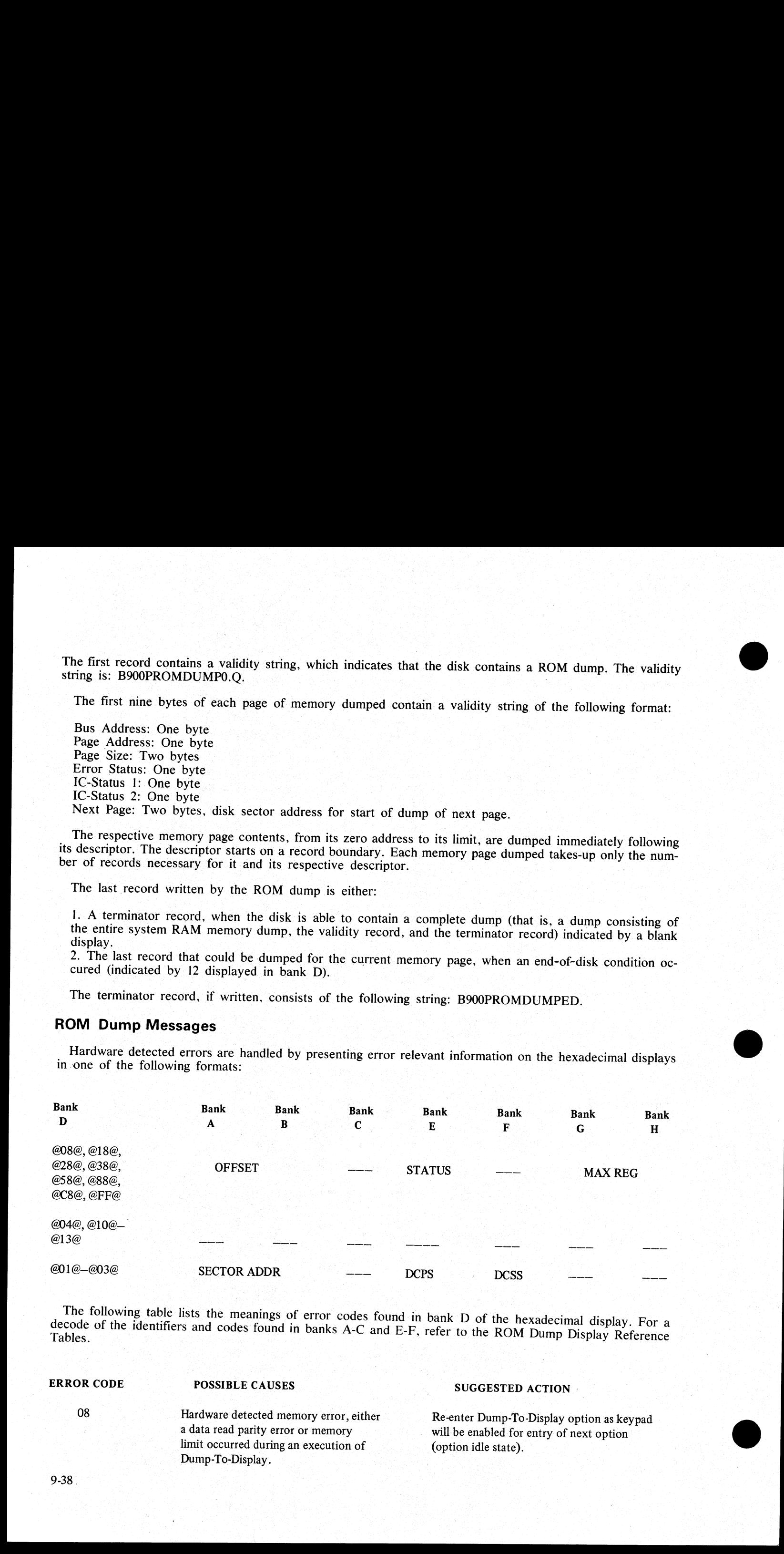

decode The following table lists the meanings of error codes found in bank D of the hexadecimal display. For a decode of the identifiers and codes found in banks A-C and E-F, refer to the ROM Dump Display Reference Tables. Tables. |

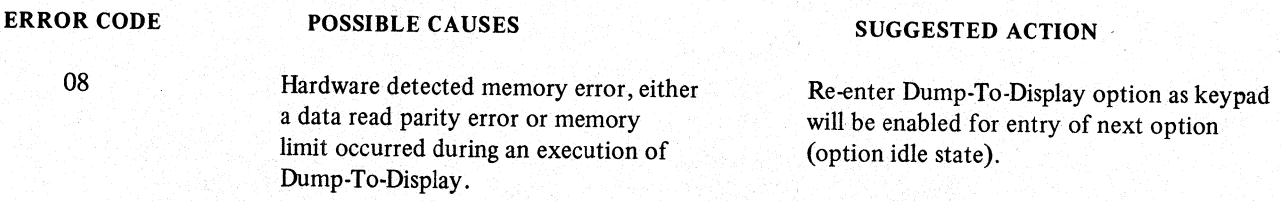

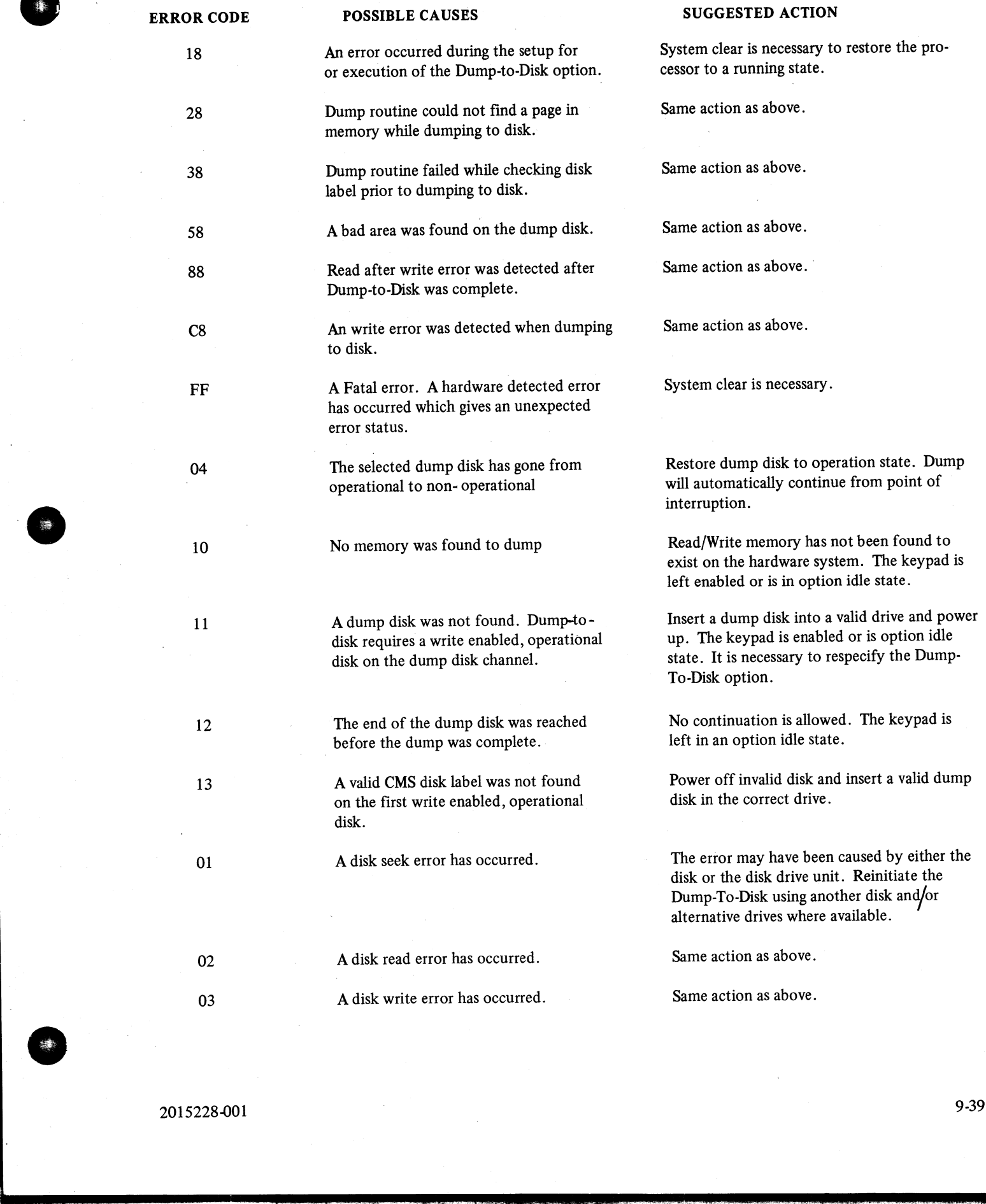

2015228-001

. .

9-39

 $\mathcal{L}_{\mathcal{A}}$ 

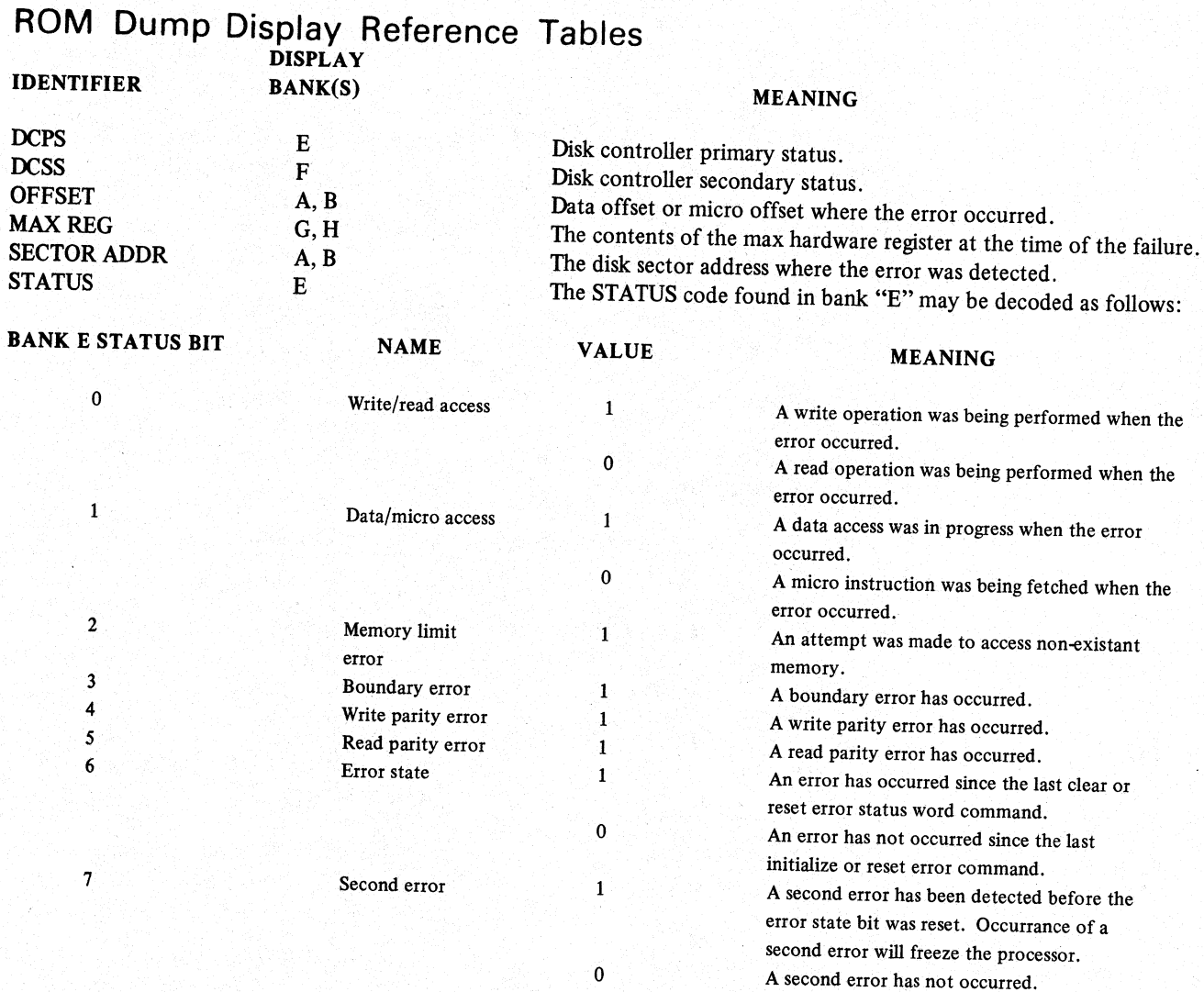

NOTE<br>Bank E status bit 0 is the least significant bit. For example, if bank E contains<br>a @22@ this indicates that a read parity error occured while doing a data access.

## RL (Relabel)

This intrinsic allows the operator to relabel the packid of any CMS disk without disturbing the contents of the disk. It enables a remote operator to change the packid of the disks that were initialized with default packid

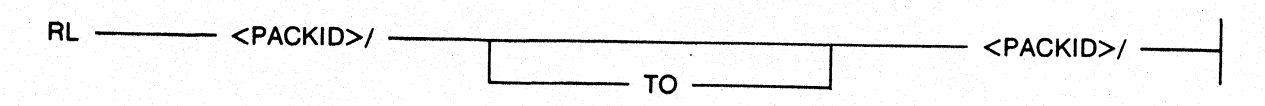

Two conditions are required for this command to be accepted:

be 1. If f a pseudo-packid is being relabelled, then all physical units that have packids listed in the PPIT must<br>physically ready.

only 2. A null mix must exist. On a system with a remote operator, the null mix requirement is satisfied if the reaks in the mix are the MCS that is managing the number of the number only tasks in the mix are the MCS that is managing the remote system operation, and a program named<br>SPIM.

When the packid requested to be changed is a pseudo-pack, this command causes the entry for that packid in the PPIT to be changed to the new packid. When the packid requested to be changed identifies a physical mack, this command causes the packid in the disk label field of the designated physical unit to be updated with the new packid and assigns the unit to the system with this new packid.

WARNING

RL does not scan the disk file header list and does not notice or attempt to correct disk file headers of dual pack file components or KFPBs.

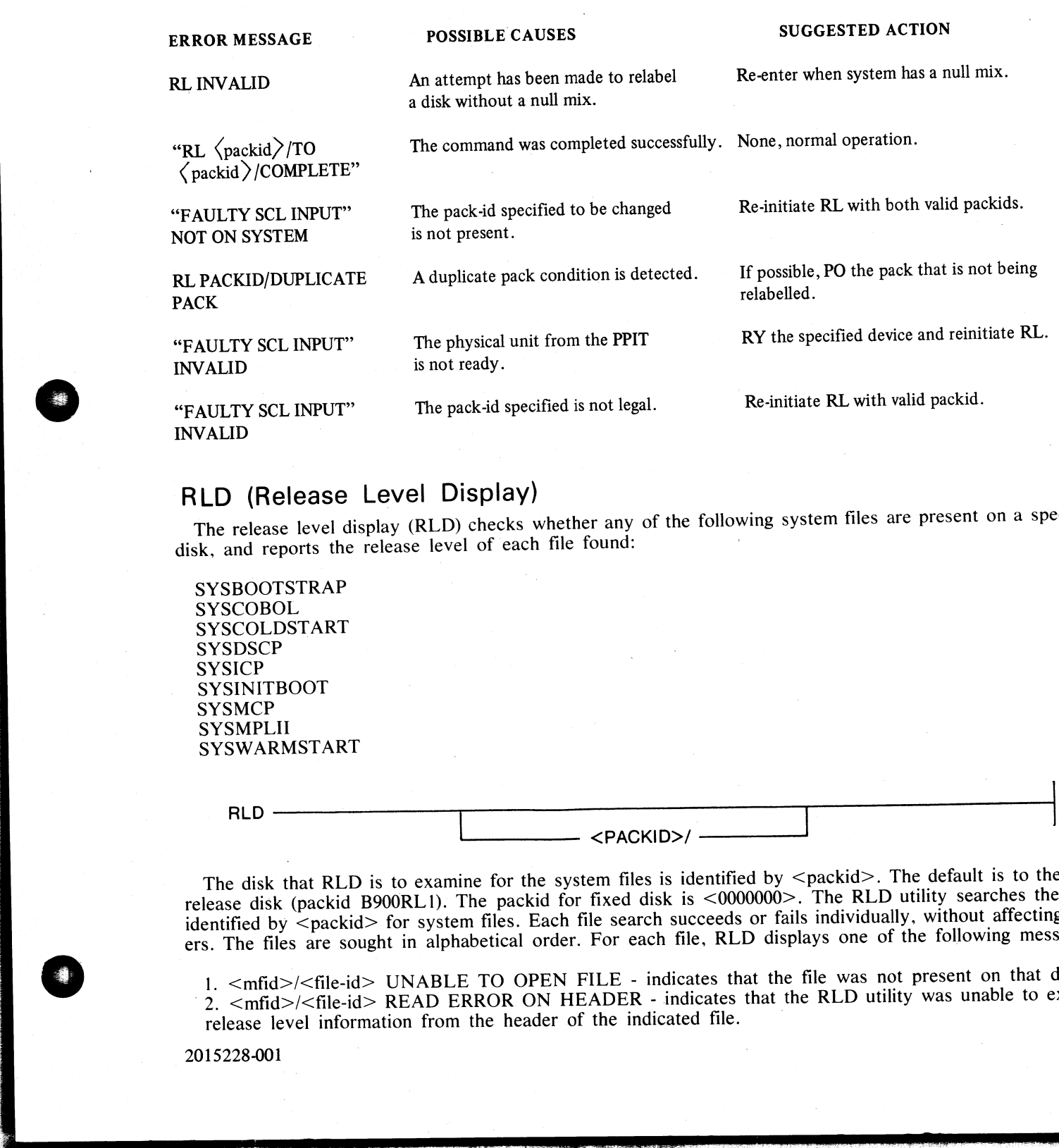

# RLD (Release Level Display)

The release level display (RLD) checks whether any of the following system files are present on a specific The release level display (RLD) checks whenever any or the following system theo are  $\mathbf{r}$ .

**SYSBOOTSTRAP SYSCOBOL** SYSCOLDSTART **SYSDSCP SYSICP SYSINITBOOT SYSMCP** SYSMPLII SYSWARMSTART

> | - <PACKID>/ -

The disk that RLD is to examine for the system files is identified by <packid>. The default is to the first release disk (packid B900RL1). The packid for fixed disk is <0000000>. The RLD utility searches the disk identified by <packid> for system files. Each file search succeeds or fails individually, without affecting others. The files are sought in alphabetical order. For each file, RLD displays one of the following messages:

1. <mfid>/<file-id> UNABLE TO OPEN FILE - indicates that the file was not present on that disk. 2. <mfid>/<file-id> READ ERROR ON HEADER - indicates that the RLD utility was unable to extract

release level information from the header of the indicated file.

2015228-001

i<br>L

in the company of the company

3.  $\langle \text{mfid}\rangle/\langle \text{file-id}\rangle$   $\langle \text{mmemonic}\rangle$  RELEASE LEVEL XX.YY.ZZ - identifies the disk being examined, the file found, and the file's release level. The mnemonic is a two character string that uniquely identifies the file:

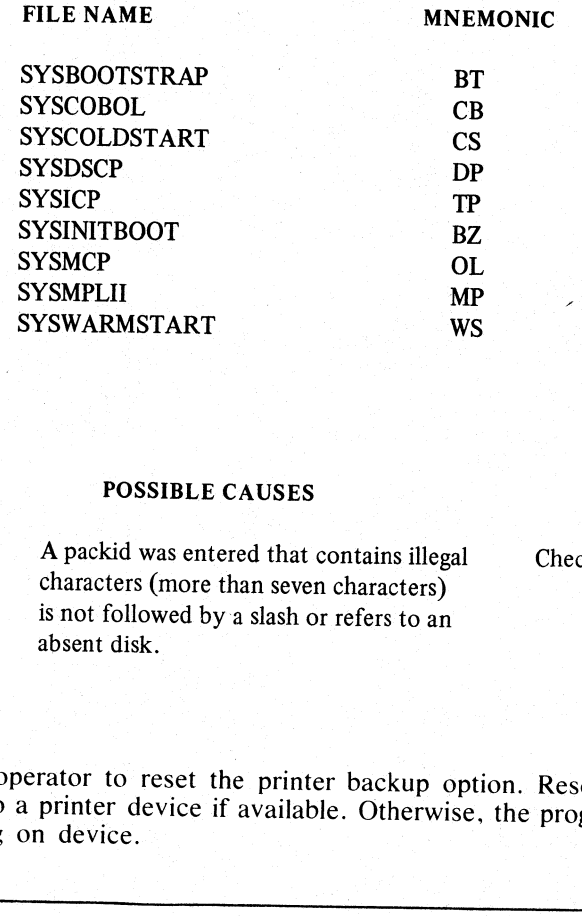

## RLD Messages

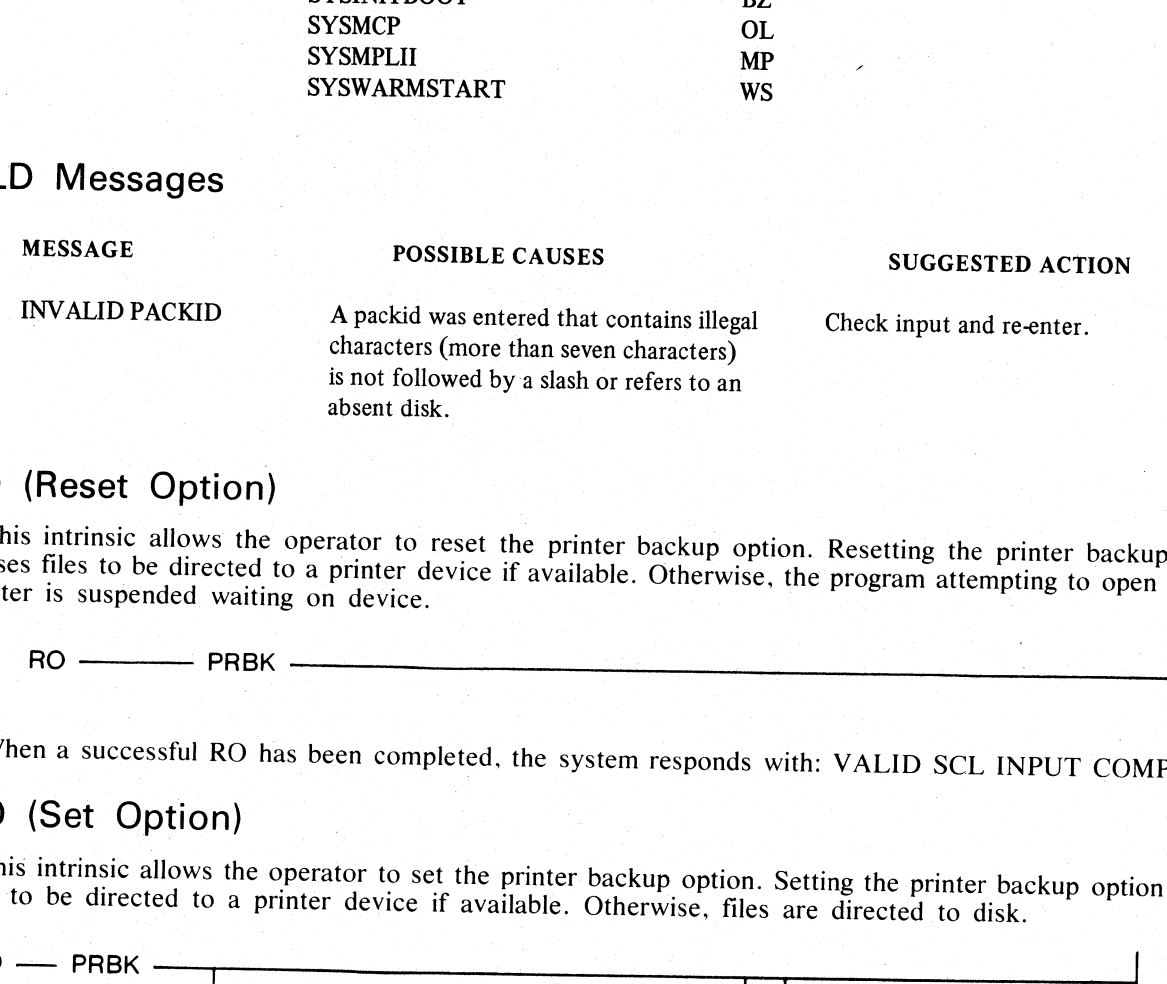

## RO (Reset Option)

This intrinsic allows the operator to reset the printer backup option. Resetting the printer backup option causes files to be directed to a printer device if available. Otherwise, the program attempting to open the line printer is suspended waiting on device.

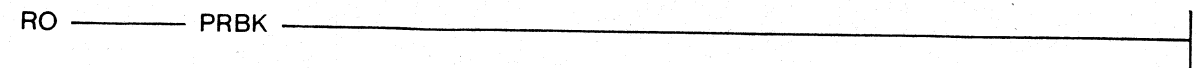

When a successful RO has been completed, the system responds with: VALID SCL INPUT COMPLETE.

## SO (Set Option)

This intrinsic allows the operator to set the printer backup option. Setting the printer backup option causes files to be directed to a printer device if available. Otherwise, files are directed to disk.

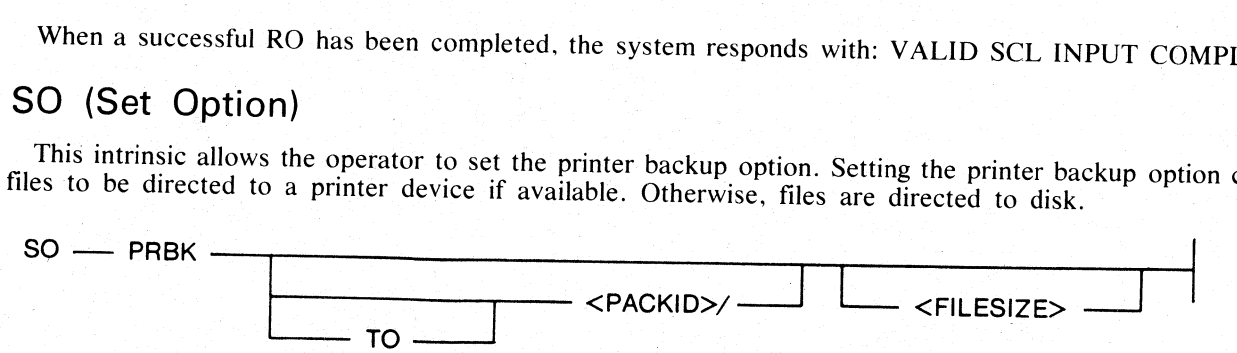

Specifying a packid causes all printer backup files to be directed to that pack. If no packid is given, all<br>such files go to the system disk. The  $\leq$ filesize $\geq$  option changes the default maximum printer backup disk fi **EXERCISE SYSTEM**<br>
SYSTEM SYSTEM SYSTEM SYSTEM SYSTEM SYSTEM SYSTEM SYSTEM SYSTEM SYSTEM SYSTEM SYSTEM SYSTEM SYSTEM SYSTEM SYSTEM SYSTEM SYSTEM SYSTEM SYSTEM SYSTEM SYSTEM IN A packid was entered fault contain durate fac

# SYSANALYZER (System Dump Analyzer)

The B 900/CP9500 system dump analyzer, SYSANALYZER. provides a detailed analysis of a system dump file.

Parameter values are supplied to SYSANALYZER via a single BOJ initiating message. The syntax of this message is depicted in the the railroad diagram below; the options may be entered in any order. The analysis still takes place in the sequence in which the diagram depicts those options. EXALUST SYSTEM DUMP Analyzer<br>
S00 system dump analyzer SYSANALY<br>
Nes are supplied to SYSANALYZER via<br>
ted in the the railroad diagram below; the<br>
in the sequence in which the diagram of

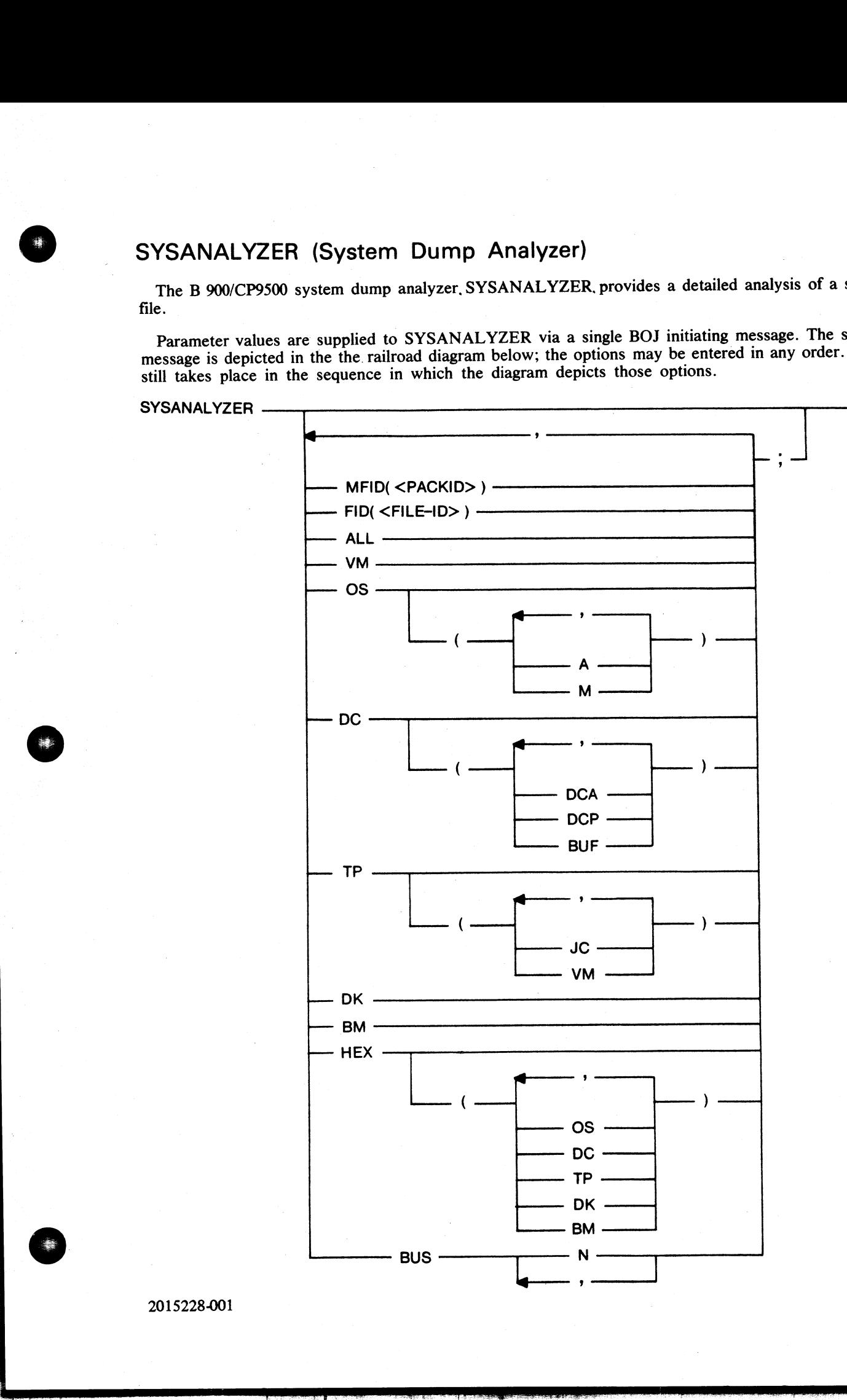

2015228-001

<u> 1988</u> - Antonio Alemania (h. 1972).<br>1980 - Johann John Barn, amerikanista (h. 1980).

 $\frac{1}{2}$ 

CAUTION<br>The options ALL and HEX are advised for analyses requested by the user. ALL<br>produces a formatted full system analysis; HEX produces a full system dump. The<br>user is advised to ignore the more specific analysis optio

The following points should be noted:<br>
1. Unless the HEX option is specified, no hexadecimal dump is printed.<br>
2. HEX is not included in the scope of the ALL option.<br>
3. If the user enters the "FID()" option and/or the "M

## **OPTION** MEANING

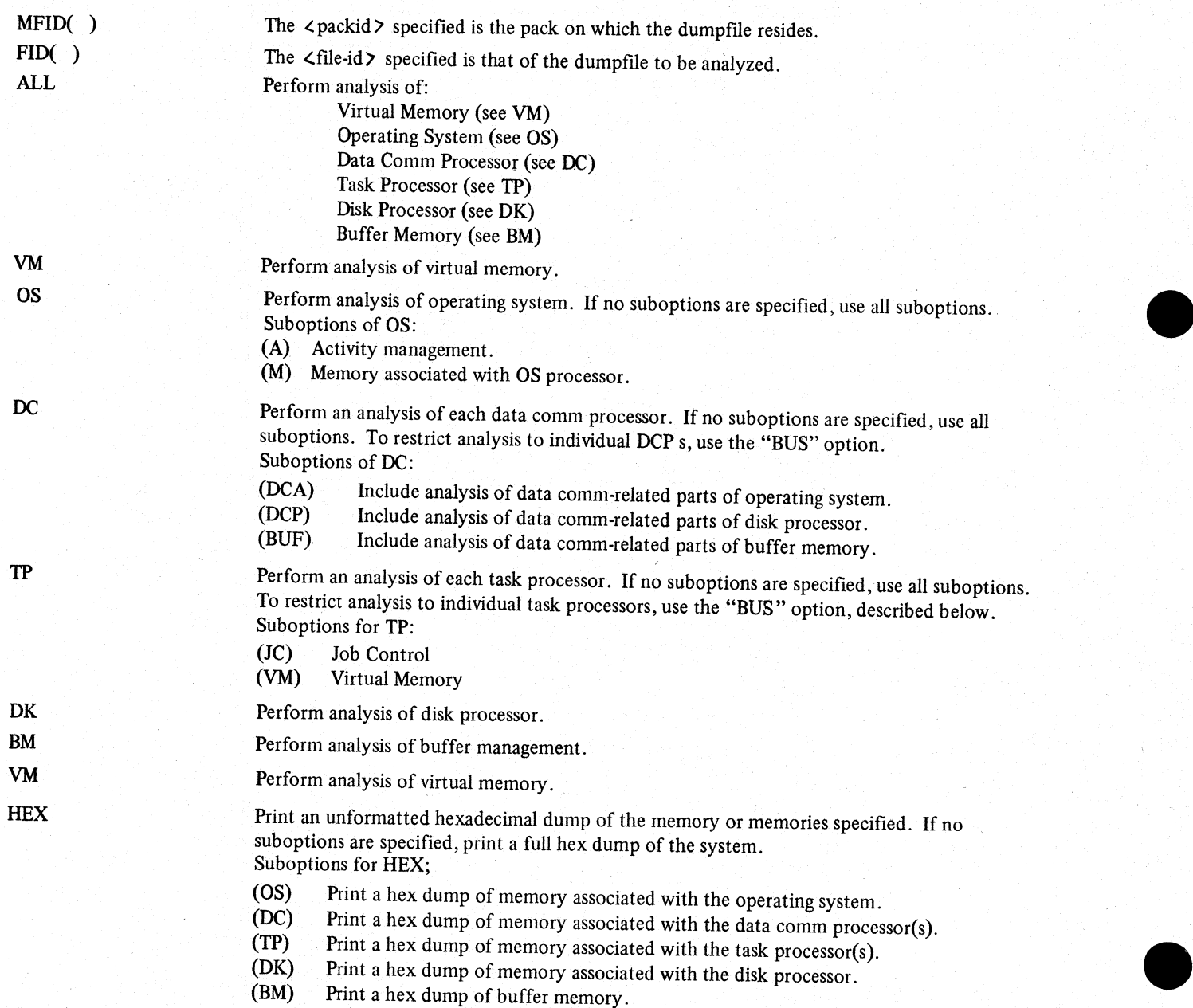

## $\blacksquare$   $\blacksquare$   $\blacks$

BUS (n) Each "n" is a hexadecimal character that corresponds to a given physical bus address. When the BUS option is specified, only the specified bus addresses are considered to be in the dump file.

ROBERT L. OLSEN<br>TERRITORY MANAGER

7555 BEACH BLVD., SUITE 116 JACKSONVILLE, FLORIDA 32216

The BUS (n) option allows analysis of the specific task processor(s) or data comm processor(s) that the user wishes to examine. When this option is not used, all task processors are analyzed as a result of TP, and all data comm processors are analyzed as a result of DC.

The OS processor's memory must be available if the DC(DCA) or VM option is specified. To do a complete analysis of a DCP when the BUS (n) option is used, the bus address of the OS processor must be specified as well as the bus address of the given DCP.

The BUS (n) option may be used together with the ALL option. This causes a comprehensive analysis, but only of the bus addresses specified.

## SYSANALYZER Example

The following initiating messages result in the same analysis. The actual sequence of analysis is represented by the order of the options in the second message.

BOJ Message 1: SYSANALYZER FID(THISFIL), MFID(THATPCK), HEX, ALL; BOJ Message 2: SYSANALYZER MFID(THATPCK), FID(THISFIL), ALL, HEX;

## SYSANALYZER Output

The analysis printout on the line printer begins with a header page and ends with a trailer page. The following information is given on the header page:

#### SYSTEM DUMP ANALYZER

Sysanalyzer initiating message. Packid of disk on which dump file resides. Fileid of the dump file itself. Date of creation of dump file (YY MM DD). Time of creation of dump file (HH MM SS). Date analysis began. Time analysis began. Revision level of analyzer.<br>NOTE The OS processor's memory must be available<br>analysis of a DCF when the BUS to option is:<br>any well as the bus address of the given DCF.<br>The BUS to option may be used together with<br>only of the bus addresses specified.<br>SYSANA

On systems without a real-time clock, a value of 24 00 00 is supplied in this time field.

The trailer page contains, in blocked-out letters, SYSTEM DUMP ANALYZER FINI.

#### Analysis

The structure of a full system analysis follows. A full analysis results from the use of the ALL option, either explicitly or by default.

Dump File Information Dump File Parameters Dump File Map Virtual Memory Data Access Tables Mix Table Operating System Analysis Status Blocks **Oueues** Memories

2015228001

j.

and the company of the company

ŗ

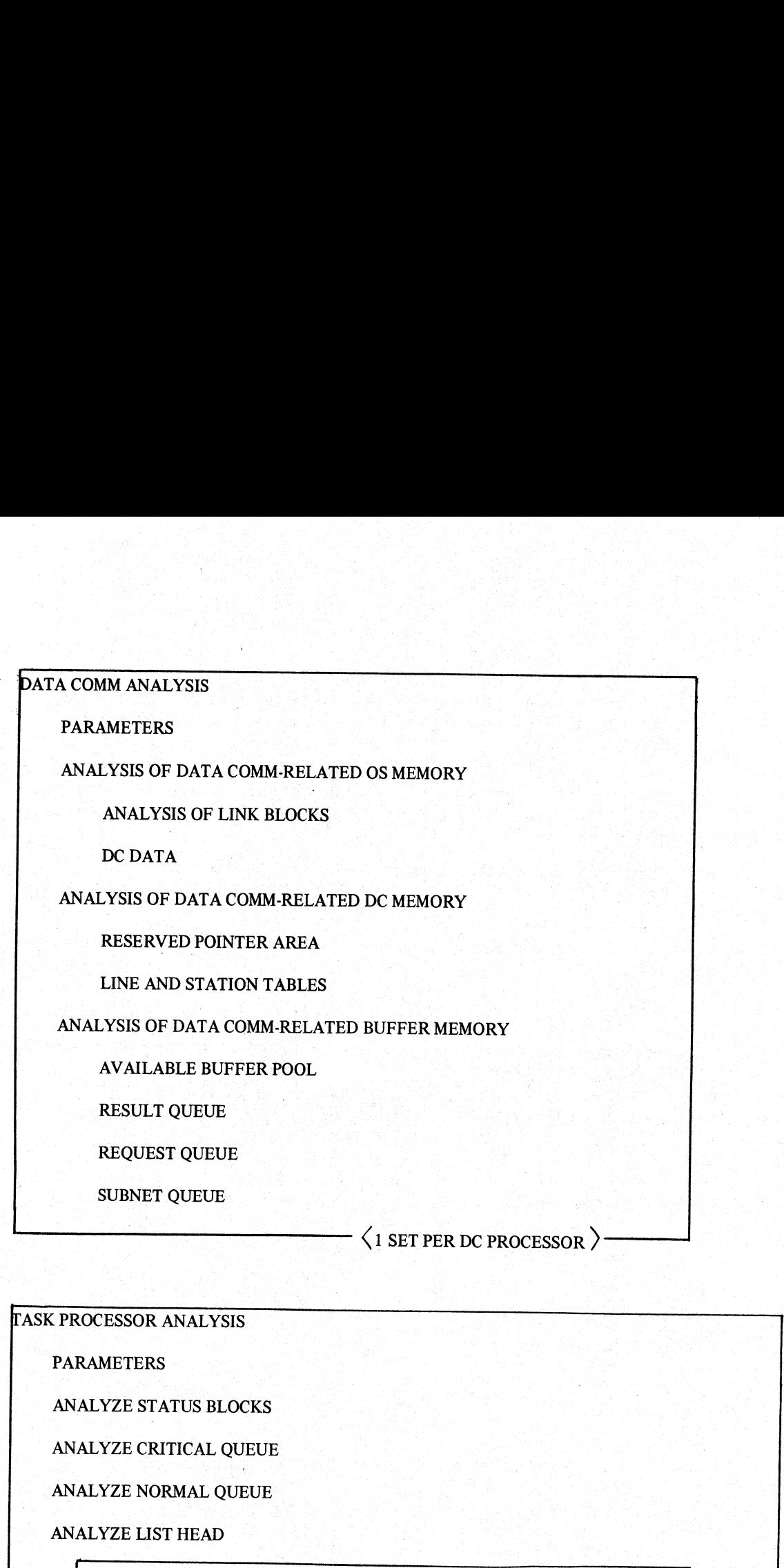

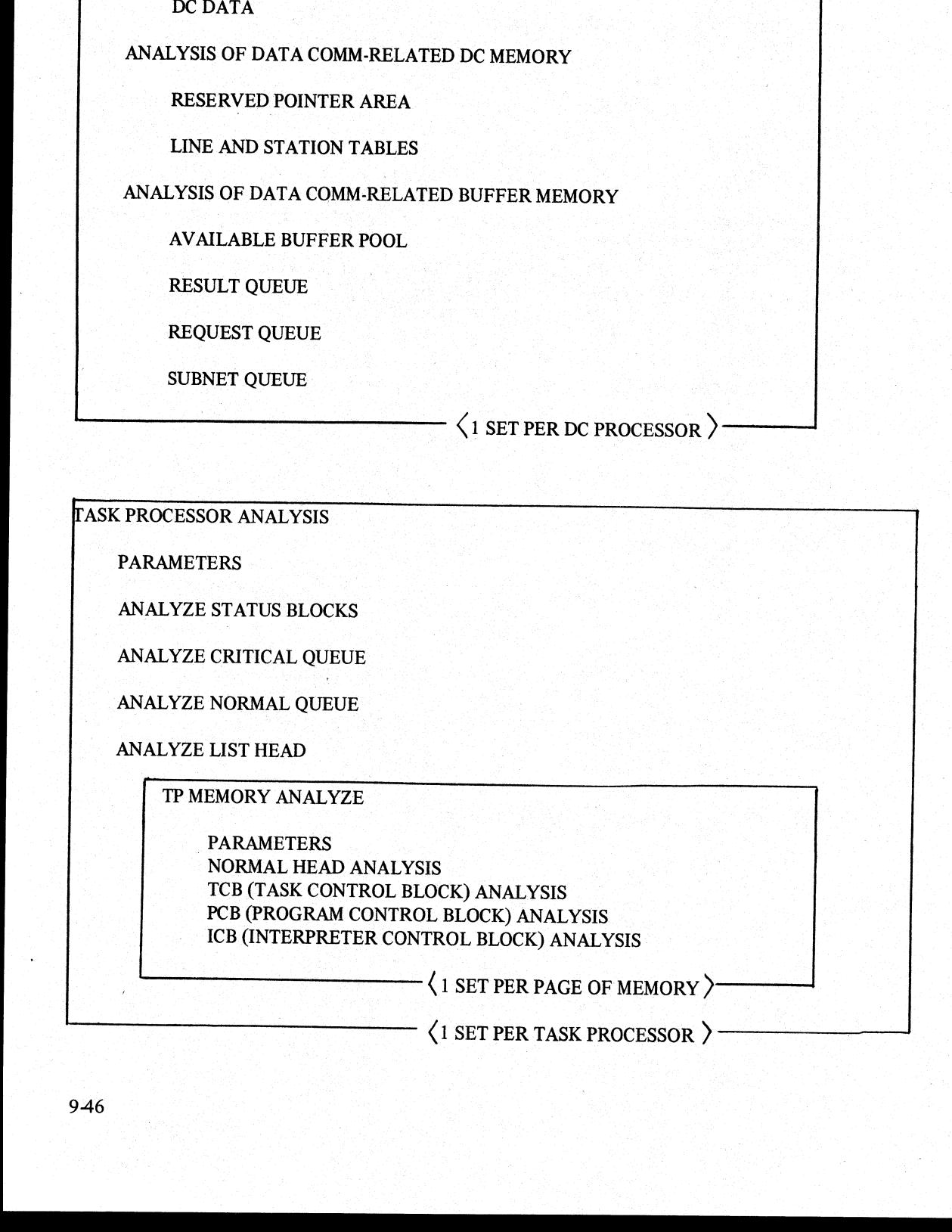

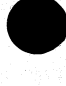

theory<br>1991<br>1992

## Disk Management Analysis

Parameters Task Information Task Stacks Manager Stack Port Table Command Table Drive Table

#### Buffer Memory Analysis

File Table Key File Table System I/O Table Available Table

## System Analyzer Error Messages

The system dump analyzer reacts to errors in the initiating message by reprinting the syntax it received with all blanks removed. A flagging asterisk is printed underneath, marking the first erroneous option, suboption, or character detected. Analysis stops at the first syntax error.

It can be seen from the syntax diagram that two commas cannot appear consecutively. Misspelling of options, missing parentheses on suboptions, and optionless suboptions are also illegal. The following initiating message contains each of the errors just mentioned.

SYSANALYZER MFID(A),,FID(AB),(OS),OS(DMP;

 $\ast$ 

Only the second comma following MFID(A) is flagged. It is the first error detected and syntaxing stops at that point. An error detected in the dump file by the analyzer, or an error in the analysis, causes an error message to be generated within the analysis printout. These error messages are bracketed by strings of \$\$\$ before and after the message (for example, \$\$\$ ERROR MESSAGE \$\$\$). Messages not bracketed in this way are merely warnings. **Buffer Memory Analysis**<br>
Fig. Table<br>
Fig. Table<br>
Evale The Real<br>
System IO Table<br>
System IO Table<br>
System IO Table<br>
System IO Table<br>
System IO Table<br>
System IO Table<br>
all blanks removed. A flagging asterist is printed<br>
a

## ANALYZER (User Program Dump Analyzer)

The B 900/CP9500 user-program dump analyzer, ANALYZER, analyzes dump files from COBOL, RPG, or MPLII user tasks.

The B 900/CP9500 user-program dump analyzer can be initiated in any mix. The syntax of the initiating message is shown in the following railroad diagram.  $x \text{ of the}$ 

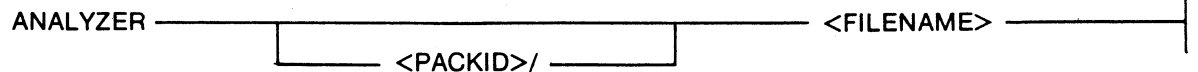

where:

1.  $\epsilon$  <packid> = name of pack where dump file resides. If none is specified, system pack is assumed. 2. <filename> = name of dump file created when program was DP'ed. It should reside on the same disk 'as the program's object code.

#### CAUTION

When analyzing a COBOL or RPG user program, if the object code file is removed or changed between the time the program is DP'ed and the time ANALYZER is initiated, it is likely that the analysis is incomplete.

There are several errors possible when entering the initiating message. The following error messages alert the user.

 $2015228-001$  9-47

i<br>L

the contract of the contract of

 $\overline{\phantom{a}}$
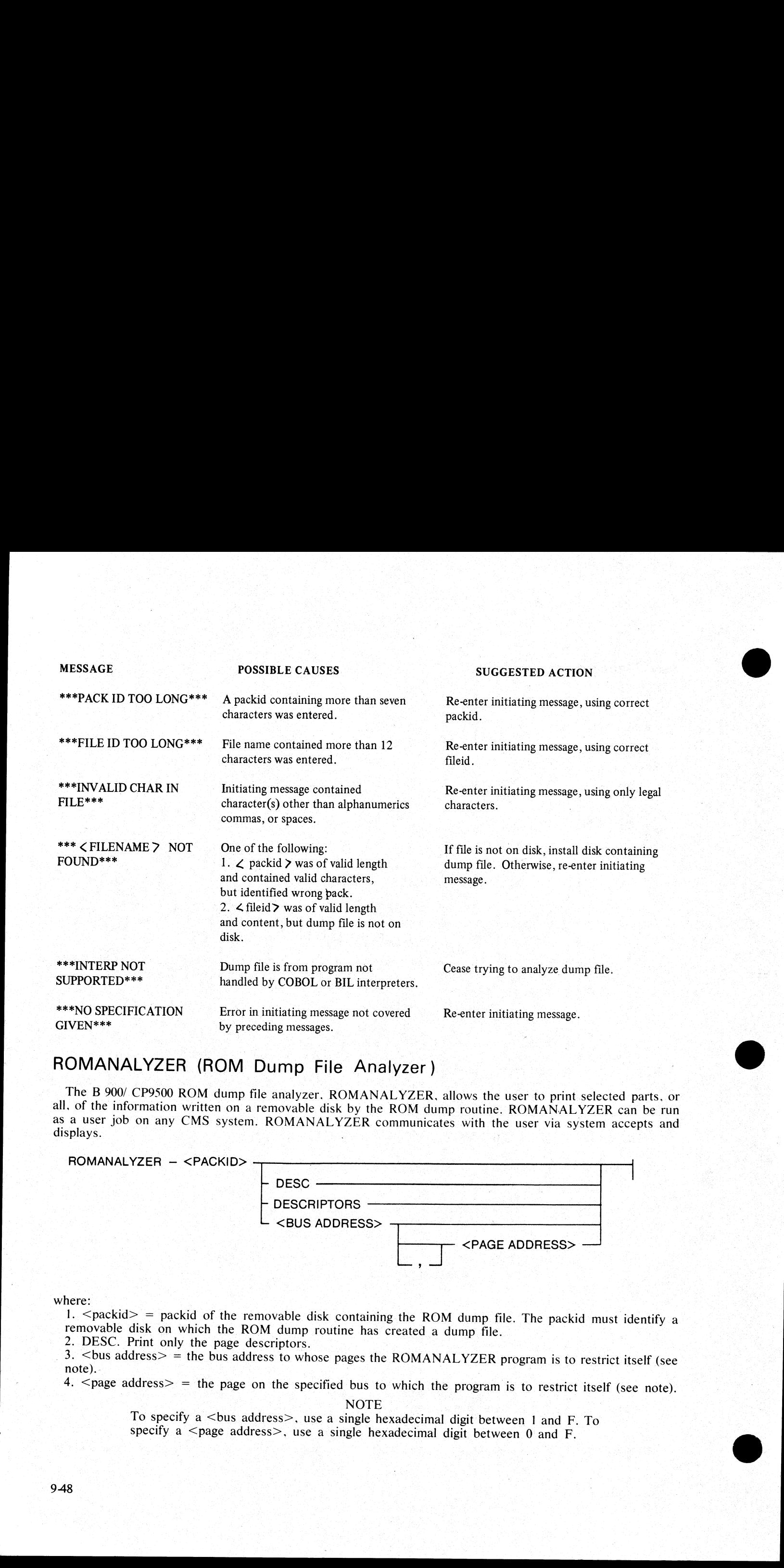

# ROMANALYZER (ROM Dump File Analyzer )

The B 900/ CP9500 ROM dump file analyzer, ROMANALYZER, allows the user to print selected parts, or all, of the information written on a removable disk by the ROM dump routine. ROMANALYZER can be run as a user job on any CM

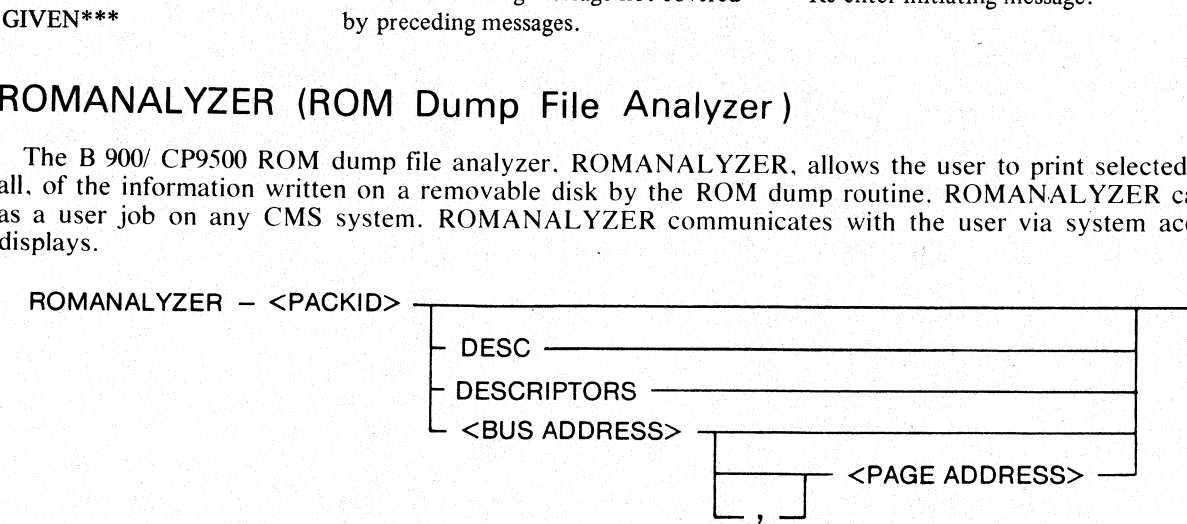

where:<br>  $1. \leq$ packid $>$  = packid of the removable disk containing the ROM dump file. The packid must identify a removable disk on which the ROM dump routine has created a dump file.<br>
2. DESC. Print only the page descript removable disk on which the ROM dump routine has created a dump file.

3.  $\lt$ bus address> = the bus address to whose pages the ROMANALYZER program is to restrict itself (see note). 4.  $\lt$ page address> = the page on the specified bus to which the program is to restrict itself (see note).

NOTE<br>To specify a <br/>bus address>, use a single hexadecimal digit between 1 and F. To specify a <page address>, use a single hexadecimal digit between 0 and F.

N.

 $\dag$ 

If a bus address appears in the initiating message (with or without a page address), ROMANALYZER processes the page(s) involved and issues an ACCEPT communicate. After processing those pages, the following messages appear on the screen:

> <mix #> ROMANALYZER DISP: <BUS><EMPTY>: ,<PAGE>  $\langle m|X \neq \rangle$  ROMANALYZER ACPT

When the ACPT message appears on the SPO, enter one of following:

AX  $\leq$ mix  $\#$   $>$   $\leq$ bus address $>$ 

or

 $AX \leq mix \neq >$   $\leq bus$  address>,  $\leq page$  address>

ROMANALYZER continues to request additional bus/page data until a null input  $(AX < min #>$ ) is entered.

The output generated by ROMANALYZER is directed to the line printer and is in one of the following formats:

|. All descriptors and hexadecimal dumps for all pages as contained in a ROM dump file.

2. All descriptors for all pages, with no hexadecimal dumps.

3. Descriptors and hexadecimal dumps for pages specified from the SPO via bus and/or page addresses.

# Page Descriptor Format

The descriptor for each memory page provides the following information:

1. Bus address of dump.

2. Page address of dump.

3. Size (last physical address) of dump. (If the size field has a zero value, this means one of two things: either the disk was exhausted while dumping that page or, the disk was removed from the drive prematurely.) AV Smith Hotel Contract and New York Scheme (NR)<br>
AV Smith #>  $\approx$  New York Scheme (1) Revealed by ROMANAI.YZER is<br>
mats:<br>
1. All descriptors and hexadecimal dumps for all pages, with no hexa<br>
2. All descriptors and hexad

4, Verbal interpretation of I.C. error status (at address @FFFC@).

5. Verbal interpretation of I.C. status 1 (at address @FFFB@).

- 6. Verbal interpretation of I.C. status 2 (at address @FFFE@).

7. Address at which dump of next memory page begins.

# Format Of Hexadecimal Dump

Each line of a hexadecimal dump that is generated by ROMANALYZER has the following format:

<br/>bus address>/<page address>/<hex memory address><dump><alphaversion>

where:

 $1.$   $\lt$ bus address $>$  = a single hexadecimal digit representing the bus address of the page being dumped (ranging from  $1$  to  $F$ ).

2.  $\leq$  page address $>$  = a single hexadecimal digit representing the address of the dumped page on a particular bus address.

 $3.$  <hex memory address> = four hexadecimal digits, representing the address within the specified page of the 64 bytes dumped in the given line.

4.  $\langle$  dump $\rangle$  = a hexadecimal dump of 64 bytes.

5. <alphaversion> = the character representation of the same 64 bytes. A byte that does not form a recognized ASCII character is represented by a blank.

#### Examples

1. ROMANALYZER <packid> - prints the descriptor and the hexadecimal dump for all pages of the ROM dump file.<br>2. ROMANALYZER <packid> DESC - prints only the descriptors for the pages generated on a particular

disk.

3. ROMANALYZER <packid> <br />bus address> - prints the descriptors and hexadecimal dumps for all pages of a particular bus address.

4. ROMANALYZER <packid> <br/> <br/>substants and address> - prints the descriptor and hexadecimal dump for a particular page.

2015228-001 |

**Property** 

# ROMANALYZER Messages

While ROMANALYZER is accessing the ROM dump file, the following fatal errors may appear:

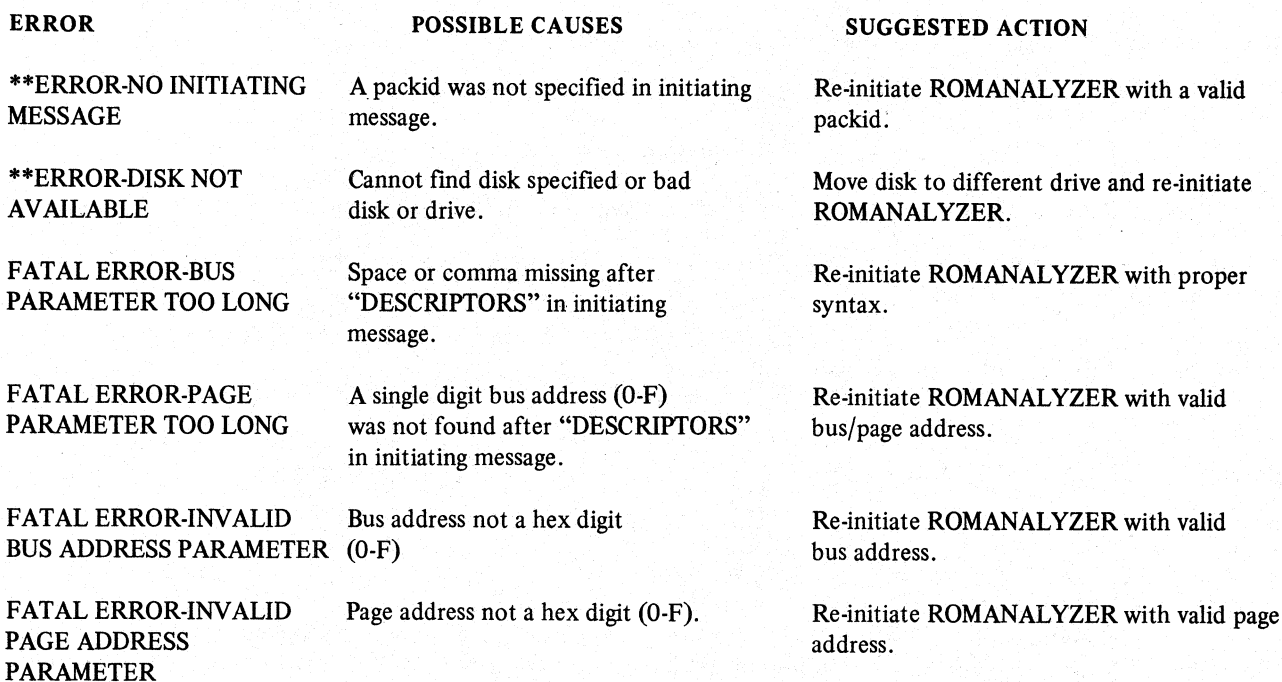

The following messages denote irrecoverable errors encountered during processing of the dump file. Either the dump file was not created properly or has become corrupt.

- \* \*ERROR-EOF READ SYSMEM. | \* \* +
- \* \*ERROR-ERR READ SYSMEN,  $1 * * *$
- \* \*ERROR-ERR READ \*, \* \*<br>SYSMEN AT.ADDR \* \* \* \* \* FRROR-EQ
- \* \*ERROR-EOF SYSMEN AT.ADDR
- \* \*ERROR-ERR SYSMEN \* \*EOF-GET.RECORD INITIAL SEC  $***$
- 
- 

\* \*ERROR-LEADING SECTOR NOT ZERO'D OUT  $* * *$ 

\* "ERROR-ERR IN FILE

\* \*ERROR-EOF IN FILE READ \* \* \*

- SYSMEN AT.ADDR  $* * \text{ERROR-GET}$ .RECORD READ  $* * * \text{READ}$ 
	-
- \* \*ERROR-EOF SYSMEN DESC FOUND IN<br>
INITIAL SECTOR \* \* \*<br>
\* \*ERROR-BAD LEADING \* \* \* \* ERROR-TRAILING<br>
SECTOR \* \* \* ZERO'D OUT \* \* \*

The following non-fatal messages may be printed at the end of all information extracted from the ROM dump file. These messages represent errors that occurred during processing.

#### MESSAGE POSSIBLE CAUSES SUGGESTED ACTION

file. **and continue execution**.

BUS NOT FOUND Specified bus not found in dump ROMANALYZER will request a new bus

file. **and continue execution**.

PAGE NOT FOUND Specified page not found in dump ROMANALYZER will request a new page

# ROMCONVERT (ROM Dump File Converted)

The B 900/ CP9500 ROMCONVERT utility structures the ROM dump file into a format required by the SY-SANALYZER utility. The output file generated by this program can then be used as input to the SYSANA-LYZER utility. The SYSANALYZER utility requires a system dump file generated by system firmware. It cannot analyze a file generated by the ROM dump routine. The following method research any be visited at the and of all follows in extracted from the ROM dump<br>
the There masses restricted errors that exceed during processing<br>
SUGMENTER and the Company of Contact Company and the

#### NOTE |

SYSANALYZER is only capable of analyzing the converted dump file if: 1) system software was under MCP control prior to the ROM dump being taken; or 2) certain critical memory locations are in the dump file and are not corrupt.

ROMCONVERT can be used on any CMS system. It executes as a normal user job. The syntax for executing ROMCONVERT is:

ROMCONVERT —

ROMCONVERT uses, as input, a removable disk on which a ROM dump file has been generated. The dump file begins at the start of the first sector after the highest addressable directory structure. The presence of a ROM dump file is not reflected in the disk's directory.

The ROMCONVERT utility requests the packid of the source disk. The following messages appear on the SPO:

 $\langle mix \rangle$  # $\rangle$ /ROMCONVERT DISP: ENTER SOURCE PACKID  $<$ mix #>/ROMCONVERT ACPT

The user responds, via the AX intrinsic, with a packid (conforming to CMS requirements for a packid).

The utility's output consists of a file that can be analyzed by the SYSANALYZER utility. The file's name is specified by the user.

The packid and file-id are requested separately:

<mix #>/ROMCONVERT DISP ENTER DESTINATION PACKID

2015228-001

 $\frac{1}{2}$ 

J.

j.

 $\mathcal{L}$ 

 $\leq$ mix # $\geq$ /ROMCONVERT ACPT (respond with  $AX \leq mix #>$   $\leq$  packid>)<br> $\leq mix #>$ /ROMCONVERT DISP ENTER DESTINATION FILEID <mix #>/ROMCONVERT ACPT (respond with  $AX < \text{mix } \#$  <fileid>)

The occurrence of any error sends the ROMCONVERT utility to EOJ.

During the processing of the source disk, one of the following error messages may be displayed:

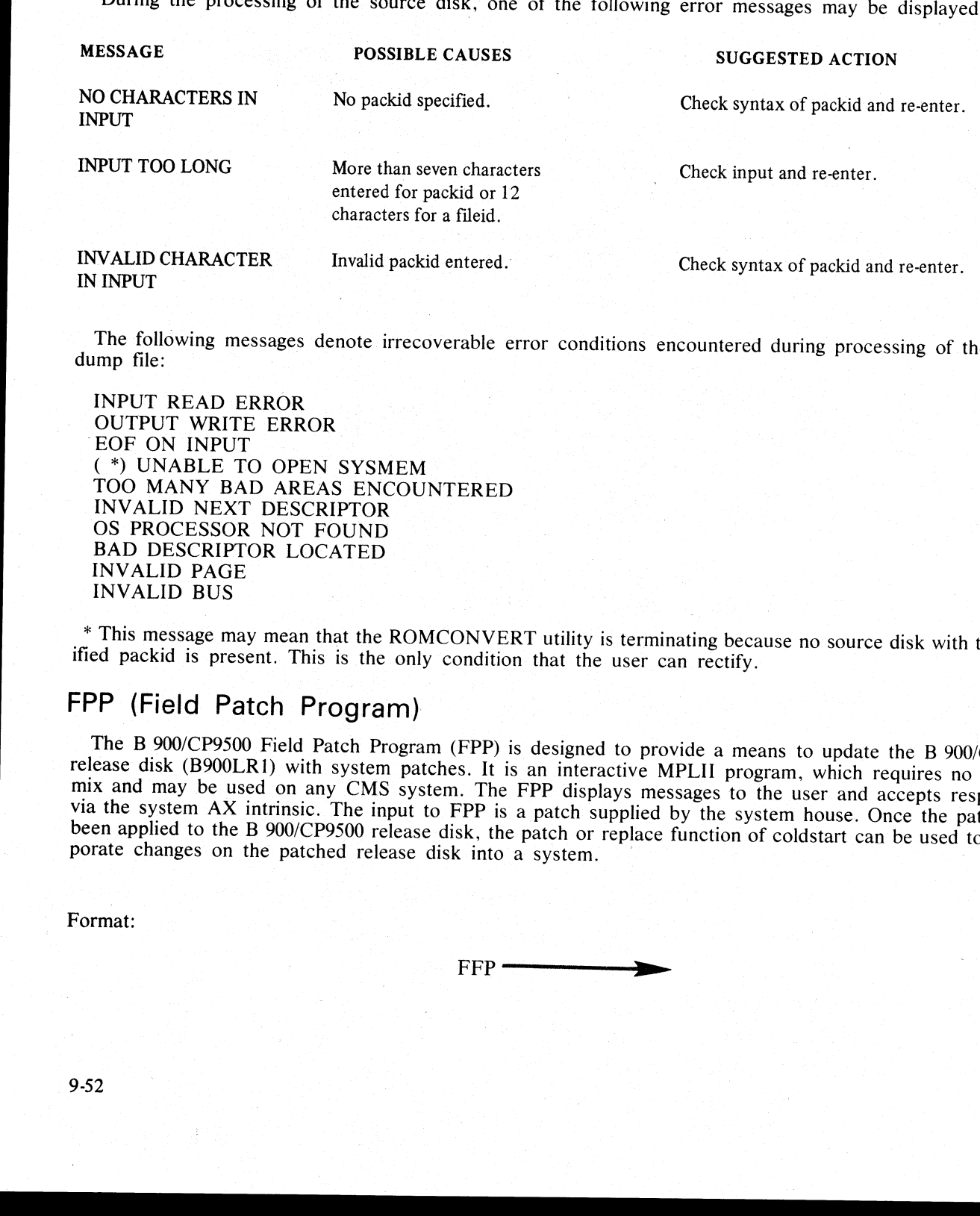

The following messages denote irrecoverable error conditions encountered during processing of the ROM dump file:

INPUT READ ERROR OUTPUT WRITE ERROR EOF ON INPUT ( \*) UNABLE TO OPEN SYSMEM TOO MANY BAD AREAS ENCOUNTERED INVALID NEXT DESCRIPTOR OS PROCESSOR NOT FOUND BAD DESCRIPTOR LOCATED INVALID PAGE INVALID BUS

\* This message may mean that the ROMCONVERT utility is terminating because no source disk with the spec- ified packid is present. This is the only condition that the user can rectify. <sup>|</sup>

# FPP (Field Patch Program)

The B 900/CP9500 Field Patch Program (FPP) is designed to provide a means to update the B 900/CP9500 release disk (B900LR1) with system patches. It is an interactive MPLII program, which requires no special mix and may be

Format:

 $FFP -$ 

 $\frac{1}{2}$ 

9-52

To protect system security, the FPP makes no actual changes to the B 900/CP9500 release disk until all of the following conditions are true:

1. All of the following files must be present on the release disk:

**SYSMCP** SYSBOOTSTRAP SYSINITBOOT SYSCOLDSTART **SYSDSCP SYSMPLII SYSICP** SYSWARMSTART

2. Every file that is present on the release disk must be at the patch level specified in the supplied patch. 3. The patch must be entered correctly.

**NOTE** 

The COBOLiinterpreter (SYSCOBOL) need not be on the release disk, but if present, it must be at the correct patch level in accordance with condition 2.

The B 900/CP9500 FPP begins execution by displaying the following message on the SPO:

## <mix #>/FPP DISP: ENTER AUTHORIZATION CODE

This is followed by an ACCEPT message requesting the user to enter the authorization code supplied with the patch. The code is entered in the following format:

AX  $\langle \text{mix } \# \rangle$   $\langle \text{check code} \rangle$   $\langle \text{old version string} \rangle$   $\langle \text{new version string} \rangle$ 

where:

1. <check code> = two groups of four hexadecimal digits (nnnn nnnn).

2. <old version string> = fourteen alphanumeric characters specifying the current release level of the files on the release disk.

 $3.$   $\leq$ new version string $\geq$  = fourteen alphanumeric characters specifying the version string that is to be given to each file on the release disk if all files have been patched successfully.

Every required file on a release disk must have the same version string as the <old version string> supplied in the authorization code. The presence of any version string that does not match the one in the authorization code causes FPP to terminate after displaying the message:

 $\langle mix \neq \rangle$  /FPP DISP: INVALID RELEASE DISK

# Entering The Patch

If the FPP finds that the release disk is valid (every system file is present and has the proper release and patch level), it goes on to accept the patch from the user. To request the first line of the patch, FPP displays the following message on the SPO: SYSDSCP<br>
SYSNELII<br>
SYSNARMSTART<br>
SYSNARMSTART<br>
2. Every file that is present on the release disponential<br>
2. Every file that is seen to one release of the control of<br>
The GODOLinterpreter (SYSCORC<br>
if must be ait the corr

#### $\langle m|X \nparallel \rangle$  /FPP DISP: ENTER PATCH (FILE SEG ADDR PATCH)

This message is not repeated for further patch lines; FPP merely continues to do ACCEPTs until the user responds with  $AX \leq mix \neq$  END.

#### Format Of Patch Line

Each line of the patch is entered in the following format:

AX  $\langle$ mix  $\# \rangle$   $\langle$ file $\rangle$   $\langle$  segment $\rangle$   $\langle$  addresss $\rangle$   $\langle$  patch $\rangle$ 

2015228-001

j,

 $\overline{\phantom{a}}$ 

#### where:

1.  $\langle$  file $>$  = a two-character file mnemonic, which represents one of the system files:

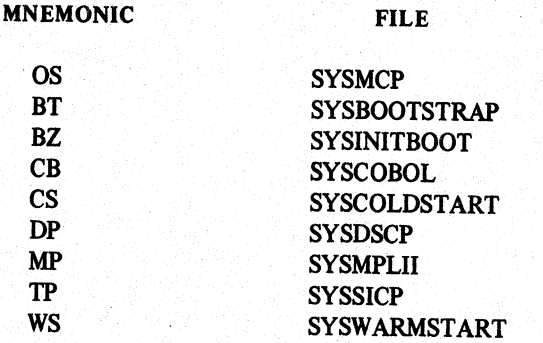

2.  $\leq$ segment> = a segment number composed of two hexadecimal digits. (It must equal zero for files other than SYSMCP.)<br>3.  $\leq$ address> = four hexadecimal digits, composing an address that is within the range of the se

Blanks may be added or omitted to aid in readability. If an incorrect patch line is entered, it is rejected by the FPP.

# Patching the Release Disk

Once the FPP has determined that the patch is correct, it updates the version string and enters the patch into the files.

NOTE<br>To incorporate the patched files onto the system disk, the patch or replace function<br>of coldstart must be used.

# FPP Messages

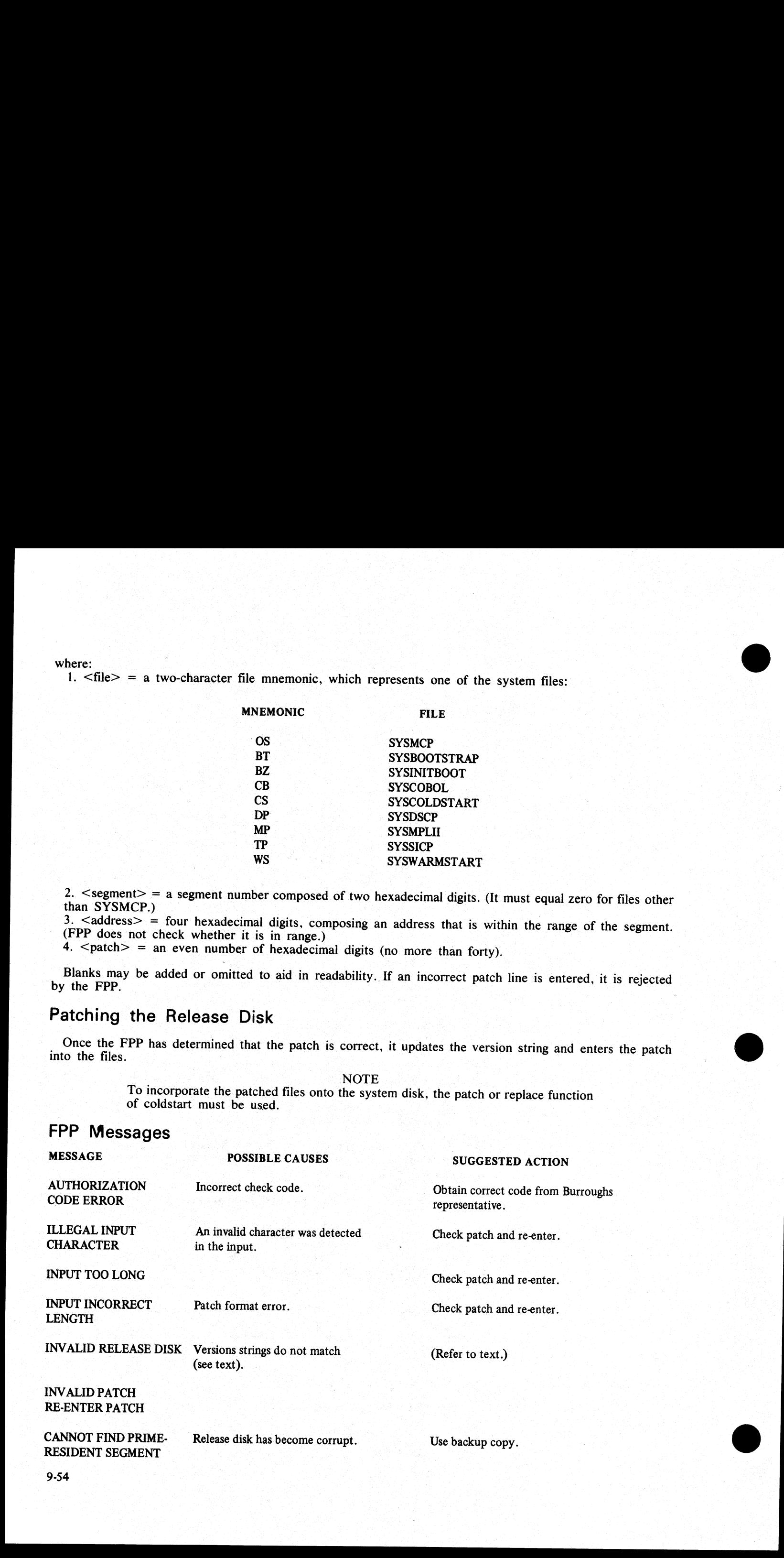

itin<br>Li

MESSAGE POSSIBLE CAUSES SUGGESTED ACTION

NUMBER (MUST BE 00 FOR NON OS)

INVALID SEGMENT Error in format. Check patch and re-enter.

CONFIGURER

When the system is warmstarted, its configuration characteristics are determined from information found in the SYSCONFIG file. The configurer utility allows the user to create the SYSCONFIG file, update it, or list its contents. The SYSCONFIG file is used:

1. By the B 900/CP9500's warmstart code to determine the system's logical configuration as desired by the user.

2. For parameters that must be maintained across warmstarts.

Configurer is an MPLII program that runs on any CMS system. Its code may be executed from any disk. Configurer displays messages to the user, and accepts responses, via the system SPO using the CMS AX intrinsic. These responses determine its actions. |

#### NOTE

The SYSCONFIG file is instrumental in determining how the system's resources are allocated for optimal use and performance. Therefore, it is strongly recommended that only those persons familiar with the particular system's physical characteristics be allowed to alter the SYSCONFIG file. A Burroughs field engineer can assist in identifying the system's physical characteristics. When the system is warmstarted, its configurer unity allo<br>
the SYSCONFIG file. The configurer unity allo<br>
its contents. The SYSCONFIG file is used:<br>
1. By the B 900CP9500's warmstart code to<br>
1. The H 900CP950's warmstart

#### SYSCONFIG Layout

Configurer views the SYSCONFIG file as having three major areas, each consisting of at least one level of substructure. This substructure may take the form of other areas, fields, or a mixture of both. SYSCON-FIG's three major areas are:

1. LOGINFO. The common area containing SPO and maintenance logging related information.

2. MISCINFO. The common area containing startup, runtime, and power off information.

3. B9OOINFO. The system dependent area containing information on the operating system, peripherals, data comm subsystem and warmstart.

NOTE

A ''field'' is a container of an elementary data item. An ''area'' consists of two or more fields and/or areas. All areas and fields have names.

Hierarchy is indicated via indentation. That is, if name X is indented to a given level, every name immediately after it that is indented further, names an area/field contained in area X. If no names are indented following name X, then X is a field.

The following summarizes the structure of SYSCONFIG:

# LOGINFO

#LOGFILES LOGFILESIZE

LOGGING | System-Independent Area

#### MISCINFO

**POWEROFFMSG** SMDICTNAME PBFILESIZE

ZIPTEXT System-Independent Area

2015228-001

 $\overline{\phantom{a}}$ 

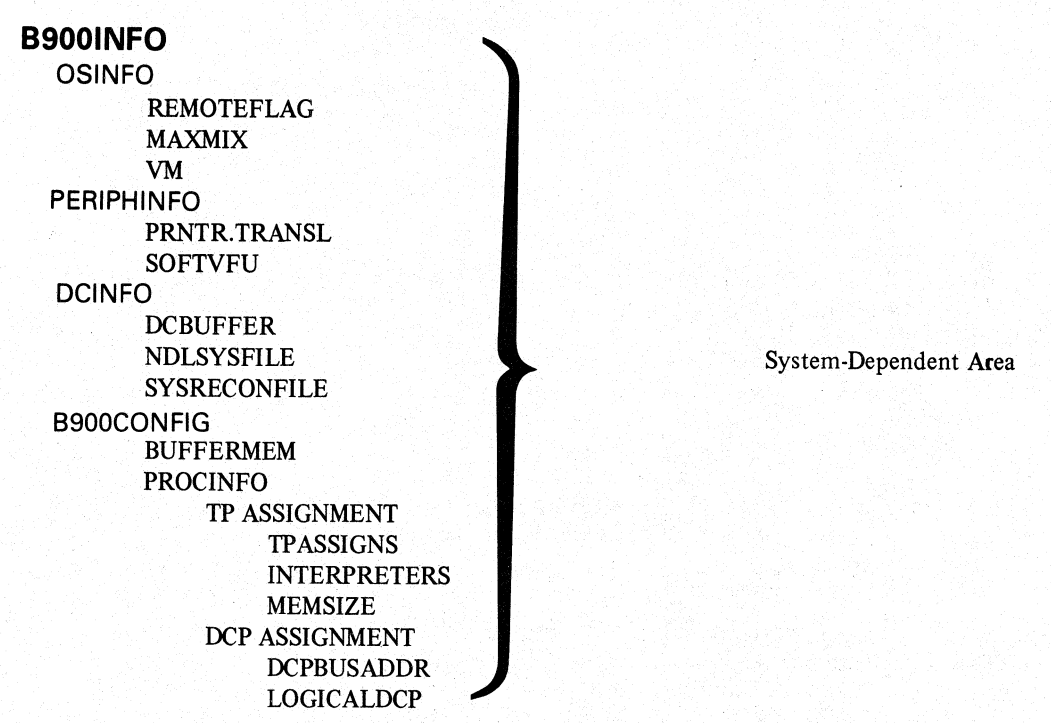

# Sample SYSCONFIG File

Since a SYSCONFIG file is required for operation of the MCP, a sample SYSCONFIG file is provided with the B 900/CP9500 CMS 3.02 Software Release.

This sample is used as is until the user MAKEs a new file or FlXes (that is, updates) the sample.

**NOTE** 

Whenever the SYSCONFIG file is altered, the system must be warmstarted in order to invoke the changes.

The contents of the sample SYSCONFIG file are given under LIST Mode.

#### Initiation

The initiating syntax for configurer is as follows:<br>
CONFIGURER

When configurer starts, the following messages appear on the SPO:  $\leq$ mix # $\geq$ /CONFIGURER BOJ PR IS X

(where  $X =$  configurer's CMS priority: A, B, C)

<mix #>/CONFIGURER DISP

CP9500 CONFIGURER UTILITY - <release level information >

# Mode Selection

Configurer has three modes of operation: MAKE, FIX, and LIST. At startup, or when a mode has just finished, configurer displays the following messages:

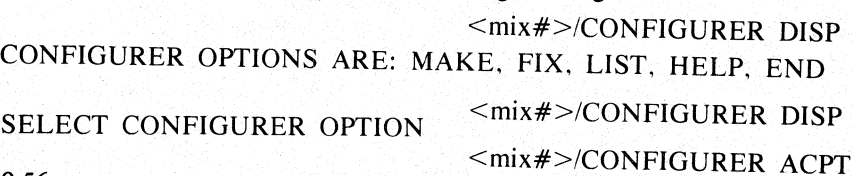

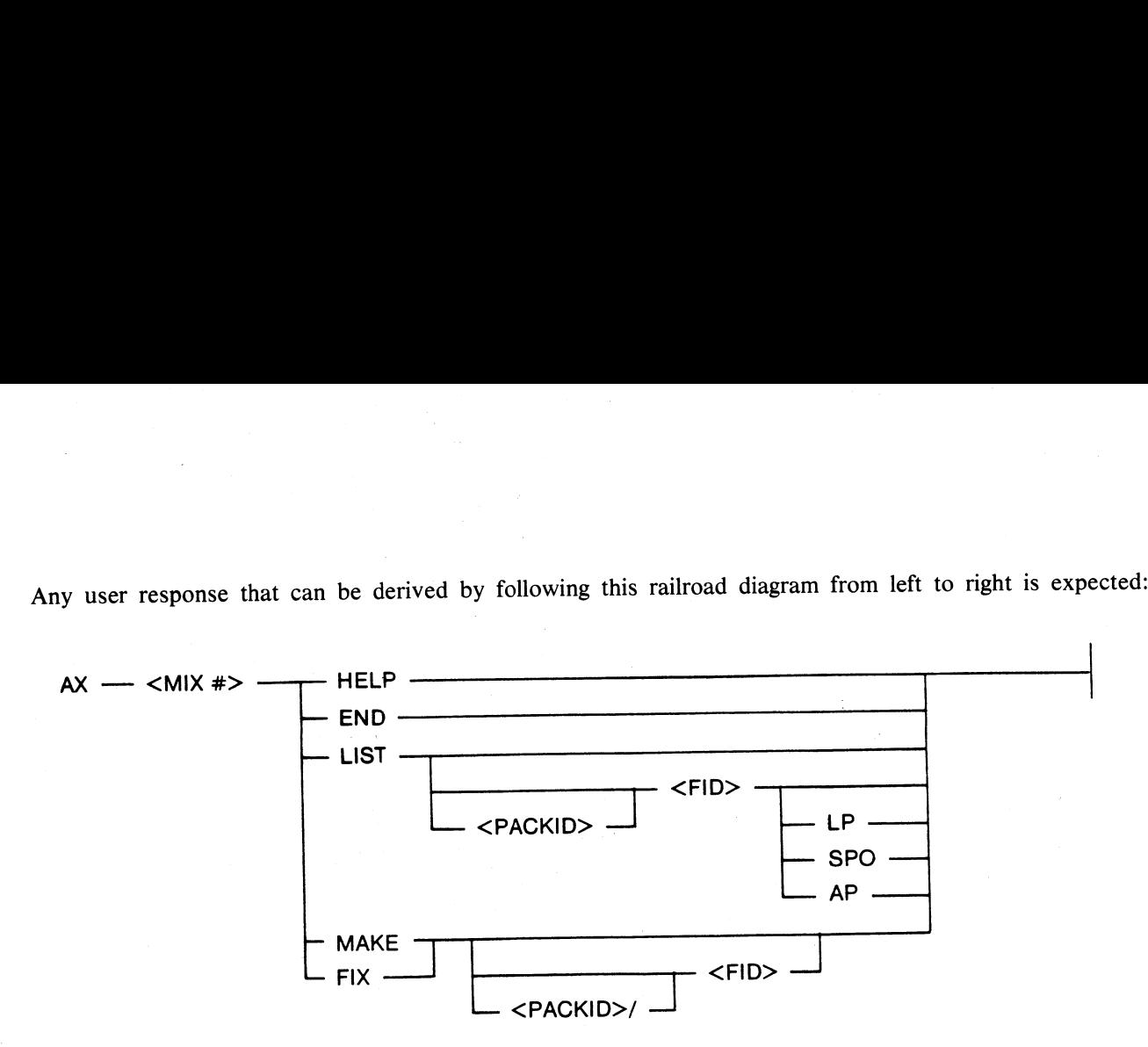

Entering HELP causes configurer to display syntax diagrams for the selection of MAKE, FIX, or LIST modes. The request for the selection of a configurer option is then repeated. Entering END sends configurer  $\sim$  EOJ.

When selecting LIST, MAKE or FIX, a filename may be specified. If no filename is specified, then the when selecting EIST, MAKE of TIX, a measure may be opposited. the default. Therefore, if no packid or filename is specified, then the default is 0000000/SYSCONFIG.

#### LIST Mode

Selecting configurer's LIST mode causes configurer to find: SYSCONFIG file that has the specified (or default) file name, and list its contents on the SPO, the line printer, or whatever printer becomes available.

Only LOGINFO, MISCINFO, and B900INFO are formatted for the user's convenience. Any other areas (that is, system dependent areas for other CMS machines) are dumped in hexadecimal.

An example of LIST mode's output follows. This example shows the values of the Sample SYSCONFIG File discussed previously.

# Sample SYSCONFIG File

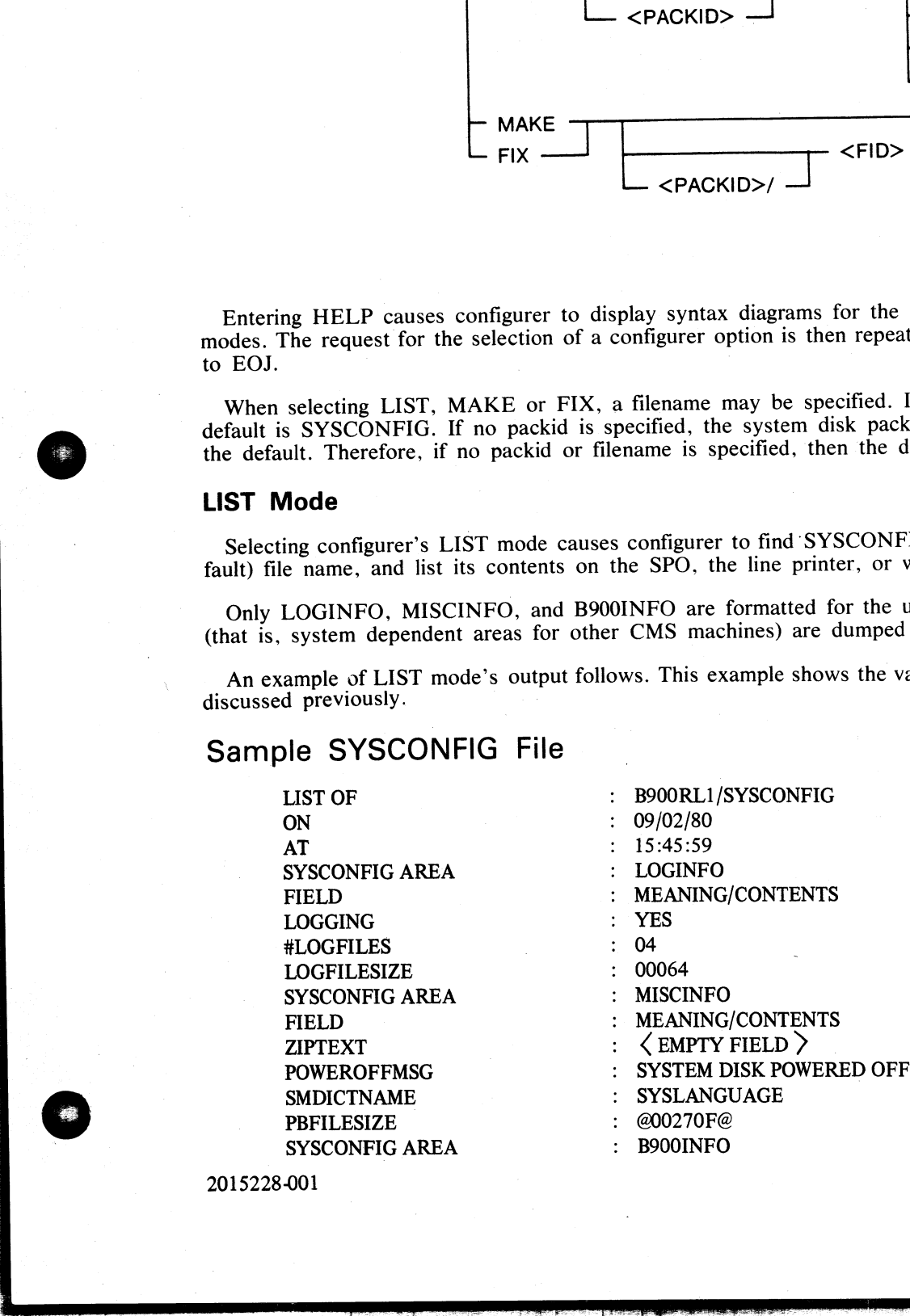

2015228-001

a<br>Barat

**The Company of the Company of the Company** 

 $\mathcal{A}$ 

 $\overline{\phantom{a}}$ 

B900INFO AREA  $\cdot$  SINFO FIELD  $\cdot$  ME ANIM MEANING/CONTENTS REMOTEFLAG : YES MAXMIX : @10@<br>
VM : A<br>
B900INFO AREA : PERIPHINFO<br>
FIELD : MEANING/CC FIELD<br>
PRNTR.TRANSL : MEANING/CONTENTS<br>
MO TRANSLATION<br>
MO TRANSLATION NO TRANSLATION SOFTVFU : A B900INFO AREA : DCINFO : DCINFO FIELD : MEANING/CONTENTS<br>
DCBUFFER : @000000@<br>
NDLSYSFILE : 0000000/NDI SYS : 0000000/NDLSYS SYSRECONFILE : SYSRECON B900INFO AREA<br>FIELD BIOOCONFIG MEANING/CONTENTS BUFFERMEM :  $\omega$ 002000 $\omega$ <br>B900CONFIG : TP ASSICN TP ASSIGNMENTS # INTERPS MEM 4 COBOL @040000@ MPLII 1 COBOL @020000@ MPLII B900CONFIG DCP ASSIGNMENTS BUS LOGICAL 8 0 **EXAMPLE AND A SUBJECT CONFIDENTIAL SUBJECTIVE CONFIDENTIAL SUBJECT CONFIDENTIAL SUBJECT CONFIDENTIAL SUBJECTIVE CONFIDENTIAL SUBJECTIVE CONFIDENTIAL SUBJECTIVE CONFIDENTIAL SUBJECT CONFIDENTIAL SUBJECT CONFIDENTIAL SUBJE** 

# MAKE Mode

Selecting the configurer utility's MAKE mode causes the following to occur:

1. A workfile is created to serve as a temporary container for the SYSCONFIG file.<br>2. The configurer program displays messages that lead the user through the areas and fields of the SYSCON-<br>FIG file by successively naming

This causes MAKE mode to name an area, the first area subsidiary to that area, and so on until a field<br>is reached. A value is then requested for the field, and for all subsequent fields within that lowest area. Pro-<br>cessin

3. After all fields have been processed, the workfile is closed with REMOVE. It is given the filename which the user specified (or allowed to default) in the message that selected MAKE mode.

4. The user is returned to the SELECT CONFIGURER OPTION level to select another mode or to select HELP or END.

To name a field or area, MAKE mode displays the following message on the system SPO:

<mix#>/CONFIGURER DISP: CURRENT AREA IS : <field/area name>

To request a value for a field (that is, a container of an elementary data item), MAKE mode displays the following message on the SPO:

<mix#>/CONFIGURER DISP: ENTER <field name> <value choice>

The following describes the fields of SYSCONFIG and the values which may be assigned to them while<br>using either MAKE or FIX mode. Generally, null input is valid, and causes a default value to be assigned<br>to the field. Wher

## LOGINFO

The first area of a SYSCONFIG file is system independent. It contains information that concerns the logging of SPO messages. This area is named LOGINFO.

- The LOGINFO area consists of three fields:

LOGGING #LOGFILES LOGFILESIZE

When specifying a value for a field in the LOGINFO area, please observe the following syntax:

LOGGING Enter YES (Y) or NO (N). The LOGGING field indicates whether SPO messages are to be recorded in  $log$  files. (Default = NO.)

#LOGFILES Enter a decimal integer between 3 and 16. The #LOGFILES field indicates how many log files the CMS super utility should create. The names of the logfiles are SYS-LOG-01 SYS-LOG-02, and so forth, up to SYS-LOG-nn, where nn is the number of logfiles requested. (Default  $= 3$ .)

LOGFILESIZE Enter a decimal integer between 1 and 16383. The LOGFILESIZE field specifies the size of each logfile in sectors. (Default  $= 32$ .)

#### MISCINFO

The second area of a SYSCONFIG file is system independent. It contains several types of information. Its name is MISCINFO. The MISCINFO area consists of four fields:

ZIPTEXT POWEROFFMSG SMDICTNAME PBFILESIZE

When specifying a value for a field in the MISCINFO area, please observe the following syntax:

ZIPTEXT Enter from 0 to 255 valid ASCII alphanumeric characters. The message in ZIPTEXT must constitute a valid SCL command. The ZIPTEXT field (if not null) contains the message that the CMS super utility is to ZIP as soon as it starts executing (for example, the name of a program to be executed). (Default  $=$ <empty>.) **FLOGYILESIZE**<br>
When specifying a value for a field in the L4<br>
LOGGING<br>
are to be recorded in 10<br>  $\# LOGFILES$ Finder a decimal integer<br>
many log files the CMS<br>
DOGFILESIZE<br>
Enter a decimal integer<br>
ILOGFILESIZE<br>
Enter a deci

POWEROFFMSG Enter from 0 to 80 valid ASCII alphanumeric characters. The message supplied in the POWEROFFMSG field is to be displayed on the SPO at the time that the system disk is powered off (it is therefore the last message that the system displays). (Default =  $\leq$ empty>.)

SMDICTNAME Enter a valid CMS <file-id>. System messages to the SPO are generated by using <sup>a</sup>system message dictionary file. The SMDICTNAME field specifies the name of the dictionary file that is to be used. (Default = SYSLANGUAGE.)

PBFILESIZE

Enter a decimal integer between 1 and 1048560. All printer backup files generated on a CMS system have the same size limit (in bytes); this limit is specified in the PBFILESIZE field. (Default = 0.)

## **B900INFO**

The B 900/CP9500 system dependent area (B9O0INFO) must be present in any SYSCONFIG file used to warmstart a B 900/CP9500.

2015228-001

i<br>I

 $\mathcal{L}^{\text{max}}_{\text{max}}$ 

This area consists of four subsidiary areas:

- 1. Operating System Information (OSINFO).
- 2. Information about peripherals (PERIPHINFO).
- 3. Data Comm Subsystem Information (DCINFO).
- 4. Warmstart information (B9O0CONFIG).

These areas are described in the following paragraphs.

#### OSINFO

The B900INFO area's first subsidiary area contains information that concerns the operating system. Its name is OSINFO. The OSINFO area consists of three fields:

REMOTEFLAG MAXMIX VM

When specifying a value for a field in the OSINFO area, please observe the following syntax:

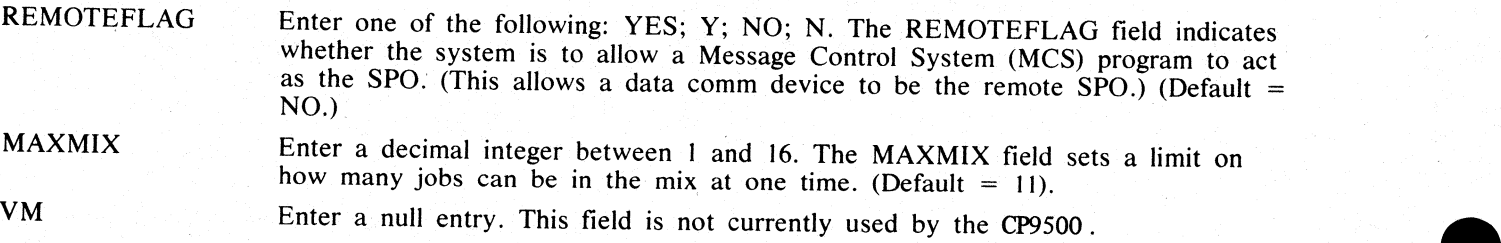

## PERIPHINFO

The second area subsidiary to B900INFO is named PERIPHINFO. It contains information concerning pe-<br>ripherals (other than data comm and disk devices).

This area consists of two fields:

PRNTR.TRANSL **SOFTVFU** 

When specifying a value for a field in the PERIPHINFO area, please observe the following syntax:

PRNTR.TRANSL The PRNTR.TRANSL field names the translation table to be used for the printer. (Default = NO TRANSLATION.) Enter one of the following table names:

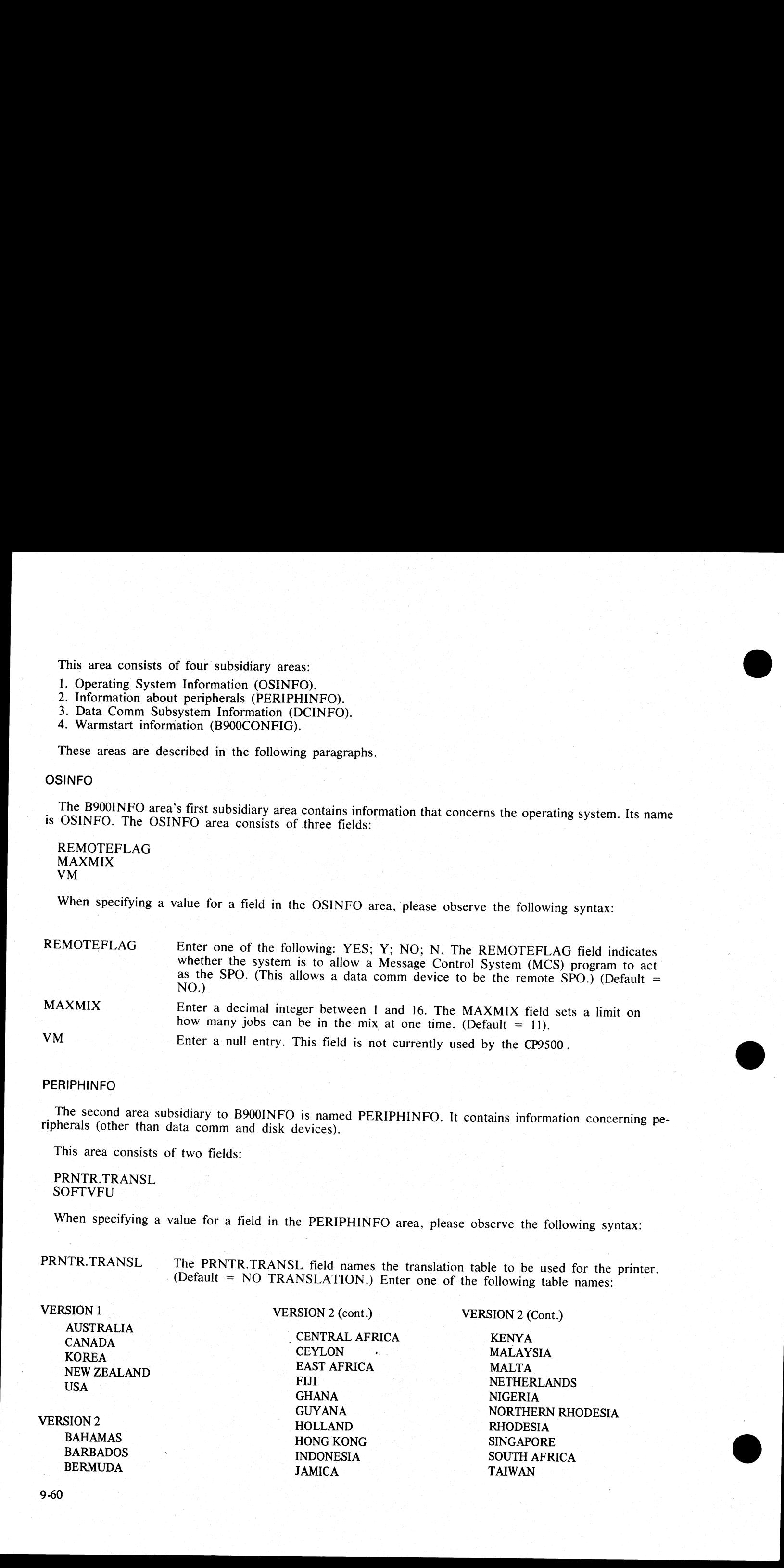

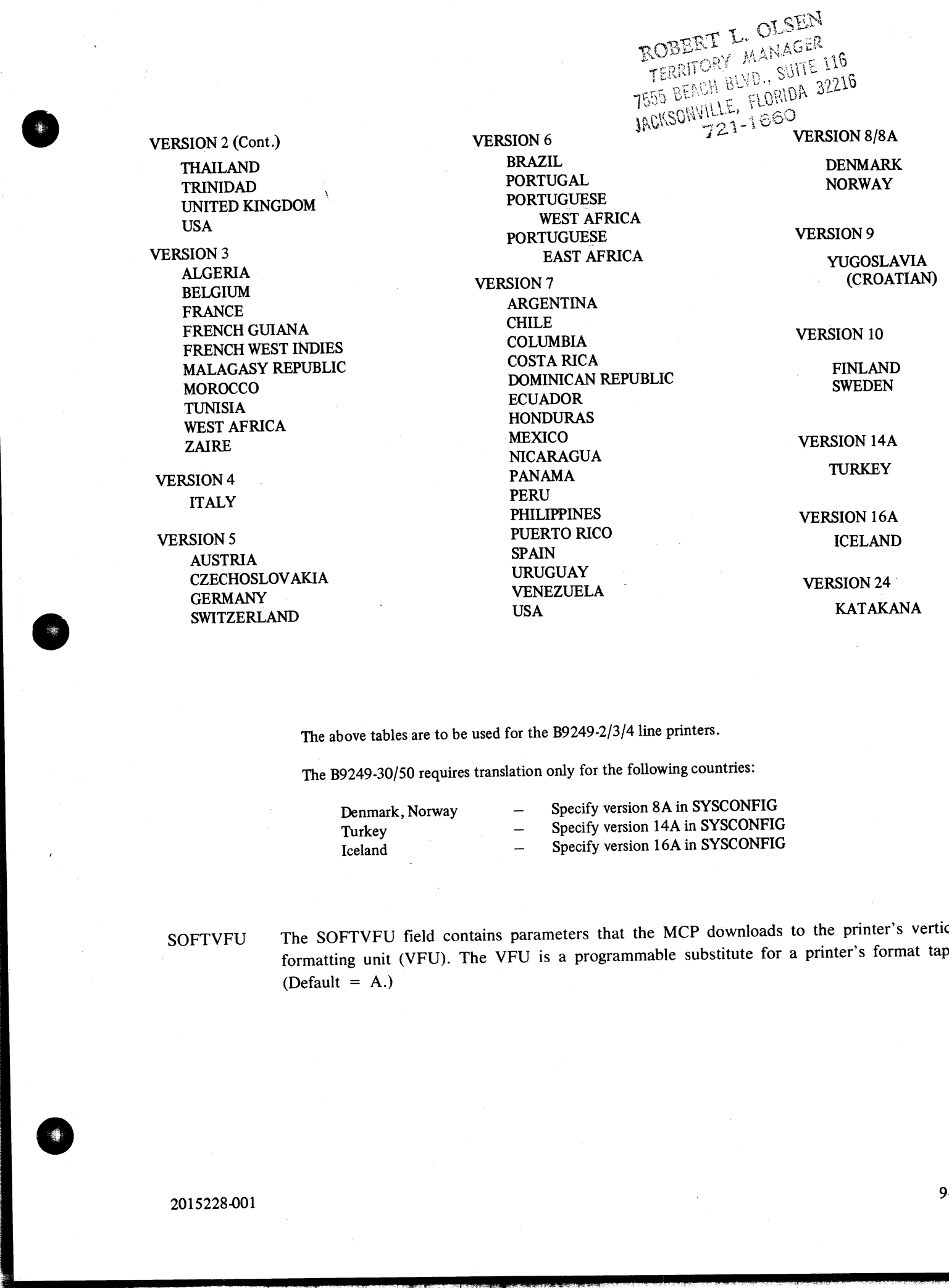

The above tables are to be used for the B9249-2/3/4 line printers.

The B9249-30/50 requires translation only for the following countries:

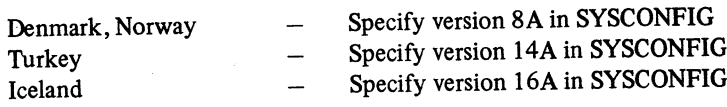

SOFTVFU The SOFTVEU field contains parameters that the MCP downloads to the printer's vertical formatting unit (VFU). The VFU is a programmable substitute for a printer's format tape.  $(Default = A.)$ 

j.

 $\mathcal{L}_{\text{max}}$ 

J.

#### DCINFO

The B9OOINFO area's third subsidiary area contains information that concerns the data comm subsystem. Its name is DCINFO.

This area consists of three fields:

DCBUFFER NDLSYSFILE **SYSRECONFILE** 

When specifying a value for a field in the DCINFO area, please observe the following syntax:

DCBUFFER<br>
Enter a decimal number. It may be an integer (for example, 12), or it may include<br>
a fractional part (for example, 12.3). It may not exceed 1024. The DCBUFFER<br>
field specifies how many kilobytes (1 KB = 1024 byt

NOTE<br>This specifies how much of the system's buffer memory is to be reserved for data<br>comm. The total amount of buffer memory is determined by BUFFERMEM (in the<br>B900CONFIG area). Whenever DCBUFFER or BUFFERMEM is specifie **COMPO**<br>
The transformation that standard years commin-information that a seconds the case of the standard term<br>
The transition of the first standard years commin-information that a seconds the case of the standard<br>
COMPA

#### \* \* INVALID BUFFERMEM SPECS \* \*

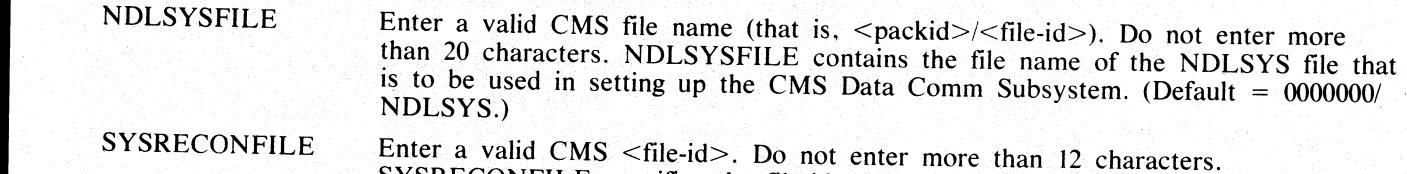

SYSRECONFILE specifies the file-id of the system reconfiguration file. Any data<br>comm configuration changes made during operation are recorded in the<br>reconfiguration file. (NDLSYS is a read-only file.) (Default = SYSRECON.)

#### B900CONFIG

The system dependent area ends with an area that contains information needed to warmstart the physical system. This area specifies which physical resources are needed, and how they are to be used. B900CONFIG begins with a

BUFFERMEM

specifies how many kilobytes  $(1 \text{ KB} = 1024 \text{ bytes})$  should be allocated for system buffer memory use. Enter a decimal number. It may be an integer (for example, 62) or it may include a fractional part (for example, 62.3). It may not exceed 1024. BUFFERMEM

9-62

This is followed by the Warmstart Table, which specifies how the system's task processors are allocated.

The configurer utility handles the Warmstart Table as an area named PROCINFO, containing the following areas and fields:

**PROCINFO** TP ASSIGNMENT TPASSIGNS INTERPRETERS MEMSIZE DCP ASSIGNMENT DCPBUSADDR LOGICALDCP

When specifying a value for a field in the PROCINFO area, please observe the following syntax:

#### PROCINFO

For each task processor, or set of identical task processors, enter TP and specify the necessary values for the fields in the TP ASSIGNMENT area. For each data comm processor, enter DCP and specify the necessary values for the fields in the DCP ASSIGNMENT area. To cause configurer to make a Warmstart Table for the default configuration, enter DEFAULT without specifying TP or DCP. To stop specifying processor assignments, enter PROCEND.

#### **TPAS SIGNS**

Enter a decimal integer from 1 to 6. Depending on the system, there can be up to six task processors on the system. Note that if there is no requirement for the DCP (data communications processor on the system), the system. Note that if there is no requirement for the Def (data commandance frical attributes can be as-<br>the DCP can be used as a task processor. All task processors that are to have identical attributes can be asthe DCP can be used as a task processor. All task processors that are to have residence how many TPs are signed in one pass through the TP ASSIGNMENT area. The TPASSIGNS field specifies how many TPs are being specified; INTERPRETERS names the interpreters that each of these TPs is to support; MEMSIZE specifies the minimum amount (in kilobytes) of local memory that each of these TPs must own. (One page contains 64 KB.) MEMSIZE<br>
MEMSIZER COPBUSADOR<br>
DCP ASSIGNMENT<br>
DCP ASSIGNMENT<br>
DCP ASSIGNMENT<br>
PROCINEOP<br>
When specifying a value for a field in the 1<br>
PROCINEO<br>
For each task processor, or set of identical<br>
for the deficit complements on

#### **INTERPRETERS**

Enter one of the following: MPLI]; COBOL (that is, COBOL and/or RPG); ALL (that is, same as specifying MPLII and COBOL); ENDINTERP. (Additional INTERPRETERS values are requested until ENDINTERP is specified, except for the ALL specification.)

#### **MEM SIZE**

Specify a decimal number. It must be between 64 and 1024. It may be an integer (for example, 199) or it

#### NOTE

The upper limit for the MEMSIZE parameter corresponds to 16 pages of local memory. This reflects the address capacity of the hardware registers. Currently, a task processor is not allowed to own more than four pages, which sets a practical limit of 256.0 for the MEMSIZE parameter. Task processors supporting more than one interpreter must have a minimum MEMSIZE of 128 KB.

The DCP ASSIGNMENT area specifies the bus address of each data comm processor, and the logical DCP number associated with bus address. When the CMS data comm subsystem is loaded, the logical DCP number determines which DCP firmware file is loaded into a given data comm processor. For each DCP, a fresh pass through the DCP ASSIGNMENT area must be made.

DCPBUSADDR. Enter a decimal integer between 1 and 15. LOGICALDCP. Enter a decimal integer between 0 and 7.

#### NOTE

When updating the PROCINFO area, both TP and DCP assignments must be made (that is, assigning TPs only causes no DCPs to be assigned).

2015228-001

j.

**Representative** 

 $\overline{\phantom{a}}$ 

## FIX Mode

Selecting FIX mode causes the following to occur:

1. Configurer finds SYSCONFIG file having the specified (or default) filename.<br>
2. A workfile is opened to serve as a temporary SYSCONFIG container and the contents of the old<br>
SYSCONFIG file are copied into the work file.

cific fields in any of the three major areas in a SYSCONFIG file for updating.<br>5. When FIX mode finishes, it closes the work file with REMOVE, giving it the specified (or default)<br>file name.

When updating a complete SYSCONFIG file, the user is allowed to select specific fields. This is done by presenting the user with a choice, one level at a time, of all areas/fields that are subsidiary to the area in which t

The choice is offered by displaying the messages:

<mix #>/CONFIGURER DISP<br>
<area-name> OPTIONS ARE: <subsidiary area/field names><br>
<mix #>/CONFIGURER DISP SELECT <area-name> OPTION

Selecting an area name causes FIX mode to enter that area, and repeat the message, this time listing the areas/fields subsidiary to the area the user selected.

Selecting a field name causes FIX mode to enter that field and request a value for it. This process is the same as when MAKE mode requests a value for a field; the same message is used:  $\langle \text{mix } \# \rangle$ /CONFIGURER DISP

ENTER <field-name> <choice of values>

 $CIDED$ When the user is presented with a choice of areas/fields, entering END causes FIX mode to back out to<br>the next most general level. To leave FIX mode, continue responding with END until the message: "CONFI-<br>GURER OPTIONS AR

# OS And Data Comm Buffer Memory Validation

In addition to the basic validity checks applied to any other single field, the utility verifies both the operating system and data comm buffer memory specifications against each other to ensure their compatibility. This i

FIX Mode: When either the data comm buffer or OS buffer specification is being updated.<br>Ensure that the difference between the (OS buffer - dc buffer) is greater than or equal to the OS buffer minimum, where the OS buffer minimum is equal to 2000 bytes. Failing this verification results in configurer issuing prompts for the re-specification of both buffer sizes.

The following table lists the maximum amount of buffer memory that can be specified in the SYSCONFIG file based on the amount of memory available on the OS.

 

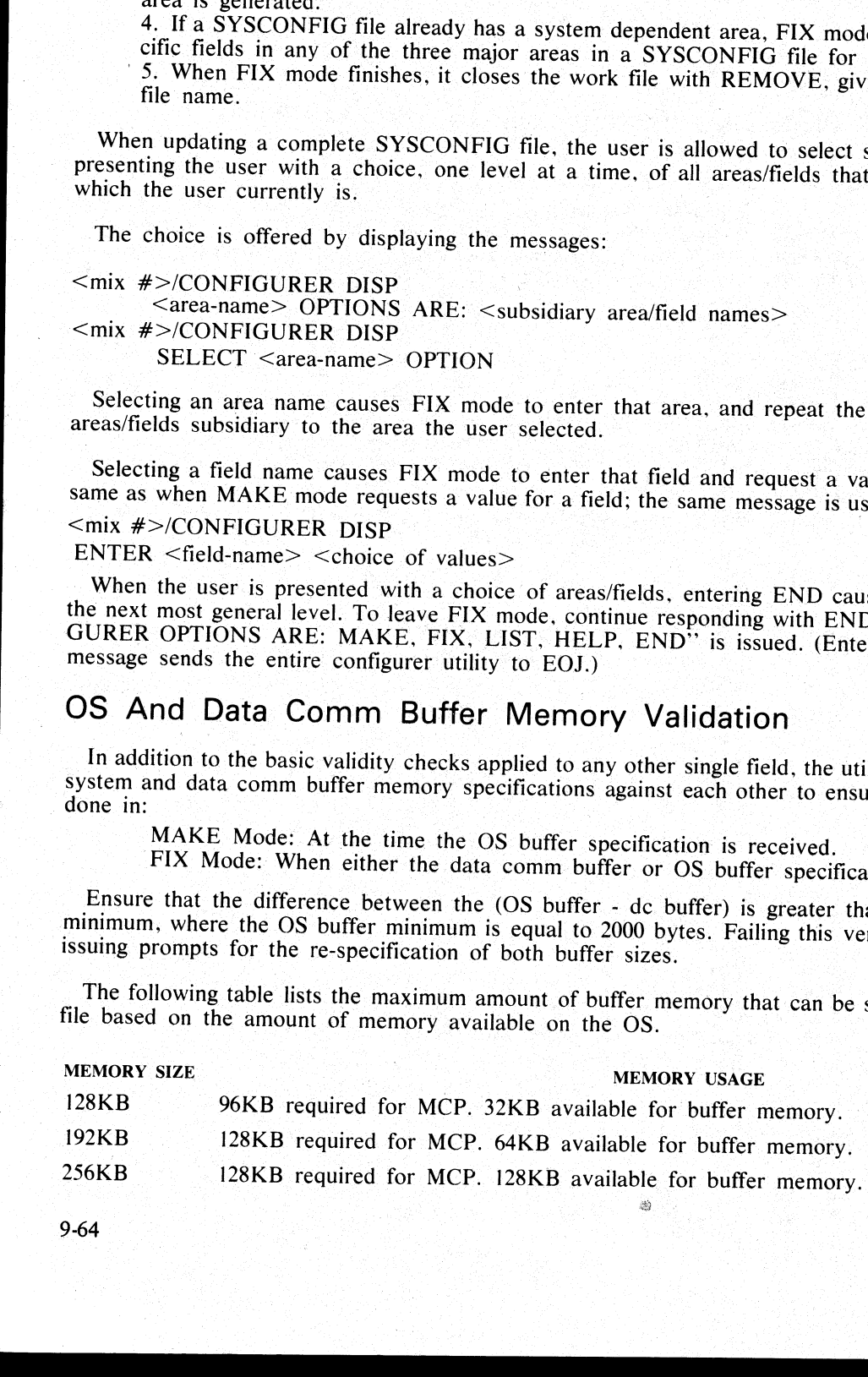

9-64

# Processor Configuration

The initial selection list for processor assignment allows:

- 1. The initiation of a task processor (TP) assignment sequence.
- 2. The initiation of a data comm processor (DCP) assignment sequence.
- 3. The specification that the default assignments are to be made at warmstart time.
- 4. The specification that the user processor assignments are complete (that is, PROCEND).

If the default processor assignments scheme is sufficient, merely entering default completes the processor assignment. This causes the warmstart defaults to be used.

If discrete user assignments are desired. there are two forms of processor assignment types defined: TP and DCP. Each form is implemented in a multi-response form. Each of the response parts has a respective prompt by configurer indicating its attributes, prior to the issuing of the accept for the user input. If the default processor assignments scheme is signatured in Sacridae II discrete user assignments are desired, there a DCP. Each form is implemented in a multi-responding its artifluority onligate in the proportion of th

The TP and DCP assignments may be utilized in any order, and the required number of times, such that the desired configuration is completely specified. This is the logical system allocated at warmstart time, given that the physical system has the capability of supporting the configuration.

#### **NOTE**

If the logical TP and DCP assignments do not match that of the physical system configuration the system will, at warmstart time. come up under its default configuration. Warmstart default is not the same as the SYSCONFIG default. Refer to Warmstart for the exact parameters.

Do a LIST before ending the configuration procedure to verify that changes have been made correctly.

i<br>S

J.

 $\mathbb{R}^n$ 

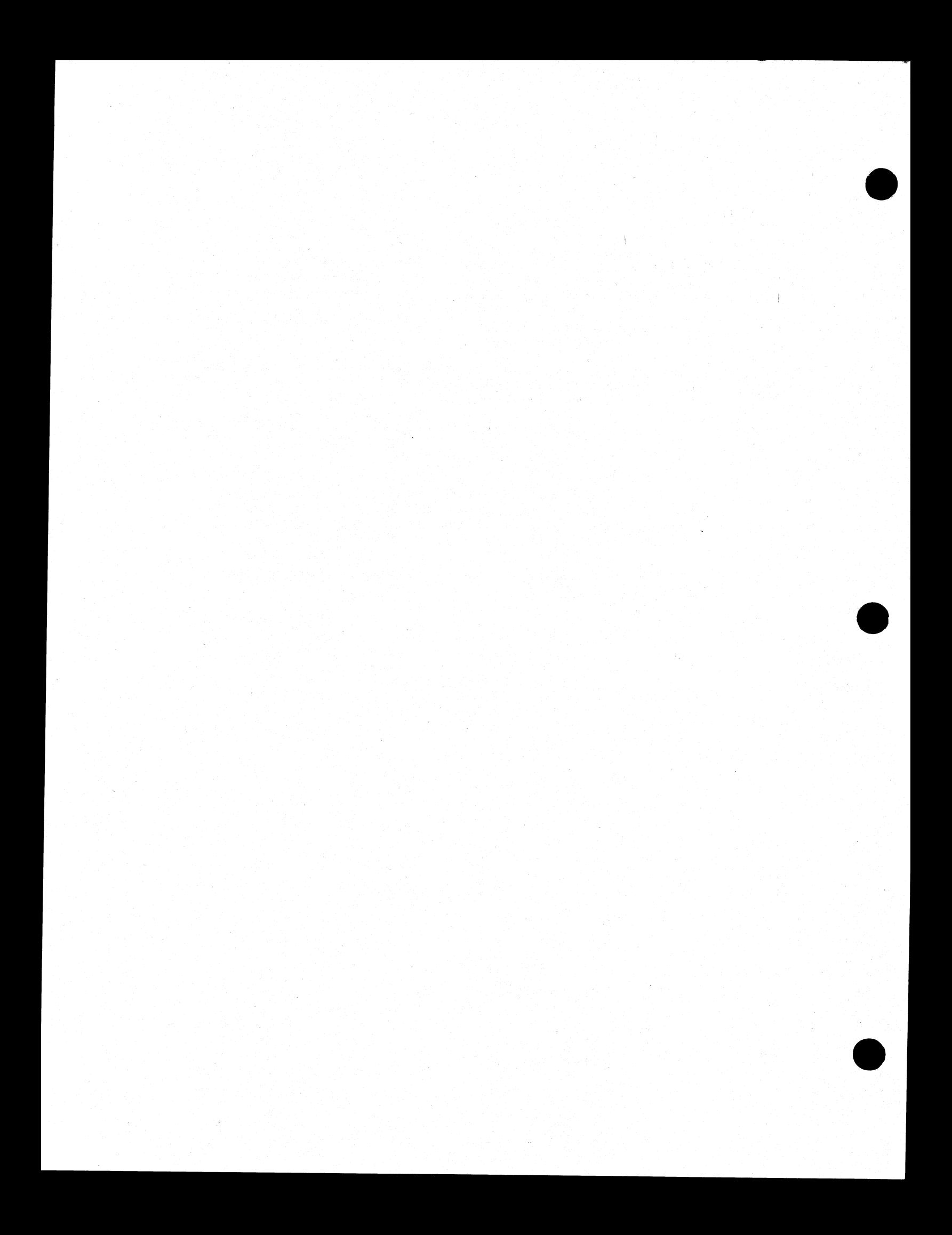

# nh cry ~ we TERRITORY MANAGER<br>
7555 BEACH BLVD., SUITE 116<br>
SECTION 10. SACKSONVILLE, FLORIDA 32216 B 1800/B 1900 DEPENDENT SYSTEM<br>SOFTWARE 3 1800/B 1900 D<br>SOF<br>JTILITIES<br>ity enables the user to display information<br>LP will display the syntax diagram for BI

 $\frac{1}{4}$ نة<br>|7<br>|ج

# CMS-UTILITIES

# BF

This utility enables the user to display information about printer backup files residing on one or more disks. BF HELP will display the syntax diagram for BF, which has the following format:

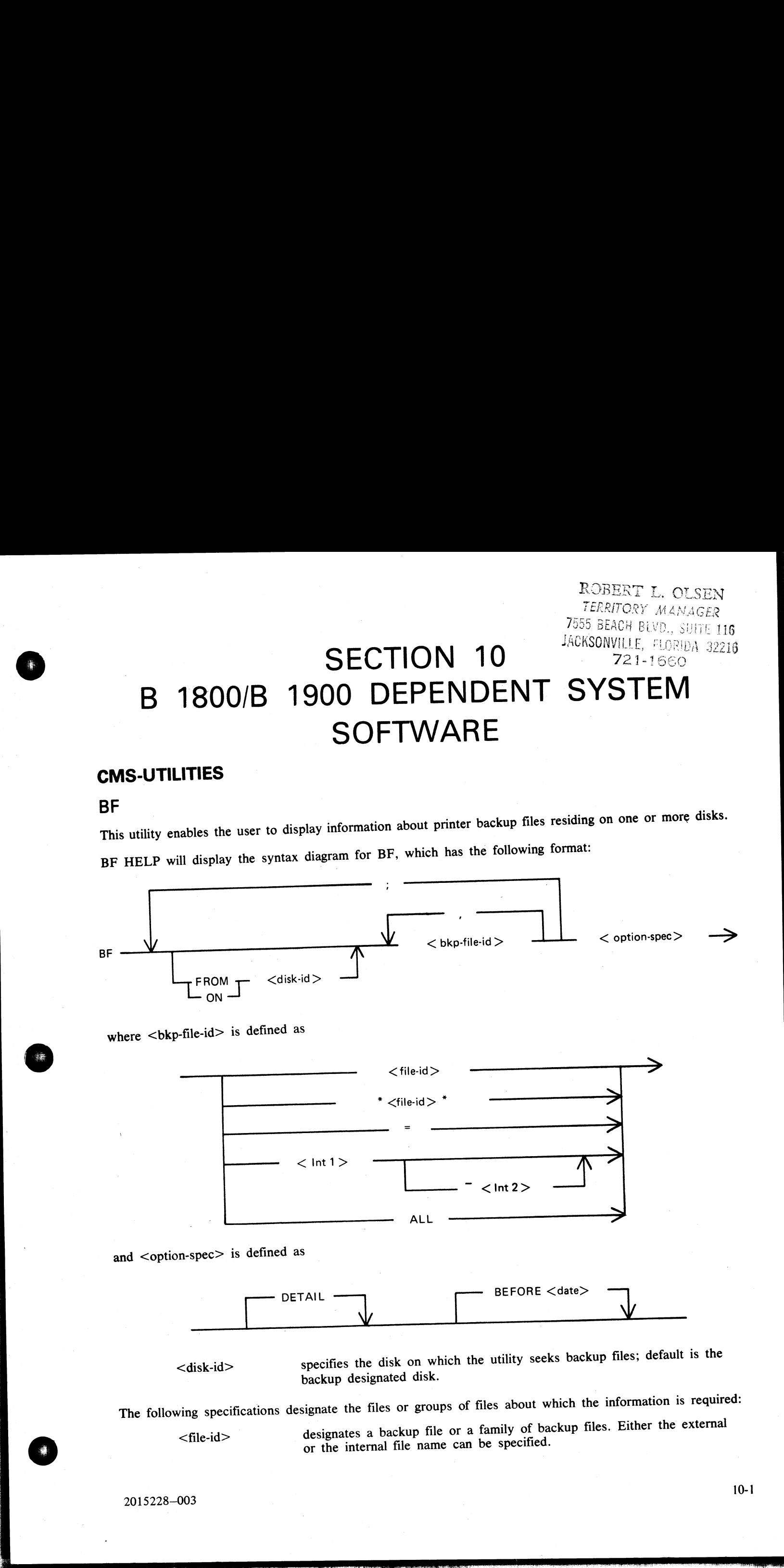

where  $\langle$ bkp-file-id $>$  is defined as

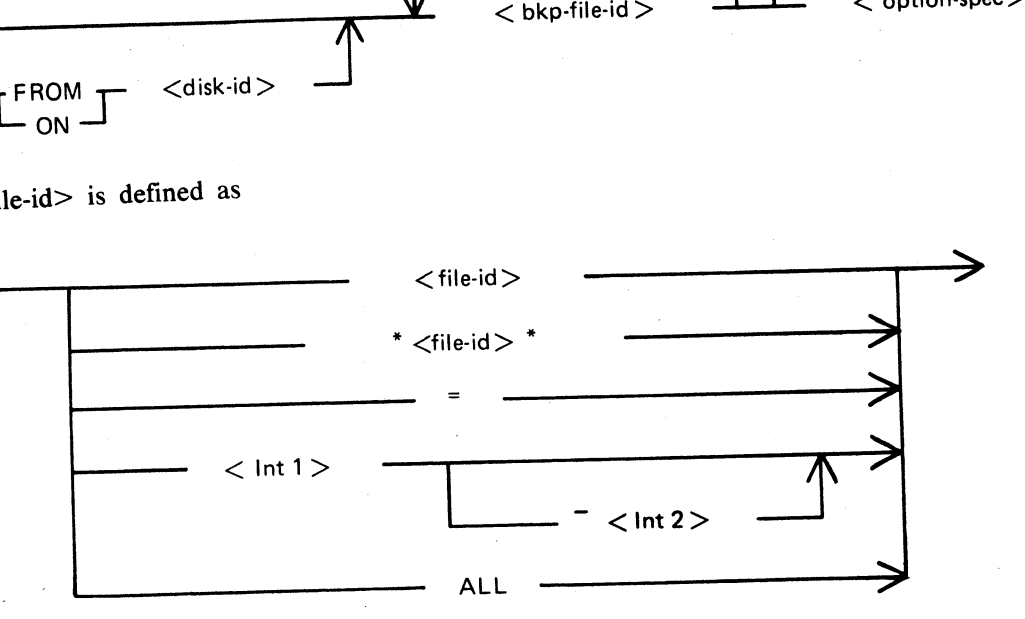

and <option-spec> is defined as

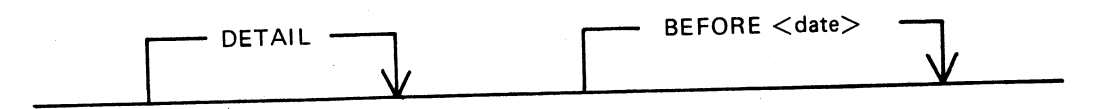

<disk-id> specifies the disk on which the utility seeks backup files; default is the backup designated disk.

The following specifications designate the files or groups of files about which the information is required:

<file-id> designates a backup file or a family of backup files. Either the external or the internal file name can be specified.

2015228—003 10-1

i

a sa salawan

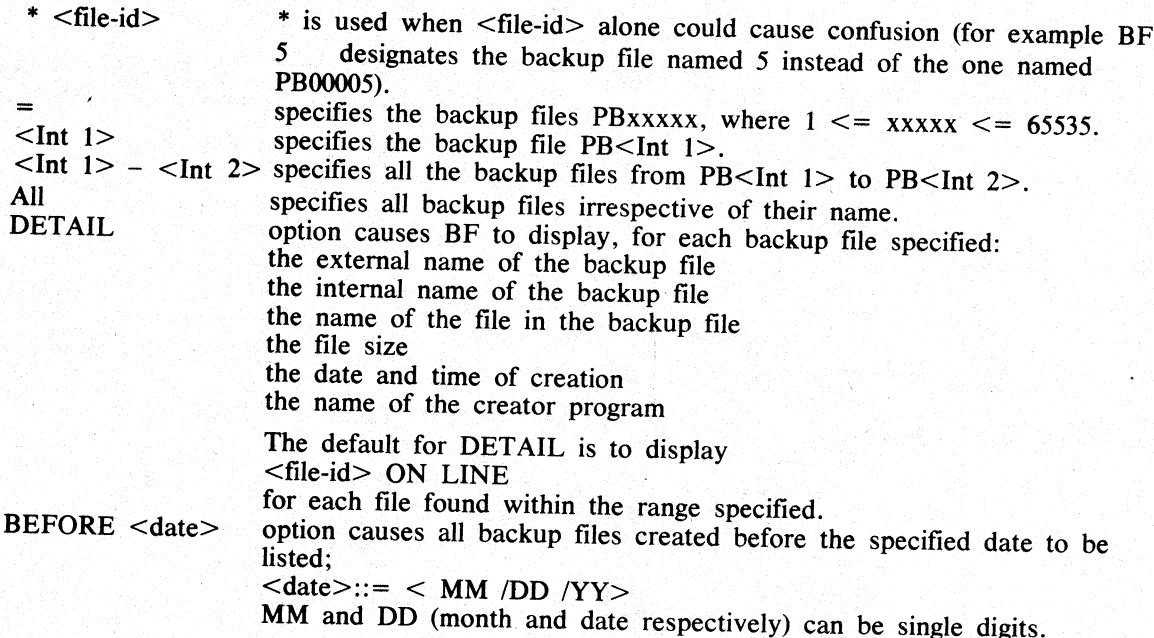

# Examples

To specify the file PB00006 from the system disk:

BF 6

To specify the file PB00026 and all backup files in the family MPL=, on the disk USEDSK:

BF FROM USEDSK 26, MPL=

all backup To specify PB00016,PB00019 on the system disk, all the backup files named PBxxxxx on the disk TASK and all backup files in the range PB00040 to PB00063 on the disk ARDSK, with each one of these files being sub-<br>ject to the date given:

| KAS BF 16,19 ; FROM TASK = ; FROM ARDSK 40-63 BEFORE 1/6/81

# Messages

The syntax error messages issued by the utility are self-explanatory. The utility goes to End of Job after dis- playing 'BF ABORTED', and advising the user to use the BF HELP facility.

In In the case where the utility issues a message mentioning quotes, the user should read 'asterisk' instead of 'quote'.

If a disk cannot be opened, BF continues executing and goes on to the next disk specified, after displaying: UNABLE TO ACCESS DISK <disk-id>

issuing If a unique que file cannot be found, or no files are found in a family, BF goes on to the next file specified, after the appropriate messages concerning the absent files.

ı

After completion, BF issues the message:

\*\* BF COMPLETE \* \*

**CONFIGURER** 

# Introduction

This utility creates and modifies the file 'SYSCONFIG'. Much of the information stored in this file is used<br>This utility creates and modifies the file 'SYSCONFIG'. Much of the next CLEARSTART. Information at CLEARSTART time. Therefore, these options do not take effect until the next CLEARSTART. Information related to the Data Communications Subsystem (DCSS) is used at DCSS initiation. The SYSCONFIG file must be present on the system disk in order to CLEARSTART. of the information<br>fect until the next CL<br>at DCSS initiation. T

# **Syntax**

The format of the initiating message is as follows:

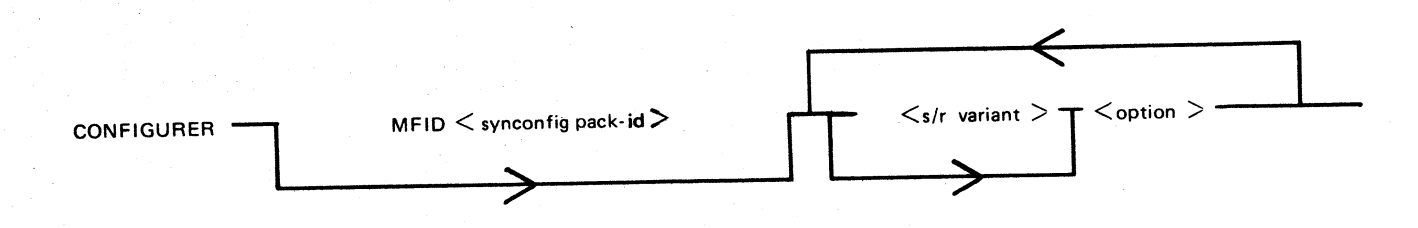

The MFID option specifies the location of the SYSCONFIG file.

<s/r variant>:

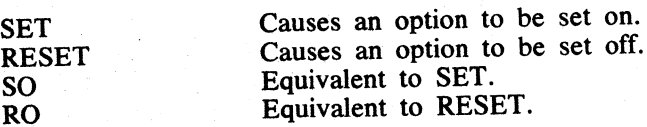

<option>:

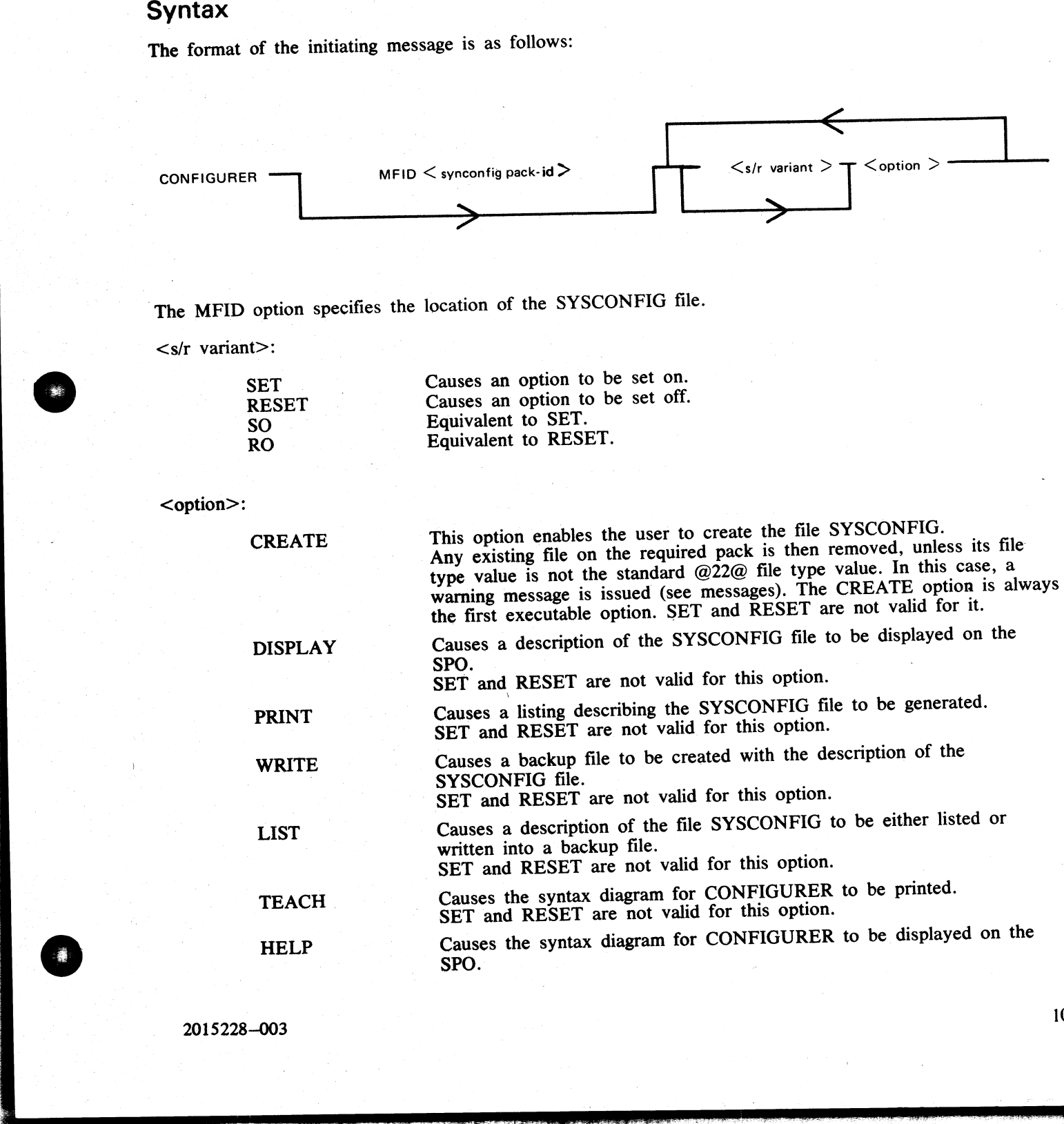

16

 $\mathbb{R}^n \times \mathbb{R}^n$ 

10-3

 $\mathcal{L}^{\mathcal{L}}$ 

 $\overline{\phantom{a}}$ 

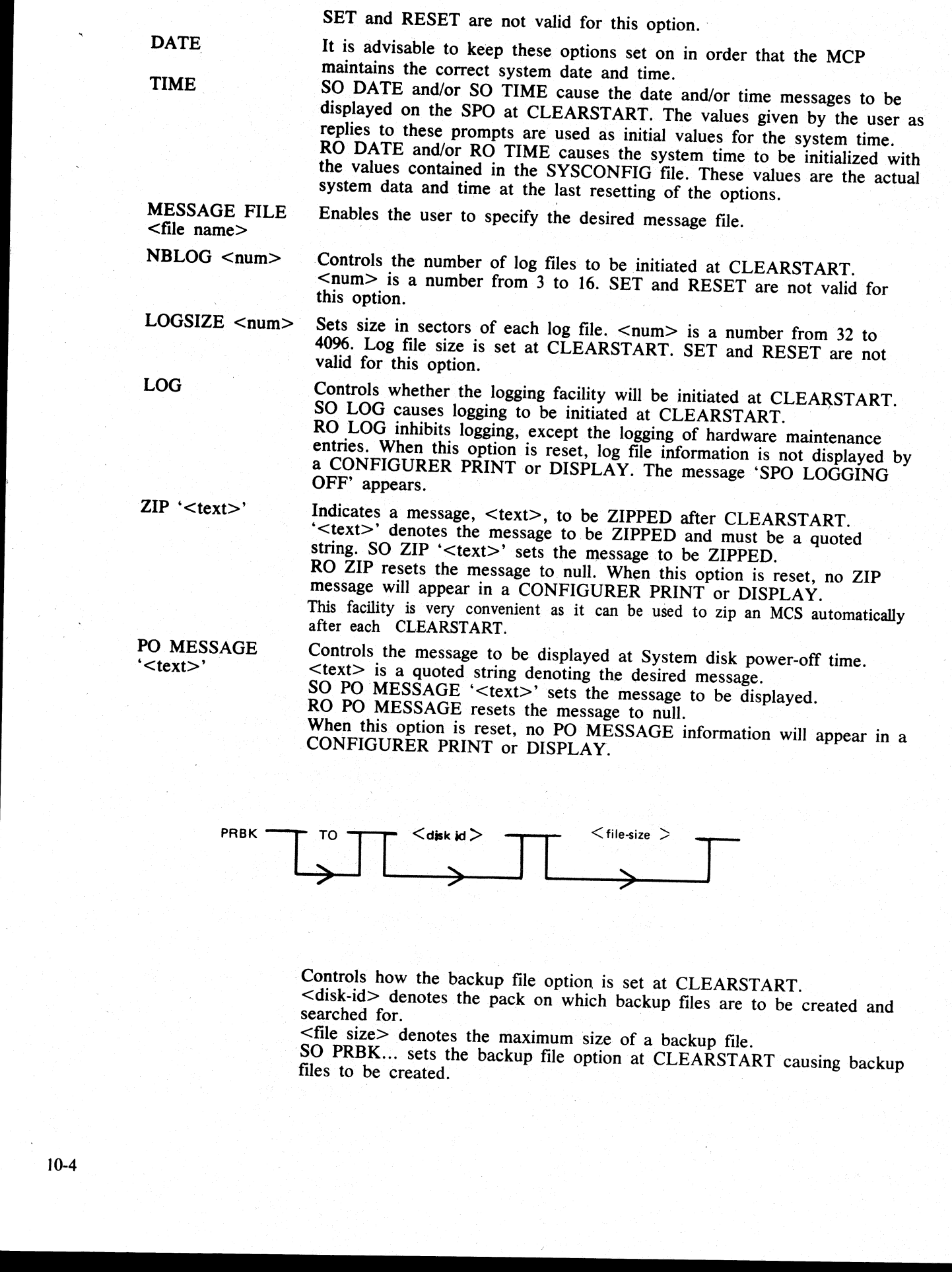

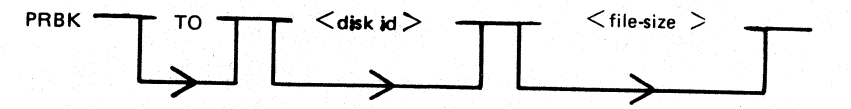

Controls how the backup file option is set at CLEARSTART. <disk-id> denotes the pack on which backup files are to be created and searched for.

<file size> denotes the maximum size of a backup file. SO PRBK... sets the backup file option at CLEARSTART causing backup files to be created.

 $\overline{\phantom{a}}$ 

 $\label{eq:2.1} \frac{1}{\sqrt{2}}\left(\frac{1}{\sqrt{2}}\right)^{2} \left(\frac{1}{\sqrt{2}}\right)^{2} \left(\frac{1}{\sqrt{2}}\right)^{2} \left(\frac{1}{\sqrt{2}}\right)^{2} \left(\frac{1}{\sqrt{2}}\right)^{2} \left(\frac{1}{\sqrt{2}}\right)^{2} \left(\frac{1}{\sqrt{2}}\right)^{2} \left(\frac{1}{\sqrt{2}}\right)^{2} \left(\frac{1}{\sqrt{2}}\right)^{2} \left(\frac{1}{\sqrt{2}}\right)^{2} \left(\frac{1}{\sqrt{2}}\right)^{2} \left(\$ 

RO PRBK... resets the backup file option at CLEARSTART. When this option is reset, backup file information is not displayed by <sup>a</sup> CONFIGURER PRINT or DISPLAY.

When creating a printer backup file, the <file size> contained in SYSCONFIG will be used IF AND ONLY IF the file size of the output file originally directed to the printer has a value of 0.

Any other value will be used as a file size for the printer backup file and may cause an unexpected DS/DP of the program when that file size is exceeded.

#### **COUNT**

<@XXXX@>

MASK

Controls the CLEARSTART count. The only valid operation for this option is RO COUNT, resetting the count to zero.

Where @XXXX@ is a 4 digit hexadecimal number representing the Channel Mask.

RO MASK will supply the value @FFFF@ to the SYSCONFIG Channel Mask (all channels will be enabled).

SO MASK @XXXX@ gives the value XXXX to the Channel Mask. This represents, from right to left, the numbers of the channels which are to

be kept. Example: SET MASK @0203@ enables the MCP to handle only channels 0,1 and 9 (the mask setting corresponding to the binary setting  $\omega_{000000010000000011}$  (i.e. mass. events of the second second second second second second second second second second second second second second second second second second second second second second second second se

This setting is stored in the SYSCONFIG file and recalled at each CLEARSTART time unless another mask value has been supplied via the RO MASK option.

Note that setting the maintenance panel toggles at CLEARSTART time, with the value  $\bar{\omega}$ FA@ in the first two digits, and a mask value in the last four digits, takes precedence over the SYSCONFIG mask.

The remaining options become effective at DCSS initiation.

 $DCSIZE < num>$ 

DCPDUMP  $<$ num $>$ 

**DCCHTRACE** 

#### REMOTEFLAG

Specifies the amount of memory allocated for the DCSS message area in K bytes.  $\le$ num $>$  must be in the range 5 to 310. SO and RO are not valid for this option.

Controls whether the memory of the DCP specified by  $\le$ num $>$  is to be dumped to a file at DCSS initiation.  $\langle$ num $\rangle$  must be in the range 0 to 4. The dump will be contained in the file DUMPDCP<num>, where <num>, as above, is the number of the DCP. SO DCPDUMP <num> will cause a dump to be created.

RO DCPDUMP  $\leq$ num $>$  inhibits a dump. When this option is reset, no DCP dump information will be displayed in a CONFIGURER DISPLAY or PRINT.

Controls whether the DCSS debugging tool, trace, is to be initialized at DCSS initiation. Setting this option causes a printer file to be opened at DCSS initiation. Debugging information is printed while DCSS is running. SO DCCHTRACE causes the trace to occur. RO DCCHTRACE inhibits the trace. COUNT<br>
Controls the CL<br>
option is RO CL<br>
MASK<br>
Where @XXXX<br>
Nask (all channel Mask<br>
Nask (all channel Mask<br>
Nask (all channel Mask (all)<br>
SO MASK (all)<br>
The remaining options become effective at DCS<br>
DEARSTART<br>
TRE settin

Controls whether remote SPO activities will be allowed or inhibited. SO REMOTEFLAG sets the REMOTEFLAG at DCSS initialization, allowing REMOTE SPO activity. RO REMOTEEFLAG resets this flag at DCSS initialization, inhibiting REMOTE SPO activity.

When this option is reset, the message 'REMOTE SPO OFF' appears in a CONFIGURER DISPLAY or PRINT. (For more information on REMOTE SPO, see DCSS section.)

J.

**Contract Contract** 

J.

REMOTECHAR Specifies the control character for REMOTE SPO activities.<br>
<char>

<char> denotes the desired character. SO and RO are not valid for this option.

RECONFIGURATION This option allows the user to modify the network configuration, using the appropriate MCS commands.

that The Save Save Factor of SYSCONFIG contains the compile date of the version of CONFIGURER which created<br>SYSCONFIG.

# **Defaults**

The values of the SYSCONFIG file given with the 3.03 release are as follows:

SPO LOGGING<br>
NUMBER OF LOG FILES<br>
SIZE OF LOG FILES<br>
00032<br>
LOG PARAMETERS<br>
00000<br>
MESSAGE FILE NAME<br>
MESSAGE FILE NAME<br>
ON MESSAGE FILE NAME<br>
ON RELEASE LEVEL<br>
3.03.05<br>
DCCH TRACE<br>
REMOTE SPO<br>
ON REMOTE SPO<br>
RECONFIGURATI

All other DCSS information is reset.<br>ZIP information is reset.<br>PO MESSAGE information is reset.<br>The backup option, PRBK, is reset.

# Update Messages

**Las Adam** DCCH TRACE FLAG SET [RESET]<br>REMOTE FLAG SET [RESET] (REMOTE CHARACTER: = 'x')<br>RECONFIGURATION FLAG SET [RESET]<br>REMOTE CHARACTER 'x' CHANGES TO 'y'<br>DC BUFFER SIZE CHANGED FROM xx K-BYTES TO yy<br>NUMBER OF LOG FILES CHANGED FR **DUMP** SPO LOGGING DCPx SET FLAG [RESET] SPO LOGGING FLAG SET [RESET] (NUMBER OF LOG FILES: xx, LOG FILE SIZE: yy)<br>DUMP DCPx SET [RESET]<br>TRACE BDSx SET [RESET] **BACKUP BACKUP** DESIGNATE OPTION SET DISK BACKUP OPTION SET [RESET] (BACKUP DESIGNATE : 'xxx', BACKUP SIZE yyy RECORDS)<br>BACKUP DESIGNATE DISK 'xxx' CHANGED TO yyy<br>BACKUP FILE SIZE CHANGED FROM xxx RECORDS TO yyy<br>ZIP MESSAGE RESET<br>ZIP MESSAGE CHANGED TO '<zip text> Defaults<br>
The values of the SYSCONFIG file given with the 3.03 in SPO LOGGING<br>
SPO LOGGING<br>
SPO LOGGING<br>
NUMBER OF LOG FILES 600<br>
SIZE OF LOGGING<br>
HAVE OF LOGGING<br>
MESSAGE FILE NAME SYSLANGUAG<br>
DATE INTERVENTION ON STRILUS

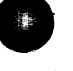

# Error Messages

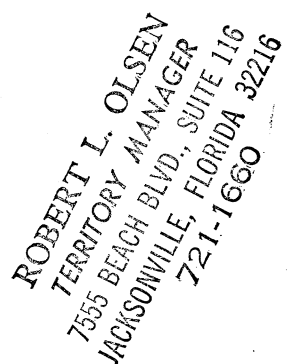

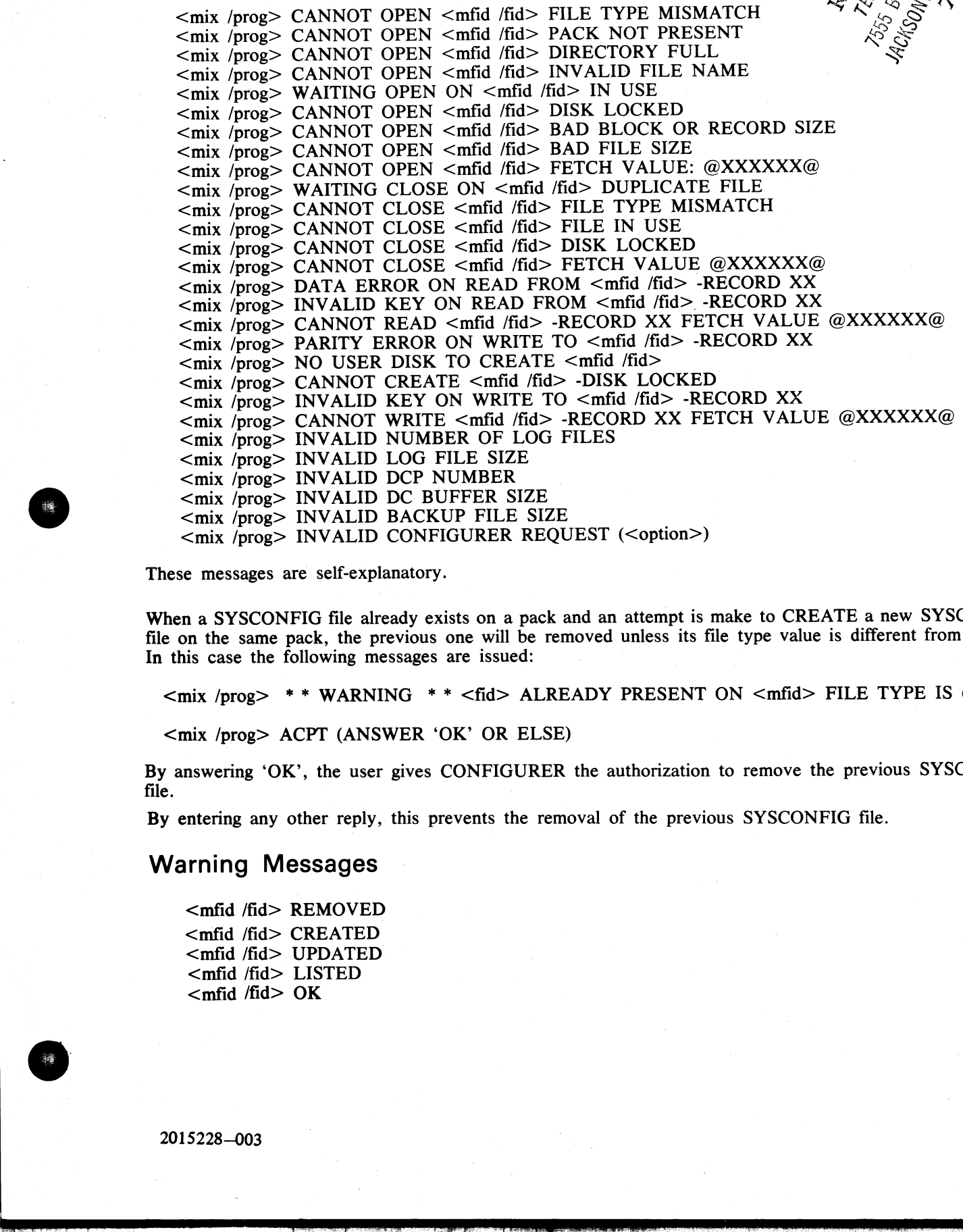

These messages are self-explanatory.

When a SYSCONFIG file already exists on a pack and an attempt is make to CREATE a new SYSCONFIG file on the same pack, the previous one will be removed unless its file type value is different from @22@. In this case the following messages are issued:

<mix /prog> \*\* WARNING \*\* <fid> ALREADY PRESENT ON <mfid> FILE TYPE IS @XX@

<mix /prog> ACPT (ANSWER 'OK' OR ELSE)

By answering 'OK', the user gives CONFIGURER the authorization to remove the previous SYSCONFIG ile. The contract of the contract of the contract of the contract of the contract of the contract of the contract of the contract of the contract of the contract of the contract of the contract of the contract of the contr

By entering any other reply, this prevents the removal of the previous SYSCONFIG file.

# Warning Messages

<mfid /fid> REMOVED <mfid /fid> CREATED <mfid /fid> UPDATED <mfid /fid> LISTED  $<$ mfid /fid> OK

2015228—003 10-7

i<br>T

# DCP.ANALYZER

<sup>A</sup>data comm problem can arise from a problem in the DCP itself. A DCP dump must then be taken and properly analyzed by DCP.ANALYZER.

# How to Take a DCP Dump

There are two ways:

- by setting the appropriate bit in SYSCONFIG (see CONFIGURER notes). The dump(s) will be taken<br>at the next data comm initialization time. This will cause DCCH to go to End of Job, without executing<br>the requested MCS. The **COP ANALYZER**<br>A data come mesion on prior from a sublem in the DCP itself. A DCP dump must dota be taken and<br>more to the a DCP Dump<br>There are the superior of the SON County.<br>The state is the superposite that a SYSCON-VG

- by using the command 'DC DUMPDCPx', a dump of the DCP whose relative position is given by x will be taken. This does not interfere with the normal execution of the data comm operations on the other DCPs and allows normal

# How to Analyze a DCP Dump

DCP.ANALYZER analyzes dumps created from either DCP-1 or DCP-3. Two modes of operation are pro- vided: interactive mode and batch mode.

Interactive mode is invoked by not specifying an initiating message, and can be used from either the SPO or a terminal. DCP.ANALYZER can be used with either a GEMCOS or TMCS interface.

The user can examine (display) and/or print selected portions of the dump information using the commands provided.

# Syntax

DCP.ANALYZER (from the SPO) <MCS control char> RN DCP.ANALYZER (from a terminal)

Two kinds of reserved words are used by DCP.ANALYZER:

- the Commands used to specify an action to be executed, usually a file related function. the Formatters to generate output formats. <sup>|</sup>
- 

Commands and formatters are entered by using AX messages via the SPO or directly from a terminal.

If the output takes more than a page, then '...' appears at the bottom left hand corner of the screen, and the user must send a blank input to get the next page. For a terminal the cursor is positioned to send one space ch

<sup>A</sup>HELP function will be invoked if an entry, not recognized as a reserved word, is input.

In batch mode, entered by specifying an initiating message, all output is printed. The user can choose which<br>portions of the dump information are to be printed, or the entire dump can be printed. The initiating message<br>syn

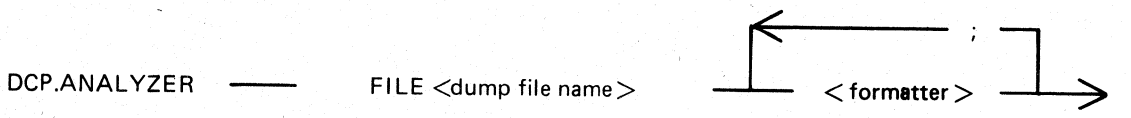

where  $\le$  dump file name> is the name of the DCP dump file to be analyzed, and  $\le$  formatter> is one of the formatters defined below. **O**<br>
where claim the tame's is in a same of the DCP done rise to be analyzed, and «formulating the one of the<br>
ENVARIATE To grid the case done of DCP to<br>
DCP-ANA IVERE PILE OUADVCPO PITMP<br>  $D(X) = \sum_{k=1}^{N} P_k(X_k)$ <br>  $D(X) = \sum_{k$ 

EXAMPLE: To print the entire dump of DCP 0:

DCP.ANALYZER FILE DUMPDCP0 DUMP

2015228—003 10-9

 $\frac{1}{2}$ 

# **Commands**

BYE CLOSE PRINTER DCP-1 DCP-3 DISPLAY END FILE FORMS **GET** HELP **PRINT** WHAT

# Formatters

DUMP LIEGE.HDR LINE LINE HISTORY LINE.INFO LINE.TABLE LIST.AVAIL LIST.MSG LIVM.HDR NETWORK<br>RESV.MEM<br>STATION STATION.HISTORY STATION .TABLE SUMMARY OFT<br>
SELVER<br>
HELP<br>
PRINT<br>
PRINT<br>
WHAT<br>
FOTMITGES HOME<br>
LINE HISTORY<br>
LINE HISTORY<br>
LINE HISTORY<br>
LINE HISTORY<br>
LINE HISTORY<br>
LINE HISTORY<br>
LINE LINE HISTORY<br>
LINE LINE LINE<br>
LINE LINE LINE<br>
LINE LINE LINE<br>
LINE LINE LINE<br>

Each command and formatter is defined below.

Where a numeric parameter or address is required, the value can be specified in two ways:

decimal; for example, 255 hexadecimal, by specifying the hexadecimal value IMMEDIATELY after the special character '@'; for example, @FF

# BYE

This command is used to exit the interactive mode.

# CLOSE PRINTER

When a print is requested, the analyzer opens a printer file and keeps it open until the end of job. The CLOSE PRINTER command allows the user to close the printer file without terminating the analyzer job.

# DCP-1

This command is used when the program cannot determine the type of dump file to be analyzed. The DCP-1 type will be forced.

# DCP-3

This command is used when the program cannot determine the type of dump file to be analyzed. The DCP-3 type will be forced.

ROBERT L. OLSEN TERRITORY MANAGER 7555 BEACH BLVD., SUITE 116 .E, FLORIDA 32216<br>.1-1660

# DISPLAY 72

This command can be used to display the dump file contents in hexadecimal or disassembled micro code.

DISPLAY <formatter> used in interactive mode will display the selected format but is redundant, since entering <formatter> only will give the same results. file contents in hexadecima<br>will display the selected form:<br>NT, is:

The full syntax, common for DISPLAY and PRINT, is:

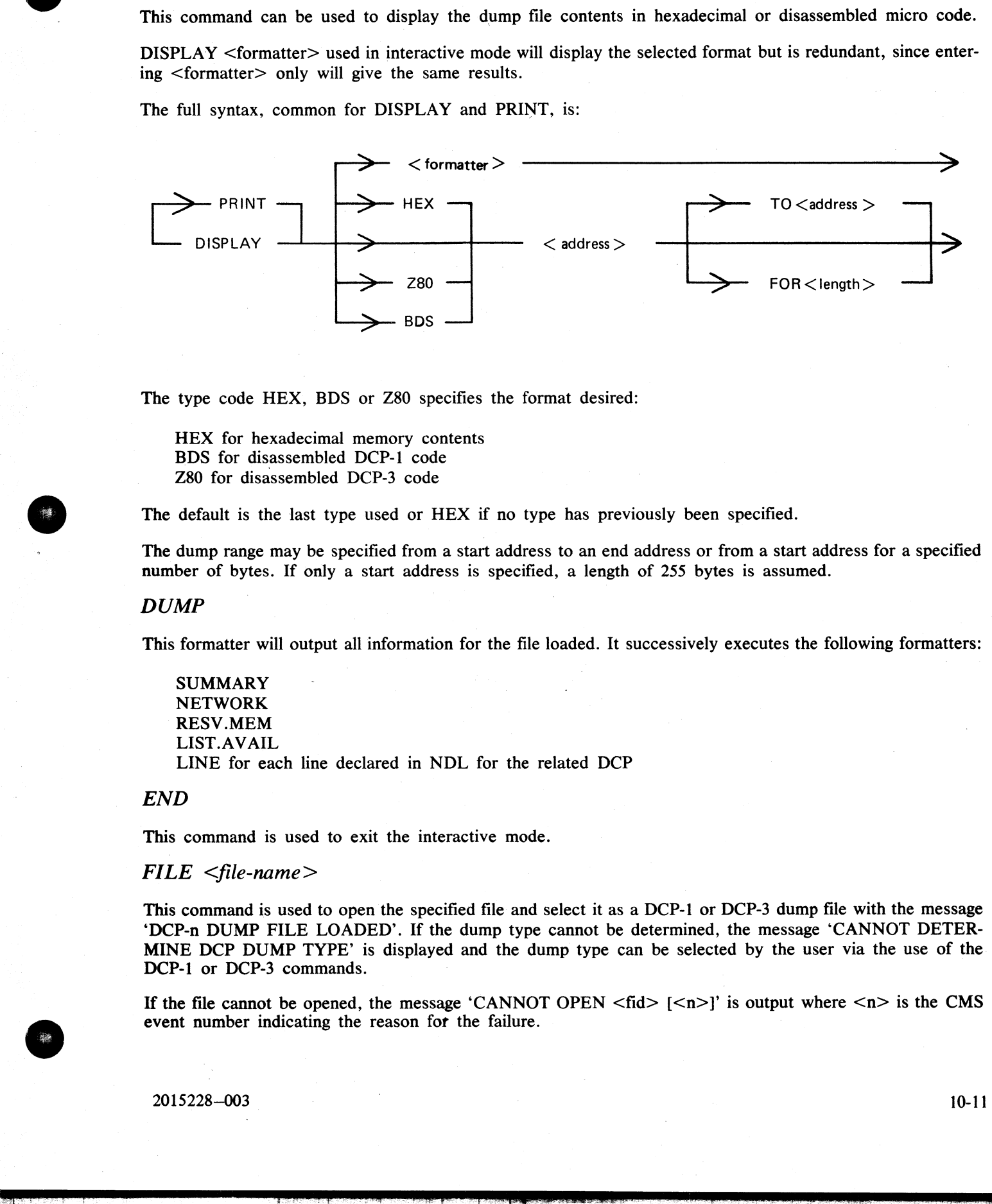

The type code HEX, BDS or Z80 specifies the format desired:

HEX for hexadecimal memory contents BDS for disassembled DCP-1 code Z80 for disassembled DCP-3 code

The default is the last type used or HEX if no type has previously been specified.

The dump range may be specified from a start address to an end address or from a start address for a specified number of bytes. If only a start address is specified, a length of 255 bytes is assumed.

#### **DUMP**

This formatter will output all information for the file loaded. It successively executes the following formatters:

SUMMARY NETWORK RESV.MEM LIST.AVAIL LINE for each line declared in NDL for the related DCP

#### END

This command is used to exit the interactive mode.

#### $FILE$   $\leq$ file-name $>$

This command is used to open the specified file and select it as a DCP-1 or DCP-3 dump file with the message 'DCP-n DUMP FILE LOADED'. If the dump type cannot be determined, the message 'CANNOT DETER-MINE DCP DUMP TYPE' is displayed and the dump type can be selected by the user via the use of the DCP-1 or DCP-3 commands.

If the file cannot be opened, the message 'CANNOT OPEN  $\langle \text{fid}\rangle$  [ $\langle \text{nl}\rangle$ ]' is output where  $\langle \text{nl}\rangle$  is the CMS event number indicating the reason for the failure.

# FORMS

This command will display all the formatters available, adding DCP-1 and DCP-3 on the list.

## $GET$  <file-name>

This command is similar to the FILE command.

# **HELP**

This command will interactively display explanations on the analyzer program, all the commands and all the formatters available.

# $LIEGE.HDR <$   $<$ addr $>$

The Liege header found at the specified address is output. The Liege header is B 1000 system implementation dependent. *FORMS*<br>
This commund will display all the formulate available, adding DCP-1 and DCP-3 on the list.<br>
CEF -  $\sigma$ (i) examples is similar to the FULC communal<br>
HELP - This communication is interactively display explanation o

# $LINE < lln$

# $LINE$  <memory address>

This formatter takes a parameter which is either a logical line number or the memory address of the line information table.

The line information table, the line table and each attached station table is provided.

# $LINE. HISTORY < lln$

All message headers found in the available list referring to the logical line number specified are output. Since the buffers are allocated cyclically, these messages provide a history of activity on the line.

Following the messages, the line information table, line table and station tables for each attached station are output.

# $LINE. INFO <  $lln$$

# $LINE. INFO$  <memory address>

The parameter may specify either a logical line number or the memory address of the required line information table. If memory address is specified, the user must ensure that it addresses a valid line info table.

The line information table format printed is B 1000 systems implementation dependent.

# $LINE. TABLE <$

# $LINE. TABLE$  <memory address>

The parameter may specify either the logical line number or the memory address of the required line table.

If a memory address is specified, the user must ensure that a valid line table address is specified.

The format of the line table printed is as specified for the NDL S-machine, and is documented in the Data Comm Subsystem Reference manual, Form number 1090909.

# LIST.AVAIL

This formatter outputs the list of all available buffers in the DCP memory. When present, the message header of each buffer will be output.

Since the available buffer pool is allocated cyclically, the list of available buffers is a dynamic history of messages in the approximate order that they were processed.

#### $LIST. MSG <$ addr>

The message header (LIEGE.HDR and LIVM.HDR) and the beginning of the message text found at the specified address is output. A few '...' are present at the end of the line if the message is longer than 61 characters.

#### $LIVM.HDR <$

The LIVM header found at the specified address is output. The LIVM header is defined for the NDL S-machine, and is documented in the CMS Data Comm Subsystem Reference manual, Form number 1090909. EV W.H.DN - States<br>The LIVM based Found at the specified address<br>The LIVM based Found at the specified address<br>chine, and is documented in the CMS Data Com<br>NETWORK<br>This formater provides information on the line<br> $PRINT$  -cfo

#### NETWORK

This formatter provides information on the line configuration defined in the NDL for the related DCP.

#### PRINT

This command is similar to the DISPLAY command but the output generated is directed to a printer.

Refer to DISPLAY for the complete syntax.

PRINT <formatter> option used in batch mode will print the selected format but is redundant, since entering <formatter> only will give the same results.

#### RESV.MEM

This formatter will output information regarding the state of the DCP and HOST interface at the time of the dump.

The reserved memory format printed is B 1000 system implementation dependent.

#### STATION <lsn>

## STATION <memory address>

The parameter may specify either a logical station number or the memory address of a station table.

If a memory address is specified, the user must ensure that it is a valid station table address.

The station table is output together with any messages queued in the station queue.

#### $STATION. HISTORY <$ lsn>

All message headers in the available buffer pool referring to the logical station specified are output. Since buffers are allocated cyclically, the list of messages provides a history of station activity.

Following the messages, the station table and station queue are output.

#### $STATION.TABLE <$

## STATION.TABLE <memory address>

The parameter may specify either a logical station number or the memory address of the required station table.

If a memory address is specified, the user must ensure that it is a valid station table address.

The selected station table is output.

 $\overline{a}$ 

# SUMMARY

This formatter outputs information regarding the generation of the DCP code file and also about the physical configuration of the lines on the DCP.

WHAT

This command will give information about the version level of the DCP.ANALYZER used and about the dump file analyzed.

# DISKDUMP

The aim of the DISKDUMP utility is to make the B 1000 system more secure and to allow the user to get through files corrupted by software or hardware. For that purpose, it enables the user to have a quick on-<br>line backup o **DISKDUMP**<br>The aim of the DISKDUMP utility is to make the B 1000<br>through flies corrupted by software or hardware. For that<br>involgh flies corrupted by software or hardware. For that<br>This backing of a CMS disk.<br>This backing

This backup is created on another CMS disk, but can transit via a tape.

Any program will execute normally, provided it resides on a disk other than the disk used as input to DISK-DUMP.

For the programs residing on the input disk:

- if they are started before DISKDUMP, they can go on executing as long as they do not access SYS-MEM, as SYSMEM is locked during the DISKDUMP run (so no access is allowed to the available table or disk file headers for mo

— an attempt to start them during the DISKDUMP execution will fail and a 'DISK ERROR' message will be displayed. The actual meaning of this message is: 'SYSTEM LOCK'.

Four functions are provided:

- 
- 1. DSKDSK for a copy from disk to disk.<br>2. DSKMTP for a copy from disk to tape.<br>3. MTPDSK for a copy from tape to disk.<br>4. VERIFY.
- 
- 

# DSKDSK

The data of every sector of the input disk is moved into the corresponding sector of the output disk.

After the process, both disks are identical, except that they keep their own label.

Therefore, if there is a bad sector on the output disk, the copy of the corresponding sector from the input disk will not be possible, and the utility will go to DS/DP. Ensure that the output disk is not contaminated with

It is clear that a copy of a disk to itself (after a transit on a tape) will not be affected by the presence of bad sectors on the disk.

Each sector in error on the input disk is skipped while the corresponding sector on the output disk is filled with binary '1's.

# DSKMTP

Every sector of the input disk corresponds to a record on the output tape. A bad sector on the disk produces a tape record filled with binary '1's.

# **MTPDSK**

Every record of the input tape is moved into a sector on the output disk. The first record on tape must be a copy of the CMS disk label.

# VERIFY

Every record of the output device is compared with the corresponding record on the input device.

Any discrepancy found between two records causes the utility to display the following message:

COMPARISON ERROR REC XXXXXX

XXXXXX being the (hexadecimal) number of the faulty record.

Approximate duration of the process:

DSKDSK of a 206 disk pack to a 206 disk pack: 11 minutes. A VERIFY of the operation: 11 minutes.

DSKMTP of a 206 disk pack to two 2400 feet tapes: 8 minutes. A VERIFY of the operation: 10 minutes.

MTPDSK of two 2400 feet tapes to a 206 disk pack: 9 minutes. A VERIFY of the operation: 11 minutes.

Program initiation:

#### DISKDUMP

The utility then displays a series of prompts to which the user must enter replies via:

 $AX <$ mix number $>$ 

Prompt 1: ENTER OPTION: DSKDSK, DSKMTP, MTPDSK Prompt 2: ENTER INPUT DEVICE ID Prompt 3: ENTER OUTPUT DEVICE ID Prompt 4: VERIFY? ENTER YES, NO, ETX Any discrepancy found between two records can<br>COMPARISON ERROR REC XXXXXX<br>XXXXXX being the (hexadecimal) number of the<br>Approximate duration of the process:<br>DSKDSK of a 206 disk pack to two 2400 fs<br>A VERIFY of the operation

#### **NOTE**

DEVICE ID, in prompt 2 and 3 should be read: PACK ID in the case of a disk pack, or TAPE LABEL in the case of a tape.

# Error Handling

Any detected hardware error causes a message to be displayed, indicating the device in error, the Fetch Communicate Message (FCM) returned by the MCP, and, if the process of copying was already executing, the number of the record in error (hexadecimal number).

DISKDUMP goes to End of Job when a hardware failure occurs on the tape or on the output disk.

## Limitations

When beginning the write operation on the output disk, DSKDSK and MTPDSK zip the series of messages: 'RY DPA', ..., 'RY DPL', 'RY DKA' ,..., 'RY DKF'.

This sets a limitation of 12 to the number of output disk packs, and of 6 to the number of output cartridges.

 $\mathbf{z}$  and  $\mathbf{z}$  and  $\mathbf{z}$ 

#### WARNING

Copying a disk where files are in use produces comparison errors at VERIFY time.

# -DP.ANALYZER

Execution of a program can lead to a DS/DP condition. When a program is DP'ed, a dump file is created on the same disk as the program file (either by the operator or by the COBOL interpreter when a 'NO USE PROCEDURE' condition is encountered after an error). The name of the dump file is DMFILnn, where nn is the mix number.

The dump file can be analyzed, in relation to the program file itself, to give a listing containing:

program parameters run parameters interface control block | communicate parameter area program segment table data segment table control stack analysis file information (FPB, FIB, buffers) data segments current code segment locked slice

The listing can be obtained by invoking DP.ANALYZER with the following syntax:

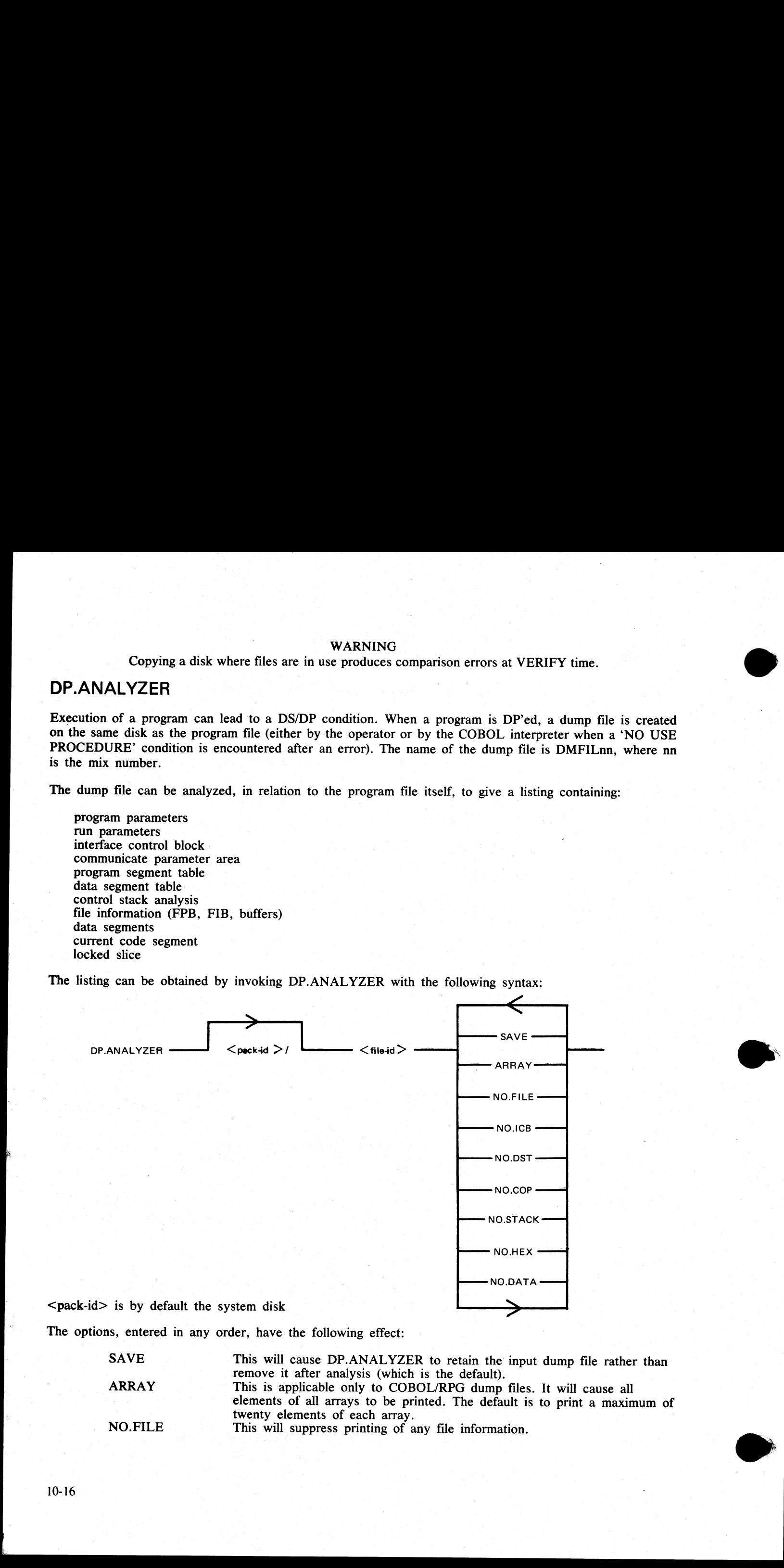

The options, entered in any order, have the following effect:

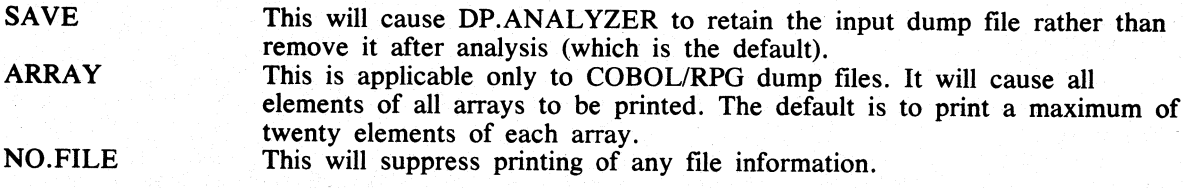

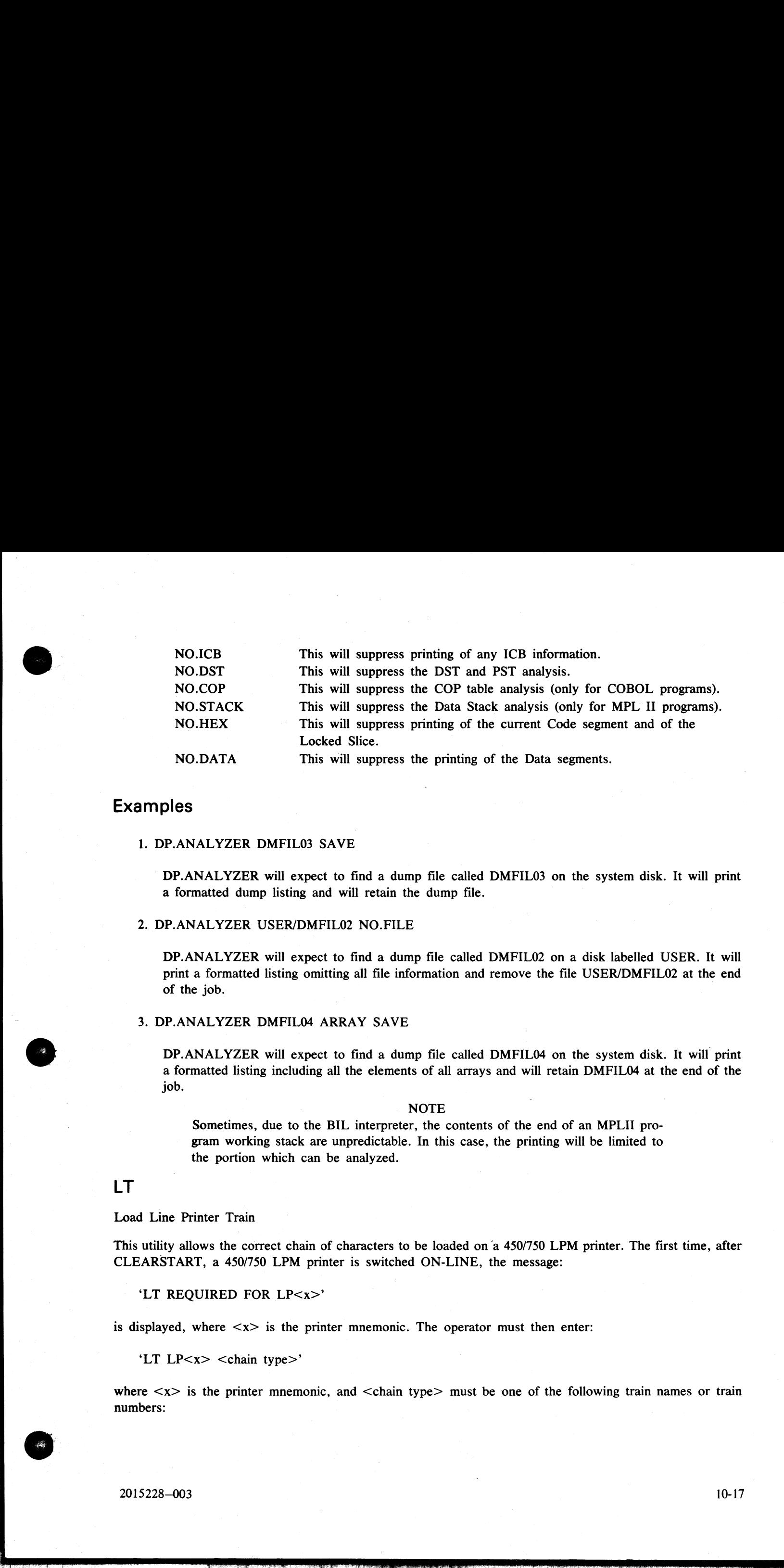

# Examples

#### 1. DP.ANALYZER DMFIL03 SAVE

DP.ANALYZER will expect to find a dump file called DMFILO3 on the system disk. It will print a formatted dump listing and will retain the dump file.

#### 2. DP.ANALYZER USER/DMFIL02 NO.FILE

DP.ANALYZER will expect to find a dump file called DMFILO2 on a disk labelled USER. It will print a formatted listing omitting all file information and remove the file USER/DMFIL02 at the end of the job.

#### 3. DP.ANALYZER DMFIL04 ARRAY SAVE

DP.ANALYZER will expect to find a dump file called DMFIL04 on the system disk. It will print a formatted listing including all the elements of all arrays and will retain DMFIL04 at the end of the job.

#### : NOTE

Sometimes, due to the BIL interpreter, the contents of the end of an MPLII program working stack are unpredictable. In this case, the printing will be limited to the portion which can be analyzed.

# LT

5

#### Load Line Printer Train

This utility allows the correct chain of characters to be loaded on a 450/750 LPM printer. The first time, after CLEARSTART, a 450/750 LPM printer is switched ON-LINE, the message:

#### 'LT REQUIRED FOR LP<x>'

is displayed, where  $\langle x \rangle$  is the printer mnemonic. The operator must then enter:

'LT LP<x> <chain type>'

where  $\langle x \rangle$  is the printer mnemonic, and  $\langle$ chain type $\rangle$  must be one of the following train names or train numbers:

and the state of the state of the state of the state of the state of the state of
### For 1100/1500 train printers:

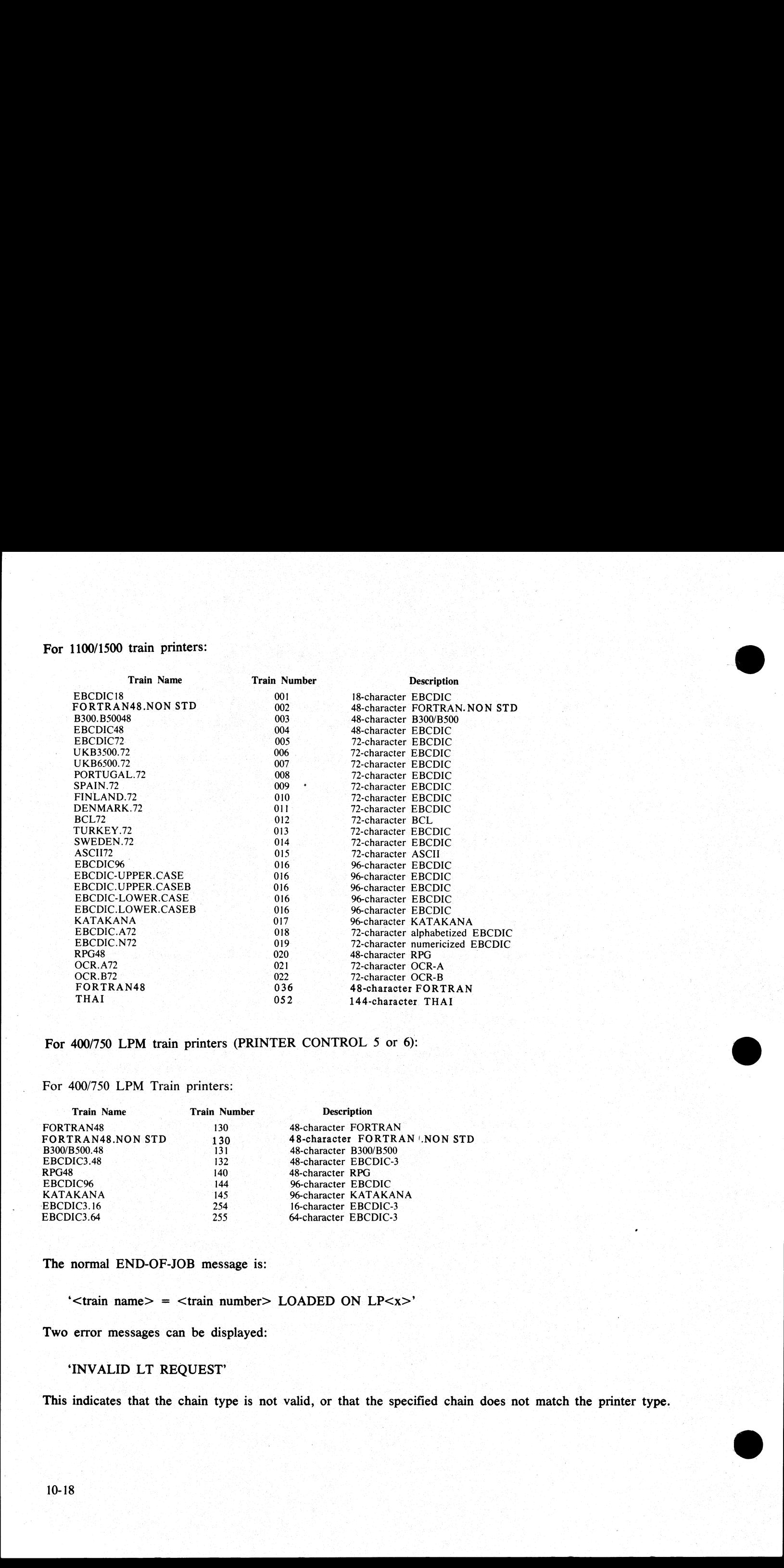

For 400/750 LPM train printers (PRINTER CONTROL 5 or 6):

For 400/750 LPM Train printers:

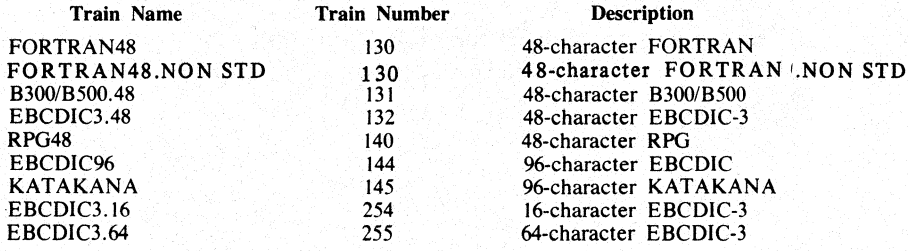

The normal END-OF-JOB message is:

'<train name> = <train number> LOADED ON LP<x>'

Two error messages can be displayed:

### 'INVALID LT REQUEST'

This indicates that the chain type is not valid, or that the specified chain does not match the printer type.

### 'LP<x> NOT AVAILABLE FOR LT'

This indicates that the line printer  $\langle x \rangle$  is not ON-LINE.

'LT T' command will cause the SPO to display:

the syntax diagram of the LT utility a list of the train names with their train number

# **MEM.ANALYZER**

A memory dump can be obtained by executing the appropriate MEM.DUMP cassette in STAND-ALONE mode (for the operating instructions, refer to MEMORY.DUMP in Section 2, STAND-ALONE UTILITIES). This causes the contents of the memory to be written into a file named DMFIL00.

The system must then be restarted, with a CLEARSTART, and the MEM.ANALYZER program must be executed to obtain a formatted, analyzed listing of the memory dump file.

The file DMFIL00 is created on the system disk.

If enough space is not available on that disk, or if memory is corrupted so that the location of that disk is destroyed, the program will halt to give the operator the ability to direct the dump to another disk.

The listing can be obtained by invoking MEM.ANALYZER with the following syntax:

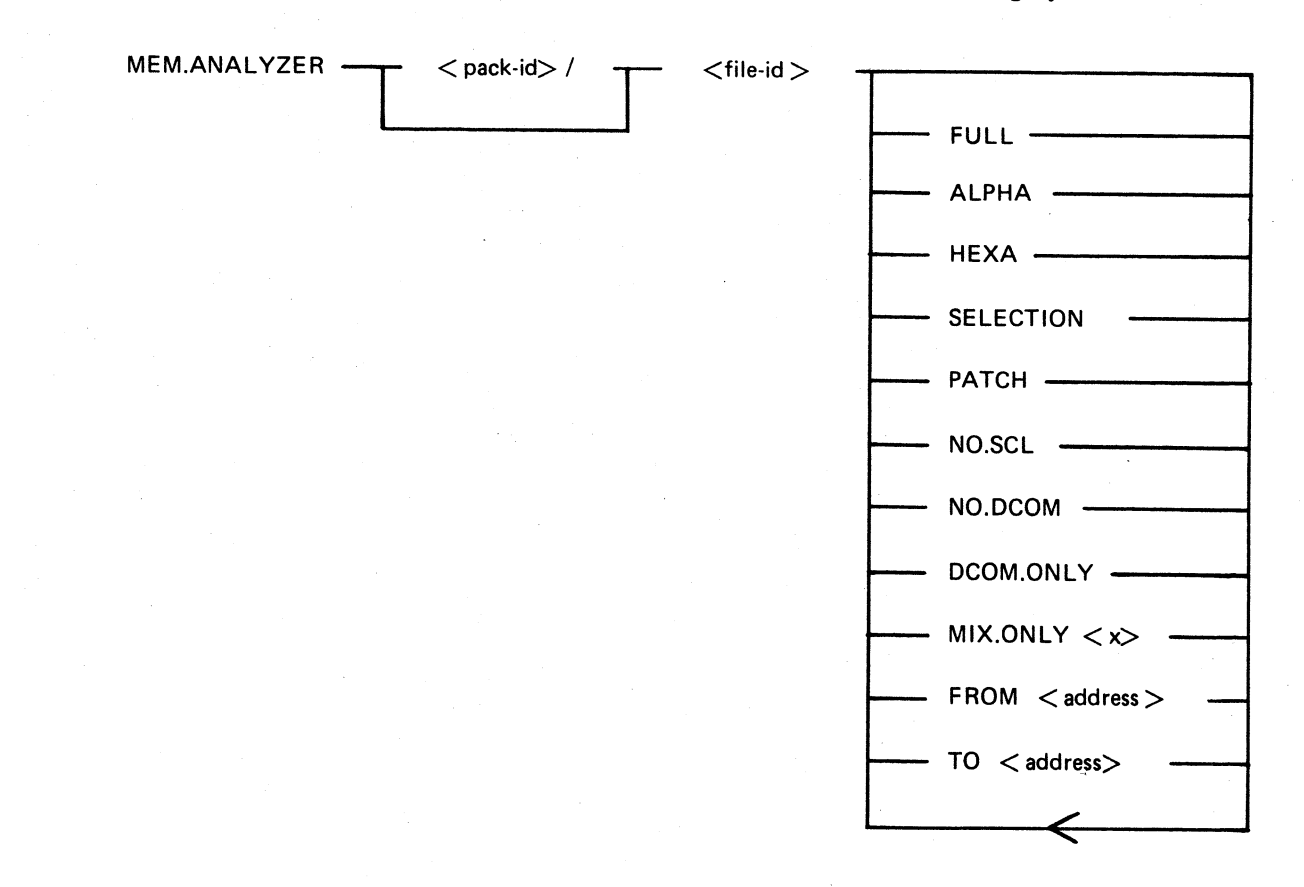

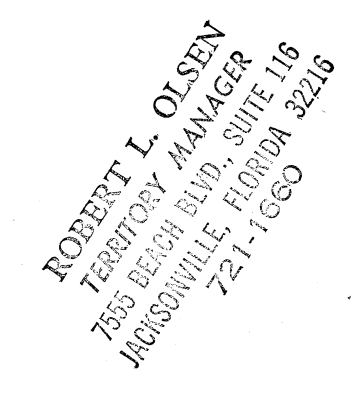

2015228-003

<pack-id> indicates the name of the device containing the dump file to be analyzed. <file-id> indicates the name of the dump file to be analyzed.

The options, entered in any order, have the following effects:

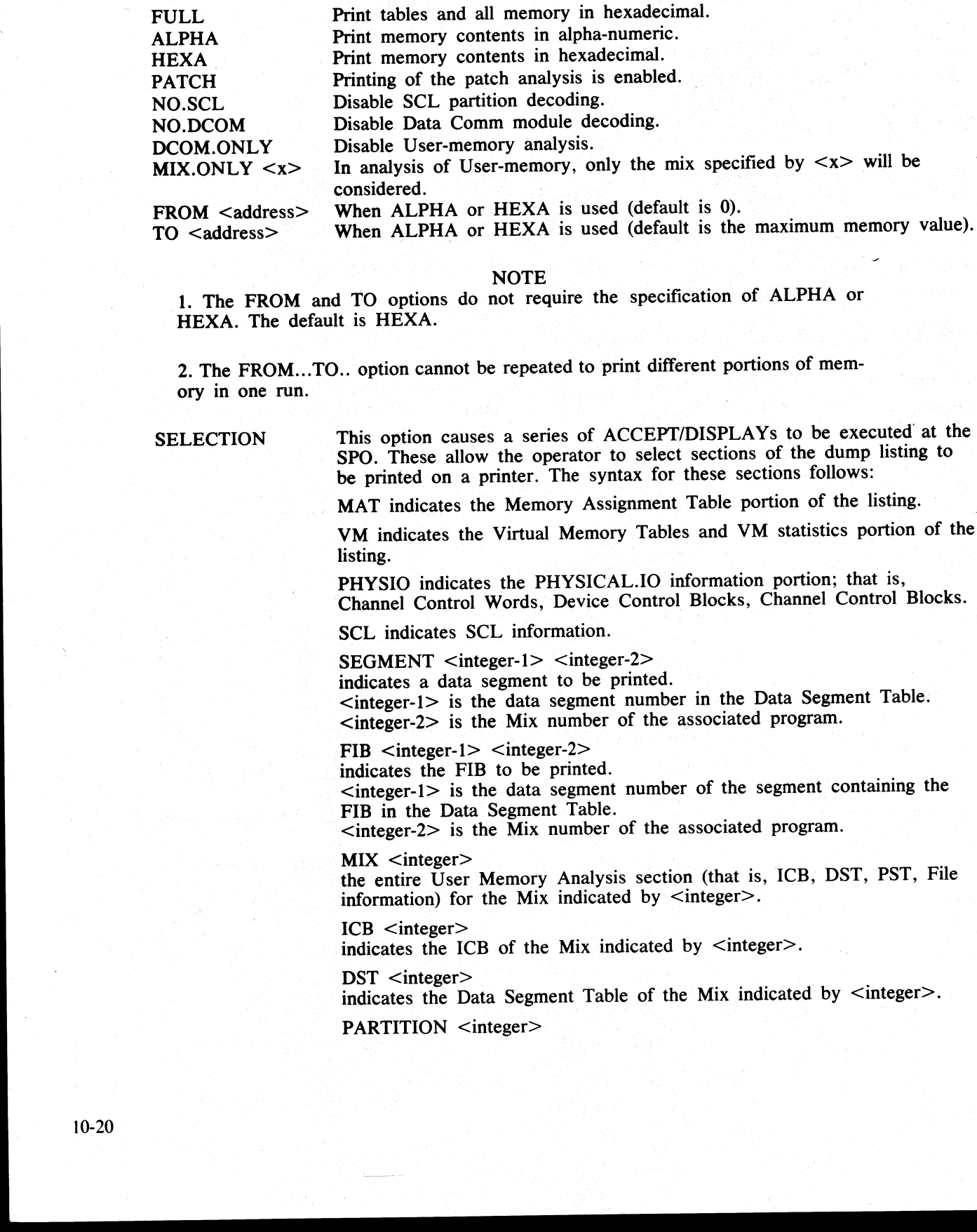

NOTE

1. The FROM and TO options do not require the specification of ALPHA or HEXA. The default is HEXA.

2. The FROM...TO.. option cannot be repeated to print different portions of memory in one run.

SELECTION This option causes a series of ACCEPT/DISPLAYs to be executed at the SPO. These allow the operator to select sections of the dump listing to be printed on a printer. The syntax for these sections follows:

MAT indicates the Memory Assignment Table portion of the listing.

VM indicates the Virtual Memory Tables and VM statistics portion of the listing.

PHYSIO indicates the PHYSICAL.IO information portion; that is, Channel Control Words, Device Control Blocks, Channel Control Blocks.

SCL indicates SCL information.

SEGMENT <integer-1> <integer-2> indicates a data segment to be printed. <integer-1> is the data segment number in the Data Segment Table. <integer-2> is the Mix number of the associated program.

FIB  $\langle$  integer-1 $>$   $\langle$  integer-2 $>$ indicates the FIB to be printed.  $\leq$  integer-1 $>$  is the data segment number of the segment containing the FIB in the Data Segment Table. <integer-2> is the Mix number of the associated program.

 $MIX$  <integer> the entire User Memory Analysis section (that is, ICB, DST, PST, File information) for the Mix indicated by  $\leq$  integer $\geq$ .

 $\overline{\phantom{a}}$ 

 $ICB$  <integer> indicates the ICB of the Mix indicated by  $\leq$  integer $\geq$ .

 $DST$  <integer> indicates the Data Segment Table of the Mix indicated by <integer>.

PARTITION <integer>

indicates a hexadecimal dump of the partition indicated by  $\leq$  integer $>$ , where  $\langle$  integer $>$  indicates the Mix number.

END

terminates the selection process.

### **NOTE**

The printer file used in this selection process cannot be diverted to backup. For a selective listing which can be diverted to backup, use the other MEM.AN-ALYZER options.

### **NOTE**

Each dump submitted with an FTR must use the default option.

This program analyzes the input file specified, and a complete listing will provide:

A form to be filled in by the user. A form to be filled in by the Burroughs representative. The contents of the main registers (register A must be noted manually for a B 1830). The last 12 entries in TAS **Scratchpads** Mix table Monitor stack Memory assignment table Virtual memory tables Virtual memory statistics Channel and Channel Control Word tables Channel control blocks Device control blocks File control blocks SCL partition (mix #0) Overlay module analysis (mix #62 DATA COMM module analysis, if DCHH was running Shared files Data segment A few other system tables The ICB, PST, DST, FIBs and FPBs for each user mix A history of the patches inserted since release time ALYZER options.<br>
Each dump submitted with an FT<br>
This program analyzes the input file specified,<br>
A form to be filled in by the surroughs re<br>
A form to be filled in by the surroughs re<br>
The bart 12 edited in by the Surrou

The copy of the interpreters in memory. is compared with their initial version on the system disk and the address of the first discrepancy, if applicable, will be displayed.

The Memory Dump file is always retained after MEM.ANALYZER has gone to End of Job. It can be removed with the RM command by the operator, but if its name was left as DMFIL00 it will be replaced when a new Memory Dump file is created.

Therefore, it is suggested that after creation of DMFILOO, the name of this file is changed to a unique name, and it is analyzed as soon as possible by MEM.ANALYZER. It should also be removed as soon as the file is no longer needed.

### PATCH.MAKER

This utility is released in order to implement required patches to released firmware. This utility either reads a file of patches from cassette, or generates a file from SPO input.

It is recommended that two system disks are used when the MCP file is to be patched.

This is not required when patching the MPL interpreter (BILINTERP), the RPG and COBOL interpreter (CO- BOLINT) and the DCP.3 NDL Post Compiler (NPC3.B1000). However, it is possible to patch the MCP file when only one system disk is available (refer to Operating Instructions, later in this section). reter (CO-<br>EXECP file<br>10-21

2015228—003

e de la construcción de la construcción de la construcción de la construcción de la construcción de la construcción

It must be remembered that ALL disks containing system software must be updated with the patched software.

Levels of patches are successive. If a user requires patch level 3, for example, then both previously released patches must have been implemented. The utility employs a number of checksum routines which prevent patching of the wrong file and implementation of unauthorized patches.

The utility first asks the user, with displays and accepts, for the identity of the firmware file to be patched in this run (MCP, BILINTERP or COBOLINT) and of the new file to be created.

The user is then asked to specify if the patches are to be entered via the SPO or via a cassette. If the response specifies cassette, a search for a tape file named 'PATCHES' is initiated. When this file is found, the patching is carried out. If the response specifies SPO, the patches are to be entered via the keyboard from the hardcopy supplied. The characters entered must be exactly as supplied. The series of characters can be divided . into several series of any length up to 254 characters. The operation is terminated by a null AX. In the state is nearest one specified constrained the present of the constrained in the present of the members and the constrained. The change is neared to the analysis and the constrained The carbon specifies SPO, the pat

In order to minimize the risks involved in transmitting patches by TELEX, and possible errors in operator action, an initial sumcheck has been inserted in the patch string itself. Each 12 bytes of patch information are sumchecked. If a mismatch is detected, the wrong 12-byte group will be displayed and these 12 bytes must be re-entered again via the SPO.

A null 'AX' terminates input and allows the patching to begin.

If any message is displayed, one of the checks has failed. The input must be examined and re-entered when the error is found.<br>the error is found.

# Error Messages Displayed

<string of 24 bits> AT OFFSET <nn> IS INVALID: RESUBMIT ON SPO

Initial sumcheck has detected an error within the string of digits entered via the SPO or cassette.

### Patch Level Discrepancy

The specified file does not have the patch level expected. All previous patches must be entered.

### Initial Sumcheck Discrepancy

The sumcheck of the original file to be patched does not match the value contained in the patch entry. All previous patches must be entered.

# Final Sumcheck Discrepancy

The sumcheck of the patched file does not match the value contained in the patch entry. Try again on another disk drive. If the error persists, the patch may be in error. Contact your local Burroughs representative.

## Address Error

The address given for a micro is out of range for the file specified. Try again on another disk drive. If the errer persists, the patch may be in error. Contact your local Burroughs representative.

 $\overline{\phantom{a}}$ 

# Old/New Micro Discrepancy

The old micro contained in the patch entry does not match the old micro in the file to be patched. All previous patches must have been entered.

## Example

Assume that a pack with all the released software is available. It is called BKP3.03.

<u>la manazione della contra dell'</u>

The system is CLEARSTARTED with BKP3.03 as the system disk. The patch consists of a hard-copy (flash with '333355554444', for example).

When CLEARSTART has finished:

PATCH.MAKER 02/PATCH.MAKER BOJ  $PR = A$  TIME: hh.mm.ss 02/PATCH.MAKER [DISP] ENTER NAME OF FILE TO BE PATCHED 02/PATCH.MAKER [DISP] [PACK-ID>/] <FILE-ID] 02/PATCH.MAKER [ACPT] AX 02 BKP3.03/MCP 02/PATCH.MAKER [DISP] ENTER NAME OF NEW FILE 02/PATCH.MAKER [DISP] [<PACK-ID>/] <FILE-ID> 02/PATCH.MAKER [ACPT] AX 02 BKP3.03/MCPNEW 02/PATCH.MAKER [DISP] ENTER INPUT DEVICE: SPO OR CASSETTE 02/PATCH.MAKER [ACPT] AX 02 SPO 02/PATCH.MAKER [ACPT] AX 02 33335555 02/PATCH.MAKER [ACPT] AX 02 4444 02/PATCH.MAKER [ACPT] AX 02 02/PATCH.MAKER EOJ

When this has finished, execute 'COPY MCPNEW TO MCP', then CLEARSTART the system with BKP3.03 as the system disk.

### ©} Operating Instructions for Patching the MCP File

The procedure varies according to the number of system packs the user has at his disposal:

1. Two System packs are available (SYS1 and SYS2)

Clearstart with SYS1 as System disk SYS2 as User disk Run PATCH.MAKER with the file MCP on the System disk as input file with a file MCP on the user disk as output file

Therefore, the name of the file to be patched is: SYS1/MCP, and the name of the new file is SYS2/MCP.

Clearstart with SYS2 as System disk SYS1 as User disk Copy MCP to SYS1/MCP

2. One System pack only is available

Copy the MCP file to MCPxxx Run PATCH.MAKER with as input file: MCPxxx as output file: MCPyyy (xxx and yyy being three-digit integers)

There are two ways available of using the new MCP file MCPyyy:

either copying it to MCP, and Clear Starting (1) or Clear Starting directly with MCPyyy (2)

1) Copy MCPyyy to MCP. Ensure that two conditions are satisfied while copying MCPyyy to MCP:

2015228—003 10-23

### a. A NULL MIX (even SYS-SUPERUTL must be DS'ed) b. NO DEVICE STATUS CHANGE (No device hardware interrupt)

On completion, enter 'PO' for the system disk.

Clear Start

2) Clearstart with 000yyy loaded in the X register between TAPE mode and RUN mo (see CLEARSTART in this section).

It is always possible to run again with the old MCP file by Clear Starting with the file named MCPxxx.

A COLDSTART selecting only the file MCP on the release tape is another means of loading a valid MCP file.

Example: to apply patch 45 to the MCP file:

Copy MCP to MCP045 Run PATCH.MAKER with

> name of the file to be patched: MCP045 name of the new file: MCP046

Then, either Constitution of the state of the state of the state of the state of the state of the state of the

Copy MCP046 to MCP, after having DS'ed all programs in the MIX. Power off the system disk and CLEARSTART.

or make a CLEARSTART with 000046 loaded in the X register between TAPE mode and RUN mode.

# Operating Instructions for Patching the Interpreters or NPC3.B1000

Ensure that the file to be patched is not in use.

— no COBOL or RPG program running for COBOLINT.

— no MPL program running for BILINTERP (all utilities are written in MPL).

Example: to patch the BILINTERP:

Copy BILINTERP to BILINTERP1 Run PATCH.MAKER with as input file BILINTERP1 and as output file BILINTERP2 Copy BILINTERP2 to BILINTERP

### RB

This utility enables the user to remove printer backup files from one or more disks. Backup files can be removed  $simplify, by family, or by age.$ 

RB HELP displays the syntax diagram for RB, as follows:  $LP$  displays the

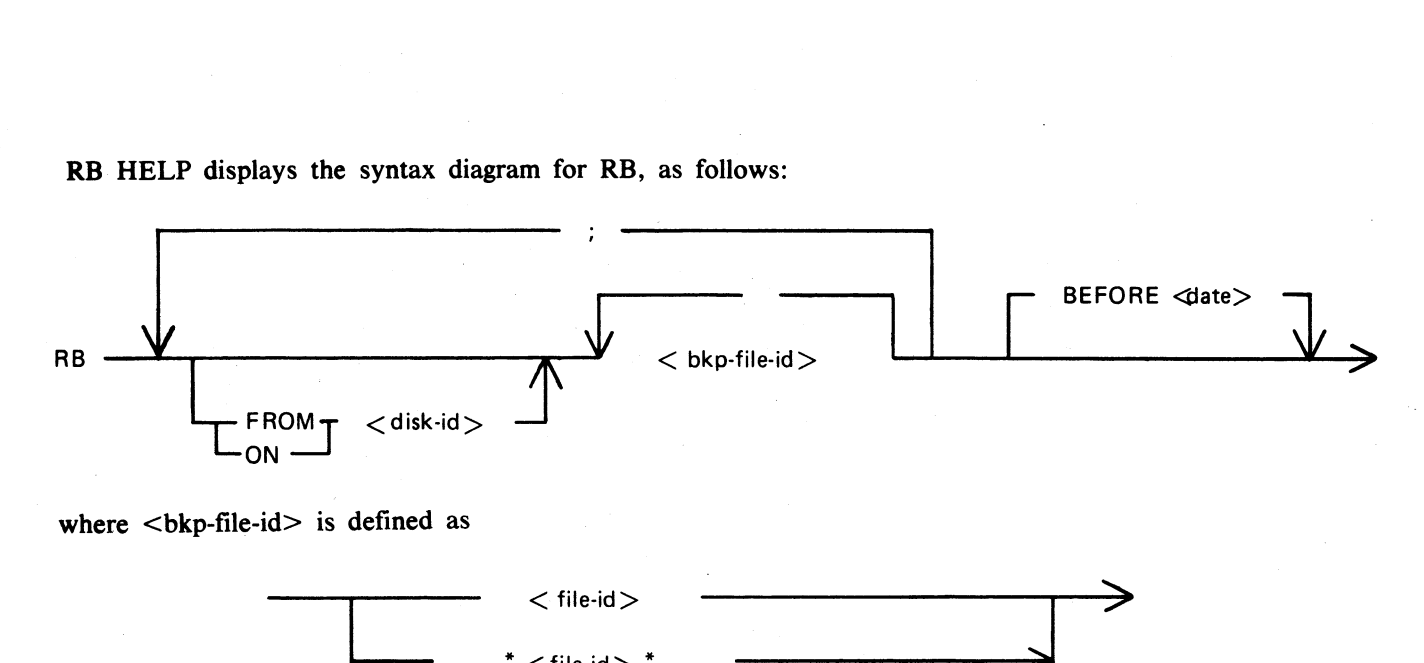

where  $\leq$ bkp-file-id $>$  is defined as

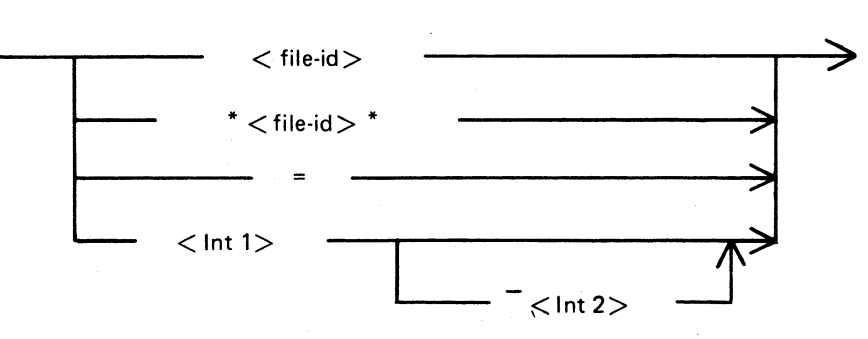

and  $\langle date \rangle ::= \langle MM / DD / YY \rangle$ 

where MM and DD (month and day respectively) can be single digits.

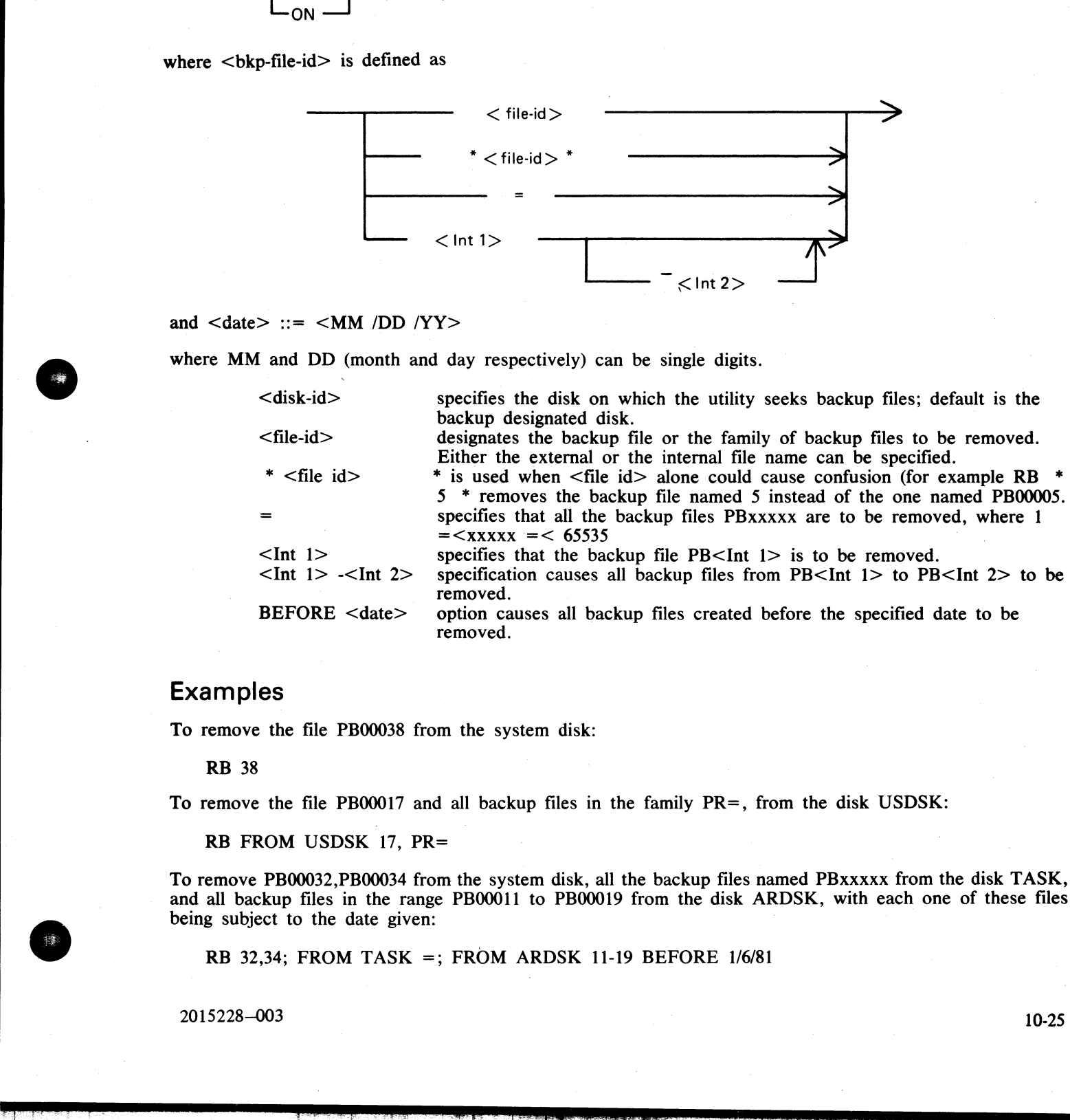

# Examples

To remove the file PB00038 from the system disk:

RB 38

To remove the file PB00017 and all backup files in the family PR=, from the disk USDSK:

RB FROM USDSK 17, PR=

To remove PB00032,PB00034 from the system disk, all the backup files named PBxxxxx from the disk TASK, and all backup files in the range PB00011 to PB00019 from the disk ARDSK, with each one of these files being subject to the date given:  $k$  TASK,<br>rese files<br> $10-25$ 

RB 32,34; FROM TASK =; FROM ARDSK 11-19 BEFORE 1/6/81

2015228—003 10-25

 $\frac{1}{2}$ 

### Messages

If syntax errors occur, the utility displays messages that are self-explanatory, and goes to End of Job.

If a disk cannot be opened, RB continues executing, going on to the next disk specified, after displaying:

UNABLE TO ACCESS DISK <pack-id>

If a file cannot be found, or no files are found in a family, RB goes on executing after displaying the appropriate messages.

The user is also informed when a file is removed, or when it is not removed, due either to the fact that it is still in use, or was created on or after the 'BEFORE' date.

After completion, RB issues the message:

\* \* RB COMPLETE \* \*

### RETRIEVE

This utility provides the user with a means of copying to the system disk one or more single files from a tape created by the DISKDUMP program.

Syntax: The following syntax diagram will be displayed by entering 'RETRIEVE', followed by a blank or by any single word.

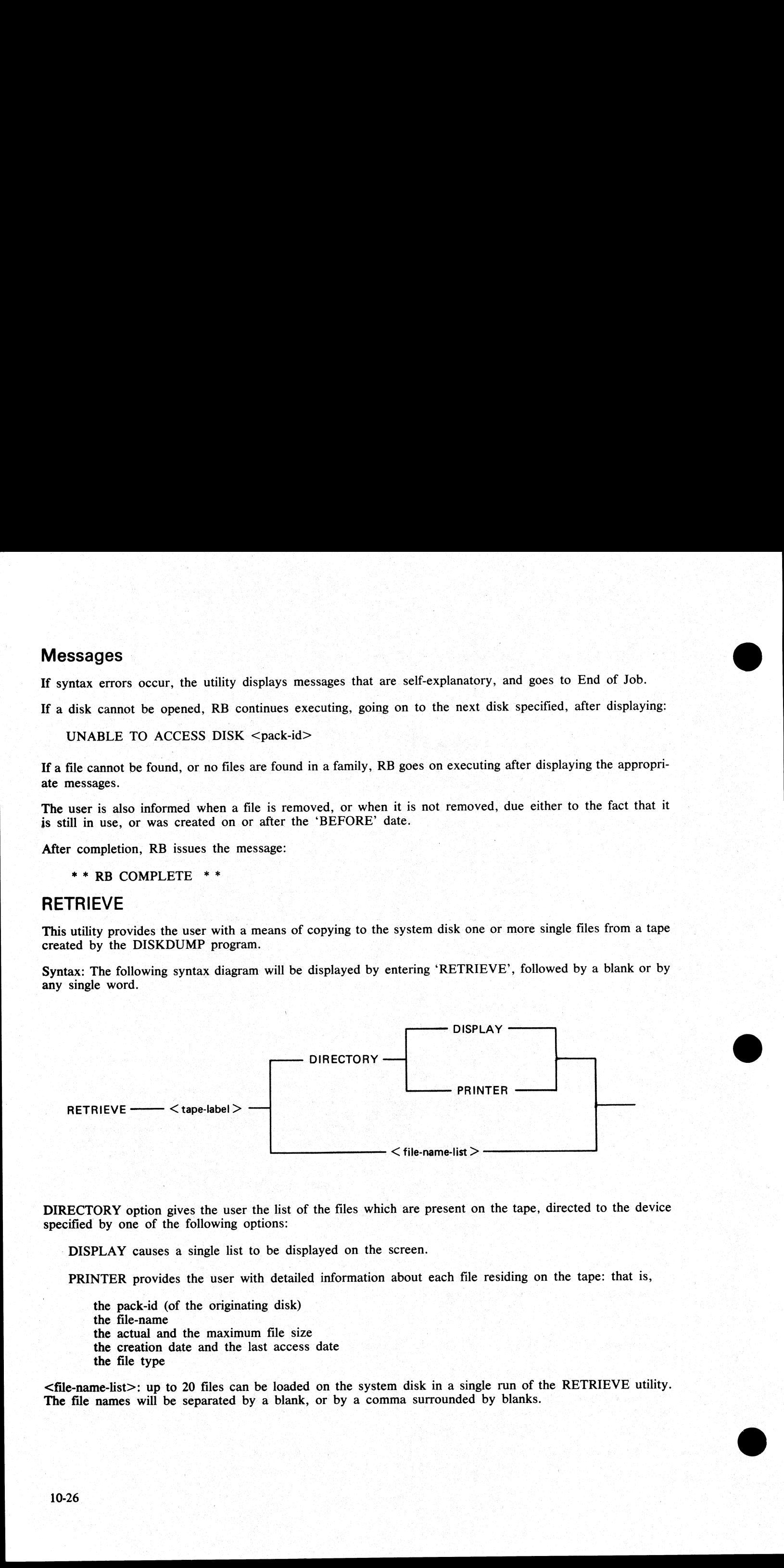

DIRECTORY option gives the user the list of the files which are present on the tape, directed to the device specified by one of the following options:

DISPLAY causes a single list to be displayed on the screen.

PRINTER provides the user with detailed information about each file residing on the tape: that is,

the pack-id (of the originating disk) the file-name the actual and the maximum file size the creation date and the last access date the file type

<file-name-list>: up to 20 files can be loaded on the system disk in a single run of the RETRIEVE utility. The file names will be separated by a blank, or by a comma surrounded by blanks.

the control of the control of the control of the control of the control of the control of the control of the control of the control of the control of the control of the control of the control of the control of the control

# ROBERT L. OLSEN TERRITORY MANAGER 7555 BEACH BLVD., SUITE 115 JACKSONVILLE, FLORIDA 32216 721-1660

# **Messages**

Most of the messages that are displayed are self-explanatory. However, the following messages need some explanation.

If a file to be loaded is already on the system disk, the messages

FILE <file-name> IS ALREADY PRESENT ON DISK

### PLEASE REMOVE IT AND REPLY TO THE ACCEPT

will be displayed on the screen.

The utility will resume as soon as an answer has been given to the Accept, whatever this answer might be (a blank or any word).

# STAND-ALONE UTILITIES

The stand-alone utilities perform specific functions which are not under MCP control. The following are the stand-alone utilities available with this release:

### NAME FUNCTION

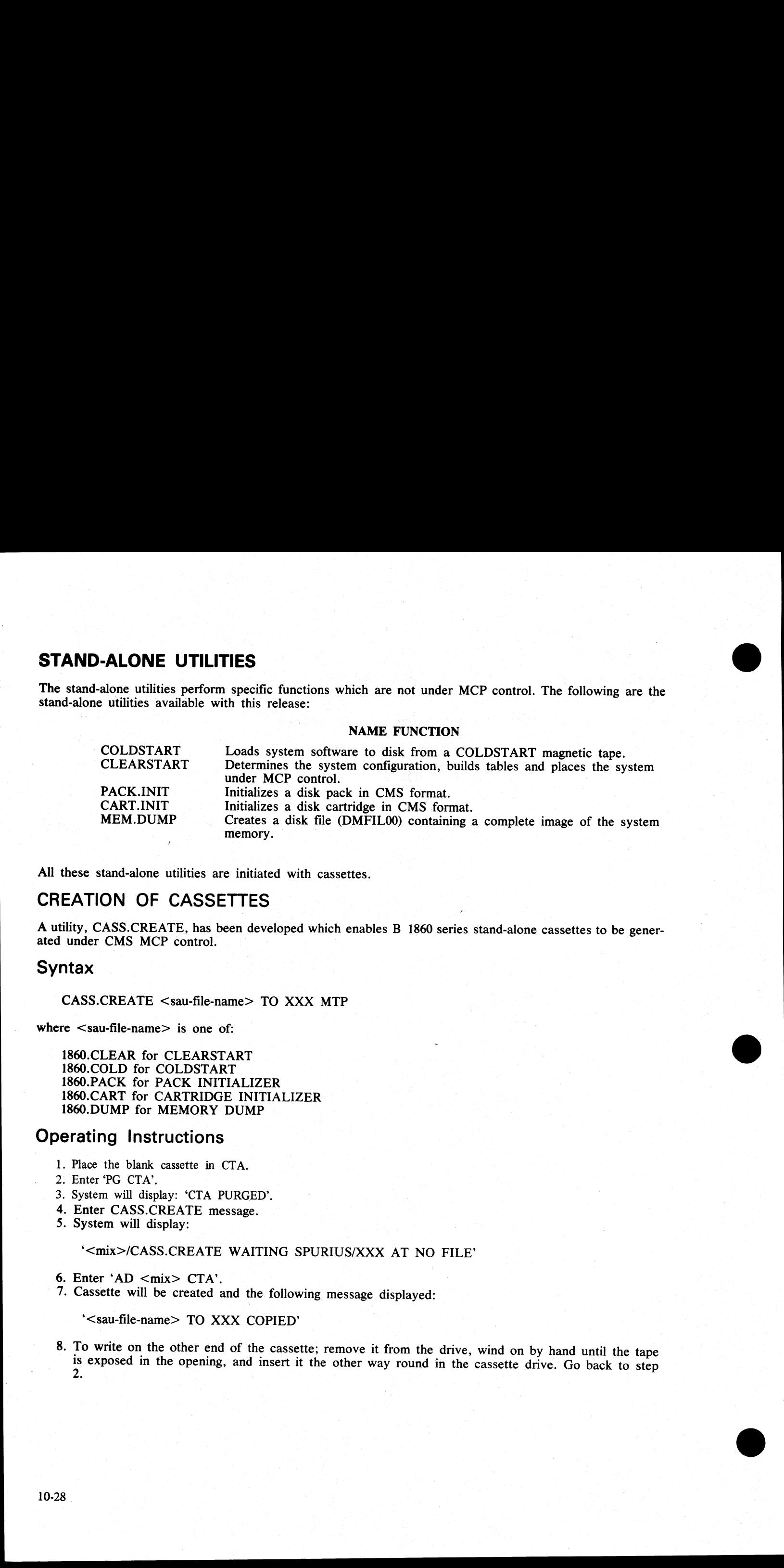

All these stand-alone utilities are initiated with cassettes.

# CREATION OF CASSETTES

 $\sim$ 

<sup>A</sup>utility, CASS.CREATE, has been developed which enables B 1860 series stand-alone cassettes to be gener- ated under CMS MCP control.

# Syntax

CASS.CREATE <sau-file-name> TO XXX MTP

where <sau-file-name> is one of:

1860.CLEAR for CLEARSTART 1860.COLD for COLDSTART 1860.PACK for PACK INITIALIZER 1860.CART for CARTRIDGE INITIALIZER 1860.DUMP for MEMORY DUMP

# Operating Instructions

- . Place the blank cassette in CTA.
- . Enter 'PG CTA'.
- 2. Enter 'PG CTA'.<br>3. System will display: 'CTA PURGED'.
- 4. Enter CASS.CREATE message.<br>5. System will display:
- System will display:

'<mix>/CASS.CREATE WAITING SPURIUS/XXX AT NO FILE'

6. Enter 'AD  $<$ mix $>$  CTA'.

A . Cassette will be created and the following message displayed:

\*<sau-file-name> TO XXX COPIED'

8. To write on the other end of the cassette; remove it from the drive, wind on by hand until the tape is exposed in the opening, and insert it the other way round in the cassette drive. Go back to step 2.

the contract of the contract of the contract of the contract of the contract of

# INITIATION OF THE STAND-ALONE UTILITIES

# B 1000 System

- 1. Place the cassette in the cassette reader on the control panel. Rewind if necessary so that the BOT light is illuminated.
- 2. Set the register select switch so that it points to the L register. Set the cassette switch to SYSTEM, if applicable. Ensure that the SINGLE MIC/CONT switch is set to CONT and MICRO SELECT to NORMAL (B 1860), or SINGLE MICRO to NORMAL (B 1900).
- 3. Set MODE switch to the MTR position. Press the CLEAR and then the START buttons. If the cassette does not start, press HALT and CLEAR simultaneously and then START. After reading the cassette, the system will halt with @AAAAAA@ in the L register and the release level (for example 03.03.00) in the T register.
- 4. Set the MODE switch to the NORMAL position and press the START button. This will load the program and begin execution.

### B 1830 System

Place the cassette in the cassette reader. If the cassette is not at BOT is will automatically rewind. Enter 'ST'.  $\frac{1}{2}$ .<br> $\frac{3}{4}$ .<br> $\frac{4}{5}$ .

3. Press the CLEAR and START buttons.

- Enter 'CR23' (this is the L register). '0101 0101 0101 0101 0101 0101 AAAAAA' will be displayed.
- Enter 'SR' and press the START button. The program will load and begin execution.

The following halts are common to all stand-alone utilities:

### CONTENTS OF L DESCRIPTION

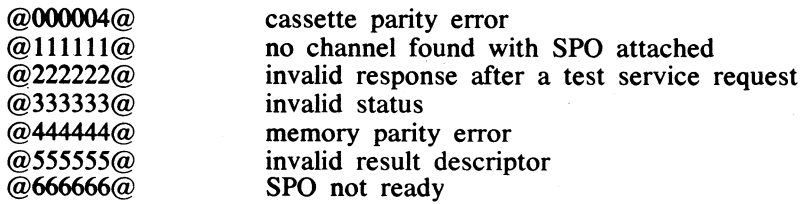

The allocation of channels in CMS is done from channel 0 to channel 15, which is contrary to Native Mode software.

Two pack controls, one on channel 7 and one on channel 9, reference DPC, DPD, DPA and DPB under Native Mode software and DPA, DPB, DPC and DPD under CMS software.

**NOTE** 

Ensure that this does not cause confusion when using CMS Stand-alone cassettes.

COLDSTART loads the system software from a CMS library tape (a single reel tape) to disk (either disk pack or disk cartridge).

It can be either 800 BPI NRZ or 1600 BPI PE, and any tape unit can be used.

NOTE |

If a file on disk is found with the same name as one on the tape, the tape file is loaded and the disk file is removed.

However, it is advisable to initialize the disk before using the COLDSTART program, or to re-initialize the disk if COLDSTART aborts.

\_~COLDSTART is only necessary for new installations. Users of the 3.02.00 release need only initialize a user © disk and use 'LD LOAD FROM  $\langle$ tape-id> TO  $\langle$ pack-id> ='.

2015228—003 10-29

a a componente de contra a construír a construír a componente de componente de componente de componente de com

# - Operation  $\mathbb{R}^n$  ,  $\mathsf{Operation}$

\*B1800/B1900 CMS COLDSTART mark 3.03.00' will be displayed and the cartridge/pack configuraton will also be displayed.

DISK PACK AND CARTRIDGE UNITS

CHANNEL x Dyy Dyy ...

The value x of the channel is given in hexadecimal  $(2,B,...)$ . The different values of yy correspond to identifications of all the units connected to disk controls (DKA, DPB,...).

Parameters have to be entered by the operator, in answer to the following questions:

QUESTION: CMS DISK DRIVE -<DPX> OR <DKX>.

RESPONSE: Enter the disk drive on which the system software is to be loaded; for example, 'DPA'. Any bad specification causes the program to ask for the same information again.

The magnetic tape configuration will then be displayed.

### MAG TAPE UNITS

CHANNEL x MTy MTy ...

The value x of the channel is given in hexadecimal  $(2,B,...)$ . The different values of y correspond to the identification of all the devices connected to magnetic tape controls (A,B.,...).

QUESTION: CMS MAG TAPE UNIT -<MTX>

RESPONSE: Enter the mnemonic for the tape unit on which the COLDSTART tape is loaded. Any bad specification causes the program to ask for the same information again.

The tape label is read and the following messages are displayed.

'CREATION DATE OF TAPE: MM/DD/YY'

QUESTION: DISPLAY LOADED FILES? <YES OR NO>

RESPONSE: Enter 'YES' if a list of all files loaded is required. Enter 'NO' if no list is required.

The following information is then displayed:

"RELEASE LEVEL: N'

where  $N = 2$  if the tape was created with a 3.01 version (or any previous version) of LD.  $N = 3$  if the tape was created with a 3.02 or later version of LD.

This information is obtained from the label of the tape.

\_ QUESTION: 'LOAD ALL FILES <YES OR NO>'.

RESPONSE: A 'YES' response directs COLDSTART to load all the files of the tape. A 'NO' response causes the following messages to be displayed:

'ENTER FILE NAME <12 CHAR OR ETX>'

The operator must enter the name of the file or the family of files (a character string appended with an '=') required. This message will be displayed again until a blank entry (ETX only) is made, or the limit of 20 entries has been reached. **Operation**<br> **Charge Context and Antar will be deployed and the carridgenesis configurates will also<br>
DER PACK AND CARTIFUGE UNITS<br>
CHARGE AND CONTEXTS<br>
CHARGE AND CONTEXTS<br>
CHARGE AND THE CHARGE CONTEXTS<br>
CHARGE THE CHAR**  Introducing a file name or a family name with no entry in the directory of the tape will display the error message:

### 'THIS FILE IS NOT ON TAPE'

### **NOTE**

The operator will be asked to enter another file name or family name.

Then the message:

'LOADED FILES:'

is displayed, followed (if requested) by the names of the files, five per line, loaded to disk. When all the requested files have been loaded, the message:

### 'END OF COLDSTART'

will be displayed.

### **NOTE**

The message 'missing etx, try again' is displayed in the case of transmission without an ETX and the user is allowed to re-enter the information again.

| NOTE

It is highly recommended to check that the displayed configuration of the disk and magnetic tape devices corresponds to the desired configuration.

### Error Messages

The following error messages may be printed. The action to take is noted, except where the message is selfexplanatory.

'NOT LIBRARY TAPE'

— attempt to COLDSTART with an incompatible tape. Ensure that the tape unit was specified correctly and that the tape is a LIBRARY tape.

'MAG TAPE NOT READY. CORRECT AND START' 'DISK NOT READY. CORRECT AND START'

— problem with the indicated device. When corrected, press the START button on the console panel.

'PROBLEM WITH MAG TAPE COLDSTART ABORTS' 'DATA ERROR ON READING TAPE LABEL COLDSTART ABORTS'

— problem encountered while reading the tape. Verify its density and try on another device if possible.

'PROBLEM WITH Dxx COLDSTART ABORTS' (xx = Px or Kx) 'DIRECTORY FULL COLDSTART ABORTS' 'NOT ENOUGH SPACE ON CMS DSK COLDSTART ABORTS' 'NOT A CMS DISK COLDSTART ABORTS'

~ all these are fatal errors. The disk must be re-initialized before attempting to COLDSTART again.

'CANNOT REMOVE <FILE-NAME> PART OF DUAL PACK FILE'

© - COLDSTART continues loading the other files. Only this file is not loaded.

2015228—003 10-31

e<br>erre

 $\frac{1}{\sqrt{2}}$ 

# 'DISK NOT FOUND'<br>'MAG TAPE NOT FOUND'

— warning message displayed when a unit outside the controller's range has been specified.

### 'NOT STANDARD LABEL'

— warning message COLDSTART will try to resume processing as if the tape had a standard label.

'TAPE NO LONGER READY COLDSTART ABORTS''

'NOT A DISK FILE HEADER COLDSTART ABORTS' TAPE MARK NOT FOUND COLDSTART ABORTS'

— internal messages indicating that COLDSTART is lost somewhere within a file. This can be caused by a hardware problem on the magnetic tape device or a corrupted copy of the System tape.

### 'COLDSTART INTERRUPTED' (flashing)

- the interrupt switch has been set during the load process.

# CLEARSTART

### **FUNCTION**

CLEARSTART determines the exact configuration of the system, builds various tables for the MCP, initializes memory links, executes the AVR of the system disk, loads MCP and finally, passes control to the Operating System.

### SELECTION OF THE MCP FILE

At CLEARSTART time, the user has the ability to specify the MCP file he wants to start with.

This MCP file must have the name MCPnn, where nn is a three-digit integer.

The procedure is as follows:

- —- with the MODE switch set to MTR, press the Clear and the Start buttons.
- load 000xxx in the X register:

set the register select switch so that it points to the X register.<br>set the maintenance panel toggles to  $000xxx$  (for example, to start with MCP123, set the panel toggles<br>so that they represent the binary number:  $@000000$ TOSK NOT FOLDED<br>
THAT CONTENT SOME SURFAINS when a unit consider the controller's transp has been specified.<br>
NOT STANDARD LATEL:<br>
"SURFAINT and the specified state of the specified state of the specified state of the spe

— set the MODE switch to NORMAL and press the START button.

### CHANNEL SELECTION

The channels to be handled by the MCP can also be selected at CLEARSTART time via the maintenance panel toggles which must be set before RUN mode.

The toggles are represented here from left to right by six one-digit values  $(A, B, C, D, E$  and F); the first two digits  $(A \text{ and } B)$  must be set to the value  $@FA@$  and the last four digits  $(C$  to F) must be set to a value repr

For example, setting the toggles to  $@FAO203@$  corresponds to the following binary setting:  $@111110100000$ 001000000011@. This enables the MCP to handle only channels 0,1 and 9. All the other channels are disregarded. |

No checks are made by the Operating System to detect mishandlings such as removing the SPO channel, removing the system disk channel or removing a channel belonging to a magnetic tape exchange. Therefore, this feature has to be used with great care.

In order to use a MCP file with a restricted configuration, the user must manipulate the maintenance panel toggles between the TAPE and the RUN mode to load the X register first, then to set up the required configuration. For example, setting the cognita to give corresponds to the following learns setting (iii) (110)0000<br>
members of the main to the first the main case of the first shading such as an interview of the setting the collection

# Disk Initializers (CART.INIT/PACK.INIT)

### GENERAL INFORMATION

All disks must be initialized in the CMS format before they can be used under MCP control. Each initializer comprises six basic passes:

- 1. Write addresses for every sector on the disk.
- 2. Verify all addresses on the disk.
- 3. Write a data pattern of  $@00@$  throughout the disk and verify that the pattern has been written correctly.
- 4, Write and verify a pattern of @FF@.
- 5. Write and verify a pattern of  $@55@$ .
- 6. Write and verify a pattern of  $@E5@$ .

For a disk pack only, the verification in passes 3 through 6 consists of three sub-passes:

- 1. With normal offset.
- 2. With offset in.
- 3. With offset out.

In the event of an error, each I/O operation is retried five times and a'record is kept of the number of retries (this appears on a KA or LR listing as the field "ERROR COUNT?).

If an I/O operation is not successful after five retries, the action taken depends on the type of disk and the operation attempted.

For a disk pack an attempt is made to relocate the bad sector (five spare sectors are available per cylinder for this purpose). If the sector cannot be relocated, or five sectors have already been relocated, the track in which the sector lies is completely removed.

For a disk cartridge, the discovery of a bad sector causes the track to be removed. If any sector in cylinder zero is discovered to be bad during passes 1 or 2, the initializer terminates.

### ERROR LIMITS

The disk is regarded as unusable if:

- 1. The number of removed tracks exceeds 25, for a pack.
- 2. The number of removed tracks exceeds 5, for a cartridge.

The disk label and disk directory are built after initialization. The disk directory starts at the first track after track 0 where the total directory (available table + file name list + disk file header) can be located.

### OPERATING INSTRUCTIONS

The operating instructions are similar for both initializers. After the cassette has been loaded, the title is displayed.

2015228—003 10-33

For cartridge:

### 'CMS DISK CARTRIDGE INITIALIZER MARK 3.03.00'

For pack:

### 'CMS DISK PACK INITIALIZER MARK 3.03.00'

The operator is then asked on which device the initializer parameters will be input.

'INPUT DEVICE <SPO OR CRD>'

If 'SPO' is specified, then the initializer operates in an interactive mode. If 'CRD' is specified, the input parameters are read from cards; one card for each disk.

CARD FORMAT

### COLUMN DESCRIPTION

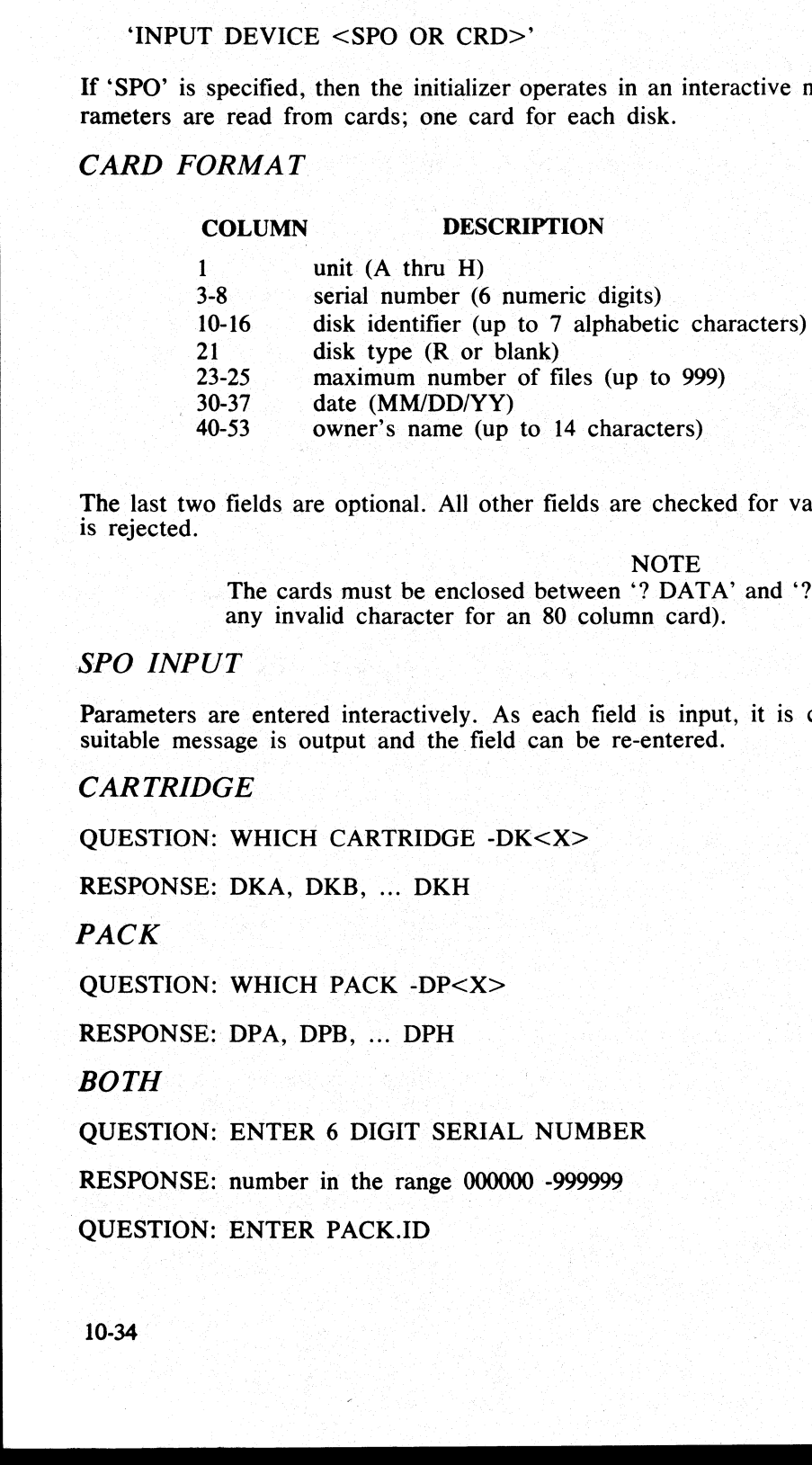

The last two fields are optional. All other fields are checked for validity. If an error is discovered, the card is rejected.

> | NOTE The cards must be enclosed between '? DATA' and '? END' cards ('?' represents any invalid character for an 80 column card).

### SPO INPUT

Parameters are entered interactively. As each field is input, it is checked for validity. If it is not valid, a suitable message is output and the field can be re-entered.

tij<br>L

### CARTRIDGE

QUESTION: WHICH CARTRIDGE -DK<X>

RESPONSE: DKA, DKB, ... DKH

PACK

QUESTION: WHICH PACK -DP<X>

RESPONSE: DPA, DPB, ... DPH

BOTH

QUESTION: ENTER 6 DIGIT SERIAL NUMBER

RESPONSE: number in the range 000000 -999999

QUESTION: ENTER PACK.ID

**RESPONSE:** up to 7 characters from the set 'A' thru 'Z', '0' thru '9', '.' or '-'.

QUESTION: ENTER CARTRIDGE TYPE <R or nothing>

QUESTION: ENTER PACK TYPE <R or nothing>

RESPONSE: R or ETX only

### **NOTE**

R means restricted disk which is not yet implemented.

QUESTION: MAX NB OF FILES (UP TO 2805)

RESPONSE: any decimal number between 1 and 2805

### **NOTE**

The default value is 254 'for cartridge and 2805 for pack.

### CARTRIDGE

When 256 files are requested, 8 sectors are allocated for the Available Table. For every additional 200 files declared, one sector is added until the maximum size of 14 sectors is reached. **EXERCISE on the 3 decrease of the set of the set of the set of the spin of the spin of the spin of the spin of the spin of the spin of the spin of the spin of the spin of the spin of the spin of the spin of the spin of t** 

### PACK |

The size of the Available Table is given by the following algorithm:

(number of files requested  $/32$ ) + 3

The Available Table size will be extended so that the whole directory ends on an allocation unit boundary.

Therefore, on a 206 pack where the allocation unit is 8 sectors:

2805 files will give:

2805 sectors for headers 255 sectors for File Name List 91 sectors for Available Table (2805/32) + 3

3151 sectors for the whole directory.

The Available Table will be extended to 92 sectors to give a total directory length of 3152 sectors (the next integer multiple of 8 sectors).

2803 files will give:

2803 sectors for headers 255 sectors for File Name List 91 sectors for Available Table (2803/32) + 3

3149 sectors for the whole directory.

The Available Table will be extended to 94 sectors to give a total directory length of 3152 sectors (the next integer multiple of 8 sectors).

It must also be remembered that one sector of the disk file header is reserved for each file requested.

question: Enter Date -<MM/DD/YY>

RESPONSE: MM/DD/YY

2015228—003 10-35

### QUESTION: ENTER OWNER'S NAME (UP TO 14 CH)

RESPONSE: up to 14 characters

The disk will now be initialized. While initialization is executing, entry of <ETX> and pressing the XMT button displays information concerning the initialize:

- 1. For pass 1 or 2 the message identifies the pass and the current cylinder number.
- 2. For passes  $3 6$  the message identifies whether a write or verify operation is in process, the pattern used and the current cylinder.

If the message 'DPEC ATTENTION' is displayed, it indicates that an extended result descriptor cannot be cleared from the DPEC. Press START twice on the processor panel.

**NOTE** 

This can happen only with packs.

When initializing a cartridge, after completing the 6th pass, initialization/verification, the message:

'ENTER FINAL PATTERN (4 DIGITS) OR <ETX>'

is displayed. This enables the user determined pattern to be used. If this extra pass is not desired, enter <ETX>.

At the end of initialization, the following information will be displayed:

DRIVE SERIAL NUMBER PACK-ID NUMBER OF REMOVED TRACKS NUMBER OF COUNT ERRORS (NUMBER OF RETRIES) NUMBER OF RELOCATED SECTORS (PACK ONLY) used and the current cylinder.<br>
If the message 'DPEC ATTENTON' is displayed, it indice<br>
cleared from the DPEC. Press START twice on the proces<br>
This can happen only NOTE<br>
This can happen only N<br>
When initializing a cartri

If tracks were removed or sectors relocated, the address of each removed track and relocated sector is given. Finally, the message 'DP<X> INITIALIZED' or 'DK<X> INITIALIZED' is displayed.

It is then possible to re-initialize another disk (if SPO input was selected) by pressing the START button on the console panel.

### TIME NEEDED

An estimation of the time needed to initialize packs follows:

35 minutes for a 205 50 minutes for a 206 150 minutes for a 207 70 minutes for a 225

ERROR MESSAGES

All the error messages are self-explanatory and related to a bad syntax detection.

### MEMORY.DUMP

The function of the MEMORY.DUMP utility is to get the contents of the memory written into a memory dump file, named DMFILO0 (refer to the MEM.ANALYZER utility for the listing of the dump).

### MEM.DUMP CASSETTE

Two cassettes are available; one for B 1830 systems and the other for B 1860 systems. This cassette must be executed in STAND-ALONE mode. If the system is still running at the time a memory dump is desired, it must be stopped with the INTERRUPT switch, or, if this is not successful, with the HALT button.

The operating instructions to run the cassette are as follows:

If running on a B 1830, note the value of the A register and press the CLEAR button. Mount the appropriate MEM.DUMP cassette. Switch to TAPE mode. Press START. When register  $L = \omega A A A A A \omega$ , switch to RUN mode and press START. When register  $L = @CCCCC@$ , the dump is complete. Rewind the cassette. Perform a CLEARSTART. Print DMFILO0 by executing MEM.ANALYZER.

A list follows of possible halts (in L register):

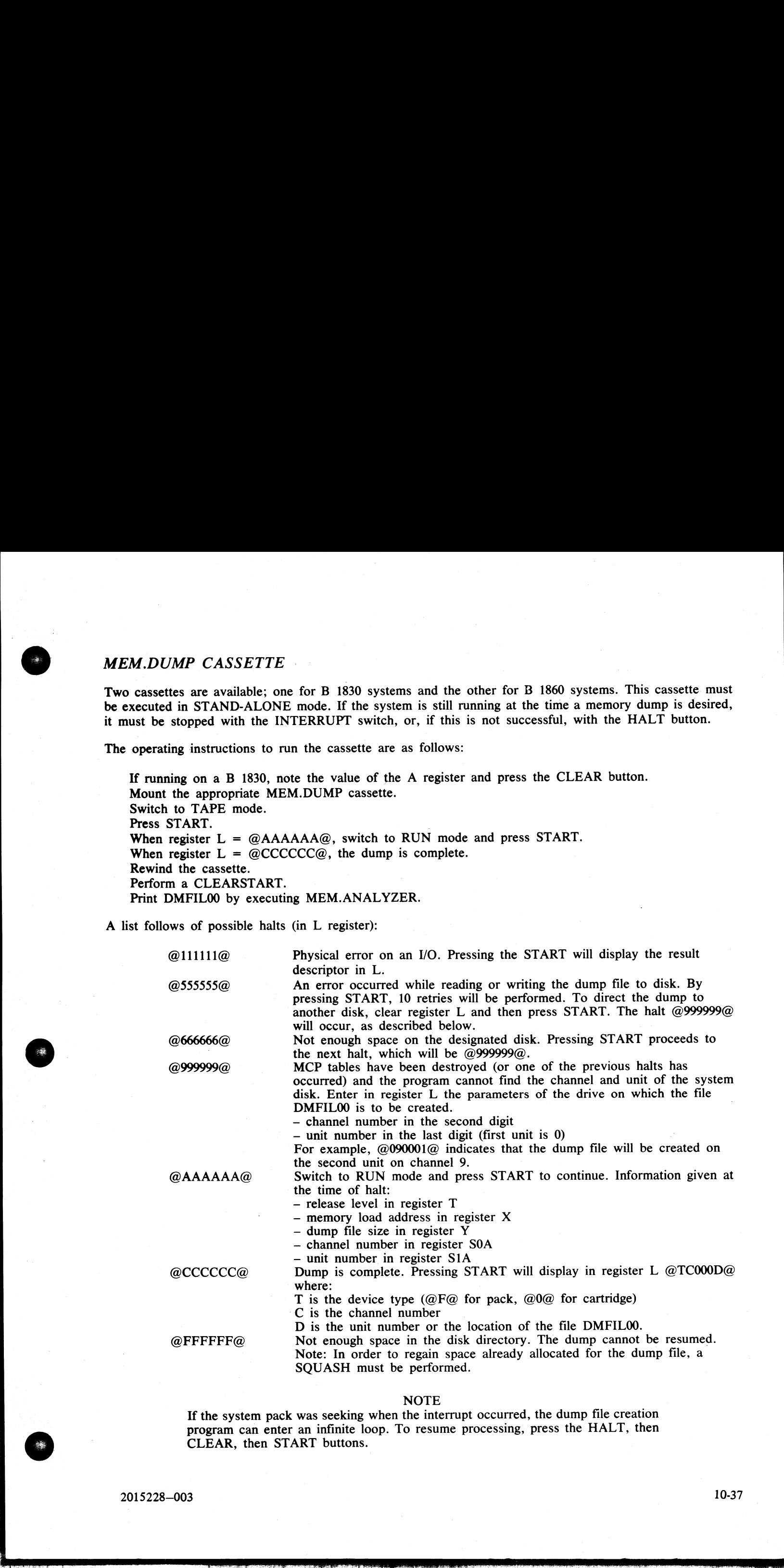

### NOTE

If the system pack was seeking when the interrupt occurred, the dump file creation program can enter an infinite loop. To resume processing, press the HALT, then CLEAR, then START buttons.

 $\mathcal{L}_{\text{max}}$  and the second contract of the second contract of the second contract of the second contract of the second contract of the second contract of the second contract of the second contract of the second contract

Known problem: sometimes the dump cannot be taken, even after CLEAR and START. In that case, the cassette must be reloaded, but all status, registers, TAS and Scratchpads are lost.

# SYSTEM HALTS DOCUMENTATION

# SYSTEM HALTS

Most of these halts are traps for conditions that should not occur. When a halt occurs, a value is displayed in the L register as listed below. Except for the halts listed as recoverable, a dump must be taken and an FTR mu

The system cannot be restarted, unless specified.

# CLEARSTART Halts

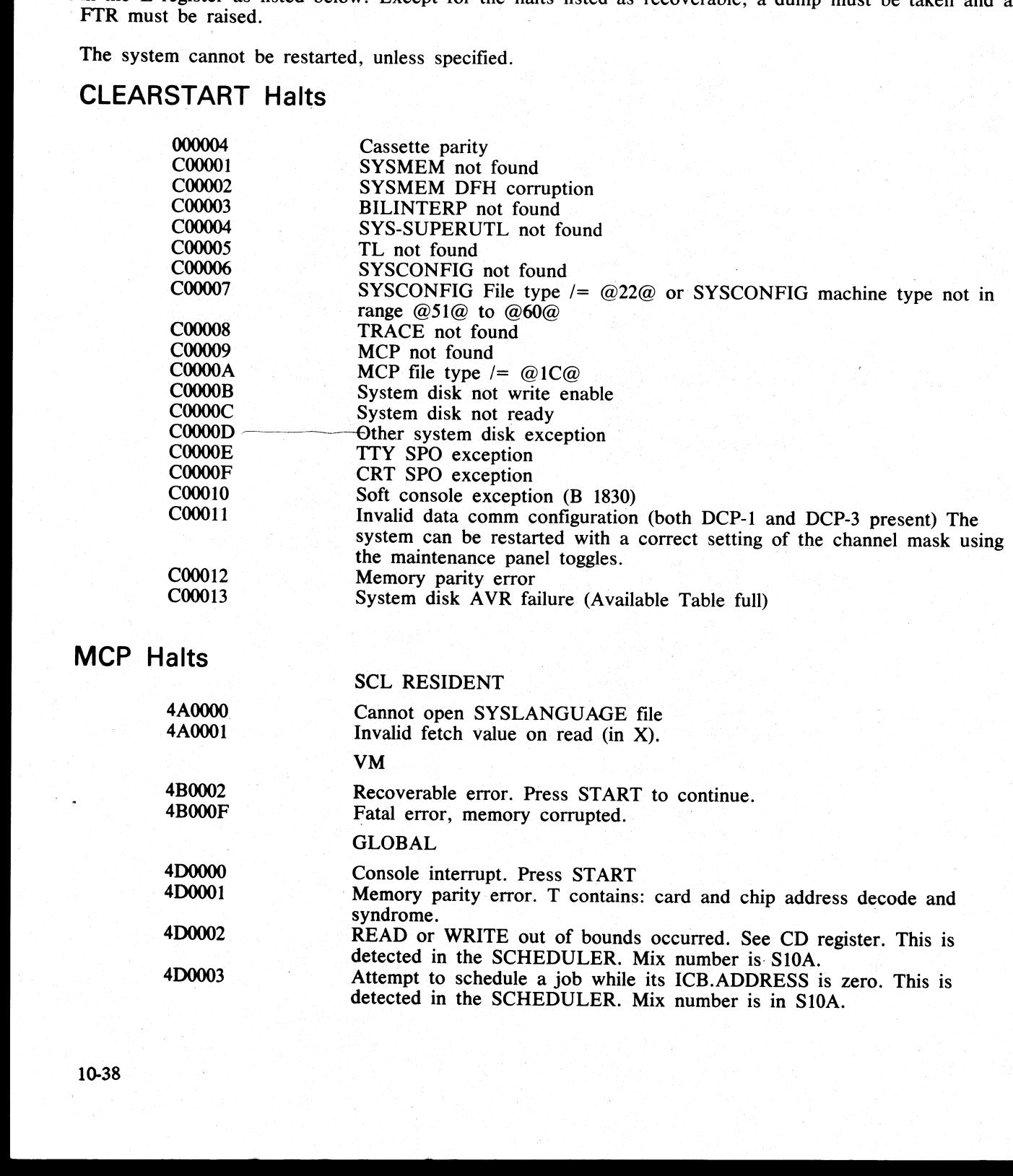

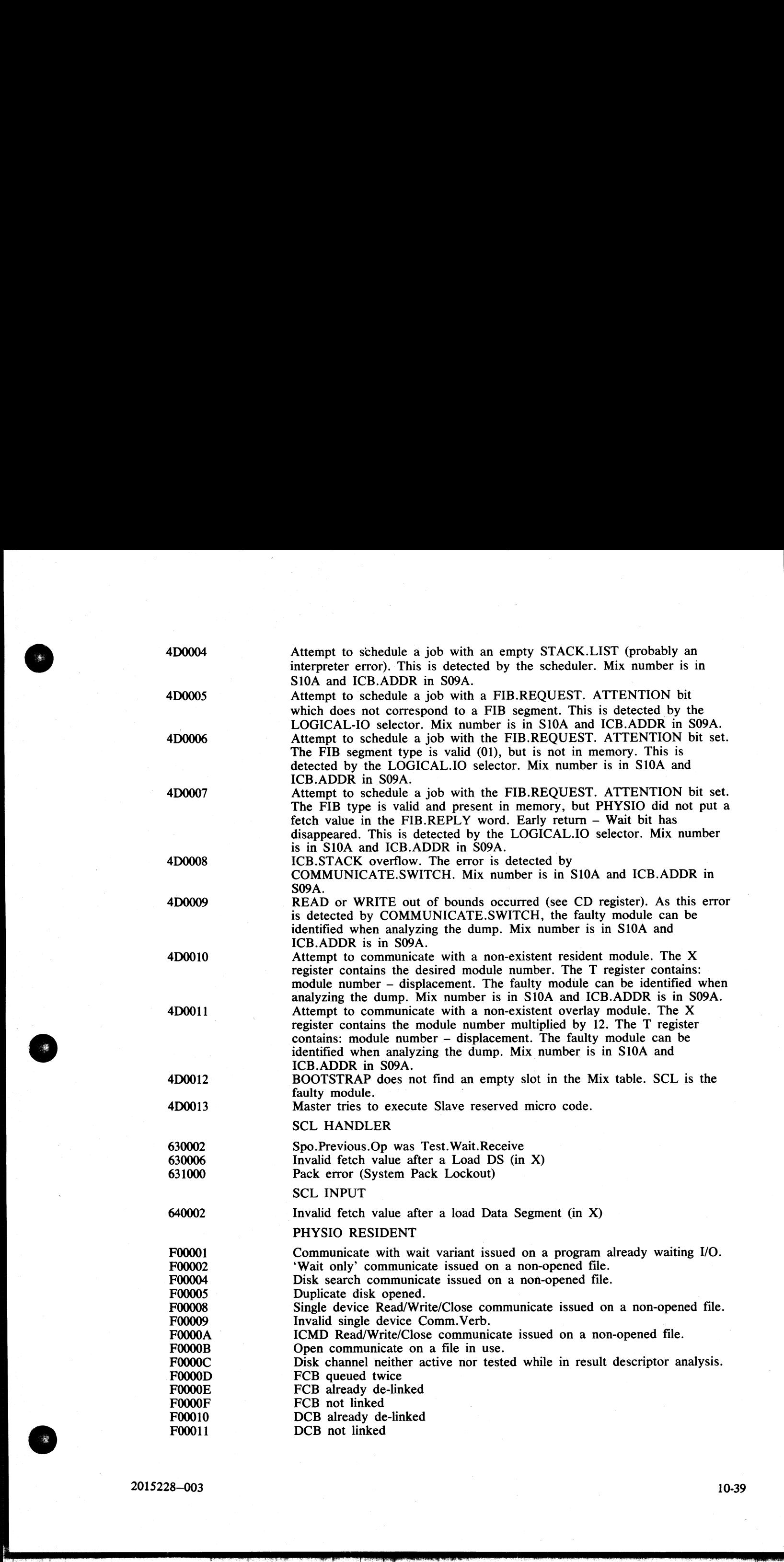

2015228—003

 $\frac{1}{\sqrt{1+\frac{1}{2}}\sqrt{1+\frac{1}{2}}\sqrt{1+\frac$ 

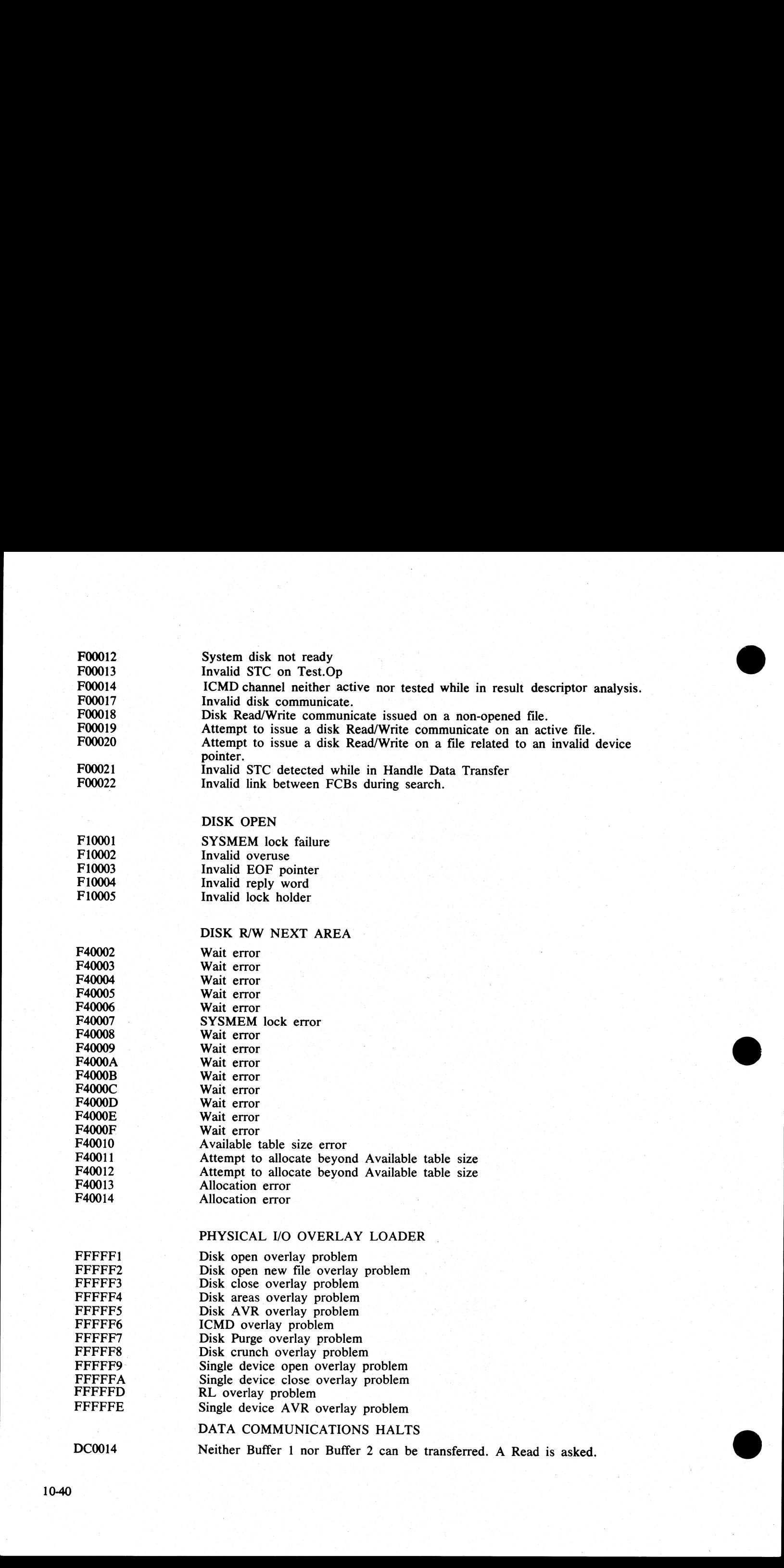

F00012 System disk not ready | ©

 $F00013$  Invalid STC on Test.Op  $F00013$ 

DC0014 Neither Buffer 1 nor Buffer 2 can be transferred. A Read is asked.

# SYSTEM DEPENDANT FETCH VALUES

The I/O system failures described in this section should not occur. However, if they do, instead of leading to a System Halt condition, they cause a fetch value to be returned to the running program, as listed. A 'COM-MUNICATE ERROR' DS/DP message is displayed. A Dump of the program supplies the Fetch value in the Communicate Parameter Area.

However, it may be impossible to Dump the program if it remains in Terminating status. In this case, the only way to access the Fetch value is to get a Memory Dump when the minimum of programs remain in the  $Mix.$ 

# Physical 1/O

### PHYSIO RESIDENT

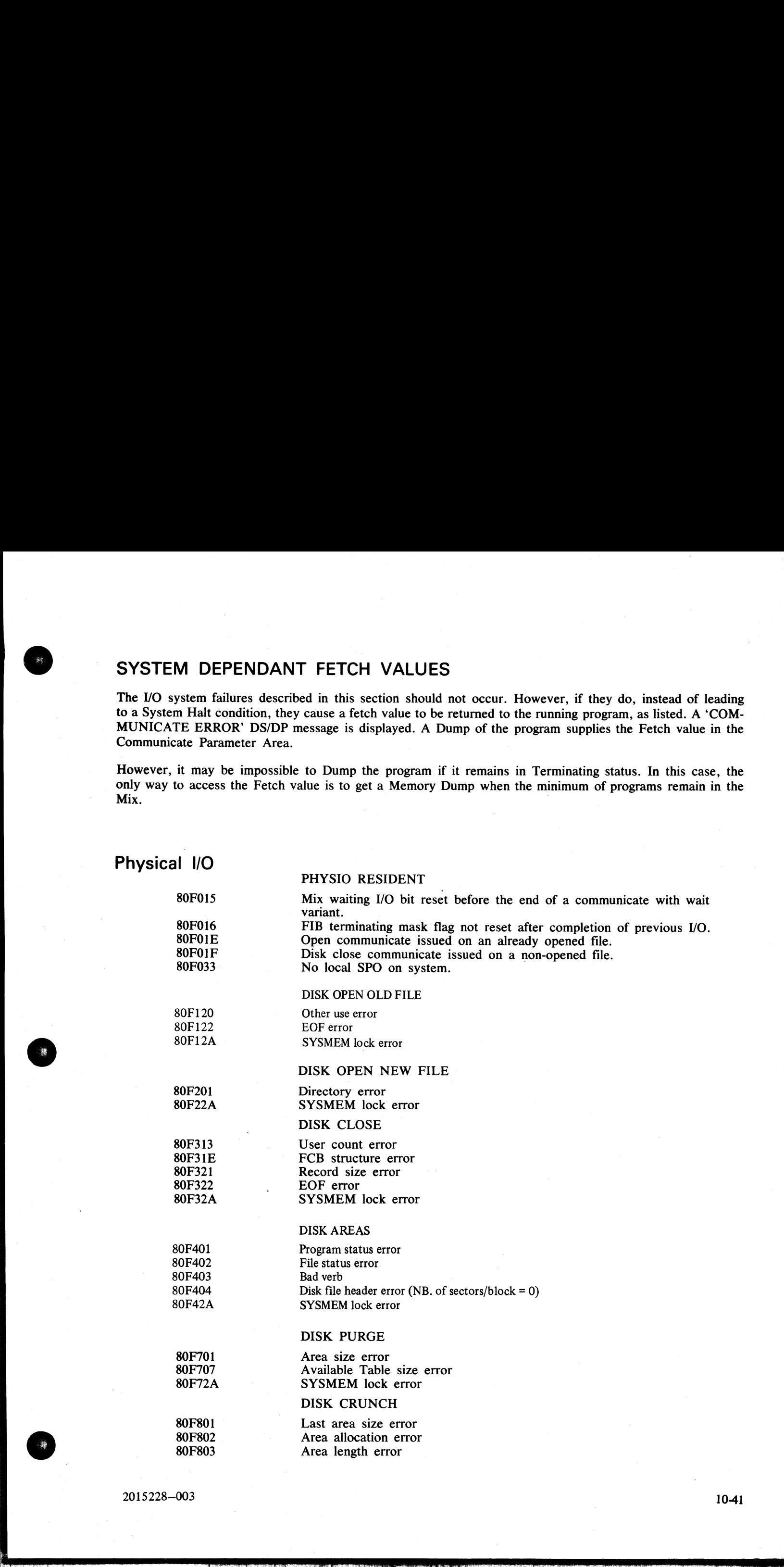

2015228—003

 $\frac{1}{2}$ 

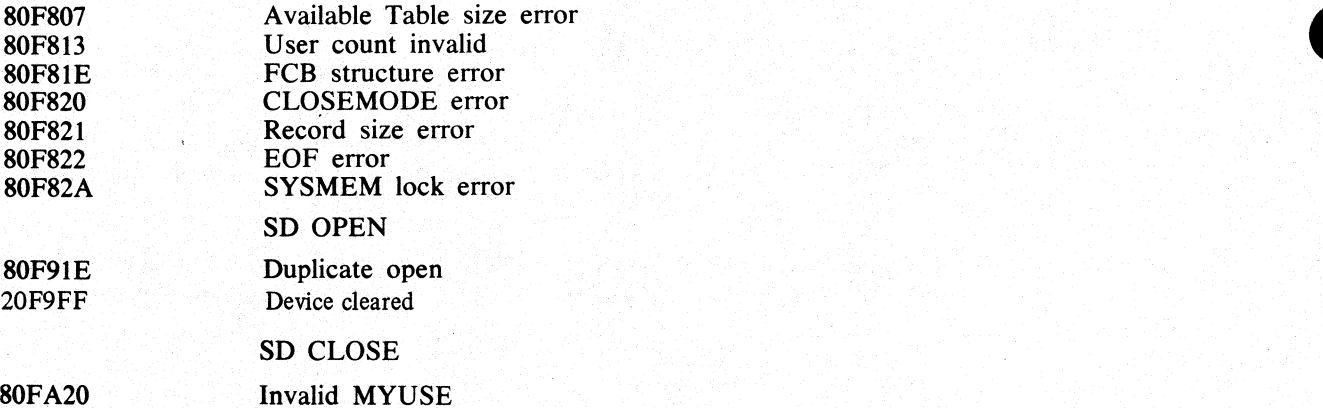

# Logical I/O

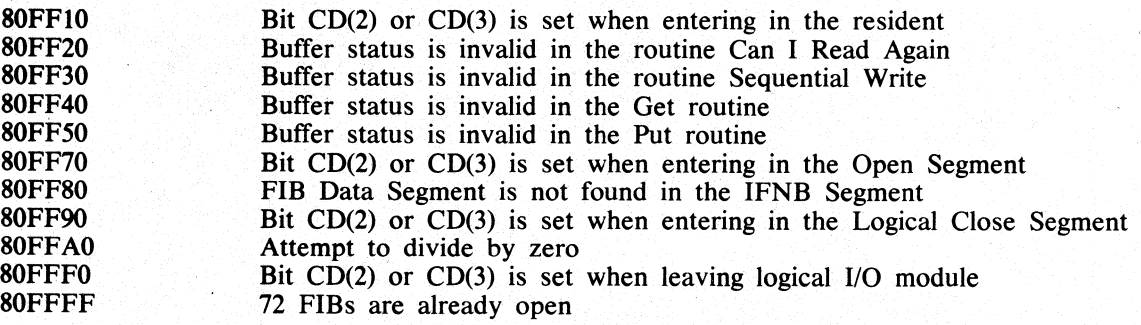

# DATA COMMUNICATIONS ERRORS

When one of the following Data Communications errors occurs, the message

<285> DC ERROR xx ON DC y

### is issued, displaying  $xx$  – the decimal value of the L register last byte yy — the DCP number

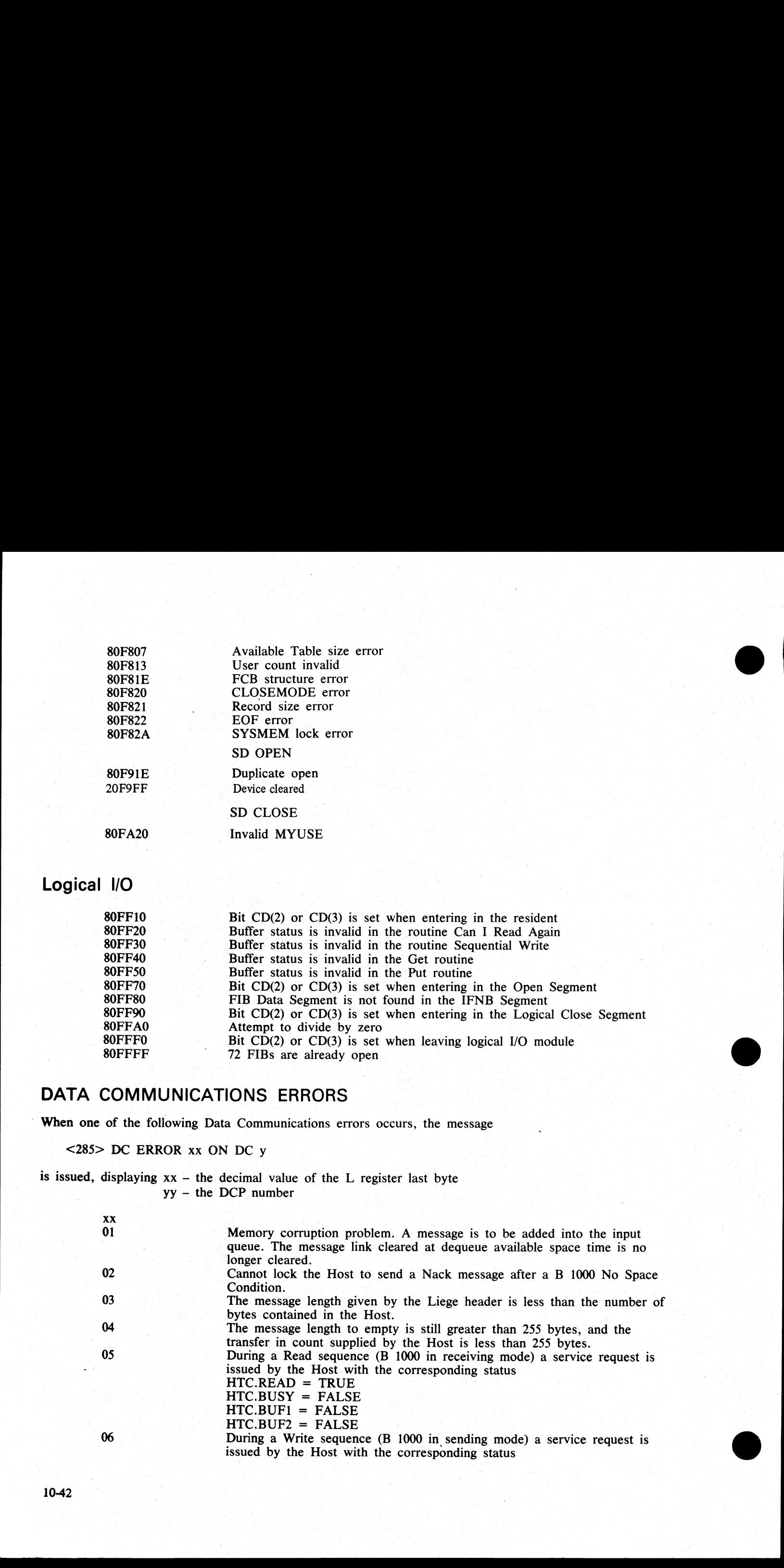

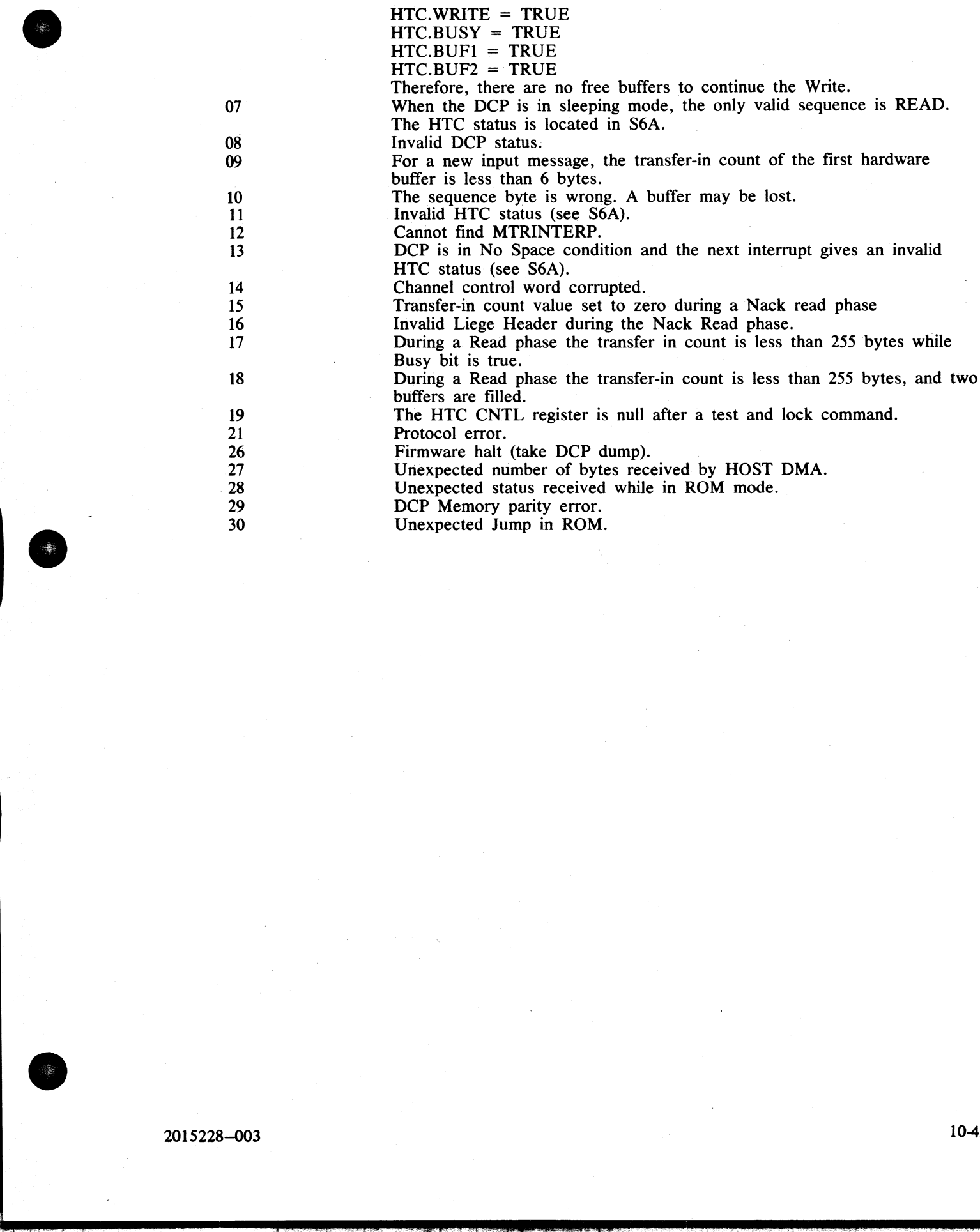

있는 아이는 아이들이 아이들이 없었다.

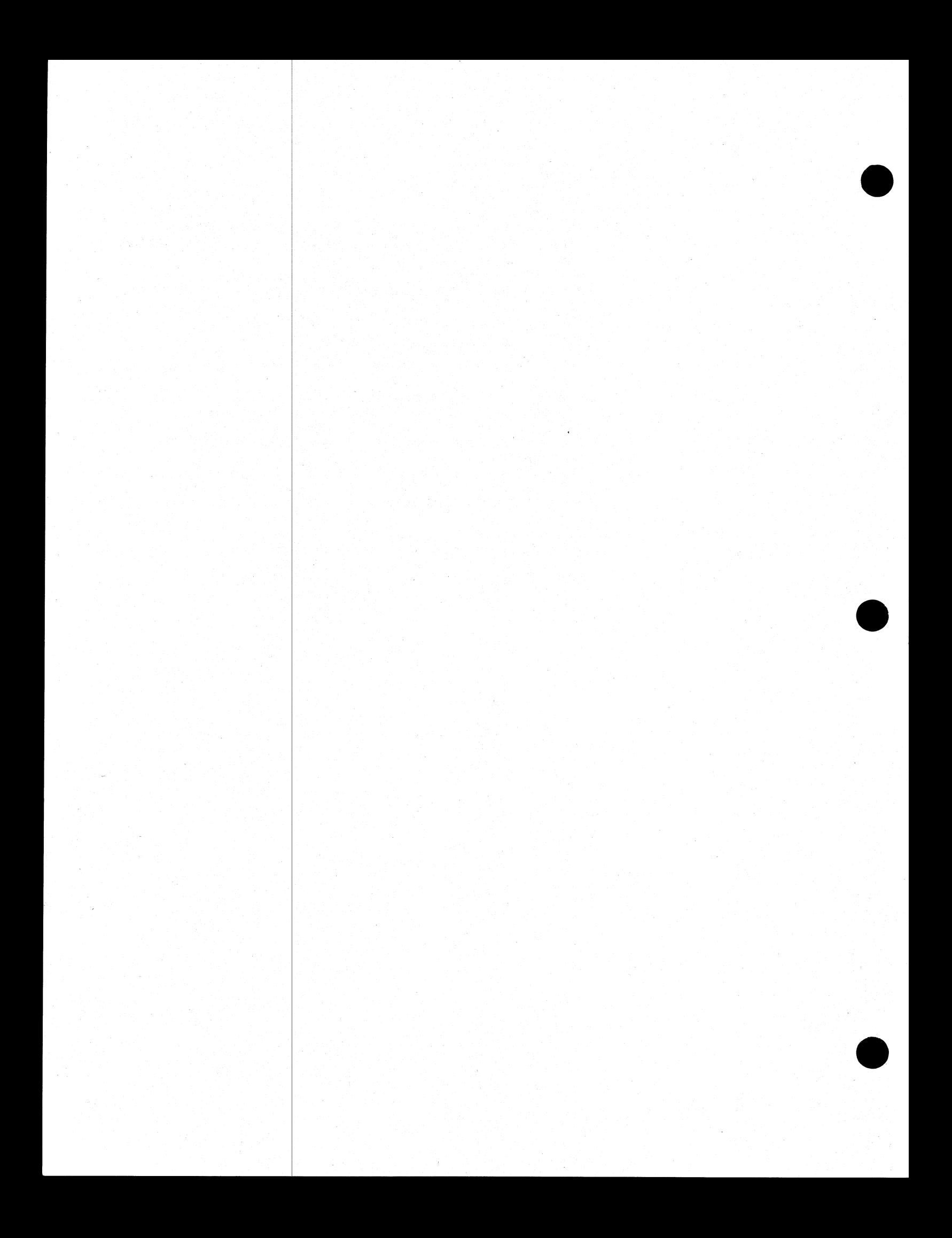

ROBERT L. OLSEN TERRITORY MANAGER 7555 BEACH BLVD., SUITE 116 JACKSONVILLE, FLORIDA 32216 721-1660

# **APPENDIX A COMPLETE RAILROAD DIAGRAMS**

This appendix gives the railroad diagrams for all the CMS-common intrinsics and utilities, including SORT and CO, in alphabetical order. These diagrams give the complete input message formats, for ease of reference.

For details of the meaning of these messages, refer to the text.

In the following diagrams the  $\langle$ ex-option  $\rangle$  is defined as :

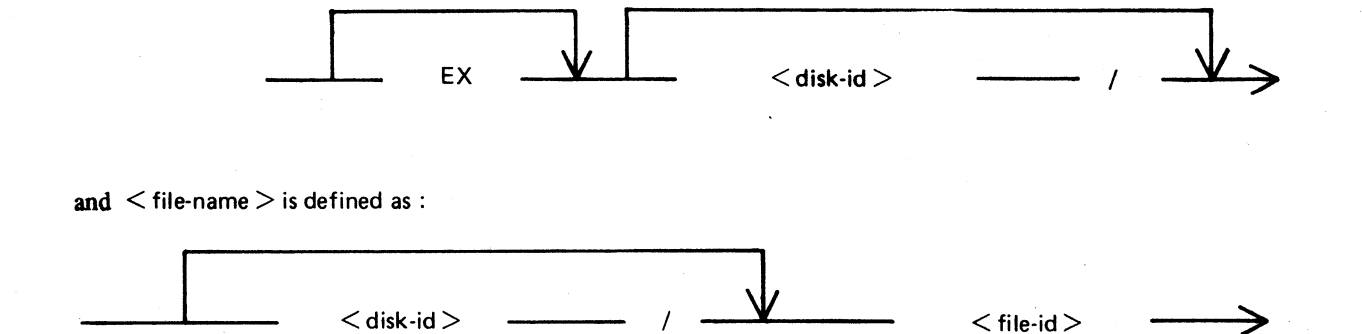

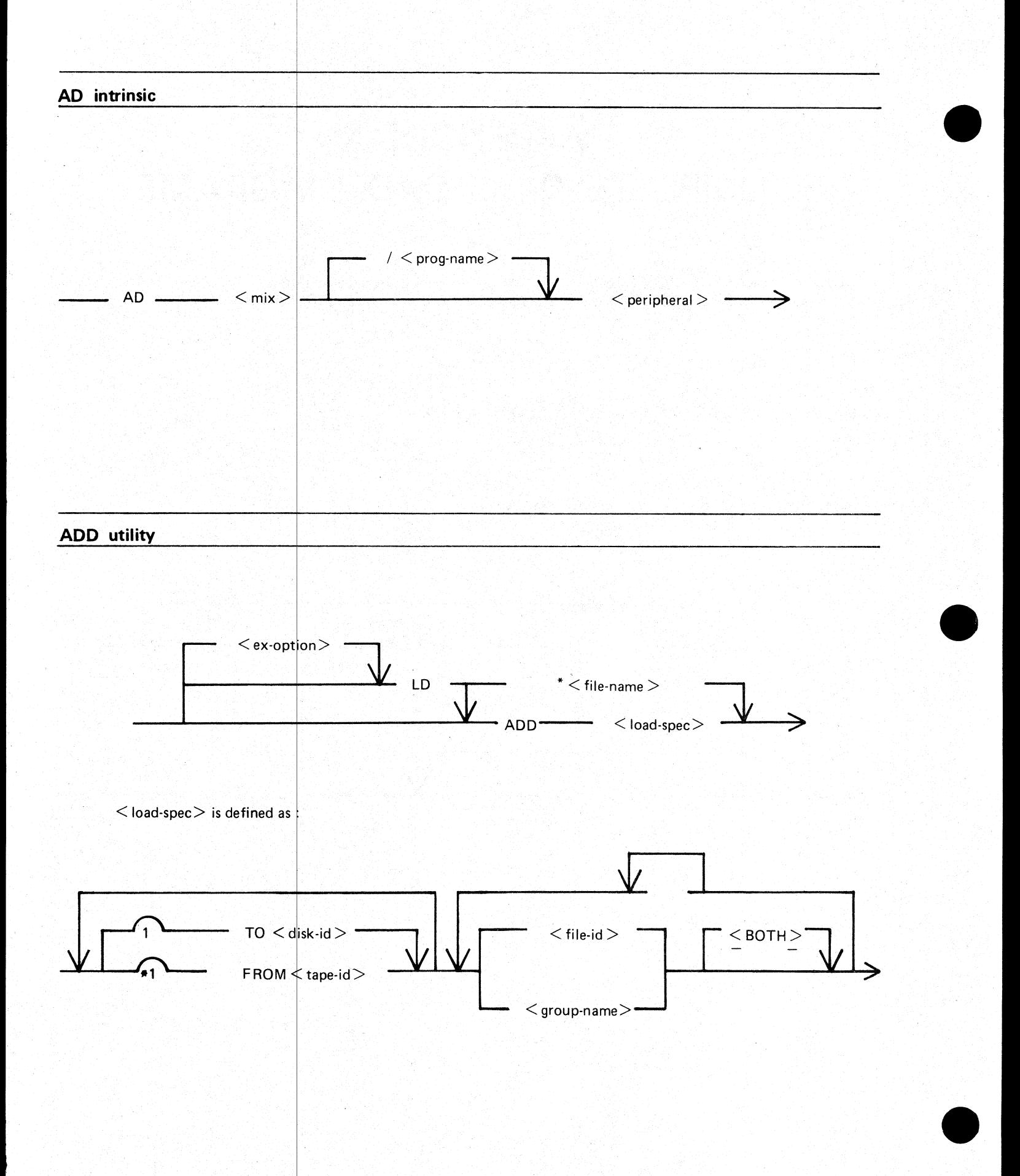

 $A-2$ 

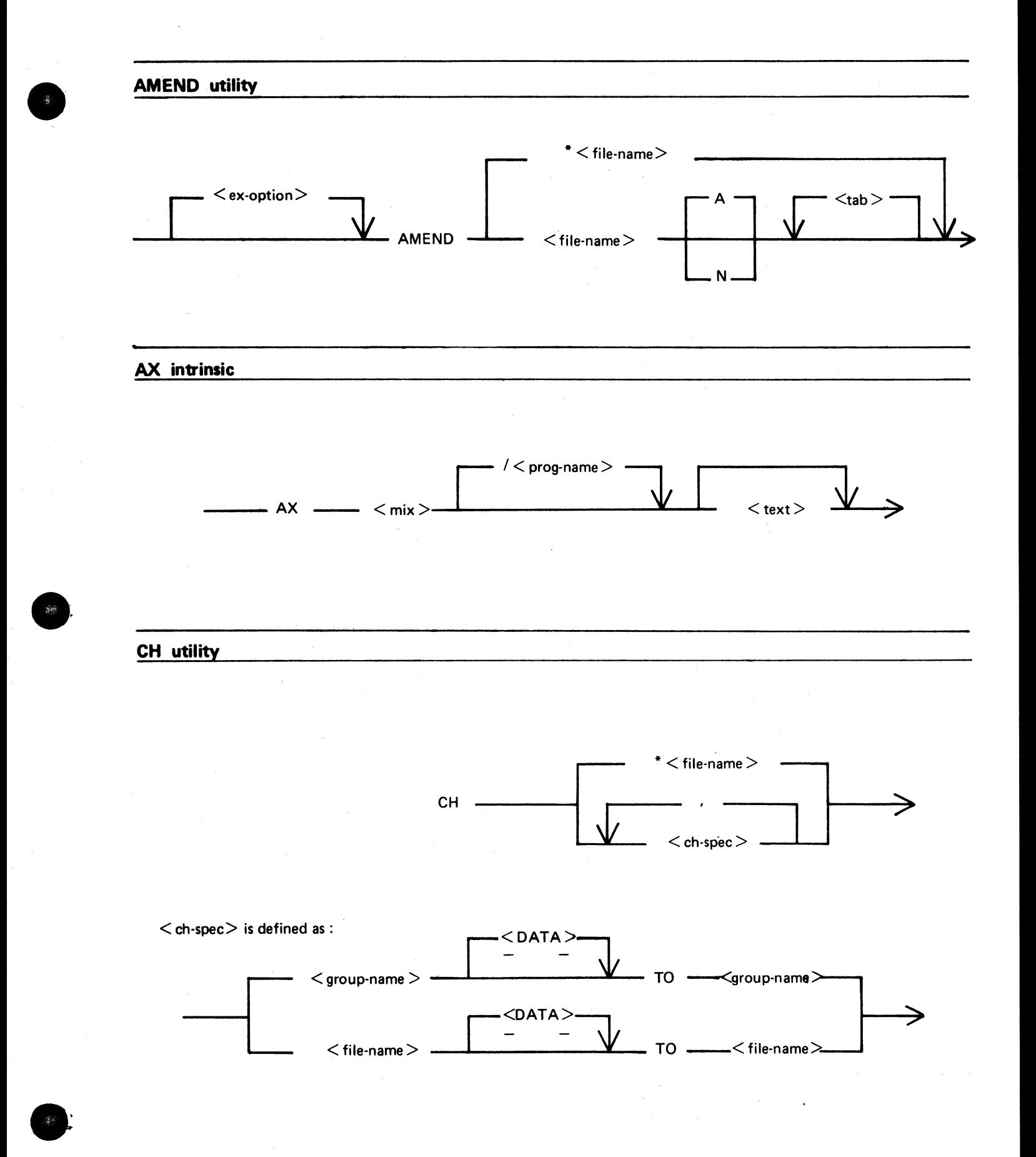

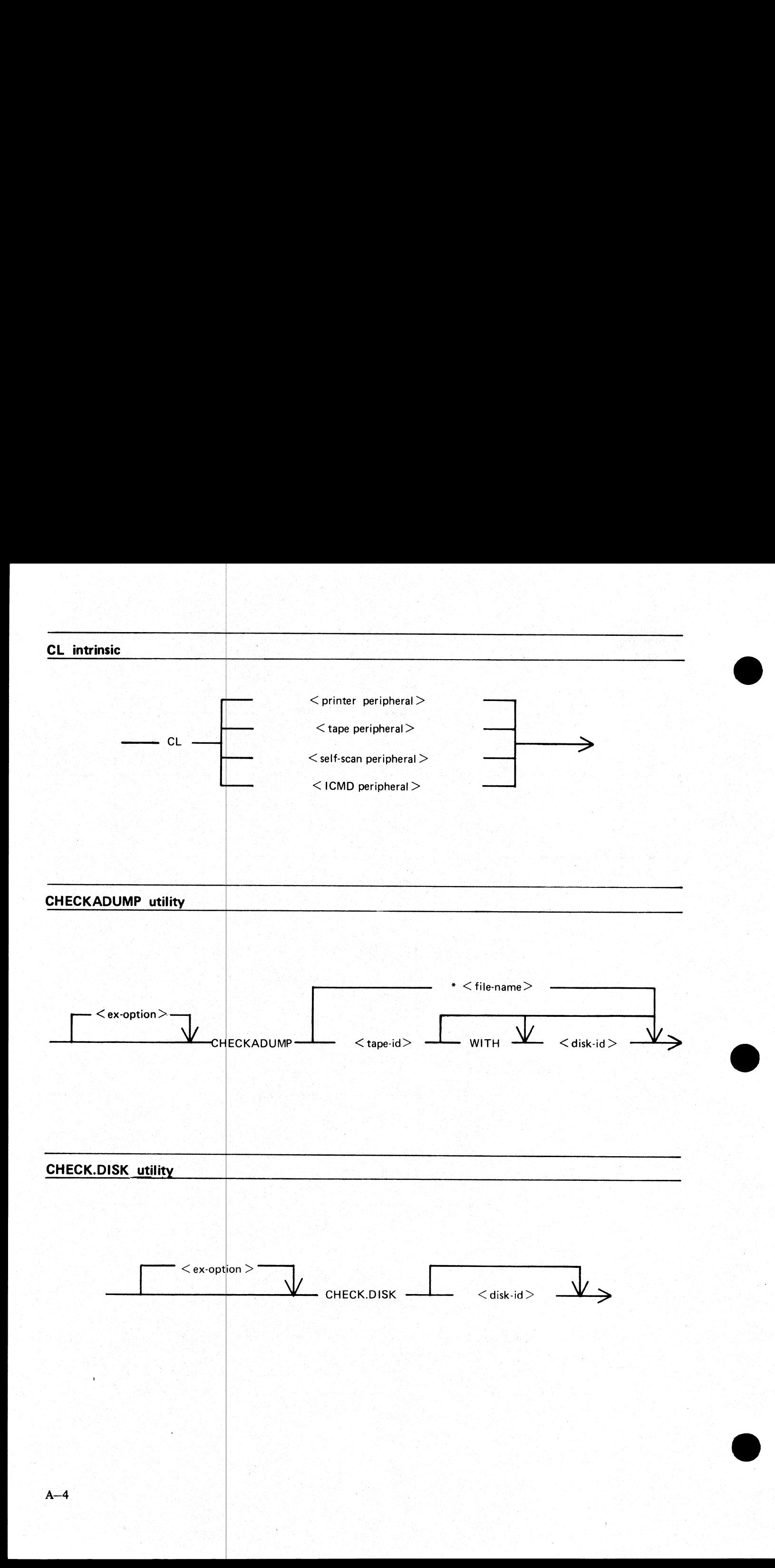

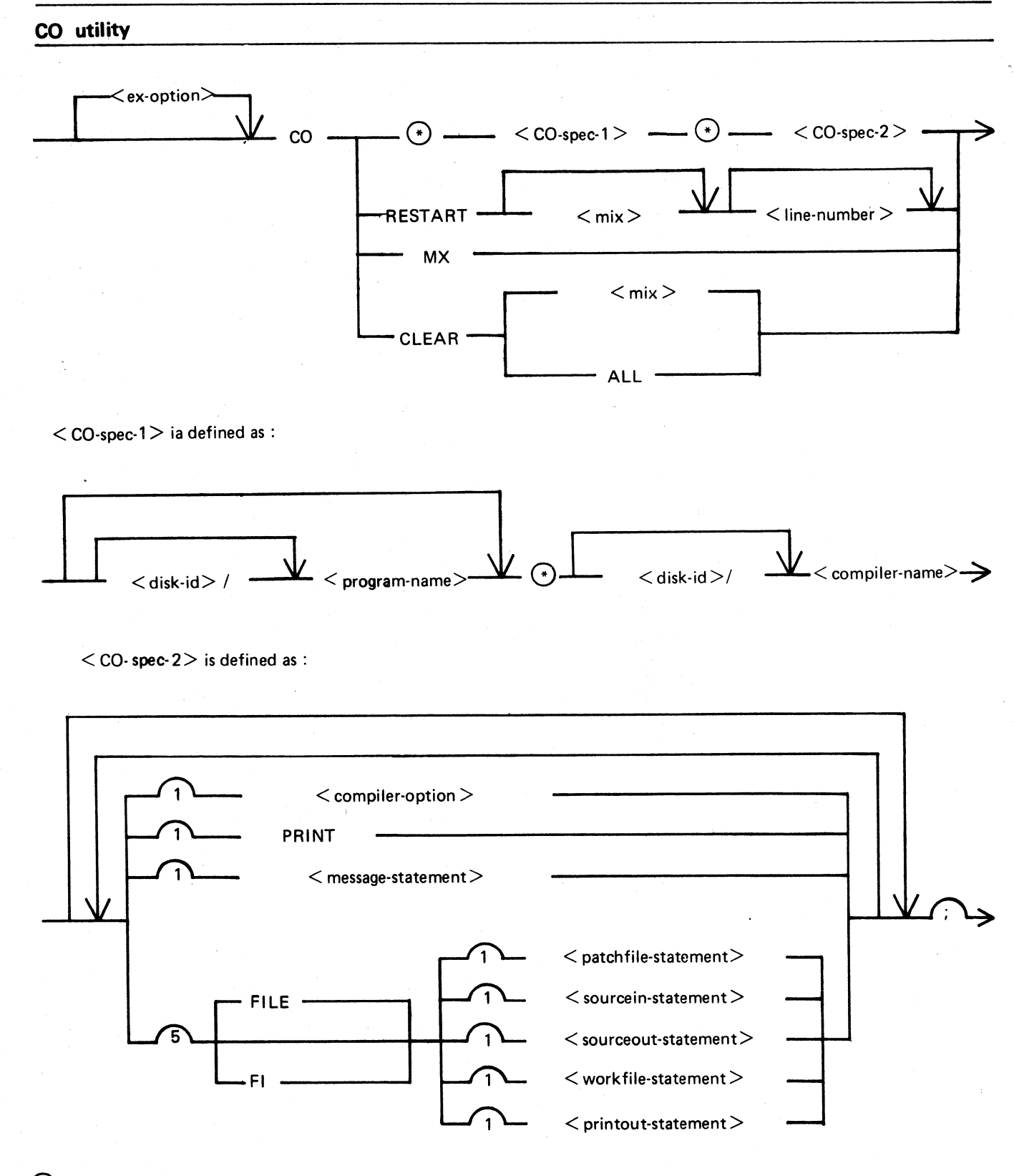

 $A-5$ 

# CO utility (Continued) CO utility (Continued)

The  $\leq$  compiler name $\geq$  is defined as :

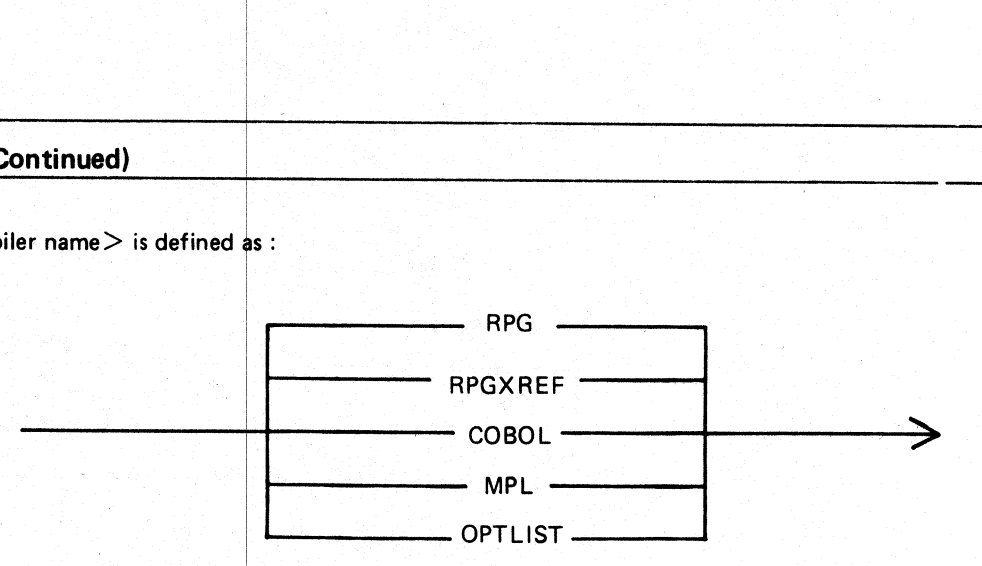

The  $<$  compiler-option $>$  is defined as :

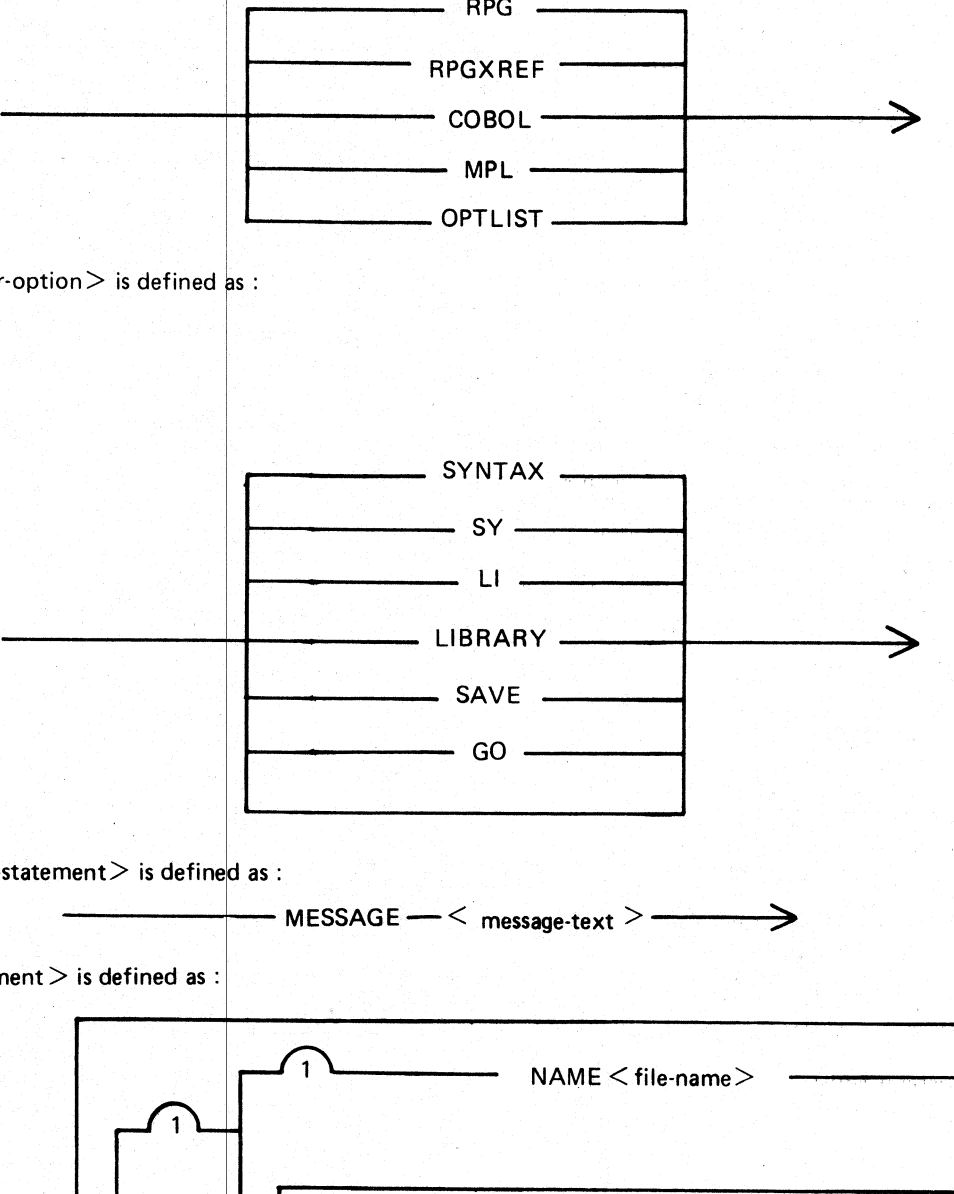

The  $<$  message-statement $>$  is defined as :

$$
\overbrace{\hspace{1.5cm}}\text{MESSAGE} \leftarrow \hspace{1.5cm}<\hspace{1.5cm} \text{message-text}>\hspace{1.5cm} \longrightarrow
$$

 $\leq$  patchfile-statement  $\geq$  is defined as :

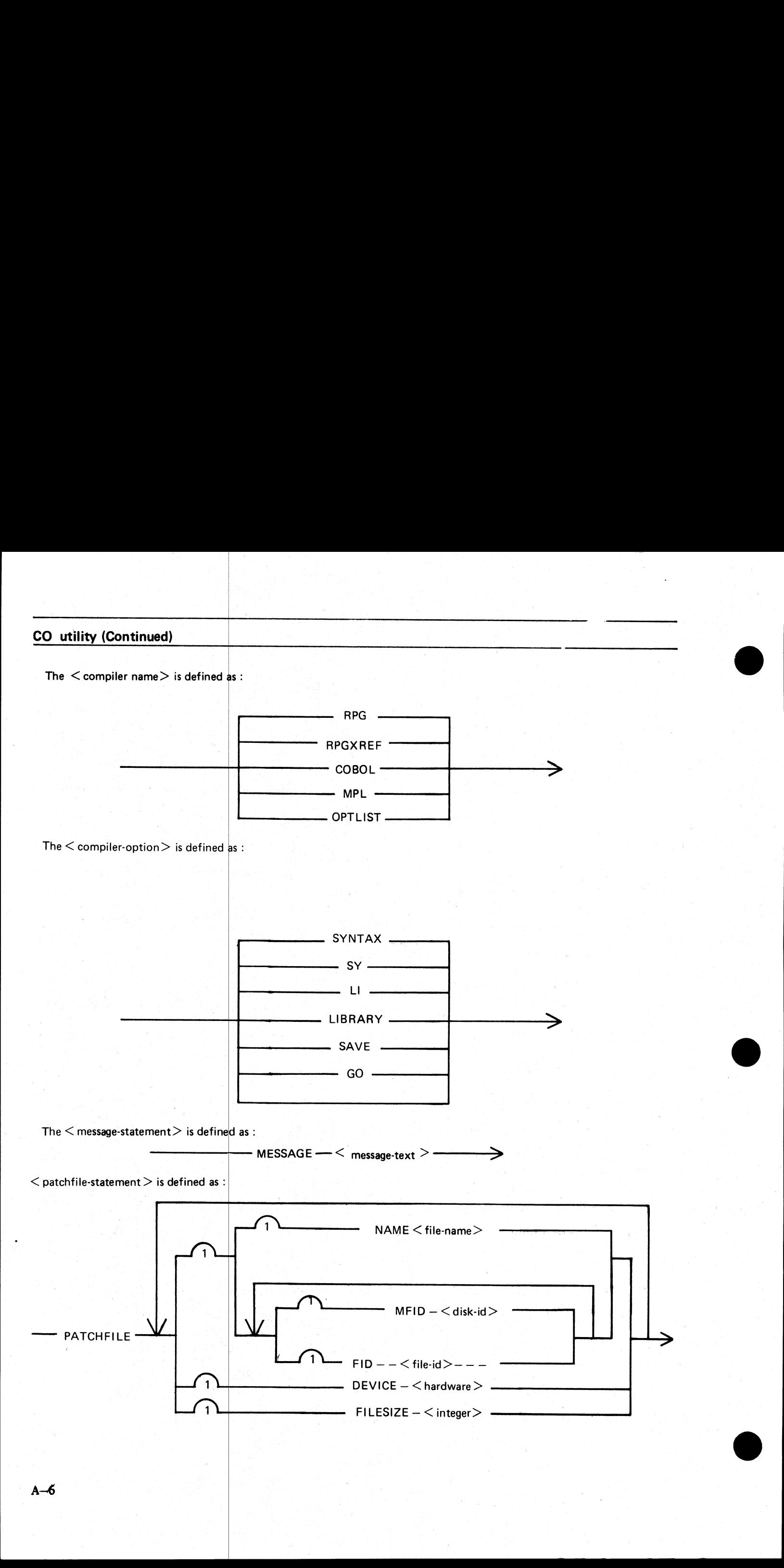

 $A-6$ 

# CO utility (Continued) CO utility (Continued)

 $<$  sourcein-statement $>$  is defined as :

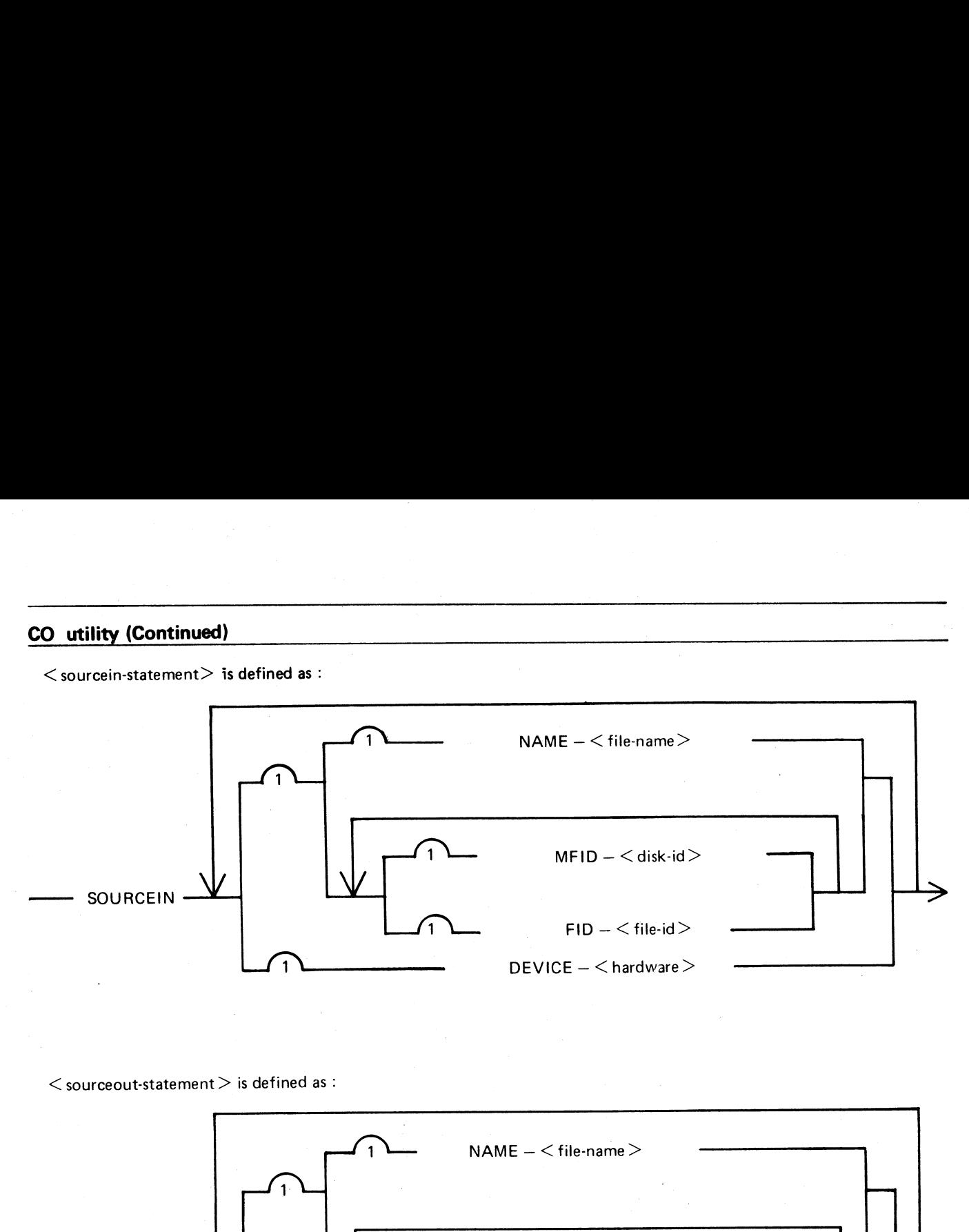

 $\leq$  sourceout-statement  $\geq$  is defined as :

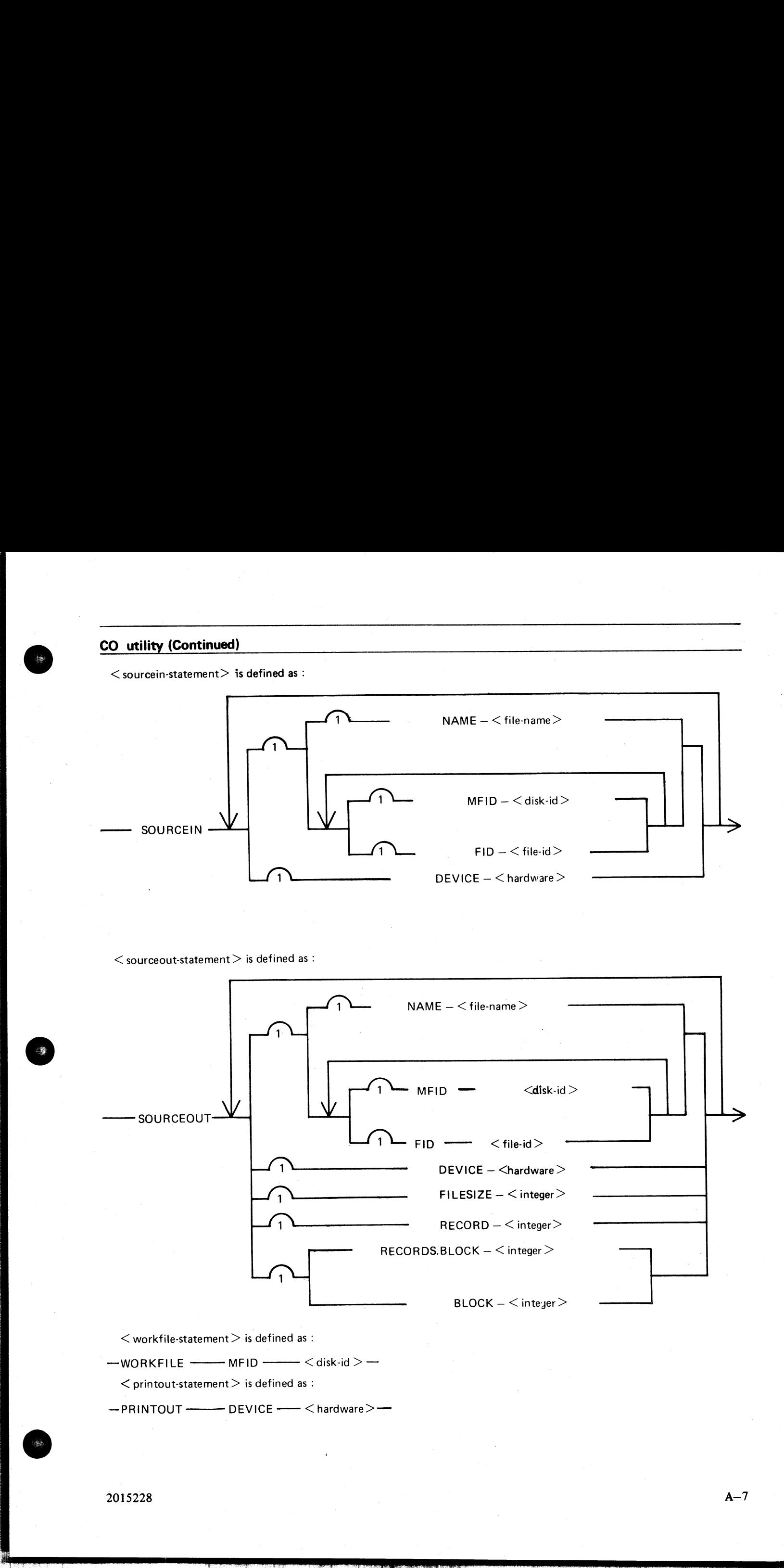

 $<$  workfile-statement  $>$  is defined as :

 $\leq$  workfile-statement  $>$  is defined as :<br>—WORKFILE ———— MFID ————  $\leq$  disk-id  $>$  —

 $\le$  printout-statement  $>$  is defined as :

—<br>
PRINTOUT - DEVICE - < hardware> -

e<br>Ereo

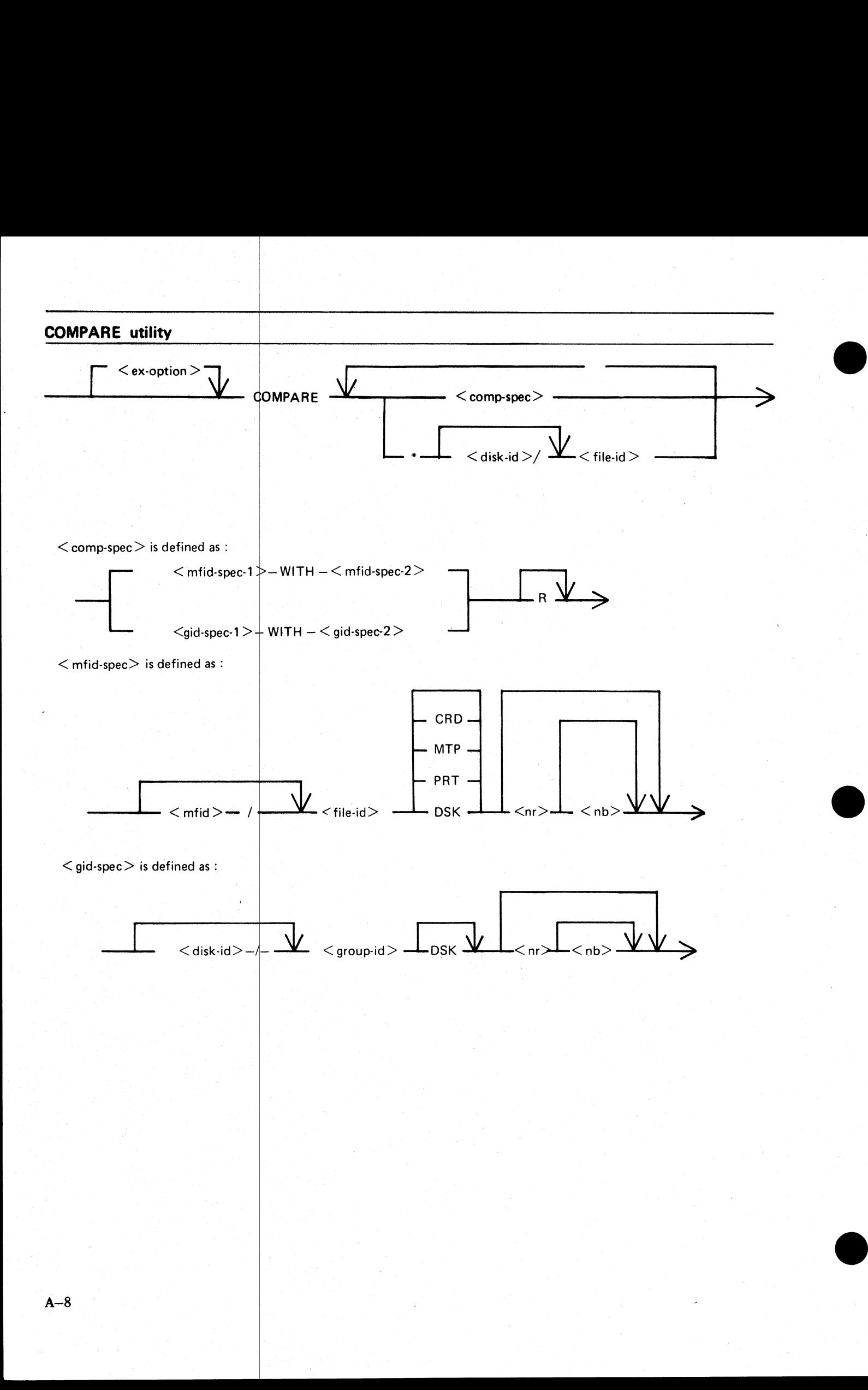

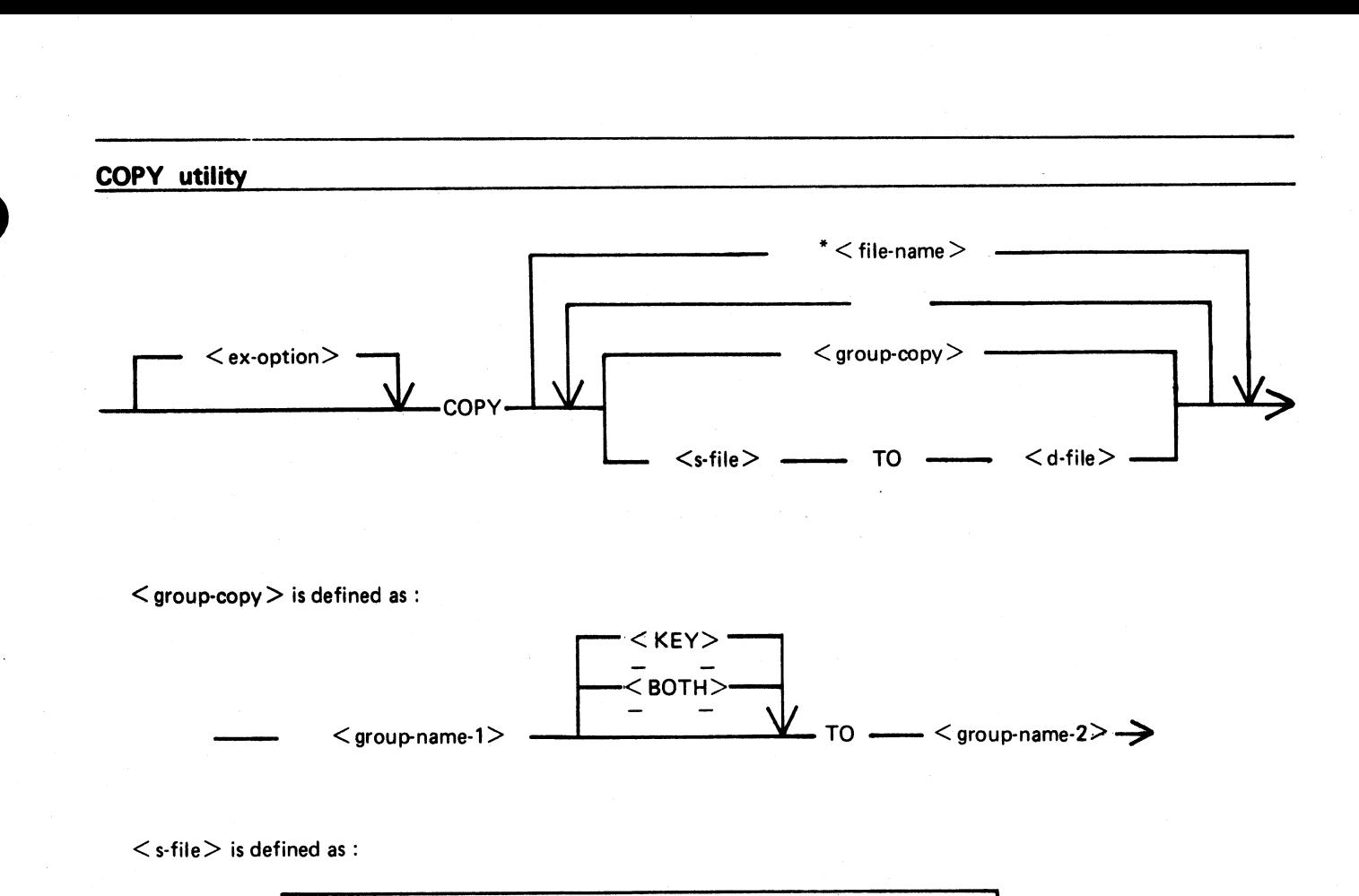

 $<$  group-copy  $>$  is defined as :

 p—— << KEYoO.,™ —-< BOTH> — ——— < group-name-1> VO TO ae << group-name-2> —>

 $\mathord{\le}$  s-file  $\mathord{\ge}$  is defined as :

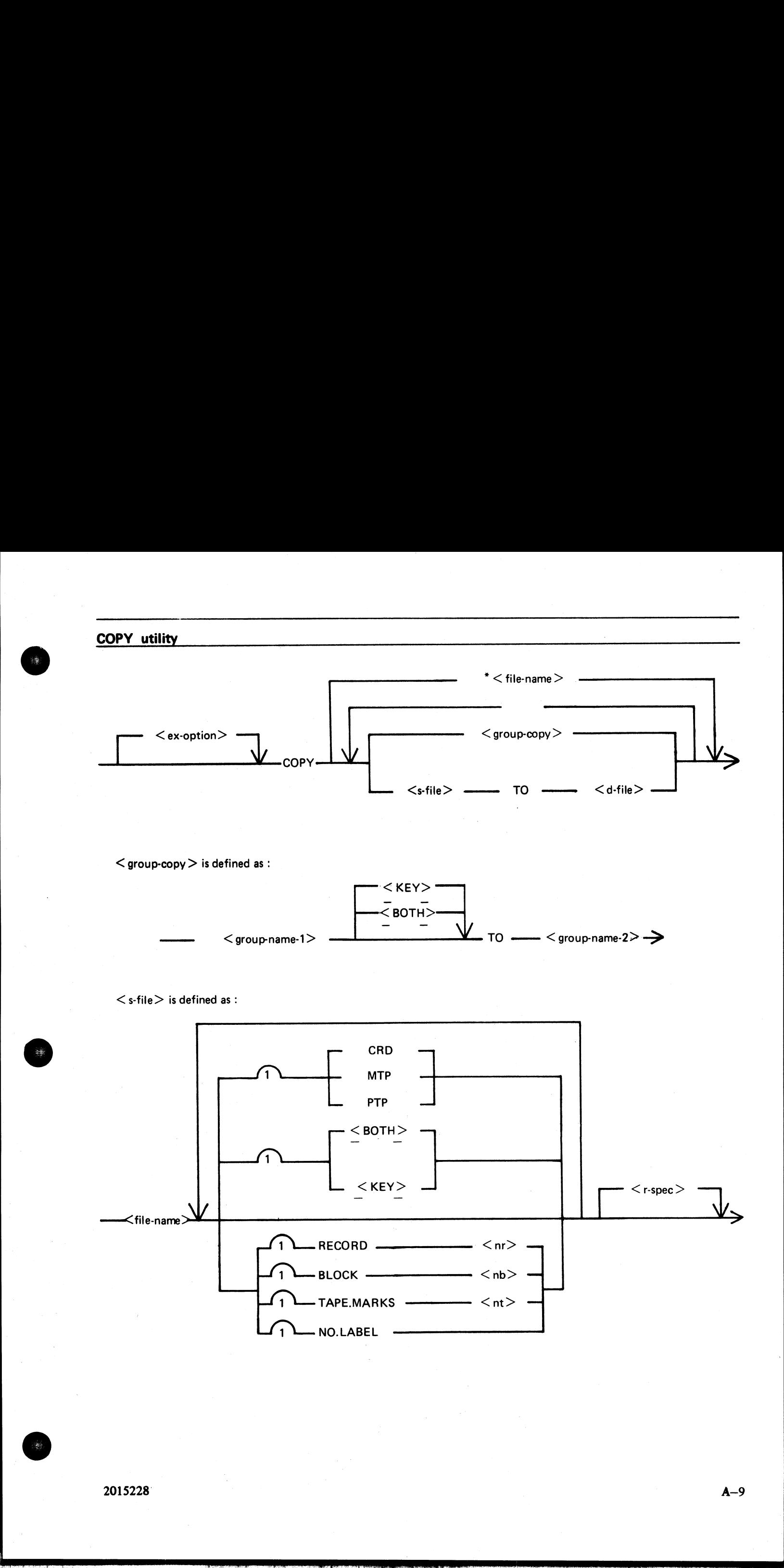

en<br>Esterna
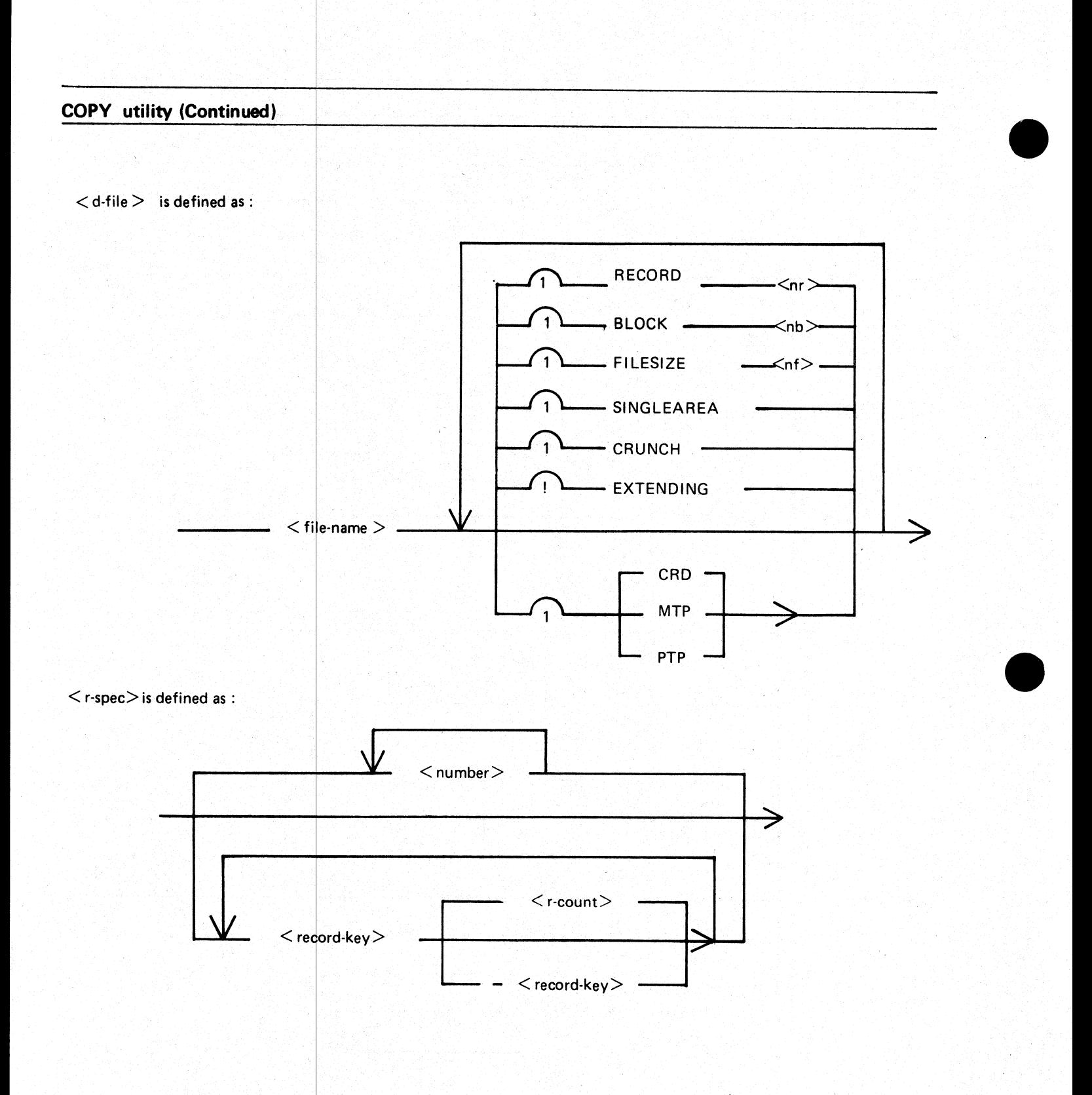

## CP utility

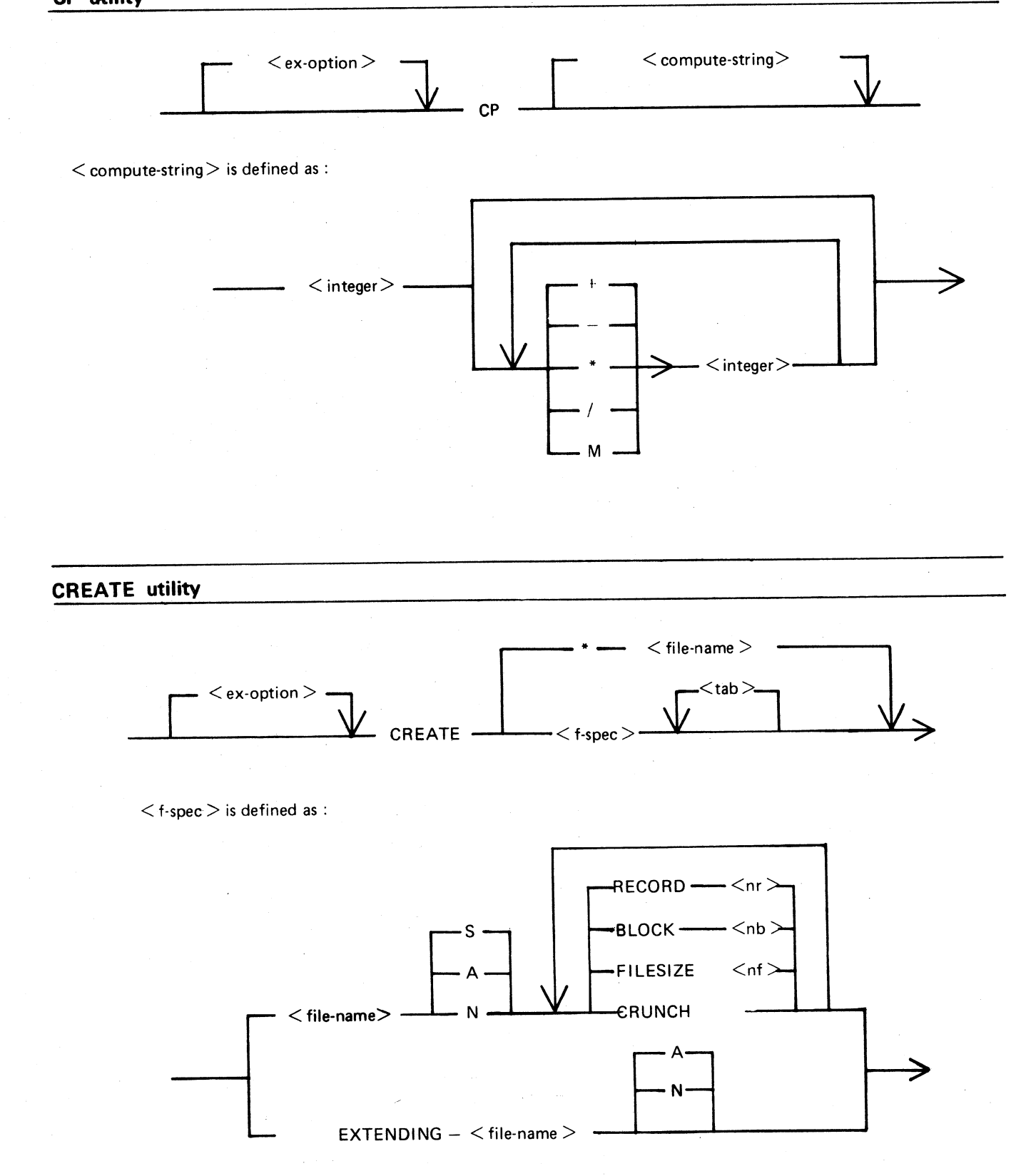

 $\bar{\nu}$ 

 $A-11$ 

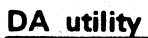

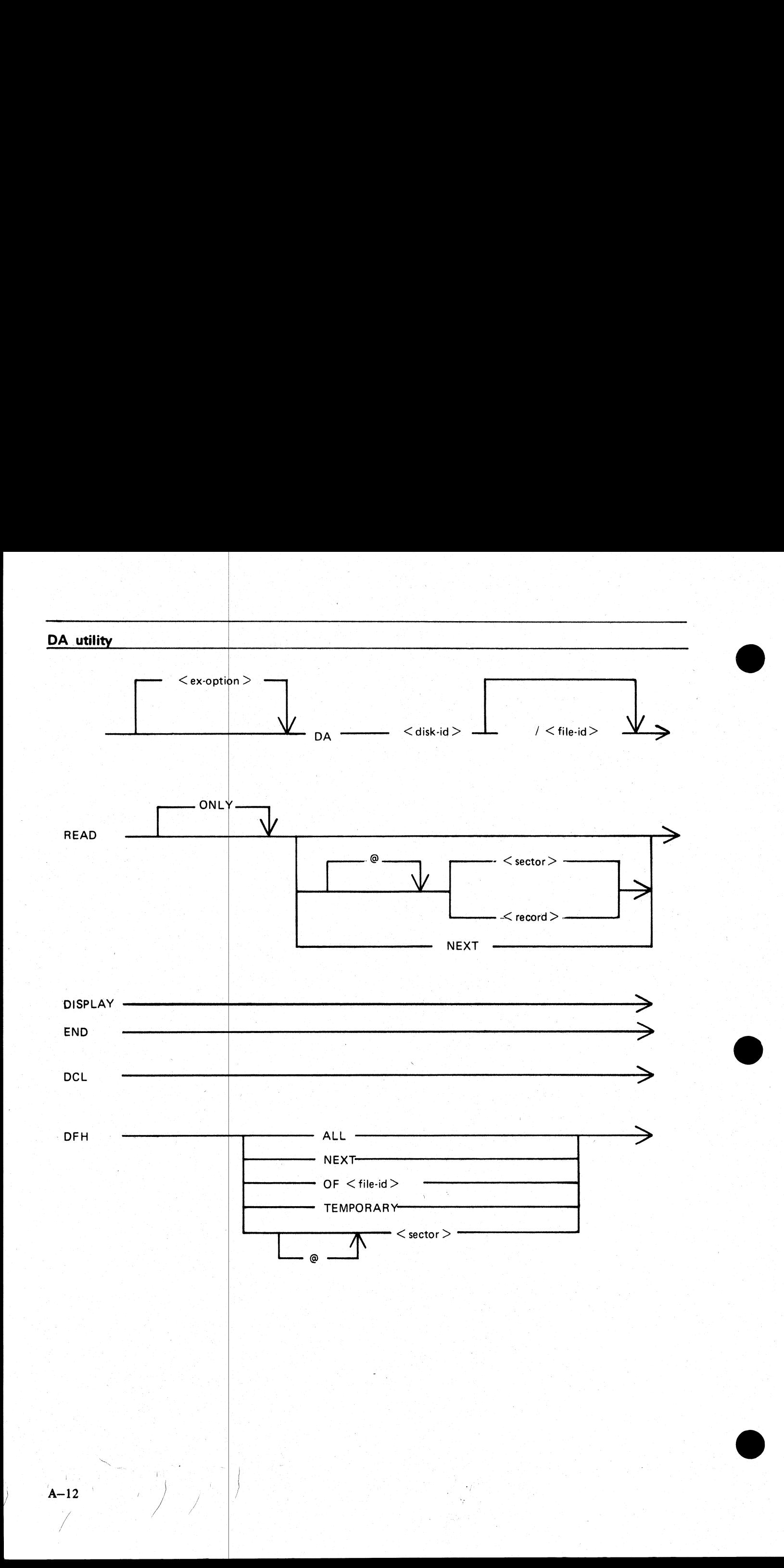

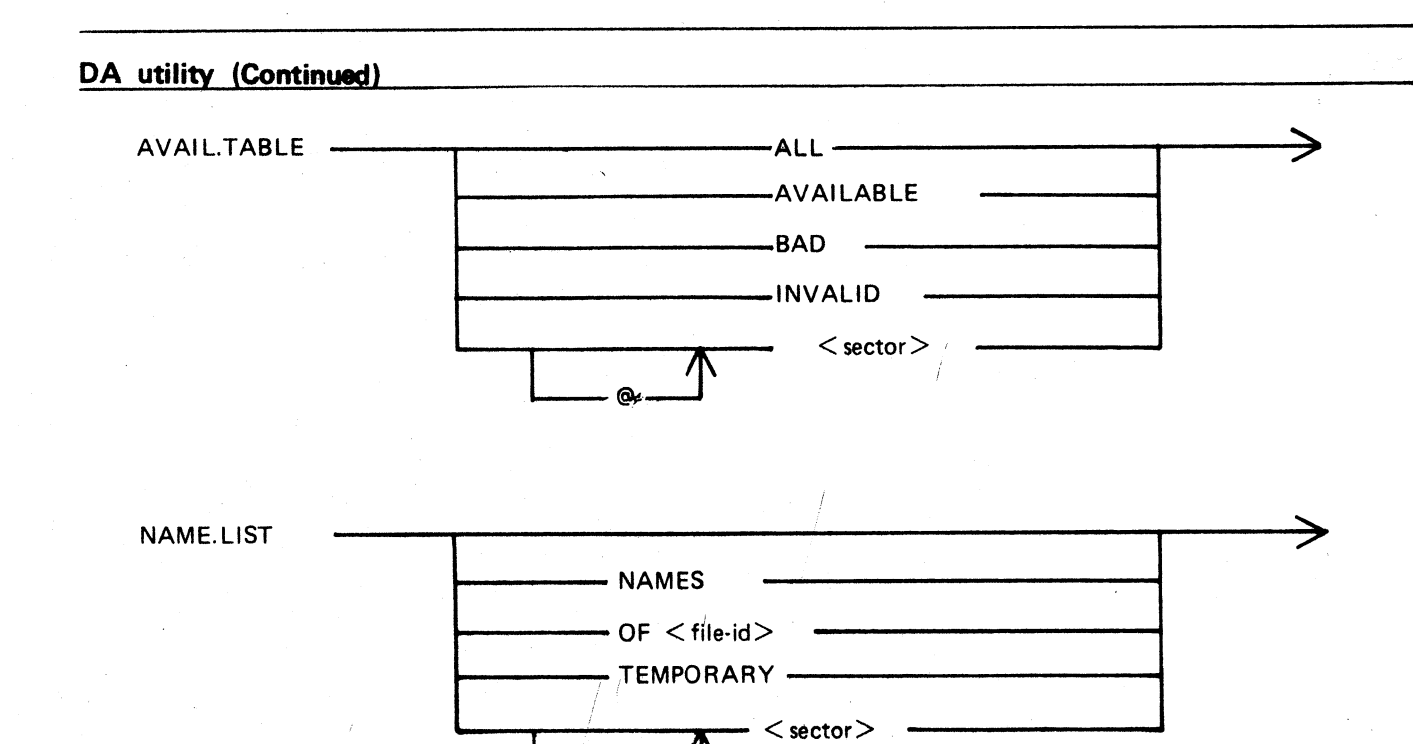

Q)

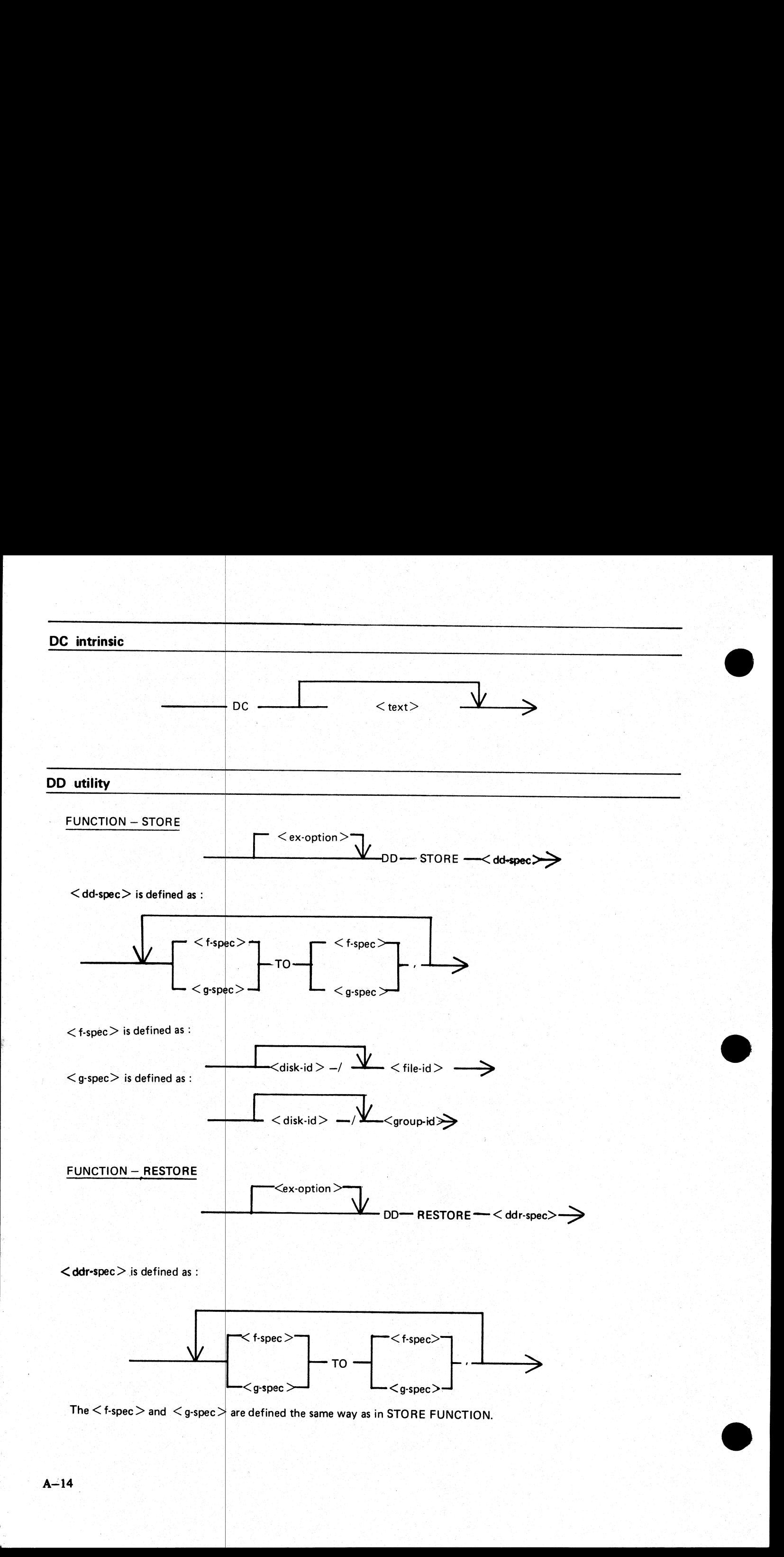

 $A-14$ 

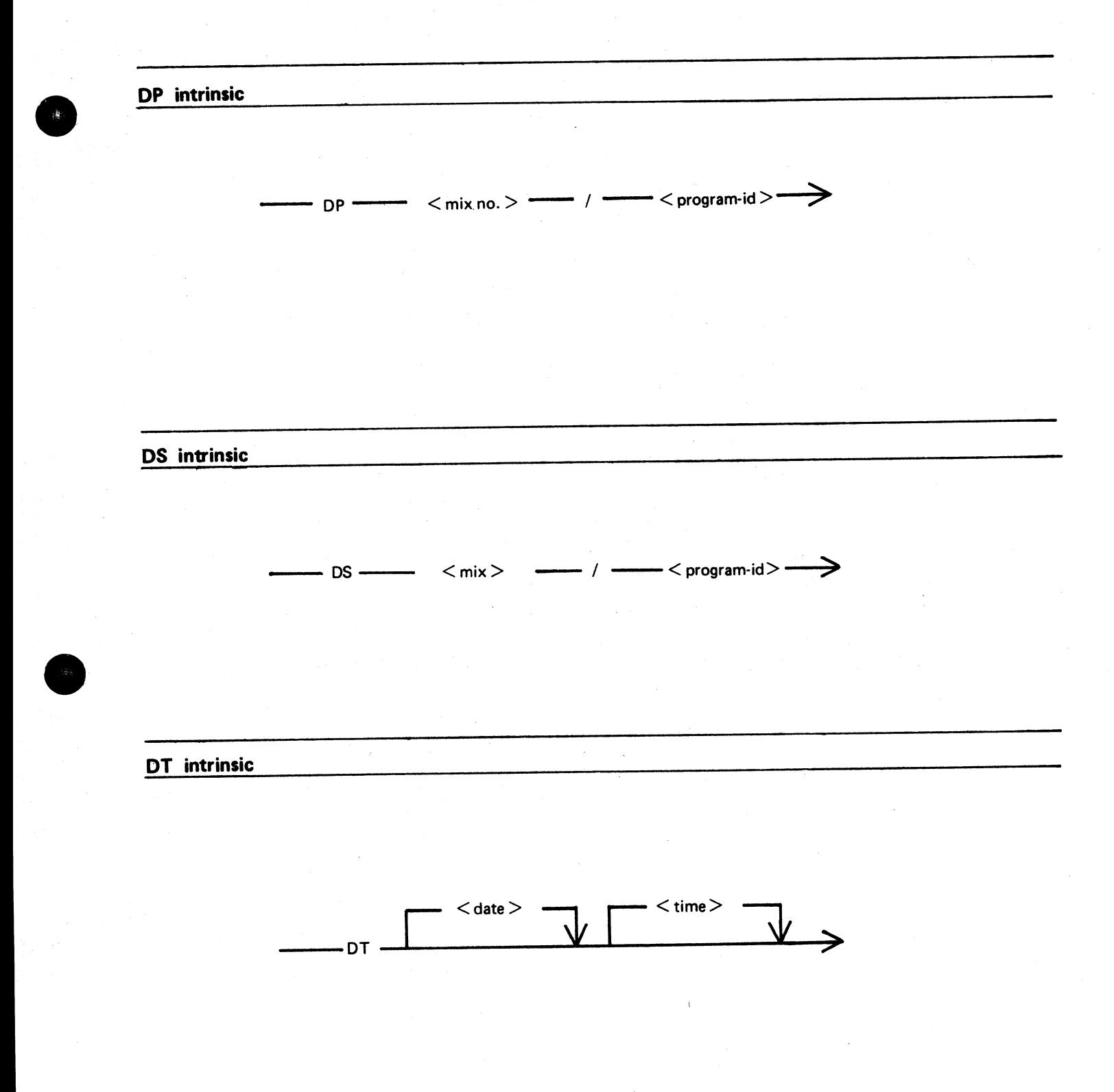

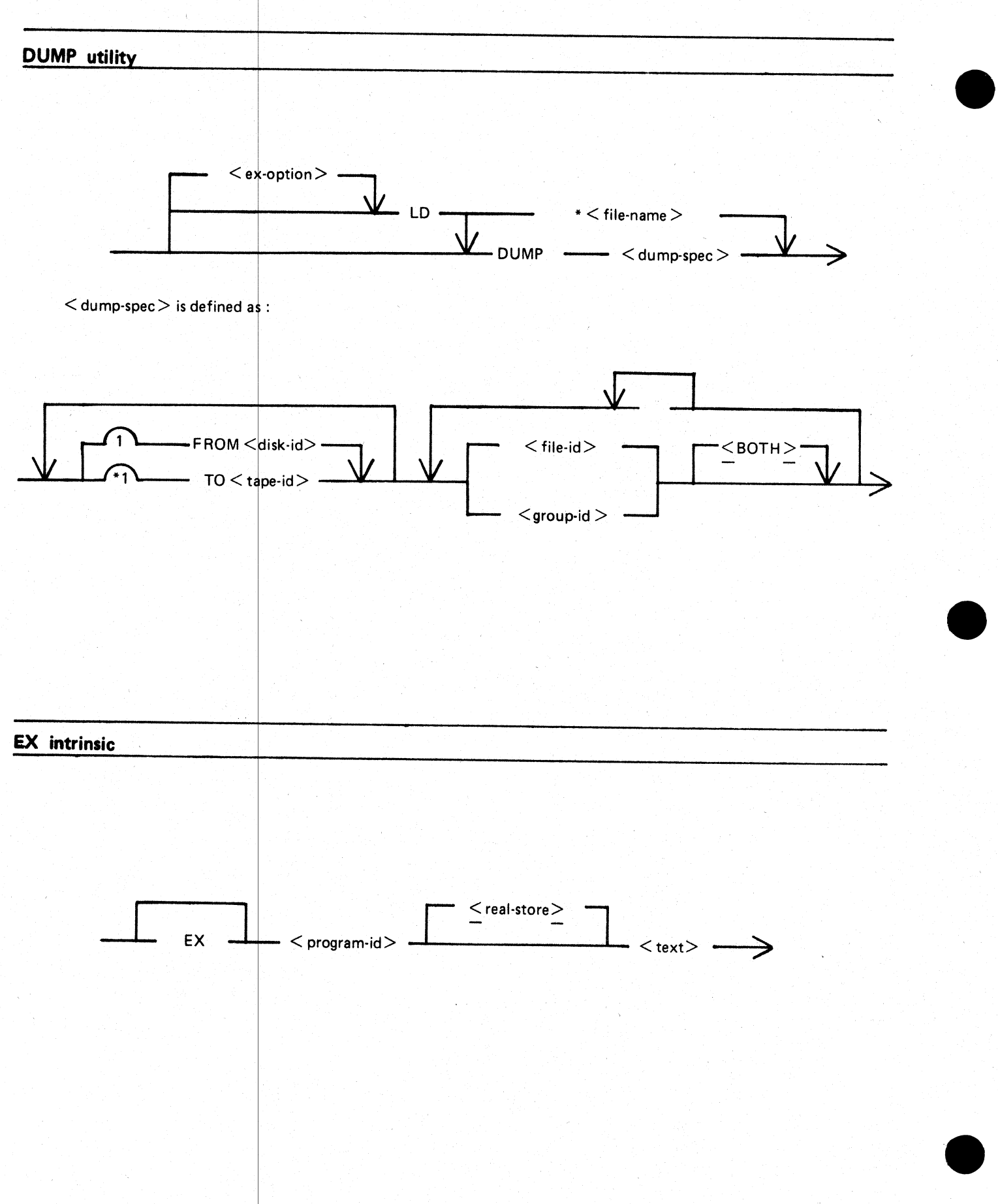

 $A-16$ 

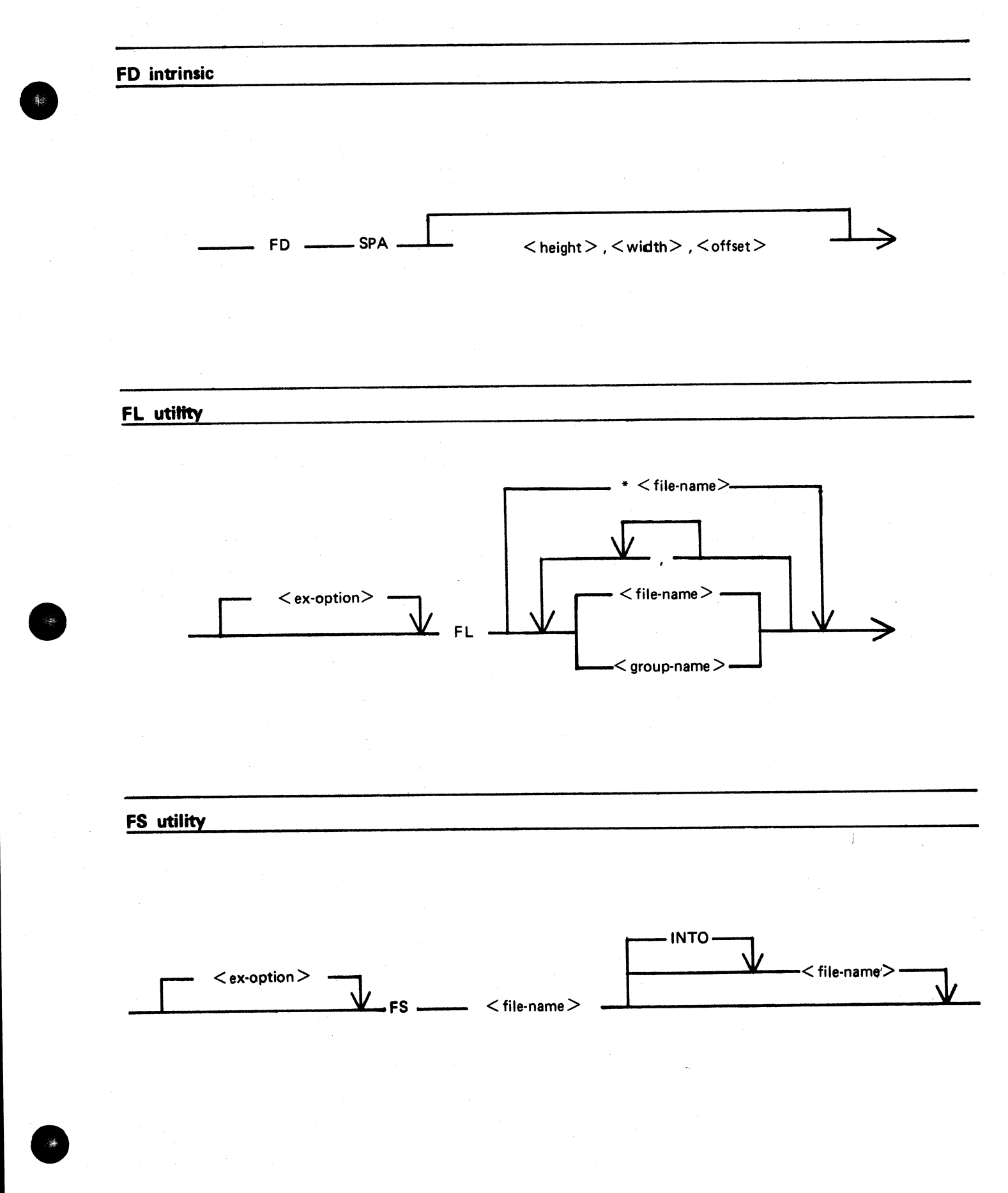

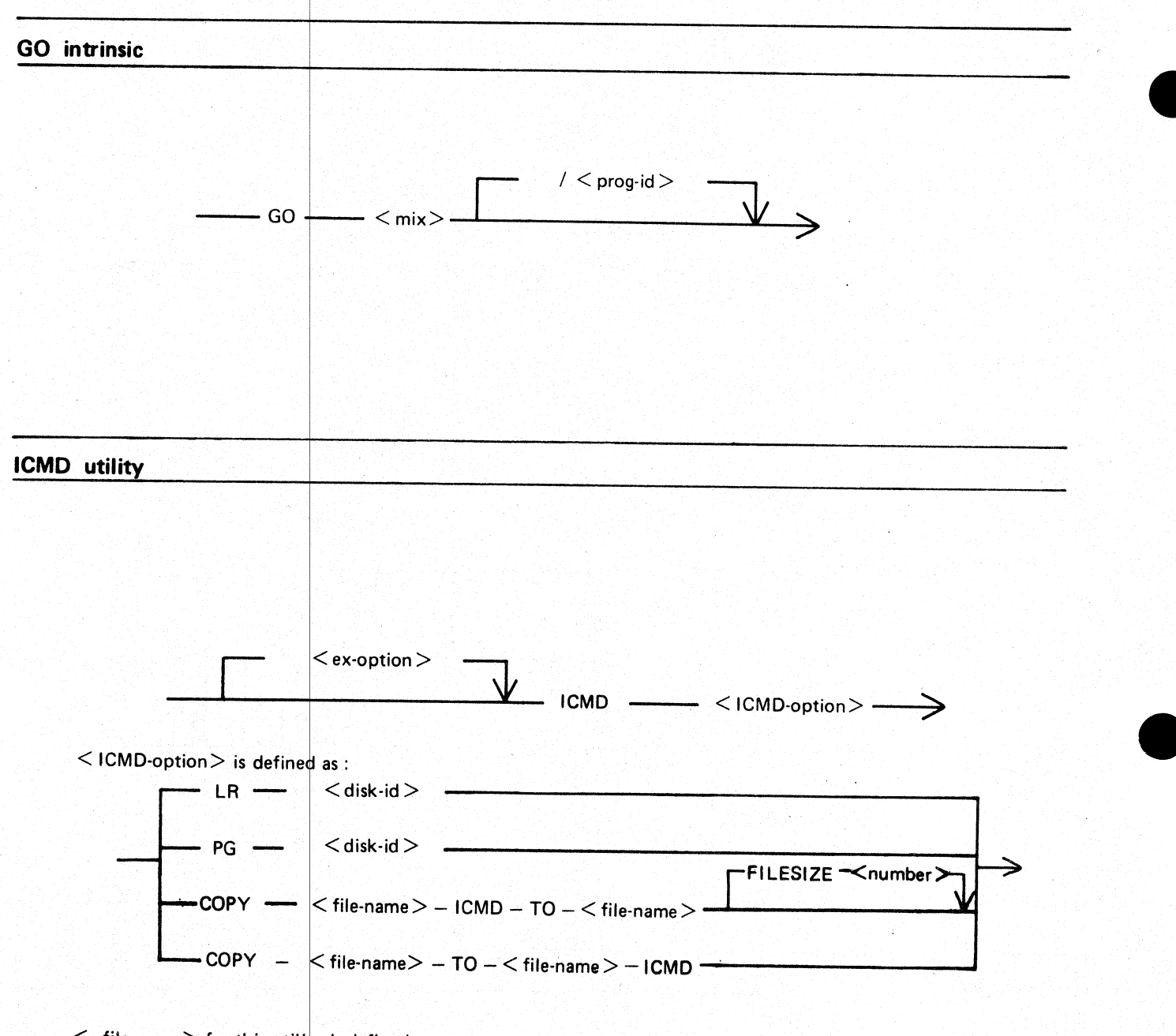

 $\leq$  file-name  $>$  for this utility is defined as :

 $\langle$  disk-id $\rangle$  /  $\langle$  file-id $\rangle$ 

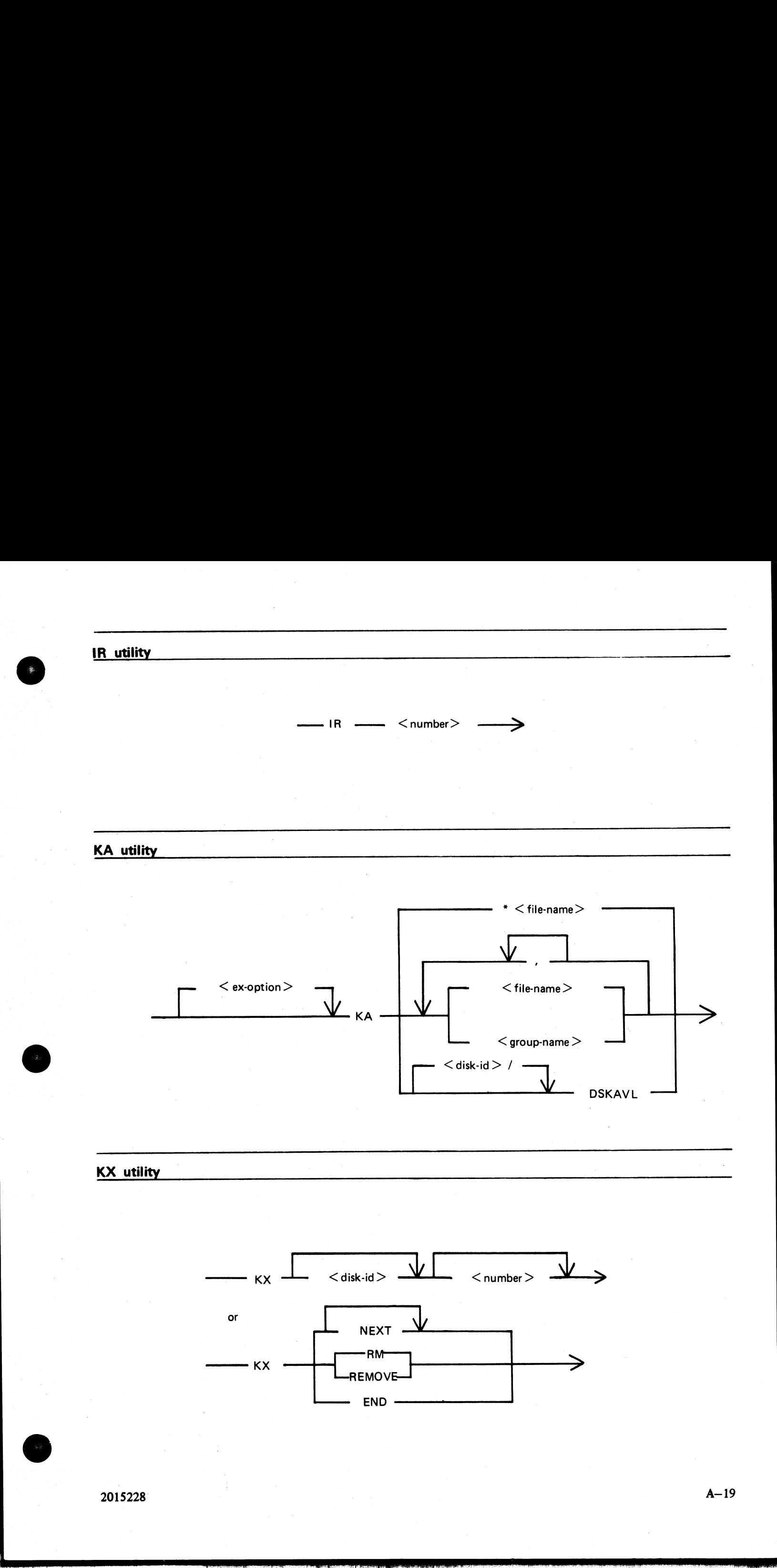

2015228 | |

 $\overline{\phantom{a}}$ 

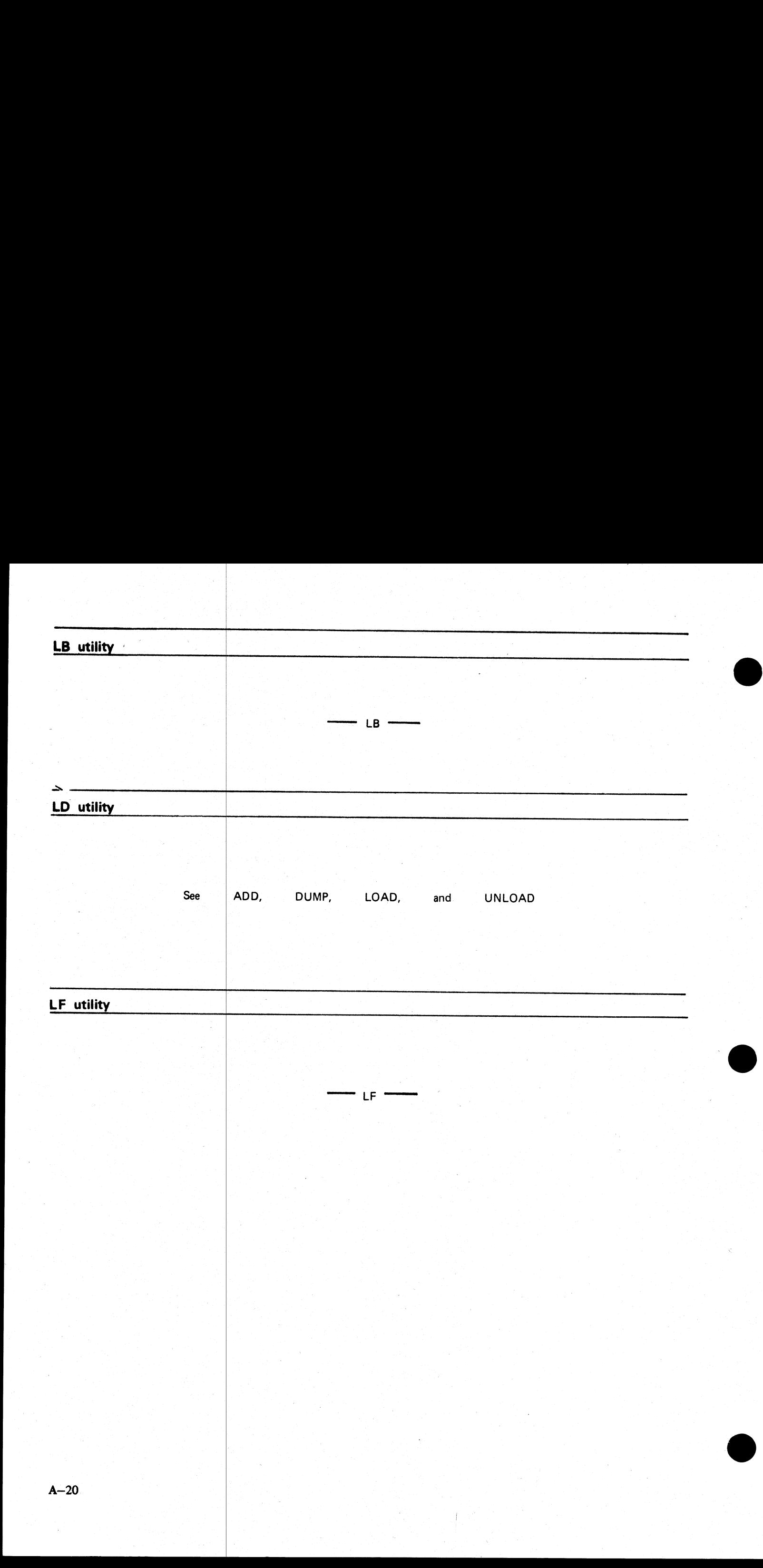

the contract of the contract of the contract of the contract of the contract of the contract of the contract of

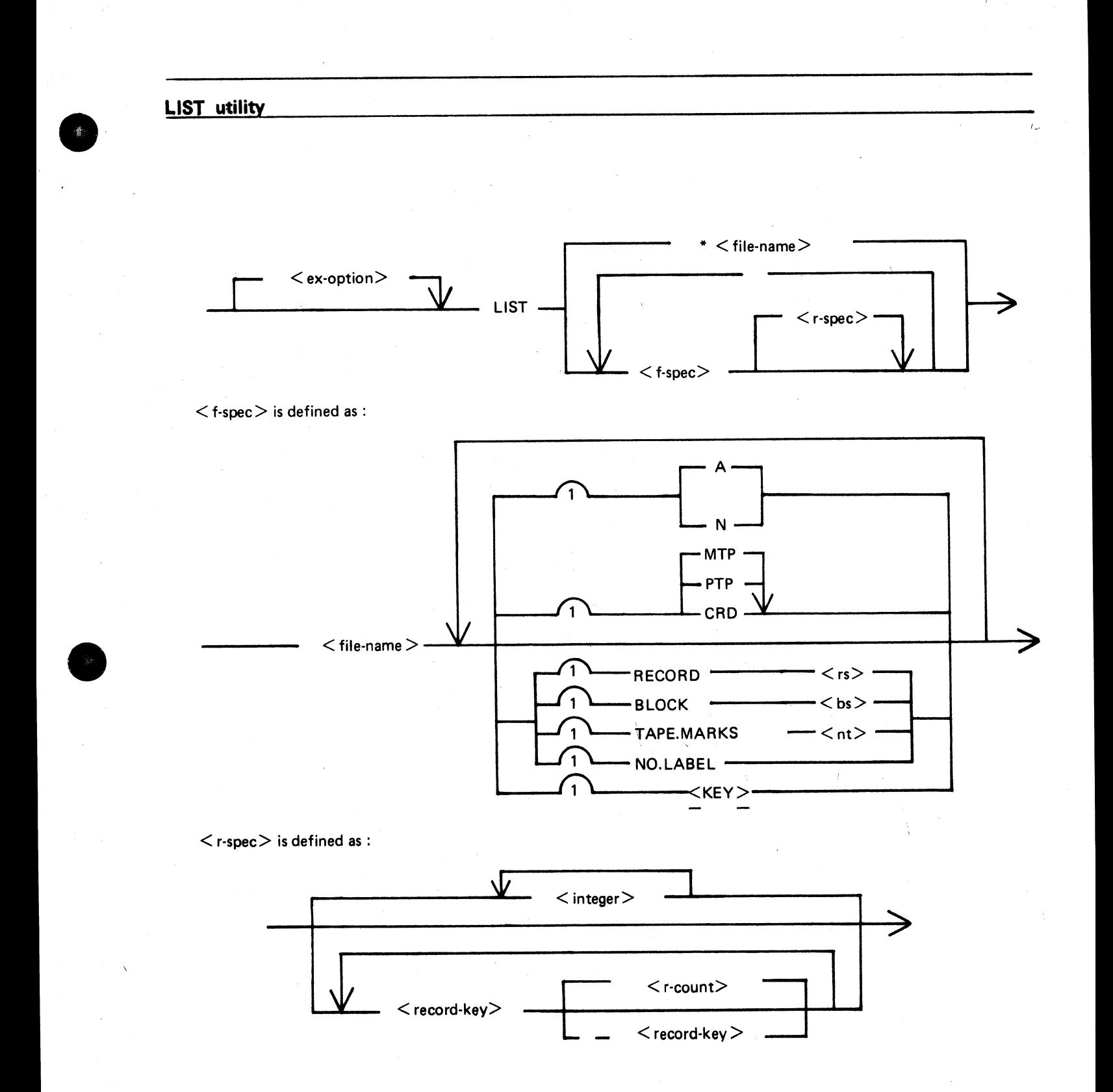

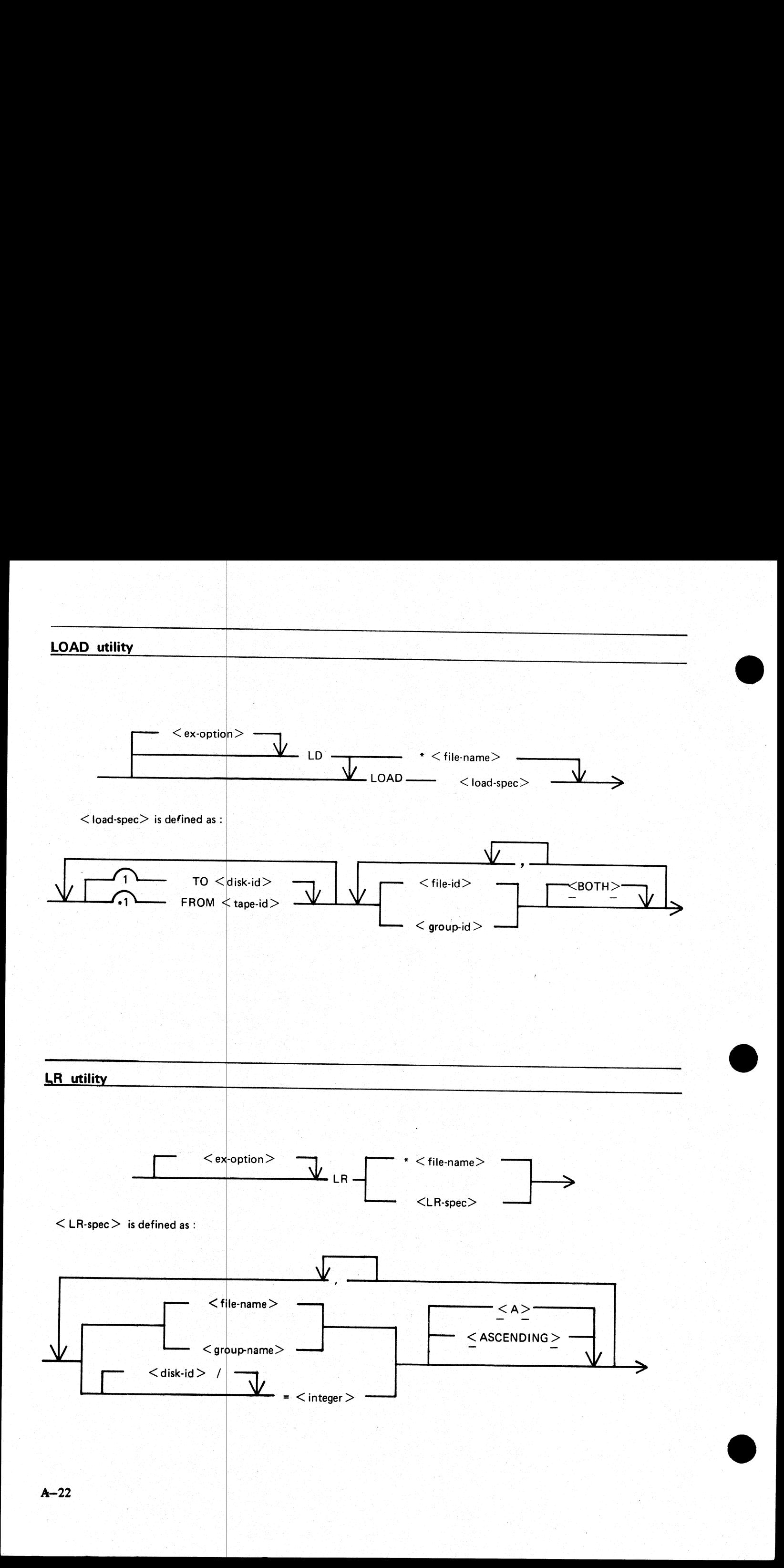

 $A - 22$ 

### **MODIFY utility**

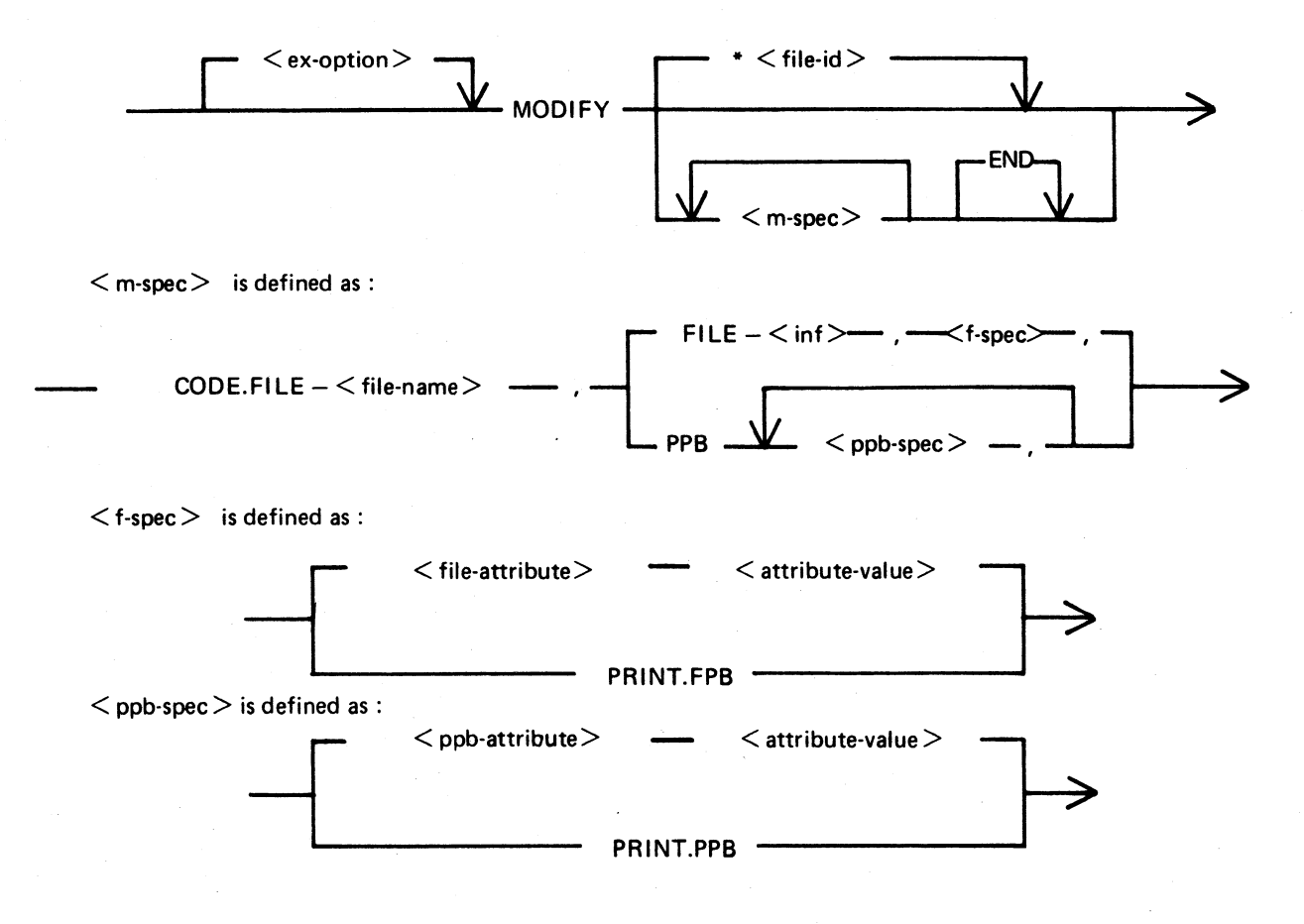

 $\bar{t}$ 

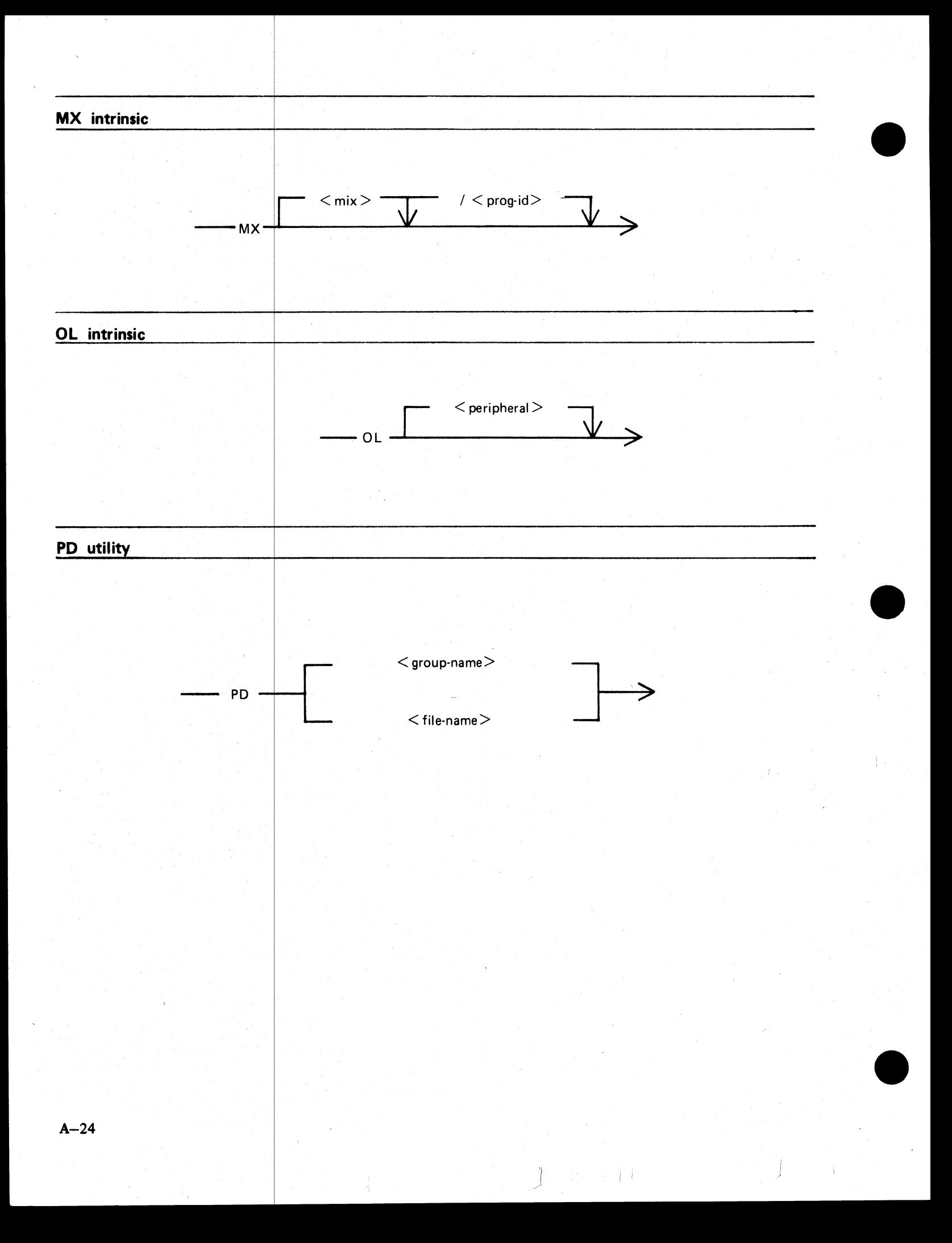

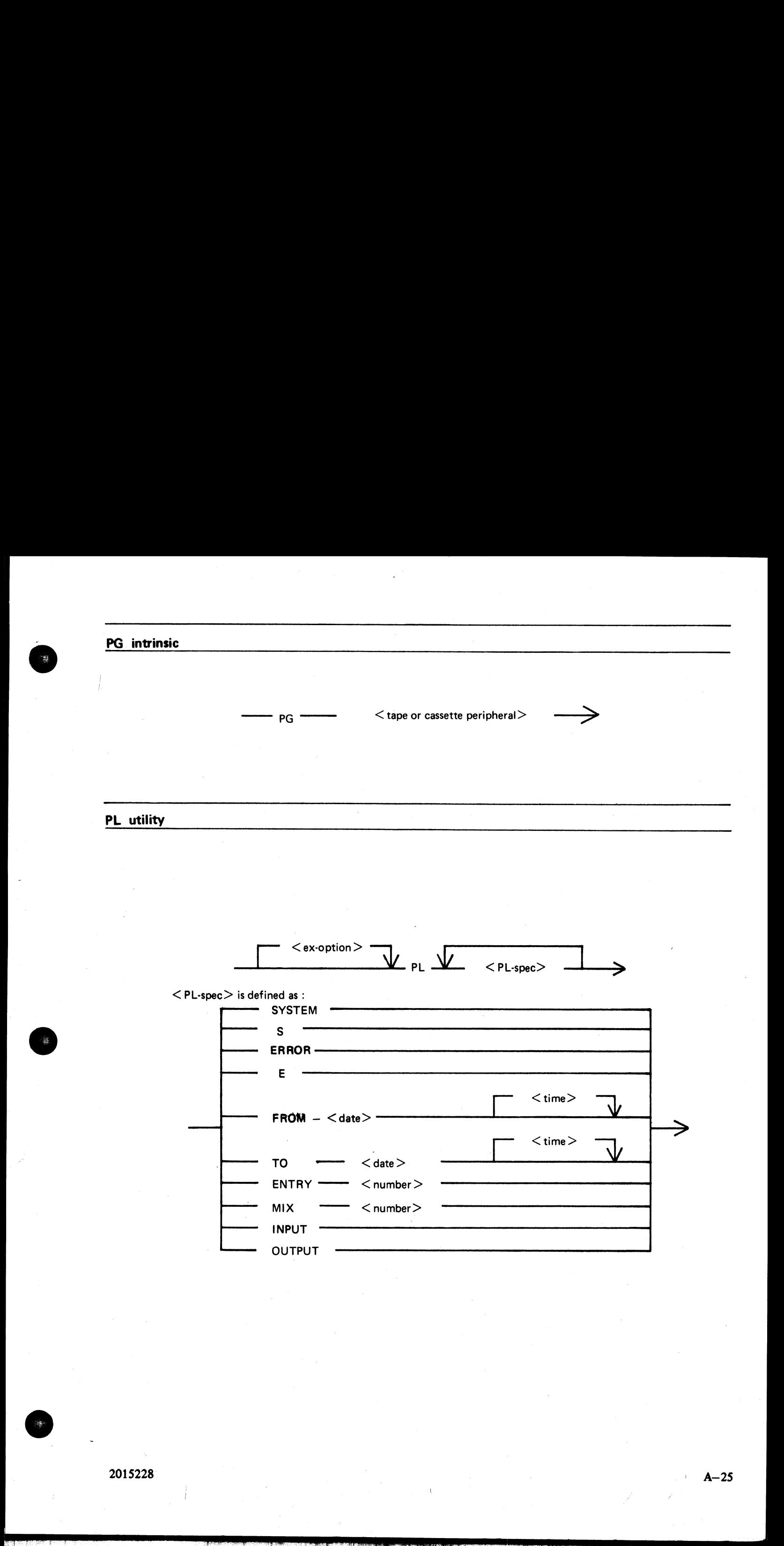

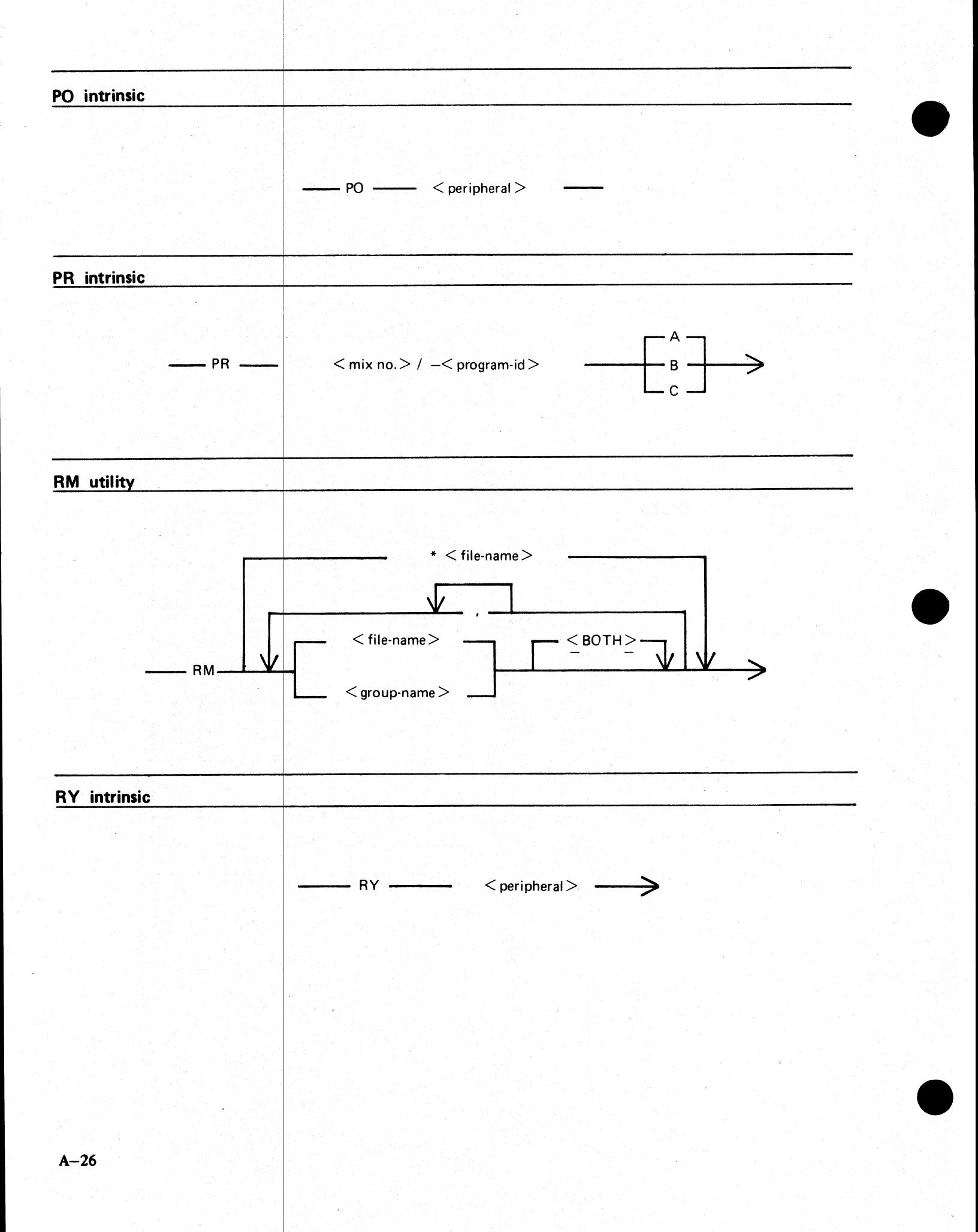

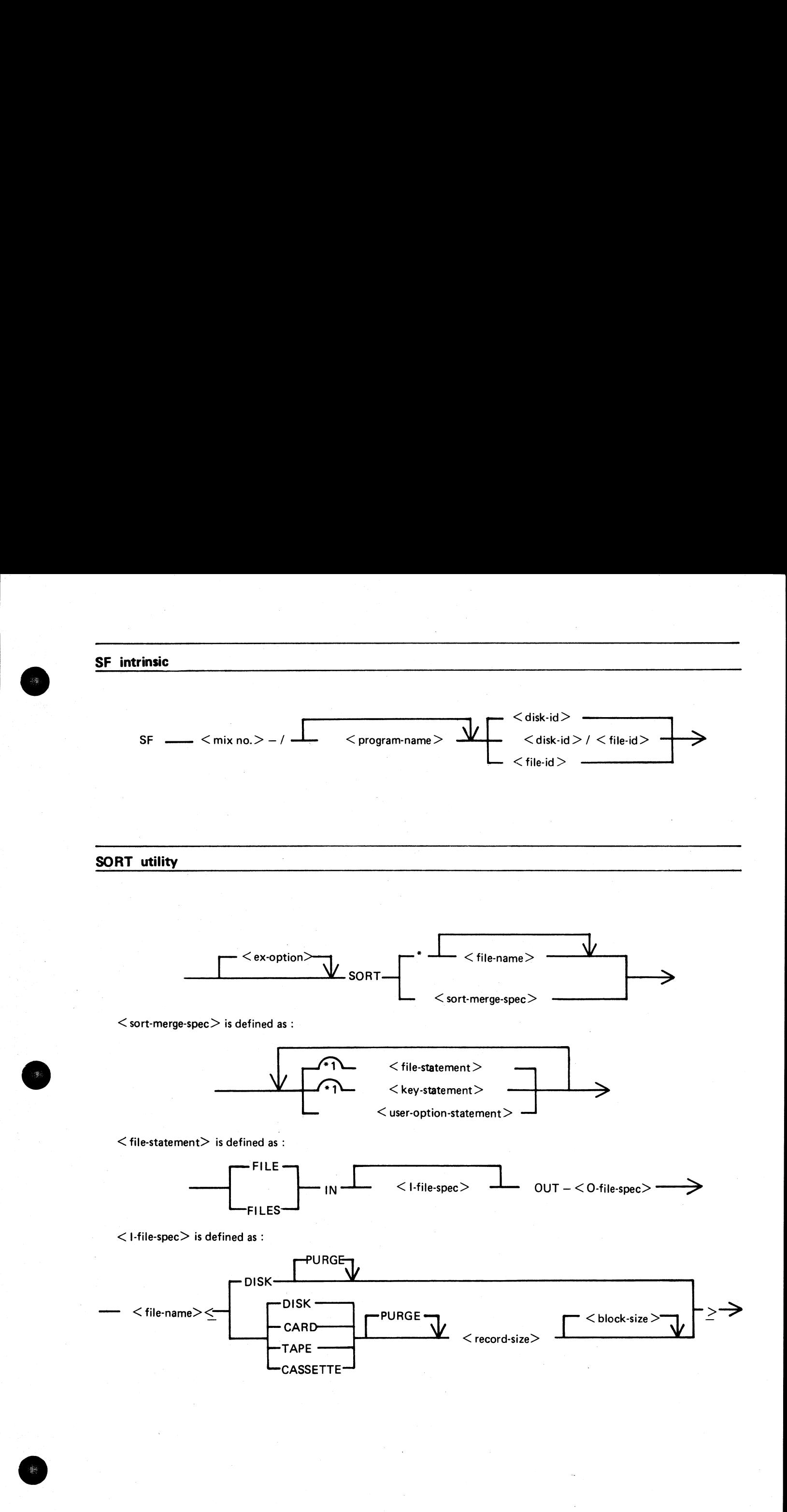

 $2015228$   $A-27$ 

er e

e<br>Serie

i<br>Information<br>Information

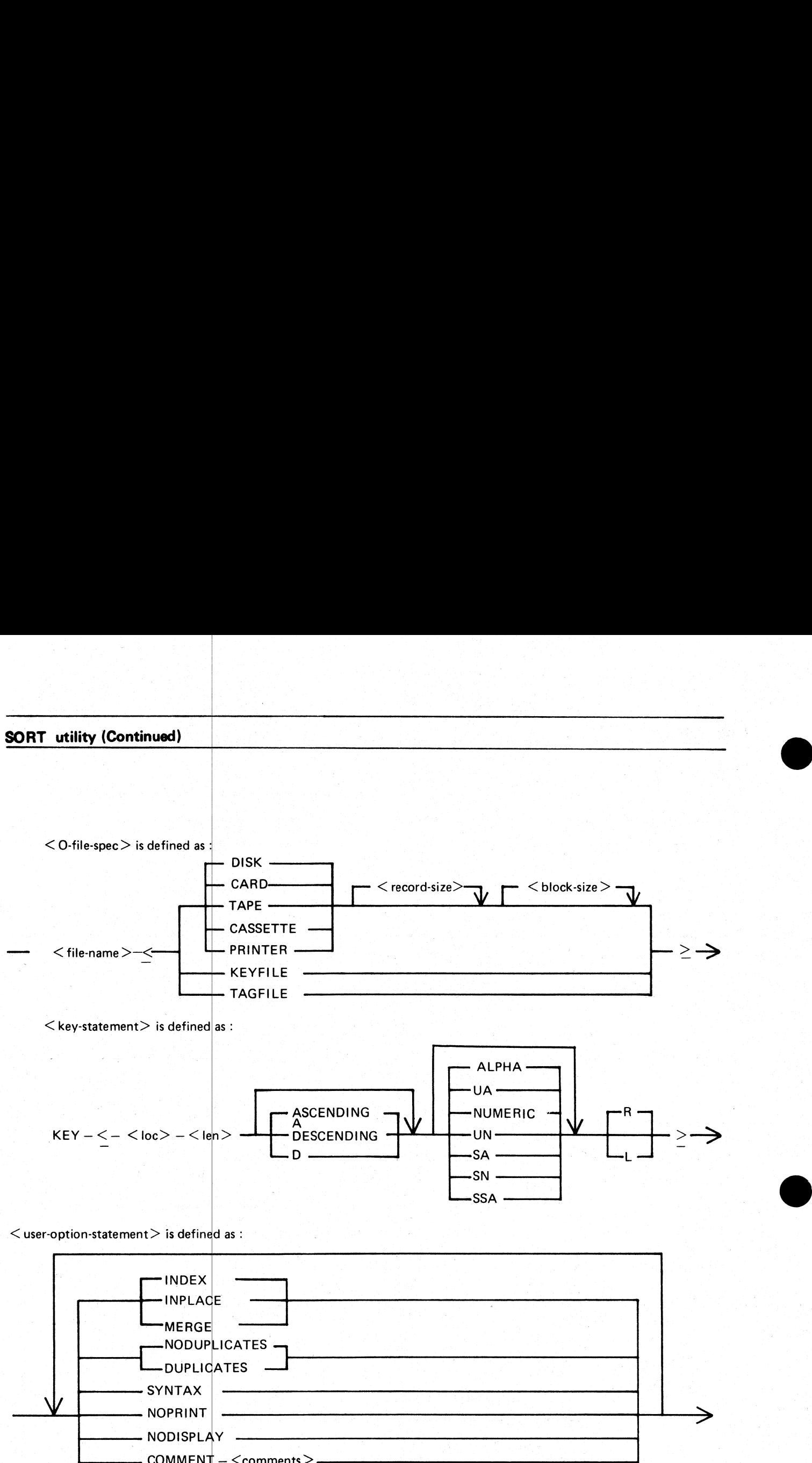

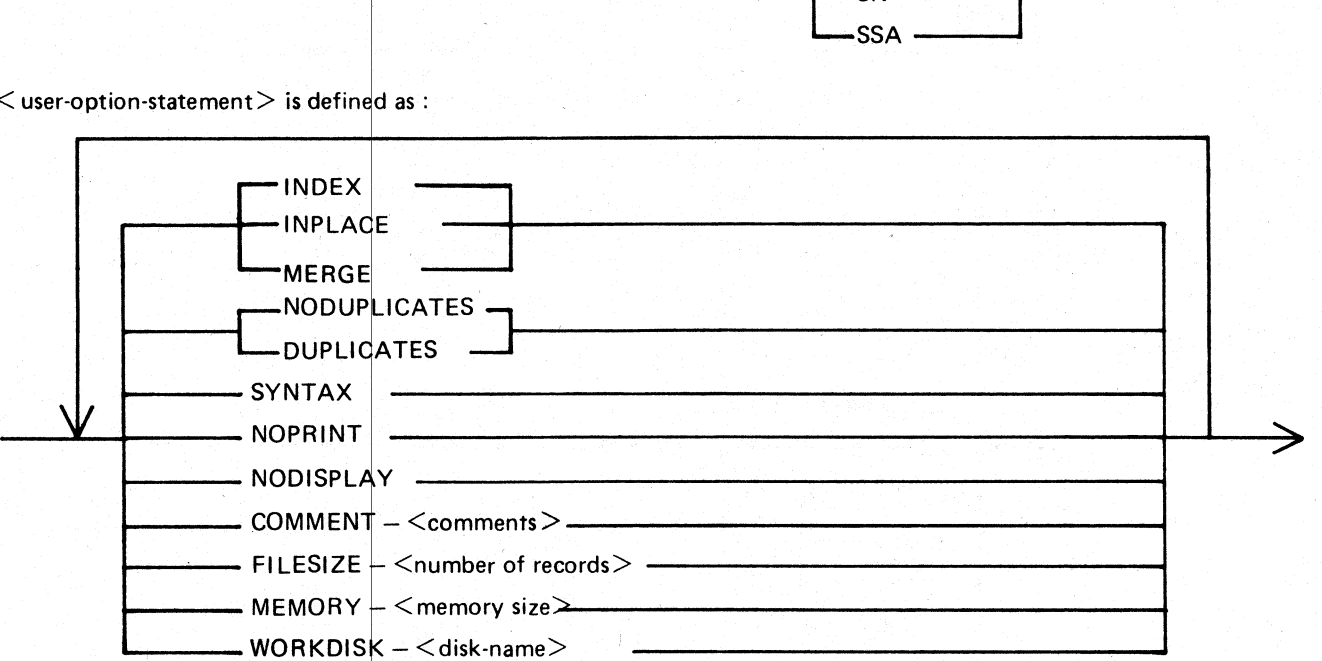

i<br>L

i<br>L

 $A-28$ 

SO. utility

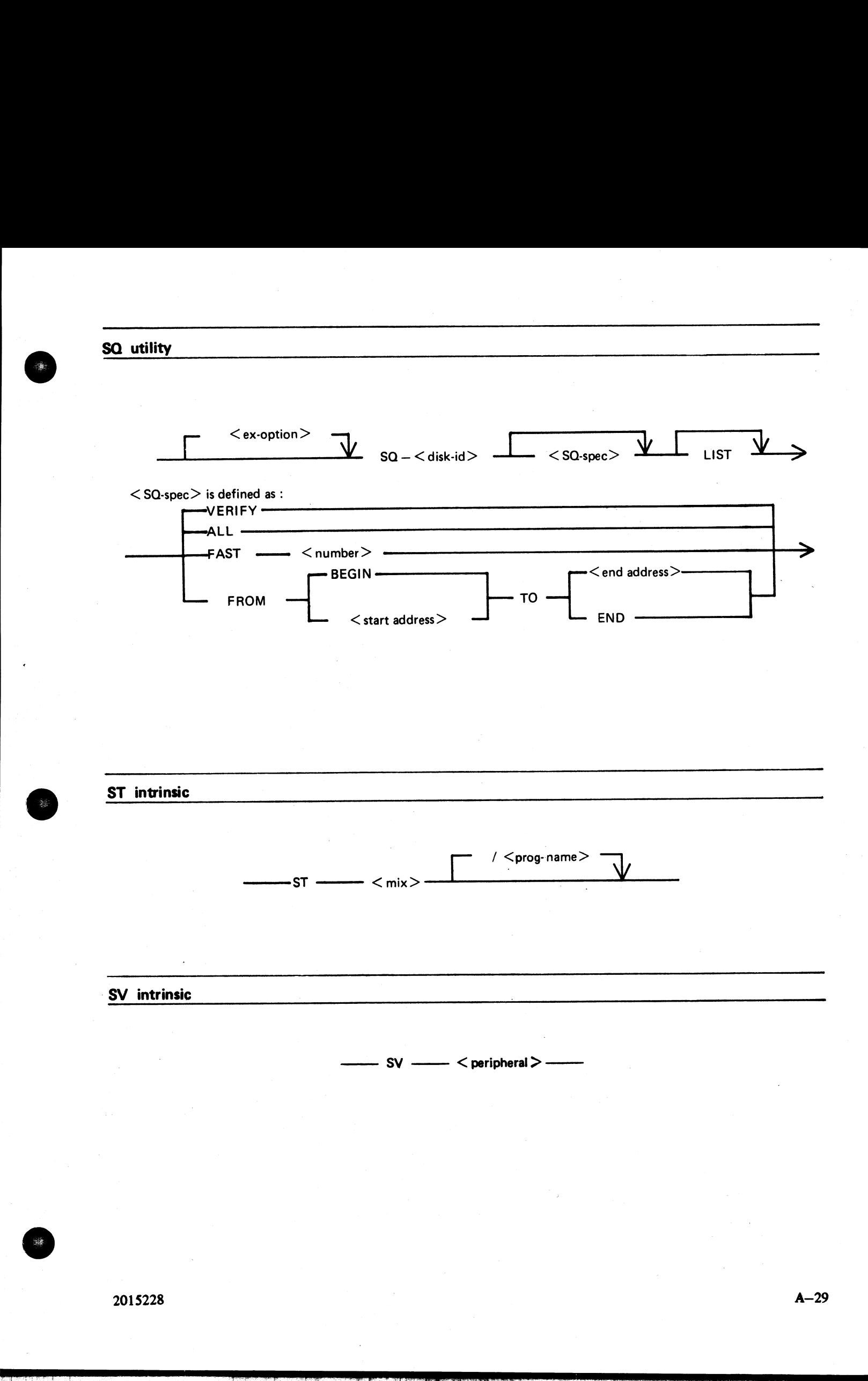

2015228 A—29

.<br>Tiri

i<br>Anim

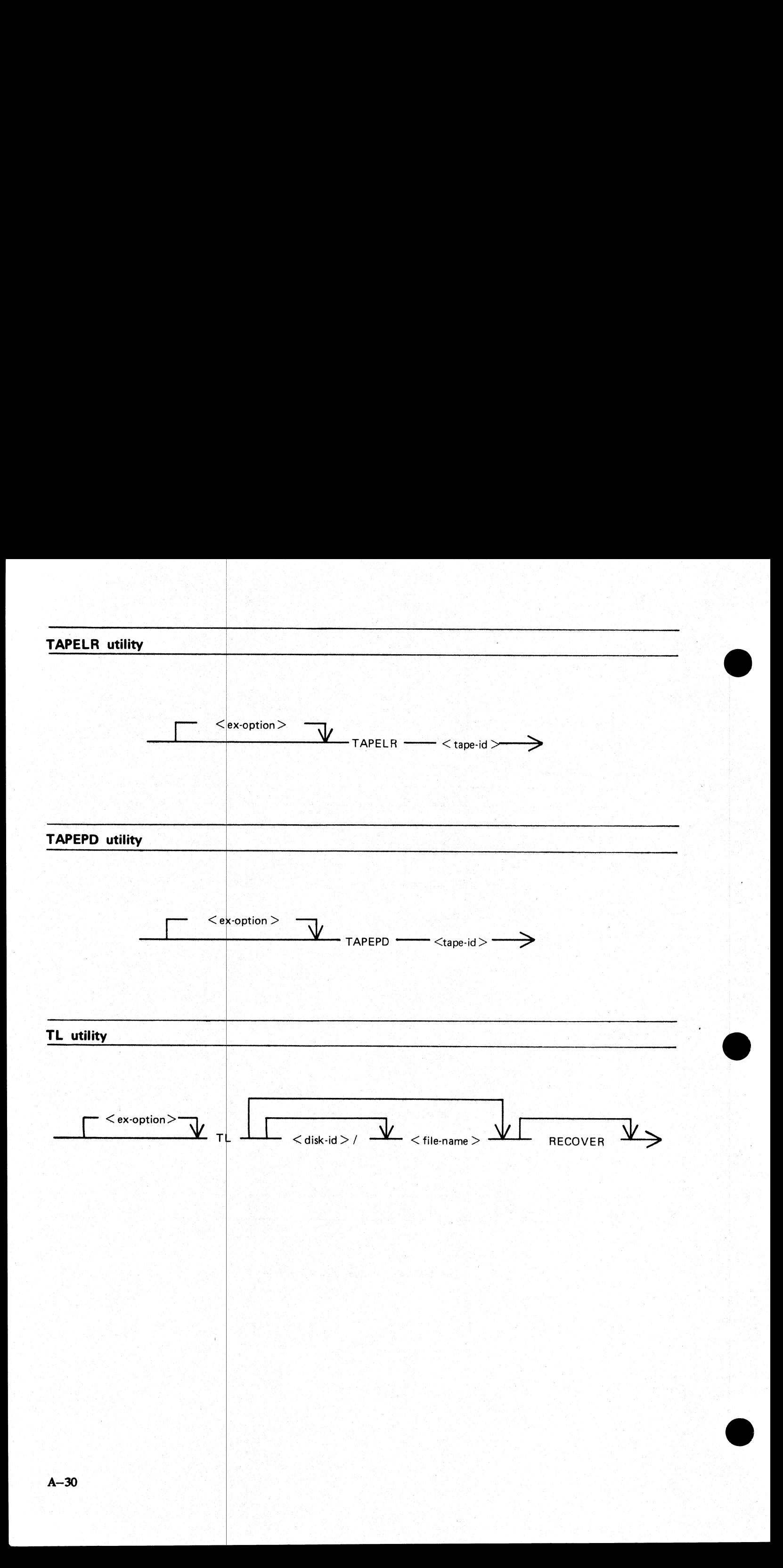

## UNLOAD utility

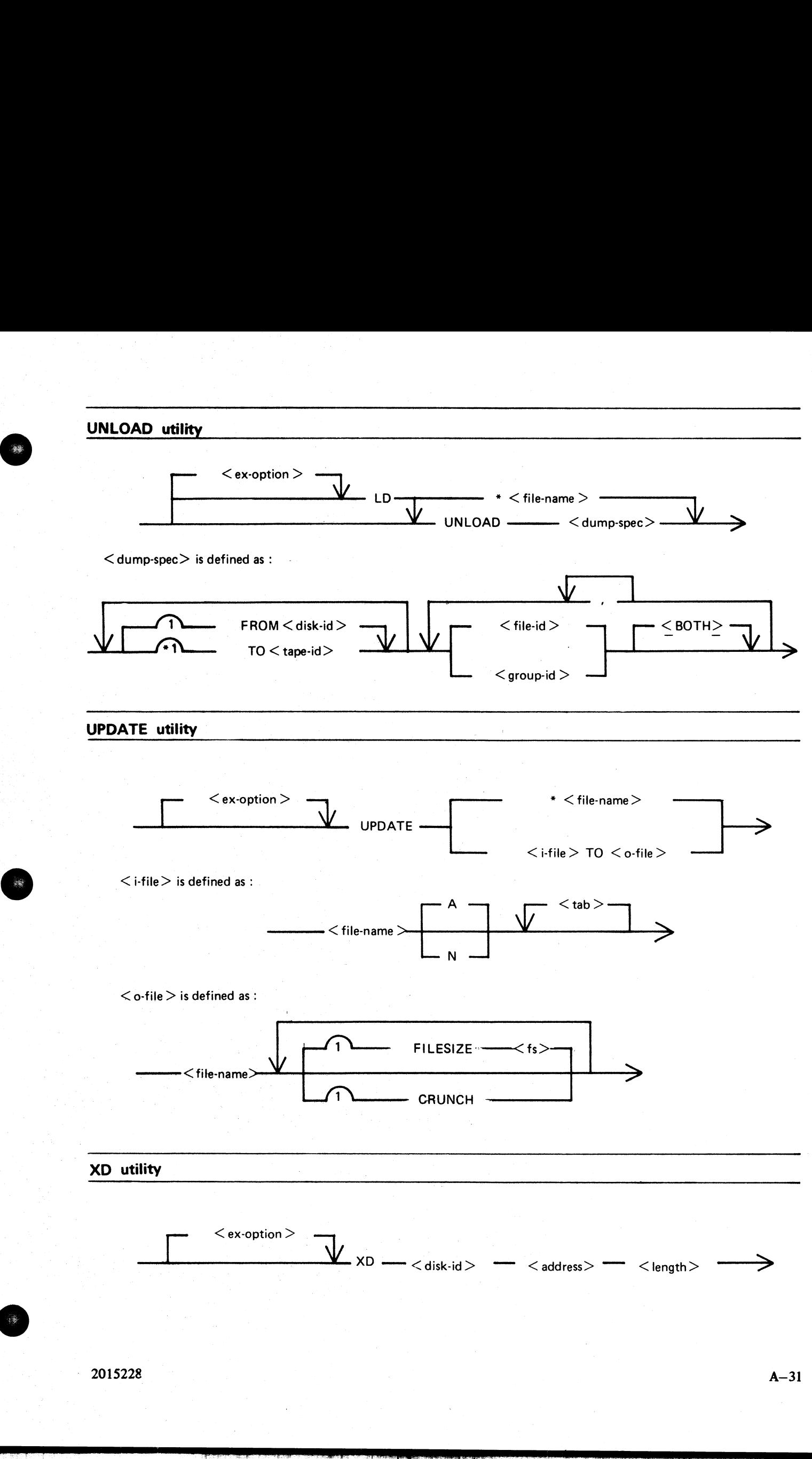

 $\frac{1}{\sqrt{1-\frac{1}{2}}\sqrt{1-\frac{1}{2}}\sqrt{1-\frac$ 

.<br>1975

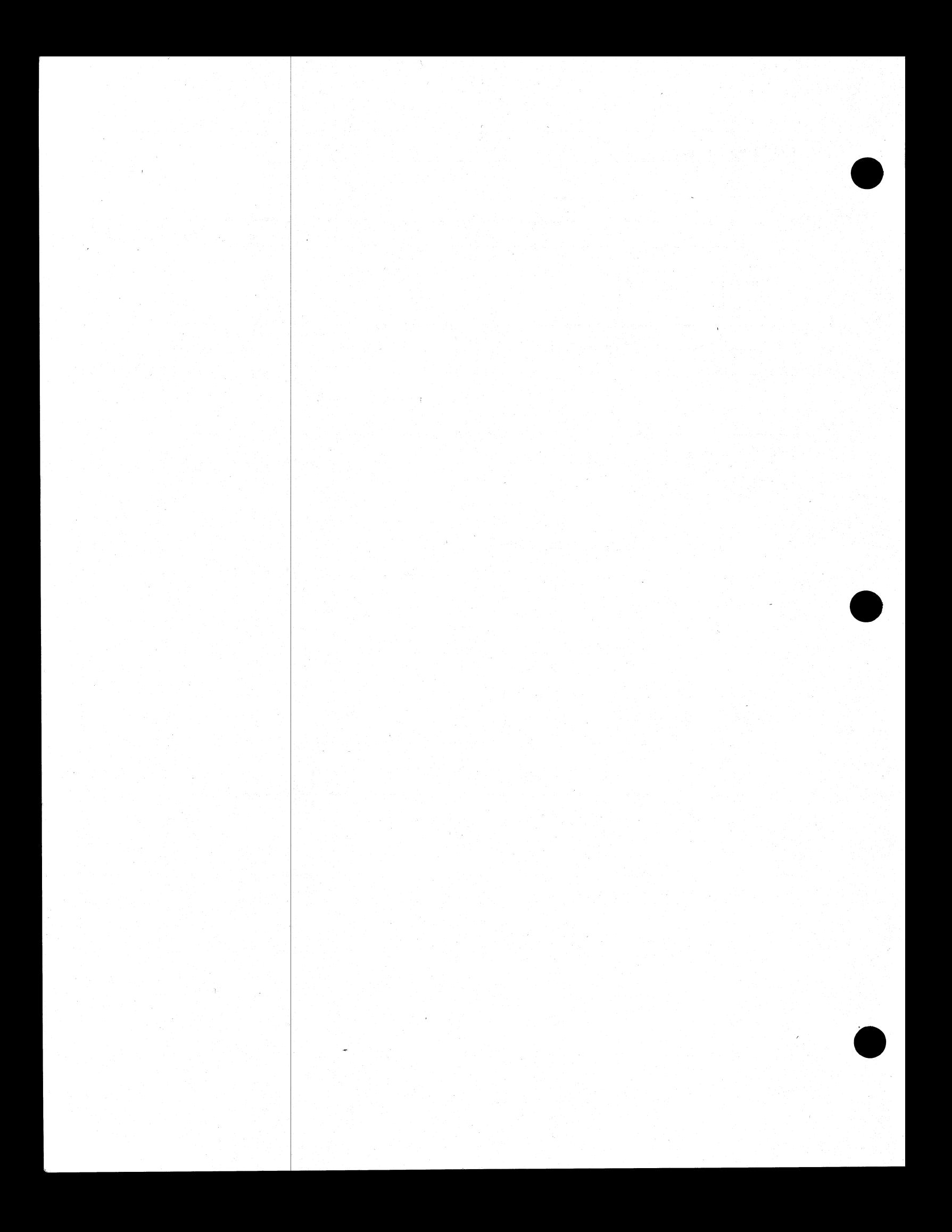

## APPENDIX B

## EXAMPLES OF PRINTED UTILITY OUTPUT

This appendix provides sample output from some of the CMS—common utilities described in section 4.

SPO and console input messages are underlined. Some utilities use SPO display messages for output. Output print listings use a printer if one is available, or (for a B 80 or B 800) a console file. Print files can be either labelled or unlabelled : if a file is labelled, the name is printed following This appendix provides sample output from some of the<br>SPO and consist imput messages are underticed. Some a<br>a printer of one is available, or (for a B 80 or B 800) a.<br>labelled, the name is printed following<br>at the beginnin

### 2DATA

at the beginning of the listing, and

#### ?END

at the end of the listing (for example, refer to the PL output listing). In this appendix, print files are shown boxed in : other output is on the SPO.

The meaning of the input messages are given in section 4. The utilities are given here in alphabetical order.

j.

г

NO DISCREPANCIES BETWEEN DUMP TAPE ART...APE AND DISK SYSTEM

# CHECK.DISK MYDISK

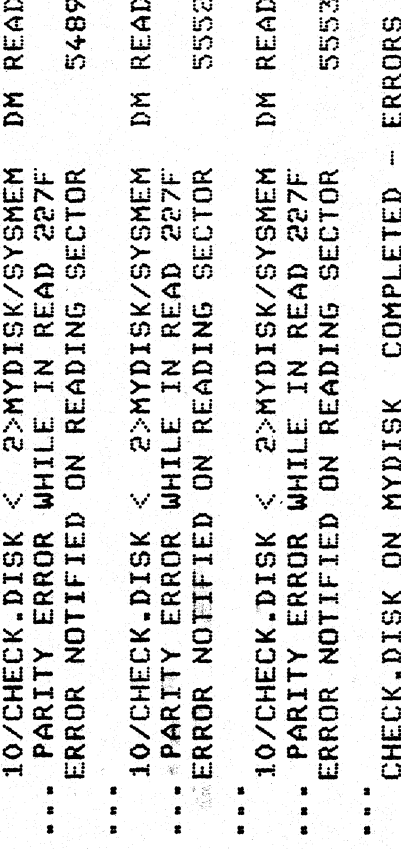

...NOTIFIED

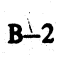

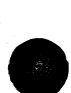

FRED WITH NYDISK/FRED COMPARED - 1 ERRORS COMME FRED WITH MODISK/FRED

DIFFERENCE DETECTED AT BYTE GOOSF

FRED RECORD 2 IS:

 $\overline{\phantom{a}}$ 

MOISK/FRED RECORD 2 IS:

DA MYDISK<br>BOJ DA VERSION [3.01.01]

**POATA CONS** 

 $\overline{\mathbf{g}}$ 

ىپ

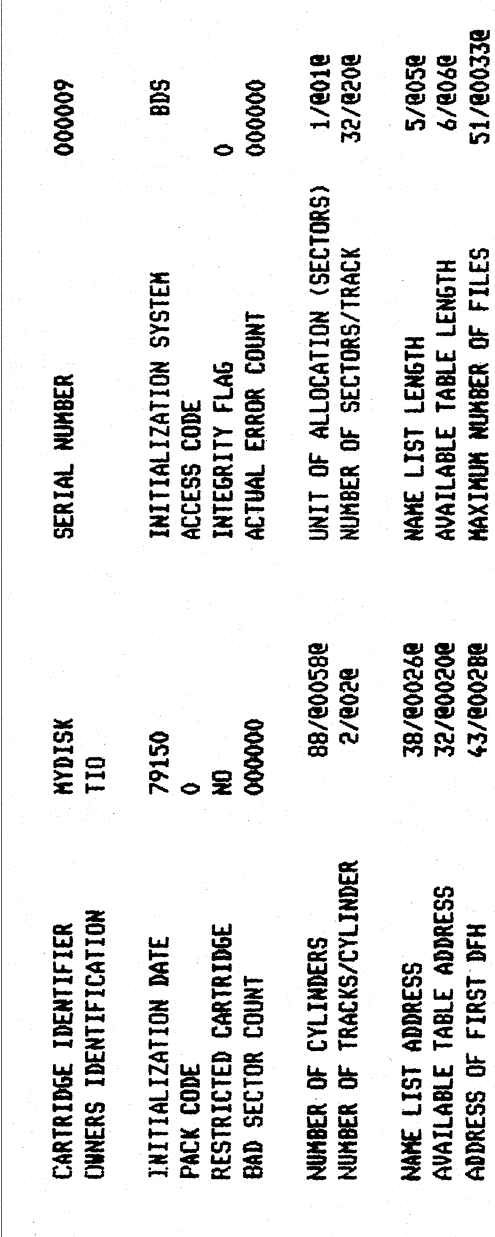

 $\ddot{\phantom{a}}$ 

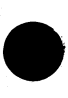

 $B-4$ 

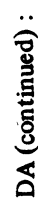

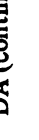

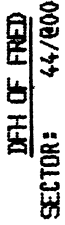

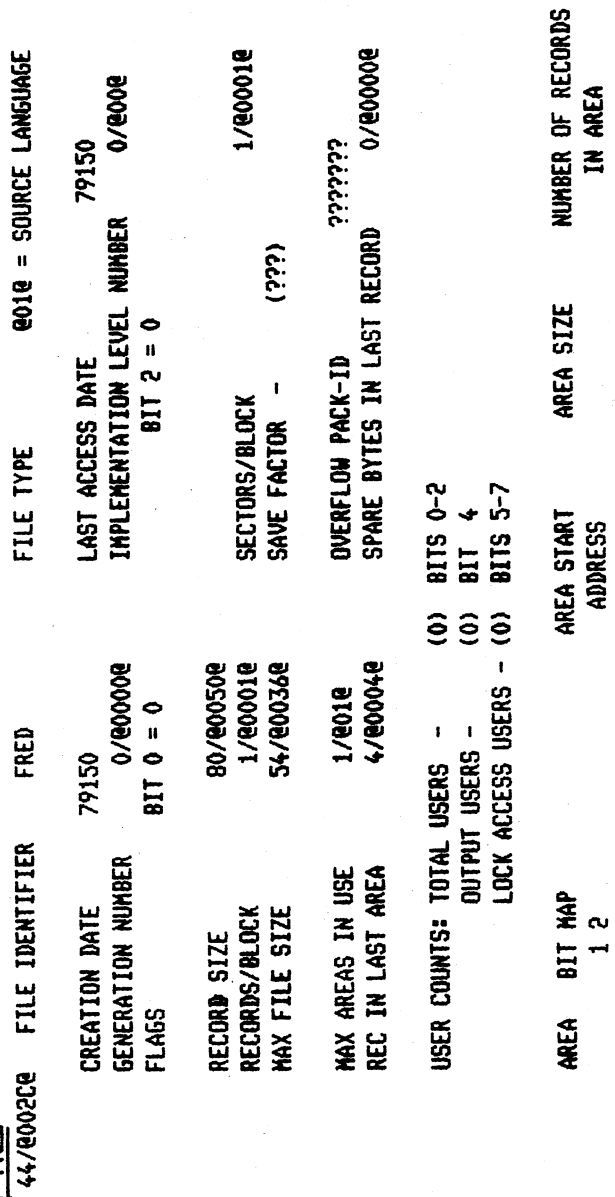

1/200042

54/800368

94/@005E@

 $1 0 = \text{ALOCAIED HERE}$ <br>0 0 = NOT ALLOCATED

 $\frac{1}{6}$ 

DA (continued):

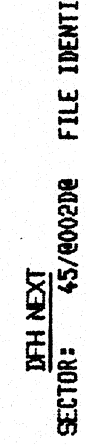

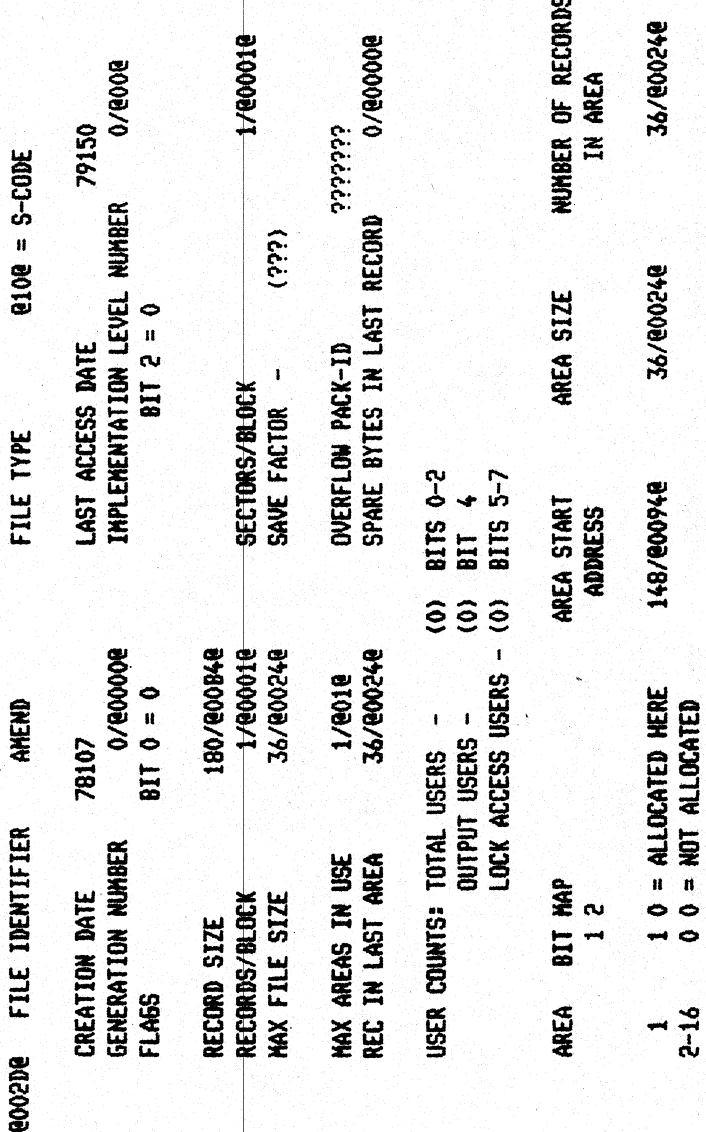

 $\ddot{\phantom{0}}$ 

<u>AVAIL.TABLE AVAILABLE</u><br>AVAILABLE TABLE ADDRESS: 32/800208

990009/9

LENGTH:

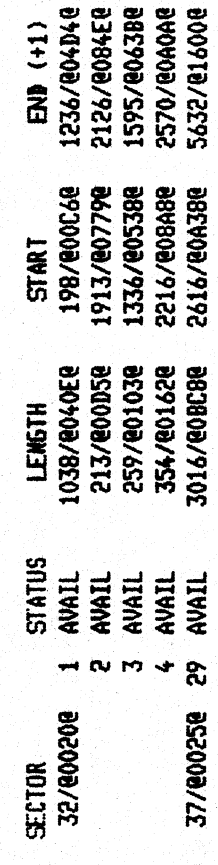

یبه

 $B-6$ 

DA (continued):

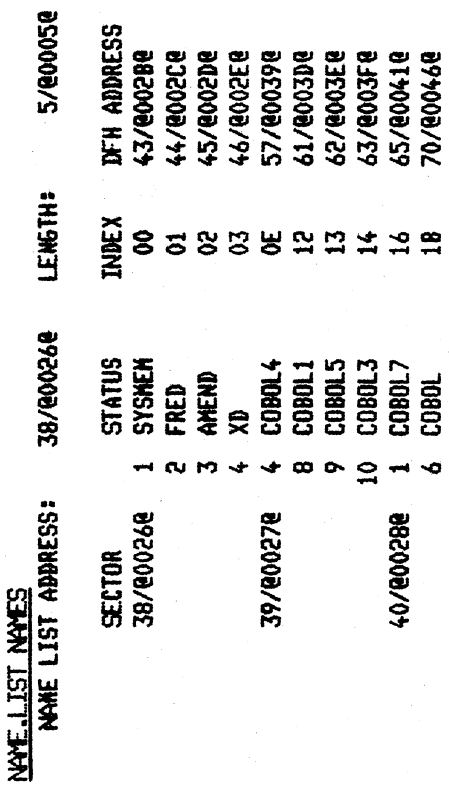

READ GOACE

**CHARACTER: 0.1 2.3 4.5 6.7 8.9 A B C D E F 0.1 2.3 4.5 6.7 8.9 A B C D E F**<br>0/00008: 0251 008C 7150 4851 008D 8A4B 3738 5100 8D51 008C 4837 2F84 7189 5F84 7188 6F0C<br>32/00208: 2E40 0CB4 0DEE 40OC 840D 9188 0CDD 0C51 008D SECTOR:1038/8040E8

 $B-7$ 

DA (continued):

**TZAN OREN** 

**CHARACTER:** 0 1 2 3 4 5 6 7 8 9 A B C D E F 0 1 2 3 4 5 6 7 8 9 A B C D E F 0/8000e: 008C 7140 6F77 6871 62E2 0802 1071 3CE2 0802 0251 008C 5100 8D71 605B 4B18<br>32/8020e: 2E40 0CB4 0D2E 400C B40D 918B 0C0D 0C51 008D 6102 D 96/80608: F63F 84F7 6F0C 771D 5100 8C71 501F 7763 AC77 0671 56E2 0802 0251 008C 5100 8D71<br>128/80808: 505B 4837 4E84 FASF 84FB 6F0C 771D 5100 8C71 601F 773D AC77 0671 57E2 0802 0251<br>160/80008: 008C 5100 8D71 605B 4B37 2851 SECTOR #1.039/@040F@

윎

EOJ DA

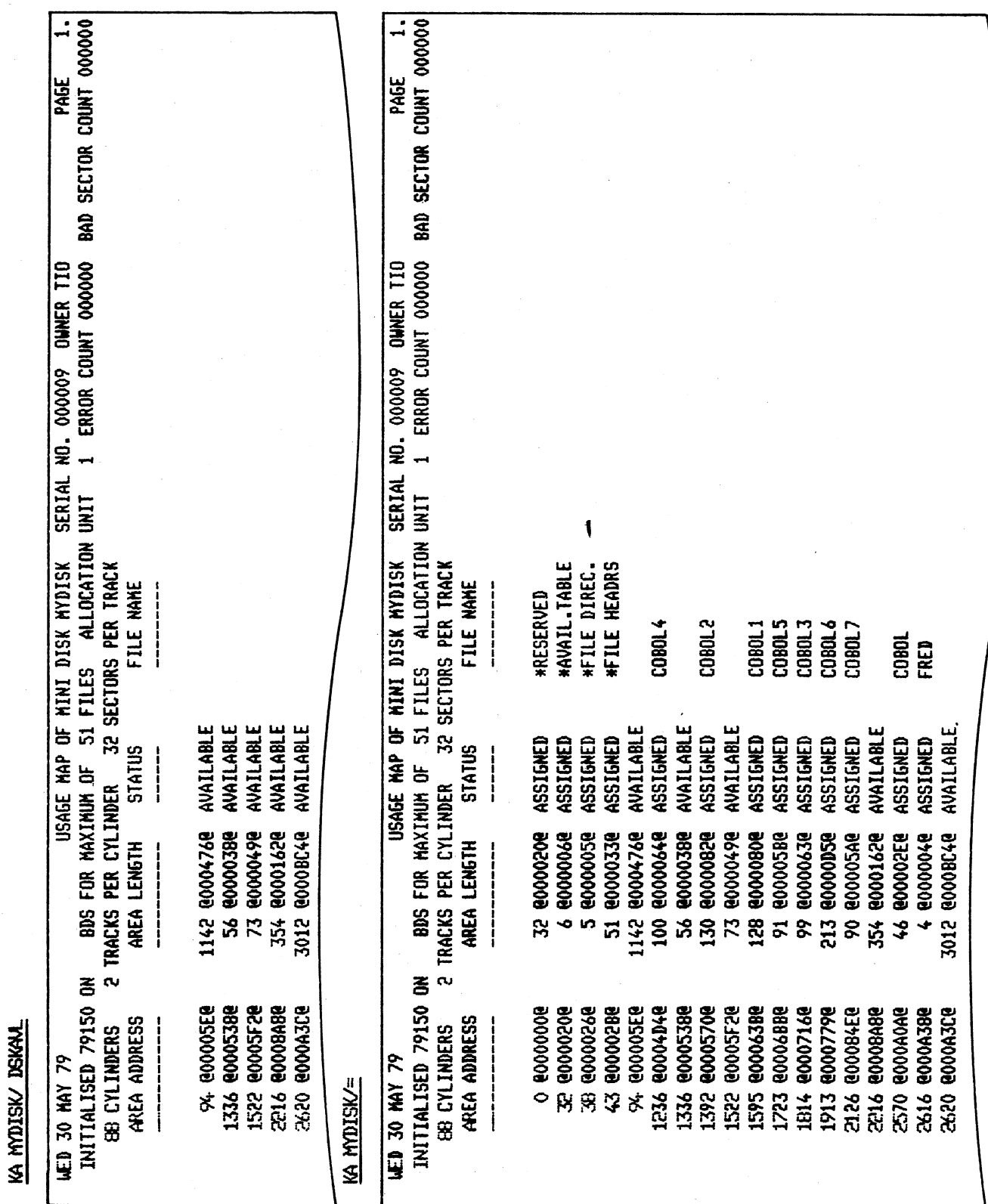

LIST MOISK/FRED

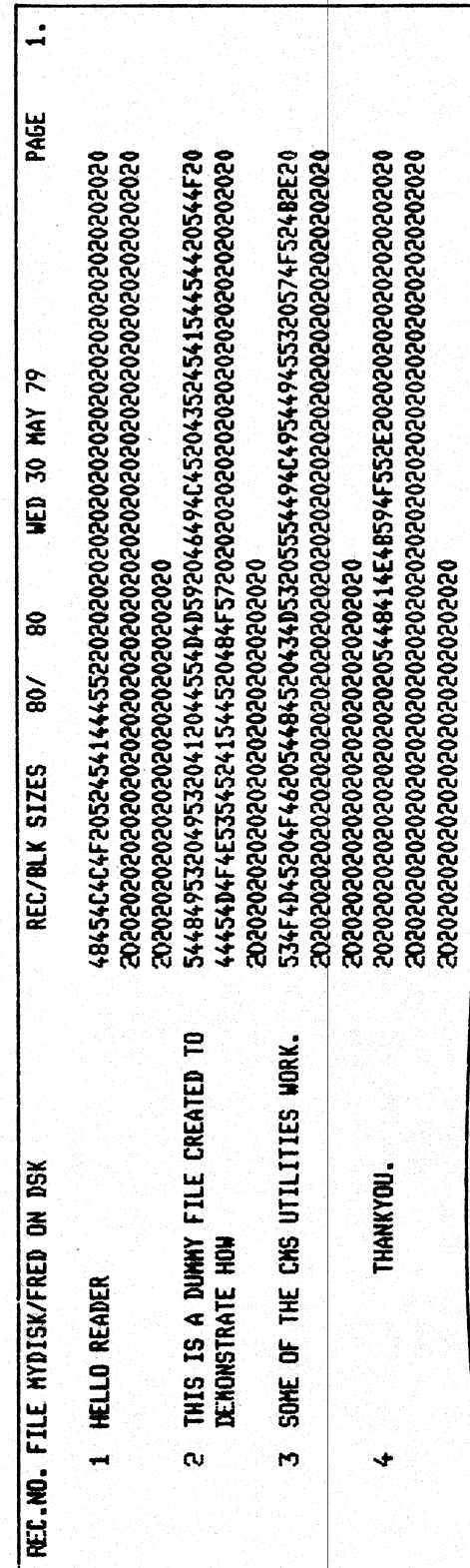

## LIST MOISKARED A

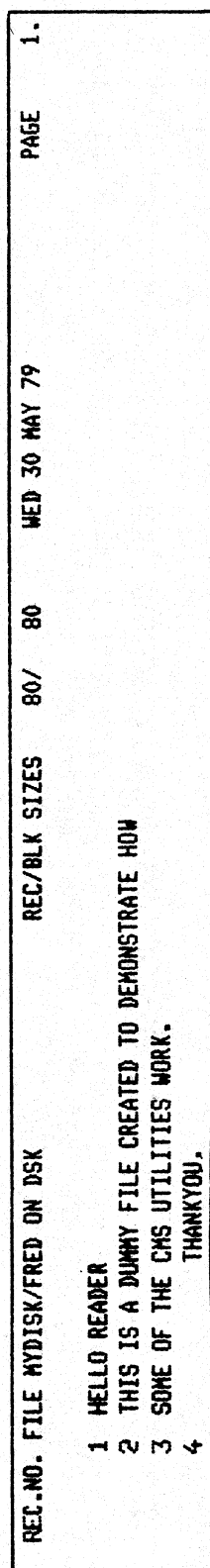

 $\blacklozenge$ 

 $B-10$ 

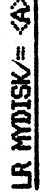

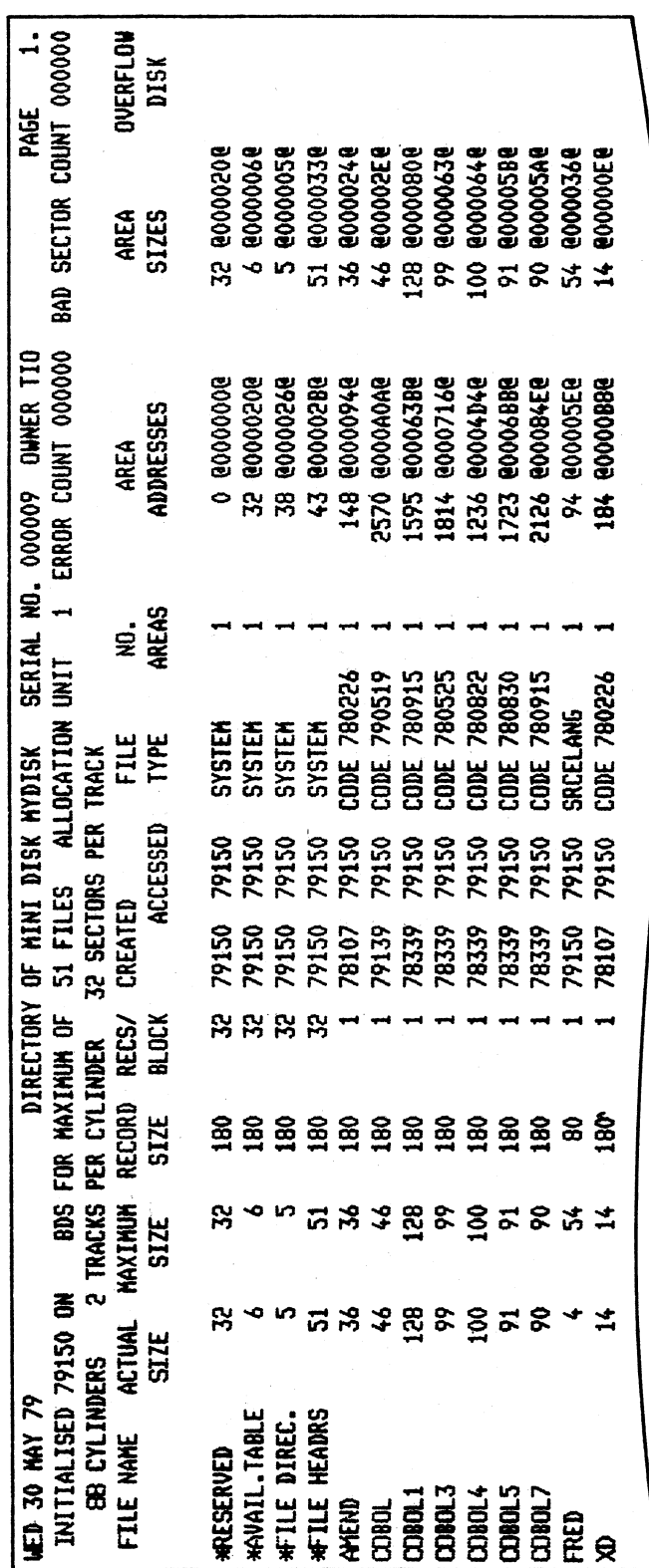

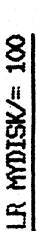

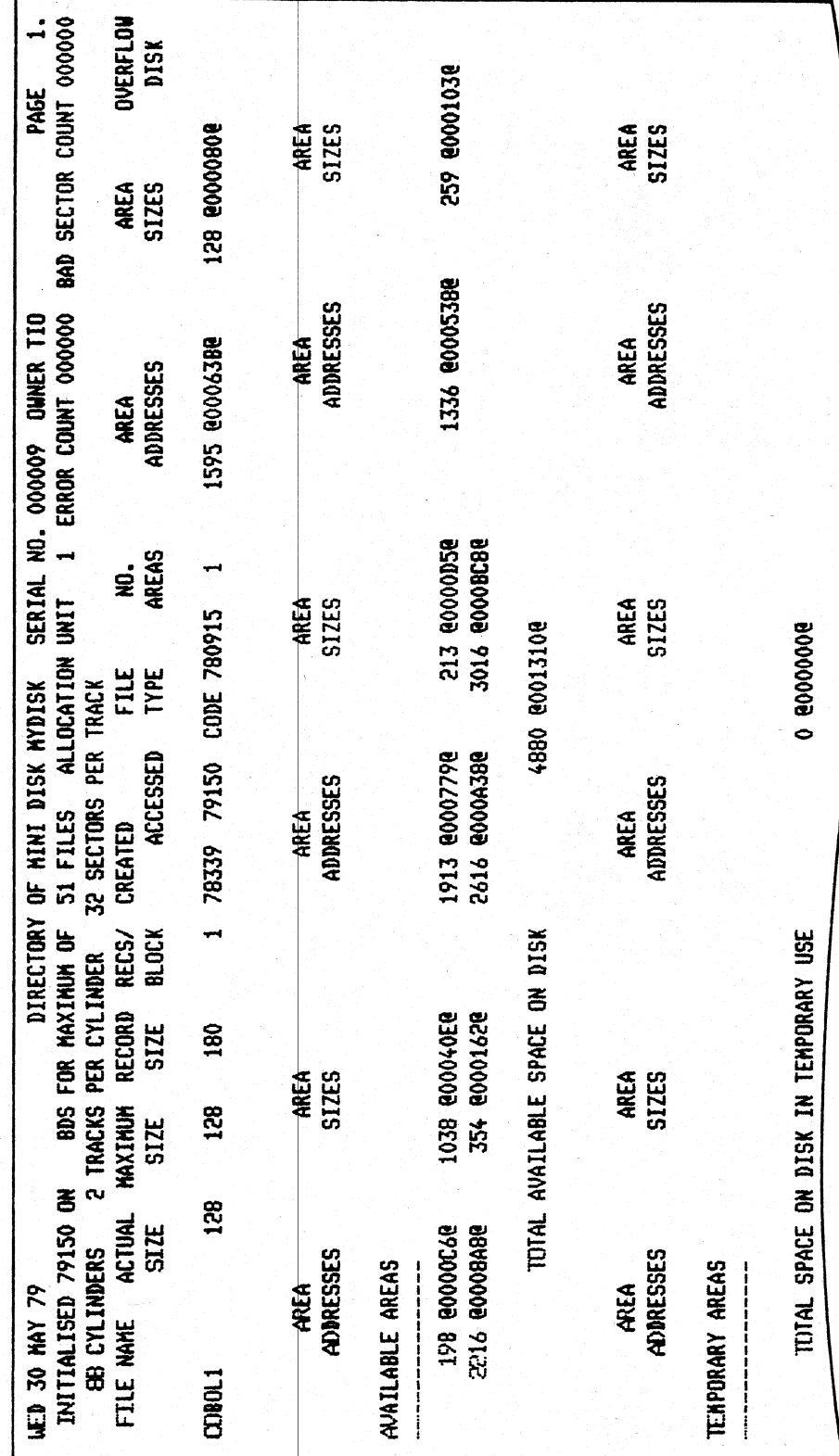

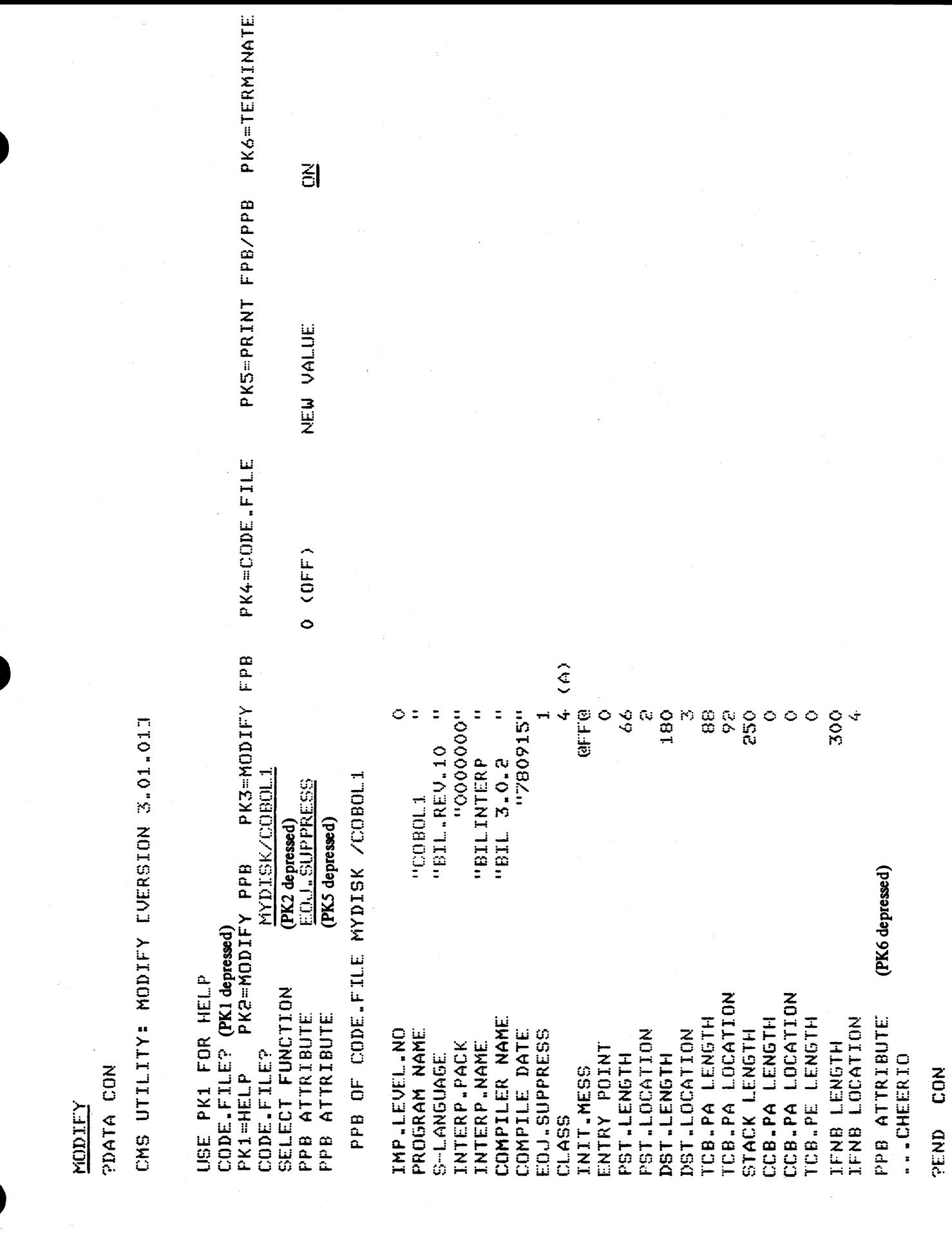

 $B-13$
MODIFY CODE.FILE MYDISK/COBOL1, PPB, EOJ.SUPPRESS OFF, PRINT. PPB, END

\* MODIFICATIONS SUCCESSFUL \*

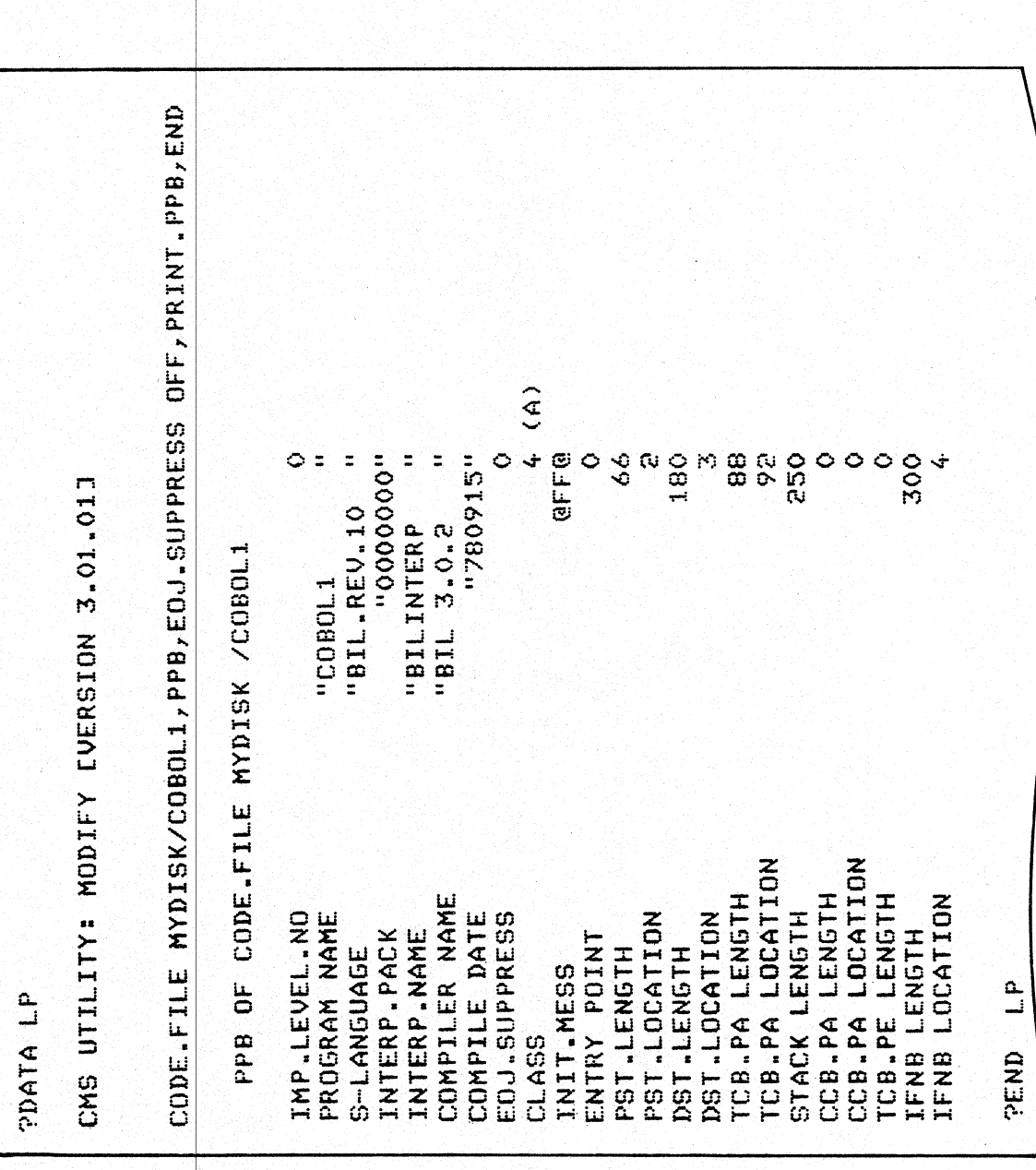

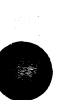

P. 515-L05-HOLD

 $\overline{\phantom{a}}$ PAGE END OF FILE FRED BEFORE MYDISK/F NO RECORDS FOR COPYING FROM FRED COPY NYDISK/FRED TO FRED EXTENDI **AYDISK/FRED TO FRED BAD ATTRIBUT** COPY NYDISK/FRED TO FRED EXTENDI **HYDISK/FRED TO FRED BAD ATTRIBUT** COMPARE FRED WITH MYDISK/FRED COPY FRED TO FRED FILESIZE 10 DELINP CMSCANDE DELINP.0 TEXT DRD.OLD.S NORD.O FACOAT **Q FILES OPEN** FRED TO FRED COPIED NORDO NORDS CUSMAS RED - 0 ERRORS MESSAGE E CONTAINS -FRED REMOVED DHB 0.K. DHB E/ PD DHB  $PD E =$ END PD 웆 <u>ញ</u>  $\ddot{\mathbf{z}}$ ឌ CMS LOG FILE PRINTOUT OF SYS-LOG-HOLD RECORD **NUMBER N** N Ωĵ **N**  $\alpha$ **NUMBER HANAHADAR** ENTRY  $\tilde{=}$  $\sim$ Ğ  $\sim$  $\infty$ m **NESSAGE OUTPUT DUTPUT DUTPUT OUTPUT OUTPUT** DUTPUT **OUTPUT DUTPUT** DUTPUT **DUTPUT DUTPUT DUTPUT** DUTPUT  $\overline{1/0}$ **TIAPUT ELAND TIRHI ENPUT** INPUT **NUMBER** NIX 20202020  $\frac{5}{10}$  $\mathbf{5}$  $\tilde{a}$ 53325  $\mathbf{I}$ **HESSAGE SYSTEM SYSTEM SYSTEM SYSTEM SYSTEM SYSTEM SYSTEM SYSTEM SYSTEM SYSTEM SYSTEM SYSTEM SYSTEM SYSTEM** SYSTEM **SYSTEM SYSTEM SYSTEM SYSTEM** TYPE 06/06/79 06/06/79 06/06/79 06/06/79 06/06/79 06/06/79 06/06/79 06/06/79 06/06/79 **HK/DD/YY** 06/06/79 06/06/79 06/06/79 06/06/79 06/06/79 06/06/79 06/06/79 06/06/79 26/06/79 06/06/79 DATE **AED** 6 JUN 79 **POATA LINES** HHIMISS TIKE

2015228

 $B-15$ 

**THE LINES** 

**SQ MYDISK FAST 2800 LIST<br>LARGEST AVAILABLE SPACE IS 3012 SECTORS<br>TOTAL AVAILABLE SPACE IS 4637 SECTORS IN**<br>...5 AREA(S)

**HAR SQ COMPLETED HAR** 

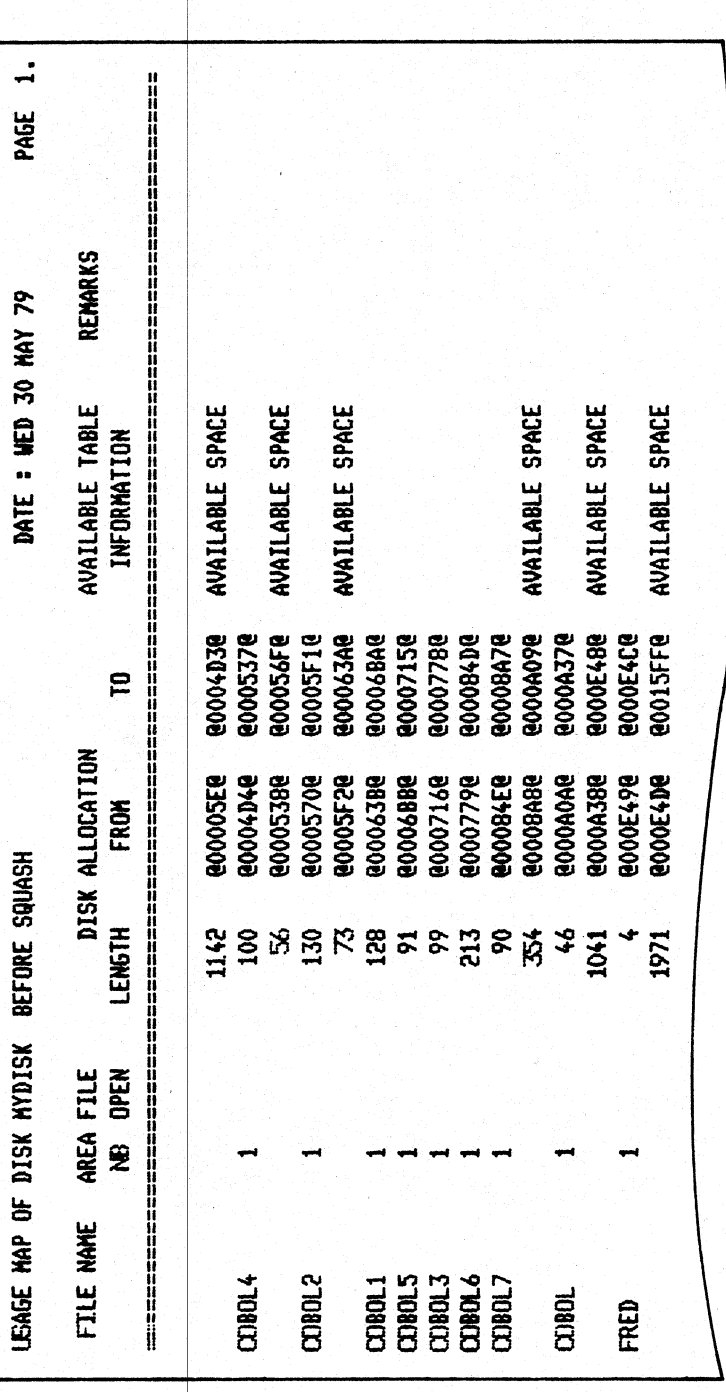

 $B-16$ 

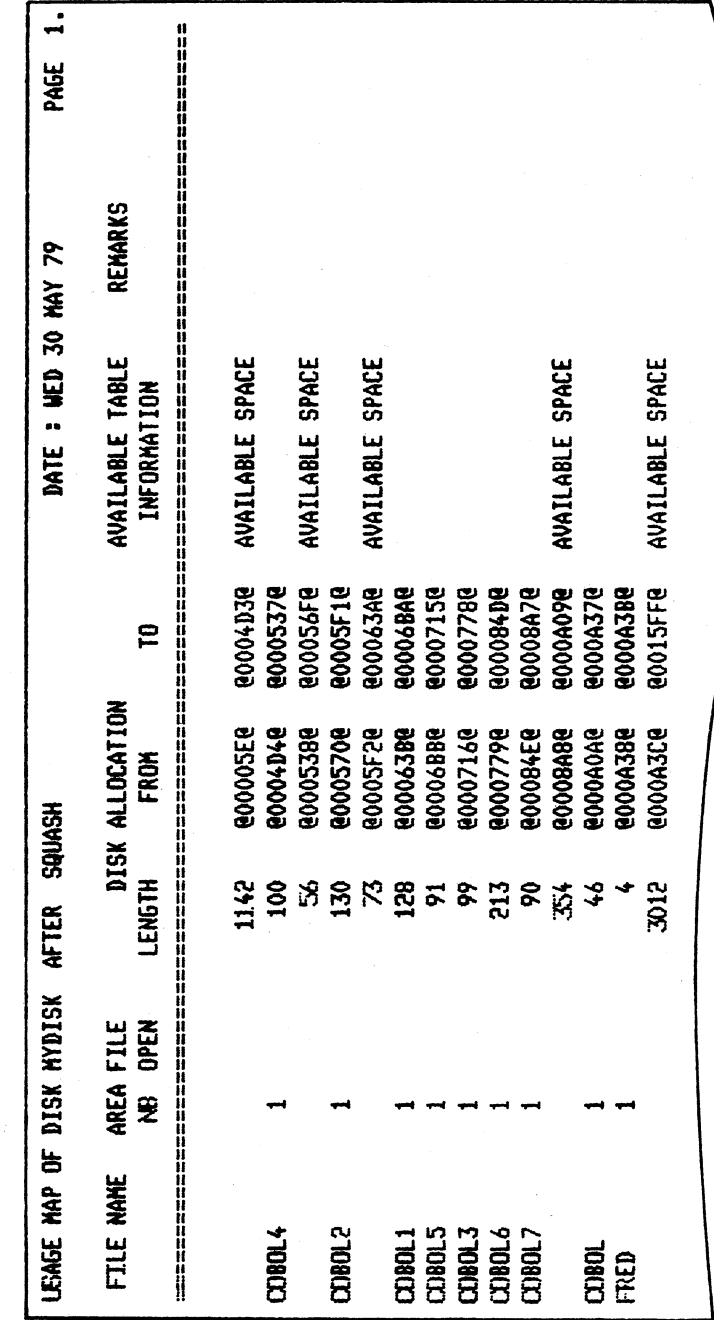

SQ (continued):

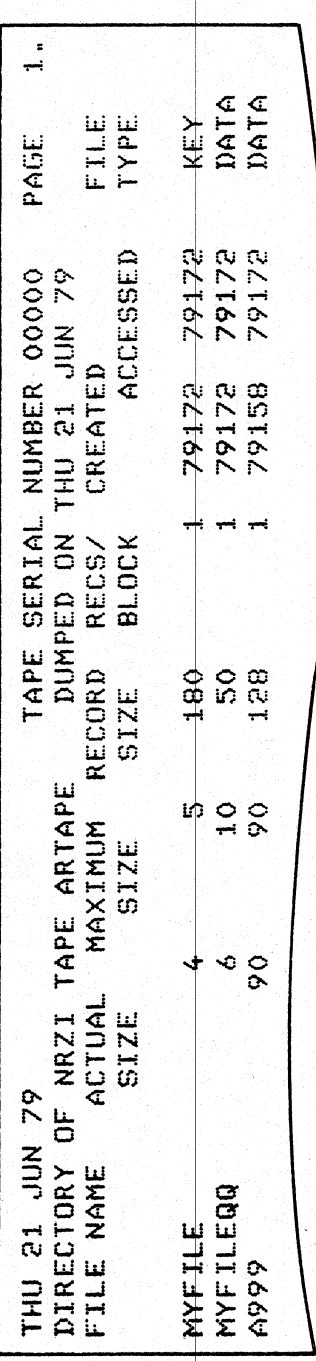

TAPEPD ARTAPE

MRZI TAPE ARTAPE <00000> DUMPED ON THU 21<br>---- JUN 79 CONTAINS --<br>- MYFILE MYFILEQQ A999

 $B-18$ 

# APPENDIX C GLOSSARY OF TECHNICAL TERMS

#### ADDRESS

A disk is divided physically into tracks and sectors, both numbered sequentially from zero upwards. These 'numbers' are referred to as 'addresses'. The MCP uses this address scheme to quickly locate data on disk.

# ALPHANUMERIC

Consisting only of letters of the alphabet plus the ten numeric digits; that is, not containing any other special characters.

#### APPLICATION PROGRAM

User program that performs day-to-day functions such as invoicing, printing, inventory reports, etc.

#### **ATTRIBUTE**

Characteristic or quality.

#### BACK-UP

Term used to describe the method of insuring that copies of files exist to standby as alternatives.

#### BINARY-CODED DECIMAL (BCD)

A method of coding numeric information in 4-bit units representing 0 as bits 0000, 1 as bits 0001, 2 as bits 0010, up to 9 as bits 1001. For example, the number 1607 in BCD would take four 4-bit units (2 bytes), coded as 0001 0110 0000 0111. —

#### BOJ

'Beginning of Job' The term used to notify the operator that a program has entered the 'mix' and has just started running.

#### BSMD

Abbreviation for 'Burroughs Super Mini Disk'.

#### BYTE

One alphanumeric character of data.

#### CHECKERBOARDED

Term applied to any disk having available spaces of varying sizes scattered about the disk amongst files. The term can also be applied to memory in a virtual memory system where 'locked' or 'save' areas are scattered through the memory in such a way as to impede getting overlayable memory areas of sufficient size for optimum throughput. A disk is divided physically into tracks and sect<br>
"anothers" are referred to as "addresses". The MCF<br> **ALPHANUMERIC**<br>
Consisting only of letters of the alphabet plus the<br>
characters,<br>
characters of the diphabet plus the<br>

2015228

#### CMS

Computer Management System. A set of interrelated specifications for system software, including high-level language compilers, object-code formats, operator interface and data communications, which Burroughs has implemente

# COMPILATION DATE

The date on which a programmer's source code was compiled : that is, the creation date of the executable object program.

#### COMPILERS

Group of system programs that convert instructions written by a programmer in a language such as COBOL or RPG into a form which can be run or interpreted by the hardware or system software.

#### CONFIGURATION

Term used to describe the arrangement of various hardware devices in a particular system.

#### DATA FILE

A set of information usually or a disk, which is used as data to be input.

#### DEFAULT VALUE

Usually a meaning that a program will assume if not instructed otherwise.

#### **DESTINATION**

Disk to which information is being transferred.

#### DISK DIRECTORY

List, on Track 0, of file names, locations on disk, and sizes. Similar to a table of contents.

#### DISK FILE

Set of information residing on a disk medium, collectively referred to by its name, 'file-name' and the name of the disk on which it resides ('disk-name').

#### DISK NAME

Name by which a disk is known to MCP. Every disk medium has a 'label' of information written to it during disk initialization, and the disk name is part of the 'label'.

#### DUAL-PACK FILE (MULTI-VOLUME FILE)

A file that resides on two separate disks or logically defined disks (for example, DKA, DKB).

#### EOJ

'End of Job'. The term used to notify the operator that a program has terminated. 'Abnormal' end-of-job occurs when a program is terminated prematurely due to an error condition.

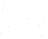

 $\blacksquare$ 

# **EXECUTION**

The running of a program is termed 'program execution'. The operator can execute (or start) a program by entering the name of the program desired (or disk-name/program if program resides on user disk). When a program is 'executed', it enters the 'mix' and is assigned a 'mix number' by the MCP.

# FAMILY (GROUP) OF FILES

Two or more disk files having at least the first letter of their names in common. For example, 'PR020', 'PRFILE', and 'PASM1' are members of a family of files that could be referred to as 'P—'.

#### HARDWARE

Term referring to all equipment on the system. Line printers and disk cabinets are examples.

#### HEXADECIMAL ('HEX')

A number system based on root 16, in contrast to common 'decimal' system based on root 10. To provide additional symbols, the letters A through F are used, so that counting procedes thus: 0, 1, 2, 3, 5, 6, 7, 8, 9, A, B, C, D, E, F, 10, 11, 12 ... for decimal numbers 0 through 18 ...

#### INTERPRETER

A system software item used as an intermediate step in the running of a program. Instead of using a compiler to transform programs directly to machine instructions which can be run by the processor, a compiler may transform the program to an intermediate form (called 'S-code'). The S-code can be 'interpreted' by the interpreter, that is, translated into machine instructions that can be run by the processor. The Movember of the system and equipment on the system.<br>
HEXADECIMAL ('HEX')<br>
A number system based on root 16, in contrast<br>
additional symbols, the letters A through F are<br>
9. A B. P. G. P. F. F. 10. 11, 12 ... for decima

#### INTRINSIC

A 'command' used by the operator to direct the activities of the MCP. Intrinsics are actually a part of the MCP and therefore will never be seen on a disk file listing or in the 'mix'. Examples of intrinsics include 'DS' (discontinue the processing of a program) and 'DT' (retrieve or change system date).

#### KEYFILE

File used by system as an index to a master data file.

#### LABEL

A small space of disk on tape indicating the medium's contents, name, etc. A disk label may be created during the initialization process, and a tape label is created when the tape is purged.

#### MAIN MEMORY

Circuit boards inside processor where program code and data in immediate use are held.

#### MCP ("Master Control Program")

Program which is the central part of the CMS software system. It handles hardware devices, communicates with the operator, and controls processing of programs.

#### MIX

Term applied to the mixture of programs running in a multi-programming environment. A 'mix-number' 1s a number which is assigned by the MCP to a program when it enters the 'mix'. A 'null' mix is when no jobs are running.

The program's name and mix number can be used by the operator to refer to a particular program in the 'mix'.

2015228  $C - 3$ 

# MULTIPROGRAMMING

One processor working on more than one program at a time. Processing can be shared on a 'round-robbin' basis, and computation can be overlapped with input/output if there is more than one program 'in the mix'.  $\overline{\phantom{a}}$ 

# ON-LINE

Term used for equipment or media currently used as part of the system.

# PACK

Synonym for 'disk'

# PERIPHERAL

Hardware device used as input or output. Examples are line printer, disk drive unit, console keyboard.

# PURGE

To erase when disks or tapes are 'purged', their contents are lost.

# SECTOR

A disk is divided physically into data storage spaces called sectors, numbered sequentially from zero upwards. Each sector is 180 characters in length.

# **SOFTWARE**

Term referring to programs and files, as distinct from the 'hardware' of the actual machine.

# SOURCE DISK

Disk from which information is being transferred.

#### SOURCE FILE

A disk file containing statements (instructions) written by a programmer in a high- evel language such as COBOL or RPG, before it has been transformed into a runnable program.<br>STAND-ALONE PROGRAMS

# **STAND-ALONE PROGRAMS**

Programs that do not run under control of the MCP. In particular, functions of general use to all B80 users are held in a disk file called 'SAU'(Stand Alone Utilities). Examples include LS (list disk name and sizes), and RL (relabel a disk). Loading and execution of SAU is done with no need of the MCP. Refer to Section 8 for details. **MULTIPROGRAMMING**<br>
No. The assume that the second with the sum program at a date. Processing case is the density of the second state<br>
ON-LINE<br>
The use for equipment or needs categorical with dependence of these states an

#### **STARFILE**

A small disk file optionally used at the start of most CMS-common utilities. The information in the starfile is used to build up the initiating message for the utility, which could also be entered by the operator on the SPO. Starfiles are also called 'macro-files'.

# SYSTEM DISK

The disk containing the copy of the MCP that is currently in use.

Note that a user disk may also contain MCP code files, but only the disk containing the MCP that is in use since the last warmstart is the system disk. There can be only one system disk at any time during operation. System disks cannot be used as system disks on more than one CMS product (see section 2 for details).

# SYSTEM FILE

A disk file which is used by the system software. Special control is placed on these files to minimise the danger of accidental removal from the disk (see RM utility).

#### SYSTEM SOFTWARE UTILITY

A program of general use to all users, as opposed to an application program which performs a particular using day-to-day tasks, such as invoicing. Examples of utilities include COPY (copy files from one medium to another) and RM (remove files from a disk).

#### USER DISK

Any disk available to the system that is not a system disk.

#### VIRTUAL MEMORY

A software technique, implemented in the MCP, of allowing programs to execute (or several to execute together) when the total program memory requirements exceeds the amount of memory physically available. Some of the executing program's code and data, which is not in immediate use, is stored on disk media and not in main memory. When the code, or data, is required, space is made for it in main memory and the information read back from disk. To make space in memory, it may be necessary for the MCP to re-use some memory which has previously been used by the program and is not required at this moment. Before re-using memory containing data that could have been updated, the MCP writes this segment of memory to the program's 'virtual memory file' on disk. **EVALUE AT THE STATE AND A the visit of the STATE Special context is shown on these these to minimize the share when the state of the STATE STATE STATE ACTION CONTINUES A state of the state of the state of the state of th** 

This technique also applies to the code and data of the MCP and other system sofware.

#### VOLUME

Synonym for 'disk\*.

#### WRITE INHIBIT

To prevent disk on tape media from being written to by a program. The manner in which this is accomplished depends upon the medium (see B80 or B800 System Operator manuals for details).

#### WRITE PERMIT

To allow any disk or tape medium to be written to by a program. The manner in which this is accomplished depends upon the medium (see B 80 or B 800 System Operator manuals for details).

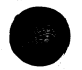

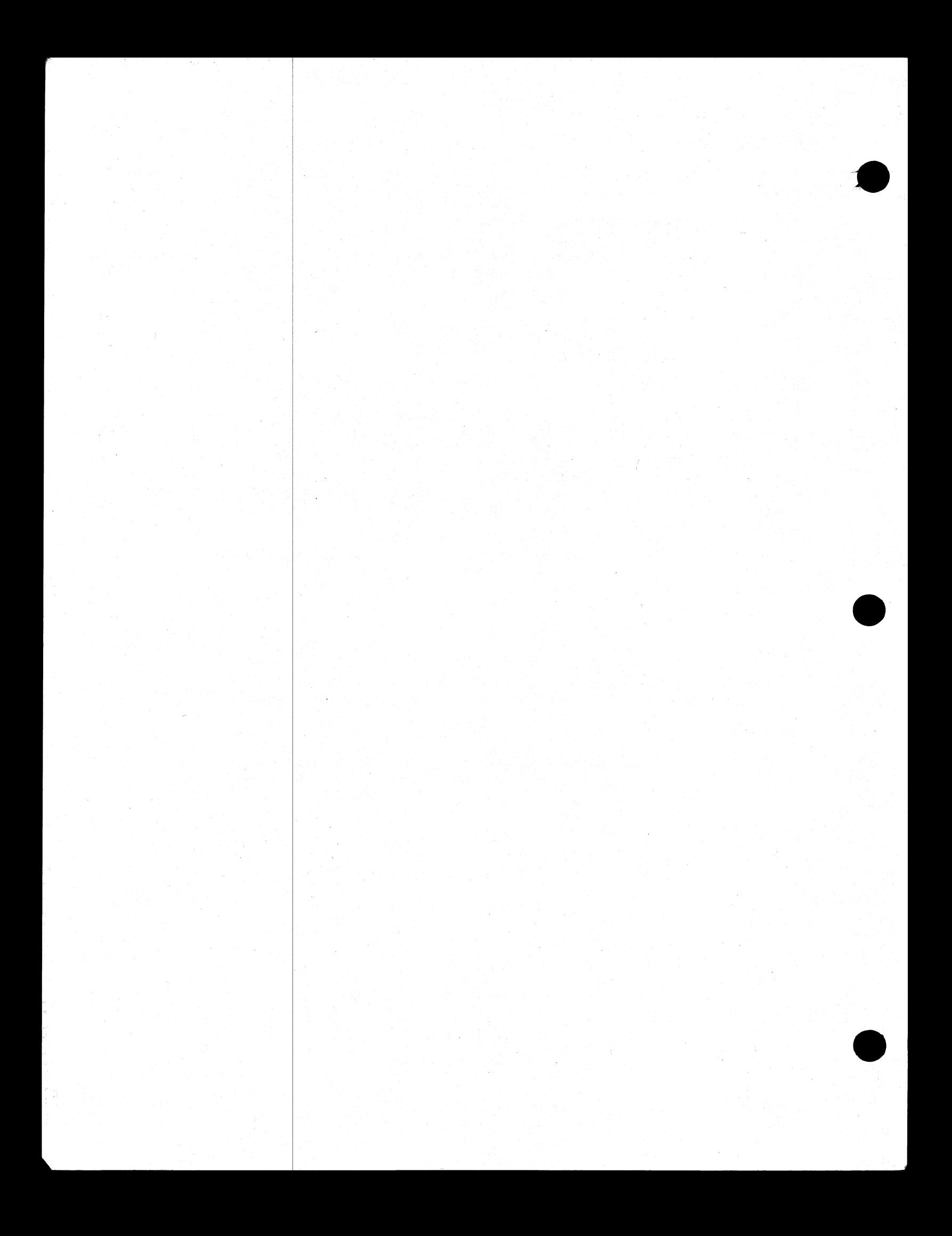

# APPENDIX D<br>RELATED DOCUMENTATION

The following manuals provide information concerning CMS System Software:

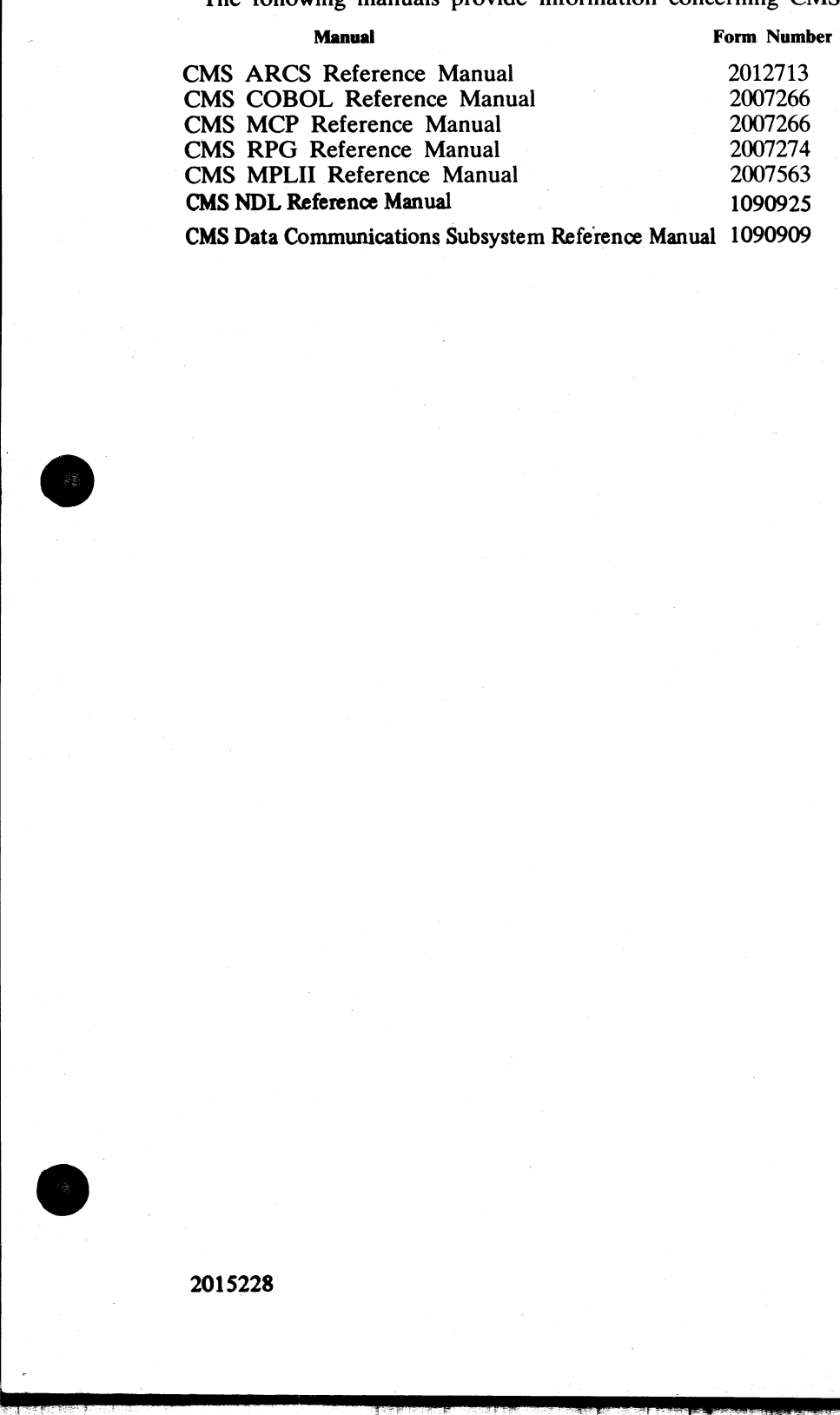

2015228

en.<br>E

l,

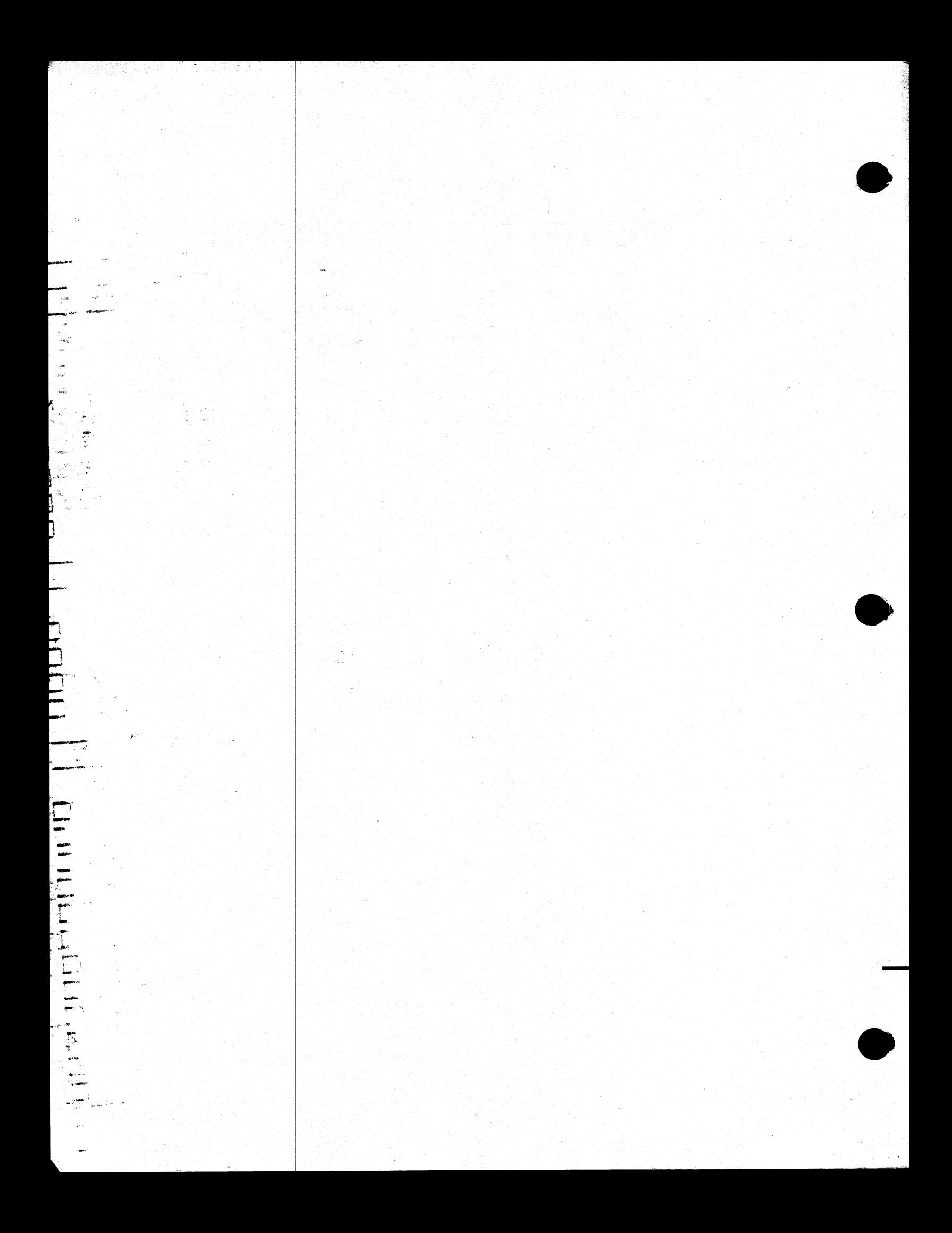

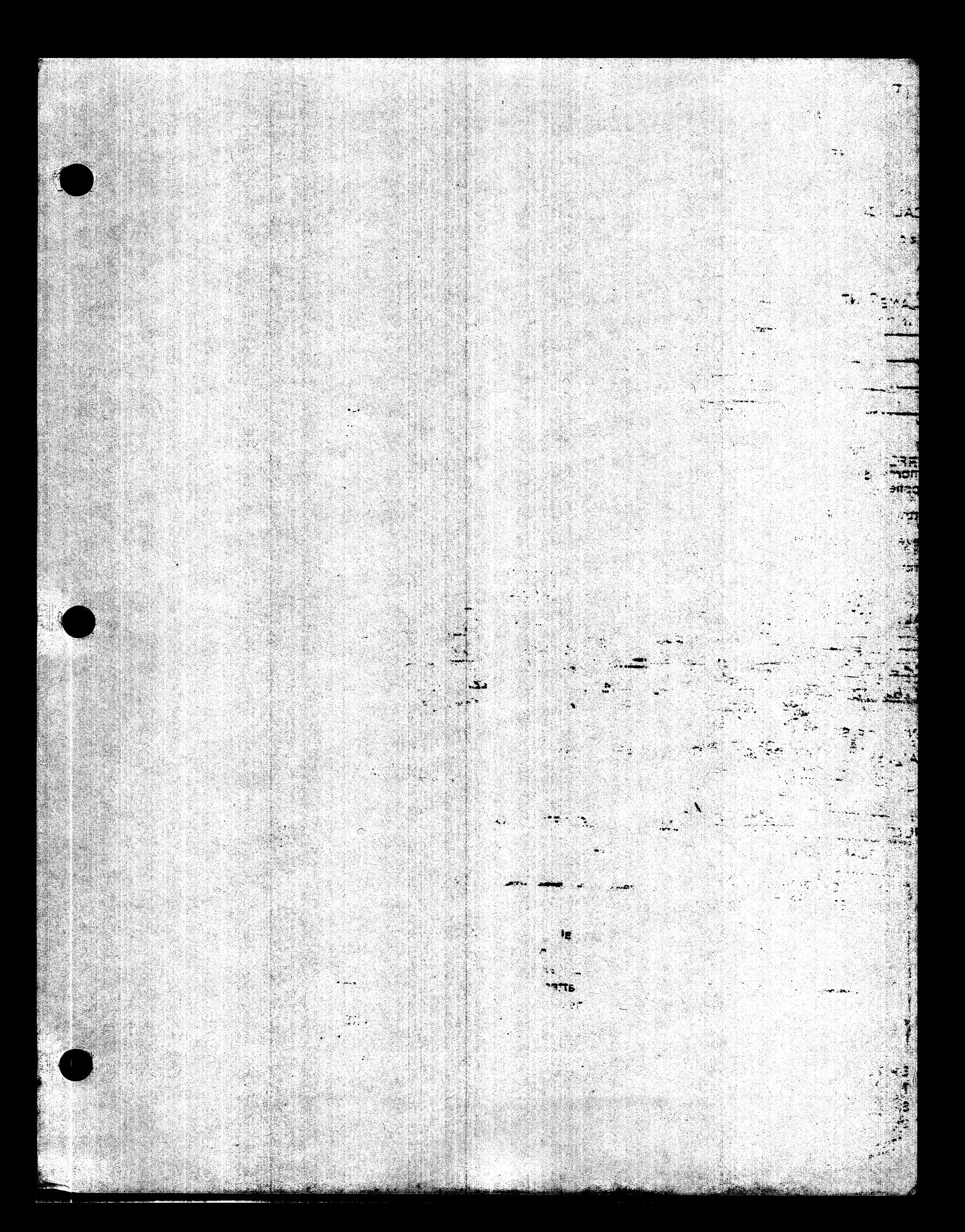

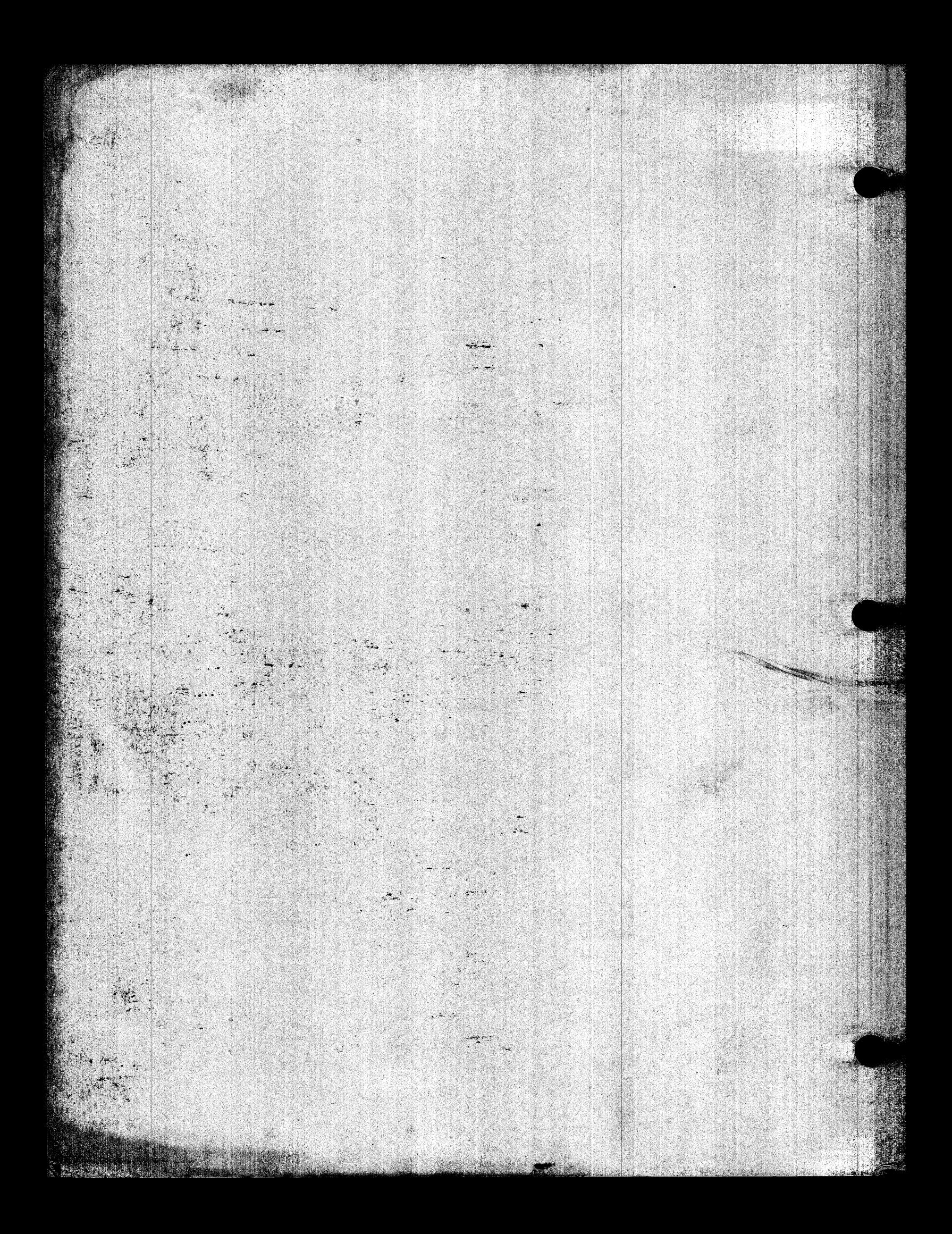